$\overline{aws}$ 

开发人员指南

# Amazon Simple Email Service

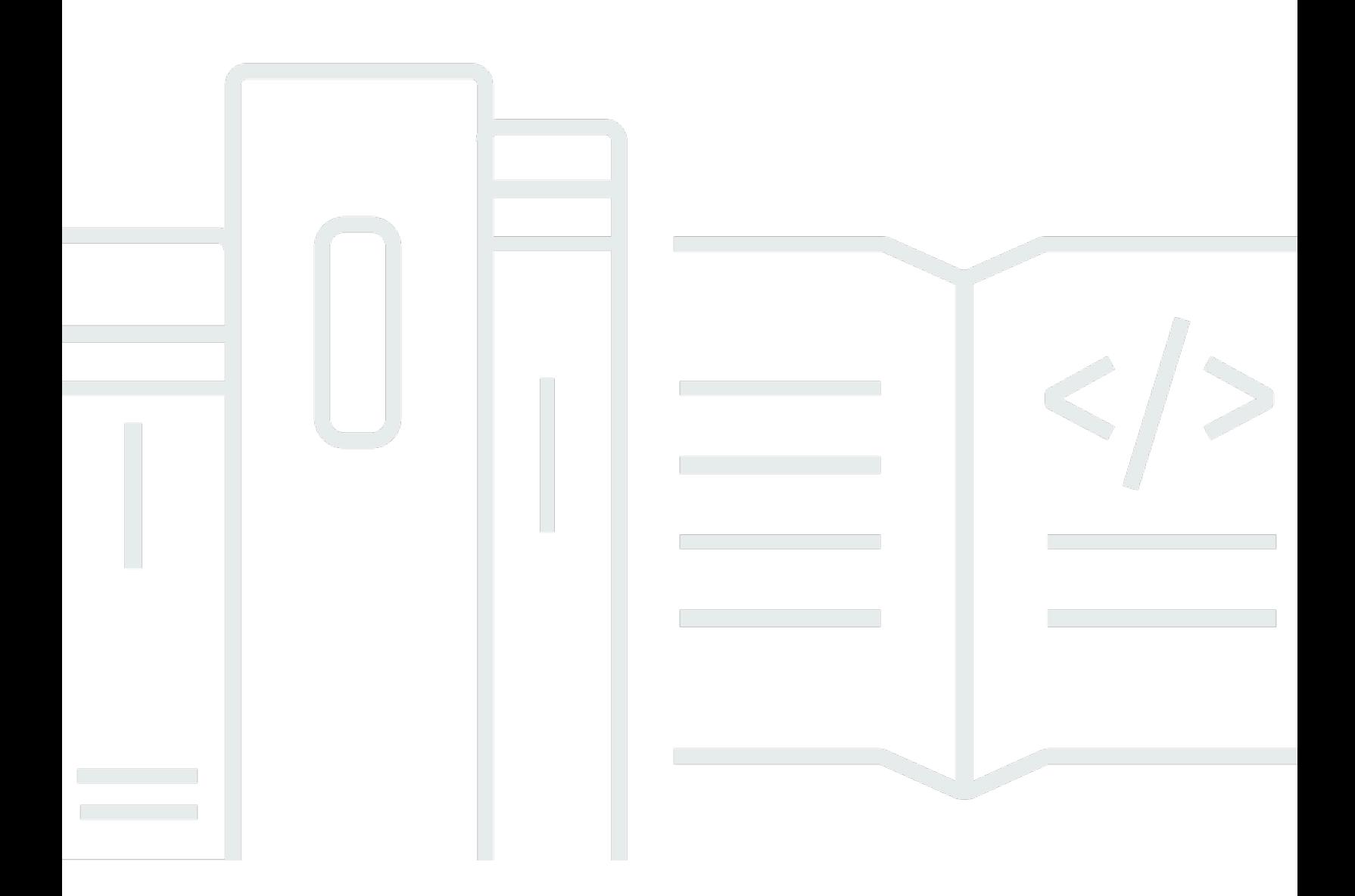

Copyright © 2024 Amazon Web Services, Inc. and/or its affiliates. All rights reserved.

## Amazon Simple Email Service: 开发人员指南

Copyright © 2024 Amazon Web Services, Inc. and/or its affiliates. All rights reserved.

Amazon 的商标和商业外观不得用于任何非 Amazon 的商品或服务,也不得以任何可能引起客户混淆 或者贬低或诋毁 Amazon 的方式使用。所有非 Amazon 拥有的其他商标均为各自所有者的财产,这些 所有者可能附属于 Amazon、与 Amazon 有关联或由 Amazon 赞助,也可能不是如此。

## **Table of Contents**

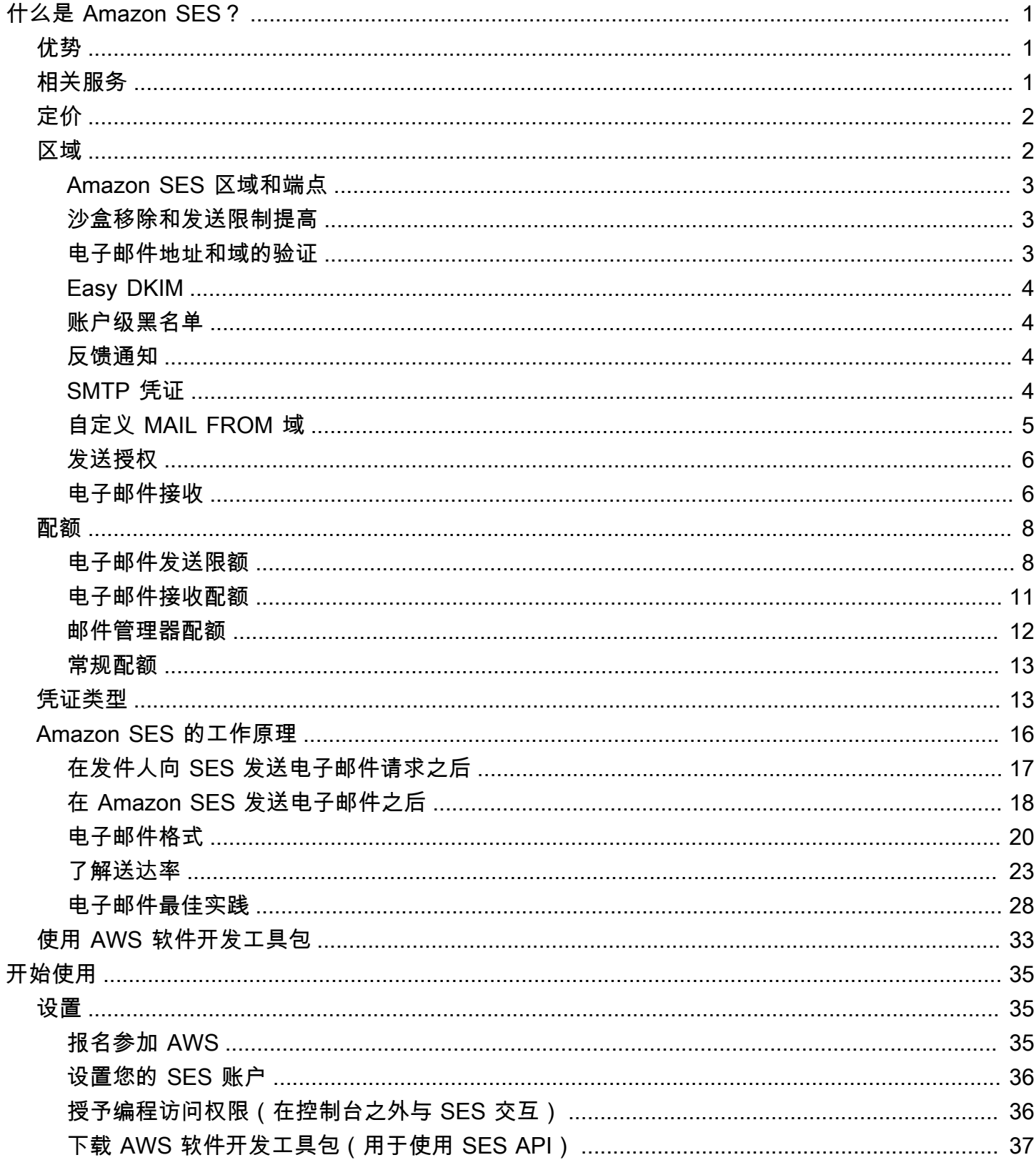

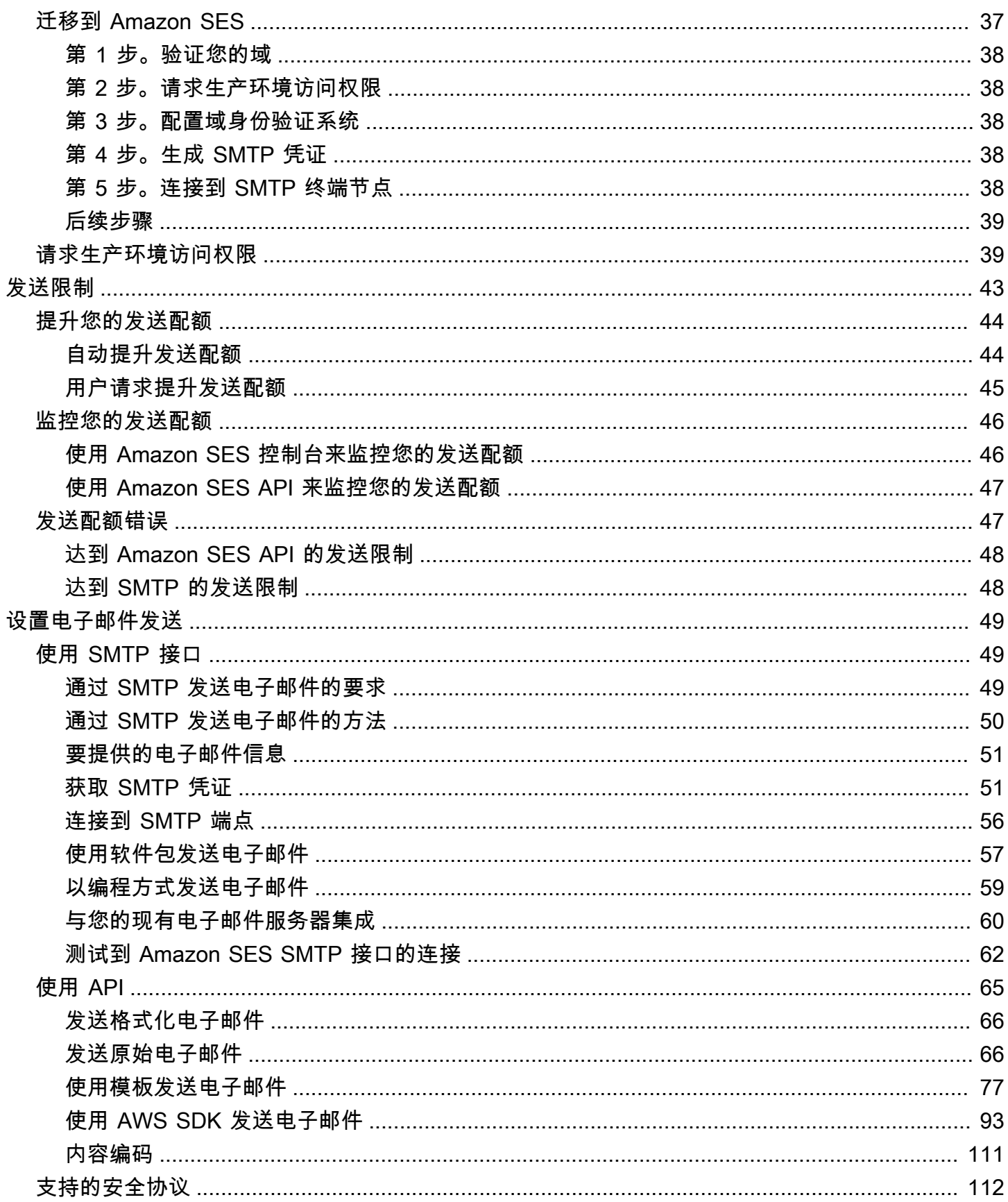

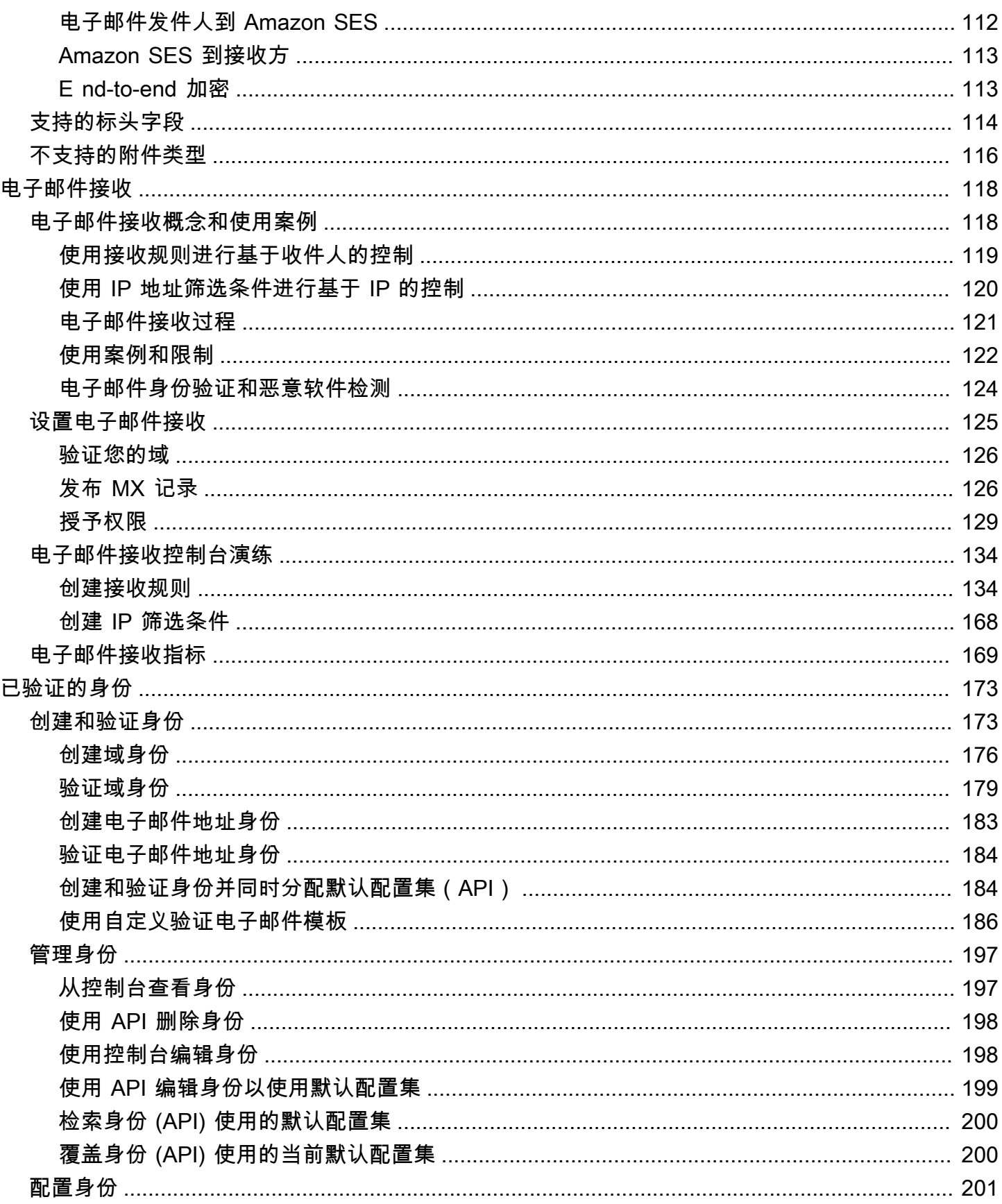

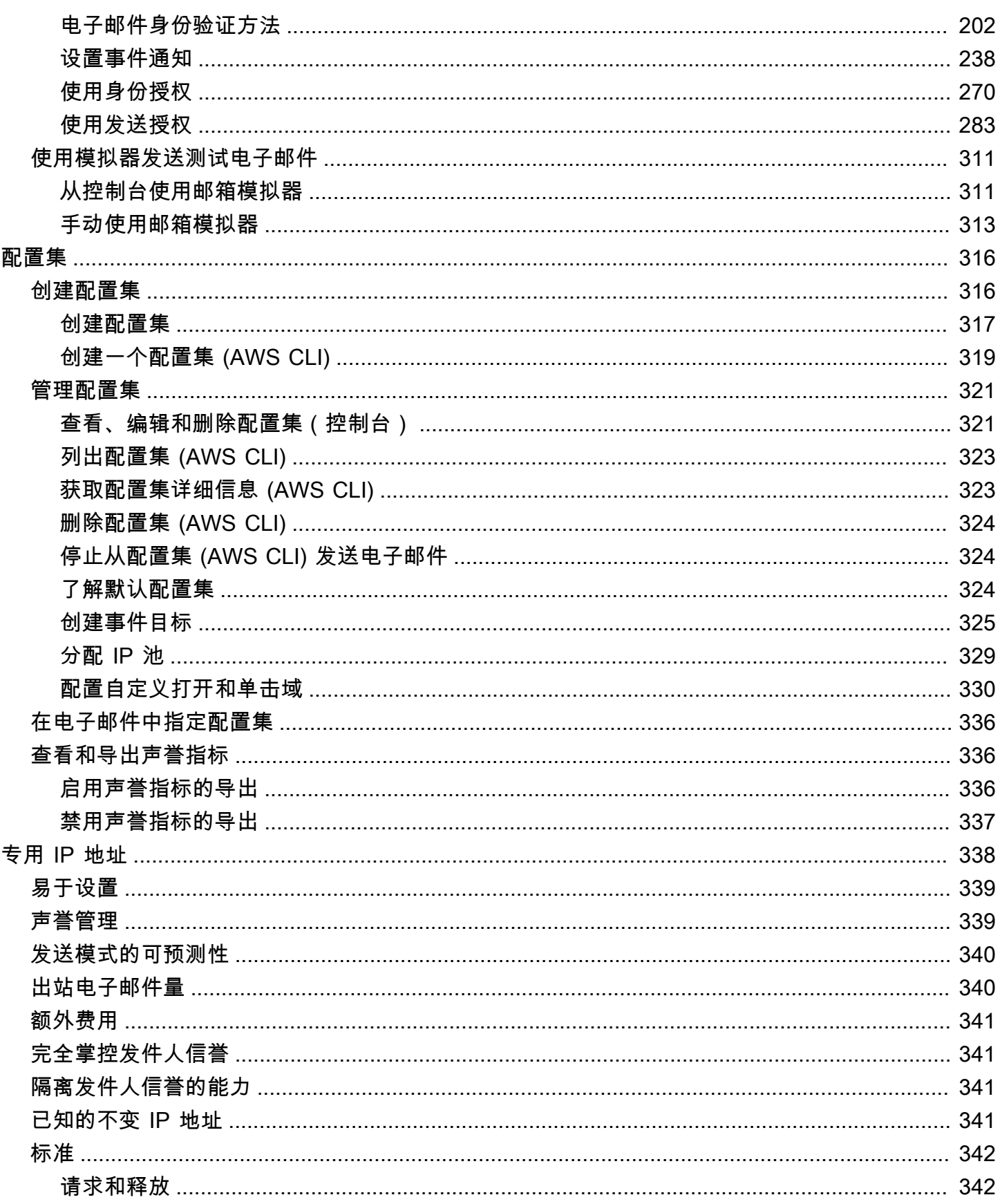

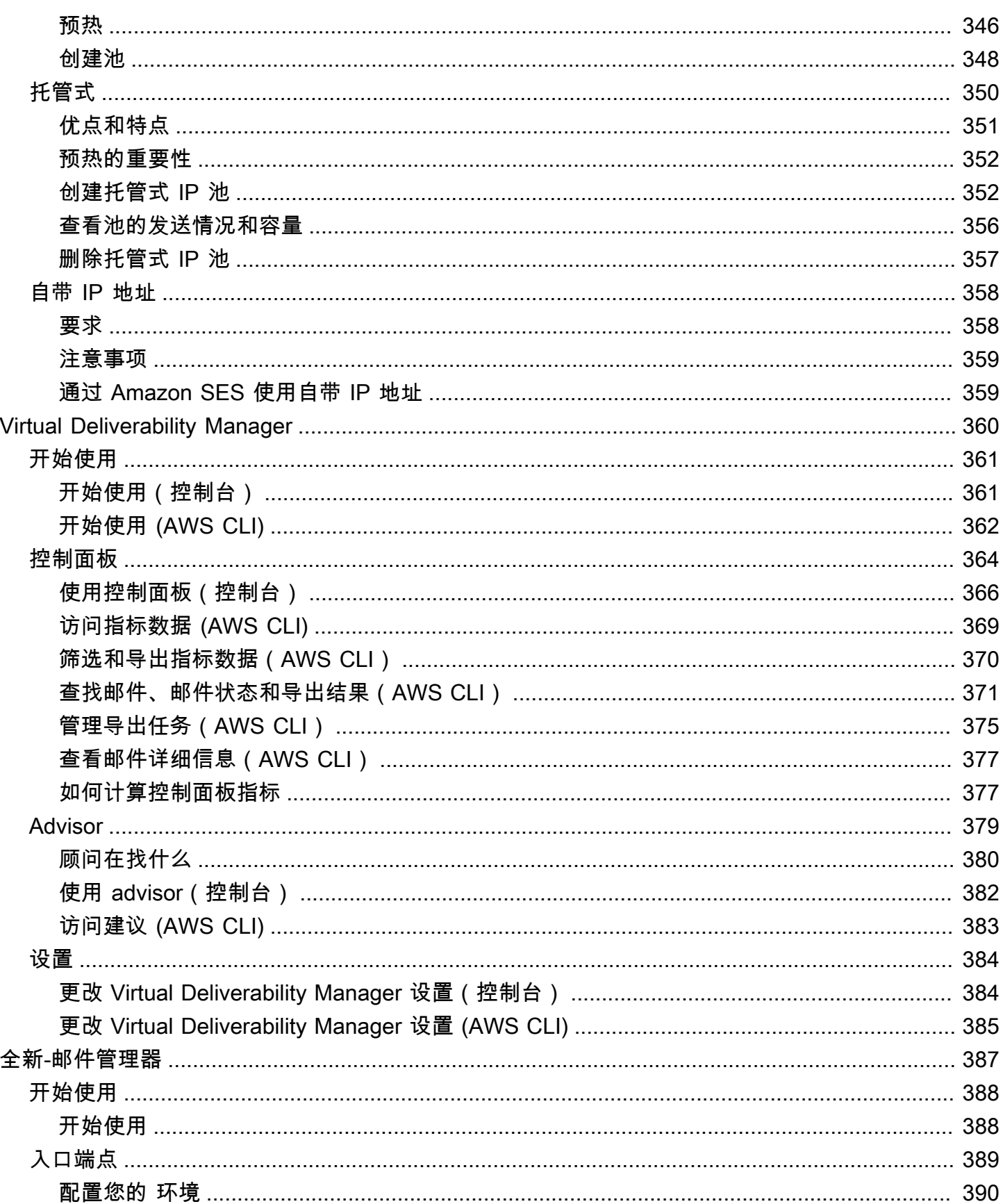

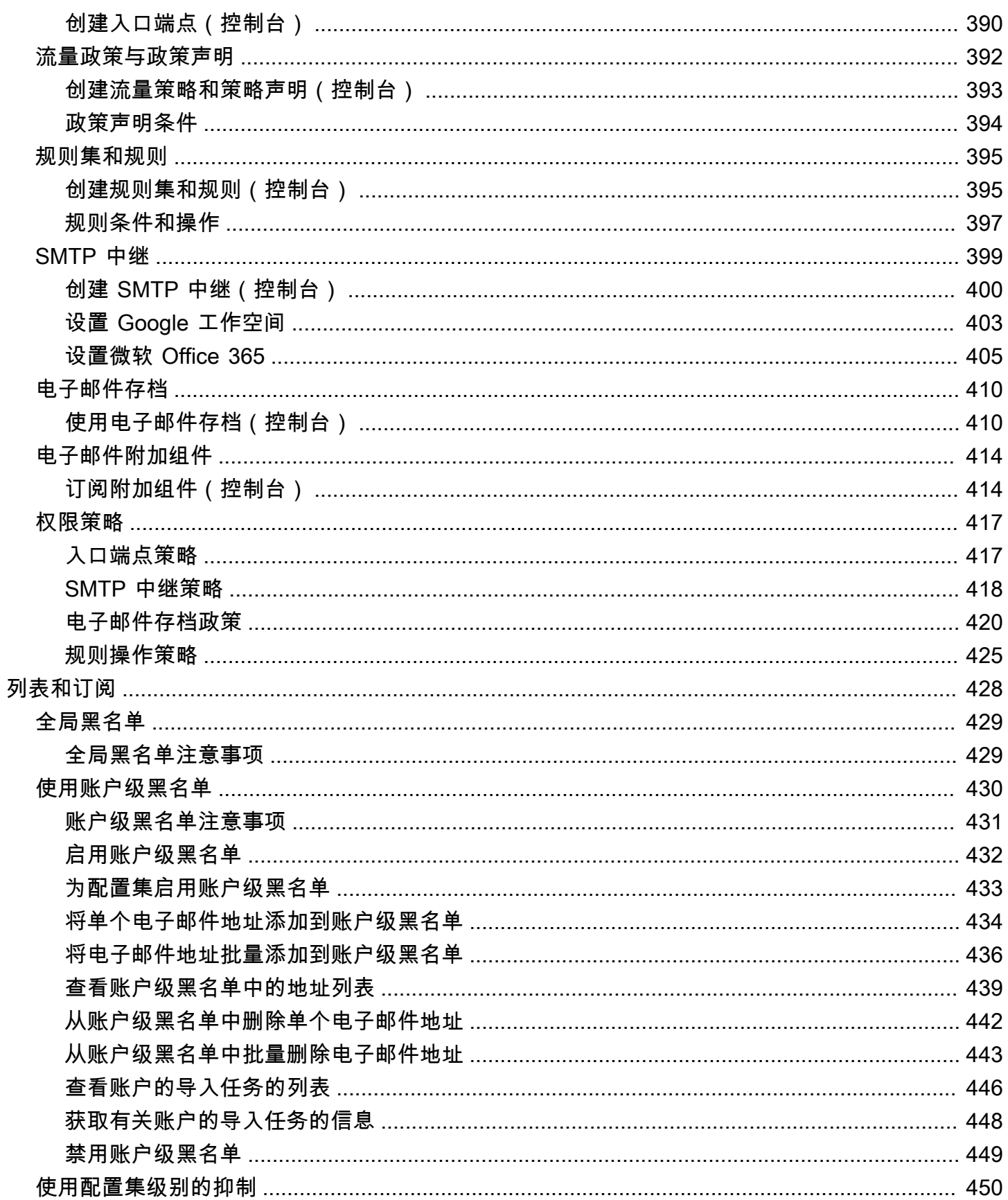

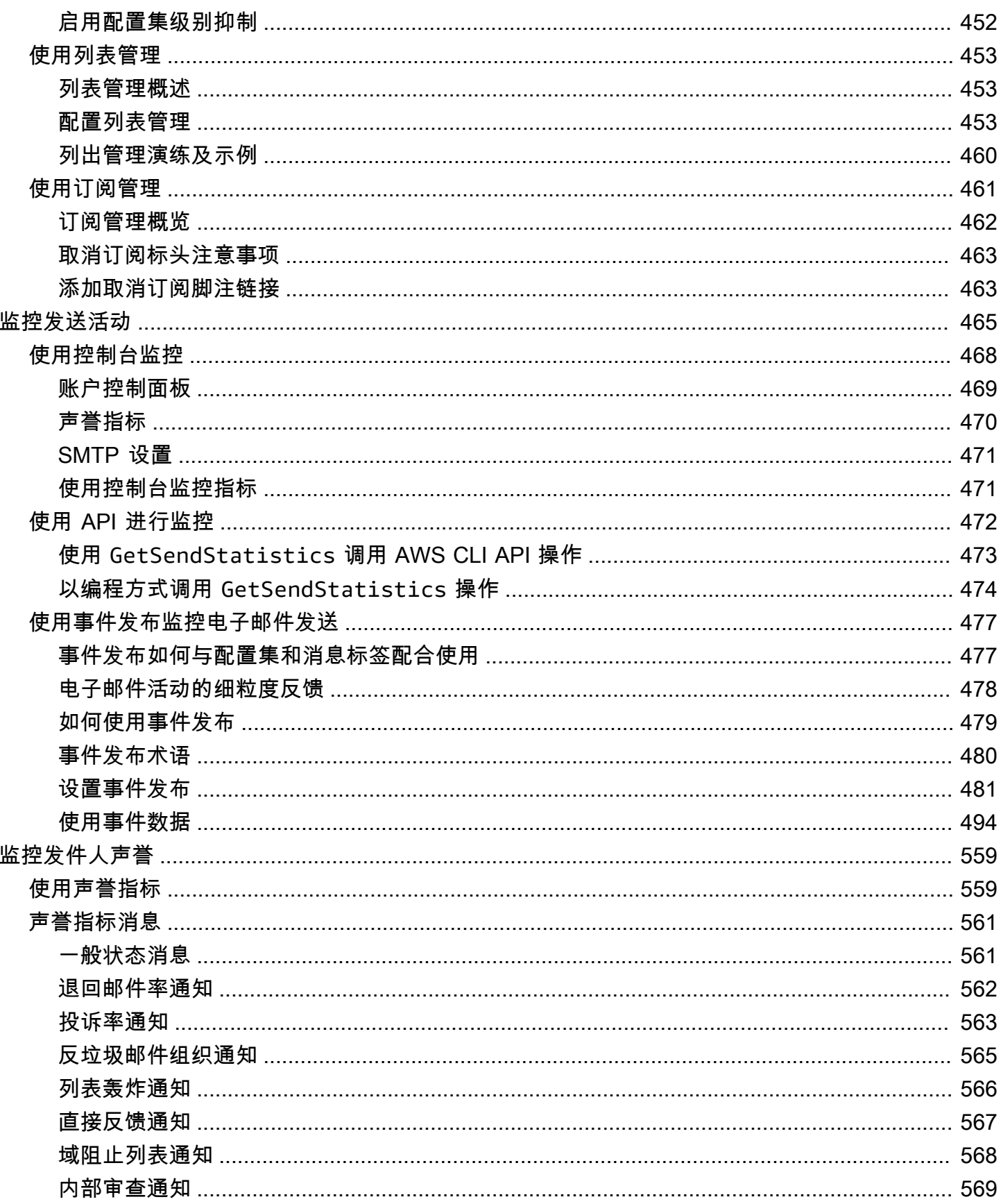

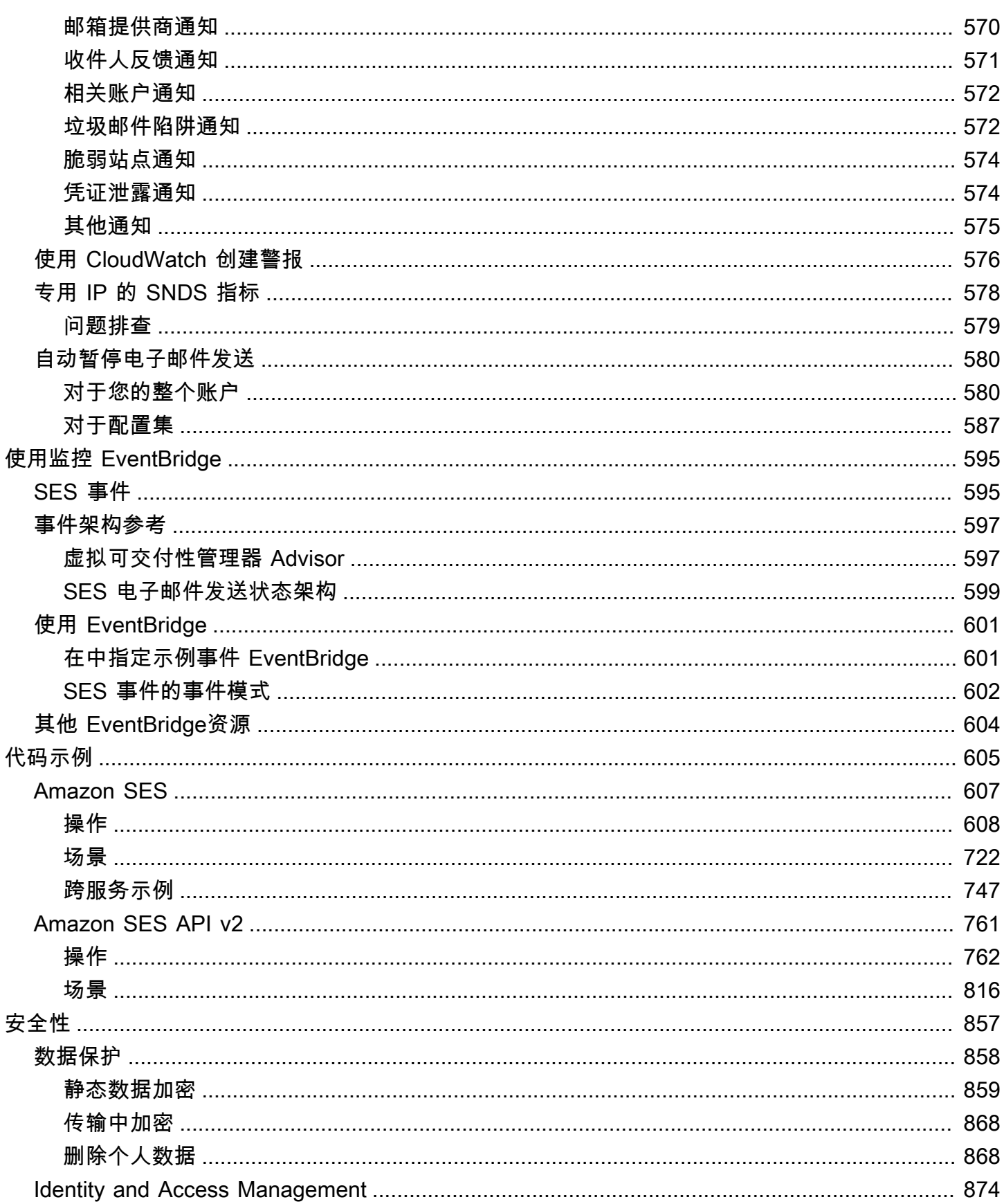

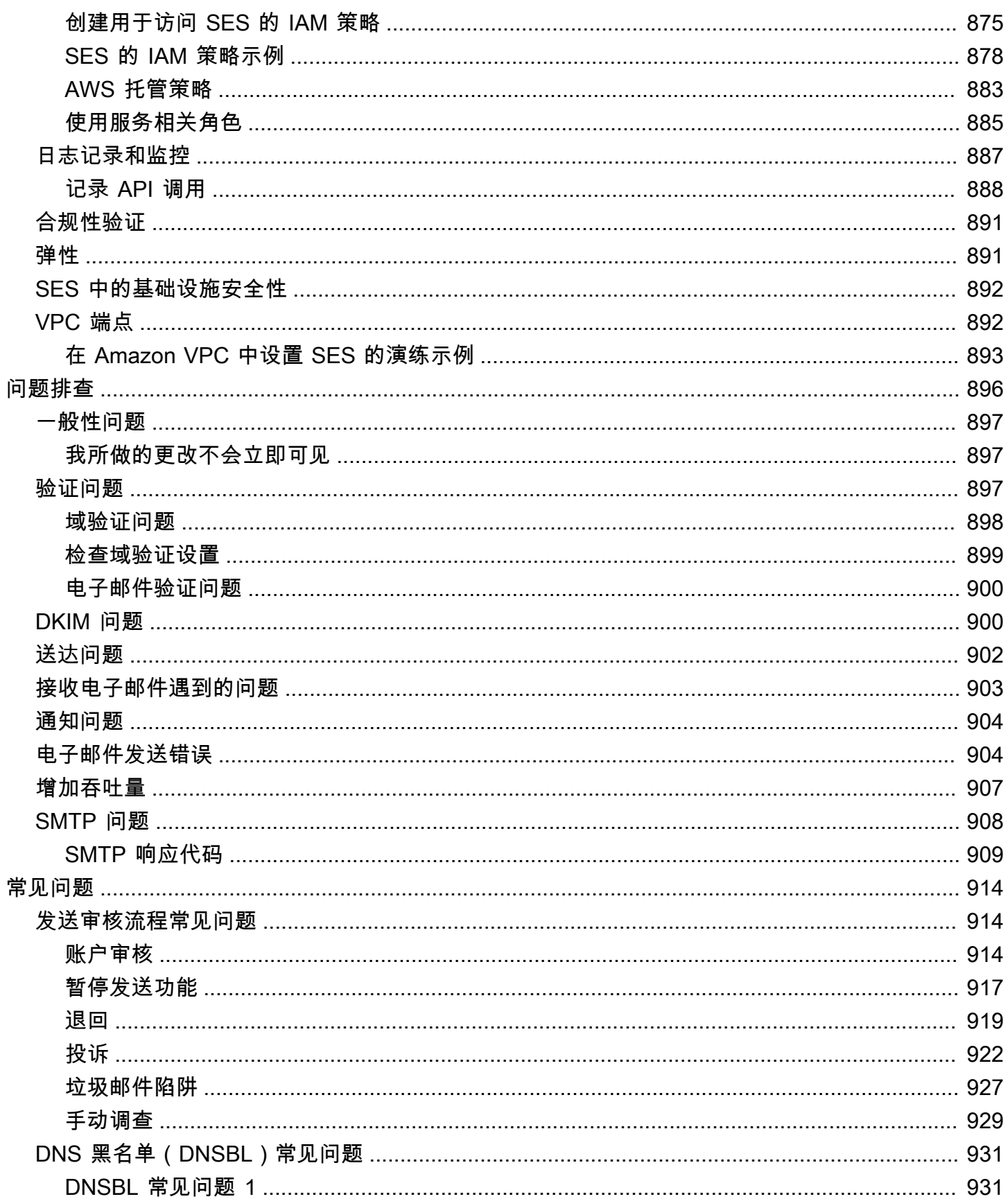

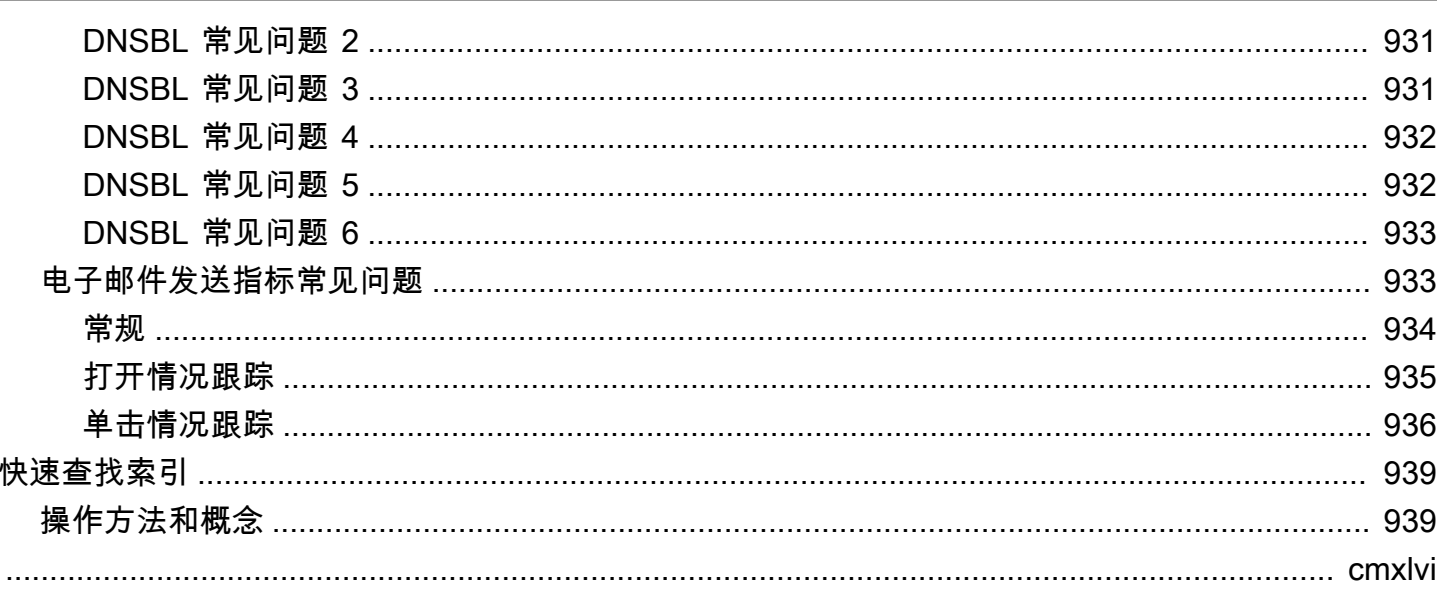

# <span id="page-12-0"></span>什么是 Amazon SES?

[Amazon Simple Email Service\(SES\)是](https://aws.amazon.com/ses)一个易于使用且经济高效的电子邮件平台,有便于您通过该 平台,使用您自己的电子邮件地址和域来发送或接收电子邮件。

举个例子:您可以发出诸如特惠促销之类的营销电子邮件,或下单确认通知等交易相关的电子邮件,还 可以发出新闻简讯等其它类型的通信。您在使用 Amazon SES 接收邮件时,还可以开发出各种实用的 软件功能,例如:电子邮件自动回复程序、电子邮件取消订阅系统,以及根据所传入的电子邮件生成客 服工单的应用程序。

<span id="page-12-1"></span>有关与 Amazon SES 相关主题的更多信息,请参阅 [AWS 消息收发和目标博客。](https://aws.amazon.com/blogs/messaging-and-targeting/)

## 优势

对企业来说,构建大规模的电子邮件解决方案通常是一个复杂且成本高昂的挑战。您必须解决电子邮 件服务器管理、网络配置和 IP 地址信誉等基础设施难题。除此之外,许多第三方电子邮件解决方案还 会要求与您签署合同,而且价格还需要协商,到了使用初期,您还需要支付大量的前期费用。Amazon SES 就为您铺平了道路,因为 Amazon.com 在这方面已经积累了多年经验,并且为服务自身的庞大客 户群构建了完善的电子邮件基础设施,而这些都能有利于您获益良多。

## <span id="page-12-2"></span>相关服务

Amazon SES 与其他 AWS 产品无缝集成。譬如,您可以:

- 为任何应用程序添加发送电子邮件的功能。
- 您还可以使用 [AWS SDK](https://aws.amazon.com/tools/#sdk) 或 [Amazon SES SMTP 接口](#page-60-1),甚至通过直接调用 [Amazon SES API](https://docs.aws.amazon.com/ses/latest/APIReference/) 的方 式,从 Amazon EC2 发送电子邮件。
- 使用 [AWS Elastic Beanstalk](https://aws.amazon.com/elasticbeanstalk/) 创建具备电子邮件功能的应用程序,如使用 Amazon SES 向客户发送 新闻通讯的程序。
- 设置 [Amazon Simple Notification Service\(Amazon SNS\)](https://aws.amazon.com/sns/),在您的电子邮件被退回、产生投诉或 已成功送达收件人的邮件服务器时通知您。在使用 Amazon SES 接收电子邮件时,您的电子邮件内 容可以发布到 Amazon SNS 主题。
- 使用 AWS Management Console 来设置 Easy DKIM,这是一种对您的电子邮件进行身份验证的方 法。尽管您可以通过任何 DNS 提供商来使用 Easy DKIM,但使用 [Route 53](https://aws.amazon.com/route53/) 管理域的话,设置起来 格外简单。
- 使用 [AWS Identity and Access Management \(IAM\)控](https://aws.amazon.com/iam/)制用户对您的电子邮件发送的访问权限。
- 将您收到的电子邮件存储在 [Amazon Simple Storage Service\(Amazon S3\)中](https://aws.amazon.com/s3/)。
- 触发 [AWS Lambda](https://aws.amazon.com/lambda/) 函数,对您收到的电子邮件执行操作。
- 使用 [AWS Key Management Service \(AWS KMS\)](https://aws.amazon.com/kms/)选择性地加密在 Amazon S3 存储桶中收到的邮 件。
- 使用 [AWS CloudTrail](https://aws.amazon.com/cloudtrail/) 记录您使用控制台或 Amazon SES API 进行的 Amazon SES API 调用。
- 将您的电子邮件发送事件发布到[亚马逊 CloudWatch或亚马逊](https://aws.amazon.com/cloudwatch/) [Data Firehose](https://aws.amazon.com/firehose/)[。如果您将电子邮件发](https://aws.amazon.com/s3/) [送事件发布到 Firehose,则可以在亚马逊 Redshi f](https://aws.amazon.com/s3/)[t、亚马逊](https://aws.amazon.com/redshift/)[服](https://aws.amazon.com/s3/)[务或亚马逊 S OpenSearch 3](https://aws.amazon.com/elasticsearch-service/) [中访问](https://aws.amazon.com/s3/) [这些事件。](https://aws.amazon.com/s3/)

## <span id="page-13-0"></span>定价

有了 Amazon SES,您就可以按照所发送和所接收到的电子邮件数量付费。有关详情,请参阅 [Amazon SES 定价。](https://aws.amazon.com/ses/pricing/)

## <span id="page-13-1"></span>区域和 Amazon SES

Amazon SES 已在全球多个 AWS 地区推出。在每个区域中, AWS 将维护多个可用区。这些可用区的 物理位置是相互隔离的,但可通过私有、低延迟、高吞吐量和高度冗余的网络连接联合在一起。这些可 用区使我们能够提供极高水平的可用性和冗余,同时最大程度地减少延迟。

有关所有 Amazon SES 区域端点的列表,请参阅《AWS 一般参考》中的 [Amazon Simple Email](https://docs.aws.amazon.com/general/latest/gr/ses.html) [Service 端点和限额](https://docs.aws.amazon.com/general/latest/gr/ses.html)。要详细了解每个区域中可用的可用区数量,请参[阅AWS 全球基础设施。](https://aws.amazon.com/about-aws/global-infrastructure/)

如果您计划在多个 AWS 区域使用 Amazon SES,则本节包含您需要了解的信息。它讨论了以下主 题:

- [Amazon SES 区域和端点](#page-14-0)
- [沙盒移除和发送限制提高](#page-14-1)
- [电子邮件地址和域的验证](#page-14-2)
- [Easy DKIM](#page-15-0)
- [账户级黑名单](#page-15-1)
- [反馈通知](#page-15-2)
- [SMTP 凭证](#page-15-3)
- [发送授权](#page-17-0)
- [自定义 MAIL FROM 域](#page-16-0)
- [电子邮件接收](#page-17-1)
- [设置 \(MX\) 记录](https://docs.aws.amazon.com/ses/latest/dg/receiving-email-mx-record.html)

有关 AWS 区域的一般信息,请参阅《AWS 一般参考》中的[AWS 服务终端节点](https://docs.aws.amazon.com/general/latest/gr/rande.html)。

#### <span id="page-14-0"></span>Amazon SES 区域和端点

当您使用 Amazon SES 发送电子邮件时,将会连接到一个为 Amazon SES API 或 SMTP 接口提供端 点的 URL。《AWS 一般参考》包含您通过 Amazon SES 发送和接收电子邮件所用端点的完整列表。 有关更多信息,请参阅《 AWS 一般参考》中的 [Amazon Simple Email Service 端点和限额](https://docs.aws.amazon.com/general/latest/gr/ses.html)。

当您通过 Amazon SES 发送电子邮件时,您可以使用[协议](https://docs.aws.amazon.com/general/latest/gr/ses.html#ses_region) 列中用 HTTPS 指定的行中的 URL 向 Amazon SES API 发出 HTTPS 请求。还可以使[用协议](https://docs.aws.amazon.com/general/latest/gr/ses.html#ses_region) 列中用 SMTP 指定的行中的 URL,通过 SMTP 接口发送电子邮件。

如果您已配置 Amazon SES 来接收发送到您域中的电子邮件,则[在域的 DNS 设置中设置邮件交换器](https://docs.aws.amazon.com/ses/latest/dg/receiving-email-mx-record.html) [\(MX\)记录时](https://docs.aws.amazon.com/ses/latest/dg/receiving-email-mx-record.html),可以使用入站 SMTP 端点 URL(即,以"inbound-smtp."开头的 URL)。

**a** Note

入站 SMTP URL 不是 IMAP 服务器地址。换而言之,您不能通过它们使用 Outlook 等应用程 序接收电子邮件。有关为传入电子邮件提供 IMAP 服务器的服务,请参阅 [Amazon WorkMail。](https://aws.amazon.com/workmail)

#### <span id="page-14-1"></span>沙盒移除和发送限制提高

您账户的沙盒状态可能因 AWS 地区而异。换而言之,如果您的账户已从美国西部(俄勒冈州)区域的 沙盒中删除,但它可能仍在美国东部(弗吉尼亚州北部)区域的沙盒中,除非您也在该区域将其从沙盒 中删除。

发送限制也可能因 AWS 地区而异。例如,如果您的账户在欧洲(爱尔兰)区域中可以每秒发送 10 封 邮件,在其他区域中可以发送邮件的数量也许会更多或更少。

当您[提交将您的账户从沙盒中移除的请求](#page-50-1)时,或者当您[提交请求以提高账户的发送配额时](#page-56-0),请确保选择 您的请求应用到的所有 AWS 区域。您可在一个支持中心案例中提交多个请求。

### <span id="page-14-2"></span>电子邮件地址和域的验证

在使用 Amazon SES 发送电子邮件之前,您必须验证自己拥有计划从中发送电子邮件的电子邮件地址 或域。电子邮件地址和域名的验证状态也因 AWS 地区而异。例如,如果您在美国西部(俄勒冈州)区 域中验证了域,在美国东部(弗吉尼亚州北部)区域中再次验证该区域之前,您无法使用该域来发送电 子邮件。有关验证电子邮件地址和域的更多信息,请参阅[Amazon SES 中已验证的身份。](#page-184-0)

#### <span id="page-15-0"></span>Easy DKIM

您必须为要在其中使用 Easy DKIM 的每个区域执行 Easy DKIM 设置过程。也就是说,在每个区域 中,您必须使用 Amazon SES 控制台或 Amazon SES API 来生成 TXT 记录。接下来,您必须将所有 TXT 记录添加到您域的 DNS 配置中。有关设置 Easy DKIM 的更多信息,请参阅[Amazon SES 中的](#page-215-0) [Easy DKIM。](#page-215-0)

### <span id="page-15-1"></span>账户级黑名单

您的 Amazon SES 账户级别禁止列表 AWS 账户 仅适用于您当前的账户。 AWS 区域您可以使用 Amazon SES API v2 或控制台手动在账户级黑名单中逐个或批量添加或删除地址。有关使用账户级黑 名单的更多信息,请参阅 [使用 Amazon SES 账户级黑名单](#page-441-0)。

#### <span id="page-15-2"></span>反馈通知

在多个区域中设置反馈通知时,需要注意两点:

- 已验证的身份设置(例如,您通过电子邮件还是 Amazon Simple Notification Service(Amazon SNS)接收反馈)仅适用于您执行设置的区域。例如,如果您在美国西部(俄勒冈州)和美国 东部(弗吉尼亚州北部)区域验证 user@example.com,并且您希望通过 Amazon SNS 通知 接收被退回的电子邮件,则必须使用 Amazon SES API 或 Amazon SES 控制台为两个区域的 user@example.com 设置 Amazon SNS 反馈通知。
- 您用于反馈转发的 Amazon SNS 主题必须位于使用 SES 的同一个区域中。

### <span id="page-15-3"></span>SMTP 凭证

您用于通过 Amazon SES SMTP 接口发送电子邮件的凭证在每个 AWS 地区都是唯一的。如果您使用 Amazon SES SMTP 接口在多个区域中发送电子邮件,则必须为每个区[域生成一组 SMTP 凭证](#page-62-1)。

#### **a** Note

如果您在 2019 年 1 月 10 日之前创建了 SMTP 凭证,则您的 SMTP 凭证是使用旧版本的签 名创建的 AWS 。出于安全考虑,您应删除在此日期之前创建的凭证,并将其替换为较新的凭 证。您可以[使用 IAM 控制台删除较早的凭证。](https://docs.aws.amazon.com/IAM/latest/UserGuide/id_users_manage.html#id_users_deleting)

## <span id="page-16-0"></span>自定义 MAIL FROM 域

您可以为不同 AWS 区域中的已验证身份使用相同的自定义 MAIL FROM 域。如果这是您想要执行的操 作,您只需将一条 MX 记录发布到 MAIL FROM 域的 DNS 服务器。在这种情况下,退信通知将首先发 送到您在 MX 记录中指定的区域中的 Amazon SES 反馈端点。下一步,Amazon SES 将退信重新导向 到发送电子邮件的区域中经过验证的身份。

使用 Amazon SES 提供的 MX 记录设置,这是在自定义 MAIL FROM 设置过程中为某个区域中的身份 提供的设置。自定义 MAIL FROM 设置过程在 [使用自定义 MAIL FROM 域中](#page-232-0)介绍。为方便参考,您可 以在下表中找到所有区域的反馈端点。

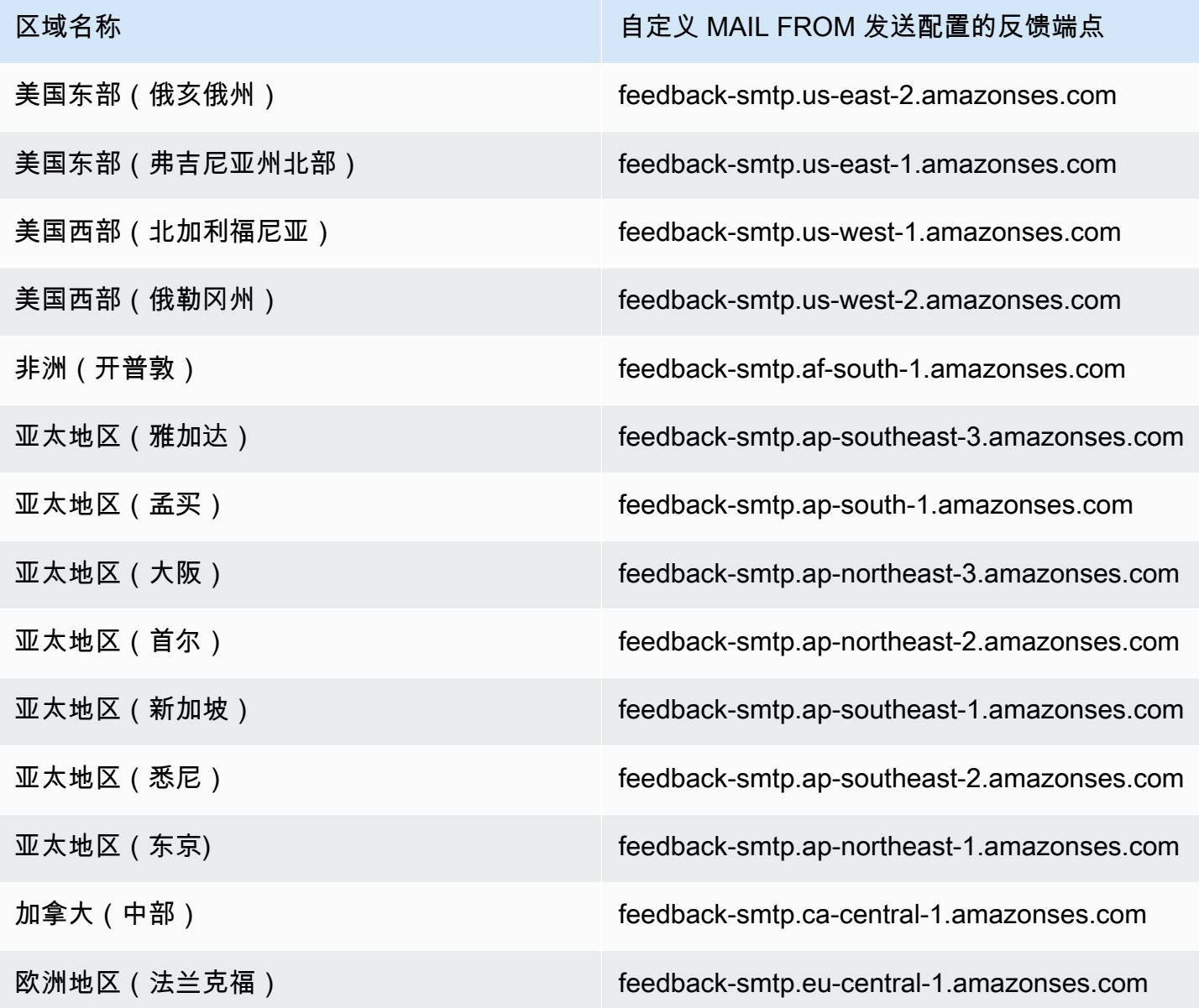

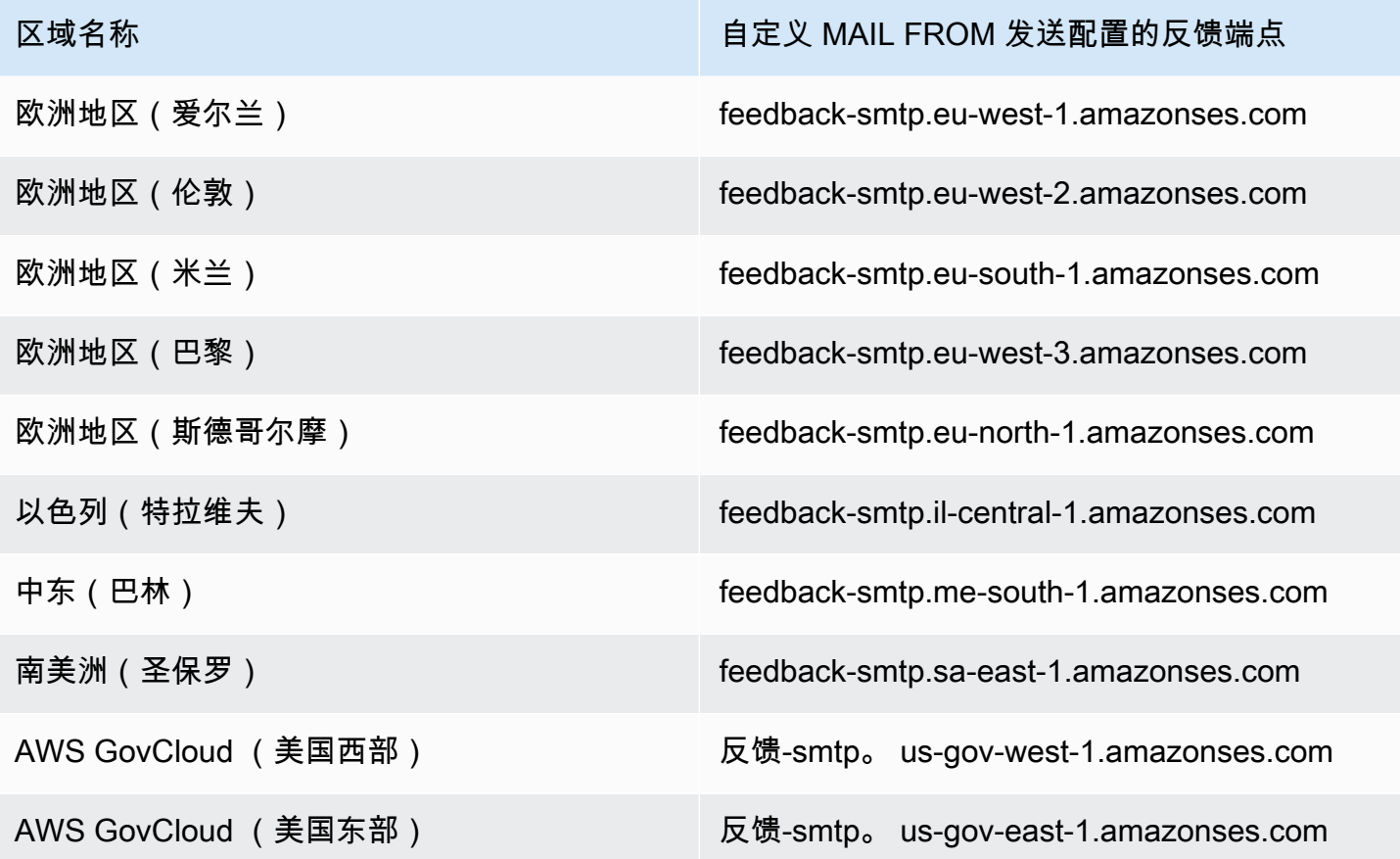

### <span id="page-17-0"></span>发送授权

委托发件人只能从验证身份所有者身份的 AWS 地区发送电子邮件。给委托发件人授予权限的发送授权 策略必须附加到该区域中的身份。有关发送授权的更多信息,请参阅[使用 Amazon SES 的发送授权。](#page-294-0)

### <span id="page-17-1"></span>电子邮件接收

除了 Amazon S3 存储桶外,您用于通过 Amazon SES 接收电子邮件的所有 AWS 资源都必须与 Amazon SES 终端节点位于同一 AWS 区域。例如,如果您在美国西部(俄勒冈州)区域使用 Amazon SES,那么您使用的任何 Amazon SNS 主题、 AWS KMS 键和 Lambda 函数也必须在美国西部(俄勒 冈州)区域。同样,要在同一个区域中通过 Amazon SES 接收电子邮件,您必须在该区域中创建一个 有效的接收规则集。

下表列出了 Amazon SES 支持电子邮件接收的所有 AWS 地区的电子邮件接收终端节点:

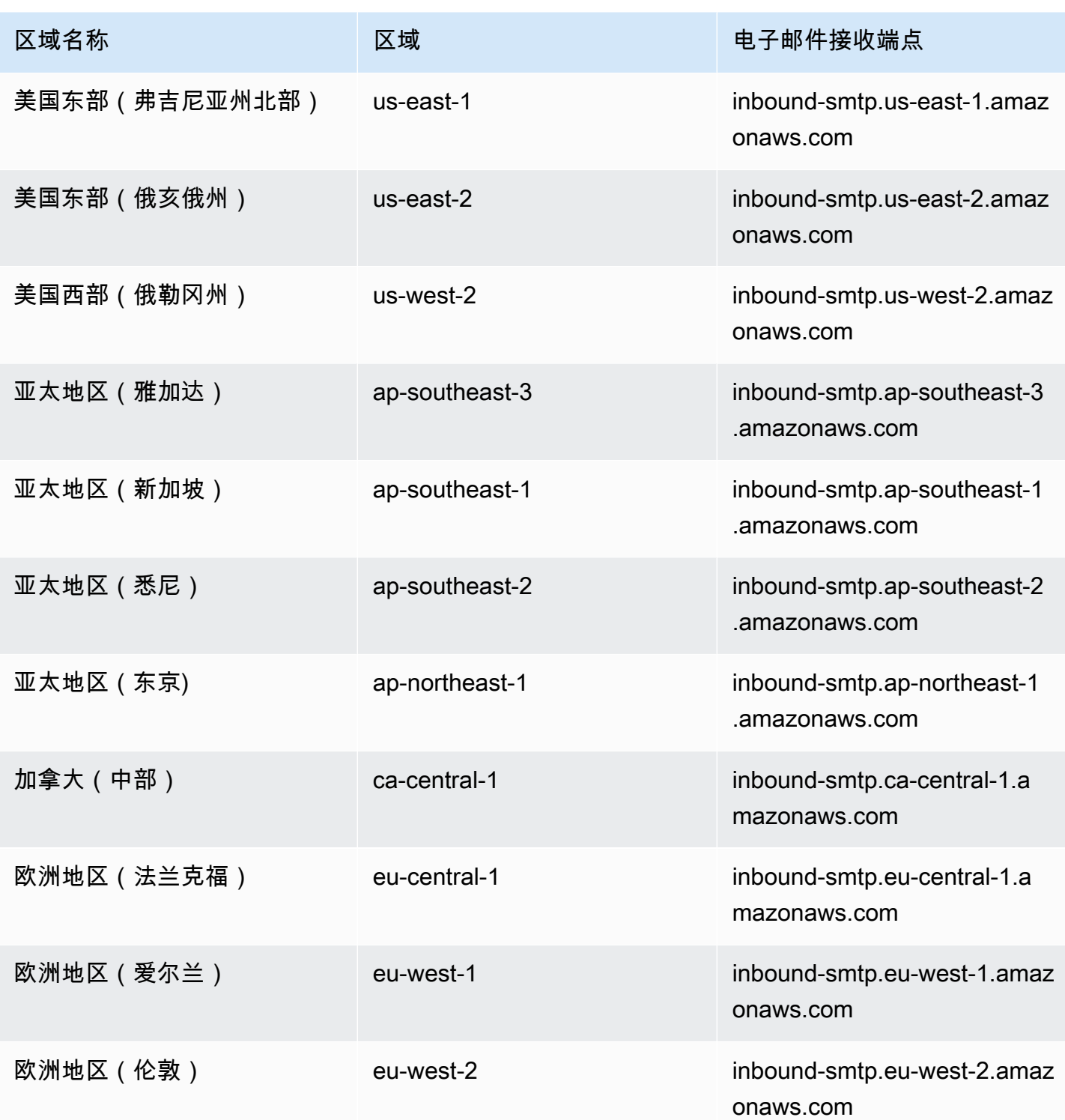

SES 不支持在以下地区接收电子邮件:美国西部(加利福尼亚北部)、非洲(开普敦)、亚太地区 (孟买)、亚太地区(大阪)、亚太地区(首尔)、欧洲(米兰)、欧洲(巴黎)、欧洲(斯德哥尔 摩)、以色列(特拉维夫)、中东(巴林)、南美洲(圣保罗)、 AWS GovCloud (美国西部)和 AWS GovCloud (美国东部)。

## <span id="page-19-0"></span>Amazon SES 中的服务配额

以下各节列出并介绍了适用于 Amazon SES 资源和操作的配额。一些配额可以提升,而另一些配额不 能提升。要确定您是否可以请求提升配额,请参阅 Adjustable(可调整)列。

### **a** Note

SES 配额适用于您在中 AWS 区域 使用的每个配额 AWS 账户。

## <span id="page-19-1"></span>电子邮件发送限额

以下配额适用于通过 SES 发送电子邮件。

#### 发送配额

配额取决于收件人的数量,而不是邮件的数量。

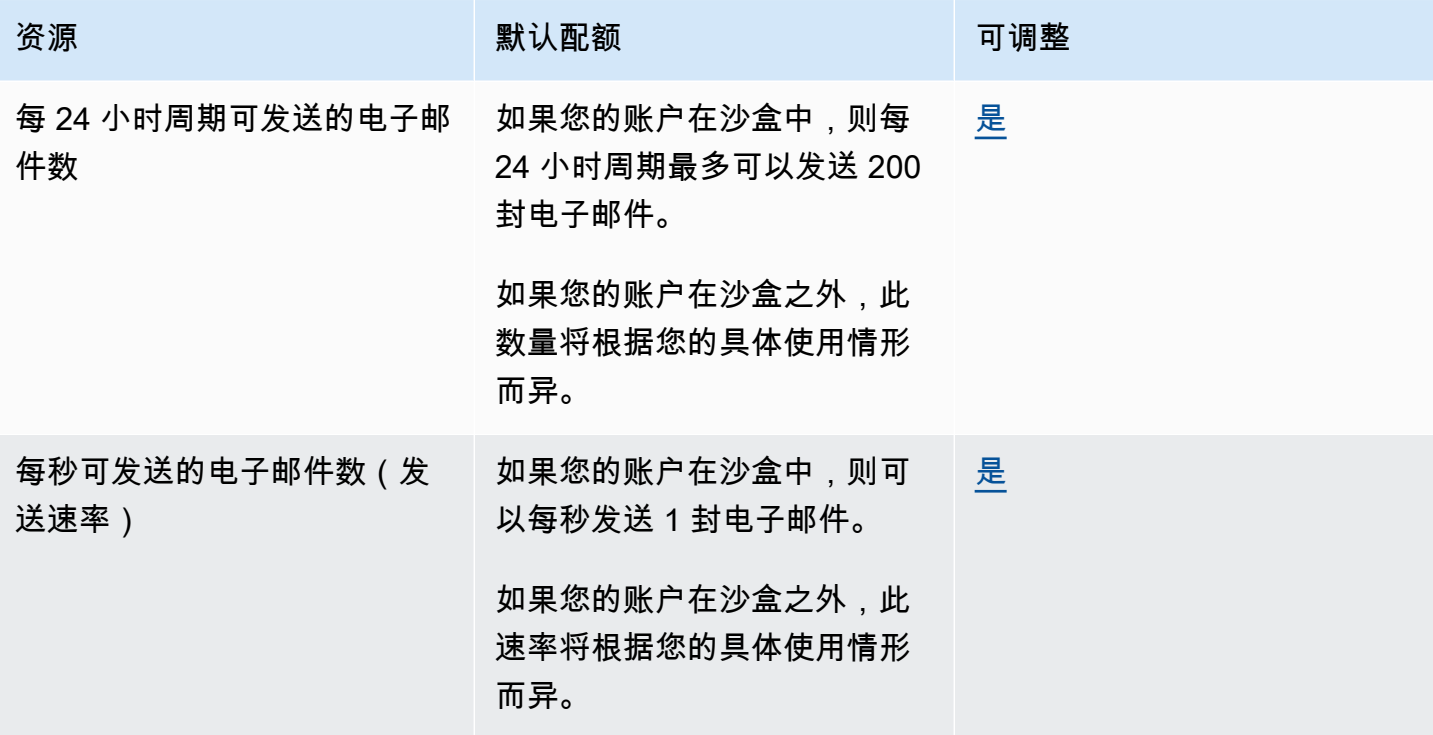

### 邮件配额

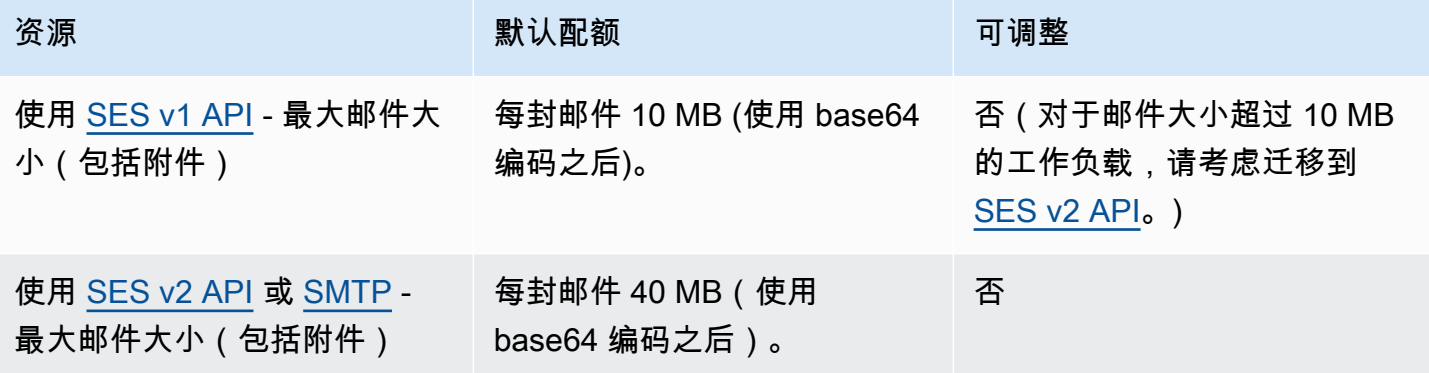

#### **a** Note

大于 10 MB 的邮件受带宽限制的影响,并且根据您的发送速率,您可能会被限制至 40 MB/ 秒。例如,您可以按每秒 1 封邮件的速率发送 40 MB 的邮件,也可以每秒发送两封 20 MB 邮 件。

#### 发送人和接收人配额

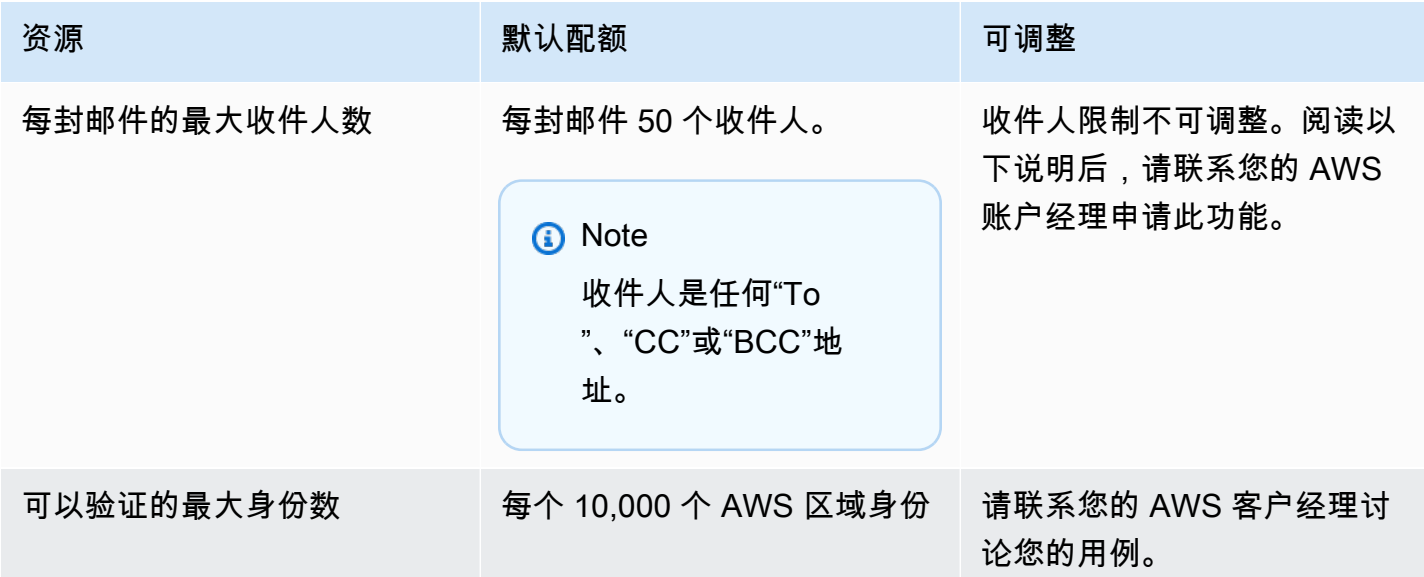

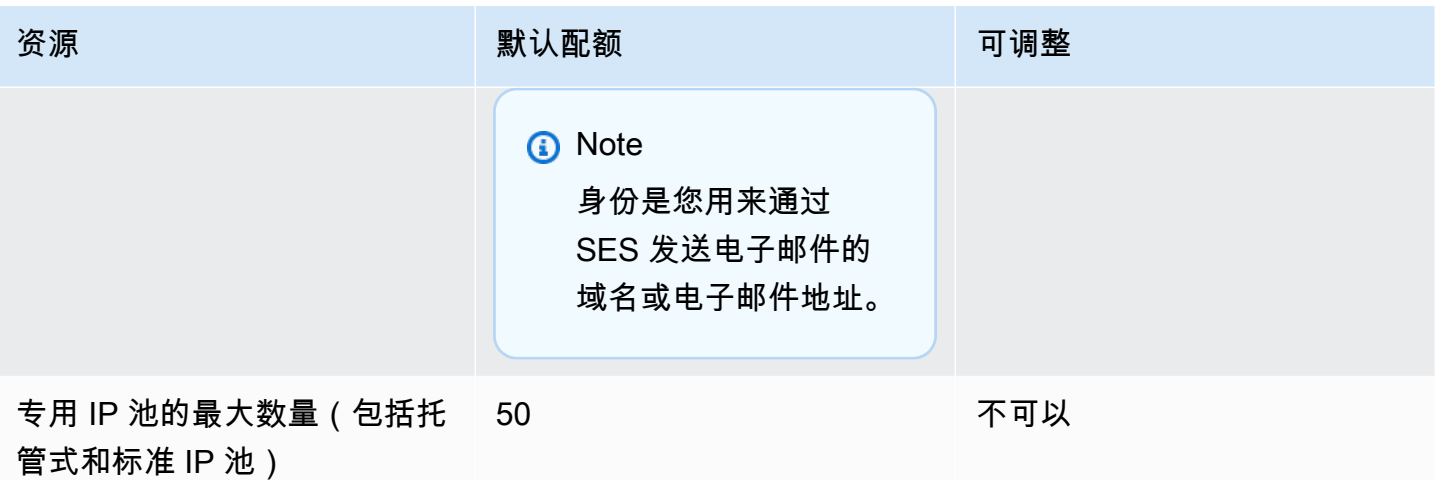

#### **a** Note

在申请提高每封邮件的收件人限制之前,请<u>[阅读此博客](https://aws.amazon.com/blogs/messaging-and-targeting/how-to-send-messages-to-multiple-recipients-with-amazon-simple-email-service-ses/)</u>,并做好相应准备,详细描述为什么无 法使用每封邮件 50 个收件人的原定设置限制或逐一向收件人发送邮件来满足您的使用案例要 求。在邮件目标中定义多个收件人可能会导致可观测性差和可递送性较差,除非您的使用案例 特别要求这样做,否则不应使用此选项。

### 与事件发布相关的配额

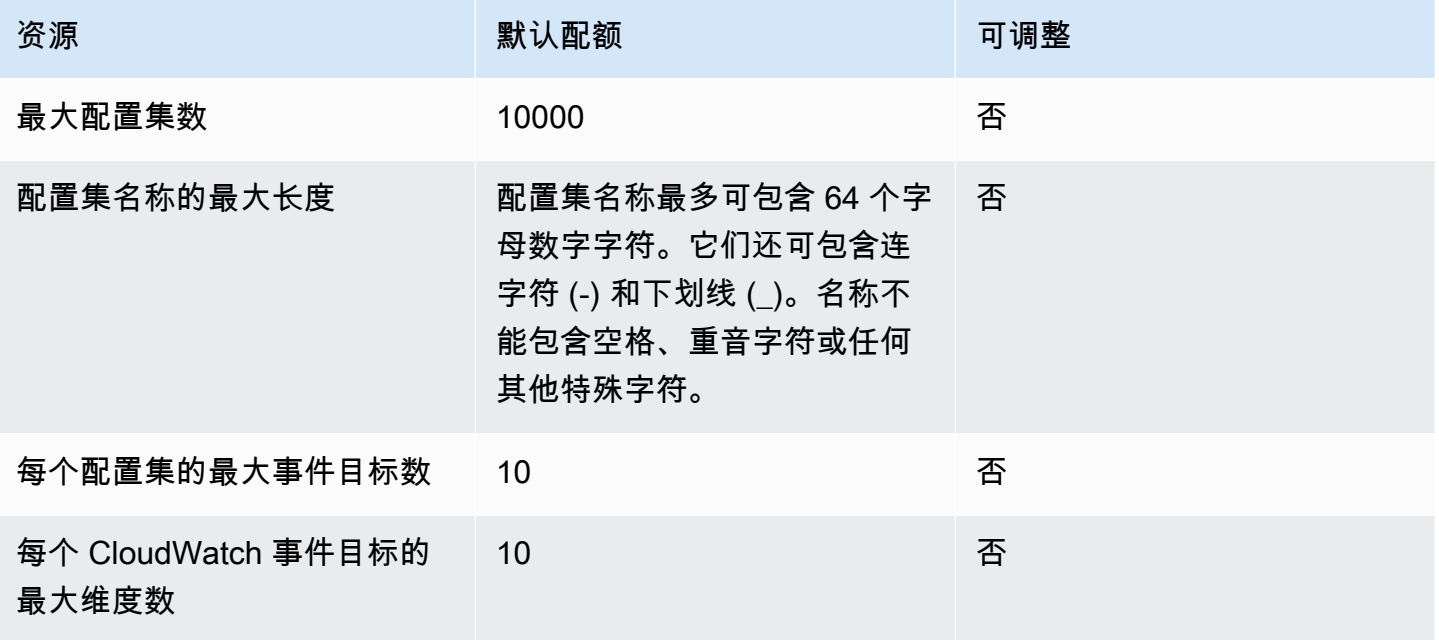

### 电子邮件模板配额

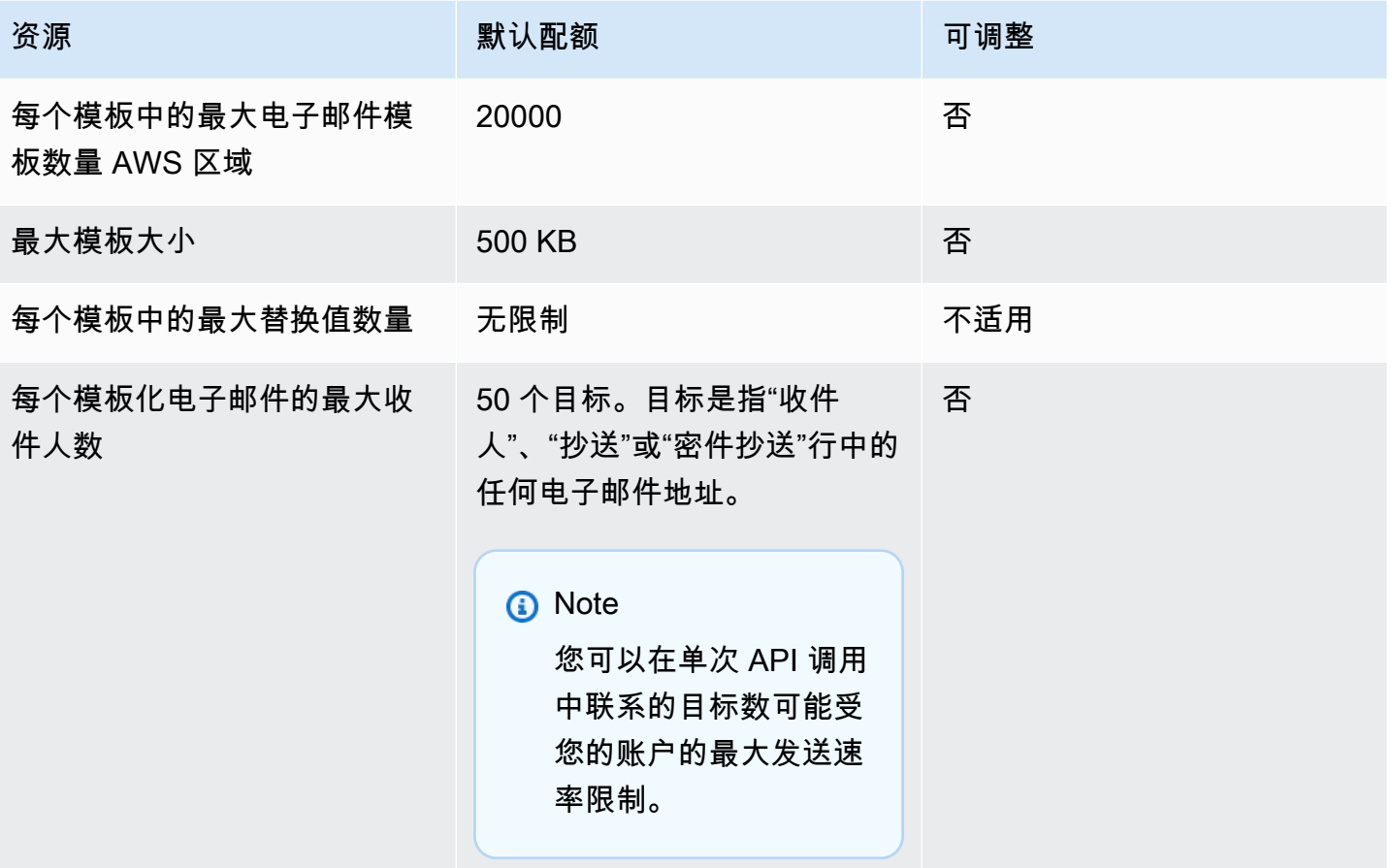

## <span id="page-22-0"></span>电子邮件接收配额

下表列出了与通过 SES 接收电子邮件相关的配额。

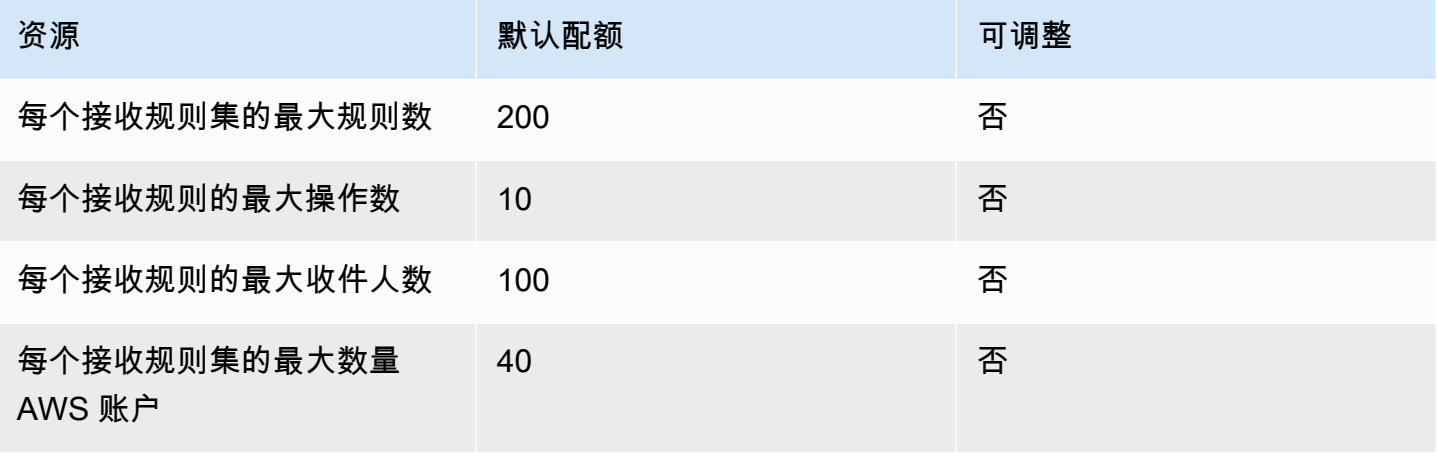

Amazon Simple Email Service **The Contract of Amazon Simple Email Service** The Contract of Amazon Simple Email Service

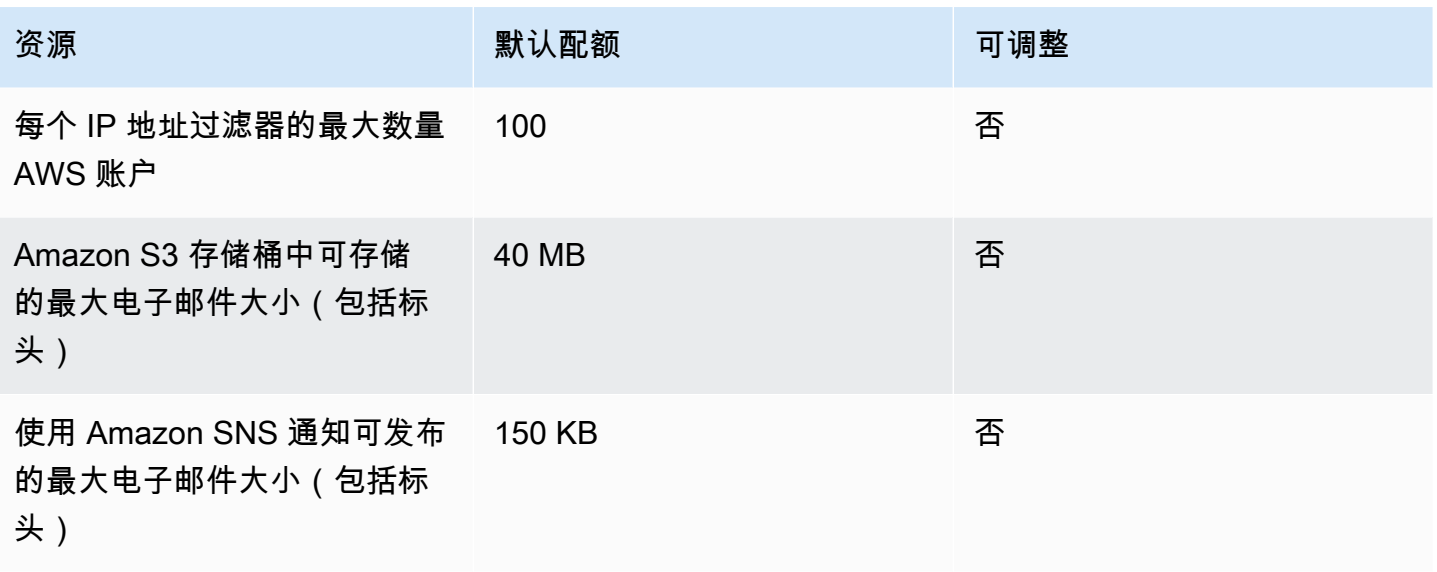

## <span id="page-23-0"></span>邮件管理器配额

下表列出了与邮件管理器相关的配额。

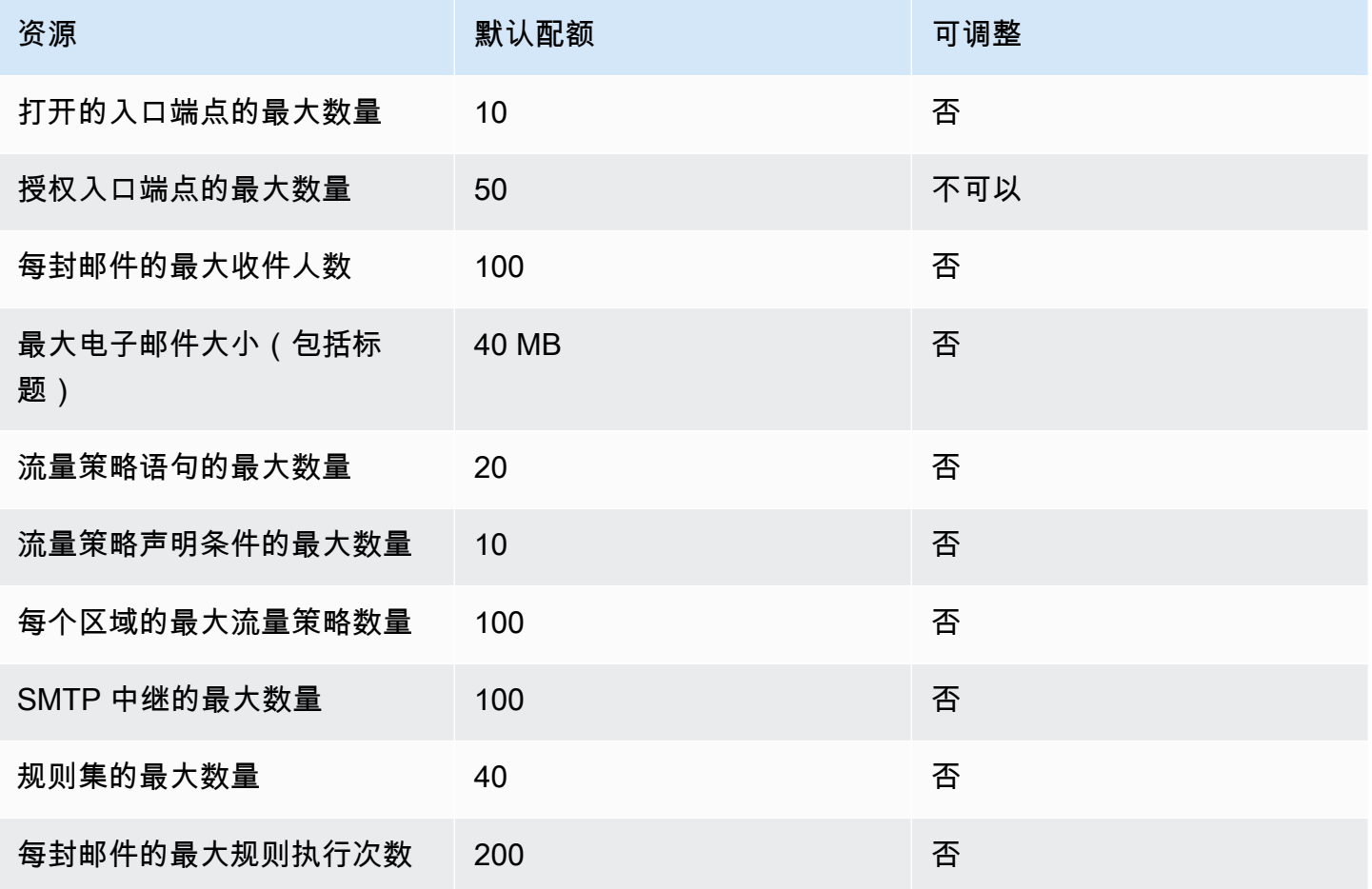

Amazon Simple Email Service 开发人员指南

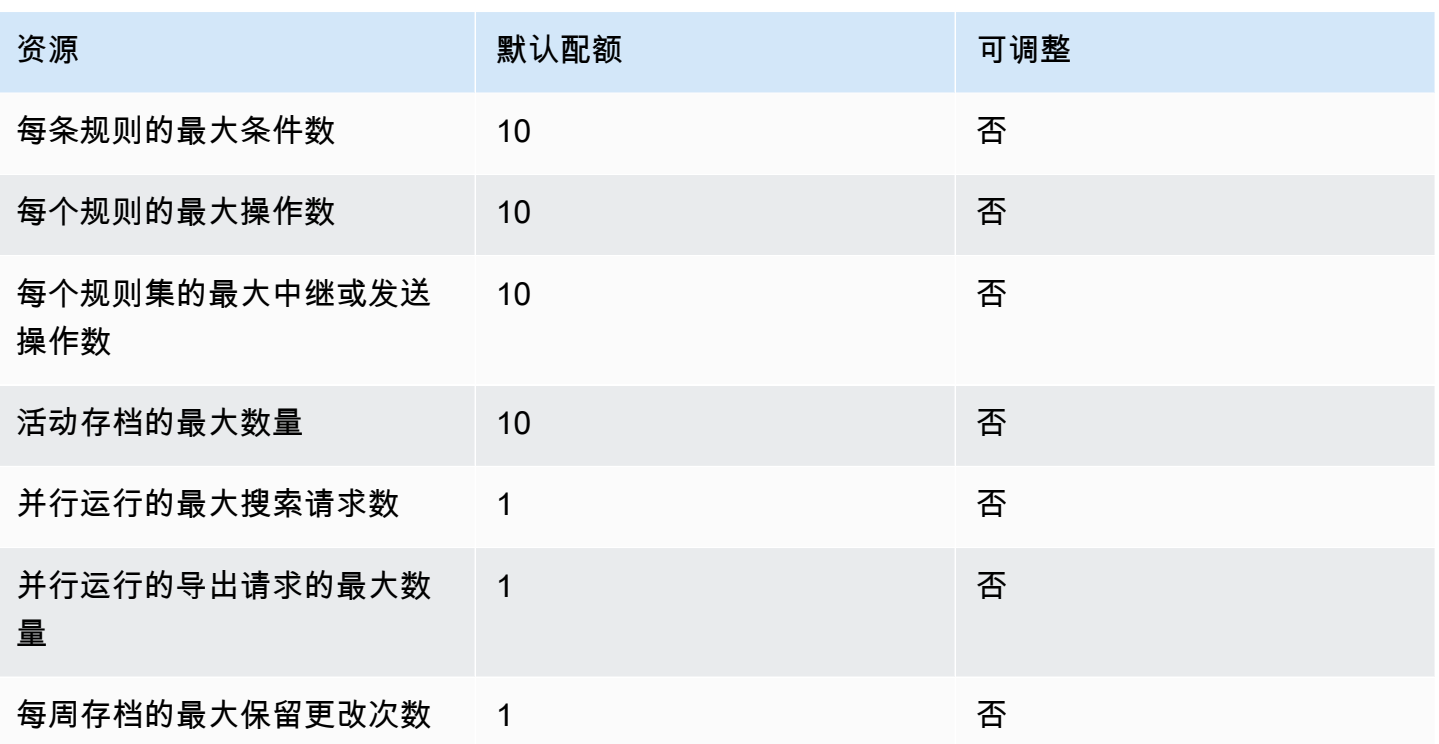

### <span id="page-24-0"></span>常规配额

下表列出了适用于通过 SES 发送和接收电子邮件的配额。

### SES API 发送配额

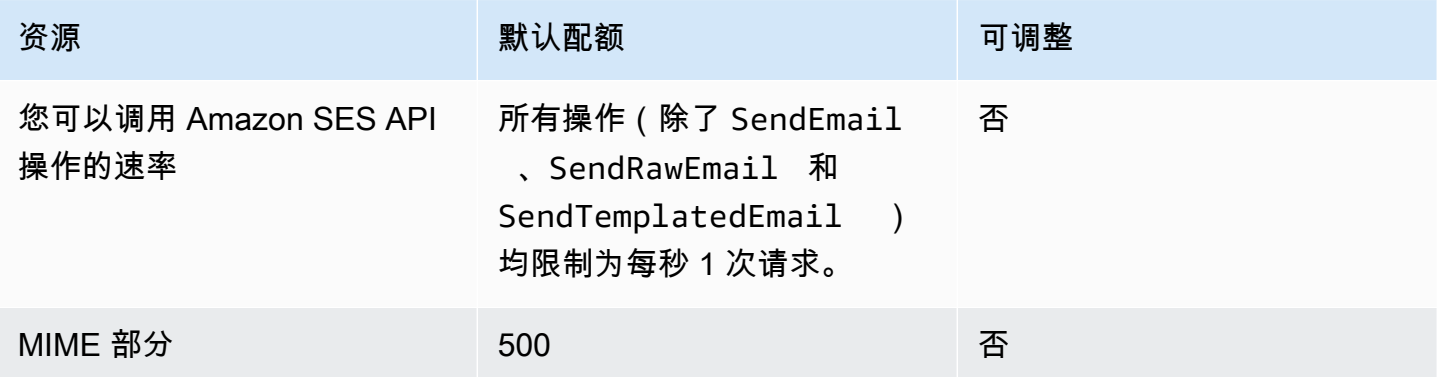

## <span id="page-24-1"></span>Amazon SES 凭证的类型

要与 Amazon Simple Email Service(Amazon SES)进行交互,您将使用安全凭证来验证您的身份 以及您是否有权与 Amazon SES 进行交互。凭证有很多类型,您使用的凭证取决于您要执行的操作。 例如,当您使用 Amazon SES API 来发送电子邮件时将使用 AWS 访问密钥,当您使用 Amazon SES SMTP 接口来发送电子邮件时将使用 SMTP 凭证。

下表列出了您可能会用于 Amazon SES 的凭证的类型,具体取决于您要执行的操作。

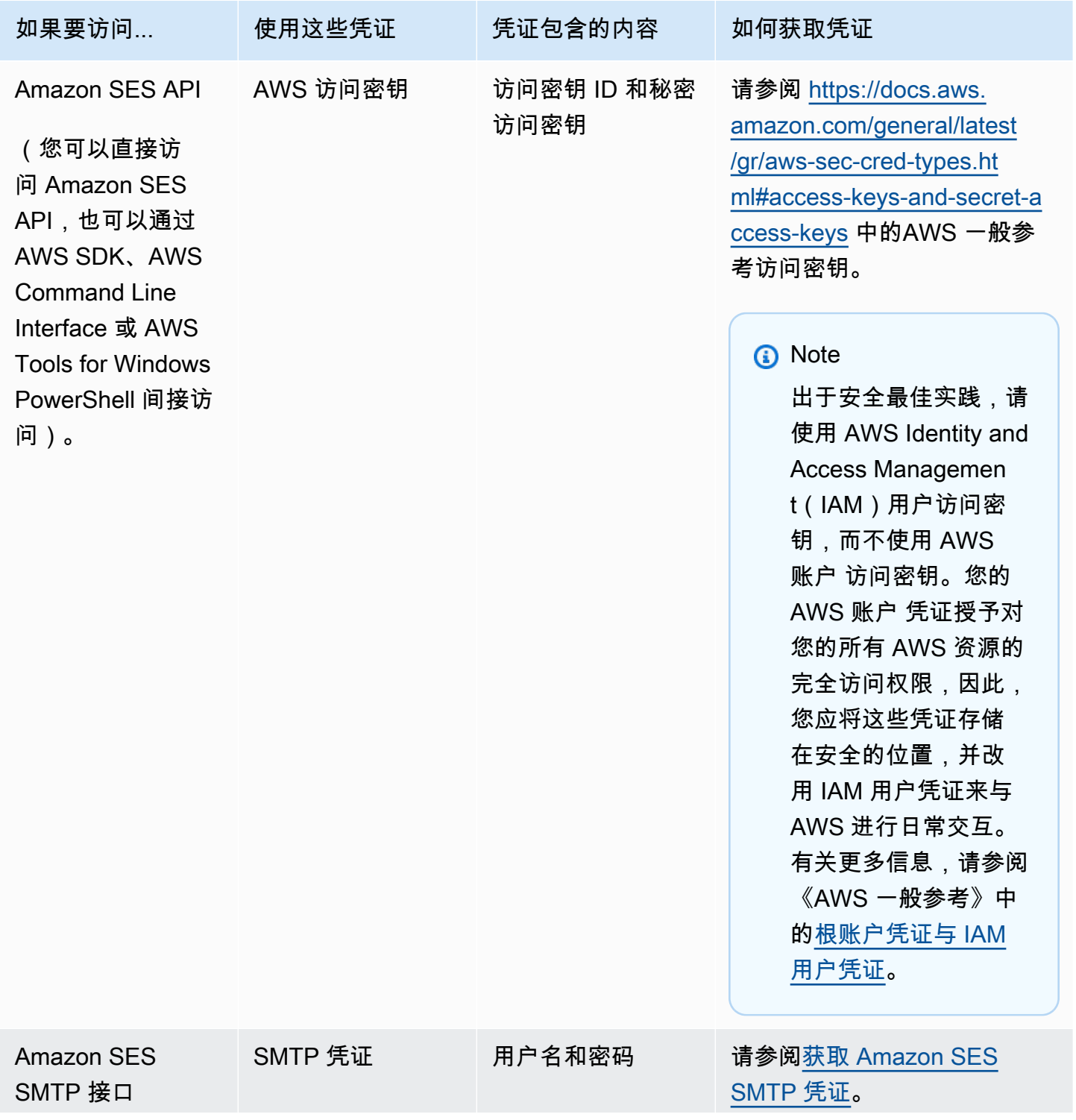

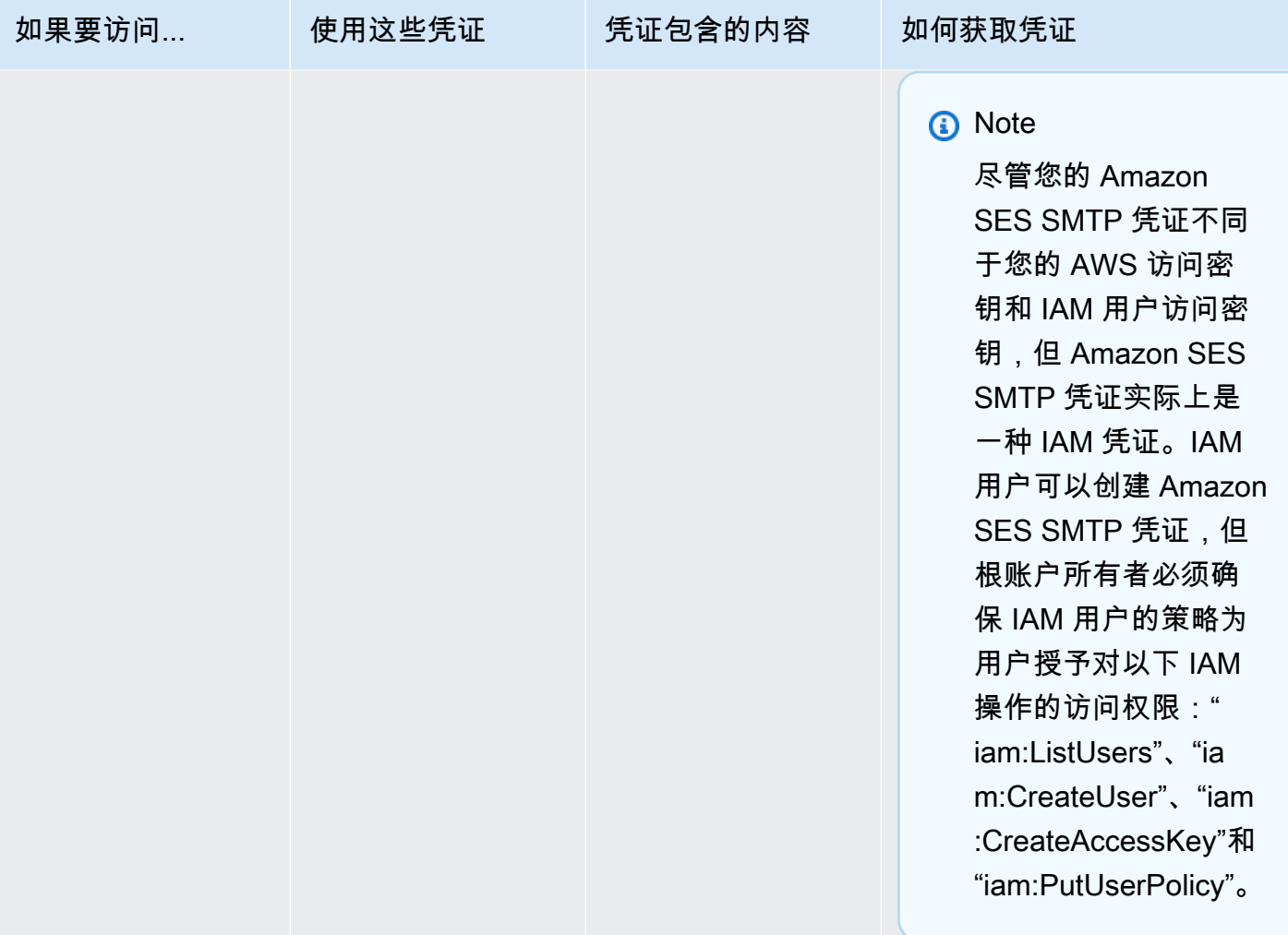

Amazon Simple Email Service 开发人员指南

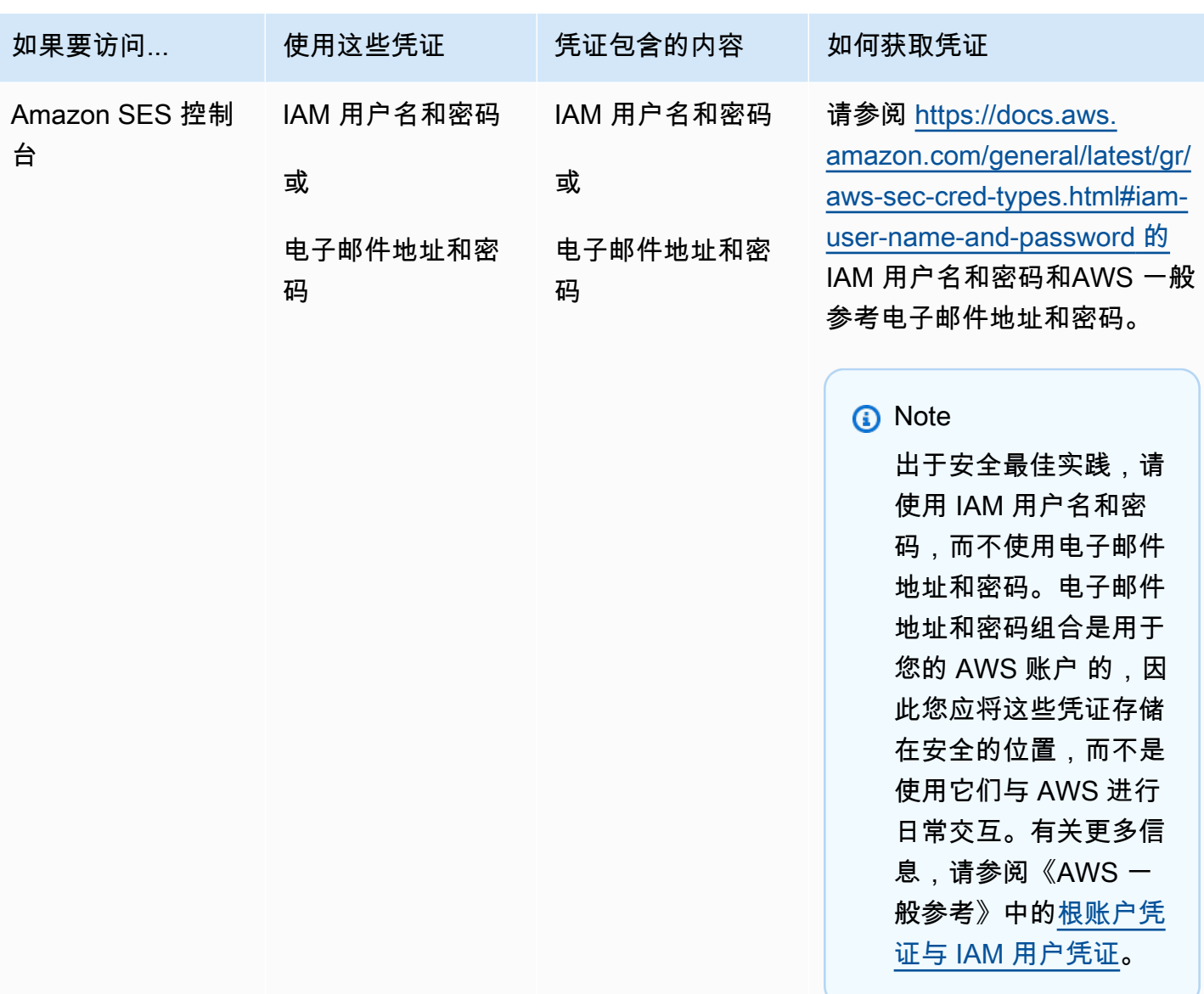

有关不同类型的 AWS 安全凭证(SMTP 凭证除外,它仅用于 Amazon SES)的更多信息,请参阅 《AWS 一般参考》中的 [AWS 安全凭证。](https://docs.aws.amazon.com/general/latest/gr/aws-security-credentials.html)

## <span id="page-27-0"></span>Amazon SES 中电子邮件发送的工作原理

本主题介绍使用 SES 发送电子邮件时发生的情况以及在发送电子邮件后可能发生的各种结果。下图是 发送过程的高度概述:

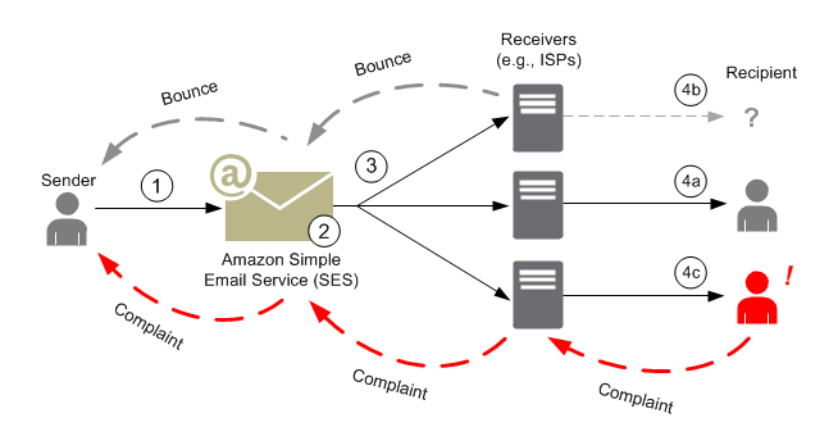

- 1. 充当电子邮件发件人的客户端应用程序向 SES 提出向一个或多个收件人发送电子邮件的请求。
- 2. 如果请求有效,SES 将接受电子邮件。
- 3. SES 通过 Internet 将邮件发送给收件人。一旦邮件传递到 SES,它通常会立即被发送,第一次送 达尝试通常发生在几毫秒内。
- 4. 此时,会存在不同可能性。例如:
	- a. ISP 成功地将邮件送达至收件人的收件箱。
	- b. 收件人的电子邮件地址不存在,因此 ISP 将退信通知发送到 SES。然后,SES 将该通知转发 给发件人。
	- c. 收件人收到邮件,但将它视为垃圾邮件并向 ISP 提出投诉。已与 SES 一起设置反馈循环的 ISP 会将该投诉发送到 SES,后者再将投诉转发给发件人。

以下部分回顾了在发件人向 SES 发送电子邮件请求之后以及在 SES 向收件人发送电子邮件之后可能 出现的各种结果。

### <span id="page-28-0"></span>在发件人向 SES 发送电子邮件请求之后

当发件人向 SES 提出发送电子邮件的请求时,调用可能会成功或失败。以下部分介绍每种情况下会发 生的情况。

#### 成功的发送请求

如果发送到 SES 的请求成功,SES 将向发件人返回成功响应。此邮件包含一个邮件 ID,这是一个唯 一地标识请求的字符串。您可以使用该邮件 ID 来标识发送的邮件或跟踪发送时遇到的问题(您必须在 标识符与 SES 在接受电子邮件时传回给您的 SES 邮件 ID 之间[存储您自己的映射关系\)](#page-936-0)。然后,SES 基于请求参数汇编电子邮件,扫描邮件是否存在可疑的内容和病毒,然后通过 Internet 使用简单邮件

传输协议(SMTP)发送该邮件。您的邮件通常会立即被发送;其中第一次送达尝试通常发生在几毫秒 内。

#### **G** Note

如果 SES 接受发件人的请求,然后确定该邮件包含病毒,SES 会停止处理邮件,并且不会尝 试将其传输到收件人的邮件服务器。

#### 失败的发送请求

如果发件人向 SES 发送的电子邮件发送请求失败,SES 会向发件人发送一个出错响应并丢弃该电子邮 件。请求失败可能会有多种原因。例如,请求的格式可能不正确,或者电子邮件地址可能未由发件人进 行验证。

您可用来确定请求是否失败的方法取决于您调用 SES 的方式。以下是如何返回错误和异常的示例:

- 如果您通过查询 (HTTPS) API (SendEmail 或 SendRawEmail) 调用 SES , 则这些操作将返回错 误。有关更多信息,请参阅 [Amazon Simple Email Service API 参考。](https://docs.aws.amazon.com/ses/latest/APIReference/)
- 如果您为使用异常的编程语言使用 AWS SDK,则对 SES 的调用将引发 MessageRejectedException。(异常的名称可能因软件开发工具包而略有不同。)
- 如果您使用的是 SMTP 接口,则发件人会收到 SMTP 响应代码,但传递错误的方式取决于发件人的 客户端。某些客户端可能显示错误代码;而其他客户端则不显示。

有关使用 SES 发送电子邮件时可能发生的错误的信息,请参阅 [Amazon SES 电子邮件发送错误。](#page-915-1)

### <span id="page-29-0"></span>在 Amazon SES 发送电子邮件之后

如果发件人向 SES 发送的请求成功,SES 将发送电子邮件且会产生以下任一结果:

• 成功送达且收件人不反对接受电子邮件 – ISP 接受电子邮件,然后 ISP 将电子邮件送达至收件人。 成功的送达如下图中所示。

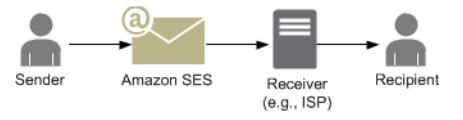

• 硬退信 – 电子邮件由于某种持续存在的情形而被 ISP 拒绝,或者由于电子邮件地址位于 SES 黑名单 上而被 SES 拒绝。如果某个电子邮件地址近期对任何 SES 客户造成了"硬退信",则该邮件地址将被 列入 SES 黑名单。在 ISP 中出现硬退信的原因可能是收件人地址无效。ISP 会将硬退信通知发送回

SES,然后 SES 会通过电子邮件或 Amazon Simple Notification Service (Amazon SNS) 通知发件 人,具体取决于发件人的设置。SES 以同样方式通知发件人出现黑名单退信。来自 ISP 的硬退信的 路径如下图所示。

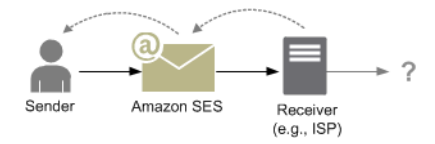

▪ 软退信 – ISP 可能因某种暂时状况(例如,ISP 太忙而无法处理请求或收件人的邮箱已满)而无法向 收件人送达电子邮件。如果域不存在,也可能发生软退信。ISP 将软退信通知发送回 SES,或者, 如果出现不存在的域,则 SES 无法找到该域的电子邮件服务器。在任一情况下,SES 都会在一段较 长时间内重新尝试发送电子邮件。如果 SES 无法在该时间内送达电子邮件,则它会通过电子邮件或 Amazon SNS 向发件人发送退信通知。如果 SES 可以在重试期间将电子邮件送达至收件人,则表示 送达成功。软退信如下图所示。在这种情况下,SES 会重试发送电子邮件,而且 ISP 最终能够将邮 件送达至收件人。

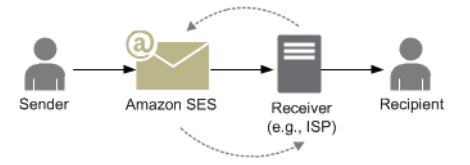

• 投诉 – ISP 接受电子邮件并将它送达至收件人,但收件人将该电子邮件视为垃圾邮件并在其电子邮件 客户端中单击了类似"标记为垃圾邮件"的按钮。如果 SES 与 ISP 一起设置了反馈循环,则投诉通知 会发送到 SES,然后 SES 将投诉通知转发给发件人。大部分 ISP 不会提供提交了投诉的收件人的电 子邮件地址,因此来自 SES 的投诉通知会根据原始邮件的收件人以及 SES 从其收到投诉的 ISP,向 发件人提供可能已发送投诉的收件人的列表。投诉的路径如下图所示。

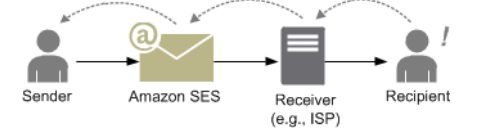

• 自动响应 – ISP 接受电子邮件,然后 ISP 将邮件送达至收件人。然后,ISP 向 SES 发送自动响应, 如外出 (OOTO) 消息。然后 SES 将自动响应通知转发给发件人。自动响应如下图所示。

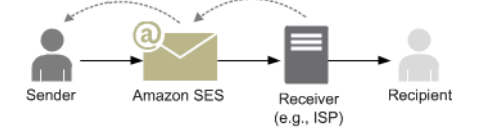

请确保您的支持 SES 的程序不会重试发送生成自动响应的消息。

**G** Tip

您可以使用 SES 邮箱模拟器测试成功送达、退信、投诉、OOTO 或地址位于黑名单上时发 生的情况。有关更多信息,请参阅[手动使用邮箱模拟器](#page-324-0)。

<span id="page-31-0"></span>Amazon SES 中的电子邮件格式

当客户端向 Amazon SES 提出请求时,Amazon SES 构建符合 Internet 邮件格式规范([RFC 5322\)](https://www.ietf.org/rfc/rfc5322.txt) 的电子邮件。一封电子邮件包含标头、正文和信封,如下所述。

- 标头 包含路由说明和有关邮件的信息。例如,发件人的地址、收件人的地址、主题和日期。标头 类似于普通信件顶部的信息,但前者可能包含许多其他类型的信息,如邮件的格式。
- 正文—包含邮件本身的文本。
- 信封 包含 SMTP 会话期间电子邮件客户端与邮件服务器之间通信的实际路由信息。此电子邮件信 封信息类似于普通信件信封上的信息。电子邮件信封的路由信息通常与电子邮件标头中的路由信息相 同,但也不总是相同。例如,当您发送密件抄送 (BCC) 时,实际收件人地址 (源自信封) 与收件人的 电子邮件客户端中显示的"收件人"地址 (源自标头) 不相同。

以下是电子邮件的简单示例。标头后跟一个空白行,然后是电子邮件的正文。信封未显示,因为它是在 SMTP 会话期间在客户端与邮件服务器之间通信的,而不是电子邮件本身的一部分。

Received: from abc.smtp-out.amazonses.com (123.45.67.89) by in.example.com (87.65.43.210); Fri, 17 Dec 2010 14:26:22 From: "Andrew" <andrew@example.com>; To: "Bob" <bob@example.com> Date: Fri, 17 Dec 2010 14:26:21 -0800 Subject: Hello Message-ID: <61967230-7A45-4A9D-BEC9-87CBCF2211C9@example.com> Accept-Language: en-US Content-Language: en-US Content-Type: text/plain; charset="us-ascii" Content-Transfer-Encoding: quoted-printable MIME-Version: 1.0 Hello, I hope you are having a good day.

-Andrew

以下部分回顾电子邮件标头和正文并确定您使用 Amazon SES 时需要提供的信息。

电子邮件标头

每封电子邮件都有一个标头。标头的每一行包含一个字段,后跟冒号,然后跟字段正文。当您在电子邮 件客户端中阅读电子邮件时,电子邮件客户端通常会显示以下标头字段的值:

- To—邮件收件人的电子邮件地址。
- CC—邮件的抄送收件人的电子邮件地址。
- From—发送电子邮件的电子邮件地址。
- Subject—邮件主题的摘要。
- Date—发送电子邮件的时间和日期。

有许多其他的提供路由信息和描述邮件内容的标头字段。电子邮件客户端通常不会向用户显示这些 字段。有关 Amazon SES 接受的标头字段的完整列表,请参阅[Amazon SES 标头字段。](#page-125-0)当您使用 Amazon SES 时,您特别需要了解"From"、"Reply-To"和"Return-Path"标头字段之间的差异。如前所 述,"From"地址是邮件发件人的电子邮件地址,而"Reply-To"和"Return-Path"则如下所示:

- Reply-To 回复将发送到的电子邮件地址。默认情况下,回复将发送到原始发件人的电子邮件地 址。
- Return-Path 退回邮件和投诉应发送到的电子邮件地址。"Return-Path"有时称为"envelope from"、"envelope sender"或"MAIL FROM"。

#### **a** Note

当您使用 Amazon SES 时,我们建议您始终设置"Return-Path"参数,以便您可以在发生退 回邮件时知道情况并采取纠正措施。

要轻松地将退回的邮件与其目标收件人进行匹配,您可以使用可变信封退回路径 (VERP)。利用 VERP,您为每个收件人设置不同的"Return-Path",因此,如果有退回邮件,您会自动知道退回邮件的 收件人,而不必打开退回邮件并进行分析。

#### 电子邮件正文

电子邮件正文包含邮件的文本。正文可采用以下格式进行发送:

- HTML—如果收件人的电子邮件客户端可解释 HTML,则正文可以包含格式化的文本和超链接
- 纯文本—如果收件人的电子邮件客户端是基于文本的,则正文不得包含任何不可打印的字符。
- HTML 和纯文本—当您使用这两种格式在一封邮件中发送相同内容时,收件人的电子邮件客户端会基 于其功能决定显示哪种格式。

如果您要向大量收件人发送一封电子邮件,合理的做法是同时采用 HTML 和文本进行发送。有些收件 人拥有支持 HTML 的电子邮件客户端,因此他们可以单击邮件中的嵌式超链接。使用基于文本的电子 邮件客户端的收件人将需要您包含他们可以复制并使用 Web 浏览器打开的 URL。

#### 您需要向 Amazon SES 提供的电子邮件信息

当使用 Amazon SES 发送电子邮件时,您需要提供的电子邮件信息取决于您调用 Amazon SES 的 方式。您可以提供最少量的信息并让 Amazon SES 为您处理所有格式设置。或者,如果您希望执 行某些更高级的操作,如发送附件,则可以自行提供原始邮件。下面几节回顾使用 Amazon SES API、Amazon SES SMTP 接口或者 Amazon SES 控制台来发送电子邮件时需要提供的内容。

#### Amazon SES API

如果您直接调用 Amazon SES API,则可以调用 SendEmail 或 SendRawEmail API。您需要提供的 信息量取决于您调用的 API。

- SendEmail API 要求您仅提供源地址、目标地址、邮件主题和邮件正文。您可以选择提供"Reply-To"地址。当您调用此 API 时,Amazon SES 会自动汇编一封格式正确的分为多个部分的多用途 Internet 邮件扩展(MIME)电子邮件,并针对电子邮件客户端软件的显示进行优化。有关更多信 息,请参阅[使用 Amazon SES API 发送格式化的电子邮件。](#page-77-0)
- SendRawEmail API 为您提供了灵活性,允许您通过指定标头、MIME 部分和内容类型,设置自己 的原始电子邮件的格式并发送这些邮件。SendRawEmail 通常由高级用户使用。您需要提供按照 Internet 邮件格式规范 [\(RFC 5322\)](https://www.ietf.org/rfc/rfc5322.txt) 中的要求指定的邮件正文和所有标头字段。有关更多信息,请参 阅[使用 Amazon SES API v2 发送原始电子邮件。](#page-77-1)

如果您使用 AWS SDK 来调用 Amazon SES API,则要向相应函数提供以上列出的信息(例如,适用 于 Java 的 SendEmail 和 SendRawEmail)。

有关使用 Amazon SES API 来发送电子邮件的更多信息,请参阅[使用 Amazon SES API 发送电子邮](#page-76-0) [件](#page-76-0)。

Amazon SES SMTP 接口

当您通过 SMTP 接口访问 Amazon SES 时,您的 SMTP 客户端应用程序会汇编此邮件,因此您需要 提供的信息取决于您所使用的应用程序。客户端与服务器之间的 SMTP 交换至少需要一个源地址、一 个目标地址和邮件数据。

有关使用 Amazon SES SMTP 接口来发送电子邮件的更多信息,请参阅[使用 Amazon SES SMTP 接](#page-60-1) [口发送电子邮件](#page-60-1)。

#### Amazon SES 控制台

当您使用 Amazon SES 控制台来发送电子邮件时,您需要提供的信息量取决于您是选择发送已设置格 式的电子邮件还是发送原始电子邮件。

- 要发送已设置格式的电子邮件,您需要提供源地址、目标地址、邮件主题和邮件正文。Amazon SES 会自动汇编一封格式正确的分为多个部分的 MIME 电子邮件,并针对电子邮件客户端软件的显示进 行优化。您还可以指定 reply-to 和 return path 字段。
- 要发送原始电子邮件,您需要提供源地址、目标地址和邮件内容,其中必须包含按照 Internet 邮件格 式规范 [\(RFC 5322\)](https://www.ietf.org/rfc/rfc5322.txt) 中的要求指定的邮件正文和所有标头字段。

#### <span id="page-34-0"></span>了解 Amazon SES 中的电子邮件送达率

您希望收件人阅读您的电子邮件,认为邮件有价值,而不是将其标记为垃圾邮件。换言之,您希望最大 程度地提高电子邮件送达率 – 到达收件人收件箱的电子邮件的百分比。本主题将回顾您在使用 Amazon SES 时应熟悉的电子邮件送达率概念。

为了最大程度地提高电子邮件送达零,您需要了解电子邮件送达问题,主动采取预防问题发生的措施, 随时了解您发送的电子邮件的状态,然后改进电子邮件发送程序 (如有必要),以进一步提高邮件成功送 达的可能性。以下部分回顾这些步骤背后的概念以及 Amazon SES 如何帮助您完成该过程。

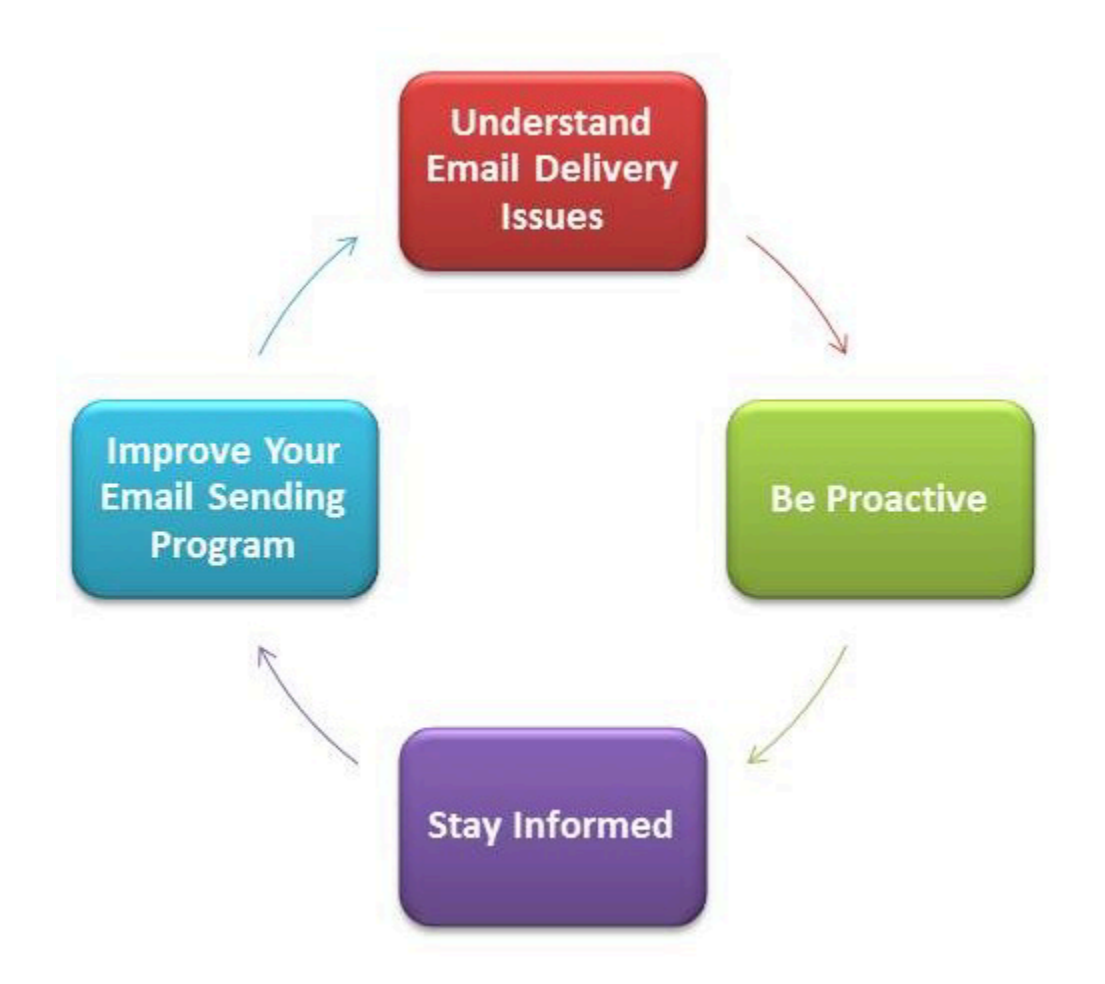

#### 了解电子邮件送达问题

在大多数情况下,您的邮件都会成功送达至预期的收件人。但是,在某些情况下,邮件送达可能会失 败,或者某收件人可能不希望接收您发送的邮件。退回邮件、投诉和黑名单与这些送达问题相关,这些 内容将在以下部分进行介绍。

退回邮件

如果您的收件人的接收方(例如,电子邮件提供商)未能将您的邮件送达至收件人,则接收方会将 邮件退回到 Amazon SES。然后,Amazon SES 会通过电子邮件或者 Amazon Simple Notification Service(Amazon SNS)通知您退回的邮件,具体取决于您设置系统的方式。有关更多信息,请参 阅[为 Amazon SES 设置事件通知。](#page-249-0)

有查无此人的邮件 和软退回邮件,如下所示:

• 查无此人的邮件 – 一种持久性的电子邮件传送失败。例如,邮箱不存在。Amazon SES 不会重试传 送查无此人的邮件,但 DNS 查找故障除外。我们强烈建议您不要尝试重复传送至属于查无此人的邮 件的电子邮件地址。
• 软退回邮件 – 一种临时电子邮件传送失败。例如,邮箱已满、存在太多连接(也称为节流)或者连 接超时。Amazon SES 会多次重试传送软退回邮件。如果电子邮件仍无法传送,则 Amazon SES 停 止重试。

Amazon SES 会通知您将不再重试的查无此人的邮件和软退回邮件。但是,只有查无此人的邮件会计 入您使用 Amazon SES 控制台或 GetSendStatistics API 检索到的退回邮件率和退回邮件指标。

退回邮件也可以是同步 或异步 的。同步退回邮件发生在发件人和接收方的电子邮件服务器正在通信 时。异步退回邮件发生在接收方最初接受电子邮件进行传送但后来未能将邮件送达至收件人时。

#### 投诉

大多数电子邮件客户端程序会提供一个带有"标记为垃圾邮件"标签的按钮或类似按钮,用于将邮件移 至垃圾邮件文件夹并将它转发给电子邮件提供商。此外,大多数电子邮件提供商会维护一个滥用地址 (例如,abuse@example.net),用户可以将不需要的电子邮件转发到此地址并请求电子邮件提供商采 取措施阻止它们。在这两种情况下,收件人会提出投诉。如果电子邮件提供商认为您是垃圾邮件发送 者,而且 Amazon SES 与电子邮件提供商一起设置了反馈循环,则电子邮件提供商会将投诉发送回 Amazon SES。当 Amazon SES 收到此类投诉时,会通过电子邮件或使用 Amazon SNS 通知将投诉转 发给您,具体取决于系统的设置方式。有关更多信息,请参阅[为 Amazon SES 设置事件通知。](#page-249-0)我们建 议您不要尝试重复传送至产生投诉的电子邮件地址。

#### 全局黑名单

Amazon SES 全局黑名单由 SES 拥有和管理,用于保护 SES 共享 IP 池中地址的声誉,其中包含最 近导致任何 SES 客户硬退回的收件人电子邮件地址。如果尝试通过 SES 向黑名单中的地址发送电子 邮件,您可以成功调用 SES,但 SES 会将该邮件视为"查无此人的邮件",而不会尝试将其发送出去。 与"查无此人的邮件"类似,黑名单退回邮件也会计入发送配额和退回邮件率。电子邮件地址可在黑名单 上保留最多 14 天。如果您确定要发送到的电子邮件地址是有效地址,则可以通过确保该地址未列出在 您的账户级别黑名单中来覆盖全局黑名单,并且 SES 仍将尝试发送,但如果它被退回,则退回会影响 您自己的声誉,而其他人不会收到退回邮件,因为如果他们未使用自己的账户级别黑名单,则无法发送 到该电子邮件地址。要了解有关账户级别黑名单详情,请参阅 [使用 Amazon SES 账户级黑名单](#page-441-0)。

#### 积极主动

Internet 上的电子邮件存在的最大问题之一是未经请求的批量电子邮件(垃圾邮件)。电子邮件提供商 采取了大量措施来防止客户收到垃圾邮件。Amazon SES 还采取措施来降低电子邮件提供商将您的电 子邮件视为垃圾邮件的可能性。Amazon SES 将使用验证、身份验证、发送配额和内容筛选。Amazon SES 还维护对电子邮件提供商的可信声誉,要求您发送高质量电子邮件。Amazon SES 会自动为您执

行其中一些操作(例如内容筛选);在其他情况下,它会提供工具(例如身份验证)或者为您提供正确 的指导(发送配额)。以下部分提供有关每个概念的更多信息。

验证

遗憾的是,垃圾邮件发送者可能会伪造电子邮件标头并仿冒原始电子邮件地址,使电子邮件看起来好像 源自另一个来源。为了维护电子邮件提供商与 Amazon SES 之间的信任关系,Amazon SES 需要确保 发件人与其声称的身份相符。因此,您需要验证您通过 Amazon SES 发送电子邮件时使用的所有电子 邮件地址,以保护您的发送身份。您可以使用 Amazon SES 控制台或者使用 Amazon SES API 来验证 电子邮件地址。您也可以验证整个域。有关更多信息,请参阅 [创建电子邮件地址身份](#page-194-0) 和 [创建域身份。](#page-187-0)

如果您的账户仍然处于 Amazon SES 沙盒中,那么您还需要验证除了 Amazon SES 邮箱模拟器提供的 地址以外的所有收件人地址。有关移出沙盒的信息,请参阅[申请生产访问权限\(移出 Amazon SES 沙](#page-50-0) [箱\)](#page-50-0)。有关邮箱模拟器的更多信息,请参阅[手动使用邮箱模拟器](#page-324-0)。

身份验证

身份验证 是您可向电子邮件提供商指示您与所声称的身份相符的另一种方法。当您对电子邮件进行身 份验证时,您要提供证据,证明您是账户的所有者,且您的电子邮件在传输过程未被篡改。在某些情况 下,电子邮件提供商会拒绝转发未经身份验证的电子邮件。Amazon SES 支持两种身份验证方法:发 件人策略框架(SPF)和域名密钥识别邮件(DKIM)。有关更多信息,请参[阅在 Amazon SES 中配置](#page-212-0) [身份](#page-212-0)。

发送配额

如果电子邮件提供商检测到您的电子邮件的数量或发送速率出现突发的意外高峰,则电子邮件提供商 可能会怀疑您是垃圾邮件发送者并拦截您的电子邮件。因此,每个 Amazon SES 账户都有一组发送配 额。这些配额限制您可以在 24 小时内发送的电子邮件数量,以及您每秒可以发送的电子邮件数量。这 些发送配额有助于在电子邮件提供商中维护您的可信度。

大多数情况下,如果您是全新用户,Amazon SES 让您可以每天发送少量的电子邮件。如果您发送的 电子邮件对于电子邮件提供商是可接受的,我们会自动增加此配额。随着时间推移,您的发送配额将稳 步提高,以便更快地发送更大数量的电子邮件。您还可以创建 [SES 提高发送限制案例以](https://aws.amazon.com/ses/extendedaccessrequest/)请求额外增加 配额。

有关发送配额以及如何提高配额的更多信息,请参阅[管理您的 Amazon SES 发送限制。](#page-54-0)

内容筛选

许多电子邮件提供商使用内容筛选来确定传入电子邮件是否为垃圾邮件。内容筛选器查找可疑的内容 并拦截符合垃圾邮件特征的电子邮件。Amazon SES 也使用内容筛选器。当您的应用程序向 Amazon SES 发送请求时,Amazon SES 会代表您汇编电子邮件,然后扫描邮件标头和正文,以确定它们是否 包含电子邮件提供商可能视为垃圾邮件的内容。如果您的邮件似乎被 Amazon SES 使用的内容筛选器 视为垃圾邮件,则您在 Amazon SES 的声誉将受到负面影响。

Amazon SES 还会扫描所有邮件,检查是否有病毒。如果某个邮件包含病毒,那么 Amazon SES 不会 尝试将该邮件发送到收件人的邮件服务器。

#### 声誉

就电子邮件发送而言,声誉至关重要,这是一种表明 IP 地址、电子邮件地址或发送域不是垃圾邮件 来源的信心衡量指标。Amazon SES 维护对电子邮件提供商的良好声誉,以便 ISP 将您的电子邮件送 达至您的收件人收件箱。同样,您也需要维护对 Amazon SES 的可信声誉。您可以通过发送高质量内 容来在 Amazon SES 中建立声誉。当您发送高质量内容时,您的声誉就会随着时间推移变得越来越可 信,而且 Amazon SES 会提高您的发送配额。过多的退回邮件和投诉会对您的声誉产生负面影响,并 可能导致 Amazon SES 降低您账户的发送配额或终止您的 Amazon SES 账户。

帮助维护您的声誉的一种方法是在您测试系统时使用邮箱模拟器,而不是发送到您自己创建的电子邮件 地址。发送到邮箱模拟器的电子邮件不会计入您的退回邮件和投诉指标。有关邮箱模拟器的更多信息, 请参阅[手动使用邮箱模拟器](#page-324-0)。

#### 高质量电子邮件

高质量电子邮件是收件人认为有价值并想接收的电子邮件。对不同的收件人而言,有价值的事物各不相 同,它们可能是报价、订单确认函、收据、新闻通讯等等。最终,您的送达率取决于您发送的电子邮件 的质量,因为电子邮件提供商会拦截他们认为质量较低的电子邮件。

#### 随时了解

无论是您的邮件送达失败、您的收件人对您的电子邮件提出投诉,还是 Amazon SES 将电子邮件成功 送达至收件人的邮件服务器,Amazon SES 都会通过提供通知并让您可以轻松监控使用情况统计数据 来跟踪问题。

#### 通知

当电子邮件退回时,电子邮件提供商会通知 Amazon SES,而 Amazon SES 会通知您。Amazon SES 会通知您 Amazon SES 将不再重试的查无此人的邮件和软退回邮件。许多电子邮件提供商还会转发投 诉,而且 Amazon SES 会与主流电子邮件提供商一起设置投诉反馈循环,因此您不必设置。Amazon SES 可以通过以下两种方式通知您退回邮件、投诉和成功送达:您可以将账户设置为通过 Amazon SNS 接收通知,也可以通过电子邮件接收通知(仅限退回邮件和投诉)。有关更多信息,请参阅[为](#page-249-0)  [Amazon SES 设置事件通知。](#page-249-0)

#### 使用情况统计数据

Amazon SES 提供使用情况统计数据,以便您可以查看失败的邮件送达以确定并解决根本原因。您可 以通过使用 Amazon SES 控制台或者调用 Amazon SES API 查看您的使用情况统计数据。您可以查看 您现有的送达邮件数量、退回邮件数量、投诉数量以及感染病毒的被拒绝电子邮件的数量,还可以查看 您的发送配额以确保您处于配额范围内。

### 改进电子邮件发送程序

如果您收到大量退回邮件和投诉,则需要重新评估您的电子邮件发送策略。请记住,过多的退回邮件、 投诉和发送低质量电子邮件的尝试会构成邮件滥用并使您的 AWS 账户 面临被终止的风险。最终,您 需要确保使用 Amazon SES 发送高质量电子邮件并将电子邮件仅发送到希望接收邮件的收件人。

### 至少一次传递

Amazon SES 会在多台服务器上存储邮件的副本,以实现冗余和高可用性。在极少数情况下,当您接 收或删除消息时,存储消息副本的某台服务器可能不可用。

如果出现这种情况,则该不可用服务器上的消息副本将不会被删除,并且您在接收消息时可能会再次获 得该消息副本。将应用程序设计为幂等 应用程序 (多次处理同一消息时,它们不应受到不利影响)。

## 使用 Amazon SES 发送电子邮件的最佳实践

您管理客户电子邮件通信的方式称作您的电子邮件程序。有多种因素可能会导致您的电子邮件程序成功 或失败:这些因素最初看起来混乱而神秘。但是,通过了解电子邮件的传输方式,并按照特定的最佳实 践进行操作,您可以提高电子邮件成功到达客户收件箱的几率。

### 主题

- [电子邮件程序成功指标](#page-39-0)
- [提示和最佳实践](#page-42-0)

<span id="page-39-0"></span>电子邮件程序成功指标

有几种指标可帮助衡量您的电子邮件程序的成功。

本节包含有关以下指标的信息:

- [退信](#page-40-0)
- [投诉](#page-41-0)
- [邮件质量](#page-41-1)

#### <span id="page-40-0"></span>退信

当电子邮件无法传输给目标收件人时,会出现退信。有两种类型的退信:硬退信和软退信。当电子邮件 由于邮件地址不存在等持久性问题而无法送达时,会出现硬退信。当有临时问题阻止电子邮件送达时, 会出现软退信。出现软退信的情况有,收件人的收件箱已满,或者收件服务器暂时不可用。Amazon SES 处理软退信的方式是在特定的时间段内尝试重新传输软退回的电子邮件。

务必在您的电子邮件程序中监控硬退信的数量,并从您的收件人列表中删除硬退回的电子邮件地址。当 电子邮件接收方检测到较高的硬退信率时,它们将假设您不了解您的收件人。如此一来,硬退信率高可 能对电子邮件的送达率造成负面影响。

以下指导原则有助于避免退信和改善您的发件人声誉:

- 尽量保持您的硬退信率低于 5%。电子邮件程序中的硬退信越少,ISP 将您的邮件视为合法和有价值 信息的可能性越高。这一比率应被视为合理且可达到的目标,但并不是所有 ISP 的通用规则。
- 请勿租用或购买电子邮件列表。这些列表可能包含大量无效的地址,这可能会导致硬退信率显著增 加。此外,这些列表可能包含垃圾邮件陷阱 - 专门用于捕获非法发件人的电子邮件地址。如果您的邮 件落入垃圾邮件陷阱,您的送达率和发件人声誉会不可挽回地受损。
- 持续更新您的邮件列表。如果您很长一段时间未向您的收件人发送电子邮件,请尽可能通过一些其他 方式 (如网站登录活动或购买历史记录) 来验证客户的状态。
- 如果您没有办法验证客户的状态,请考虑发送赢回电子邮件。典型的"赢回"电子邮件会提到您很久没 有收到客户的消息了,并鼓励客户确认他们仍希望接收您的电子邮件。在发送"赢回"电子邮件后,从 您的列表中清除所有未响应的收件人。

当您收到退信时,通过观察以下规则适当地进行回应至关重要:

- 如果某个电子邮件地址硬退信,立即从您的列表中删除该地址。请勿尝试重新发送邮件到硬退信的地 址。反复的硬退信会叠加,并最终损害您对收件人 ISP 的声誉。
- 请确保您用于接收退信通知的地址能够接收电子邮件。有关设置退信和投诉通知的更多信息,请参 阅[为 Amazon SES 设置事件通知。](#page-249-0)
- 如果您的入站电子邮件来自 ISP 而不是您的内部服务器,大量涌入的退信通知可能会进入您的垃圾 邮件文件夹,或被彻底删除。理想情况下,您不应使用托管的电子邮件地址来接收退信。但是,如 果必须这样做,您必须经常检查垃圾邮件文件夹,且不可将退信标记为垃圾邮件。在 Amazon SES 中,您可以指定要将退信通知发送到的地址。
- 通常,退信会提供拒收邮件的邮箱地址。但是,如果您需要更精细的数据来将收件人地址与特定的电 子邮件营销活动相对应,请包括 X 标头,以便您可以通过它的值追溯到您的内部跟踪系统。有关更 多信息,请参阅[Amazon SES 标头字段。](#page-125-0)

<span id="page-41-0"></span>投诉

当电子邮件收件人在基于网页的电子邮件客户端中单击"标记为垃圾邮件"或等效的按钮时,就会出现投 诉。如果您累积了大量的此类投诉,ISP 会假定您发送垃圾邮件。这对您的送达率和发件人声誉有负面 影响。一些 ISP(但并非全部)会在收到投诉时通知您,这称为反馈循环。Amazon SES 会自动将来 自向您提供反馈循环的 ISP 的投诉转发给您。

以下指导原则有助于避免投诉和改善您的发件人声誉:

- 尽量保持您的投诉率低于 0.1%。电子邮件程序中的投诉越少,ISP 将您的邮件视为合法和有价值信 息的可能性越高。这一比率应被视为合理且可达到的目标,但并不是所有 ISP 的通用规则。
- 如果客户投诉营销电子邮件,您应立即停止向该客户发送营销电子邮件。但是,如果您的电子邮件程 序还包括其他类型的电子邮件 (如通知或事务性电子邮件),继续向发出投诉的收件人发送这些类型的 邮件也许是可以接受的。
- 与硬退信一样,如果您很长时间未向某个列表发送电子邮件了,请确保您的收件人了解他们为什么收 到您的邮件。我们建议您发送"欢迎"邮件,提醒他们您的身份以及您为何联系他们。

当您收到投诉时,通过观察以下规则适当地进行回应至关重要:

- 请确保您用于接收投诉通知的地址能够接收电子邮件。有关设置退信和投诉通知的更多信息,请参 阅[为 Amazon SES 设置事件通知。](#page-249-0)
- 确保您的投诉通知不会被您的 ISP 或邮件系统标记为垃圾邮件。
- 投诉通知通常包含电子邮件正文;这不同于退信通知,后者只包括电子邮件标头。但是,在投诉通知 中,发起投诉的个人的电子邮件地址会被删除。使用自定义 X 标头或在电子邮件正文中嵌入特殊标 识符,以便您能区别发起投诉的电子邮件地址。此方法可让您更轻松地识别投诉的地址,以便您可以 从您的收件人列表中删除这些地址。

#### <span id="page-41-1"></span>邮件质量

电子邮件接收方使用内容筛选器来检测邮件中的特定属性,以识别您的邮件是否合法。这些内容筛选器 会自动审核邮件的内容,以识别常见的不受欢迎的邮件特征乃至恶意邮件。Amazon SES 使用内容筛 选技术,协助在邮件发送之前检测和拦截包含恶意软件的邮件。

如果您的电子邮件接收方的内容筛选器认定您的邮件包含垃圾邮件或恶意电子邮件的特性,您的邮件很 可能被标记出来,并从收件人的收件箱中移出。

在设计电子邮件时请记住以下几点:

- 现代内容筛选器非常智能,且不断调整和更改。它们不依赖于预定义的规则集。诸如 [ReturnPath](https://returnpath.com/) 或 [Litmus](https://litmus.com/) 等第三方服务可帮助识别您的电子邮件中可能触发内容筛选器的内容。
- 如果您的电子邮件中包含链接,请检查这些链接的 URL 是否在基于域名系统的黑名单(DNSBL) 中,这些黑名单可在像 [URIBL.com](http://uribl.com/) 和 [SURBL.org](http://www.surbl.org/) 这样的网站中找到。
- 避免使用短地址。恶意发件人可能使用短地址来隐藏链接的实际目标。当 ISP 发现链接缩短服务 (即使是信誉最好的服务)被用于不法目的时,他们会完全拒绝访问这些服务。如果您的电子邮件中 包含被加入拒绝列表的链接缩短服务链接,它将不会送达客户的收件箱,而您的电子邮件营销活动的 成功率也随之受到影响。
- 测试电子邮件中的每个链接,确保其指向预期的页面。
- 请确保您的网站包括隐私策略和使用条款文档,并且这些文档是最新的。最好在您发送的每封电子邮 件中添加到这些文档的链接。提供指向这些文档的链接表明您对客户无所隐瞒,有助于建立信任关 系。
- 如果您计划发送高频率内容 (如"每日交易"邮件),请确保您的电子邮件内容每次都有所不同。在发送 高频邮件时,您必须确保这些消息及时且有意义,而不是重复和令人厌烦。

### <span id="page-42-0"></span>提示和最佳实践

即使您以客户的最佳利益为出发点,您可能仍会遇到影响邮件送达率的情况。以下章节中提供的建议有 助于确保您的电子邮件通信成功传送至目标受众手中。

一般建议

- 想客户所想。您可以问问自己,您是否愿意在自己的收件箱中收到您发送的邮件。如果答案不是热情 的"yes! (是的!)",那么您可能不应该发送这封邮件。
- 有一些行业素来电子邮件质量低下,甚至包括恶意电子邮件。如果您涉及以下行业,您必须立即密切 监控您的声誉并解决问题:
	- 房屋抵押贷款
	- 信用
	- 药品和营养品
	- 烟酒
	- 成人娱乐
	- 赌场和赌博
	- 在家工作程序

#### 域和"发件人"地址注意事项

- 请仔细考虑您用于发送电子邮件的地址。"From"地址是收件人看到的第一条信息,因此可能会留下持 久的第一印象。此外,一些 ISP 将您的声誉与您的"From"地址相联系。
- 请考虑为不同类型的通信使用不同的子域。例如,假定您从 example.com 域发送电子邮件, 并且您打算同时发送营销邮件和事务性邮件。不要从 example.com 发送所有邮件,而是从像 marketing.example.com 这样的子域发送营销邮件,从像 orders.example.com 这样的子域发送事务 性邮件。独有的子域可建立它们自己的声誉。使用子域可降低声誉损坏的风险,例如,当您的营销通 信落入垃圾邮件陷阱或触发内容筛选器时。
- 如果您计划发送大量邮件,请不要从 sender@hotmail.com 这样的基于 ISP 的地址发送这些邮件。 如果 ISP 注意到有大量邮件来自 sender@hotmail.com,该电子邮件的处理方式将与来自您拥有的出 站电子邮件发送域的邮件有所不同。
- 请与您的域注册商沟通,确保您的域的 WHOIS 信息准确无误。维护真实且及时的 WHOIS 记录表明 您重视透明度,并让用户能够快速识别您的域是否合法。
- 避免使用 no-reply 地址,例如 no-reply@example.com,作为您的"From"地址或"Reply-to"地址。使 用 no-reply@ 电子邮件地址向您的收件人明确传达一个信息:您没有为他们提供与您联系的方式, 并且您对他们的反馈不感兴趣。

身份验证

- 使用 [SPF](#page-232-0) 和 SenderID 对您的域进行身份验证。这些身份验证方法向您的电子邮件收件人确认,您 发送的每封电子邮件都来自实际声明的发件域。
- 使用 [DKIM](#page-213-0) 对您的出站邮件签名。此步骤向收件人确认,在发件人与接收方之间沟通中,内容不曾 被更改。
- 您可以测试您针对 SPF 和 DKIM 的身份验证设置,方法是向您拥有的基于 ISP 的电子邮件地址发送 一封电子邮件,例如个人 Gmail 或 Hotmail 账户,然后查看邮件的标头。该标头将指出您进行身份 验证和签署邮件的尝试是否已成功。

构建和维护列表

• 实施双重确认策略。当用户注册接收您的电子邮件时,向其发送一封包含确认链接的邮件,直到他们 单击该链接确认地址之前,不要开始发送其他电子邮件。双重确认策略有助于降低因拼写错误而导致 的硬退信数量。

- 在使用基于 Web 的表单收集电子邮件地址时,请在提交之前对这些地址执行最低限度的检验。例 如,确保您收集的地址格式正确 (即地址格式为 recipient@example.com),并且它们指向的域具有有 效的 MX 记录。
- 请谨慎允许将用户定义的输入未经检查即传递给 Amazon SES。论坛注册和表单提交存在独特的风 险,因为该内容完全是用户生成的,垃圾邮件发送者可以用其自己的内容来填写表单。您有责任确保 只发送高质量的电子邮件内容。
- 标准的别名 (例如 postmaster@、abuse@ 或 noc@) 不太可能故意用于注册您的电子邮件。确保您 仅将邮件发送给确实想要接收它们的真实用户。对于标准别名应特别注意这条规则,因为这些别名习 惯上是为电子邮件监控程序保留的。这些别名可能是恶意添加到您的列表中,以蓄意破坏的形式损害 您的声誉。

**Compliance** 

- 请注意电子邮件收件方所在国家/地区的相关电子邮件营销和反垃圾邮件法律和法规。您有责任确保 您发送的电子邮件遵守这些法律。本指南中未涵盖这些法律,因此您需要研究它们。有关法律的列 表,请参阅 Wikipedia 中的[按国家/地区统计的垃圾邮件法律。](https://en.wikipedia.org/wiki/Email_spam_legislation_by_country)
- 务必咨询律师来获取法律建议。

# 将 Amazon SES 与 AWS 软件开发工具包一起使用

AWS 软件开发套件 (SDK) 可用于许多流行的编程语言。每个软件开发工具包都提供 API、代码示例和 文档,使开发人员能够更轻松地以其首选语言构建应用程序。

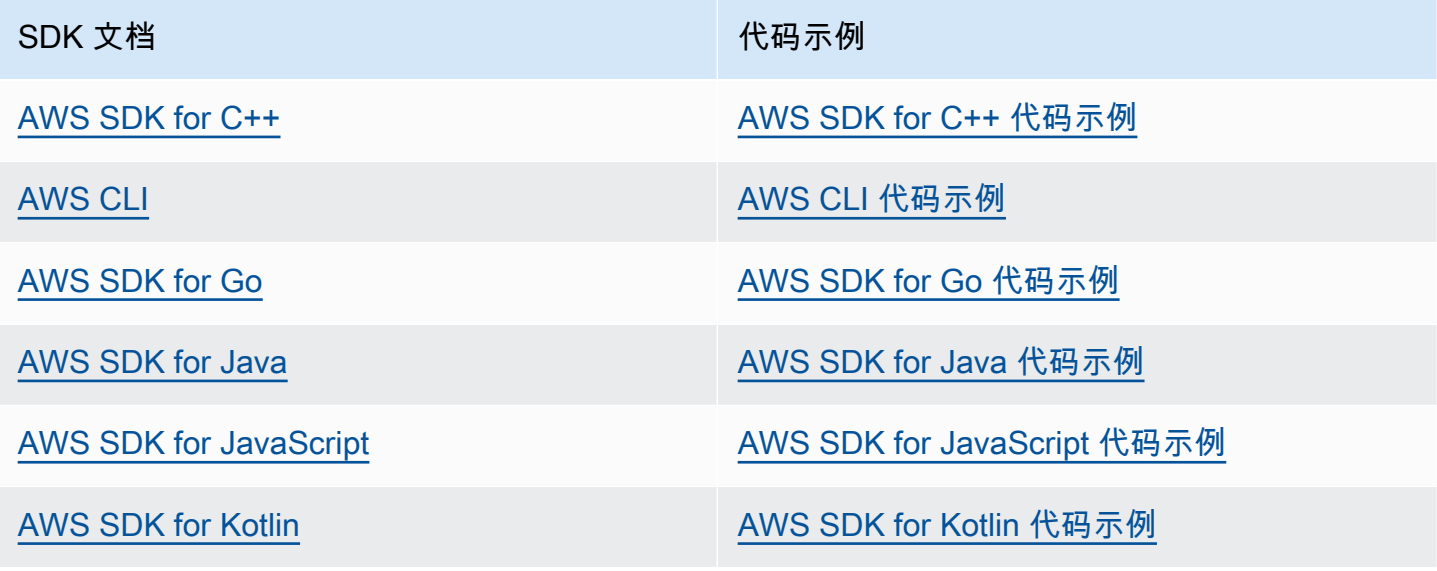

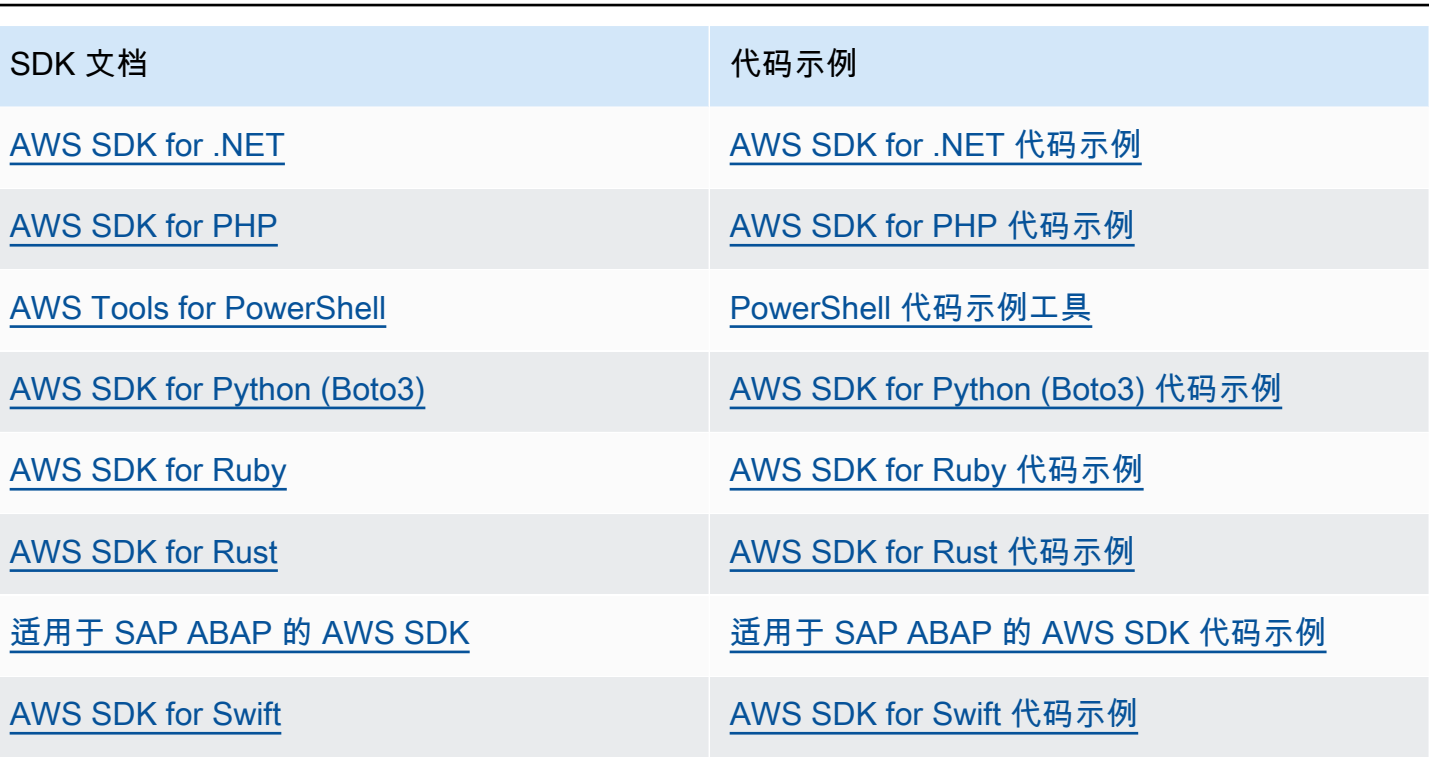

有关特定于 Amazon SES 的示例,请参阅 [适用于使用 AWS 软件开发工具包的 Amazon SES 的代码](#page-616-0) [示例](#page-616-0)。

**4** 示例可用性

找不到所需的内容? 通过使用此页面底部的提供反馈链接请求代码示例。

# 开始使用 Amazon Simple Email Service

本章将指导您完成初始设置 Amazon SES 所需的任务,以及帮助您开始使用的教程。

### 主题

- [设置 Amazon Simple Email Service](#page-46-0)
- [从另一个电子邮件发送解决方案迁移到 Amazon SES](#page-48-0)
- [申请生产访问权限\(移出 Amazon SES 沙箱\)](#page-50-0)

# <span id="page-46-0"></span>设置 Amazon Simple Email Service

开始使用 Amazon SES 前,必须完成以下任务。

## 任务

- [报名参加 AWS](#page-46-1)
- [设置您的 SES 账户](#page-47-0)
- [授予编程访问权限\(在控制台之外与 SES 交互\)](#page-47-1)
- [下载 AWS 软件开发工具包\(用于使用 SES API\)](#page-48-1)

# <span id="page-46-1"></span>报名参加 AWS

如果您没有 AWS 账户,请完成以下步骤来创建一个。

报名参加 AWS 账户

- 1. 打开 [https://portal.aws.amazon.com/billing/signup。](https://portal.aws.amazon.com/billing/signup)
- 2. 按照屏幕上的说明进行操作。

在注册时,将接到一通电话,要求使用电话键盘输入一个验证码。

当您注册时 AWS 账户,就会创建AWS 账户根用户一个。根用户有权访问该账户中的所有 AWS 服务 和资源。作为安全最佳实践,请为用户分配管理访问权限,并且只使用根用户来执[行需要根](https://docs.aws.amazon.com/accounts/latest/reference/root-user-tasks.html) [用户访问权限的任务](https://docs.aws.amazon.com/accounts/latest/reference/root-user-tasks.html)。

# <span id="page-47-0"></span>设置您的 SES 账户

通过验证电子邮件地址和发送域来开始使用 SES,这样,您就可以开始通过 SES 发送电子邮件,并使 用 SES 账户设置向导为您的账户请求生产访问权限。

使用 SES 账户设置向导设置您的账户

- 1. 登录 AWS Management Console 并打开 Amazon SES 控制台,[网址为 https://](https://console.aws.amazon.com/ses/) [console.aws.amazon.com/ses/](https://console.aws.amazon.com/ses/)。
- 2. 从 SES 控制台主页选择开始使用,向导将引导您完成设置 SES 账户的步骤。

仅当您尚未在 SES 中创建任何身份(电子邮件地址或域)时,才会显示 SES 账户设置向导。

## <span id="page-47-1"></span>授予编程访问权限(在控制台之外与 SES 交互)

如果用户想在 AWS 外部进行交互,则需要编程访问权限 AWS Management Console。授予编程访问 权限的方式取决于正在访问的用户类型 AWS。

要向用户授予编程式访问权限,请选择以下选项之一。

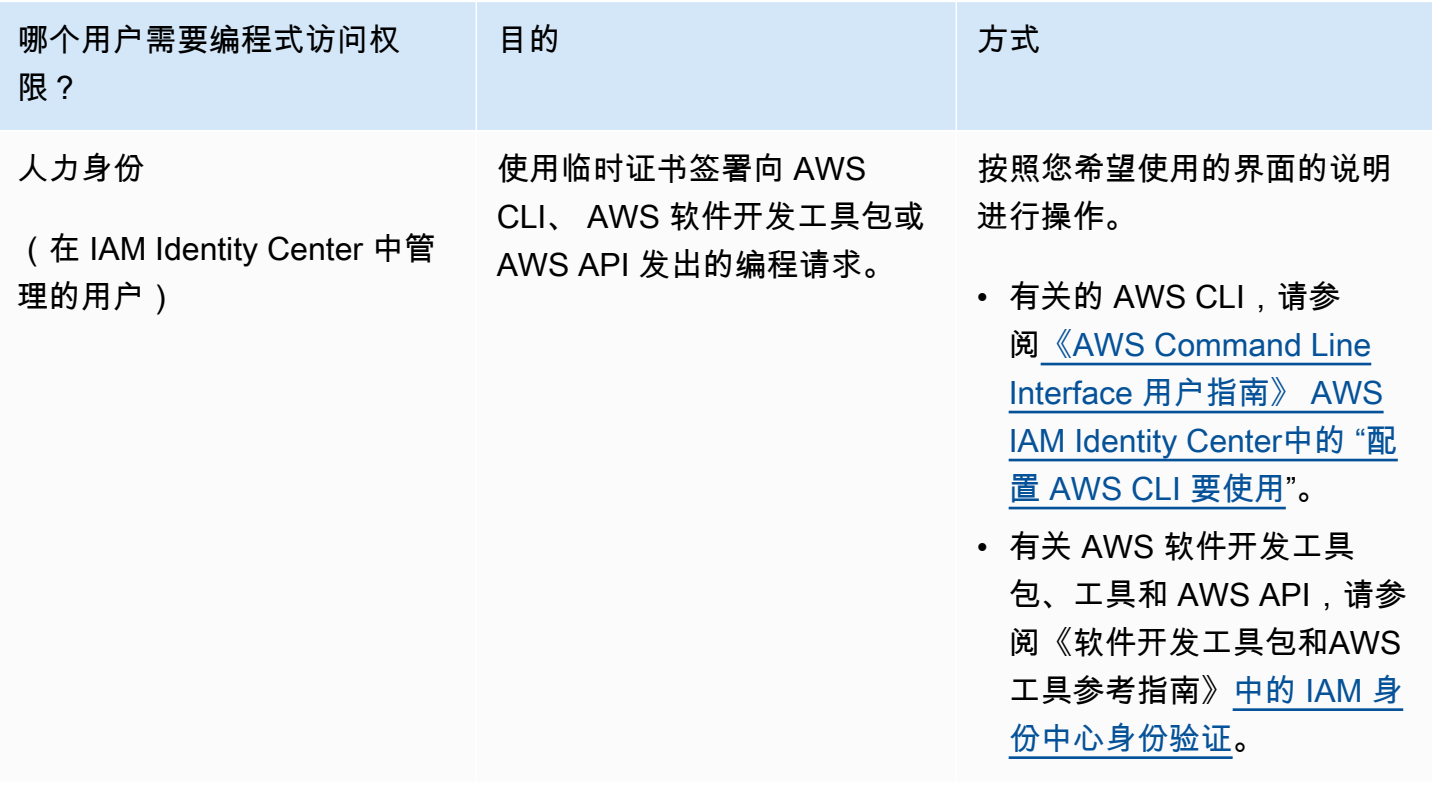

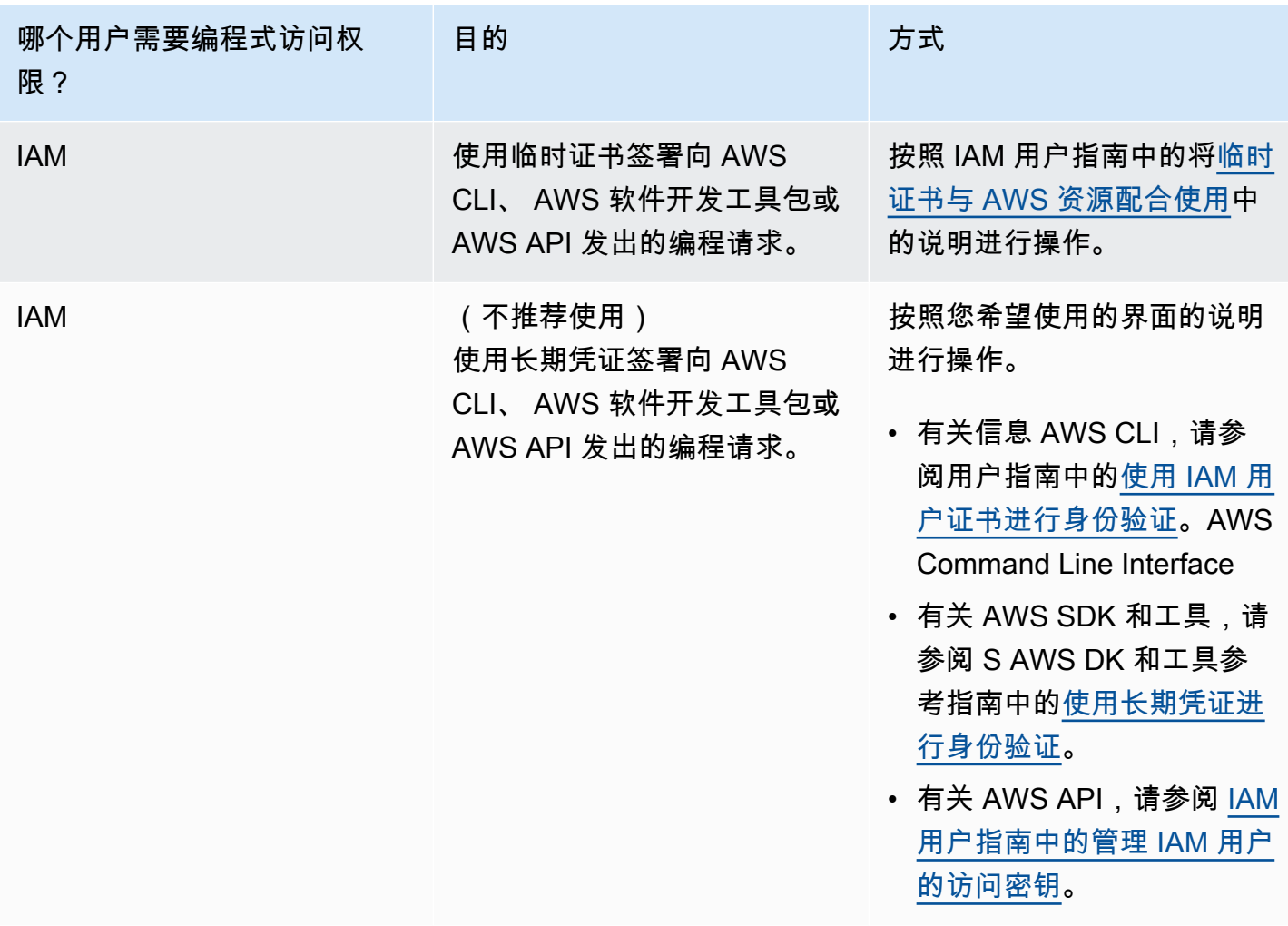

# <span id="page-48-1"></span>下载 AWS 软件开发工具包(用于使用 SES API)

要调用 SES API 而不必处理诸如组装原始 HTTP 请求之类的低级细节,可以使用 S AWS DK。S AWS DK 提供的函数和数据类型封装了 SES 和其他服务的功能。 AWS 要下载 S AWS DK,请前往软件开 发[工具包。](https://aws.amazon.com/tools/#sdk)下载 SDK 后[,创建共享凭据文件](https://docs.aws.amazon.com/credref/latest/refdocs/creds-config-files.html)并指定您的 AWS 访问密钥。

# <span id="page-48-0"></span>从另一个电子邮件发送解决方案迁移到 Amazon SES

本主题概述了在需要将电子邮件发送解决方案从本地托管的解决方案或 Amazon EC2 实例上托管的解 决方案迁移到 Amazon SES 时必须执行的步骤。

本节中的主题:

- [第 1 步。验证您的域](#page-49-0)
- [第 2 步。请求生产环境访问权限](#page-49-1)
- [第 3 步。配置域身份验证系统](#page-49-2)
- [第 4 步。生成 SMTP 凭证](#page-49-3)
- [第 5 步。连接到 SMTP 终端节点](#page-49-4)
- [后续步骤](#page-50-1)

### <span id="page-49-0"></span>第 1 步。验证您的域

您必须先验证您发送电子邮件时计划使用的身份,然后才能使用 Amazon SES 发送电子邮件。在 Amazon SES 中,身份可以是电子邮件地址或整个域。在验证域时,您可以使用 Amazon SES 从该域 上的任何地址发送电子邮件。有关验证域的更多信息,请参阅[创建域身份](#page-187-0)。

### <span id="page-49-1"></span>第 2 步。请求生产环境访问权限

在首次开始使用 Amazon SES 时,您的账户位于沙盒环境中。当您的账户位于沙盒中时,您只能将电 子邮件发送到您已验证的地址。此外,每天可以发送的邮件数量和每秒可以发送的邮件数量受到限制。 有关请求生产环境访问权限的更多信息,请参阅[申请生产访问权限\(移出 Amazon SES 沙箱\)。](#page-50-0)

### <span id="page-49-2"></span>第 3 步。配置域身份验证系统

可以将域配置为使用身份验证系统(例如 DKIM 和 SPF)。从技术上说,此步骤是可选的。但是,通 过为您的域设置 DKIM 和/或 SPF,可以提高电子邮件的送达率,并提高客户对您的信任度。有关设置 SPF 的更多信息,请参阅[在 Amazon SES 中使用 SPF 对电子邮件进行身份验证。](#page-232-0)有关设置 DKIM 的 更多信息,请参阅[在 Amazon SES 中使用 DKIM 对电子邮件进行身份验证。](#page-213-0)

### <span id="page-49-3"></span>第 4 步。生成 SMTP 凭证

如果您计划借助使用 SMTP 的应用程序发送电子邮件,则必须生成 SMTP 凭证。SMTP 凭证不同于您 的常规 AWS 凭证。这些证书在每个 AWS 地区也是唯一的。有关生成 SMTP 凭证的更多信息,请参 阅[获取 Amazon SES SMTP 凭证。](#page-62-0)

### <span id="page-49-4"></span>第 5 步。连接到 SMTP 终端节点

如果您使用邮件传输代理(例如 postfix 或 sendmail),则必须更新该应用程序的配置才能引用 Amazon SES SMTP 终端节点。有关 SMTP 终端节点的完整列表,请参[阅连接到 Amazon SES SMTP](#page-67-0) [端点](#page-67-0)。请注意,您在上一步中创建的 SMTP 凭证与特定 AWS 区域相关联。您必须连接到您在其中创 建了 SMTP 凭证的区域中的 SMTP 终端节点。

## <span id="page-50-1"></span>后续步骤

此时,您可以开始使用 Amazon SES 发送电子邮件。不过,您可以执行一些可选步骤。

- 您可以创建配置集,它们是应用于您发送的电子邮件的规则集。例如,您可以使用配置集来指定在以 下情况下发送通知的位置:发送电子邮件时、收件人打开邮件或单击邮件中的链接时、电子邮件退回 时以及收件人将您的电子邮件标记为垃圾邮件时。有关更多信息,请参阅 [在 SES 中使用配置集。](#page-327-0)
- 当您通过 Amazon SES 发送电子邮件时,请务必监控您的账户的退回邮件和投诉。Amazon SES 包 含一个声誉指标控制台页面,用于跟踪您的账户的退回邮件和投诉。有关更多信息,请参阅 [使用声](#page-570-0) [誉指标跟踪退回邮件率和投诉率](#page-570-0)。您还可以创建 CloudWatch警报,在这些费率过高时提醒您。有关 创建 CloudWatch 警报的更多信息,请参阅[使用 CloudWatch 创建声誉监控警报。](#page-587-0)
- 对于发送大量电子邮件的客户或只希望全权控制其 IP 地址的声誉的客户,他们可以租用专用 IP 地 址,但每月需额外付费。有关更多信息,请参阅 [Amazon SES 专用 IP 地址。](#page-349-0)

# <span id="page-50-0"></span>申请生产访问权限(移出 Amazon SES 沙箱)

为了帮助防止出现欺诈和滥用以及保护您作为发件人的声誉,我们将某些限制应用于新的 Amazon SES 账户。

我们将所有新账户放在 Amazon SES 沙盒中。每个 AWS 区域账户的沙盒状态都是唯一的。在您的账 户位于沙盒时,您可以使用 Amazon SES 的所有特征。不过,在您的账户位于沙盒时,我们将以下限 制应用于您的账户:

- 您只能将邮件发送到已验证的电子邮件地址和域,或者发送到 Amazon SES [邮箱模拟器。](#page-324-0)
- 您每 24 小时最多可以发送 200 封邮件。
- 您每秒最多可以发送 1 封邮件。
- 对于发送身份验证,您或委托发件人均不能向未经验证的电子邮件地址发送电子邮件。
- 对于账户级抑制,将禁用与抑制列表管理相关的批量操作和 Amazon SES API 调用。

当您的账户退出沙箱进入生产环境后,无论收件人的地址或域名是否经过验证,您都可以向任何收件人 发送电子邮件。但是,您仍须验证用作"发件人"、"源"、"发送者"或"退回路径"地址的所有身份。

完成本节中的程序,请求将您的账户从沙箱中移除并投入生产。

**a** Note

- 如果您尚未在 SES 中创建任何身份(电子邮件地址或域),则可以跳过此页面上的步骤, 使用 SES 帐户设置向导为您的帐户申请生产访问权限。有关如何访问向导的说明,请参 阅[设置 SES 帐户。](#page-47-0)
- 如果您使用 Amazon SES 从 Amazon EC2 实例发送电子邮件,则可能还需要请求从 Amazon EC2 实例上的端口 25 中删除限制。有关更多信息,请参阅[如何从 EC2 实例中移除](https://aws.amazon.com/premiumsupport/knowledge-center/ec2-port-25-throttle/) [端口 25 上的限制?](https://aws.amazon.com/premiumsupport/knowledge-center/ec2-port-25-throttle/) 在 AWS 知识中心中。

要请求生产访问权限(从沙箱中移除您的账户),请使用 AWS Management Console

- 1. 打开 Amazon SES 控制台,网址为:<https://console.aws.amazon.com/ses/>。
- 2. 在导航面板中,选择账户控制面板。
- 3. 在控制台顶部的警告框中(显示"Your SES account is in the sandbox"(您的 Amazon SES 账户 处于沙盒中)),选择右侧的 Request production access(请求生产环境访问权限)。
- 4. 在账户详细信息模式中,选择 Marketing(营销)或 Transactional(事务)中最符合您要发送的大 多数邮件的单选按钮。
	- 营销电子邮件-发送给目标潜在客户或客户名单,其中包含营销和促销内容,例如购买、下载信 息等。 one-to-many
	- 交易电子邮件-以每个收件人唯一 one-to-one 的方式发送,通常由用户操作(例如网站购买、密 码重置请求等)触发。
- 5. 在 Website URL(网站 URL)中,输入您网站的 URL,以帮助我们更好地了解您计划发送的内容 类型。
- 6. 在 Use case description (使用案例描述)中,请说明您计划如何使用 Amazon SES 来发送电子邮 件。为了帮助我们处理请求,您应回答以下问题:
	- 您计划如何构建或获取您的邮件列表?
	- 您计划如何处理退信和投诉?
	- 收件人可以如何选择不接收您的电子邮件?
	- 您如何选择了在此请求中指定的发送速率或者发送配额?
- 7. 在 Additional contacts (其他联系人)中,请说明您希望在哪里接受关于您的账户的通信。这可以是 逗号分隔列表,包含最多 4 个电子邮件地址。
- 8. 在 Preferred contact language (首选联系语言)中,选择您希望用 English (英语) 还是 Japanese (日语) 接收通信。
- 9. 在确认中,勾选您同意只向明确要求发送电子邮件的个人发送电子邮件的复选框,并确认您已制定 了流程处理退信和投诉通知。
- 10. 选择提交请求按钮,此时将显示一条横幅,确认您的请求已提交并且当前正在审核中。

在提交您的账户详细信息以供审核之后,您将无法在审核完成之前编辑您的详细信息。 AWS Support 团队会在 24 小时内对您的请求做出初步回应。

为了防止我们的系统被用于发送未经请求或恶意的内容,我们必须仔细审查每个请求。如果我们能做到 这一点,我们将在 24 小时内准予您的请求。但是,如果我们需要从您那里获得其他信息,则可能需要 更长的时间来解决您的请求。如果您的使用案例与我们的政策不符,我们可能无法准予您的请求。

或者,您也可以使用提交生产访问权限的请求 AWS CLI。当您想要请求大量身份的 AWS CLI 生产访 问权限时,或者想要自动设置 Amazon SES 时,使用提交请求会很有帮助。

请求使用 AWS CLI从 Amazon SES 沙盒中删除您的账户

- 1. 先决条件:必须安装和配置 AWS CLI。有关更多信息,请参阅 [AWS Command Line Interface](https://docs.aws.amazon.com/cli/latest/userguide/)  [《用户指南》](https://docs.aws.amazon.com/cli/latest/userguide/)。
- 2. 在命令行输入以下命令 ·

```
aws sesv2 put-account-details \
--production-access-enabled \
--mail-type TRANSACTIONAL \
--website-url https://example.com \
--use-case-description "Use case description" \
--additional-contact-email-addresses info@example.com \
--contact-language EN
```
在上述命令中,执行以下操作:

- a. 将 *TRANSACTIONAL* 替换为您计划通过 Amazon SES 发送的电子邮件的类型。您可指定 TRANSACTIONAL 或 PROMOTIONAL。如果有多个值适用,请指定适用于您计划发送的大部分 邮件的选项。
- b. 将 *https://example.com* 替换为您的网站的 URL。提供该信息将帮助我们更好地了解您 打算发送的内容类型。
- c. 将 *Use case description* 替换为关于您计划如何使用 Amazon SES 来发送电子邮件的 描述。为了帮助我们处理请求,您应回答以下问题:
	- i. 您计划如何构建或获取您的邮件列表?
	- ii. 您计划如何处理退信和投诉?
	- iii. 收件人可以如何选择不接收您的电子邮件?
	- iv. 您如何选择了在此请求中指定的发送速率或者发送配额?
- d. 将 *info@example.com* 替换为您希望用来接收关于账户的通信的电子邮件地址。这可以是 逗号分隔列表,包含最多 4 个电子邮件地址。
- e. 将 *EN* 替换为您的首选语言。您可以指定 EN 待代表英语,或置顶 JA 代表日语。

在提交您的账户详细信息以供审核之后,您将无法在审核完成之前编辑您的详细信息。 AWS Support 团队会在 24 小时内对您的请求做出初步回应。

为了防止我们的系统被用于发送未经请求或恶意的内容,我们必须仔细审查每个请求。如果我们能做到 这一点,我们将在 24 小时内准予您的请求。但是,如果我们需要从您那里获得其他信息,则可能需要 更长的时间来解决您的请求。如果您的使用案例与我们的政策不符,我们可能无法准予您的请求。

# <span id="page-54-0"></span>管理您的 Amazon SES 发送限制

Amazon SES 账户有一组发送配额,用于限制可发送的电子邮件的数量和发送邮件的速率。发送配额 对所有 Amazon SES 客户都有益处,因为它们有助于在 Amazon SES 和电子邮件提供商之间维护可信 的关系。发送配额将帮助您逐步增加发送活动,并降低电子邮件提供商由于您的电子邮件发送量或速率 突然意外猛增而阻止您的电子邮件的可能性。

以下配额适用于通过 Amazon SES 发送电子邮件:

• [发送配额](#page-19-0)—您在 24 小时之内可发送的最大电子邮件数量。此配额是根据滚动时间段计算的。每当您 尝试发送电子邮件时,Amazon SES 会确定您在过去 24 小时内发送的电子邮件数量。只要您在过去 24 小时内发送的电子邮件总数低于您的配额,发送请求就会被接受,并发送您的电子邮件。

如果发送邮件会超过您账户的每日最大值,则系统将拒绝您对 Amazon SES 的调用。

• [发送速率](#page-19-0) – Amazon SES 每秒可以承受的来自您账户的最大电子邮件数量。您可能因为短时间突增 而暂时超过此配额,但不会在一段时间内持续。

**a** Note

Amazon SES 接受您的邮件的速率可能低于您账户的最大发送速率。

• [最大邮件大小 \(MB\)](#page-19-0)—您可以发送的最大电子邮件大小。这其中包括 MIME 编码后作为电子邮件一 部分的任何图像和附件。例如,如果附上 5MB 文件,则 MIME 编码后电子邮件中的附件大小约为 6.85MB(约为原始文件大小的 137%)。

**a** Note

我们建议您将附件上载到云盘,并包含云驱动器附件的 URL,以减少电子邮件大小并提高送 达率。SES 不能保证大型电子邮件最终能够出现在收件人邮箱中,因为不同的邮件服务器具 有不同的基于大小的策略。

您的 Amazon SES 发送配额对每个 AWS 区域是不同的。有关在多个 AWS 区域中使用 Amazon SES 的信息,请参阅 [区域和 Amazon SES。](#page-13-0)

当您的账户位于 Amazon SES 沙盒中时,您每 24 小时周期只能发送 200 封邮件,最大发送速率为每 秒发送一封邮件。在提交从沙盒中删除账户的请求时,您还可以同时请求增加配额。有关使您的账户脱 离沙盒的更多信息,请参阅[申请生产访问权限\(移出 Amazon SES 沙箱\)。](#page-50-0)

从沙盒中删除您的账户后,您可以随时通过在 AWS 支持中心创建新案例来请求额外增加配额。有关更 多信息,请参阅[提升您的 Amazon SES 发送配额。](#page-55-0)

#### **a** Note

发送配额基于是收件人数而不是电子邮件数。例如,一封包含 10 个收件人的电子邮件占 用 10 份配额。但是,我们不建议您在单次调用 SendEmail API 操作时向多个收件人发送 电子邮件,因为如果调用失败,将拒绝所有电子邮件。我们建议您为每个收件人调用一次 SendEmail。

- 要增加您的发送配额,请参阅[提升您的 Amazon SES 发送配额。](#page-55-0)
- 要使用 Amazon SES 控制台或 Amazon SES API 来监控您的发送配额,请参阅[监控您的 Amazon](#page-57-0)  [SES 发送配额](#page-57-0)。
- 有关应用程序在您达到发送配额时收到的错误的信息,请参阅[与您 Amazon SES 账户的发送配额相](#page-58-0) [关的错误](#page-58-0)。

# <span id="page-55-0"></span>提升您的 Amazon SES 发送配额

根据您当前所在的区域,您的账户具有以下可提升的配额。

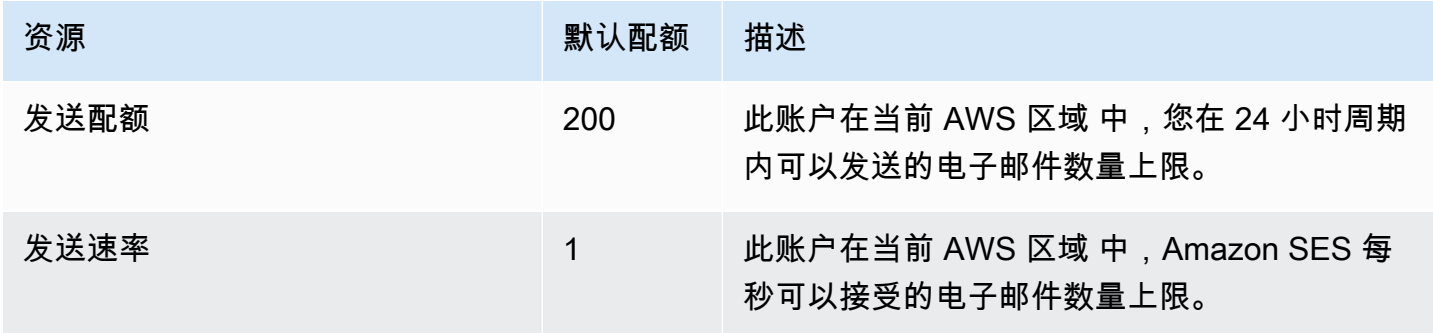

## 自动提升发送配额

当您的账户不在沙盒中并且您在发送高质量的生产电子邮件时,我们可能会自动提高您账户的发送配 额。通常,我们会在您需要实际提高这些配额之前,自动增加这些配额。

要想获得自动提高速率的资格,必须满足以下所有陈述:

- 发送收件人愿意接收的高质量内容 发送收件人需要和希望收到的内容。停止向未打开您电子邮件 的客户发送电子邮件。
- 发送真实的生产内容 发送测试邮件到虚假电子邮件地址会对您的退回率和投诉率产生负面影响。 此外,仅向内部收件人发送邮件会难于确定客户是否希望接收您发送的内容。不过,当您向非内部收 件人发送生产邮件时,我们可以准确地评估您的电子邮件发送行为。
- 发送量接近您当前的配额 要想获得自动提高配额的资格,您的日电子邮件量应该经常接近但不超 过账户的每天最大配额。
- 具有较低的邮件退回率和投诉率 尽可能减少您收到的退回邮件和投诉的数量。收到大量退回邮件和 投诉可能对您的发送配额有负面影响。

### 用户请求提升发送配额

如果您当前的发送限额不足以满足需求,并且我们没有自动为您增加限额,您可以申请提高限额:

• 发送限额或发送速率 – 可以通过 AWS 服务限额控制台提交对其中任一项的增加请求。

使用 Service Quotas 控制台请求增加 Amazon SES 发送配额。

- 1. 打开 [Service Quotas 控制台。](https://console.aws.amazon.com/servicequotas/)
- 2. 使用控制台右上角的下拉菜单(您的账号旁边),选择您希望增加的区域。
- 3. 在导航窗格中,选择 AWS services(AWS 服务)。
- 4. 选择 Amazon Simple Email Service (SES)。
- 5. 选择配额,然后按照说明请求增加配额。
	- 针对增加请求类型的 AWS Support 团队 SLA

为了防止我们的系统被用于发送未经请求或恶意的内容,我们必须仔细考虑每个请求。如果我 们能做到这一点,我们将在下面列出的指定时间内准予您的请求,用于请求的增加类型。但 是,如果我们需要从您那里获得其他信息,则可能需要更长的时间来解决您的请求。如果您的 使用案例与我们的策略不符,我们可能无法准予您的请求。

• 发送配额或发送率:长达 24 小时。

### **a** Note

虽然 Service Quotas 控制台提供多种不同的语言,但实际支持仅以英语提供。

# <span id="page-57-0"></span>监控您的 Amazon SES 发送配额

您可以使用 Amazon SES 控制台来监控您的发送配额,也可以使用 Amazon SES API,通过调用查询 (HTTPS)接口来直接监控,或者通过 [AWS SDK、](https://aws.amazon.com/tools/)[AWS Command Line Interface](https://aws.amazon.com/cli/) 或 [AWS Tools for](https://aws.amazon.com/powershell/)  [Windows PowerShell](https://aws.amazon.com/powershell/) 间接监控。

### **A** Important

我们建议您经常检查发送统计数据,以确保不会接近发送配额。如果您快要达到发送配额,请 参阅[提升您的 Amazon SES 发送配额了](#page-55-0)解如何提高发送配额的信息。不要等到达到发送配额时 再考虑提高。

## 使用 Amazon SES 控制台来监控您的发送配额

以下过程介绍如何使用 Amazon SES 控制台来查看您的发送配额。

- 1. 登录AWS Management Console并打开 Amazon SES 控制台,网址为 [https://](https://console.aws.amazon.com/ses/) [console.aws.amazon.com/ses/](https://console.aws.amazon.com/ses/)。
- 2. 在导航窗格中,选择 Account dashboard (账户控制面板)。您的发送配额将显示在发送限制下。已 发送的电子邮件总数、剩余发送数和已使用的发送限额百分比显示在 Daily email usage(每日电 子邮件使用情况)下。

 $\odot$ 

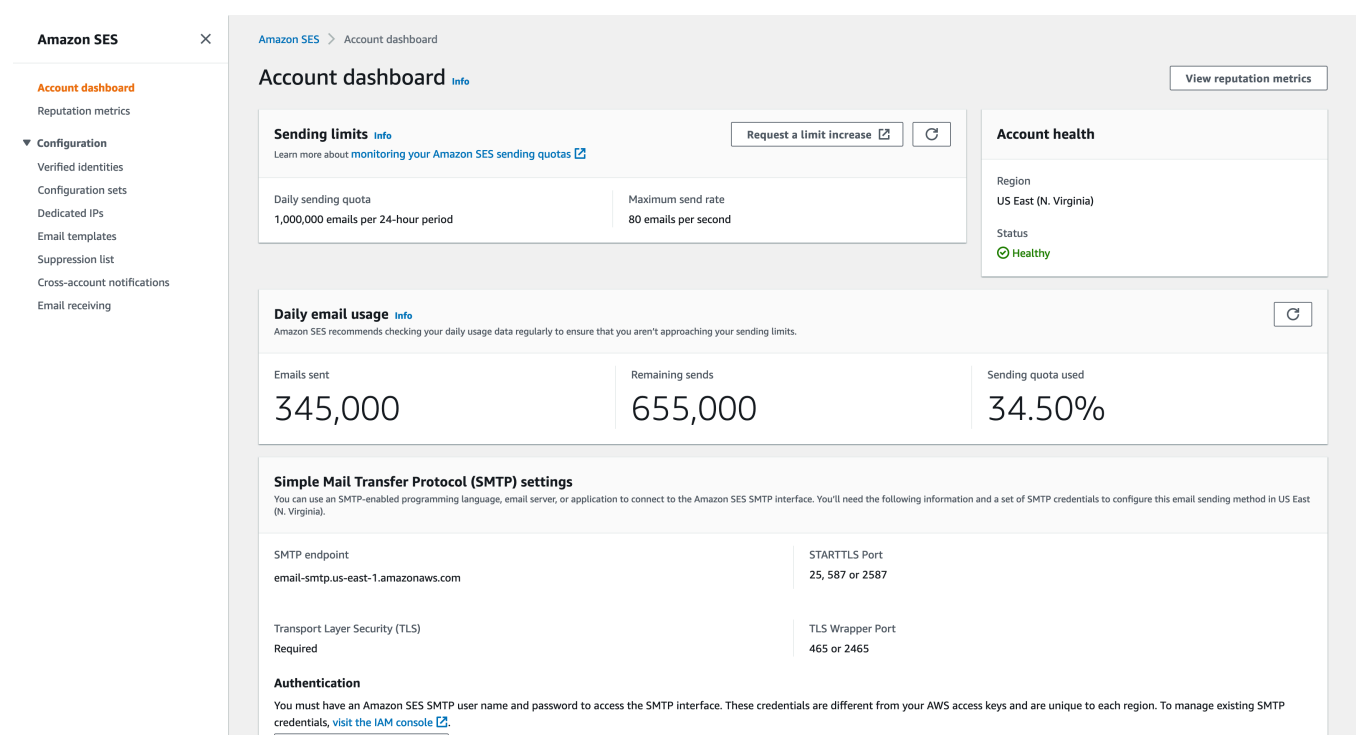

3. 要更新显示,请选择每日电子邮件使用情况框右上角的刷新图标。

# 使用 Amazon SES API 来监控您的发送配额

Amazon SES API 提供 GetSendQuota 操作,该操作返回您的发送配额。调用 GetSendQuota 操作 时,您会收到以下信息:

- 您在过去 24 小时内发送的电子邮件数量
- 当前 24 小时时段内的发送配额
- 最大发送速率
	- **a** Note

有关 GetSendQuota 的描述,请参阅 [Amazon Simple Email Service API 参考。](https://docs.aws.amazon.com/ses/latest/APIReference/)

# <span id="page-58-0"></span>与您 Amazon SES 账户的发送配额相关的错误

如果您在达到每日发送配额(24 小时周期内可以发送的电子邮件最大数)或者最大发送速率(每 秒可以发送的电子邮件最大数)之后尝试发送电子邮件,Amazon SES 将丢弃电子邮件,不尝试发 送。Amazon SES 还会提供说明问题的错误消息。Amazon SES 生成此错误消息的方式取决于您尝试 发送电子邮件的方法。此主题包括您通过 Amazon SES API 和通过 SMTP 接口收到的邮件的信息。

对于在达到最大发送速率时可以使用的方法,请参阅 AWS 消息收发和目标博客中的 [How to handle a](https://aws.amazon.com/blogs/messaging-and-targeting/how-to-handle-a-throttling-maximum-sending-rate-exceeded-error/)  ["Throttling – Maximum sending rate exceeded" error](https://aws.amazon.com/blogs/messaging-and-targeting/how-to-handle-a-throttling-maximum-sending-rate-exceeded-error/)。

# 达到 Amazon SES API 的发送限制

如果您尝试使用 Amazon SES API(或 AWS SDK)发送电子邮件,但您已经超过账户的发送限额,那 么 API 将生成 ThrottlingException 错误。该错误消息包括以下消息之一:

- Daily message quota exceeded
- Maximum sending rate exceeded

如果遇到限制错误,您应让应用程序等待最多 10 分钟的间隔,然后再重新尝试发送请求。

## 达到 SMTP 的发送限制

如果您尝试使用 Amazon SES SMTP 接口发送电子邮件,但您已超出账户的发送限额,那么您的 SMTP 客户端可能会显示以下错误之一:

- 454 Throttling failure: Maximum sending rate exceeded
- 454 Throttling failure: Daily message quota exceeded

不同 SMTP 客户端处理这些错误的方法各不相同。

# 使用 Amazon SES 设置电子邮件发送

您可以使用 Amazon SES 控制台、Amazon SES 简单邮件传输协议(SMTP)接口或 Amazon SES API,通过 Amazon Simple Email Service(Amazon SES)发送电子邮件。您通常使用控制台发送测 试电子邮件和管理发送活动。要发送批量电子邮件,您使用 SMTP 接口或 API。有关 Amazon SES 电 子邮件定价的信息,请参阅 SES [定价。](https://aws.amazon.com/ses/pricing)

- 如果您要使用支持 SMTP 的软件包、应用程序或编程语言通过 Amazon SES 发送电子邮件,或者将 SES 与您的现有邮件服务器集成,请使用 Amazon SES SMTP 接口。有关更多信息,请参阅 [通过](#page-70-0) [Amazon SES SMTP 接口以编程方式来发送电子邮件](#page-70-0)。
- 如果您要使用原始 HTTP 请求来调用 Amazon SES,请使用 Amazon SES API。有关更多信息,请 参阅 [使用 Amazon SES API 发送电子邮件。](#page-76-0)

**A** Important

如果您向多个收件人(收件人包括"收件人"、"抄送"和"密件抄送"地址)发送一封电子邮件,而 对 Amazon SES 的调用失败,那么整个电子邮件将被拒绝,并且任何收件人都不会收到预期的 电子邮件。因此,我们建议您一次向一个收件人发送一封电子邮件。

# 使用 Amazon SES SMTP 接口发送电子邮件

要通过 Amazon SES 发送生产电子邮件,您可以使用简单邮件传输协议(SMTP)接口或 Amazon SES API。有关 Amazon SES API 的更多信息,请参[阅使用 Amazon SES API 发送电子邮件。](#page-76-0)此部分 介绍了 SMTP 接口。

Amazon SES 使用 SMTP(Internet 上最常见的电子邮件协议)发送电子邮件。您可以使用各种支持 SMTP 的编程语言和软件连接到 Amazon SES SMTP 接口,来通过 Amazon SES 发送电子邮件。本 节介绍如何获取 Amazon SES SMTP 凭证、如何使用 SMTP 接口发送电子邮件以及如何将多个软件和 邮件服务器配置为使用 SES 发送电子邮件。

有关您在通过 Amazon SES 的 SMTP 接口使用 SES 可能遇到的常见问题的解决方法,请参 阅[Amazon SES SMTP 问题](#page-919-0)。

通过 SMTP 发送电子邮件的要求

要使用 Amazon SES SMTP 接口发送电子邮件,您需要以下内容:

- SMTP 端点地址。有关 Amazon SES SMTP 端点的列表,请参[阅连接到 Amazon SES SMTP 端](#page-67-0) [点](#page-67-0)。
- SMTP 接口端口号。端口号因连接方法而异。有关更多信息,请参阅 [连接到 Amazon SES SMTP 端](#page-67-0) [点](#page-67-0)。
- SMTP 用户名和密码。SMTP 凭证对每个 AWS 区域唯一。如果计划使用 SMTP 接口在多个 AWS 区域中发送电子邮件,您需获取各个区域的 SMTP 凭证。

**A** Important

您的 SMTP 凭证与您的 AWS 访问密钥或用于登录 Amazon SES 控制台的凭证不同。有关 如何生成 SMTP 凭证的信息,请参阅[获取 Amazon SES SMTP 凭证。](#page-62-0)

- 可使用传输层安全性 (TLS) 进行通信的客户端软件。有关更多信息,请参阅 [连接到 Amazon SES](#page-67-0)  [SMTP 端点。](#page-67-0)
- 您已使用 Amazon SES 验证的电子邮件地址。有关更多信息,请参阅 [Amazon SES 中已验证的身](#page-184-0) [份](#page-184-0)。
- 如果您想发送大量电子邮件,请增加发送配额。有关更多信息,请参阅 [管理您的 Amazon SES 发送](#page-54-0) [限制](#page-54-0)。

通过 SMTP 发送电子邮件的方法

您可以通过以下任一方法通过 SMTP 发送电子邮件:

- 要将支持 SMTP 的软件配置为通过 Amazon SES SMTP 接口发送电子邮件,请参阅[使用软件包通过](#page-68-0)  [Amazon SES 发送电子邮件。](#page-68-0)
- 要将应用程序编程为通过 Amazon SES 发送电子邮件,请参阅[通过 Amazon SES SMTP 接口以编](#page-70-0) [程方式来发送电子邮件](#page-70-0)。
- 要将现有电子邮件服务器配置为通过 Amazon SES 发送所有传出邮件,请参阅[将 Amazon SES 与您](#page-71-0) [的现有电子邮件服务器集成](#page-71-0)。
- 要使用命令行与 Amazon SES SMTP 接口进行交互(这对测试很有用),请参阅[使用命令行来测试](#page-73-0) [与 Amazon SES SMTP 接口的连接。](#page-73-0)

有关 SMTP 响应代码的列表,请参阅[由 Amazon SES 返回的 SMTP 响应代码。](#page-920-0)

# 要提供的电子邮件信息

当您通过 SMTP 接口访问 Amazon SES 时,您的 SMTP 客户端应用程序会汇编此邮件,因此您需要 提供的信息取决于您所使用的应用程序。客户端与服务器之间的 SMTP 交换至少需要以下信息:

- 源地址
- 目标地址
- 邮件数据

如果您使用的是 SMTP 接口,并且已启用反馈转发功能,则您的退信、投诉和送达通知将发送到"MAIL FROM"地址。不会使用您指定的任何"Reply-To"地址。

### <span id="page-62-0"></span>获取 Amazon SES SMTP 凭证

您需要 Amazon SES SMTP 凭证才能访问 SES SMTP 接口。

您用于通过 SES SMTP 接口发送电子邮件的凭证在每个 AWS 区域都是唯一的。如果您使用 SES SMTP 接口在多个区域中发送电子邮件,那么您必须为计划使用的每个区域生成一组 SMTP 凭证。

您的 SMTP 密码与您的 AWS 私有访问密钥不同。有关凭证的更多信息,请参阅[Amazon SES 凭证的](#page-24-0) [类型](#page-24-0)。

**a** Note

SMTP 端点目前在非洲(开普敦)、亚太地区(雅加达)、欧洲(米兰)、以色列(特拉维 夫)和中东(巴林)不可用。

使用 SES 控制台获取 SES SMTP 凭证

当您使用控制台通过 SES 任务流生成 SMTP 凭证时,IAM 控制台会使用适当的策略创建一个用户以调 用 SES,并为您提供与该用户关联的 SMTP 凭证。

#### 要求

IAM 用户可以创建 SES SMTP 凭证,但该用户的策略必须授予这些凭证使用 IAM 自身的权 限,因为 SES SMTP 凭证是通过使用 IAM 创建的。您的 IAM 策略必须允许您执行以下 IAM 操 作:iam:ListUsers、iam:CreateUser、iam:CreateAccessKey 和 iam:PutUserPolicy。 如果您尝试使用控制台创建 SES SMTP 证书,但您的 IAM 用户没有这些权限,则会看到一条错误消 息,指出您的账户 "无权执行 iam:" ListUsers。

创建 SMTP 凭证

- 1. 登录 AWS Management Console 并打开 Amazon SES 控制台,[网址为 https://](https://console.aws.amazon.com/ses/) [console.aws.amazon.com/ses/](https://console.aws.amazon.com/ses/)。
- 2. 在左侧的导航窗格中选择 SMTP settings(SMTP 设置)- 这将打开 Simple Mail Transfer Protocol (SMTP) settings [简单邮件传输协议(SMTP)设置] 页面。
- 3. 选择右上角的 Create SMTP Credentials(创建 SMTP 凭证)- IAM 控制台将打开。
- 4. (可选)如果您需要查看、编辑或删除已创建的 SMTP 用户,请选择右下角的 Manage my existing SMTP credentials(管理我现有的 SMTP 凭证)-IAM 控制台将打开。按照以下步骤给出 了用于管理 SMTP 凭证的详细信息。
- 5. 在为 SMTP 创建用户中,在 IAM 用户名字段中键入一个名称。或者,您可以使用此字段中提供的 默认值。完成后,选择右下角的创建用户。
- 6. 选择 SMTP 密码下的显示 您的 SMTP 凭证显示在屏幕上。
- 7. 通过选择下载 .csv 文件以下载这些凭证,或将其复制并存储在安全的位置,因为您在关闭此对话 框之后无法查看或保存凭证。
- 8. 选择返回 SES 控制台。

您可以在 IAM 控制台的 Access management(访问管理)下查看使用此过程创建的 SMTP 凭证列 表,并可以选择 Users(用户),然后使用搜索栏查找已分配 SMTP 凭证的所有用户。

您也可以使用 IAM 控制台来删除现有 SMTP 用户。要了解有关删除用户的更多信息,请参阅《IAM 入 门指南》中的[管理 IAM 用户。](https://docs.aws.amazon.com/IAM/latest/UserGuide/id_users_manage.html)

如果您要更改 SMTP 密码,请在 IAM 控制台中删除现有 SMTP 用户。然后,要生成一组新 SMTP 凭 证,请完成前面的过程。

通过转换现有 AWS 凭证获取 SES SMTP 凭证

如果您有使用 IAM 接口设置的用户,则可以从其证书中派生该用户的 SES SMTP AWS 证书。

**A** Important

不要使用临时 AWS 证书来获取 SMTP 证书。SES SMTP 接口不支持从临时安全凭证生成的 SMTP 凭证。

要让 IAM 用户能够使用 SES SMTP 接口发送电子邮件,请执行以下操作。

- 使用本节提供的算法,从用户的凭证中派生出用户的 SMTP AWS 凭证。由于您是从 AWS 凭据开始 的,因此 SMTP 用户名与 AWS 访问密钥 ID 相同,因此您只需要生成 SMTP 密码即可。
- 将以下策略应用于 IAM 用户:

```
{ 
      "Version": "2012-10-17", 
      "Statement": [ 
         \sqrt{ } "Effect": "Allow", 
               "Action": "ses:SendRawEmail", 
               "Resource": "*" 
          } 
     ]
}
```
有关将 SES 与 IAM 搭配使用的更多信息,请参阅[Amazon SES 中的 Identity and Access](#page-885-0)  [Management](#page-885-0)。

**a** Note

尽管您可以为任何 IAM 用户生成 SES SMTP 凭证,但我们建议您在生成 SMTP 凭证时创建单 独的 IAM 用户。有关为何说这是为特定目的创建用户的最佳实践的原因的信息,请参阅 [IAM](https://docs.aws.amazon.com/IAM/latest/UserGuide/IAMBestPractices.html)  [最佳实践](https://docs.aws.amazon.com/IAM/latest/UserGuide/IAMBestPractices.html)。

以下伪代码显示了将私有访问 AWS 密钥转换为 SES SMTP 密码的算法。

```
// Modify this variable to include your AWS secret access key
key = "wJalrXUtnFEMI/K7MDENG/bPxRfiCYEXAMPLEKEY"; 
// Modify this variable to refer to the AWS Region that you want to use to send email.
region = "us-west-2"; 
// The values of the following variables should always stay the same.
date = "11111111";
service = "ses";
terminal = "aws4_request";
message = "SendRawEmail";
```

```
version = 0 \times 04;
kDate = HmacSha256(date, "AWS4" + key);
kRegion = HmacSha256(region, kDate);
kService = HmacSha256(service, kRegion);
kTerminal = HmacSha256(terminal, kService);
kMessage = HmacSha256(message, kTerminal);
signatureAndVersion = Concatenate(version, kMessage);
smtpPassword = Base64(signatureAndVersion);
```
一些编程语言包括可用于将 IAM 秘密访问密钥转换为 SMTP 密码的库。本节包含一个代码示例,您可 以使用该示例使用 Python 将私有访问 AWS 密钥转换为 SES SMTP 密码。

### **a** Note

以下示例使用 Python 3.6 中推出的 f-string;如果使用较旧的版本,那么它们无法工作。 Python SDK(Boto3)目前正式支持 2.7 和 3.6(或更高版本)。然而,2.7 支持已被弃用,并 且将在 2021 年 7 月 15 日删除,因此您需要至少升级到 3.6 版本。

#### Python

```
#!/usr/bin/env python3
import hmac
import hashlib
import base64
import argparse
SMTP_REGIONS = [ 
     "us-east-2", # US East (Ohio) 
     "us-east-1", # US East (N. Virginia) 
     "us-west-2", # US West (Oregon) 
     "ap-south-1", # Asia Pacific (Mumbai) 
     "ap-northeast-2", # Asia Pacific (Seoul) 
     "ap-southeast-1", # Asia Pacific (Singapore) 
     "ap-southeast-2", # Asia Pacific (Sydney) 
     "ap-northeast-1", # Asia Pacific (Tokyo) 
     "ca-central-1", # Canada (Central) 
     "eu-central-1", # Europe (Frankfurt) 
     "eu-west-1", # Europe (Ireland) 
     "eu-west-2", # Europe (London)
```

```
 "eu-south-1", # Europe (Milan) 
     "eu-north-1", # Europe (Stockholm) 
     "sa-east-1", # South America (Sao Paulo) 
     "us-gov-west-1", # AWS GovCloud (US)
]
# These values are required to calculate the signature. Do not change them.
DATE = "11111111"
SERVICE = "ses"
MESSAGE = "SendRawEmail"
TERMINAL = "aws4_request"
VERSION = 0x04def sign(key, msg): 
     return hmac.new(key, msg.encode("utf-8"), hashlib.sha256).digest()
def calculate_key(secret_access_key, region): 
     if region not in SMTP_REGIONS: 
         raise ValueError(f"The {region} Region doesn't have an SMTP endpoint.") 
     signature = sign(("AWS4" + secret_access_key).encode("utf-8"), DATE) 
     signature = sign(signature, region) 
     signature = sign(signature, SERVICE) 
     signature = sign(signature, TERMINAL) 
     signature = sign(signature, MESSAGE) 
    signature and version = bytes([VERSION]) + signature
     smtp_password = base64.b64encode(signature_and_version) 
     return smtp_password.decode("utf-8")
def main(): 
     parser = argparse.ArgumentParser( 
         description="Convert a Secret Access Key to an SMTP password." 
    \lambda parser.add_argument("secret", help="The Secret Access Key to convert.") 
     parser.add_argument( 
         "region", 
         help="The AWS Region where the SMTP password will be used.", 
         choices=SMTP_REGIONS, 
    \lambda args = parser.parse_args() 
     print(calculate_key(args.secret, args.region))
```

$$
\text{if } \underline{\hspace{2cm}} \text{name} = \text{ " } \underline{\hspace{2cm}} \text{main} \text{ :}
$$
\n
$$
\text{main}()
$$

要使用此脚本来获取 SMTP 密码,请将前面的代码保存为 smtp\_credentials\_generate.py。 然后,在命令行处,运行以下命令:

```
python path/to/smtp_credentials_generate.py wJalrXUtnFEMI/K7MDENG/
bPxRfiCYEXAMPLEKEY us-east-1
```
在上述命令中,执行以下操作:

- 将 *path/to/* 替换为您保存 smtp\_credentials\_generate.py 的位置的路径。
- 将 *wjalrxutnfemi/k7mdeng/B PxRfi CYEXAMPLEKEY ####### SMTP ########*钥。
- 将 *us-east-1* 替换为您要在其中使用 SMTP 凭 AWS 证的区域。

当此脚本成功运行时,唯一的输出是您的 SMTP 密码。

### <span id="page-67-0"></span>连接到 Amazon SES SMTP 端点

要使用 Amazon SES SMTP 接口来发送电子邮件,您将连接到 SMTP 端点。有关 Amazon SES SMTP 端点的完整列表,请参阅《AWS 一般参考》中的 [Amazon Simple Email Service 端点和限额。](https://docs.aws.amazon.com/general/latest/gr/ses.html)

Amazon SES SMTP 端点要求使用传输层安全性(TLS)对所有连接进行加密。(请注意,提及 TLS 时通常使用其前身协议的名称:SSL)。Amazon SES 支持两种建立 TLS 加密连接的机制: STARTTLS 和 TLS Wrapper。查看您的软件文档,以确定它是支持 STARTTLS 或 TLS Wrapper,还 是同时支持二者。

默认情况下,Amazon Elastic Compute Cloud(Amazon EC2)会节流端口 25 上的电子邮件流量。为 了避免在通过 SMTP 端点从 EC2 发送电子邮件时发生超时,请提交[删除电子邮件发送限制的请求以](https://aws-portal.amazon.com/gp/aws/html-forms-controller/contactus/ec2-email-limit-rdns-request)删 除限制。或者,您也可以使用不同的端口发送电子邮件,或者使用 [Amazon VPC 端点。](#page-903-0)

有关 SMTP 连接问题,请参阅[SMTP 问题。](#page-919-0)

### STARTTLS

STARTTLS 是一种将未加密的连接升级到加密连接的方式。提供了适用于各种协议的 STARTTLS 版 本;SMTP 版本已在 [RFC 3207](https://www.ietf.org/rfc/rfc3207.txt) 中定义。

要设置 STARTTLS 连接,SMTP 客户端连接到端口 25、587 或 2587 上的 Amazon SES SMTP 端 点,发出 EHLO 命令,然后等待服务器宣布其支持 STARTTLS SMTP 扩展。之后,该客户端发出 STARTTLS 命令,同时启动 TLS 协商。在协商完成后,该客户端将通过新的加密连接发出 EHLO 命 令,并且 SMTP 会话将正常继续。

TLS Wrapper

TLS Wrapper (也称为 SMTPS 或握手协议) 是一种在无需事先建立未加密连接的情况下启动加密连接 的方式。利用 TLS Wrapper,Amazon SES SMTP 端点不执行 TLS 协商:客户端负责使用 TLS 连接 到端点,然后继续对整个对话使用 TLS。虽然 TLS Wrapper 是一项旧协议,但许多客户端仍支持它。

要设置 TLS Wrapper 连接,SMTP 客户端将连接到端口 465 或 2465 上的 Amazon SES SMTP 端 点。服务器将提供其证书,客户端将发出 EHLO 命令,并且 SMTP 会话将正常继续。

## <span id="page-68-0"></span>使用软件包通过 Amazon SES 发送电子邮件

有大量支持通过 SMTP 发送电子邮件的商业开源软件包。下面是一些示例:

- 博客平台
- RSS 聚合器
- 列表管理软件
- 工作流系统

您可以将任何类似的支持 SMTP 的软件配置为通过 Amazon SES SMTP 接口发送电子邮件。有关如何 为特定软件包配置 SMTP 的说明,请参阅该软件的相关文档。

以下过程介绍如何在 JIRA(一个常用的问题跟踪解决方案)中设置 Amazon SES 发送。利用此配 置,JIRA 可以在软件问题的状态发生改变时通过电子邮件通知用户。

将 JIRA 配置为使用 Amazon SES 发送电子邮件

- 1. 借助 Web 浏览器,使用管理员凭证登录 JIRA。
- 2. 在浏览器窗口中,选择 Administration。
- 3. 在 System 菜单上,选择 Mail。
- 4. 在 Mail administration 页面上,选择 Mail Servers。
- 5. 选择 Configure new SMTP mail server。
- 6. 在 Add SMTP Mail Server 表单上,填写以下字段:
- a. Name 此服务器的描述性名称。
- b. From address (发件人地址) 发送电子邮件的地址。您必须先使用 Amazon SES 验证该电子 邮件地址,然后才能从该地址发送电子邮件。有关验证的更多信息,请参阅[Amazon SES 中](#page-184-0) [已验证的身份](#page-184-0)。
- c. Email prefix JIRA 在发送前添加到每个主题行前面的字符串。
- d. Protocol 选择 SMTP。

# **a** Note 如果您无法使用此设置连接到 Amazon SES,请试用 SECURE\_SMTP。

- e. Hostname (主机名称) 有关 Amazon SES SMTP 端点的列表,请参[阅连接到 Amazon SES](#page-67-0)  [SMTP 端点。](#page-67-0)例如,如果您要在美国西部(俄勒冈州)区域中使用 Amazon SES 端点,那么 主机名会是 email-smtp.us-west-2.amazonaws.com。
- f. SMTP port 25、587 或 2587 (使用 STARTTLS 进行连接) 或者 465 或 2465 (使用 TLS Wrapper 进行连接)。
- g. TLS 选中此复选框。
- h. User name 您的 SMTP 用户名。
- i. Password 您的 SMTP 密码。

您可以在下图中看到 TLS Wrapper 的设置。

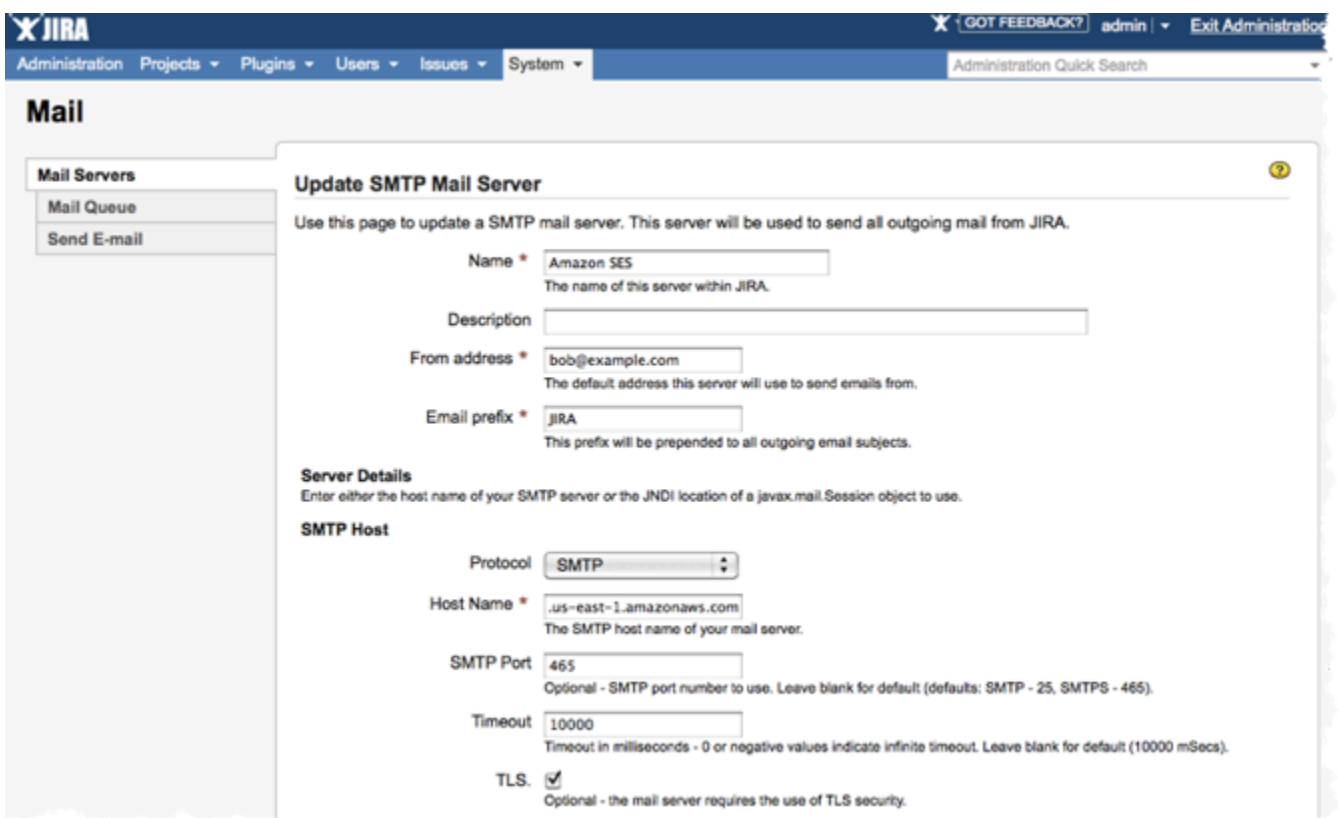

7. 选择测试连接。如果 JIRA 通过 Amazon SES 发送的测试电子邮件成功送达,则表示您的配置已 完成。

## <span id="page-70-0"></span>通过 Amazon SES SMTP 接口以编程方式来发送电子邮件

要使用 Amazon SES SMTP 接口来发送电子邮件,您可以使用支持 SMTP 的编程语言、电子邮件服务 器或应用程序。在开启之前,请完成[设置 Amazon Simple Email Service中](#page-46-0)的任务。建议您了解以下信 息:

• 您的 Amazon SES SMTP 凭证,用于连接到 Amazon SES SMTP 端点。要获取您的 Amazon SES SMTP 凭证,请参阅[获取 Amazon SES SMTP 凭证](#page-62-0)。

**A** Important 您的 SMTP 凭证与您的 AWS 凭证不同。有关凭证的更多信息,请参阅[Amazon SES 凭证的](#page-24-0) [类型](#page-24-0)。

• SMTP 端点地址。有关 Amazon SES SMTP 端点的列表,请参[阅连接到 Amazon SES SMTP 端](#page-67-0) [点](#page-67-0)。

• Amazon SES SMTP 接口端口号,取决于连接方式。有关更多信息,请参阅 [连接到 Amazon SES](#page-67-0) [SMTP 端点。](#page-67-0)

### <span id="page-71-0"></span>将 Amazon SES 与您的现有电子邮件服务器集成

如果您目前管理自己的电子邮件服务器,那么您可以使用 Amazon SES SMTP 端点将所有传出电子邮 件发送到 Amazon SES。您无需修改现有电子邮件客户端和应用程序;转换到 Amazon SES 的过程对 它们来说是透明的。

多个邮件传输代理 (MTA) 支持通过 SMTP 中继发送电子邮件。本节提供的一般指导介绍了如何将一些 常用 MTA 配置为使用 Amazon SES SMTP 接口发送电子邮件。

Amazon SES SMTP 端点要求使用传输层安全性(TLS)对所有连接进行加密。

主题

• [将 Amazon SES 与 Microsoft Windows Server IIS SMTP 集成](#page-71-1)

<span id="page-71-1"></span>将 Amazon SES 与 Microsoft Windows Server IIS SMTP 集成

您可以将 Microsoft Windows Server 的 IIS SMTP 服务器配置为通过 Amazon SES 发送电子邮件。 这些说明是使用 Microsoft Windows Server 2012 在 Amazon EC2 实例上编写的。您可以在 Microsoft Windows Server 2008 和 Microsoft Windows Server 2008 R2 上使用相同配置。

**a** Note

Windows Server 是第三方应用程序,不由 Amazon Web Services 开发或支持。本节中的步骤 仅供参考,如有变更,恕不另行通知。

将 Microsoft Windows Server IIS SMTP 服务器与 Amazon SES 集成

- 1. 首先,使用以下说明设置 Microsoft Windows Server 2012。
	- a. 从 [Amazon EC2 管理控制台](https://console.aws.amazon.com/ec2/home)中,启动新的 Microsoft Windows Server 2012 Base Amazon EC2 实例。
	- b. 按照 [Amazon EC2 Windows 实例入门](https://docs.aws.amazon.com/AWSEC2/latest/WindowsGuide/EC2Win_GetStarted.html)中的说明,使用远程桌面连接到实例并登录。
	- c. 启动服务器管理器控制面板。
- d. 安装 Web Server 角色。请确保包含 IIS 6 Management Compatibility tools (Web Server 复选 框下的一个选项)。
- e. 安装 SMTP Server 特征。
- 2. 接下来,使用以下说明配置 IIS SMTP 服务。
	- a. 返回到服务器管理器控制面板。
	- b. 从 Tools 菜单中,选择 Internet Information Services (IIS) 6.0 Manager。
	- c. 右键单击 SMTP Virtual Server #1,然后选择 Properties。
	- d. 在 Access 选项卡的 Relay Restrictions 下,选择 Relay。
	- e. 在 Relay Restrictions 对话框中,选择 Add。
	- f. 在 Single Computer 下,输入 127.0.0.1 作为 IP 地址。您现在已授予此服务器访问权限,以 通过 IIS SMTP 服务将电子邮件中继到 Amazon SES。

在此过程中,我们假定电子邮件是在此服务器上生成的。如果生成电子邮件的应用程序在其他 服务器上运行,则您必须在 IIS SMTP 中为该服务器授予中继访问权限。

#### **a** Note

要将 SMTP 中继扩展到私有子网,对于 Relay Restriction,请使用 Single Computer 127.0.0.1 和 Group of Computers 172.1.1.0 – 255.255.255.0 (在网络掩码部分 中)。对于 Connection,请使用 Single Computer 127.0.0.1 和 Group of Computers 172.1.1.0 – 255.255.255.0 (在网络掩码部分中)。

- 3. 最后,使用以下说明将服务器配置为通过 Amazon SES 发送电子邮件。
	- a. 返回到 SMTP Virtual Server #1 Properties 对话框,然后选择 Delivery 选项卡。
	- b. 在 Delivery 选项卡上,选择 Outbound Security。
	- c. 选择 Basic Authentication(基本身份验证),然后输入您的 Amazon SES SMTP 凭证。您可 以使用[获取 Amazon SES SMTP 凭证中](#page-62-0)的过程从 Amazon SES 控制台获取这些凭证。

#### **A** Important

您的 SMTP 凭证与您的 AWS 访问密钥 ID 和私有访问密钥不同。请勿尝试使用您 的 AWS 凭据通过 SMTP 端点对自己进行身份验证。有关凭证的更多信息,请参 阅[Amazon SES 凭证的类型。](#page-24-0)

- d. 确保已选中 TLS encryption。
- e. 返回到 Delivery 选项卡。
- f. 选择 Outbound Connections。
- g. 在 Outbound Connections 对话框中,确保端口为 25 或 587。
- h. 选择 Advanced (高级)。
- i. 对于 Smart host (智能主机) 名称,输入您将使用的 Amazon SES 端点(例如,emailsmtp.us-west-2.amazonaws.com)。有关可用 Amazon SES AWS 区域 的终端节点网址列 表,请参阅中的[AWS 一般参考亚马逊简单电子邮件服务 \(Amazon SES\)](https://docs.aws.amazon.com/general/latest/gr/rande.html#ses_region) Service。
- j. 返回到服务器管理器控制面板。
- k. 在服务器管理器控制面板上,右键单击 SMTP Virtual Server #1,然后重新启动该服务以选择 新配置。
- l. 通过此服务器发送电子邮件。您可以检查邮件标头,以确认邮件已通过 Amazon SES 送达。

## 使用命令行来测试与 Amazon SES SMTP 接口的连接

您可以从命令行使用本节中介绍的方法来测试与 Amazon SES SMTP 端点的连接、验证 SMTP 凭证以 及解决连接问题。这些过程将使用大多数常见操作系统附带的工具和库。

有关解决 SMTP 连接问题的其他信息,请参阅 [Amazon SES SMTP 问题。](#page-919-0)

先决条件

在连接到 Amazon SES SMTP 接口时,您必须提供一组 SMTP 凭证。这些 SMTP 凭证不同于您的标 准 AWS 凭证。这两种类型的凭证不可互换。有关获取您的 SMTP 凭证的更多信息,请参阅[the section](#page-62-0)  [called "获取 SMTP 凭证"。](#page-62-0)

测试到 Amazon SES SMTP 接口的连接

您可以使用命令行来测试您到 Amazon SES SMTP 接口的连接,而无需验证或发送任何消息。此过程 可用于基本连接问题的故障排除。如果测试连接失败,请参阅[SMTP 问题。](#page-919-0)

本节包括使用 OpenSSL(大多数 Linux、macOS 和 Unix 发行版中都包含此功能,也适用于 Windows)和中的 Test-NetConnection cmdlet PowerShell (包含在最新版本的 Windows 中)测 试连接的过程。

Linux, macOS, or Unix

可通过两种方式使用 OpenSSL 连接到 Amazon SES SMTP 接口:在端口 587 上使用显式 SSL, 或在端口 465 上使用隐式 SSL。

使用显式 SSL 连接到 SMTP 接口

• 在命令行上,输入以下命令来连接到 Amazon SES SMTP 服务器:

```
openssl s_client -crlf -quiet -starttls smtp -connect email-smtp.us-
west-2.amazonaws.com:587
```
在前面的命令中,将 *email-smtp.us-west-2.amazonaws.com* 替换为您所在 AWS 地区 的 Amazon SES SMTP 终端节点的网址。有关更多信息,请参阅 [the section called "区域"。](#page-13-0)

如果连接成功,则将显示类似于以下内容的输出:

```
depth=2 C = US, 0 = Amazon, CN = Amazon Root CAverify return:1
depth=1 C = US, O = Amazon, OU = Server CA 1B, CN = Amazon
verify return:1
depth=0 CN = email-smtp.us-west-2.amazonaws.com
verify return:1
250 Ok
```
连接会在处于不活动状态大约 10 秒后自动关闭。

或者,您可以使用隐式 SSL 通过端口 465 连接到 SMTP 接口。

使用隐式 SSL 连接到 SMTP 接口

• 在命令行上,输入以下命令来连接到 Amazon SES SMTP 服务器:

openssl s\_client -crlf -quiet -connect *email-smtp.us-west-2.amazonaws.com*:465

在前面的命令中,将 *email-smtp.us-west-2.amazonaws.com* 替换为您所在 AWS 地区 的 Amazon SES SMTP 终端节点的网址。有关更多信息,请参阅 [the section called "区域"。](#page-13-0)

如果连接成功,则将显示类似于以下内容的输出:

```
depth=2 C = US, 0 = Amazon, CN = Amazon Root CAverify return:1
depth=1 C = US, 0 = Amazon, OU = Server CA 1B, CN = Amazonverify return:1
depth=0 CN = email-smtp.us-west-2.amazonaws.com
verify return:1
220 email-smtp.amazonaws.com ESMTP SimpleEmailService-d-VCSHDP1YZ 
 A1b2C3d4E5f6G7h8I9j0
```
连接会在处于不活动状态大约 10 秒后自动关闭。

#### **PowerShell**

你可以使用 T [est-NetConnection](https://docs.microsoft.com/en-us/powershell/module/nettcpip/test-netconnection) cmdlet 连接 PowerShell 到 Amazon SES SMTP 服务器。

#### **a** Note

Test-NetConnection cmdlet 可以确定您的计算机是否能连接到 Amazon SES SMTP 端 点。但是,它不会测试您的计算机是否能建立与 SMTP 端点的隐式或显式 SSL 连接。要测 试 SSL 连接,您可以安装 OpenSSL for Windows 来发送测试电子邮件。

#### 使用 **Test-NetConnection** cmdlet 连接到 SMTP 接口

在中 PowerShell,输入以下命令连接到 Amazon SES SMTP 服务器:

Test-NetConnection -Port *587* -ComputerName *email-smtp.us-west-2.amazonaws.com*

在前面的命令中,将 *email-smtp.us-west-2.amazonaws.com* 替换为您所在 AWS 地区 的 Amazon SES SMTP 终端节点的网址,并将 *587* 替换为端口号。有关 Amazon SES 中的区 域端点的更多信息,请参阅[the section called "区域"。](#page-13-0)

如果连接成功,您会看到与以下示例类似的输出:

ComputerName : email-smtp.us-west-2.amazonaws.com RemoteAddress : 198.51.100.126 RemotePort : 587 InterfaceAlias : Ethernet SourceAddress : 203.0.113.46

TcpTestSucceeded : True

## 使用 Amazon SES API 发送电子邮件

要通过 Amazon SES 发送生产电子邮件,您可以使用简单邮件传输协议(SMTP)接口或 Amazon SES API。有关 SMTP 接口的更多信息,请参阅[使用 Amazon SES SMTP 接口发送电子邮件](#page-60-0)。此部分 介绍如何使用 API 发送电子邮件。

当您使用 Amazon SES API 发送电子邮件时,您可以指定邮件的内容,而 Amazon SES 会为您汇编 MIME 电子邮件。或者,您可以自行组装电子邮件,以便完全控制邮件的内容。有关 API 的更多信 息,请参阅 [Amazon Simple Email Service API 参考。](https://docs.aws.amazon.com/ses/latest/APIReference/)有关可用 Amazon SES AWS 区域 的终端节点 URL 列表,请参阅中[的亚马逊简单电子邮件服务终端节点和配额AWS 一般参考。](https://docs.aws.amazon.com/general/latest/gr/ses.html)

您可通过以下方式调用 API:

- 发出直接 HTTPS 请求 这是最先进的方法,因为您必须手动处理您的请求的身份验证和签名,然后 手动构建请求。有关 Amazon SES API 的信息,请参阅 API v2 参考中的[欢迎页](https://docs.aws.amazon.com/ses/latest/APIReference-V2/Welcome.html)面。
- 使用 AWS 软件开发工具包 软件开发工具包可以轻松访问多种 AWS 服务的 API,包括 Amazon AWS SES。当您使用开发工具包时,它会负责身份验证、请求签名、重试逻辑、错误处理以及其他 低级功能,以便您可以专注于构建让客户满意的应用程序。
- 使用命令行接口 [AWS Command Line Interface](https://docs.aws.amazon.com/cli/latest/userguide/cli-chap-welcome.html) 是 Amazon SES 的命令行工具。我们还 [PowerShell为那些在 PowerShell环境中编写脚本的人提供AWS 工具](https://aws.amazon.com/powershell/)。

无论您是直接访问 Amazon SES API 还是通过 AWS 软件开发工具包、 AWS Command Line Interface 或 AWS 工具间接访问 Amazon SES API,Amazon SES API 都为您提供了两种不同的发送电子邮件 的方式,具体取决于您对电子邮件构成的控制程度: PowerShell

- 已设置格式 Amazon SES 编写并发送格式正确的电子邮件。您只需提供 From: (发件人:) 和 To: (收 件人:) 地址、主题和邮件正文。Amazon SES 将负责完成所有余下工作。有关更多信息,请参阅 [使](#page-77-0) [用 Amazon SES API 发送格式化的电子邮件。](#page-77-0)
- 原始 您手动编写和发送电子邮件,并指定您自己的电子邮件标头和 MIME 类型。如果您在设置自 己的电子邮件格式方面有经验,则原始接口会为您提供对邮件内容的更多控制。有关更多信息,请参 阅 [使用 Amazon SES API v2 发送原始电子邮件。](#page-77-1)

内容

• [使用 Amazon SES API 发送格式化的电子邮件](#page-77-0)

- [使用 Amazon SES API v2 发送原始电子邮件](#page-77-1)
- [使用模板通过 Amazon SES API 发送个性化电子邮件](#page-88-0)
- [使用软件开发工具包通过 Amazon AWS SES 发送电子邮件](#page-104-0)
- [Amazon SES 支持的内容编码](#page-122-0)

## <span id="page-77-0"></span>使用 Amazon SES API 发送格式化的电子邮件

您可以使用 AWS Management Console 或通过应用程序直接调用 Amazon SES API 来发送格式 化电子邮件,也可以通过软件开发工具包间接调用 Amazon AWS SES API AWS Command Line Interface、或 AWS Tools for Windows PowerShell。

Amazon SES API 提供 SendEmail 操作,让您能够编写和发送格式化电子邮件。SendEmail 需 要发件人地址、收件人地址、邮件主题和邮件正文(文本和/或 HTML)。有关更多信息,请参阅 [SendEmail\(](https://docs.aws.amazon.com/ses/latest/APIReference-V2/API_SendEmail.html)API 参考)或 SendEmail(API v2 参考)。

**a** Note

电子邮件地址字符串必须为 7 位 ASCII 字符。如果您希望向或从某个地址的域部分中包含 Unicode 字符的电子邮件地址发送邮件,则必须使用 Punycode 对域进行编码。有关更多信 息,请参见 [RFC 3492。](https://tools.ietf.org/html/rfc3492)

有关如何使用各种编程语言编写格式化邮件的示例,请参阅 [代码示例](#page-105-0)。

有关对 SendEmail 进行多个调用时如何加快电子邮件发送速度的提示,请参[阅增加 Amazon SES 吞](#page-918-0) [吐量](#page-918-0)。

<span id="page-77-1"></span>使用 Amazon SES API v2 发送原始电子邮件

您可以使用指定内容类型的 Amazon SES API v2 SendEmai1 操作,使用原始电子邮件格式 $\rm{r}$ aw向收 件人发送自定义消息。

#### 关于电子邮件标头字段

简单邮件传输协议 (SMTP) 通过定义邮件信封及其部分参数来指定电子邮件将如何发送,但它本身与邮 件内容无关。相反,Internet 邮件格式 [\(RFC 5322\)](https://www.ietf.org/rfc/rfc5322.txt) 定义了如何创建邮件。

根据 Internet 邮件格式规范,每封电子邮件都包含标题和正文。标题包含邮件元数据,正文包含邮件本 身。有关电子邮件标题和正文的更多信息,请参阅[Amazon SES 中的电子邮件格式。](#page-31-0)

#### <span id="page-78-0"></span>使用 MIME

SMTP 协议最初设计用于发送仅包含 7 位 ASCII 字符的电子邮件。此规范使得 SMTP 不足以应对非 ASCII 文本编码(如 Unicode)、二进制内容或附件。多用途 Internet 邮件扩展标准 (MIME) 是为了能 够使用 SMTP 发送许多其他种类的内容而制定的。

MIME 标准的工作方式是将邮件正文拆分为多个段,然后指定要对每个段执行的操作。例如,电子邮件 正文的一个段可能是纯文本,另一个段可能是 HTML。此外,MIME 还允许电子邮件包含一个或多个附 件。邮件收件人可以在电子邮件客户端内查看附件,也可以保存附件。

邮件标题和内容由一个空白行分隔。电子邮件的每个段都由一个边界 (表示每个段的开头和末尾的一个 字符串) 分隔。

以下示例中的多段邮件包含文本、HTML 部分和附件。附件应放在[附件标题的](#page-81-0)正下方,并且通常按照该 示例中所示采用 base64 编码。

```
From: "Sender Name" <sender@example.com>
To: recipient@example.com
Subject: Customer service contact info
Content-Type: multipart/mixed; 
     boundary="a3f166a86b56ff6c37755292d690675717ea3cd9de81228ec2b76ed4a15d6d1a"
--a3f166a86b56ff6c37755292d690675717ea3cd9de81228ec2b76ed4a15d6d1a
Content-Type: multipart/alternative; 
     boundary="sub_a3f166a86b56ff6c37755292d690675717ea3cd9de81228ec2b76ed4a15d6d1a"
--sub_a3f166a86b56ff6c37755292d690675717ea3cd9de81228ec2b76ed4a15d6d1a
Content-Type: text/plain; charset=iso-8859-1
Content-Transfer-Encoding: quoted-printable
Please see the attached file for a list of customers to contact.
--sub_a3f166a86b56ff6c37755292d690675717ea3cd9de81228ec2b76ed4a15d6d1a
Content-Type: text/html; charset=iso-8859-1
Content-Transfer-Encoding: quoted-printable
<html>
<head></head>
<body>
<h1>Hello!</h1>
<p>Please see the attached file for a list of customers to contact.</p>
</body>
```

```
Amazon Simple Email Service 开发人员指南
```
#### </html>

--sub\_a3f166a86b56ff6c37755292d690675717ea3cd9de81228ec2b76ed4a15d6d1a--

--a3f166a86b56ff6c37755292d690675717ea3cd9de81228ec2b76ed4a15d6d1a Content-Type: text/plain; name="customers.txt" Content-Description: customers.txt Content-Disposition: attachment;filename="customers.txt"; creation-date="Sat, 05 Aug 2017 19:35:36 GMT"; Content-Transfer-Encoding: base64

SUQsRmlyc3ROYW1lLExhc3ROYW1lLENvdW50cnkKMzQ4LEpvaG4sU3RpbGVzLENhbmFkYQo5MjM4 OSxKaWUsTGl1LENoaW5hCjczNCxTaGlybGV5LFJvZHJpZ3VleixVbml0ZWQgU3RhdGVzCjI4OTMs QW5heWEsSXllbmdhcixJbmRpYQ==

--a3f166a86b56ff6c37755292d690675717ea3cd9de81228ec2b76ed4a15d6d1a--

邮件的内容类型为 multipart/mixed,这表示邮件有很多个段 (在本例中为一个正文和一个附件), 且接收客户端必须单独处理每个段。

还有一个嵌套在正文部分中的段,该段使用 multipart/alternative 内容类型。此内容类型表示 每个段都包含同一内容的替代版本 (在本例中为一个文本版本和一个 HTML 版本)。如果收件人的电子 邮件客户端可以显示 HTML 内容,则它显示邮件正文的 HTML 版本。如果收件人的电子邮件客户端无 法显示 HTML 内容,则它显示邮件正文的纯文本版本。

邮件的两个版本还将包含一个附件(在本例中为包含一些客户名称的短文本文件)。

当您将一个 MIME 段嵌套在另一个段中时 (如本示例所示),嵌套的段必须使用与父段中的 boundary 参数不同的 boundary 参数。这些边界应该是唯一的字符串。要定义 MIME 段之间的边界,请键入两 个连字符 (--) 后跟边界字符串。在 MIME 段的末尾,在边界字符串的开头和末尾处放置两个连字符。

**a** Note

一封邮件的 MIME 部分不得超过 500 个。

MIME 编码

为了保持与旧系统的兼容性,Amazon SES 遵循 [RFC 2821](https://tools.ietf.org/html/rfc2821) 中定义的 SMTP 7 位 ASCII 限制。如果要 发送包含非 ASCII 字符的内容,则必须将这些字符编码为使用 7 位 ASCII 字符的格式。

电子邮件地址

电子邮件地址字符串必须为 7 位 ASCII 字符。如果您希望向或从某个地址的域部分中包含 Unicode 字 符的电子邮件地址发送邮件,则必须使用 Punycode 对域进行编码。不允许在电子邮件地址的本地部分 (@ 符号前面的部分) 中使用 Punycode,也不允许在"易记发件人"名称中使用。如果您想要在"易记发件 人"名称中[使用](#page-77-1) Unicode 字符,您必须使用 MIME encoded-word 语法编码"易记发件人"名称,如使用 [Amazon SES API v2 发送原始电子邮件](#page-77-1)中所述。有关 Punycode 的更多信息,请参阅 [RFC 3492](http://tools.ietf.org/html/rfc3492)。

**a** Note

此规则仅适用于您在邮件信封中指定的电子邮件地址,不适用于邮件标头。当您使用 Amazon SES API v2 SendEmail 操作时,您在Source和Destinations参数中指定的地址分别定义 了信封发件人和收件人。

电子邮件标头

要对邮件标头进行编码,请使用 MIME encoded-word 语法。MIME encoded-word 语法使用以下格 式:

=?*charset*?*encoding*?*encoded-text*?=

*encoding* 的值可以是 Q 或 B。如果编码值为 Q,则 *encoded-text* 的值必须使用 Q 编码。如果编 码值为 B,则 *encoded-text* 的值必须使用 base64 编码。

例如,如果您要在电子邮件的主题行中使用字符串"Як ти поживаєш?",那么您可以使用以下任一编 码:

• Q 编码

=?utf-8?Q? =D0=AF=D0=BA\_=D1=82=D0=B8\_=D0=BF=D0=BE=D0=B6=D0=B8=D0=B2=D0=B0=D1=94=D1=88=3F?=

• Base64 编码

=?utf-8?B?0K/QuiDRgtC4INC/0L7QttC40LLQsNGU0Yg/?=

有关 Q 编码的更多信息,请参阅 [RFC 2047。](https://tools.ietf.org/html/rfc2047)有关 base64 编码的更多信息,请参阅 [RFC 2045。](https://tools.ietf.org/html/rfc2045)

### 消息正文

要对邮件正文进行编码,可以使用 quoted-printable 编码或 base64 编码。然后,使用 Content-Transfer-Encoding 标头指示您使用的编码方案。

例如,假设邮件正文包含以下文本:

१९७२ मे रे टॉमलंसिन ने पहला ई-मेल सेंदश भेजा | रे टॉमलंसिन ने ही सुरवपरथम @ चनिह का चयन कयाि और इनही को ईेमल का आवि्षकारक माना जाता है

如果选择使用 base64 编码对此文本进行编码,请首先指定以下标头:

Content-Transfer-Encoding: base64

#### 然后,在电子邮件的正文部分中,包含 base64 编码的文本:

4KWn4KWv4KWt4KWoIOCkruClhyDgpLDgpYcg4KSf4KWJ4KSu4KSy4KS/4KSC4KS44KSoIOCkqOCl hyDgpKrgpLngpLLgpL4g4KSILeCkruClh+CksiDgpLjgpILgpKbgpYfgpLYg4KSt4KWH4KSc4KS+ IHwg4KSw4KWHIOCkn+ClieCkruCksuCkv+CkguCkuOCkqCDgpKjgpYcg4KS54KWAIOCkuOCksOCl jeCkteCkquCljeCksOCkpeCkriBAIOCkmuCkv+CkqOCljeCkuSDgpJXgpL4g4KSa4KSv4KSoIOCk leCkv+Ckr+CkviDgpJTgpLAg4KSH4KSo4KWN4KS54KWAIOCkleCliyDgpIjgpK7gpYfgpLIg4KSV 4KS+IOCkhuCkteCkv+Ckt+CljeCkleCkvuCksOCklSDgpK7gpL7gpKjgpL4g4KSc4KS+4KSk4KS+ IOCkueCliAo=

#### **a** Note

在某些情况下,您可以在使用 Amazon SES 发送的邮件中使用 8 位 Content-Transfer-Encoding。但是,如果 Amazon SES 必须对邮件进行任何更改(例如,当您使用[打开和单击](#page-944-0) [跟踪](#page-944-0))时,8 位编码的内容在到达收件人的收件箱时可能无法正确显示。因此,您应始终对不 是 7 位 ASCII 的内容进行编码。

<span id="page-81-0"></span>文件附件

要将文件附加到电子邮件,您必须使用 base64 编码对附件进行编码。附件通常放在专用的 MIME 邮件 部分中,其中包括以下标头:

- Content-Type 附件的文件类型。以下是常见 MIME Content-Type 声明的示例:
	- 纯文本文件 Content-Type: text/plain; name="sample.txt"
	- Microsoft Word 文档 Content-Type: application/msword; name="document.docx"

• JPG 图像 – Content-Type: image/jpeg; name="photo.jpeg"

- Content-Disposition 指定收件人的电子邮件客户端应如何处理内容。对于附件,此值为 Content-Disposition: attachment。
- Content-Transfer-Encoding 用于对附件进行编码的方案。对于文件附件,此值几乎总是 base64。
- 编码的附件 您必须对实际附件进行编码,并将其包含在附件标题下方的正文中,[如示例所示。](#page-78-0)

Amazon SES 接受最常见的文件类型。有关 Amazon SES 不接受的文件类型的列表,请参阅[Amazon](#page-127-0)  [SES 不支持的附件类型](#page-127-0)。

使用 Amazon SES API v2 发送原始电子邮件

Amazon SES API v2 提供了SendEmail操作,允许您按照您在将内容类型设置为简单、原始或模板化 时指定的格式撰写和发送电子邮件。有关完整说明,请参见[SendEmail](https://docs.aws.amazon.com/ses/latest/APIReference-V2/API_SendEmail.html)。以下示例将指定使用原始电 子邮件格式raw发送消息的内容类型。

**a** Note

有关对 SendEmail 进行多个调用时如何加快电子邮件发送速度的提示,请参[阅增加 Amazon](#page-918-0)  [SES 吞吐量](#page-918-0)。

邮件正文必须包含格式正确的原始电子邮件,后者具有适当的标头字段和邮件正文编码。尽管能够在应 用程序内手动构建原始邮件,但使用现有邮件库执行此操作轻松得多。

Java

以下代码示例说明如何使用[JavaMail](https://javaee.github.io/javamail/)库[和AWS SDK for Java来](https://aws.amazon.com/sdk-for-java)撰写和发送原始电子邮件。

```
package com.amazonaws.samples;
import java.io.ByteArrayOutputStream;
import java.io.IOException;
import java.io.PrintStream;
import java.nio.ByteBuffer;
import java.util.Properties;
// JavaMail libraries. Download the JavaMail API 
// from https://javaee.github.io/javamail/
import javax.activation.DataHandler;
import javax.activation.DataSource;
```
Amazon Simple Email Service 开发人员指南

```
import javax.activation.FileDataSource;
import javax.mail.Message;
import javax.mail.MessagingException;
import javax.mail.Session;
import javax.mail.internet.AddressException;
import javax.mail.internet.InternetAddress;
import javax.mail.internet.MimeBodyPart;
import javax.mail.internet.MimeMessage;
import javax.mail.internet.MimeMultipart;
// AWS SDK libraries. Download the AWS SDK for Java // from https://aws.amazon.com/
sdk-for-java
import com.amazonaws.regions.Regions;
import com.amazonaws.services.simpleemail.AmazonSimpleEmailService;
import com.amazonaws.services.simpleemail.AmazonSimpleEmailServiceClientBuilder;
import com.amazonaws.services.simpleemail.model.RawMessage;
import com.amazonaws.services.simpleemail.model.SendRawEmailRequest;
public class AmazonSESSample { 
 // Replace sender@example.com with your "From" address. 
  // This address must be verified with Amazon SES. 
  private static String SENDER = "Sender Name <sender@example.com>"; 
 // Replace recipient@example.com with a "To" address. If your account 
  // is still in the sandbox, this address must be verified. 
  private static String RECIPIENT = "recipient@example.com"; 
 // Specify a configuration set. If you do not want to use a configuration 
 // set, comment the following variable, and the 
 // ConfigurationSetName=CONFIGURATION_SET argument below. 
  private static String CONFIGURATION_SET = "ConfigSet"; 
  // The subject line for the email. 
  private static String SUBJECT = "Customer service contact info"; 
 // The full path to the file that will be attached to the email. 
  // If you're using Windows, escape backslashes as shown in this variable. 
  private static String ATTACHMENT = "C:\\Users\\sender\\customers-to-contact.xlsx"; 
 // The email body for recipients with non-HTML email clients. 
 private static String BODY_TEXT = "Hello, \r\n"
                                          + "Please see the attached file for a list " 
                                          + "of customers to contact.";
```

```
 // The HTML body of the email. 
 private static String BODY_HTML = "<html>" 
                                          + "<head></head>" 
                                         + "<br/>body>"
                                          + "<h1>Hello!</h1>" 
                                          + "<p>Please see the attached file for a " 
                                          + "list of customers to contact.</p>" 
                                          + "</body>" 
                                          + "</html>"; 
    public static void main(String[] args) throws AddressException, 
 MessagingException, IOException { 
    Session session = Session.getDefaultInstance(new Properties());
        // Create a new MimeMessage object. 
        MimeMessage message = new MimeMessage(session); 
        // Add subject, from and to lines. 
        message.setSubject(SUBJECT, "UTF-8"); 
        message.setFrom(new InternetAddress(SENDER)); 
        message.setRecipients(Message.RecipientType.TO, 
 InternetAddress.parse(RECIPIENT)); 
        // Create a multipart/alternative child container. 
        MimeMultipart msg_body = new MimeMultipart("alternative"); 
        // Create a wrapper for the HTML and text parts. 
        MimeBodyPart wrap = new MimeBodyPart(); 
        // Define the text part. 
       MimeBodyPart textPart = new MimeBodyPart();
        textPart.setContent(BODY_TEXT, "text/plain; charset=UTF-8"); 
        // Define the HTML part. 
       MimeBodyPart htmlPart = new MimeBodyPart();
        htmlPart.setContent(BODY_HTML,"text/html; charset=UTF-8"); 
        // Add the text and HTML parts to the child container. 
        msg_body.addBodyPart(textPart); 
        msg_body.addBodyPart(htmlPart); 
        // Add the child container to the wrapper object.
```

```
 wrap.setContent(msg_body); 
 // Create a multipart/mixed parent container. 
 MimeMultipart msg = new MimeMultipart("mixed"); 
 // Add the parent container to the message. 
 message.setContent(msg); 
 // Add the multipart/alternative part to the message. 
 msg.addBodyPart(wrap); 
 // Define the attachment 
MimeBodyPart att = new MimeBodyPart();
 DataSource fds = new FileDataSource(ATTACHMENT); 
 att.setDataHandler(new DataHandler(fds)); 
 att.setFileName(fds.getName()); 
 // Add the attachment to the message. 
 msg.addBodyPart(att); 
 // Try to send the email. 
 try { 
     System.out.println("Attempting to send an email through Amazon SES " 
                        +"using the AWS SDK for Java..."); 
     // Instantiate an Amazon SES client, which will make the service 
     // call with the supplied AWS credentials. 
     AmazonSimpleEmailService client = 
             AmazonSimpleEmailServiceClientBuilder.standard() 
             // Replace US_WEST_2 with the AWS Region you're using for 
             // Amazon SES. 
              .withRegion(Regions.US_WEST_2).build(); 
     // Print the raw email content on the console 
     PrintStream out = System.out; 
     message.writeTo(out); 
     // Send the email. 
     ByteArrayOutputStream outputStream = new ByteArrayOutputStream(); 
     message.writeTo(outputStream); 
     RawMessage rawMessage = 
       new RawMessage(ByteBuffer.wrap(outputStream.toByteArray())); 
     SendRawEmailRequest rawEmailRequest =
```

```
 new SendRawEmailRequest(rawMessage) 
                     .withConfigurationSetName(CONFIGURATION_SET); 
              client.sendRawEmail(rawEmailRequest); 
              System.out.println("Email sent!"); 
         // Display an error if something goes wrong. 
         } catch (Exception ex) { 
            System.out.println("Email Failed"); 
              System.err.println("Error message: " + ex.getMessage()); 
              ex.printStackTrace(); 
         } 
     }
}
```
#### Python

下面的代码示例说明如何使用 [Python email.mime](https://docs.python.org/2/library/email.mime.html) 程序包和[AWS SDK for Python \(Boto\)](https://aws.amazon.com/sdk-for-python) 编写和发 送原始电子邮件。

```
import os
import boto3
from botocore.exceptions import ClientError
from email.mime.multipart import MIMEMultipart
from email.mime.text import MIMEText
from email.mime.application import MIMEApplication
# Replace sender@example.com with your "From" address.
# This address must be verified with Amazon SES.
SENDER = "Sender Name <sender@example.com>"
# Replace recipient@example.com with a "To" address. If your account 
# is still in the sandbox, this address must be verified.
RECIPIENT = "recipient@example.com"
# Specify a configuration set. If you do not want to use a configuration
# set, comment the following variable, and the 
# ConfigurationSetName=CONFIGURATION_SET argument below.
CONFIGURATION_SET = "ConfigSet"
# If necessary, replace us-west-2 with the AWS Region you're using for Amazon SES.
AWS_REGION = "us-west-2"
# The subject line for the email.
```

```
SUBJECT = "Customer service contact info"
# The full path to the file that will be attached to the email.
ATTACHMENT = "path/to/customers-to-contact.xlsx"
# The email body for recipients with non-HTML email clients.
BODY_TEXT = "Hello,\r\nPlease see the attached file for a list of customers to 
  contact."
# The HTML body of the email.
BODY_HTML = """<html>
<head></head>
<body>
<h1>Hello!</h1>
<p>Please see the attached file for a list of customers to contact.</p>
</body>
</html>
"" ""
# The character encoding for the email.
CHARSET = "utf-8"
# Create a new SES resource and specify a region.
client = boto3.client('ses', region name=AWS REGION)
# Create a multipart/mixed parent container.
msg = MIMEMultipart('mixed')
# Add subject, from and to lines.
msg['Subject'] = SUBJECT 
msg['From'] = SENDER 
msg['To'] = RECIPIENT
# Create a multipart/alternative child container.
msg_body = MIMEMultipart('alternative')
# Encode the text and HTML content and set the character encoding. This step is
# necessary if you're sending a message with characters outside the ASCII range.
textpart = MIMEText(BODY_TEXT.encode(CHARSET), 'plain', CHARSET)
htmlpart = MIMEText(BODY_HTML.encode(CHARSET), 'html', CHARSET)
# Add the text and HTML parts to the child container.
msg_body.attach(textpart)
msg_body.attach(htmlpart)
```

```
# Define the attachment part and encode it using MIMEApplication.
att = MIMEApplication(open(ATTACHMENT, 'rb').read())
# Add a header to tell the email client to treat this part as an attachment,
# and to give the attachment a name.
att.add_header('Content-
Disposition','attachment',filename=os.path.basename(ATTACHMENT))
# Attach the multipart/alternative child container to the multipart/mixed
# parent container.
msg.attach(msg_body)
# Add the attachment to the parent container.
msg.attach(att)
#print(msg)
try: 
     #Provide the contents of the email. 
     response = client.send_raw_email( 
         Source=SENDER, 
         Destinations=[ 
             RECIPIENT 
         ], 
         RawMessage={ 
              'Data':msg.as_string(), 
         }, 
         ConfigurationSetName=CONFIGURATION_SET 
    \lambda# Display an error if something goes wrong. 
except ClientError as e: 
     print(e.response['Error']['Message'])
else: 
     print("Email sent! Message ID:"), 
     print(response['MessageId'])
```
## <span id="page-88-0"></span>使用模板通过 Amazon SES API 发送个性化电子邮件

您可以使用 [CreateTemplate](https://docs.aws.amazon.com/ses/latest/APIReference/API_CreateTemplate.html)API 操作来创建电子邮件模板。这些模板包含一个主题行以及电子邮件正 文的文本和 HTML 部分。主题和正文部分还可能包含针对每个收件人进行个性化设置的唯一值。

使用这些特征时存在一些限制和其它注意事项:

- 每个模板中最多可以创建 20,000 个电子邮件模板 AWS 区域。
- 每个模板的大小最多为 500 KB (包括文本和 HTML 部分)。
- 您可以在每个模板中包含任意数量的替代变量。
- 在对 SendBulkTemplatedEmail 操作的每次调用中,您可以将电子邮件发送到最多 50 个目标。 目标包含一个收件人列表,包括抄送和密件抄送收件人。您可以在单次 API 调用中联系的目标数可 能受您的账户的最大发送速率限制。有关更多信息,请参阅 [管理您的 Amazon SES 发送限制](#page-54-0)。

本节包含创建电子邮件模板和发送个性化电子邮件的过程。

**a** Note

本节中的过程假定您已安装和配置 AWS CLI。有关安装和配置的更多信息 AWS CLI,请参阅 《[AWS Command Line Interface 用户指南》](https://docs.aws.amazon.com/cli/latest/userguide/)。

#### <span id="page-89-0"></span>第 1 部分:设置呈现故障事件通知

如果您发送一封包含无效的个性化内容的电子邮件,那么 Amazon SES 可能接受该邮件,但无法传递 它。因此,如果您计划发送个性化电子邮件,则应将 Amazon SES 配置为通过 Amazon SNS 发送呈 现失败事件通知。当您收到呈现失败事件通知时,您可以验证哪些邮件包含无效的内容、修复问题,然 后重新发送邮件。

此部分中的过程可选,不过强烈建议使用。

配置呈现失败事件通知

- 1. 创建 Amazon SNS 主题。有关操作步骤,请参阅《Amazon Simple Notification Service 开发人员 指南》中的[创建主题](https://docs.aws.amazon.com/sns/latest/dg/sns-create-subscribe-endpoint-to-topic.html)。
- 2. 订阅 Amazon SNS 主题。例如,如果您希望通过电子邮件接收呈现失败通知,请使用电子邮件端 点 (即,您的电子邮件地址) 订阅主题。

有关操作步骤,请参阅《Amazon Simple Notification Service 开发人员指南》中[的订阅主题](https://docs.aws.amazon.com/sns/latest/dg/SubscribeTopic.html)。

3. 完成[the section called "设置 Amazon SNS 目标 "中](#page-500-0)的操作步骤来设置您的配置集,以将呈现失败 事件发送到您的 Amazon SNS 主题。

#### 第 2 部分:创建电子邮件模板

在本节中,您将使用 CreateTemplate API 操作创建具有个性化属性的新电子邮件模板。

此过程假定您已安装和配置 AWS CLI。有关安装和配置的更多信息 AWS CLI,请参阅[《AWS](https://docs.aws.amazon.com/cli/latest/userguide/)  [Command Line Interface 用户指南》。](https://docs.aws.amazon.com/cli/latest/userguide/)

#### 创建模板

1. 在文本编辑器中,创建一个新文件。将以下代码粘贴到该文件中。

```
{ 
   "Template": { 
     "TemplateName": "MyTemplate", 
     "SubjectPart": "Greetings, {{name}}!", 
    "HtmlPart": "<h1>Hello {{name}},</h1><p>Your favorite animal is
  {{favoriteanimal}}.</p>", 
     "TextPart": "Dear {{name}},\r\nYour favorite animal is {{favoriteanimal}}." 
   }
}
```
此代码包含以下属性:

- TemplateName-模板的名称。当您发送电子邮件时,您将引用此名称。
- SubjectPart— 电子邮件的主题行。此属性可能包含替换标签。这些标签使用以下格 式:{{tagname}}。当您发送电子邮件时,您可以为每个目标的 tagname 指定一个值。

前面的示例包含两个标签:{{name}} 和 {{favoriteanimal}}。

- HtmlPart— 电子邮件的 HTML 正文。此属性可能包含替换标签。
- TextPart— 电子邮件的正文。电子邮件客户端不显示 HTML 电子邮件的收件人将会看到此版本 的电子邮件。此属性可能包含替换标签。
- 2. 自定义前面的示例以满足您的需求,然后将该文件另存为 mytemplate.json。
- 3. 在命令行中键入以下命令,使用 CreateTemp1ate API 操作创建新的模板:

aws ses create-template --cli-input-json file://mytemplate.json

### 第 3 部分:发送个性化电子邮件

在您创建电子邮件模板后,可使用它来发送电子邮件。有两种 API 操作可让您使用模板发送电子邮 件:SendTemplatedEmail 和 SendBulkTemplatedEmail。SendTemplatedEmail 操作对于将 自定义电子邮件发送到单个目标很有用 (将收到同一电子邮件的一系列"收件人"、"抄送"和"密件抄送"收 件人)。SendBulkTemplatedEmail 操作对于在对 Amazon SES API 的单次调用中将唯一电子邮件 发送到多个目标很有用。本节提供了如何通过这两个操作使用 AWS CLI 发送电子邮件的示例。

将模板化电子邮件发送到单个目标

您可以使用 SendTemplatedEmail 操作将电子邮件发送到单个目标。Destination 对象中的所有 收件人都会收到同一电子邮件。

将模板化电子邮件发送到单个目标

1. 在文本编辑器中,创建一个新文件。将以下代码粘贴到该文件中。

```
{ 
   "Source":"Mary Major <mary.major@example.com>", 
   "Template": "MyTemplate", 
   "ConfigurationSetName": "ConfigSet", 
   "Destination": { 
     "ToAddresses": [ "alejandro.rosalez@example.com" 
    \mathbf{I} }, 
   "TemplateData": "{ \"name\":\"Alejandro\", \"favoriteanimal\": \"alligator\" }"
}
```
此代码包含以下属性:

- 源 发件人的电子邮件地址。
- 模板 应用于电子邮件的模板的名称。
- ConfigurationSet名称-发送电子邮件时要使用的配置集的名称。

**a** Note 我们建议您使用配置为将呈现失败事件发布到 Amazon SNS 的配置集。有关更多信 息,请参阅 [the section called "第 1 部分:设置通知"。](#page-89-0)

- Destination 收件人地址。您可以包含多个"收件人"、"抄送"和"密件抄送"地址。当您使用 SendTemplatedEmail 操作时,所有收件人收到相同的电子邮件。
- TemplateData— 包含键值对的转义的 JSON 字符串。键与模板中的变量 (例如 {{name}}) 对 应。值表示用来替换电子邮件中的变量的内容。
- 2. 更改上一步骤代码中的值以满足您的需求,然后将该文件另存为 myemail.json。
- 3. 在命令行键入以下命令,发送电子邮件:

aws ses send-templated-email --cli-input-json file://myemail.json

将模板化电子邮件发送到多个目标

您可以使用 SendBulkTemplatedEmail 操作在对 API 的单次调用中将电子邮件发送到多个目 标。Amazon SES 会向每个 Destination 对象中的收件人发送唯一的电子邮件。

将模板化电子邮件发送到多个目标

1. 在文本编辑器中,创建一个新文件。将以下代码粘贴到该文件中。

```
{ 
   "Source":"Mary Major <mary.major@example.com>", 
   "Template":"MyTemplate", 
   "ConfigurationSetName": "ConfigSet", 
   "Destinations":[ 
     { 
       "Destination":{ 
          "ToAddresses":[ 
            "anaya.iyengar@example.com" 
         \mathbf{I} }, 
        "ReplacementTemplateData":"{ \"name\":\"Anaya\", \"favoriteanimal\":
\"angelfish\" }" 
     }, 
     { 
        "Destination":{ 
          "ToAddresses":[ 
            "liu.jie@example.com" 
          ] 
       }, 
        "ReplacementTemplateData":"{ \"name\":\"Liu\", \"favoriteanimal\":\"lion\" }" 
     },
```

```
 { 
        "Destination":{ 
          "ToAddresses":[ 
            "shirley.rodriguez@example.com" 
          ] 
       }, 
        "ReplacementTemplateData":"{ \"name\":\"Shirley\", \"favoriteanimal\":\"shark
\" }" 
     }, 
     { 
        "Destination":{ 
          "ToAddresses":[ 
            "richard.roe@example.com" 
          ] 
       }, 
        "ReplacementTemplateData":"{}" 
     } 
   ], 
   "DefaultTemplateData":"{ \"name\":\"friend\", \"favoriteanimal\":\"unknown\" }"
}
```
此代码包含以下属性:

- 源 发件人的电子邮件地址。
- 模板 应用于电子邮件的模板的名称。
- ConfigurationSet名称-发送电子邮件时要使用的配置集的名称。

我们建议您使用配置为将呈现失败事件发布到 Amazon SNS 的配置集。有关更多信 息,请参阅 [the section called "第 1 部分:设置通知"。](#page-89-0)

- 目标 一个包含一个或多个目标的数组。
	- Destination 收件人地址。您可以包含多个"收件人"、"抄送"和"密件抄送"地址。当您使用 SendBulkTemplatedEmail 操作时,同一 Destination 对象中的所有收件人都将收到相 同的电子邮件。
	- ReplacementTemplate数据-包含键值对的 JSON 对象。键与模板中的变量 (例如 {{name}}) 对应。值表示用来替换电子邮件中的变量的内容。

**a** Note

- DefaultTemplate数据-包含键值对的 JSON 对象。键与模板中的变量 (例如 {{name}}) 对应。值表示用来替换电子邮件中的变量的内容。此对象包含回退数据。如果 Destination 对象包含 ReplacementTemplateData 属性中的空 JSON 对象, 则将使用 DefaultTemplateData 属性中的值。
- 2. 更改上一步骤代码中的值以满足您的需求,然后将该文件另存为 mybulkemail.json。
- 3. 在命令行键入以下命令,发送批量电子邮件:

aws ses send-bulk-templated-email --cli-input-json file://mybulkemail.json

#### 高级电子邮件个性化

Amazon SES 中的模板特征基于 Handlebars 模板系统。您可以使用 Handlebars 创建包含高级特征 (如嵌套属性、数组迭代、基本条件语句以及创建内联部分)的模板。本部分提供有关这些特征的一些 示例。

除本部分介绍的特征以外,Handlebars 还包含许多其他特征。有关更多信息,请参 阅[handlebarsjs.com](https://handlebarsjs.com/guide/builtin-helpers.html) 上的 [Built-In Helpers。](http://handlebarsjs.com)

#### **a** Note

为消息呈现 HTML 模板时,SES 不会转义 HTML 内容。这意味着,如果您包括用户输入的数 据,例如联系人表单的用户输入数据,则需要在客户端将其转义。

#### 主题

- [解析嵌套属性](#page-94-0)
- [遍历列表](#page-95-0)
- [使用基本条件语句](#page-97-0)
- [创建内联部分](#page-100-0)

#### <span id="page-94-0"></span>解析嵌套属性

Handlebars 包括对嵌套路径的支持,这让您能够轻松组织复杂的客户数据,然后在电子邮件模板中引 用这些数据。

例如,您可以将收件人数据组织到多个常规类别中。在每个类别中,您可以包含详细信息。以下代码示 例显示了包含单一收件人的此种结构:

```
{ 
   "meta":{ 
      "userId":"51806220607" 
   }, 
   "contact":{ 
      "firstName":"Anaya", 
      "lastName":"Iyengar", 
      "city":"Bengaluru", 
      "country":"India", 
      "postalCode":"560052" 
   }, 
   "subscription":[ 
      { 
        "interest":"Sports" 
     }, 
      { 
        "interest":"Travel" 
      }, 
      { 
        "interest":"Cooking" 
      } 
  \mathbf{I}}
```
在电子邮件模板中,您可以通过以下方式引用嵌套属性:提供父属性名称,后跟句点 (.),然后是要包 含其值的属性的名称。例如,对于上例中显示的数据结构,要在电子邮件模板中包含每个收件人的名 字,请在电子邮件模板中包含以下文本: Hello {{contact.firstName}}!

Handlebars 能够解析多层嵌套路径,这意味着您可以灵活地组织模板数据结构。

<span id="page-95-0"></span>遍历列表

each 帮助程序函数可遍历数组中的项目。以下代码是一个电子邮件模板的示例,此模板使用 each 帮 助程序函数创建每个收件人兴趣的明细列表。

```
{ 
   "Template": { 
     "TemplateName": "Preferences", 
     "SubjectPart": "Subscription Preferences for {{contact.firstName}} 
  {{contact.lastName}}",
```

```
 "HtmlPart": "<h1>Your Preferences</h1> 
                   <p>You have indicated that you are interested in receiving 
                     information about the following subjects:</p> 
                  \langle 112 \rangle {{#each subscription}} 
                        <li>{{interest}}</li> 
                     {{/each}} 
                  \langle/ul>
                   <p>You can change these settings at any time by visiting 
                      the <a href=https://www.example.com/prefererences/i.aspx?
id={{meta.userId}}> 
                      Preference Center</a>.</p>", 
     "TextPart": "Your Preferences\n\nYou have indicated that you are interested in 
                   receiving information about the following subjects:\n 
                   {{#each subscription}} 
                     - {{interest}}\n 
                   {{/each}} 
                   \nYou can change these settings at any time by 
                   visiting the Preference Center at 
                   https://www.example.com/prefererences/i.aspx?id={{meta.userId}}" 
   }
}
```
#### **A** Important

在前面的代码示例中,HtmlPart 和 TextPart 属性的值包含换行符,以便提高示例的可读 性。您的模板的 JSON 文件不能在这些值中包含换行符。如果您将此示例复制并粘贴到自己的 JSON 文件中,请在继续前从 HtmlPart 和 TextPart 部分中删除换行符和多余空格。

创建模板后,您可以使用 SendTemplatedEmail 或 SendBulkTemplatedEmail 操作使用此模板 向收件人发送电子邮件。只要每个收件人在 Interests 对象中至少有一个值,他们就会收到包含其兴 趣明细列表的电子邮件。以下示例显示了可用于使用上述模板向多个收件人发送电子邮件的 JSON 文 件 ·

```
{ 
   "Source":"Sender Name <sender@example.com>", 
   "Template":"Preferences", 
   "Destinations":[ 
     { 
       "Destination":{ 
          "ToAddresses":[
```

```
 "anaya.iyengar@example.com" 
        \mathbf{I} }, 
       "ReplacementTemplateData":"{\"meta\":{\"userId\":\"51806220607\"},\"contact\":
{\"firstName\":\"Anaya\",\"lastName\":\"Iyengar\"},\"subscription\":[{\"interest\":
\"Sports\"},{\"interest\":\"Travel\"},{\"interest\":\"Cooking\"}]}" 
       }, 
     { 
       "Destination":{ 
         "ToAddresses":[ 
            "shirley.rodriguez@example.com" 
         ] 
       }, 
       "ReplacementTemplateData":"{\"meta\":{\"userId\":\"1981624758263\"},\"contact\":
{\"firstName\":\"Shirley\",\"lastName\":\"Rodriguez\"},\"subscription\":[{\"interest\":
\"Technology\"},{\"interest\":\"Politics\"}]}" 
     } 
   ], 
   "DefaultTemplateData":"{\"meta\":{\"userId\":\"\"},\"contact\":{\"firstName\":
\"Friend\",\"lastName\":\"\"},\"subscription\":[]}"
}
```
当您使用 SendBulkTemplatedEmail 操作向前面示例中列出的收件人发送电子邮件时,他们会收到 类似下图所示示例的邮件:

# **Your Preferences**

Dear Anaya,

You have indicated that you are interested in receiving information about the following subjects:

- Sports
- Travel
- Cooking

You can change these settings at any time by visiting the Preference Center.

#### <span id="page-97-0"></span>使用基本条件语句

本部分基于前一部分中介绍的示例。前一部分中的示例使用 each 帮助程序遍历兴趣列表。但是, 未指定兴趣的收件人会收到包含空列表的电子邮件。通过使用 {{if}} 帮助程序,您可根据模板数 据中是否存在特定属性以不同方式设置电子邮件格式。以下代码使用了 { { i f } } 帮助程序:如果

Subscription 数组包含任何值,则显示前一部分中的项目符号列表。如果数组为空,则显示其他的 文本块。

```
{ 
   "Template": { 
     "TemplateName": "Preferences2", 
     "SubjectPart": "Subscription Preferences for {{contact.firstName}} 
  {{contact.lastName}}", 
     "HtmlPart": "<h1>Your Preferences</h1> 
                   <p>Dear {{contact.firstName}},</p> 
                   {{#if subscription}} 
                     <p>You have indicated that you are interested in receiving 
                        information about the following subjects:</p> 
                       <sub>u1</sub></sub>
                        {{#each subscription}} 
                          <li>{{interest}}</li> 
                        {{/each}} 
                       \langleul>
                        <p>You can change these settings at any time by visiting 
                          the <a href=https://www.example.com/prefererences/i.aspx?
id={{meta.userId}}> 
                          Preference Center</a>.</p> 
                   {{else}} 
                     <p>Please update your subscription preferences by visiting 
                        the <a href=https://www.example.com/prefererences/i.aspx?
id={{meta.userId}}> 
                       Preference Center</a>. 
                  \{{/if}\}',
     "TextPart": "Your Preferences\n\nDear {{contact.firstName}},\n\n 
                   {{#if subscription}} 
                     You have indicated that you are interested in receiving 
                     information about the following subjects:\n 
                     {{#each subscription}} 
                        - {{interest}}\n 
                     {{/each}} 
                     \nYou can change these settings at any time by visiting the 
                     Preference Center at https://www.example.com/prefererences/i.aspx?
id={{meta.userId}}. 
                   {{else}} 
                     Please update your subscription preferences by visiting the 
                     Preference Center at https://www.example.com/prefererences/i.aspx?
id={{meta.userId}}. 
                  \{{/if}\}'
```
}

}

#### **A** Important

在前面的代码示例中,HtmlPart 和 TextPart 属性的值包含换行符,以便提高示例的可读 性。您的模板的 JSON 文件不能在这些值中包含换行符。如果您将此示例复制并粘贴到自己的 JSON 文件中,请在继续前从 HtmlPart 和 TextPart 部分中删除换行符和多余空格。

以下示例显示了可用于使用上述模板向多个收件人发送电子邮件的 JSON 文件:

```
\{ "Source":"Sender Name <sender@example.com>", 
   "Template":"Preferences2", 
   "Destinations":[ 
     { 
       "Destination":{ 
         "ToAddresses":[ 
            "anaya.iyengar@example.com" 
        \mathbf{I} }, 
       "ReplacementTemplateData":"{\"meta\":{\"userId\":\"51806220607\"},\"contact\":
{\"firstName\":\"Anaya\",\"lastName\":\"Iyengar\"},\"subscription\":[{\"interest\":
\"Sports\"},{\"interest\":\"Cooking\"}]}" 
       }, 
     { 
       "Destination":{ 
         "ToAddresses":[ 
            "shirley.rodriguez@example.com" 
        \mathbf{I} }, 
       "ReplacementTemplateData":"{\"meta\":{\"userId\":\"1981624758263\"},\"contact\":
{\"firstName\":\"Shirley\",\"lastName\":\"Rodriguez\"}}" 
     } 
   ], 
   "DefaultTemplateData":"{\"meta\":{\"userId\":\"\"},\"contact\":{\"firstName\":
\"Friend\",\"lastName\":\"\"},\"subscription\":[]}"
}
```
在此示例中,模板数据包含兴趣列表的收件人会收到与前一部分中所示示例相同的电子邮件。模板数据 不包含任何兴趣的收件人会收到类似下图所示示例的电子邮件:

## **Your Preferences**

Dear Shirley,

Please update your subscription preferences by visiting the Preference Center.

#### <span id="page-100-0"></span>创建内联部分

您可以使用内联部分简化包含重复字符串的模板。例如,您可以在模板开头添加以下代码,从而创建一 个内联部分,其中包含收件人的名字和姓氏 (如果可用):

{{#\* inline \"fullName\"}}{{firstName}}{{#if lastName}} {{lastName}}{{/if}}{{/ inline}}\n

#### **a** Note

需要使用换行符 (\n) 将 {{inline}} 块与模板内容分开。最终输出中不显示换行符。

创建 fullName 部分后,您可以通过在此部分的名称前加上一个大于号 (>) 并后跟一个空格来将其包 含在模板中的任何位置,如下例所示:{{> fullName}}。内联部分不会在电子邮件部分间转移。例 如,要在电子邮件的 HTML 和文本版本中使用相同的内联部分,则必须在 HtmlPart 和 TextPart 部 分中都定义此部分。

遍历数组时,也可以使用内联部分。您可以使用以下代码创建使用 fullName 内联部分的模板。在此 示例中,内联部分应用至收件人姓名和一个其他名称数组:

```
{ 
   "Template": { 
     "TemplateName": "Preferences3", 
     "SubjectPart": "{{firstName}}'s Subscription Preferences", 
    "HtmlPart": "{f#*} inline \"fullName\"}}
                      {{firstName}}{{#if lastName}} {{lastName}}{{/if}} 
                   \{\frac{\}{\{i\}}\} <h1>Hello {{> fullName}}!</h1> 
                    <p>You have listed the following people as your friends:</p> 
                   <sub>u1</sub></sub>
                    {{#each friends}} 
                      <li>{{> fullName}}</li> 
                    {{/each}}</ul>",
```

```
"TextPart": "{f* inline \"fullName\"}}
                     {{firstName}}{{#if lastName}} {{lastName}}{{/if}} 
                   {{/inline~}}\n 
                   Hello {{> fullName}}! You have listed the following people 
                   as your friends:\n 
                   {{#each friends}} 
                     - {{> fullName}}\n 
                   {{/each}}" 
   }
}
```
**A** Important

在前面的代码示例中,HtmlPart 和 TextPart 属性的值包含换行符,以便提高示例的可读 性。您的模板的 JSON 文件不能在这些值中包含换行符。如果您将此示例复制并粘贴到自己的 JSON 文件中,请从这些部分中删除换行符和多余空格。

#### 管理电子邮件模板

除了[创建电子邮件模板](#page-88-0)之外,您还可以使用 Amazon SES API 来更新或删除现有模板、列出所有现有 模板或者查看模板的内容。

本节包含使用执行与 Amazon SES 模板相关的任务的过程。 AWS CLI

**a** Note

本节中的过程假定您已安装和配置 AWS CLI。有关安装和配置的更多信息 AWS CLI,请参阅 《[AWS Command Line Interface 用户指南》](https://docs.aws.amazon.com/cli/latest/userguide/)。

查看电子邮件模板列表

您可以使用 Amazon SES API 中的[ListTemplates](https://docs.aws.amazon.com/ses/latest/APIReference/API_ListTemplates.html)操作来查看所有现有电子邮件模板的列表。

#### 查看电子邮件模板列表

• 在命令行输入以下命令:

aws ses list-templates

如果您的 Amazon SES 账户在当前区域中存在现有电子邮件模板,那么此命令将返回类似于以下 示例的响应:

```
{ 
     "TemplatesMetadata": [ 
          { 
               "Name": "SpecialOffers", 
               "CreatedTimestamp": "2020-08-05T16:04:12.640Z" 
          }, 
          { 
               "Name": "NewsAndUpdates", 
               "CreatedTimestamp": "2019-10-03T20:03:34.574Z" 
          } 
    \mathbf{I}}
```
如果您尚未创建任何模板,那么该命令会返回没有任何成员的 TemplatesMetadata 对象。

<span id="page-102-0"></span>查看特定电子邮件模板的内容

您可以使用 Amazon SES API 中的[GetTemplate操](https://docs.aws.amazon.com/ses/latest/APIReference/API_GetTemplate.html)作来查看特定电子邮件模板的内容。

查看电子邮件模板的内容

• 在命令行输入以下命令:

aws ses get-template --template-name *MyTemplate*

在前面的命令中,*MyTemplate*替换为要查看的模板的名称。

如果您提供的模板名称与 Amazon SES 账户中存在的模板匹配,那么此命令将返回类似于以下示 例的响应:

```
{ 
     "Template": { 
         "TemplateName": "TestMessage", 
         "SubjectPart": "Amazon SES Test Message", 
         "TextPart": "Hello! This is the text part of the message.", 
        "HtmlPart": "<html>\n<body>\n<h2>Hello!</h2>\n<p>This is the HTML part of
 the message.</p></body>\n</html>"
```
}

}

如果您提供的模板名称与 Amazon SES 账户中存在的模板不匹配,那么该命令将返回 TemplateDoesNotExist 错误。

删除电子邮件模板

您可以使用 Amazon SES API 中的[DeleteTemplate](https://docs.aws.amazon.com/ses/latest/APIReference/API_DeleteTemplate.html)操作来删除特定的电子邮件模板。

删除电子邮件模板

• 在命令行输入以下命令:

aws ses delete-template --template-name *MyTemplate*

在前面的命令中,*MyTemplate*替换为要删除的模板的名称。

此命令不提供任何输出。您可以使用[GetTemplate](#page-102-0)操作验证模板是否已删除。

更新电子邮件模板

您可以使用 Amazon SES API 中的[UpdateTemplate](https://docs.aws.amazon.com/ses/latest/APIReference/API_UpdateTemplate.html)操作来更新现有电子邮件模板。例如,如果您要更 改电子邮件模板的主题行,或者如果您需要修改邮件本身的正文,那么此操作很有用。

#### 更新电子邮件模板

1. 使用 GetTemplate 命令,在命令行中输入以下命令来检索现有模板:

```
aws ses get-template --template-name MyTemplate
```
在前面的命令中,*MyTemplate*替换为要更新的模板的名称。

如果您提供的模板名称与 Amazon SES 账户中存在的模板匹配,那么此命令将返回类似于以下示 例的响应:

```
{ 
     "Template": { 
         "TemplateName": "TestMessage", 
         "SubjectPart": "Amazon SES Test Message",
```

```
 "TextPart": "Hello! This is the text part of the message.", 
         "HtmlPart": "<html>\n<body>\n<h2>Hello!</h2>\n<p>This is the HTML part of 
the message.</p></body>\n</html>"
     }
}
```
- 2. 在文本编辑器中,创建一个新文件。将上一个命令的输出粘贴到文件中。
- 3. 根据需要修改模板。您省略的任何行都将从模板中删除。例如,如果您只想更改模板的 SubjectPart,您仍然需要包含 TextPart 和 HtmlPart 属性。

完成后,将文件另存为 update\_template.json。

4. 在命令行输入以下命令:

aws ses update-template --cli-input-json file://*path/to/update\_template.json*

在前面的命令中,将 *path/to/update\_template.json* 替换为指向您在上一步中创建的 update\_template.json 文件的路径。

如果模板更新成功,则此命令不提供任何输出。您可以使用[GetTemplate](#page-102-0)操作来验证模板是否已更 新。

如果您指定的模板不存在,则此命令会返回 TemplateDoesNotExist 错误。如果模板不包含 TextPart 和/或 HtmlPart 属性,则此命令会返回 InvalidParameterValue 错误。

## <span id="page-104-0"></span>使用软件开发工具包通过 Amazon AWS SES 发送电子邮件

您可以使用 AWS 软件开发工具包通过 Amazon SES 发送电子邮件。 AWS SDK 可用于多种编程语 言。有关更多信息,请参阅[用于 Amazon Web Services 的工具。](https://aws.amazon.com/tools/#sdk)

#### 先决条件

要完成下一节中的任何代码示例,必须完成以下先决条件:

- 如果您尚未执行此操作,请完成[设置 Amazon Simple Email Service中](#page-46-0)的任务。
- 使用 Amazon SES 验证您的电子邮件地址 您必须先验证您拥有发件人的电子邮件地址,然后才能 使用 Amazon SES 发送电子邮件。如果您的账户仍在 Amazon SES 沙盒中,您还必须验证收件人的 电子邮件地址。我们建议您使用 Amazon SES 控制台来验证电子邮件地址。有关更多信息,请参阅 [创建电子邮件地址身份](#page-194-0)。
- 获取您的 AWS 证书-您需要访问密钥 ID 和 AWS 私有 AWS 访问密钥才能使用软件开发工具包访问 Amazon SES。您可以使用 [中的安](https://console.aws.amazon.com/iam/home?#security_credential)全凭证 AWS Management Console页面来查找您的凭证。有关凭 证的更多信息,请参阅[Amazon SES 凭证的类型。](#page-24-0)
- 创建共享凭证文件 为了使此部分中的示例代码正常运行,您必须创建一个共享凭证文件。有关更 多信息,请参阅 [创建共享凭证文件,以便在使用软件开发工具包通过 Amazon AWS SES 发送电子](#page-122-1) [邮件时使用](#page-122-1)。

<span id="page-105-0"></span>代码示例

#### **A** Important

在以下教程中,您将向自己发送电子邮件,以便检查是否收到了该电子邮件。如需进一步试验 或进行负载测试,请使用 Amazon SES 邮箱模拟器。您发送到邮箱模拟器的电子邮件不会计入 您的发送配额或您的退信率和投诉率。有关更多信息,请参阅 [手动使用邮箱模拟器](#page-324-0)。

.NET

以下过程介绍如何使用 [Visual Studio](https://www.visualstudio.com/) 和 AWS SDK for .NET通过 Amazon SES 发送电子邮件。

已使用以下组件测试此解决方案:

- Microsoft Visual Studio Community 2017 版本 15.4.0。
- Microsoft .NET Framework 版本 4.6.1。
- AWSSDK.Core 软件包(版本 3.3.19),使用安装。 NuGet
- 的 AWSSDK。 SimpleEmail 软件包 ( 版本 3.3.6.1 ) ,使用安装。 NuGet

在开始前,请执行以下任务:

• 安装 Visual Studio – 访问<https://www.visualstudio.com/>可获得 Visual Studio。

要使用发送电子邮件 AWS SDK for .NET

- 1. 通过执行以下步骤创建新项目:
	- a. 启动 Visual Studio。
	- b. 在 File 菜单上,依次选择 New 和 Project。
- c. 在 New Project 窗口上的左侧面板中,展开 Installed,然后展开 Visual C#。
- d. 在右侧面板中,选择 Console App (.NET Framework)。
- e. 对于名称,键入 **AmazonSESSample**,然后选择 确定。
- 2. 完成以下步骤,使用 NuGet 将 Amazon SES 软件包包含在您的解决方案中:
	- a. 在 "解决方案资源管理器" 窗格中,右键单击您的项目,然后选择 "管理 NuGet 包"。
	- b. 在 NuGet:亚马逊示例选项卡上,选择浏览。
	- c. 在搜索框中,键入 **AWSSDK.SimpleEmail**。
	- d. 选择AWSSDK。 SimpleEmail软件包,然后选择 "安装"。
	- e. 在 Preview Changes 窗口中,选择 OK。
- 3. 在 Program.cs 选项卡上,粘贴以下代码:

```
using Amazon;
using System;
using System.Collections.Generic;
using Amazon.SimpleEmail;
using Amazon.SimpleEmail.Model;
namespace AmazonSESSample 
{ 
     class Program 
    \{ // Replace sender@example.com with your "From" address. 
         // This address must be verified with Amazon SES. 
         static readonly string senderAddress = "sender@example.com"; 
         // Replace recipient@example.com with a "To" address. If your account 
         // is still in the sandbox, this address must be verified. 
         static readonly string receiverAddress = "recipient@example.com"; 
         // The configuration set to use for this email. If you do not want to 
  use a 
         // configuration set, comment out the following property and the 
         // ConfigurationSetName = configSet argument below. 
         static readonly string configSet = "ConfigSet"; 
         // The subject line for the email. 
         static readonly string subject = "Amazon SES test (AWS SDK for .NET)"; 
         // The email body for recipients with non-HTML email clients.
```

```
 static readonly string textBody = "Amazon SES Test (.NET)\r\n" 
                                     + "This email was sent through Amazon 
 SES " 
                                     + "using the AWS SDK for .NET."; 
        // The HTML body of the email. 
        static readonly string htmlBody = @"<html>
<head></head>
<body> 
  <h1>Amazon SES Test (AWS SDK for .NET)</h1> 
  <p>This email was sent with 
    <a href='https://aws.amazon.com/ses/'>Amazon SES</a> using the 
    <a href='https://aws.amazon.com/sdk-for-net/'> AWS SDK for .NET</a>.</p>
</body>
</html>"; 
        static void Main(string[] args) 
       \{ // Replace USWest2 with the AWS Region you're using for Amazon SES. 
           // Acceptable values are EUWest1, USEast1, and USWest2. 
           using (var client = new 
 AmazonSimpleEmailServiceClient(RegionEndpoint.USWest2)) 
\{\hspace{.1cm} \} var sendRequest = new SendEmailRequest 
\overline{a} Source = senderAddress, 
                   Destination = new Destination 
\{ ToAddresses = 
                      new List<string> { receiverAddress } 
\}, \{ Message = new Message 
\{Subject = new Content(subject),
                      Body = new Body 
 { 
                          Html = new Content 
\{ Charset = "UTF-8", 
                             Data = htmlBody }, 
                          Text = new Content 
\{ Charset = "UTF-8",
```
```
Data = textBody } 
 } 
\}, \{ // If you are not using a configuration set, comment 
                  // or remove the following line 
                  ConfigurationSetName = configSet 
               }; 
               try 
\overline{a} Console.WriteLine("Sending email using Amazon SES..."); 
                  var response = client.SendEmail(sendRequest); 
                  Console.WriteLine("The email was sent successfully."); 
 } 
               catch (Exception ex) 
\overline{a} Console.WriteLine("The email was not sent."); 
                  Console.WriteLine("Error message: " + ex.Message); 
 } 
 } 
           Console.Write("Press any key to continue..."); 
           Console.ReadKey(); 
        } 
    }
}
```
- 4. 在代码编辑器中,执行下列操作:
	- 将 *sender@example.com* 替换为"发件人:"电子邮件地址。必须验证此地址。有关更多信 息,请参阅 [已验证的身份](#page-184-0)。
	- 将 *recipient@example.com* 替换为"收件人:"地址。如果您的账户仍处于沙盒中,则还 必须验证此地址。
	- *ConfigSet*替换为发送此电子邮件时要使用的配置集的名称。
	- 将 *usWest2* 替换为您用于使用 Amazon SES 发送电子邮件的 AWS 区域 终端节点的名称。 有关已推出 Amazon SES 的区域的列表,请参阅《AWS 一般参考》中的 [Amazon Simple](https://docs.aws.amazon.com/general/latest/gr/rande.html#ses_region)  [Email Service\(Amazon SES\)。](https://docs.aws.amazon.com/general/latest/gr/rande.html#ses_region)

完成后,保存 Program.cs。

- 5. 通过完成以下步骤来生成并运行应用程序:
	- a. 在 Build 菜单上,选择 Build Solution。
	- b. 在 Debug 菜单上,选择 Start Debugging。此时显示一个控制台窗口。
- 6. 检查控制台的输出。如果已成功发送电子邮件,则控制台会显示"The email was sent successfully."
- 7. 如果已成功发送电子邮件,请登录收件人地址的电子邮件客户端。您将看到已发送的电子邮 件。

Java

以下过程向您展示了如何使用适用[于 Java EE 开发人员的 Eclipse IDE、A](http://www.eclipse.org/)[WS Toolkit for Eclipse](https://docs.aws.amazon.com/AWSToolkitEclipse/latest/GettingStartedGuide/)[如](http://www.eclipse.org/) [何创建软件开发](http://www.eclipse.org/) AWS 工具包项目和修改 Java 代码以通过 Amazon SES 发送电子邮件。

在开始前,请执行以下任务:

- 安装 Eclipse 访问 <https://www.eclipse.org/downloads>可获得 Eclipse。本教程中的代码使用 Eclipse Neon.3 (版本 4.6.3) 和 Java 运行时环境的 1.8 版本进行了测试。
- 安装 AWS Toolkit for Eclipse—有关[向 Eclipse 安装中 AWS Toolkit for Eclipse 添加的说明,](https://aws.amazon.com/eclipse) [请访问 https://aws.amazon.com/eclipse。](https://aws.amazon.com/eclipse)本教程中的代码已使用 2.3.1 版本的 AWS Toolkit for Eclipse进行了测试。

要使用发送电子邮件 AWS SDK for Java

- 1. 通过执行以下步骤在 Eclipse 中创建 AWS Java 项目:
	- a. 启动 Eclipse。
	- b. 在 File 菜单上,选择 New,然后选择 Other。在 New 窗口中,展开 AWS 文件夹,然后 选择 AWS Java Project。
	- c. 在 "新建 AWS Java 项目" 对话框中,执行以下操作:
		- i. 对于 Project name,键入项目的名称。
		- ii. 在 "AWS SDK for Java 示例" 下,选择 Amazon 简单电子邮件服务 JavaMail 示例。
		- iii. 选择完成。
- 2. 在 Eclipse 中的 Package Explorer 窗格中,展开您的项目。
- 3. 在您的项目下,展开 src/main/java 文件夹,展开 com.amazon.aws.samples 文件夹, 然后双击 AmazonSESSample.java。
- 4. 将 AmazonSESSample.java 的整个内容替换为以下代码:

```
package com.amazonaws.samples;
import java.io.IOException;
import com.amazonaws.regions.Regions;
import com.amazonaws.services.simpleemail.AmazonSimpleEmailService;
import com.amazonaws.services.simpleemail.AmazonSimpleEmailServiceClientBuilder;
import com.amazonaws.services.simpleemail.model.Body;
import com.amazonaws.services.simpleemail.model.Content;
import com.amazonaws.services.simpleemail.model.Destination;
import com.amazonaws.services.simpleemail.model.Message;
import com.amazonaws.services.simpleemail.model.SendEmailRequest; 
public class AmazonSESSample { 
  // Replace sender@example.com with your "From" address. 
  // This address must be verified with Amazon SES. 
  static final String FROM = "sender@example.com"; 
  // Replace recipient@example.com with a "To" address. If your account 
  // is still in the sandbox, this address must be verified. 
  static final String TO = "recipient@example.com"; 
  // The configuration set to use for this email. If you do not want to use a 
  // configuration set, comment the following variable and the 
  // .withConfigurationSetName(CONFIGSET); argument below. 
  static final String CONFIGSET = "ConfigSet"; 
  // The subject line for the email. 
  static final String SUBJECT = "Amazon SES test (AWS SDK for Java)"; 
  // The HTML body for the email. 
   static final String HTMLBODY = "<h1>Amazon SES test (AWS SDK for Java)</h1>" 
       + "<p>This email was sent with <a href='https://aws.amazon.com/ses/'>" 
       + "Amazon SES</a> using the <a href='https://aws.amazon.com/sdk-for-
java/'>" 
       + "AWS SDK for Java</a>"; 
  // The email body for recipients with non-HTML email clients.
```

```
 static final String TEXTBODY = "This email was sent through Amazon SES " 
       + "using the AWS SDK for Java."; 
   public static void main(String[] args) throws IOException { 
     try { 
       AmazonSimpleEmailService client = 
           AmazonSimpleEmailServiceClientBuilder.standard() 
           // Replace US_WEST_2 with the AWS Region you're using for 
           // Amazon SES. 
              .withRegion(Regions.US_WEST_2).build(); 
       SendEmailRequest request = new SendEmailRequest() 
            .withDestination( 
                new Destination().withToAddresses(TO)) 
            .withMessage(new Message() 
                .withBody(new Body() 
                    .withHtml(new Content() 
                         .withCharset("UTF-8").withData(HTMLBODY)) 
                    .withText(new Content() 
                         .withCharset("UTF-8").withData(TEXTBODY))) 
                .withSubject(new Content() 
                    .withCharset("UTF-8").withData(SUBJECT))) 
            .withSource(FROM) 
           // Comment or remove the next line if you are not using a 
           // configuration set 
            .withConfigurationSetName(CONFIGSET); 
       client.sendEmail(request); 
       System.out.println("Email sent!"); 
     } catch (Exception ex) { 
       System.out.println("The email was not sent. Error message: " 
           + ex.getMessage()); 
     } 
   }
}
```
5. 在 AmazonSESSample.java 中,将以下内容替换为您自己的值:

# **A** Important 电子邮件地址区分大小写。请确保此处的地址与经验证的地址完全相同。

- SENDER@EXAMPLE.COM 替换为您的 From (发件人) 电子邮件地址。运行此程序之前,您 必须验证该地址。有关更多信息,请参阅 [Amazon SES 中已验证的身份。](#page-184-0)
- RECIPIENT@EXAMPLE.COM 替换为您的 To (收件人) 电子邮件地址。如果您的账户仍处于 沙盒中,您还必须验证此地址,然后才能使用它。有关更多信息,请参阅 [申请生产访问权限](#page-50-0) [\(移出 Amazon SES 沙箱\)。](#page-50-0)
- (可选)**us-west-2** 如果您要在美国西部(俄勒冈州)以外的区域中使用 Amazon SES,请将它替换为您要使用的区域。有关已推出 Amazon SES 的区域的列表,请参阅 《AWS 一般参考》中的 [Amazon Simple Email Service\(Amazon SES\)。](https://docs.aws.amazon.com/general/latest/gr/rande.html#ses_region)
- 6. 保存 AmazonSESSample.java。
- 7. 要构建项目,请选择 Project,然后选择 Build Project。

**a** Note

如果禁用此选项,则可能启用自动构建;如果是这样,请跳过此步骤。

- 8. 要开始程序和发送电子邮件,请选择 Run,然后再次选择 Run。
- 9. 在 Eclipse 中查看控制台窗格的输出。如果已成功发送电子邮件,则控制台会显示"Email sent!",否则将显示一条错误消息。
- 10. 如果已成功发送电子邮件,请登录收件人地址的电子邮件客户端。您将看到已发送的电子邮 件。

PHP

本主题说明如何使用 [AWS SDK for PHP](https://aws.amazon.com/sdk-for-php/) 通过 Amazon SES 发送电子邮件。

在开始前,请执行以下任务:

- 安装 PHP 访问 <http://php.net/downloads.php>可获得 PHP。本教程需要 PHP 版本 5.5 或更 高版本。安装 PHP 后,在环境变量中添加 PHP 的路径,这样就能通过任何命令提示符运行 PHP。本教程中的代码已使用 PHP 7.2.7 进行测试。
- 安装 AWS SDK for PHP 版本 3-有关下载和安装说明,请参[阅AWS SDK for PHP 文档](https://docs.aws.amazon.com/aws-sdk-php/v3/guide/getting-started/installation.html)。本教程 中的代码已使用版本 3.64.13 的软件开发工具包进行测试。

#### 要通过 Amazon SES 发送电子邮件,请使用 AWS SDK for PHP

1. 在文本编辑器中,创建一个名为 amazon-ses-sample.php 的文件。粘贴以下代码:

```
<?php
// If necessary, modify the path in the require statement below to refer to the 
// location of your Composer autoload.php file.
require 'vendor/autoload.php';
use Aws\Ses\SesClient;
use Aws\Exception\AwsException;
// Create an SesClient. Change the value of the region parameter if you're 
// using an AWS Region other than US West (Oregon). Change the value of the
// profile parameter if you want to use a profile in your credentials file
// other than the default.
$SesClient = new SesClient([ 
     'profile' => 'default', 
     'version' => '2010-12-01', 
     'region' => 'us-west-2'
]);
// Replace sender@example.com with your "From" address.
// This address must be verified with Amazon SES.
$sender_email = 'sender@example.com';
// Replace these sample addresses with the addresses of your recipients. If
// your account is still in the sandbox, these addresses must be verified.
$recipient_emails = ['recipient1@example.com','recipient2@example.com'];
// Specify a configuration set. If you do not want to use a configuration
// set, comment the following variable, and the
// 'ConfigurationSetName' => $configuration_set argument below.
$configuration_set = 'ConfigSet';
$subject = 'Amazon SES test (AWS SDK for PHP)';
$plaintext_body = 'This email was sent with Amazon SES using the AWS SDK for 
  PHP.' ;
$html_body = '<h1>AWS Amazon Simple Email Service Test Email</h1>'. 
               '<p>This email was sent with <a href="https://aws.amazon.com/
ses/">'.
```

```
'Amazon SES</a> using the <a href="https://aws.amazon.com/sdk-for-
php/">'.
                'AWS SDK for PHP</a>.</p>';
$char\_set = 'UTF-8';try { 
     $result = $SesClient->sendEmail([ 
          'Destination' => [ 
              'ToAddresses' => $recipient_emails, 
         ], 
          'ReplyToAddresses' => [$sender_email], 
          'Source' => $sender_email, 
          'Message' => [ 
           'Body' => \Gamma'Html' \Rightarrow [
                     'Charset' => $char_set, 
                     'Data' => $html_body, 
                ], 
               'Text' => \lceil 'Charset' => $char_set, 
                    'Data' => $plaintext body,
                ], 
            ], 
            'Subject' => [ 
               'Charset' => $char set,
                'Data' => $subject, 
            ], 
         ], 
         // If you aren't using a configuration set, comment or delete the 
         // following line 
          'ConfigurationSetName' => $configuration_set, 
     ]); 
     $messageId = $result['MessageId']; 
     echo("Email sent! Message ID: $messageId"."\n");
} catch (AwsException $e) { 
     // output error message if fails 
     echo $e->getMessage(); 
     echo("The email was not sent. Error message: ".$e-
>getAwsErrorMessage()."\n"); 
     echo "\n";
}
```
2. 在 amazon-ses-sample.php 中,将以下内容替换为您自己的值:

- **path\_to\_sdk\_inclusion**—替换为包含在程序 AWS SDK for PHP 中所需的路径。有关 更多信息,请参阅 [AWS SDK for PHP 文档](https://docs.aws.amazon.com/aws-sdk-php/v3/guide/getting-started/basic-usage.html)。
- **sender@example.com** 替换为您已使用 Amazon SES 验证过的电子邮件地址。有关更多 信息,请参阅 [已验证的身份](#page-184-0)。Amazon SES 中的电子邮件地址区分大小写。请确保您输入的 地址与经验证的地址完全相同。
- **recipient1@example.com**,**recipient2@example.com** 替换为收件人的地址。如 果您的账户仍处于沙盒中,则还必须验证收件人地址。有关更多信息,请参阅 [申请生产访问](#page-50-0) [权限\(移出 Amazon SES 沙箱\)。](#page-50-0)请确保您输入的地址与经验证的地址完全相同。
- (可选)**ConfigSet** 如果您要在发送此电子邮件时使用配置集,请将此值替换为配置集的 名称。有关配置集的更多信息,请参阅[在 SES 中使用配置集。](#page-327-0)
- (可选)**us-west-2** 如果您要在美国西部(俄勒冈州)以外的区域中使用 Amazon SES,请将它替换为您要使用的区域。有关已推出 Amazon SES 的区域的列表,请参阅 《AWS 一般参考》中的 [Amazon Simple Email Service\(Amazon SES\)。](https://docs.aws.amazon.com/general/latest/gr/rande.html#ses_region)
- 3. 保存 amazon-ses-sample.php。
- 4. 要运行程序,请在 amazon-ses-sample.php 所在的同一目录中打开命令提示符,然后键入 以下命令 ·

\$ **php amazon-ses-sample.php**

- 5. 检查输出。如果已成功发送电子邮件,则控制台会显示"Email sent!",否则将显示一条错误 消息。
	- **a** Note

如果在运行程序时遇到"cURL error 60: SSL certificate problem"错误,请下载最新的 CA 服务包,如[AWS SDK for PHP文](https://docs.aws.amazon.com/aws-sdk-php/v3/guide/faq.html#what-do-i-do-about-a-curl-ssl-certificate-error)档中所述。然后,在 amazon-ses-sample.php 中,将以下行添加到 SesClient::factory 数组,将 path\_of\_certs 替换为您下 载的 CA 捆绑的路径, 然后重新运行程序。

```
'http' \Rightarrow [
     'verify' => 'path_of_certs\ca-bundle.crt'
\mathbf{I}
```
6. 登录收件人地址的电子邮件客户端。您将看到已发送的电子邮件。

Ruby

本主题说明如何使用 [AWS SDK for Ruby](https://aws.amazon.com/sdk-for-ruby/) 通过 Amazon SES 发送电子邮件。

在开始前,请执行以下任务:

- 安装 Ruby 访问<https://www.ruby-lang.org/en/downloads/>可获得 Ruby。本教程中的代码已使 用 Ruby 1.9.3 进行测试。安装 Ruby 后,在环境变量中添加 Ruby 的路径,这样就能通过任何命 令提示符运行 Ruby。
- 安装 AWS SDK for Ruby —有关下载和安装说明,请参阅《AWS SDK for Ruby 开发人员指南[》](https://docs.aws.amazon.com/sdk-for-ruby/latest/developer-guide/setup-install.html)  [AWS SDK for Ruby中的安装。](https://docs.aws.amazon.com/sdk-for-ruby/latest/developer-guide/setup-install.html)本教程中的示例代码已使用 2.9.36 版本的 AWS SDK for Ruby进 行了测试。
- 创建共享凭证文件 为了使此部分中的示例代码正常运行,您必须创建一个共享凭证文件。有关 更多信息,请参阅 [创建共享凭证文件,以便在使用软件开发工具包通过 Amazon AWS SES 发送](#page-122-0) [电子邮件时使用](#page-122-0)。

要通过 Amazon SES 发送电子邮件,请使用 AWS SDK for Ruby

1. 在文本编辑器中,创建一个名为 amazon-ses-sample.rb 的文件。将以下代码粘贴到该文 件中:

```
require 'aws-sdk'
# Replace sender@example.com with your "From" address.
# This address must be verified with Amazon SES.
sender = "sender@example.com"
# Replace recipient@example.com with a "To" address. If your account 
# is still in the sandbox, this address must be verified.
recipient = "recipient@example.com"
# Specify a configuration set. If you do not want to use a configuration
# set, comment the following variable and the 
# configuration_set_name: configsetname argument below. 
configsetname = "ConfigSet" 
# Replace us-west-2 with the AWS Region you're using for Amazon SES.
awsregion = "us-west-2"
# The subject line for the email.
subject = "Amazon SES test (AWS SDK for Ruby)"
```

```
# The HTML body of the email.
htmlbody = 
   '<h1>Amazon SES test (AWS SDK for Ruby)</h1>'\ 
   '<p>This email was sent with <a href="https://aws.amazon.com/ses/">'\ 
  'Amazon SES</a> using the <a href="https://aws.amazon.com/sdk-for-ruby/">'\
  'AWS SDK for Ruby</a>.'
# The email body for recipients with non-HTML email clients. 
textbody = "This email was sent with Amazon SES using the AWS SDK for Ruby."
# Specify the text encoding scheme.
encoding = "UTF-8"
# Create a new SES resource and specify a region
ses = Aws::SES::Client.new(region: awsregion)
# Try to send the email.
begin 
   # Provide the contents of the email. 
  resp = ses.send_email(\{ destination: { 
       to_addresses: [ 
         recipient, 
       ], 
     }, 
     message: { 
       body: { 
         html: { 
           charset: encoding, 
           data: htmlbody, 
         }, 
         text: { 
           charset: encoding, 
           data: textbody, 
         }, 
       }, 
       subject: { 
         charset: encoding, 
         data: subject, 
       }, 
     },
```
source: sender,

```
 # Comment or remove the following line if you are not using 
   # a configuration set 
  configuration set name: configsetname,
   }) 
   puts "Email sent!"
# If something goes wrong, display an error message.
rescue Aws::SES::Errors::ServiceError => error 
   puts "Email not sent. Error message: #{error}"
end
```
- 2. 在 amazon-ses-sample.rb 中,将以下内容替换为您自己的值:
	- **sender@example.com** 替换为您已使用 Amazon SES 验证过的电子邮件地址。有关更多 信息,请参阅 [已验证的身份](#page-184-0)。Amazon SES 中的电子邮件地址区分大小写。请确保您输入的 地址与经验证的地址完全相同。
	- **recipient@example.com** 替换为收件人的地址。如果您的账户仍处于沙盒中,您还必 须验证此地址,然后才能使用它。有关更多信息,请参阅 [申请生产访问权限\(移出 Amazon](#page-50-0)  [SES 沙箱\)](#page-50-0)。请确保您输入的地址与经验证的地址完全相同。
	- (可选)**us-west-2** 如果您要在美国西部(俄勒冈州)以外的区域中使用 Amazon SES,请将它替换为您要使用的区域。有关已推出 Amazon SES 的区域的列表,请参阅 《AWS 一般参考》中的 [Amazon Simple Email Service\(Amazon SES\)。](https://docs.aws.amazon.com/general/latest/gr/rande.html#ses_region)
- 3. 保存 amazon-ses-sample.rb。
- 4. 要运行程序,请在 amazon-ses-sample.rb 所在的目录中打开命令提示符,然后键入 ruby amazon-ses-sample.rb
- 5. 检查输出。如果已成功发送电子邮件,则控制台会显示"Email sent!",否则将显示一条错误 消息。
- 6. 登录收件人地址的电子邮件客户端。您将找到已发送的电子邮件。

Python

本主题说明如何使用 [AWS SDK for Python \(Boto\)](https://aws.amazon.com/sdk-for-python/) 通过 Amazon SES 发送电子邮件。

在开始前,请执行以下任务:

• 使用 Amazon SES 验证您的电子邮件地址 – 您必须先验证您拥有发件人的电子邮件地址,然后 才能使用 Amazon SES 发送电子邮件。如果您的账户仍在 Amazon SES 沙盒中,您还必须验证 收件人的电子邮件地址。我们建议您使用 Amazon SES 控制台来验证电子邮件地址。有关更多信 息,请参阅 [创建电子邮件地址身份](#page-194-0)。

- 获取您的 AWS 证书-您需要访问密钥 ID 和 AWS 私有 AWS 访问密钥才能使用软件开发工具包访 问 Amazon SES。您可以通过 [的安](https://console.aws.amazon.com/iam/home?#security_credential)全凭证 AWS Management Console页面来查找您的凭证。有 关凭证的更多信息,请参阅[Amazon SES 凭证的类型。](#page-24-0)
- 安装 Python 访问 <https://www.python.org/downloads/>可获得 Python。本教程中的代码已使用 Python 2.7.6 和 Python 3.6.1 进行了测试。安装 Python 后,在环境变量中添加 Python 的路径, 这样就能通过任何命令提示符运行 Python。
- 安装 AWS SDK for Python (Boto)—有关下载和安装说明,请参阅[AWS SDK for Python \(Boto\) 文](https://boto3.readthedocs.io/en/latest/guide/quickstart.html#installation) [档](https://boto3.readthedocs.io/en/latest/guide/quickstart.html#installation)。本教程中的示例代码已使用 1.4.4 版本的 SDK for Python 进行了测试。

使用 SDK for Python 通过 Amazon SES 发送电子邮件

1. 在文本编辑器中,创建一个名为 amazon-ses-sample.py 的文件。将以下代码粘贴到该文 件中:

```
import boto3
from botocore.exceptions import ClientError
# Replace sender@example.com with your "From" address.
# This address must be verified with Amazon SES.
SENDER = "Sender Name <sender@example.com>"
# Replace recipient@example.com with a "To" address. If your account 
# is still in the sandbox, this address must be verified.
RECIPIENT = "recipient@example.com"
# Specify a configuration set. If you do not want to use a configuration
# set, comment the following variable, and the 
# ConfigurationSetName=CONFIGURATION_SET argument below.
CONFIGURATION_SET = "ConfigSet"
# If necessary, replace us-west-2 with the AWS Region you're using for Amazon 
 SES.
AWS_REGION = "us-west-2"
# The subject line for the email.
SUBJECT = "Amazon SES Test (SDK for Python)"
# The email body for recipients with non-HTML email clients.
```

```
BODY_TEXT = ("Amazon SES Test (Python)\r\n"
              "This email was sent with Amazon SES using the " 
              "AWS SDK for Python (Boto)." 
)# The HTML body of the email.
BODY_HTML = """<html>
<head></head>
<body> 
   <h1>Amazon SES Test (SDK for Python)</h1> 
   <p>This email was sent with 
     <a href='https://aws.amazon.com/ses/'>Amazon SES</a> using the 
     <a href='https://aws.amazon.com/sdk-for-python/'> AWS SDK for Python 
  (Boto)</a>.</p>
</body>
</html> 
 """ 
# The character encoding for the email.
CHARSET = "UTF-8"
# Create a new SES resource and specify a region.
client = boto3.client('ses',region_name=AWS_REGION)
# Try to send the email.
try: 
     #Provide the contents of the email. 
     response = client.send_email( 
         Destination={ 
              'ToAddresses': [ 
                  RECIPIENT, 
             ], 
         }, 
         Message={ 
              'Body': { 
                  'Html': { 
                      'Charset': CHARSET, 
                      'Data': BODY_HTML, 
                  }, 
                  'Text': { 
                      'Charset': CHARSET, 
                      'Data': BODY_TEXT, 
                 }, 
             },
```

```
 'Subject': { 
                   'Charset': CHARSET, 
                   'Data': SUBJECT, 
              }, 
         }, 
         Source=SENDER, 
         # If you are not using a configuration set, comment or delete the 
         # following line 
         ConfigurationSetName=CONFIGURATION_SET, 
    \lambda# Display an error if something goes wrong. 
except ClientError as e: 
     print(e.response['Error']['Message'])
else: 
     print("Email sent! Message ID:"), 
     print(response['MessageId'])
```
- 2. 在 amazon-ses-sample.py 中,将以下内容替换为您自己的值:
	- **sender@example.com** 替换为您已使用 Amazon SES 验证过的电子邮件地址。有关更多 信息,请参阅 [已验证的身份](#page-184-0)。Amazon SES 中的电子邮件地址区分大小写。请确保您输入的 地址与经验证的地址完全相同。
	- **recipient@example.com** 替换为收件人的地址。如果您的账户仍处于沙盒中,您还必 须验证此地址,然后才能使用它。有关更多信息,请参阅 [申请生产访问权限\(移出 Amazon](#page-50-0)  [SES 沙箱\)](#page-50-0)。请确保您输入的地址与经验证的地址完全相同。
	- (可选)**us-west-2** 如果您要在美国西部(俄勒冈州)以外的区域中使用 Amazon SES,请将它替换为您要使用的区域。有关已推出 Amazon SES 的区域的列表,请参阅 《AWS 一般参考》中的 [Amazon Simple Email Service\(Amazon SES\)。](https://docs.aws.amazon.com/general/latest/gr/rande.html#ses_region)
- 3. 保存 amazon-ses-sample.py。
- 4. 要运行程序,请在 amazon-ses-sample.py 所在的目录中打开命令提示符,然后键入 python amazon-ses-sample.py。
- 5. 检查输出。如果已成功发送电子邮件,则控制台会显示"Email sent!",否则将显示一条错误 消息。
- 6. 登录收件人地址的电子邮件客户端。您将看到已发送的电子邮件。

<span id="page-122-0"></span>创建共享凭证文件,以便在使用软件开发工具包通过 Amazon AWS SES 发送电子邮件 时使用

以下过程演示如何在主目录中创建一个共享凭证文件。若要让软件开发工具包示例代码正常运行,您必 须创建此文件。

1. 在文本编辑器中,创建一个新文件。在此文件中,粘贴以下代码:

```
[default]
aws_access_key_id = YOUR_AWS_ACCESS_KEY_ID
aws_secret_access_key = YOUR_AWS_SECRET_ACCESS_KEY
```
- 2. 在您刚刚创建的文本文件中,YOUR AWS ACCESS KEY替换为您唯一的 AWS 访问密钥 ID,然 后YOUR\_AWS\_SECRET\_ACCESS\_KEY替换为您唯一的私有访问 AWS 密钥。
- 3. 保存该文件。下表显示了您的操作系统的正确位置和文件名。

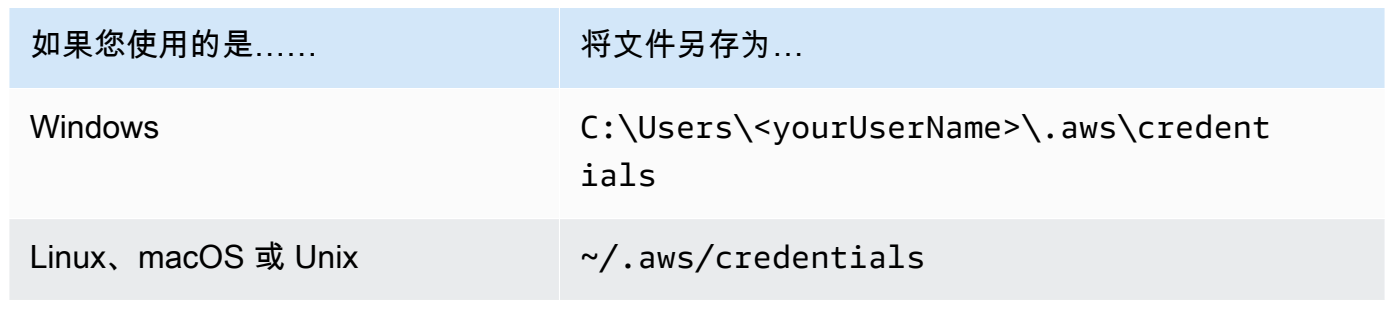

**A** Important

请勿在保存凭证文件时包含文件扩展名。

Amazon SES 支持的内容编码

提供以下内容供参考。

Amazon SES 支持以下内容编码:

- deflate
- gzip
- identity

根据 [RFC 7231](https://tools.ietf.org/html/rfc7231#section-5.3.4) 规范,Amazon SES 还支持以下 Accept-Encoding 标头格式:

- Accept-Encoding:deflate,gzip
- Accept-Encoding:
- Accept-Encoding:\*
- Accept-Encoding:deflate;q=0.5,gzip;q=1.0
- Accept-Encoding:gzip;q=1.0,identity;q=0.5,\*;q=0

## Amazon SES 和安全协议

本主题介绍当您连接到 Amazon SES 时以及当 SES 将电子邮件传递给接收方时,您可以使用的安全 协议。

### 电子邮件发件人到 Amazon SES

您用于连接到 Amazon SES 的安全协议取决于您使用的是 Amazon SES API 还是 Amazon SES SMTP 接口,如下所述。

#### **HTTPS**

如果您使用的是 Amazon SES API(直接使用或通过 AWS 软件开发工具包),则所有通信都将通过 Amazon SES HTTPS 终端节点通过 TLS 加密。Amazon SES HTTPS 端点支持 TLS 1.2 和 TLS 1.3。

#### SMTP 接口

如果通过 SMTP 接口访问 Amazon SES,那么您需要使用传输层安全性(TLS)来加密您的连接。请 注意,提及 TLS 时通常使用其前身协议的名称:安全套接字层 (SSL)。

Amazon SES 支持两种建立 TLS 加密连接的机制:STARTTLS 和 TLS Wrapper。

- STARTTLS STARTTLS 是一种将未加密的连接升级到加密连接的方式。提供了适用于各种协议的 STARTTLS 版本;SMTP 版本已在 [RFC 3207](https://www.ietf.org/rfc/rfc3207.txt) 中定义。对于 STARTTLS 连接,Amazon SES 支持 TLS 1.2 和 TLS 1.3。
- TLS Wrapper TLS Wrapper(也称为 SMTPS 或握手协议)是一种在无需先建立未加密连接的情况 下启动加密连接的方式。利用 TLS Wrapper,Amazon SES SMTP 端点不执行 TLS 协商:客户端负 责使用 TLS 连接到端点,然后继续对整个对话使用 TLS。虽然 TLS Wrapper 是一项旧协议,但许多 客户端仍支持它。对于 TLS 包装器连接,Amazon SES 支持 TLS 1.2 和 TLS 1.3。

有关使用这些方法来连接到 Amazon SES SMTP 接口的信息,请参阅[连接到 Amazon SES SMTP 端](#page-67-0) [点](#page-67-0)。

### Amazon SES 到接收方

SES 对于 TLS 连接支持 TLS 1.2。要了解更多信息,请参[阅SES 中的基础设施安全性。](#page-903-0)

默认情况下,Amazon SES 使用操作 TLS。这意味着 Amazon SES 始终尝试与接收邮件服务器建立安 全连接。如果 Amazon SES 无法建立安全连接,那么它会发送未加密的邮件。

您可以使用配置集来更改此行为。使用[PutConfigurationSetDelivery选项](https://docs.aws.amazon.com/ses/latest/APIReference/API_PutConfigurationSetDeliveryOptions.html) API 操作将配置 的TlsPolicy属性设置为Require。您可以使用 [AWS CLI](https://aws.amazon.com/cli) 来实施此更改。

#### 配置 Amazon SES 以要求配置集的 TLS 连接

• 在命令行输入以下命令:

```
aws sesv2 put-configuration-set-delivery-options --configuration-set-
name MyConfigurationSet --tls-policy REQUIRE
```
在前面的示例中,将 *MyConfigurationSet* 替换为配置集的名称。

如果您使用此配置集来发送电子邮件,那么只有当 Amazon SES 能够建立安全连接时,它才会将 邮件发送到接收电子邮件服务器。如果 Amazon SES 无法与接收电子邮件服务器建立安全连接, 那么它会丢弃该邮件。

### E nd-to-end 加密

您可以使用 Amazon SES 来发送已使用 S/MIME 或 PGP 进行加密的邮件。使用这些协议的消息会被 发送人加密。只有拥有解密消息所需私有密钥的收件人才能查看其内容。

Amazon SES 支持以下 MIME 类型,您可以使用它们来发送通过 S/MIME 加密的电子邮件:

- application/pkcs7-mime
- application/pkcs7-signature
- application/x-pkcs7-mime
- application/x-pkcs7-signature

Amazon SES 还支持以下 MIME 类型,您可以使用它们来发送通过 PGP 加密的电子邮件:

- application/pgp-encrypted
- application/pgp-keys
- application/pgp-signature

## Amazon SES 标头字段

Amazon SES 可接受采用 [RFC 822](https://www.ietf.org/rfc/rfc0822.txt) 中所述格式的所有电子邮件标头。

以下字段不能在消息的标头部分中出现多次:

- Accept-Language
- acceptLanguage
- Archived-At
- Auto-Submitted
- Bounces-to
- Comments
- Content-Alternative
- Content-Base
- Content-Class
- Content-Description
- Content-Disposition
- Content-Duration
- Content-ID
- Content-Language
- Content-Length
- Content-Location
- Content-MD5
- Content-Transfer-Encoding
- Content-Type
- Date
- Delivered-To
- Disposition-Notification-Options
- Disposition-Notification-To
- DKIM-Signature
- DomainKey-Signature
- Errors-To
- From
- Importance
- In-Reply-To
- Keywords
- List-Archive
- List-Help
- List-Id
- List-Owner
- List-Post
- List-Subscribe
- List-Unsubscribe
- List-Unsubscribe-Post
- Message-Context
- Message-ID
- MIME-Version
- Organization
- Original-From
- Original-Message-ID
- Original-Recipient
- Original-Subject
- Precedence
- Priority
- References
- Reply-To
- Return-Path
- Return-Receipt-To
- Sender
- Solicitation
- Sensitivity
- Subject
- Thread-Index
- Thread-Topic
- User-Agent
- VBR-Info

#### 注意事项

- acceptLanguage 字段为非标准字段。如果可能,您应该使用 Accept-Language 标头。
- 如果您指定 Date 标头,则 Amazon SES 会使用时间戳将其覆盖,该时间戳对应于 SES 接受消息 时 UTC 时区中的日期和时间。
- 如果您提供 Message-ID 标头,则 Amazon SES 会用自己的值来覆盖标头。
- 如果您指定 Return-Path 标头,则 Amazon SES 会将退信和投诉通知发送到您指定的地址。但 是,收件人收到的消息包含不同的 Return-Path 标头值。
- 如果您将 Amazon SES API v2 SendEmail 操作用于简单内容或模板化内容,或者使用 该SendBu1kEmai1操作,则无法为 SES 设置的标头设置自定义标题内容;因此,不允许将以下标 头作为自定义标头:
	- BCC, CC, Content-Disposition, Content-Type, Date, From, Message-ID, MIME-Version, Reply-To, Return-Path, Subject, To

## Amazon SES 不支持的附件类型

您可以使用多用途 Internet 邮件扩展(MIME)标准,通过 Amazon SES 发送带附件的电子邮 件。Amazon SES 接受所有文件附件类型,带有以下列表中的文件扩展名的附件除外。

不支持的附件类型 117

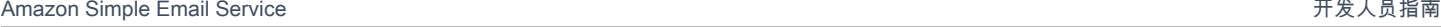

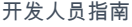

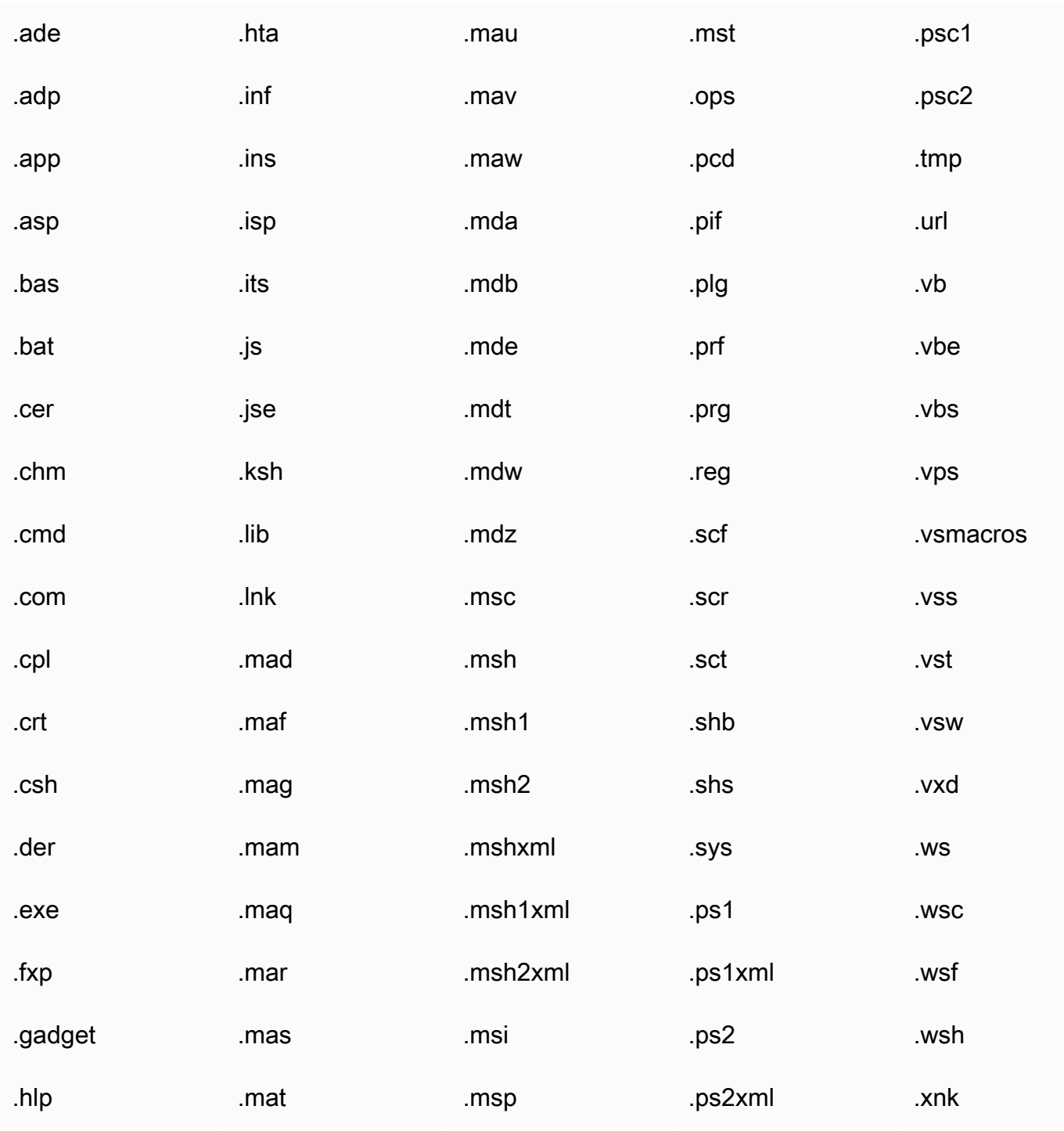

有些 ISP 有其他限制(如对于存档附件的限制),因此,我们建议您在发送生产电子邮件之前,先通 过主要 ISP 测试电子邮件发送。

## 使用 Amazon SES 接收电子邮件

除了使用 Amazon SES 管理您的电子邮件发送外,您还可以配置 SES 代表您的一个或多个域接收电 子邮件。作为电子邮件接收方,SES 会处理底层邮件接收操作,如与其他邮件服务器通信、扫描垃圾 邮件和病毒、阻止来自不可信来源([Spamhaus](https://www.spamhaus.org/) 或 SES 的阻止列表上的地址)的邮件,以及为所在域 内的收件人接收邮件等。

您收到的电子邮件的处理范围由您指定的自定义说明决定。这些说明有以下两种形式:

- 接收规则(基于收件人的控制)可提供对传入电子邮件的最佳控制精细度。接收规则可执行高级处 理,例如在邮件发送到特定电子邮件地址时,将传入邮件送达 Amazon S3 存储桶、发布到 Amazon SNS 主题、发送到 Amazon WorkMail 或者自动发送退回邮件等等。
- IP 地址筛选条件(基于 IP 的控制)提供了广泛的控制级别,且易于设置。这些筛选条件允许您显式 阻止或允许来自特定 IP 地址或 IP 地址范围的所有邮件。

要开始学习使用接收规则或 IP 地址筛选器进行电子邮件接收、设置和实施,请先通读 [电子邮件接收概](#page-129-0) [念和使用案例](#page-129-0),了解其工作原理和不同使用方式的概览。接下来,[设置电子邮件接收](#page-136-0) 将指导您完成电 子邮件接收设置的先决条件。然后,[电子邮件接收控制台演练](#page-145-0) 将指导您完成用于配置接收规则和 IP 地 址筛选条件的向导。

#### **G** Note

仅当您的帐户位于 SES 支持电子邮件接收的 AWS 区域时,才能使用电子邮件接收。请参阅 [SES 支持电子邮件接收的区域](#page-17-0)。

本节中的主题:

- [Amazon SES 电子邮件接收概念和使用案例](#page-129-0)
- [设置 Amazon SES 电子邮件接收](#page-136-0)
- [Amazon SES 电子邮件接收控制台演练](#page-145-0)
- [查看 Amazon SES 电子邮件接收的指标](#page-180-0)

### <span id="page-129-0"></span>Amazon SES 电子邮件接收概念和使用案例

当使用 Amazon SES 作为电子邮件接收方时,您需要告诉该服务如何处理您的邮件。主要方法是通过 接收规则,使用基于收件制来指定基于收件人执行的一组操作,从而为您提供对电子邮件接收的 精细化控制。另一种方法是 IP 地址筛选条件,能够提供广泛的基于 IP 的控制,以根据来源 IP 地址或 地址范围阻止或允许邮件。

本节介绍了这两种方法,以及 Amazon SES 如何处理收到的电子邮件的概览,并通过使用案例来帮助 您在设置规则和筛选条件时考虑如何接收、筛选和处理电子邮件。

本节中的主题:

- [使用接收规则进行基于收件人的控制](#page-130-0)
- [使用 IP 地址筛选条件进行基于 IP 的控制](#page-131-0)
- [电子邮件接收过程](#page-132-0)
- [Amazon SES 电子邮件接收的使用案例和限制](#page-133-0)
- [电子邮件接收身份验证和恶意软件扫描](#page-135-0)

#### <span id="page-130-0"></span>使用接收规则进行基于收件人的控制

控制传入邮件的主要方法是指定如何通过您的任何已验证身份(包括域、子域或电子邮件地址)的有序 操作列表来处理邮件。请注意,电子邮件地址必须属于您的已验证域身份之一。这些操作在规则集中您 创建的接收规则中进行定义和排序。

另一种选项是,您还可以添加收件人条件,以指定仅在传入邮件的收件人地址与条件中指定的收件人身 份匹配时才执行操作。例如,如果您拥有 example.com,您可以指定 user@example.com 收到的邮件 应退回,并且 example.com 及其子域的所有其他邮件将送达。

否则,如果您不添加任何收件人条件,则操作将应用于所有内容,包括所有电子邮件地址、域和属于已 验证域的子域。以下操作可应用于您的接收规则:

- 添加标头操作 向收到的电子邮件添加一个标头。此操作通常仅与其他操作结合使用。
- Return bounce response action(返回退回邮件响应操作)– 通过将退回邮件响应返回给发件人来阻 止电子邮件,并通过 Amazon SNS 通知您(可选)。
- 调用 AWS Lambda 函数操作 通过 Lambda 函数调用您的代码,并通过 Amazon SNS 通知您(可 选)。
- 传送到 S3 存储桶操作 此操作会将邮件传送到 Amazon S3 存储桶,并通过 Amazon SNS 通知您 (可选)。
- 发布到 Amazon SNS 主题操作—将完整的电子邮件发布到 Amazon SNS 主题。

#### **a** Note

SNS 操作包含 Amazon SNS 通知中电子邮件内容的完整副本。此处提到的其他 Amazon SNS 通知选项只通知您电子邮件的送达情况,它们包含与电子邮件相关的信息,但不包含电 子邮件内容本身。

- 停止规则集操作 终止对接收规则集的评估,并会通过 Amazon SNS 通知您(可选)。
- 集成 Amazon WorkMail 操作 使用 Amazon WorkMail 处理邮件。您通常不会直接使用此操作,因 为 Amazon WorkMail 会负责进行设置。

接收规则将聚集到规则集。如果没有现有的规则集,则必须先创建规则集,然后才能开启创建接收规 则。您可以为您的 AWS 账户定义多个规则集,但在任何时候都只能有一个规则集处于活动状态。下图 显示了接收规则、规则集和操作之间的关系。

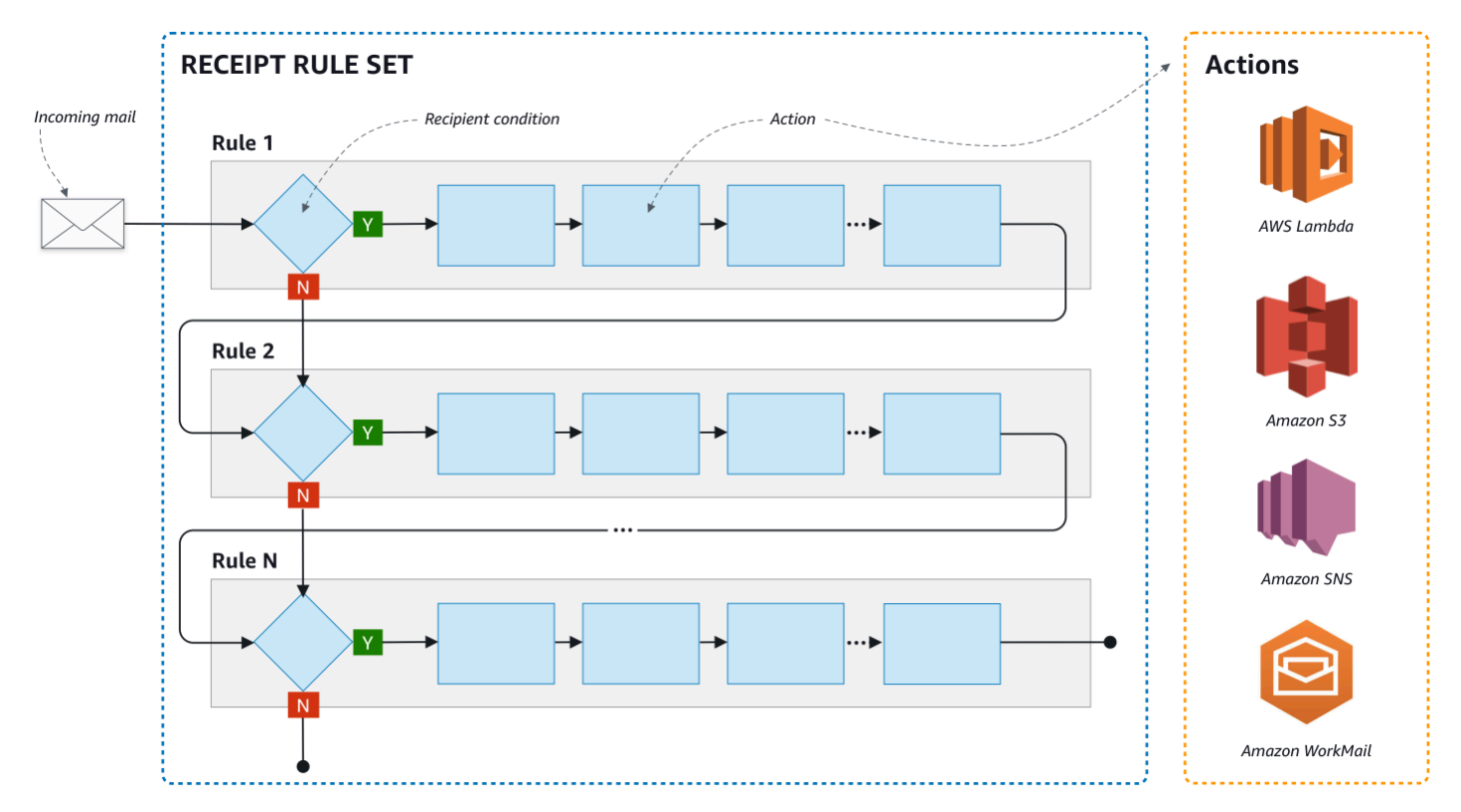

### <span id="page-131-0"></span>使用 IP 地址筛选条件进行基于 IP 的控制

您可以通过设置 IP 地址筛选器控制邮件流。IP 地址筛选器是可选的,供您指定是接受还是阻止来自某 个 IP 地址或 IP 地址范围的邮件。IP 地址筛选器可以包括阻止列表(包含您想要阻止传入邮件的 IP 地 址)和允许列表(包含您想要始终接收邮件的 IP 地址)。

IP 地址筛选器对阻止垃圾邮件非常有效。Amazon SES 会维护自己的阻止列表,其中包括 Spamhaus 中列出的已知发送垃圾邮件的 IP 地址。但是,您可选择接收来自这些 IP 地址的邮件,方法是将这些地 址添加到您的允许列表。由于没有用于显示哪些 IP 地址受到阻止的日志,因此受到阻止的发件人需要 通知您。这也是帮助发件人确定其 IP 地址是否在阻止列表(例如 [Spamhaus\)](https://www.spamhaus.org/)中的好机会,并建议他 们要求从列表中撤除。这样做对您和发件人都有好处,因为您不必为发件人维护 IP 地址筛选器,而且 发件人将提高其电子邮件可送达性。

#### **a** Note

- 无论您的 IP 地址筛选器配置如何,Amazon EC2 都将阻止端口 25(邮件发送)上的出站流 量,除非已列入允许列表。有关更多信息,请参阅这篇 [AWS re: Post 文章。](https://repost.aws/knowledge-center/ec2-port-25-throttle)
- 如果您只希望接收来自有限已知 IP 地址列表的邮件,则请设置包含 0.0.0.0/0 的阻止列 表,并设置包含所信任 IP 地址的允许列表。原定设置情况下,此配置会阻止全部 IP 地址, 并仅允许来自您显式指定的 IP 地址的邮件。

#### <span id="page-132-0"></span>电子邮件接收过程

当 Amazon SES 为您的域接收电子邮件时,将发生以下事件:

- 1. Amazon SES 首先查看发件人的 IP 地址。在以下情况下,Amazon SES 不允许邮件通过此阶段:
	- IP 地址位于您的阻止列表中。
	- IP 地址在 Amazon SES 阻止列表中但不在您的允许列表中。
- 2. Amazon SES 检查活动规则集,以确定是否有任何接收规则包含收件人条件:
	- 如果存在收件人条件,且该条件与任何传入电子邮件的收件人匹配,则 Amazon SES 将接受该电 子邮件。否则,如果没有任何匹配项,Amazon SES 将阻止电子邮件。
	- 如果接收规则不包含收件人条件,则 Amazon SES 将接受邮件,该规则的所有操作都将应用于您 拥有的所有已验证身份。
- 3. Amazon SES 对电子邮件进行身份验证,并扫描其内容中是否存在垃圾邮件和恶意软件:
	- 根据在 SMTL 事务期间使用的 MAIL FROM 的域下指定的 SPF 策略检查将电子邮件传输到 Amazon SES 的远程主机的 IP 地址。
	- 检查电子邮件标题部分中存在的 DKIM 签名。
	- 如果启用了内容扫描,则会扫描电子邮件内容中是否存在垃圾邮件和恶意软件。
	- 电子邮件身份验证和内容扫描结果将在接收规则评估期间提供给您。

参阅 [电子邮件身份验证和恶意软件检测](#page-135-0) 了解更多信息。

4. 对于 Amazon SES 接受的电子邮件,激活的规则集中的所有接收规则都将按照您定义的顺序应用; 在每个接收规则中,操作将按照您定义的顺序执行。

#### <span id="page-133-0"></span>Amazon SES 电子邮件接收的使用案例和限制

本节介绍了 Amazon SES 电子邮件接收中的一些一般注意事项和使用案例。常见问题和事实将以问答 形式呈现,以帮助确定使用 Amazon SES 代表您拥有的一个或多个已验证域来接收和管理电子邮件是 否有益。

区域可用性

在您的区域中,Amazon SES 是否支持接收电子邮件?

Amazon SES 仅支持在特定 AWS 区域接收电子邮件。有关支持电子邮件接收的区域的完整列表,请 参阅《AWS 一般参考》中的 [Amazon Simple Email Service 端点和限额。](https://docs.aws.amazon.com/general/latest/gr/ses.html)

基于 POP 或 IMAP 的电子邮件客户端

是否可以使用 Microsoft Outlook 接收传入的电子邮件?

Amazon SES 不包括用于接收传入电子邮件的 POP 或 IMAP 服务器。这意味着您不能使用 Microsoft Outlook 等电子邮件客户端来接收传入的电子邮件。如果您需要一个可使用电子邮件客户端收发电子邮 件的解决方案,请考虑使用 [Amazon WorkMail。](https://aws.amazon.com/workmail)

使用其他 AWS 服务

您是否已设置适当的权限?

如果需要将邮件传送到 S3 存储桶、发布到不属于您的 Amazon SNS 主题、触发 Lambda 函数或使用 客户托管式密钥,您需要向 Amazon SES 授予访问这些资源的权限。要授予 Amazon SES 访问权限, 您需要通过这些 AWS 服务的控制台或 API 来针对资源创建策略。有关 [授予权限](#page-140-0)。

电子邮件内容

您希望 Amazon SES 如何传递电子邮件内容?

Amazon SES 可以通过两种方式为您提供电子邮件内容:它可以将电子邮件存储在您指定的 S3 存储桶 中,也可以向您发送 Amazon SNS 通知,其中包含电子邮件的副本。Amazon SES 以多用途 Internet

邮件扩展(MIME)格式为您传送原始、未经修改的电子邮件。有关 MIME 格式的更多信息,请参阅 [RFC 2045。](https://tools.ietf.org/html/rfc2045)

您将接收多大的电子邮件?

如果您选择将电子邮件存储在 S3 桶中,最大电子邮件大小(包括标头)为 40 MB。如果您通过 Amazon SNS 通知接收电子邮件,则最大电子邮件大小(包括标头)为 150KB。

您希望如何触发邮件处理?

在邮件送达后,您需要使用自定义的代码来处理它。例如,您的应用程序可能会将 Base-64 编码的电 子邮件转换为可显示的格式,并通过电子邮件客户端提供给最终用户。您可以通过几种方法开始此过 程:

• 如果您的电子邮件传送到 Amazon S3,您的应用程序可以侦听 S3 操作生成的 Amazon SNS 通知, 从通知中提取电子邮件的消息 ID,然后使用该消息 ID 从 Amazon S3 中检索电子邮件。

或者,您也可以编写 Lambda 函数,将电子邮件的处理方式纳入接收规则中。在这种情况下,接收 规则首先将电子邮件写入 Amazon S3,再触发 Lambda 函数。Lambda 操作可以在接收规则内同 步或异步执行,具体取决于 Lambda 函数是否需要返回可能影响其他操作执行的结果。我们建议您 使用异步执行,除非您的使用案例中绝对需要同步执行。有关 AWS Lambda 的更多信息,请参阅 [AWS Lambda 开发人员指南](https://docs.aws.amazon.com/lambda/latest/dg/welcome.html)。

• 如果您的电子邮件使用 SNS 操作通过 Amazon SNS 通知传送,您的应用程序可以侦听 Amazon SNS 通知,然后从通知中提取电子邮件。

您是否希望加密电子邮件?

Amazon SES 与 AWS Key Management Service(AWS KMS)集成时,可选择性地加密其写入 S3 存 储桶的邮件。Amazon SES 在将您的邮件写入到 Amazon S3 之前,使用客户端加密对邮件进行加密。 这意味着,在从 Amazon S3 取回邮件后,您必须负责对内容进行解密。[AWS SDK for Java](https://aws.amazon.com/sdk-for-java/) 和 AWS [SDK for Ruby](https://aws.amazon.com/sdk-for-ruby/) 提供能够为您处理解密的客户端。Amazon SES 仅在您选择将电子邮件传送到 S3 存储 桶时才加密电子邮件。

不需要的邮件

您希望在电子邮件接收过程中的哪个阶段阻止不需要的邮件?

当发件人尝试向收件人发送电子邮件时,发件人的电子邮件服务器将与收件人的服务器交换一系列命 令。此序列称为 SMTP 会话。

您可以在电子邮件接收过程中的两个点阻止传入的电子邮件:SMTP 会话期间和 SMTP 会话之后。使 用 IP 地址筛选器 可在 SMTP 会话期间阻止邮件,使用接收规则 可在 SMTP 会话之后阻止电子邮件。

您可以使用 IP 地址筛选器阻止源自特定 IP 地址的电子邮件。使用 IP 地址筛选器阻止不需要的电子邮 件的好处是,对于在 SMTP 会话期间被阻止的邮件,我们不会向您收取费用。使用 IP 地址筛选器的缺 点是,它们会阻止来自您指定的 IP 地址的电子邮件,而不对邮件的实际内容进行任何分析。有关 IP 地 址筛选器的更多信息,请参阅[创建 IP 地址筛选条件控制台演练。](#page-179-0)

您可以使用接收规则根据邮件发送到的地址(或者域或子域)向电子邮件的发件人发送退回邮件通知。 使用接收规则的好处是,您可以先对传入邮件执行额外分析,然后再向发件人发送退回邮件通知。例 如,仅当邮件未通过 DKIM 身份验证或被标识为垃圾邮件时,您才可以使用 AWS Lambda 发送退回邮 件通知。使用接收规则的缺点是,由于在 SMTP 会话后处理接收规则,因此,我们会就您收到的每封 邮件向您收取费用。如果您使用 Lambda 分析传入邮件的内容,可能还需支付费用。有关接收规则的 更多信息,请参阅[创建接收规则控制台演练](#page-145-1)。有关使用 Lambda 分析传入电子邮件的更多信息,请参 阅[Lambda 函数示例。](#page-156-0)

#### 邮件流

您打算如何划分邮件流?

您的域很可能收到不同类别的邮件。例如,域中的某些邮件 (例如,发送给 user@example.com 的电 子邮件) 可能面向个人收件箱。其他邮件 (例如,发送给 unsubscribe@example.com 的电子邮件) 可能 最好定向到自动运行的系统。您可以使用接收规则来划分传入邮件,使其得到不同处理。有关如何设置 接收规则的信息,请参阅[创建接收规则](#page-145-1)。

#### <span id="page-135-0"></span>电子邮件接收身份验证和恶意软件扫描

Amazon SES 对收到的每封电子邮件进行身份验证,并扫描其内容中是否存在垃圾邮件和恶意软件: SES 不会根据电子邮件身份验证或内容扫描结果对收到的电子邮件采取任何操作;但是,这些操作的 结果将作为属性提供给您,以便您可以在 SES 接收规则操作(例如 [Amazon SNS 通知](#page-171-0)中使用它们, 或作为[投递到 Amazon S3](#page-160-0) 的邮件标题。

#### 电子邮件身份验证

Amazon SES 使用 SPF、DKIM 和 DMARC 对收到的每封电子邮件进行身份验证。作为活[动接收规则](#page-162-0) [集](#page-162-0)中的规则评估的一部分,每种身份验证机制的结果都会在 SES 发送的 Amazon SNS 通知中提供。 此外,如果您选择在 Amazon S3 中接收电子邮件副本,则电子邮件身份验证的结果将被捕获到 SES 添加到电子邮件标题部分的 Authentication-Results 标题中:

Authentication-Results: example.com;

spf=pass (spfCheck: 10.0.0.1 is permitted by domain of example.com) client-ip=10.0.0.1; envelope-from=example@example.com; helo=10.0.0.1; dkim=pass header.i=example.com; dkim=permerror header.i=some-example.com; dmarc=pass header.from=example@example.com;

Authentication-Results 标题如 [RFC 8601](https://datatracker.ietf.org/doc/html/rfc8601) 所述

电子邮件内容中的垃圾邮件和恶意软件扫描

Amazon SES 根据 ScanEnabled (API) 的值或与电子邮件匹配的接收规则的垃圾邮件和病毒扫描(控 制台)属性扫描电子邮件内容中是否存在恶意软件。默认情况下,SES 会扫描收到的电子邮件内容 中是否存在恶意软件。要对与特定接收规则匹配的接收电子邮件禁用内容扫描,您需要将接收规则的 ScanEnabled 标记设置为 false (如[果使用 API\)](https://docs.aws.amazon.com/ses/latest/APIReference/API_ReceiptRule.html),或者清除 Spam and virus scanning (垃圾邮件和病 毒扫描)复选框(如果[使用控制台](#page-146-0))。如果已启用与电子邮件匹配的接收规则扫描,则内容扫描结果会 在 SES 发送的 Amazon SNS 通知中提供,作为活[动接收规则集](#page-162-0)中的规则评估的一部分。此外,如果 您选择在 Amazon S3 中接收电子邮件副本,则内容扫描结果将被捕获到 SES 添加到电子邮件标题部 分的 X-SES-Spam-Verdict 和 X-SES-Virus-Verdict 标题中。

X-SES-Spam-Verdict: PASS X-SES-Virus-Verdict: FAIL

上述标题的可能值如下所列:

- [垃圾电子邮件](#page-168-0)
- [病毒](#page-169-0)

现在,您已经了解了电子邮件接收的概念、工作原理及使用案例,接下来您可以开启 [设置电子邮件接](#page-136-0) [收](#page-136-0)。

### <span id="page-136-0"></span>设置 Amazon SES 电子邮件接收

本节介绍了开始配置 Amazon SES 以接收邮件之前所需的先决条件。请务必先阅读 [电子邮件接收概念](#page-129-0) [和使用案例](#page-129-0),以了解 Amazon SES 工作原理的概念,并考虑希望如何接收、筛选和处理电子邮件。

在创建规则集、接收规则和 IP 地址筛选条件配置电子邮件接收之前,必须先完成以下设置先决条件:

• 发布 DNS 记录证明您拥有域,使用 Amazon SES 验证您的域。

- 允许 Amazon SES 发布 MX 记录来接收您域的电子邮件。
- 授予 Amazon SES 权限访问其他 AWS 资源,以便执行接收规则操作。

创建和验证域身份时,您需要将记录发布到 DNS 设置,以完成验证过程,但仅凭这一点还不足以使用 电子邮件接收。针对电子邮件接收,还需要发布 MX 记录以指定自定义邮件发件人域。此记录用于您 域的 DNS 设置,以允许 SES 接收您域的电子邮件。授予权限是必要条件,除非 Amazon SES 有权使 用这些操作所需的相应 AWS 服务,否则您在接收规则中选择的操作将无法工作。

以下主题介绍了使用电子邮件接收所需的三个先决条件:

- [为 Amazon SES 接收电子邮件验证您的域](#page-137-0)
- [为 Amazon SES 电子邮件接收发布 MX 记录](#page-137-1)
- [授予 Amazon SES 电子邮件接收的权限](#page-140-0)

### <span id="page-137-0"></span>为 Amazon SES 接收电子邮件验证您的域

与任何您要使用 Amazon SES 发送或接收电子邮件的域相同,您必须首先证明您拥有该域。验证过程 包括使用 SES 启动域验证,然后以别名记录或 TXT 格式将 DNS 记录发布到您的 DNS 提供商,具体 取决于您使用何种验证方式。

通过控制台,您可以使用 [Easy DKIM](#page-215-0) 或 [自带 DKIM \(BYODKIM\)](#page-218-0) 验证您的域,并轻松复制其 DNS 记录以发布到您的 DNS 提供商 - 见 [创建域身份](#page-187-0) 中的操作方法说明。或者,您可以使用 SES [VerifyDomainDkim](https://docs.aws.amazon.com/ses/latest/APIReference/API_VerifyDomainDkim.html) 或 [VerifyDomainIdentity](https://docs.aws.amazon.com/ses/latest/APIReference/API_VerifyDomainIdentity.html) API。

您可以在 SES 控制台的[已验证的身份表](#page-208-0)中查看您的域或电子邮件地址的状态,或使用 SES [GetIdentityVerificationAttributes](https://docs.aws.amazon.com/ses/latest/APIReference/API_GetIdentityVerificationAttributes.html) 或 [GetEmailIdentity](https://docs.aws.amazon.com/ses/latest/APIReference-V2/API_GetEmailIdentity.html) API 来轻松确认它们已通过验 证。

### <span id="page-137-1"></span>为 Amazon SES 电子邮件接收发布 MX 记录

邮件交换器 记录(MX 记录)是一种配置,指定哪些邮件服务器可以接受发送到您的域的电子邮件。

要让 Amazon SES 管理您的传入电子邮件,您需要将 MX 记录添加到您的域的 DNS 配置。您创建的 MX 记录指接收您在其中使用 Amazon SES 的 AWS 区域的电子邮件的端点。例如,美国西部(俄勒 冈)区域的终端节点为 inbound-smtp.us-west-2.amazonaws.com。有关完整的终端节点列表,请参 阅[Amazon SES 区域和端点。](#page-14-0)

**a** Note

Amazon SES 中接收电子邮件的终端节点不是 IMAP 或 POP3 电子邮件服务器。您无法使用这 些 URL 作为电子邮件客户端中的传入邮件服务器。

如果您需要一个可使用电子邮件客户端收发电子邮件的解决方案,请考虑使用 [Amazon](https://aws.amazon.com/workmail) [WorkMail。](https://aws.amazon.com/workmail)

以下过程包括 MX 记录的常规创建步骤。MX 记录的具体创建过程取决于您的 DNS 或托管提供商。有 关将 MX 记录添加到域的 DNS 配置的信息,请参阅提供商的文档。

**a** Note

要完成以下过程,您必须能够修改域的 DNS 记录。如果您无法访问域的 DNS 记录,或者您不 方便这样做,请联系您的系统管理员以获取帮助。

将 MX 记录添加到域的 DNS 配置

- 1. 登录 DNS 提供商的管理控制台。
- 2. 创建新的 MX 记录。
- 3. 对于 MX 记录的 Name (名称),输入您的域。例如,如果您希望 Amazon SES 管理发送到域 example.com 的电子邮件,请输入以下内容:

example.com

**a** Note

一些 DNS 提供商将 Name(名称)字段称为 Host(主机)、Domain(域)或 Mail Domain(邮件域)。

4. 对于 Type(类型),选择 MX。

**a** Note

一些 DNS 提供商将 Type(类型)字段称为 Record Type(记录类型)或类似名称。

5. 对于 Value (值),输入以下内容:

10 inbound-smtp.*region*.amazonaws.com

在上述示例中,将 *region* 替换为接收面向 Amazon SES 的 AWS 区域的电子邮件的终端节点地 址。例如,如果您使用的是美国东部(弗吉尼亚北部)区域,请将 *region* 替换为 us-east-1。 有关电子邮件接收终端节点的完整列表,请参阅 [Amazon SES 区域和端点。](#page-14-0)

**a** Note

对于记录 Value(值)和记录 Priority(优先级),一些 DNS 提供商的管理控制台包含单 独的字段。如果您的 DNS 提供商是这种情况,请输入 10 作为 Priority (优先级 ) 值,并 为 Value(值)输入传入邮件终端节点 URL。

有关为不同提供商创建 MX 记录的说明

为您的域创建 MX 记录的过程取决于您使用的 DNS 提供商。本节包含指向几个常用 DNS 提供商的文 档的链接。此列表不是完整提供商列表。如果下面未列出您的提供商,您仍可以通过 Amazon SES 来 使用此提供商。此列表中包含的不是对任何公司的产品或服务的认可或推荐。

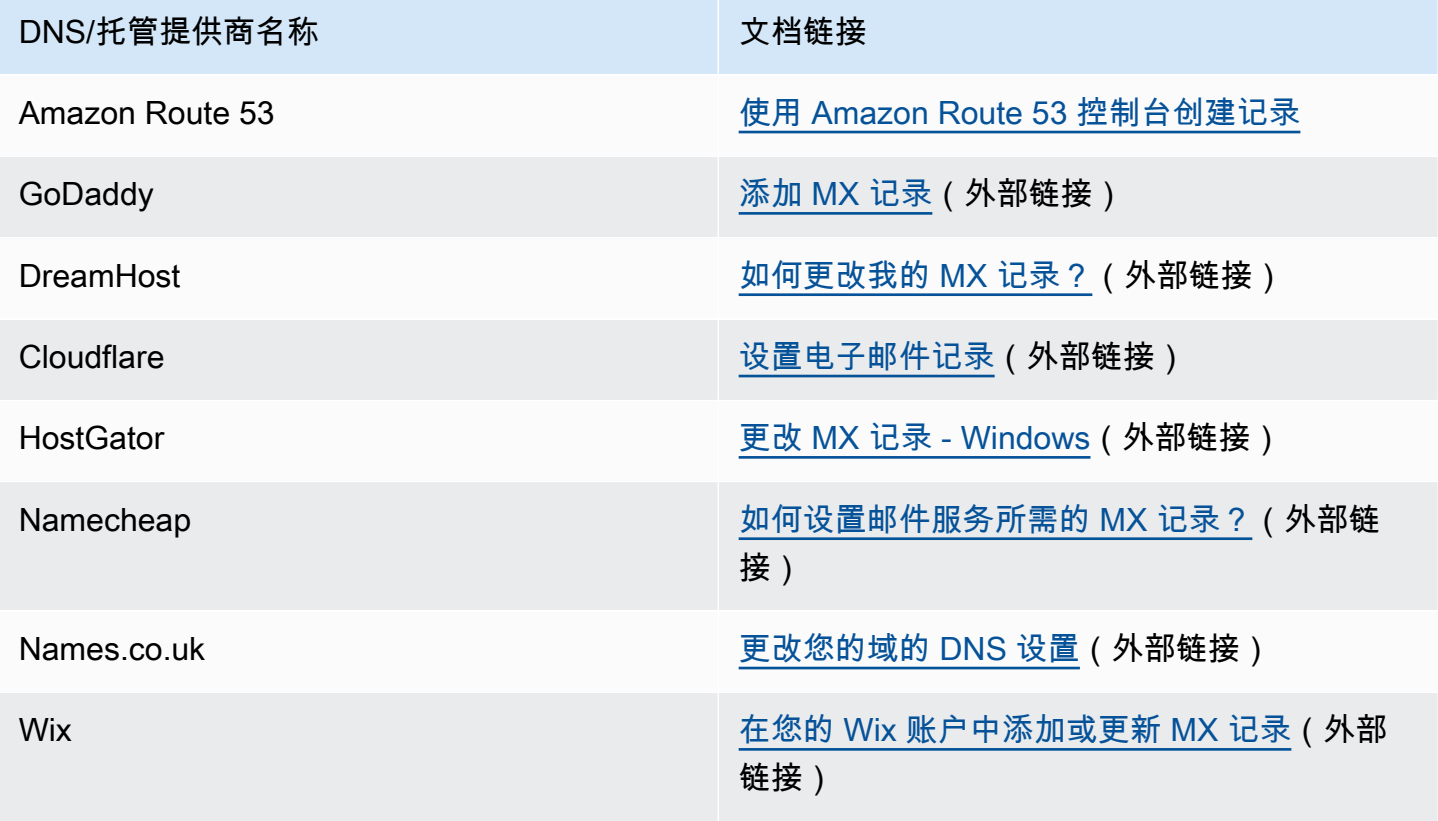

## <span id="page-140-0"></span>授予 Amazon SES 电子邮件接收的权限

您在 Amazon SES 中收到电子邮件时可以执行的某些任务(例如,向 Amazon Simple Storage Service (Amazon S3) 存储桶发送电子邮件或调用 AWS Lambda 函数)需要特殊权限。本节包含几个 常用案例的示例策略。

本节中的主题:

- [授予 Amazon SES 写入 S3 存储桶的权限](#page-140-1)
- [为 Amazon SES 提供使用您的 AWS KMS 密钥的权限](#page-141-0)
- [向 Amazon SES 提供调用 AWS Lambda 函数的权限](#page-142-0)
- [授予 Amazon SES 发布到属于不同 AWS 账户的 Amazon SNS 主题的权限](#page-143-0)

### <span id="page-140-1"></span>授予 Amazon SES 写入 S3 存储桶的权限

将以下策略应用于 S3 存储桶时,会向 Amazon SES 授予对该存储桶的写入权限。有关创建接收规 则,向 Amazon S3 传输传入电子邮件的更多信息,请参阅[交付到 S3 存储桶操作。](#page-160-0)

有关将策略附加到 S3 的存储桶的更多信息,请参阅《Amazon Simple Storage Service 用户指南》中 的[使用存储桶策略和用户策略](https://docs.aws.amazon.com/AmazonS3/latest/dev/using-iam-policies.html)。

```
{ 
   "Version":"2012-10-17", 
   "Statement":[ 
     { 
       "Sid":"AllowSESPuts", 
       "Effect":"Allow", 
       "Principal":{ 
          "Service":"ses.amazonaws.com" 
       }, 
       "Action":"s3:PutObject", 
       "Resource":"arn:aws:s3:::myBucket/*", 
       "Condition":{ 
          "StringEquals":{ 
            "AWS:SourceAccount":"111122223333", 
            "AWS:SourceArn": "arn:aws:ses:region:111122223333:receipt-rule-
set/rule_set_name:receipt-rule/receipt_rule_name" 
          } 
       } 
     }
```
对前面的策略示例进行以下更改:

- 将 *myBucket* 替换为要写入的 S3 存储桶的名称。
- 将 *region* 替换为您创建接收规则的 AWS 区域。
- 将 *111122223333* 替换为您的 AWS 账户 ID。
- 用包含向 Amazon S3 数据桶操作的交付规则的规则集名称替换 *rule\_set\_name*。
- 将 *receipt\_rule\_name* 替换为包含发布到 Amazon S3 存储桶操作的接收规则的名称。

### <span id="page-141-0"></span>为 Amazon SES 提供使用您的 AWS KMS 密钥的权限

为了让 Amazon SES 能够加密您的电子邮件,它必须具有使用 AWS KMS 密钥的权限,该密钥在设置 接收规则时由您指定。您可以使用账户中的默认 KMS 密钥(aws/ses),也可以使用您创建的客户托 管式密钥。如果您使用默认 KMS 密钥,不需要执行任何其他步骤来为 Amazon SES 提供使用权限。 若要使用客户托管式密钥,您需要向 Amazon SES 提供该密钥的使用权限,方法是在密钥策略中添加 一条语句。

使用以下策略语句作为密钥策略,以允许 Amazon SES 在您的域上接收电子邮件时使用您的客户托管 式密钥。

```
{ 
   "Sid": "AllowSESToEncryptMessagesBelongingToThisAccount", 
   "Effect": "Allow", 
   "Principal": { 
     "Service":"ses.amazonaws.com" 
   }, 
   "Action": [ 
     "kms:GenerateDataKey*" 
   ], 
   "Resource": "*", 
   "Condition":{ 
         "StringEquals":{ 
            "AWS:SourceAccount":"111122223333", 
            "AWS:SourceArn": "arn:aws:ses:region:111122223333:receipt-rule-
set/rule_set_name:receipt-rule/receipt_rule_name" 
 } 
       }
```
对前面的策略示例进行以下更改:

- 将 *region* 替换为您创建接收规则的 AWS 区域。
- 将 *111122223333* 替换为您的 AWS 账户 ID。
- 将 *rule\_set\_name* 替换为包含您关联到电子邮件接收的接收规则所在规则集的名称。
- 将 *receipt rule name* 替换为您关联到电子邮件接收的接收规则的名称。

如果您使用 AWS KMS 将加密邮件发送到启用了服务器端加密的 S3 存储桶,则您需要添加策略操作 "kms:Decrypt"。使用前面的示例,将此操作添加到策略中,如下所示:

```
{ 
   "Sid": "AllowSESToEncryptMessagesBelongingToThisAccount", 
   "Effect": "Allow", 
   "Principal": { 
     "Service":"ses.amazonaws.com" 
   }, 
   "Action": [ 
     "kms:Decrypt", 
     "kms:GenerateDataKey*" 
   ], 
   "Resource": "*", 
   "Condition":{ 
          "StringEquals":{ 
            "AWS:SourceAccount":"111122223333", 
            "AWS:SourceArn": "arn:aws:ses:region:111122223333:receipt-rule-
set/rule_set_name:receipt-rule/receipt_rule_name" 
          } 
       }
}
```
有关将策略附加到 AWS KMS 密钥的更多信息,请参阅《AWS Key Management Service 开发人员指 南》中的[在 AWS KMS 中使用密钥策略](https://docs.aws.amazon.com/kms/latest/developerguide/key-policies.html)。

<span id="page-142-0"></span>向 Amazon SES 提供调用 AWS Lambda 函数的权限

要使 Amazon SES 能够调用 AWS Lambda 函数,您可以在 Amazon SES 控制台中创建接收规则时选 择该函数。当您执行此操作时,Amazon SES 会自动为此函数添加必要的权限。

此外,也可以使用 AWS Lambda API 中的 AddPermission 操作将策略附加到函数。以下 AddPermission API 调用可向 Amazon SES 提供调用 Lambda 函数的权限。有关向 Lambda 函数附 加策略的更多信息,请参阅《AWS Lambda 开发人员指南》中的 [AWS Lambda 权限。](https://docs.aws.amazon.com/lambda/latest/dg/intro-permission-model.html)

```
{ 
   "Action": "lambda:InvokeFunction", 
   "Principal": "ses.amazonaws.com", 
   "SourceAccount": "111122223333", 
   "SourceArn": "arn:aws:ses:region:111122223333:receipt-rule-set/rule_set_name:receipt-
rule/receipt_rule_name" 
   "StatementId": "GiveSESPermissionToInvokeFunction"
}
```
对前面的策略示例进行以下更改:

- 将 *region* 替换为您创建接收规则的 AWS 区域。
- 将 *111122223333* 替换为您的 AWS 账户 ID。
- 将 *rule\_set\_name* 替换为包含创建 Lambda 函数的接收规则的规则集的名称。
- 将 *receipt\_rule\_name* 替换为包含 Lambda 函数的接收规则的名称。

#### <span id="page-143-0"></span>授予 Amazon SES 发布到属于不同 AWS 账户的 Amazon SNS 主题的权限

如果您希望将通知发布到单独 AWS 账户中的主题,则必须将策略附加到 Amazon SNS 主题。SNS 主 题必须与域和接收规则集位于同一区域中。

以下策略为 Amazon SES 提供向单独 AWS 账户中的 Amazon SNS 主题发布内容的权限。

```
{ 
   "Version":"2012-10-17", 
   "Statement":[ 
     { 
        "Effect":"Allow", 
        "Principal":{ 
          "Service":"ses.amazonaws.com" 
       }, 
        "Action":"SNS:Publish", 
        "Resource":"arn:aws:sns:topic_region:sns_topic_account_id:topic_name", 
        "Condition":{ 
          "StringEquals":{
```
```
 "AWS:SourceAccount":"aws_account_id", 
           "AWS:SourceArn": "arn:aws:ses:receipt_region:aws_account_id:receipt-rule-
set/rule_set_name:receipt-rule/receipt_rule_name" 
 } 
       } 
     } 
   ]
}
```
对前面的策略示例进行以下更改:

- 将 *topic\_region* 替换为创建 Amazon SNS 主题的 AWS 区域。
- 将 *sns\_topic\_account\_id* 替换为拥有 Amazon SNS 主题的 AWS 账户的 ID。
- 将 *topic\_name* 替换为要向其发布通知的 Amazon SNS 主题的名称。
- 将 *aws\_account\_id* 替换为配置为接收电子邮件的 AWS 账户的 ID。
- 将 *receipt\_region* 替换为您创建接收规则的 AWS 区域。
- 将 *rule\_set\_name* 替换为包含创建发布到 Amazon SNS 主题操作的接收规则的规则集的名称。
- 将 *receipt\_rule\_name* 替换为包含发布到 Amazon SNS 主题操作的接收规则的名称。

如果您的 Amazon SNS 主题使用 AWS KMS 进行服务器端加密,则必须将权限添加到 AWS KMS 密 钥策略。您可以通过将以下策略附加到 AWS KMS 密钥策略来添加权限:

```
{ 
     "Version": "2012-10-17", 
     "Statement": [ 
          { 
               "Sid": "AllowSESToUseKMSKey", 
               "Effect": "Allow", 
               "Principal": { 
                    "Service": "ses.amazonaws.com" 
               }, 
               "Action": [ 
                    "kms:GenerateDataKey", 
                    "kms:Decrypt" 
               ], 
               "Resource": "*" 
          } 
     ]
}
```
# Amazon SES 电子邮件接收控制台演练

本节介绍了电子邮件接收控制台向导,可用于配置接收规则和 IP 地址筛选条件以管理电子邮件接收。 在使用控制台向导之前,请务必先阅读 [电子邮件接收概念和使用案例](#page-129-0)(以了解电子邮件接收工作原 理)和 [设置电子邮件接收](#page-136-0)(以确保已完成设置先决条件)。

用于配置接收规则和 IP 地址筛选条件的控制台向导解释如下:

- [创建接收规则控制台演练](#page-145-0)
- [创建 IP 地址筛选条件控制台演练](#page-179-0)

## <span id="page-145-0"></span>创建接收规则控制台演练

本节将指导您使用 Amazon SES 控制台创建和定义接收规则。理解接收规则工作原理的关键点在于:

- 规则集包含一组有序的接收规则;接收规则包含一组有序的操作。
- 接收规则告诉 Amazon SES 如何通过执行指定的有序操作列表来处理传入邮件。
- 此有序的操作列表可以根据第一个匹配的收件人条件进行选择;如果未指定,则这些操作将应用于属 于已验证域的所有身份。
- 接收规则在名为规则集的容器中创建和定义,虽然您可以创建多个规则集,但一次只能有一个规则集 处于激活状态。
- 激活的规则集中的接收规则将按指定的顺序执行。
- 在创建接收规则之前,必须首先创建包含这些规则的规则集。

或者,您可以使用 CreateReceiptRu1eSet API 创建一个空接收规则集,如 Amazon Simple Email [Service API 参考中](https://docs.aws.amazon.com/ses/latest/APIReference/API_CreateReceiptRuleSet.html)所述。随后,您可以使用 Amazon SES 控制台或 CreateReceiptRule API 来向 其添加接收规则。

<span id="page-145-1"></span>在继续演练之前,请确保您已满足使用基于收件人的电子邮件接收所需的所有必要先决条件。以及

#### 先决条件

在继续使用接收规则设置基于收件人的电子邮件控制之前,必须满足以下先决条件:

1. 确保您的端点位于 Amazon SES 支持接收电子邮件的 AWS 区域 当中。请参阅 [SES 支持电子邮件](#page-17-0) [接收的端点](#page-17-0)。

2. 首先需要在 Amazon SES [中创建并验证域身份](#page-184-0)。

3. 接下来,您需要通[过将 MX 记录发布](#page-137-0)域的 DNS 设置来指定哪些邮件服务器可以接收域的邮件。 (MX 记录应指接收您在其中使用 Amazon SES 的 AWS 区域的邮件的 Amazon SES 端点。)

4. 最后,您需[要授予 Amazon SES 权限](#page-140-0)访问其他 AWS 资源,以便执行接收规则操作。

创建规则集和接收规则

本演练首先会创建包含规则的规则集,然后进入创建规则向导,以创建、定义和排序接收规则。该向导 包含四个屏幕,分别用于定义规则设置、添加收件人条件、添加操作以及查看所有设置。

#### 使用控制台创建规则集和接收规则

- 1. 登录AWS Management Console并打开 Amazon SES 控制台,网址为 [https://](https://console.aws.amazon.com/ses/) [console.aws.amazon.com/ses/](https://console.aws.amazon.com/ses/)。
- 2. 在导航窗格中的配置下面,选择电子邮件接收。

**a** Note

如果您的账户位于 SES 不支持电子邮件接收的 AWS 区域,则在 SES 控制台的左侧导航 窗格中将看不到电子邮件接收。请参阅[the section called "先决条件"中](#page-145-1)列出的第一项。

- 3. 在 Email receiving(电子邮件接收)窗格的 Receipt rule sets(接收规则集)选项卡下,选择 Create rule set(创建规则集)。
- 4. 为规则集输入唯一的名称,然后选择创建规则集。
- 5. 选择创建规则,此时将打开创建规则向导。
- 6. 在定义规则设置页面的接收规则详细信息下,输入规则名称。
- 7. 对于状态,只有当您不希望 Amazon SES 在创建后运行此规则时,清除启用复选框;否则,请保 持此选项处于选中状态。
- 8. (可选)在安全和保护选项下,对于传输层安全性 (TLS),如果需要 Amazon SES 拒绝未通过安 全连接发送的传入邮件,请选择必需。
- 9. (可选)对于垃圾邮件和病毒扫描,如果需要 Amazon SES 扫描传入邮件中是否有垃圾邮件和病 毒,请选择启用。
- 10. 要继续执行下一个步骤,请选择下一步。
- 11. (可选)在添加收件人条件页面上,使用以下过程指定一个或多个收件人条件。每个接收规则最多 可包含 100 个收件人条件。

a. 在收件人条件下,选择添加新收件人条件,可指定要应用接收规则的接收电子邮件地址或域。 下表使用地址 user@example.com 来显示如何指定收件人条件。

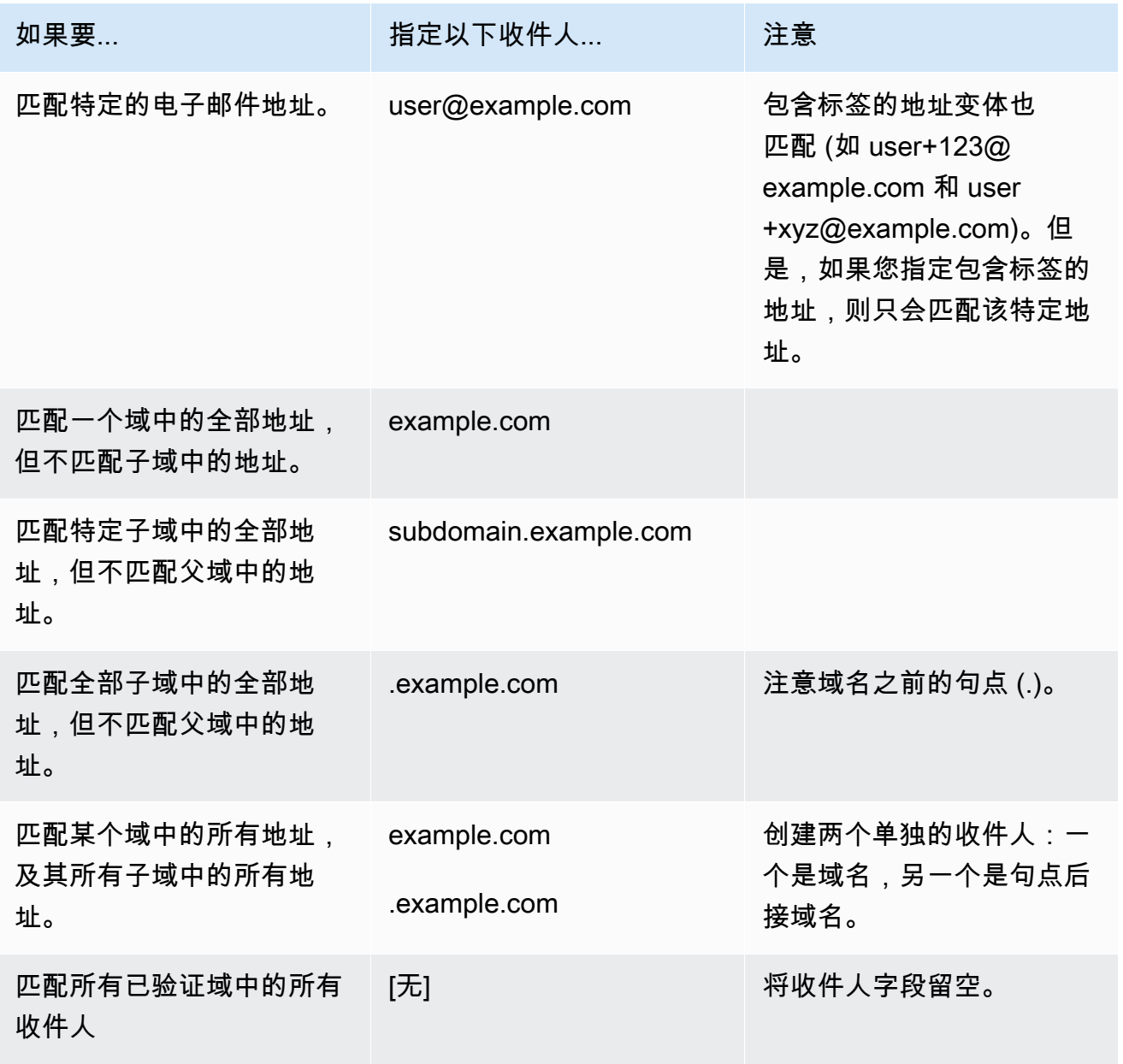

## **A** Important

如果多个 Amazon SES 账户均接收某一通用域的电子邮件(例如,同一公司的多个团 队各自拥有单独的 Amazon SES 账户),Amazon SES 将同时为各个账户处理所有

匹配的接收规则。此行为可能导致一个账户生成退回邮件,而另一个账户接受该电子 邮件的情况。 我们建议您与组织中其他使用 Amazon SES 的团队相互协调,以确保每个账户使用唯 一的接收规则,并且这些规则不重叠。在这些情况下,最好将接收规则配置为仅使用 您的群组或团队独有的电子邮件地址或子域。

b. 对要添加的每个收件人条件重复此步骤。添加完收件人条件后,选择下一步。

12. 在添加操作页面上,使用以下过程将一个或多个操作添加到接收规则。

- a. 打开添加新操作菜单,然后选择以下操作类型之一:
	- [添加标头](#page-149-0) 此操作向收到的电子邮件添加一个自定义标头。
	- [返回退回邮件响应](#page-150-0) 此操作通过向发件人返回退回邮件响应来拒绝收到的电子邮件。
	- [调用 Lambda 函数](#page-150-1) 此操作通过 AWS Lambda 函数调用代码。
	- [交付到 S3 存储桶](#page-160-0) 此操作将收到的电子邮件存储在 Amazon Simple Storage Service (S3) 存储桶中。
	- [发布到 Amazon SNS 主题](#page-162-0) 此操作将完整的电子邮件发布到 Amazon Simple Notification Service (SNS) 主题。
	- [停止规则集](#page-177-0) 此操作终止对接收规则集的评估。
	- [集成 Amazon WorkMail](#page-178-0) 此操作集成在 Amazon WorkMail 中。

有关每个操作的更多信息,请参阅 [操作选项](#page-149-1)。

- b. 对要定义的每个操作重复此步骤。如果定义了多个操作,可以使用操作容器中的向上/向下箭 头对其重新排序。选择 Next (下一步) 可继续到 Review (审核) 页面。
- 13. 在审核页面上,审核规则的设置和操作。如果需要进行更改,请选择编辑选项,或通过页面左侧 的导航部分直接转到包含要编辑的内容的步骤。您可以选择使用重新排序列中的向上/向下箭头更 改审核页面的操作表中列出的操作顺序。
- 14. 如果您已准备好继续,请选择创建规则。
- 15. 在规则集的确认页面上,如果要立即实施规则集,请选择 Set as active(设置为活动状态)。

创建后的规则修改

创建规则集后,可以编辑规则集及其包含的接收规则。不仅可以编辑,还可以选择复制规则集或其规 则,以便快速创建新规则集或规则。下表显示了规则集和接收规则的可用修改:

- 规则集将列出其名称、状态和创建日期。规则集的修改选项包括:
	- 设置为激活/非激活切换按钮将在设置状态之间切换。
	- 复制按钮将复制规则集。系统将提示您提供唯一的名称。
	- 删除按钮将删除规则集。系统将提示您确认此操作不可逆。
- 接收规则将列出其名称、状态、安全性和顺序。接收规则的修改选项包括:
	- 向上/向下箭头可在规则集中重新排序规则执行。
	- 复制按钮将创建所选规则的副本。系统将提示您提供唯一的名称。
	- 编辑按钮将打开所选规则,以便可以编辑其任何参数,如规则设置、收件人条件和操作。
	- 删除按钮将删除所选规则。系统将提示您确认此操作不可逆。
	- 创建规则按钮将允许您创建新规则,并将其添加到当前规则集。

## <span id="page-149-1"></span>操作选项

Amazon SES 电子邮件接收的每个接收规则都包含一组有序操作。本部分介绍每个操作类型的具体选 项。

有以下操作类型:

- [添加标头操作](#page-149-0)
- [返回退回邮件响应操作](#page-150-0)
- [调用 Lambda 函数操作](#page-150-1)
- [交付到 S3 存储桶操作](#page-160-0)
- [发布到 Amazon SNS 主题操作](#page-162-0)
- [停止规则集操作](#page-177-0)
- [集成 Amazon WorkMail 操作](#page-178-0)

#### <span id="page-149-0"></span>添加标头操作

Add Header 操作向收到的电子邮件添加一个自定义标头。此操作通常仅与另一个操作结合使用。此操 作具有以下选项。

- 标头名称 要添加的标头的名称。必须介于 1 到 50 个字符 (含) 之间,并且只能包含字母数字 (az、A-Z、0-9) 字符和短划线。
- 标头值 要添加的标头的值。必须少于 2048 个字符,并且不能包含换行符 ("\r"或"\n")。

#### <span id="page-150-0"></span>返回退回邮件响应操作

Bounce (退回邮件) 操作通过将退回邮件响应返回给发件人来拒绝电子邮件,并通过 Amazon SNS 通 知您(可选)。此操作具有以下选项。

- SMTP Reply Code 根据 [RFC 5321](https://tools.ietf.org/html/rfc5321) 定义的 SMTP 回复代码。
- SMTP Status Code 根据 [RFC 3463](https://tools.ietf.org/html/rfc3463) 定义的 SMTP 增强状态代码。
- Message 要包含在退回邮件中的用户可读文本。
- Reply Sender (回复发件人) 退回电子邮件的发件人电子邮件地址。这是将从中发送退回邮件的地 址。它必须使用 Amazon SES 验证。
- SNS Topic (SNS 主题) 在退回电子邮件发送后可选择通知的 Amazon SNS 主题的名称或 ARN。Amazon SNS 主题 ARN 的示例如:arn:aws:sns:us-east-1:123456789012:MyTopic。您也 可以在设置操作时通过选择 Create SNS Topic (创建 SNS 主题) 来创建 Amazon SNS 主题。有关 Amazon SNS 主题的更多信息,请参阅 [Amazon Simple Notification Service 开发人员指南。](https://docs.aws.amazon.com/sns/latest/dg/CreateTopic.html)

**a** Note

您选择的 Amazon SNS 主题必须与用于接收电子邮件的 Amazon SES 端点位于同一 AWS 区域中。

您可以在这些字段中键入您自己的值,也可以选择模板,根据退回邮件的原因填充 SMTP Reply Code、SMTP Status Code 和 Message 字段的值。可用模板如下:

- Mailbox Does Not Exist SMTP Reply Code =  $550$ , SMTP Status Code =  $5.1.1$
- Message Too Large SMTP Reply Code =  $552$ , SMTP Status Code =  $5.3.4$
- Mailbox Full (邮箱已满) SMTP 回复代码 = 552、SMTP 状态代码 = 5.2.2
- Message Content Rejected SMTP Reply Code = 500, SMTP Status Code = 5.6.1
- Unknown Failure SMTP Reply Code =  $554$ , SMTP Status Code =  $5.0.0$
- Temporary Failure SMTP Reply Code =  $450$ , SMTP Status Code =  $4.0.0$

有关在字段中键入自定义值时可能使用的其他退回邮件代码,请参阅 [RFC 3463。](https://tools.ietf.org/html/rfc3463)

#### <span id="page-150-1"></span>调用 Lambda 函数操作

Lambda 操作通过 Lambda 函数调用您的代码,并通过 Amazon SNS 通知您(可选)。此规则操作具 有以下选项和要求:

选项

- Lambda function (Lambda 函数) Lambda 函数的 ARN。Lambda 函数 ARN 的示 例:arn:aws:lambda:us-east-1:account-id:function:MyFunction。
- Invocation type (调用类型) Lambda 函数的调用类型。调用类型 RequestResponse 意味着函数的 执行会立即作出响应。调用类型 Event 意味着该函数是异步调用的。我们建议您使用 Event 调用类 型,除非您的使用案例中必需同步执行。

有一个 30 秒的 RequestResponse 调用超时时间。

有关更多信息,请参阅 AWS Lambda 开发人员指南中的[调用 Lambda 函数。](https://docs.aws.amazon.com/lambda/latest/dg/lambda-invocation.html)

• SNS Topic (SNS 主题) – 在触发指定的 Lambda 函数时发出通知的 Amazon SNS 主题的名称或 ARN。Amazon SNS 主题 ARN 的示例如:arn:aws:sns:us-east-1:123456789012:MyTopic。有关更 多信息,请参阅 Amazon Simple Notification Service 开发人员指南中的[创建 Amazon SNS 主题](https://docs.aws.amazon.com/sns/latest/dg/CreateTopic.html)。

#### 要求

- 您选择的 Lambda 函数必须与用于接收电子邮件的 Amazon SES 端点位于同一 AWS 区域。
- 您选择的 Amazon SNS 主题必须与用于接收电子邮件的 Amazon SES 端点位于同一 AWS 区域中。

#### 编写 Lambda 函数

处理电子邮件时,可以异步调用 Lambda 函数(即使用 Event 调用类型)。传递给 Lambda 函数的事 件对象将包含与入站电子邮件事件有关的元数据。您还可以使用元数据从 Amazon S3 存储桶访问消息 内容。

如果需要实际控制邮件流,则必须同步调用 Lambda 函数(即使用 RequestResponse 调用类 型),并且 Lambda 函数必须用两个参数调用 callback 方法:第一个参数是 null,第二个参数是 disposition 属性,它的值设置为 STOP\_RULE、STOP\_RULE\_SET 或 CONTINUE。如果第二个参 数为 null 或没有有效的 disposition 属性,则邮件流将继续,并处理接下来的操作和规则,这与 CONTINUE 相同。

例如,您可以通过在 Lambda 函数代码的结尾写入以下行来停止接收规则集:

callback( null, { "disposition" : "STOP\_RULE\_SET" });

有关 AWS Lambda 代码示例,请参阅 [Lambda 函数示例。](#page-156-0)有关高级使用案例的示例,请参阅[使用案例](#page-153-0) [示例](#page-153-0)。

## 输入格式

Amazon SES 以 JSON 格式向 Lambda 函数传送信息。顶级对象包含一个 Records 数组,其中包含 属性 eventSource、eventVersion 和 ses。ses 对象包含 receipt 和 mail 对象,这些对象的 格式与[通知内容](#page-163-0)中所述的 Amazon SNS 通知中的格式完全相同。

Amazon SES 传递给 Lambda 的数据包括有关邮件的元数据,以及多个电子邮件标头。但是,不包含 邮件的正文。

下面是 Amazon SES 提供给 Lambda 函数的输入结构的概括视图。

```
{ 
    "Records": [ 
       \sqrt{ } "eventSource": "aws:ses", 
          "eventVersion": "1.0", 
          "ses": { 
              "receipt": { 
                   <same contents as SNS notification> 
               }, 
              "mail": { 
                   <same contents as SNS notification> 
 } 
           } 
       } 
   \mathbf{I}}
```
Return values

您的 Lambda 函数可以通过返回以下值之一来控制邮件流:

- STOP\_RULE 当前接收规则中没有进一步操作需要处理,但可以处理后续的接收规则。
- STOP RULE SET 没有后续操作或接收规则需要处理。
- CONTINUE 或任何其他无效值 这意味着可以处理后续操作和接收规则。

以下主题涵盖传入邮件事件示例、高级使用案例示例和 AWS Lambda 代码示例:

- [使用案例示例](#page-153-0)
- [Lambda 函数示例](#page-156-0)

#### <span id="page-153-0"></span>使用案例示例

以下示例简要介绍您可以设置的一些规则,以使用 Lambda 函数结果控制邮件流。为方便演示,这些 示例多数使用 S3 操作作为结果。

使用案例 1:删除所有域中的垃圾邮件

本示例演示在您的所有域中删除垃圾邮件的全局规则。规则 2 和规则 3 表示您可以在所有域中删除垃 圾邮件后应用特定于域的规则。

Rule1

收件人列表:空。因此,此规则将应用到您的所有已验证域下的所有收件人。

#### 操作

1. 如果电子邮件为垃圾邮件,Lambda 操作 (同步) 返回 ST0P\_RULE\_SET。否则返回 CONTINUE。请 参[阅Lambda 函数示例](#page-156-0)中用于删除垃圾邮件的示例 Lambda 函数。

#### Rule2

收件人列表:example1.com

#### 操作

1. 任何操作。

Rule3

收件人列表:example2.com

操作

1. 任何操作。

使用案例 2:退回所有域中的垃圾邮件

本示例演示在您的所有域中退回垃圾邮件的全局规则。规则 2 和规则 3 表示您可以在所有域中退回垃 圾邮件后应用特定于域的规则。

Rule1

收件人列表:空。因此,此规则将应用到您的所有已验证域下的所有收件人。

## 操作

1. 如果电子邮件为垃圾邮件,Lambda 操作 (同步) 返回 CONTINUE。否则返回 STOP\_RULE。

2. 退回邮件操作 ("500 5.6.1. Message content rejected")。

3. 停止操作。

## Rule2

收件人列表:example1.com

## 操作

1. 任何操作

Rule3

收件人列表:example2.com

## 操作

1. 任何操作

使用案例 3:应用最具体的规则

本示例演示如何使用停止操作防止电子邮件由多条规则进行处理。在此示例中,您有针对一个具体地址 的一条规则,以及针对该域中所有电子邮件地址的另一条规则。通过使用停止操作,匹配具体电子邮件 地址规则的消息不会由适用于整个域的通用规则进行处理。

Rule1

收件人列表:user@example.com

## 操作

1. Lambda 操作 (异步)。

2. 停止操作。

## Rule2

收件人列表:example.com

#### 操作

1. 任何操作。

使用案例 4:将邮件事件记录到 CloudWatch

本示例演示在将邮件保存到 Amazon SES 之前,如何为经过系统的所有邮件保留审计日志。

Rule1

收件人列表:example.com

#### 操作

1. Lambda 操作(异步)将事件对象写入 CloudWatch 日志[。Lambda 函数示例](#page-156-0) 中的示例 Lambda 函 数将日志记录在 CloudWatch 中。

2. S3 操作。

使用案例 5:删除 DKIM 失败的邮件

本示例演示如何将所有传入电子邮件保存到 Amazon S3 存储桶,但仅将发送给特定电子邮件地址并通 过 DKIM 的电子邮件发送到自动运行的电子邮件应用程序。

#### Rule1

收件人列表:example.com

#### 操作

1. S3 操作。

2. 如果消息 DKIM 失败,Lambda 操作 (同步) 返回 STOP\_RULE\_SET。否则返回 CONTINUE。

#### Rule2

收件人列表:support@example.com

#### 操作

1. 触发自动运行应用程序的 Lambda 操作 (异步)。

## 使用案例 6:基于主题行筛选邮件

此示例演示如何删除一个域中主题行包含词语"discount"的所有传入邮件,然后用一种方式处理面向自 动系统的邮件,用其他方式处理该域中发送给所有其他收件人的邮件。

Rule1

收件人列表:example.com

#### 操作

1. 如果主题行包含词语"discount",Lambda 操作 (同步) 返回 STOP\_RULE\_SET。否则返回 CONTINUE。

#### Rule2

收件人列表:support@example.com

#### 操作

- 1. 存储桶 1 的 S3 操作。
- 2. 触发自动运行应用程序的 Lambda 操作 (异步)。
- 3. 停止操作。

## Rule3

收件人列表:example.com

#### 操作

- 1. 存储桶 2 的 S3 操作。
- 2. Lambda 操作 (异步), 用于处理域中的其他电子邮件。

<span id="page-156-0"></span>Lambda 函数示例

本主题包含用于控制邮件流的 Lambda 函数的示例。

示例 1:删除垃圾邮件

此示例会停止处理包含至少一个垃圾邮件指标的消息。

```
exports.handler = function(event, context, callback) { 
     console.log('Spam filter'); 
    var sesNotification = event. Records[0].ses;
     console.log("SES Notification:\n", JSON.stringify(sesNotification, null, 2)); 
     // Check if any spam check failed 
     if (sesNotification.receipt.spfVerdict.status === 'FAIL' 
              || sesNotification.receipt.dkimVerdict.status === 'FAIL' 
              || sesNotification.receipt.spamVerdict.status === 'FAIL' 
             || sesNotification.receipt.virusVerdict.status === 'FAIL') { 
         console.log('Dropping spam'); 
         // Stop processing rule set, dropping message 
         callback(null, {'disposition':'STOP_RULE_SET'}); 
     } else { 
         callback(null, null); 
     }
};
```
示例 2:如果找到特定标头,则继续

只有在电子邮件包含特定标头值时,此示例才继续处理当前规则。

```
exports.handler = function(event, context, callback) { 
     console.log('Header matcher'); 
     var sesNotification = event.Records[0].ses; 
     console.log("SES Notification:\n", JSON.stringify(sesNotification, null, 2)); 
     // Iterate over the headers 
     for (var index in sesNotification.mail.headers) { 
         var header = sesNotification.mail.headers[index]; 
         // Examine the header values 
         if (header.name === 'X-Header' && header.value === 'X-Value') { 
             console.log('Found header with value.'); 
             callback(null, null); 
             return; 
         } 
     } 
     // Stop processing the rule if the header value wasn't found 
     callback(null, {'disposition':'STOP_RULE'});
```
#### };

示例 3: 从 Amazon S3 检索电子邮件

此示例从 Amazon S3 获取原始电子邮件并对其进行处理。

## **a** Note

您必须先使用 S3 操作将该电子邮件写入 Amazon S3。

```
var AWS = require('aws-sdk');
var s3 = new AWS.S3();
var bucketName = '<YOUR BUCKET GOES HERE>'; 
exports.handler = function(event, context, callback) { 
     console.log('Process email'); 
     var sesNotification = event.Records[0].ses; 
     console.log("SES Notification:\n", JSON.stringify(sesNotification, null, 2)); 
     // Retrieve the email from your bucket 
     s3.getObject({ 
             Bucket: bucketName, 
              Key: sesNotification.mail.messageId 
         }, function(err, data) { 
             if (err) { 
                  console.log(err, err.stack); 
                  callback(err); 
              } else { 
                  console.log("Raw email:\n" + data.Body); 
                  // Custom email processing goes here 
                  callback(null, null); 
             } 
         });
};
```
#### 示例 4:DMARC 身份验证失败时的退回邮件

如果传入电子邮件的 DMARC 身份验证失败,此示例将发送退回邮件消息。

#### **a** Note

在使用此示例时,请将 emailDomain 环境变量的值设置为您的电子邮件接收域。

```
'use strict';
const AWS = require('aws-sdk');
// Assign the emailDomain environment variable to a constant.
const emailDomain = process.env.emailDomain;
exports.handler = (event, context, callback) => { 
     console.log('Spam filter starting'); 
     const sesNotification = event.Records[0].ses; 
     const messageId = sesNotification.mail.messageId; 
     const receipt = sesNotification.receipt; 
     console.log('Processing message:', messageId); 
     // If DMARC verdict is FAIL and the sending domain's policy is REJECT 
     // (p=reject), bounce the email. 
     if (receipt.dmarcVerdict.status === 'FAIL' 
         && receipt.dmarcPolicy.status === 'REJECT') { 
         // The values that make up the body of the bounce message. 
         const sendBounceParams = { 
             BounceSender: `mailer-daemon@${emailDomain}`, 
             OriginalMessageId: messageId, 
             MessageDsn: { 
                  ReportingMta: `dns; ${emailDomain}`, 
                 ArrivalDate: new Date(), 
                  ExtensionFields: [], 
             }, 
             // Include custom text explaining why the email was bounced. 
              Explanation: "Unauthenticated email is not accepted due to the sending 
  domain's DMARC policy.", 
              BouncedRecipientInfoList: receipt.recipients.map((recipient) => ({ 
                  Recipient: recipient,
```

```
 // Bounce with 550 5.6.1 Message content rejected 
                  BounceType: 'ContentRejected', 
             })), 
         }; 
         console.log('Bouncing message with parameters:'); 
         console.log(JSON.stringify(sendBounceParams, null, 2)); 
         // Try to send the bounce. 
         new AWS.SES().sendBounce(sendBounceParams, (err, data) => { 
             // If something goes wrong, log the issue. 
             if (err) { 
                  console.log(`An error occurred while sending bounce for message: 
  ${messageId}`, err); 
                  callback(err); 
             // Otherwise, log the message ID for the bounce email. 
             } else { 
                  console.log(`Bounce for message ${messageId} sent, bounce message ID: 
  ${data.MessageId}`); 
                  // Stop processing additional receipt rules in the rule set. 
                  callback(null, { 
                      disposition: 'stop_rule_set', 
                  }); 
 } 
         }); 
     // If the DMARC verdict is anything else (PASS, QUARANTINE or GRAY), accept 
     // the message and process remaining receipt rules in the rule set. 
     } else { 
         console.log('Accepting message:', messageId); 
         callback(); 
     }
};
```
<span id="page-160-0"></span>交付到 S3 存储桶操作

S3 操作将邮件传送到 Amazon S3 存储桶,并通过 Amazon SNS 通知您(可选)。此操作具有以下选 项。

• S3 Bucket (S3 存储桶) – 用于保存所收电子邮件的 Amazon S3 存储桶的名称。您也可以在设置操作 时通过选择 Create S3 Bucket (创建 S3 存储桶) 来创建新的 Amazon S3 存储桶。Amazon SES 为 您提供原始、未经修改的电子邮件,通常是多用途 Internet 邮件扩展(MIME)格式。有关 MIME 格 式的更多信息,请参阅 [RFC 2045。](https://tools.ietf.org/html/rfc2045)

## **A** Important

- 当您将电子邮件保存到 Amazon S3 存储桶时,原定设置的最大电子邮件大小(包括标 头)为 40MB。
- SES 不支持通过已配置默认保留期的对象锁定启用上传至 S3 存储桶的接收规则。
- 如果通过指定您自己的 KMS 密钥在 S3 桶上应用加密,请确保使用完全限定的 KMS 密钥 ARN,而不是 KMS 密钥别名;使用别名可能导致以属于请求者而非桶管理员的 KMS 密 钥对数据进行加密。请参阅[使用加密进行跨账户操作](https://docs.aws.amazon.com/AmazonS3/latest/user-guide/bucket-encryption.html#bucket-encryption-update-bucket-policy)。
- SES 不支持将选择加入区域中的 S3 桶作为入站电子邮件的目标。
- Object Key Prefix(对象键前缀)– 在 Amazon S3 存储桶中使用的键名称前缀。您可以通过键名称 前缀以文件夹结构组织您的 Amazon S3 存储桶。例如,如果使用 Email 作为 Object Key Prefix(对 象键前缀),电子邮件将显示在 Amazon S3 存储桶中名为 Email 的文件夹中。
- KMS Key (if "Encrypt Message" is selected in the Amazon SES console) (KMS 密钥 (如果在 Amazon SES 控制台中选择"加密邮件"))—Amazon SES 在将电子邮件保存到 Amazon S3 存储桶之 前,用来加密电子邮件的 AWS KMS 密钥。您可以使用默认的 KMS 密钥或者您在 AWS KMS 中创 建的客户托管式密钥。

#### **a** Note

您选择的 KMS 密钥必须与用于接收电子邮件的 Amazon SES 端点位于同一 AWS 区域。

- 要使用默认 KMS 密钥,请在设置接收规则时在 Amazon SES 控制台中选择 aws/ses。如果使用 Amazon SES API,可以通过提供 arn:aws:kms:REGION:AWSACCOUNTID:alias/aws/ses 形式的 ARN 指定默认 KMS 密钥。例如,如果您的 AWS 账户 ID 是 123456789012,并且您想 要在 us-east-1 区域中使用默认 KMS 密钥,则默认 KMS 密钥的 ARN 为 arn:aws:kms:useast-1:123456789012:alias/aws/ses。如果您使用默认 KMS 密钥,则不需要执行任何其 他步骤来为 Amazon SES 提供使用它的权限。
- 要使用在 AWS KMS 中创建的自定义托管式密钥,请提供 KMS 密钥的 ARN,并确保在密钥策略 中添加一条语句,为 Amazon SES 提供使用该密钥的权限。有关提供权限的更多信息,请参阅[授](#page-140-0) [予 Amazon SES 电子邮件接收的权限。](#page-140-0)

有关将 AWS KMS 与 Amazon SES 结合使用的更多信息,请参阅 [AWS Key Management Service](https://docs.aws.amazon.com/kms/latest/developerguide/services-ses.html) [开发人员指南](https://docs.aws.amazon.com/kms/latest/developerguide/services-ses.html)。如果您未在控制台或 API 中指定 KMS 密钥,则 Amazon SES 将不会加密您的电子 邮件。

## **A** Important

您的邮件将使用 Amazon S3 加密客户端通过 Amazon SES 进行加密,然后再提交到 Amazon S3 进行存储。它并不使用 Amazon S3 服务器端加密进行加密。这意味着,在从 Amazon S3 中检索电子邮件后,您必须使用 Amazon S3 加密客户端解密电子邮件,因为 该服务没有使用 AWS KMS 密钥进行解密的访问权限。此加密客户端可[在AWS SDK for](https://aws.amazon.com/sdk-for-java/)  [Java](https://aws.amazon.com/sdk-for-java/)[和AWS SDK for Ruby](https://aws.amazon.com/sdk-for-ruby/)中获取。有关更多信息,请参阅 [Amazon Simple Storage Service](https://docs.aws.amazon.com/AmazonS3/latest/dev/UsingClientSideEncryption.html) [用户指南](https://docs.aws.amazon.com/AmazonS3/latest/dev/UsingClientSideEncryption.html)。

• SNS Topic(SNS 主题)– 在电子邮件保存到 Amazon S3 存储桶时发出通知的 Amazon SNS 主题的名称或 ARN。Amazon SNS 主题 ARN 的示例如:arn:aws:sns:useast-1:123456789012:MyTopic。您也可以在设置操作时通过选择 Create SNS Topic(创建 SNS 主题)来创建 Amazon SNS 主题。有关 Amazon SNS 主题的更多信息,请参阅 Amazon Simple [Notification Service 开发人员指南。](https://docs.aws.amazon.com/sns/latest/dg/CreateTopic.html)

**a** Note

您选择的 Amazon SNS 主题必须与用于接收电子邮件的 Amazon SES 端点位于同一 AWS 区域中。

<span id="page-162-0"></span>发布到 Amazon SNS 主题操作

SNS 操作使用 Amazon SNS 通知发布邮件。该通知包含完整的电子邮件内容。此操作具有以下选项。

• SNS Topic (SNS 主题) – 发布电子邮件的 Amazon SNS 主题的名称或 ARN。Amazon SNS 通知将 包含原始、未经修改的电子邮件副本,通常是多用途 Internet 邮件扩展(MIME)格式。有关 MIME 格式的更多信息,请参阅 [RFC 2045。](https://tools.ietf.org/html/rfc2045)

**A** Important

如果您选择通过 Amazon SNS 通知接收您的电子邮件,则最大电子邮件大小(包括标头) 为 150KB。大于此大小的电子邮件将被退回。如果您预计电子邮件将大于此大小,请改为将 电子邮件保存到 Amazon S3 存储桶。

Amazon SNS 主题 ARN 的示例如: arn:aws:sns:us-east-1:123456789012:MyTopic。您也可以在 设置操作时通过选择 Create SNS Topic (创建 SNS 主题) 来创建 Amazon SNS 主题。有关 Amazon SNS 主题的更多信息,请参阅 [Amazon Simple Notification Service 开发人员指南。](https://docs.aws.amazon.com/sns/latest/dg/CreateTopic.html)

#### **a** Note

您选择的 Amazon SNS 主题必须与用于接收电子邮件的 Amazon SES 端点位于同一 AWS 区域中。

• Encoding (编码) – Amazon SNS 通知中的电子邮件所使用的编码。UTF-8 更易于使用,但如果邮件 使用其他编码格式进行编码,可能不会保留所有特殊字符。Base64 保留所有特殊字符。有关 UTF-8 和 Base64 的信息,请分别参阅 [RFC 3629](https://tools.ietf.org/html/rfc3629) 和 [RFC 4648。](https://tools.ietf.org/html/rfc4648)

在您接收电子邮件时,Amazon SES 将执行活动接收规则集中的规则。您可以使用 Amazon SNS 配置 接收规则以向您发送通知。您的接收规则可以发送两种不同类型的通知:

- 从 SNS 操作发送的通知 当您将 [SNS](#page-162-0) 操作添加到接收规则时,它将发送有关电子邮件以及电子邮 件内容的信息。如果邮件为 150KB 或更小,则此通知类型还包括电子邮件的完整 MIME 正文。
- 从其他操作类型发送的通知 当您将任何其他操作类型(包括[退回邮件、](#page-150-0)[Lambda](#page-150-1)[、停止规则集](#page-177-0)或 [WorkMail](#page-178-0) 操作)添加到接收规则时,可以选择指定 Amazon SNS 主题。如果是这样,您将在执行这 些操作时收到通知。这些通知包含有关电子邮件的信息,但不包含电子邮件的内容。

以下主题介绍这些通知的内容,并提供每种通知类型的示例:

- [Amazon SES 电子邮件接收通知的内容](#page-163-0)
- [Amazon SES 电子邮件接收通知的示例](#page-171-0)

<span id="page-163-0"></span>Amazon SES 电子邮件接收通知的内容

所有电子邮件接收通知均采用 JavaScript 对象表示法(JSON)格式发布到 Amazon Simple Notification Service (Amazon SNS) 主题。

有关示例通知,请参阅 [通知示例](#page-171-0)。

#### 目录

• [顶级 JSON 对象](#page-164-0)

- [接收对象](#page-165-0)
	- [操作对象](#page-166-0)
	- [dkimVerdict 对象](#page-167-0)
	- [dmarcVerdict 对象](#page-168-0)
	- [spamVerdict 对象](#page-168-1)
	- [spfVerdict 对象](#page-169-0)
	- [virusVerdict 对象](#page-169-1)
- [邮件对象](#page-170-0)
	- [commonHeaders 对象](#page-171-1)
- <span id="page-164-0"></span>顶级 JSON 对象

顶级 JSON 对象包含以下字段。

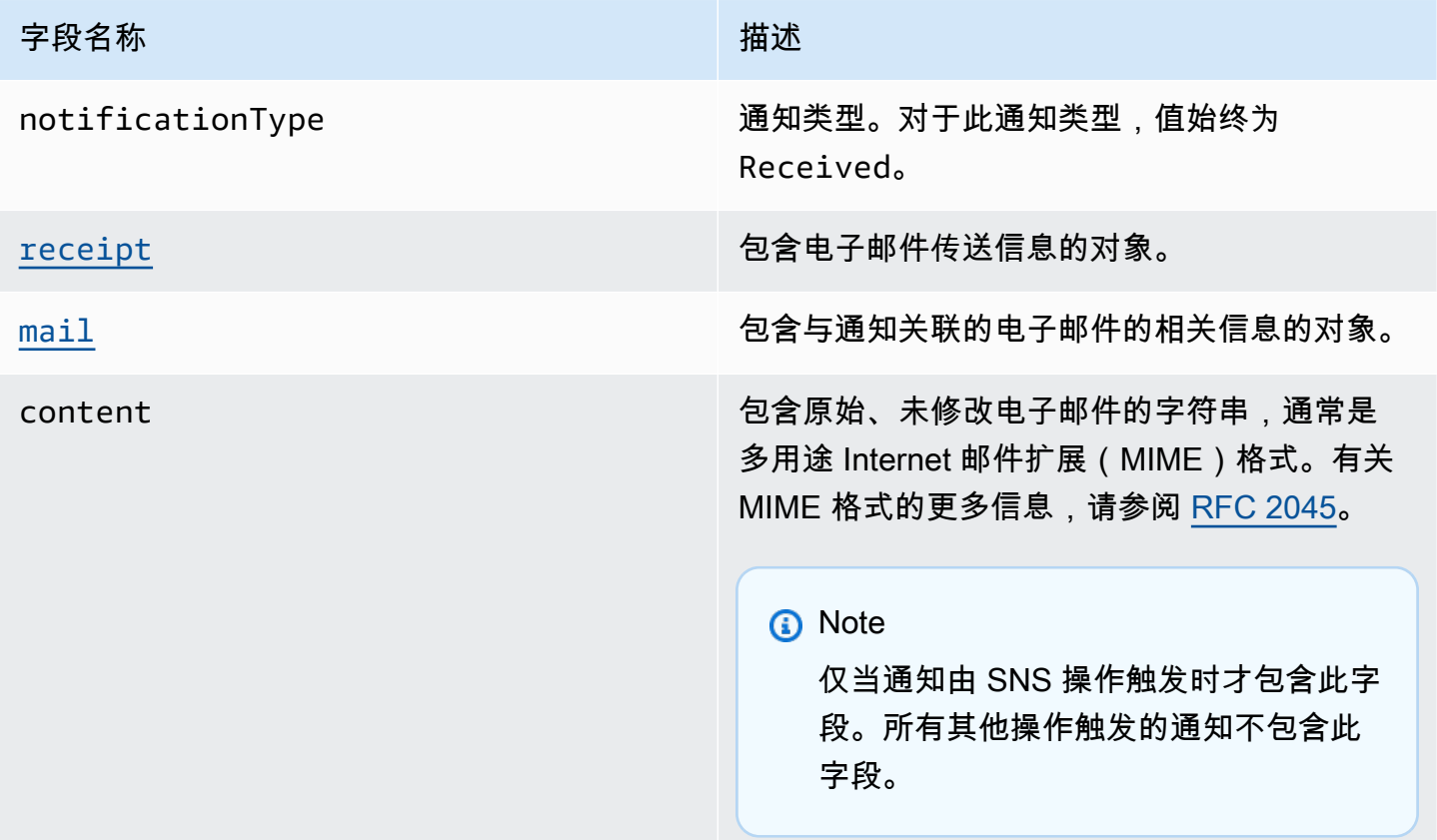

## <span id="page-165-0"></span>接收对象

receipt 对象包含以下字段。

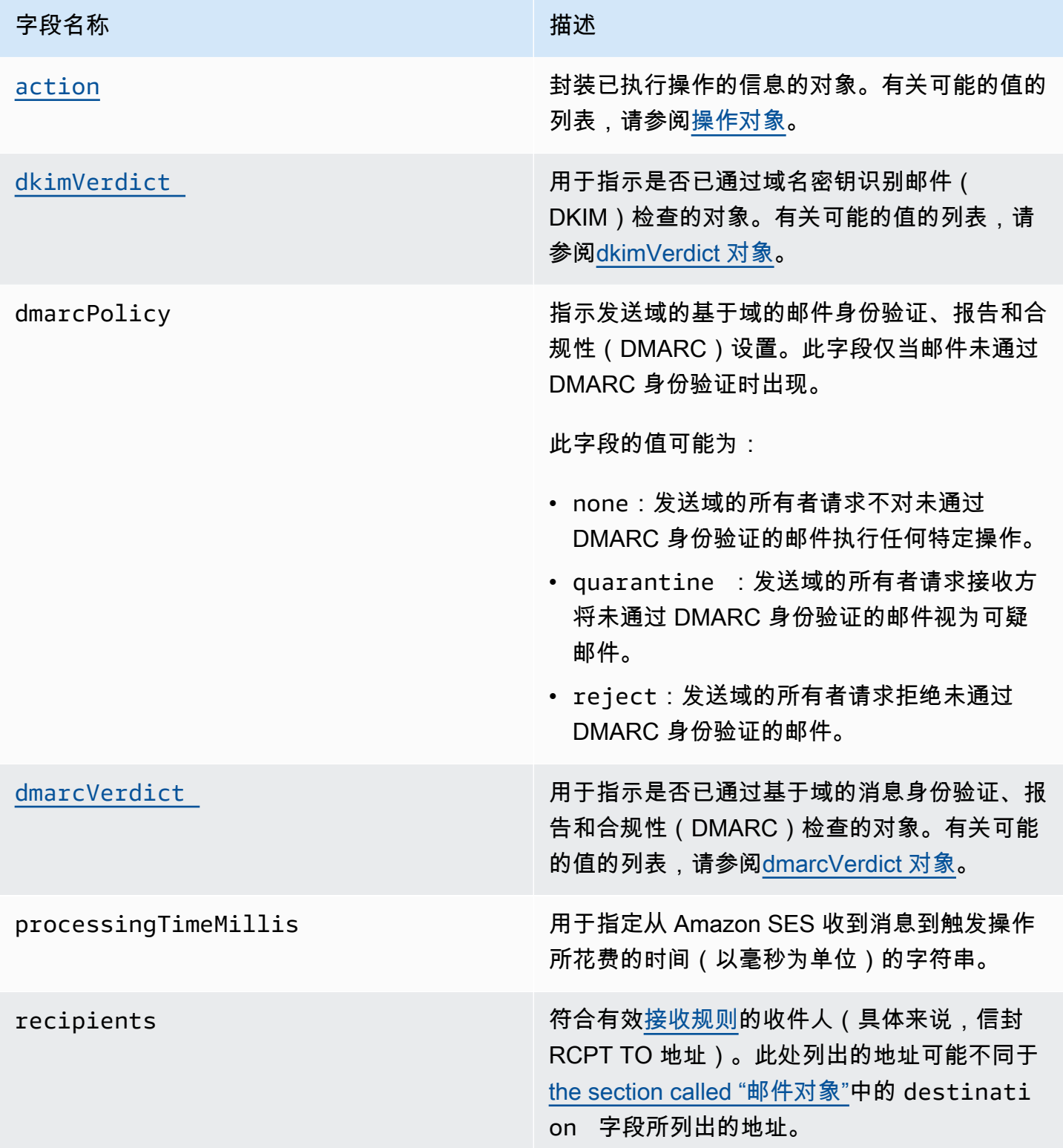

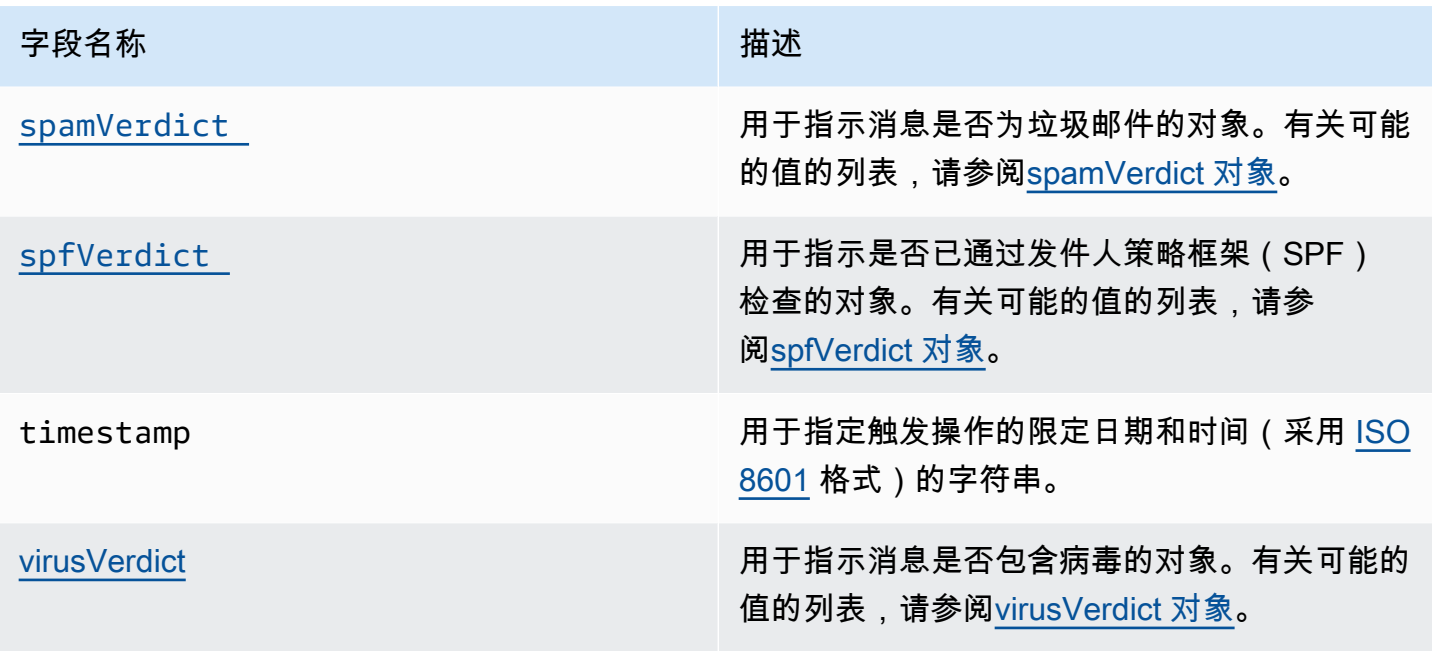

## <span id="page-166-0"></span>操作对象

action 对象包含以下字段。

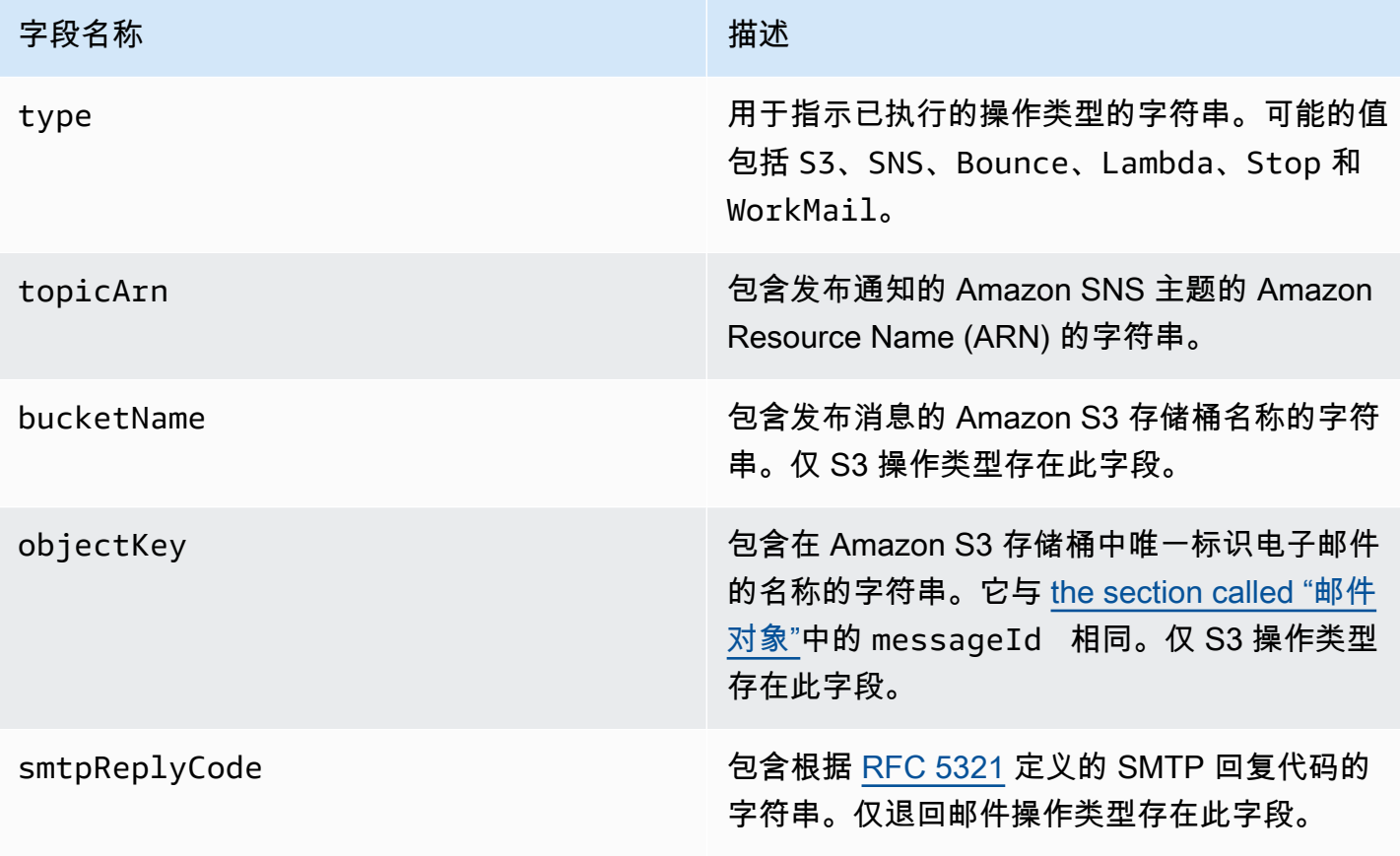

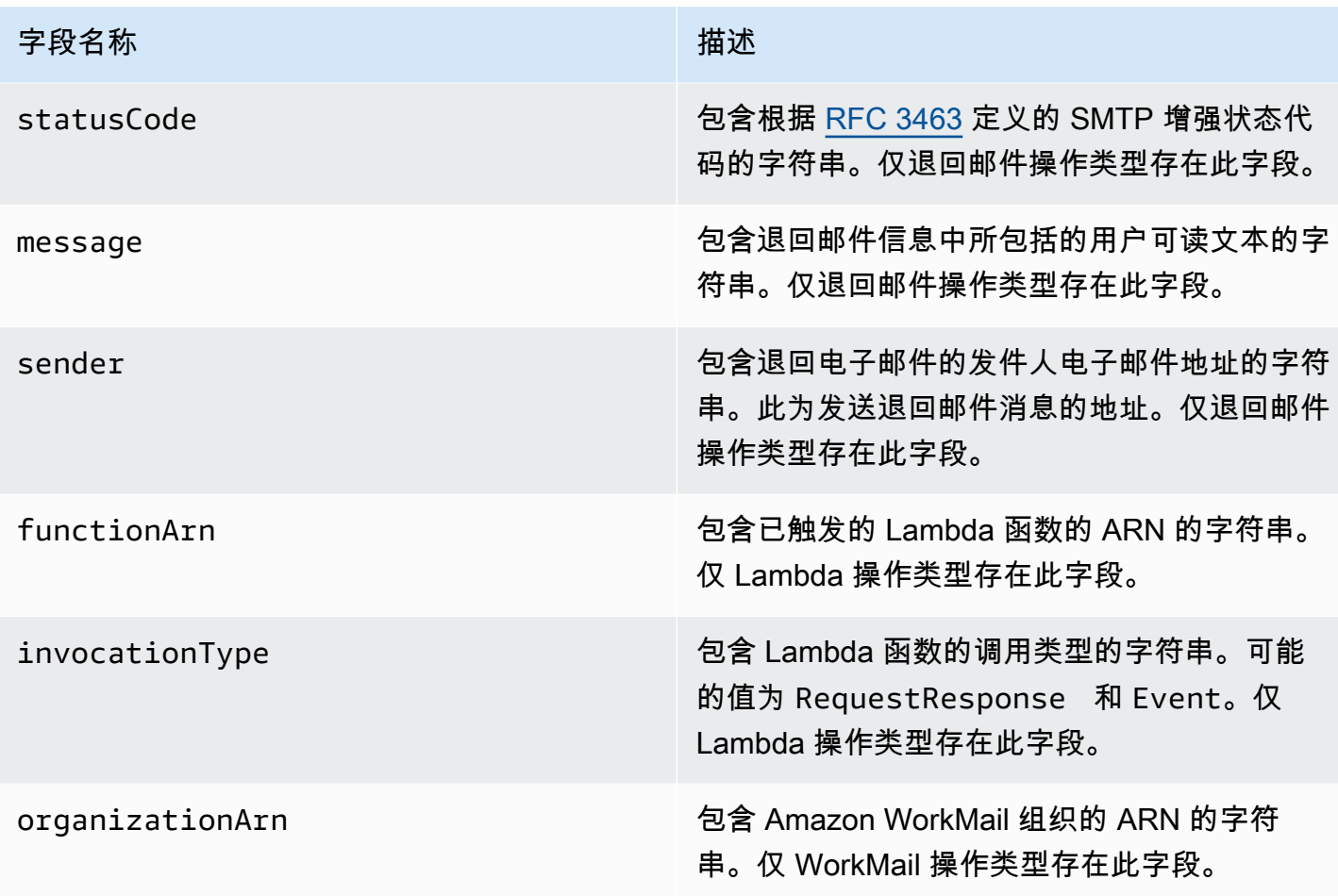

<span id="page-167-0"></span>dkimVerdict 对象

dkimVerdict 对象包含以下字段。

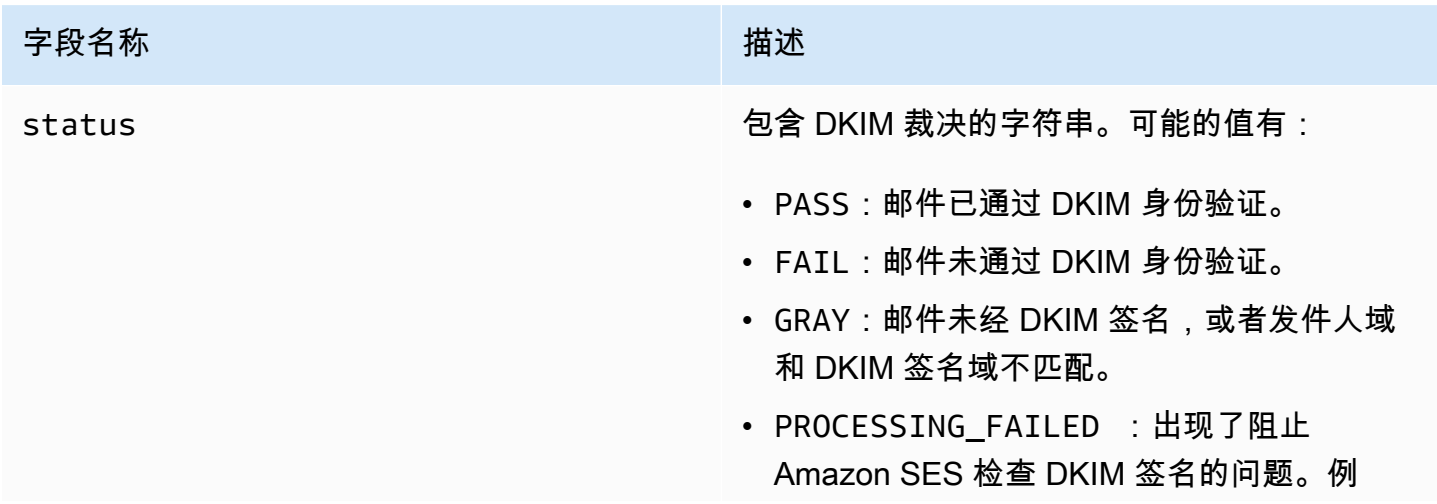

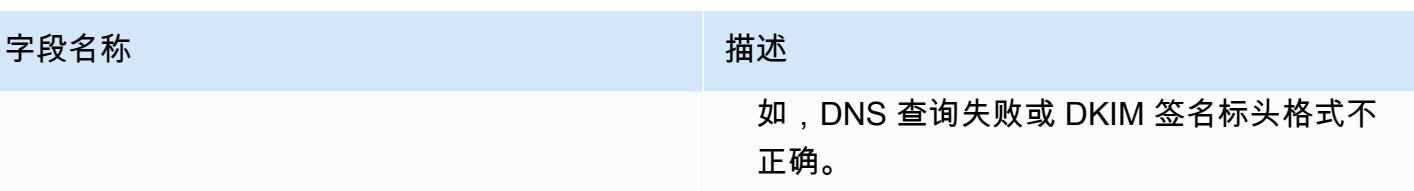

<span id="page-168-0"></span>dmarcVerdict 对象

dmarcVerdict 对象包含以下字段。

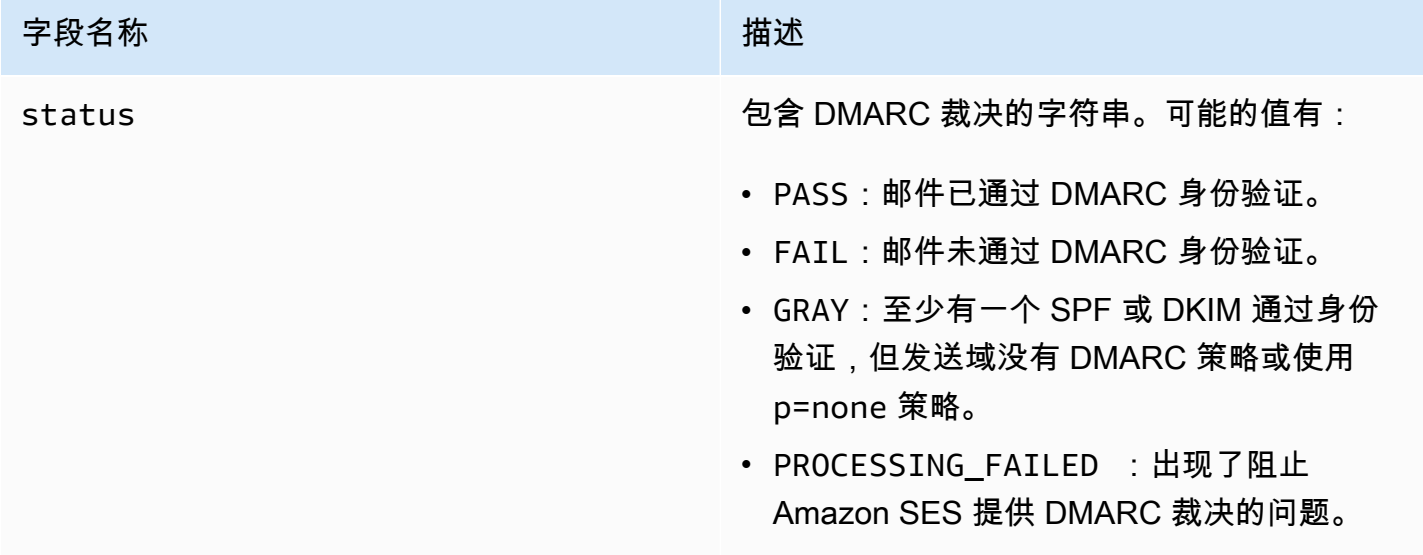

<span id="page-168-1"></span>spamVerdict 对象

spamVerdict 对象包含以下字段。

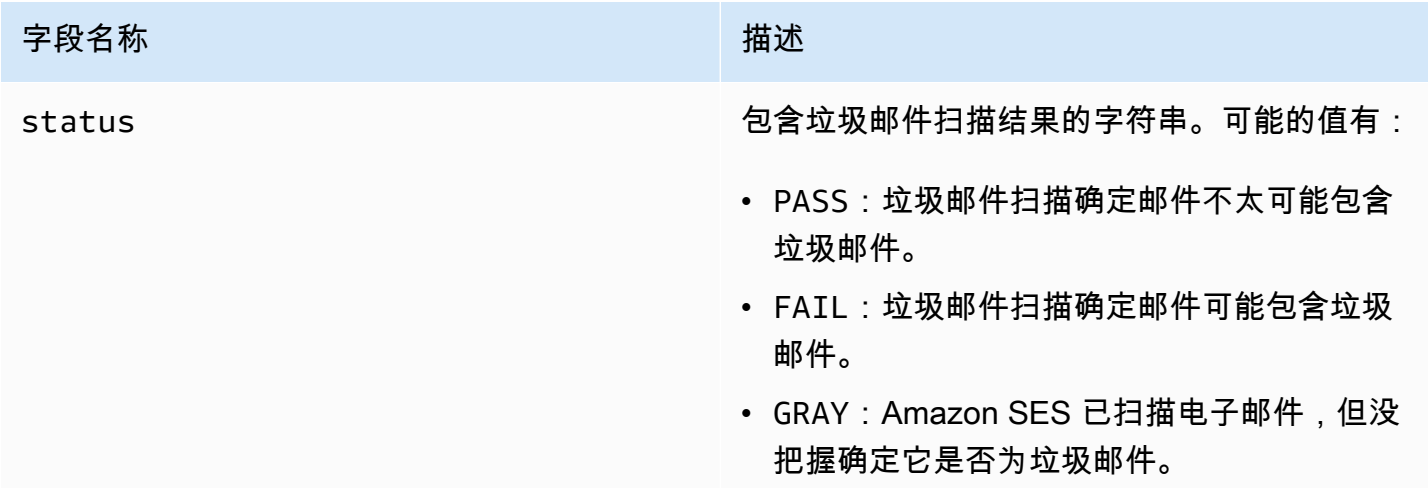

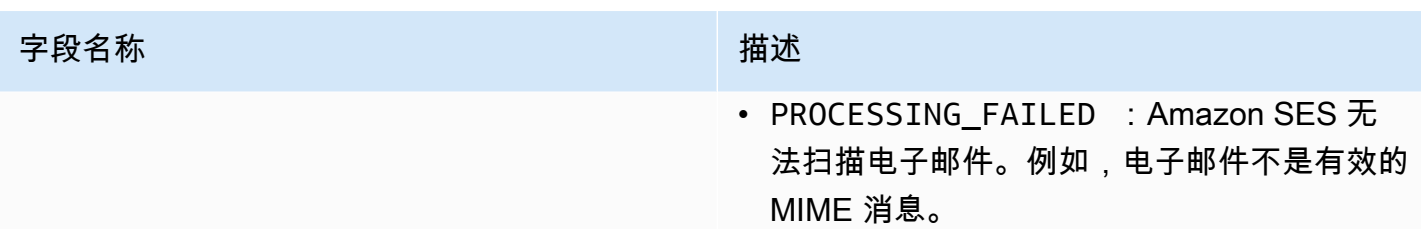

<span id="page-169-0"></span>spfVerdict 对象

spfVerdict 对象包含以下字段。

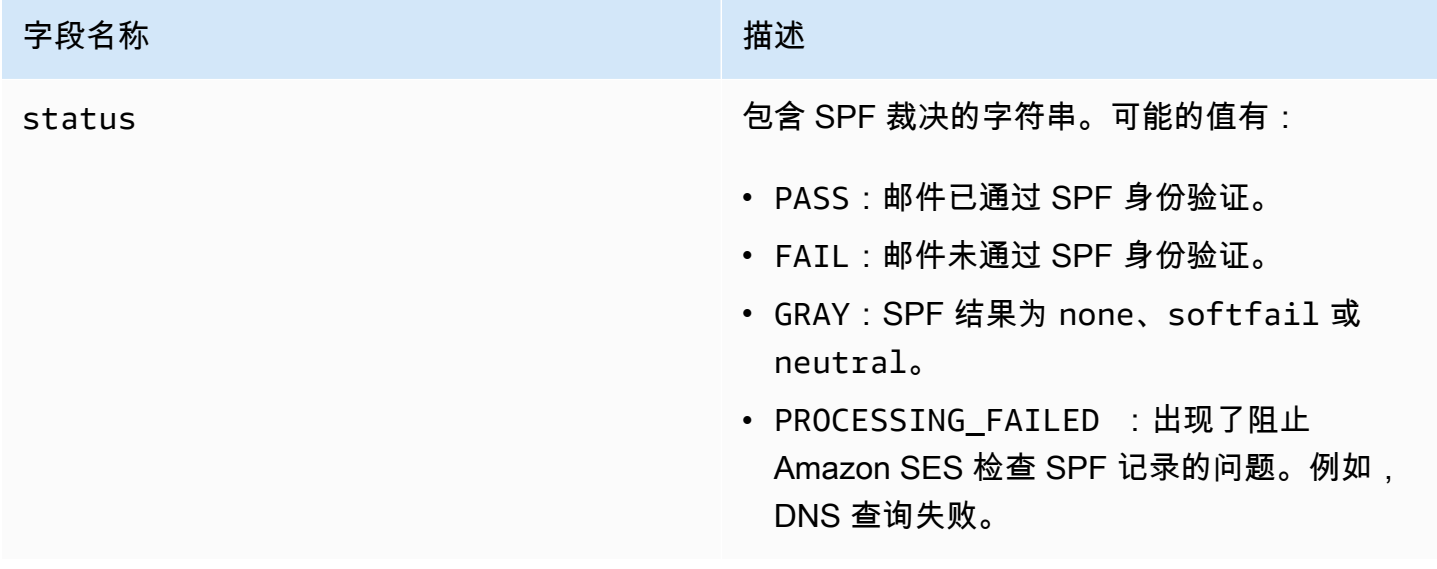

<span id="page-169-1"></span>virusVerdict 对象

virusVerdict 对象包含以下字段。

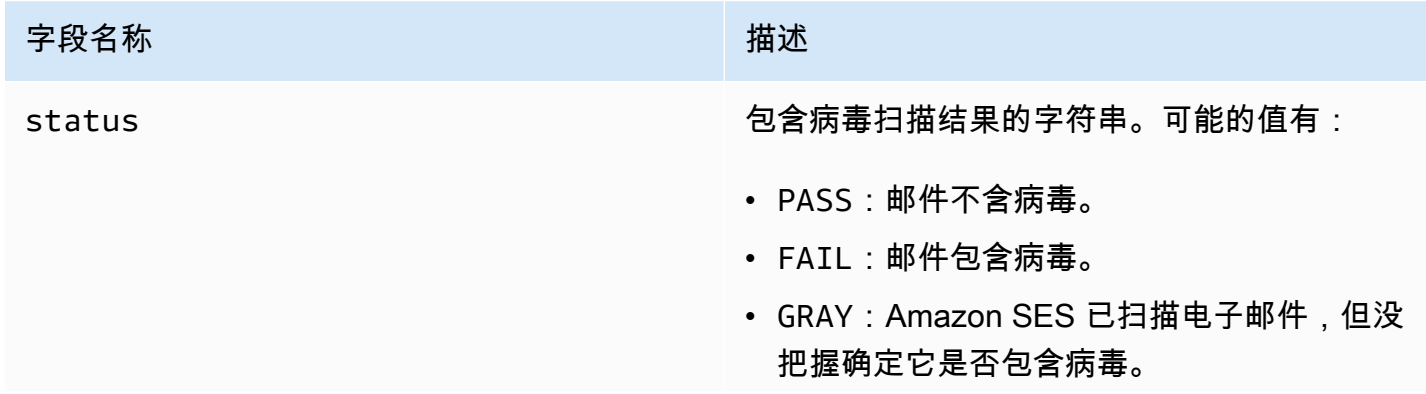

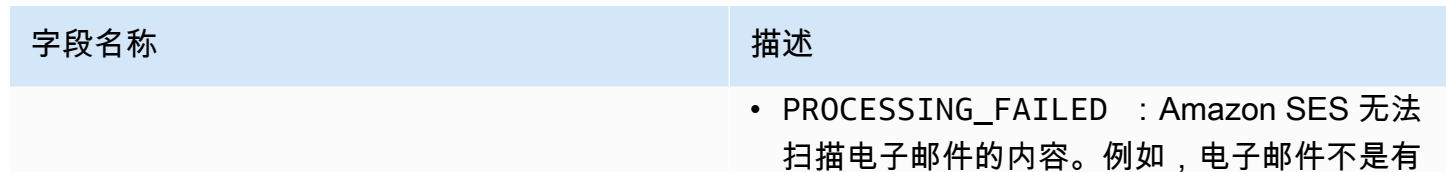

效的 MIME 消息。

# <span id="page-170-0"></span>邮件对象

mail 对象包含以下字段。

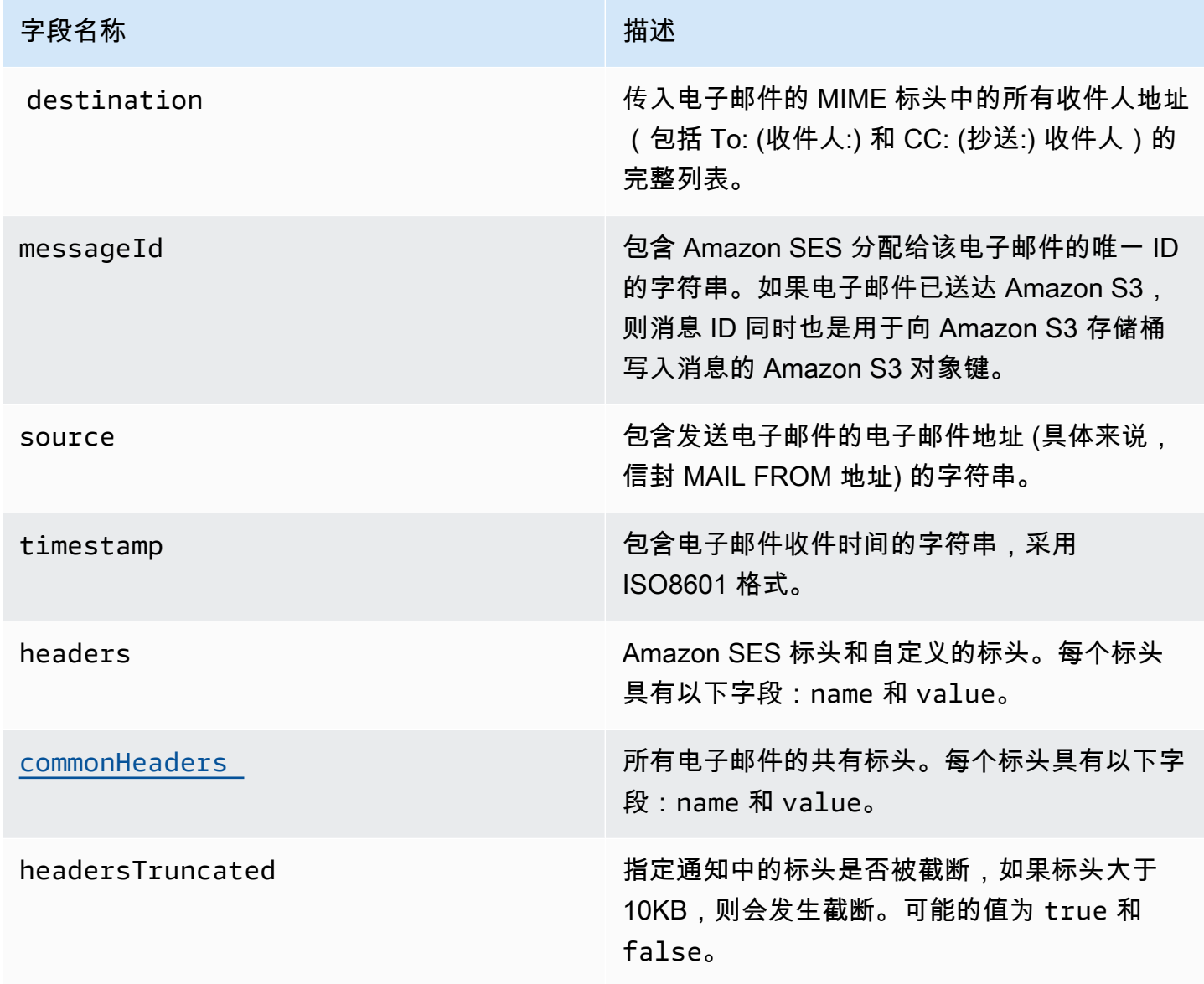

## <span id="page-171-1"></span>commonHeaders 对象

commonHeaders 对象可以包含下表中显示的字段。此对象中存在的字段取决于传入电子邮件中存在 的字段。

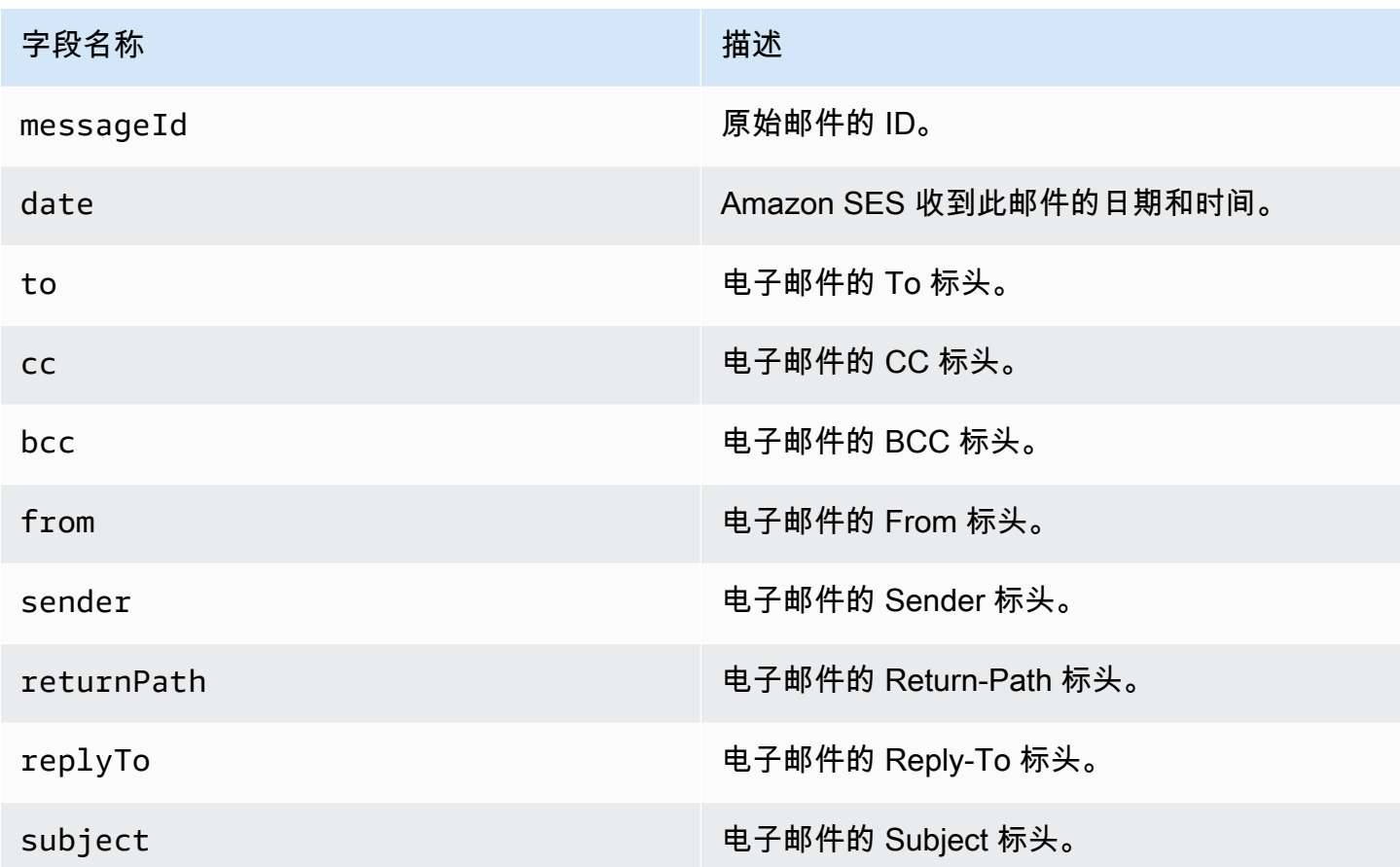

<span id="page-171-0"></span>Amazon SES 电子邮件接收通知的示例

本节包括以下类型的通知的示例:

- [因 SNS 操作而发送的通知。](#page-171-2)
- [因另一种类型的操作而发送的通知](#page-175-0)(警报通知)。

#### <span id="page-171-2"></span>SNS 操作的通知

本部分包含 SNS 操作通知的示例。与之前显示的警报通知不同,它包括一个包含电子邮件的 content 部分,电子邮件通常是多用途 Internet 邮件扩展(MIME)格式。

{

```
 "notificationType":"Received", 
  "receipt":{ 
    "timestamp":"2015-09-11T20:32:33.936Z", 
    "processingTimeMillis":222, 
    "recipients":[ 
      "recipient@example.com" 
    ], 
    "spamVerdict":{ 
      "status":"PASS" 
    }, 
    "virusVerdict":{ 
      "status":"PASS" 
    }, 
    "spfVerdict":{ 
      "status":"PASS" 
    }, 
    "dkimVerdict":{ 
      "status":"PASS" 
    }, 
    "action":{ 
      "type":"SNS", 
      "topicArn":"arn:aws:sns:us-east-1:012345678912:example-topic" 
    } 
  }, 
  "mail":{ 
    "timestamp":"2015-09-11T20:32:33.936Z", 
    "source":"61967230-7A45-4A9D-BEC9-87CBCF2211C9@example.com", 
    "messageId":"d6iitobk75ur44p8kdnnp7g2n800", 
    "destination":[ 
      "recipient@example.com" 
    ], 
    "headersTruncated":false, 
    "headers":[ 
      { 
        "name":"Return-Path", 
 "value":"<0000014fbe1c09cf-7cb9f704-7531-4e53-89a1-5fa9744f5eb6-000000@amazonses.com>" 
      }, 
      { 
        "name":"Received", 
        "value":"from a9-183.smtp-out.amazonses.com (a9-183.smtp-out.amazonses.com 
 [54.240.9.183]) by inbound-smtp.us-east-1.amazonaws.com with SMTP id 
 d6iitobk75ur44p8kdnnp7g2n800 for recipient@example.com; Fri, 11 Sep 2015 20:32:33 
 +0000 (UTC)"
```

```
 }, 
       { 
          "name":"DKIM-Signature", 
          "value":"v=1; a=rsa-sha256; q=dns/txt; c=relaxed/simple; 
  s=ug7nbtf4gccmlpwj322ax3p6ow6yfsug; d=amazonses.com; t=1442003552; 
  h=From:To:Subject:MIME-Version:Content-Type:Content-Transfer-Encoding:Date:Message-
ID:Feedback-ID; bh=DWr3IOmYWoXCA9ARqGC/UaODfghffiwFNRIb2Mckyt4=; 
  b=p4ukUDSFqhqiub+zPR0DW1kp7oJZakrzupr6LBe6sUuvqpBkig56UzUwc29rFbJF 
  hlX3Ov7DeYVNoN38stqwsF8ivcajXpQsXRC1cW9z8x875J041rClAjV7EGbLmudVpPX 
  4hHst1XPyX5wmgdHIhmUuh8oZKpVqGi6bHGzzf7g=" 
       }, 
       { 
          "name":"From", 
          "value":"sender@example.com" 
       }, 
       { 
          "name":"To", 
          "value":"recipient@example.com" 
       }, 
       { 
          "name":"Subject", 
          "value":"Example subject" 
       }, 
      \mathcal{L} "name":"MIME-Version", 
          "value":"1.0" 
       }, 
       { 
          "name":"Content-Type", 
          "value":"text/plain; charset=UTF-8" 
       }, 
       { 
          "name":"Content-Transfer-Encoding", 
          "value":"7bit" 
       }, 
       { 
          "name":"Date", 
          "value":"Fri, 11 Sep 2015 20:32:32 +0000" 
       }, 
       { 
          "name":"Message-ID", 
          "value":"<61967230-7A45-4A9D-BEC9-87CBCF2211C9@example.com>" 
       }, 
       {
```

```
 "name":"X-SES-Outgoing", 
         "value":"2015.09.11-54.240.9.183" 
       }, 
       { 
         "name":"Feedback-ID", 
         "value":"1.us-east-1.Krv2FKpFdWV+KUYw3Qd6wcpPJ4Sv/pOPpEPSHn2u2o4=:AmazonSES" 
       } 
     ], 
     "commonHeaders":{ 
  "returnPath":"0000014fbe1c09cf-7cb9f704-7531-4e53-89a1-5fa9744f5eb6-000000@amazonses.com", 
       "from":[ 
         "sender@example.com" 
       ], 
       "date":"Fri, 11 Sep 2015 20:32:32 +0000", 
       "to":[ 
         "recipient@example.com" 
       ], 
       "messageId":"<61967230-7A45-4A9D-BEC9-87CBCF2211C9@example.com>", 
       "subject":"Example subject" 
     } 
   }, 
   "content":"Return-Path: <61967230-7A45-4A9D-BEC9-87CBCF2211C9@example.com>\r
\nReceived: from a9-183.smtp-out.amazonses.com (a9-183.smtp-out.amazonses.com 
  [54.240.9.183])\r\n by inbound-smtp.us-east-1.amazonaws.com with SMTP id 
  d6iitobk75ur44p8kdnnp7g2n800\r\n for recipient@example.com;\r\n Fri, 11 Sep 2015 
  20:32:33 +0000 (UTC)\r\nDKIM-Signature: v=1; a=rsa-sha256; q=dns/txt; c=relaxed/
simple;\r\n\ts=ug7nbtf4gccmlpwj322ax3p6ow6yfsug; d=amazonses.com; t=1442003552;\r\n
\th=From:To:Subject:MIME-Version:Content-Type:Content-Transfer-Encoding:Date:Message-
ID:Feedback-ID;\r\n\tbh=DWr3IOmYWoXCA9ARqGC/UaODfghffiwFNRIb2Mckyt4=;\r\n
\tb=p4ukUDSFqhqiub+zPR0DW1kp7oJZakrzupr6LBe6sUuvqpBkig56UzUwc29rFbJF\r\n
\thlX3Ov7DeYVNoN38stqwsF8ivcajXpQsXRC1cW9z8x875J041rClAjV7EGbLmudVpPX\r\n
\t4hHst1XPyX5wmgdHIhmUuh8oZKpVqGi6bHGzzf7g=\r\nFrom: sender@example.com\r\nTo: 
  recipient@example.com\r\nSubject: Example subject\r\nMIME-Version: 1.0\r\nContent-
Type: text/plain; charset=UTF-8\r\nContent-Transfer-Encoding: 7bit\r\nDate: Fri, 11 Sep 
  2015 20:32:32 +0000\r\nMessage-ID: <61967230-7A45-4A9D-BEC9-87CBCF2211C9@example.com>
\r\nX-SES-Outgoing: 2015.09.11-54.240.9.183\r\nFeedback-ID: 1.us-east-1.Krv2FKpFdWV
+KUYw3Qd6wcpPJ4Sv/pOPpEPSHn2u2o4=:AmazonSES\r\n\r\nExample content\r\n"
}
```
## <span id="page-175-0"></span>警报通知

本部分包含可由 S3 操作触发的 Amazon SNS 通知的示例。Lambda 操作、退回邮件操作、停止操作 和 WorkMail 操作触发的通知非常相似。虽然通知包含有关电子邮件的信息,但它不包含电子邮件内容 本身。

```
{
"notificationType": "Received",
"receipt": {
"timestamp": "2015-09-11T20:32:33.936Z",
"processingTimeMillis": 406,
"recipients": [ 
  "recipient@example.com"
],
"spamVerdict": { 
  "status": "PASS"
},
"virusVerdict": { 
  "status": "PASS"
},
"spfVerdict": { 
  "status": "PASS"
},
"dkimVerdict": { 
  "status": "PASS"
},
"action": { 
  "type": "S3", 
  "topicArn": "arn:aws:sns:us-east-1:012345678912:example-topic", 
  "bucketName": "my-S3-bucket", 
  "objectKey": "\email"
}
},
"mail": {
"timestamp": "2015-09-11T20:32:33.936Z",
"source": "0000014fbe1c09cf-7cb9f704-7531-4e53-89a1-5fa9744f5eb6-000000@amazonses.com",
"messageId": "d6iitobk75ur44p8kdnnp7g2n800",
"destination": [ 
  "recipient@example.com"
],
"headersTruncated": false,
"headers": [ 
  {
```

```
 "name": "Return-Path", 
   "value": 
  "<0000014fbe1c09cf-7cb9f704-7531-4e53-89a1-5fa9744f5eb6-000000@amazonses.com>" 
  }, 
 \mathcal{L} "name": "Received", 
   "value": "from a9-183.smtp-out.amazonses.com (a9-183.smtp-out.amazonses.com 
  [54.240.9.183]) by inbound-smtp.us-east-1.amazonaws.com with SMTP id 
  d6iitobk75ur44p8kdnnp7g2n800 for recipient@example.com; Fri, 11 Sep 2015 20:32:33 
  +0000 (UTC)" 
  }, 
 \mathcal{L} "name": "DKIM-Signature", 
   "value": "v=1; a=rsa-sha256; q=dns/txt; c=relaxed/simple; 
  s=ug7nbtf4gccmlpwj322ax3p6ow6yfsug; d=amazonses.com; t=1442003552; 
  h=From:To:Subject:MIME-Version:Content-Type:Content-Transfer-Encoding:Date:Message-
ID:Feedback-ID; bh=DWr3IOmYWoXCA9ARqGC/UaODfghffiwFNRIb2Mckyt4=; 
  b=p4ukUDSFqhqiub+zPR0DW1kp7oJZakrzupr6LBe6sUuvqpBkig56UzUwc29rFbJF 
  hlX3Ov7DeYVNoN38stqwsF8ivcajXpQsXRC1cW9z8x875J041rClAjV7EGbLmudVpPX 
  4hHst1XPyX5wmgdHIhmUuh8oZKpVqGi6bHGzzf7g=" 
  }, 
  { 
   "name": "From", 
   "value": "sender@example.com" 
  }, 
  { 
   "name": "To", 
   "value": "recipient@example.com" 
  }, 
 \mathcal{L} "name": "Subject", 
   "value": "Example subject" 
  }, 
 \mathcal{L} "name": "MIME-Version", 
  "value": "1.0" 
  }, 
  { 
   "name": "Content-Type", 
   "value": "text/plain; charset=UTF-8" 
  }, 
  { 
   "name": "Content-Transfer-Encoding", 
   "value": "7bit"
```

```
 }, 
  { 
   "name": "Date", 
   "value": "Fri, 11 Sep 2015 20:32:32 +0000" 
  }, 
  { 
   "name": "Message-ID", 
   "value": "<61967230-7A45-4A9D-BEC9-87CBCF2211C9@example.com>" 
  }, 
  { 
   "name": "X-SES-Outgoing", 
   "value": "2015.09.11-54.240.9.183" 
  }, 
  { 
   "name": "Feedback-ID", 
   "value": "1.us-east-1.Krv2FKpFdWV+KUYw3Qd6wcpPJ4Sv/pOPpEPSHn2u2o4=:AmazonSES" 
 }
],
"commonHeaders": { 
  "returnPath": 
  "0000014fbe1c09cf-7cb9f704-7531-4e53-89a1-5fa9744f5eb6-000000@amazonses.com", 
  "from": [ 
   "sender@example.com" 
  ], 
  "date": "Fri, 11 Sep 2015 20:32:32 +0000", 
  "to": [ 
  "recipient@example.com" 
  ], 
  "messageId": "<61967230-7A45-4A9D-BEC9-87CBCF2211C9@example.com>", 
  "subject": "Example subject"
}
}
}
```
<span id="page-177-0"></span>停止规则集操作

Stop (停止) 操作终止对接收规则集的评估,并会通过 Amazon SNS 通知您(可选)。此操作具有以下 选项。

• SNS Topic (SNS 主题) – 在停止操作执行完毕时发出通知的 Amazon SNS 主题的名称或 ARN。Amazon SNS 主题 ARN 的示例如:arn:aws:sns:us-east-1:123456789012:MyTopic。您也 可以在设置操作时通过选择 Create SNS Topic (创建 SNS 主题) 来创建 Amazon SNS 主题。有关 Amazon SNS 主题的更多信息,请参阅 [Amazon Simple Notification Service 开发人员指南。](https://docs.aws.amazon.com/sns/latest/dg/CreateTopic.html)

**a** Note

您选择的 Amazon SNS 主题必须与用于接收电子邮件的 Amazon SES 端点位于同一 AWS 区域中。

<span id="page-178-0"></span>集成 Amazon WorkMail 操作

WorkMail 操作集成在 Amazon WorkMail 中。如果 Amazon WorkMail 执行您的所有电子邮件处理,您 通常不会直接使用此操作,因为 Amazon WorkMail 会负责进行设置。此操作具有以下选项。

- Organization ARN (组织 ARN) Amazon WorkMail 组织的 ARN。Amazon WorkMail 组织 ARN 的 形式是 arn:aws:workmail:*region*:*account\_ID*:organization/*organization\_ID*,其 中:
	- region 是您正在其中使用 Amazon SES 和 Amazon WorkMail 的区域。(您必须从同一区域使用 它们。) 例如,us-east-1。
	- account\_ID 是 AWS 账户 ID。您可以在 AWS 管理控制台的[账户页](https://console.aws.amazon.com/billing/home?#/account)面查看 AWS 账户 ID。
	- organization\_ID 是在您创建组织时由 Amazon WorkMail 生成的唯一标识符。您可以在 Amazon WorkMail 控制台中组织的 Organization Settings (组织设置) 页面中找到组织 ID。

完整的 Amazon WorkMail 组织 ARN 示例:arn:aws:workmail:useast-1:123456789012:organization/m-68755160c4cb4e29a2b2f8fb58f359d7。有关 Amazon WorkMail 组织的信息,请参阅 [Amazon WorkMail 管理员指南](https://docs.aws.amazon.com/workmail/latest/adminguide/organizations_overview.html)。

• SNS Topic (SNS 主题) – 在执行 Amazon WorkMail 操作后发出通知的 Amazon SNS 主题的名称或 ARN。Amazon SNS 主题 ARN 的示例如:arn:aws:sns:us-east-1:123456789012:MyTopic。您也 可以在设置操作时通过选择 Create SNS Topic(创建 SNS 主题)来创建 Amazon SNS 主题。有关 Amazon SNS 主题的更多信息,请参阅 [Amazon Simple Notification Service 开发人员指南。](https://docs.aws.amazon.com/sns/latest/dg/CreateTopic.html)

**a** Note

您选择的 Amazon SNS 主题必须与用于接收电子邮件的 Amazon SES 端点位于同一 AWS 区域中。

#### **a** Note

Amazon SES 仅支持在 WorkMail 可用的区域中执行 WorkMail 操作。请参阅 AWS 一般参考中 的 [Amazon WorkMail 端点和限额。](https://docs.aws.amazon.com/general/latest/gr/workmail.html)

## <span id="page-179-0"></span>创建 IP 地址筛选条件控制台演练

本节将指导您使用 Amazon SES 控制台设置 IP 地址筛选条件。IP 地址筛选条件允许您提供广泛的控 制级别。这些 IP 筛选条件允许您显式阻止或允许来自特定 IP 地址或 IP 地址范围的所有邮件。

或者,您可以使用 CreateReceiptFilter API 创建一个 IP 地址筛选条件,如 [Amazon Simple](https://docs.aws.amazon.com/ses/latest/APIReference/API_CreateReceiptFilter.html) [Email Service API 参考](https://docs.aws.amazon.com/ses/latest/APIReference/API_CreateReceiptFilter.html)中所述。

## **a** Note

如果您只希望接收来自有限已知 IP 地址列表的邮件,则请设置包含 0.0.0.0/0 的阻止列表, 并设置包含所信任 IP 地址的允许列表。默认情况下,此配置会阻止全部 IP 地址,并仅允许来 自您显式指定的 IP 地址的邮件。

## 先决条件

在继续使用 IP 地址筛选条件设置基于收件人的电子邮件控制之前,必须满足以下先决条件:

- 1. 首先需要在 Amazon SES [中创建并验证域身份](#page-184-0)。
- 2. 接下来,您需要通[过将 MX 记录发布](#page-137-0)域的 DNS 设置来指定哪些邮件服务器可以接收域的邮件。 (MX 记录应指接收您在其中使用 Amazon SES 的 AWS 区域的邮件的 Amazon SES 端点。)

#### 创建 IP 地址筛选器

#### 使用控制台创建 IP 地址筛选器

- 1. 登录AWS Management Console并打开 Amazon SES 控制台,网址为 [https://](https://console.aws.amazon.com/ses/) [console.aws.amazon.com/ses/](https://console.aws.amazon.com/ses/)。
- 2. 在左侧导航窗格中,选择电子邮件接收。
- 3. 选择 IP 地址筛选条件选项卡。
- 4. 选择 Create Filter。
- 5. 输入筛选条件的唯一名称,该字段的图例将指示语法要求。(该名称必须少于 64 个字符,且只能 包含字母数字、连字符 (-)、下划线 ( ) 和句点 ( ) 字符。名称必须以字母或数字开头和结尾。)
- 6. 输入 IP 地址或 IP 地址范围,该字段的图例将给出无类域间路由 (CIDR) 语法指定的示例。(单个 IP 地址如:10.0.0.1。IP 地址范围如 10.0.0.1/24。有关 CIDR 表示法的详细信息,请参阅 [RFC](https://tools.ietf.org/html/rfc2317)  [2317。](https://tools.ietf.org/html/rfc2317))
- 7. 选择阻止或允许单选按钮来选择策略类型。
- 8. 选择 Create filter (创建筛选器)。
- 9. 如果要添加另一个 IP 筛选条件,请选择创建筛选条件,然后对要添加的每个额外筛选条件重复前 面的步骤。
- 10. 如果要删除 IP 地址筛选条件,请选择该筛选条件,然后选择删除按钮。

# 查看 Amazon SES 电子邮件接收的指标

如果您已在 Amazon SES 中启用电子邮件接收功能,并且已经为电子邮件创建了接收规则,则可以使 用 Amazon 查看这些接收规则集和规则的指标 CloudWatch。

在 CloudWatch 控制台中,您可以在 "指标" > "所有指标" > "SES" > "接收规则集指标" 和 "接收规则指 标" 下找到指标。

## **a** Note

如果您尚未出现以下情况,则接收规则集指标和接收规则指标将不会显示在 SES 下:

- [已启用电子邮件接收](#page-136-0)
- [创建了任何接收规则](#page-145-0)
- 收到了任何符合您的任何规则的邮件。

可供使用的邮件指标如下:

• 邮件接收

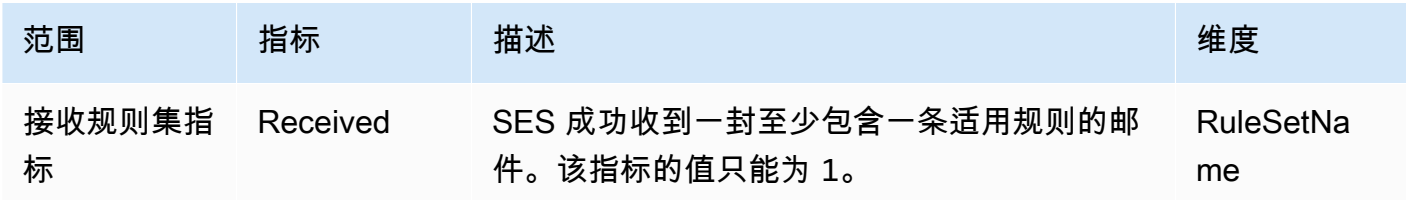

Amazon Simple Email Service 开发人员指南

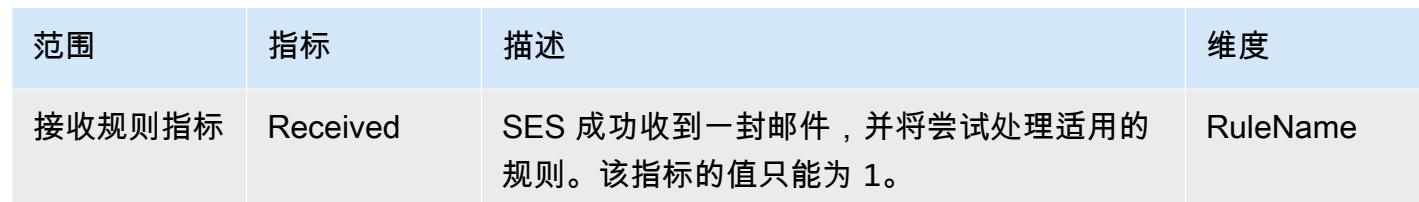

• 邮件发布

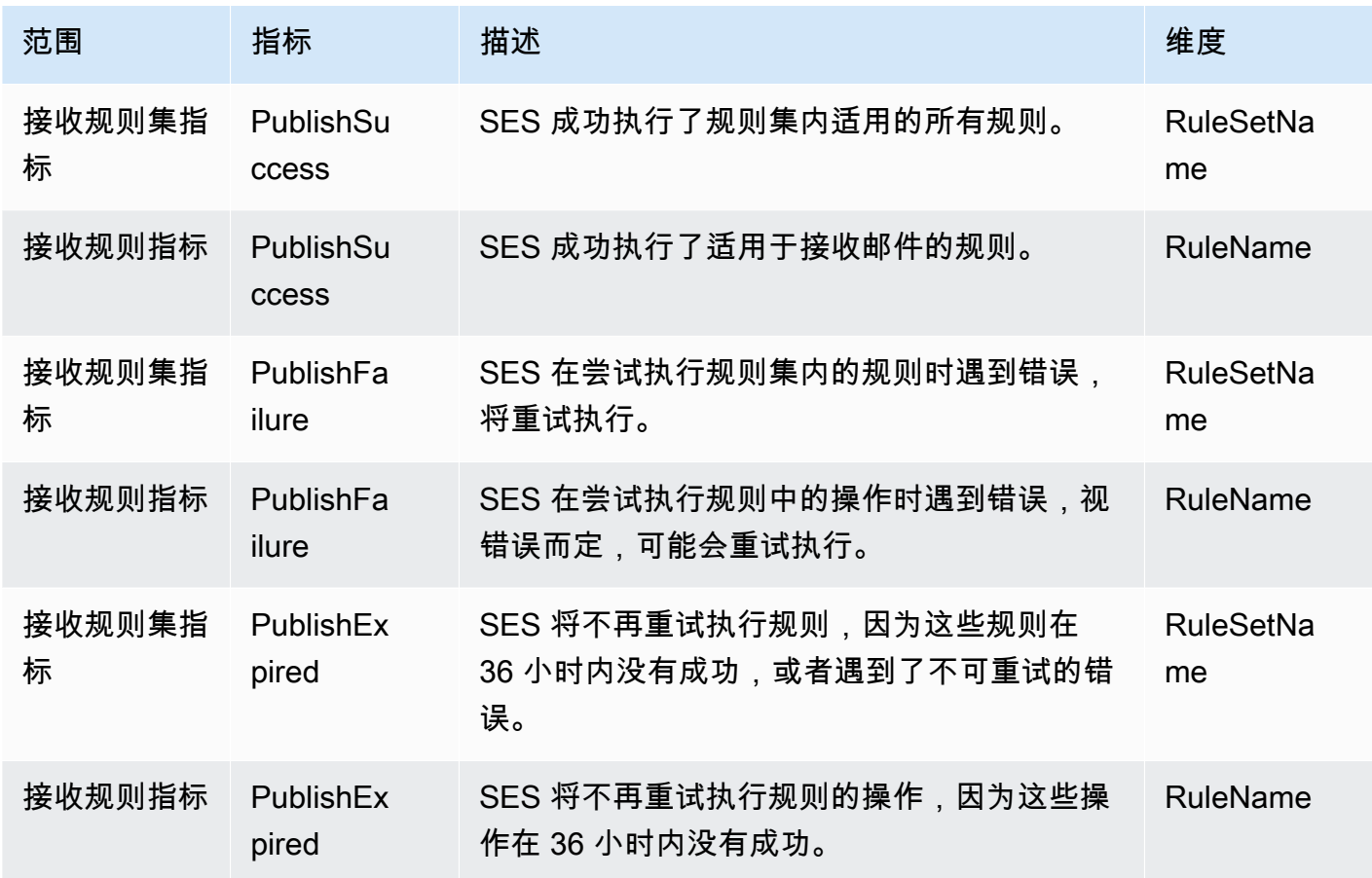

**a** Note

- 在前面的表格中,术语适用意味着发件人未被 IP 筛选条件列入黑名单,也不在 SES 的内部 黑名单中,并且该规则具有匹配的收件人条件和匹配的 TLS 策略。
- 例如,如果您删除或撤消对于 Amazon S3 桶、Amazon SNS 主题或 Lambda 函数的权限, 而某条接收规则中的一个操作已配置为使用它们,则可能发生发布失败错误。

• 由于一次只能有一个规则集处于活动状态,因此 SES 会针对在您选择的时间范围内处于活 动状态的所有规则集发布一个显示为RuleSetName:[活动] 的汇总指标 CloudWatch。这样 做的优势是,您可以自由更改规则集,而无需对警报设置进行任何更改。

### **A** Important

您修复接收规则集所做的更改将仅应用于 Amazon SES 在更新后收到的电子邮件。在评估电子 邮件时,始终使用收到电子邮件时采用的接收规则集。

## SES 接收规则集的指标显示在 CloudWatch控制台中。

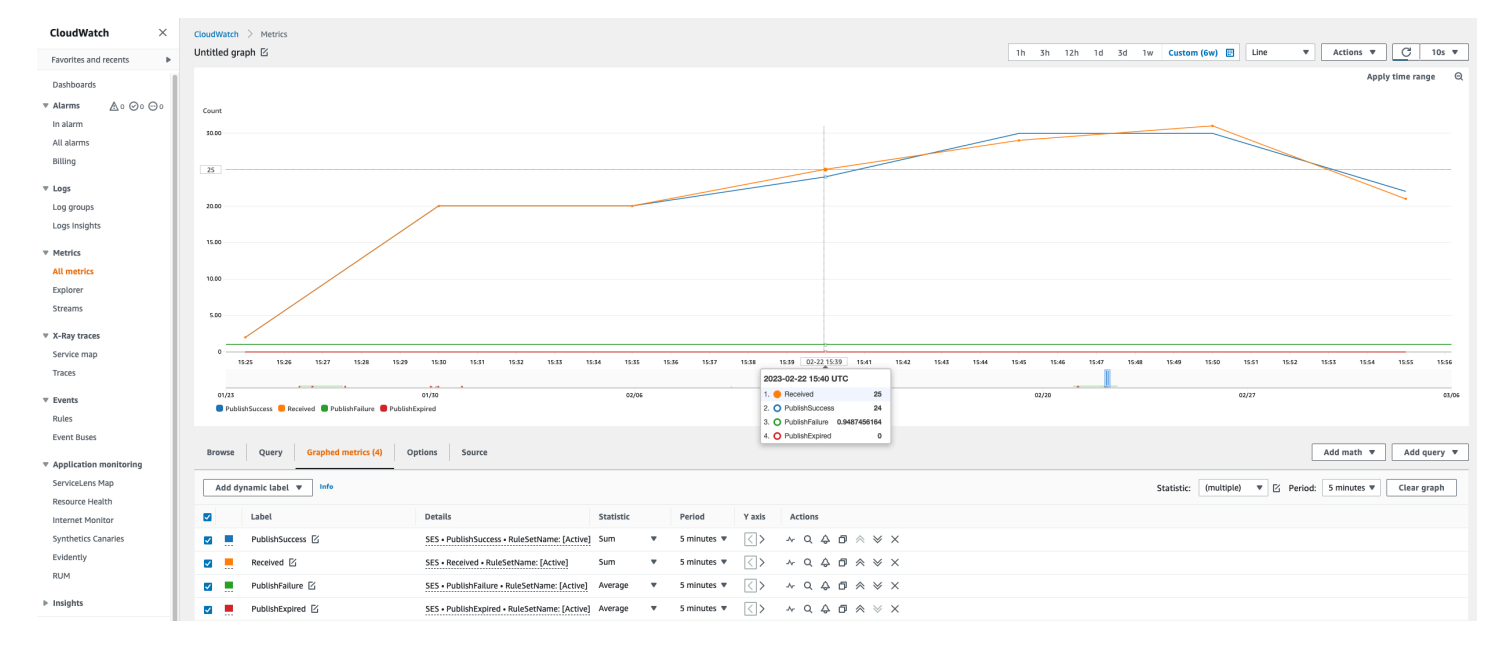

CloudWatch控制台中显示的 SES 接收规则的指标。

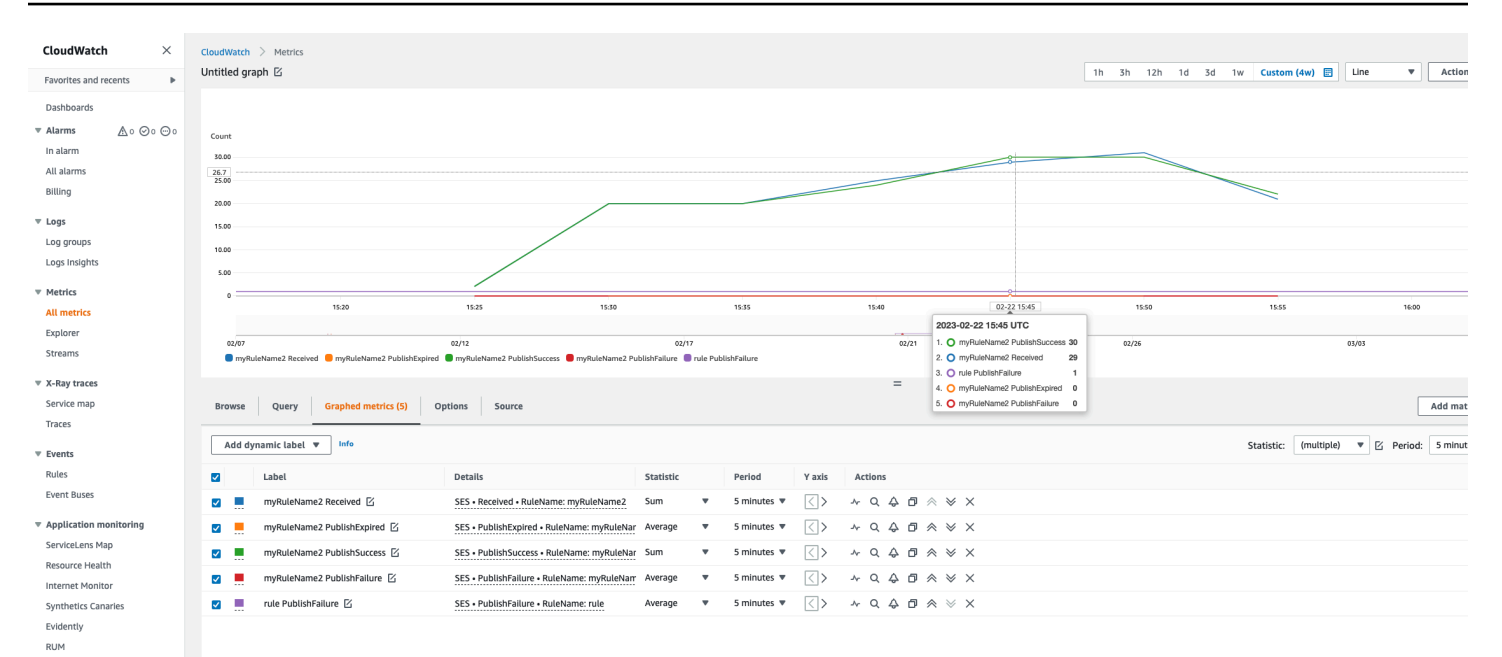

 $\triangleright$  Insights

Settings

Getting Started

# <span id="page-184-1"></span>Amazon SES 中已验证的身份

在 Amazon SES 中,已验证的身份是您用来发送或接收电子邮件的域或电子邮件地址。在使用 Amazon SES 发送电子邮件之前,您必须创建并验证将要用作 From (发件人)、Source (源)、Sender (发件人) 或 Return-Path (返回路径) 地址的每个身份。通过 Amazon SES 验证身份可以确认您拥有该 身份,并有助于防止未经授权的使用。

如果您的账户仍在 Amazon SES 沙盒中,则还必须验证您计划向其发送电子邮件的所有电子邮件地 址,除非您要向 [Amazon SES 邮箱模拟器提](#page-324-0)供的测试收件箱发送电子邮件。有关更多信息,请参阅[the](#page-324-0)  [section called "手动使用邮箱模拟器"。](#page-324-0)

您可以使用 Amazon SES 控制台或 Amazon SES API 来创建身份。身份验证过程取决于您选择创建的 身份类型。

## **G** Tip

如果您是首次使用 SES,可以使[用入门向导](#page-47-0)来创建和验证您的第一个身份(电子邮件地址或 域)。

## 目录

- [在 Amazon SES 中创建和验证身份](#page-184-0)
- [在 Amazon SES 中管理身份](#page-208-0)
- [在 Amazon SES 中配置身份](#page-212-0)
- [使用模拟器在 Amazon SES 中发送测试电子邮件](#page-322-0)

# <span id="page-184-0"></span>在 Amazon SES 中创建和验证身份

在 Amazon SES 中,您可以在域级别创建身份,也可以创建电子邮件地址身份。这些身份类型并不相 互排斥。在大多数情况下,创建域身份就不需要再创建和验证单个电子邮件地址身份,除非您希望对特 定电子邮件地址应用自定义配置。无论您是创建域并使用基于域的电子邮件地址,还是创建单独的电子 邮件地址,这两种方法都有好处。您选择哪种方法取决于您的特定需求,如下所述。

创建和验证电子邮件地址身份是 SES 中最快的开启方式,但在域级别验证身份也有益处。当您验证 电子邮件地址身份时,只有该电子邮件地址可用于发送邮件,但当您验证域身份时,您可以从已验证 域的任何子域或电子邮件地址发送电子邮件,而无需单独验证每一个。例如,如果您创建并验证名为

example.com 的域身份,则无需为 a.example.com、a.b.example.com 创建单独的子域身份,也无需 为 user@example.com、user@a.example.com 等创建单独的电子邮件地址身份。

然而,请记住,使用从其域继承的验证的电子邮件地址身份仅限于直接发送电子邮件。如果想要进行更 高级的发送,您还必须明确地将其验证为电子邮件地址身份。高级发送包括将电子邮件地址与配置集、 委托发送的策略授权以及覆盖域设置的配置一起使用。

为了帮助阐明上述验证继承和电子邮件发送功能,下表对域/电子邮件地址验证的每种组合进行了分 类,并列出了每种组合的继承、发送级别和显示状态:

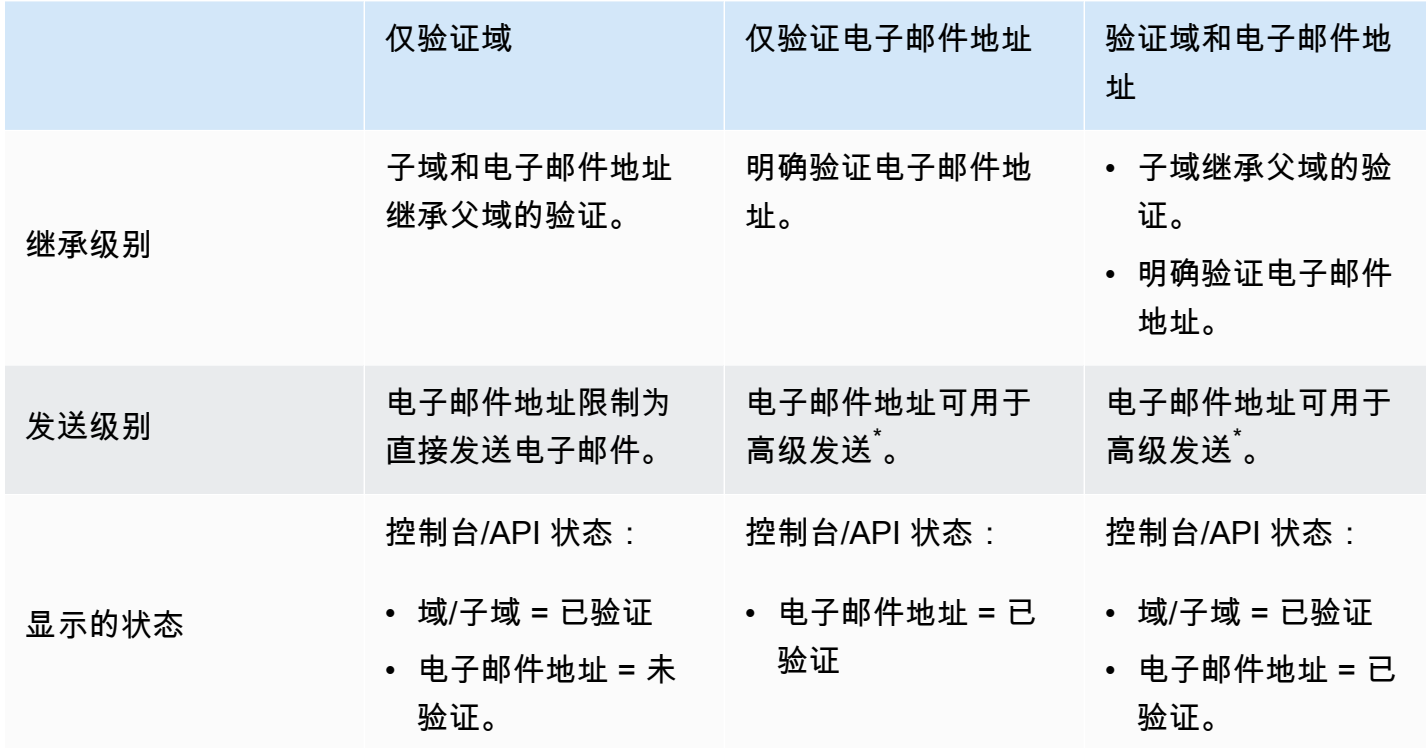

\*高级发送包括将电子邮件地址与配置集、委托发送的策略授权以及覆盖域设置的配置一起使用。

要从多个 AWS 区域 的同一个域或电子邮件地址发送电子邮件,您必须为每个区域创建并验证单独的 身份。在每个区域中,您最多可以验证 10,000 个身份。

在创建和验证域与电子邮件地址身份时,请考虑以下各项:

• 您可以从已验证域的任意子域或电子邮件地址发送电子邮件,而无需单独验证每个 子域或电子邮件地址。例如,如果您为 example.com 创建并验证身份,则不需要为 a.example.com、a.b.example.com、user@example.com、user@a.example.com 等创建单独的身 份。

- 按照 [RFC 1034](https://tools.ietf.org/html/rfc1034#section-3.6) 中的规定,每个 DNS 标签最多可包含 63 个字符,域名总长度不得超过 255 个字 符。
- 如果您验证共享一个根域的域、子域或电子邮件地址,则身份设置(例如反馈通知)将应用于您已验 证的最精细级别。
	- 已验证的电子邮件地址身份设置会覆盖已验证的域身份设置。
	- 已验证子域身份设置会覆盖已验证的域身份设置,较低级别的子域设置会覆盖较高级别的子域设 置。

例如,假设您验证了 user@a.b.example.com、a.b.example.com、b.example.com 和 example.com。这些已验证的身份设置将用于以下场景:

- 从 user@example.com (该电子邮件地址未经专门验证) 发送的电子邮件将使用 example.com 的 设置。
- 从 user@a.b.example.com (该电子邮件地址经过专门验证) 发送的电子邮件将使用 user@a.b.example.com 的设置。
- 从 user@b.example.com (该电子邮件地址未经专门验证) 发送的电子邮件将使用 b.example.com 的设置。
- 您可以向已验证的电子邮件地址添加标签而无需执行额外的验证步骤。要向电子邮件地址添 加标签,请在账户名称和"at"符号 (@) 之间添加加号 (+),后跟文本标签。例如,如果您已验 证 sender@example.com,则可以使用 sender+myLabel@example.com 作为您的电子邮件 的"From"或"Return-Path"地址。您可以使用此特征来实施可变信封退回路径 (VERP)。然后,您可以 使用 VERP 检测无法送达的电子邮件地址并从您的邮件列表中删除它们。
- 域名不区分大小写。如果您验证了 example.com,则也可以从 EXAMPLE.com 发送电子邮件。
- 电子邮件地址区分大小写。如果您验证了 sender@EXAMPLE.com,将无法从 sender@example.com 发送电子邮件,除非同时验证了 sender@example.com。
- 在每个 AWS 区域 中,您最多可以验证 10000 个身份 (域和电子邮件地址的任意组合)。

**G** Tip

如果您是首次使用 SES,可以使[用入门向导](#page-47-0)来创建和验证您的第一个身份(电子邮件地址或 域)。

#### 目录

#### • [创建域身份](#page-187-0)

- [与您的 DNS 提供商一起验证 DKIM 域身份](#page-190-0)
- [创建电子邮件地址身份](#page-194-0)
- [验证电子邮件地址身份](#page-195-0)
- [创建和验证身份并同时分配默认配置集](#page-195-1)
- [使用自定义验证电子邮件模板](#page-197-0)

## <span id="page-187-0"></span>创建域身份

创建域身份中有一部分是配置其基于 DKIM 的验证。域名密钥识别邮件 (DKIM) 是 Amazon SES 用于 验证域所有权和接收邮件服务器用于验证电子邮件真实性的一种电子邮件身份验证方法。您可以选择使 用 Easy DKIM 或自带 DKIM (BYODKIM) 来配置 DKIM,根据您的选择,您必须按照以下方式配置私有 密钥的签名密钥长度:

- Easy DKIM 接受 Amazon SES 默认的 2048 位,或选择 1024 位进行覆盖。
- BYODKIM 私有密钥长度必须至少为 1024 位,最多为 2048 位。

有关 DKIM 签名密钥长度以及如何更改密钥长度的详情,请参阅 [the section called "DKIM 签名密钥长](#page-214-0) [度"。](#page-214-0)

以下过程介绍如何使用 Amazon SES 控制台来创建域身份。

• 如果您已创建域且只需要验证域,请跳到本页面上的过程[the section called "验证域身份"。](#page-190-0)

## 创建域身份

- 1. 登录AWS Management Console并打开 Amazon SES 控制台,网址为 [https://](https://console.aws.amazon.com/ses/) [console.aws.amazon.com/ses/](https://console.aws.amazon.com/ses/)。
- 2. 在导航窗格中的 Configuration(配置)下,选择 Verified identities(已验证身份)。
- 3. 选择创建身份。
- 4. 在身份详细信息下,选择域作为要创建的身份类型。您必须有权访问域的 DNS 设置才能完成验证 过程。
- 5. 在域字段中输入域或子域的名称。

**1** Tip

如果您的域是 www.example.com,请输入 example.com 作为您的域。请勿包含"www." 部分,如果包含,域验证过程将不会成功。

6.

(可选)如果要分配默认配置集,请选中该复选框。

1. 对于默认配置集,选择要分配给身份的现有配置集。如果尚未创建任何配置集,请参阅 [配置](#page-327-0) [集](#page-327-0)。

#### **a** Note

只有当发送时未指定其他配置集时,Amazon SES 才会按默认应用分配的配置集。如果 指定了配置集,Amazon SES 将应用指定的配置集来代替默认的配置集。

- 7. (可选)如果要使用自定义 MAIL FROM 域,请选中该复选框并完成以下步骤。有关更多信息, 请参阅[the section called "使用自定义 MAIL FROM 域"](#page-232-0)。
	- 1. 对于 MAIL FROM Domain (MAIL FROM 域),输入要用作 MAIL FROM 子域的域。此域必须是 您要验证的域身份的子域。MAIL FROM 域不应是您从中发送电子邮件的域。
	- 2. 对于 MX 故障时的行为,请指明如果 Amazon SES 在发送时找不到所需的 MX 记录,则应采取 哪些操作。请选择以下任一选项:
		- 使用默认 MAIL FROM 域 如果自定义 MAIL FROM 域的 MX 记录未正确设置,则 Amazon SES 将使用 amazonses.com 的子域。子域根据您使用 Amazon SES 的AWS 区域而变化。
		- 拒绝邮件 如果未正确设置自定义 MAIL FROM 域的 MX 记录,那么 Amazon SES 将返回 MailFromDomainNotVerified 错误。如果选择此选项,则您尝试从此域发送的电子邮件 将被自动拒绝。
	- 3. 对于向 Route53 发布 DNS 记录,如果您的域通过 Amazon Route 53 托管,则有选择权让SES 在创建时通过勾选 Enabled 来发布关联的 TXT 和 MX 记录。如果宁愿稍后发布这些记录,请 清除 Enabled 复选框。(您可以稍后再来通过编辑身份将记录发布到 Route 53 - 请参阅 [the](#page-209-0)  [section called "使用控制台编辑身份"](#page-209-0)。)
- 8. (可选)配置基于 DKIM 的自定义验证在 SES 默认设置之外,该设置使用 Easy DKIM 和 2048 位 注册长度下,验证您的域,展开高级 DKIM 设置然后,选择要配置的 DKIM 的类型:
	- a. Easy DKIM:
- i. 在身份类型字段中,选择 Easy DKIM。
- ii. 在 DKIM 签名密钥长度字段中,选择 RSA\_2048\_BIT 或 [RSA\\_1024\\_BIT](#page-214-0)。
- iii. 对于将 DNS 记录发布到 Route53,如果您的域通过 Amazon Route 53 托管,则有选择 权让SES在创建时通过勾选 Enabled (已启用)来发布关联的 CNAME 记录。如果宁愿稍 后发布这些记录,请清除 Enabled 复选框。(您可以稍后再来通过编辑身份将记录发布 到 Route 53 - 请参阅 [the section called "使用控制台编辑身份"。](#page-209-0))
- b. 提供 DKIM 身份验证令牌 (BYODKIM):
	- i. 确保您已生成公有-私有密钥对,并且已添加公有密钥到您的 DNS 主机提供商。有关更多 信息,请参阅[the section called "BYODKIM - 自带 DKIM"](#page-218-0)**。**
	- ii. 在身份类型字段中,选择提供 DKIM 身份验证令牌 (BYODKIM)。
	- iii. 对于 Private key(私有密钥),粘贴从您的公有-私有密钥对生成的私有密钥。私有密钥 必须使用[至少 1024 位 RSA 加密\(至多 2048 位\),](#page-214-0)并且必须使用 base64 [\(PEM\)](https://en.wikipedia.org/wiki/Privacy-Enhanced_Mail) 编码 进行编码。

您必须删除生成的私有密钥的第一行和最后一行(分别为 -----BEGIN PRIVATE KEY----- 和 -----END PRIVATE KEY-----)。此外,还必须删 除生成的私有密钥中的换行符。产生的值是一个字符串,不包含空格或换行符。

- iv. 对于选择器名称,输入您在域的 DNS 设置中指定的选择器的名称。
- 9. 确保在 DKIM 签名字段中,选中已启用复选框。
- 10. (可选)通过包含标签键和该键的可选值,向域身份添加一个或多个标签:
	- 1. 选择添加新标签,然后输入键。您可以选择为标签添加值。
	- 2. 重复此操作,但附加的标签不超过 50 个,或选择删除以删除标签。
- 11. 选择创建身份。

在使用 DKIM 创建和配置您的域身份以后,必须与您的 DNS 提供商完成验证过程 - 继续转[到the](#page-190-0)  [section called "验证域身份"并](#page-190-0)执行适用于用来配置身份的 DKIM 类型的 DNS 身份验证过程。

# <span id="page-190-0"></span>与您的 DNS 提供商一起验证 DKIM 域身份

在创建使用 DKIM 配置的域身份以后,您必须和您的 DNS 提供商按照以下对应的身份验证过程为您选 择的 DKIM 类型完成验证过程。

如果您尚未创建域身份,请参阅[the section called "创建域身份"。](#page-187-0)

**a** Note

验证域身份需要访问域的 DNS 设置。对这些设置的更改最长可能需要 72 小时才能生效。

与您的 DNS 提供商一起验证 DKIM 域身份

- 1. 在 Loaded identities(已加载的身份)表中,选择您想要验证的域。
- 2. 在身份详细信息页面的 Authentication(身份验证)选项卡上,展开 Publish DNS records(发布 DNS 记录)。
- 3. 根据配置域时使用的 DKIM 风格,Easy DKIM 或 BYODKIM,请按照对应的说明进行操作:

Easy DKIM

验证使用 Easy DKIM 配置的域

1. 在 Publish DNS records(发布 DNS 记录)表中,复制三条会在此部分显示并发布(添 加)到您的 DNS 提供商的别名记录。或者,您可以选择下载 .csv 记录集以将记录副本保 存到您的电脑中。

下图显示了要发布到 DNS 提供商的别名记录的示例。

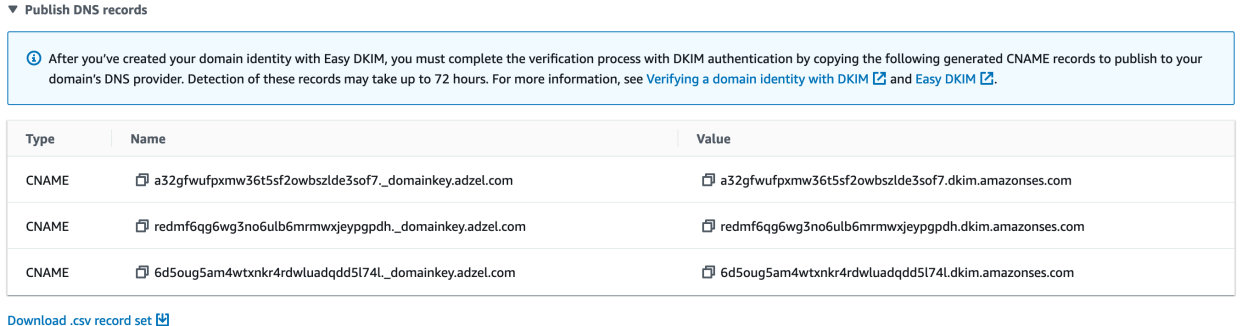

2. 添加别名记录到您的 DNS 主机提供商的各自域的 DNS 设置:

• 所有 DNS 主机提供商(Route 53 除外)– 登录到您的域的 DNS 或 Web 托管提供商, 然后添加别名记录,这些记录包含您之前复制或保存的值。不同的提供商具有不同的 DNS 记录更新过程。请在执行这些过程以后参阅 [DNS/托管提供商表。](#page-193-0)

## **a** Note

少数 DNS 提供商不允许记录名称中包含下划线 (\_)。但是,DKIM 记录名称中的 下划线是必需的。如果您的 DNS 提供商不允许您在记录名称中输入下划线,请 联系提供商的客户支持团队以获取帮助。

- Route 53 是您的 DNS 主机提供商 如果您在使用 SES 发送电子邮件时使用的相同账 户上使用的 Route 53,并且域已注册,SES 将自动更新您的域的 DNS 设置(若您在创 建时启用 SES 来发布它们)。或者,您可以在创建后通过点击按钮轻松将它们发布到 Route 53 - 见 [the section called "使用控制台编辑身份"。](#page-209-0)如果您的 DNS 设置未自动更 新,或者您要将 CNAME 记录添加到 Route 53,但这些记录与您使用 SES 发送电子邮 件时所使用的账户不同,请完成 [Editing records](https://docs.aws.amazon.com/Route53/latest/DeveloperGuide/resource-record-sets-editing.html)(编辑记录)中的步骤。
- 如果您不确定您的 DNS 提供商是谁 请询问您的系统管理员以获取更多信息。

### BYODKIM

验证使用 BYODKIM 配置的域

- 1. 概括而言,当使用 BYODKIM 创建了域或使用 BYODKIM 配置了现有域时,您要在 SES 控制台的 Advance DKIM Settings(高级 DKIM 设置)页面上将私有密钥(来自[自行生成](#page-218-0) [的公有/私有密钥对](#page-218-0))和选择器名称前缀添加至其对应的字段。现在,您必须通过为您的 DNS 主机提供商更新以下记录,完成验证过程。
- 2. 在 Publish DNS records(发布 DNS 记录)表中,复制会在 Name(名称)列显示并发 布(添加)到您的 DNS 提供商的选择器名称记录。或者,您可以选择 Download .csv record set(下载 .csv 记录集)以将其副本保存到您的电脑中。

下图显示了要发布到 DNS 提供商的选择器名称记录的示例。

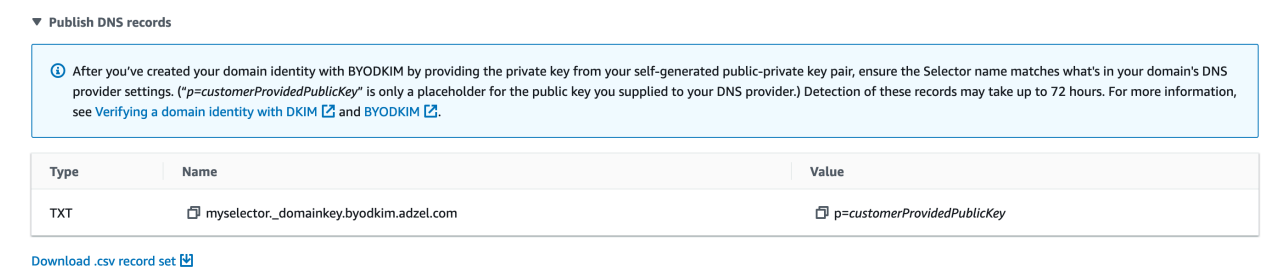

3. 登录到您的域的 DNS 或 Web 托管提供商,然后添加您之前复制或保存的选择器名称记 录。不同的提供商具有不同的 DNS 记录更新过程。请在执行这些过程以后参阅 [DNS/托管](#page-193-0) [提供商表](#page-193-0)。

#### **G** Note

少数 DNS 提供商不允许记录名称中包含下划线 (\_)。但是,DKIM 记录名称中的下 划线是必需的。如果您的 DNS 提供商不允许您在记录名称中输入下划线,请联系 提供商的客户支持团队以获取帮助。

4. 如果您尚未执行这些过程,请确保将来自您[自行生成的公有/私有密钥对](#page-218-0)的公有密钥添加到 您的域的 DNS 或 Web 托管提供商。

请注意,在 Publish DNS records(发布 DNS 记录)表中,出现在 Value(值)列的公有 密钥记录只显示"p=customerProvidedPublicKey",作为保存到计算机或提供给 DNS 提供 商的公有密钥的占位符。

**a** Note

当您将公有密钥发布(添加)到 DNS 提供商时,必须按如下所示进行格式化:

- 您必须删除生成的公有密钥的第一行和最后一行(分别为 -----BEGIN PUBLIC KEY----- 和 -----END PUBLIC KEY-----)。此外,您还必须删 除生成的公有密钥中的换行符。产生的值是一个字符串,不包含空格或换行符。
- 您必须包含 p= 前缀,如 Publish DNS records ( 发布 DNS 记录)表中的 Value(值)列所示。
- 4. 对 DNS 设置的更改最长可能需要 72 小时才能生效。一旦 Amazon SES 在域的 DNS 设置中检测 到全部必需的 DKIM 记录,则验证过程完成。域的 DKIM 配置显示为成功,身份状态显示为已验 证。

## 5. 如果想配置和验证[自定义 MAIL FROM 域](#page-232-0),则按[照配置自定义 MAIL FROM 域中](#page-234-0)的过程进行操 作。

<span id="page-193-0"></span>下表包含的链接指向几个广泛使用的 DNS 提供商的文档。此列表并不详尽无遗,也不表示认可;同 样,如果您的 DNS 提供商未列出,这并不意味着您不能将该域与 Amazon SES 一起使用。

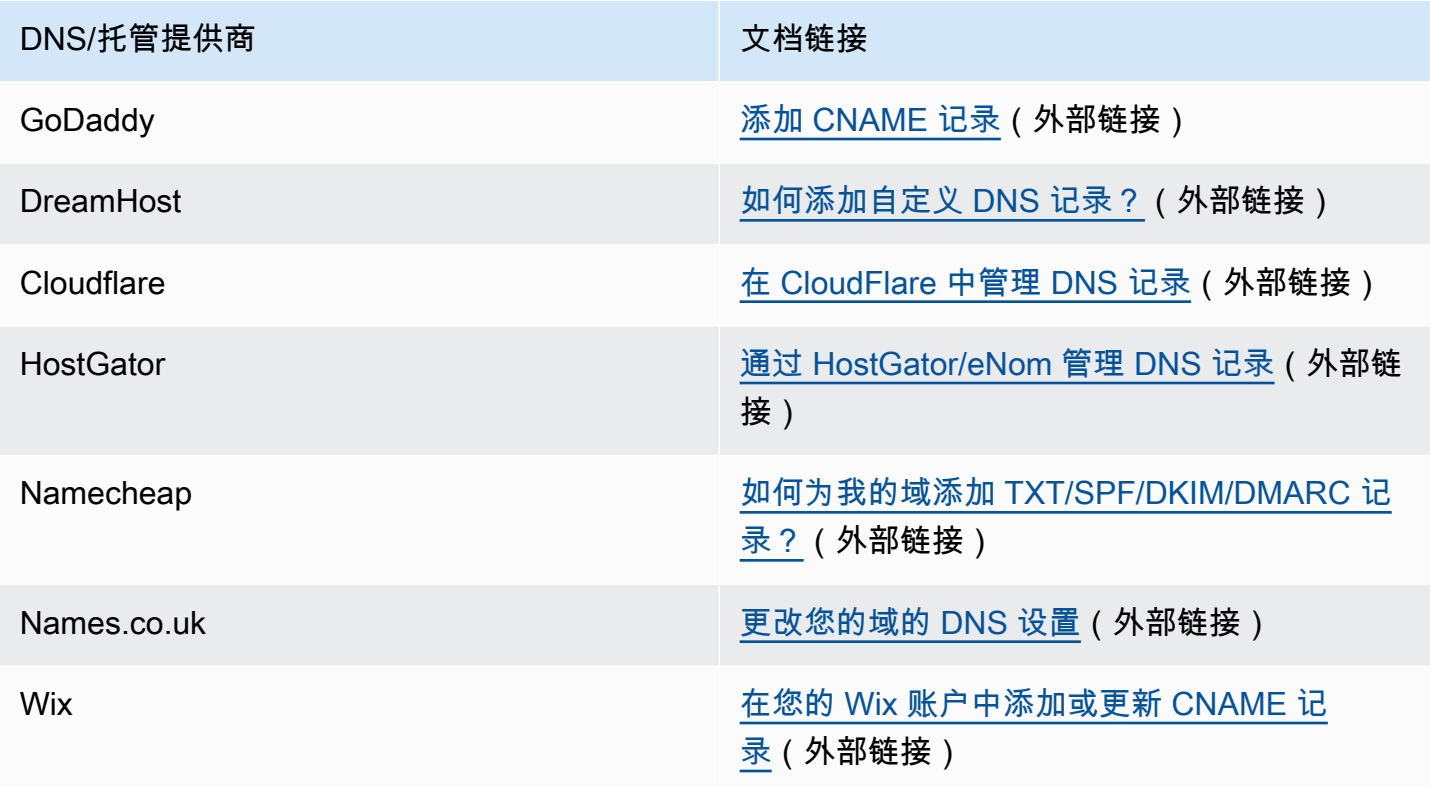

域验证故障排除

如果您完成了上述步骤,但在 72 小时后域仍未通过验证,请检查以下各项:

- 请确保您在正确的字段中输入了 DNS 记录的值。某些 DNS 提供商将 Name/host (名称/主机) 字段称 为 Host (主机) 或 Hostname (主机名)。此外,一些提供商将 Record value (记录值) 字段称为 Points to (指向) 或 Result (结果)。
- 确保您的提供商没有自动将您的域名追加到您在 DNS 记录中输入的 Name/host (名称/主机) 值后 面。有些提供商附加域名,而不指示已经执行了此操作。如果您的提供商将您的域名附加到 Name/ host (名称/主机) 值,则从值的末尾删除域名。您也可以尝试添加句点到 DNS 记录中值的末尾。此 句点向提供商指示域名是完全限定的。
- 每个 DNS 记录的 Name/host (名称/主机) 值中都需要下划线字符 (\_)。如果您的提供商不允许 DNS 记录名称中的下划线,请联系提供商的客户支持部门以获取更多帮助。

• 添加到您的域的 DNS 设置的验证记录对于每个 AWS 区域 是不同的。如果您想要使用域从多个 AWS 区域 发送电子邮件,您必须在其中的每个区域中创建和验证单独的域身份。

# <span id="page-194-0"></span>创建电子邮件地址身份

完成以下过程以使用 Amazon SES 控制台创建电子邮件地址身份。

要创建电子邮件地址身份(控制台)

- 1. 登录AWS Management Console并打开 Amazon SES 控制台,网址为 [https://](https://console.aws.amazon.com/ses/) [console.aws.amazon.com/ses/](https://console.aws.amazon.com/ses/)。
- 2. 在导航窗格中的 Configuration(配置)下,选择 Verified identities(已验证身份)。
- 3. 选择创建身份。
- 4. 在身份详细信息下,选择电子邮件地址作为要创建的身份类型。
- 5. 对于 Email address (电子邮件地址),输入您要使用的电子邮件地址。电子邮件地址必须是您能接 收邮件并且有权访问的地址。
- 6.
- (可选)如果要分配默认配置集,请选中该复选框。
- 1. 对于默认配置集,选择要分配给身份的现有配置集。如果尚未创建任何配置集,请参阅 [配置](#page-327-0) [集](#page-327-0)。

**a** Note

只有当发送时未指定其他配置集时,Amazon SES 才会按默认应用分配的配置集。如果 指定了配置集,Amazon SES 将应用指定的配置集来代替默认的配置集。

- 7. (可选)通过包含标签键和该键的可选值,向域身份添加一个或多个标签:
	- 1. 选择添加新标签,然后输入键。您可以选择为标签添加值。
	- 2. 重复此操作,但附加的标签不超过 50 个,或选择删除以删除标签。
- 8. 要创建您的电子邮件地址身份,请选择创建身份。创建后,您应在五分钟内收到验证电子邮件。下 一个步骤是按照下一节中的验证程序验证您的电子邮件地址。

您可以自定义发送到您尝试验证的电子邮件地址的邮件。有关更多信息,请参阅[the](#page-197-0)  [section called "使用自定义验证电子邮件模板"。](#page-197-0)

现在您已创建电子邮件地址身份,您必须完成验证过程 – 继续[the section called "验证电子邮件地址身](#page-195-0) [份"。](#page-195-0)

<span id="page-195-0"></span>验证电子邮件地址身份

在创建电子邮件地址身份后,您必须完成验证过程。

如果您尚未创建电子邮件地址身份,请参阅[the section called "创建电子邮件地址身份"。](#page-194-0)

验证电子邮件地址身份

- 1. 检查用于创建您的身份的电子邮件地址的收件箱,并查看是否有来自 no-reply-aws@amazon.com 的电子邮件。
- 2. 打开电子邮件并单击链接即可完成电子邮件地址的验证过程。完成后,身份状态将更新为已验证。

电子邮件地址验证问题排查

如果您在创建身份后五分钟内没有收到验证电子邮件,请尝试以下问题排查步骤:

- 确保您正确地输入了电子邮件地址。
- 请确保您尝试验证的电子邮件地址能够接收电子邮件。您可以使用其他电子邮件地址发送测试电子邮 件到您要验证的地址来测试此地址。
- 检查您的垃圾邮件文件夹。
- 验证电子邮件中的链接将在 24 小时后过期。要发送新的验证电子邮件,请选择身份详细信息页面顶 部的重新发送。

# <span id="page-195-1"></span>创建和验证身份并同时分配默认配置集

您可以使用 Amazon SES API v2 中的 [CreateEmailIdentity](https://docs.aws.amazon.com/ses/latest/APIReference-V2/API_CreateEmailIdentity.html) 操作,同时创建新的电子邮件身份并设置其 默认配置集。

在完成此部分中的过程之前,必须安装和配置 AWS CLI。有关更多信息,请参阅 [AWS](https://docs.aws.amazon.com/cli/latest/userguide/) [Command Line Interface 用户指南。](https://docs.aws.amazon.com/cli/latest/userguide/)

要使用 AWS CLI 设置默认配置集

• 在命令行中输入以下命令,以使用 [CreateEmailIdentity](https://docs.aws.amazon.com/ses/latest/APIReference-V2/API_CreateEmailIdentity.html) 操作。

aws sesv2 create-email-identity --email-identity *ADDRESS-OR-DOMAIN* --configuration-setname *CONFIG-SET*

在前面的命令中,将 *ADDRESS-OR-DOMAIN* 替换为您要验证的电子邮件身份。将 *CONFIG-SET* 替换 为您要设置为该身份的默认配置集的配置集的名称。

如果该命令成功执行,它将退出并且不提供任何输出。

验证您的电子邮件地址

1. 检查您正在验证的电子邮件地址的收件箱。您将收到具有以下主题行的邮件:"Amazon Web Services - Email Address Verification Request in region *RegionName*,",其中,*RegionName* 是您 尝试在其中验证电子邮件地址的 AWS 区域 的名称。

打开该邮件,然后单击其中的链接。

**a** Note

验证邮件中的链接将在发送该邮件 24 小时后过期。在您收到验证电子邮件 24 小时后,重 复步骤 1–5 可收到具有有效链接的验证电子邮件。

2. 在 Amazon SES 控制台中的 Identity Management (身份管理) 下,选择 Email Addresses (电子邮件 地址)。在电子邮件地址列表中,找到您要验证的电子邮件地址。如果已验证此电子邮件地址,则状 态列中的值为"已验证"。

验证您的域

如果您在上述命令行过程中为 - -email - identity 参数输入了域名,请参阅[验证域身份了](#page-190-0)解更多信 息。

# <span id="page-197-0"></span>使用自定义验证电子邮件模板

## 当您尝试验证电子邮件地址时,Amazon SES 会向该地址发送一封电子邮件,其内容类似下图所示的 示例。

Dear Amazon Web Services Customer.

We have received a reguest to authorize this email address for use with Amazon SES and Amazon Pinpoint in region US West (Oregon). If you requested this verification, please go to the following URL to confirm that you are authorized to use this email address:

https://email-verification.us-west-2.amazonaws.com/?AWSAccessKeyId=AKIADQKE4EXAMPLE&Context=10987654321& Identity.IdentityName=recipient%40example.com&Identity.IdentityType=EmailAddress&Namespace=Bacon&Operation=ConfirmVerification& Signature=TJDufFhYYK1fSHCSBq4cjbodBQq%2FnyyZgzjqZ%2BXsDYEXAMPLE&SignatureMethod=HmacSHA256&SignatureVersion=2& Timestamp=2017-12-06T19%3A53%3A12.311Z

Your request will not be processed unless you confirm the address using this URL. This link expires 24 hours after your original verification request.

If you did NOT request to verify this email address, do not click on the link. Please note that many times, the situation isn't a phishing attempt, but either a misunderstanding of how to use our service, or someone setting up email-sending capabilities on your behalf as part of a legitimate service, but without having fully communicated the procedure first. If you are still concerned, please forward this notification to aws-email-domain-verification@amazon.com and let us know in the forward that you did not request the verification.

To learn more about sending email from Amazon Web Services, please refer to the Amazon SES Developer Guide at http://docs.aws.amazon.com/ses/latest /DeveloperGuide/Welcome.html and Amazon Pinpoint Developer Guide at http://docs.aws.amazon.com/pinpoint/latest/userguide/welcome.html.

Sincerely,

The Amazon Web Services Team.

有几个 Amazon SES 客户构建了通过 Amazon SES 代表其自己的客户发送电子邮件的应用程序(例如 电子邮件营销套件或票证系统)。这些应用程序的最终用户可能会对电子邮件验证过程感到困惑:验证 电子邮件使用的是 Amazon SES 品牌,而不是应用程序的品牌,并且这些最终用户从未直接注册使用 Amazon SES。

如果您的 Amazon SES 使用案例要求您的客户验证其电子邮件地址以便使用 Amazon SES,您可以创 建自定义的验证电子邮件。这些自定义电子邮件有助于减少客户困扰,并加快您的客户完成注册过程的 速度。

**a** Note

要使用此特征,您的 Amazon SES 账户必须脱离沙盒。有关更多信息,请参阅[申请生产访问权](#page-50-0) [限\(移出 Amazon SES 沙箱\)。](#page-50-0)

本节中的主题:

- [创建自定义验证电子邮件模板](#page-198-0)
- [编辑自定义验证电子邮件模板](#page-200-0)
- [使用自定义模板发送验证电子邮件](#page-200-1)

## • [自定义验证电子邮件常见问题](#page-201-0)

## <span id="page-198-0"></span>创建自定义验证电子邮件模板

要创建自定义验证电子邮件,请使用 CreateCustomVerificationEmailTemplate API 操作。此 操作使用以下输入:

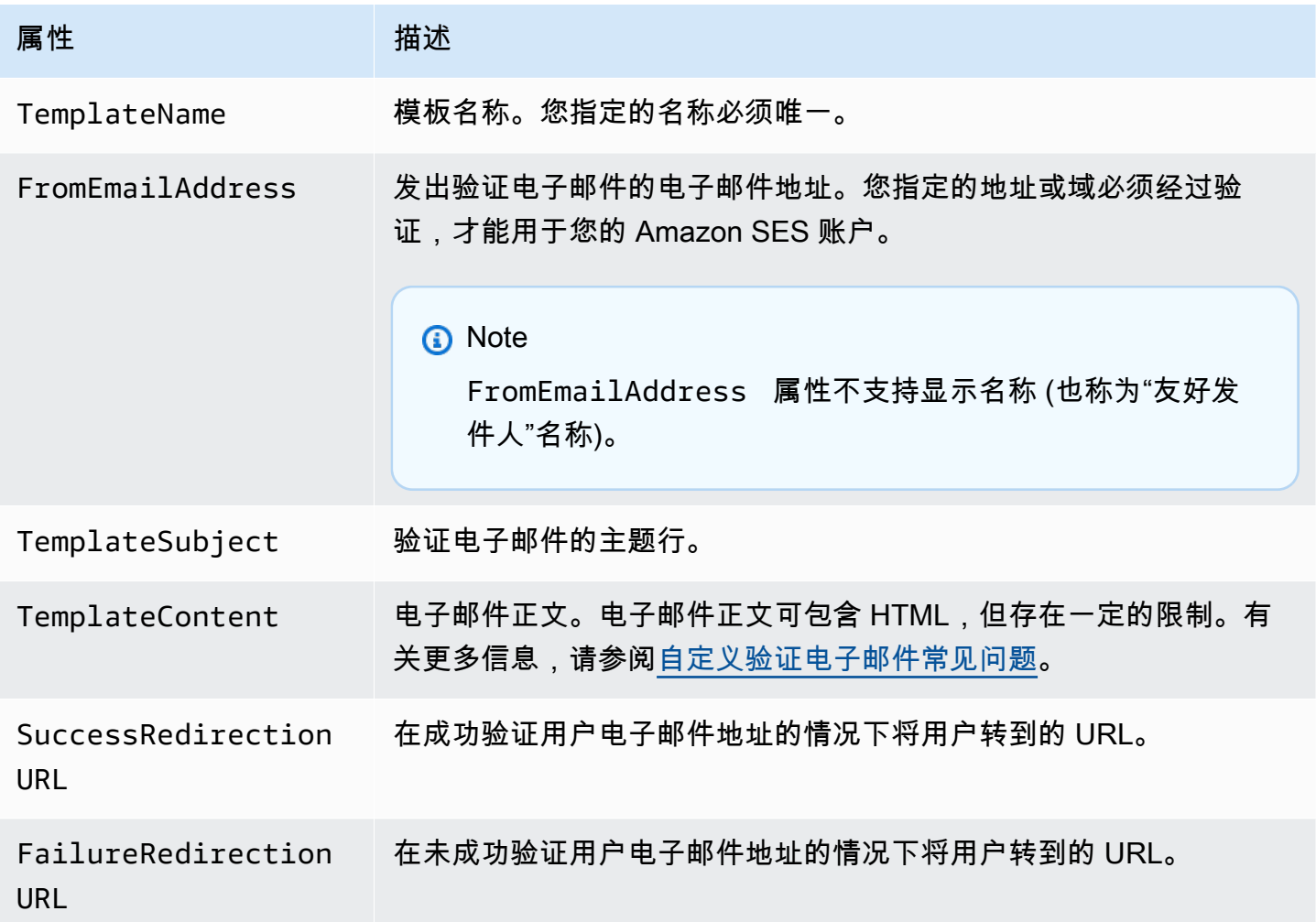

您可以使用 AWS 开发工具包或 AWS CLI 通过 CreateCustomVerificationEmailTemplate 操 作创建自定义验证电子邮件模板。要了解关于 AWS SDK 详情,请参阅[用于 Amazon Web Services 的](https://aws.amazon.com/tools/#sdk) [工具](https://aws.amazon.com/tools/#sdk)。有关 AWS CLI 的更多信息,请参阅 [AWS 命令行界面。](https://aws.amazon.com/cli)

下一节包含使用 AWS CLI 创建自定义验证电子邮件的步骤。这些步骤假定您已安装和配置 AWS CLI。有关安装和配置 AWS CLI 的更多信息,请参阅 [AWS Command Line Interface 用户指南](https://docs.aws.amazon.com/cli/latest/userguide/)。

您必须使用 1.14.6 或更高版本的 AWS CLI 才能完成本节中所述步骤。为了获得最佳效果,请 升级到最新版本的 AWS CLI。有关更新 AWS CLI 的更多信息,请参阅 AWS Command Line Interface 用户指南中的[安装 AWS Command Line Interface](https://docs.aws.amazon.com/cli/latest/userguide/installing.html)。

1. 在文本编辑器中,创建一个新文件。将以下内容粘贴到编辑器中:

```
{ 
   "TemplateName": "SampleTemplate", 
   "FromEmailAddress": "sender@example.com", 
   "TemplateSubject": "Please confirm your email address", 
   "TemplateContent": "<html> 
                        <head></head> 
                        <body style='font-family:sans-serif;'> 
                          <h1 style='text-align:center'>Ready to start sending 
                          email with ProductName?</h1> 
                          <p>We here at Example Corp are happy to have you on 
                            board! There's just one last step to complete before 
                            you can start sending email. Just click the following 
                            link to verify your email address. Once we confirm that 
                            you're really you, we'll give you some additional 
                            information to help you get started with ProductName.</p> 
                        </body> 
                        </html>", 
   "SuccessRedirectionURL": "https://www.example.com/verifysuccess", 
   "FailureRedirectionURL": "https://www.example.com/verifyfailure"
}
```
## **A** Important

为提高可读性,上例中的 TemplateContent 属性包含了换行符。如果将以上示例粘贴 到文本文件中,请先删除换行符再继续。

## 将

TemplateName、FromEmailAddress、TemplateSubject、TemplateContent、SuccessRedir 和 FailureRedirectionURL 的值替换为您自己的值。

您为 FromEmailAddress 参数指定的电子邮件地址必须经过验证,或者必须是已验证域 中的地址。有关更多信息,请参阅[Amazon SES 中已验证的身份。](#page-184-1)

完成后,将文件另存为 customverificationemail.json。

2. 在命令行键入以下命令,创建自定义验证电子邮件模板:

aws sesv2 create-custom-verification-email-template --cli-input-json file:// customverificationemail.json

3. (可选)可以键入以下命令确认模板已创建:

aws sesv2 list-custom-verification-email-templates

## <span id="page-200-0"></span>编辑自定义验证电子邮件模板

您可以使用 UpdateCustomVerificationEmailTemplate 操作编辑自定义验证电子邮件 模板。此操作接受与 CreateCustomVerificationEmailTemplate 操作相同的输入 (即 TemplateName、FromEmailAddress、TemplateSubject、TemplateContent、SuccessRedirect: 和 FailureRedirectionURL 属性)。但是,对于 UpdateCustomVerificationEmailTemplate 操作,这些属性都不是必需的。当为 TemplateName 传递与现有自定义验证电子邮件模板名称相同的 值时,您指定的属性将覆盖模板中原有的属性。

<span id="page-200-1"></span>使用自定义模板发送验证电子邮件

在创建至少一个自定义验证电子邮件模板之后,您可以调用 [SendCustomVerificationEmail](https://docs.aws.amazon.com/ses/latest/APIReference/API_SendCustomVerificationEmail.html) API 操作将它发送给客户。可以使用任意 AWS 开发工具包或使用 AWS CLI 调用 SendCustomVerificationEmail 操作。SendCustomVerificationEmail 操作使用以下输入:

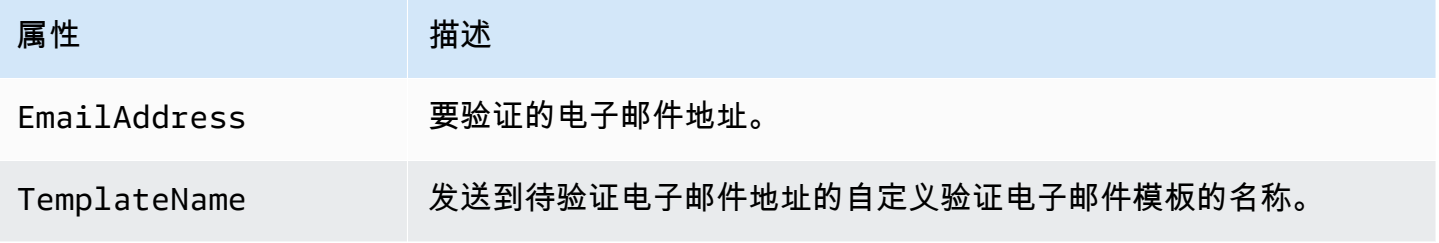

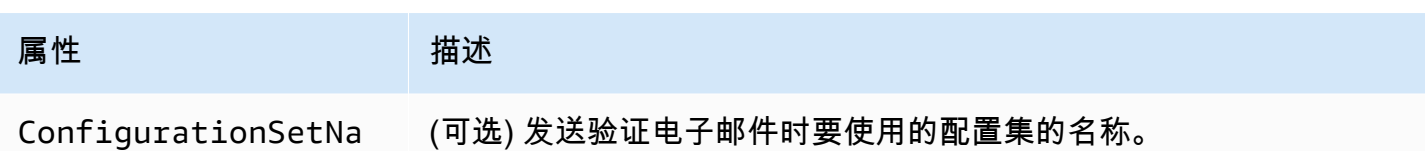

me

例如,假设您的客户在您的应用程序中使用表单注册您的服务。当客户填写并提交表单之后,应用程 序将调用 SendCustomVerificationEmail 操作,传递客户的电子邮件地址和您要使用的模板的名 称。

客户将收到一封使用您创建的自定义电子邮件模板的电子邮件。Amazon SES 会为收件人自动添加一 个唯一链接,以及简短的免责声明。下图显示了使用在[创建自定义验证电子邮件模板](#page-198-0)中创建的模板的示 例验证电子邮件。

# **Ready to start sending email with ProductName?**

We here at Example Corp are happy to have you on board! There's just one last step to complete before you can start sending email. Just click the following link to verify your email address. Once we confirm that you're really you, we'll give you some additional information to help you get started with ProductName.

https://email-verification.us-west-2.amazonaws.com/?AWSAccessKeyId=AKIADQKE4EXAMPLE&Context=10987654321& Identity.IdentityName=recipient%40example.com&Identity.IdentityType=EmailAddress&Namespace=Bacon&Operation=ConfirmVerification& Signature=TJDufFhYYK1fSHCSBq4cjbodBQq%2FnyyZgzjqZ%2BXsDYEXAMPLE&SignatureMethod=HmacSHA256&SignatureVersion=2& Timestamp=2017-12-06T19%3A53%3A12.311Z

If you did not request to verify this email address, please disregard this message. If you have any concerns, please forward this message to the following email address along with your questions or concerns.

## <span id="page-201-0"></span>自定义验证电子邮件常见问题

本部分包含有关自定义验证电子邮件模板特征的常见问题解答。

问题 1:我可以创建多少个自定义验证电子邮件模板?

您可以为每个 Amazon SES 账户创建最多 50 个自定义验证电子邮件模板。

问题 2 · 如何向收件人显示自定义验证电子邮件?

自定义验证电子邮件模板包含您在创建模板时指定的内容,后跟收件人必须单击以验证其电子邮件地址 的链接。

问题 3:我是否可以预览自定义验证电子邮件?

要预览自定义验证电子邮件,请使用 SendCustomVerificationEmail 操作向您自己的地址发送一 封验证电子邮件。如果您不单击验证链接,那么 Amazon SES 不会创建新的身份。如果您单击验证链 接,您可以选择使用 DeleteIdentity 操作删除新创建的身份。

## 问题 4:我是否可以在自定义验证电子邮件模板中包含图像?

您可以使用 base64 编码在模板 HTML 中嵌入图像。当您以这种方式嵌入图像时,Amazon SES 会自 动将图像转换为附件。您可以在命令行中发出以下命令之一对图像进行编码:

Linux, macOS, or Unix

base64 -i *imagefile.png* | tr -d '\n' > output.txt

Windows

certutil -encodehex -f *imagefile.png* output.txt 0x40000001

将 *imagefile.png* 替换为您要编码的文件的名称。在上面的两个命令中,base64 编码的图像都保存 到 output.txt。

您可以在模板的 HTML 中加入以下内容以嵌入 base64 编码的图像:<img src="data:image/*png*;base64,*base64EncodedImage*"/>

在上一个示例中,将 *png* 替换为编码的图像的文件类型 (例如 jpg 或 gif),并将 *base64EncodedImage* 替换为 base64 编码的图像 (即前述命令之一中的 output.txt 的内容)。

问题 5:对自定义验证电子邮件模板中包含的内容是否有任何限制?

自定义验证电子邮件模板的大小不得超过 10 MB。此外,包含 HTML 的自定义验证电子邮件模板只能 使用下表中列出的标签和属性。

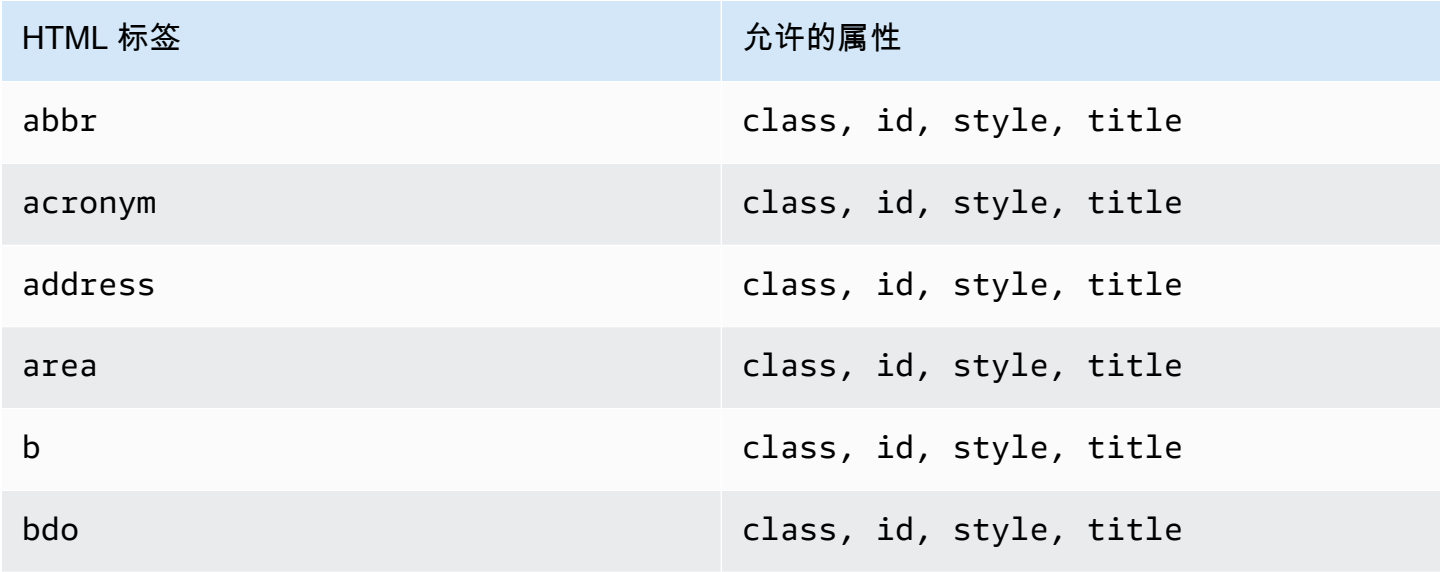

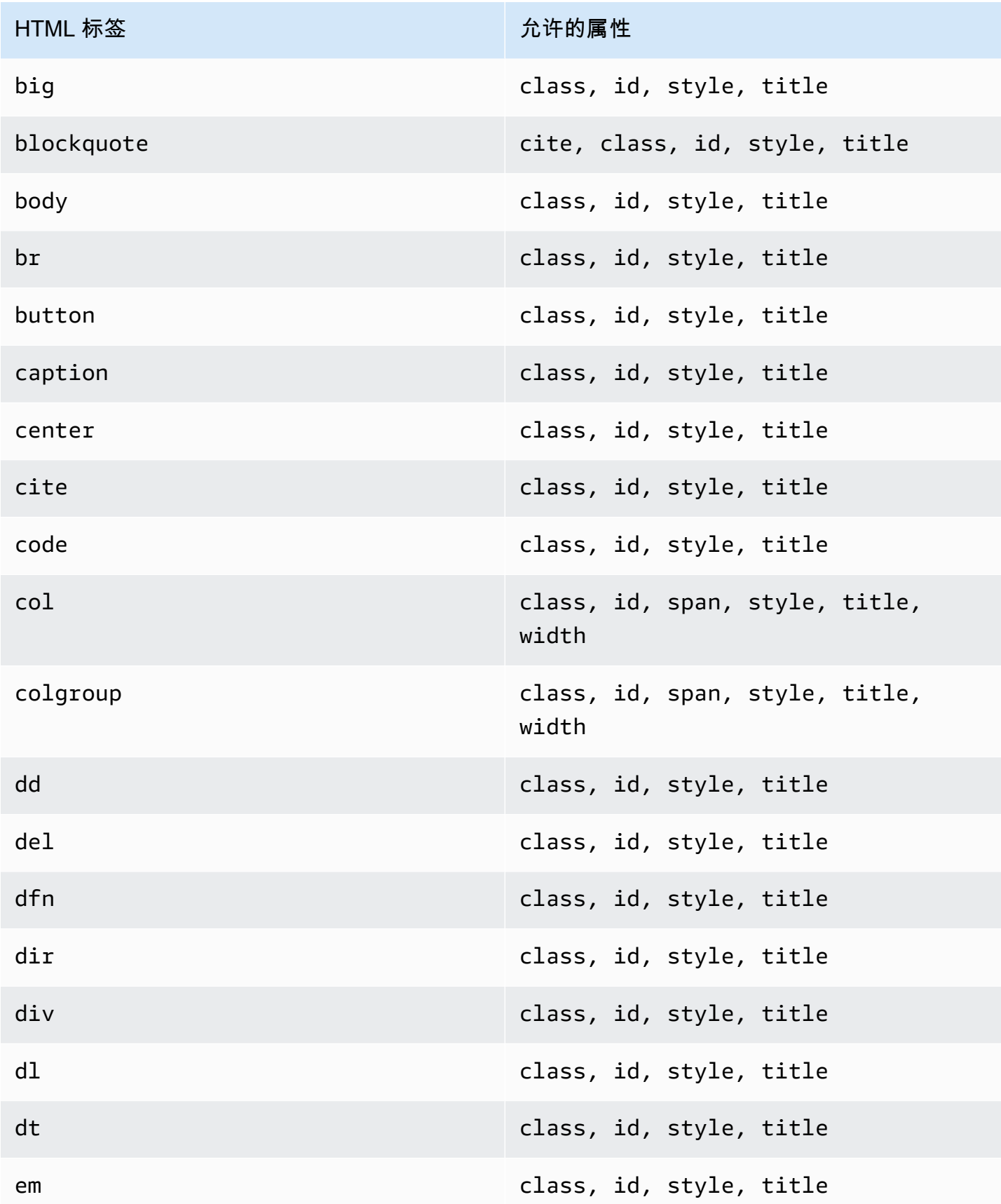

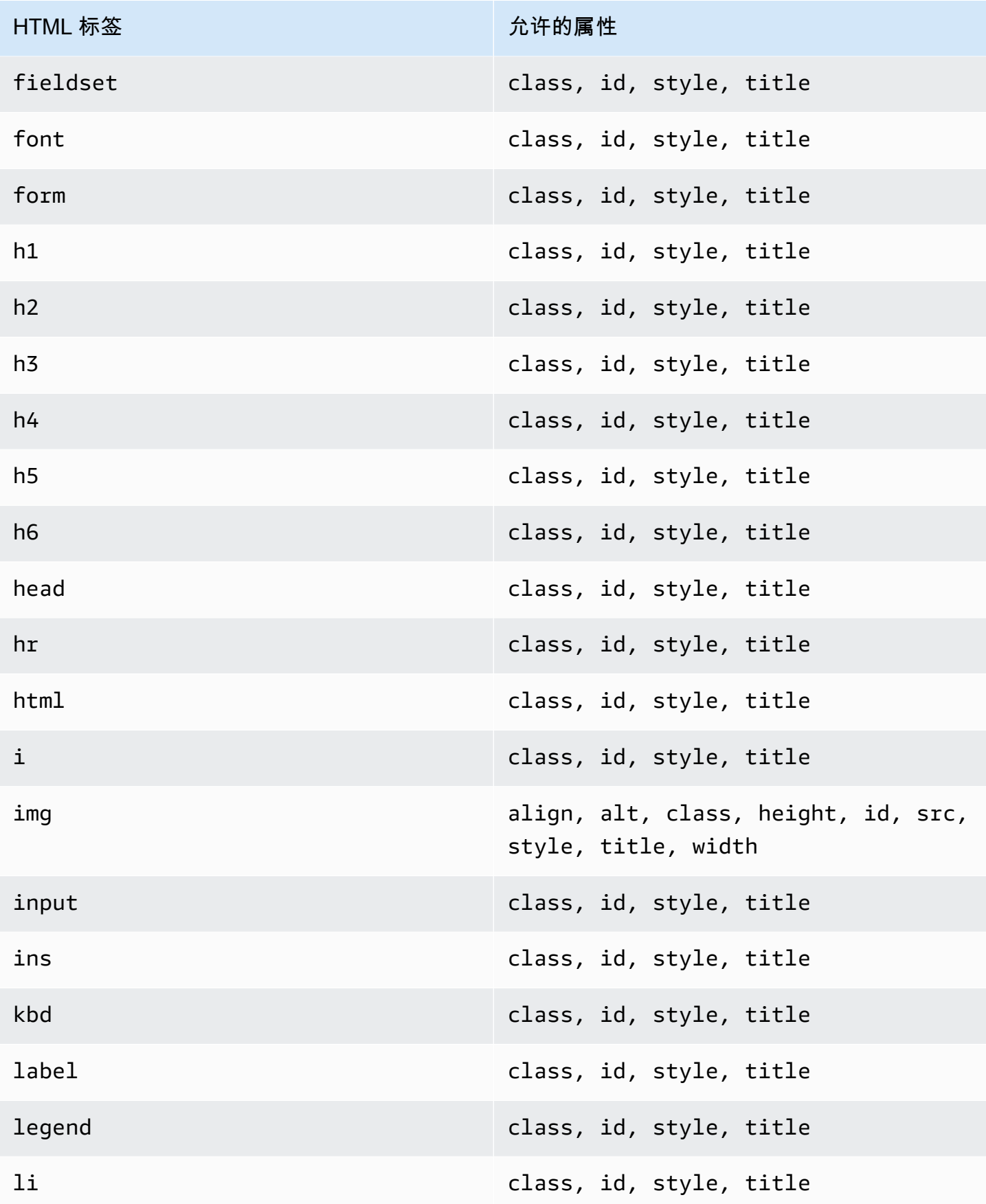

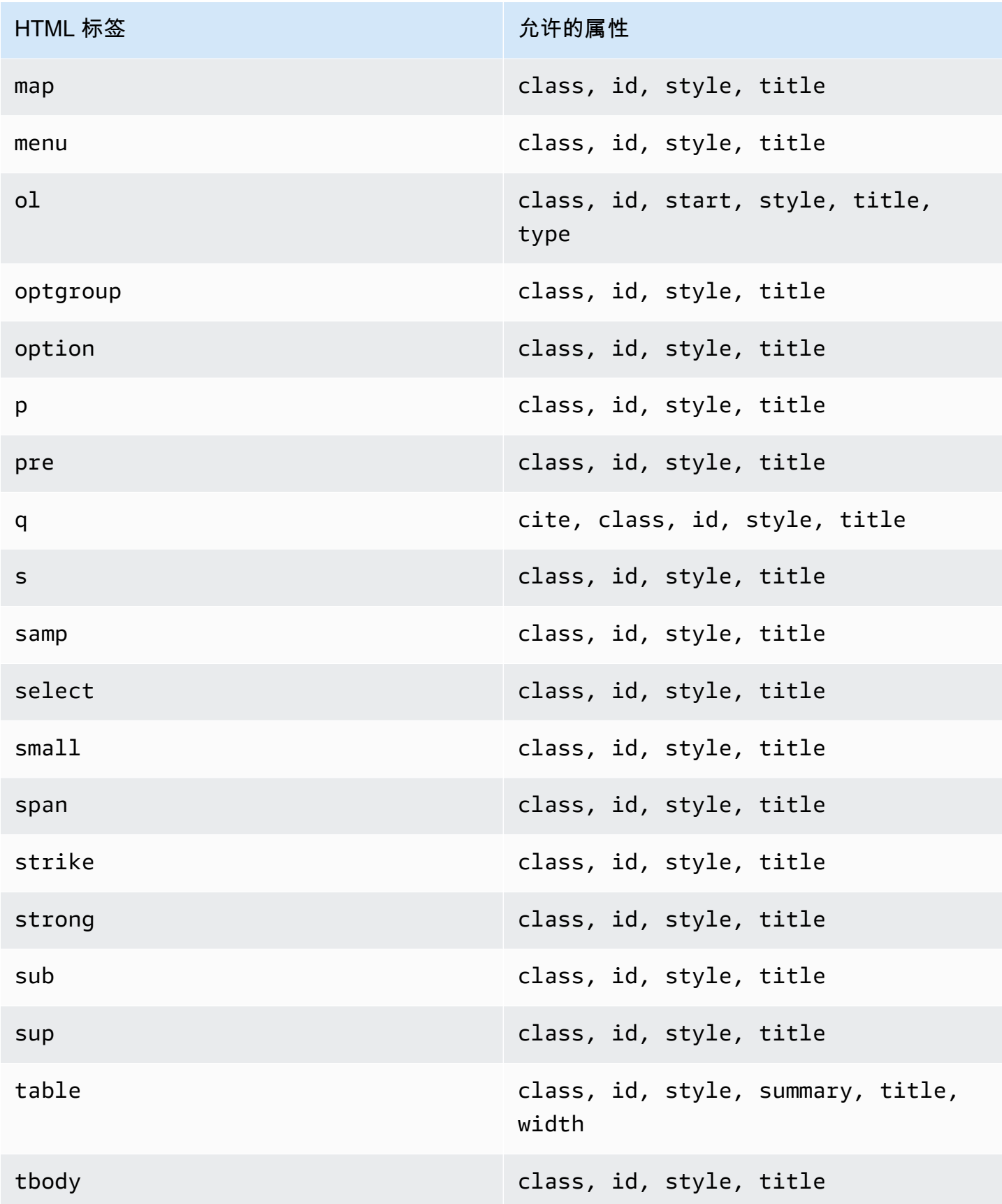

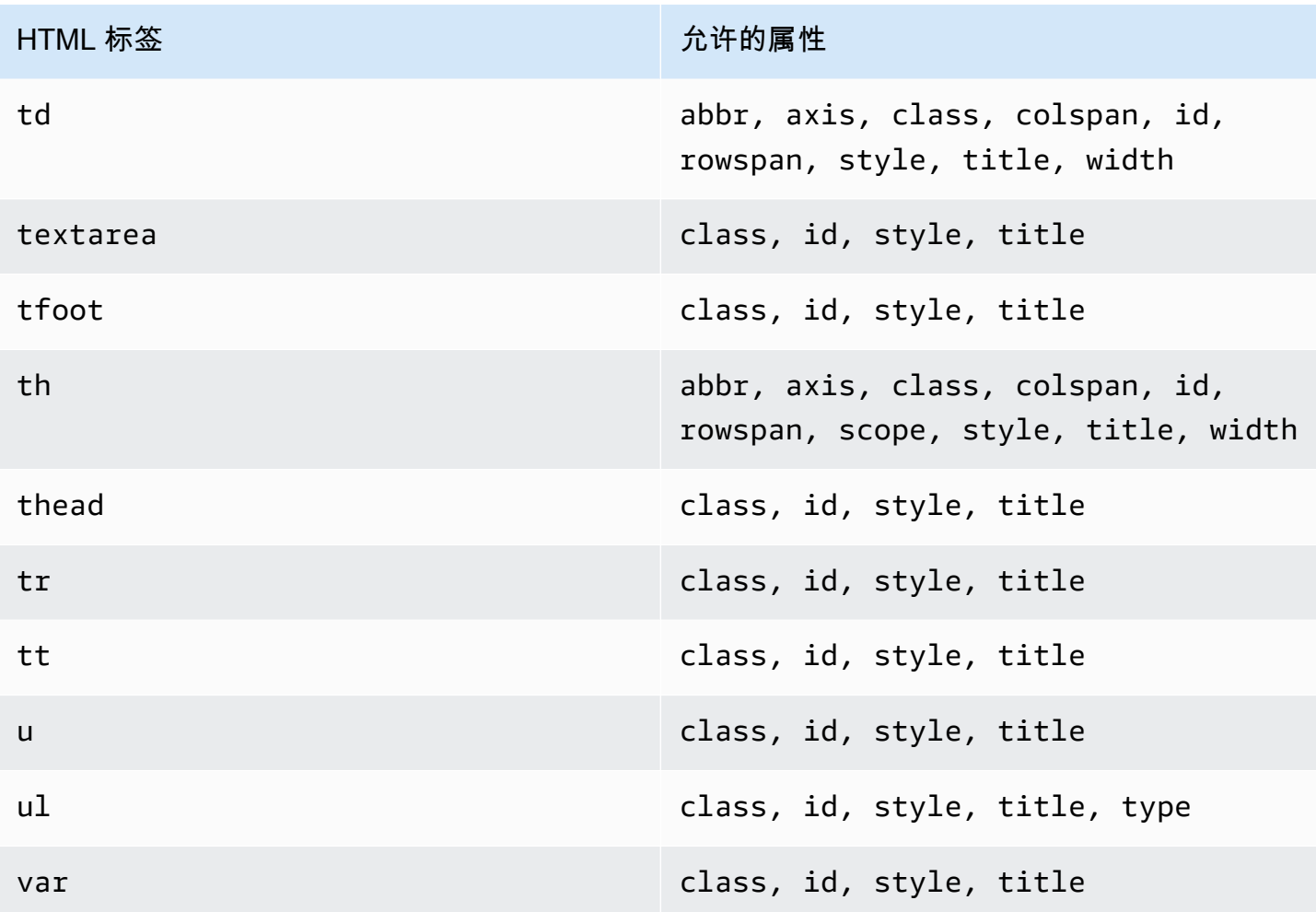

自定义验证电子邮件模板不能包含评论标签。

问题 6:我的账户中可以有多少个经过验证的电子邮件地址?

您的 Amazon SES 账户在每个 AWS 区域中可以包含最多 10000 个经过验证的身份。在 Amazon SES 中,身份包括经过验证的域和电子邮件地址。

问题 7:我是否可以使用 Amazon SES 控制台来创建自定义验证电子邮件模板?

目前,只能使用 Amazon SES API 来创建、编辑和删除自定义验证电子邮件。

问题 8:我是否可以跟踪在客户收到自定义验证电子邮件时发生的打开和单击事件?

自定义验证电子邮件不提供打开或单击跟踪能力。

问题 9:自定义验证电子邮件是否可以包含自定义标头?

自定义验证电子邮件不能包含自定义标头。

问题 10:我能否删除自定义验证电子邮件底部显示的文本?

以下文本将自动添加到每封自定义验证电子邮件的末尾,且不可删除:

如果您未请求验证此电子邮件地址,请忽略此消息。

问题 11:自定义验证电子邮件是否有 DKIM 签名?

要让验证电子邮件获得 DKIM 签名,必须配置在您创建验证电子邮件模板时在 FromEmailAddress 属性中指定的电子邮件地址以生成 DKIM 签名。有关为域和电子邮件地址设置 DKIM 的更多信息,请 参阅[the section called "使用 DKIM 对电子邮件进行身份验证"。](#page-213-0)

问题 12:为什么自定义验证电子邮件模板 API 操作不显示在软件开发工具包或 CLI 中?

如果您无法在软件开发工具包或 AWS CLI 中使用自定义验证电子邮件模板操作,您使用的可能是旧版 本的软件开发工具包或 CLI。自定义验证电子邮件模板操作可在以下软件开发工具包和 CLI 中使用:

- AWS Command Line Interface 的 1.14.6 版本或更高版本
- AWS SDK for .NET 的 3.3.205.0 版本或更高版本
- AWS SDK for C++ 的 1.3.20170531.19 版本或更高版本
- AWS SDK for Go 的 1.12.43 版本或更高版本
- AWS SDK for Java 的 1.11.245 版本或更高版本
- AWS SDK for JavaScript 的 2.166.0 版本或更高版本
- AWS SDK for PHP 的 3.45.2 版本或更高版本
- AWS SDK for Python (Boto) 的 1.5.1 版本或更高版本
- AWS SDK for Ruby 中的 aws-sdk-ses Gem 的 1.5.0 版本或更高版本

问题 13:我发送自定义验证电子邮件时,为什么会收到 **ProductionAccessNotGranted** 错误?

ProductionAccessNotGranted 错误表示您的账户仍在 Amazon SES 沙盒中。只有在您的账户已 从沙盒中移出后,您才能发送自定义验证电子邮件。有关更多信息,请参阅[申请生产访问权限\(移出](#page-50-0) [Amazon SES 沙箱\)。](#page-50-0)

# <span id="page-208-0"></span>在 Amazon SES 中管理身份

在 Amazon SES 控制台中,您可以查看身份列表、打开身份以查看其设置或删除一个或多个身份。

## **a** Note

本节中概述的步骤仅适用于特定 AWS 区域 中的身份。要管理在多个区域中创建的身份,请为 每个 AWS 区域 重复这些过程。

# 在 Amazon SES 中查看身份的列表

您可以使用 Amazon SES 控制台或 API 来查看已验证或待验证的域和电子邮件地址身份列表。您还可 以查看验证失败的身份。

要查看您的域和电子邮件地址身份(控制台)

- 1. 登录AWS Management Console并打开 Amazon SES 控制台,网址为 [https://](https://console.aws.amazon.com/ses/) [console.aws.amazon.com/ses/](https://console.aws.amazon.com/ses/)。
- 2. 在控制台中,使用区域选择器选择要查看其身份列表的 AWS 区域。

**a** Note

此过程仅显示选定 AWS 区域 的身份列表。

- 3. 在导航窗格中的配置下,选择已验证身份。Loaded identities(已加载的身份)表同时显示域和电 子邮件地址身份。状态列显示身份是已验证、正在等待验证还是未通过验证过程 - 所有可能状态的 定义如下所示:
	- 已验证 您的身份已成功验证,可在 SES 中发送。
	- 失败 SES 无法验证您的身份。如果是域,则意味着 SES 无法在 72 小时内检测到 DNS 记 录。如果是电子邮件地址,则表示发送到该电子邮件地址的验证电子邮件未在 24 小时内得到确 认。
	- 挂起 SES 仍在尝试验证身份。
	- 临时故障 对于之前验证的域,SES 将定期检查验证所需的 DNS 记录。如果在某个时候 SES 无法检测到记录,状态将更改为临时故障。SES 将在 72 小时内重新检查 DNS 记录,如果无法 检测到该记录,则域状态将更改为失败。如果能够检测到该记录,则域状态将更改为已验证。
	- 未开始 您尚未开始验证过程。

4. 要按验证状态对身份进行排序,请选择状态列。

5. 要查看身份的详细信息页面,请选择要查看的身份。

# 在 Amazon SES 中删除身份

您可以使用 Amazon SES 控制台或 API 从所选 AWS 区域 账户中删除域或电子邮件地址身份。

要移除域或电子邮件地址身份(控制台)

- 1. 登录AWS Management Console并打开 Amazon SES 控制台,网址为 [https://](https://console.aws.amazon.com/ses/) [console.aws.amazon.com/ses/](https://console.aws.amazon.com/ses/)。
- 2. 在控制台中,使用区域选择器选择要从中删除一个或多个身份的 AWS 区域。
- 3. 在导航窗格中的配置下,选择已验证身份。

Loaded identities(已加载的身份)表显示域和电子邮件地址身份的列表。

- 4. 在身份列中,选择要删除的身份。选中要删除的每个身份旁边的复选框,可以删除多个身份。
- 5. 选择 Delete。

## <span id="page-209-0"></span>在 Amazon SES 中编辑现有身份

您可以使用 Amazon SES 控制台或 API 从所选 AWS 区域 账户中编辑域或电子邮件地址身份。

#### 要编辑域或电子邮件地址身份(控制台)

- 1. 登录AWS Management Console并打开 Amazon SES 控制台,网址为 [https://](https://console.aws.amazon.com/ses/) [console.aws.amazon.com/ses/](https://console.aws.amazon.com/ses/)。
- 2. 在控制台中,使用区域选择器选择要从中编辑一个或多个身份的 AWS 区域。
- 3. 在导航窗格中的 Configuration(配置)下,选择 Verified identities(已验证身份)。

Loaded identities(已加载的身份)表显示域和电子邮件地址身份的列表。

- 4. 在 Identity(身份)列中,选择要编辑的身份(通过直接单击身份名称而不是选中其复选框)。
- 5. 在身份详情页面上,选择包含要编辑的类别的选项卡。
- 6. 在所选标签的任何类别容器中,选择要编辑的属性的编辑按钮,进行更改,然后选择保存更改。
	- a. 如果您希望在 Authentication(身份验证)选项卡下编辑属性,并且您的域标识托管在 Amazon Route 53 中,而且您还没有发布其 DNS 记录,则在 DomainKeys Identified Mail

(DKIM)(域密钥识别邮件)或 Custom MAIL FROM domain (自定义 MAIL FROM 域)容器 中的任一或两个中都将有 Publish DNS records to Route53(将 DNS 记录发布到 Route53) 按钮(Edit(编辑)按钮旁边)。

#### **a** Note

身份验证选项卡仅在您的账户中具有使用验证域的验证域的验证域或电子邮件地址时 才显示。

- b. 您可以直接从将 DNS 记录发布到 Route53 按钮-只需点击它,就会显示确认横幅,然后将 DNS 记录发布到 Route53 按钮对于相应容器将不再可见。
- 7. 对要编辑的身份的每个属性重复步骤 5 和 6。

# 使用 API 编辑身份以使用默认配置集

您可以使用 [PutEmailIdentityConfigurationSetAttributes](https://docs.aws.amazon.com/ses/latest/APIReference-V2/API_PutEmailIdentityConfigurationSetAttributes.html) 操作,从现有电子邮件身份添加或移除默认配 置集。

**a** Note

在完成此部分中的过程之前,必须安装和配置 AWS CLI。有关更多信息,请参阅《[AWS](https://docs.aws.amazon.com/cli/latest/userguide/)  [Command Line Interface 用户指南》](https://docs.aws.amazon.com/cli/latest/userguide/)。

## 要使用 AWS CLI 添加原定设置配置集

• 在命令行中输入以下命令,以使用 [PutEmailIdentityConfigurationSetAttributes](https://docs.aws.amazon.com/ses/latest/APIReference-V2/API_PutEmailIdentityConfigurationSetAttributes.html) 操作。

```
aws sesv2 put-email-identity-configuration-set-attributes --email-identity ADDRESS-OR-
DOMAIN --configuration-set-name CONFIG-SET
```
在前面的命令中,将 *ADDRESS-OR-DOMAIN* 替换为您要验证的电子邮件身份。将 *CONFIG-SET* 替换 为您要设置为该身份的默认配置集的配置集的名称。

如果该命令成功执行,它将退出并且不提供任何输出。

#### 要使用 AWS CLI 移除原定设置配置集

• 在命令行中输入以下命令,以使用 [PutEmailIdentityConfigurationSetAttributes](https://docs.aws.amazon.com/ses/latest/APIReference-V2/API_PutEmailIdentityConfigurationSetAttributes.html) 操作。

aws sesv2 put-email-identity-configuration-set-attributes --email-identity *ADDRESS-OR-DOMAIN*

在前面的命令中,将 *ADDRESS-OR-DOMAIN* 替换为您要验证的电子邮件身份。

如果该命令成功执行,它将退出并且不提供任何输出。

# 检索身份 (API) 使用的默认配置集

您可以使用 [GetEmailIdentity](https://docs.aws.amazon.com/ses/latest/APIReference-V2/API_GetEmailIdentity.html) 操作来返回电子邮件身份的默认配置集(如果适用)。

## **a** Note

在完成此部分中的过程之前,必须安装和配置 AWS CLI。有关更多信息,请参阅《[AWS](https://docs.aws.amazon.com/cli/latest/userguide/)  [Command Line Interface 用户指南》](https://docs.aws.amazon.com/cli/latest/userguide/)。

要使用 AWS CLI 返回原定设置配置集

• 在命令行中输入以下命令,以使用 [GetEmailIdentity](https://docs.aws.amazon.com/ses/latest/APIReference-V2/API_GetEmailIdentity.html) 操作。

aws sesv2 get-email-identity --email-identity *ADDRESS-OR-DOMAIN*

在前面的命令中,将 *ADDRESS-OR-DOMAIN* 替换为您希望知道其默认配置集(如果有)的电子邮件身 份。

如果命令成功执行,它会提供包含电子邮件身份详细信息的 JSON 对象。

# 覆盖身份 (API) 使用的当前默认配置集

您可以使用 [SendEmail](https://docs.aws.amazon.com/ses/latest/APIReference-V2/API_SendEmail.html) 操作来发送具有不同配置集的电子邮件。如果您执行此操作,那么您指定的配 置集会覆盖身份的默认配置集。

在完成此部分中的过程之前,必须安装和配置 AWS CLI。有关更多信息,请参阅《[AWS](https://docs.aws.amazon.com/cli/latest/userguide/)  [Command Line Interface 用户指南》](https://docs.aws.amazon.com/cli/latest/userguide/)。

要使用 AWS CLI 覆盖原定设置配置集

• 在命令行中输入以下命令,以使用 [SendEmail](https://docs.aws.amazon.com/ses/latest/APIReference-V2/API_SendEmail.html) 操作。

aws sesv2 send-email --destination file://*DESTINATION-JSON* --content file://*CONTENT-JSON* --from-email-address *ADDRESS-OR-DOMAIN* --configuration-set-name *CONFIG-SET*

在前面的命令中,将 *DESTINATION-JSON* 替换为您的目标 JSON 文件,将 *CONTENT-JSON* 替换为 您的内容 JSON 文件,将 *ADDRESS-OR-DOMAIN* 替换为您的 FROM 电子邮件地址,将 *CONFIG-SET* 替换为您希望用来代替身份的默认配置集的配置集的名称。

<span id="page-212-0"></span>如果命令成功执行,它会输出一个 MessageId。

# 在 Amazon SES 中配置身份

Amazon Simple Email Service(Amazon SES)使用简单邮件传输协议(SMTP)发送电子邮件。由 于 SMTP 本身不提供任何身份验证,因此垃圾邮件发送者可以发送声称来自其他任何人的电子邮件, 同时隐藏其真实来源。垃圾邮件发送者通过伪造电子邮件标头并欺骗源 IP 地址,可误导收件人相信其 收到的电子邮件是真实的。

大多数转发电子邮件流量的 ISP 会采取措施来评估电子邮件是否合法。ISP 采取的一项措施是确定电 子邮件是否已经过身份验证。身份验证要求发件人证明他们是用来发送电子邮件的账户所有者。在某些 情况下,ISP 会拒绝转发未经身份验证的电子邮件。为了确保实现最佳送达率,建议您对电子邮件进行 身份验证。

以下部分介绍 ISP 使用的两种身份验证机制:发件人策略框架(SPF)和域名密钥识别邮件 (DKIM),并提供有关如何将这些标准与 Amazon SES 结合使用的说明。

- 要了解 SPF (它提供了一种回溯到发送电子邮件的系统的方式),请参阅[在 Amazon SES 中使用 SPF](#page-232-1)  [对电子邮件进行身份验证](#page-232-1)。
- 要了解 DKIM (一种标准,让您可以为电子邮件签名以向 ISP 显示您的邮件合法且在传输过程中未被 修改),请参阅 [在 Amazon SES 中使用 DKIM 对电子邮件进行身份验证。](#page-213-0)

• 要了解如何遵循基于域的消息身份验证、报告和合规性 (DMARC) (依赖于 SPF 和 DKIM),请参阅 [遵守 Amazon SES 中的 DMARC 身份验证协议。](#page-242-0)

# 电子邮件身份验证方法

Amazon Simple Email Service(Amazon SES)使用简单邮件传输协议(SMTP)发送电子邮件。由 于 SMTP 本身不提供任何身份验证,因此垃圾邮件发送者可以发送声称来自其他任何人的电子邮件, 同时隐藏其真实来源。垃圾邮件发送者通过伪造电子邮件标头并欺骗源 IP 地址,可误导收件人相信其 收到的电子邮件是真实的。

大多数转发电子邮件流量的 ISP 会采取措施来评估电子邮件是否合法。ISP 采取的一项措施是确定电 子邮件是否已经过身份验证。身份验证要求发件人证明他们是用来发送电子邮件的账号的所有者。在某 些情况下,ISP 会拒绝转发未经身份验证的电子邮件。为了确保实现最佳送达率,建议您对电子邮件进 行身份验证。

## 目录

- [在 Amazon SES 中使用 DKIM 对电子邮件进行身份验证](#page-213-0)
- [在 Amazon SES 中使用 SPF 对电子邮件进行身份验证](#page-232-1)
- [使用自定义 MAIL FROM 域](#page-232-0)
- [遵守 Amazon SES 中的 DMARC 身份验证协议](#page-242-0)
- [在 Amazon SES 中使用 BIMI](#page-247-0)

<span id="page-213-0"></span>在 Amazon SES 中使用 DKIM 对电子邮件进行身份验证

域名密钥识别邮件(DKIM) 是一种电子邮件安全标准,旨在确保声称来自特定域的电子邮件确实得到该 域拥有者的授权。其使用公有密钥加密技术通过私有密钥对电子邮件进行签名。然后,收件人服务器就 可以使用发布到域 DNS 的公有密钥来验证电子邮件的各个部分在传输过程中未被修改。

DKIM 签名为可选项。您可决定使用 DKIM 签名为您的电子邮件签名,以通过符合 DKIM 的电子邮件提 供商提高送达率。Amazon SES 提供三种使用 DKIM 签名为您的邮件签名的选项:

- Easy DKIM:SES 生成公有/私有密钥对,并自动将 DKIM 签名添加到您通过该身份发送的每封邮 件,请参阅[Amazon SES 中的 Easy DKIM。](#page-215-0)
- BYODKIM(自带 DKIM):您提供自己的公有/私有密钥对,而 SES 将 DKIM 签名添加到您通过该 身份发送的每封邮件,请参阅[提供 Amazon SES 中您自己的 DKIM 身份验证令牌 \(BYODKIM\)](#page-218-0)。

• 手动添加 DKIM 签名:您将自己的 DKIM 签名添加到使用 SendRawEmail API 发送的电子邮件,请 参阅[Amazon SES 中的手动 DKIM 签名](#page-231-0)。

<span id="page-214-0"></span>DKIM 签名密钥长度

由于许多 DNS 提供商现在完全支持 DKIM 2048 位 RSA 加密,Amazon SES 还支持 DKIM 2048 以允 许对电子邮件进行更安全的身份验证,因此当您从 API 或控制台配置 Easy DKIM 时,请将其用作原定 设置的密钥长度。2048 位密钥也可以在自带 DKIM (BYODKIM) 中设置和使用,其中您的签名密钥长 度必须至少为 1024 位,但不超过 2048 位。

为了安全和电子邮件的送达率,当使用 Easy DKIM 配置时,您可以选择使用 1024 和 2048 位密钥长 度,并且在任何 DNS 提供商仍不支持 2048 位导致问题时,可以灵活地返回到 1024 位。创建新身份 时,除非指定 1024 位,否则默认情况下将使用 DKIM 2048 创建身份。

为了保持传输中电子邮件的送达率,您可以更改 DKIM 密钥长度的频率将受到限制。这些限制包括:

- 无法切换到与已配置的密钥长度相同的密钥长度。
- 无法在 24 小时内多次切换到不同的密钥长度(除非这是该时间段内第一次降级到 1024 位)。

当您的电子邮件在传输过程中时,DNS 会使用您的公有密钥验证您的电子邮件;因此,如果您更改密 钥过快或频繁,DNS 可能无法对您的电子邮件进行 DKIM 身份验证,因为前一个密钥可能已失效,因 此,这些限制可防止出现这种情况。

#### DKIM 注意事项

当您使用 DKIM 对电子邮件进行身份验证时,以下规则适用:

- 您只需为在"发件人"地址中使用的域设置 DKIM。您无需为在"退回路径"或"回复对象"地址中使用的域 设置 DKIM。
- 可以在多个 AWS 区域中使用 Amazon SES。如果您使用多个 AWS 区域发送电子邮件,则必须在每 个区域中都完成 DKIM 设置过程才能确保您的所有电子邮件都进行 DKIM 签名。
- 由于从父域继承 DKIM 属性,当您通过 DKIM 身份验证验证域时:
	- DKIM 身份验证会应用到该域的全部子域。
		- 如果您不希望子域使用 DKIM 身份验证,子域的 DKIM 设置可以通过禁用集成以及在未来重新 启用的功能覆盖父域的设置。
	- DKIM 身份验证还将应用于由在其地址中引用 DKIM 已验证域的电子邮件身份发出的全部电子邮 件。

• 如果您想要发送电子邮件而不使用 DKIM 身份验证,电子邮件地址的 DKIM 设置可以通过禁用 集成以及在未来重新启用的功能覆盖子域的设置(若适用)。

了解继承的 DKIM 签名属性

重要的是,首先要理解,如果域配置了 DKIM,无论使用的是 Easy DKIM 还是 BYODKIM,电子邮件 地址标识都会从其父域继承其 DKIM 签名属性。因此,在电子邮件地址标识上禁用或启用 DKIM 签名 实际上是基于以下关键事实覆盖域的 DKIM 签名属性:

- 如果您已为电子邮件地址所属于的域设置了 DKIM,则无需再为电子邮件地址设置 DKIM。
	- 在为域设置 DKIM 时,Amazon SES 通过从父域继承的 DKIM 属性,自动认证来自该域上每个地 址的每一封邮件。
- 特定电子邮件地址标识的 DKIM 设置自动覆盖地址所属的父域或子域(如适用)的设置。

由于电子邮件地址身份的 DKIM 签名属性是从父域继承的,因此如果您计划覆盖这些属性,则必须记 住覆盖的层次规则,如下表所述。

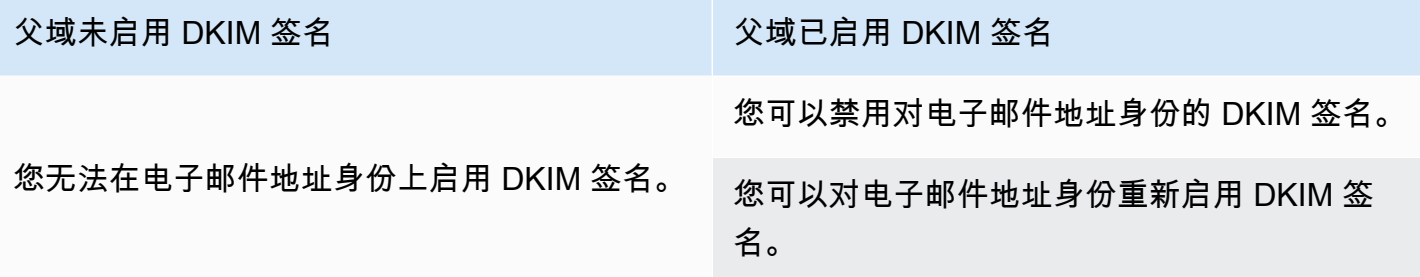

通常不建议禁用您的 DKIM 签名,因为这有可能损害您的发件人声誉,并且会增加您发送的邮件转到 垃圾邮件或垃圾邮件文件夹或域名被欺骗的风险。

但是,对于任何特定的使用情形或外围业务决策,可以覆盖电子邮件地址标识上的域继承的 DKIM 签 名属性,您可能必须永久或临时禁用 DKIM 签名,或者在以后重新将其启用。请参阅[the section called](#page-229-0) ["覆盖电子邮件地址上的 DKIM 签名"。](#page-229-0)

<span id="page-215-0"></span>Amazon SES 中的 Easy DKIM

为域身份设置 Easy DKIM 后,Amazon SES 会自动向您从该身份发送的每封电子邮件添加一个 2048 位的 DKIM 密钥。您可使用 Amazon SES 控制台或者使用 API 来配置 Easy DKIM。
### **a** Note

要设置 Easy DKIM,您必须修改域的 DNS 设置。如果您使用 Route 53 作为 DNS 提供 商,Amazon SES 可以自动为您创建适当的记录。如果您使用其他 DNS 提供商,请参阅您的 提供商的文档来了解有关为您的域更改 DNS 设置的更多信息。

### **A** Warning

如果您当前启用了 BYODKIM 并且正在迁移到 Easy DKIM,请注意,在设置 Easy DKIM 且您 的 DKIM 状态处于待定状态时,Amazon SES 不会使用 BYODKIM 对您的电子邮件进行签名。 从您进行调用以启用 Easy DKIM(通过 API 或控制台)的那一刻到 SES 可以确认 DNS 配置 的那一刻之间,SES 可能会在没有 DKIM 签名的情况下发送您的电子邮件。因此,建议使用中 间步骤从一种 DKIM 签名方法迁移到另一种(例如,使用启用了 BYODKIM 的域的子域,然后 在 Easy DKIM 验证通过后将其删除),或者在应用程序停机期间(如果有)执行此活动。

为已验证的域身份设置 Easy DKIM

此部分的过程经过简化,旨在展示在您已创建的域身份上配置 Easy DKIM 所需的步骤。如果您尚未创 建域身份,或要查看用于自定义域身份的全部可用选项,如使用原定设置配置集、自定义 MAIL FROM 域和标签等,请参阅[the section called "创建域身份"。](#page-187-0)

创建 Easy DKIM 域身份中有一段是配置其基于 DKM 的验证,您可以选择接受 2048 位的 Amazon SES 原定设置值,或选择 1024 位覆盖默认值。有关 DKIM 签名密钥长度以及如何更改密钥长度的详 情,请参阅 [the section called "DKIM 签名密钥长度"。](#page-214-0)

### 为域设置 Easy DKIM

- 1. 登录AWS Management Console并打开 Amazon SES 控制台,网址为 [https://](https://console.aws.amazon.com/ses/) [console.aws.amazon.com/ses/](https://console.aws.amazon.com/ses/)。
- 2. 在导航窗格中的 Configuration(配置)下,选择 Verified identities(已验证身份)。
- 3. 在身份列表中,选择身份类型为域的身份。

**a** Note

如果需要创建或验证域,请参阅 [创建域身份](#page-187-0)。

- 4. 在身份验证选项卡下的域名密钥识别邮件 (DKIM) 容器中,选择编辑。
- 5. 在高级 DKIM 设置容器中,选择身份类型字段中的 Easy DKIM 按钮。
- 6. 在 DKIM 签名密钥长度字段中,选择 RSA\_2048\_BIT 或 [RSA\\_1024\\_BIT](#page-214-0)。
- 7. 在 DKIM 签名字段中,选中已启用复选框。
- 8. 选择 Save changes(保存更改)。
- 9. 在使用 Easy DKIM 配置您的域身份以后,必须与您的 DNS 提供商完成验证过程 继续转[到the](#page-190-0)  [section called "验证域身份"并](#page-190-0)执行适用于 Easy DKIM 的 DNS 身份验证过程。

### 更改身份的 Easy DKIM 签名密钥长度

本部分中的流程展示了如何轻松更改签名算法所需的 Easy DKIM 位数。虽然始终首选 2048 位签名长 度,以提供增强安全性,但在某些情况下,也可能需要使用 1024 位长度,例如必须使用仅支持 DKIM 1024 的 DNS 提供商。

为了保持传输中电子邮件的送达率,您可以更改或改回 DKIM 密钥长度的频率将受到限制。

当您的电子邮件在传输过程中时,DNS 会使用您的公有密钥验证您的电子邮件;因此,如果您更改密 钥过快或频繁,DNS 可能无法对您的电子邮件进行 DKIM 身份验证,因为前一个密钥可能已失效,因 此, 以下限制可防止出现这种情况:

- 无法切换到与已配置的密钥长度相同的密钥长度。
- 无法在 24 小时内多次切换到不同的密钥长度(除非这是该时间段内第一次降级到 1024 位)。

在使用以下过程更改密钥长度时,如果您违反了其中一项限制,控制台将返回一个错误条,指出您提供 的输入无效,并说明其无效的原因.

### 更改 DKIM 签名密钥长度位数的步骤

- 1. 登录AWS Management Console并打开 Amazon SES 控制台,网址为 [https://](https://console.aws.amazon.com/ses/) [console.aws.amazon.com/ses/](https://console.aws.amazon.com/ses/)。
- 2. 在导航窗格中的 Configuration(配置)下,选择 Verified identities(已验证身份)。
- 3. 在身份列表中,选择要更改其 DKIM 签名密钥长度的身份。
- 4. 在身份验证选项卡下的域名密钥识别邮件 (DKIM) 容器中,选择编辑。
- 5. 在 Advanced DKIM settings(高级 DKIM 设置)容器中,选择 DKIM signing key length(DKIM 签名密钥长度)字段中的 [RSA\\_2048\\_BIT](#page-214-0) 或 RSA\_1024\_BIT。
- 6. 选择 Save changes(保存更改)。

提供 Amazon SES 中您自己的 DKIM 身份验证令牌 (BYODKIM)

作为使用 [Easy DKIM](#page-215-0) 的替代方法,您可以改为使用自己的公有-私有密钥对配置 DKIM 身份验证。此过 程称为自带 DKIM (BYODKIM)。

使用 BYODKIM,可以使用单个 DNS 记录为您的域配置 DKIM 身份验证,而不是使用 Easy DKIM, 后者要求您发布三个单独的 DNS 记录。此外,使用 BYODKIM,您可以根据需要经常为您的域轮换 DKIM 密钥。

本节中的主题:

- [步骤 1:创建密钥对](#page-218-0)
- [步骤 2:将选择器和公有密钥添加到 DNS 提供商的域配置中](#page-219-0)
- [步骤 3:配置并验证域以使用 BYODKIM](#page-221-0)

**A** Warning

如果您当前启用了 Easy DKIM 并且正在迁移到 BYODKIM,请注意,在设置 BYODKIM 且您 的 DKIM 状态处于待定状态时,Amazon SES 将不会使用 Easy DKIM 对您的电子邮件签名。 从您进行调用以启用 BYODKIM(通过 API 或控制台)的那一刻到 SES 可以确认 DNS 配置的 那一刻之间,SES 可能会在没有 DKIM 签名的情况下发送您的电子邮件。因此,建议使用中间 步骤从一种 DKIM 签名方法迁移到另一种(例如,使用启用了 Easy DKIM 的域的子域,然后 在 BYODKIM 验证通过后将其删除),或者在应用程序停机期间(如果有)执行此活动。

<span id="page-218-0"></span>步骤 1:创建密钥对

要使用自带 DKIM 功能,您需要先创建 RSA 密钥对。

生成的私有密钥必须为 PKCS #1 或 PKCS #8 两种格式之一,使用至少 1024 位 RSA 加密(至多 2048 位),并使用 base64[\(PEM\)编](https://en.wikipedia.org/wiki/Privacy-Enhanced_Mail)码进行编码。有关 DKIM 签名密钥长度以及如何更改密钥长度 的详情,请参阅 [the section called "DKIM 签名密钥长度"。](#page-214-0)

**a** Note

您可以使用第三方应用程序和工具生成 RSA 密钥对,只要私有密钥是使用至少 1024 位 RSA 加密(至多 2048 位)生成并使用 base64 [\(PEM\)](https://en.wikipedia.org/wiki/Privacy-Enhanced_Mail) 编码进行编码的。

在以下过程中,使用大多数 Linux、macOS 或 Unix 操作系统中内置的 openssl genrsa 命令创建密 钥对的示例代码将自动使用 base64 [\(PEM\)](https://en.wikipedia.org/wiki/Privacy-Enhanced_Mail) 编码。

使用 Linux、macOS 或 Unix 命令行来创建密钥对

1. 在命令行中,输入以下命令以生成私有密钥,将 *nnnn* 替换为长度至少为 1024,至多为 2048 的 位数:

openssl genrsa -f4 -out private.key *nnnn*

2. 在命令行中,输入以下命令可生成公有密钥:

openssl rsa -in private.key -outform PEM -pubout -out public.key

<span id="page-219-0"></span>步骤 2:将选择器和公有密钥添加到 DNS 提供商的域配置中

现在您已创建密钥对,您必须将公有密钥作为 TXT 记录添加到您的域的 DNS 配置中。

### 将公有密钥添加到您的域的 DNS 配置中

1. 登录您的 DNS 提供商或托管提供商的管理控制台。

2. 将新的文本记录添加到您的域的 DNS 配置中。记录应该使用以下格式:

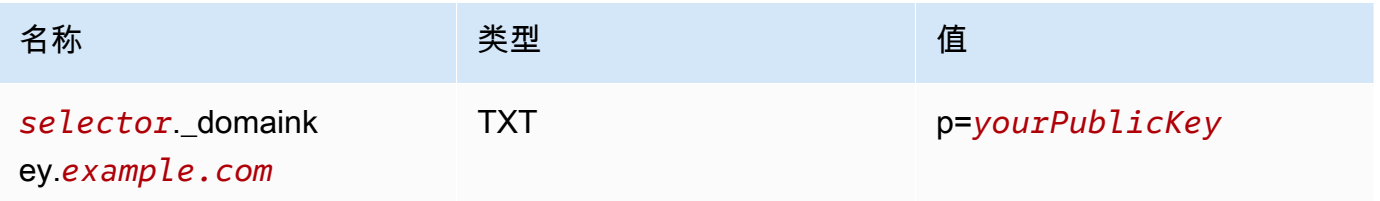

在前面的示例中,进行以下更改:

• 将 *selector* 替换为用于标识密钥的唯一名称。

少数 DNS 提供商不允许记录名称中包含下划线 (\_)。但是,DKIM 记录名称中的下划线 是必需的。如果您的 DNS 提供商不允许您在记录名称中输入下划线,请联系提供商的 客户支持团队以获取帮助。

**a** Note

- 将 *example.com* 替换为您的域。
- 用先前创建的公有密钥替换 *yourPublicKey* 并包含 p= 前缀,如上面的 Value(值)列所示。

# **a** Note

当您将公有密钥发布(添加)到 DNS 提供商时,必须按如下所示进行格式化:

- 您必须删除生成的公有密钥的第一行和最后一行(分别为 -----BEGIN PUBLIC KEY----- 和 -----END PUBLIC KEY-----)。此外,您还必须删除生成的公有 密钥中的换行符。产生的值是一个字符串,不包含空格或换行符。
- 您必须包含 p= 前缀,如上表中的 Value(值)列所示。

不同的提供商具有不同的 DNS 记录更新过程。下表包含的链接指向几个广泛使用的 DNS 提供商 的文档。此列表并不详尽无遗,也不表示认可;同样,如果您的 DNS 提供商未列出,这并不意味 着您不能将该域与 Amazon SES 一起使用。

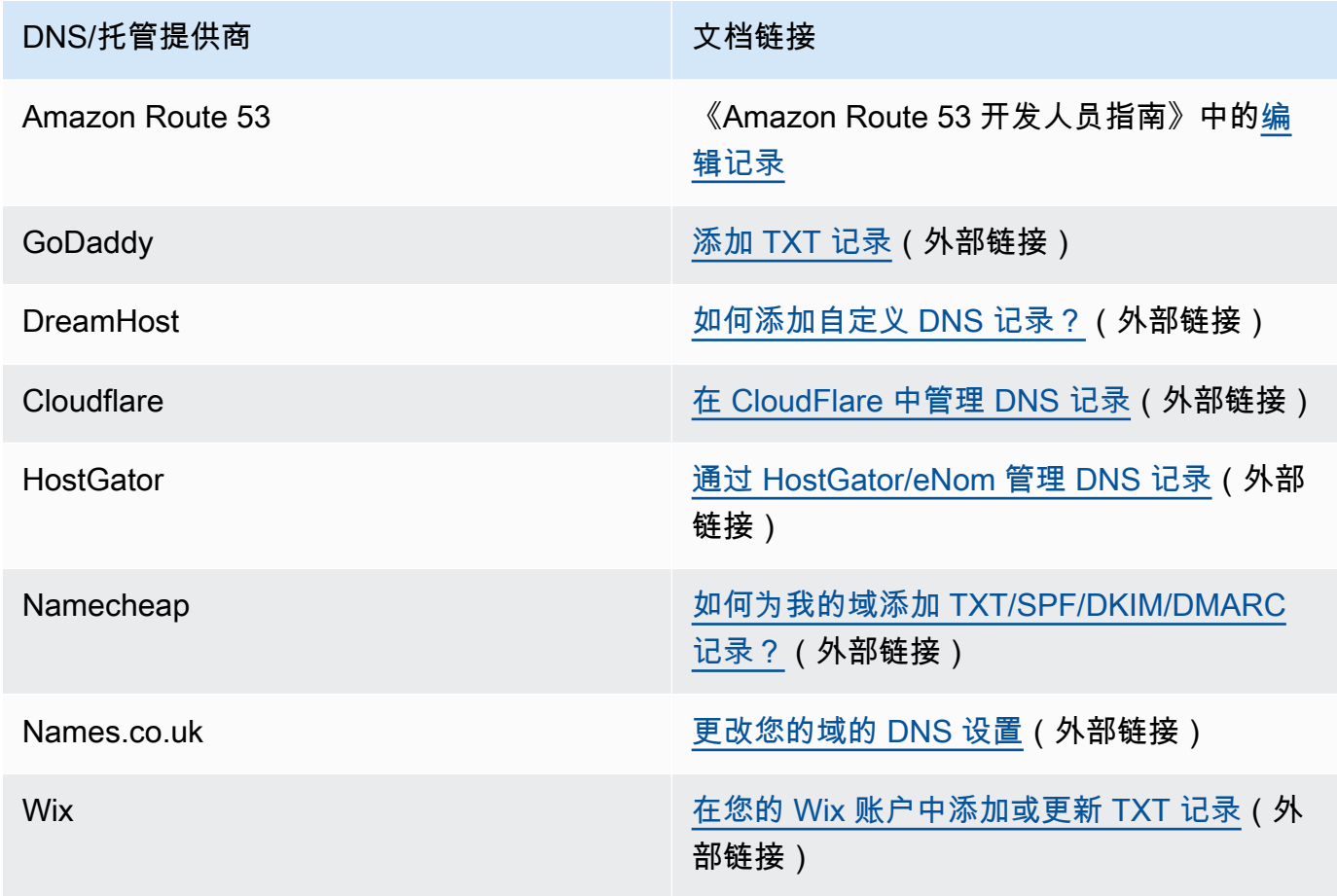

<span id="page-221-0"></span>步骤 3:配置并验证域以使用 BYODKIM

您可以使用控制台或 AWS CLI 为新域(即当前不用于通过 Amazon SES 发送电子邮件的域)以及现 有域(即您已设置为与 Amazon SES 一起使用的域)设置 BYODKIM。在使用此部分中的 AWS CLI 过程之前,首先必须安装和配置 AWS CLI。有关更多信息,请参阅 [AWS Command Line Interface 用](https://docs.aws.amazon.com/cli/latest/userguide/) [户指南](https://docs.aws.amazon.com/cli/latest/userguide/)。

选项 1:创建使用 BYODKIM 的新域身份

此部分包含用于创建使用 BYODKIM 的新域身份的过程。新域身份是您之前尚未设置为使用 Amazon SES 发送电子邮件的域。

如果要配置现有域以使用 BYODKIM,请改为完成 [选项 2:配置现有域身份](#page-222-0) 中的过程。

从控制台使用 BYODKIM 创建身份

• 按照[创建域身份](#page-187-0)中的过程操作,当您到达步骤 8 时,请按照 BYODKIM 特定的说明进行操作。

从 AWS CLI 使用 BYODKIM 创建身份

要配置新域,请使用 Amazon SES API 中的 CreateEmailIdentity 操作。

1. 在文本编辑器中,粘贴以下代码:

```
{ 
     "EmailIdentity":"example.com", 
     "DkimSigningAttributes":{ 
          "DomainSigningPrivateKey":"privateKey", 
          "DomainSigningSelector":"selector" 
     }
}
```
在前面的示例中,进行以下更改:

- 将 *example.com* 替换为您希望创建的域。
- 将 *privateKey* 替换为您的私有密钥。

### **a** Note

您必须删除生成的私有密钥的第一行和最后一行(分别为 -----BEGIN PRIVATE KEY----- 和 -----END PRIVATE KEY-----)。此外,还必须删除生成的私有密钥 中的换行符。产生的值是一个字符串,不包含空格或换行符。

• 将 *selector* 替换为您在域的 DNS 配置中创建 TXT 记录时指定的唯一选择器。

完成后,将文件另存为 create-identity.json。

2. 在命令行输入以下命令:

```
aws sesv2 create-email-identity --cli-input-json file://path/to/create-
identity.json
```
在上述命令中,将 *path/to/create-identity.json* 替换为您在上一步中创建的文件的完整 路径。

<span id="page-222-0"></span>选项 2:配置现有域身份

此部分包含用于更新现有域身份以使用 BYODKIM 的过程。现有域身份是您已设置以使用 Amazon SES 发送电子邮件的域。

从控制台使用 BYODKIM 更新域身份

- 1. 登录AWS Management Console并打开 Amazon SES 控制台,网址为 [https://](https://console.aws.amazon.com/ses/) [console.aws.amazon.com/ses/](https://console.aws.amazon.com/ses/)。
- 2. 在导航窗格中的 Configuration(配置)下,选择 Verified identities(已验证身份)。
- 3. 在身份列表中,选择身份类型为域的身份。

# **a** Note 如果需要创建或验证域,请参阅 [创建域身份](#page-187-0)。

4. 在 Authentication(身份验证)选项卡下的 DomainKeys Identified Mail (DKIM) [域名密钥识别邮件 (DKIM)] 窗格中,选择 Edit(编辑)。

- 5. 在 Advanced DKIM settings(高级 DKIM 设置)窗格中,选择 Identity type(身份类型)字段中的 Provide DKIM authentication token (BYODKIM) [提供 DKIM 身份验证令牌 (BYODKIM)] 按钮。
- 6. 对于 Private key(私有密钥),粘贴先前生成的私有密钥。

# **a** Note

您必须删除生成的私有密钥的第一行和最后一行(分别为 -----BEGIN PRIVATE KEY----- 和 -----END PRIVATE KEY-----)。此外,还必须删除生成的私有密钥中 的换行符。产生的值是一个字符串,不包含空格或换行符。

- 7. 对于选择器名称,输入您在域的 DNS 设置中指定的选择器的名称。
- 8. 在 DKIM 签名字段中,选中已启用复选框。
- 9. 选择 Save changes(保存更改)。

从 AWS CLI 使用 BYODKIM 更新域身份

要配置现有域,请使用 Amazon SES API 中的 PutEmailIdentityDkimSigningAttributes 操 作。

1. 在文本编辑器中,粘贴以下代码:

```
{ 
     "SigningAttributes":{ 
          "DomainSigningPrivateKey":"privateKey", 
          "DomainSigningSelector":"selector" 
     }, 
     "SigningAttributesOrigin":"EXTERNAL"
}
```
在前面的示例中,进行以下更改:

• 将 *privateKey* 替换为您的私有密钥。

**a** Note

您必须删除生成的私有密钥的第一行和最后一行(分别为 -----BEGIN PRIVATE KEY----- 和 -----END PRIVATE KEY-----)。此外,还必须删除生成的私有密钥 中的换行符。产生的值是一个字符串,不包含空格或换行符。

• 将 *selector* 替换为您在域的 DNS 配置中创建 TXT 记录时指定的唯一选择器。

完成后,将文件另存为 update-identity.json。

2. 在命令行输入以下命令:

aws sesv2 put-email-identity-dkim-signing-attributes --email-identity *example.com* --cli-input-json file://*path/to/update-identity.json*

在前面的命令中,进行以下更改:

- 将 *path/to/update-identity.json* 替换为您在上一步中创建的文件的完整路径。
- 将 *example.com* 替换为您希望更新的域。

验证使用 BYODKIM 的域的 DKIM 状态

从控制台验证域的 DKIM 状态

配置域以使用 BYODKIM 后,您可以使用 SES 控制台验证已正确地配置 DKIM。

- 1. 登录AWS Management Console并打开 Amazon SES 控制台,网址为 [https://](https://console.aws.amazon.com/ses/) [console.aws.amazon.com/ses/](https://console.aws.amazon.com/ses/)。
- 2. 在导航窗格中的 Configuration(配置)下,选择 Verified identities(已验证身份)。
- 3. 在身份列表中,选择要验证其 DKIM 状态的身份。
- 4. 对 DNS 设置的更改最长可能需要 72 小时才能生效。一旦 Amazon SES 在域的 DNS 设置中 检测到全部必需的 DKIM 记录,则验证过程完成。如果所有内容都已正确配置,则域的 DKIM configuration(DKIM 配置)字段将在 DomainKeys Identified Mail (DKIM) [域名密钥识别邮件 (DKIM)] 窗格中显示 Successful(成功),而 Identity status(身份状态)字段将在 Summary(摘 要)窗格中显示 Verified(已验证)。

使用 AWS CLI 验证域的 DKIM 状态

配置域以使用 BYODKIM 后,您可以使用 GetEmailIdentity 操作验证已正确配置 DKIM。

• 在命令行输入以下命令:

aws sesv2 get-email-identity --email-identity *example.com*

在上述命令中,将 *example.com* 替换为您的域。

此命令返回一个 JSON 对象,该对象包含类似于以下示例的部分。

```
{ 
      ... 
     "DkimAttributes": { 
          "SigningAttributesOrigin": "EXTERNAL", 
          "SigningEnabled": true, 
          "Status": "SUCCESS", 
          "Tokens": [ ] 
     }, 
      ...
}
```
如果以下所有条件均成立,则表示已为域正确配置 BYODKIM:

- SigningAttributesOrigin 属性的值为 EXTERNAL。
- SigningEnabled 的值为 true。
- Status 的值为 SUCCESS。

管理 Easy DKIM 和 BYODKIM

使用基于 Web 的 Amazon SES 控制台或 Amazon SES API,您可以为已通过 Easy DKIM 或 BYODKIM 验证的身份管理 DKIM 设置。您可以使用其中任一方法来获取身份的 DKIM 记录,或者为身 份启用或禁用 Easy DKIM 签名。

获取身份的 DKIM 记录

您可以随时使用 Amazon SES 控制台获取您的域或电子邮件地址的 DKIM 记录。

使用控制台获取身份的 DKIM 记录

- 1. 登录 AWS Management Console 并打开 Amazon SES 控制台,[网址为 https://](https://console.aws.amazon.com/ses/) [console.aws.amazon.com/ses/](https://console.aws.amazon.com/ses/)。
- 2. 在导航窗格中的配置下,选择已验证身份。
- 3. 在身份列表中,选择要获取其 DKIM 记录的身份。
- 4. 在身份详细信息页面的身份验证选项卡上,展开查看 DNS 记录。

5. 复制在此部分显示的三条别名记录(如果您使用 Easy DKIM)或 TXT 记录(如果您使用 BYODKIM)。或者,您可以选择下载 .csv 记录集以将记录副本保存到您的电脑中。

下图显示了展开后的 View DNS records(查看 DNS 记录)部分显示的与 Easy DKIM 关联的别名 记录的示例。

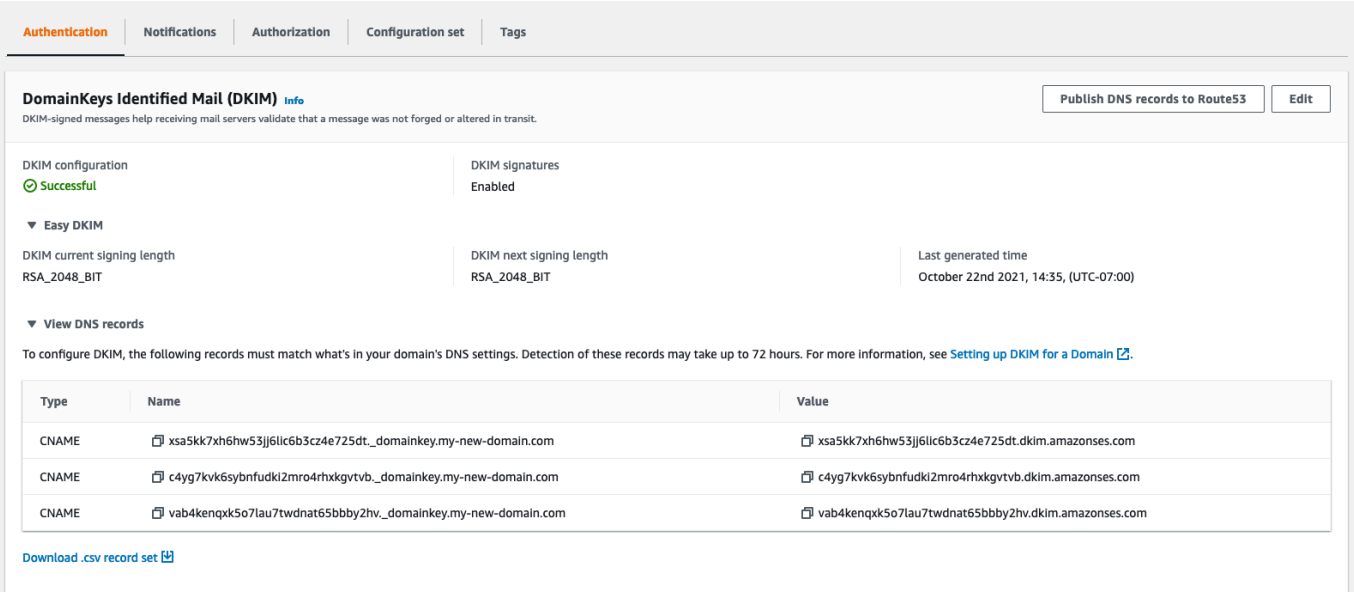

您还可以使用 Amazon SES API 来获取身份的 DKIM 记录。与 API 交互的常用方法是使用 AWS CLI。 要获取身份的 DKIM 记录,请使用 AWS CLI

1. 在命令行处,键入以下命令:

aws ses get-identity-dkim-attributes --identities "*example.com*"

在上述示例中,将 *example.com* 替换为要获取其 DKIM 记录的身份。您可以指定电子邮件地址 或域。

2. 此命令的输出包含一个 DkimTokens 部分,如以下示例所示:

```
{ 
     "DkimAttributes": { 
          "example.com": { 
              "DkimEnabled": true, 
              "DkimVerificationStatus": "Success", 
              "DkimTokens": [ 
                  "hirjd4exampled5477y22yd23ettobi",
```
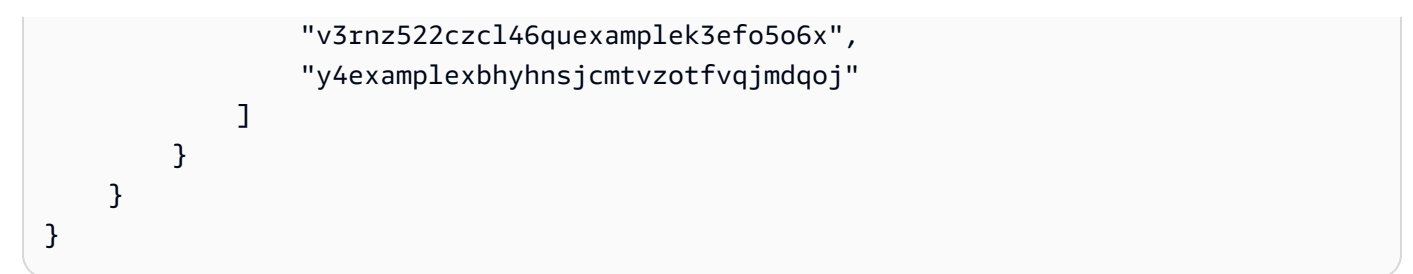

您可以使用令牌创建添加到域的 DNS 设置中的 CNAME 记录。要创建 CNAME 记录,请使用以下 模板:

*token1*.\_domainkey.example.com CNAME *token1*.dkim.amazonses.com *token2*.\_domainkey.example.com CNAME *token2*.dkim.amazonses.com *token3*.\_domainkey.example.com CNAME *token3*.dkim.amazonses.com

将 *token1* 的每个实例替换为您在运行 get-identity-dkim-attributes 命令时收到的列表 中的第一个令牌,将 *token2* 的所有实例替换为列表中的第二个令牌,并将 *token3* 的所有实例 替换为列表中的第三个令牌。

例如,对上述示例中所示的令牌应用此模板会生成以下记录:

hirjd4exampled5477y22yd23ettobi.\_domainkey.example.com CNAME hirjd4exampled5477y22yd23ettobi.dkim.amazonses.com v3rnz522czcl46quexamplek3efo5o6x.\_domainkey.example.com CNAME v3rnz522czcl46quexamplek3efo5o6x.dkim.amazonses.com y4examplexbhyhnsjcmtvzotfvqjmdqoj.\_domainkey.example.com CNAME y4examplexbhyhnsjcmtvzotfvqjmdqoj.dkim.amazonses.com

**a** Note

如果您选择 AWS 区域 的是开普敦、大阪或米兰,则需要使用特定于区域的 DKIM 域名,如中 的 [DKIM 域名表中](https://docs.aws.amazon.com/general/latest/gr/ses.html)所述。AWS 一般参考

为身份禁用 Easy DKIM

您可以使用 Amazon SES 控制台快速为身份禁用 DKIM 身份验证。

为身份禁用 DKIM

- 1. 登录 AWS Management Console 并打开 Amazon SES 控制台,[网址为 https://](https://console.aws.amazon.com/ses/) [console.aws.amazon.com/ses/](https://console.aws.amazon.com/ses/)。
- 2. 在导航窗格中的配置下,选择已验证身份。
- 3. 在身份列表中,选择要为其禁用 DKIM 的身份。
- 4. 在 "身份验证" 选项卡下的 "DomainKeys已识别邮件 (DKIM)" 容器中,选择 "编辑"。
- 5. 在 Advanced DKIM settings(高级 DKIM 设置)中,选中 DKIM signatures(DKIM 签名)字段中 的 Enabled(已启用)复选框。

您还可以使用 Amazon SES API 为身份禁用 DKIM。与 API 交互的常用方法是使用 AWS CLI。

要禁用身份的 DKIM,请使用 AWS CLI

在命令行处,键入以下命令:

aws ses set-identity-dkim-enabled --identity *example.com* --no-dkim-enabled

在上述示例中,将 *example.com* 替换为要为其禁用 DKIM 的身份。您可以指定电子邮件地址或 域。

为身份启用 Easy DKIM

如果您之前为身份禁用了 DKIM,则可以使用 Amazon SES 控制台再次启用它。

为身份启用 DKIM

- 1. 登录 AWS Management Console 并打开 Amazon SES 控制台,[网址为 https://](https://console.aws.amazon.com/ses/) [console.aws.amazon.com/ses/](https://console.aws.amazon.com/ses/)。
- 2. 在导航窗格中的配置下,选择已验证身份。
- 3. 在身份列表中,选择要为其启用 DKIM 的身份。
- 4. 在 "身份验证" 选项卡下的 "DomainKeys已识别邮件 (DKIM)" 容器中,选择 "编辑"。
- 5. 在高级 DKIM 设置中,选中 DKIM 签名字段中的已启用复选框。

您还可以使用 Amazon SES API 为身份启用 DKIM。与 API 交互的常用方法是使用 AWS CLI。

### 要为身份启用 DKIM,请使用 AWS CLI

在命令行处,键入以下命令:

aws ses set-identity-dkim-enabled --identity *example.com* --dkim-enabled

在上述示例中,将 *example.com* 替换为要为其启用 DKIM 的身份。您可以指定电子邮件地址或 域。

覆盖在电子邮件地址身份上继承的 DKIM 签名

在此部分中,您将学习如何覆盖(禁用或启用)来自您已使用 Amazon SES 验证的特定电子邮件地址 身份上的父域继承的 DKIM 签名属性。您只能对属于您已拥有的域的电子邮件地址身份执行此操作, 因为 DNS 设置是在域级别配置的。

### **A** Important

您无法为电子邮件地址身份禁用/启用 DKIM 签名……

- 在您不拥有的域上。例如,您无法为注册 gmail.com 或 hotmail.com 地址切换 DKIM。
- 在您拥有但尚未在 Amazon SES 中验证的域名上,
- 在您拥有但尚未在域上启用 DKIM 签名的域名上。

本节包含以下主题:

- [了解继承的 DKIM 签名属性](#page-229-0)
- [覆盖对电子邮件地址身份的 DKIM 签名\(控制台\)](#page-230-0)
- [覆盖对电子邮件地址身份的 DKIM 签名 \(AWS CLI\)](#page-231-0)

<span id="page-229-0"></span>了解继承的 DKIM 签名属性

重要的是,首先要理解,如果域配置了 DKIM,无论使用的是 Easy DKIM 还是 BYODKIM,电子邮件 地址标识都会从其父域继承其 DKIM 签名属性。因此,在电子邮件地址标识上禁用或启用 DKIM 签名 实际上是基于以下关键事实覆盖域的 DKIM 签名属性:

• 如果您已为电子邮件地址所属于的域设置了 DKIM,则无需再为电子邮件地址设置 DKIM。

- 在为域设置 DKIM 时,Amazon SES 通过从父域继承的 DKIM 属性,自动认证来自该域上每个地 址的每一封邮件。
- 特定电子邮件地址标识的 DKIM 设置自动覆盖地址所属的父域或子域(如适用)的设置。

由于电子邮件地址身份的 DKIM 签名属性是从父域继承的,因此如果您计划覆盖这些属性,则必须记 住覆盖的层次规则,如下表所述。

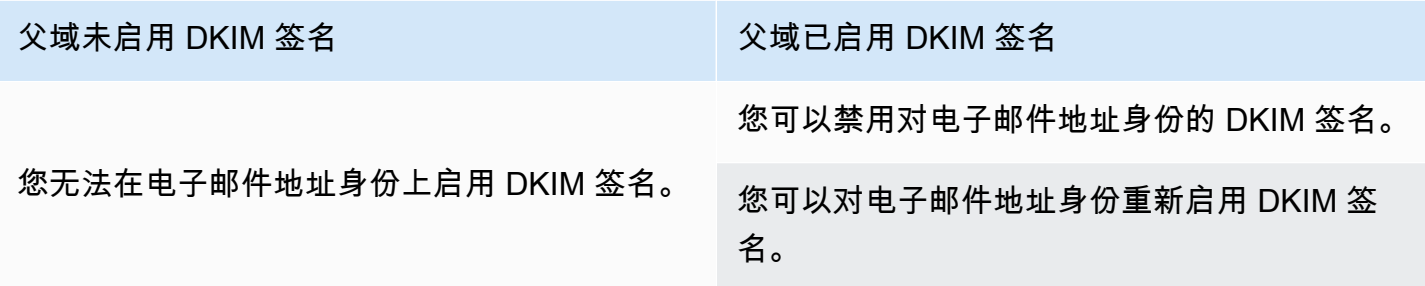

通常不建议禁用您的 DKIM 签名,因为这有可能损害您的发件人声誉,并且会增加您发送的邮件转到 垃圾邮件或垃圾邮件文件夹或域名被欺骗的风险。

但是,对于任何特定的使用情形或外围业务决策,可以覆盖电子邮件地址标识上的域继承的 DKIM 签 名属性,您可能必须永久或临时禁用 DKIM 签名,或者在以后重新将其启用。

<span id="page-230-0"></span>覆盖对电子邮件地址身份的 DKIM 签名(控制台)

以下 SES 控制台过程向您介绍如何覆盖(禁用或启用)来自您已使用 Amazon SES 验证的特定电子 邮件地址身份上的父域继承的 DKIM 签名属性。

使用控制台禁用/启用电子邮件地址身份的 DKIM 签名

- 1. 登录 AWS Management Console 并打开 Amazon SES 控制台,[网址为 https://](https://console.aws.amazon.com/ses/) [console.aws.amazon.com/ses/](https://console.aws.amazon.com/ses/)。
- 2. 在导航窗格中的配置下,选择已验证身份。
- 3. 在身份列表中,选择 Identity type(身份类型)为 Email address(电子邮件地址)并且属于已验 证域之一的身份。
- 4. 在"身份验证"选项卡下的"DomainKeys 已识别邮件 (DKIM)" 容器中,选择 "编辑"。

**a** Note

仅当选定的电子邮件地址身份属于已经过 SES 验证的域时,才会显示 Authentication(身 份验证)选项卡。如果您尚未验证域,请参阅 [创建域身份](#page-187-0)。

- 5. 在 DKIM signatures(DKIM)签名字段中的 Advanced DKIM settings(高级 DKIM 设置)下,清 除 Enabled(已启用)复选框以禁用 DKIM 签名,或者选中它以重新启用 DKIM 签名(如果先前 已覆盖)。
- 6. 选择保存更改。

<span id="page-231-0"></span>覆盖对电子邮件地址身份的 DKIM 签名 (AWS CLI)

以下示例使用 AWS CLI 带有 SES API 命令和参数,这些命令和参数将覆盖(禁用或启用)从父域继 承的 DKIM 签名属性,该属性已通过您已通过 SES 验证的特定电子邮件地址身份。

要禁用/启用电子邮件地址身份的 DKIM 签名 AWS CLI

假设你拥有 example.com 域名,并且要禁用域的其中一个电子邮件地址的 DKIM 签名,请在命令 行键入以下命令:

aws sesv2 put-email-identity-dkim-attributes --email-identity *marketing@example.com* --no-signing-enabled

- a. 用您要禁用 DKIM 签名的电子邮件地址标识替换 *marketing@example.com*。
- b. --no-signing-enabled 将禁用 DKIM 签名。要重新启用 DKIM 签名,请使用 signing-enabled。

<span id="page-231-1"></span>Amazon SES 中的手动 DKIM 签名

作为使用 Easy DKIM 的替代方案,您可以手动将 DKIM 签名添加到您的邮件,然后使用 Amazon SES 发送这些邮件。如果您选择手动对邮件进行签名,则必须首先创建 DKIM 签名。在创建邮件和 DKIM 签名后,可以使用 [SendRawEmail](https://docs.aws.amazon.com/ses/latest/APIReference/API_SendRawEmail.html) API 来发送它。

如果您决定手动对电子邮件进行签名,请考虑以下因素:

- 您使用 Amazon SES 发送的每封邮件均包含引用 amazonses.com 的签名域的 DKIM 标头(即, 它包含以下字符串:d=amazonses.com)。因此,如果您手动对邮件进行签名,邮件将包括两个 DKIM 标头:一个用于您的域,一个由 Amazon SES 自动创建用于 amazonses.com。
- Amazon SES 不验证您手动添加到邮件中的 DKIM 签名。如果邮件中的 DKIM 签名出现错误,则它 可能会被电子邮件提供商拒绝。
- 在对邮件进行签名时,应使用至少为 1024 位的位长度。
- 不要对以下字段进行签名:Message-ID (邮件 ID)、Date (日期)、Return-Path (退回路 径)、Bounces-To (退回到)。

**a** Note

如果您使用电子邮件客户端通过 Amazon SES SMTP 接口发送电子邮件,则您的客户端可 能会自动对邮件进行 DKIM 签名。某些客户端可能会对其中一些字段进行签名。有关预设情 况下对哪些字段进行签名的信息,请参阅您的电子邮件客户端文档。

### 在 Amazon SES 中使用 SPF 对电子邮件进行身份验证

发件人策略框架 (SPF) 是一种电子邮件验证标准,旨在防止电子邮件欺骗。域所有者使用 SPF 来告知 电子邮件提供商,允许哪些服务器从其域发送电子邮件。SPF 是在 [RFC 7208](https://tools.ietf.org/html/rfc7208) 中定义的。

您通过 Amazon SES 发送的邮件将自动使用 amazonses.com 的子域作为原定设置的 MAIL FROM 域。SPF 身份验证成功验证这些邮件,因为原定设置的 MAIL FROM 域与发送电子邮件的应用程序 (在这种情况下为 SES)相匹配。因此,在 SES 中,SPF 是为你隐式设置的。

但是,如果您不想使用 SES 的默认 MAIL FROM 域,而宁愿使用自己拥有的域的子域,则在 SES 中 将其称为使用自定义 MAIL FROM 域。为此,它要求您为您的自定义 MAIL FROM 域发布您自己的 SPF 记录。此外,SES 还要求您设置 MX 记录,以便您的自定义 MAIL FROM 域可以接收电子邮件提 供商向您发送的退回邮件和投诉通知。

了解如何设置 SPF 身份验证

提供了使用 SPF 配置域名以及如何在中发布 MX 和 SPF(类型 TXT)记录的说明the section called ["使用自定义 MAIL FROM 域"](#page-232-0)。

<span id="page-232-0"></span>使用自定义 MAIL FROM 域

当您发送电子邮件时,它具有两个指示其来源的地址:一个显示给邮件收件人的 From 地址,以及 一个指示邮件来源的 MAIL FROM 地址。MAIL FROM 地址有时称作 envelope sender、envelope

from、bounce address 或 Return Path 地址。邮件服务器使用 MAIL FROM 地址返回退回邮件和其他 错误通知。通常,收件人只有在查看邮件的源代码时才能查看 MAIL FROM 地址。

Amazon SES 将您发送的邮件的 MAIL FROM 域设置为原定设置值,除非您指定自己的(自定义) 域。本部分讨论设置自定义 MAIL FROM 域的好处,并包括设置过程。

为什么使用自定义 MAIL FROM 域?

您通过 Amazon SES 发送的邮件将自动使用 amazonses.com 的子域作为原定设置的 MAIL FROM 域。发件人策略框架(SPF)身份验证成功验证这些邮件,因为原定设置的 MAIL FROM 域与发送电 子邮件的应用程序(在这种情况下为 SES)相匹配。

如果您不想使用 SES 原定设置 MAIL FROM 域,而是希望使用您拥有的域的子域,则在 SES 中称为 使用自定义 MAIL FROM 域。为此,它要求您为您的自定义 MAIL FROM 域发布您自己的 SPF 记录。 此外,SES 还要求您设置 MX 记录,以便您的域可以接收电子邮件提供商向您发送的退回邮件和投诉 通知。

通过使用自定义 MAIL FROM 域,您可以灵活地使用 SPF 和/或 DKIM 来实[现基于域的消息身份验证、](#page-242-0) [报告和一致性\(DMARC\)验](#page-242-0)证。DMARC 使发件人的域能够指示从该域发送的电子邮件受一个或多 个身份验证系统的保护。可通过以下两种方法实现 DMARC 验证:[the section called "通过 SPF 遵守](#page-245-0)  [DMARC"和](#page-245-0)[the section called "通过 DKIM 遵守 DMARC"。](#page-246-0)

### 选择自定义 MAIL FROM 域

在下文中,MAIL FROM 域名一词始终指您拥有的域的子域名——您用于自定义 MAIL FROM 域的子域 不得用于其他任何用途,并且符合以下要求:

- MAIL FROM 域必须是经过验证的身份(电子邮件地址或域名)的父域的子域。
- MAIL FROM 域不应是您也用来从中发送电子邮件的子域。
- MAIL FROM 域不应是您用于接收电子邮件的子域。

将 SPF 与自定义 MAIL FROM 域结合使用

发件人策略框架 (SPF) 是一种电子邮件验证标准,旨在防止电子邮件欺骗。您可以使用 SPF 配置您的 自定义 MAIL FROM 域,以告诉电子邮件提供商允许哪些服务器从您的自定义 MAIL FROM 域发送电 子邮件。SPF 是在 [RFC 7208](https://tools.ietf.org/html/rfc7208) 中定义的。

要设置 SPF,您要将 TXT 记录发布到您的自定义 MAIL FROM 域的 DNS 配置。此记录包含您授权使 用您的自定义 MAIL FROM 域发送电子邮件的服务器的列表。当电子邮件提供商从您的自定义 MAIL FROM 域接收到邮件时,它将检查该域的 DNS 记录,以确保电子邮件是从授权服务器发送的。

如果您想使用此 SPF 记录来遵守 DMARC,则发件人地址中的域必须与 MAIL FROM 域匹配。请参阅 [the section called "通过 SPF 遵守 DMARC"](#page-245-0)。

下一节[the section called "配置自定义 MAIL FROM 域"](#page-234-0)将介绍如何为您的自定义 MAIL FROM 域设置 SPF。

<span id="page-234-0"></span>配置自定义 MAIL FROM 域

设置自定义 MAIL FROM 域的过程要求您将记录添加到该域的 DNS 配置中。SES 要求您发布 MX 记 录,这样您的域名才能收到电子邮件提供商向您发送的退信和投诉通知。您还必须发布 SPF 记录(类 型为 TXT),以证明 Amazon SES 经授权可从您的域发送电子邮件。

您可以为整个域名或子域名以及单个电子邮件地址设置自定义 MAIL FROM 域。以下过程演示如何使 用 Amazon SES 控制台来配置自定义 MAIL FROM 域。您也可以使用域 API 操作配置自定义 MAIL F [SetIdentityMailFromROM 域。](https://docs.aws.amazon.com/ses/latest/APIReference/API_SetIdentityMailFromDomain.html)

为已验证的域设置自定义 MAIL FROM 域

这些过程向您展示如何为整个域或子域配置自定义 MAIL FROM 域,以便从该域地址发送的所有邮件 都将使用此自定义 MAIL FROM 域。

将经过验证的域配置为使用指定的自定义 MAIL FROM 域

- 1. 打开 Amazon SES 控制台,网址为:<https://console.aws.amazon.com/ses/>。
- 2. 在左侧导航面板的配置下,选择身份。
- 3. 在身份列表中,选择要配置的身份,其中 Identity type(身份类型)是 Domain(域),以及 Status(状态)为 Verified(已验证)。
	- 如果 Status(状态)是 Unverified(未核实),请在 [与您的 DNS 提供商一起验证 DKIM 域身](#page-190-0) [份](#page-190-0) 完成过程以验证电子邮件地址的域。
- 4. 在 Custom MAIL FROM domain(自定义 MAIL FROM 域)窗格中的屏幕底部,选择 Edit(编 辑)。
- 5. 在 General details(一般细节)窗格中,执行以下操作:
	- a. 选择 Use a custom MAIL FROM domain(使用自定义 MAIL FROM 域)复选框。
	- b. 对于 MAIL FROM Domain (MAIL FROM 域),输入要用作 MAIL FROM 子域的域。
	- c. 对于 Behavior on MX failure(MX 失败时的行为),选择下列选项之一:
- 使用原定设置的 MAIL FROM 域名 如果未正确设置自定义 MAIL FROM 域的 MX 记 录,那么 Amazon SES 将使用 amazonses.com 的子域。子域名因您使用的 AWS 区域 Amazon SES 而异。
- 拒绝邮件 如果未正确设置自定义 MAIL FROM 域的 MX 记录,那么 Amazon SES 将返回 MailFromDomainNotVerified 错误。您尝试从此域发送的电子邮件将被自动拒绝。
- d. 选择 Save changes(保存更改)- 您将会回到上一个屏幕。
- 6. 将 MX 和 SPF(类型为 TXT)记录发布到自定义 MAIL FROM 域的 DNS 服务器:

在 Custom MAIL FROM domain(自定义 MAIL FROM 域)窗格中,Publish DNS records(发布 DNS 记录)表现在会显示您必须发布(添加)到域的 DNS 配置中的 MX 和 SPF(类型为 TXT) 记录。这些记录使用下表中显示的格式。

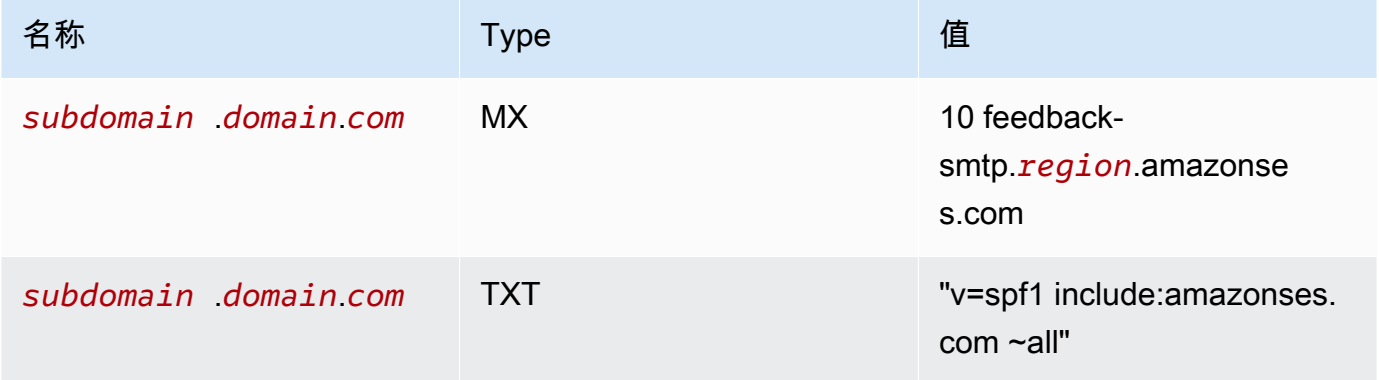

在以上记录中,

- *subdomain*.*domain*.*com* 将填充您的 MAIL FROM 子域
- *##*中将填充您 AWS 区域 要验证邮件发件人域名的名称(例如us-west-2us-east-1euwest-1、或等)
- 与 MX 值一起列出的数字 10 是邮件服务器的优先顺序,需要按照 DNS 提供商的 GUI 指定的单 独值字段输入
- SPF 的 TXT 记录值必须包含引号

从 Publish DNS records (发布 DNS 记录) 表中,通过选择每个值旁边的复制图标复制 MX 和 SPF(类型为 TXT)记录,然后将它们粘贴到 DNS 提供商 GUI 中的相应字段中。或者,您可以 选择下载 .csv 记录集以将记录副本保存到您的电脑中。

# **A** Important

要使用 Amazon SES 成功设置自定义 MAIL FROM 域,您必须仅将一条 MX 记录发布 到您的 MAIL FROM 域的 DNS 服务器。如果 MAIL FROM 域有多条 MX 记录,则使用 Amazon SES 设置自定义 MAIL FROM 将失败。

如果 Route 53 为您的 MAIL FROM 域提供 DNS 服务,并且您使用与 Route 53 相同的账户登录, 则选择使用 R oute 53 发布记录。 AWS Management Console DNS 记录将自动应用于您的域的 DNS 配置。

如果使用其他 DNS 提供商,则必须手动将 DNS 记录发布到 MAIL FROM 域的 DNS 服务器。将 DNS 记录添加到域的 DNS 服务器的过程因您的网络托管服务或 DNS 提供商而异。

为您的域发布 DNS 记录的过程取决于您使用的 DNS 提供商。下表包含的链接指向几个广泛使用 的 DNS 提供商的文档。此列表并不详尽无遗,并不表示认可;同样,如果您的 DNS 提供商没有 列出,这并不意味着他们不支持 MAIL FROM 域配置。

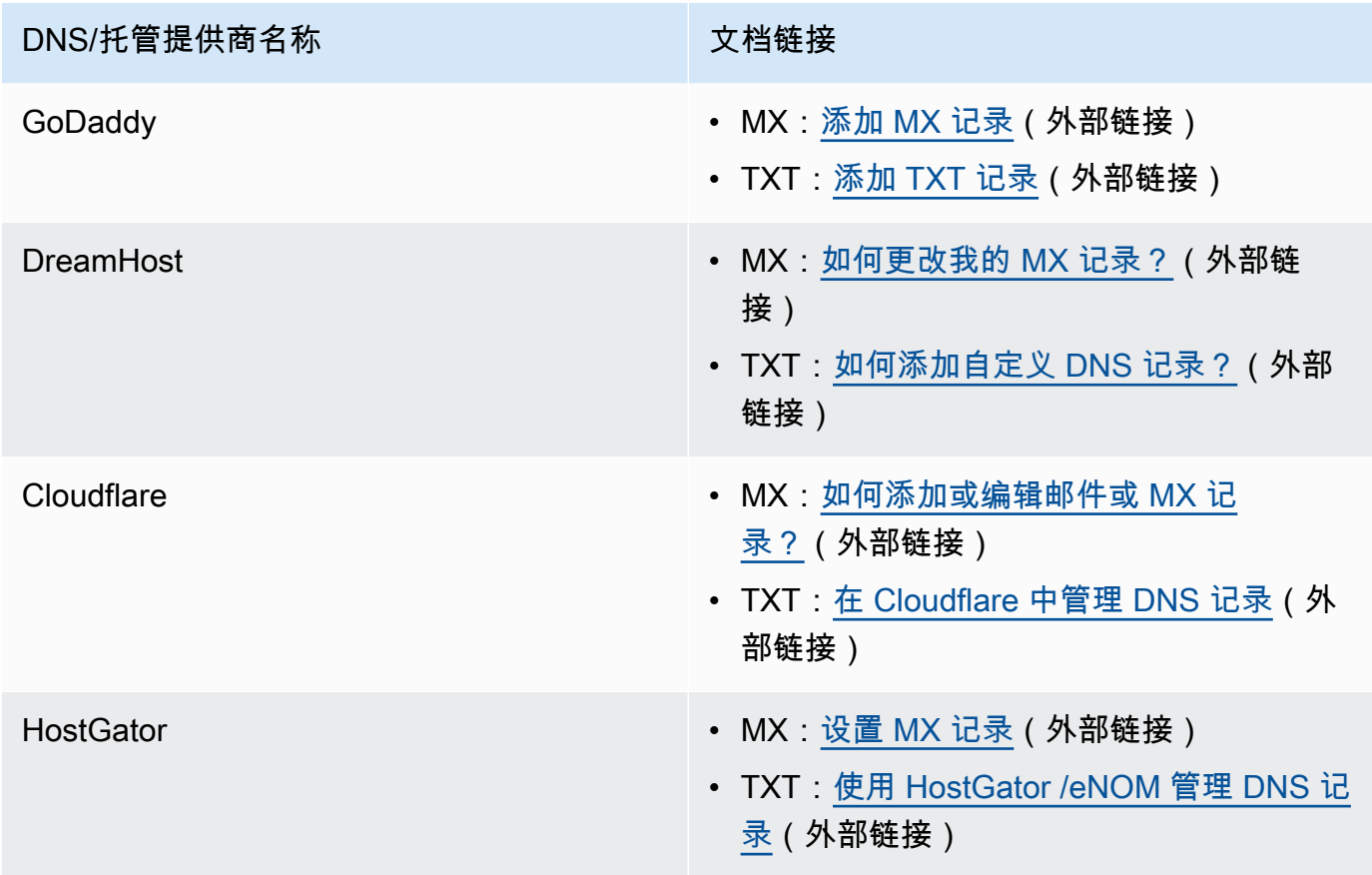

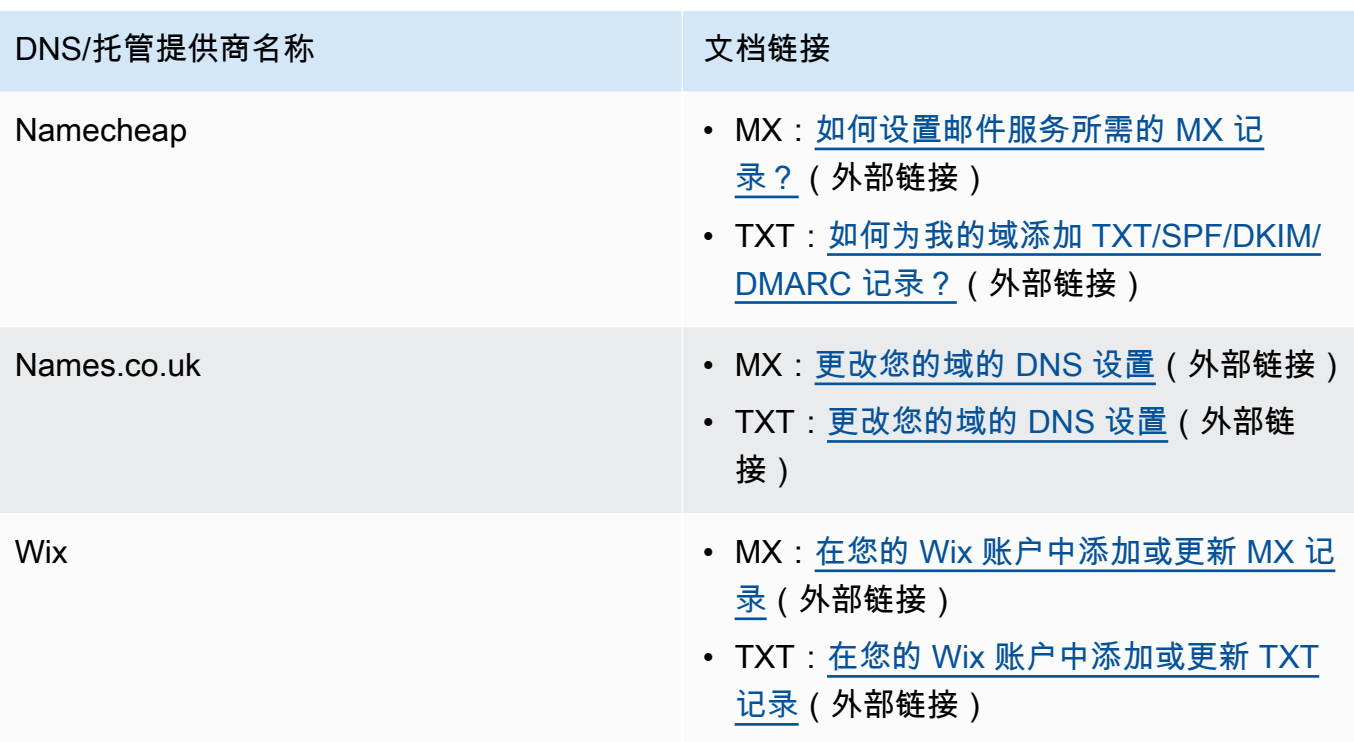

当 Amazon SES 检测到记录已生效时,您会收到一封电子邮件,通知您自定义 MAIL FROM 域已 成功设置。视您的 DNS 提供商而定,Amazon SES 检测 MX 记录之前可能会延迟最多 72 个小 时。

为已验证的电子邮件地址设置自定义 MAIL FROM 域

您还可以为特定电子邮件地址设置自定义 MAIL FROM 域。要为电子邮件地址设置自定义 MAIL FROM 域,您必须修改与该电子邮件地址相关联的域的 DNS 记录。

**a** Note

您无法为不归您所有的域上的地址设置自定义 MAIL FROM 域(例如,您无法为 gmail.com 域上的地址创建自定义 MAIL FROM 域),因为您无法将必要的 DNS 记录添加到该域中)。

将经验证的电子邮件地址配置为使用指定的 MAIL FROM 域

- 1. 通过以下网址打开 Amazon SES 控制台:<https://console.aws.amazon.com/ses/>。
- 2. 在左侧导航面板的配置下,选择身份。
- 3. 在身份列表中,选择要配置的身份,其中 Identity type(身份类型)是 Email address(电子邮件 地址),以及 Status(状态)为 Verified(已验证)。
	- 如果 Status(状态)是 Unverified(未核实),请在 [验证电子邮件地址身份](#page-195-0) 完成过程以验证 电子邮件地址的域。
- 4. 在 MAIL FROM Domain (MAIL FROM 域)选项卡下方,选择 Custom MAIL FROM domain (自 定义 MAIL FROM 域)窗格中的 Edit (编辑)。
- 5. 在 General details(一般细节)窗格中,执行以下操作:
	- a. 选择 Use a custom MAIL FROM domain(使用自定义 MAIL FROM 域)复选框。
	- b. 对于 MAIL FROM Domain (MAIL FROM 域),输入要用作 MAIL FROM 子域的域。
	- c. 对于 Behavior on MX failure(MX 失败时的行为),选择下列选项之一:
		- 使用原定设置的 MAIL FROM 域名 如果未正确设置自定义 MAIL FROM 域的 MX 记 录,那么 Amazon SES 将使用 amazonses.com 的子域。子域名因您使用的 AWS 区域 Amazon SES 而异。
		- 拒绝邮件 如果未正确设置自定义 MAIL FROM 域的 MX 记录,那么 Amazon SES 将返回 MailFromDomainNotVerified 错误。您尝试从此电子邮件地址发送的电子邮件将被自 动拒绝。
	- d. 选择 Save changes(保存更改)- 您将会回到上一个屏幕。
- 6. 将 MX 和 SPF(类型为 TXT)记录发布到自定义 MAIL FROM 域的 DNS 服务器:

在 Custom MAIL FROM domain(自定义 MAIL FROM 域)窗格中,Publish DNS records(发布 DNS 记录)表现在会显示您必须发布(添加)到域的 DNS 配置中的 MX 和 SPF(类型为 TXT) 记录。这些记录使用下表中显示的格式。

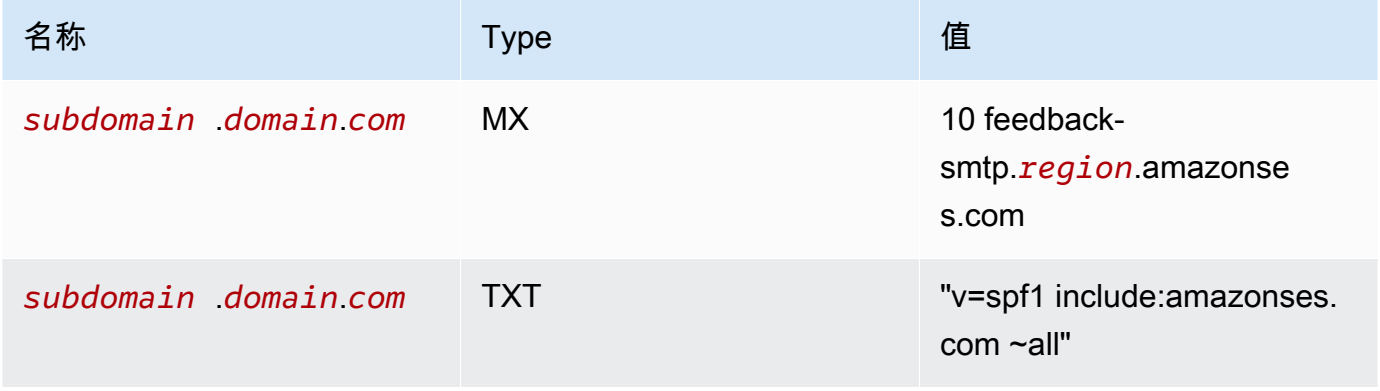

### 在以上记录中,

- *subdomain*.*domain*.*com* 将填充您的 MAIL FROM 子域
- *##*中将填充您 AWS 区域 要验证邮件发件人域名的名称(例如us-west-2us-east-1euwest-1、或等)
- 与 MX 值一起列出的数字 10 是邮件服务器的优先顺序,需要按照 DNS 提供商的 GUI 指定的单 独值字段输入
- SPF 的 TXT 记录值必须包含引号

从 Publish DNS records(发布 DNS 记录)表中,通过选择每个值旁边的复制图标复制 MX 和 SPF(类型为 TXT)记录,然后将它们粘贴到 DNS 提供商 GUI 中的相应字段中。或者,您可以 选择下载 .csv 记录集以将记录副本保存到您的电脑中。

### **A** Important

要使用 Amazon SES 成功设置自定义 MAIL FROM 域,您必须仅将一条 MX 记录发布 到您的 MAIL FROM 域的 DNS 服务器。如果 MAIL FROM 域有多条 MX 记录,则使用 Amazon SES 设置自定义 MAIL FROM 将失败。

如果 Route 53 为您的 MAIL FROM 域提供 DNS 服务,并且您使用与 Route 53 相同的账户登录, 则选择使用 R oute 53 发布记录。 AWS Management Console DNS 记录将自动应用于您的域的 DNS 配置。

如果使用其他 DNS 提供商,则必须手动将 DNS 记录发布到 MAIL FROM 域的 DNS 服务器。将 DNS 记录添加到域的 DNS 服务器的过程因您的网络托管服务或 DNS 提供商而异。

为您的域发布 DNS 记录的过程取决于您使用的 DNS 提供商。下表包含的链接指向几个广泛使用 的 DNS 提供商的文档。此列表并不详尽无遗,并不表示认可;同样,如果您的 DNS 提供商没有 列出,这并不意味着他们不支持 MAIL FROM 域配置。

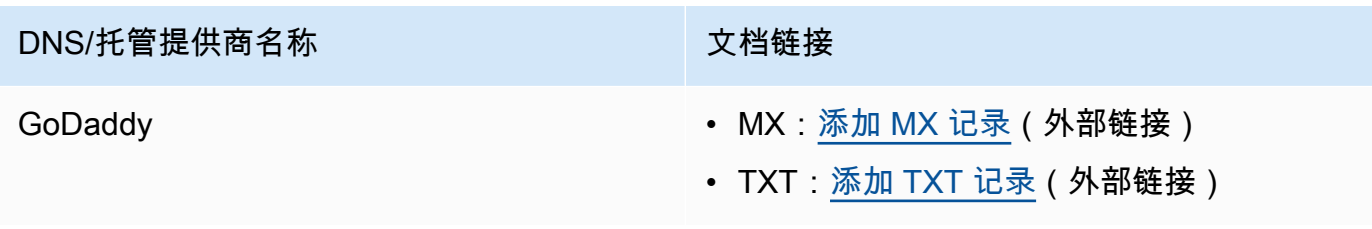

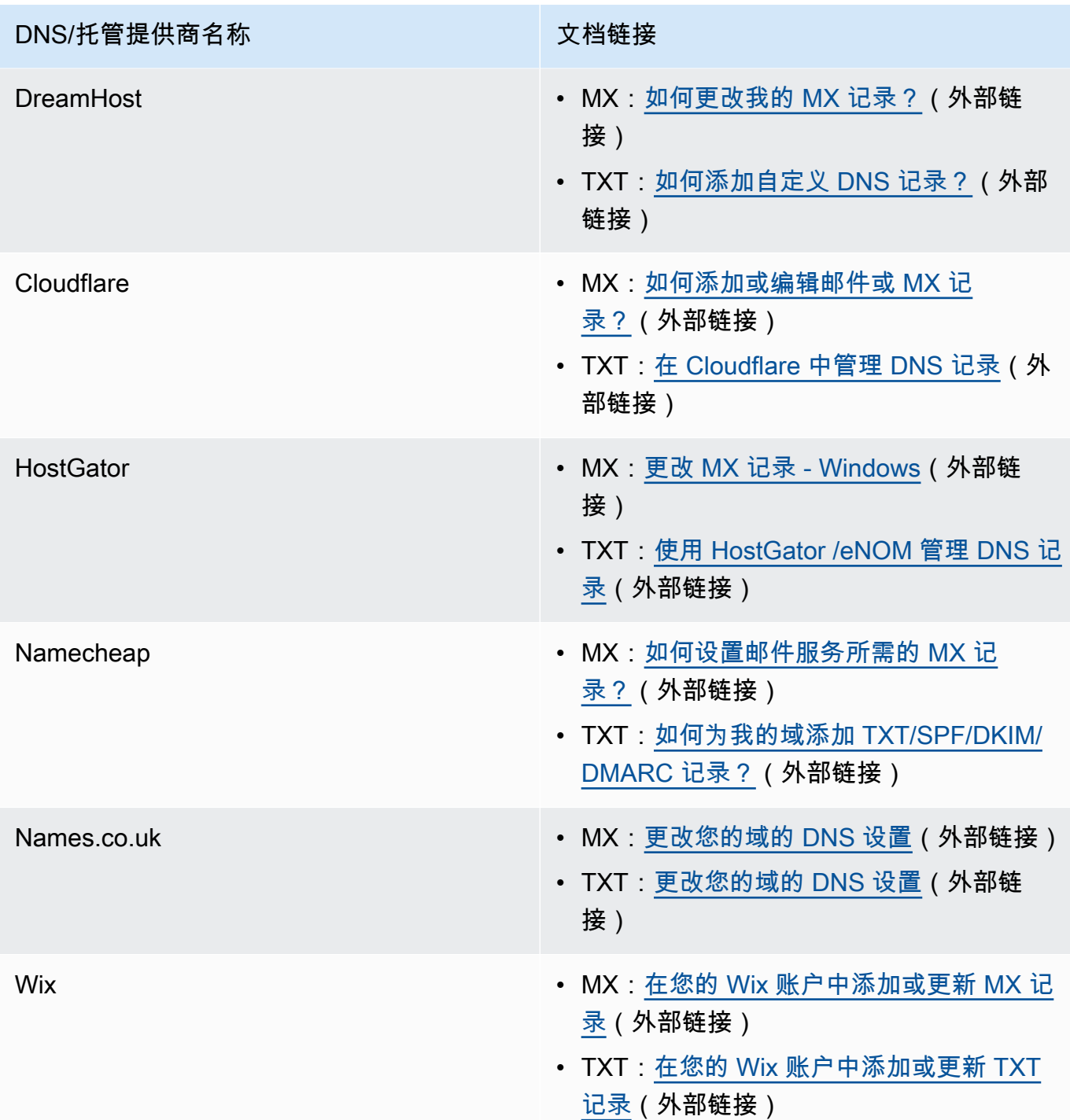

当 Amazon SES 检测到记录已生效时,您会收到一封电子邮件,通知您自定义 MAIL FROM 域已 成功设置。视您的 DNS 提供商而定,Amazon SES 检测 MX 记录之前可能会延迟最多 72 个小 时。

# 使用 Amazon SES 的自定义 MAIL FROM 域设置状态

在您将身份配置为使用自定义 MAIL FROM 域后,设置的状态为 pending (待处理),并且 Amazon SES 会尝试在您的 DNS 设置中检测所需的 MX 记录。之后,状态因 Amazon SES 是否检测到 MX 记 录而异。下表介绍了电子邮件发送行为以及与每个状态关联的 Amazon SES 操作。每次状态发生变化 时,Amazon SES 都会向与您关联的电子邮件地址发送通知 AWS 账户。

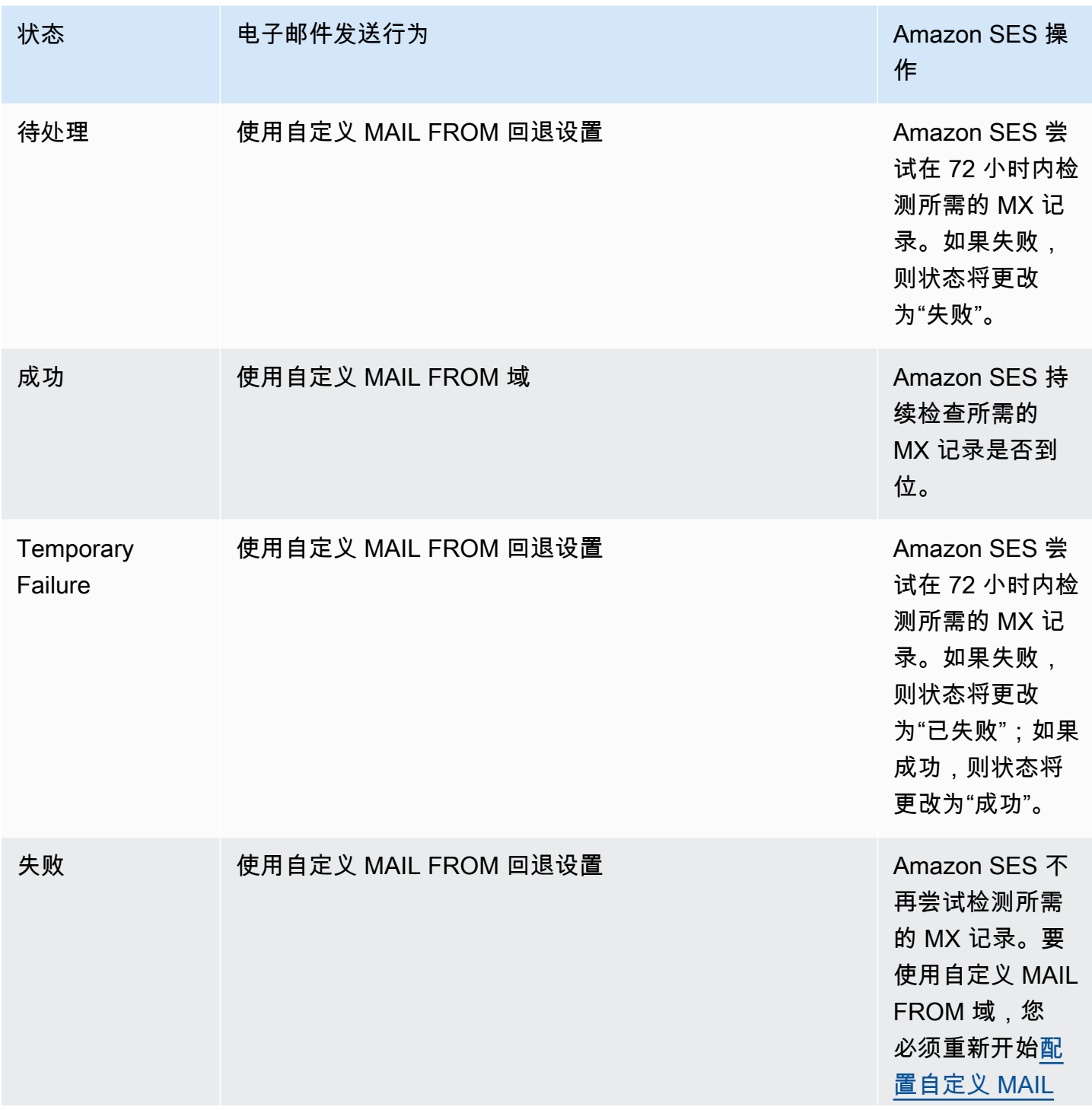

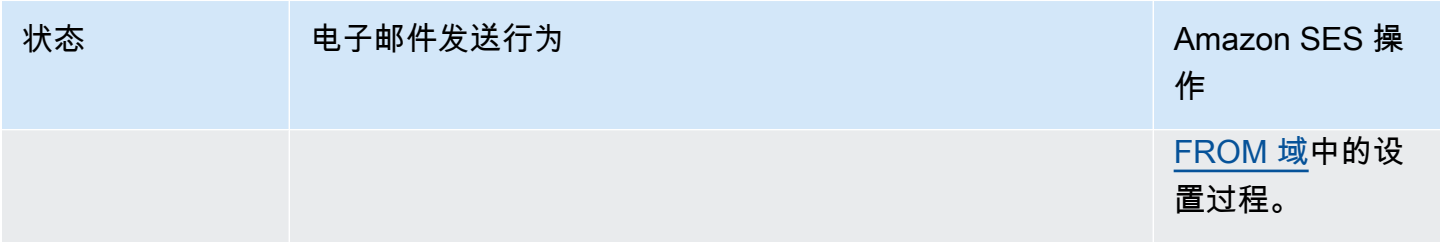

<span id="page-242-0"></span>遵守 Amazon SES 中的 DMARC 身份验证协议

基于域名的邮件认证、报告和一致性 (DMARC) 是一种电子邮件认证协议,它使用发件人策略框架 (SPF) 和 DomainKeys 识别邮件 (DKIM) 来检测电子邮件欺骗和网络钓鱼。为了遵守DMARC的要求, 邮件必须通过SPF或DKIM进行身份验证,但理想情况下,当两者都与DMARC一起使用时,你将确保 你的电子邮件发送得到尽可能高的保护。

让我们简要回顾一下每种方法的作用以及DMARC是如何将它们联系在一起的:

- SPF 标识哪些邮件服务器可以代表您的自定义 MAIL FROM 域通过 DNS 使用的 DNS TXT 记录 发送邮件。收件人邮件系统参考 SPF TXT 记录,以确定来自您的自定义域的邮件是否来自授权的邮 件服务器。基本上,SPF旨在帮助防止欺骗,但是SPF在实践中容易受到一些欺骗技巧的影响,这就 是为什么你还需要将DKIM和DMARC一起使用的原因。
- DKIM 在电子邮件标题中为您的出站邮件添加数字签名。接收电子邮件的系统可以使用此数字签 名来帮助验证传入的电子邮件是否由该域拥有的密钥签名。但是,当接收电子邮件的系统转发邮件 时,邮件的信封会被更改,从而使 SPF 身份验证失效。由于数字签名是电子邮件标题的一部分,因 此即使在邮件服务器之间转发邮件(只要邮件内容未被修改),DKIM 也能正常工作。
- DMARC 确保域名与至少一个 SPF 和 DKIM 保持一致。仅使用 SPF 和 DKIM 并不能确保发件人 地址经过身份验证(这是您的收件人在电子邮件客户端中看到的电子邮件地址)。SPF 仅检查邮件 发件人地址中指定的域名(您的收件人看不到)。DKIM 仅检查 DKIM 签名中指定的域名(而且,您 的收件人看不到)。DMARC通过要求SPF或DKIM上的域名对齐正确来解决这两个问题:
	- 为了让 SPF 通过 DMARC 对齐方式,发件人地址中的域名必须与邮件发件人地址(也称为回邮路 径和信封发件人地址)中的域名匹配。对于转发的邮件,由于邮件会被剥夺,或者在通过第三方 批量电子邮件提供商发送邮件时,这种情况很少发生,因为退货路径(MAIL FROM)用于提供商 (SES)使用他们拥有的地址跟踪的退回和投诉。
	- 为了让 DKIM 通过 DMARC 对齐方式,DKIM 签名中指定的域名必须与发件人地址中的域名相匹 配。如果您使用第三方发件人或服务代表您发送邮件,则可以通过确保第三方发件人已正确配置为 DKIM 签名并在域中添加相应的 DNS 记录来实现。然后,接收邮件的服务器将能够验证您的第三 方发送给他们的电子邮件,就好像该电子邮件是由授权使用域内地址的人发送的电子邮件一样。

把所有内容和DMARC放在一起

我们在上面讨论的DMARC对齐检查显示了SPF、DKIM和DMARC是如何协同工作的,以增加对你的域 名的信任以及你的电子邮件发送到收件箱的信任。DMARC通过确保收件人看到的发件人地址经过SPF 或DKIM的身份验证来实现这一目标:

• 如果所述的 SPF 或 DKIM 检查中的一个或两个都通过,则邮件通过 DMARC。

• 如果上述两个 SPF 或 DKIM 检查都失败, 则邮件将无法通过 DMARC。

因此,SPF和DKIM对于DMARC有最大的机会对你发送的电子邮件进行身份验证是必要的,通过使用 这三者,你将有助于确保你的发送域名受到完全保护。

DMARC还允许你通过你设定的政策,指导电子邮件服务器在DMARC认证失败时如何处理电子邮件。 这将在下一节中进行解释[the section called "对域设置 DMARC 策略",](#page-243-0)其中包含有关如何配置您的SES 域的信息,以便您发送的电子邮件符合通过SPF和DKIM的DMARC认证协议。

#### <span id="page-243-0"></span>对域设置 DMARC 策略

要设置 DMARC,您必须修改域的 DNS 设置。域的 DNS 设置应包括指定域的 DMARC 设置的 TXT 记录。向 DNS 配置中添加 TXT 记录的过程取决于您使用的 DNS 或托管提供商。如果您使用 Route 53,请参阅《Amazon Route 53 开发人员指南》中的[使用记录。](https://docs.aws.amazon.com/Route53/latest/DeveloperGuide/rrsets-working-with.html)如果使用的是其他提供商的产品,请 参阅提供商的 DNS 配置文档。

您创建的 TXT 记录的名称应为 \_dmarc.*example.com*,其中 *example.com* 是域。TXT 记录的值包 含应用于域的 DMARC 策略。以下是包含 DMARC 策略的 TXT 记录的示例:

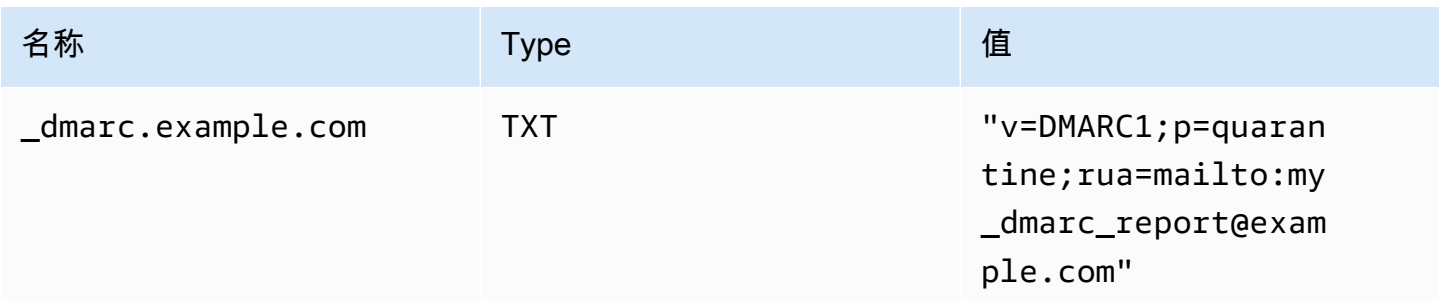

在前面的DMARC政策示例中,该政策要求电子邮件提供商执行以下操作:

• 对于任何未通过身份验证的邮件,请按照策略参数的指定将其发送到垃圾邮件文件 夹p=quarantine。其他选项包括使用不执行任何操作p=none,或者使用直接拒绝消 息。p=reject

- 下一节将讨论如何以及何时使用这三种策略设置—— 在错误的时间使用错误的策略设置可能会导 致您的电子邮件无法送达,请参阅[the section called "实施 DMARC"](#page-244-0)。
- 按照报告参数的指定(r u a 代表聚合报告的 Reporting URI),在摘要(即汇总特定时间段内 的数据,而不是为每个事件发送单独的报告)中发送有关所有未通过身份验证的电子邮件的报 告。rua=mailto:my\_dmarc\_report@example.com电子邮件提供商通常每天发送一次此类汇总 报告,但具体政策因提供商而异。

要了解更多有关如何为域配置 DMARC 的信息,请参阅 DMARC 网站上[的概述](https://dmarc.org/overview/)。

<span id="page-244-0"></span>有关DMARC系统的完整规范,请参阅[互联网工程任务组 \(IETF\) DM](https://datatracker.ietf.org/doc/draft-ietf-dmarc-dmarcbis/) ARC草案。

### 实施DMARC的最佳实践

最好以渐进和分阶段的方式实施你的DMARC政策执行,这样它就不会中断你的其余邮件流。按照这些 步骤制定并实施一项推出计划。首先对每个子域名执行每一个步骤,最后使用组织中的顶级域名,然后 再继续下一步。

1. 监测实施DMARC的影响(p=none)。

- 从一个或多个子域的简单监控模式记录开始,该记录要求邮件接收组织向您发送有关他们使 用该域名看到的邮件的统计信息。监控模式记录是指其策略设置为 "无" 的 DMARC TXT 记 录。p=none
- 通过DMARC生成的报告将给出通过这些检查的消息的数量和来源,以及未通过这些检查的消息的 数量和来源。您可以很容易地看到您的合法流量中有多少被它们覆盖或未被覆盖。你会看到转发 的迹象,因为如果修改了内容,转发的邮件将无法通过 SPF 和 DKIM。您还将开始看到有多少欺 诈性邮件被发送,以及它们是从哪里发送的。
- 此步骤的目标是了解当你实施接下来的两个步骤之一时,哪些电子邮件会受到影响,并让任何第 三方或授权发件人使其SPF或DKIM政策保持一致。
- 最适合现有域名。
- 2. 请求外部邮件系统隔离未通过 DMARC 的邮件(p=隔离)。
	- 当你认为你的全部或大部分合法流量发送的域名都与SPF或DKIM一致,并且你了解实施DMARC 的影响时,你可以实施隔离政策。隔离政策是指其策略设置为隔离p=quarantine的 DMARC TXT 记录。通过这样做,你就是在要求DMARC接收者将来自你的域名但没有通过DMARC的邮件 放到相当于垃圾邮件文件夹的本地邮件中,而不是客户的收件箱。
	- 最适合过渡在步骤 1 中分析过 DMARC 报告的域名。
- 3. 要求外部邮件系统不接受未通过 DMARC 的邮件(p=拒绝)。
- 实施拒绝政策通常是最后一步。拒绝策略是指其策略设置为拒绝p=reject的 DMARC TXT 记 录。当你这样做时,你是在要求DMARC接收者不要接受未通过DMARC检查的邮件——这意味着 他们甚至不会被隔离到垃圾邮件或垃圾文件夹,而是会被彻底拒绝。
- 使用拒绝策略时,您将确切地知道哪些邮件未通过DMARC策略,因为拒绝将导致 SMTP 退回。 对于隔离,汇总数据提供有关通过或未通过 SPF、DKIM 和 DMARC 检查的电子邮件百分比的信 息。
- 最适合已完成前两个步骤的新域名或现有域名。

<span id="page-245-0"></span>通过 SPF 遵守 DMARC

要使电子邮件基于 SPF 遵守 DMARC,必须满足以下两个条件:

- 该邮件必须通过SPF检查,前提是您必须将该记录发布到自定义的MAIL FROM域的DNS配置中,该 记录必须具有有效的SPF(TYPE TYPE TXT)记录。
- 电子邮件标题的 "发件人" 地址中的域必须与 "邮件发件人" 地址中指定的域名或子域名对齐(匹 配)。为了实现SPF与SES的一致性,该域名的DMARC政策不得指定严格的SPF政策(aspf=s)。

要满足上述要求,请完成以下步骤:

- 通过完成 [the section called "使用自定义 MAIL FROM 域"](#page-232-0) 中的过程设置自定义 MAIL FROM 域。
- 确保您的发送域使用宽松的 SPF 策略。如果您没有更改域名的策略一致性,则默认情况下,它会像 SES 一样使用宽松的政策。

**a** Note

您可以在命令行中输入以下命令,将 *example.com* 替换为您的域名,从而确定您的域的 DMARC 与 SPF 的符合情况:

dig -type=TXT \_dmarc.*example.com*

在此命令的输出中,在 Non-authoritative answer 下查找以 v=DMARC1 开头的记录。如果此 记录包含字符串 aspf=r,或者 aspf 字符串根本不存在,则您的域为 SPF 使用宽松遵守。 如果记录包含字符串 aspf=s,则您的域为 SPF 使用严格遵守。您的系统管理员需要从域的 DNS 配置的 DMARC TXT 记录中删除此标签。

或者,你可以使用基于网络的DMARC查询工具,例如 [dmarcian网站上的DMARC In](https://dmarcian.com/dmarc-inspector/) spector 或网站上的 [DMARC检查工具](https://mxtoolbox.com/dmarc.aspx)来确定你的域名与SPF的政策一致性。 MxToolBox

### <span id="page-246-0"></span>通过 DKIM 遵守 DMARC

要使电子邮件基于 DKIM 遵守 DMARC,必须满足以下两个条件:

- 邮件必须具有有效的 DKIM 签名并通过 DKIM 检查。
- DKIM 签名中指定的域必须与发件人地址中的域名对齐(匹配)。如果域名的DMARC政策为DKIM规 定了严格的一致性,则这些域名必须完全匹配(默认情况下,SES使用严格的DKIM政策)。

要满足上述要求,请完成以下步骤:

• 通过完成 [the section called "Easy DKIM"](#page-215-0) 中的过程设置 Easy DKIM。使用 Easy DKIM 时,Amazon SES 会自动对您的电子邮件签名。

**a** Note

除了使用 Easy DKIM 以外,您也可以[为邮件手动签名。](#page-231-1)但是,如果您选择这样做,请务必 小心,因为 Amazon SES 不验证您构建的 DKIM 签名。因此,我们强烈建议您使用 Easy DKIM。

• 确保 DKIM 签名中指定的域与发件人地址中的域名对齐。或者,如果从发件人地址中域名的子域名 发送,请确保你的DMARC政策设置为宽松的一致性。

**a** Note

您可以在命令行中输入以下命令,将 *example.com* 替换为您的域名,从而确定您的域的 DMARC 与 DKIM 的符合情况:

dig -type=TXT \_dmarc.*example.com*

在此命令的输出中,在 Non-authoritative answer 下查找以 v=DMARC1 开头的记录。如果此 记录包含字符串 adkim=r,或者 adkim 字符串根本不存在,则您的域为 DKIM 使用宽松遵 守。如果记录包含字符串 adkim=s,则您的域为 DKIM 使用严格遵守。您的系统管理员需 要从域的 DNS 配置的 DMARC TXT 记录中删除此标签。

或者,你可以使用基于网络的DMARC查询工具,例如d [marcian网站上的DMARC In](https://dmarcian.com/dmarc-inspector/) spector 或网站上的 [DMARC检查工具](https://mxtoolbox.com/dmarc.aspx)来确定你的域名与DKIM的政策一致性。 MxToolBox

# 在 Amazon SES 中使用 BIMI

用于邮件识别的品牌指标(BIMI)是一种电子邮件规范,它使电子邮件收件箱能够在支持的电子邮件 客户端中将品牌徽标显示在该品牌经过身份验证的电子邮件旁边。

BIMI 是一种直接连接到身份验证的电子邮件规范,但它不是一个独立的电子邮件身份验证协议,因为 它要求所有电子邮件都符合 [DMARC](#page-242-0) 身份验证。

尽管 BIMI 需要 DMARC,而 DMARC 要求您的域具有 SPF 或 DKIM 记录以保持一致,但最好同时包 含 SPF 和 DKIM 记录以提高安全性,并且因为一些电子邮件服务提供商(ESP)在使用 BIMI 时需要 这两者。以下章节介绍在 Amazon SES 中实现 BIMI 的步骤。

在 SES 中设置 BIMI

您可以为您拥有的电子邮件域配置 BIMI,在 SES 中,此类域称为自定义 MAIL FROM 域。配置完成 后,您从该域发送的所有邮件将在[支持 BIMI 的电子邮件客户端](https://bimigroup.org/bimi-infographic/)中显示您的 BIMI 徽标。

要使您的电子邮件显示 BIMI 徽标,就必须在 SES 中满足一些先决条件:在以下过程中,这些先决条 件是概括性的,并将引用详细介绍这些主题的专门章节。这里将详细介绍特定于 BIMI 的步骤以及在 SES 中对其进行配置所需的内容。

在自定义 MAIL FROM 域中设置 BIMI

- 1. 必须在 SES 中配置自定义 MAIL FROM 域,并同时为该域发布 SPF(类型 TXT)和 MX 记录。 如果您没有自定义 MAIL FROM 域,或者想为您的 BIMI 徽标创建一个新的域,请参阅 the section [called "使用自定义 MAIL FROM 域"。](#page-232-0)
- 2. 使用 Easy DKIM 配置您的域。请参阅[the section called "Easy DKIM"。](#page-215-0)
- 3. 通过向 DNS 提供商发布 TXT 记录(其中包含 BIMI 所需的以下执行策略细节),使用 DMARC 配 置您的域:

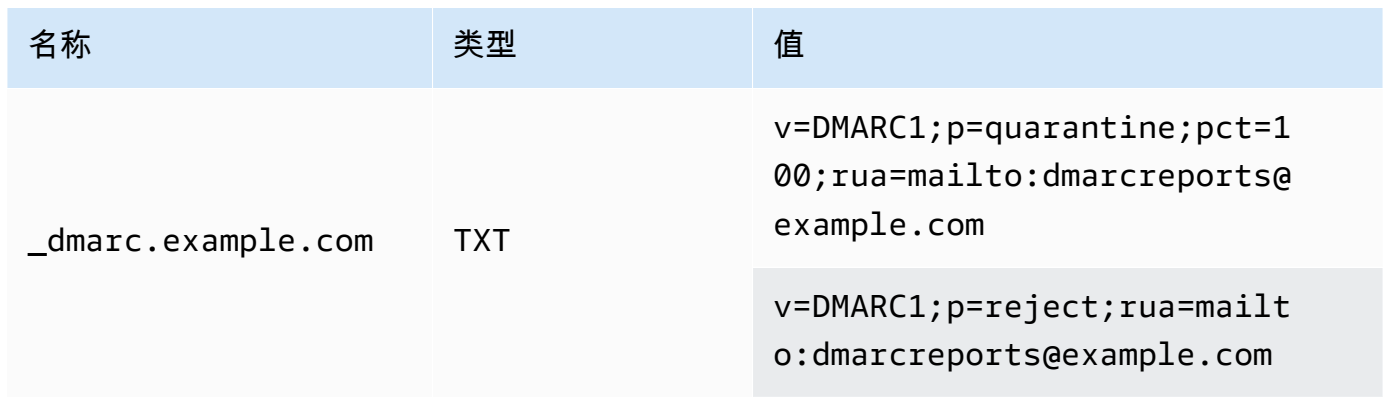

在前面的 BIMI 所需的 DMARC 策略示例中:

- *example.com* 应替换为您的域或子域。
- p= 值可以是:
	- quarantine,pct 值设置为 100,如上所示,或者
	- reject,如上所示。
- 如果您从子域发送,BIMI 要求父域也必须具有此执行策略。子域将属于父域的策略范围。但 是,如果您除了为父域发布的内容外,还为您的子域添加了 DMARC 记录,则您的子域也必须 具有相同的执行策略才能有资格获得 BIMI。
- 如果您从未为您的域设置 DMARC 策略,请参阅[the section called "使用 DMARC 对电子邮件进](#page-242-0) [行身份验证",](#page-242-0)确保您只使用特定于 BIMI 的 DMARC 策略值,如上所示。
- 4. 将您的 BIMI 徽标制作成可扩缩矢量图形(SVG).svg 文件,BIMI 所需的特定 SVG 配置文件定 义为 SVG Portable/Secure(SVG P/S)。为了使您的徽标显示在电子邮件客户端中,它必须完全 符合这些规范。请参阅 [BIMI Group](https://bimigroup.org/) 有关[创建 SVG 徽标文件的](https://bimigroup.org/creating-bimi-svg-logo-files/)指南和建议使用的 [SVG 转换工具。](https://bimigroup.org/svg-conversion-tools-released/)
- 5. (可选)获取认证标志证书(VMC)。一些 ESP(例如 Gmail 和 Apple)要求 VMC 提供证据, 证明您拥有 BIMI 徽标的商标和内容。尽管这不是在您的域上实施 BIMI 的必要条件,但如果您向 其发送邮件的 ESP 强制要求遵守 VMC,则您的 BIMI 徽标将不会显示在电子邮件客户端中。请参 阅 BIMI Group 的有关[参与证书颁发机构的](https://bimigroup.org/verified-mark-certificates-vmc-and-bimi/)参考资料,为您的徽标获取 VMC。
- 6. 将您的 BIMI 徽标的 SVG 文件托管在您可以访问的服务器上,使其可通过 HTTPS 公开访问。例 如,您可以将其上传到 [Amazon S3 桶。](https://docs.aws.amazon.com/AmazonS3/latest/userguide/creating-buckets-s3.html)
- 7. 创建并发布包含您的徽标 URL 的 BIMI DNS 记录。当[支持 BIMI 的 ESP](https://bimigroup.org/bimi-infographic/) 检查您的 DMARC 记录 时,它还会查找一个 BIMI 记录,其中包含您徽标的.svg 文件的 URL,如果已配置,则还包括 VMC 的 .pem 文件的 URL。如果记录匹配,它们将显示您的 BIMI 徽标。

使用 BIMI 配置您的域,方法是向您的 DNS 提供商发布具有如下所示的值的 TXT 记录:从域发送 (如第一个示例所示);从子域发送(如第二示例所示):

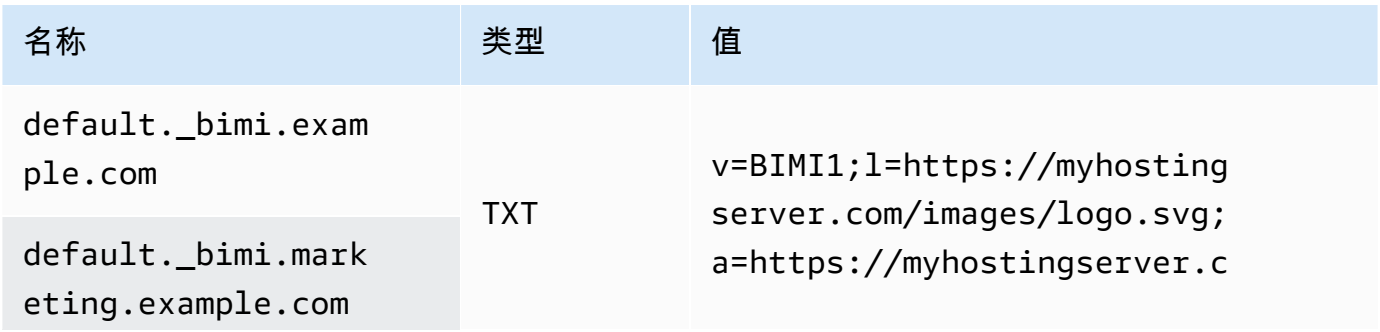

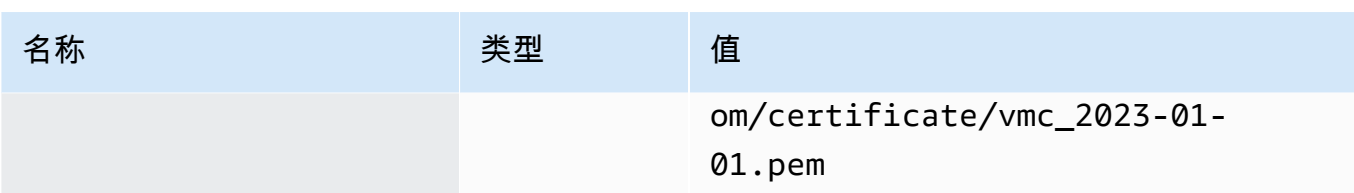

在前面的 BIMI 记录示例中:

- 名称值应按字面意思将 default.\_bimi. 指定为 *example.com* 的子域或 *marketing.example.com*,或者应将其替换为您的域或子域。
- v= 值是 BIMI 记录的版本。
- 1= 值是一个徽标,表示指向图像的 .svg 文件的 URL。
- a= 值是一个颁发机构,表示指向您的证书的 .pem 文件的 URL。

您可以使用 BIMI Group 的 [BIMI Inspector](https://bimigroup.org/bimi-generator/) 等工具验证您的 BIMI 记录。

此过程的最后一步是定期向支持放置 BIMI 徽标的 ESP 发送图案。您的域应该有一个定期的交付 节奏,并且对于您要向其发送邮件的 ESP 应该有良好的声誉。对于您没有既定声誉或发送节奏的 ESP,BIMI 徽标放置可能需要一段时间才能填充到其中。

您可以通过 [BIMI Group](https://bimigroup.org/) 组织找到更多与 BIMI 有关的信息和资源。

# <span id="page-249-0"></span>为 Amazon SES 设置事件通知

要使用 Amazon SES 来发送电子邮件,必须有一个系统可用于管理退回邮件和投诉。Amazon SES 可 通过以下三种方式通知退回邮件或投诉事件:发送通知电子邮件、通知 Amazon SNS 主题或发布发送 事件。本节包含有关将 Amazon SES 设置为通过电子邮件或通过通知 Amazon SNS 主题来发送特定 类型通知的信息。有关发布发送事件的更多信息,请参阅[使用 Amazon SES 事件发布监控电子邮件发](#page-488-0) [送](#page-488-0)。

可以使用 Amazon SES 控制台或 Amazon SES API 来设置通知。

## 主题

- [重要注意事项](#page-250-0)
- [通过电子邮件接收 Amazon SES 通知](#page-250-1)
- [使用 Amazon SNS 接收 Amazon SES 通知](#page-253-0)

### <span id="page-250-0"></span>重要注意事项

设置 Amazon SES 发送通知时,有几点务必要注意:

- 电子邮件和 Amazon SNS 通知适用于独立身份(用于发送电子邮件的已验证电子邮件地址或域)。 为某个身份启用通知后,Amazon SES 仅发送通过该身份发送的电子邮件的相关通知,并且仅限配 置了通知的 AWS 区域。
- 必须启用一种接收退回邮件或投诉通知的方式。可以将通知发送到生成退回邮件或投诉的域或电子邮 件地址,或者发送到 Amazon SNS 主题。您还可以使用[事件发布将](#page-488-0)有关几种不同类型的事件(包括 退件、投诉、配送等)的通知发送到 Amazon SNS 主题或 Firehose 直播中。

如果未设置任何一种接收退回邮件或投诉通知的方法,Amazon SES 会自动将退回邮件和投诉通知 转发到出现退回邮件或投诉事件的电子邮件中的退回路径地址(或来源地址,如果未指定退回路径地 址),即使禁用了电子邮件反馈转发也是如此。

如果禁用电子邮件反馈转发并启用事件发布,则必须对发送的所有电子邮件应用包含事件发布规则的 配置集。在此情况下,如果不使用配置集,Amazon SES 会将退回邮件和投诉通知转发到出现退回 邮件或投诉事件的电子邮件中的退回路径或来源地址。

• 如果将 Amazon SES 设置为使用多种方法(例如通过发送电子邮件通知和使用发送事件)发送退回 邮件和投诉事件,那么可能收到有关同一事件的多个通知。

<span id="page-250-1"></span>通过电子邮件接收 Amazon SES 通知

当您收到退回邮件和投诉时,Amazon SES 可以使用称为电子邮件反馈转发的流程为您发送电子邮 件。

要使用 Amazon SES 来发送电子邮件,必须将它配置为使用以下方法之一发送退回邮件和投诉通知:

- 启用电子邮件反馈转发。此节中包含此类通知的设置过程。
- 将通知发送到 Amazon SNS 主题。有关更多信息,请参阅[使用 Amazon SNS 接收 Amazon SES 通](#page-253-0) [知](#page-253-0)。
- 发布事件通知。有关更多信息,请参阅[使用 Amazon SES 事件发布监控电子邮件发送。](#page-488-0)

**A** Important

有关通知的若干要点,请参阅[为 Amazon SES 设置事件通知。](#page-249-0)

## 主题

- [启用电子邮件反馈转发](#page-251-0)
- [禁用电子邮件反馈转发](#page-251-1)
- [电子邮件反馈转发目标](#page-252-0)

<span id="page-251-0"></span>启用电子邮件反馈转发

默认情况下会启用电子邮件反馈转发。如果您之前禁用了该功能,您可以使用本节中的以下步骤来启用 它。

使用 Amazon SES 控制台通过电子邮件启用退回邮件和投诉转发

- 1. 登录AWS Management Console并打开 Amazon SES 控制台,网址为 [https://](https://console.aws.amazon.com/ses/) [console.aws.amazon.com/ses/](https://console.aws.amazon.com/ses/)。
- 2. 在导航窗格中的 Configuration(配置)下,选择 Verified identities(已验证身份)。
- 3. 在经验证的电子邮件地址或域的列表中,选择要为其配置退回邮件和投诉通知的电子邮件地址或 域。
- 4. 在详细信息窗格中,展开通知部分。
- 5. 选择 Edit Configuration。
- 6. 在 Email Feedback Forwarding 下,选择 Enabled。

### **a** Note

在此页面上进行的更改可能需要几分钟才能生效。

您还可以使用 [SetIdentityFeedbackForwardingEnabledA](https://docs.aws.amazon.com/ses/latest/APIReference/API_SetIdentityFeedbackForwardingEnabled.html)PI 操作通过电子邮件启用退回通知和投诉通 知。

<span id="page-251-1"></span>禁用电子邮件反馈转发

如果设置了其他提供退回邮件和投诉通知的方法,则可禁用电子邮件反馈转发,以便在退回邮件或投诉 事件发生时,不会收到多个通知。

使用 Amazon SES 控制台通过电子邮件禁用退回邮件和投诉转发

1. 登录AWS Management Console并打开 Amazon SES 控制台,网址为 [https://](https://console.aws.amazon.com/ses/) [console.aws.amazon.com/ses/](https://console.aws.amazon.com/ses/)。
- 2. 在导航窗格中的 Configuration(配置)下,选择 Verified identities(已验证身份)。
- 3. 在经验证的电子邮件地址或域的列表中,选择要为其配置退回邮件和投诉通知的电子邮件地址或 域。
- 4. 在详细信息窗格中,展开通知部分。
- 5. 选择 Edit Configuration。
- 6. 在 Email Feedback Forwarding 下,选择 Disabled。

### **a** Note

必须配置一种接收退回邮件和投诉通知的方法,才能通过 Amazon SES 发送电子邮件。[如](#page-488-0) [果您禁用电子邮件反馈转发,则必须启用 Amazon SNS 发送的通知,或者使用事件发布](#page-488-0) [将退回和投诉事件发布到 Amazon SNS 主题或 Firehose 直播中。如](#page-488-0)果使用事件发布,还 必须对发送的每封电子邮件应用包含事件发布规则的配置集。如果未设置接收退回邮件和 投诉通知的方法,Amazon SES 将自动通过电子邮件将反馈通知转发到 Return-Path (退回 路径) 字段 ( 或 Source (来源) 字段,如果未指定退回路径地址)中发生退回邮件或投诉事 件的邮件的地址。在此情况下,即使禁用了电子邮件反馈通知,Amazon SES 也会转发退 回邮件和投诉通知。

7. 保存您的通知配置,请选择 Save Config。

## **a** Note

在此页面上进行的更改可能需要几分钟才能生效。

您还可以使用 [SetIdentityFeedbackForwardingEnabledA](https://docs.aws.amazon.com/ses/latest/APIReference/API_SetIdentityFeedbackForwardingEnabled.html)PI 操作禁用通过电子邮件发送的退信和投诉通 知。

电子邮件反馈转发目标

当您通过电子邮件接收通知时,Amazon SES 会重写 From 标头,并向您发送通知。Amazon SES 将 通知转发到的地址取决于您发送原始邮件的方式。

如果您使用了 SMTP 接口发送邮件,则通知会根据以下规则传送:

- 如果您在 SMTP DATA 部分指定了 Return-Path 标头,通知将发送至该地址。
- 否则,通知将发送到您在发出 MAIL FROM 命令时指定的地址。

如果您是使用 SendEmai.1 API 操作发送邮件的,则通知会根据以下规则传送:

- 如果您向 SendEmail API 调用中指定了可选 ReturnPath 参数,则通知会发送至该地址。
- 否则,通知将发送至 Source 的必需 SendEmail 参数中指定的地址。

如果您是使用 SendRawEmai1 API 操作发送邮件的,则通知会根据以下规则传送:

- 如果您在原始邮件中指定了 Return-Path 标头,通知将发送至该地址。
- 否则,如果您在对 SendRawEmail API 的调用中指定了 Source 参数,则通知会发送至该地址。
- 不然,通知会发送至原始邮件 From 标头中的地址。

## **a** Note

当您指定电子邮件中的 Return-Path 地址时,该地址会收到通知。但是,收件人收到的消息 版本中包含 Return-Path 标头,其中包含一个匿名电子邮件地址(如 a0b1c2d3e4f5a6b7 c8d9e0f1-a2b3-c4d5-e6f7-a8b9c0d1e2f3-000000@amazonses.com)。无论您以何种方式发 送电子邮件,该电子邮件地址均为匿名。

# 使用 Amazon SNS 接收 Amazon SES 通知

可以将 Amazon SES 配置为在您收到退回邮件或投诉时或者传递电子邮件时通知 Amazon SNS 主 题。Amazon SNS 通知采用 [JavaScript 对象表示法\(JSON\)格](http://www.json.org)式,这使您能够以编程方式处理它 们。

要使用 Amazon SES 来发送电子邮件,必须将它配置为使用以下方法之一发送退回邮件和投诉通知:

- 将通知发送到 Amazon SNS 主题。此节中包含此类通知的设置过程。
- 启用电子邮件反馈转发。有关更多信息,请参阅[通过电子邮件接收 Amazon SES 通知。](#page-250-0)
- 发布事件通知。有关更多信息,请参阅[使用 Amazon SES 事件发布监控电子邮件发送。](#page-488-0)

**A** Important

有关通知的重要信息,请参阅[为 Amazon SES 设置事件通知。](#page-249-0)

## 主题

- [为 Amazon SES 配置 Amazon SNS 通知](#page-254-0)
- [为 Amazon SES 配置 Amazon SNS 通知](#page-258-0)
- [Amazon SES 的 Amazon SNS 通知示例](#page-272-0)

<span id="page-254-0"></span>为 Amazon SES 配置 Amazon SNS 通知

Amazon SES 可以通过 Amazon Simple Notification Service (Amazon SNS) 向您通知有关退回邮 件、投诉和送达的情况。

您可以在 Amazon SES 控制台中或者使用 Amazon SES API 来配置通知。

## 本节中的主题:

- [先决条件](#page-254-1)
- [使用 Amazon SES 控制台来配置通知](#page-256-0)
- [使用 Amazon SES API 来配置通知](#page-258-1)
- [反馈通知故障排除](#page-258-2)

### <span id="page-254-1"></span>先决条件

在 Amazon SES 中设置 Amazon SNS 通知之前,请完成以下步骤:

1. 在 Amazon SNS 中创建主题。有关更多信息,请参阅《Amazon Simple Notification Service 开发 人员指南》中的[创建主题](https://docs.aws.amazon.com/sns/latest/dg/CreateTopic.html)。

**A** Important

当您使用 Amazon SNS 创建主题时,对于 Type (类型),仅选择 Standard (标准)。(SES 不支持 FIFO 类型主题。)

无论是创建新的 SNS 主题还是选择现有主题,都需要授予 SES 访问权限,才能向该主题发布通 知。

要授予 Amazon SES 发布主题通知的权限,请在 SNS 控制台的编辑主题屏幕上,展开访问策 略,并在 JSON 编辑器中,添加以下权限策略:

```
{ 
   "Version": "2012-10-17", 
   "Id": "notification-policy", 
   "Statement": [ 
    \left\{ \right. "Effect": "Allow", 
       "Principal": { 
          "Service": "ses.amazonaws.com" 
       }, 
        "Action": "sns:Publish", 
        "Resource": "arn:aws:sns:topic_region:111122223333:topic_name", 
        "Condition": { 
          "StringEquals": { 
            "AWS:SourceAccount": "111122223333", 
            "AWS:SourceArn": 
  "arn:aws:ses:topic_region:111122223333:identity/identity_name" 
          } 
       } 
     } 
   ]
}
```
对前面的策略示例进行以下更改:

- 将 *topic\_region* 替换为您创建 SNS 主题的 AWS 区域。
- 将 *111122223333* 替换为您的 AWS 账户 ID。
- 将 *topic\_name* 替换为您的 SNS 主题名称。
- 将 *identity\_name* 替换为您订阅 SNS 主题的已验证身份(电子邮件地址或域)。
- 2. 使用至少一个终端节点订阅主题。例如,如果您希望通过短信接收通知,则使用 SMS 终端节点 (即,移动电话号码)订阅主题。要通过电子邮件接收通知,使用电子邮件终端节点(电子邮件地 址)订阅主题。

有关更多信息,请参阅《Amazon Simple Notification Service 开发人员指南》中[的入门](https://docs.aws.amazon.com/sns/latest/dg/sns-getting-started.html)。

3. (可选)如果您的 Amazon SNS 主题使用 AWS Key Management Service(AWS KMS)进行服 务器端加密,则必须为 AWS KMS 密钥策略添加权限。您可以通过将以下策略附加到 AWS KMS 密钥策略来添加权限:

"Version": "2012-10-17",

{

```
 "Statement": [ 
          { 
               "Sid": "AllowSESToUseKMSKey", 
               "Effect": "Allow", 
               "Principal": { 
                    "Service": "ses.amazonaws.com" 
               }, 
               "Action": [ 
                    "kms:GenerateDataKey", 
                    "kms:Decrypt" 
               ], 
               "Resource": "*" 
          } 
     ]
}
```
<span id="page-256-0"></span>使用 Amazon SES 控制台来配置通知

使用 Amazon SES 控制台来配置通知

- 1. 通过以下网址打开 Amazon SES 控制台:<https://console.aws.amazon.com/ses/>。
- 2. 在导航窗格中的 Configuration(配置)下,选择 Verified identities(已验证身份)。
- 3. 在 Identities(身份)容器中,选择您希望在从此身份发送的消息导致退回、投诉或送达时接收反 馈通知的已验证身份。

#### **A** Important

经验证的域通知设置将应用于从该域中的电子邮件址(经验证的电子邮件地址除外)发送 的所有邮件。

- 4. 在您选择的已验证身份的详细信息屏幕中,选择 Notifications(通知)选项卡,然后选择 Feedback notifications(反馈通知)容器中的 Edit(编辑)。
- 5. 展开要接收通知的每种反馈类型的 SNS 主题列表框,然后选择您拥有的 SNS 主题之一、No SNS topic(无 SNS 主题),或者 SNS topic you don't own(你不拥有的 SNS 主题)。
	- 如果您选择了 SNS topic you don't own(您不拥有的 SNS 主题),SNS topic ARN(SNS 主题 ARN)将显示字段,您必须在其中输入委托发件人与您共享的 SNS 主题 ARN。(只有 您的委托发件人才会收到这些通知,因为他们拥有 SNS 主题。要了解有关委托发送的更多信 息,请参阅[发送授权概览](#page-296-0)。)

### **A** Important

您用于退回邮件、投诉和送达通知的 Amazon SNS 主题必须位于使用 Amazon SES 的同 一个 AWS 区域 中。

此外,您必须订阅主题的一个或多个终端节点才能接收通知。例如,如果您要将通知 发送到电子邮件地址,则必须使用电子邮件终端节点订阅主题。有关更多信息,请参阅 《Amazon Simple Notification Service 开发人员指南》中[的入门](https://docs.aws.amazon.com/sns/latest/dg/sns-getting-started.html)。

- 6. (可选)如果您希望主题通知包括原始电子邮件中的标头,请选中 Include original email headers(包括原始电子邮件标头)框直接位于每种反馈类型的 SNS 主题名称下方。此选项仅在 您已将 Amazon SNS 主题分配到关联的通知类型时可用。有关原始电子邮件标头的内容的信息, 请参阅 [通知内容](#page-258-0)中的 mail 对象。
- 7. 选择 Save changes(保存更改)。您对通知设置所做的更改可能需要几分钟才能生效。
- 8. (可选)如果您为退回邮件和投诉都选择 Amazon SNS 主题通知,则可以完全禁用电子邮件通 知,以免通过电子邮件和 SNS 通知接收双重通知。要禁用退回邮件和投诉的电子邮件通知,请 在 Email Feedback Forwarding(电子邮件反馈转发)容器中已验证身份的详细信息屏幕中的 Notifications(通知)选项卡下方选择 Edit(编辑)、取消勾选 Enabled(已启用)方框,然后选 择 Save changes(保存更改)。

在配置您的设置之后,您将开始接收 Amazon SNS 主题的退回邮件、投诉和送达通知。这些通知将采 用 JavaScript 对象表示法 (JSON) 格式并遵循 [通知内容中](#page-258-0)所述的结构。

您将需要按标准 Amazon SNS 费率为退回邮件、投诉和送达通知付费。有关更多信息,请参阅 [Amazon SNS 定价页面](https://aws.amazon.com/sns/pricing)。

### **a** Note

如果由于您的 Amazon SNS 主题已被删除或您的 AWS 账户不再具有向它发布的权限而 导致尝试向此主题发布失败,当该主题已被配置为退回邮件或投诉时(而不是送达 - 对于 送达通知,SES 不会删除 SNS 主题配置设置),Amazon SES 将删除该主题的配置。此 外,Amazon SES 还会为身份重新启用退回邮件和投诉电子邮件通知,并且您将通过电子邮件 收到更改通知。如果将多个身份配置为使用该主题,则在每个身份无法发布到该主题时,更改 每个身份的主题配置。

## <span id="page-258-1"></span>使用 Amazon SES API 来配置通知

您也可以使用 Amazon SES API 来配置退回邮件、投诉和送达通知。使用以下操作来配置通知:

- [SetIdentityNotificationTopic](https://docs.aws.amazon.com/ses/latest/APIReference/API_SetIdentityNotificationTopic.html)
- [SetIdentityFeedbackForwardingEnabled](https://docs.aws.amazon.com/ses/latest/APIReference/API_SetIdentityFeedbackForwardingEnabled.html)
- [GetIdentityNotificationAttributes](https://docs.aws.amazon.com/ses/latest/APIReference/API_GetIdentityNotificationAttributes.html)
- [SetIdentityHeadersInNotificationsEnabled](https://docs.aws.amazon.com/ses/latest/APIReference/API_SetIdentityHeadersInNotificationsEnabled.html)

您可以使用这些 API 操作编写用于通知的自定义前端应用程序。有关与通知相关的 API 操作的完整描 述,请参阅 [Amazon Simple Email Service API 参考。](https://docs.aws.amazon.com/ses/latest/APIReference/)

## <span id="page-258-2"></span>反馈通知故障排除

### 未收到通知

如果您没有收到通知,请确保您已使用终端节点订阅发送通知的主题。当您使用电子邮件终端节点订阅 主题时,您会收到一封电子邮件,要求您确认订阅。在开始接收电子邮件通知之前,您必须确认订阅。 有关更多信息,请参阅《Amazon Simple Notification Service 开发人员指南》中[的入门](https://docs.aws.amazon.com/sns/latest/dg/sns-getting-started.html)。

### **InvalidParameterValue**选择主题时的 错误

如果您收到表明发生 InvalidParameterValue 错误的错误消息,请检查 Amazon SNS 主题以查看 它是否使用 AWS KMS 进行了加密。如果是,则必须修改 AWS KMS 密钥的策略。请参阅 [先决条件](#page-254-1) 以获取示例策略。

<span id="page-258-0"></span>为 Amazon SES 配置 Amazon SNS 通知

退回邮件、投诉和送达通知均采用 JavaScript 对象表示法(JSON)格式发布到 [Amazon Simple](https://aws.amazon.com/sns)  [Notification Service\(Amazon SNS\)主](https://aws.amazon.com/sns)题。顶级 JSON 对象包含一个 notificationType 字符串, 一个 mail 对象,以及一个 bounce 对象、complaint 对象或 delivery 对象。

有关不同类型对象的描述,请参阅以下部分:

- [顶级 JSON 对象](#page-259-0)
- [mail](#page-260-0) 对象
- [bounce](#page-263-0) 对象
- [complaint](#page-268-0) 对象

• [delivery](#page-271-0) 对象

以下是有关 Amazon SES 的 Amazon SNS 通知内容的一些重要说明:

- 对于给定的通知类型,您可能会收到针对多个收件人的 Amazon SNS 通知,或者可能会收到针对 每个收件人的 Amazon SNS 通知。您的代码应能够解析 Amazon SNS 通知并处理这两种情况; Amazon SES 不保证对通过 Amazon SNS 发送的通知进行排序或批处理。但是,不同的 Amazon SNS 通知类型(例如,退回邮件和投诉)不会合并为一个通知。
- 您可能会针对一个收件人收到多个类型的 Amazon SNS 通知。例如,接收邮件服务器可能接受电子 邮件 (触发送达通知),但在处理电子邮件后,接收邮件服务器可能会确定该电子邮件实际导致了退回 邮件 (触发退回邮件通知)。不过,这些通知始终单独发送,因为它们属于不同的类型。
- Amazon SES 保留在通知中添加其他字段的权利。同样地,解析这些通知的应用程序必须足够灵活 以处理未知字段。
- Amazon SES 在发送电子邮件时会覆盖邮件标头。您可以通过 mail 对象的 headers 和 commonHeaders 字段检索原始邮件的标头。

<span id="page-259-0"></span>顶级 JSON 对象

Amazon SES 通知中的顶级 JSON 对象包含以下字段。

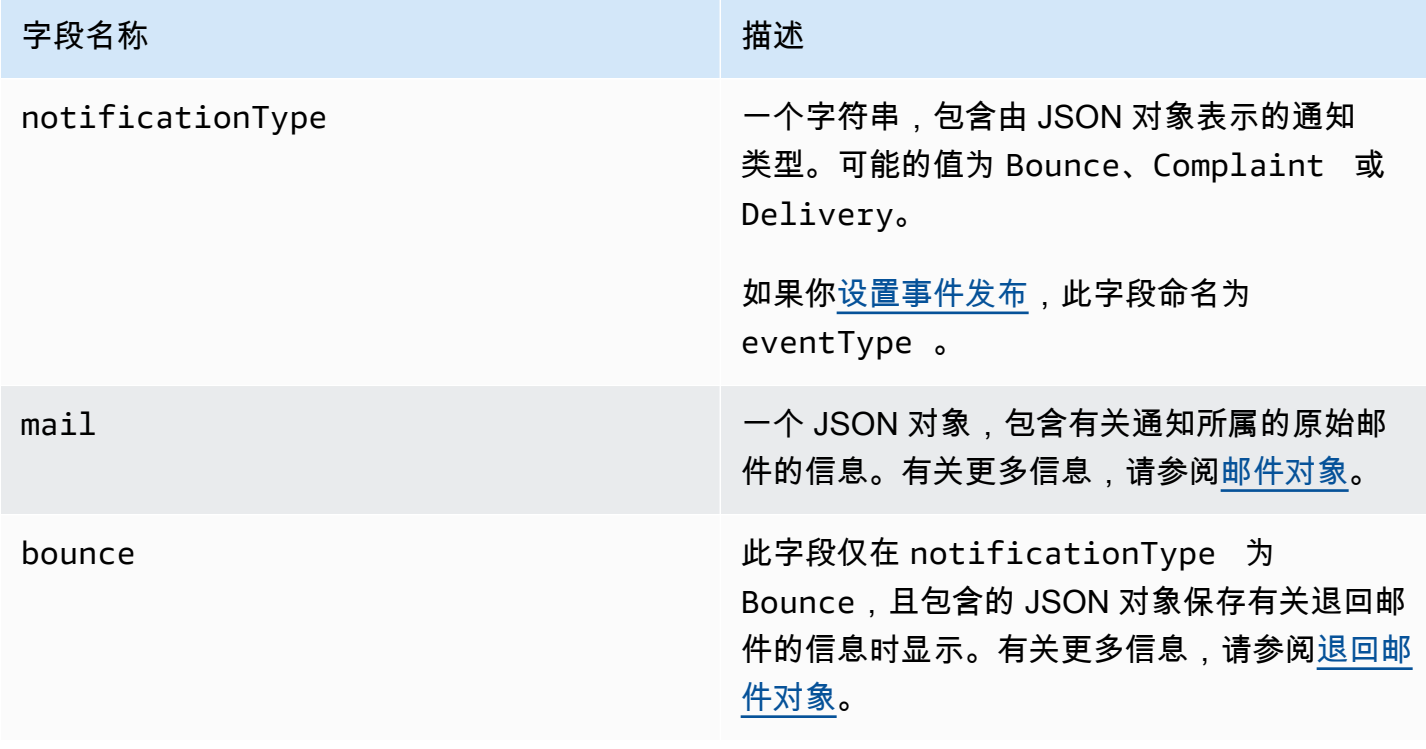

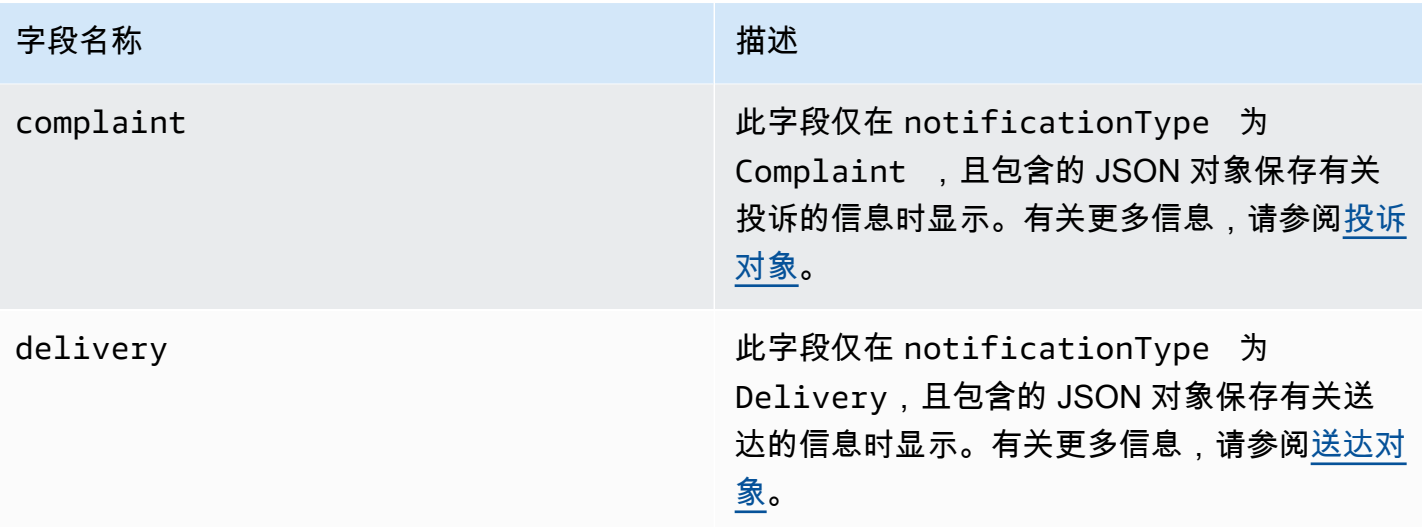

<span id="page-260-0"></span>邮件对象

每个退回邮件、投诉或送达通知均在 mail 对象中包含有关原始电子邮件的信息。包含有关 mail 对象 的信息的 JSON 对象具有以下字段。

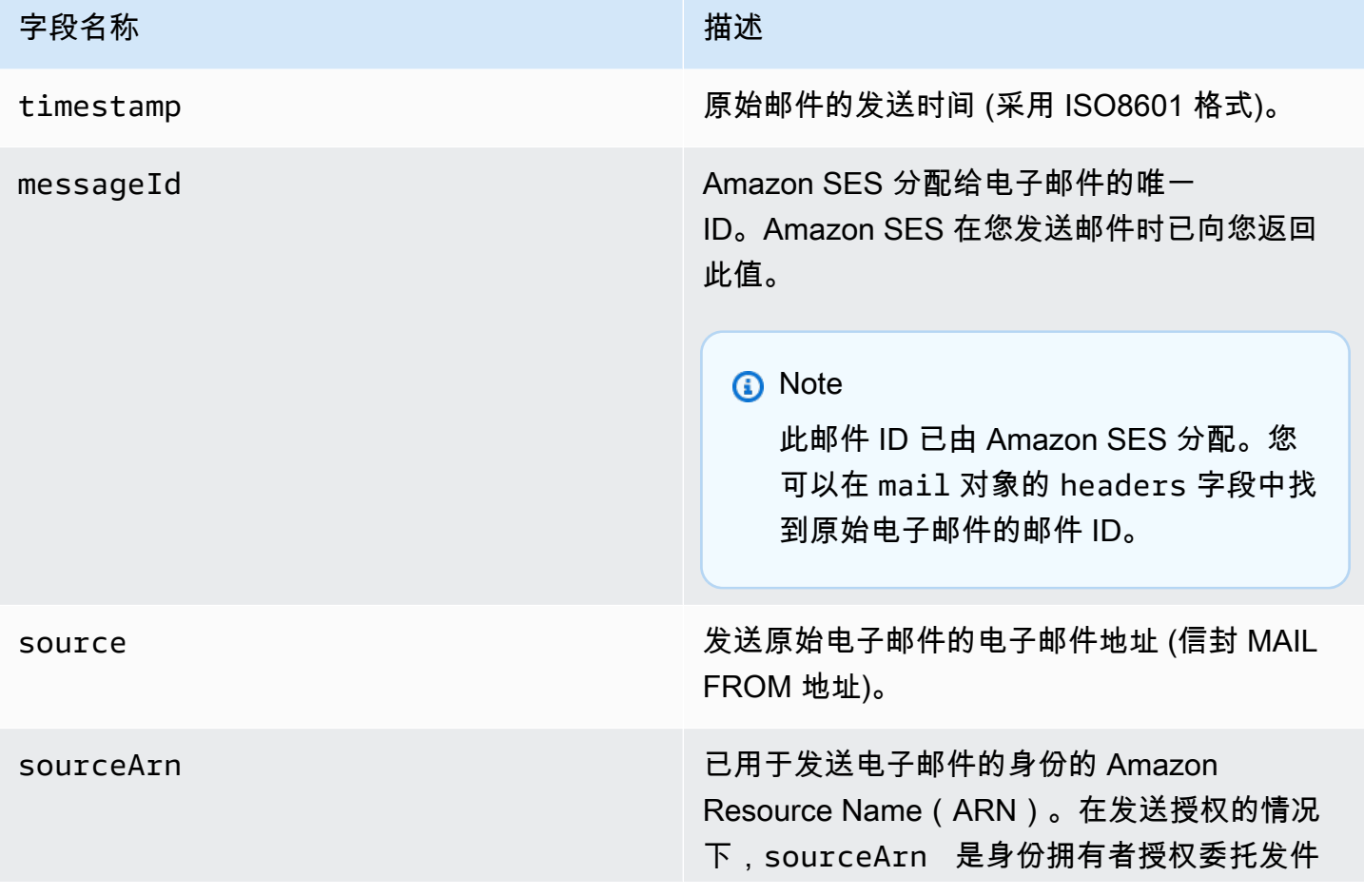

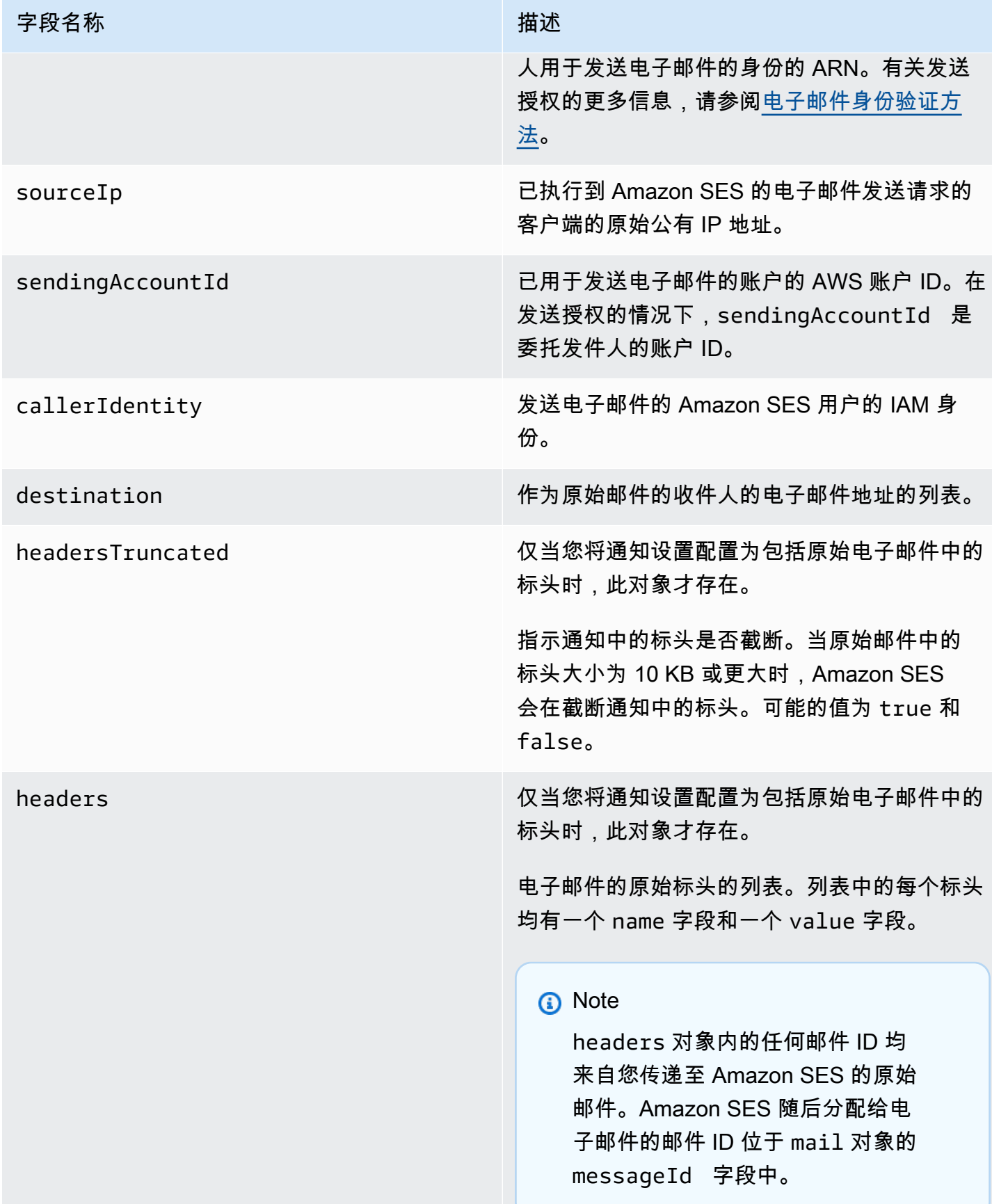

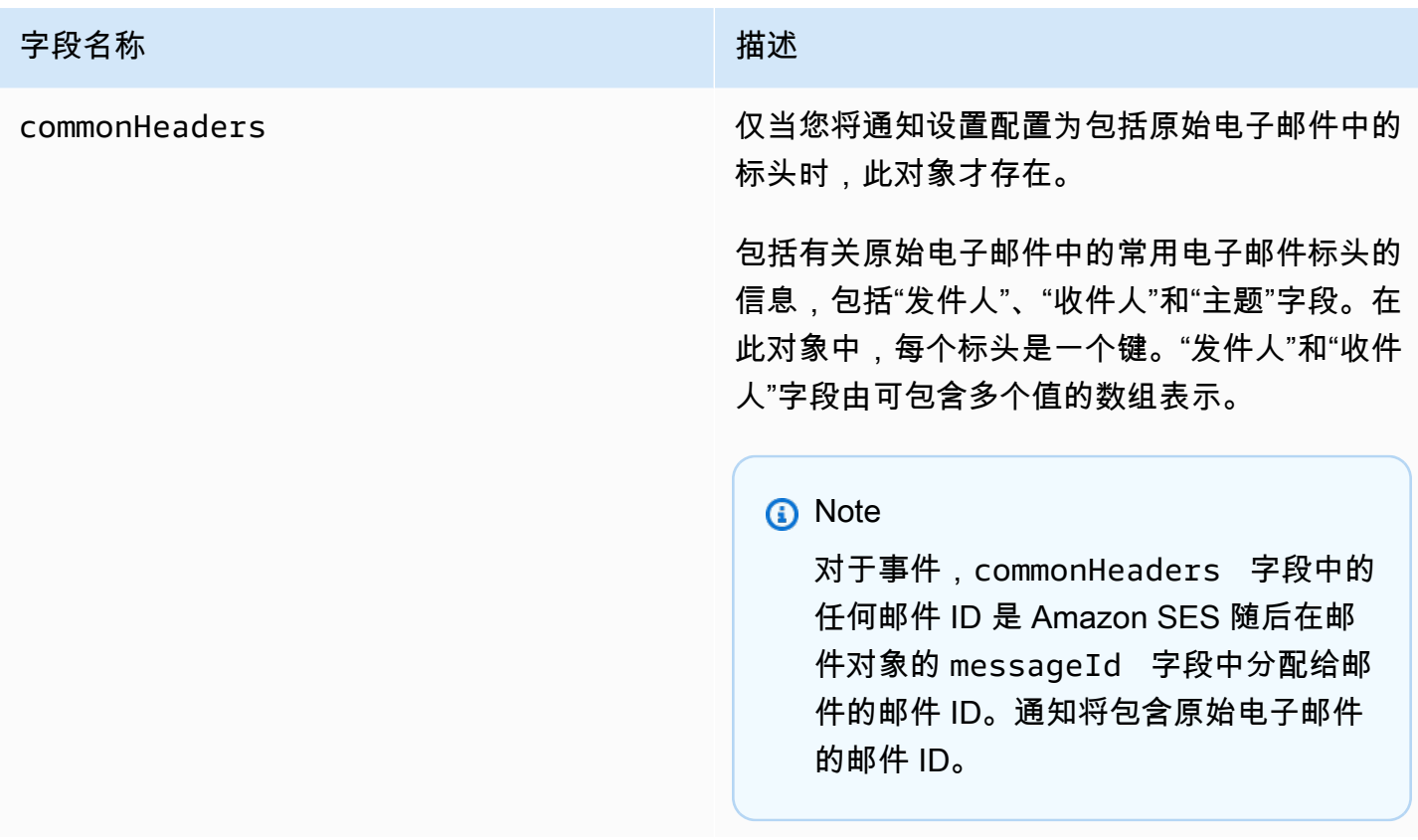

下面是包含原始电子邮件标头的 mail 对象的示例。当此通知类型未配置为包含原始电子邮件标头 时,mail 对象不会包含 headersTruncated、headers 和 commonHeaders 字段。

```
{ 
    "timestamp":"2018-10-08T14:05:45 +0000", 
    "messageId":"000001378603177f-7a5433e7-8edb-42ae-af10-f0181f34d6ee-000000", 
    "source":"sender@example.com", 
    "sourceArn": "arn:aws:ses:us-east-1:888888888888:identity/example.com", 
    "sourceIp": "127.0.3.0", 
    "sendingAccountId":"123456789012", 
    "destination":[ 
       "recipient@example.com" 
    ], 
    "headersTruncated":false, 
    "headers":[ 
       { 
           "name":"From", 
           "value":"\"Sender Name\" <sender@example.com>" 
       }, 
       { 
           "name":"To",
```

```
 "value":"\"Recipient Name\" <recipient@example.com>" 
        }, 
        { 
           "name":"Message-ID", 
           "value":"custom-message-ID" 
        }, 
        { 
           "name":"Subject", 
           "value":"Hello" 
        }, 
        { 
           "name":"Content-Type", 
           "value":"text/plain; charset=\"UTF-8\"" 
        }, 
        { 
           "name":"Content-Transfer-Encoding", 
           "value":"base64" 
        }, 
        { 
           "name":"Date", 
           "value":"Mon, 08 Oct 2018 14:05:45 +0000" 
        } 
    ], 
    "commonHeaders":{ 
        "from":[ 
           "Sender Name <sender@example.com>" 
        ], 
        "date":"Mon, 08 Oct 2018 14:05:45 +0000", 
        "to":[ 
           "Recipient Name <recipient@example.com>" 
        ], 
        "messageId":" custom-message-ID", 
        "subject":"Message sent using Amazon SES" 
    }
}
```
<span id="page-263-0"></span>退回邮件对象

包含有关退回邮件的信息的 JSON 对象具有以下字段。

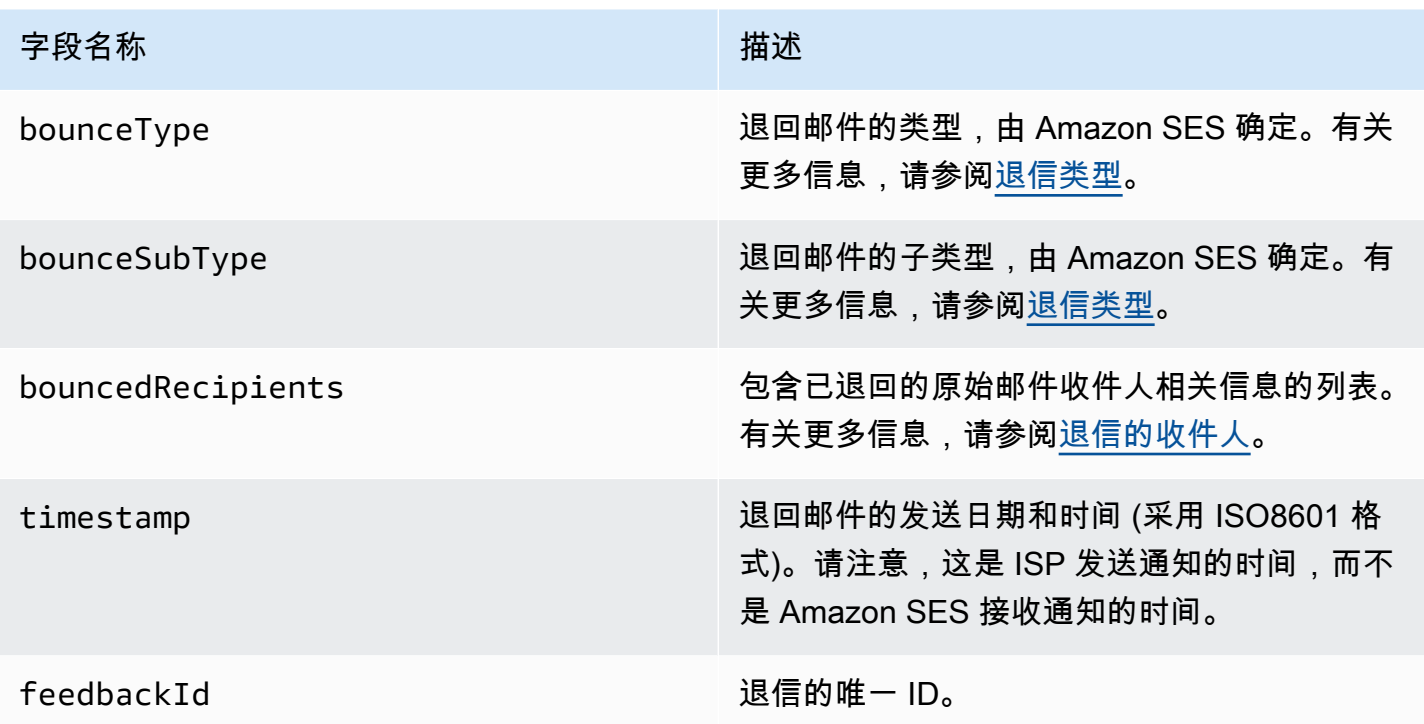

如果 Amazon SES 已能够联系远程 Message Transfer Authority (MTA),则以下字段也将显示。

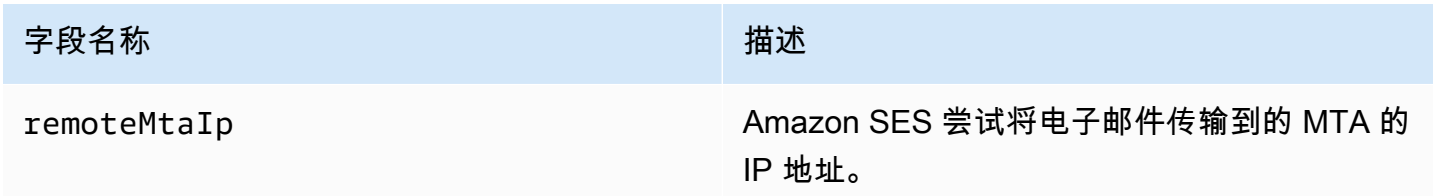

如果退回邮件已附加传输状态通知 (DSN),则以下字段也可能存在。

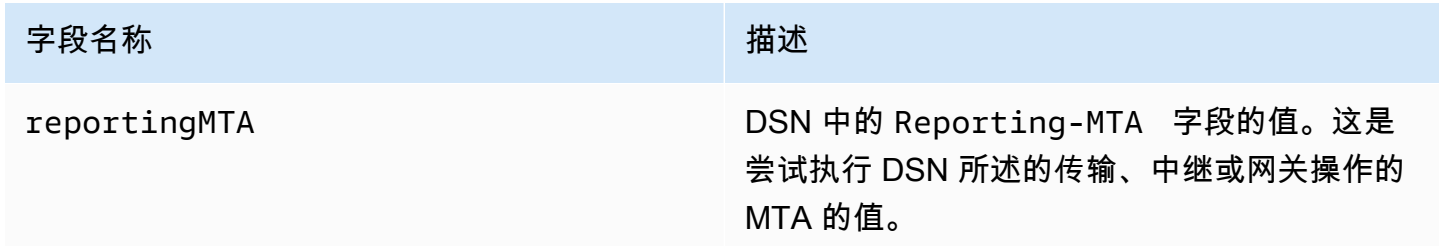

# 以下是 bounce 对象的示例。

"bounceType":"Permanent",

{

```
 "bounceSubType": "General", 
    "bouncedRecipients":[ 
       { 
           "status":"5.0.0", 
           "action":"failed", 
           "diagnosticCode":"smtp; 550 user unknown", 
           "emailAddress":"recipient1@example.com" 
       }, 
       { 
           "status":"4.0.0", 
           "action":"delayed", 
           "emailAddress":"recipient2@example.com" 
       } 
    ], 
    "reportingMTA": "example.com", 
    "timestamp":"2012-05-25T14:59:38.605Z", 
    "feedbackId":"000001378603176d-5a4b5ad9-6f30-4198-a8c3-b1eb0c270a1d-000000", 
    "remoteMtaIp":"127.0.2.0"
}
```
## <span id="page-265-0"></span>退信的收件人

退回邮件通知可能与一个或多个收件人有关。bouncedRecipients 字段包含对象列表 (与退回邮件 通知相关的每个收件人均有一个对象) 而且始终包含以下字段。

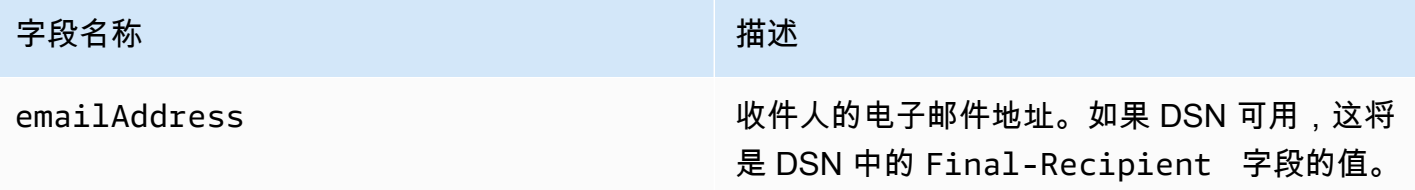

(可选)如果 DSN 已附加到退信,则以下字段也可能存在。

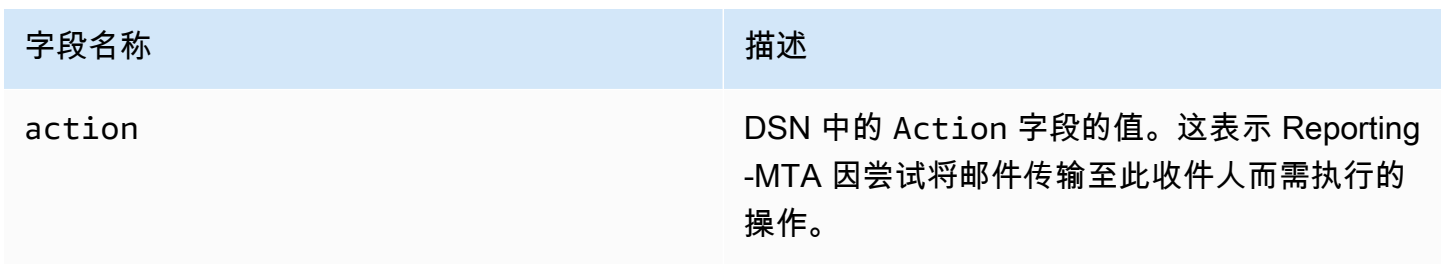

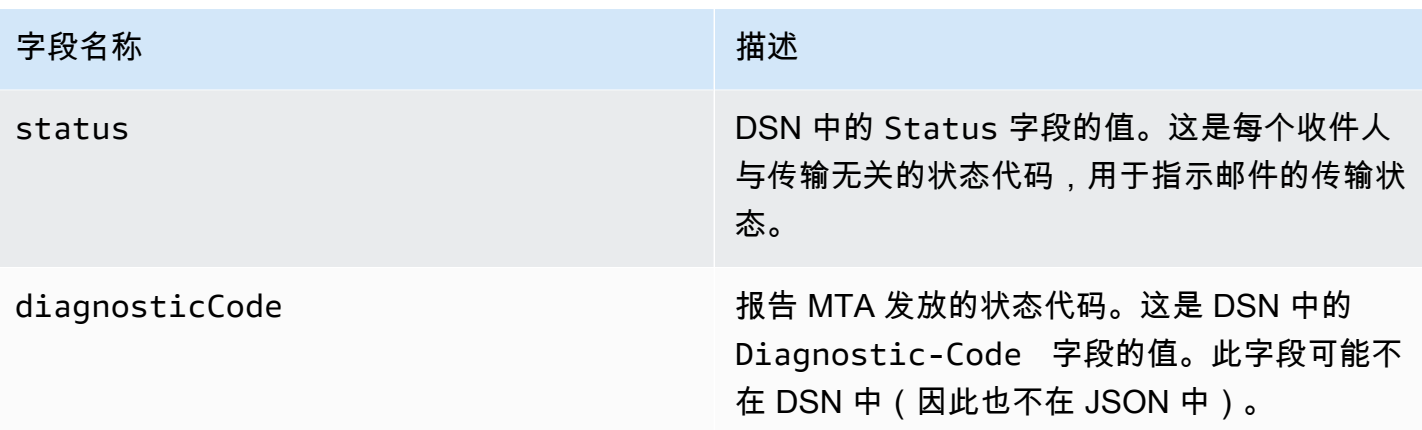

以下是可能位于 bouncedRecipients 列表中的对象的示例。

```
{ 
     "emailAddress": "recipient@example.com", 
     "action": "failed", 
     "status": "5.0.0", 
     "diagnosticCode": "X-Postfix; unknown user"
}
```
### <span id="page-266-0"></span>退信类型

退回邮件对象包含的退回邮件类型为 Undetermined、Permanent 或 Transient。Permanent 和 Transient 退回邮件类型也可以包含多种退回邮件子类型之一。

当您收到退回邮件类型为 Transient 的退回邮件通知时,如果解决了导致退回邮件的问题,您也许可 在以后将邮件发送给该收件人。

当您收到退回邮件类型为 Permanent 的退回邮件通知时,您以后也可能无法将电子邮件发送给该收件 人。因此,您应该立即从邮件列表中删除其地址造成了退回邮件的收件人。

**a** Note

发生软退回邮件(与收件人的收件箱已满等临时问题相关的退回邮件)时,Amazon SES 会在 一定时间内尝试重新传送电子邮件。在这段时间结束时,如果 Amazon SES 仍然无法传送电子 邮件,则会停止尝试。

Amazon SES 为查无此人的邮件以及停止尝试传送的软退回邮件提供通知。如果您希望在每次 发生软退回邮件时收到通知,请[启用事件推送](#page-492-0)并将其配置为出现送达延迟事件时发送通知。

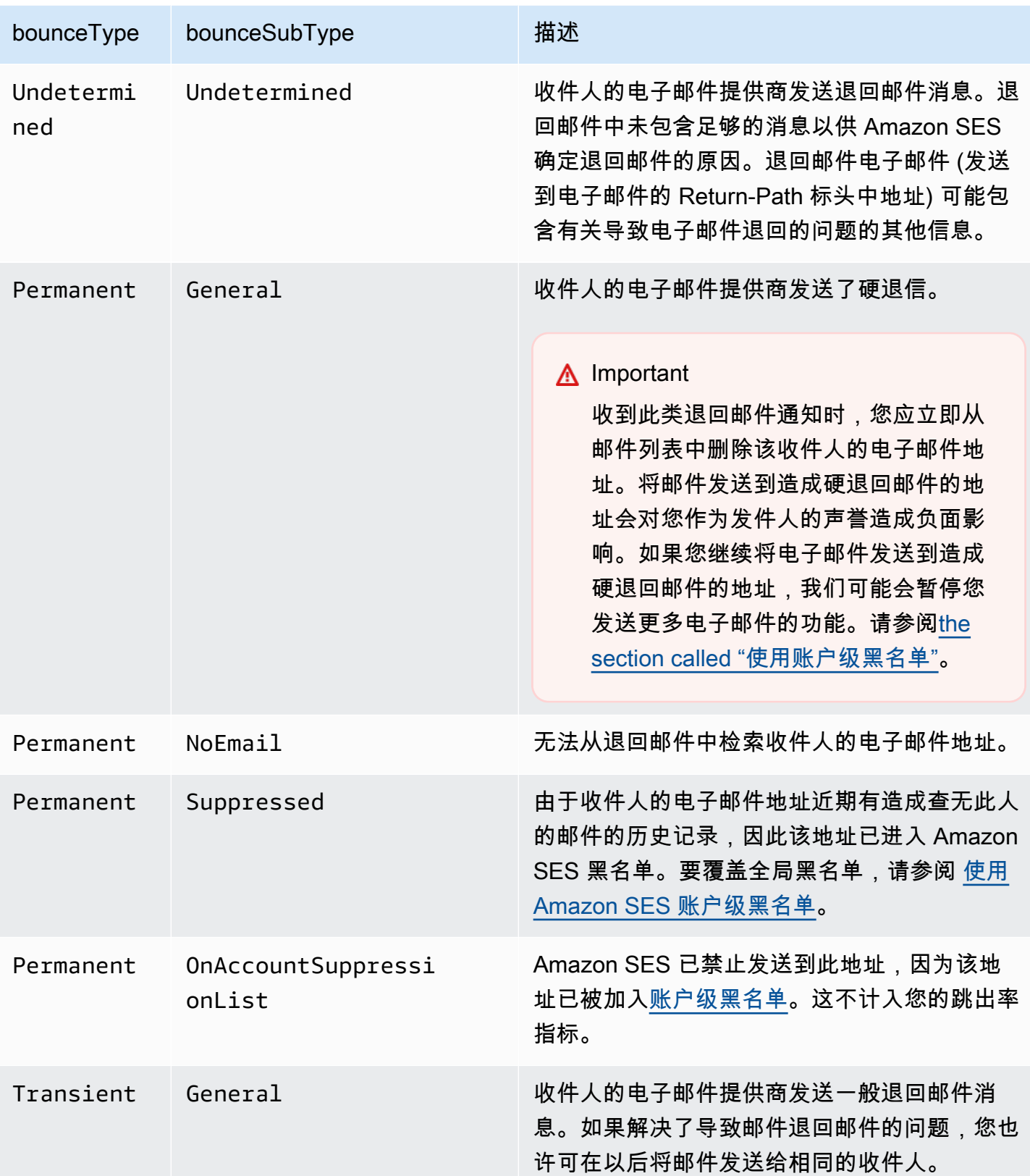

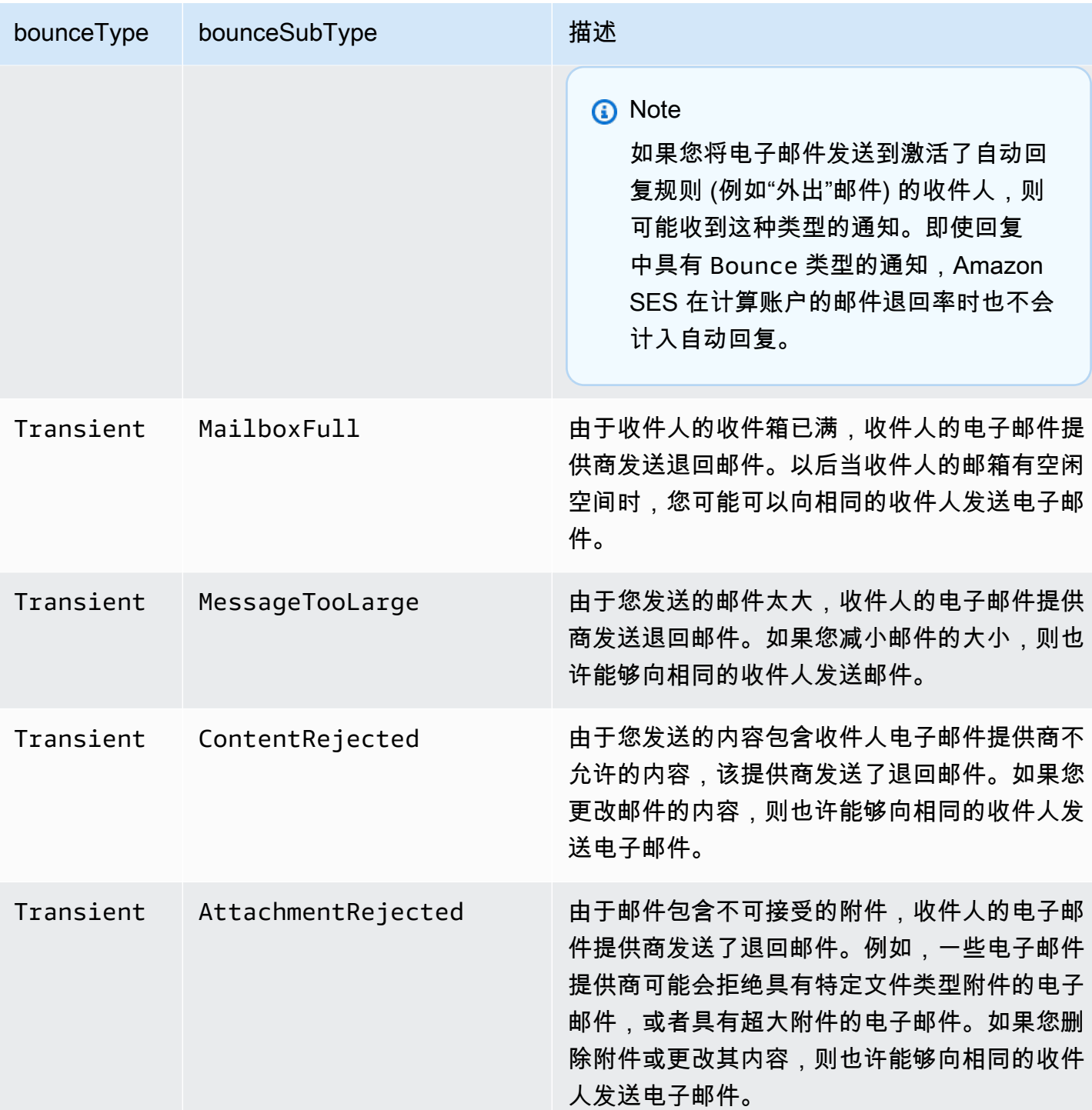

# <span id="page-268-0"></span>投诉对象

包含有关投诉的信息的 JSON 对象具有以下字段。

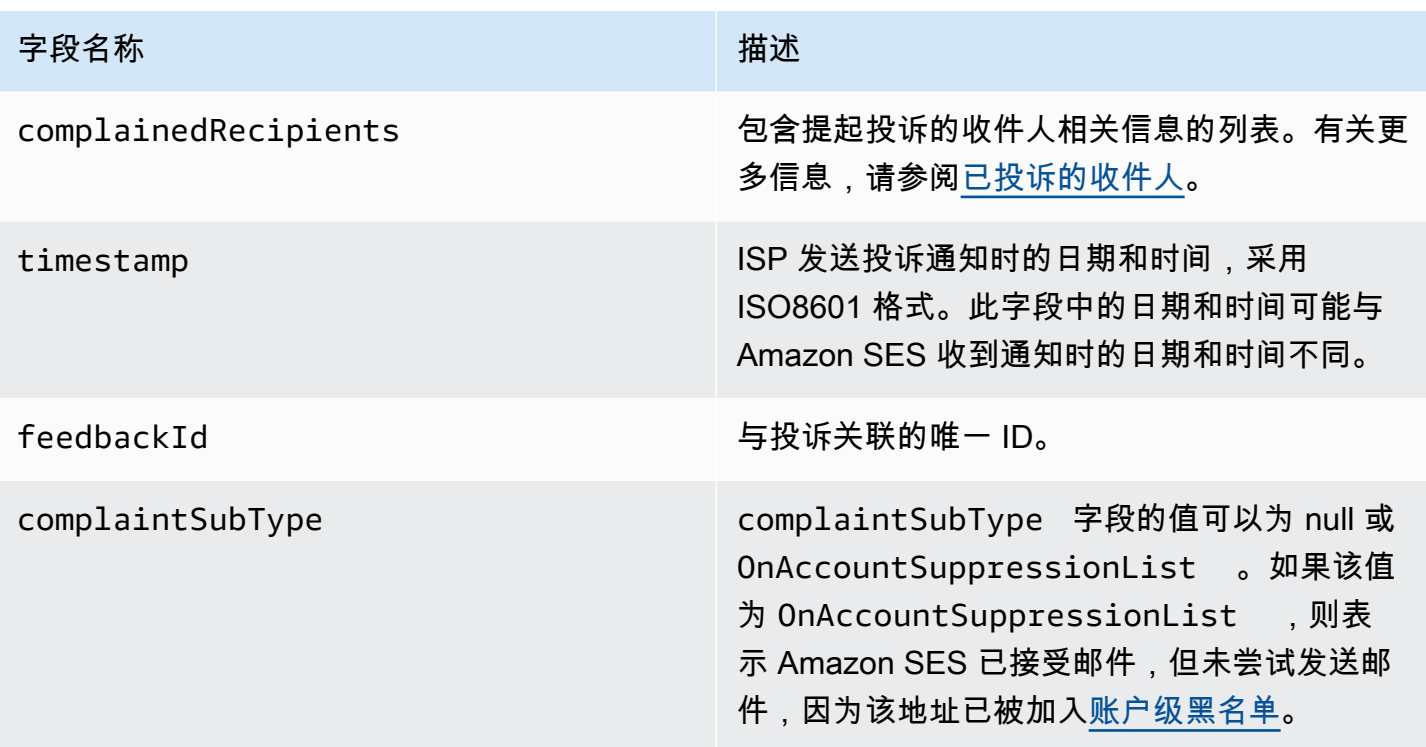

此外,如果反馈报告已附加到投诉,则以下字段也可能存在。

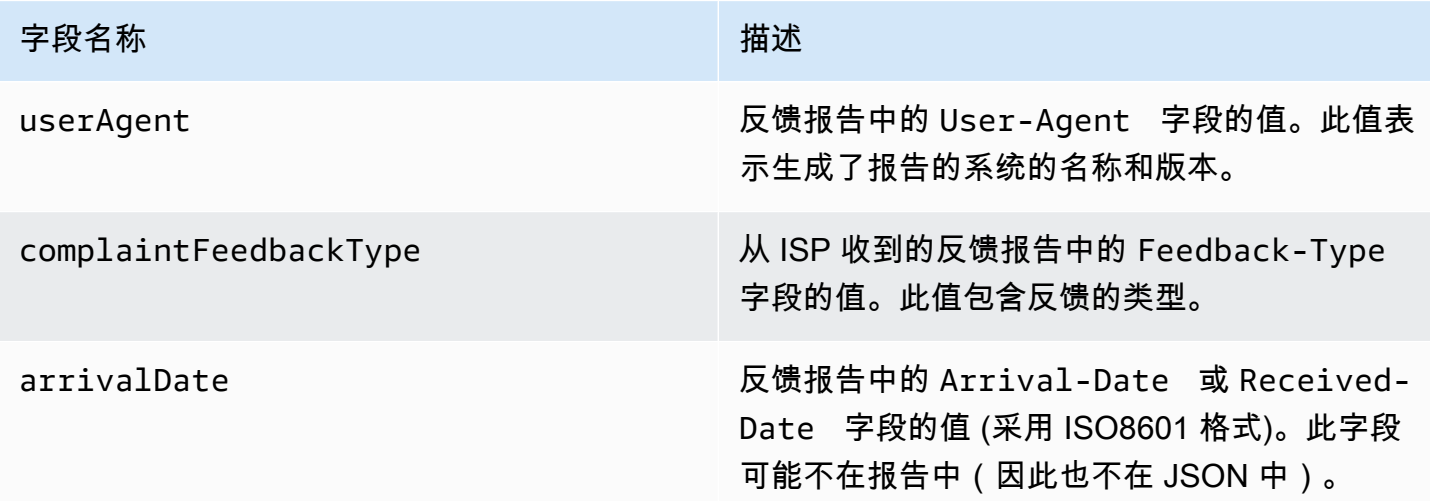

# 以下是 complaint 对象的示例。

```
{ 
    "userAgent":"ExampleCorp Feedback Loop (V0.01)", 
    "complainedRecipients":[ 
       {
```

```
 "emailAddress":"recipient1@example.com" 
       } 
    ], 
    "complaintFeedbackType":"abuse", 
    "arrivalDate":"2009-12-03T04:24:21.000-05:00", 
    "timestamp":"2012-05-25T14:59:38.623Z", 
    "feedbackId":"000001378603177f-18c07c78-fa81-4a58-9dd1-fedc3cb8f49a-000000"
}
```
## <span id="page-270-0"></span>已投诉的收件人

complainedRecipients 字段包含可能已提交投诉的收件人的列表。您应使用此信息来确定哪位收 件人提交了投诉,然后立即在您的邮件列表中删除该收件人。

### **A** Important

大部分 ISP 会删除从其投诉通知中提交了投诉的收件人的电子邮件地址。因此,此列表包含可 能发送了投诉的收件人的信息,这基于原始邮件的收件人以及我们收到投诉的 ISP。Amazon SES 对原始邮件执行查找以确定此收件人列表。

此列表中的 JSON 对象包含以下字段。

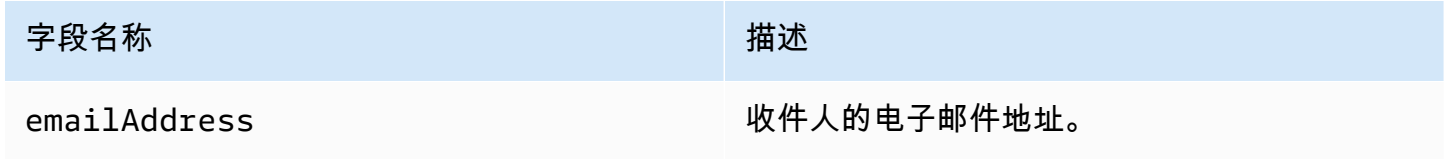

以下是已投诉收件人对象的示例。

{ "emailAddress": "recipient1@example.com" }

**a** Note

由于此行为,如果限制为向每个收件人发送一封电子邮件 (而不是向"密件抄送"行中的 30 个不 同的电子邮件地址发送同一封电子邮件),您可以更加确定地知道哪个地址投诉了您的邮件。

## 投诉类型

根据complaintFeedbackType互联网编号分配机构网[站,您可在由报告 ISP 分配的](http://www.iana.org/assignments/marf-parameters/marf-parameters.xml#marf-parameters-2) 字段中看到以 下投诉类型:

- abuse 指示不请自来的电子邮件或某种其他类型的垃圾邮件。
- auth-failure 电子邮件身份验证失败报告。
- fraud 指示某种欺诈或网络钓鱼活动。
- not-spam 指示提供报告的实体不将邮件视为垃圾邮件。这可用于更正被错误地标记或分类为垃圾 邮件的邮件。
- other 指示不适合其他已注册类型的任何其他反馈。
- virus 报告在原始邮件中发现病毒。

## <span id="page-271-0"></span>送达对象

包含送达情况相关信息的 JSON 对象始终具有以下字段。

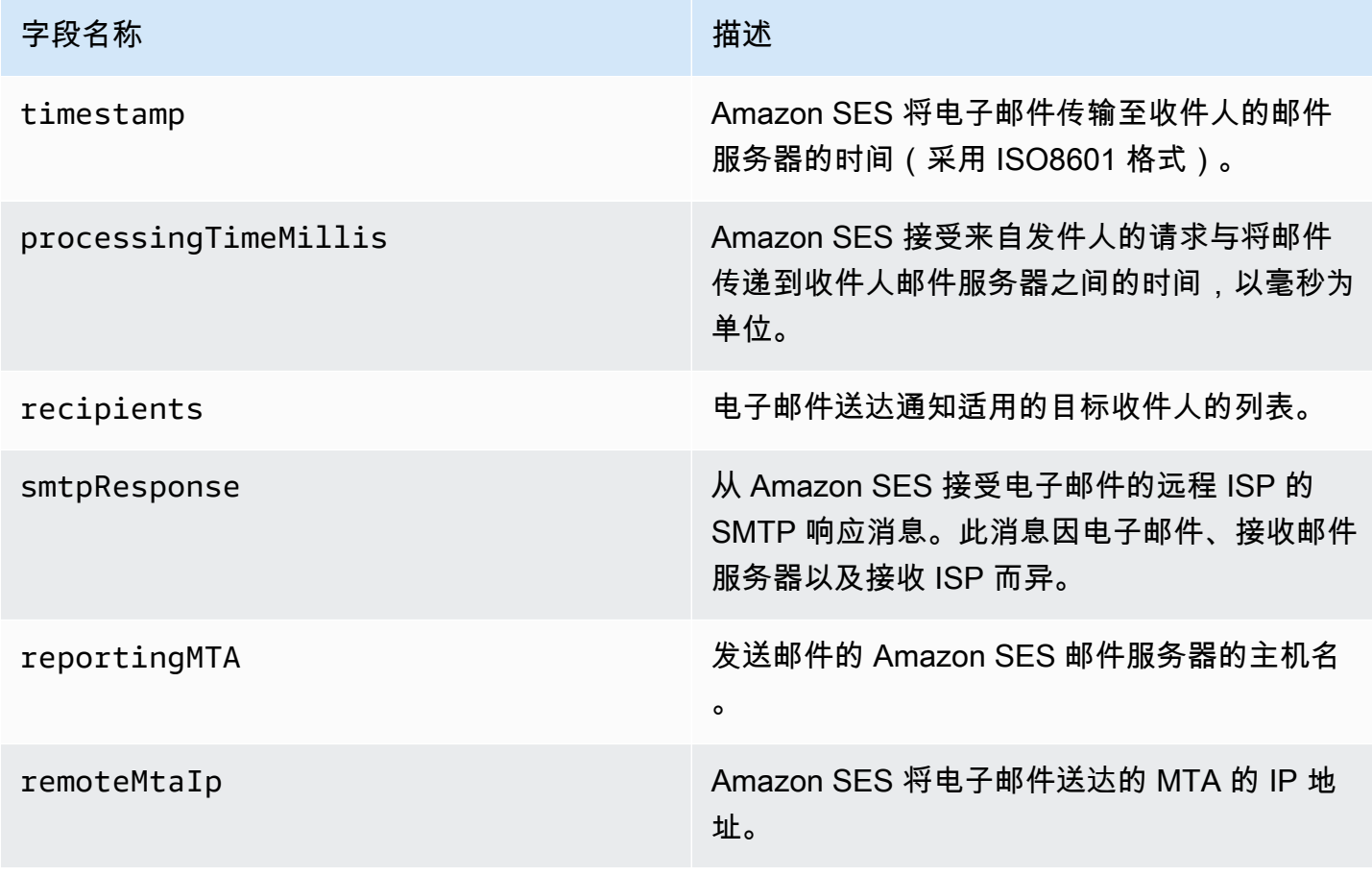

# 以下是 delivery 对象的示例。

```
{ 
    "timestamp":"2014-05-28T22:41:01.184Z", 
    "processingTimeMillis":546, 
    "recipients":["success@simulator.amazonses.com"], 
    "smtpResponse":"250 ok: Message 64111812 accepted", 
    "reportingMTA":"a8-70.smtp-out.amazonses.com", 
    "remoteMtaIp":"127.0.2.0"
}
```
<span id="page-272-0"></span>Amazon SES 的 Amazon SNS 通知示例

以下各节提供了三种类型的通知的示例:

- 有关退回邮件通知示例,请参阅 [Amazon SNS 退回邮件通知示例。](#page-272-1)
- 有关投诉通知示例,请参阅 [Amazon SNS 投诉通知示例。](#page-276-0)
- 有关送达通知示例,请参阅 [Amazon SNS 送达通知示例。](#page-280-0)

<span id="page-272-1"></span>Amazon SNS 退回邮件通知示例

本节包含退回邮件通知的示例,这些通知带有和不带由发送反馈的电子邮件接收方提供的传输状态通知 (DSN)。

带 DSN 的退回邮件通知

下面是一个包含 DSN 和原始电子邮件标头的退回邮件通知的示例。当退回邮件通知未配置为包 含原始电子邮件标头时,这些通知内的 mail 对象不会包含 headersTruncated、headers 和 commonHeaders 字段。

```
 { 
        "notificationType":"Bounce", 
        "bounce":{ 
            "bounceType":"Permanent", 
            "reportingMTA":"dns; email.example.com", 
            "bouncedRecipients":[ 
\overline{\mathcal{L}} "emailAddress":"jane@example.com", 
                  "status":"5.1.1", 
                  "action":"failed", 
                  "diagnosticCode":"smtp; 550 5.1.1 <jane@example.com>... User"
```

```
 } 
           ], 
           "bounceSubType":"General", 
           "timestamp":"2016-01-27T14:59:38.237Z", 
           "feedbackId":"00000138111222aa-33322211-cccc-cccc-cccc-ddddaaaa068a-000000", 
           "remoteMtaIp":"127.0.2.0" 
        }, 
        "mail":{ 
           "timestamp":"2016-01-27T14:59:38.237Z", 
           "source":"john@example.com", 
           "sourceArn": "arn:aws:ses:us-east-1:888888888888:identity/example.com", 
           "sourceIp": "127.0.3.0", 
           "sendingAccountId":"123456789012", 
           "callerIdentity": "IAM_user_or_role_name", 
           "messageId":"00000138111222aa-33322211-cccc-cccc-cccc-ddddaaaa0680-000000", 
           "destination":[ 
             "jane@example.com", 
             "mary@example.com", 
             "richard@example.com"], 
           "headersTruncated":false, 
           "headers":[ 
\{ "name":"From", 
              "value":"\"John Doe\" <john@example.com>" 
            }, 
            { 
              "name":"To", 
              "value":"\"Jane Doe\" <jane@example.com>, \"Mary Doe\" <mary@example.com>, 
 \"Richard Doe\" <richard@example.com>" 
            }, 
\{ "name":"Message-ID", 
              "value":"custom-message-ID" 
            }, 
\{ "name":"Subject", 
              "value":"Hello" 
            }, 
\{ "name":"Content-Type", 
              "value":"text/plain; charset=\"UTF-8\"" 
            }, 
\{ "name":"Content-Transfer-Encoding",
```

```
 "value":"base64" 
            }, 
\{ "name":"Date", 
              "value":"Wed, 27 Jan 2016 14:05:45 +0000" 
            } 
           ], 
           "commonHeaders":{ 
              "from":[ 
                  "John Doe <john@example.com>" 
              ], 
              "date":"Wed, 27 Jan 2016 14:05:45 +0000", 
              "to":[ 
                  "Jane Doe <jane@example.com>, Mary Doe <mary@example.com>, Richard Doe 
 <richard@example.com>" 
              ], 
              "messageId":"custom-message-ID", 
              "subject":"Hello" 
 } 
         } 
     }
```
### 不带 DSN 的退回邮件通知

下面是一个包含原始电子邮件标头但不包含 DSN 的退回邮件通知的示例。当退回邮件通知未配置为 包含原始电子邮件标头时,这些通知内的 mail 对象不会包含 headersTruncated、headers 和 commonHeaders 字段。

```
 { 
       "notificationType":"Bounce", 
       "bounce":{ 
          "bounceType":"Permanent", 
          "bounceSubType": "General", 
          "bouncedRecipients":[ 
             { 
                 "emailAddress":"jane@example.com" 
             }, 
             { 
                 "emailAddress":"richard@example.com" 
 } 
          ], 
          "timestamp":"2016-01-27T14:59:38.237Z", 
          "feedbackId":"00000137860315fd-869464a4-8680-4114-98d3-716fe35851f9-000000",
```

```
 "remoteMtaIp":"127.0.2.0" 
      }, 
      "mail":{ 
          "timestamp":"2016-01-27T14:59:38.237Z", 
          "messageId":"00000137860315fd-34208509-5b74-41f3-95c5-22c1edc3c924-000000", 
          "source":"john@example.com", 
          "sourceArn": "arn:aws:ses:us-east-1:888888888888:identity/example.com", 
          "sourceIp": "127.0.3.0", 
          "sendingAccountId":"123456789012", 
          "callerIdentity": "IAM_user_or_role_name", 
          "destination":[ 
             "jane@example.com", 
             "mary@example.com", 
             "richard@example.com" 
          ], 
         "headersTruncated":false, 
         "headers":[ 
          { 
             "name":"From", 
             "value":"\"John Doe\" <john@example.com>" 
          }, 
          { 
             "name":"To", 
             "value":"\"Jane Doe\" <jane@example.com>, \"Mary Doe\" <mary@example.com>, 
 \"Richard Doe\" <richard@example.com>" 
          }, 
          { 
             "name":"Message-ID", 
             "value":"custom-message-ID" 
          }, 
          { 
             "name":"Subject", 
             "value":"Hello" 
          }, 
          { 
             "name":"Content-Type", 
             "value":"text/plain; charset=\"UTF-8\"" 
          }, 
          { 
             "name":"Content-Transfer-Encoding", 
             "value":"base64" 
          }, 
         \mathcal{L} "name":"Date",
```

```
 "value":"Wed, 27 Jan 2016 14:05:45 +0000" 
          } 
          ], 
          "commonHeaders":{ 
            "from":[ 
                "John Doe <john@example.com>" 
            ], 
            "date":"Wed, 27 Jan 2016 14:05:45 +0000", 
            "to":[ 
               "Jane Doe <jane@example.com>, Mary Doe <mary@example.com>, Richard Doe 
 <richard@example.com>" 
            ], 
            "messageId":"custom-message-ID", 
            "subject":"Hello" 
          } 
      } 
  }
```
<span id="page-276-0"></span>Amazon SNS 投诉通知示例

本节包含投诉通知的示例,这些通知带有和不带由发送反馈的电子邮件接收方提供的反馈报告。

带反馈报告的投诉通知

下面是一个包含反馈报告和原始电子邮件标头的投诉通知的示例。当投诉通知未配置为包含原始电子邮 件标头时,这些通知内的 mail 对象不会包含 headersTruncated、headers 和 commonHeaders 字段。

```
 { 
       "notificationType":"Complaint", 
       "complaint":{ 
          "userAgent":"AnyCompany Feedback Loop (V0.01)", 
          "complainedRecipients":[ 
\{\hspace{.1cm} \} "emailAddress":"richard@example.com" 
 } 
          ], 
          "complaintFeedbackType":"abuse", 
          "arrivalDate":"2016-01-27T14:59:38.237Z", 
          "timestamp":"2016-01-27T14:59:38.237Z", 
          "feedbackId":"000001378603177f-18c07c78-fa81-4a58-9dd1-fedc3cb8f49a-000000" 
       }, 
       "mail":{
```

```
 "timestamp":"2016-01-27T14:59:38.237Z", 
          "messageId":"000001378603177f-7a5433e7-8edb-42ae-af10-f0181f34d6ee-000000", 
          "source":"john@example.com", 
          "sourceArn": "arn:aws:ses:us-east-1:888888888888:identity/example.com", 
          "sourceIp": "127.0.3.0", 
          "sendingAccountId":"123456789012", 
          "callerIdentity": "IAM_user_or_role_name", 
          "destination":[ 
             "jane@example.com", 
             "mary@example.com", 
             "richard@example.com" 
          ], 
           "headersTruncated":false, 
           "headers":[ 
            { 
              "name":"From", 
              "value":"\"John Doe\" <john@example.com>" 
            }, 
            { 
              "name":"To", 
              "value":"\"Jane Doe\" <jane@example.com>, \"Mary Doe\" <mary@example.com>, 
 \"Richard Doe\" <richard@example.com>" 
            }, 
\{ "name":"Message-ID", 
              "value":"custom-message-ID" 
            }, 
\{ "name":"Subject", 
              "value":"Hello" 
            }, 
            { 
              "name":"Content-Type", 
              "value":"text/plain; charset=\"UTF-8\"" 
            }, 
\{ "name":"Content-Transfer-Encoding", 
              "value":"base64" 
            }, 
\{ "name":"Date", 
              "value":"Wed, 27 Jan 2016 14:05:45 +0000" 
            } 
          ],
```

```
 "commonHeaders":{ 
            "from":[ 
               "John Doe <john@example.com>" 
            ], 
            "date":"Wed, 27 Jan 2016 14:05:45 +0000", 
            "to":[ 
               "Jane Doe <jane@example.com>, Mary Doe <mary@example.com>, Richard Doe 
 <richard@example.com>" 
            ], 
            "messageId":"custom-message-ID", 
            "subject":"Hello" 
          } 
      } 
   }
```
## 不带反馈报告的投诉通知

下面是一个包含原始电子邮件标头但不包含反馈报告的投诉通知的示例。当投诉通知未配置为包 含原始电子邮件标头时,这些通知内的 mail 对象不会包含 headersTruncated、headers 和 commonHeaders 字段。

```
 { 
       "notificationType":"Complaint", 
       "complaint":{ 
          "complainedRecipients":[ 
             { 
                 "emailAddress":"richard@example.com" 
 } 
          ], 
          "timestamp":"2016-01-27T14:59:38.237Z", 
          "feedbackId":"0000013786031775-fea503bc-7497-49e1-881b-a0379bb037d3-000000" 
       }, 
       "mail":{ 
          "timestamp":"2016-01-27T14:59:38.237Z", 
          "messageId":"0000013786031775-163e3910-53eb-4c8e-a04a-f29debf88a84-000000", 
          "source":"john@example.com", 
          "sourceArn": "arn:aws:ses:us-east-1:888888888888:identity/example.com", 
          "sourceIp": "127.0.3.0", 
          "sendingAccountId":"123456789012", 
          "callerIdentity": "IAM_user_or_role_name", 
          "destination":[ 
             "jane@example.com", 
             "mary@example.com",
```

```
 "richard@example.com" 
           ], 
           "headersTruncated":false, 
           "headers":[ 
           { 
              "name":"From", 
              "value":"\"John Doe\" <john@example.com>" 
           }, 
\overline{a} "name":"To", 
              "value":"\"Jane Doe\" <jane@example.com>, \"Mary Doe\" <mary@example.com>, 
 \"Richard Doe\" <richard@example.com>" 
            }, 
            { 
              "name":"Message-ID", 
              "value":"custom-message-ID" 
            }, 
            { 
              "name":"Subject", 
              "value":"Hello" 
           }, 
\overline{a} "name":"Content-Type", 
              "value":"text/plain; charset=\"UTF-8\"" 
           }, 
            { 
              "name":"Content-Transfer-Encoding", 
              "value":"base64" 
           }, 
\overline{a} "name":"Date", 
              "value":"Wed, 27 Jan 2016 14:05:45 +0000" 
            } 
            ], 
            "commonHeaders":{ 
               "from":[ 
                  "John Doe <john@example.com>" 
               ], 
               "date":"Wed, 27 Jan 2016 14:05:45 +0000", 
               "to":[ 
                  "Jane Doe <jane@example.com>, Mary Doe <mary@example.com>, Richard Doe 
 <richard@example.com>" 
               ], 
               "messageId":"custom-message-ID",
```

```
 "subject":"Hello" 
          } 
      } 
 }
```
<span id="page-280-0"></span>Amazon SNS 送达通知示例

下面是包含原始电子邮件标头的送达通知的示例。当送达通知未配置为包含原始电子邮件标头时,这些 通知内的 mail 对象不会包含 headersTruncated、headers 和 commonHeaders 字段。

```
 { 
       "notificationType":"Delivery", 
       "mail":{ 
          "timestamp":"2016-01-27T14:59:38.237Z", 
          "messageId":"0000014644fe5ef6-9a483358-9170-4cb4-a269-f5dcdf415321-000000", 
          "source":"john@example.com", 
          "sourceArn": "arn:aws:ses:us-east-1:888888888888:identity/example.com", 
          "sourceIp": "127.0.3.0", 
          "sendingAccountId":"123456789012", 
          "callerIdentity": "IAM_user_or_role_name", 
          "destination":[ 
             "jane@example.com" 
          ], 
           "headersTruncated":false, 
           "headers":[ 
            { 
               "name":"From", 
               "value":"\"John Doe\" <john@example.com>" 
            }, 
\{ "name":"To", 
               "value":"\"Jane Doe\" <jane@example.com>" 
            }, 
\{ "name":"Message-ID", 
               "value":"custom-message-ID" 
            }, 
            { 
               "name":"Subject", 
               "value":"Hello" 
            }, 
\{ "name":"Content-Type",
```

```
 "value":"text/plain; charset=\"UTF-8\"" 
          }, 
          { 
             "name":"Content-Transfer-Encoding", 
             "value":"base64" 
          }, 
          { 
             "name":"Date", 
             "value":"Wed, 27 Jan 2016 14:58:45 +0000" 
          } 
         ], 
         "commonHeaders":{ 
           "from":[ 
              "John Doe <john@example.com>" 
           ], 
           "date":"Wed, 27 Jan 2016 14:58:45 +0000", 
           "to":[ 
              "Jane Doe <jane@example.com>" 
           ], 
           "messageId":"custom-message-ID", 
           "subject":"Hello" 
        } 
     }, 
    "delivery":{ 
        "timestamp":"2016-01-27T14:59:38.237Z", 
        "recipients":["jane@example.com"], 
        "processingTimeMillis":546, 
        "reportingMTA":"a8-70.smtp-out.amazonses.com", 
        "smtpResponse":"250 ok: Message 64111812 accepted", 
        "remoteMtaIp":"127.0.2.0" 
    } 
 }
```
# 使用 Amazon SES 中的身份授权

身份授权策略通过以下方式定义个人已验证的身份如何使用 Amazon SES:指定允许或拒绝对身份执 行哪些 SES API 操作,以及在哪些条件下对身份执行这些操作。

通过使用这些授权策略,您可以随时更改或撤销权限,从而维护您对身份的控制。您甚至可以授权其他 用户通过其自有 SES 账户使用您拥有的身份(域或电子邮件地址)。

### 主题

• [Amazon SES 策略剖析](#page-282-0)

- [在 Amazon SES 中创建身份授权策略](#page-287-0)
- [Amazon SES 中的身份策略示例](#page-289-0)
- [在 Amazon SES 中管理您的身份授权策略](#page-293-0)

<span id="page-282-0"></span>Amazon SES 策略剖析

策略遵循特定的结构,包含元素,并且必须满足特定的要求。

策略结构

每个授权策略是一个附加到身份的 JSON 文档。每个策略包含以下部分:

- 位于文档顶部的策略级信息。
- 一个或多个单独的语句,每个语句描述一组权限。

以下示例策略向 AWS 账户 ID 123456789012 授予已验证域 example.com d的 Action(操作)部分中 指定的权限。

```
{ 
   "Id":"ExampleAuthorizationPolicy", 
   "Version":"2012-10-17", 
   "Statement":[ 
     { 
        "Sid":"AuthorizeAccount", 
        "Effect":"Allow", 
        "Resource":"arn:aws:ses:us-east-1:123456789012:identity/example.com", 
        "Principal":{ 
          "AWS":[ 
            "123456789012" 
         \mathbf{I} }, 
        "Action":[ 
          "ses:GetEmailIdentity", 
          "ses:UpdateEmailIdentityPolicy", 
          "ses:ListRecommendations", 
          "ses:CreateEmailIdentityPolicy", 
          "ses:DeleteEmailIdentity" 
       ] 
     } 
  \mathbf{I}
```
您可以在[身份策略示例](#page-289-0)中找到更多授权策略的示例。

### 策略元素

本部分介绍身份授权策略中包含的元素。首先,我们将介绍策略级元素,然后介绍仅适用于语句的元 素。我们接下来将讨论如何在语句中添加条件。

有关元素语法的特定信息,请参阅《IAM 用户指南》中的 [IAM 策略语言的语法。](https://docs.aws.amazon.com/IAM/latest/UserGuide/policies-grammar.html)

策略级信息

有两种策略级元素:Id 和 Version。下表提供了有关这些元素的信息。

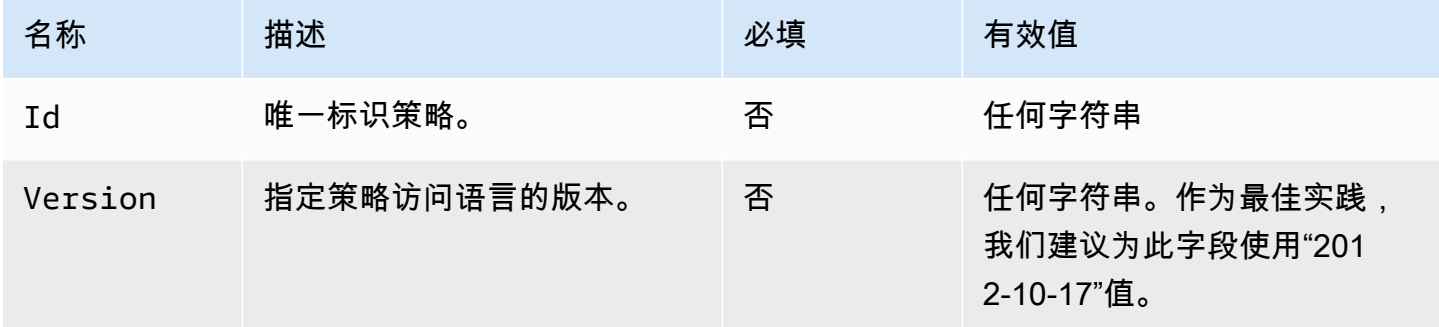

<span id="page-283-0"></span>特定于策略的语句

身份授权策略需要至少一个语句。每个语句可以包含下表中所述的元素。

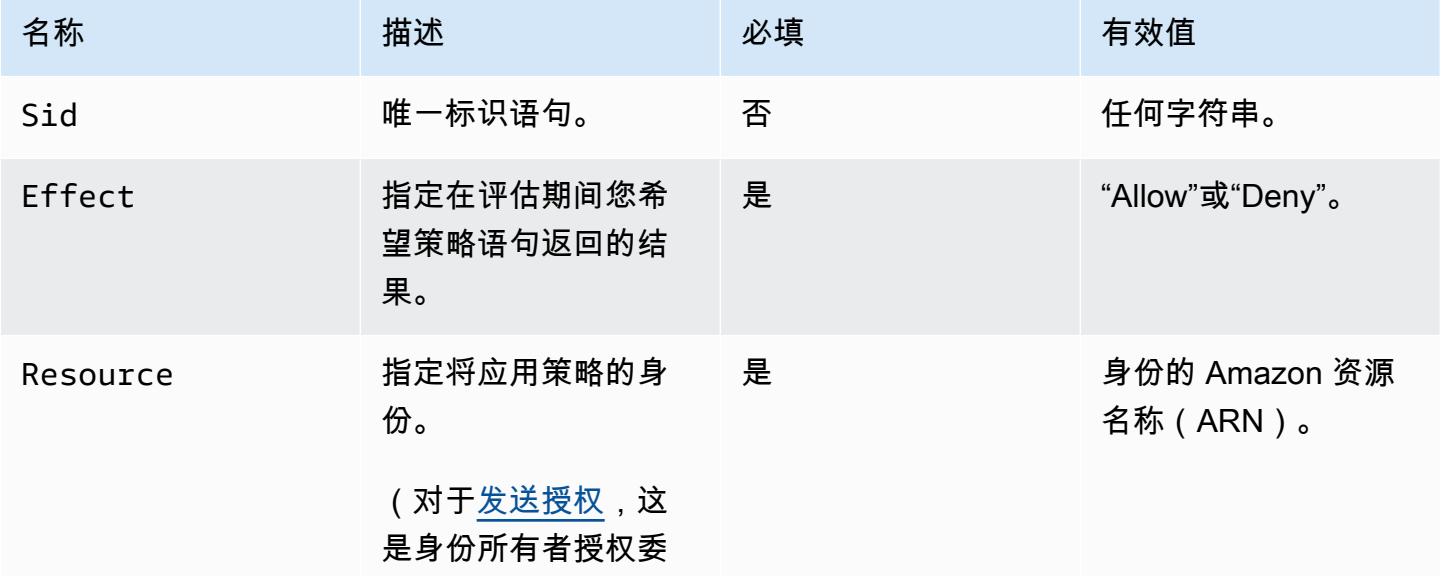

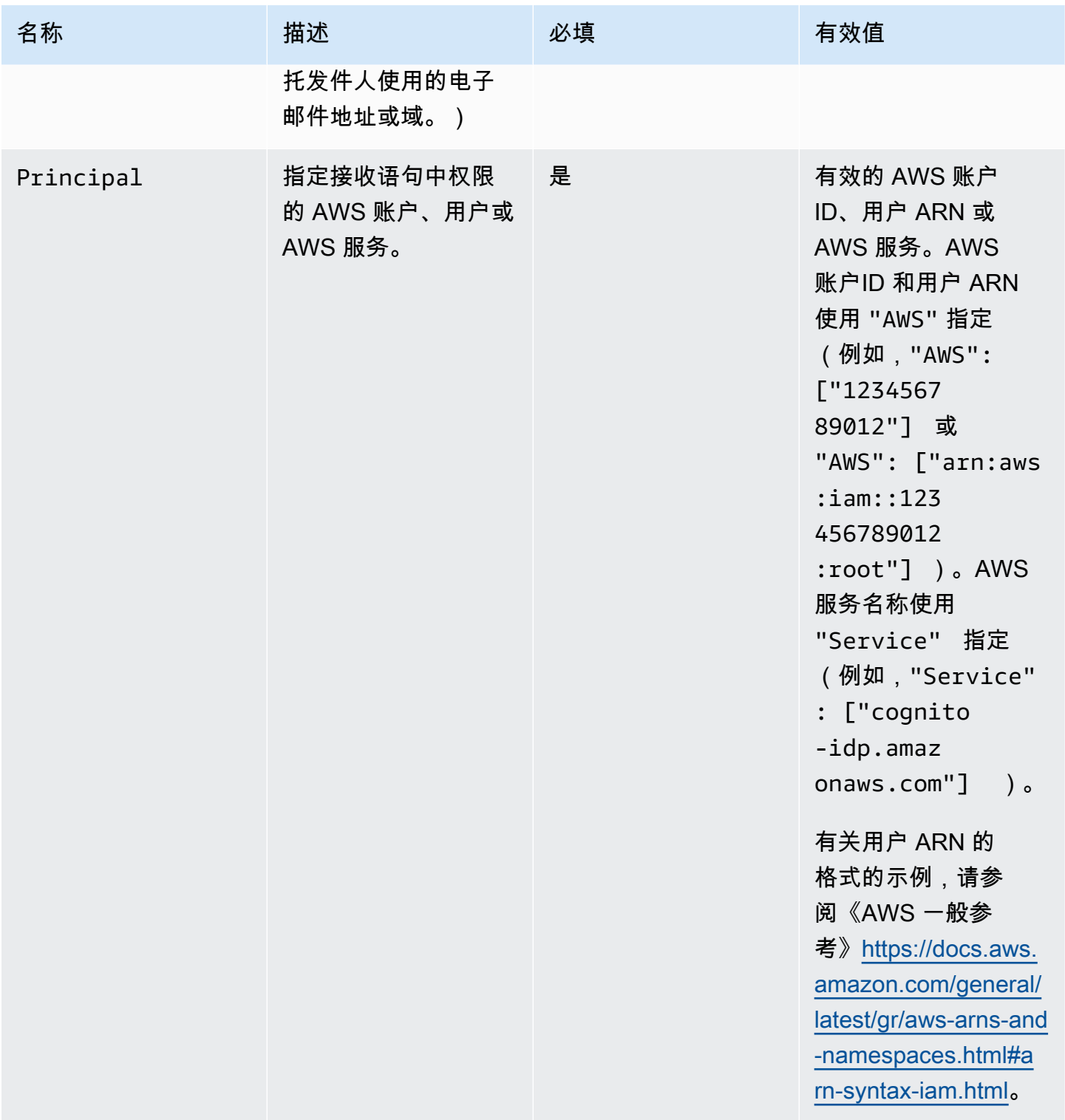

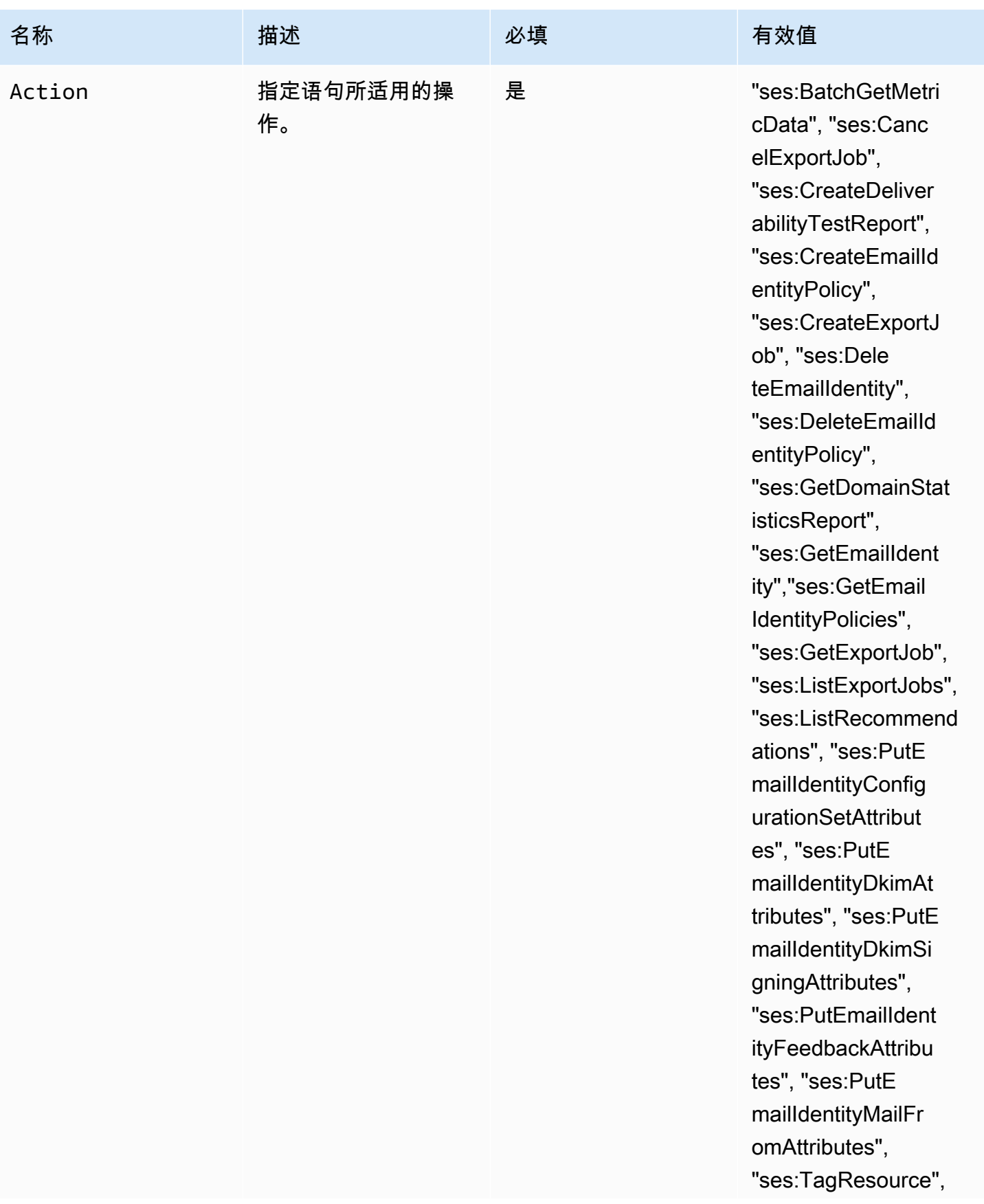

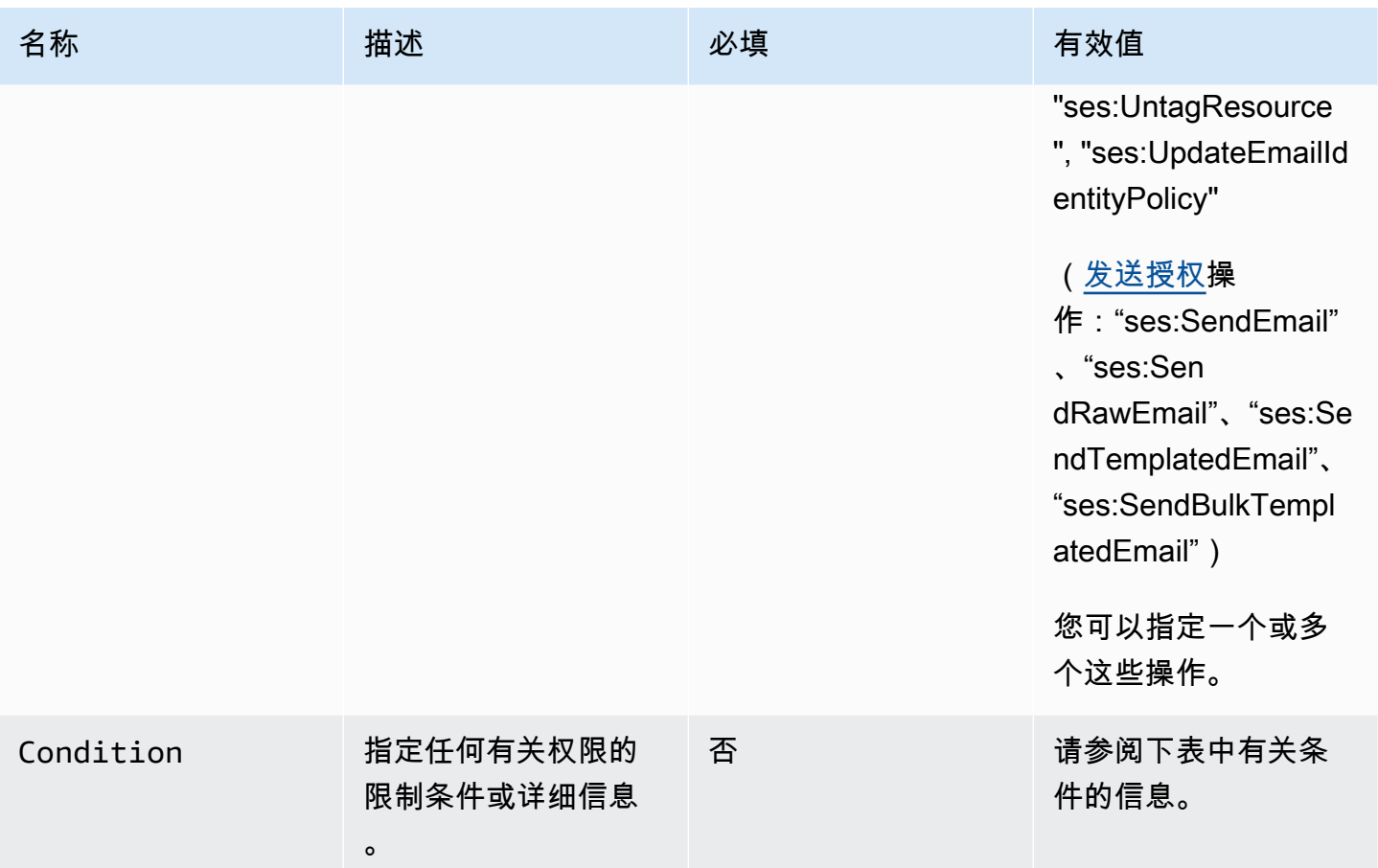

条件

条件是语句中有关权限的任何限制。语句中指定条件的部分可能为各部分中最为详尽的部分。密钥是作 为访问限制基础的具体特征,例如,请求的日期和时间。

您需使用条件和密钥一起明确说明限制。例如,如果需要限制委托发件人,使其不能在 2019 年 7 月 30 日后代表您对 Amazon SES 发出请求,则可以使用名为 DateLessThan 的条件。您使用的密钥名 为 aws:CurrentTime,并将其值设置为 2019-07-30T00:00:00Z。

SES 仅实施以下 AWS 范围的策略键:

- aws:CurrentTime
- aws:EpochTime
- aws:SecureTransport
- aws:SourceIp
- aws:SourceVpc
- aws:SourceVpce
- aws:UserAgent
- aws:VpcSourceIp

有关这些键的更多信息,请参阅 [IAM 用户指南。](https://docs.aws.amazon.com/IAM/latest/UserGuide/AccessPolicyLanguage_ElementDescriptions.html#Condition)

#### 策略要求

策略必须满足下列所有要求 :

- 每个策略必须包括至少一个语句。
- 每个策略必须包括至少一个有效主体。
- 每个策略必须指定一个资源,该资源必须是附加策略的身份的 ARN。
- 身份所有者可以为每个唯一的身份关联最多 20 个策略。
- 策略不得超过 4 千字节 (KB)。
- 策略名称不得超过 64 个字符。此外,它们只能包含字母数字字符、连字符和下划线。

### <span id="page-287-0"></span>在 Amazon SES 中创建身份授权策略

身份授权策略由声明组成,这些声明指定允许或拒绝对身份执行哪些 API 操作,以及在哪些条件下允 许或拒绝执行这些 API 操作。

要授权使用您拥有的 Amazon SES 域或电子邮件地址身份,您必须创建授权策略,然后将该策略附加 到身份。一个身份可以有零个、一个或多个策略。但是,一个策略只能与一个身份关联。

有关可在身份授权策略中使用的 API 操作的列表,请参阅[the section called "特定于策略的语句"表](#page-283-0)中的 Action(操作)行。

您可以通过下列方法来创建身份授权策略:

- 通过使用策略生成器 您可以在 SES 控制台中使用策略生成器创建简单的策略。除了允许或拒绝对 SES API 操作的权限外,您还可以使用条件限制操作。您还可以使用策略生成器快速创建策略的基 本结构,然后通过编辑策略对其进行自定义。
- 通过创建自定义策略 如果您希望包含更多高级条件或使用 AWS 服务作为主体,可以创建自定义策 略并使用 SES 控制台或 SES API 将其附加到身份。

主题
- [使用策略生成器](#page-288-0)
- [创建自定义策略](#page-289-0)

#### <span id="page-288-0"></span>使用策略生成器

您可以使用策略生成器创建简单授权策略,步骤如下。

#### 使用策略生成器创建策略

- 1. 登录AWS Management Console并打开 Amazon SES 控制台,网址为 [https://](https://console.aws.amazon.com/ses/) [console.aws.amazon.com/ses/](https://console.aws.amazon.com/ses/)。
- 2. 在导航窗格中的 Configuration(配置)下,选择 Verified identities(已验证身份)。
- 3. 在 Verified identities(已验证身份)屏幕上的 Identities(身份)容器中,选择您希望为之创建授 权策略的已验证身份。
- 4. 在上一步中选择的已验证身份的详细信息屏幕中,选择 Authorization(授权)选项卡。
- 5. 在 Authorization policies(授权策略)窗格中,选择 Create policy(创建策略),并从下拉列表中 选择 Use policy generator(使用策略生成器)。
- 6. 在 Create statement(创建语句)窗格中,选择 Effect(效果)字段中的 Allow(允许)。(如果 要创建策略以限制此身份,请改为选择 Deny(拒绝)。)
- 7. 在 Principals(委托人)字段中,输入 AWS 账户 ID、IAM user ARN(IAM 用户 ARN)或 AWS 服务以接收您要为此身份授权的权限,然后选择 Add(添加)。(如果您希望授权多个委托人, 请为每个委托人重复此步骤。)
- 8. 在 Actions(操作)字段中,选中要为委托人授权的每种操作对应的复选框。
- 9. (可选)如果希望向权限添加限定语句,请展开 Specify conditions(指定条件)。
	- a. 从 Operator(运算符)下拉菜单中选择运算符。
	- b. 从 Key(类型)下拉菜单中选择类型。
	- c. 根据您选择的键类型,在 Value(值)字段中输入其值。(如果想添加更多条件,请选择 Add new condition(添加新条件),然后为每个额外的步骤重复此步骤。)
- 10. 选择 Save statement(保存语句)。
- 11. (可选)如果希望向策略中添加更多语句,请展开 Create another statement(创建另一个语 句),并重复步骤 6 - 10。
- 12. 选择 Next(下一步),则 Customize policy(自定义策略)屏幕中,Edit policy details(编辑策略 详细信息)容器将具有您可以自己更改或自定义策略的 Name(名称)和 Policy document(策略 文档)的字段。

13. 选择 Next(下一步),在 Review and apply(查看并应用)屏幕上,Overview(概述)容器将 显示您要授权的已验证身份以及此策略的名称。在 Policy document ( 策略文档 ) 窗格将是您刚 刚写的实际政策以及您添加的任何条件——查看策略,如果看起来正确,请选择 Apply policy(申 请策略)。(如果您需要更改或更正某些内容,请选择 Previous(上一页)并在 Edit policy details(编辑策略详细信息)容器中操作。)

#### <span id="page-289-0"></span>创建自定义策略

如果要创建自定义策略并将其附加到身份,您有以下选择:

- 使用 Amazon SES API 在文本编辑器中创建策略,然后使用 [Amazon Simple Email Service API 参](https://docs.aws.amazon.com/ses/latest/APIReference/) [考](https://docs.aws.amazon.com/ses/latest/APIReference/)中所述的 PutIdentityPolicy API 将策略附加到身份。
- 使用 Amazon SES 控制台 在文本编辑器中创建策略,并在 Amazon SES 控制台中将其粘贴到自 定义策略编辑器,将策略附加到身份。以下步骤介绍这种方法。

#### 使用自定义策略编辑器创建自定义策略

- 1. 登录AWS Management Console并打开 Amazon SES 控制台,网址为 [https://](https://console.aws.amazon.com/ses/) [console.aws.amazon.com/ses/](https://console.aws.amazon.com/ses/)。
- 2. 在导航窗格中的 Configuration(配置)下,选择 Verified identities(已验证身份)。
- 3. 在 Verified identities(已验证身份)屏幕上的 Identities(身份)容器中,选择您希望为之创建授 权策略的已验证身份。
- 4. 在上一步中选择的已验证身份的详细信息屏幕中,选择 Authorization(授权)选项卡。
- 5. 在 Authorization policies(授权策略)窗格中,选择 Create policy(创建策略),并从下拉列表中 选择 Create custom policy(创建自定义策略)。
- 6. 在 Policy document(策略文档)窗格中,键入或粘贴 JSON 格式的策略文本。您还可以使用策略 生成器快速创建策略的基本结构,然后在此处对其进行自定义。
- 7. 选择 Apply Policy。(如果您需要修改自定义策略,只需在 Authorization(授权)选项卡,选择 Edit(编辑)、然后在 Policy document(策略文档)窗格中更改,然后是窗格 Save changes (保 存更改)。

## Amazon SES 中的身份策略示例

您可以使用身份授权指定允许或拒绝对身份执行 API 操作的精细条件。

以下示例介绍如何编写策略来控制不同方面的 API 操作:

- [指定主体](#page-290-0)
- [限制操作](#page-291-0)
- [使用多个语句](#page-292-0)

<span id="page-290-0"></span>指定主体

主体(即要授予权限的实体)可以是 AWS 账户、AWS Identity and Access Management(IAM)用户 或属于同一账户的 AWS 服务。

下面的示例介绍一个简单策略,它允许 AWS ID 123456789012 控制已验证的身份 example.com(也 归 AWS 账户 123456789012 所有)。

```
{ 
   "Id":"SampleAuthorizationPolicy", 
   "Version":"2012-10-17", 
   "Statement":[ 
     { 
        "Sid":"AuthorizeMarketer", 
        "Effect":"Allow", 
        "Resource":"arn:aws:ses:us-east-1:123456789012:identity/example.com", 
        "Principal":{ 
          "AWS":[ 
            "123456789012" 
          ] 
        }, 
        "Action":[ 
          "ses:DeleteEmailIdentity", 
          "ses:PutEmailIdentityDkimSigningAttributes" 
        ] 
     } 
  \mathbf{I}}
```
以下示例策略向两个用户授予控制已验证的身份 example.com 的权限。用户通过其 Amazon 资源名称 (ARN)指定。

```
{ 
   "Id":"ExampleAuthorizationPolicy", 
   "Version":"2012-10-17", 
   "Statement":[
```

```
 { 
        "Sid":"AuthorizeIAMUser", 
        "Effect":"Allow", 
        "Resource":"arn:aws:ses:us-east-1:123456789012:identity/example.com", 
        "Principal":{ 
          "AWS":[ 
            "arn:aws:iam::123456789012:user/John", 
            "arn:aws:iam::123456789012:user/Jane" 
          ] 
       }, 
        "Action":[ 
          "ses:DeleteEmailIdentity", 
          "ses:PutEmailIdentityDkimSigningAttributes" 
        ] 
     } 
   ]
}
```
## <span id="page-291-0"></span>限制操作

根据您要授权的控制级别,可以在身份授权策略中指定多种操作:

```
"BatchGetMetricData",
"ListRecommendations",
"CreateDeliverabilityTestReport",
"CreateEmailIdentityPolicy",
"DeleteEmailIdentity",
"DeleteEmailIdentityPolicy",
"GetDomainStatisticsReport",
"GetEmailIdentity",
"GetEmailIdentityPolicies",
"PutEmailIdentityConfigurationSetAttributes",
"PutEmailIdentityDkimAttributes",
"PutEmailIdentityDkimSigningAttributes",
"PutEmailIdentityFeedbackAttributes",
"PutEmailIdentityMailFromAttributes",
"TagResource",
"UntagResource",
"UpdateEmailIdentityPolicy"
```
身份授权策略还使您能够将主体限制为只能执行其中一项操作。

```
 "Id":"ExamplePolicy", 
   "Version":"2012-10-17", 
   "Statement":[ 
     { 
        "Sid":"ControlAction", 
        "Effect":"Allow", 
        "Resource":"arn:aws:ses:us-east-1:123456789012:identity/example.com", 
        "Principal":{ 
          "AWS":[ 
             "123456789012" 
          ] 
        }, 
        "Action":[ 
          "ses:PutEmailIdentityMailFromAttributes 
        ] 
     } 
   ]
}
```
## <span id="page-292-0"></span>使用多个语句

身份授权策略可以包含多个语句。以下示例策略包含两个语句。第一个语句拒绝两个用户在同一个账 户 123456789012 内通过 sender@example.com 访问 getemailidentity。第二个语句拒绝主体 Jack 在同一个账户 123456789012 内访问 UpdateEmailIdentityPolicy。

```
{ 
   "Version":"2012-10-17", 
   "Statement":[ 
     { 
        "Sid":"DenyGet", 
        "Effect":"Deny", 
        "Resource":"arn:aws:ses:us-east-1:123456789012:identity/sender@example.com", 
        "Principal":{ 
          "AWS":[ 
             "arn:aws:iam::123456789012:user/John", 
             "arn:aws:iam::123456789012:user/Jane" 
         \mathbf{1} }, 
        "Action":[ 
          "ses:GetEmailIdentity" 
       \mathbf{I} }, 
     {
```

```
 "Sid":"DenyUpdate", 
       "Effect":"Deny", 
       "Resource":"arn:aws:ses:us-east-1:123456789012:identity/sender@example.com", 
       "Principal":{ 
          "AWS":"arn:aws:iam::123456789012:user/Jack" 
       }, 
       "Action":[ 
          "ses:UpdateEmailIdentityPolicy" 
       ] 
     } 
   ]
}
```
## 在 Amazon SES 中管理您的身份授权策略

除了创建策略和将策略附加到身份之外,您还可以按照以下各部分的说明编辑、删除、列出和检索身份 的策略。

使用 Amazon SES 控制台管理策略

管理 Amazon SES 策略需要使用 Amazon SES 控制台查看、编辑或删除附加到身份的策略。

使用 Amazon SES 控制台管理策略

- 1. 登录AWS Management Console并打开 Amazon SES 控制台,网址为 [https://](https://console.aws.amazon.com/ses/) [console.aws.amazon.com/ses/](https://console.aws.amazon.com/ses/)。
- 2. 在左侧导航窗格中,选择已验证身份。
- 3. 在身份列表中,选择您要管理的身份。
- 4. 在身份详细信息页面上,导航到 Authorization(授权)选项卡。在这里,您可以找到附上此身份 的所有策略的列表。
- 5. 通过选中要管理的策略复选框来选择该策略。
- 6. 根据所需的管理任务,选择相应的按钮,如下所示:
	- a. 要查看策略,请选择 View policy(查看策略)。如果需要其副本,请选择 Copy(复制)按 钮,它将被复制到剪贴板。
	- b. 要编辑策略,请选择 Edit(编辑)。在 Policy document(策略文档)中,编辑策略,然后选 择 Save changes(保存更改)。

## **a** Note

要撤销权限,您可以编辑策略或删除它。

c. 要移除策略,请选择 Delete(删除)。

## **A** Important

删除策略是永久性操作。我们建议您通过复制策略并粘贴到文本文件中来备份策略, 然后再将其删除。

使用 Amazon SES API 管理策略

管理 Amazon SES 策略需要使用 Amazon SES API 查看、编辑或删除附加到身份的策略。

使用 Amazon SES API 列出和查看策略

• 您可以使用 [ListIdentityPolicies](https://docs.aws.amazon.com/ses/latest/APIReference/API_ListIdentityPolicies.html) API 操作列出附加到身份的策略。还可以使用 [GetIdentityPolicies](https://docs.aws.amazon.com/ses/latest/APIReference/API_GetIdentityPolicies.html) API 操作检索策略本身。

要使用 Amazon SES API 来编辑策略

• 您可以使用 [PutIdentityPolicy API operation\(](https://docs.aws.amazon.com/ses/latest/APIReference/API_PutIdentityPolicy.html)PutIdentityPolicy API 操作)来编辑附上身份的策 略。

要使用 Amazon SES API 删除策略

• 您可以使用 [DeleteIdentityPolicy API 操作删](https://docs.aws.amazon.com/ses/latest/APIReference/API_DeleteIdentityPolicy.html)除附上身份的策略。

## 使用 Amazon SES 的发送授权

您可以配置 Amazon SES 来授权其他用户使用其自有 Amazon SES 账户从您拥有的身份(域或电子邮 件地址)发送电子邮件。发送授权功能可用于维护您对身份的控制,以便随时更改或撤销权限。例如, 如果您是业务负责人,您可以使用发送授权来允许第三方 (例如电子邮件营销公司) 从您的域发送电子 邮件。

本章介绍了发送授权的细节,该授权取代了传统的跨账户通知功能。您应该首先了解使用授权策略进行 基于身份的授权的基础知识,如[使用 Amazon SES 中的身份授权中](#page-281-0)所述,其中介绍了授权策略剖析以 及如何管理策略等重要主题。

#### 跨账户通知旧式支持

与委托发件人发送的电子邮件(该电子邮件由身份拥有者授权委托发件人从其经验证的身份之一发送) 相关联的退回邮件、投诉和送达的反馈通知,传统上是使用跨账户通知配置的,其中,委托发件人将主 题与他们不拥有的身份(即跨账户)相关联。但是,跨账户通知已被使用配置集以及与委托发送相关联 的经验证身份所取代,在这种情况下,委托发件人已获得身份拥有者的授权,可以使用其经验证的身份 之一发送电子邮件。这种新方法允许灵活地通过以下两种结构配置退回邮件、投诉、送达和其它事件通 知,具体取决于您是委托发件人还是经验证身份的拥有者:

- Configuration sets(配置集)— 委托发件人可以在自己的配置集中设置事件发布,他可以在使用他 不拥有但已获得身份所有者通过授权策略授权发送电子邮件时指定该配置集。事件发布允许向亚马 逊、亚马逊 Data Firehose、Amazon Pinpoint 和亚马逊 SNS 发布退信 CloudWatch、投诉、送达和 其他事件通知。请参阅 [创建事件目标](#page-336-0)。
- Verified identities(验证身份)— 除了让身份所有者授权委托发件人使用其经过验证的身份之一发送 电子邮件之外,他还可以应委托发件人的请求,对共享身份配置反馈通知,以使用委托发件人拥有的 SNS 主题。只有委托发件人才会收到这些通知,因为他们拥有 SNS 主题。请参阅第 14 步以了解如 何在授权策略程序中[配置"您不拥有的 SNS 主题"](#page-304-0)。

**a** Note

为了兼容性,您账户中当前使用的旧版跨账户通知支持跨账户通知。此支持仅限于能够修改和 使用您在 Amazon SES 经典控制台中创建的任何当前跨账户;但是,您无法再创建新的跨账户 通知。要在 Amazon SES 新控制台中创建新控制台,请使用新的委托发送方法与配置集一起使 用[事件发布](#page-336-0),或使用经过验证的身份[使用自己的 SNS 主题进行配置](#page-304-0)。

#### 主题

- [Amazon SES 发送授权概览](#page-296-0)
- [Amazon SES 发送授权的身份拥有者任务](#page-299-0)
- [Amazon SES 发送授权的委托发件人任务](#page-315-0)

## <span id="page-296-0"></span>Amazon SES 发送授权概览

本主题概述了发送授权流程,然后介绍了 Amazon SES 的电子邮件发送功能(例如发送配额和通知) 如何与发送授权结合使用。

本部分使用了以下术语 ·

- 身份 Amazon SES 用户用来发送电子邮件的地址或域。
- 身份拥有者 已按照[已验证的身份中](#page-184-0)所述过程验证了电子邮件地址或域所有权的 Amazon SES 用 户。
- Delegate sender ( 委托发件人 ) 一个 AWS 账户、AWS Identity and Access Management (IAM) 用户或 AWS 通过授权策略授权代表身份所有者发送电子邮件的服务。
- 发送授权策略 一种附加到身份的文档,用于指定哪些人、在何种条件下可以使用该身份发送。
- Amazon Resource Name (ARN) 在所有 AWS 服务之间唯一标识某一 AWS 资源的标准化方 法。对于发送授权而言,资源是身份拥有者希望委托发件人使用的身份。ARN 的某个示例为 arn:aws:ses:us-east-1:123456789012:identity/example.com。

发送授权的流程

发送授权以发送授权策略为基础。如果要允许委托发件人代表您发送邮件,您可使用 Amazon SES 控 制台或 Amazon SES API 创建发送授权策略,并将该策略与您的身份相关联。当委托发件人尝试通 过 Amazon SES 代表您发送电子邮件时,委托发件人将在请求中或在电子邮件标头中传递您的身份的 ARN。

当 Amazon SES 收到发送电子邮件的请求时,它会检查您的身份策略(如果有)以确定您是否已授权 该委托发件人代表该身份发送邮件。如果委托发件人已获得授权,Amazon SES 会接受电子邮件;否 则,Amazon SES 将返回错误消息。

下图显示了发送授权概念之间的概述关系:

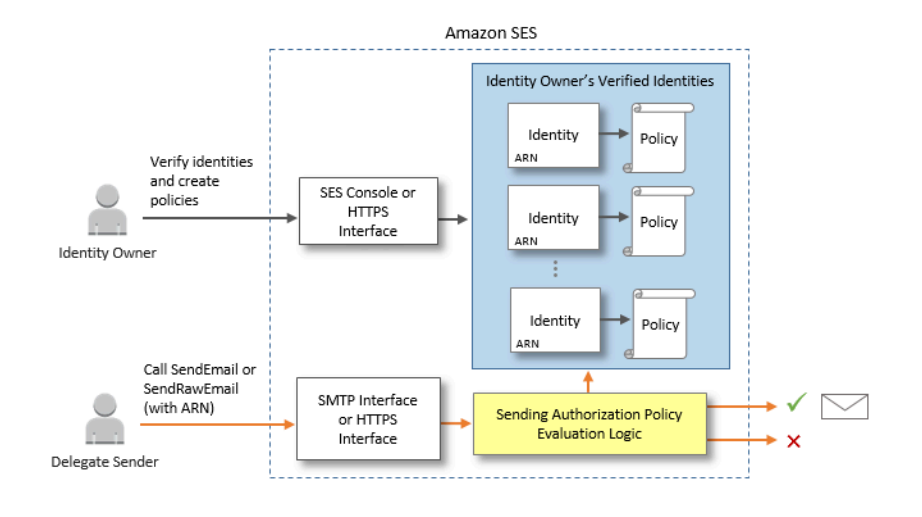

发送授权讨程包括以下步骤 ·

1. 身份所有者选择经过验证的身份供委托发件人使用。(如果您没有验证身份,请参[阅已验证的身](#page-184-0) [份](#page-184-0))。

#### **a** Note

您为委托发件人选择的经过验证的身份不能为其分[配原定设置的配置集](#page-335-0)。

- 2. 委托发件人让身份所有者知道他们想要用于发送哪个 AWS 账户 ID 或 IAM 用户 ARN。
- 3. 如果身份拥有者同意允许委托发送者从身份拥有者的一个账户发送,则身份拥有者创建发送授权策 略,并使用 Amazon SES 控制台或 Amazon SES API 将该策略附加到所选身份。
- 4. 身份拥有者将身份的 ARN 提供给委托发件人,以便委托发件人在发送电子邮件时向 Amazon SES 提供 ARN。
- 5. 代理发送者可以通过在代理发送期间指定的配置集中启用[的事件发布](#page-488-0)来设置退回和投诉通知。身 份所有者还可以为退回邮件和投诉事件设置电子邮件反馈通知,以便发送到委托发件人的 Amazon SNS 主题。

**a** Note

如果身份所有者禁止发送事件通知,则委托发送者必须设置事件发布,以便将退回和投诉事 件发布到 Amazon SNS 主题或 Firehose 直播中。发件人还必须对他们发送的每封电子邮件 应用包含事件发布规则的配置集。如果身份拥有者和委托发件人都未设置针对退回邮件和投 诉事件发送通知的方法,则 Amazon SES 将自动通过电子邮件将事件通知发送到电子邮件

的 Return-Path (退回路径) 字段中的地址(或者 Source (来源) 字段中的地址,如果未指定 退回路径地址),即使身份拥有者禁用了电子邮件反馈转发也是如此。

6. 委托发件人通过在请求中或在电子邮件标头中传递身份拥有者的身份的 ARN,尝试代表身份拥有者 经由 Amazon SES 发送电子邮件。委托发件人可以使用 Amazon SES SMTP 接口或 Amazon SES API 发送电子邮件。收到请求后,Amazon SES 会检查附加到身份的所有策略,如果委托发件人有 使用指定"发件人"地址和"退回路径"地址的授权,则接受电子邮件;否则,Amazon SES 会返回错 误,并且不接受该邮件。

**A** Important

必须先从沙盒中删除委托发件人的 AWS 账户,然后才能将其用于向未经验证的地址发送电 子邮件。

7. 如果身份所有者需要取消对委托发件人的授权,则身份所有者将编辑发送授权策略或完全删除此策 略。身份拥有者可通过使用 Amazon SES 控制台或 Amazon SES API 来执行上述任一操作。

有关身份拥有者或委托发件人如何执行这些任务的信息,请分别参阅[身份拥有者任务](#page-299-0)或[委托发件人任](#page-315-0) [务](#page-315-0)。

电子邮件发送功能的属性

对于各种 Amazon SES 电子邮件发送功能(例如每日发送配额、退回邮件和投诉、DKIM 签名、反馈 转发等),了解委托发件人和身份拥有者的角色很重要。属性如下:

- 发送配额 使用身份拥有者的身份发送的电子邮件会计入委托发件人的配额。
- 退回邮件和投诉 退回邮件和投诉事件记录在委托发件人的 Amazon SES 账户中,因此可能影响委 托发件人的声誉。
- DKIM 签名 如果身份拥有者已为某个身份启用 Easy DKIM 签名,发自该身份的所有电子邮件将 进行 DKIM 签名,包括由委托发件人发送的电子邮件。只有身份所有者能够控制电子邮件是否进行 DKIM 签名。
- 通知 身份拥有者和委托发件人都可针对退回邮件和投诉设置通知。电子邮件身份所有者还可以启 用电子邮件反馈转发。有关设置通知的信息,请参阅[监控您的 Amazon SES 发送活动。](#page-476-0)
- 验证 身份拥有者有责任执行[已验证的身份中](#page-184-0)的以下过程,以验证其拥有授权委托发件人使用的电 子邮件地址和域。委托发件人不需要验证专用于发送授权的任何电子邮件地址或域。

## **A** Important

必须先从沙盒中删除委托发件人的 AWS 账户,然后才能将其用于向未经验证的地址发送电 子邮件。

- AWS 区域 委托发件人必须从已验证身份所有者身份的 AWS 区域发送电子邮件。给委托发件人授 予权限的发送授权策略必须附加到该区域中的身份。
- 计费 从委托发件人发送的所有邮件,包括委托发件人使用身份所有者的地址发送的电子邮件,将 计入委托发件人的账户中。

<span id="page-299-0"></span>Amazon SES 发送授权的身份拥有者任务

本部分介绍身份所有者在配置发送授权时必须执行的步骤。

#### 主题

- [为 Amazon SES 发送授权验证身份](#page-299-1)
- [设置 Amazon SES 发送授权的身份拥有者通知](#page-300-0)
- [获取委托发件人的信息,用于 Amazon SES 发送授权](#page-301-0)
- [在 Amazon SES 中创建发送授权策略](#page-303-0)
- [发送策略示例](#page-306-0)
- [向委托发件人提供有关 Amazon SES 发送授权的身份信息](#page-315-1)

<span id="page-299-1"></span>为 Amazon SES 发送授权验证身份

配置发送授权的第一步是证明您拥有委托发件人将用于发送电子邮件的电子邮件地址或域。验证过程 如[已验证的身份](#page-184-0)中所述。

您可以通过检查<https://console.aws.amazon.com/ses/>的"Verified Identities"(已验证身份)部分中的 状态或使用 GetIdentityVerificationAttributes API 操作来确认电子邮件或域是否已验证。

您必须先提交一份请求,要求将您的账户移出 Amazon SES 沙盒,之后您或委托发件人才能向未经验 证的电子邮件地址发送电子邮件。有关更多信息,请参阅[申请生产访问权限\(移出 Amazon SES 沙](#page-50-0) [箱\)](#page-50-0)。

## A Important

必须先从沙盒中删除委托发件人的 AWS 账户,然后才能将其用于向未经验证的地址发送电子 邮件。

<span id="page-300-0"></span>设置 Amazon SES 发送授权的身份拥有者通知

如果您授权委托发件人代表您发送电子邮件,则 Amazon SES 会将这些电子邮件产生的退回邮件或投 诉计入委托发件人的而不是您的退回邮件和投诉限制。但是,如果您的 IP 地址因为委托发件人发送的 邮件而出现在第三方反垃圾邮件 DNS 黑名单 (DNSBL) 上,则您的身份的声誉可能会受损。为此,如 果您是身份所有者,应为您的身份(包括为委托发送授权的身份)设置电子邮件反馈转发。有关更多信 息,请参阅[通过电子邮件接收 Amazon SES 通知。](#page-250-0)

委托发件人可以且应当针对您已授权其使用的身份设置其自己的退回邮件和投诉通知。他们可以将[事件](#page-488-0) [发布](#page-488-0)设置为向亚马逊 SNS 主题或 Firehose 直播发布退回和投诉事件。

如果身份拥有者和委托发件人都未设置针对退回邮件和投诉事件发送通知的方法,或者发件人未应 用使用事件发布规则的配置集,则 Amazon SES 将自动通过电子邮件将事件通知发送到电子邮件的 Return-Path (退回路径) 字段中的地址(或者 Source (来源) 字段中的地址,如果未指定退回路径地 址),即使禁用了电子邮件反馈转发也是如此。下图阐述了此过程。

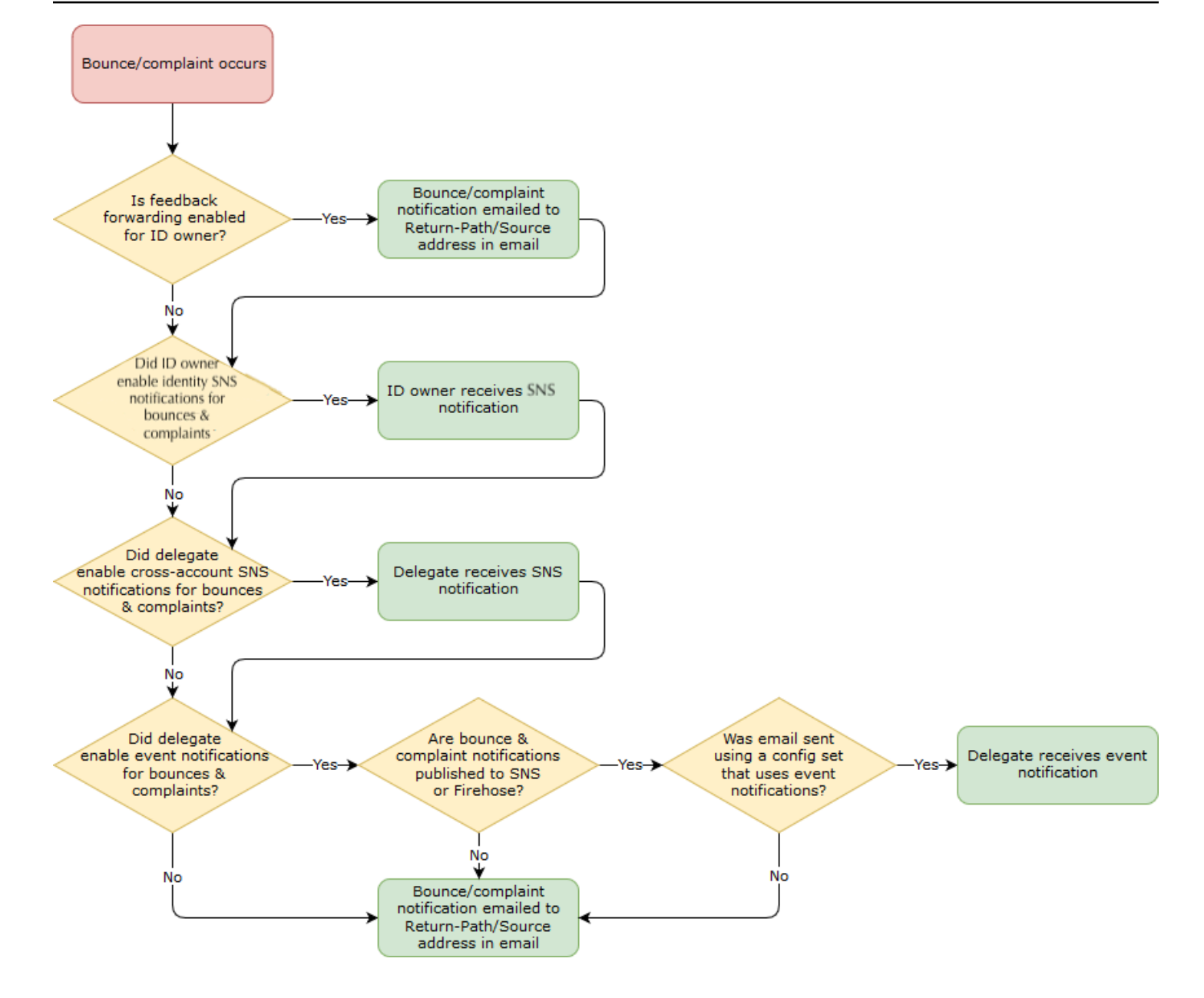

## <span id="page-301-0"></span>获取委托发件人的信息,用于 Amazon SES 发送授权

您的发送授权策略必须指定至少一个主体,该主体是您授予访问权限的代理发件人的实体,以便他们可 以代表您的一个已验证身份发送。针对发送授权策略的 Amazon SES,主体可以是委托发件人的 AWS 账户、AWS Identity and Access Management (IAM) 用户 ARN 或者 AWS 服务。

一个简单的方法是,主体(代理发件人)是被授权人,而您(身份所有者)是授权策略中的授权人,您 授予他们允许从您拥有的资源(已验证身份)发送电子邮件、原始电子邮件、模板电子邮件或批量模板 电子邮件的任意组合的权限。

如果需要进行精细控制,请让委托发件人设置一个 IAM 用户,从而只允许一个委托发件人代表您发送 电子邮件,而不是委托发件人的 AWS 账户中的任何用户。委托发件人可在《IAM 用户指南》的[在您的](https://docs.aws.amazon.com/IAM/latest/UserGuide/Using_SettingUpUser.html)  [AWS 账户中创建 IAM 用户中](https://docs.aws.amazon.com/IAM/latest/UserGuide/Using_SettingUpUser.html)找到有关设置 IAM 用户的信息。

向您的代理发件人询问 AWS 账户 ID 或 IAM 用户的 Amazon 资源名称(ARN),以便您可以将其包 含在您的发送授权策略中。您可以推荐委托发件人参考[向身份拥有者提供信息](#page-316-0)中提供的说明,以便查找 这些信息。如果委托发件人是 AWS 服务,请参阅该服务的相关文档以确定服务名称。

以下示例策略说明了身份所有者为授权委托发件人从身份所有者的资源发送而创建的策略中所需的基本 元素。身份所有者将进入已验证身份工作流程,然后在授权下,使用策略生成器以最简单的形式创建以 下基本策略,允许委托发件人代表身份所有者拥有的资源发送:

```
\left\{ \right."Version": "2012-10-17",
    "Statement": [
         £.
             "Sid": "stmt1632010098378",
             "Effect": "Allow",
             "Principal": \{"AWS": "arn:aws:iam::111122223333:root"
             },
             "Action": [
                  "ses:SendEmail",
                  "ses:SendRawEmail"
             1,
             "Resource": "arn:aws:ses:us-east-1:444455556666:identity/bob@example.com",
             "Condition": \{\}\mathcal{F}ı
}
```
对于上述政策,以下图例解释了关键元素以及谁拥有这些要素:

- Principal(主体)— 此字段使用委托发件人的 IAM 用户 ARN 填充。
- Action(操作)— 此字段填充了两个 SES 操作 (SendEmail & SendRawEmail) 身份所有者允许委 托发件人使用身份所有者的资源执行操作。
- Resource(资源)— 此字段填充了身份所有者已验证的资源,他们授权委托发件人发送该资源。

<span id="page-303-0"></span>在 Amazon SES 中创建发送授权策略

与在 Amazon SES 中创建任何授权策略类似,如[创建身份授权策略中](#page-287-0)所述,要授权某个委托发件人使 用您拥有的电子邮件地址或域(身份)发送电子邮件,您可以创建指定了 SES 发送 API 操作的策略, 然后将该策略附加到身份。

有关可在发送授权策略中指定的 API 操作列表,请参阅[the section called "特定于策略的语句"表](#page-283-0)中的操 作行。

您可以使用策略生成器或通过创建自定义策略来创建发送授权策略。两种方法都提供了创建发送授权策 略的特定过程。

#### **a** Note

- 您附加到电子邮件地址标识的发送授权策略优先于附加到其相应域标识的策略。例如,如果 您为 example.com 创建一个禁止委托发件人的策略,并且为 sender@example.com 创建一 个允许委托发件人的策略,那么委托发件人可以从 sender@example.com 发送电子邮件, 但是不能从 example.com 域上的任何其他地址发送电子邮件。
- 如果您为example.com 创建一个允许委托发件人的策略,并且为sender@example.com 创 建一个禁止委托发件人的策略,则委托发件人可以从 example.com 域上的任何地址发送电子 邮件,但 sender@example.com 除外。
- 如果您不熟悉 SES 授权策略的结构,请参阅[策略剖析。](#page-282-0)

## 使用策略生成器创建发送授权策略

您可以使用策略生成器创建发送授权策略,步骤如下。

#### 使用策略生成器创建发送授权策略

- 1. 登录AWS Management Console并打开 Amazon SES 控制台,网址为 [https://](https://console.aws.amazon.com/ses/) [console.aws.amazon.com/ses/](https://console.aws.amazon.com/ses/)。
- 2. 在导航窗格中的 Configuration(配置)下,选择 Verified identities(已验证身份)。
- 3. 在 Verified identities(已验证身份)屏幕上的 Identities(身份)容器中,选择您希望授权代理发 件人代表您发送的已验证身份。
- 4. 选择已验证身份的授权选项卡。
- 5. 在 Authorization policies(授权策略)窗格中,选择 Create policy(创建策略),并从下拉列表中 选择 Use policy generator(使用策略生成器)。
- 6. 在 Create statement(创建语句)窗格中,选择 Effect(效果)字段中的 Allow(允许)。(如果 要创建策略以限制委派发件人,请改为选择 Deny拒绝。)
- 7. 在 Principals(主体)字段中,输入您的代理发件人与您共享的 AWS 账户 ID 或 IAM 用户 ARN, 以授权他们代表您的账户为此身份发送电子邮件,然后选择 Add(添加)。(如果您希望授权多 个委托发件人,请为每个代表发件人重复此步骤。)
- 8. 在 Actions(操作)字段中,选中要为委托发件人授权的每种发送类型的复选框。
- 9. (可选)如果希望向代理发件人权限添加限定语句,请展开 Specify conditions(指定条件)。
	- a. 从 Operator(运算符)下拉菜单中选择运算符。
	- b. 从 Key(类型)下拉菜单中选择类型。
	- c. 根据您选择的键类型,在 Value(值)字段中输入其值。(如果想添加更多条件,请选择 Add new condition(添加新条件),然后为每个额外的步骤重复此步骤。)
- 10. 选择 Save statement(保存语句)。
- 11. (可选)如果希望向策略中添加更多语句,请展开 Create another statement(创建另一个语 句),并重复步骤 6 - 10。
- 12. 选择 Next(下一步),则 Customize policy(自定义策略)屏幕中,Edit policy details(编辑策略 详细信息)容器将具有您可以自己更改或自定义策略的 Name(名称)和 Policy document(策略 文档)的字段。
- 13. 选择 Next(下一步),在 Review and apply(查看并应用)屏幕上,Overview(概述)容器将 显示您为代理发件人授权的已验证身份以及此策略的名称。在 Policy document(策略文档)窗格 将是您刚刚写的实际政策以及您添加的任何条件——查看策略,如果看起来正确,请选择 Apply policy(申请策略)。(如果您需要更改或更正某些内容,请选择 Previous(上一页)并在 Edit policy details(编辑策略详细信息)容器中操作。) 您刚刚创建的策略将允许您的代理发件人代表 您发送邮件。
- <span id="page-304-0"></span>14.

(可选)如果您的委托发件人还希望使用他们拥有的 SNS 主题、在他们收到退回或投诉时接收反 馈通知,或者在发送电子邮件时,您需要在此经过验证的身份中配置他们的 SNS 主题。(您的委 托发件人需要与您分享他们的 SNS 主题 ARN。) 选择 Notifications(通知)选项卡,然后选择 Feedback notifications(反馈通知)容器中的 Edit(编辑)。

a. 在 Configure SNS topics(配置 SNS 主题)窗格的任何反馈字段("退回"、"投诉"或"发送") 中,选择 SNS topic you don't own(您不拥有的 SNS 主题),并输入您的代理发件人拥有并 与您共享的 SNS topic ARN (SNS 主题 ARN )。 (只有您的委托发件人才会收到这些通知, 因为他们拥有 SNS 主题——您作为身份所有者不会。)

- b. (可选)如果您希望主题通知包括原始电子邮件中的标头,请选中 Include original email headers(包括原始电子邮件标头)框直接位于每种反馈类型的 SNS 主题名称下方。此选项 仅在您已将 Amazon SNS 主题分配到关联的通知类型时可用。有关原始电子邮件标头的内容 的信息,请参阅 [通知内容](#page-258-0)中的 mail 对象。
- c. 选择 Save changes(保存更改)。您对通知设置所做的更改可能需要几分钟才能生效。
- d. (可选)由于您的委托发件人将收到有关退回和投诉的 Amazon SNS 主题通知,因此如果 您不想收到有关此身份发送的反馈,则可以完全禁用电子邮件通知。要禁用退回和投诉的电 子邮件反馈,请在 Notifications(通知)选项卡下的 Email Feedback Forwarding(电子邮件 反馈转发)容器中,选择 Edit(编辑),取消选中 Enabled(已启用)框,然后选择 Save changes(保存更改)。现在,交付状态通知只会发送到委托发件人所拥有的 SNS 主题。

#### 创建自定义发送授权策略

如果要创建自定义发送授权策略并将其附加到身份,您有以下选择:

- 使用 Amazon SES API 在文本编辑器中创建策略,然后使用 [Amazon Simple Email Service API 参](https://docs.aws.amazon.com/ses/latest/APIReference/) [考](https://docs.aws.amazon.com/ses/latest/APIReference/)中所述的 PutIdentityPolicy API 将策略附加到身份。
- 使用 Amazon SES 控制台 在文本编辑器中创建策略,并在 Amazon SES 控制台中将其粘贴到自 定义策略编辑器,将策略附加到身份。以下步骤介绍这种方法。

使用自定义策略编辑器创建自定义发送授权策略

- 1. 登录AWS Management Console并打开 Amazon SES 控制台,网址为 [https://](https://console.aws.amazon.com/ses/) [console.aws.amazon.com/ses/](https://console.aws.amazon.com/ses/)。
- 2. 在导航窗格中的 Configuration(配置)下,选择 Verified identities(已验证身份)。
- 3. 在 Verified identities(已验证身份)屏幕上的 Identities(身份)容器中,选择您希望授权代理发 件人代表您发送的已验证身份。
- 4. 在上一步中选择的已验证身份的详细信息屏幕中,选择 Authorization(授权)选项卡。
- 5. 在 Authorization policies(授权策略)窗格中,选择 Create policy(创建策略),并从下拉列表中 选择 Create custom policy(创建自定义策略)。
- 6. 在 Policy document(策略文档)窗格中,键入或粘贴 JSON 格式的策略文本。您还可以使用策略 生成器快速创建策略的基本结构,然后在此处对其进行自定义。
- 7. 选择 Apply Policy。(如果您需要修改自定义策略,只需在 Authorization(授权)选项卡,选择 Edit(编辑),然后在 Policy document(策略文档)窗格中更改,然后是窗格 Save changes(保 存更改)。
- 8. (可选)如果您的委托发件人还希望使用他们拥有的 SNS 主题、在他们收到退回或投诉时接收反 馈通知,或者在发送电子邮件时,您需要在此经过验证的身份中配置他们的 SNS 主题。(您的委 托发件人需要与您分享他们的 SNS 主题 ARN。) 选择 Notifications(通知)选项卡,然后选择 Feedback notifications(反馈通知)容器中的 Edit(编辑)。
	- a. 在 Configure SNS topics(配置 SNS 主题)窗格的任何反馈字段("退回"、"投诉"或"发送") 中,选择 SNS topic you don't own(您不拥有的 SNS 主题),并输入您的代理发件人拥有并 与您共享的 SNS topic ARN (SNS 主题 ARN )。 (只有您的委托发件人才会收到这些通知, 因为他们拥有 SNS 主题——您作为身份所有者不会。)
	- b. (可选)如果您希望主题通知包括原始电子邮件中的标头,请选中 Include original email headers(包括原始电子邮件标头)框直接位于每种反馈类型的 SNS 主题名称下方。此选项 仅在您已将 Amazon SNS 主题分配到关联的通知类型时可用。有关原始电子邮件标头的内容 的信息,请参阅 [通知内容](#page-258-0)中的 mail 对象。
	- c. 选择 Save changes(保存更改)。您对通知设置所做的更改可能需要几分钟才能生效。
	- d. (可选)由于您的委托发件人将收到有关退回和投诉的 Amazon SNS 主题通知,因此如果 您不想收到有关此身份发送的反馈,则可以完全禁用电子邮件通知。要禁用退回和投诉的电 子邮件反馈,请在 Notifications(通知)选项卡下的 Email Feedback Forwarding(电子邮件 反馈转发)容器中,选择 Edit(编辑),取消选中 Enabled(已启用)框,然后选择 Save changes(保存更改)。现在,交付状态通知只会发送到委托发件人所拥有的 SNS 主题。

## <span id="page-306-0"></span>发送策略示例

您可以使用发送授权指定允许委托发件人代表您发送电子邮件的精细条件。

以下条件和示例介绍如何编写策略来控制发送的不同方面:

- [发送授权的特定条件](#page-307-0)
- [指定委托发件人](#page-308-0)
- [限制"发件人"地址](#page-311-0)
- [限制主体发送电子邮件的时间](#page-311-1)
- [限制电子邮件发送操作](#page-312-0)
- [限制电子邮件发件人的显示名称](#page-313-0)
- [使用多个语句](#page-314-0)

#### <span id="page-307-0"></span>发送授权的特定条件

条件是语句中有关权限的任何限制。语句中指定条件的部分可能为各部分中最为详尽的部分。密钥是作 为访问限制基础的具体特征,例如,请求的日期和时间。

您需使用条件和密钥一起明确说明限制。例如,如果需要限制委托发件人,使其不能在 2019 年 7 月 30 日后代表您对 Amazon SES 发出请求,则可以使用名为 DateLessThan 的条件。您使用的密钥名 为 aws:CurrentTime,并将其值设置为 2019-07-30T00:00:00Z。

您可以使用《IAM 用户指南》中的[可用键部](https://docs.aws.amazon.com/IAM/latest/UserGuide/AccessPolicyLanguage_ElementDescriptions.html#AvailableKeys)分列出的任何 AWS 适用键,也可以使用在发送授权策略中 有用的以下任一特定于 SES 的键:

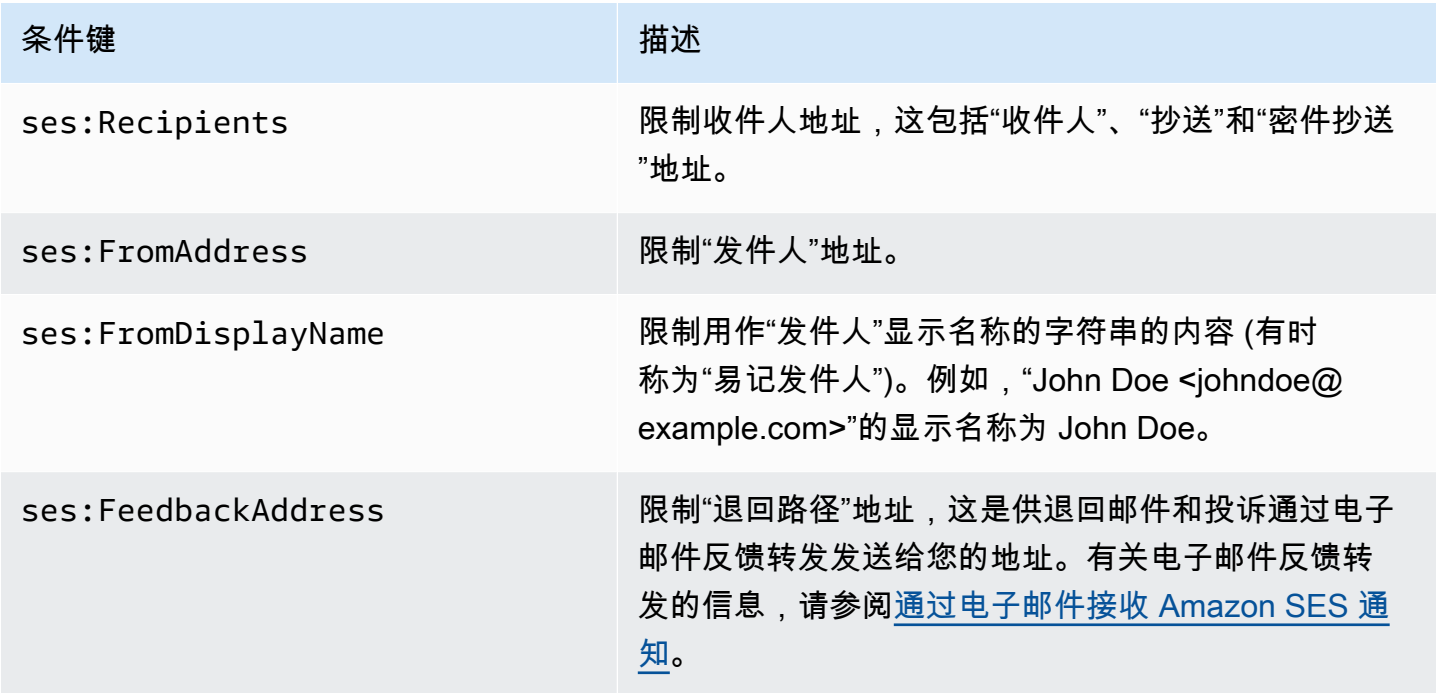

您可以将 StringEquals 和 StringLike 条件与 Amazon SES 密钥一起使用。这些条件用于区 分大小写的字符串匹配。对于 StringLike,值可以在字符串中的任何位置包括多字符匹配的通 配符 (\*) 或单字符匹配的通配符 (?)。例如,下列条件指定委托发件人只能从以 invoicing 开头并以 @example.com 结尾的"发件人"地址发送电子邮件:

```
"Condition": { 
     "StringLike": { 
       "ses:FromAddress": "invoicing*@example.com" 
     }
}
```
您还可以使用 StringNotLike 条件来防止委托发件人从某些电子邮件地址发送电子邮件。例如, 您可以通过在您的策略语句中包含以下条件,禁止从 admin@example.com 以及类似地址(例如 "admin"@example.com、admin+1@example.com 或 sender@admin.example.com)发送邮件:

```
"Condition": { 
     "StringNotLike": { 
       "ses:FromAddress": "*admin*example.com" 
     } 
  }
```
有关如何指定条件的更多信息,请参阅《IAM 用户指南》中的 [IAM JSON 策略元素:条件。](https://docs.aws.amazon.com/IAM/latest/UserGuide/reference_policies_elements_condition.html)

<span id="page-308-0"></span>指定委托发件人

主体(即要授予权限的实体)可以是 AWS 账户、AWS Identity and Access Management (IAM) 用户 或 AWS 服务。

下面的示例介绍一个简单策略,它允许 AWS ID 123456789012 从已验证的身份 example.com(归 AWS 账户 888888888888 所有)发送电子邮件。此策略中的 Condition 语句仅允许委托人(即 AWS ID 123456789012)从地址 marketing+.\*@example.com(其中 \* 为发件人想要在 marketing+. 后添加的任意字符串)发送电子邮件。

```
{ 
   "Id":"SampleAuthorizationPolicy", 
   "Version":"2012-10-17", 
   "Statement":[ 
     { 
       "Sid":"AuthorizeMarketer", 
       "Effect":"Allow", 
       "Resource":"arn:aws:ses:us-east-1:888888888888:identity/example.com", 
       "Principal":{ 
          "AWS":[ 
            "123456789012" 
          ] 
       }, 
       "Action":[ 
          "ses:SendEmail", 
          "ses:SendRawEmail" 
       ], 
       "Condition":{ 
          "StringLike":{ 
            "ses:FromAddress":"marketing+.*@example.com"
```
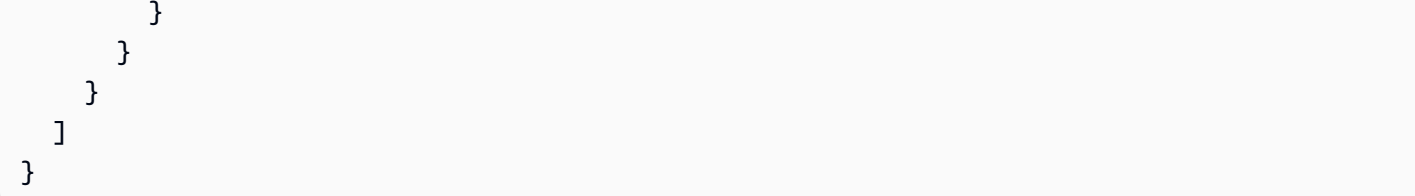

以下示例策略向两个 IAM 用户授予从身份 example.com 发送电子邮件的权限。IAM 用户通过其 Amazon 资源名称(ARN)来指定。

```
{ 
   "Id":"ExampleAuthorizationPolicy", 
   "Version":"2012-10-17", 
   "Statement":[ 
    \sqrt{ } "Sid":"AuthorizeIAMUser", 
        "Effect":"Allow", 
        "Resource":"arn:aws:ses:us-east-1:888888888888:identity/example.com", 
        "Principal":{ 
          "AWS":[ 
            "arn:aws:iam::111122223333:user/John", 
            "arn:aws:iam::444455556666:user/Jane" 
          ] 
        }, 
        "Action":[ 
          "ses:SendEmail", 
          "ses:SendRawEmail" 
        ] 
     } 
   ]
}
```
以下示例策略向 Amazon Cognito 授予从身份 example.com 发送电子邮件的权限。

```
{ 
   "Id":"ExampleAuthorizationPolicy", 
   "Version":"2012-10-17", 
   "Statement":[ 
     { 
       "Sid":"AuthorizeService", 
       "Effect":"Allow", 
       "Resource":"arn:aws:ses:us-east-1:888888888888:identity/example.com", 
       "Principal":{ 
         "Service":[
```

```
 "cognito-idp.amazonaws.com" 
         \overline{1} }, 
        "Action":[ 
          "ses:SendEmail", 
          "ses:SendRawEmail" 
        ], 
        "Condition": { 
          "StringEquals": { 
             "aws:SourceAccount": "888888888888", 
             "aws:SourceArn": "arn:aws:cognito-idp:us-east-1:888888888888:userpool/your-
user-pool-id-goes-here" 
          } 
        } 
     } 
   ]
}
```
以下示例策略向 AWS 组织中的所有账户授予从身份 example.com 发送电子邮件的权限。AWS 组织使 用 [PrincipalOrgID](https://docs.aws.amazon.com/IAM/latest/UserGuide/reference_policies_condition-keys.html#condition-keys-principalorgid) 全局条件键来指定。

```
{ 
   "Id":"ExampleAuthorizationPolicy", 
   "Version":"2012-10-17", 
   "Statement":[ 
     { 
        "Sid":"AuthorizeOrg", 
        "Effect":"Allow", 
        "Resource":"arn:aws:ses:us-east-1:888888888888:identity/example.com", 
        "Principal":"*", 
        "Action":[ 
          "ses:SendEmail", 
          "ses:SendRawEmail" 
        ], 
        "Condition":{ 
          "StringEquals":{ 
            "aws:PrincipalOrgID":"o-xxxxxxxxxxx" 
          } 
        } 
     } 
   ]
}
```
<span id="page-311-0"></span>限制"发件人"地址

如果您使用的是已验证的域,则可能需要创建一个策略,以便只允许委托发件人从指定电子邮 件地址发送电子邮件。要限制"发件人"地址,您可设置 ses:FromAddress 条件的键。以下策略 允许 AWS 账户 ID 123456789012 从身份 example.com 发送电子邮件,但只能从电子邮件地址 sender@example.com 发送。

```
{ 
   "Id":"ExamplePolicy", 
   "Version":"2012-10-17", 
   "Statement":[ 
    \left\{ \right. "Sid":"AuthorizeFromAddress", 
        "Effect":"Allow", 
        "Resource":"arn:aws:ses:us-east-1:888888888888:identity/example.com", 
        "Principal":{ 
          "AWS":[ 
             "123456789012" 
          ] 
        }, 
        "Action":[ 
          "ses:SendEmail", 
          "ses:SendRawEmail" 
        ], 
        "Condition":{ 
          "StringEquals":{ 
             "ses:FromAddress":"sender@example.com" 
          } 
        } 
     } 
   ]
}
```
<span id="page-311-1"></span>限制主体发送电子邮件的时间

您还可以配置发件人授权策略,限制委托发件人只能在一天的特定时间范围或在特定的日期范围内发送 电子邮件。例如,如果您计划在 2021 年 9 月发送电子邮件广告,则可以使用以下策略限制主体只能在 此月发送电子邮件。

```
{ 
   "Id":"ExamplePolicy", 
   "Version":"2012-10-17",
```

```
 "Statement":[ 
     { 
        "Sid":"ControlTimePeriod", 
        "Effect":"Allow", 
        "Resource":"arn:aws:ses:us-east-1:888888888888:identity/example.com", 
        "Principal":{ 
          "AWS":[ 
             "123456789012" 
          ] 
        }, 
        "Action":[ 
          "ses:SendEmail", 
          "ses:SendRawEmail" 
        ], 
        "Condition":{ 
          "DateGreaterThan":{ 
             "aws:CurrentTime":"2021-08-31T12:00Z" 
          }, 
          "DateLessThan":{ 
            "aws:CurrentTime":"2021-10-01T12:00Z" 
          } 
        } 
     } 
   ]
}
```
<span id="page-312-0"></span>限制电子邮件发送操作

发件人可使用两种操作通过 Amazon SES 发送电子邮件:SendEmail 和 SendRawEmail,具体取决 于发件人想要对电子邮件格式的控制程度。通过发送授权策略,您可以限制委托发件人使用两种操作中 的一种。但是,许多身份所有者都会将电子邮件发送调用的具体方式交给委托发件人决定,也就是在策 略中同时启用这两种操作。

**a** Note

如果您允许委托发件人经由 SMTP 接口访问 Amazon SES,则必须至少选择 SendRawEmail。

如果您的使用案例中需要限制操作,则可在发送授权策略中仅包括一种操作。以下示例向您说明如何限 制仅使用 SendRawEmail 操作。

```
{ 
   "Id":"ExamplePolicy", 
   "Version":"2012-10-17", 
   "Statement":[ 
     { 
        "Sid":"ControlAction", 
        "Effect":"Allow", 
        "Resource":"arn:aws:ses:us-east-1:888888888888:identity/example.com", 
        "Principal":{ 
          "AWS":[ 
             "123456789012" 
          ] 
        }, 
        "Action":[ 
          "ses:SendRawEmail" 
        ] 
      } 
  \mathbf{I}}
```
## <span id="page-313-0"></span>限制电子邮件发件人的显示名称

某些电子邮件客户端显示邮件发送者的易记名称 (如果电子邮件标头中提供) 而不是实际的"发件 人"地址。例如,"John Doe <johndoe@example.com>"的显示名称为 John Doe。例如,您可能是 从 user@example.com 发送电子邮件,但您希望收件人看到该电子邮件来自 Marketing 而不是来自 user@example.com。以下策略允许 AWS 账户 ID 123456789012 从身份 example.com 发送电子邮 件,但条件是"From"地址的显示名称必须包含 Marketing。

```
{ 
   "Id":"ExamplePolicy", 
   "Version":"2012-10-17", 
   "Statement":[ 
     { 
        "Sid":"AuthorizeFromAddress", 
        "Effect":"Allow", 
        "Resource":"arn:aws:ses:us-east-1:888888888888:identity/example.com", 
        "Principal":{ 
          "AWS":[ 
             "123456789012" 
         \mathbf{1} }, 
        "Action":[
```

```
 "ses:SendEmail", 
           "ses:SendRawEmail" 
        ], 
        "Condition":{ 
           "StringLike":{ 
             "ses:FromDisplayName":"Marketing" 
           } 
        } 
      } 
   ]
}
```
## <span id="page-314-0"></span>使用多个语句

发送授权策略可以包含多个语句。以下示例策略包含两个语句。第一条语句授权两个 AWS 账户 从 sender@example.com 发送电子邮件,条件是"From"地址和反馈地址都必须使用 example.com 域。第 二条语句授权 IAM 用户从 sender@example.com 发送电子邮件,条件是收件人的电子邮件地址使用 example.com 域。

```
{ 
   "Version":"2012-10-17", 
   "Statement":[ 
    \{ "Sid":"AuthorizeAWS", 
        "Effect":"Allow", 
        "Resource":"arn:aws:ses:us-east-1:999999999999:identity/sender@example.com", 
        "Principal":{ 
          "AWS":[ 
           "111111111111",
            "222222222222" 
         \mathbf{I} }, 
        "Action":[ 
          "ses:SendEmail", 
          "ses:SendRawEmail" 
        ], 
        "Condition":{ 
          "StringLike":{ 
            "ses:FromAddress":"*@example.com", 
            "ses:FeedbackAddress":"*@example.com" 
          } 
        } 
     },
```

```
 { 
        "Sid":"AuthorizeInternal", 
        "Effect":"Allow", 
        "Resource":"arn:aws:ses:us-east-1:999999999999:identity/sender@example.com", 
        "Principal":{ 
          "AWS":"arn:aws:iam::333333333333:user/Jane" 
       }, 
        "Action":[ 
          "ses:SendEmail", 
          "ses:SendRawEmail" 
        ], 
        "Condition":{ 
          "ForAllValues:StringLike":{ 
            "ses:Recipients":"*@example.com" 
          } 
        } 
     } 
   ]
}
```
<span id="page-315-1"></span>向委托发件人提供有关 Amazon SES 发送授权的身份信息

在您创建发送授权策略并将其附加到您的身份后,可以向委托发件人提供身份的 Amazon Resource Name (ARN)。委托发件人在电子邮件发送操作或电子邮件的标头中将该 ARN 传递给 Amazon SES。 要查找您身份的 ARN,请执行以下步骤。

## 查找身份的 ARN

- 1. 登录AWS Management Console并打开 Amazon SES 控制台,网址为 [https://](https://console.aws.amazon.com/ses/) [console.aws.amazon.com/ses/](https://console.aws.amazon.com/ses/)。
- 2. 在导航窗格中的配置下,选择已验证身份。
- 3. 在身份列表中,选择附加了发送授权策略的身份。
- 4. 在 Summary(摘要)容器中,第二列 Amazon Resource Name (ARN) 将包含身份的 ARN。该值 类似于 arn:aws:ses:us-east-1:123456789012:identity/user@example.com。复制整个 ARN 并将 它提供给您的委托发件人。

## <span id="page-315-0"></span>Amazon SES 发送授权的委托发件人任务

作为委托发件人,您将代表不属于自己但已获得使用授权的身份发送电子邮件。虽然您是代表身份拥有 者发送电子邮件,但退回邮件和投诉将计入您 AWS 账户的退回邮件和投诉指标,您发送的邮件数量也

计入您的发送配额。如果发送身份拥有者的电子邮件时需要提出发送配额提升申请,该申请也由您负责 提交。

作为委托发件人,您必须完成以下任务**:** 

- [向身份拥有者提供信息](#page-316-0)
- [使用委托发件人通知](#page-317-0)
- [代表身份拥有者发送电子邮件](#page-318-0)

<span id="page-316-0"></span>向 Amazon SES 发送授权的身份拥有者提供信息

作为代理发件人,您必须向身份所有者提供您的 AWS 账户 ID 或您的 IAM 用户 Amazon Resource Name (ARN),因为您将代表身份所有者发送电子邮件。身份所有者需要您的账户信息,这样他就可以 创建一个策略,授予您从他的验证身份之一发送的权限。

如果您想使用自己的 SNS 主题,可以请求身份所有者配置反馈通知,以便发送到一个或多个 SNS 主 题的退回、投诉或交付。执行此操作,您需要与身份所有者共享 SNS 主题 ARN,以便他可以在授权您 发送的已验证身份中配置您的 SNS 主题。

以下过程说明了如何查找您的账户信息和 SNS 主题 ARN 以便与身份所有者共享。

#### 查找 AWS 账户 ID

- 1. 在 AWS Management Consolehttps://console.aws.amazon.co[m 登录。](https://console.aws.amazon.com/)
- 2. 在控制台的右上角,扩展您的账号,然后选择从下拉菜单中的 My Account(我的账户)。
- 3. 账户设置页面将打开并显示您的所有账户信息,包括 AWS 账户 ID。

要查找您的 IAM 用户 ARN

- 1. 登录 AWS Management Console,单击 <https://console.aws.amazon.com/iam/>打开 IAM 控制 台。
- 2. 在导航窗格中,选择 Users (用户)。
- 3. 在用户列表中,选择用户名。Summary 部分将显示 IAM 用户 ARN。ARN 与以下示例类 似:arn:aws:iam::123456789012:user/John。

#### <span id="page-316-1"></span>要查找您的 SNS 主题 ARN

1. 通过以下网址打开 Amazon SNS 控制台:[https://console.aws.amazon.com/sns/v3/home。](https://console.aws.amazon.com/sns/v3/home)

2. 在导航窗格中,选择 Topics(主题)。

3. 在主题列表中,SNS 主题 ARN 显示在 ARN 列中。ARN 和以下示例类似:arn:aws:sns:useast-1:444455556666:my-sns-topic。

<span id="page-317-0"></span>使用 Amazon SES 发送授权的身份拥有者通知

作为跨账户电子邮件的委托发件人,您代表您未拥有但已获得授权使用的身份发送电子邮件;但是,退 回邮件和投诉仍然计入您的退回邮件和投诉指标,而不是身份拥有者的指标。

如果账户的邮件退回率或投诉率过高,则您的账户有被审核的风险,或其发送电子邮件的功能将被暂 停。因此,设置通知并制定流程来监控它们十分重要。您还需要建立一套流程从邮件列表中删除已退回 或遭投诉的地址。

因此,作为委托发件人,您可以将 Amazon SES 配置为在您代表您未拥有但经身份拥有者授权使用 的任何身份发送的电子邮件发生退回邮件和投诉事件时发送通知。您也可以设置[事件发布](#page-488-0)以向亚马逊 SNS 或 Firehose 发布退信和投诉通知。

#### **a** Note

如果将 Amazon SES 设置为使用 Amazon SNS 发送通知,则按标准 Amazon SNS 费率收取 所接收通知的费用。有关更多信息,请参阅 [Amazon SNS 定价页面。](https://aws.amazon.com/sns/pricing)

创建新的委托发件人通知

您可以通过使用[事件发布](#page-336-0)的配置集,或使用[配置了您自己的 SNS 主题](#page-304-0)的经验证身份来设置委托发送通 知。

下面给出了使用任何一种方法设置新的委托发送通知的过程:

- 通过配置集进行事件发布
- 针对您拥有的 SNS 主题的反馈通知

#### 通过代表发送的配置集设置事件发布

- 1. 登录AWS Management Console并打开 Amazon SES 控制台,网址为 [https://](https://console.aws.amazon.com/ses/) [console.aws.amazon.com/ses/](https://console.aws.amazon.com/ses/)。
- 2. 按照 [创建事件目标](#page-336-0) 所述的过程操作。

3. 在配置集中设置事件发布后,当您使用身份所有者授权您发送的经验证的身份以委托发件人身份发 送电子邮件时,指定配置集的名称。请参阅 [代表身份拥有者发送电子邮件](#page-318-0)。

为代表发送的 SNS 主题设置反馈通知

- 1. 在决定要用于反馈通知的 SNS 主题之后,请按照以下步骤操[作查找您的 SNS 主题 ARN](#page-316-1),然后复 制完整的 ARN 并与身份所有者共享。
- 2. 要求身份所有者配置 SNS 主题,以获得有关他授权发送的共享身份的反馈通知。(您的身份所有 者将需要遵循在授权策略过程中 [configuring SNS topics\(](#page-304-0)配置 SNS 主题)的过程)。

<span id="page-318-0"></span>使用 Amazon SES 发送授权代表身份拥有者发送电子邮件

作为委托发件人,您发送电子邮件的方式与其他 Amazon SES 发件人相同,不同的是,您需要提供身 份拥有者已授权您使用的身份的 Amazon Resource Name (ARN)。当您调用 Amazon SES 来发送电子 邮件时,Amazon SES 会检查您指定的身份是否包含授权您发送电子邮件的策略。

有几种不同的方法可用于指定在发送电子邮件时的身份的 ARN。您使用的方法取决于您是使用 Amazon SES API 操作还是 Amazon SES SMTP 接口来发送电子邮件。

**A** Important

要成功发送电子邮件,您必须连接到身份拥有者验证身份的 AWS 区域中的 Amazon SES 端 点。

此外,必须将身份拥有者和委托发件人的 AWS 账户都从沙盒中移除,然后任一账户才能发送 电子邮件到未验证的地址。有关更多信息,请参阅[申请生产访问权限\(移出 Amazon SES 沙](#page-50-0) [箱\)](#page-50-0)。

使用 Amazon SES API

与任何 Amazon SES 电子邮件发件人相同,如果您经由 Amazon SES API 访问 Amazon SES (无论 是通过 HTTPS 直接访问还是通过 AWS SDK 间接访问),您都可以在三种电子邮件发送操作之间进 行选择:SendEmail、SendTemplatedEmail 和 SendRawEmail[。Amazon Simple Email Service](https://docs.aws.amazon.com/ses/latest/APIReference/) [API 参考](https://docs.aws.amazon.com/ses/latest/APIReference/) 介绍了这些 API 的详细信息,我们在此处仅提供发送授权参数的概述。

**SendRawEmail** 

如果您想要使用 SendRawEmail 以便可以控制电子邮件的格式,您可以通过以下两种方式之一指定委 托授权身份:

## • 向 **SendRawEmail** API 传递可选参数。下表中描述了必需参数:

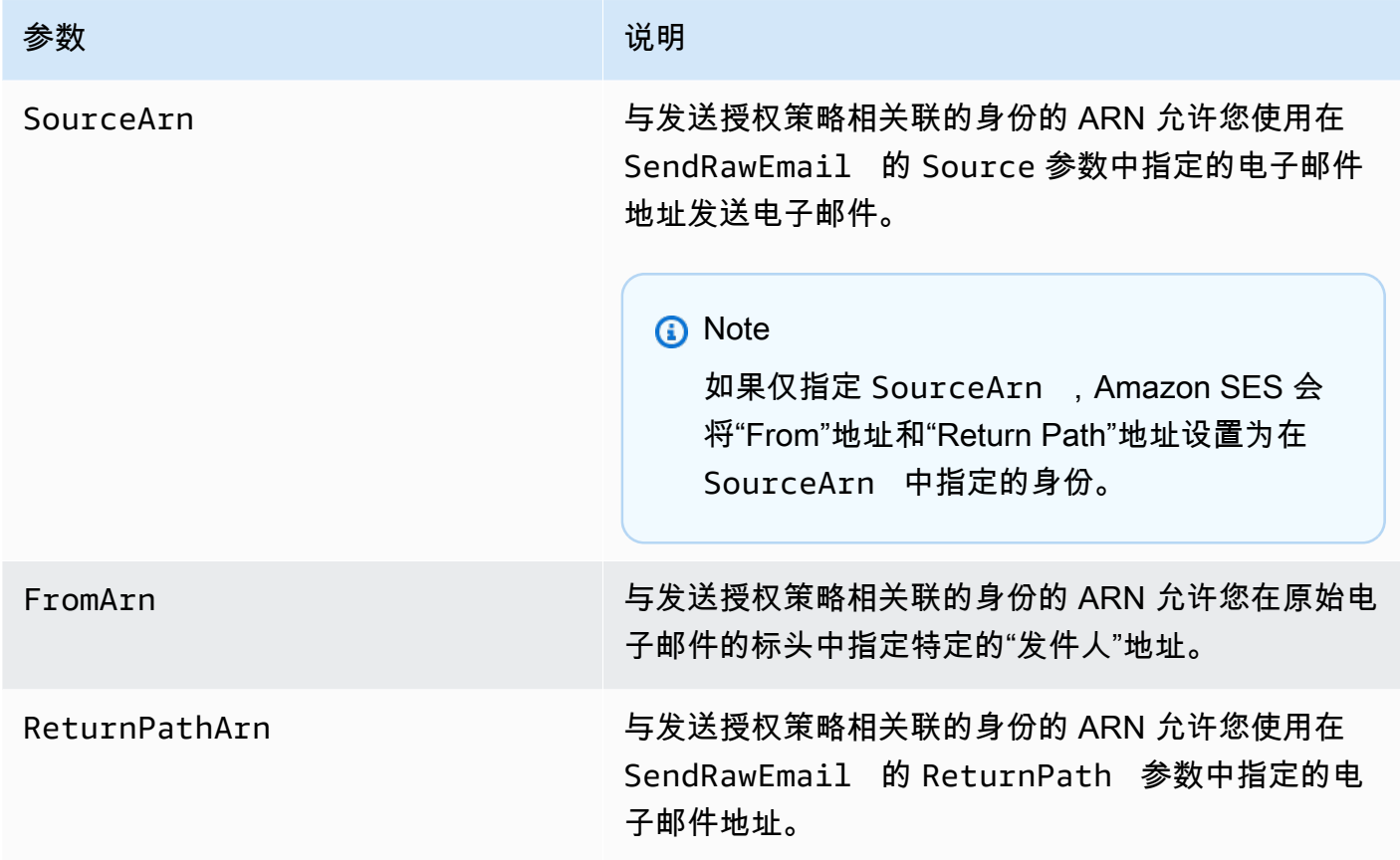

• 在电子邮件中包括 X 标头。X 标头是自定义标头,可以作为标准电子邮件标头的补充来使用(例如 From、Reply-To 或 Subject 标头)。Amazon SES 能识别三种 X 标头,您可以用它们来指定发送授 权参数:

**A** Important

请不要在 DKIM 签名中包含这些 X 标头,因为它们将在发送电子邮件之前被 Amazon SES 删除。

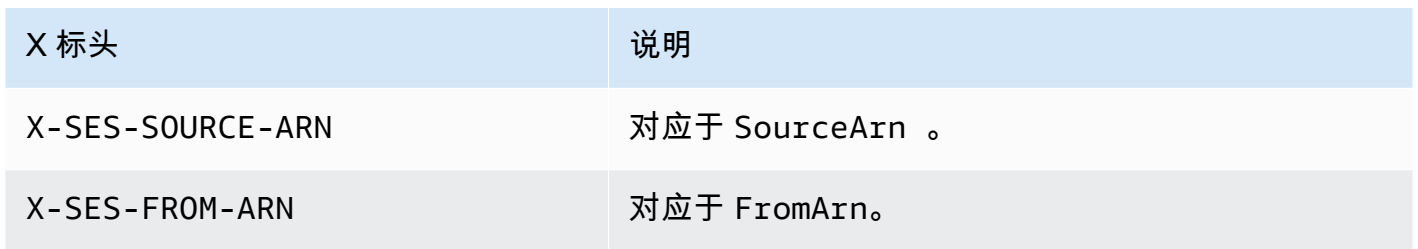

X 标头 我们的人们就会说明了。 我们的人们就会说明

X-SES-RETURN-PATH-ARN 对应于 ReturnPathArn 。

Amazon SES 会从电子邮件中删除所有 X 标头,然后再发送。如果电子邮件中包含 X 标头的多个实 例,则 Amazon SES 仅使用第一个实例。

以下示例显示了一封包含发送授权 X 标头的电子邮件:

```
X-SES-SOURCE-ARN: arn:aws:ses:us-east-1:123456789012:identity/example.com
X-SES-FROM-ARN: arn:aws:ses:us-east-1:123456789012:identity/example.com
X-SES-RETURN-PATH-ARN: arn:aws:ses:us-east-1:123456789012:identity/example.com
From: sender@example.com
To: recipient@example.com
Return-Path: feedback@example.com
Subject: subject
Content-Type: multipart/alternative; 
  boundary="----=_boundary"
------=_boundary
Content-Type: text/plain; charset=UTF-8
Content-Transfer-Encoding: 7bit
body
------=_boundary
Content-Type: text/html; charset=UTF-8
Content-Transfer-Encoding: 7bit
body
------=_boundary--
```
SendEmail 和 SendTemplatedEmail

如果您使用 SendEmail 或 SendTemplatedEmail 操作,则可以通过传入下面的可选参数来指定委 托的授权身份。使用 SendEmail 或 SendTemplatedEmail 操作时,不能使用 X 标头方法。

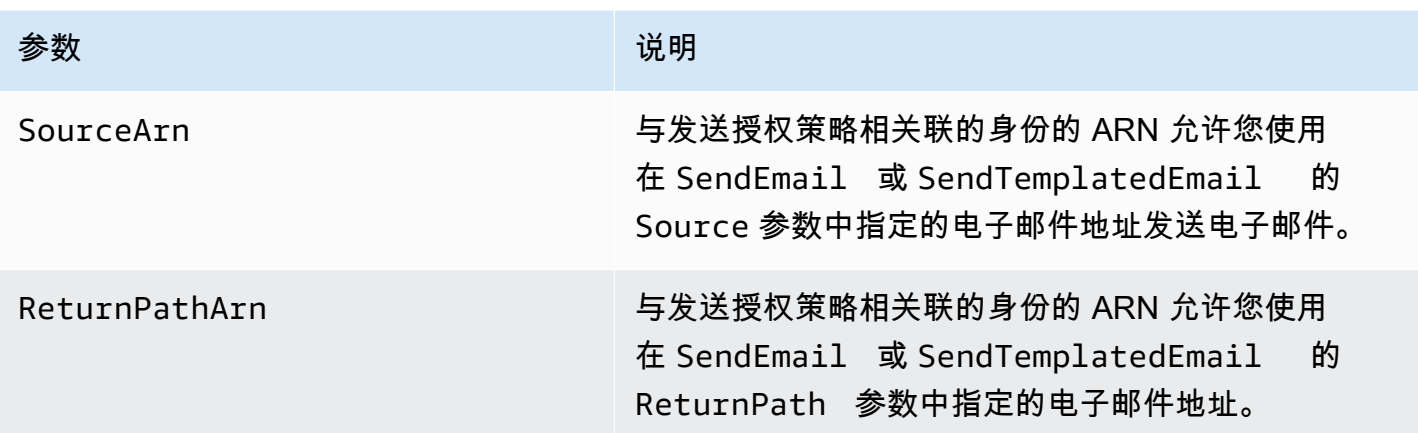

以下示例显示如何使用 SendEmail 或 SendTemplatedEmail 操作和[适用于 Python 的 SDK](https://aws.amazon.com/sdk-for-python) 来发送 包含 SourceArn 和 ReturnPathArn 属性的电子邮件。

```
import boto3
from botocore.exceptions import ClientError
# Create a new SES resource and specify a region.
client = boto3.client('ses',region_name="us-east-1")
# Try to send the email.
try: 
     #Provide the contents of the email. 
     response = client.send_email( 
          Destination={ 
              'ToAddresses': [ 
                   'recipient@example.com', 
              ], 
         }, 
         Message={ 
              'Body': { 
                   'Html': { 
                       'Charset': 'UTF-8', 
                       'Data': 'This email was sent with Amazon SES.', 
                  }, 
              }, 
              'Subject': { 
                   'Charset': 'UTF-8', 
                   'Data': 'Amazon SES Test', 
              }, 
         },
```

```
 SourceArn='arn:aws:ses:us-east-1:123456789012:identity/example.com', 
         ReturnPathArn='arn:aws:ses:us-east-1:123456789012:identity/example.com', 
         Source='sender@example.com', 
         ReturnPath='feedback@example.com' 
     )
# Display an error if something goes wrong. 
except ClientError as e: 
     print(e.response['Error']['Message'])
else: 
     print("Email sent! Message ID:"), 
     print(response['ResponseMetadata']['RequestId'])
```
## 使用 Amazon SES SMTP 接口

使用 Amazon SES SMTP 接口进行委托发送时,必须在邮件中包含 X-SES-SOURCE-ARN、X-SES-FROM-ARN 和 X-SES-RETURN-PATH-ARN 标头。在 SMTP 会话中发出 DATA 命令后将传递这些标 头。

# 使用模拟器在 Amazon SES 中发送测试电子邮件

我们建议使用 Amazon SES 控制台发送 SES 测试电子邮件。由于控制台要求您手动输入信息,因此 您通常仅使用它来发送测试电子邮件。在开始使用 Amazon SES 之后,您很可能会使用 Amazon SES SMTP 接口或者 API 来发送电子邮件。但控制台对监控您的发送活动很有用。

以下主题介绍如何从控制台和通过手动发送电子邮件来使用邮箱模拟器:

- [从控制台使用邮箱模拟器](#page-322-0)
- [手动使用邮箱模拟器](#page-324-0)

# <span id="page-322-0"></span>从控制台使用邮箱模拟器

## **A** Important

- 在本教程中,您将从控制台向自己发送电子邮件,以便检查是否收到了该电子邮件。如需进 一步试验或进行负载测试,请参阅[手动使用邮箱模拟器](#page-324-0)。
- 您发送到邮箱模拟器的电子邮件不会计入您的发送配额或您的退信率和投诉率,也不影响 Virtual Deliverability Manager 指标。

在按照这些步骤进行操作之前,请完成[设置 Amazon Simple Email Service中](#page-46-0)的任务。

从 Amazon SES 控制台发送测试电子邮件

- 1. 登录AWS Management Console并打开 Amazon SES 控制台,网址为 [https://](https://console.aws.amazon.com/ses/) [console.aws.amazon.com/ses/](https://console.aws.amazon.com/ses/)。
- 2. 在导航窗格中的 Configuration(配置)下,选择 Verified Identities(已验证的身份)。
- 3. 从 Identities(身份)表中,选择已验证的电子邮件身份(通过直接单击身份名称而不是选中其复 选框)。如果您没有经过验证的电子邮件身份,请参阅 [创建电子邮件地址身份](#page-194-0)。
- 4. 在所选电子邮件身份的详细信息页面上,选择 Send test email(发送测试电子邮件)。
- 5. 对于邮件详细信息,选择电子邮件格式。有以下两个选项:
	- Formatted (格式化) 这是最简单的选项。如果您只是想将消息文本键入到 Body 文本框中,则 选择此选项。当您发送电子邮件时,Amazon SES 会为您将文本转换为电子邮件格式。
	- Raw (原生) 如果您要发送更复杂的邮件(例如包含 HTML 或附件的邮件),请选择此选项。 由于此灵活性,您需要设置消息的格式,如[使用 Amazon SES API v2 发送原始电子邮件中](#page-77-0)所 述,然后将整个设置了格式的消息 (包括标头) 粘贴到 Body 文本框中。您可以使用以下示例 (包 含 HTML) 来发送采用 Raw 电子邮件格式的测试电子邮件。将此消息整个复制并粘贴到 Body 文 本框中。确保 MIME-Version 标头和 Content-Type 标头之间没有空白行;这两行之间的空 白行将导致电子邮件的格式为纯文本而不是 HTML。

```
Subject: Amazon SES Raw Email Test
MIME-Version: 1.0
Content-Type: text/html 
<!DOCTYPE html>
<html>
<body>
<h1>This text should be large, because it is formatted as a header in HTML.</h1>
<p>Here is a formatted link: <a href="https://docs.aws.amazon.com/ses/latest/
DeveloperGuide/Welcome.html">Amazon Simple Email Service Developer Guide</a>.</p>
</body>
</html>
```
- 6. 通过展开 Scenario(场景)列表框选择要测试的模拟电子邮件场景的类型。
	- 如果您选择 Custom(自定义)并且仍在 Amazon SES 沙盒中,请确保 Custom recipient(自 定义收件人)字段中的地址是经过验证的电子邮件地址。有关更多信息,请参阅[创建电子邮件](#page-194-0) [地址身份](#page-194-0)。
#### 7. 根据需要填写其余字段。

- 8. 选择 Send Test Email(发送测试电子邮件)。
- 9. 登录您将电子邮件发送到的地址的电子邮件客户端。您将找到已发送的电子邮件。

### 手动使用邮箱模拟器

Amazon SES 包含一个邮箱模拟器,您可以用它来测试您的应用程序如何处理各种电子邮件发送场 景。邮箱模拟器非常有用,例如,在您希望测试电子邮件发送应用程序而无需创建虚构电子邮件地址 时,或者当您希望确定系统的最大吞吐量而不会影响每日发送配额时。

#### 重要注意事项

在使用 Amazon SES 邮箱模拟器时,请注意以下功能和限制:

- 即使您的账户位于 Amazon SES 沙盒中,您也可以使用邮箱模拟器。
- 发送到邮箱模拟器的电子邮件限制为您的账户的最大发送速率,但不会影响您的每日发送配额。例 如,如果授权您的账户每 24 小时周期发送 10000 封邮件,而您向邮箱模拟器发送了 100 封邮件, 您最多仍可以向普通收件人发送 10000 封邮件而不会超过您的发送配额。
- 发送到邮箱模拟器的电子邮件不会影响您的电子邮件送达率或声誉指标。例如,如果您发送大量邮件 到电子邮件模拟器的退信地址,它不会在[声誉指标控制台页面](#page-570-0)上显示消息来警告您邮件退回率太高。
- 在计费方面,发送到 Amazon SES 邮箱模拟器的电子邮件与使用 Amazon SES 发送的任何其他电子 邮件相同。换而言之,对于您发送给邮箱模拟器的邮件以及发送到普通收件人的邮件,我们将向您收 取相同的费用。
- 邮箱模拟器支持加标签,利用此功能,您可以通过多种方式将电子邮件发送到同一邮箱模拟器地址, 也可以查看应用程序如何处理可变信封退回路径 (VERP)。例如,您可以将电子邮件发送到 bounce +label1@simulator.amazonses.com 和 bounce+label2@simulator.amazonses.com 以测试您的应用 程序是否可以使用导致退回的电子邮件地址匹配退信。
- 如果您使用邮箱模拟器模拟来自同一个发送请求的多个退信,Amazon SES 会将退信回复合并成单 个回复。

使用邮箱模拟器

要使用电子邮件模拟器,请在下表中找到场景,然后将电子邮件发送到对应的电子邮件地址。

### **a** Note

将电子邮件发送到邮箱模拟器地址时,必须使用 AWS CLI、AWS SDK、Amazon SES 控制 台、Amazon SES SMTP 接口或 Amazon SES API,通过 Amazon SES 来使用它。邮箱模拟 器不会回复接收自外部来源的电子邮件。

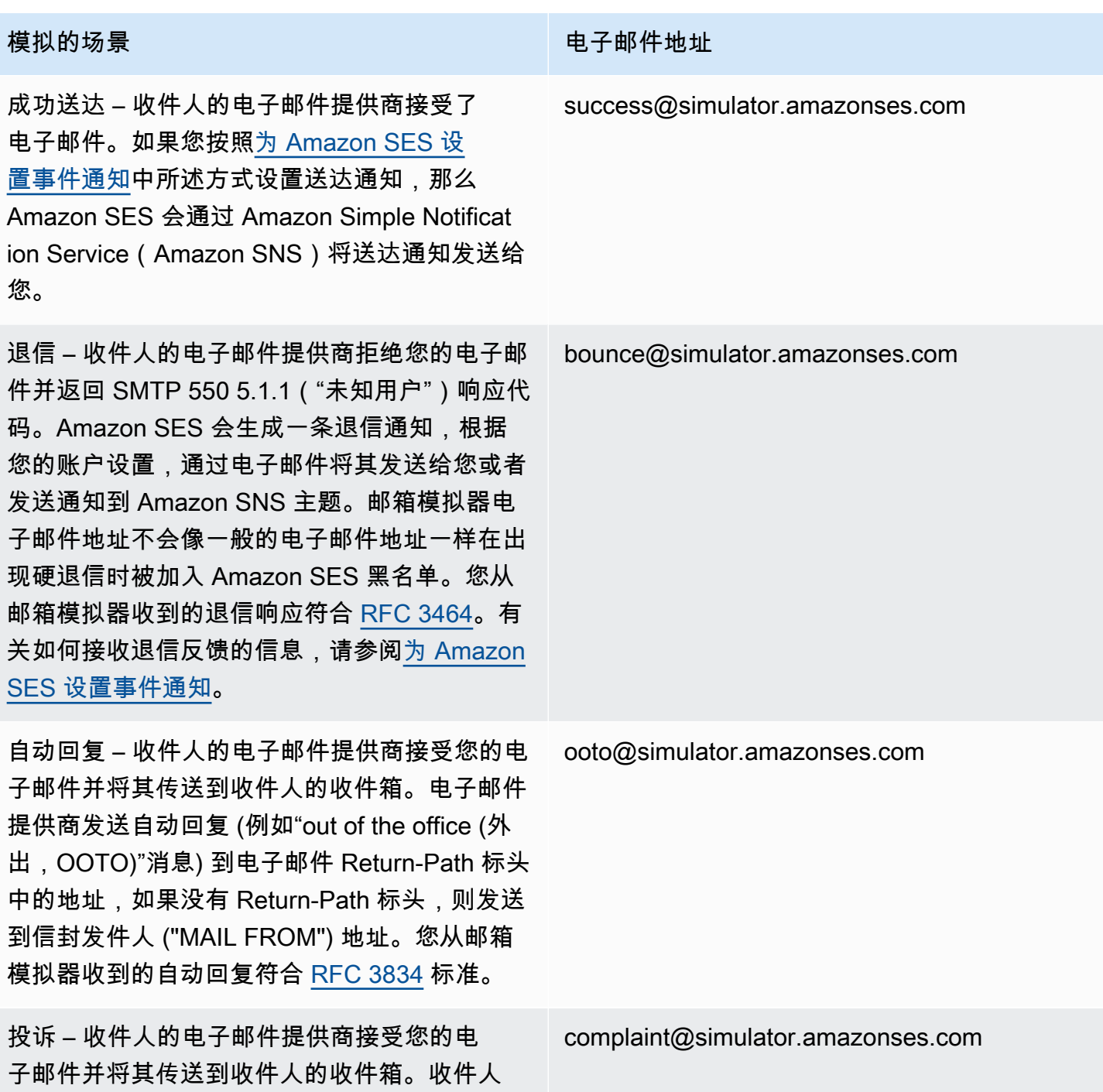

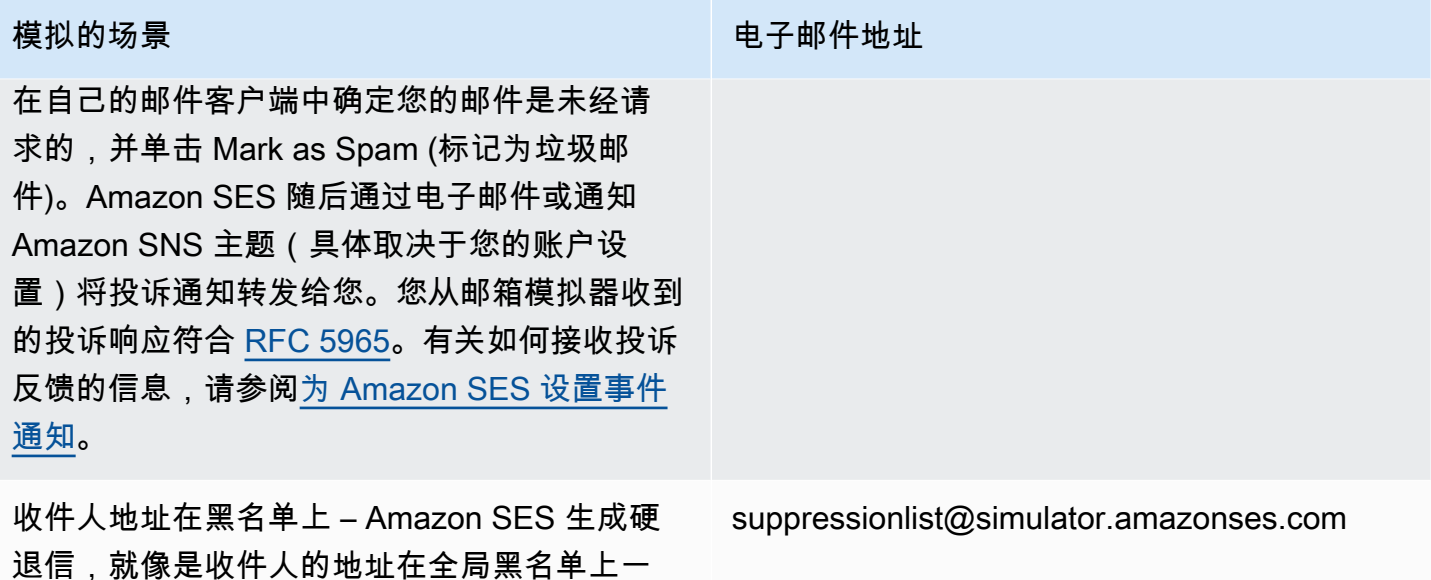

测试拒绝事件

样。

您经由 Amazon SES 发送的每个邮件都会经过病毒扫描。如果您发送一个包含病毒的邮件,Amazon SES 会接受该邮件,检测病毒,然后拒绝整个邮件。当 Amazon SES 拒绝邮件时,它会停止处理邮 件,并且不会尝试将邮件发送到收件人的邮件服务器。然后,它将生成一个拒绝事件。

Amazon SES 邮箱模拟器不包含用于测试拒绝事件的地址。但是,您可以使用欧洲计算机防病毒研究 所 (EICAR) 测试文件来测试拒绝事件。此文件是一个以安全的方式测试反病毒软件的行业标准方法。 要创建 EICAR 测试文件,请将以下文本粘贴到一个文件中:

X5O!P%@AP[4\PZX54(P^)7CC)7}\$EICAR-STANDARD-ANTIVIRUS-TEST-FILE!\$H+H\*

将该文件另存为 sample.txt,将其附加到电子邮件,然后将电子邮件发送到经验证的地址。如果该 电子邮件没有任何其他问题,Amazon SES 会接受该邮件,但接着会拒绝它,如同它包含真实病毒一 样。

**a** Note

拒绝的电子邮件(包括通过使用上述过程发送的电子邮件)将被计入您的每日发送配额中。我 们将向您发送的每封邮件收费,包括被拒绝的邮件。

要了解有关 EICAR 测试文件的更多信息,请参阅 [Wikipedia 上的 EICAR 测试文件页面](https://en.wikipedia.org/wiki/EICAR_test_file)。

# 在 SES 中使用配置集

配置集是可以应用于已验证身份的规则组。已验证身份是您用于通过 Amazon SES 发送电子邮件的 域、子域或电子邮件地址。当您对电子邮件应用配置集时,该配置集中的所有规则将应用至该电子邮 件。

您可以使用配置集对您的电子邮件发送应用以下类型的规则,并可以包含其中一种或两种规则:

- 活动目的地 允许您发布电子邮件发送指标,包括您发送的每封电子邮件的发送次数、送达次数、 打开次数、点击次数、退回次数以及向其他 AWS 产品投诉的次数。例如,您可以将电子邮件指标 发送到亚马逊 Data Firehose 目的地,然后使用适用于 Apache Flink 的亚马逊托管服务对其进行分 析。此外,您也可以将退信和投诉信息发送到 Amazon SNS,并在这些事件发生时立即收到通知。
- IP 池管理 如果您租赁专用 IP 地址在 Amazon SES 中使用,可以使用这些地址创建组(称为专用 IP 池)以用来发送特定类型的电子邮件。例如,您可以将这些专用 IP 池与配置集关联,并使用其中 一个池发送营销通讯,并使用另一个池发送事务电子邮件。这样,您的事务性电子邮件的发件人信誉 就会与营销电子邮件的信誉隔离。

要使用以下方法将配置集与经过验证的身份相关联,可通过以下方式完成:

- 在电子邮件的标头中包含对该配置集的引用。有关在电子邮件中指定配置集的更多信息,请参阅[在您](#page-347-0) [发送电子邮件时指定配置集](#page-347-0)。
- 指定要用作身份的现有配置集默认配置集,无论是在身份创建时,还是稍后在编辑经验证的身份时。 请参阅 [了解默认配置集](#page-335-0)。

#### 内容

- [在 SES 中创建配置集](#page-327-0)
- [在 Amazon SES 中管理配置集](#page-332-0)
- [在您发送电子邮件时指定配置集](#page-347-0)
- [查看和导出声誉指标](#page-347-1)

# <span id="page-327-0"></span>在 SES 中创建配置集

您可以使用 SES 控制台、Amazon SES API v2 中的 CreateConfigurationSet 操作或 SES CLI v2 中的 aws sesv2 create-configuration-set 命令来创建新的配置集。本节介绍如何使用 SES 控制台和 Amazon SES CLI v2 创建配置集。

<span id="page-328-0"></span>创建配置集 (控制台)

要使用 SES 控制台创建配置集,请执行以下步骤:

- 1. 登录 AWS Management Console 并打开 Amazon SES 控制台,[网址为 https://](https://console.aws.amazon.com/ses/) [console.aws.amazon.com/ses/](https://console.aws.amazon.com/ses/)。
- 2. 在导航窗格中的配置下,选择配置集。

3. 选择创建集。

- <span id="page-328-1"></span>4. 在一般详细信息部分中输入以下详细信息:
	- 配置集名称 配置集的名称。名称最多可包含 64 个字母数字字符,仅包括字母、数字、连字符 (-) 和下划线 (\_)。
	- 发送 IP 池 当您使用此配置集发送电子邮件时,将从指定池中的专用 IP 地址发送消息。从列 表中选择一个 IP 池。

**a** Note

默认 (ses-default-dedicated-pool) 包含尚未分配给任何其他池的专用 IP 地址。要了解有 关管理 IP 池详情,请参阅[分配 IP 池。](#page-340-0)

- 跟踪选项 选中使用自定义重定向域复选框可使用自定义重定向域来处理此配置集的打开和单 击跟踪,而不是使用其中一个 SES 域。
	- 自定义重新导向域 使用自定义重新导向域,您可以在框中输入自定义子域(可选),或从 列表中选择已验证的域。

**a** Note

可以按如下方式指定自定义重新导向域:

- 在选择此选项之前,必须设置重新导向域。有关选择自定义域以处理打开和单击跟踪 的说明,请参阅 [配置自定义域以处理打开和单击跟踪](#page-341-0)。
- 然后,若要选择使用自定义重新导向域,您必须在创建配置集时指定,或稍后通过编 辑配置集的跟踪选项进行指定。
- 高级交付选项 选择左侧的箭头可展开高级交付选项部分。
	- 传输层安全性协议(TLS)– 若要求 SES 与接收邮件服务器建立安全连接,并使用 TLS 协议 发送电子邮件,请选中必选复选框。
- **a** Note SES 支持 TLS 1.2, 但建议使用 TLS 1.3。要了解更多信息, 请参阅[SES 中的基础设](#page-903-0) [施安全性](#page-903-0)。
- 5. 在声誉选项部分输入以下详细信息:
	- 信誉指标 用于跟踪使用此配置集发送 CloudWatch 的电子邮件的退回和投诉指标。(需支付 额外费用,请参阅[每个指标的价格 CloudWatch。](#page-496-0))
		- 已启用 选中此复选框可为配置集启用声誉指标。
- 6.

Suppression list options(抑制名单选项)部分提供了定义自定义禁止的决策集,首先是使用此配 置集来覆盖您的账户级别禁止的选项。[configuration set-level suppression logic map](#page-461-0)(配置集级别 抑制逻辑映射)将帮助您了解覆盖组合的影响。这些多层次的覆盖选择可以组合起来实现三种不同 级别的抑制:

- a. 使用账户级别抑制:不要覆盖您的账户级别抑制,也不要实施任何配置集级别的抑制 基本 上,使用此配置集发送的任何电子邮件都将使用您的账户级别抑制。要实现此目的,应按照以 下步骤进行:
	- 在 Suppression list settings(抑制列表设置)中,取消选中 Override account level settings(覆盖账户级别设置)的复选框。
- b. 请勿使用任何抑制:在不启用任何配置集级别抑制的情况下覆盖您的账户级别抑制 这意味着 使用此配置集发送的任何电子邮件都不会使用任何账户级别的抑制;换句话说,所有抑制都将 被取消。要实现此目的,应按照以下步骤进行:
	- i. 在抑制列表设置中,勾选覆盖账户级别设置复选框。
	- ii. 在抑制列表设置中,取消勾选 Enabled (已启用)复选框。
- c. 使用配置集级别抑制:使用此配置集中定义的自定义黑名单设置覆盖您的账户级别抑制 这意 味着使用此配置集发送的任何电子邮件将仅使用自己的隐藏设置并忽略任何账户级别的抑制设 置。要实现此目的,应按照以下步骤进行:
	- i. 在黑名单设置中,勾选覆盖账户级别设置复选框。
	- ii. 在黑名单中,勾选已启用。
	- iii. 在指定原因…中,选择要使用此配置集的抑制原因之一。

7.

Virtual Deliverability Manager 选项部分提供了一种使您可以定义自定义设置以确定此配置集 将如何使用互动跟踪和优化共享送达的方法,即,通过在账户级别覆盖自定义设置在 Virtual Deliverability Manager 设置中的定义方式:

- a. 要针对此配置集禁用互动跟踪和优化共享送达,请执行以下操作:
	- i. 选中 Override account level settings(覆盖账户级设置)复选框。
	- ii. 确保针对互动跟踪和优化共享送达取消选中 Enabled(启用),然后选择 Save changes(保存更改)。
- b. 要针对此配置集启用或禁用"互动跟踪"和/或"优化共享送达",请执行以下操作:
	- i. 选中 Override account level settings(覆盖账户级设置)复选框。
	- ii. 针对互动跟踪和/或优化共享送达,选中或取消选中 Enabled(启用),然后选择 Save changes(保存更改)。
- c. 要恢复到 Virtual Deliverability Manager 账户级设置,以针对此配置集启用互动跟踪和优化共 享送达,请执行以下操作:
	- 取消选中 Override account level settings(覆盖账户级设置)复选框,然后选择 Save changes(保存更改)。
- 8. 您可以选择在标签部分添加一个或多个标签。对要添加到配置集中的每个标签重复以下步骤。
	- a. 选择添加新标签。
	- b. 输入标签键。
	- c. 输入标签值(可选)。

要删除您输入的标签,请为该标签选择删除。您最多可输入 50 个标签。

9. 选择创建集可创建配置集。

现在已创建配置集,您可以选择为配置集定义事件目标,以支持根据您为事件目标指定的事件类型触发 的事件发布。配置集可以具有已定义多个事件类型的多个事件目标。请参阅 [创建 Amazon SES 事件目](#page-336-0) [标](#page-336-0)。

### 创建一个配置集 (AWS CLI)

可以使用 JSON 文件作为 AWS CLI中 aws sesv2 create-configuration-set 命令的输入来创 建配置集。

#### 1. 创建 CLI 输入 JSON 文件

使用您常用的文件编辑工具创建包含以下键,以及对您的环境有效的值的 JSON 文件,或使用 SES API v2 aws sesv2 create-configuration-set 命令及未指定值的 --generatecli-skeleton 选项,将示例 JSON 结构打印到标准输出。

此示例使用名为 create-configuration-set.json 的文件:

```
{ 
     "ConfigurationSetName": "sample-configuration-set", 
     "TrackingOptions": { 
          "CustomRedirectDomain": "some.domain.com" 
     }, 
     "DeliveryOptions": { 
          "TlsPolicy": "REQUIRE", 
          "SendingPoolName": "sending pool" 
     }, 
     "ReputationOptions": { 
          "ReputationMetricsEnabled": true, 
          "LastFreshStart": timestamp
     }, 
     "SendingOptions": { 
          "SendingEnabled": true
     }, 
     "Tags": [ 
          { 
              "Key": "tag key", 
              "Value": "tag value" 
          } 
     ], 
     "SuppressionOptions": { 
          "SuppressedReasons": ["BOUNCE","COMPLAINT"]
     }
}
```
### **a** Note

- JSON 文件路径开头必须包含 file:// 符号。
- JSON 文件的路径应遵循运行命令的基本操作系统的相应约定。例如,Windows 使用反 斜杠 (\) 引用目录路径,Linux 则使用正斜杠 (/)。

2. 使用创建的文件作为输入,运行以下命令。

```
aws sesv2 create-configuration-set --cli-input-json file://create-configuration-
set.json
```
#### **a** Note

要查看此命令的 AWS CLI 参考资料,请参阅[创建配置集。](https://docs.aws.amazon.com/cli/latest/reference/sesv2/create-configuration-set.html)

## <span id="page-332-0"></span>在 Amazon SES 中管理配置集

创建完配置集后,您可以使用 Amazon SES 控制台、Amazon SES API v2 和 Amazon SES CLI v2 通 过查看、更新和删除选项进行管理。还可以将配置集作为每次从身份发送电子邮件时应用的默认配置集 分配给已验证的身份。

本节中的主题:

- [查看、编辑和删除配置集\(控制台\)](#page-332-1)
- [列出配置集 \(AWS CLI\)](#page-334-0)
- [获取配置集详细信息 \(AWS CLI\)](#page-334-1)
- [删除配置集 \(AWS CLI\)](#page-335-1)
- [停止从配置集 \(AWS CLI\) 发送电子邮件](#page-335-2)
- [了解默认配置集](#page-335-0)
- [创建 Amazon SES 事件目标](#page-336-0)
- [在 Amazon SES 中分配 IP 池](#page-340-0)
- [配置自定义域以处理打开和单击跟踪](#page-341-0)

## <span id="page-332-1"></span>查看、编辑和删除配置集(控制台)

#### 访问现有配置集的详细信息页面

- 1. 登录 AWS Management Console 并打开 Amazon SES 控制台,[网址为 https://](https://console.aws.amazon.com/ses/) [console.aws.amazon.com/ses/](https://console.aws.amazon.com/ses/)。
- 2. 在导航窗格中的配置下,选择配置集。

3. 要查看配置集的详细信息,请从配置集列表中选择名称。这会将您带到详细信息页面。

配置集详细信息页面有两个配置集详细信息选项卡,每个选项卡中都有面板,您可以在其中查看、编辑 或删除,如下所示:

- "Overview"(概述) 选项卡
	- 一般详细信息 此面板可显示配置集的一般详细信息:
		- 发送状态(当前是否启用)
		- 配置集名称
		- 发送 IP 池
		- 传输层安全性 (TLS)
		- 自定义重新导向域
	- 声誉选项 此面板显示与发送声誉相关的详细信息:
		- 声誉指标(表示您是否在跟踪指标)
		- 上次刷新开始时间(上次重置配置集的声誉指标的日期和时间)。
	- 黑名单选项 此面板显示您是否使用配置集覆盖了账户级黑名单,如果是,覆盖的详细信息是什 么:
		- 黑名单设置(指明覆盖账户级设置,如果不覆盖,则为面板中显示的唯一项目)
		- 黑名单(指明您如何覆盖账户级设置,是启用还是禁用了黑名单)
		- 列入黑名单的原因(指明退信和/或投诉是否是将收件人电子邮件地址添加到黑名单中的原因)
	- Virtual Deliverability Manager 选项 此面板显示您是否正在覆盖 Virtual Deliverability Manager 账 户设置,以便使用配置集启用互动跟踪和优化共享送达,如果是,覆盖详细信息是什么:
		- 互动跟踪(指明是启用还是禁用了互动跟踪)
		- 优化共享送达(指明是启用还是禁用了优化共享送达)
	- 标签 此面板显示已附上配置集的所有标签。
		- 密钥
		- 值

您可以从这些面板执行以下操作:

- 选择编辑按钮,或者对于"标签"面板,选择管理标签按钮,以编辑每个面板的相应详细信息。
- 查看、编辑和删除配置集(控制台) 有关字段的更多信息,请参阅 [创建配置集 \(控制台\)](#page-328-0) 步骤中的相关部分。 <sup>322</sup>

#### **1** Tip

完成编辑后,请记住保存更改。选择取消可返回配置集详细信息页面,而不保存。

- 事件目标选项卡
	- 所有目标(*######*) 此面板列出了您为配置集输入的所有事件目标。对于每个目标,您可以查 看:
		- 名称
		- 目标位置
		- 事件类型
		- 事件发布

您可以从此面板执行以下操作:

- 通过选择添加目的地按钮添加新的活动目的地。有关添加事件目标的更多信息,请参阅[创建事件目](#page-337-0) [标](#page-337-0)。
- 通过选择将打开编辑屏幕的名称来修改现有事件目标。
- 删除现有事件目的地,方法是选中其名称旁边的复选框,然后选择 Delete 按钮。

在每个配置集的详细信息页面的顶部,可以从概览或事件目标选项卡中看到以下选项:

- 删除 此按钮将删除您的配置集。
- 禁用发送 此按钮将停止从配置集发送电子邮件。

## <span id="page-334-0"></span>列出配置集 (AWS CLI)

您可以使用中的list-configuration-sets命令生成当前区域中 AWS CLI 与您的账户关联的所有配置集的 列表,如下所示:

**aws sesv2 list-configuration-sets**

## <span id="page-334-1"></span>获取配置集详细信息 (AWS CLI)

您可以使用中的get-configuration-set命令 AWS CLI 来获取特定配置集的详细信息,如下所示:

**aws sesv2 get-configuration-set --configuration-set-name** *name*

## <span id="page-335-1"></span>删除配置集 (AWS CLI)

您可以使用中的delete-configuration-set命令删除特定的配置集,如下所示: AWS CLI

**aws sesv2 delete-configuration-set --configuration-set-name** *name*

### <span id="page-335-2"></span>停止从配置集 (AWS CLI) 发送电子邮件

您可以使用中的put-configuration-set-sending-options命令停止 AWS CLI 发送来自特定配置集的电子 邮件,如下所示:

**aws sesv2 put-configuration-set-sending-options --configuration-set-name** *name* **--nosending-enabled**

要重新开启发送,请使用-- send<code>inq-enabled</code> 选项运行相同的命令,如下所示:

**aws sesv2 put-configuration-set-sending-options --configuration-set-name** *name* **- sending-enabled**

## <span id="page-335-0"></span>了解默认配置集

本节介绍了将配置集分配为默认配置集以供经验证的身份使用的概念,以帮助了解其优势和使用案例。

默认配置集会自动将其规则应用于您从与该配置集关联的电子邮件身份发送的所有邮件。您可以在创建 身份期间或事实之后将默认配置集应用于电子邮件地址和域身份,作为现有身份的编辑功能。

默认配置集注意事项

- 必须先创建配置集,然后才能将其与身份关联。
- 只有在验证身份之后,才会应用默认配置集。
- 一个电子邮件身份每次只能与一个配置集相关联。然而,您可以将同一个配置集应用于多个身份。
- 电子邮件地址级别的默认配置集会覆盖域级别的默认配置集。例如,与 joe@example.com 关联的默 认配置集会覆盖 example.com 的域的默认配置集。
- 域级别的默认配置集应用于该域的所有电子邮件地址(除非您验证该域的特定地址)。
- 如果您删除被指定为某个身份的默认配置集的配置集,然后尝试通过该身份发送电子邮件,那么您对 Amazon SES 的调用将失败,并且显示"bad request"错误。
- 无法将默认配置集分配给[委托发件人](#page-296-0)正在使用的已验证身份。
- 如何指定用作身份默认配置集的现有配置集实际上是经过验证的身份的函数,因此身份工作流程中会 相应地给出说明:
	- 在身份创建期间指定默认配置集— 按照位于 [在 Amazon SES 中创建和验证身份](#page-184-0) 章节可选步骤 6 中提供的说明操作[域标识默认配置集](#page-188-0)或者[电子邮件身份默认配置集](#page-194-0)。
	- 为现有身份指定默认配置集—遵照 [使用控制台编辑身份](#page-209-0) 中的步骤,以及针对第 5 步的详细信息:
		- a. 选择 Configuration set 选项卡。
		- b. 选择默认配置集容器中的编辑。
		- c. 选择列表框,然后选择要用作默认配置集的现有配置集。
		- d. 继续完成 [使用控制台编辑身份](#page-209-0) 中的剩余步骤。

**a** Note

如果您分配为默认配置集的配置集启用了信誉指标,则使用默认配置集发送的任何邮件都将产 生额外费用,请参阅[每个指标的价格 CloudWatch。](#page-496-0)

## <span id="page-336-0"></span>创建 Amazon SES 事件目标

事件目标允许您将以下外发电子邮件跟踪操作发布到其他 AWS 服务以进行监控:

- 发送
- 呈现失败
- 拒绝
- 已传送数
- 硬退信数
- 投诉
- 送达延迟
- 订阅
- 打开
- 点击

<span id="page-337-0"></span>要了解有关设置事件发布的更多信息,请参阅[the section called "使用事件发布监控电子邮件发送"。](#page-488-0)

创建事件目标

创建配置集后,您可以选择为配置集定义事件目标,以支持根据您为事件目标指定的事件类型触发的事 件发布。配置集可以具有已定义多个事件类型的多个事件目标。

如果尚未创建配置集,请参阅 [the section called "创建配置集"](#page-327-0)。

以下步骤说明如何创建事件目标或将事件目标添加到配置集。

要使用 Amazon SES 控制台创建或添加事件目标,请执行以下操作:

- 1. 登录 AWS Management Console 并打开 Amazon SES 控制台,[网址为 https://](https://console.aws.amazon.com/ses/) [console.aws.amazon.com/ses/](https://console.aws.amazon.com/ses/)。
- 2. 在导航窗格中的配置下,选择配置集。
- 3. 从 Name(名称)列中选择配置集的名称以访问其详细信息。
- 4. 选择 Event destinations(事件目标)选项卡。
- 5. 选择添加目标。
- <span id="page-337-1"></span>6. 选择事件类型

电子邮件发送事件是与您的发送活动相关的指标,您可以使用 Amazon SES 进行衡量。在此步骤 中,请选择希望 Amazon SES 发布到事件目标的电子邮件发送事件类型。

要了解有关事件类型详情,请参阅[监控您的 Amazon SES 发送活动。](#page-476-0)

- a. 选择要发布的事件类型
	- 发送和送达 要选择要发布的事件类型,请选中其各自的复选框,或选择全选以发布所有 事件类型。

事件类型

- 发送 发送请求成功,Amazon SES 将尝试将邮件发送到收件人的邮件服务器。
- 呈现失败 由于模板呈现问题,未发送电子邮件。当模板数据丢失或模板参数与数据不 匹配时,可能会发生此事件类型。(此事件类型仅在您使用 [SendTemplatedEmail](https://docs.aws.amazon.com/ses/latest/APIReference/API_SendTemplatedEmail.html) 或 [SendBulkTemplatedEmail](https://docs.aws.amazon.com/ses/latest/APIReference/API_SendBulkTemplatedEmail.html) API 操作发送电子邮件时发生。)
- 拒绝 Amazon SES 已接受电子邮件,但确定它包含病毒,并且未尝试将其发送到收件 人的邮件服务器。
- 送达 Amazon SES 已将电子邮件成功送达至收件人的邮件服务器。
- 硬退信 收件人的邮件服务器永久拒绝了电子邮件。(只有当 Amazon SES 重试一段时 间后仍无法发送邮件时才包括软退信。)
- 投诉 电子邮件已成功送达收件人的邮件服务器,但收件人将其标记为垃圾邮件。
- 送达延迟 无法将电子邮件传送给收件人的邮件服务器,因为临时出现问题。例如,当 收件人的收件箱已满,或者当接收电子邮件服务器遇到临时问题时,可能会发生传送延 迟。(Amazon Pinpoint 不支持此事件类型。)
- 订阅 电子邮件已成功发送,但收件人通过单击电子邮件页眉中的 List-Unsubscribe 或页脚中的中的 Unsubscribe 链接更新了订阅首选项。(Amazon Pinpoint 不支持此事 件类型。)
- 打开和单击跟踪 要测量订阅用户参与度,请选择一个或两个复选框以跟踪打开次数和单 击次数。
	- 打开 收件人已收到邮件并在其电子邮件客户端中打开了邮件。
	- 单击 收件人单击了电子邮件中包含的一个或多个链接。

#### **a** Note

此处定义的打开和单击事件发布或任何其他配置集不会影响 Virtual Deliverability Manager 控制面板的互动跟踪选项;这些选项是通过 [Virtual Deliverability](#page-395-0) [Manager 的账户设置或](#page-395-0)配置集覆盖项定义的。例如,如果您通过 Virtual Deliverability Manager 禁用了互动跟踪,则它不会禁用您在 SES 事件目标中设 置的打开和单击事件发布。

• 配置集重定向域— 如果在创建配置集时分配了自定义重定向域的名称,则此字段将显示 并预填充自定义重定向域的名称。

**a** Note

您可以在该域下的打开和单击跟踪配置集中更新自定义重新导向域 - 请参阅[创建](#page-327-0) [配置集](#page-327-0)第 4 步中[的跟踪选项](#page-328-1)。有关配置自定义打开和单击域的更多信息,请参阅 [配置自定义域以处理打开和单击跟踪](#page-341-0)。

b. 选择下一步以继续。

#### 7. 指定目标

事件目标是一种可以向其发布电子邮件发送事件的 AWS 服务。选择合适的目标取决于要捕获的详 细程度以及接收数据的方式。

a. 目标选项

- 目标类型 当您选择要向其发布事件的 AWS 服务旁边的单选按钮时,将出现一个详细信 息面板,其中包含与该服务对应的字段。选择以下链接将提供有关服务详细信息面板的说 明:
	- [Amazon CloudWatch\(](#page-493-0)需支付额外费用,请参阅[每个指标的价格 CloudWatch](#page-496-0)。)
	- [Amazon Data Firehose](#page-496-1)
	- [Amazon EventBridge](#page-499-0)
	- [Amazon Pinpoint](#page-499-1) [不支持 Delivery delays(送达延迟)或 Subscriptions(订阅)事件类 型。]
	- [Amazon SNS](#page-500-0)

要了解有关使用事件发布模型监控电子邮件操作详情,请参阅 [使用 Amazon SES 事件发布](#page-488-0) [监控电子邮件发送](#page-488-0)。

- 名称 输入此配置集的目标名称。名称可以包含字母、数字、破折号和连字符。
- 事件发布 若要为此目标启用事件发布,请选中已启用复选框。
- b. 选择下一步以继续。
- 8. 审核

如果您确信输入正确,请选择添加目标,以添加事件目标。

您还可以使用 Amazon SES 控制台、Amazon SES API v2 或 SES CLI v2 创建事件目标。

要使用 Amazon SES API 创建事件目标,请执行以下操作:

• 有关使用 Amazon SES API 创建事件目标,请参阅 [CreateConfigurationSetEventDestination](https://docs.aws.amazon.com/ses/latest/APIReference/API_CreateConfigurationSetEventDestination.html)。

### <span id="page-339-0"></span>编辑、禁用/启用或删除事件目标

执行以下步骤,使用 Amazon SES 控制台编辑、禁用/启用或删除事件目标:

要使用 Amazon SES 控制台编辑、禁用/启用或删除事件目标,请执行以下操作:

- 1. 登录 AWS Management Console 并打开 Amazon SES 控制台,[网址为 https://](https://console.aws.amazon.com/ses/) [console.aws.amazon.com/ses/](https://console.aws.amazon.com/ses/)。
- 2. 在导航窗格中的配置下,选择配置集。
- 3. 从 Name(名称)列中选择配置集的名称以访问其详细信息。
- 4. 选择配置集的 Event destinations(事件目标)选项卡。
- 5. 在 Name(名称)列下,选择事件目标的名称。
- 6. 编辑 在相应面板上,为要编辑的一组字段选择 Edit(编辑)按钮,做出所需更改,然后选择 Save changes(保存更改)。
	- 禁用或启用 选择右上角标记为 Disable(禁用)或 Enable(启用)的按钮。
	- 删除 选择右上角的 Delete(删除)按钮。

您还可以使用 Amazon SES 控制台、Amazon SES API v2 或 Amazon SES CLI v2 编辑、禁用/启用或 删除事件目标。

要使用 Amazon SES API 编辑、禁用/启用或删除事件目标,请执行以下操作:

- 1. 有关使用 Amazon SES API 禁用/启用事件目标,请参 阅[UpdateConfigurationSetEventDestination](https://docs.aws.amazon.com/ses/latest/APIReference/API_UpdateConfigurationSetEventDestination.html)。
- 2. 有关使用 Amazon SES API 删除事件目标,请参 阅[DeleteConfigurationSetEventDestination](https://docs.aws.amazon.com/ses/latest/APIReference/API_DeleteConfigurationSetEventDestination.html)。

## <span id="page-340-0"></span>在 Amazon SES 中分配 IP 池

您可以使用 IP 池创建用于发送特定类型的电子邮件的专用 IP 地址组。您还可以使用由所有 Amazon SES 客户共享的 IP 地址池。

将 IP 池分配给配置集时,可以从以下选项中进行选择:

- 特定的专用 IP 池 当您选择一个现有专用 IP 池时,使用配置集的电子邮件将只能使用属于该池的 专用 IP 地址进行发送。有关如何创建以下 IP 池的过程:
	- 创建新的标准 IP 池,请参阅 [为专用 IP\(标准\)创建标准专用 IP 池。](#page-359-0)
	- 创建新的托管式 IP 池,请参阅 [创建托管式 IP 池以启用专用 IP\(托管式\)。](#page-363-0)
- ses-default-dedicated-pool 此池包含您的账户中不属于 IP 池的所有专用 IP 地址。如果您使用不与 池关联的配置集发送电子邮件,或者在根本未指定配置集的情况下发送电子邮件,则电子邮件将从该 默认池中的一个地址发送。此池由 SES 自动管理,无法编辑。
- ses-shared-pool 此池包含在所有 Amazon SES 客户中共享的大量 IP 地址集。此选项在您需要发 送与您的常规发送行为不一致的电子邮件时可能很有用。

#### 向配置集分配 IP 池

本节介绍了使用 Amazon SES 控制台在配置集中分配和修改 IP 池的过程。

- 使用控制台向配置集分配 IP 池…
	- 创建新配置集时 请参阅 [创建配置集](#page-327-0) 的步骤 4 中的[发送 IP 池](#page-328-1)
	- 修改现有配置集时 选择所选配置集的一般详细信息面板中的编辑按钮,然后按照 [创建配置集](#page-327-0) 的 步骤 4 中[的发送 IP 池](#page-328-1)的说明进行操作

### <span id="page-341-0"></span>配置自定义域以处理打开和单击跟踪

当您使用[事件发布](#page-488-0)来捕获打开和单击事件时,Amazon SES 将对您发送的电子邮件进行细微更改。为 了捕获打开事件,SES 在通过 SES 发送的每封电子邮件中添加 1 像素 x 1 像素的透明 GIF 图像,其 中包括每封电子邮件的唯一文件名,并托管在 SES 运营的服务器上;当图像被下载时,SES 可以准确 地指明哪封邮件已由谁打开。

默认情况下,此像素将插入到电子邮件底部;不过,一些电子邮件提供商的应用程序会在电子邮件超出 特定大小时截断电子邮件预览,并且可能会提供用于查看邮件的其余部分的链接。在此场景中,SES 像素跟踪图像不会加载,并且会摆脱您试图跟踪的打开率。要解决此问题,您可以选择将像素置于电 子邮件的开头或其他任何位置,方法是将 {{ses:openTracker}} 占位符插入电子邮件正文中。在 SES 收到带占位符的邮件后,它将替换为打开跟踪像素图像。

**A** Important

只需添加一个 { {ses:openTracker}} 占位符, 因为多个占位符会导致返回 400 BadRequestException 错误代码。

为了捕获链接单击事件,Amazon SES 会将电子邮件中的链接替换为指向由 SES 运营的服务器的链 接。这会立即将收件人重定向到其预期目标。

您还可以选择使用自己的域(而不是由 Amazon SES 拥有和运营的域)来为收件人打造更内聚的体 验,这意味着将删除所有 SES 指标。您可以配置多个自定义域以处理打开和单击跟踪事件。这些自定 义域与配置集关联。当您使用某个配置集发送电子邮件时,如果该配置集被配置为使用自定义域,则电 子邮件中的打开和单击链接将自动使用该配置集中指定的自定义域。

本节包含一些过程,用于指示如何在您拥有的服务器上设置子域以自动将用户重定向到由 Amazon SES 运营的打开和单击跟踪服务器。设置这些域涉及到三个步骤。首先,配置子域本身,再设置一个 配置集来使用自定义域,然后设置其事件目标以发布打开和单击事件。本主题包含完成所有这些步骤的 过程。

但是,如果您只希望在不设置自定义域的情况下启用打开或单击跟踪,则可以直接为配置集定义事件目 标以支持针对指定的事件类型(包括打开和单击事件)触发的事件发布。配置集可以具有已定义多个事 件类型的多个事件目标。请参阅 [创建 Amazon SES 事件目标](#page-336-0)。

第 1 部分:设置用干处理打开和单击链接重定向的域

设置重定向域的具体过程因您的 Web 托管提供商 (和您的内容传输网络,如果您使用了 HTTPS 服务 器) 而异。以下各节中的过程提供了一般性指导,而不是具体步骤。

<span id="page-342-0"></span>选项 1:配置 HTTP 域

如果打算使用 HTTP 域处理打开和单击链接 (与 HTTPS 域相对),则配置子域的过程仅涉及几个步骤。

**a** Note

如果您设置了使用 HTTP 协议的自定义域,并且发送了包含使用 HTTPS 协议的链接的电子邮 件,则您的客户在单击您的电子邮件中的链接时可能会看到一条警告消息。如果您计划发送包 含使用 HTTPS 协议的链接的电子邮件,则应使用 HTTPS 域来处理单击跟踪事件。

设置用于处理打开和单击链接的 HTTP 子域

- 1. 如果您尚未完成此操作,请创建一个要用于打开和单击跟踪链接的子域。我们建议您创建一个专用 于处理这些链接的子域。
- 2. 验证用于 Amazon SES 的子域。有关更多信息,请参阅 [创建域身份](#page-187-0)。
- 3. 修改子域的 DNS 记录。在 DNS 记录中,添加新的 CNAME 记录以将请求重定向到 Amazon SES 跟踪域。您重定向到的地址取决于您使用 Amazon SES 的 AWS 区域。下表包含已推出 Amazon SES 的 AWS 区域的跟踪域列表。

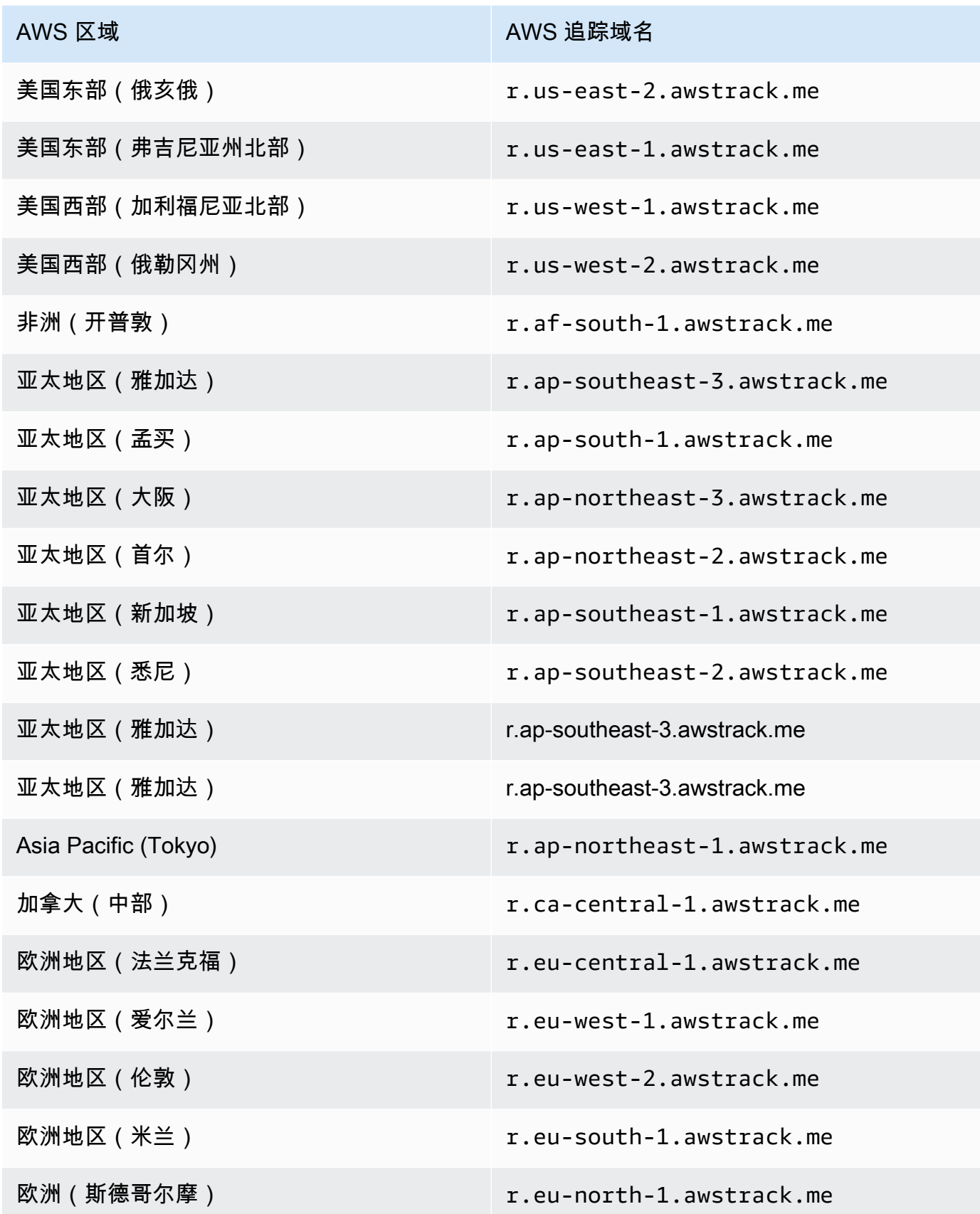

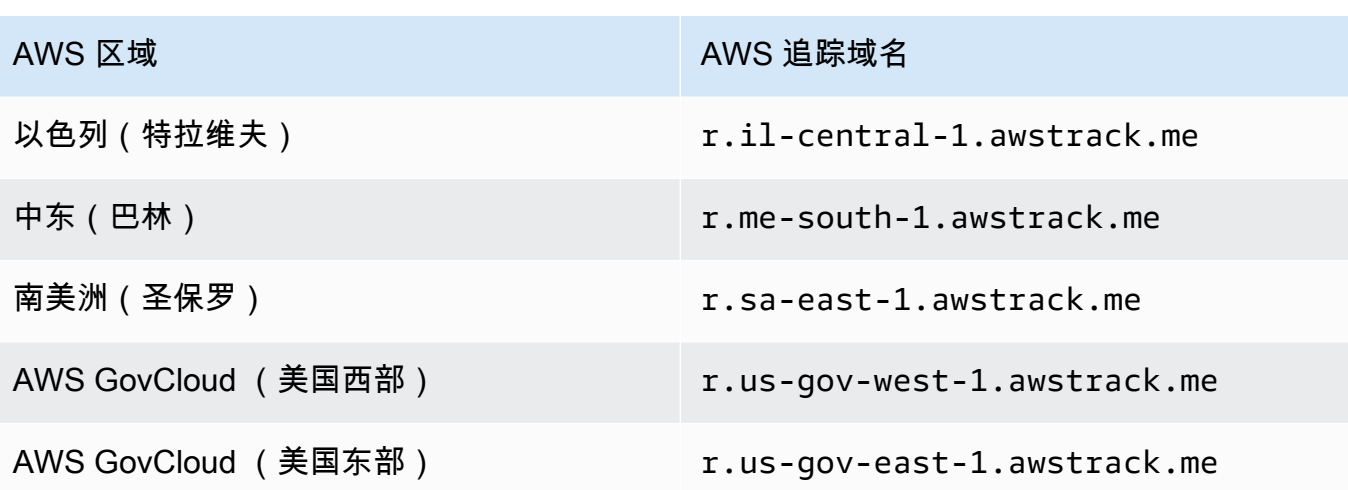

#### **a** Note

您对子域的 DNS 记录所做的更改可能需要几分钟才能生效,具体取决于您的 Web 托管提 供商。您的 Web 托管提供商或 IT 组织可能提供有关这些延迟的其他信息。

#### 选项 2:配置 HTTPS 域

您只能使用 HTTPS 域来跟踪链接单击次数。要设置用于跟踪链接单击次数的 HTTPS 域,除了设置 [HTTP 域所](#page-342-0)需的步骤之外,还必须执行一些额外步骤。

**a** Note

您只能使用 HTTPS 域来跟踪链接单击次数。在使用自定义域时,Amazon SES 仅支持通过 HTTP 域进行开放式跟踪;否则,当未定义自定义域(该域将隐式使用由 SES 拥有和运营的 域)时,SES 支持通过 HTTPS 进行开放式跟踪。

#### 设置处理单击链接的 HTTPS 子域

- 1. 创建一个子域以用于点击跟踪链接。我们建议您创建一个专用于处理这些链接的子域。
- 2. 验证用于 Amazon SES 的子域。有关更多信息,请参阅 [创建域身份](#page-187-0)。
- 3. 使用内容分发网络 (CDN)(例如 [Amazon CloudFront](https://aws.amazon.com/cloudfront))创建新账户。
- 4. 将 CDN 配置为作为 SES 跟踪域的源,例如 r.us-east-1.awstrack.me。CDN 必须将请求者 提供的 Host 标头传递给源。有关更多信息,请参阅这篇 [AWS re: Post 文章](https://repost.aws/knowledge-center/configure-cloudfront-to-forward-headers)。您使用的地址取决 于您在 AWS 区域 SES 中使用的地址。下表包含可用 SES 的 AWS 区域的追踪域名列表。

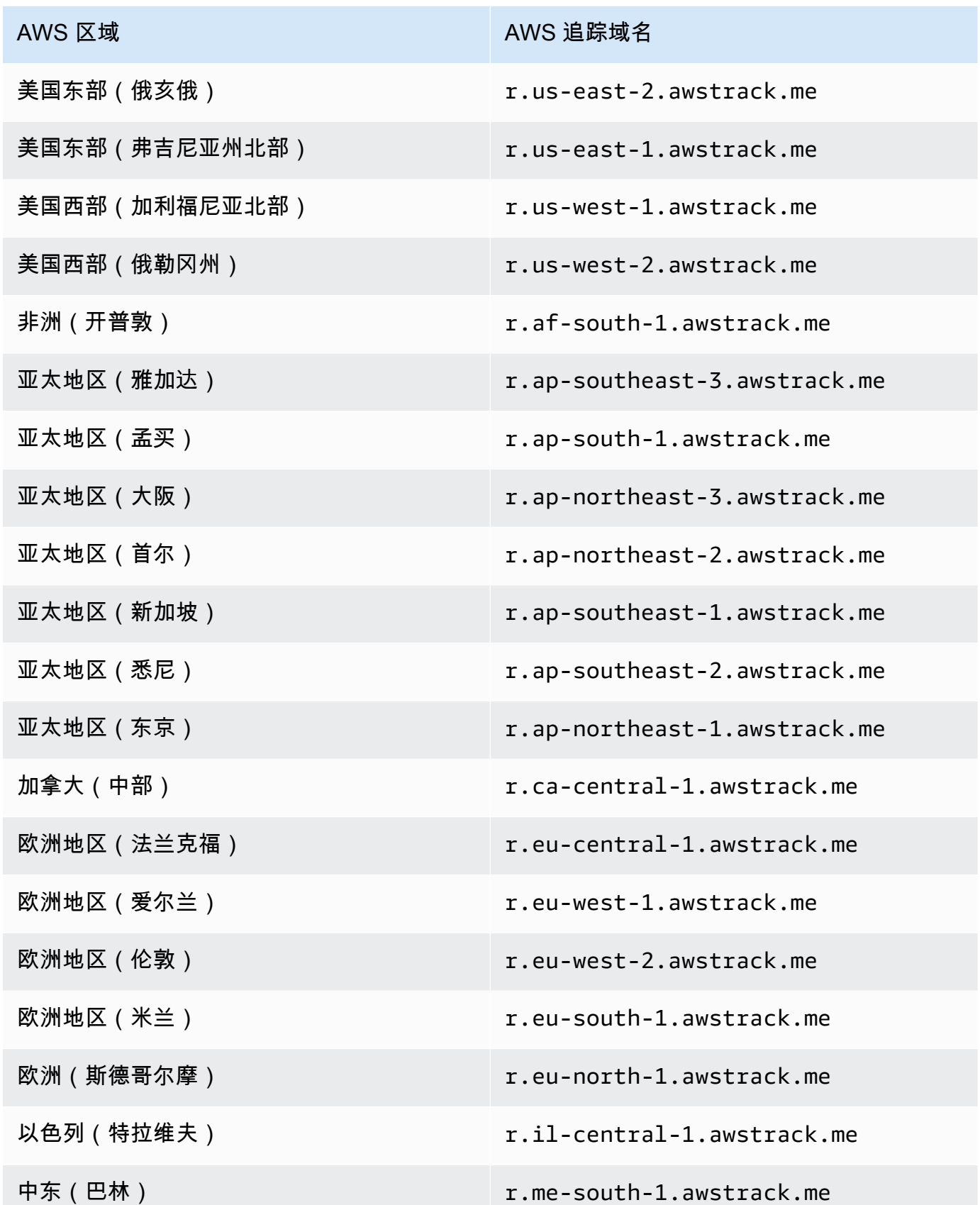

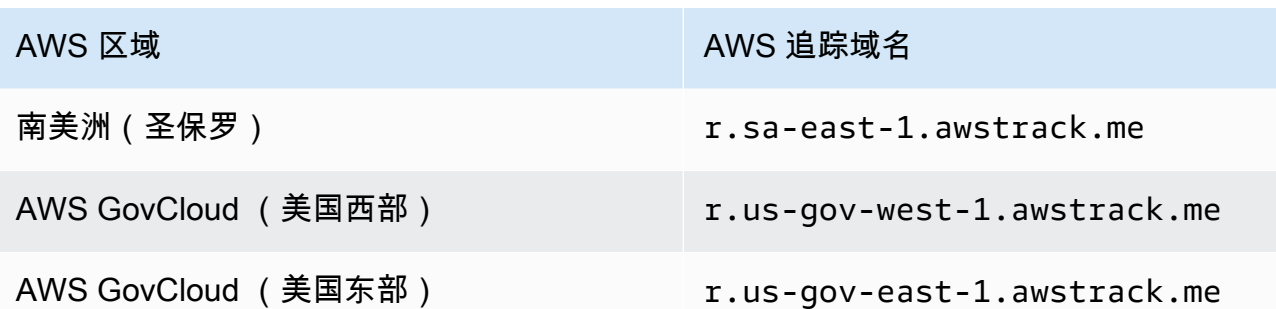

5. 如果你使用 Route 53 来管理你的域名和 CloudFront你的 CDN 的 DNS 配置,请在 Route 53 中创 建一个引用你的 CloudFront分配的别名记录(例如 d111111abcdef8.cloud front.net)。有关更多 信息,请参阅《Amazon Route 53 开发人员指南》中[的使用 Amazon Route 53 控制台创建记录。](https://docs.aws.amazon.com/Route53/latest/DeveloperGuide/resource-record-sets-creating.html)

否则,在您的子域的 DNS 配置中,添加一个 CNAME 记录以引用您的 CDN 的地址。

6. 从可信证书颁发机构获取 SSL 证书。该证书应涵盖在步骤 1 中创建的子域以及在步骤 3-5 中配置 的 CDN。将证书上传到 CDN。

#### 第 2 部分:设置配置集以引用自定义打开和单击跟踪域

在将您的域配置为处理打开和单击跟踪重定向后,您必须在配置集中指定自定义域。您可以使用 Amazon SES 控制台或 CreateConfigurationSetTrackingOptions API 操作来完成此操作。

本节介绍了使用 Amazon SES 控制台完成这些任务的过程。有关使用 API 的信息,请参阅《[亚马逊简](https://docs.aws.amazon.com/ses/latest/APIReference/) [单电子邮件服务 API 参考》](https://docs.aws.amazon.com/ses/latest/APIReference/)中的[CreateConfigurationSetTracking选项](https://docs.aws.amazon.com/ses/latest/APIReference/API_CreateConfigurationSetTrackingOptions.html)。

- 使用控制台指定自定义重新导向域…
	- 创建新配置集时 请参阅 [创建配置集](#page-327-0) 的步骤 4 中的[跟踪选项](#page-328-1)
	- 修改现有配置集时 选择所选配置集的一般详细信息面板中的编辑按钮,然后按照 [创建配置集](#page-327-0) 的 步骤 4 中[的跟踪选项](#page-328-1)的说明进行操作

第 3 部分:在配置集的事件目标中选择打开和单击事件类型

在配置集中指定自定义域后,您必须在已添加到配置集的事件目标中选择打开和/或单击事件类型。您 可以使用 Amazon SES 控制台或 [CreateConfigurationSetEventDestination](https://docs.aws.amazon.com/ses/latest/APIReference/API_CreateConfigurationSetEventDestination.html) API 操作来完成 此操作。

- 使用控制台选择打开和/或单击事件类型...
	- 创建新的事件目标时 请参阅 [the section called "创建事件目标"](#page-337-0) 的步骤 6 中的[打开和单击跟踪。](#page-337-1)

• 修改现有事件目标时 – 在 [the section called "编辑、禁用/启用或删除事件目标"](#page-339-0) 的步骤 6 中,选择 所选事件目标的 Event types(事件类型)面板中的 Edit(编辑)按钮

## <span id="page-347-0"></span>在您发送电子邮件时指定配置集

要在发送电子邮件时使用某个配置集,必须在电子邮件的标头中传递该配置集的名称。所有 SES 电子 邮件发送方法(包括 [AWS CLI、](https://aws.amazon.com/cli)[AWS 软件开发工具包](https://aws.amazon.com/tools/#sdk)和 Amazon SES SMTP [接口\)](#page-60-0)都允许您在发送 的电子邮件的标头中传递配置集。

如果您使用的是 [SMTP 接口或](#page-60-0) SendRawEmai1API 操作,则可以通过将以下标头包含在您的电子邮件 中 (将 *ConfigSet* 替换为您要使用的配置集的名称) 来指定一个配置集:

X-SES-CONFIGURATION-SET: *ConfigSet*

本指南包含使用 AWS SDK 和 Amazon SES SMTP 接口发送电子邮件的代码示例。其中每个示例都包 含一个指定配置集的方法。要查看发送包含配置集参考的电子邮件的 step-by-step 过程,请参阅以下 内容:

- [使用软件开发工具包通过 Amazon AWS SES 发送电子邮件](#page-104-0)
- [使用 Amazon SES SMTP 接口发送电子邮件](#page-60-0)

## <span id="page-347-1"></span>查看和导出声誉指标

Amazon SES 会自动将有关您整个账户的总体退回率和投诉率的信息导出到亚马逊 CloudWatch。您可 以使用这些指标在中创建警报 CloudWatch,或者使用 Lambda 函数自动暂停电子邮件发送。

您也可以将各个配置集的信誉指标导出到 CloudWatch。在配置集级别导出声誉数据让您可以更好地控 制发件人声誉。

本节包括使用 Amazon SES API 将各个配置集 CloudWatch 的信誉数据导出到的过程。

### 启用声誉指标的导出

要开始导出配置集声誉指标,请使用 UpdateConfigurationSetReputationMetricsEnabled API 操作。要访问 Amazon SES API,我们建议使用 AWS CLI 或其中一个 AWS 软件开发工具包。

此过程假设您的计算机上已安装 AWS CLI 且配置正确。有关安装和配置的更多信息 AWS CLI,请参 阅《[AWS Command Line Interface 用户指南》](https://docs.aws.amazon.com/cli/latest/userguide/cli-chap-welcome.html)。

#### 启用配置集声誉指标的导出

在命令行处,键入以下命令:

```
aws ses update-configuration-set-reputation-metrics-enabled --configuration-set-
name ConfigSet --enabled
```
将前面的命令替换*ConfigSet*为要开始导出信誉指标的配置集的名称。

## 禁用声誉指标的导出

也可使用 UpdateConfigurationSetReputationMetricsEnabled API 操作禁用配置集声誉指 标的导出。

禁用配置集声誉指标的导出

在命令行处,键入以下命令:

```
aws ses update-configuration-set-reputation-metrics-enabled --configuration-set-
name ConfigSet --no-enabled
```
将前面的命令替换*ConfigSet*为要禁止导出信誉指标的配置集的名称。

# <span id="page-349-0"></span>Amazon SES 专用 IP 地址

当您创建新的 Amazon SES 账户时,原定设置情况下,将从与其他 SES 用户共享的 IP 地址发送您的 电子邮件。您还可以使用保留专供您使用的专用 IP 地址,只需支付[额外费用即](https://aws.amazon.com/ses/pricing)可租用它们。这让您可 以完全控制发件人声誉,并使您能够隔离电子邮件程序中不同部分的声誉。Amazon SES 提供两种预 调配和管理专用 IP 地址的方法:

- 标准 指您手动设置和管理的专用 IP 地址,包括手动预热和扩展它们以及手动将它们移入和移出 IP 池的选项。(这些地址以前在 SES 中被称为专用 IP 地址。)
- 托管式 指由 SES 代表您自动设置的专用 IP 地址,可为开始使用由 SES 管理的专用 IP 地址提供 快捷简便的方法;它们会自动为每个 ISP 单独预热,并根据您的发送量自动扩展,以帮助确保根据 您发送电子邮件的方式,以最佳方式使用您的专用 IP 地址。

在决定是使用共享 IP 地址还是上面定义的两种类型的专用 IP 地址时,请选择能为您发送的电子邮件的 类型、数量和模式带来最大优势的地址。为了帮助您做出决定,下表总结了这些优势。在 Benefit(优 势)列中选择一个项目以了解更多信息。

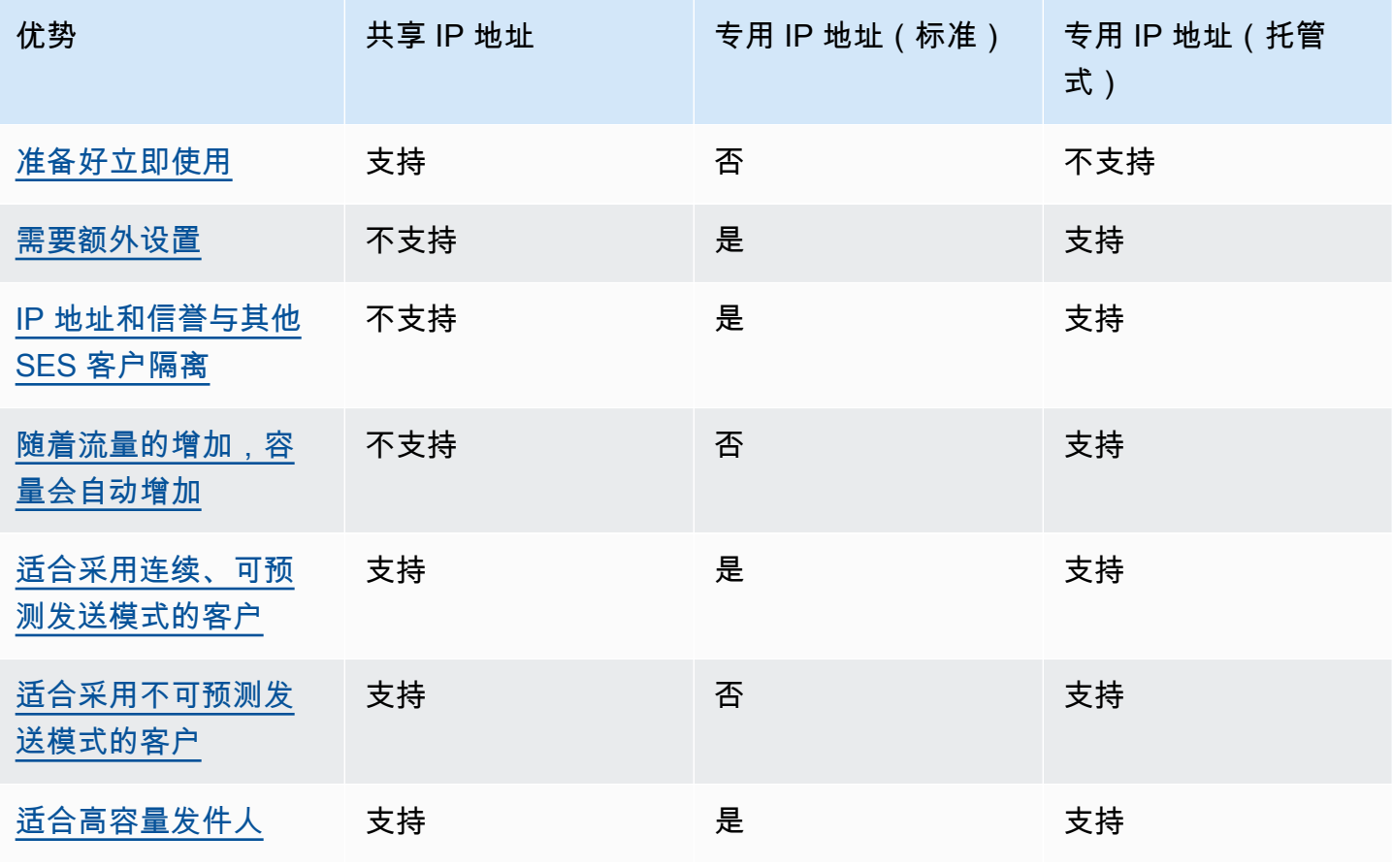

Amazon Simple Email Service 开发人员指南

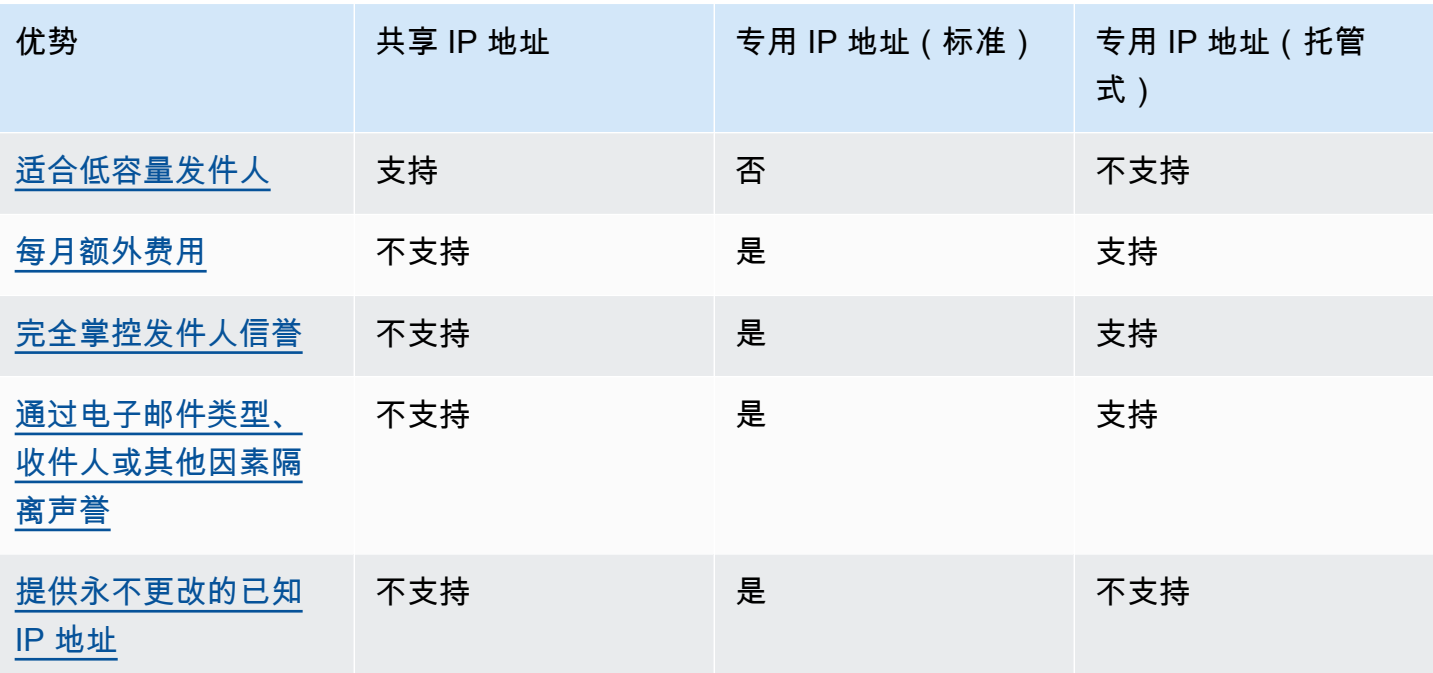

#### **A** Important

如果您不打算定期且可预测地发送大量电子邮件,建议您使用共享 IP 地址。如果您想在发送模 式极为不规则的情况下使用专用 IP 地址,则使用专用 IP(托管)是更好的选择。

## <span id="page-350-0"></span>易于设置

共享 IP 地址 — 您无需执行任何其他配置。一旦您确认电子邮件地址并且移出沙盒,您的 SES 账户就 会准备好发送电子邮件。

专用 IP 地址(标准)— 您必须通过 Su AWS ppor [t Center 提交请求,](#page-353-0)并可选择[配置专用 IP 池](#page-359-0)。

专用 IP 地址(托管式)— 无需提交对于专用 IP 地址的请求。当您选择加入并进行一次性演练以创建 托管式专用池时,将自动分配这些地址。

### <span id="page-350-1"></span>声誉管理

IP 地址声誉很大程度上取决于历史发送模式和数量。电子邮件发送量在长时间内较稳定的 IP 地址通常 声誉较好。

共享 IP 地址 — 这些地址在多个 SES 客户间共享,它们共同发送大量电子邮件,并且 AWS 妥善管理 出站流量,以最大限度地提高共享 IP 地址的声誉。

专用 IP 地址(标准)— 预热后,您的 IP 地址将与 SES 共享池隔离,您可以通过发送一致且可预测的 电子邮件量来维护自己的发件人声誉。

专用 IP 地址(托管)— 在您的新 IP 预热后,它们将与 SES 共享池隔离,由您维护自己的发件人信 誉。另外还有一个好处,那就是跟踪每个 ISP 的声誉并相应地优化传出发送时间。因此,您仍能保持 发件人声誉。同时,与手动配置的专用 IP 地址上的同等工作负载相比,这种自动化有助于提高整体送 达率并降低退回率。

#### **a** Note

有关专用 IP 的智能网络数据服务(SNDS)的信息,请参阅 [专用 IP 的 SNDS 指标。](#page-589-0)

### <span id="page-351-0"></span>发送模式的可预测性

相较于之前没有发送历史记录但突然开始发出大量电子邮件的 IP 地址,具有稳定发送电子邮件历史记 录的 IP 地址拥有更好的信誉。

共享 IP 地址 — 适用于不遵循可预测模式的电子邮件发送模式。使用共享 IP 地址,您可以根据需求情 况增加或减少电子邮件发送模式。

专用 IP 地址(标准)— 您必须通过每天逐渐增加电子邮件发送量来给地址预热。预热新 IP 地址的过 程请参阅 [预热专用 IP 地址\(标准\)](#page-357-0) 中的说明。预热您的专用 IP 地址后,您必须保持稳定的发送模 式。

专用 IP 地址(托管)— 使用自适应预热策略(与 SES 共享池配合使用),自动预热托管池中每个 IP 的专用 IP 地址,该策略考虑了实际的发送模式,以单独优化每个 ISP 的预热。托管 IP 池会根据使用 情况和对 ISP 特定策略的考虑自动向每个 ISP 进行扩展。

## <span id="page-351-1"></span>出站电子邮件量

共享 IP 地址 — 最适合发送少量电子邮件的客户。

专用 IP 地址(标准)| 专用 IP 地址(托管式)— 两者都适合发送大量电子邮件的客户。在从给定 IP 地址收到大量邮件时,大多数 ISP 仅跟踪该地址的声誉。对于每个您想要对其培养信誉的 ISP,您应 每月至少一次在 24 小时内发送数百封电子邮件。在某些情况下,这两种类型的专用 IP 地址也可能适 用于较少量的电子邮件。例如,如果您向精心挑选的一小群收件人发送电子邮件,当他们的邮件服务 器使用特定 IP 地址的列表而不是 IP 地址声誉来决定接受或拒绝电子邮件时,这类地址可以顺利发挥作 用。

## <span id="page-352-0"></span>额外费用

共享 IP 地址 — 包含在标准 SES 定价中。

专用 IP 地址(标准)— 对于您租用的每个 IP 地址,将按月收取额外的费用。有关定价的信息,请参 阅 [SES 定价页面。](https://aws.amazon.com/ses/pricing/)

专用 IP 地址(托管式)— 将按月收取标准费用(无论需要的 IP 是多少)以及每条消息的使用费。有 关定价的信息,请参阅 [SES 定价页面。](https://aws.amazon.com/ses/pricing/)

## <span id="page-352-1"></span>完全掌控发件人信誉

共享 IP 地址 — 您的发件人声誉由 SES 控制。

专用 IP 地址(标准)| 专用 IP 地址(托管式)— 您的发件人声誉完全由您控制。您的 SES 账户是唯 一一个能够从这些地址发送电子邮件的账户。因此,发件人声誉取决于您的电子邮件发送行为。此外, 专用 IP(托管式)通过使用性能最高的 IP 地址来提高向收件人送达电子邮件的能力,主动监控用于发 送电子邮件的出站 IP 地址。使用其他服务(例如亚马逊 CloudWatch 指标和 Amazon SES 中的内置控 制面板)可以显示利用率数据。

# <span id="page-352-2"></span>隔离发件人信誉的能力

共享 IP 地址 — 您的发件人声誉是在账户级别设置的,无法隔离。

专用 IP 地址(标准)| 专用 IP 地址(托管式)— 您可以通过创建专用 IP 池(可用于发送特定类型电 子邮件的专用 IP 地址组),隔离电子邮件程序中不同组件的发件人声誉。例如,您可以创建一个专用 IP 地址池来发送营销电子邮件,并使用另一个池发送事务性邮件。

## <span id="page-352-3"></span>已知的不变 IP 地址

共享 IP 地址 — 您不知道 SES 用来发送邮件的 IP 地址,它们可能随时变化。

专用 IP 地址(标准)— 您可以在 SES 控制台的 Dedicated IPs(专用 IP)页面中找到发送邮件的地 址的值。这是因为专用 IP 地址是静态的。

专用 IP 地址(托管式)— SES 将根据您的发送模式自动配置专用 IP 地址的最佳数量。这意味着池中 的专用 IP 地址不可见,将根据需求动态增加或减少。

# Amazon SES 中的专用 IP 地址(标准)

专用 IP 地址(标准)是您在 SES 中手动设置和管理的专用 IP 地址。它们与使用 SES 功能["the](#page-361-0)  [section called "托管式""](#page-361-0)自动设置和管理的地址不同。除了允许您使用专用 IP 地址完全控制发送声誉之 外,专用 IP(标准)还使您能够全面管理专用 IP,包括预热、扩展和 IP 池管理。

专用 IP(标准)和专用 IP(托管式)均指您在 SES 中以[额外定价租](https://aws.amazon.com/ses/pricing)用的专用 IP 地址,但它们的实施 和管理方式不同。虽然两者都有共同的优点,但根据您的电子邮件发送类型,它们又有各自的独特优 势,如 [专用 IP 地址](#page-349-0) 中所述。

本节的主题说明如何在 SES 中手动设置和管理专用 IP(标准)。

主题

- [请求和释放专用 IP 地址\(标准\)](#page-353-0)
- [预热专用 IP 地址\(标准\)](#page-357-0)
- [为专用 IP\(标准\)创建标准专用 IP 池](#page-359-0)

### <span id="page-353-0"></span>请求和释放专用 IP 地址(标准)

要使用专用 IP 地址(标准),必须先请求这些地址。当您不再需要它们时,则必须释放它们。可通过 [AWS Support Center](https://console.aws.amazon.com/support/home#/) 请求和释放专用 IP(标准)。对于您为 Amazon SES 租用的每个标准专用 IP 地 址,我们将按月向您的账户收取额外的费用。使用专用 IP(标准)时没有最低承诺。

有关与专用 IP(标准)相关的成本的更多信息,请参阅 [Amazon SES 定价。](https://aws.amazon.com/ses/pricing/#Optional_Services)

有关当前已推出 Amazon SES 的所有区域的列表,请参阅《Amazon Web Services 一般参考》中的 [AWS 区域和端点。](https://docs.aws.amazon.com/general/latest/gr/rande.html#ses_region)要详细了解每个 AWS 区域 中可用的可用区数量,请参阅 [AWS 全球基础设施。](https://aws.amazon.com/about-aws/global-infrastructure/)

请求专用 IP(标准)

通过在 AWS Support Center 中创建服务限额增加案例,可以根据需要请求任意数量的专用 IP(标 准)。

请求专用 IP(标准)

- 1. 登录AWS Management Console并打开 Amazon SES 控制台,网址为 [https://](https://console.aws.amazon.com/ses/) [console.aws.amazon.com/ses/](https://console.aws.amazon.com/ses/)。
- 2. 在左侧导航栏中,选择 Dedicated IPs(专用 IP)。
- 3. 请执行下列操作之一:
	- a. 如果您的账户中没有现成的专用 IP:
		- 将显示 Dedicated IPs(专用 IP)注册页面。在 Dedicated IPs (standard) overview [专用 IP(标准)概览] 面板中,选择 Request dedicated IPs(请求专用 IP)。

将在 AWS 支持控制台中打开 Create case(创建案例)页面。

- b. 如果您的账户中有现成的专用 IP:
	- i. 在 Dedicated IPs(专用 IP)页面上选择 Standard IP pools(标准 IP 池)选项卡。
	- ii. 在 Standard overview(标准概览)面板中,选择 Request or relinquish Standard dedicated IPs(请求或释放标准专用 IP)。

将在 AWS 支持控制台中打开 Create case(创建案例)页面。

- 4. 在 Create case(创建案例)下,选择页面顶部的 Service limit increase(服务限制提高)卡片。
- 5. 在 Case details(案例详细信息)下,填写以下部分:
	- 对于 Limit Type(限制类型),保留 SES Service Limits(SES 服务限制)。
	- 对于 Mail Type(邮件类型),选择您计划使用专用 IP 地址发送的电子邮件的类型。如果多个 值适用,请选择适用于您计划发送的大部分电子邮件的选项。
	- 对于 Website URL(网站 URL),输入您的网站的 URL。提供该信息将帮助我们更好地了解您 打算发送的内容类型。
	- 对于 Describe, in detail, how you will only send to recipients who have specifically requested your mail(详细描述您将如何仅向专门请求您发送邮件的收件人发送邮件),提供与您的使用 案例一致的响应。
	- 对于 Describe, in detail, the process that you will follow when you receive bounce and complaint notifications(详细描述当您收到退信和投诉通知时将遵循的流程),提供与您的使用 案例一致的响应。
	- 对于 Will you comply with AWS Service Terms and AUP,选择适用于您的使用案例的选项。
- 6. 在 Requests(请求)下,填写以下部分:
	- 对于 Region(区域),选择您的请求适用于的 AWS 区域。
	- 对于 Limit(限制),保持 Desired Dedicated IP(所需的专用 IP)。
	- 对于 New limit value(新限制值),输入您需要用于实施使用案例的专用 IP 地址的数量。

#### **a** Note

如果您要请求专用 IP 地址以在其他 AWS 区域 中使用,请选择 Add another request(添 加其他请求),然后填写其他 AWS 区域 的 Region(区域)、Limit(限制)和 New limit value(新限制值)字段。对于您要在其中使用专用 IP 地址的每个 AWS 区域,重复此过 程。

7. 在 Case description(案例描述)下,对于 Use case description(使用情形描述),说明您希望 申请专用 IP 地址。如果您要申请特定数量的专用 IP 地址,请注明。如果您未指定专用 IP 地址的 数量,我们将提供满足您在上一步中指定的发送速率要求所需的专用 IP 地址数。

接下来,说明您计划如何通过 Amazon SES 使用专用 IP 地址发送电子邮件。请提供为什么您希望 使用专用 IP 地址不是共享 IP 地址的原因。此信息有助于我们更好地了解您的使用案例。

- 8. 在 Contact options(联系选项)下,对于 Preferred contact language(首选联系语言),请选择 您希望以 English(英语)还是 Japanese(日语)接收有关此案例的通信。
- 9. 完成后,选择 Submit(提交)。

在提交表单后,我们将评估您的请求。如果我们对您的请求授权,则会在支持中心内回复您的案例,以 确认您的新专用 IP 地址与您的账户关联。

释放标准专用 IP 地址

如果您使用的是专用 IP 地址,并且不想再将它们与您的账户关联,则以下步骤说明如何通过在 AWS Support Center 创建案例来释放这些地址。

**A** Important

释放专用 IP 地址的过程无法撤消。如果您在某个月份中间释放了专用 IP 地址,我们将根据该 月已过的天数,按比例分摊该月的专用 IP 使用费。

释放专用 IP(标准)

- 1. 登录AWS Management Console并打开 Amazon SES 控制台,网址为 [https://](https://console.aws.amazon.com/ses/) [console.aws.amazon.com/ses/](https://console.aws.amazon.com/ses/)。
- 2. 在左侧导航栏中,选择 Dedicated IPs(专用 IP)。
- 3. 在 Dedicated IPs(专用 IP)页面上选择 Standard IP pools(标准 IP 池)选项卡。
- 4. 在 Standard overview(标准概览)面板中,选择 Request or relinquish Standard dedicated IPs(请求或释放标准专用 IP)。
- 5. 在 Case details(案例详细信息)下,对于 Limit type(限制类型),保留 SES Service Limits(SES 服务限制)。

#### **a** Note

此部分中的其余框不适用于释放专用 IP。将其留空。

- 6. 在 Requests(请求)下,填写以下部分:
	- 对于 Region(区域),选择您的释放请求适用的 AWS 区域。

#### **a** Note

专用 IP 地址对每个 AWS 区域 是唯一的,因此,务必选择与专用 IP 地址关联的 AWS 区域。

- 对于 Limit(限制),保持 Desired Dedicated IP(所需的专用 IP)。
- 对于 New limit value(新限制值),输入任意数字。此处输入的数字并不重要,您将在下一步中 指定要释放的专用 IP 数。

**a** Note

一个专用 IP 地址只能用于一个 AWS 区域。如果您希望释放在其他 AWS 区域 中使用的专 用 IP 地址,请选择 Add another request(添加其他请求)。然后填写其他 AWS 区域 的 Region(区域)、Limit(限制)和 New limit value(新限制值)字段。对于您要释放的每 个专用 IP 地址,重复此过程。

- 7. 在 Case Description(案例描述)下,对于 Use case description(使用情形描述),说明您希望 释放现有专用 IP 地址。如果您当前租用了多个专用 IP 地址,请提供您要释放的专用 IP 地址数。
- 8. 在 Contact options(联系选项)下,对于 Preferred contact language(首选联系语言),请选择 您希望以 English(英语)还是 Japanese(日语)接收有关此案例的通信。
- 9. 完成后,选择 Submit(提交)。

我们收到您的请求之后,将会发送消息,要求您确认希望释放专用 IP 地址。确认您要释放 IP 地址之 后,我们将这些地址从您的账户中移除。

<span id="page-357-0"></span>预热专用 IP 地址(标准)

在决定是接受还是拒绝电子邮件时,电子邮件服务提供商会考虑发送电子邮件的 IP 地址的声誉。有助 于提高 IP 地址的声誉的因素之一是该地址是否具有发送高质量电子邮件的历史记录。电子邮件提供商 从只有少量或者没有历史记录的新 IP 地址接受邮件的可能性更低。发送自只有少量或者没有历史记录 的 IP 地址的电子邮件可能会进入收件人的垃圾邮件文件夹,也可能被全部阻止。

当您从新的专用 IP 地址开始发送电子邮件时,您可以逐渐增加从该地址发送的电子邮件数量,直至使 用到其全部容量。此过程称为预热 IP 地址。

预热某个 IP 地址所需的时间量因电子邮件提供商而异。对于一些电子邮件提供商,您可以在两周左右 建立良好声誉,而另一些提供商则可能需要六个星期。在预热新的专用 IP 地址时,您应将电子邮件发 送到您的最活跃用户以确保低投诉率。如果您收到大量阻止或限制通知,则还应仔细检查您的退回邮件 并减少发送的电子邮件数。有关监控退回邮件的信息,请参阅[监控您的 Amazon SES 发送活动。](#page-476-0)

专用 IP (标准)的自动预热

当您请求专用 IP 地址(标准)时,Amazon SES 将自动预热它们,以改善您发送的电子邮件的送达情 况。自动 IP 地址预热功能在原定设置情况下处于启用状态。SES 根据预定义的预热计划,通过逐步增 加您通过专用 IP 发送的电子邮件数量,自动预热您的专用 IP。每日最大邮件量从第一天开始增加,直 至在 45 天内达到最多 50000 封电子邮件。这种逐步增加有助于您的 IP 在互联网服务提供商 (ISP) 中 建立良好的声誉。

自动预热过程中发生的步骤取决于您是否已有专用 IP 地址。

- 在您首次请求专用 IP(标准)时,SES 在您的专用 IP 地址以及一组与其他 SES 客户共享的地址之 间分配您发送的电子邮件。随着时间推移,SES 会逐步增加从您的专用 IP 地址发送的邮件数。
- 如果您已有专用 IP 地址,SES 会在您的现有专用 IP(已经预热)和新的专用 IP(尚未预热)之间 分配您发送的电子邮件。随着时间推移,SES 会逐步增加从您的新专用 IP 地址发送的邮件数。

**a** Note

IP 自动预热是一个需要一定时间的过程。预热百分比在 45 天内稳步增加,与您的发送量无 关。

在预热了专用 IP 地址之后,您应向要维护良好声誉的每个提供商每天发送大约 1000 封电子邮件。您 应在用于 SES 的各个专用 IP 地址上执行此任务。

应避免在预热过程完成后立即发送大量电子邮件。而是应该缓慢地增加您发送的电子邮件数,直至达到 目标数量。如果电子邮件提供商发现从某个 IP 地址发送的电子邮件数突然大量增长,他们可能会阻止 或限制来自该地址的电子邮件的传送。

禁用专用 IP (标准)上的自动预热过程

在您购买新的标准专用 IP 地址时,Amazon SES 自动为您预热它们,因为原定设置情况下为您的账户 启用自动 IP 地址预热功能。如果您偏好自行预热专用 IP 地址,您可以在账户级别为所有 IP 地址禁用 自动预热功能。

如果您禁用自动预热功能,则后续租用的任何专用 IP 在添加到您的账户时,其预热状态应为 Complete(完成),这使得它们无需预热即可使用 — 这意味着您有责任确保这些 IP 在用于常规发送 之前正确预热。在您禁用自动预热功能时当前正在预热的任何 IP 都不会受到影响。

**A** Important

如果禁用自动预热功能,您就需要负责预热自己的专用 IP 地址。如果您从未经预热的地址发送 电子邮件,则可能会遇到糟糕的传送率。

对您账户中的所有专用 IP(标准)禁用(或重新启用)自动预热功能

- 1. 登录AWS Management Console并打开 Amazon SES 控制台,网址为 [https://](https://console.aws.amazon.com/ses/) [console.aws.amazon.com/ses/](https://console.aws.amazon.com/ses/)。
- 2. 在左侧导航栏中,选择 Dedicated IPs(专用 IP)。
- 3. 在 Dedicated IPs(专用 IP)页面上选择 Standard IP pools(标准 IP 池)选项卡。
- 4. 在 Standard overview(标准概览)面板中选择 Disable auto warm-up(禁用自动预热)以禁用自 动预热,或选择 Enable auto warm-up(启用自动预热)以重新启用自动预热。

手动预热专用 IP(标准)

您可以通过编辑专用 IP(标准)的预热百分比来手动增加或减少其当前发送量,提前结束其预热过 程,将其当前发送量设置为 0%,然后重新启动预热过程。

手动预热专用 IP(标准)

- 1. 登录AWS Management Console并打开 Amazon SES 控制台,网址为 [https://](https://console.aws.amazon.com/ses/) [console.aws.amazon.com/ses/](https://console.aws.amazon.com/ses/)。
- 2. 在左侧导航栏中,选择 Dedicated IPs(专用 IP)。
- 3. 在 Dedicated IPs(专用 IP)页面上选择 Standard IP pools(标准 IP 池)选项卡。
- 4. 在 All Standard dedicated IPs(所有标准专用 IP)面板中,选择一个 IP 地址并选择 Edit warm up(编辑预热),然后选择以下选项之一:
	- a. 编辑百分比 在 Warm-up percentage(预热百分比)字段中输入一个值,通过编辑您的 IP 的预热百分比,然后点击 Save changes(保存更改),以增加或减少其当前发送量。

Warm-up status(预热状态)列将显示 In progress,而 Warm-up percentage(预热百分 比)列将显示您输入的值。

b. 标记为已完成 — 阅读 Mark warm-up as Complete?(将预热标记为完成?)对话框,以确认 您了解提前结束自动预热过程所带来的问题,然后选择 Mark as Complete(标记为完成)。

Warm-up status(预热状态)列将显示 Complete,而 Warm-up percentage(预热百分比) 列将显示 100%。

c. 重置百分比 — 阅读 Reset warm-up percentage?(重置预热百分比?)对话框,以确认您正 在将 IP 的当前发送量设置为 0%,并且必须重新启动自动预热过程或手动设置预热百分比, 然后选择 Reset(重置)。

Warm-up status(预热状态)列将显示 In progress,而 Warm-up percentage(预热百分 比)列将显示 0%。

## <span id="page-359-0"></span>为专用 IP(标准)创建标准专用 IP 池

如果您购买了要在 Amazon SES 中使用的多个专用 IP 地址(标准),您可以为这些地址创建组,称 为专用 IP 池。将专用 IP(标准)组合到一个池中,使其更易于管理。常见的情景是创建一个池来发送 营销宣传材料,并创建另一个池来发送事务电子邮件。这样,您的事务电子邮件的发件人声誉就会与营 销电子邮件的声誉隔离。在这种情况下,如果营销活动产生大量投诉,事务电子邮件的传送不会受影 响。

本节包含用于创建专用 IP 池的步骤。
### **a** Note

您还可以使用由所有 SES 客户所共享的 IP 地址池来创建配置集。共享的 IP 池适用于您需要 发送与您的常规发送行为不一致的电子邮件的情况。有关使用共享 IP 池与配置集的信息,请参 阅 [在 Amazon SES 中分配 IP 池](#page-340-0)。

使用 Amazon SES 控制台为专用 IP(标准)创建专用 IP 池

- 1. 登录AWS Management Console并打开 Amazon SES 控制台,网址为 [https://](https://console.aws.amazon.com/ses/) [console.aws.amazon.com/ses/](https://console.aws.amazon.com/ses/)。
- 2. 在左侧导航栏中,选择 Dedicated IPs(专用 IP)。

### **a** Note

如果您的账户中目前没有任何专用 IP(标准),则会显示 Dedicated IPs ( 专用 IP ) 注册 页面,让您有机会购买专用 IP(标准)。有关更多信息,请参阅[the section called "请求](#page-353-0) [专用 IP\(标准\)"。](#page-353-0)

- 3. 在 Dedicated IPs(专用 IP)页面上选择 Standard IP pools(标准 IP 池)选项卡。
- 4. 在 All Dedicated IP (standard) pools [所有专用 IP (标准)池] 面板中,选择 Create Standard IP pool(创建标准 IP 池)。

Create IP Pool(创建 IP 池)页面将打开。

- 5. 在 Pool details(池详细信息)面板中,
	- a. 在 Scaling mode(扩展模式)字段中选择 Standard (self managed) [标准(自行管理)]。
	- b. 在 IP pool name(IP 池名称)字段中输入 IP 池的名称。

### **a** Note

IP 池名称必须具有唯一性,并且不能与账户中的托管式 IP 池名称重复。

c. (可选)如果您有想要添加到此 IP 池的现有标准专用 IP 地址,请从 Dedicated IP addresses(专用 IP 地址)字段的下拉列表中选择这些地址。

**a** Note

如果选择已与 IP 池关联的 IP 地址,则该地址现在将仅与此 IP 池关联。

6. (可选)您可以通过从 Configuration sets(配置集)字段的下拉列表中选择一个配置集,将此 IP 池与该配置集相关联。

**a** Note

- 如果您选择已与 IP 池关联的配置集,则该配置集现在将仅与此 IP 池相关联。
- 要在创建此 IP 池后添加或删除关联的配置集,请编辑配置集的 [Sending IP pool](#page-332-0)(发送 [IP 池\)参](#page-332-0)数。
- 如果尚未创建任何配置集,请参阅 [配置集](#page-327-0)。
- 7. (可选)您可以通过包含标签键和该键的可选值,向此 IP 池添加一个或多个标签。
	- a. 选择添加新标签,然后输入键。您还可以为标签添加可选值。
	- b. 要添加标签,请选择保存更改。

您最多可以添加 50 个标签。您可以选择删除以删除任何标签。

8. 选择 Create pool(创建池)。

#### **a** Note

创建标准 IP 池后,可选择将其转换为托管式 IP 池。请参阅[创建托管式 IP 池。](#page-363-0)

## Amazon SES 的专用 IP 地址(托管式)

专用 IP 地址(托管式)是 Amazon SES 的一项功能,它代表您自动设置和管理专用 IP 地址,从而为 开始使用由 SES 管理的专用 IP 地址提供一种快速简便的方法。这有助于确保您的专用 IP 地址以高 效、最佳的方式用于发送电子邮件。

要在账户中启用专用 IP(托管式),您只需创建一个托管式 IP 池,SES 将完成其余所有工作。SES 将根据您的发送模式确定您需要多少个专用 IP,为您创建专用 IP,然后管理它们根据您的发送要求进 行扩展的方式。

启用该功能后,您可以在发送电子邮件时使用专用 IP(托管式),方法是将托管式 IP 池与[配置集相](#page-327-0)关 联,然后在发送电子邮件时指定该配置集。也可以使用[原定设置配置集](#page-335-0)将配置集应用于发送身份。

## 专用 IP(托管式)的优点和特点

您使用专用 IP(托管式)创建的专用 IP 地址可自动执行管理任务,以帮助确保您的专用 IP 地址以最 适合您发送电子邮件的方式使用:

- 轻松上手 要开始使用专用 IP(托管式),您可以直接从 SES 控制台创建托管式 IP 池。专用 IP 地址会自动分配到池中。您无需通过 Su AWS pport Center 提交请求案例,即可开始使用托管 IP 池 进行发送。
- 每个 ISP 自动扩展 您不必手动监控或扩展专用 IP 池,因为托管 IP 池会根据使用情况自动扩展。 它还考虑了特定于 ISP 的策略。例如,如果 SES 检测到 ISP 支持较低的每日发送限额,则池会进行 扩展,以便通过更多 IP 地址更好地向该 ISP 分配流量。
- <span id="page-362-1"></span><span id="page-362-0"></span>• 智能预热 - 专用 IP(托管式)开始根据其容量向 ISP 发送邮件。也就是说,根据它们目前的预 热程度。它们会自动单独跟踪每个 ISP 的预热程度。此外,专用 IP(托管)功能以 Amazon CloudWatch 指标和内置控制面板的形式,以每日有效费率向顶级 ISP 提供有关您的声誉的信息。
	- 每个 ISP 预热 SES 分别跟踪每个 ISP 的托管式 IP 池中每个 IP 的声誉。例如,如果您一直将 所有流量发送到 Gmail,则 IP 地址被视为仅对于 Gmail 为已预热,对于其他 ISP 则未预热。如果 您通过增加发送到 Hotmail 的电子邮件来改变流量模式,则 SES 会缓慢增加 Hotmail 的流量,因 为 IP 地址尚未预热。
	- 自适应预热和共享池过渡 预热调整是自适应的,并考虑了实际的发送模式。当发送给 ISP 的量 下降时,该 ISP 的预热百分比也会下降。在预热的早期阶段,任何基于当前预热级别的过度发送 都将通过与其他 Amazon SES 用户共享的 IP 地址(SES 共享池)发送。在预热的后期阶段,任 何过多的发送都会主动减慢速度,稍后再试。

### <span id="page-362-2"></span>**A** Important

虽然专用 IP(托管)会自动预热您的专用 IP 地址,但自动过程的一部分是与 SES 共享 IP 池交互式协作。

- 如果你的发送速率对你的新专用 IP 进行预热时过于激进,SES 会自动将你的部分发送 内容溢出到 SES 共享 IP 池中,以保护你的新专用 IP 的声誉。
- 即使在您的新专用 IP 完全预热之后,也无法保证您的所有发送都将在 100% 的时间内 通过它们。例如,如果您的发送速率突然上升,并且专用 IP(托管)确定它必须分配 额外的专用 IP 地址,则它将启动预热过程,包括使用共享池。同样,如果您的发送速

率突然降至非常低,则您的所有发送都可能切换到 SES 共享 IP 池,请参阅the section [called "预热的重要性"。](#page-363-1)

- 自动请求和放弃专用 IP 地址 您无需像使用专用 IP(标准)时那样通过 AWS 支持中心请求或放 弃托管专用 IP 地址。当直接从 SES 控制台、CLI 或 API 开始使用专用 IP(托管式)时,系统会自 动为您分配专用 IP 地址,并根据您发送的消息量收取费用。当您删除由专用 IP(托管式)创建的 IP 池或选择退出专用 IP(托管式)时,分配的 IP 地址将自动释放并立即停止收费。
	- 获取您的第一个专用 IP 地址 当您的发送量在几天内达到数百封电子邮件时,专用 IP(托管式) 功能将自动分配您的第一个专用 IP 地址。这样可以确保您的发件 IP 可以建立发送信誉并提高送达 率。(如果您预计发送量不会达到这个水平,则应使用共享 IP 地址。请参阅[专用 IP 地址](#page-349-0) 中的比 较表,查看最适合您的电子邮件发送方式的 IP 地址类型。)

### <span id="page-363-1"></span>为什么正确的 IP 预热很重要

为了确保您的电子邮件将通过您的专用 IP 地址传送,它必须在接收 ISP 中具有良好的声誉。ISP 只接 受来自他们不认识的 IP 的少量电子邮件。当您首次获得分配的 IP 时,该 IP 是新 IP,接收 ISP 无法识 别,因为它没有与之相关的声誉。为了建立 IP 声誉,它必须逐步与接收 ISP 建立信任 - 这种逐步建立 信任的过程被称为预热。专用 IP(托管式)分配 IP 后,它将立即启动[智能预热过](#page-362-0)程。

借助[每个 ISP 预热和](#page-362-1)专用 IP(托管式)的[自适应预热功](#page-362-2)能,通过确保您的电子邮件能够送达,在整个 预热周期中保持业务连续性。预热阶段完成后,任何多余的容量都将排队并仅通过专用 IP 池发送。 但是,如果您有一个专用 IP 地址,并且您的发送量低于维护 IP 信誉所需的最低音量,则专用 IP(托 管)可能会删除您的专用 IP,您的发送将通过 SES 共享 IP 池路由。

**a** Note

如果您发送少量电子邮件(几天内每天发送少于几百封),则通过 SES [共享 IP 池发](#page-340-0)送会更有 益。查看[专用 IP 地址](#page-349-0) 中的比较表,了解专用 IP(托管式)是否适合您的邮件发送方式。

## <span id="page-363-0"></span>创建托管式 IP 池以启用专用 IP(托管式)

要启用专用 IP(托管),您首先需要创建托管式 IP 池。创建托管式 IP 池后,该功能会根据您的发送 模式确定您需要多少个专用 IP,并根据您的要求动态扩展它们。

要使用托管池发送电子邮件,必须将托管池与[配置集](#page-327-0)相关联,然后在发送电子邮件时指定该配置集。也 可以使用[原定设置配置集](#page-335-0)将配置集应用于发送身份。

创建托管式 IP 池的方法有两种:

- 创建新的池。
- 将现有池从标准池转换为托管池。

以下过程为两种方法都提供了说明。

使用 SES 控制台创建或转换为托管式 IP 池

- 1. 登录 AWS Management Console 并打开 Amazon SES 控制台,[网址为 https://](https://console.aws.amazon.com/ses/) [console.aws.amazon.com/ses/](https://console.aws.amazon.com/ses/)。
- 2. 在左侧导航栏中,选择 Dedicated IPs(专用 IP)。
- 3. 根据您是要创建新的托管式 IP 池还是要将标准专用 IP 池转换为托管池,请按照相应的说明进行操 作:

Create new pool

创建新的托管式 IP 池

- 1. 请执行以下操作之一:
	- a. 如果您的账户中没有现成的专用 IP:
		- 将显示 Dedicated IPs(专用 IP)注册页面。在 Dedicated IPs (managed) overview [专用 IP (托管式)概览] 面板中,选择 Enable dedicated IPs (启用专 用 IP)。

Create IP Pool(创建 IP 池)页面将打开。

- b. 如果您的账户中有现成的专用 IP:
	- i. 在 Dedicated IPs(专用 IP)页面上选择 Managed IP pools(托管式 IP 池)选 项卡。
	- ii. 在 All Dedicated IP (managed) pools [所有专用(托管式)IP 池] 面板中,选择 Create Managed IP pool(创建托管式 IP 池)。

Create IP Pool(创建 IP 池)页面将打开。

2. 在 Pool details(池详细信息)面板中,

- a. 在 Scaling mode(扩展模式)字段中,选择 Managed (auto managed) [托管式(自 动管理)]。
- b. 在 IP pool name(IP 池名称)字段中输入托管式池的名称。
	- **a** Note
		- IP 池名称必须具有唯一性。它不能与您账户中的标准专用 IP 池名称重复。
		- 您账户中的每个 AWS 区域 的专用 IP 池不能超过 50 个,包括托管式 IP 池 和标准 IP 池。
- 3. (可选)您可以通过从 Configuration sets (配置集)字段的下拉列表中选择一个配置集, 将此托管式 IP 池与该配置集相关联。

#### **a**) Note

- 如果您选择已与某个 IP 池关联的配置集,则该配置集将与该托管式池相关联, 而不再与以前的池相关联。
- 要在创建此托管式池后添加或删除关联的配置集,请在 General details(常规详 细信息)面板中编辑配置集的 [Sending IP pool](#page-332-0)(发送 IP 池)参数。
- 如果尚未创建任何配置集,请参阅 [配置集](#page-327-0)。
- 4. (可选)您可以通过包含标签键和该键的可选值,向 IP 池添加一个或多个标签:
	- a. 选择添加新标签,然后输入键。您还可以为标签添加可选值。您最多可以添加 50 个 标签,如果出错,请选择 Remove(删除)。
	- b. 要添加标签,请选择 Save changes(保存更改)。

创建池后,您可以通过选择托管池并选择 Edit(编辑),来添加、删除或编辑标签。 5. 选择 Create pool(创建池)。

#### **a** Note

• 创建托管式 IP 池后,无法将其转换为标准 IP 池。

• 使用专用 IP(托管)时,每个 AWS 区域 账户中的发送身份(域名和电子邮件 地址,任意组合)不能超过 10,000 个。

Convert standard to managed

将标准专用 IP 池转换为托管池

- 1. 在 Dedicated IPs ( 专用 IP ) 页面上选择 Standard IP pools ( 标准 IP 池) 选项卡。
- 2. 在所有专用 IP(标准)池面板中,选中要将其从标准池转换为托管池的专用 IP 池的复选 框。
- 3. 选择转换为托管池 阅读转换为托管式 IP 池对话框中的内容,确认您了解将标准专用 IP 池转换为托管池的条件。

**a** Note

在将专用 IP 池从标准池转换为托管池之前,请注意以下几点:

- 1. 您当前的所有专用 IP(标准)都将移至托管池。
- 2. 如果您当前为发送量租用了过多的专用 IP(标准),则专用 IP(托管)将删除 冗余 IP。
- 3. 如果您的任何专用 IP(标准)在其他应用程序的允许列表中,则不应将其转移 到托管池,因为如果它们变得冗余,就会被删除 – 请参阅第 2 点。
- 4. 将不再按 IP 向您收费,而是根据您使用托管池的发送量向您收费。请参阅 [Amazon SES 定价](https://aws.amazon.com/ses/pricing)。
- 4. 如果您同意陈述的条件,请选择确认,此时会出现一条横幅,确认您的标准专用 IP 池已转 换为托管池。

**a** Note

现在,您在转换之前与标准池关联的任何配置集或标签都将与托管池相关联,为使 用该配置集发送的任何电子邮件提供无缝过渡。

可以使用事件发布功能来跟踪托管池的发送性能。有关更多信息,请参阅 [the section called "使用事件](#page-488-0) [发布监控电子邮件发送"。](#page-488-0)

## 在 Amazon SES 控制台中查看托管式 IP 池的发送情况和容量

对于您创建的托管式 IP 池,SES 控制台通过使用显示发送指标以及 ISP 利用率和容量的卡片和时间序 列图表,为您提供了一种简单的方法来观察它们用于电子邮件发送的情况。

使用 SES 控制台查看托管式 IP 池的发送情况和容量

- 1. 登录 AWS Management Console 并打开 Amazon SES 控制台,[网址为 https://](https://console.aws.amazon.com/ses/) [console.aws.amazon.com/ses/](https://console.aws.amazon.com/ses/)。
- 2. 在左侧导航栏中,选择 Dedicated IPs(专用 IP)。
- 3. 在 Dedicated IPs(专用 IP)页面上选择 Managed IP pools(托管式 IP 池)选项卡。
- 4. 根据您是要在 Amazon SES 控制台还是 Amazon 控制台中查看发送和容量指标,请按照相应的说 明进行操作: CloudWatch

Amazon SES console

在 Amazon SES 控制台中查看发送和容量指标

1. 在所有专用 IP(托管)池表中,选择 IP 池列中列出的托管式 IP 池的名称,以查看其详细 信息。

所选 IP 池的详细信息页面将打开,并显示以下卡片和时间序列图表:

- a. 卡片:
	- 发送状态 通过显示以下两种状态之一,表明您的发送量和频率是否足以使用专用  $IP.$ 
		- 发送量不足 您的发送量太低。
		- 通过专用 IP 发送 您的托管池中正在使用一个或多个专用 IP。
	- 托管式专用 IP 发送量 过去 7 天内通过托管池中的专用 IP 发送的电子邮件量。
	- 托管式专用 IP 发送百分比 过去 7 天内通过托管池中的专用 IP 发送的电子邮件的 百分比。
- b. 图表:
	- 发送量 过去 7 天内通过托管式专用 IP 发送的电子邮件量与通过共享 IP 发送的电 子邮件量的比较。
	- 发送量百分比 过去 7 天内通过托管式专用 IP 发送的电子邮件百分比与通过共享 IP 发送的电子邮件百分比的比较。
- ISP 容量 按使用最广泛的 10 家 ISP 显示通过托管池中的专用 IP 发送的电子邮件 量及各 ISP 在发送过程中的可用容量:
	- ISP 发送量(红色条形)– 您在过去 24 小时内通过所选 ISP 发送的电子邮件数 量。
	- ISP 容量(蓝线)– 所选 ISP 在过去 24 小时内的可用容量。
- 2. 要筛选特定 ISP 的 ISP 容量图,请选择 ISP 列表框并选择一个 ISP,图表将使用所选 ISP 的指标进行更新。(如果您不筛选 ISP,则原定设置情况下会显示 Gmail)。

Amazon CloudWatch console

在 Amazon CloudWatch 控制台中查看发送和容量指标

在所有专用 IP(托管)池表中,选择CloudWatch <pool\_name>指标列中的查看 CloudWatch指标链接以查看其详细信息。

所选 IP 池的页面将在 CloudWatch 控制台中打开,显示以下指标:

- Send 通过托管专用 IP 和共享 IP 发送的电子邮件量。
- ApproximateDedicatedSendingPercentage— 表示通过专用 IP 传输的流量的大致百分 比。
- SentLast24 小时-您在过去 24 小时内通过所选 ISP 发送的电子邮件量。(SES 控制台 中标为 ISP 发送量。)
- 可用24 HourSend-所选 ISP 在过去 24 小时内的可用容量。(SES 控制台中标为 ISP 容 量。)

## 删除托管式 IP 池并选择退出专用 IP(托管式)

当您删除托管式 IP 池时,其所有分配的 IP 地址都将自动释放。如果您只有一个托管式 IP 池并将其删 除,或者您删除了最后剩余的托管式 IP 池,您可以选择退出专用 IP(托管式)功能,收费将立即停 止。

要使用 SES 控制台删除托管式 IP 池,请执行以下操作:

- 1. 登录 AWS Management Console 并打开 Amazon SES 控制台,[网址为 https://](https://console.aws.amazon.com/ses/) [console.aws.amazon.com/ses/](https://console.aws.amazon.com/ses/)。
- 2. 在左侧导航栏中,选择 Dedicated IPs(专用 IP)。
- 3. 在 Dedicated IPs(专用 IP)页面上选择 Managed IP pools(托管式 IP 池)选项卡。
- 4. 在 All Dedicated IP (managed) pools [所有专用 IP (托管式) 池] 表中,选择要删除的托管池的 IP pool(IP 池)名称旁边的单选按钮,然后选择 Delete(删除)。
- 5. 在弹出模式中,您将有机会通过选择 Delete ( 删除 ) 来确认您的选择,或者选择 Cancel ( 取消 ) 以保留您的托管池。

**a** Note

如果您只有一个托管池,或者您要移除最后一个托管池,则弹出模式会提醒您,删除剩 余的托管池后,您可以选择退出专用 IP(托管式)功能,并且不会再为此付费。在选择 Delete(删除)之前,需要在确认字段中输入 *Disable*。

## 通过 Amazon SES 使用您自己的 IP 地址发送电子邮件

Amazon SES 包括一个名为自带 IP 地址(BYOIP)的功能,让您可以通过 Amazon SES 使用自己的 IP 地址发送电子邮件。如果您已经使用了某个 IP 地址范围来发送电子邮件,您可以请求将您的 IP 范 围设为可通过 Amazon SES 发送电子邮件。

**a** Note

BYOIP 仅适用于您手动配置的专用 IP 地址,它不能与专用 IP(托管式)结合使用。

在一些情况下 BYOIP 很有用,例如,当您使用内部电子邮件发送系统建立了良好的 IP 声誉但希望迁 移到 Amazon SES 时。通过 BYOIP,您可以立即开始使用 Amazon SES 发送电子邮件,而无需重新 建立 IP 地址的声誉。

### 要求

要使用 BYOIP,您的 IP 地址范围必须满足以下要求:

- 必须在区域 Internet 注册表 (RIR) 中注册该地址范围,例如 American Registry for Internet Numbers (ARIN)、Réseaux IP Européens Network Coordination Centre (RIPE NCC) 或 Asia-Pacific Network Information Centre (APNIC)。该地址范围必须由企业或机构实体注册,而不能由个人注册。
- 您还必须通过提交签名的授权消息,证明您拥有该地址范围。
- 该 IP 地址范围中的地址必须具有干净的历史记录。我们可能会调查 IP 地址范围的声誉,并保留在其 中包含的 IP 地址具有不良声誉或与恶意行为关联的情况下拒绝此 IP 地址范围的权利。
- IP 地址范围不能包括引入到另一项 AWS 服务(如 Amazon EC2)中以用于 BYOIP 的 IP 地址范 围。

## 注意事项

在请求将 IP 范围转移到 Amazon SES 之前,您应该考虑以下几个因素:

- 您可指定的最具体的地址范围为 /24。换句话说,如果您将 IP 范围 203.0.113.0/24 传输到您的 Amazon SES 账户,您就可以从共计 256 个地址(范围从 203.0.113.0 到 203.0.113.255)发送邮 件。您必须传输整个范围,Amazon SES 目前不允许传输单个 IP 地址。
- 如果您为特定 IP 地址范围使用 BYOIP,则只能从单个 AWS 区域 访问该范围。
- 您可以将每个区域的 5 个地址范围添加到您的 AWS 账户 中。
- 如果您使用自己的 IP 地址,则无法使用共享 Amazon SES IP 地址池中的地址。如果您需要使用这 些共享 IP 地址,您可以在其他 AWS 区域 使用 Amazon SES,或者创建新的 AWS 账户。
- 您用于 BYOIP 的每个 IP 地址每个月会产生费用。有关更多信息,请参阅 [Amazon SES 定价](https://aws.amazon.com/ses/pricing/)。

## 通过 Amazon SES 使用自带 IP 地址

为了防止我们的系统被用于发送未经请求或恶意的内容,我们必须仔细考虑每个 BYOIP 请求。

如果您想将自己的 IP 范围用于 Amazon SES,请将以下信息发送到 [ses-byoip](mailto:ses-byoip-request@amazon.com)[request@amazon.com:](mailto:ses-byoip-request@amazon.com)

- 您的 AWS 账户 ID
- 要在其中使用 IP 范围的 AWS 区域,例如 ap-south-1。
- 您的使用案例的描述。
- 您要用于 Amazon SES 的 IP 范围。
- 该范围注册到的 Internet 注册表的名称。

我们将在工作时间的 48 个小时内回复您的请求。在与您沟通的过程中,我们可能会要求您提供其他信 息,包括证明您拥有 IP 范围的文件。

# Virtual Deliverability Manager for Amazon SES

可送达性(即确保您的电子邮件到达收件人的收件箱而不是垃圾邮件或垃圾文件夹)是成功的电子邮件 策略的核心要素。

Virtual Deliverability Manager 是 Amazon SES 的一项功能,通过提供对发送和传递数据的洞察信息, 并就如何解决对送达成功率和声誉产生负面影响的问题提供相关建议,来帮助您提高电子邮件送达率, 比如提高收件箱到达率和电子邮件转换率。

为什么收件箱到达率和发件人声誉很重要

收件箱到达率是电子邮件转换(收件人在打开电子邮件后执行操作时)的关键因素 — 未收到您的邮件 的客户将无法看到该邮件,更不用说与他们互动了。

在客户体验层面,发送声誉对收件箱到达率的影响最大,它决定了不想要的邮件是否会到达收件人的邮 箱,或者所需邮件在有机会到达收件人邮箱之前是否会被路由到垃圾邮件文件夹或被屏蔽。

Virtual Deliverability Manager 如何帮助提高送达率和声誉

借助控制面板,Virtual Deliverability Manager 可帮助您提高送达率和声誉,控制面板能够提供账户电 子邮件程序的概览视图和详细视图,可以帮助您专注于任何有问题的领域,并通过 Advisor 提供解决方 案,以修复对电子邮件送达率和声誉产生不利影响的基础架构问题。

- 控制面板 提供对送达数据的洞察信息,重点关注账户、ISP、发送身份和配置集级别。这可以帮助 您快速查看有问题的领域和趋势,并在这些问题演变为临时拒绝(延期)或阻止等更大的送达问题之 前解决它们。这些洞察信息还将通过计算理想的时间和日期来帮助您提高发件人的声誉,从而提高电 子邮件营销活动的客户参与度和转化率。
- Advisor 通过标记对您的电子邮件送达率和声誉产生负面影响的配置问题,提供可提高电子邮件送 达率的建议。它将推荐相关解决方案,以解决发送域、IP 空间和身份验证记录基础架构中的特定问 题,例如当 SPF、DMARC 或 DKIM 记录不存在时,或者 DKIM 密钥长度太短时。

开始使用 Virtual Deliverability Manager

要开始使用 Virtual Deliverability Manager,Amazon SES 控制台中的入门向导将引导您完成为账户启 用 Virtual Deliverability Manager 的步骤。请参阅[the section called "开始使用"。](#page-372-0)

### 主题

• [开始使用 Virtual Deliverability Manager](#page-372-0)

- [Virtual Deliverability Manager 控制面板](#page-375-0)
- [Virtual Deliverability Manager advisor](#page-390-0)
- [Virtual Deliverability Manager 设置](#page-395-0)

# <span id="page-372-0"></span>开始使用 Virtual Deliverability Manager

要开始在您的账户中使用 Virtual Deliverability Manager,必须使用 Amazon SES 控制台中的注册向导 将其启用,您可以在其中设置互动跟踪和优化共享送达。Virtual Deliverability Manager 使用互动跟踪 和优化共享送达功能来监控您的发送情况,并帮助您提高送达率和声誉。

- 互动跟踪 借助该功能,您可以通过使用封装链接中的跟踪像素,通过打开和点击事件监控收件人 互动行为。触发后,跟踪像素会提供消息打开时的时间戳,并指明收件人点击了哪些链接。启用此功 能会更改您的网址和链接,以包含 Amazon SES 互动跟踪包装器。
- 优化共享送达 自动选择要在发送电子邮件时使用的最佳 IP,从而提高送达至目标电子邮件收件人 的邮件的端点送达能力。这不适用于专用 IP 地址。

虽然在注册向导中,互动跟踪和优化共享送达功能在默认情况下均处于启用状态,但您可以选择将其关 闭。强烈建议您保持启用这两项功能,以充分利用虚拟可交付性管理器。

## 使用 Amazon SES 控制台开始体验 Virtual Deliverability Manager

以下过程演示了如何使用 Amazon SES 控制台开始体验 Virtual Deliverability Manager。

要使用 Amazon SES 控制台开始体验 Virtual Deliverability Manager,请执行以下操作:

- 1. 登录AWS Management Console并打开 Amazon SES 控制台,网址为 [https://](https://console.aws.amazon.com/ses/) [console.aws.amazon.com/ses/](https://console.aws.amazon.com/ses/)。
- 2. 在左侧导航窗格中,选择 Virtual Deliverability Manager。
- 3. 在 Virtual Deliverability Manager overview (Virtual Deliverability Manager 概述)页面上选择任意 Get started with Virtual Deliverability Manager (开始使用 Virtual Deliverability Manager)按钮。
- 4. 在 Select Engagement tracking(选择互动跟踪)页面上,接受默认设置或选择 Turn off engagement tracking(关闭互动跟踪),然后选择 Next(下一步)。

**a** Note

开启互动跟踪会更改您的网址和链接,以包含 Amazon SES 互动跟踪包装器。

5. 在 Select Optimized shared delivery(选择优化共享送达)页面上,接受默认设置或选择 Turn off optimized shared delivery(关闭优化共享送达),然后选择 Next(下一步)。

### **A** Important

优化共享送达可能会导致预先延迟发送电子邮件,以保护您的发送声誉。要确保必须立即 发送某个关键工作负载,建议您不要启用此设置。相反,应使用配置集进行发送,并且仅 在您可以承受延迟的情况下为相关配置集启用优化共享送达。

6. 可在 Review and enable(查看和启用)页面上查看您的互动跟踪和优化共享送达功能选择情况。 如果要返回并进行更改,请选择 Previous(上一步);否则,请选择 Enable Virtual Deliverability Manager ( 启用 Virtual Deliverability Manager ) 。

此时将打开 Virtual Deliverability Manager settings (Virtual Deliverability Manager 设置) 页面。Subscription overview(订阅概览)面板显示 Virtual Deliverability Manager 的状 态,Additional settings(其他设置)面板显示 Engagement tracking(互动跟踪)和 Optimized shared delivery ( 优化共享送达 ) 设置的状态。

为您的账户启用 Virtual Deliverability Manager 后,您可以通过覆盖自定义设置在 Virtual Deliverability Manager 中的定义方式,来定义这些自定义设置,以确定配置集将如何使用互动跟踪和优化共享送 达。这使您可以灵活地为特定的电子邮件营销活动量身定制电子邮件发送方式。例如,您可以为营销电 子邮件启用互动跟踪和优化共享送达功能,并对事务性电子邮件禁用它们。创建或编辑配置集时,请参 阅 [Virtual Deliverability Manager 选项。](#page-329-0)

## 使用 AWS CLI 开始体验 Virtual Deliverability Manager

以下示例演示了如何使用 AWS CLI 开始体验 Virtual Deliverability Manager。

要使用 AWS CLI 开始体验 Virtual Deliverability Manager,请执行以下操作:

您可以使用 Amazon SES API v2 中的 [PutAccountVdmAttributes](https://docs.aws.amazon.com/ses/latest/APIReference-V2/API_PutAccountVdmAttributes.html) 操作开始使用 Virtual Deliverability Manager。您可以从 AWS CLI 调用此操作,如以下示例所示。

• 在您的账户中启用 Virtual Deliverability Manager:

```
aws --region us-east-1 sesv2 put-account-vdm-attributes --vdm-attributes 
 VdmEnabled=ENABLED
```
• 使用输入文件启用互动跟踪和优化共享送达:

```
aws --region us-east-1 sesv2 put-account-vdm-attributes --cli-input-json file://
attributes.json
```
输入文件如下所示:

```
{ 
     "VdmAttributes": { 
          "VdmEnabled": "ENABLED", 
          "DashboardAttributes": { 
               "EngagementMetrics": "ENABLED" 
          }, 
          "GuardianAttributes": { 
               "OptimizedSharedDelivery": "ENABLED" 
          } 
     }
}
```
通过从 Amazon SES API v2 参考中的 [VdmAttributes](https://docs.aws.amazon.com/ses/latest/APIReference-V2/API_VdmAttributes.html) 数据类型进行链接,可以查找参数值和相 关数据类型。

#### **a** Note

开启互动跟踪会更改您的网址和链接,以包含 Amazon SES 互动跟踪包装器。

**A** Important

优化共享送达可能会导致预先延迟发送电子邮件,以保护您的发送声誉。要确保必须立即发 送某个关键工作负载,建议您不要启用此设置。相反,应使用配置集进行发送,并且仅在您 可以承受延迟的情况下为相关配置集启用优化共享送达。

• 要验证结果,请执行以下操作:

aws --region us-east-1 sesv2 get-account

• 要通过覆盖自定义设置在 Virtual Deliverability Manager 中的定义方式,来定义这些自定义设置,以 确定配置集将如何使用互动跟踪和优化共享送达,请参阅 [the section called "设置"](#page-395-0) 中的 AWS CLI 示 例。

# <span id="page-375-0"></span>Virtual Deliverability Manager 控制面板

控制面板提供您的账户的送达计划的概览,例如易于阅读的卡片和时间序列图表,此类图表通过打开/ 点击率和送达率以及退信/投诉统计信息显示送达率和声誉。控制面板还提供更详细的视图,使您能够 在出现与特定 ISP、发送身份或与电子邮件营销活动相关的配置集有关的问题时,深入查看更详细的具 体表格数据。

能够从较高的总体水平查看信息,同时还能够了解具体的细节,这可以让您专注于送达问题,而不必整 体查看电子邮件程序。这种洞察力还使您能够在趋势和可能的问题演变为更大的送达问题(例如延期或 阻止)之前解决这些问题。

虚拟可交付性管理器控制面板中的账户概览,其中显示了卡片和时间序列图表。

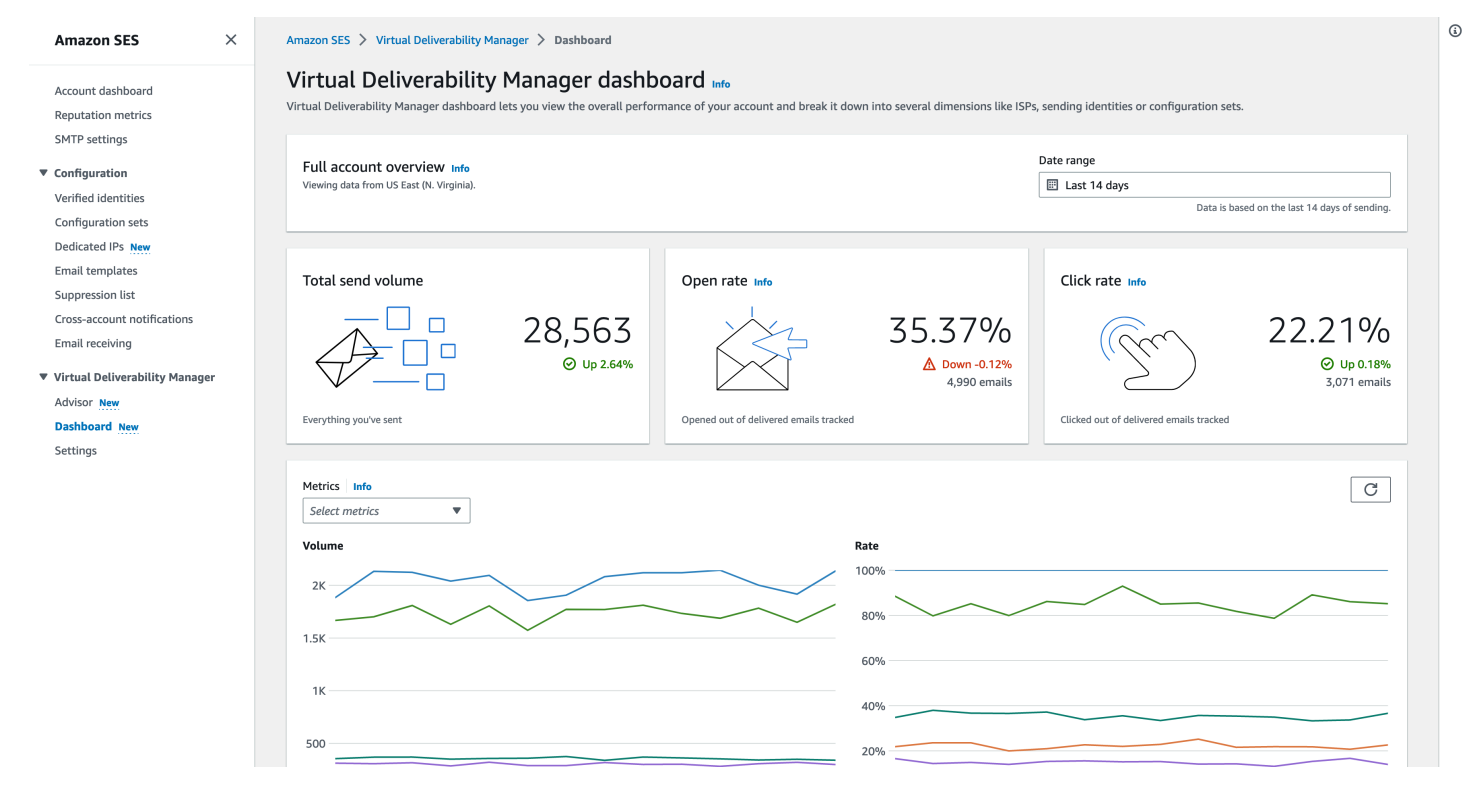

在虚拟可交付性管理器控制面板中选择的邮件表,显示与日期范围和筛选条件匹配的已发送邮件。

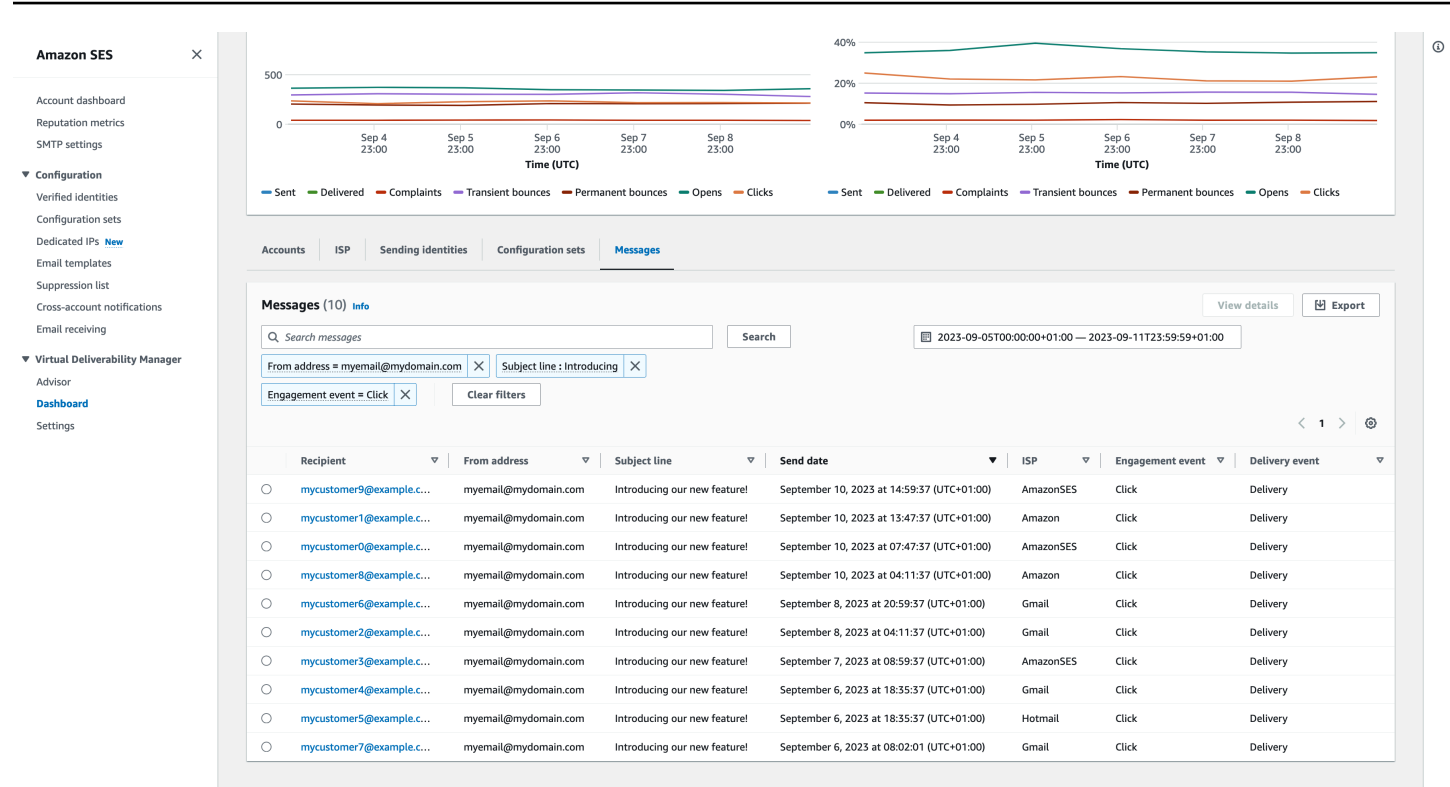

控制面板提供的精细数据可以帮助您提高发件人声誉并计算理想的时间和日期,从而提高电子邮件程序 的参与度和转化率,使您能够深入了解特定数据集:

- ISP 数据 当您遇到针对特定 ISP 或邮箱提供商的送达问题时很有用—不要尝试调整整个账户,这 可能不起作用,您可以将注意力集中在有问题的端点上,并遵循其最佳实践来提高发件人对该 ISP 的声誉以及恢复良好的收件箱送达率,使邮件送达至收件人。了解您的 ISP 分布情况也很重要,因 为您可能会向某个 ISP 或邮箱提供商发送比其他 ISP 或邮箱提供商更多的邮件。您需要确保流量始 终由最终收件人传送和参与,以对您的电子邮件转换产生积极影响。
- 发送身份和配置集数据 有助于您识别导致整体账户送达问题的发送身份和配置集。您可以专门关 注这些问题,调整配置,并减少使用特定身份发送邮件,直到问题得到解决。例如,发送身份导致将 邮件意外发送到黑名单,从而导致所有流量都通过该身份。该身份与配置集相关联,进而导致送达问 题。在这种情况下,能够识别发送身份或配置集很有用,这样您就可以专注于具体地纠正这个问题, 而不是梳理整个账户来尝试找出送达问题的根本原因。

显示在虚拟可交付性管理器控制面板中的有关选定发送身份(example.com)的向下钻取数据 – 卡片 显示了送达率和声誉指标。表格显示了发送身份向其发送邮件的所有 ISP,以及输入的日期范围内每个 ISP 的各指标比率。

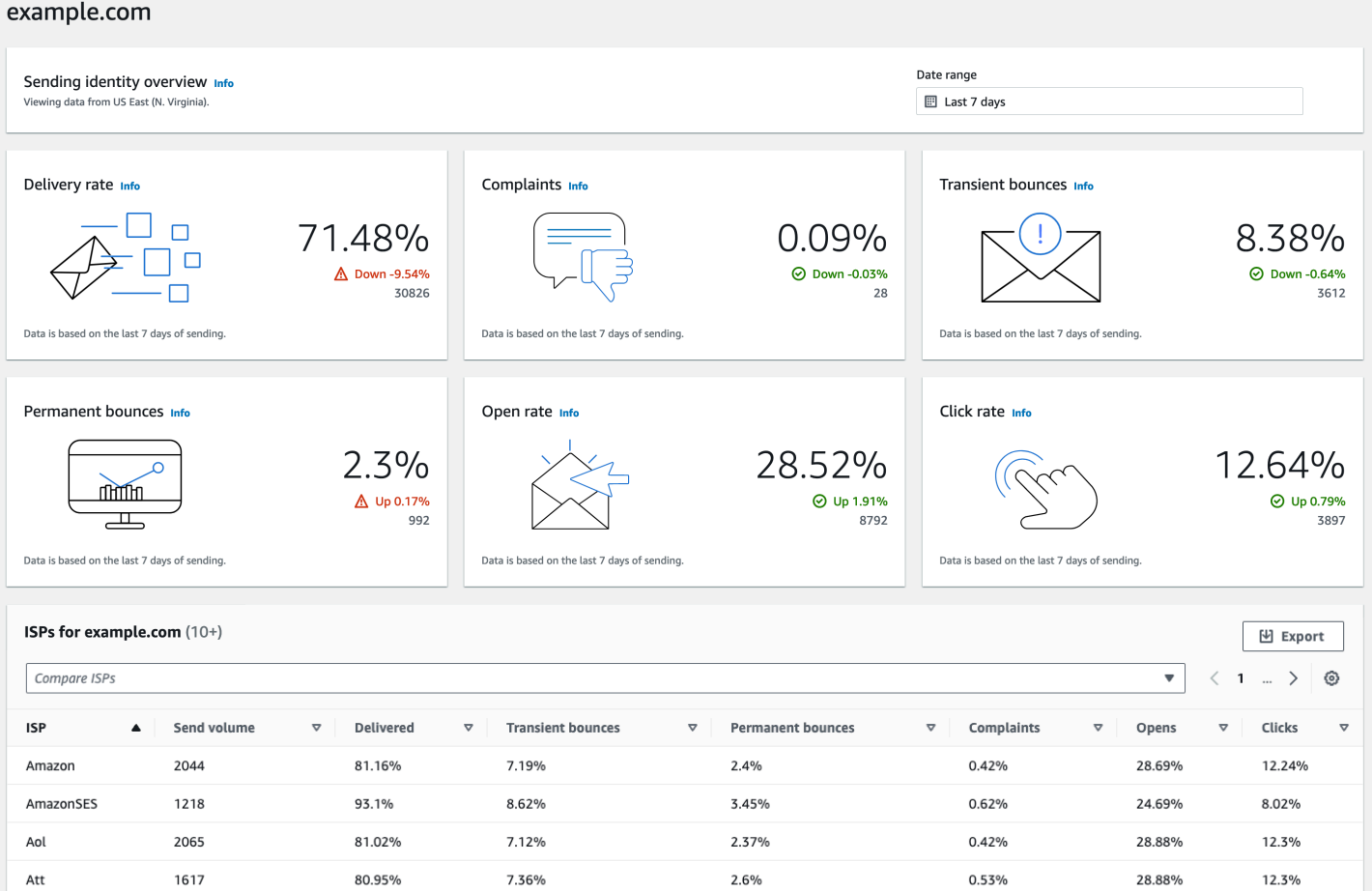

# 在 Amazon SES 控制台中使用 Virtual Deliverability Manager 控制面板

以下过程演示了如何在 Amazon SES 控制台中使用 Virtual Deliverability Manager 控制面板来查看您 的整体送达率和声誉统计数据,并深入了解有问题的领域。

要使用 Virtual Deliverability Manager 控制面板大致了解和详细查看您的账户的送达指标数据,请执行 以下操作:

- 1. 登录 AWS Management Console 并打开 Amazon SES 控制台,[网址为 https://](https://console.aws.amazon.com/ses/) [console.aws.amazon.com/ses/](https://console.aws.amazon.com/ses/)。
- 2. 在左侧导航窗格中,在 Virtual Deliverability Manager 下选择 Dashboard(控制面板)。

**a** Note

如果您尚未为您的账户启用 Virtual Deliverability Manager,将看不到 Dashboard(控制面 板)。有关更多信息,请参阅 [the section called "开始使用"](#page-372-0)。

- 3. 在完整账户概述面板中,选择用于卡片、时间序列图表和向下钻取表中所有指标的日期范围。
	- 在日期范围字段中,选择相对范围(默认)或绝对范围。
		- Relative range(相对范围)- 选择与所需天数相对应的单选按钮。
			- 自定义范围 输入以天(最多 60 天)、周(最多 8 周)或月(最多 2 个月)为单位的范 围。
		- 绝对范围 您选择的第一个日期将是开始日期,第二个日期将是结束日期,总共不超过 60 天。要指定某一天,请同时选择该日期作为开始和结束日期。

**a** Note

以下内容适用于控制面板中的所有日期范围:

- 所有日期和时间均为世界标准时间。
- 对于Relative range(相对范围)日期,最后一天以其 UTC 午夜时间戳结束。例 如,如果您选择了 Last 7 days(过去 7 天),则第七天将是昨天,在午夜结束。
- 如果日期范围大于 30 天,则账户统计数据表中的差异百分比列和卡片中的变化百 分比将没有值(用破折号 - 表示)。
- 4. 卡片、时间序列图表和所有向下钻取表、账户统计信息、ISP、发送身份和配置集均显示根据输入 的日期范围计算得出的指标总计,并使用[如何计算控制面板指标](#page-388-0)中所述的指标数学运算。
	- 要创建您当前在 ISP、发送身份或配置集表中查看的数据的本地 .csv 文件,请选择其导出按 钮。
- 5. 指标窗格中显示了时间序列图形,这些图形显示您输入的日期范围内的量和比率进展情况。将鼠标 悬停在图形中的日期间隔上,将显示基于每日聚合的确切量计数或比率百分比。您可以使用选择指 标下拉列表筛选想要查看的指标。
- 6. 选择 Accounts(账户)选项卡以显示 Accounts statistics(账户统计数据)表。
	- 此表概述了您的送达率和声誉指标,显示了针对根据输入的日期范围计算得出的已发送、送 达、投诉、临时和永久退信以及打开和点击次数的总发送量、比率百分比和差异百分比。

**a** Note

如果日期范围大于 30 天,则差异百分比列将没有值(用破折号 - 表示)。

- 7. 选择 ISP 选项卡以显示 ISP 表。
	- 此表显示了您向其发送电子邮件的每个 ISP 的发送量、送达、临时和永久退信、投诉、打开和 点击次数的相关指标,这些指标是根据输入的日期范围计算得出的。
	- 要筛选特定 ISP,请在比较 ISP 搜索框中,选中与要包括的每个 ISP 对应的复选框。
	- 要创建您当前在此表中查看的数据的本地 .csv 文件,请选择其导出按钮。
- 8. 选择 Sending identities(发送身份)选项卡以显示 Sending identities(发送身份)表。
	- 此表显示您使用的每个发送身份的发送量、送达、临时和永久退信、投诉、打开和点击次数的相 关指标,这些指标是根据输入的日期范围计算得出的。
	- 要筛选特定发送身份,请在比较身份搜索框中,选中与要包括的每个身份对应的复选框。
	- 要深入了解特定发送身份,请在 Sending identity(发送身份)列中选择其名称。
		- 将显示卡片,其中显示根据输入的日期范围计算得出的所选发送身份的送达率、投诉率、临时 和永久退信、打开和点击率。
		- 时间序列图表将刷新,显示根据输入的日期范围计算出的所选发送身份的所有指标。
		- 将显示一个 ISP 表,其中列出了发送身份向其发送邮件的所有 ISP,其中包含根据输入的日 期范围计算出的每个 ISP 的相关指标。
	- 要创建您当前在此表中查看的数据的本地 .csv 文件,请选择其导出按钮。
- 9. 选择 Configuration sets(配置集)选项卡以显示 Configuration sets(配置集)表。
	- 此表显示了根据输入的日期范围计算得出的用于发送邮件的每个配置集的发送量、送达、临时和 永久退信、投诉、打开和点击次数的相关指标。
	- 要筛选特定配置集,请在比较配置集搜索框中,选中与要包括的每个配置集对应的复选框。
	- 要深入了解特定配置集,请在 Configuration set(配置集)列中选择其名称。
		- 将显示卡片,其中显示根据输入的日期范围计算得出的所选配置集的送达率、投诉率、临时和 永久退信、打开和点击率。
		- 时间序列图表将刷新,显示根据输入的日期范围计算出的选定配置集的所有指标。
		- 将显示一个 ISP 表,其中列出了配置集用干向其发送邮件的所有 ISP,其中包含根据输入的 日期范围计算出的每个 ISP 的相关指标。
	- 要创建您当前在此表中查看的数据的本地 .csv 文件,请选择其导出按钮。
- 10. 选择邮件选项卡以显示邮件表。

这是一个交互式表,为您提供一种搜索和查找已发送邮件的方法。对于每封邮件,您可以跟踪其当 前的传递和参与状态、事件历史记录,并查看邮箱提供商返回的回复。以下几点涵盖了您可以搜索 特定邮件的方法:

- 在日期范围选择器中进行选择,您可以筛选过去 30 天内发送的邮件。如果您未选择日期范围, 则搜索将原定设置为最近 7 天,包括您所在时区的当天。
- 在搜索邮件字段中,您可以根据收件人、发件人地址、主题行、ISP、参与事件、传递事件和邮 件 ID 进行筛选 -- 以下属性适用:
	- 根据筛选条件类型,您可以输入区分大小写的文本字符串,也可以从列表中选择一个值。
	- 参与事件仅限单个值,主题行最多可以有两个值,而所有其他筛选条件对于每次搜索最多可以 有五个值。根据邮件 ID 筛选将排除您可能已选择的任何其他筛选条件,包括日期范围。
	- 邮件 ID 列在默认情况下处于隐藏状态,但可以通过选择齿轮图标以自定义查看邮件表的方式 来显示该列。
- 选择筛选条件和日期范围后,选择搜索,表中将填充符合搜索条件的邮件。该表最多可以加载 100 封邮件。如果您的搜索返回的邮件超过 100 封,则表中的 100 封邮件是返回的邮件总数的 随机样本。
- 选择邮件的单选按钮,然后选择查看详细信息,将生成邮件信息侧边栏,其中包含邮件的完整事 件历史记录(最新的事件历史记录位于顶部),以及邮箱提供商返回的任何回复或诊断代码的详 细信息。
- 要创建您当前在此表中查看的数据的本地 .csv 文件,请选择其导出按钮。

## 使用 AWS CLI访问 Virtual Deliverability Manager 指标数据

以下示例演示了如何使用 AWS CLI访问 Virtual Deliverability Manager 指标数据。这与在控制台的 Virtual Deliverability Manager 控制面板中使用的数据相同。

### 要访问您的送达率指标数据,请使用 AWS CLI

您可以使用 Amazon SES API v2 中的 [BatchGetMetricData](https://docs.aws.amazon.com/ses/latest/APIReference-V2/API_BatchGetMetricData.html) 操作来访问送达指标数据。您可以从 AWS CLI 调用此操作,如以下示例所示。

• 访问送达指标数据:

aws --region us-east-1 sesv2 batch-get-metric-data --cli-input-json file://sends.json

• 输入文件如下所示:

```
{ 
  "Queries": [ 
    { 
      "Id": "Retrieve-Account-Sends", 
      "Namespace": "VDM", 
      "Metric": "SEND", 
      "StartDate": "2022-11-04T00:00:00", 
      "EndDate": "2022-11-05T00:00:00" 
     } 
  ]
}
```
通过从 Amazon SES API v2 参考中的 [BatchGetMetricDataQuery](https://docs.aws.amazon.com/ses/latest/APIReference-V2/API_BatchGetMetricDataQuery.html) 数据类型进行链接,可查找 有关参数值和相关数据类型的更多信息。

## 使用筛选和导出您的送达率指标数据 AWS CLI

此示例向您展示如何通过 AWS CLI使用 [CreateExportJob](https://docs.aws.amazon.com/ses/latest/APIReference-V2/API_CreateExportJob.html) 操作来筛选送达率指标数据,并将其导出 到 .csv 或 .json 文件。这与在虚拟可交付性管理器控制面板的 ISP、发送身份和配置集表中使用的数据 相同。

要筛选您的送达率指标数据并将其导出到.csv 或.json 文件,请使用 AWS CLI

您可以在 Amazon SES API v2 中使用 [CreateExportJob](https://docs.aws.amazon.com/ses/latest/APIReference-V2/API_CreateExportJob.html) 操作以及 [MetricsDataSource](https://docs.aws.amazon.com/ses/latest/APIReference-V2/API_MetricsDataSource.html) 数据类 型来筛选指标数据并将其导出到 .csv 或 .json 文件。您可以从调用此操作 AWS CLI ,如以下示例所 示。

• 使用输入文件筛选和导出送达率指标数据:

```
aws --region us-east-1 sesv2 create-export-job --cli-input-json file://metric-export-
input.json
```
• 在本例中,输入文件使用 [MetricsDataSource](https://docs.aws.amazon.com/ses/latest/APIReference-V2/API_MetricsDataSource.html) 参数,根据您向其发送邮件的所有 ISP 进行筛选, 显示给定日期范围内的成功送达率,并为输出文件指定 .csv 格式:

```
{ 
     "ExportDataSource": { 
          "MetricsDataSource": { 
              "Dimensions": { 
                   "ISP": ["*"]
```

```
 }, 
             "Namespace": "VDM", 
             "Metrics": [ 
\overline{a} "Name": "DELIVERY", 
                      "Aggregation": "RATE" 
 } 
             ], 
             "StartDate": "2023-06-13T00:00:00", 
             "EndDate": "2023-06-20T00:00:00" 
         } 
     }, 
     "ExportDestination": { 
         "DataFormat": "CSV" 
     }
}
```
在 Amazon SES API v2 参考中,通过 [MetricsDataSource](https://docs.aws.amazon.com/ses/latest/APIReference-V2/API_MetricsDataSource.html) 中作为类型 [ExportDataSource](https://docs.aws.amazon.com/ses/latest/APIReference-V2/API_ExportDataSource.html) 的 对象,可以找到有关参数值和相关数据类型的更多信息。

## 查找您发送的消息、其送达和参与状态,并使用导出结果 AWS CLI

这些示例向您展示了如何使用 AWS CLI通过 [CreateExportJob](https://docs.aws.amazon.com/ses/latest/APIReference-V2/API_CreateExportJob.html) 操作搜索和查找您发送的特定邮件, 查看其当前的送达和参与状态,以及将搜索结果导出到 .csv 或 .json 文件。这与在虚拟可交付性管理器 控制面板的邮件表中使用的数据相同。

要查找已发送的消息、其发送和参与状态,并将结果导出到.csv 或.json 文件,请使用 AWS CLI

您可以在 Amazon SES API v2 中使用 [CreateExportJob](https://docs.aws.amazon.com/ses/latest/APIReference-V2/API_CreateExportJob.html) 操作和 [MessageInsightsDataSource](https://docs.aws.amazon.com/ses/latest/APIReference-V2/API_MessageInsightsDataSource.html) 数据类型来应用筛选条件,以便查找您发送的特定邮件、查看其送达和参与状态,并将结果导出 到 .csv 或 .json 文件。您可以从调用此操作 AWS CLI ,如以下示例所示。

**a** Note

如果您筛选后的搜索返回的邮件超过 10,000 封,则 API 结果集中的 10,000 封邮件是返回的邮 件总数的随机样本。

• 使用输入文件查找已发送的邮件、查看其当前状态并导出结果:

```
aws --region us-east-1 sesv2 create-export-job --cli-input-json file://message-
insights-export-input.json
```
• 在本例中,输入文件使用 [MessageInsightsDataSource](https://docs.aws.amazon.com/ses/latest/APIReference-V2/API_MessageInsightsDataSource.html) 参数,根据等于"促销于今晚结束"的主 题进行筛选,并为输出文件指定 .csv 格式:

```
{ 
     "ExportDataSource": { 
          "MessageInsightsDataSource": { 
              "StartDate": "2023-07-01T00:00:00", 
              "EndDate": "2023-07-10T00:00:00", 
              "Include": { 
                  "Subject": [ 
                       "Sale Ends Tonight!" 
 ] 
             } 
         } 
     }, 
     "ExportDestination": { 
         "DataFormat": "CSV" 
     }
}
```
• 在此示例中,输入文件使用[MessageInsightsDataSource](https://docs.aws.amazon.com/ses/latest/APIReference-V2/API_MessageInsightsDataSource.html)参数筛选以 "Hello" 开头的主题,该主 题与 FromEmailAddress 包含 "信息" 一起发送到以 "@example .com" 结尾的目的地,并为输出文件 指定.json 格式:

```
{ 
     "ExportDataSource": { 
         "MessageInsightsDataSource": { 
              "StartDate": "2023-07-01T00:00:00", 
              "EndDate": "2023-07-10T00:00:00", 
              "Include": { 
                  "Subject": [ 
                      "Hello*" 
 ], 
                  "FromEmailAddress": [ 
                      "*information*" 
                  ], 
                  "Destination": [
```

```
 "*@example.com" 
 ] 
             } 
         } 
     }, 
     "ExportDestination": { 
         "DataFormat": "JSON" 
     }
}
```
• 在此示例中,输入文件使用[MessageInsightsDataSource](https://docs.aws.amazon.com/ses/latest/APIReference-V2/API_MessageInsightsDataSource.html)参数筛选以 "Hello" 开头的主题,排除 以 "noreply@example.com" 为 FromEmailAddress输出文件指定.csv 格式的结果:

```
{ 
     "ExportDataSource": { 
         "MessageInsightsDataSource": { 
             "StartDate": "2023-07-01T00:00:00", 
              "EndDate": "2023-07-10T00:00:00", 
              "Include": { 
                 "Subject": [ 
                      "Hello*" 
 ] 
             }, 
             "Exclude": { 
                 "FromEmailAddress": [ 
                      "noreply@example.com" 
 ] 
             } 
         } 
     }, 
     "ExportDestination": { 
         "DataFormat": "CSV" 
     }
}
```
• 在此示例中,输入文件使用[MessageInsightsDataSource](https://docs.aws.amazon.com/ses/latest/APIReference-V2/API_MessageInsightsDataSource.html)参数筛选以 "Hello" 开头的主题、向以 "@example .com" 结尾的目的地发送的 FromEmailAddress 包含 "信息"、使用 Gmail 作为 ISP、最 后一次投递事件为 "DELIVERY"、"OPEN" 或 "CLICK" 的最后一个参与事件,以及为输出文件指定 的.json 格式:

{

```
 "ExportDataSource": { 
          "MessageInsightsDataSource": { 
              "StartDate": "2023-07-01T00:00:00", 
              "EndDate": "2023-07-10T00:00:00", 
              "Include": { 
                  "Subject": [ 
                       "Hello*" 
                  ], 
                   "FromEmailAddress": [ 
                       "*information*" 
                  ], 
                   "Destination": [ 
                       "*@example.com" 
                  ], 
                   "Isp": [ 
                       "Gmail" 
                  ], 
                   "LastDeliveryEvent": [ 
                       "DELIVERY" 
                  ], 
                   "LastEngagementEvent": [ 
                       "OPEN", "CLICK" 
 ] 
 } 
         } 
     }, 
     "ExportDestination": { 
          "DataFormat": "JSON" 
     }
}
```
• 在此示例中,输入文件使用[MessageInsightsDataSource](https://docs.aws.amazon.com/ses/latest/APIReference-V2/API_MessageInsightsDataSource.html)参数筛选以 "@example1 .com"、"@example2 .com" 或 "@example3 .com" 结尾的目的地,排除 LastDeliveryEvent 等于 "发送" 或 "送达" 且为输出文件指定.csv 格式的邮件:

```
{ 
     "ExportDataSource": { 
          "MessageInsightsDataSource": { 
              "StartDate": "2023-07-01T00:00:00", 
              "EndDate": "2023-07-10T00:00:00",
```

```
 "Include": { 
                 "Destination": [ 
                     "*@example1.com", 
                     "*@example2.com", 
                     "*@example3.com" 
 ] 
             }, 
             "Exclude": { 
                 "LastDeliveryEvent": [ 
                     "SEND", 
                     "DELIVERY" 
 ] 
 } 
         } 
    }, 
     "ExportDestination": { 
         "DataFormat": "CSV" 
     }
}
```
在 Amazon SES API v2 参考中,通过 [MessageInsightsDataSource](https://docs.aws.amazon.com/ses/latest/APIReference-V2/API_MessageInsightsDataSource.html) 中作为类型 [ExportDataSource](https://docs.aws.amazon.com/ses/latest/APIReference-V2/API_ExportDataSource.html) 的对象,可以找到有关参数值和相关数据类型的更多信息。

## 使用 AWS CLI管理导出任务

这些示例向您展示了如何使用 AWS CLI,通过列出导出任务、获取有关导出任务的信息以及取消它们 来管理这些任务。

要列出您的导出任务,请使用 AWS CLI

您可以使用 Amazon SES API v2 中的 [ListExportJobs](https://docs.aws.amazon.com/ses/latest/APIReference-V2/API_ListExportJobs.html) 操作来列出导出任务。您可以从调用此操 作, AWS CLI 如以下示例所示。

• 列出您的导出任务:

aws --region us-east-1 sesv2 list-export-jobs --export-source-type=METRICS\_DATA

aws --region us-east-1 sesv2 list-export-jobs --job-status=CREATED

```
aws --region us-east-1 sesv2 list-export-jobs --cli-input-json file://list-export-
jobs-input.json
```
• 输入文件如下所示:

```
{ 
   "NextToken": "", 
   "PageSize": 0, 
   "ExportSourceType": "METRICS_DATA", 
   "JobStatus": "CREATED"
}
```
有关 [ListExportJobs](https://docs.aws.amazon.com/ses/latest/APIReference-V2/API_ListExportJobs.html) 操作的参数值的更多信息,请参阅 Amazon SES API v2 参考。

要获取有关您的导出任务的信息,请使用 AWS CLI

您可以使用 Amazon SES API v2 中的 [GetExportJob](https://docs.aws.amazon.com/ses/latest/APIReference-V2/API_GetExportJob.html) 操作来以获取有关导出任务的信息。您可以从 调用此操作, AWS CLI 如以下示例所示。

• 获取有关导出任务的信息:

```
aws --region us-east-1 sesv2 get-export-job --job-id=<JobId>
```

```
aws --region us-east-1 sesv2 get-export-job --cli-input-json file://get-export-job-
input.json
```
• 输入文件如下所示:

```
{ 
     "JobId": "e2220d6b-dce5-45f2-bf60-3287a465b732"
}
```
有关 [GetExportJob](https://docs.aws.amazon.com/ses/latest/APIReference-V2/API_GetExportJob.html) 操作的参数值的更多信息,请参阅 Amazon SES API v2 参考。

### 要取消您的导出任务,请使用 AWS CLI

您可以使用 Amazon SES API v2 中的 [CancelExportJob](https://docs.aws.amazon.com/ses/latest/APIReference-V2/API_CancelExportJob.html) 操作来取消导出任务。您可以从调用此操 作, AWS CLI 如以下示例所示。

• 取消导出任务:

aws --region us-east-1 sesv2 cancel-export-job --job-id=<JobId>

```
aws --region us-east-1 sesv2 cancel-export-job --cli-input-json file://cancel-export-
job-input.json
```
• 输入文件如下所示:

```
{ 
     "JobId": "e2220d6b-dce5-45f2-bf60-3287a465b732"
}
```
有关 [CancelExportJob](https://docs.aws.amazon.com/ses/latest/APIReference-V2/API_API_CancelExportJob.html) 操作的参数值的更多信息,请参阅 Amazon SES API v2 参考。

## 使用查看消息的完整事件历史记录和 ISP 的回复 AWS CLI

以下示例向您展示了如何使用 AWS CLI查看邮件完整事件历史记录的详细信息以及邮箱提供商返回的 任何回复或诊断代码。这与在虚拟可交付性管理器控制面板的邮件表中选择邮件的单选按钮后,在邮件 信息侧边栏中使用的数据相同。

要查看消息的事件历史记录和 ISP 的回复,请使用 AWS CLI

您可以使用 Amazon SES API v2 中的 [GetMessageInsights](https://docs.aws.amazon.com/ses/latest/APIReference-V2/API_GetMessageInsights.html) 操作查看已发送邮件的详细信息。您 可以从调用此操作, AWS CLI 如以下示例所示。

• 查看通过 message-id 标识的已发送电子邮件的邮件详细信息:

aws --region us-east-1 sesv2 get-message-insights --message-id 01000100001000dd-2a19190d-99d4-0000-9f00-deb5bbf2bfbe-000001

有关 [GetMessageInsights](https://docs.aws.amazon.com/ses/latest/APIReference-V2/API_GetMessageInsights.html) 操作的参数值的更多信息,请参阅 Amazon SES API v2 参考。

## <span id="page-388-0"></span>如何计算 Virtual Deliverability Manager 控制面板指标

虚拟可交付性管理器控制面板中显示的所有指标比率卡片和向下钻取表都会计算在完整账户概览面板中 输入的日期范围内的指标。

控制面板中显示的指标比率百分比按表中的说明进行计算。最后四列代表用于推导显示指标的基本数学 的限定符。例如,打开率的计算方法是,打开总次数除以开启互动跟踪功能时送达的 HTML 邮件的总 数。它们不反映您在未进行互动跟踪的情况下发送的任何邮件,也不采用 HTML 编码。

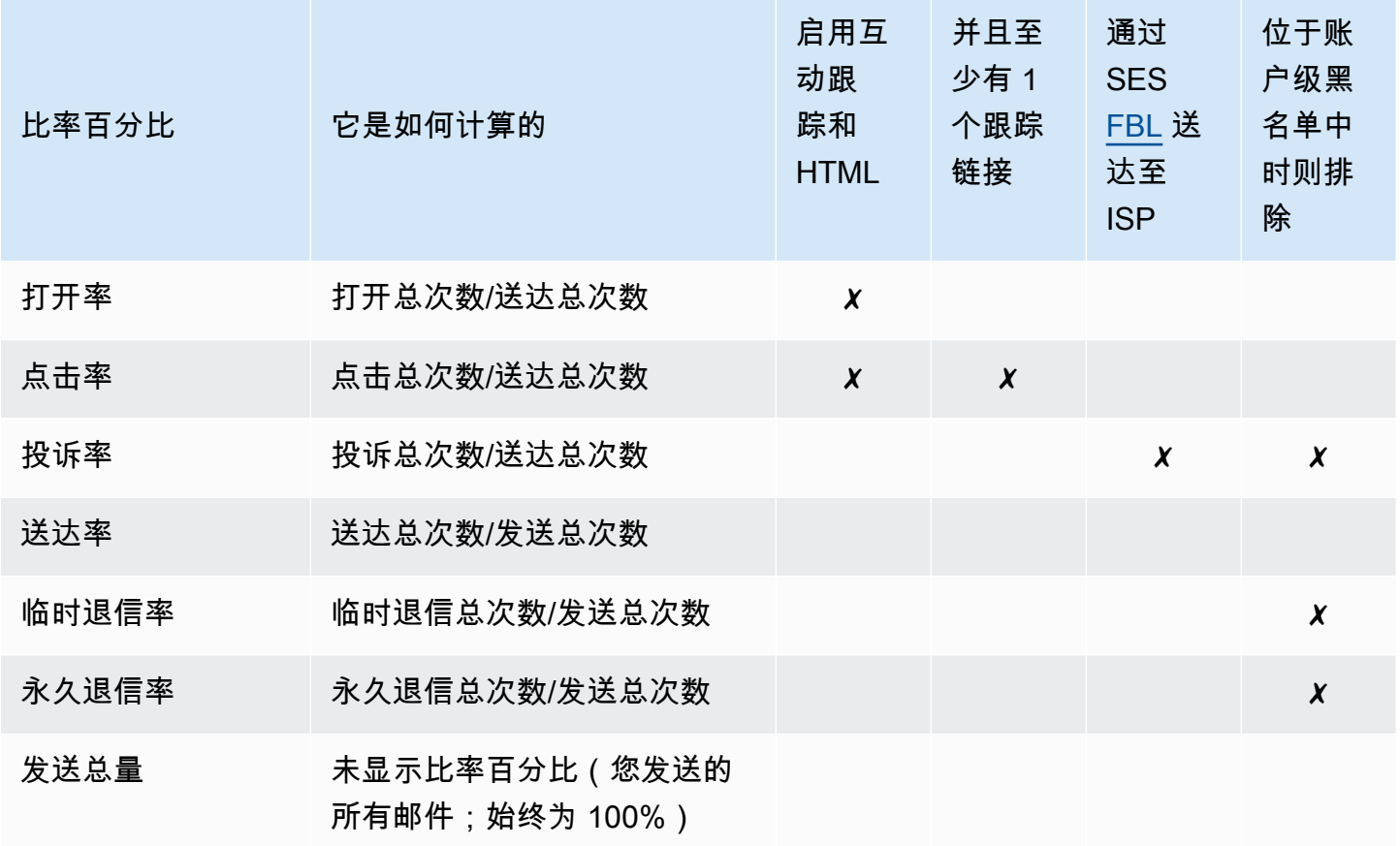

如何计算所有指标的差异率和总量:

- 差异百分比 在给定日期范围内,指标总数与先前指标总数的差异。例如,如果最近 7 天是指定的日 期范围,则为最近 7 天的指标比率 - 前 7 天的指标比率。
	- 总发送量的差异百分比的计算方法有所不同。例如,(最近 7 天的发送量 前 7 天的发送量)/ 前 7 天的发送量。
- 量 每个指标的总计数。

**a** Note

• 向下钻取表中的 Delivered(送达)列显示直接送达量,但未使用送达限定符来计算打开率、 点击率和投诉率。

- Virtual Deliverability Manager 仅跟踪具有一个收件人的电子邮件中的指标,具有多个收件人 的电子邮件不计入任何 Virtual Deliverability Manager 控制面板指标。
	- 在这些情况下,您的虚拟送达率管理器指标计数将低于您的Amazon CloudWatch 指标计 数,因为 CloudWatch 指标包括有多个收件人的电子邮件。
- 发送到 SES 邮箱模拟器的电子邮件不计入任何 Virtual Deliverability Manager 控制面板指 标。
- 通过代理发件人的账户发送(以前称为跨账户发送)的电子邮件不计入任何虚拟可交付性管 理器控制面板指标。

### **A** Important

Apple Mail 的隐私保护及其对互动率的影响:自 iOS15 起,Apple 在 Apple 设备上实施了邮件 隐私保护 (MPP) 特征,随着 MPP 触发器在 Apple Mail 应用程序启动时打开,而不一定是在 收件人打开和/或点击邮件时打开,因此互动数会被夸大。这会导致互动数据看起来比平时高很 多,这是电子邮件营销人员在查看互动情况时必须要考虑的问题。还有其他几种识别互动的方 法,例如网络活动、应用程序/门户使用情况,还可以使用来自非 Apple 设备的代理数据建立汇 总指标。需要关注的重要事项是互动趋势,因为这可以表明您的电子邮件发送是否存在问题。 有关更多信息,请参阅 [Apple Mail 隐私保护。](https://aws.amazon.com/blogs/messaging-and-targeting/apple-mails-ios15-privacy-protection-impact-to-senders-2/)

# <span id="page-390-0"></span>Virtual Deliverability Manager advisor

Virtual Deliverability Manager advisor 通过在账户和发送身份级别识别对您的电子邮件送达率和声誉产 生不利影响的关键性能和基础架构问题,来帮助优化您的电子邮件送达率和参与度。它通过提供有关如 何解决已发现问题的具体指导来提供解决方案。

Advisor 的基础架构建议列在待处理建议表中。这些建议确定了标准电子邮件身份验证问题,例如 SPF、DKIM、DMARC 或 BIMI 记录不存在或者配置有问题(如格式错误或者密钥长度太短)。这 些建议按 Impact(影响)严重程度、发送域的 Identity name(身份名称)和警报 Age(时长)进行 分类。在搜索栏中,列表框提供了按影响级别、基础架构类别或发送身份名称进行筛选的选项。Last checked(上次检查)列会显示建议上次更新的相对时间,例如"刚才更新"或"15 分钟前"。最后一列 Resolve issue(解决问题)提供了指向《Amazon SES 开发人员指南》中相关部分的链接,其中包含 有关如何解决已发现问题的指导。

待处理建议显示在 Virtual Deliverability Manager advisor 中,按影响级别排序。

Amazon SES > Virtual Deliverability Manager > Advisor

#### Virtual Deliverability Manager advisor Info

Virtual Deliverability Manager advisor lets you optimize your email deliverability and engagement by identifying key performance issues and how to resolve them accordingly.

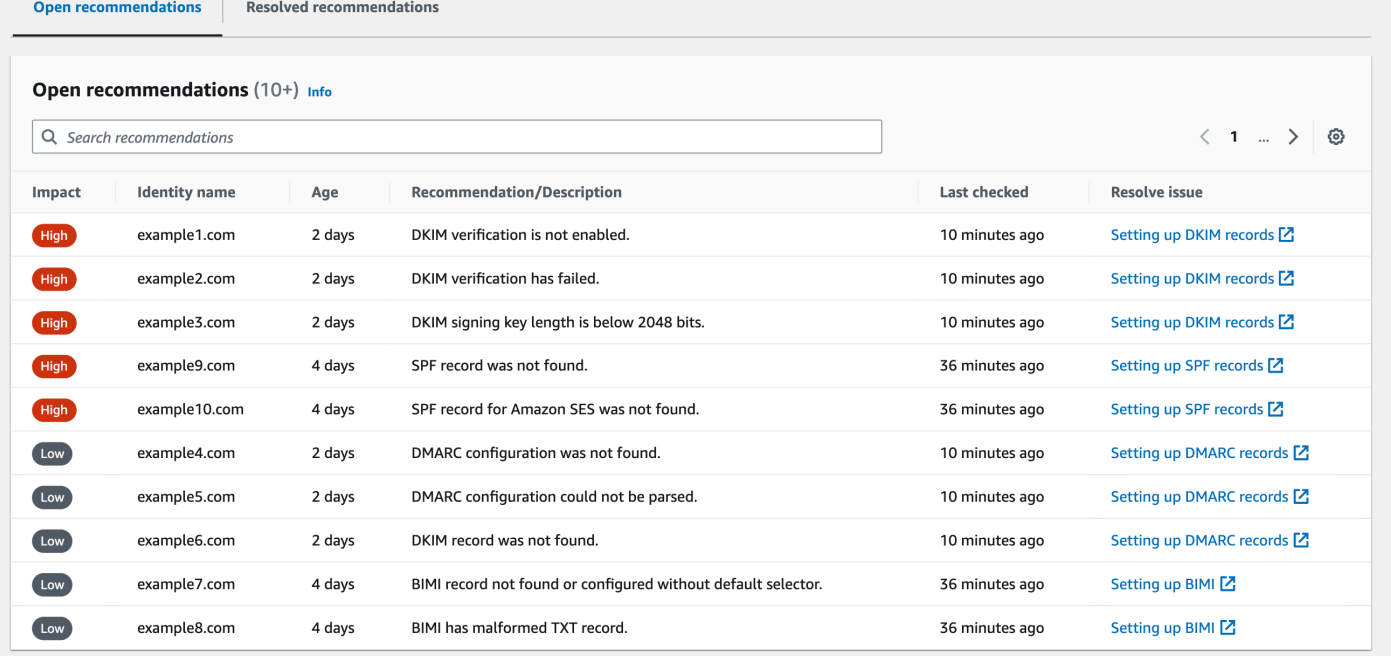

如果您没有收到任何持续的 advisor 通知,则会显示一条消息,表明您没有任何待处理的建议。建议您 定期查看 advisor。或者,您可以将这些顾问通知事件与 Amazon 集成 EventBridge ,以构建可扩展的 事件驱动型应用程序,如中所述。[使用监控 EventBridge](#page-606-0)

您还可以从 Virtual Deliverability Manager advisor 页面访问 Resolved recommendations(已处理建 议)表,该表中列出了您通过实施 advisor 指导而解决的基础架构问题。列出的已处理建议的初始状态 描述了得到解决之前的问题。已处理的建议将在 30 天后过期。

### 虚拟可交付性经理顾问在寻找什么

在上一节中,我们讨论了Virtual Deliverability Manager的顾问会对您的发送域进行检查,以确定您是否 配置了经过安全身份验证的基础架构,以确保保持较高的电子邮件送达率并保持良好的发件人声誉。在 您激活 Virtual Deliverability Manager 顾问之前,我们认为确切地了解顾问在检查什么以及它在这些支 票中寻找的内容会对您有所帮助。

您可以使用此表作为参考,浏览发送域的配置,并更正不符合此表中列出的标准的任何元素,以免它们 成为顾问必须提醒您注意的问题。

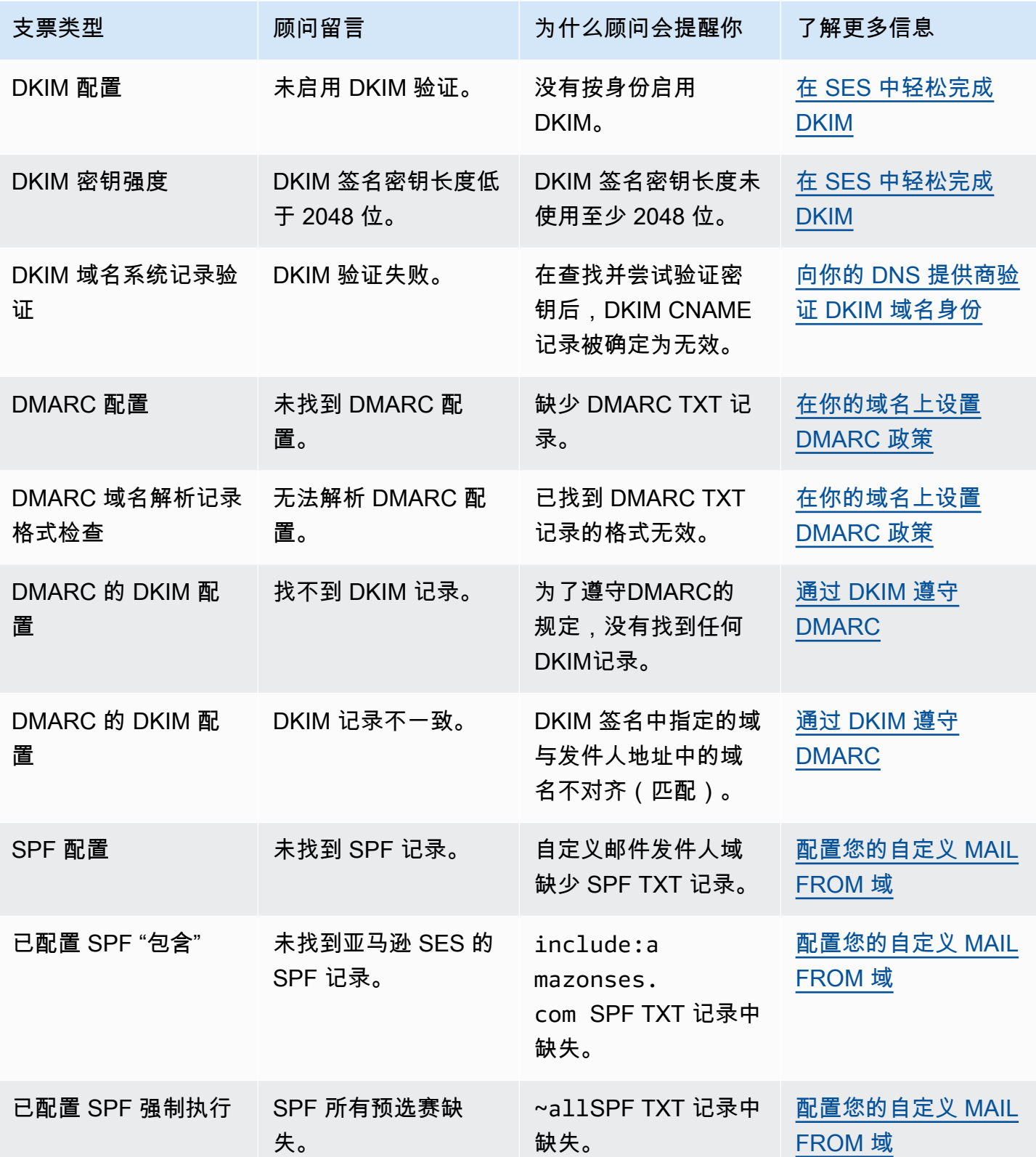

Amazon Simple Email Service 开发人员指南

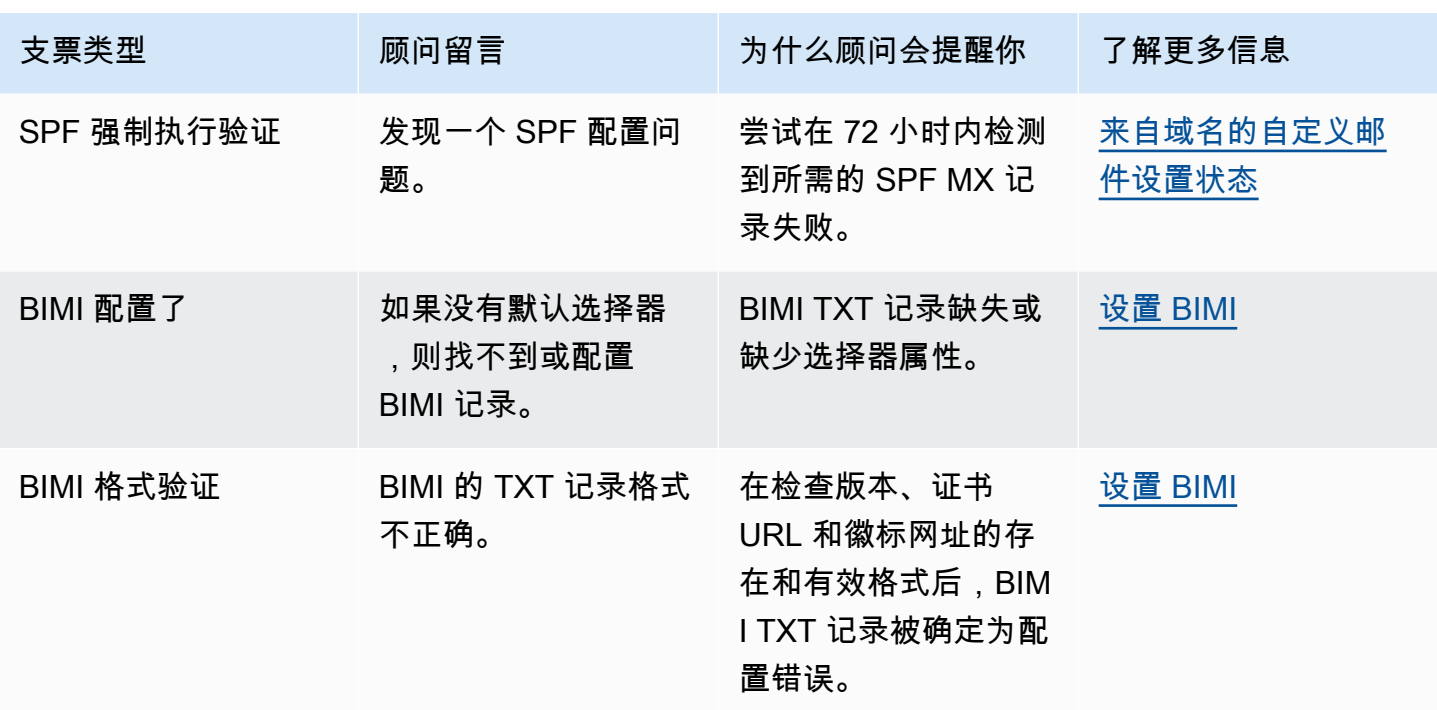

## 在 Amazon SES 控制台中使用 Virtual Deliverability Manager advisor

以下过程演示了如何在 Amazon SES 控制台中使用 Virtual Deliverability Manager advisor 来解决已发 现的送达问题。

要使用 Virtual Deliverability Manager advisor 来解决送达和声誉问题,请执行以下操作:

- 1. 登录 AWS Management Console 并打开 Amazon SES 控制台,[网址为 https://](https://console.aws.amazon.com/ses/) [console.aws.amazon.com/ses/](https://console.aws.amazon.com/ses/)。
- 2. 在左侧导航窗格中,在 Virtual Deliverability Manager 下,选择 Advisor。

### **a** Note

如果您尚未为账户启用 Virtual Deliverability Manager ,则无法看到 Advisor。有关更多信 息,请参阅 [the section called "开始使用"](#page-372-0)。

3. 默认情况下,将显示 Open recommendations(待处理的建议)表。建议按 Impact(影响)(高/ 低)、Identity name(身份名称)(发送域)、(警报的)Age(时长)和 Recommendation/ Description(建议/描述)(已发现的问题)进行分类。在搜索栏中,按 Impact(影响)级别、基 础架构问题的 Category(类别)或发送域的 Identity name(身份名称)进行筛选。

4. 要修复 Recommendation/Description(建议/描述)列中描述的问题,请选择该行的 Resolve issue(解决问题)列中的链接,然后实施建议的解决方案。

**a** Note

实施解决方案后,已解决的问题最多可能需要六个小时即可得到反映。您可以在 Resolved recommendations(已处理建议)选项卡上查看已解决的问题。

## 使用 AWS CLI访问 Virtual Deliverability Manager 建议

以下示例演示了如何使用 AWS CLI访问 Virtual Deliverability Manager 建议。

要访问您的虚拟可交付性管理器推荐,请使用 AWS CLI

您可以使用 Amazon SES API v2 中的 [ListRecommendations](https://docs.aws.amazon.com/ses/latest/APIReference-V2/API_ListRecommendations.html) 操作来列出您的送达建议。您可以从 AWS CLI调用此操作,如以下示例所示。

• 列出建议以查看送达问题:

aws --region us-east-1 sesv2 list-recommendations

• 应用筛选器,检索针对您拥有的特定域提供的建议:

```
aws --region us-east-1 sesv2 list-recommendations --cli-input-json file://list-
recommendations.json
```
• 输入文件如下所示:

```
{ 
   "PageSize":100, 
   "Filter":{ 
     "RESOURCE_ARN": "arn:aws:ses:us-east-1:123456789012:identity/example.com" 
    } 
}
```
# <span id="page-395-0"></span>Virtual Deliverability Manager 设置

您可以随时查看或更改账户中的 Virtual Deliverability Manager 设置。您可以启用或禁用 Virtual Deliverability Manager, 也可以通过 Amazon SES 控制台或 AWS CLI 在 Virtual Deliverability Manager 账户级别,指定是启用还是禁用互动跟踪和优化共享送达功能

Virtual Deliverability Manager 选项还在配置集级别提供,这使您可以定义自定义设置,通过覆盖自定 义设置在 Virtual Deliverability Manager 中的定义方式,来确定配置集将如何使用互动跟踪和优化共享 送达功能。这使您可以灵活地为特定的电子邮件营销活动量身定制电子邮件发送方式。例如,您可以为 营销电子邮件启用互动跟踪和优化共享送达功能,并对事务性电子邮件禁用它们。

# 使用 Amazon SES 控制台更改您的 Virtual Deliverability Manager 账户设置

以下过程演示了如何使用 Amazon SES 控制台来更改您的 Virtual Deliverability Manager 账户设置。

要使用 Amazon SES 控制台来更改 Virtual Deliverability Manager 账户设置,请执行以下操作:

- 1. 登录AWS Management Console并打开 Amazon SES 控制台,网址为 [https://](https://console.aws.amazon.com/ses/) [console.aws.amazon.com/ses/](https://console.aws.amazon.com/ses/)。
- 2. 在左侧导航窗格中,在 Virtual Deliverability Manager 下,选择 Settings(设置)。

此时将打开 Virtual Deliverability Manager settings (Virtual Deliverability Manager 设置) 页面。Subscription overview(订阅概览)面板显示 Virtual Deliverability Manager 的状 态,Additional settings(其他设置)面板显示 Engagement tracking(互动跟踪)和 Optimized shared delivery(优化共享送达)设置的状态。

- 3. 要更改 Engagement tracking(互动跟踪)或 Optimized shared delivery(优化共享送达)设置, 请执行以下操作:
	- a. 在 Additional setting(其他设置)面板中,选择 Edit(编辑)。
	- b. 选择相应的单选按钮以打开或关闭任一功能,然后选择 Submit settings(提交设置)。

Virtual Deliverability Manager settings ( Virtual Deliverability Manager 设置)页面在 Additional settings(其他设置)面板中显示您所做更改的摘要。

### **a** Note

您在此处或在 Virtual Deliverability Manager 的配置集覆盖项中定义的 Engagement tracking(互动跟踪)选项,控制是否在 Virtual Deliverability Manager 控制面板中报 告打开和单击事件;它们不会影响发布打开和单击事件的事件目标配置。例如,如果
您在此处禁用了互动跟踪,则不会禁用您在 [SES 事件目标中](#page-336-0)设置的打开和单击事件 发布。

- 4. (可选)要定义自定义设置以确定配置集将如何使用互动跟踪和优化共享送达,可覆盖自定 义设置在 [Virtual](#page-329-0) Deliverability Manager 中的定义方式;可在创建或编辑配置集时参考 Virtual [Deliverability Manager 选项。](#page-329-0)
- 5. 要禁用 Virtual Deliverability Manager,请执行以下操作:
	- a. 在 Subscription overview(订阅概览)面板中,选择 Disable Virtual Deliverability Manager(禁用 Virtual Deliverability Manager)。
	- b. 在 Disable Virtual Deliverability Manager? (禁用 Virtual Deliverability Manager?)弹出窗口 中,在确认字段中输入 *Disable*,然后选择 Disable Virtual Deliverability Manager(禁用 Virtual Deliverability Manager)。
	- c. 此时将显示一条横幅,确认您已禁用 Virtual Deliverability Manager。
- 6. 要重新启用 Virtual Deliverability Manager,请参阅 [the section called "开始使用"。](#page-372-0)

### 使用 AWS CLI 更改 Virtual Deliverability Manager 账户设置

您可以使用 AWS CLI 更改您的 Virtual Deliverability Manager 账户设置。

要使用 AWS CLI 更改 Virtual Deliverability Manager 账户设置,请执行以下操作:

您可以使用 Amazon SES API v2 中的 [PutAccountVdmAttributes](https://docs.aws.amazon.com/ses/latest/APIReference-V2/API_PutAccountVdmAttributes.html) 和 [PutConfigurationSetVdmOptions](https://docs.aws.amazon.com/ses/latest/APIReference-V2/API_PutConfigurationSetVdmOptions.html) 操作来更改 Virtual Deliverability Manager 设置。您可以从 AWS CLI 调用此操作,如以下示例所示。

• 使用输入文件启用或禁用互动跟踪和/或优化共享送达:

```
aws --region us-east-1 sesv2 put-account-vdm-attributes --cli-input-json file://
attributes.json
```
在此示例中,互动跟踪已 ENABLED,优化共享送达已 DISABLED,输入文件如下所示:

```
{ 
     "VdmAttributes": { 
          "VdmEnabled": "ENABLED", 
          "DashboardAttributes": { 
              "EngagementMetrics": "ENABLED"
```

```
 }, 
          "GuardianAttributes": { 
               "OptimizedSharedDelivery": "DISABLED" 
          } 
     }
}
```
通过从 Amazon SES API v2 参考中的 [VdmAttributes](https://docs.aws.amazon.com/ses/latest/APIReference-V2/API_VdmAttributes.html) 数据类型进行链接,您可以查找有关参数 值和相关数据类型的更多信息。

• 通过覆盖自定义设置在 Virtual Deliverability Manager 中的定义方式,可以定义自定义设置,以确定 配置集将如何使用互动跟踪和优化共享送达:

```
aws --region us-east-1 sesv2 put-configuration-set-vdm-options --cli-input-json 
  file://config-set.json
```
在此示例中,名为 example 的配置集同时启用了互动跟踪和优化共享送达,输入文件如下所示:

```
{ 
     "ConfigurationSetName": "example", 
     "VdmOptions": { 
          "DashboardOptions": { 
               "EngagementMetrics": "ENABLED" 
          }, 
          "GuardianOptions": { 
               "OptimizedSharedDelivery": "ENABLED" 
          } 
     }
}
```
有关参数值和相关数据类型的更多信息,请参阅 Amazon SES API v2 参考中的 [VdmOptions](https://docs.aws.amazon.com/ses/latest/APIReference-V2/API_VdmOptions.html) 数据 类型。

• 要验证结果,请执行以下操作:

aws —region us-east-1 sesv2 get-configuration-set —configuration-set-name example

• 如果没有在配置集级别指定 [DashboardOptions](https://docs.aws.amazon.com/ses/latest/APIReference-V2/API_DashboardOptions.html) 或 [GuardianOptions](https://docs.aws.amazon.com/ses/latest/APIReference-V2/API_GuardianOptions.html) 选项,将导致您的 Virtual Deliverability Manager 账户级设置应用于通过该配置集发送的流量。

# 适用于 Amazon SES 的邮件管理器

Mail Manager 是一组 Amazon SES 邮件网关功能,旨在帮助您增强组织的电子邮件基础设施、简化电 子邮件工作流程管理和简化电子邮件合规性控制。它可以与您现有的基础架构集成,可以连接不同的业 务应用程序,并自动处理入站电子邮件。Mail Manager 还可以通过有效管理您的电子邮件流量和增强 其电子邮件存档功能的合规性,充当维护电子邮件系统的健康的第一道防线。

除了当前的 Amazon SES 功能外,邮件管理器还包括以下支持入站流量的功能:

- Ingress Endpoint 一个关键的基础设施组件,它利用筛选策略和规则,您可以配置这些策略和规 则来确定哪些电子邮件应该允许进入您的组织,哪些应该被拒绝。
- 流量策略和规则集-使电子邮件管理员能够使用高度可定制的策略和规则来定义和执行用于管理入站 电子邮件流量的规则,这些策略和规则可以根据您定义的一系列丰富条件和例外情况对电子邮件进行 排序、分类、优先级排序和执行操作。这种智能筛选与自动化工作流程相结合,有助于简化电子邮件 管理、提高效率并确保遵守组织电子邮件政策。
- SMTP 中继 通过连接内部电子邮件系统,根据您在规则中定义的标准将电子邮件流量重定向到其 他 SMTP 服务器,并通过自动转发简化电子邮件管理。能够在多个服务器和网关之间分配流量,使 您的组织能够有效地管理大量电子邮件流量,即使在混合环境中也是如此。
- 电子邮件存档-通过将数据存储在持久且安全的长期存储中,来保存和保护您的电子邮件,并为您提 供一种快速搜索和存档电子邮件的方法。它提供全职的企业级存档,而不会增加邮箱服务器的存储需 求。
- E@@ mail Add Ons 由 SES 批准的提供商提供的一系列专业安全工具,可用于管理进入您的入 口端点的电子邮件,并根据安全结果提供路由选项。这些工具是经过认证的安全情报和执法解决方 案,可以随时集成到您的电子邮件工作流程中,并且可以直接从 Mail Manager 控制台激活。

邮件管理器入门

要开始使用邮件管理器,Amazon SES 控制台中的入门向导将引导您完成为账户启用 Mail Manager 的 步骤。请参阅[the section called "开始使用"。](#page-399-0)

### 主题

- [邮件管理器入门](#page-399-0)
- [入口端点](#page-400-0)
- [流量策略和政策声明](#page-403-0)
- [规则集和规则](#page-406-0)
- [SMTP 中继](#page-410-0)
- [电子邮件存档](#page-421-0)
- [电子邮件附加组件](#page-425-0)
- [邮件管理器的权限策略](#page-428-0)

# <span id="page-399-0"></span>邮件管理器入门

要开始使用 Amazon SES Mail Manager,您可以使用 Amazon SES 控制台中的 "邮件管理器入门" 向 导,在该向导中,您将创建一个入口终端节点,并使用流量策略和规则集对其进行配置。

入口端点是您设置 Mail Manager 的第一个构建块,它是一个利用以下内容的关键基础架构组件:

- 流量策略-流量策略包含您定义的策略语句,通过在满足策略声明的条件时允许或阻止特定类型的电 子邮件来对传入的邮件进行排序。
- 规则集-规则集包含您定义的规则,用于在满足规则条件时对允许的电子邮件执行操作。

但是,创建入口端点的一部分是选择已经创建的流量策略和规则集,然后将其分配给入口端点。以下过 程中的步骤将引导您完成配置第一个入口端点的正确顺序。

## 使用 SES 控制台开始使用邮件管理器

以下过程向您展示如何使用 SES 控制台开始使用邮件管理器。

使用 Amazon SES 控制台开始使用 Mail Manager

- 1. 登录 AWS Management Console 并打开 Amazon SES 控制台,[网址为 https://](https://console.aws.amazon.com/ses/) [console.aws.amazon.com/ses/](https://console.aws.amazon.com/ses/)。
- 2. 在左侧导航面板中,选择 "邮件管理器",然后在 "邮件管理器" 概述页面上选择 "邮件管理器入门" 按钮。
- 3. 在 "开始设置" 页面上,在 "创建流量政策" 卡片上选择 "创建流量策略"。
	- a. 在 "创建流量策略" 页面上完成工作流程。如果您需要更多信息,请参阅[the section called "创](#page-404-0) [建流量策略和策略声明\(控制台\)"。](#page-404-0)
	- b. 创建第一份流量策略和策略声明后,使用浏览器的返回按钮返回到 "开始设置" 页面,或者在 左侧导航面板的 "邮件管理器" 下选择 "开始设置"。
- 4. 在 "开始设置" 页面上,在 "创建规则集" 卡片上选择 "创建规则集"。
- a. 在 "创建规则集" 页面上完成工作流程。如果您需要更多信息,请参阅[the section called "创建](#page-406-1) [规则集和规则\(控制台\)"。](#page-406-1)
- b. 创建第一个规则集和规则后,使用浏览器的返回按钮返回到 "开始设置" 页面,或者在左侧导 航面板的 "邮件管理器" 下选择 "开始设置"。
- 5. 现在,您已经创建了第一个流量策略和规则集,就可以创建第一个入口终端节点了。在 "开始设置" 页面上,在 "创建入口端点" 卡片上选择 "创建入口端点"。
	- 电子邮件入口端点页面上的部分工作流程将是将您刚刚创建的流量策略和规则集分配给入口端 点。如果您需要更多信息,请参阅[the section called "创建入口端点\(控制台\)"。](#page-401-0)

创建第一个入口端点后,您可以开始使用 Mail Manager 并使用其其他功能,例如 SMTP 中继和电子邮 件存档。您还可以使用独特的流量策略和规则集创建其他入口端点,以进一步自定义管理所有传入电子 邮件的方式。

## <span id="page-400-0"></span>入口端点

入口端点是 Mail Manager 中的关键基础架构组件,它利用您配置的策略和规则来接收、路由和管理您 的电子邮件,以确定哪些电子邮件应该被拒绝,哪些应该被允许,以及应该对哪些电子邮件采取行动。

每个入口端点都有自己的流量策略来确定要屏蔽或允许哪些电子邮件,并有自己的规则集来对您允许的 电子邮件执行操作;因此,通过创建多个入口端点,您可以委托每个入口端点来管理和路由特定类型的 电子邮件。这种精细度级别将帮助您构建针对您的业务需求量身定制的电子邮件管理系统。

创建入口端点的必备工作流程

在创建入口终端节点时,必须为其分配已创建的流量策略和规则集。因此,创建入口端点的工作流程应 按以下顺序排列:

- 1. 首先创建流量策略以确定要屏蔽或允许的电子邮件。有关更多信息,请参阅 [the section called "创建](#page-404-0) [流量策略和策略声明\(控制台\)"](#page-404-0)。
- 2. 接下来,创建一个规则集以对允许进入的电子邮件执行操作。有关更多信息,请参阅 [the section](#page-406-1)  [called "创建规则集和规则\(控制台\)"](#page-406-1)。
- 3. 最后,创建您的入口终端节点,并将您刚刚创建的流量策略和规则集或您之前创建的任何其他流量 策略和规则集分配给它。

创建入口终端节点后,必须将其配置为用于接收电子邮件的环境,无论是本地 SMTP 客户端的配置还 是基于 Web 的 DNS 域主机的配置。下文将对此进行讨[论the section called "配置您的 环境"。](#page-401-1)

## <span id="page-401-1"></span>将您的环境配置为使用入口端点

#### 使用 "A" 记录

在您创建入口端点时,将生成该终端节点的 "A" 记录,其值将显示在 SES 控制台的入口端点摘要屏幕 上。您使用此记录值的方式取决于您创建的端点类型和您的用例:

- 开放端点 发送到您域的邮件将直接解析到您的入口端点,无需身份验证。
	- 将 "A" 记录的值直接复制并粘贴到本地 SMTP 客户端的 SMTP 配置中,或者复制并粘贴到 DNS 配置中域名的 MX 记录中。
- 经过身份验证的终端节点 发送到您的域的邮件必须来自您与之共享 SMTP 凭据的授权发件人,例 如您的本地电子邮件服务器。
	- 将 "A" 记录的值以及您的用户名和密码直接复制并粘贴到本地 SMTP 客户端的 SMTP 配置中。

如果您在配置中使用 MX 记录,请记住,虽然每个 DNS 提供商都有不同的配置记录的程序和接口,但 以下示例中列出了您需要在 DNS 设置中输入的关键信息:

所有发送到 recipient@marketing.example.com 的电子邮件都将发送到您的入口终端节点,因为您在域 名的 DNS 设置中输入了入口端点的 "A" 记录作为 MX 记录的值:

- 域名 marketing.example.com
- MX 记录值 890123abcdef.ghijk.mail-manager-smtp.amazonaws.com(这是从您的入 口端点复制的 "A" 记录值。)
- 优先级-10

<span id="page-401-0"></span>下一节中的过程将引导您完成在 SES 控制台中创建入口端点的过程。

### 在 SES 控制台中创建入口终端节点

以下过程向您展示如何使用 SES 控制台中的 Ingress 终端节点页面来创建入口端点并管理已创建的入 口终端节点。

### 使用控制台创建和管理入口端点

- 1. 登录 AWS Management Console 并打开 Amazon SES 控制台,[网址为 https://](https://console.aws.amazon.com/ses/) [console.aws.amazon.com/ses/](https://console.aws.amazon.com/ses/)。
- 2. 在左侧导航面板中,选择 "邮件管理器" 下的 "入口端点"。
- 3. 在入口端点页面上,选择创建入口端点。
- 4. 在创建新的入口端点页面上,为您的入口端点输入一个唯一的名称。
- 5. 选择它是开放端点还是经过身份验证的端点。
	- 如果您选择 "已验证",请选择 SMTP 密码并输入密码,或者选择 "密钥" 并从 "密钥 AR N" 中选 择您的一个密钥。如果您选择先前创建的密钥,则该密钥必须包含以下步骤中指示的用于创建新 密钥的策略。
	- 你可以通过选择 Create new 来创建新密钥—— AWS Secrets Manager 控制台将打开,你可以 继续创建新密钥:
	- a. 在 "密钥类型" 中选择 "其他类型的密钥"。
	- b. 在密钥/值对中,输入password密钥和实际密码作为值。

#### **a** Note

对于 Key,您只需输入password(其他任何内容都会导致身份验证失败)。

- c. 选择添加新密钥以在加密密钥中创建 KMS 客户托管密钥 (CMK) AWS KMS 控制台将打 开。
- d. 在客户管理的密钥页面上选择创建密钥。
- e. 保留 "配置密钥" 页面上的默认值,然后选择 "下一步"。
- f. 在别名中输入密钥的名称(您可以选择添加描述和标签),然后单击 "下一步"。
- g. 在 "密钥管理员" 中选择您想要允许管理密钥的任何用户(您自己除外)或角色,然后选择 "下 一步"。
- h. 在 "密钥用户" 中选择要允许使用密钥的任何用户(您自己除外)或角色,然后选择 "下一 步"。
- i. [KMS CMK 策略](#page-429-0)将其作为用逗号分隔的附加语句添加,将其复制并粘贴到该"statement"级 别的密钥策略 JSON 文本编辑器中。用您自己的地区和账号替换地区和账号。
- j. 选择完成。
- k. 选择浏览器选项卡,在其中打开 " AWS Secrets Manager 存储新密钥" 页面,然后选择 "加密 密钥" 字段旁边的刷新图标(圆形箭头),然后在该字段内单击并选择您新创建的密钥。
- l. 在 "配置密钥" 页面的 "密钥名称" 字段中输入名称。
- m. 在 "资源权限" 中选择 "编辑权限"。
- n. 将其复制并粘贴[机密资源政策](#page-428-1)到资源权限 JSON 文本编辑器中,然后用您自己的区域和账号 替换区域和账号。(请务必删除编辑器中的所有示例代码。)
- o. 选择 "保存",然后选择 "下一步"。
- p. (可选)配置轮换,然后配置下一步。
- q. 选择 "存储",查看并存储您的新密钥。
- r. 选择浏览器选项卡,在其中打开 SES 创建新的入口端点页面,然后选择刷新列表,然后在 Secret AR N 中选择新创建的密钥。
- 6. 选择流量策略以确定要屏蔽或允许的电子邮件。
- 7. 选择一个规则集,其中包含您要对允许的电子邮件执行的规则操作。
- 8. 选择创建入口端点。
- 9. 在常规详细信息中,将在创建入口端点时显示 "配置",请刷新页面,直到显示 "活动" 并且 aRecor d 字段包含一个值。复制 "A" 记录值并将其粘贴到您的 DNS [配置](#page-401-1)或 SMTP 客户端中,如中所配置 [您的 环境](#page-401-1)述。
- 10. 您可以从 Ingress 终端节点页面查看和管理已经创建的入口端点。如果有要删除的入口端点,请选 择其单选按钮,然后选择 "删除"。
- 11. 要编辑入口端点,请选择其名称以打开其摘要页面:
	- 您可以通过在常规详细信息中选择编辑,然后选择保存更改来更改端点的活动状态。
	- 您可以选择不同的规则集或流量策略,方法是在规则集或流量策略中选择 "编辑",然后选择 "保 存更改"。

## <span id="page-403-0"></span>流量策略和政策声明

流量策略是您分配给入口端点的策略声明的容器,以便在满足策略声明的条件时,它可以通过允许或阻 止特定类型的电子邮件来对传入的邮件进行排序。一个流量策略可以由多个入口端点使用。

**a** Tip

您可以将流量策略视为 "过滤器集",将策略声明视为 "过滤器"。流量策略(过滤器集)包含用 于过滤传入邮件的策略(过滤器)。

创建流量策略时,可以选择设置最大消息大小(以字节为单位)。当一条消息超过该大小时,它会立即 被丢弃。设置后,它充当 "首次通过" 过滤器。接下来,您可以将默认操作设置为允许或屏蔽不符合策 略声明条件的电子邮件,可以将其视为流量策略的 "catch all" 操作。

策略语句的创建还包括允许或阻止操作,这些操作是在满足语句条件时执行的。您可以通过为输入的值 选择电子邮件协议和条件运算符来构建条件,该值必须与传入的邮件匹配,然后策略声明才会允许或阻 止它。每份政策声明可以有多个条件。

流量策略可以包含多个策略语句,并按照基于其评估电子邮件的隐式层次结构的顺序执行它们:

- 最大消息大小-如果设置了此可选参数,则会立即丢弃任何大于此大小的消息,绕过策略声明。
- 屏蔽的策略声明 首先对这些语句进行评估,然后屏蔽任何符合声明条件的消息。
- 允许的策略声明-接下来将对这些声明进行评估,并允许任何符合声明条件的消息。
- 流量策略的默认操作-根据您定义此参数的方式,允许或阻止策略声明之外的其余消息。

流量策略是一种独立的资源,可以由多个入口端点使用,但是策略声明仅属于创建它们的流量策略。因 此,您必须先创建流量策略或编辑现有流量策略,然后才能创建策略声明来评估进入您的入口端点的电 子邮件。

<span id="page-404-0"></span>下一节中的过程说明如何在 SES 控制台中创建流量策略及其策略声明。

### 在 SES 控制台中创建流量策略和策略声明

以下过程向您展示如何使用 SES 控制台中的流量策略页面来创建流量策略及其策略声明,以及如何管 理已创建的流量策略及其策略声明。

使用控制台创建和管理流量策略和策略声明

- 1. 登录 AWS Management Console 并打开 Amazon SES 控制台,[网址为 https://](https://console.aws.amazon.com/ses/) [console.aws.amazon.com/ses/](https://console.aws.amazon.com/ses/)。
- 2. 在左侧导航面板中,选择 "邮件管理器" 下的 "流量策略"。
- 3. 在流量策略页面上,选择创建流量策略。
- 4. 在创建流量策略页面上,为您的流量策略输入一个唯一的名称。
- 5. (可选)如果要丢弃超过一定大小的邮件,请在 "最大邮件大小" 字段中输入以字节为单位的值。
- 6. 在 "默认操作" 中,选择流量策略是允许还是拒绝(阻止)不符合策略声明条件的(未解决)的消 息。
- 7. 选择 "添加新策略声明",为您的流量策略创建声明。
- 8. 选择 "允许" 或 "拒绝"(阻止),以便在满足语句的条件时执行操作。
- 9. 通过为输入的值选择电子邮件协议和条件运算符来构建条件。如果您想在此政策声明中添加更多条 件,请选择添加新条件。要了解有关条件属性及其运算符和有效值的更多信息,请参阅[策略声明条](#page-405-0) [件](#page-405-0)参考。
	- 如果您订阅了 E [mail Add O](#page-425-0) n,则可以在此处将其选择为电子邮件协议。
- 10. 如果您想添加更多政策声明和条件,请重复上述步骤 7-9。
- 11. 创建完策略声明及其条件后,选择创建流量策略。
- 12. 您可以从 "流量策略" 页面查看和管理已经创建的流量策略。如果您要删除流量策略,请选择其单 选按钮,然后选择 "删除"。
- 13. 要编辑流量策略的属性或其任何策略声明,请选择其名称以打开其概述页面,然后从此处选择编 辑。
- 14. 在流量策略详细信息中,您可以更改最大邮件大小和默认操作。
- 15. 在任何 Policy 语句容器中,您可以更改 allow/deny 属性并编辑任何条件。您还可以删除政策声明 和条件,也可以添加新的声明和条件。
- 16. 完成所有编辑后,选择保存更改以保存更改。

### 保单声明条件参考

#### <span id="page-405-0"></span>政策声明条件

下表列出了可用于构建策略声明条件的所有策略声明协议。选择协议的表达式类型将带您进入 SES Mail Manager API 参考中的参考页面,其中列出了该协议的所有可用运算符和有效值。

#### 策略声明条件:协议、运算符和值

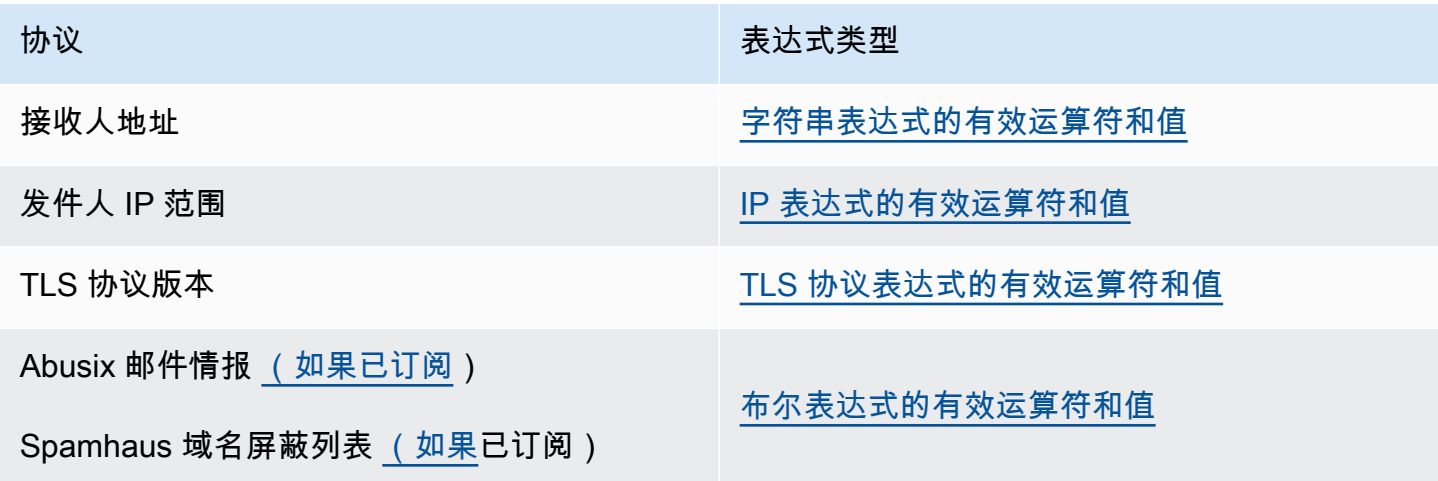

## <span id="page-406-0"></span>规则集和规则

规则集是您分配给入口端点的规则的容器,以便它可以对入口端点流量策略允许的电子邮件执行操作。 一个规则集可以由多个入口端点使用。

当邮件满足规则条件时,规则通过执行规则中定义的操作来告诉你的入口端点如何处理传入的电子邮 件。每条规则可以有多个条件和操作。您在规则集中创建的规则将按照您在规则集中指定的顺序执行。

您可以通过为输入的值选择电子邮件属性和条件运算符来构建规则的条件,该值必须与邮件匹配,然后 规则才会执行其操作——您可以定义要采取的操作及其执行顺序。

为了获得更高的精度,您的规则还可以包含定义类似于条件的异常,但在这里,您要定义一个消息不 得匹配的条件。条件和例外是独立运作的,如果你愿意,你可以建立一个只包含例外情况的规则,也可 以将条件和异常混合在一起。

由于在规则集中定义规则的方式非常精细,因此提供了以下列表来帮助说明规则集组件之间的关系**:** 

- 规则集包含:
	- 规则-您可以定义规则在规则集中执行的顺序。

规则包含:

- 条件-如果消息与条件的评估相匹配,则该规则适用;如果规则有例外,请参见下文。
- 例外-如果消息与异常的评估结果不匹配,则该规则适用;如果规则有条件,请参见上文。
- 操作-在规则应用时触发操作,所有条件都匹配,无例外。

您可以定义规则中操作的执行顺序。

由于每条规则可以有多个条件、例外情况和操作,而且您可以定义规则和操作的执行顺序,因此这使您 能够根据您的特定业务需求量身定制高度自定义和自动化的电子邮件处理解决方案。

规则集是一种独立的资源,可以由多个入口端点使用,但规则仅属于创建规则的规则集。因此,您必须 先创建规则集或编辑现有规则集,然后才能创建规则以对进入您的入口端点的电子邮件采取行动。

下一节中的过程将引导您完成在 SES 控制台中创建规则集及其规则的过程。

### <span id="page-406-1"></span>在 SES 控制台中创建规则集和规则

以下过程向您展示如何使用 SES 控制台中的 "规则集" 页面来创建规则集及其规则,以及如何管理已创 建的规则集。

使用控制台创建管理规则集和规则

- 1. 登录 AWS Management Console 并打开 Amazon SES 控制台,[网址为 https://](https://console.aws.amazon.com/ses/) [console.aws.amazon.com/ses/](https://console.aws.amazon.com/ses/)。
- 2. 在左侧导航面板中,选择 "邮件管理器" 下的 "规则集"。
- 3. 在规则集页面上,选择创建规则集并输入规则集的唯一名称。
- 4. 在规则集的概述页面上,选择编辑,然后在编辑页面上选择创建新规则。
- 5. 在规则详细信息侧栏中,为您的规则输入一个唯一的名称。
- 6. 选择 "添加新条件" 以创建消息必须匹配的条件;或者选中 "在以下情况下除外:" 复选框,然后选 中 "添加新例外" 以创建消息不得匹配的条件。
- 7. 通过为输入的值选择电子邮件属性和条件运算符来生成条件或例外。如果要向此规则添加更多条 件或例外,请选择 "添加新条件" 或 "添加新例外"。要了解有关条件属性及其运算符和有效值的更 多信息,请参阅[规则条件](#page-408-0)参考。
	- 如果您订阅了 E [mail Add O](#page-425-0) n,则可以在此处将其选择为电子邮件属性。
- 8. 选择 "添加新操作" 以定义规则条件匹配和/或异常不匹配时要采取的操作。要添加更多要执行的操 作,请选择 "添加新操作"。要了解有关操作及其参数的更多信息,请参[阅规则操作](#page-409-0)参考。
	- 要执行 "写入 S3"、"投递到邮箱" 和 "发送到 Internet" 规则操作,您需要为账[户规则操作策略](#page-436-0)启 用:否则,规则操作将失败。
	- 创建两个或更多操作时,会显示向上/向下箭头,以便您可以设置执行顺序。
- 9. 创建完规则的条件、例外情况和操作后,您可以选择位于左侧编辑规则集面板中的保存规则集,将 其保存到规则集中。
- 10. 如果要向规则集添加更多规则,请重复上述步骤 4-9。
	- 创建两个或更多规则时,规则集的 "重新排序" 列中会显示向上/向下箭头,以便您可以设置执行 顺序。
- 11. 您可以从 "规则集" 页面查看和管理已经创建的规则集。如果您要删除某个规则集,请选择该规则 集的单选按钮,然后选择 "删除"。
- 12. 要编辑规则集,请选择其名称以打开其概述页面,从此处选择 "编辑",您可以在其中重新排序其规 则的执行,通过选择创建新规则来添加更多规则,或者通过选择其单选按钮然后选择 "删除" 来删 除规则。
- 13. 要编辑规则,请选择其单选按钮。在规则详细信息侧栏上的任何容器中,您可以编辑任何条件或例 外情况,也可以更改或重新排序任何操作。您还可以删除条件、例外和操作,也可以添加新的条 件、例外和操作。

14. 完成所有编辑后,通过选择左侧编辑规则集面板中的保存规则集来保存更改。

## 规则条件和操作的参考

#### <span id="page-408-0"></span>规则条件

下表列出了所有可用于构建规则条件(或例外)的规则属性,并按其表达式类型进行分类。共享相同表 达式类型的规则属性也共享相同的运算符和值。选择属性的表达式类型将带您进入 SES Mail Manager API 参考中的参考页面,其中列出了该属性的所有可用运算符和有效值。

### 规则条件:属性、运算符和值

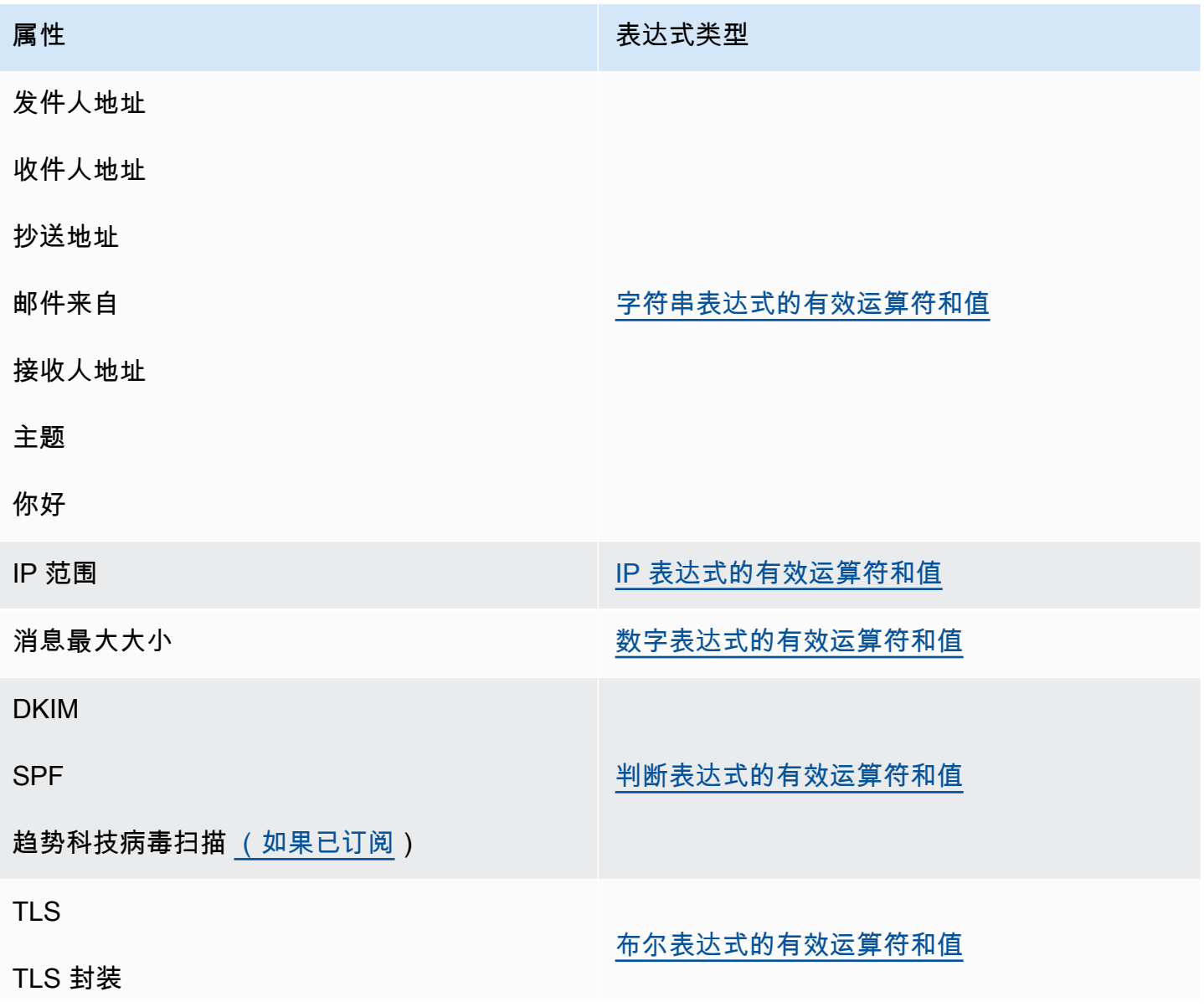

**属性 表达式类型** 

阅读收据

DMARC 政策 The Contemporary Contemporary [DMARC 表达式的有效运算符和值](https://docs.aws.amazon.com/sesmailmanager/latest/APIReference/API_RuleDmarcExpression.html)

<span id="page-409-0"></span>规则操作

下表列出了在满足规则条件或不满足其例外情况时可以采取的所有规则操作。选择操作后,您将被带 到 SES Mail Manager API 参考中该操作的参考页面,其中列出了该操作的参数及其格式。该表使用了 Mail Manager 控制台中采用的操作名称,API 名称可能略有不同。

#### **a** Note

在某些 API 参考中,如果操作失败,可以将*ActionFailurePolicy*参数设置为 "继续" 或 "删 除",这仅在使用 API 时适用;使用控制台时,该参数*ActionFailurePolicy*已设置为默认 值 "继续"。

#### 规则操作:操作和参数

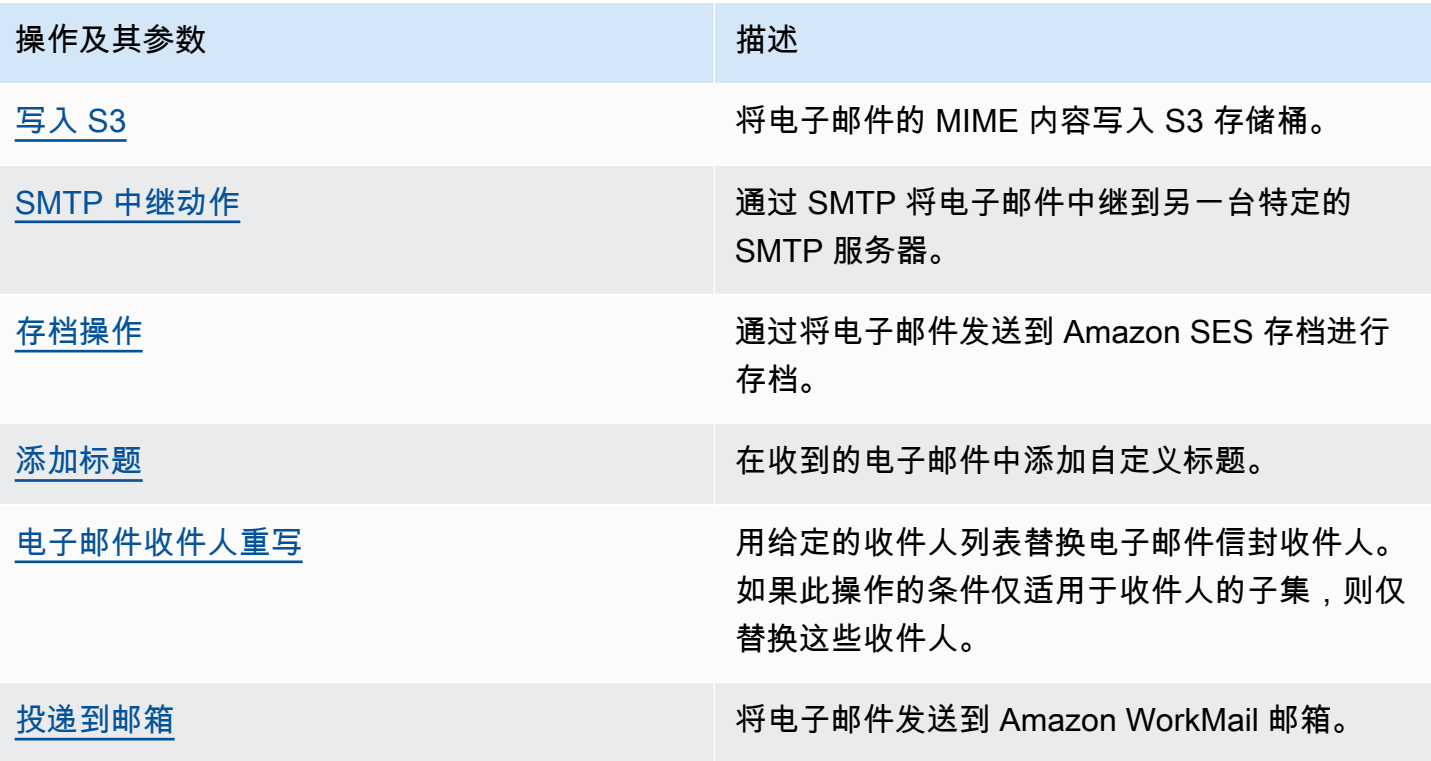

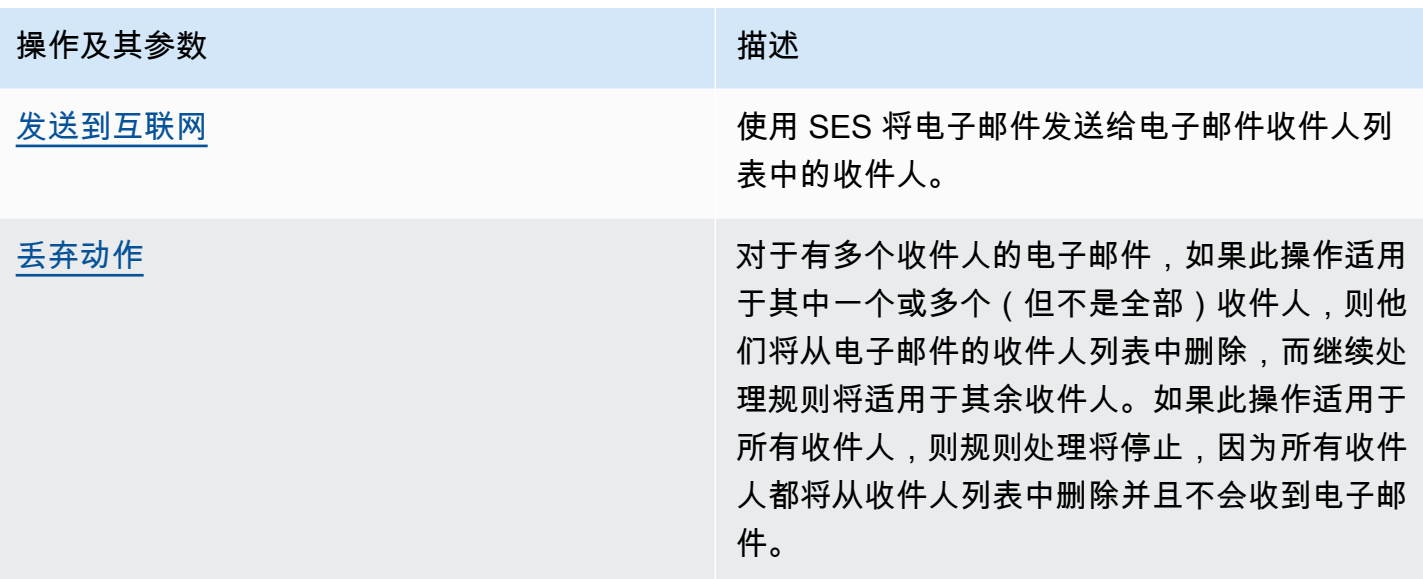

## <span id="page-410-0"></span>SMTP 中继

由于邮件管理器部署在您的电子邮件环境(例如 Microsoft 365、Google Workspace 或 On-Premise Exchange)和互联网之间,因此邮件管理器使用 SMTP 中继将由邮件管理器处理的传入电子邮件路由 到您的电子邮件环境。它还可以在将出站电子邮件发送给最终收件人之前,将出站电子邮件路由到其他 电子邮件基础架构,例如其他 Exchange 服务器或第三方邮件网关。

SMTP 中继是电子邮件基础架构的重要组成部分,当由规则集中定义的规则操作指定时,它负责在服 务器之间有效地路由电子邮件。

具体而言,SMTP 中继可以在 SES Mail Manager 和外部电子邮件基础架构(例如 Exchange、本地或 第三方电子邮件网关等)之间重定向传入的电子邮件。传入到入口端点的电子邮件将由规则处理,该规 则将指定的电子邮件路由到指定的 SMTP 中继,而指定的 SMTP 中继又将其传递到 SMTP 中继中定义 的外部电子邮件基础架构。

当您的入口端点收到电子邮件时,它会使用流量策略来确定要屏蔽或允许哪些电子邮件。您允许进入的 电子邮件将传递给一个规则集,该规则集应用条件规则来执行您为特定类型的电子邮件定义的操作。您 可以定义的规则操作之一是 SMTPrelay 操作,如果您选择此操作,则电子邮件将传递到您的 SMTP 中 继中定义的外部 SMTP 服务器。

例如,你可以使用 smtPrelay 操作将电子邮件从你的入口端点发送到本地的 M icrosoft Exchange 服务器。您可以将 Exchange 服务器设置为具有只能使用特定凭据访问的公有 SMTP 终端节点。 创建 SMTP 中继时,输入 Exchange 服务器的服务器名称、端口和凭据,并为 SMTP 中继指定一 个唯一的名称,比如 "" RelayToMyExchangeServer。然后,您在入口端点的规则集中创建一条规 则,上面写着:"当发件人地址包含 'gmail.com' 时,然后使用名为的 SMTP 中继执行 SMTPrelay 操 作"。RelayToMyExchangeServer

现在,当来自 gmail.com 的电子邮件到达您的入口端点时,该规则将触发 SMTPrela y 操作,并使用您 在创建 SMT P 中继时提供的凭据联系您的 Exchange 服务器,并将电子邮件传送到您的 Exchange 服 务器。因此,从 gmail.com 收到的电子邮件将中继到您的 Exchan ge 服务器。

必须先创建 SMTP 中继,然后才能在规则操作中指定该中继。下一节中的过程将引导您完成在 SES 控 制台中创建 SMTP 中继的过程。

### <span id="page-411-0"></span>在 SES 控制台中创建 SMTP 中继

以下过程向您展示如何使用 SES 控制台中的 SMTP 中继页面来创建 SMTP 中继并管理已创建的 SMTP 中继。

使用控制台创建和管理 SMTP 中继

- 1. 登录 AWS Management Console 并打开 Amazon SES 控制台,[网址为 https://](https://console.aws.amazon.com/ses/) [console.aws.amazon.com/ses/](https://console.aws.amazon.com/ses/)。
- 2. 在左侧导航面板中,选择 "邮件管理器" 下的 "SMTP 中继"。
- 3. 在 SMTP 中继页面上,选择创建 SMTP 中继。
- 4. 在创建 SMTP 中继页面上,输入您的 SMTP 中继的唯一名称。
- 5. 根据您要配置入站(未经身份验证)还是出站(经过身份验证)的 SMTP 中继,请按照相应的说 明进行操作 ·

Inbound

配置入站 SMTP 中继

1. 当使用 SMTP 中继作为入站网关,将 Mail Manager 处理的传入电子邮件路由到您的外 部电子邮件环境时,您首先需要配置电子邮件托管环境。虽然每个电子邮件托管提供商 都有自己的 GUI 和他们独有的配置工作流程,但配置它们以使用入站网关(例如 Mail Manager SMTP 中继) 的原则将是相似的。

为了帮助说明这一点,我们在以下各节中提供了如何配置 Google Workspaces 和 Microsoft Office 365 以使用你的 SMTP 中继作为入站网关的示例:

- [设置 Google 工作空间](#page-414-0)
- [设置微软 Office 365](#page-416-0)

#### SES 目前仅支持谷歌工作空间和微软 Office 365 的入站(未经身份验证的)SMTP 中继。

**a** Note 确保目标收件人目的地的域名是 SES 验证的域身份。例如,如果你想向收件人 发送电子邮件 abc@example.com 和 support@acme.com,则需要在 SES 中对 e xample.com 和 acme.com 域进行验证。如果收件人域未通过验证,SES 将不 会尝试将电子邮件传送到公共 SMTP 服务器。有关更多信息,请参阅 [the section](#page-184-0) [called "创建和验证身份"。](#page-184-0)

- 2. 将 Google Workspaces 或 Microsoft Office 365 配置为使用入站网关后,请输入公共 SMTP 服务器的主机名,其值与您的提供商对应的以下值:
	- 谷歌工作空间:aspmx.l.google.com
	- 微软 Office 365:*<your\_domain>*.mail.protection.outlook.com

将域名中的圆点替换为 "-"。例如,如果您的域名是 acme.com,则需要输入 acmecom.mail.protection.outlook.com

- 3. 输入公用 SMTP 服务器的端口号 25。
- 4. 将 "身份验证" 部分留空(请勿选择或创建机密 ARN)。

#### **Outbound**

配置出站 SMTP 中继

- 1. 输入您希望中继连接到的公共 SMTP 服务器的主机名。
- 2. 输入公用 SMTP 服务器的端口号。
- 3. 从 Secret AR N 中选择一个密钥,为您的 SMTP 服务器设置身份验证。如果您选择先前创 建的密钥,则该密钥必须包含以下步骤中指示的用于创建新密钥的策略。
	- 你可以通过选择 Create new 来创建新密钥—— AWS Secrets Manager 控制台将打开, 你可以继续创建新密钥:
	- a. 在 "密钥类型" 中选择 "其他类型的密钥"。
	- b. 以键 /值对的形式输入以下键和值:

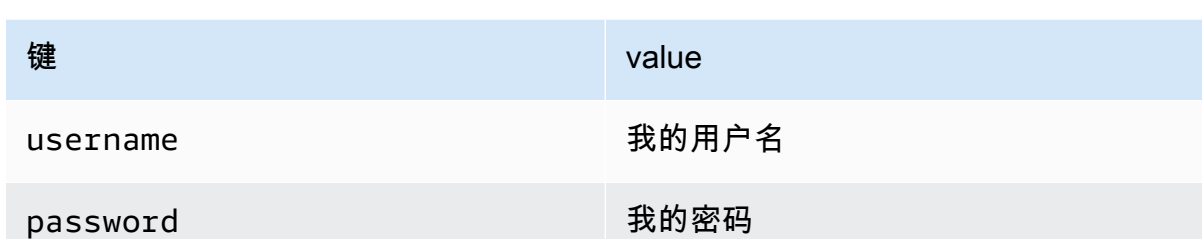

**a** Note

对于这两个密钥,您只需要输入username和,password如图所示(其他任 何内容都将导致身份验证失败)。对于这些值,请分别输入您自己的用户名和 密码。

- c. 选择添加新密钥以在加密密钥中创建 KMS 客户托管密钥 (CMK) AWS KMS 控制台 将打开。
- d. 在客户管理的密钥页面上选择创建密钥。
- e. 保留"配置密钥"页面上的默认值,然后选择"下一步"。
- f. 在别名中输入密钥的名称(您可以选择添加描述和标签),然后单击 "下一步"。
- g. 在 "密钥管理员" 中选择您想要允许管理密钥的任何用户(您自己除外)或角色,然后 选择 "下一步"。
- h. 在 "密钥用户" 中选择要允许使用密钥的任何用户(您自己除外)或角色,然后选择 "下一步"。
- i. [KMS CMK 策略](#page-430-0)将其作为用逗号分隔的附加语句添加,将其复制并粘贴到 该"statement"级别的密钥策略 JSON 文本编辑器中。用您自己的地区和账号替换 地区和账号。
- j. 选择完成。
- k. 选择浏览器选项卡,在其中打开 " AWS Secrets Manager 存储新密钥" 页面,然后选 择 "加密密钥" 字段旁边的刷新图标(圆形箭头),然后在该字段内单击并选择您新创 建的密钥。
- l. 在 "配置密钥" 页面的 "密钥名称" 字段中输入名称。
- m. 在 "资源权限" 中选择 "编辑权限"。
- n. 将其复制并粘贴[机密资源政策](#page-429-1)到资源权限 JSON 文本编辑器中,然后用您自己的区域 和账号替换区域和账号。(请务必删除编辑器中的所有示例代码。)
- o. 选择 "保存",然后选择 "下一步"。
- p. (可选)配置轮换,然后配置下一步。
- q. 选择 "存储",查看并存储您的新密钥。
- r. 选择浏览器选项卡,在其中打开 SES 创建新的入口端点页面,然后选择刷新列表, 然后在 Secret AR N 中选择新创建的密钥。
- 6. 选择创建 SMTP 中继。
- 7. 您可以从 SMTP 中继页面查看和管理已经创建的 SMTP 中继。如果要删除某个 SMTP 中继,请选 择该中继的单选按钮,然后选择 "删除"。
- 8. 要编辑 SMTP 中继,请选择其名称。在详细信息页面上,您可以通过选择相应的 "编辑" 或 "更新" 按钮,然后选择 "保存更改",来更改中继的名称、外部 SMTP 服务器的名称、端口和登录凭据。

### <span id="page-414-0"></span>为入站(未经身份验证的)SMTP 中继设置 Google 工作空间

以下演练示例向您展示了如何设置 Google Workspaces 以使用邮件管理器入站(未经身份验 证)SMTP 中继。

#### 先决条件

- 访问谷歌管理员控制台(谷歌管理员控制[台 > 应用程序 > Google](https://admin.google.com/) Workspace > Gmail)。
- 访问托管将用于设置邮件管理器的域名的 MX 记录的域名服务器。

将 Google 工作空间设置为使用入站 SMTP 中继

- 将邮件管理器 IP 地址添加到入站网关配置中
	- a. 在[谷歌管理员控制台](https://admin.google.com/)中,前往 "应用程序" > "谷歌工作空间" > "Gmail"。
	- b. 选择垃圾邮件、网络钓鱼和恶意软件,然后进入入站网关配置。
	- c. 启用入站网关,并使用以下详细信息对其进行配置:

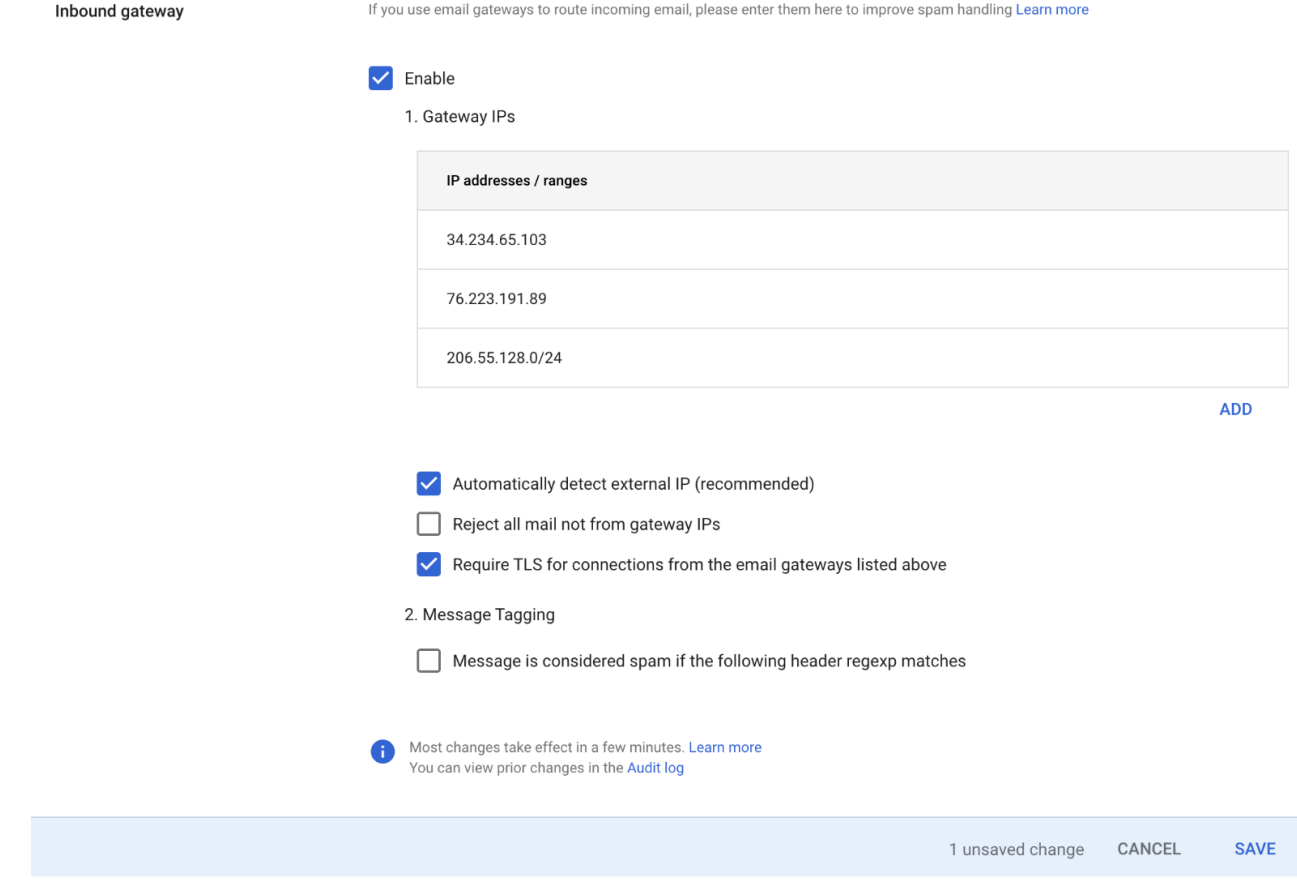

• 在 Gateway IP 中,选择添加,然后从下表中添加特定于您所在地区的入口终端节点 IP:

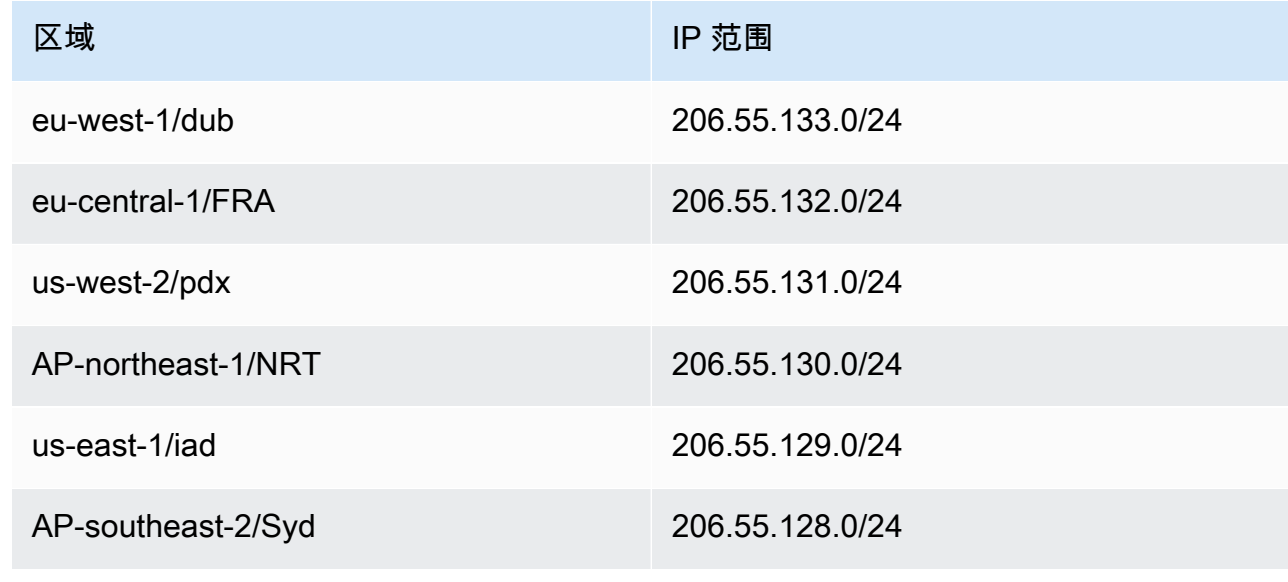

- 选择 "自动检测外部 IP"。
- 选择上面列出的邮件网关的连接需要 TLS。

• 选择对话框底部的 "保存" 以保存配置。保存后,管理员控制台会将入站网关显示为已启 用。

## <span id="page-416-0"></span>为入站(未经身份验证)SMTP 中继设置微软 Office 365

以下演练示例向您展示了如何设置 Microsoft Office 365 以使用邮件管理器入站(未经身份验 证)SMTP 中继。

先决条件

- 访问微软安全管理中心([微软安全管理中心](https://security.microsoft.com/homepage) > 电子邮件与协作 > 策略和规则 > 威胁策略)。
- 访问托管将用于设置邮件管理器的域名的 MX 记录的域名服务器。

将微软 Office 365 设置为使用入站 SMTP 中继

- 1. 将邮件管理器 IP 地址添加到允许列表
	- a. 在 [Microsoft 安全管理中心](https://security.microsoft.com/homepage)中,前往 "电子邮件与协作" > "策略和规则" > "威胁策略"。
	- b. 在 "政策" 下选择 "反垃圾邮件"。
	- c. 选择连接筛选策略,然后选择编辑连接筛选器策略。
		- 在 "始终允许来自以下 IP 地址或地址范围的消息" 对话框中,添加下表中特定于您所在地区 的入口终端节点 IP:

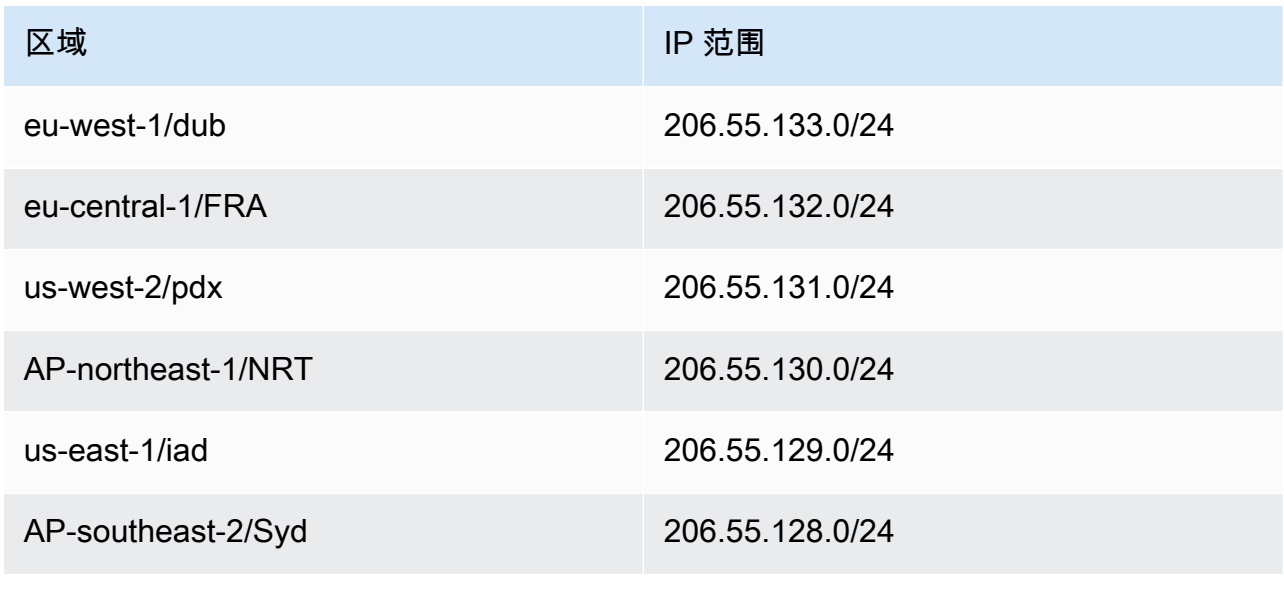

• 选择保存。

 $\times$ 

 $\uparrow$   $\downarrow$ 

- d. 返回反垃圾邮件选项并选择反垃圾邮件入站策略。
	- 在对话框底部,选择编辑垃圾邮件阈值和属性:

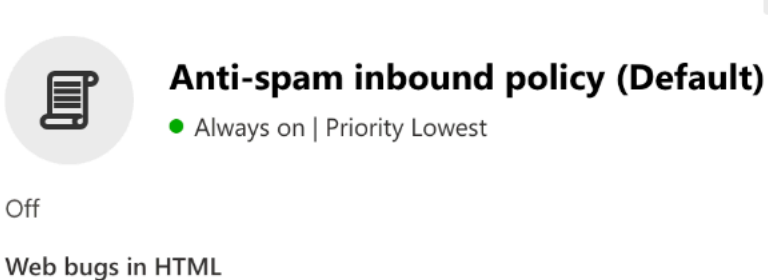

Off Sensitive words Off SPF record: hard fail  $\bullet$  Off Conditional Sender ID filtering: hard fail  $\bullet$  Off Backscatter  $\bullet$  Off Test mode action None

Bulk email spam action On

International spam - languages

 $\bullet$  Off

International spam - regions

 $\bullet$  Off

Edit spam threshold and properties

Actions

 $\curvearrowright$ 

- 滚动到 "标记为垃圾邮件",并确保 "SPF 记录:hard fail" 设置为 "关闭"。
- 选择保存。
- 2. 增强筛选配置(推荐)

此选项将允许 Microsoft Office 365 在 SES Mail Manager 收到邮件之前正确识别原始连接 IP。

- a. 创建入站连接器
	- 登录到新的 [Exchange 管理中心](https://admin.exchange.microsoft.com/#/homepage),然后前往 "邮件流" > "连接器"。
	- 选择 "添加连接器"。
	- 在 "连接来源" 中,选择 "合作伙伴组织",然后选择 "下一步"。
	- 按如下方式填写字段:
		- 名称-简单电子邮件服务邮件管理器连接器
		- 描述-用于过滤的连接器

Add a connector

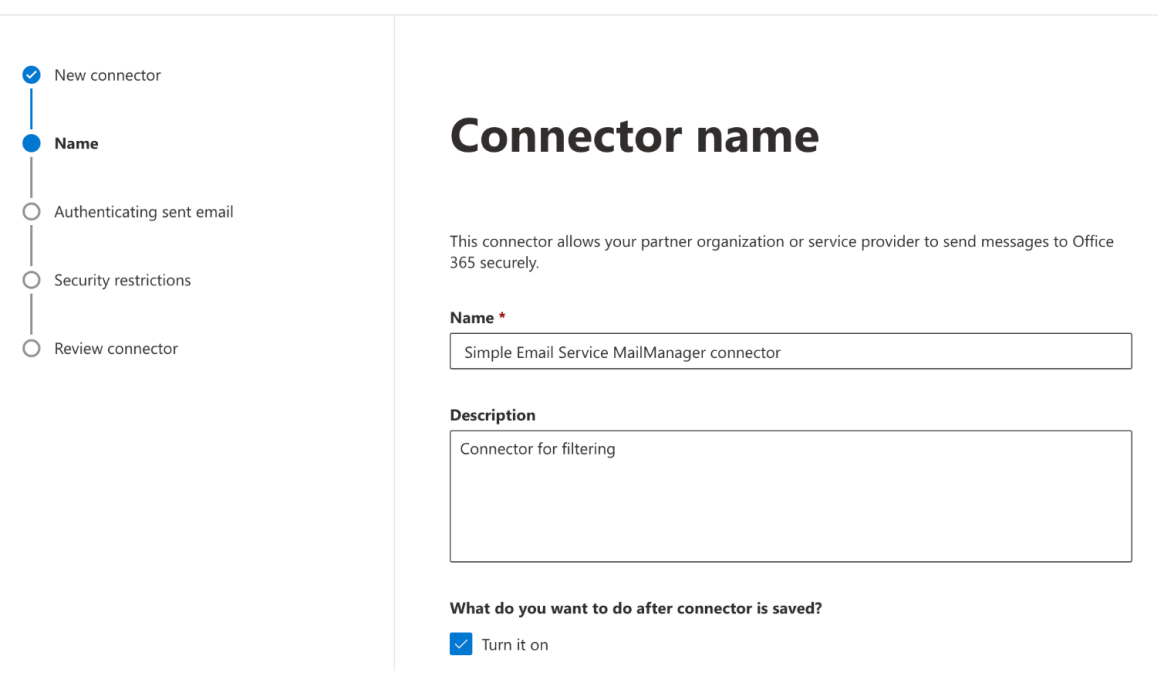

- 选择下一步。
- 在对已发送的电子邮件进行身份验证中,选择通过验证发送服务器的 IP 地址是否与下列 IP 地址之一(属于您的合作伙伴组织)相匹配,然后从下表中添加特定于您所在地区的入口终 端节点 IP:

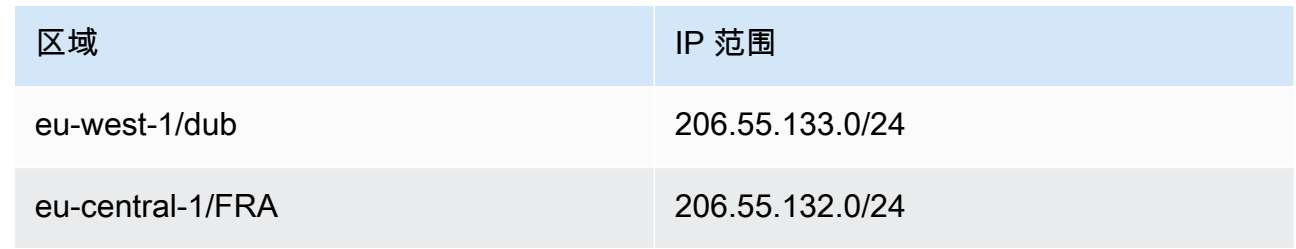

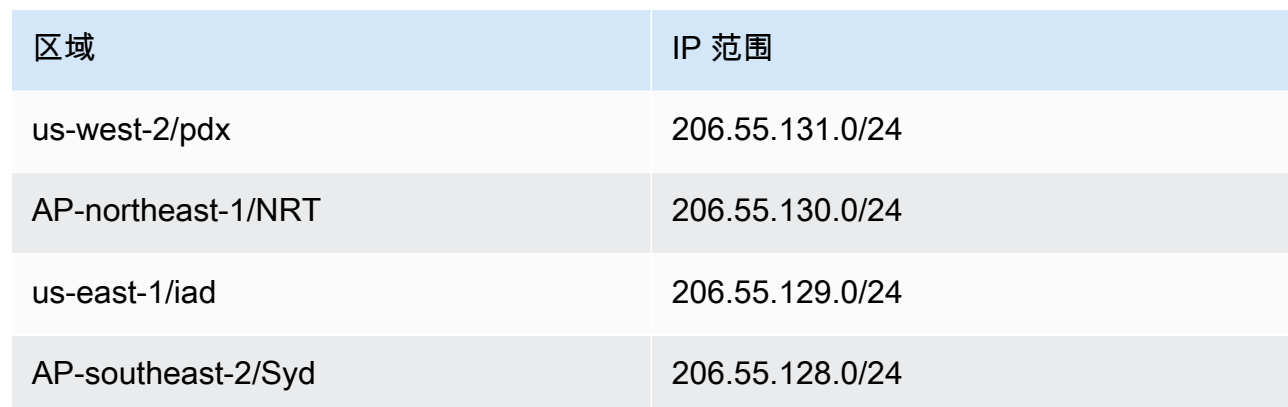

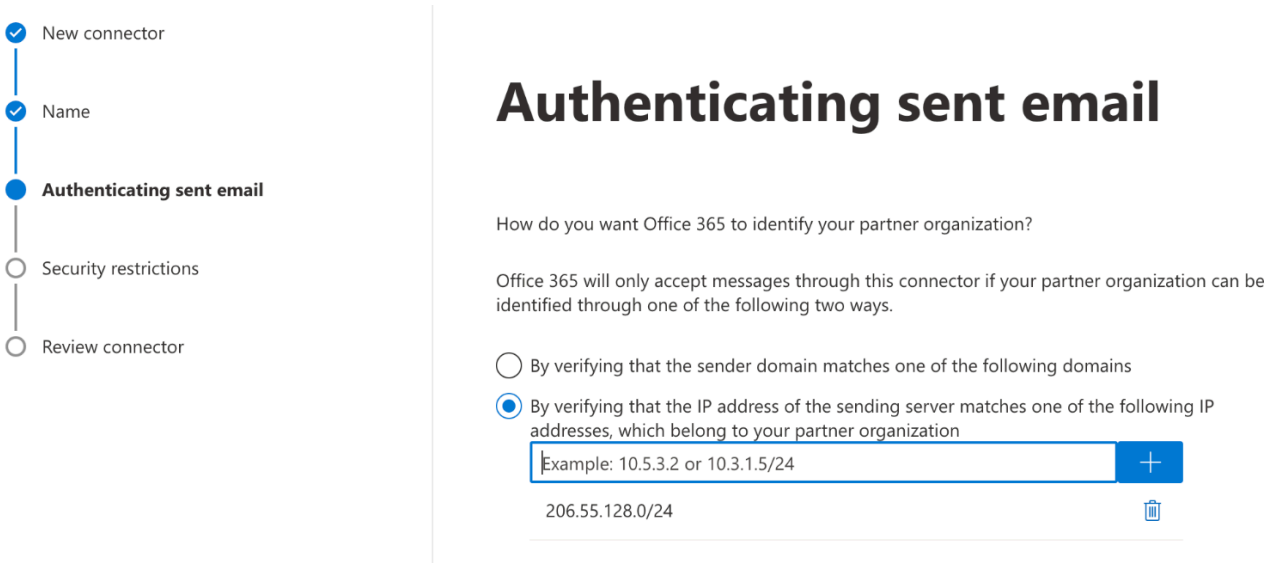

- 选择下一步。
- 在 "安全限制" 中,接受默认的 "如果电子邮件不是通过 TLS 发送的,则拒绝电子邮件" 设 置,然后接受 "下一步"。
- 查看您的设置并选择创建连接器。
- b. 启用增强筛选

现在,入站连接器已经配置完毕,你需要在 Microsoft 安全管理中心启用该连接器的增强筛选 配置。

- 在 [Microsoft 安全管理中心](https://security.microsoft.com/homepage)中,前往 "电子邮件与协作" > "策略和规则" > "威胁策略"。
- 在 "规则" 下选择 "增强筛选"。

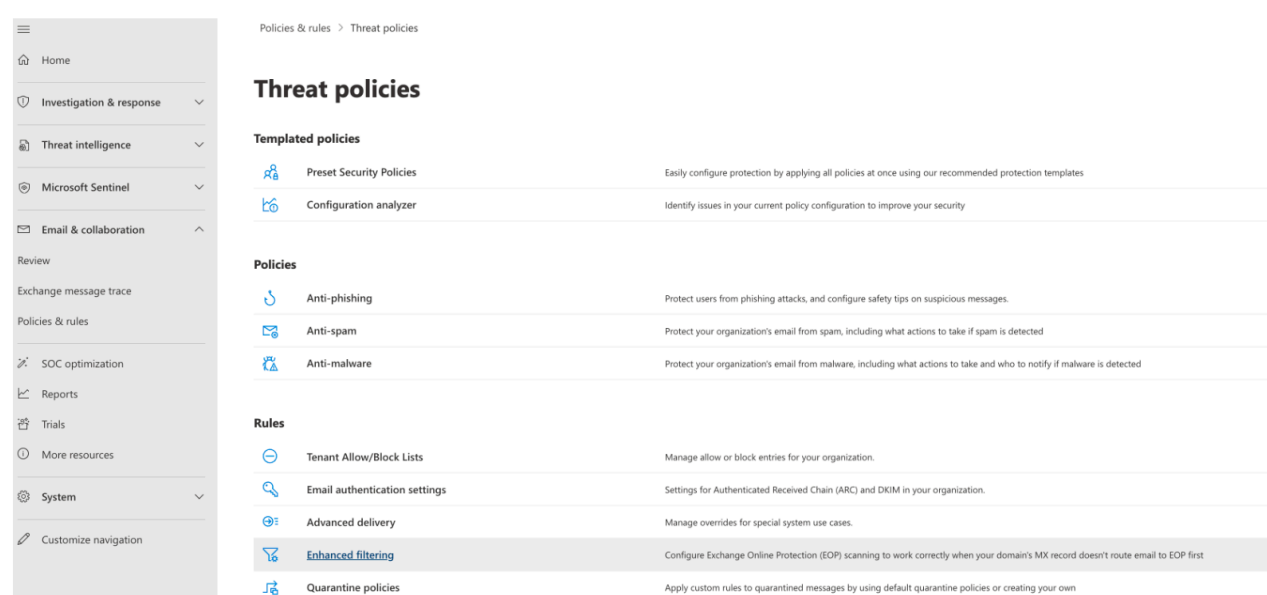

- 选择您之前创建的简单电子邮件服务邮件管理器连接器以编辑其配置参数。
- 选择 "自动检测并跳过最后一个 IP 地址" 和 "应用于整个组织"。

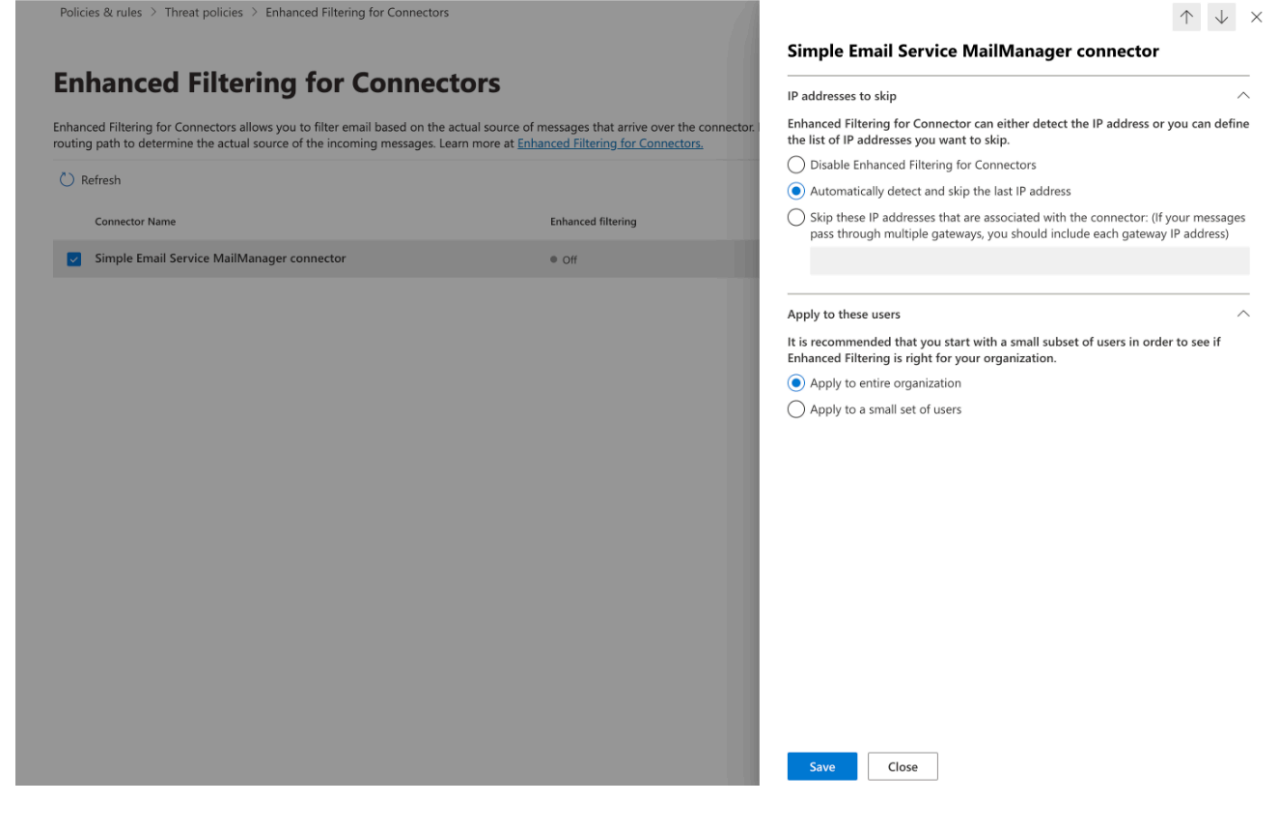

• 选择保存。

## <span id="page-421-0"></span>电子邮件存档

电子邮件存档为您提供了一种存档进入入口端点的指定电子邮件类型的方法,并提供了一种通过丰富的 高级搜索过滤器来查找存档邮件的方法,并能够导出结果。

电子邮件存档通过将数据存储在持久且安全的长期存储空间中来保存和保护您的电子邮件,并为您提供 了一种快速搜索和存档电子邮件的方法。它提供全职的企业级存档,而不会增加邮箱服务器的存储需 求。

当您的入口端点收到电子邮件时,它会使用流量策略来确定要屏蔽或允许哪些电子邮件。您允许进入的 电子邮件会传递给一个规则集,该规则集应用条件规则来执行您为特定类型的电子邮件定义的操作。您 可以定义的规则操作之一是 "存档" 操作,如果您选择此操作,则电子邮件将存档到您指定的电子邮件 存档中。

必须先创建档案,然后才能在规则操作中指定档案。下一节中的过程将引导您完成在 SES 控制台中创 建存档的过程。

### 在 Amazon SES 控制台中使用电子邮件存档

SES 控制台中的电子邮件存档页面由四个交互式表格组成,分别是 "搜索档案"、"搜索历史"、"导出历 史记录" 和 "管理档案",可用于在档案中搜索电子邮件、导出结果和管理档案。在以下步骤中,为每个 表提供了说明。

使用电子邮件存档页面搜索、导出和管理您的档案

- 1. 登录 AWS Management Console 并打开 Amazon SES 控制台,[网址为 https://](https://console.aws.amazon.com/ses/) [console.aws.amazon.com/ses/](https://console.aws.amazon.com/ses/)。
- 2. 在左侧导航面板中,选择 "邮件管理器" 下的 "电子邮件存档"。
- 3. 电子邮件存档页面由四个表格组成:"搜索档案"、"搜索历史"、"导出历史记录" 和 "管理档案"。有 关每个表格的特定说明,请在下面选择相应的选项卡:

#### Search archive

Search arch ive 是一个交互式表格,它为你提供了一种搜索和查找存档邮件的方法,它具有丰富的 过滤器和日期集,提供了详细的搜索条件,可以查找从特定电子邮件到许多与更广泛类别匹配的电 子邮件等任何内容。符合搜索条件的邮件可以单独下载,也可以批量导出到 S3 存储桶。

搜索、下载或导出存档的电子邮件

1. 在电子邮件存档页面上,选择搜索存档选项卡以显示搜索存档表。

- 2. 在 "存档" 字段内单击,然后从列表中选择一个档案,然后选择 "搜索",或者使用以下步骤优化 搜索范围。
- 3. 选择日期范围字段以展开搜索的日期范围选项:
	- 相对范围(默认)-选择与所需天数相对应的单选按钮,或通过选择时间单位和最多 30 天的 日期范围来选择自定义范围。
	- 绝对范围-输入最多 30 天的开始日期和结束日期(如果需要,还有时间)。

**a** Note

- 一次在档案中搜索的时间限制为 30 天。例如,如果要搜索6月1日至7月31日的消 息,则必须将其分为三个搜索,如下所示:
	- 1. 六月有 30 天。
	- 2. 七月份的前 30 天。
	- 3. 七月三十一日。
- 对于相对范围日期,最后一天在午夜结束。例如,如果您选择了 Last 7 days(过去 7 天),则第七天将是昨天,在午夜结束。
- 4. (可选)选择 "筛选器" 字段,从以下筛选器中进行选择:"发件人"、"收件人"、"抄送"、"主题 行" 和 "有附件" — 以下属性适用:
	- 您最多可以创建 10 个过滤器。
	- 单击过滤器可以对其进行编辑,也可以通过选择 X 将其删除。
- 5. 选择 "搜索",符合搜索条件的存档电子邮件将填充到搜索结果表中。
	- 默认情况下,"消息 ID" 列处于隐藏状态,但可以通过选择齿轮图标来显示该列,以自定义表 格的查看方式。
	- 您执行的每一次搜索都会自动保存为唯一的搜索 ID,并将列在 "搜索历史记录" 表中。
- 6. 要查看消息的文本及其信封和标题信息,请选择邮件的单选按钮,然后选择查看详细信息,打 开消息详细信息边栏。
- 7. 要创建消息的本地文件,请选择消息的单选按钮,然后选择下载消息。
- 8. 选择 "导出至 S3",即可将筛选后的搜索结果保存到 Amazon S3 存储桶中。
	- a. 如果您知道要使用的 S3 存储桶的 URI,请在 S 3 URI 字段中输入:否则,选择浏览 S3 . 然后在 S3 页面上选择要使用的 S3 存储桶和文件夹。
- b. (可选)您可以通过在 KMS AWS KMS 密钥 ARN 字段中输入自己的密钥或选择创建新密 钥来加密导出的消息。否则,加密将设置为目标 S3 存储桶上正在使用的任何方法(即使 没有)。
- c. 选择 "导出",在筛选搜索中找到的所有邮件都将作为单个文件保存到您选择的 S3 文件夹 中。

**a** Note

虽然您的档案中可以包含的邮件数量没有限制,但搜索结果表中的搜索结果限制在 1000 行 以内。

#### Search history

此表中列出了您的搜索历史记录,以便您可以恢复结果集或访问之前创建的复杂筛选器集。您还可 以通过编辑筛选条件和日期,根据原始搜索创建新的搜索。任何新的搜索都会自动使用唯一的搜索 ID 保存,并将列在此表中。

查看和处理您之前的搜索

- 1. 在 "电子邮件存档" 页面上,选择 "搜索历史" 选项卡以显示 "搜索历史记录" 表,其中列出了所 有已存档电子邮件搜索的历史记录,最近一次位于最上面。此表会在您第一次访问时加载数 据,如果您切换选项卡并返回,请使用刷新图标检索最新数据。
- 2. 在 "存档" 字段内单击,然后从列表中选择一个档案,属于该档案的所有搜索都将填充到表中。 您可以在以下步骤中查看个人搜索并完成更多操作。
- 3. 选择上一次搜索的单选按钮,然后选择查看搜索结果以恢复其原始搜索结果—— 搜索存档页面 将打开,显示用于原始搜索的筛选器集和日期范围,以及之前根据该条件找到的所有邮件。您 可以通过以下方式扩展原始搜索范围:
	- 修改日期范围和筛选条件,然后单击 "搜索" 来创建新的搜索。
	- 您执行的任何新搜索都将使用唯一的搜索 ID 自动保存,并将列在 "检索历史记录" 表中。

Export history

此表中列出了您的导出历史记录,便于在 S3 控制台中轻松访问导出文件夹的内容。

查看您最近的导出

- 1. 在电子邮件存档页面上,选择导出历史记录选项卡以显示导出历史记录表,该表列出了您在过 去 30 天内导出到 S3 存储桶的所有存档电子邮件搜索。此表会在您第一次访问时加载数据,如 果您切换选项卡并返回,请使用刷新图标检索最新数据。
- 2. 如果导出的状态为 "已排队"、"预处理" 或 "正在处理",则可以通过选择 "取消" 将其取消。
- 3. 选择 S 3 URI 以在 S3 控制台中打开导出的存储桶文件夹,您可以在其中查看其中包含的文 件。

Manage archives

此表列出了您的档案,您可以在其中选择创建新档案、搜索特定档案并查看其详细信息、编辑档案 或删除档案。

创建和管理档案

- 1. 在 "电子邮件存档" 页面上,选择 "管理档案" 选项卡以显示 "存档" 表格,其中列出了您的所有 电子邮件档案。此表会在您第一次访问时加载数据,如果您切换选项卡并返回,请使用刷新图 标检索最新数据。
- 2. 要搜索特定的档案,请开始在 "档案" 字段中键入。
- 3. 要查看档案的详细信息,请在档案名称列中选择其名称。
- 4. 要创建档案,请选择创建档案。
	- a. 在档案名称字段中输入唯一的名称。
	- b. (可选)在 "保留期" 字段中选择一个保留期,以覆盖默认的 180 天保留期。
	- c. (可选)您可以通过在 KMS AWS KMS 密钥 ARN 字段中输入自己的密钥或选择创建新密 钥来加密您的档案。

选择创建存档。

- 5. 要编辑档案,请选择其单选按钮,然后选择编辑。
	- a. 在 "档案名称" 字段中编辑或更改名称。
	- b. 在 "保留期" 字段中更改保留期。

选择 "更新档案"。

6. 要删除档案,请选择其单选按钮,然后选择 "删除"。

• delete在 "确认" 字段中键入,然后键入 "删除"。

存档表中的存档状态将切换为 "待删除",并在 30 天后自动删除。

**a** Note

如果您想撤消此删除操作,请在 30 天内向 Amazon SES 创建票证。

## <span id="page-425-0"></span>电子邮件附加组件

Email Add Ons 是一组来自 SES 认可的提供商的专业安全工具,可用于管理您允许进入入口端点的电 子邮件类型,并确定要对某些类型的电子邮件采取的操作。这些工具是经过认证的安全情报和执法解决 方案,可以随时集成到您的电子邮件工作流程中,并且可以直接从 Mail Manager 控制台激活。

这些附加组件可以灵活地从适合您的个人用例的经过审查的电子邮件安全解决方案中进行选择,这些 解决方案可以按计量价格使用,而不是购买可能无法针对您的任何需求进行优化的大型单一产品解决 方案。Email Add Ons 根据每个工作负载扩展了其核心威胁情报和安全执法功能,因此无需猜测所需的 容量。这些好处使您能够专注于在电子邮件安全问题上保持领先地位,并为您的组织保持较高的服务标 准。

您可以直接从 Mail Manager 控制台中的 "电子邮件附加组件" 页面了解有关每个附加组件的更多信息, 在该页面上,您可以访问产品描述、主要优势和定价信息。决定要使用的附加功能后,只需从 Mail Manager 控制台订阅即可。订阅后,您可以将其选择为流量策略条件,以确定允许电子邮件进入入口 端点,或者将其作为规则集条件来确定要对特定电子邮件采取的操作。对所有附加组件的主要支持由 AWS Mail Manager 控制台提供,也可以从 Mail Manager 控制台进行访问。

下一节中的步骤将引导您完成在 Mail Manager 控制台中订阅 Email Add On 的过程。

## 在 Mail Manager 控制台中订阅电子邮件附加组件

以下过程向您展示如何使用 Mail Manager 控制台中的 "电子邮件附加组件" 页面订阅附加组件,以便可 以在您的任何流量策略或规则集中使用该插件。

使用控制台订阅电子邮件 Add On

1. 登录 AWS Management Console 并打开 Amazon SES 控制台,[网址为 https://](https://console.aws.amazon.com/ses/) [console.aws.amazon.com/ses/](https://console.aws.amazon.com/ses/)。

- 2. 在左侧导航面板中,选择 "邮件管理器" 下的 "电子邮件插件"。
- 3. 在 "通过电子邮件发送Add On" 页面上,选择任何 Add On 卡的标题以打开其概述页面,您可以在 其中详细了解其功能、主要优势和定价信息。如果您想使用此附加功能,请选择 "订阅"。
	- 阅读显示的条款和条件,然后选中 "我接受" 复选框,然后选中 "订阅"。
- 4. 订阅插件后,您可以将其集成到您的电子邮件工作流程中,方法是将其选择为拒绝或允许电子邮件 进入您的入口端点的流量策略条件,或者选择规则集条件来确定对符合条件的邮件要采取的操作。 以下示例描述了在策略声明条件和规则条件中使用 Add On:
	- 在政策声明条件中使用 Spamhaus 域名屏蔽列表附加组件,阻止来自垃圾邮件豪斯中列出的域 的电子邮件进入您的入口端点:

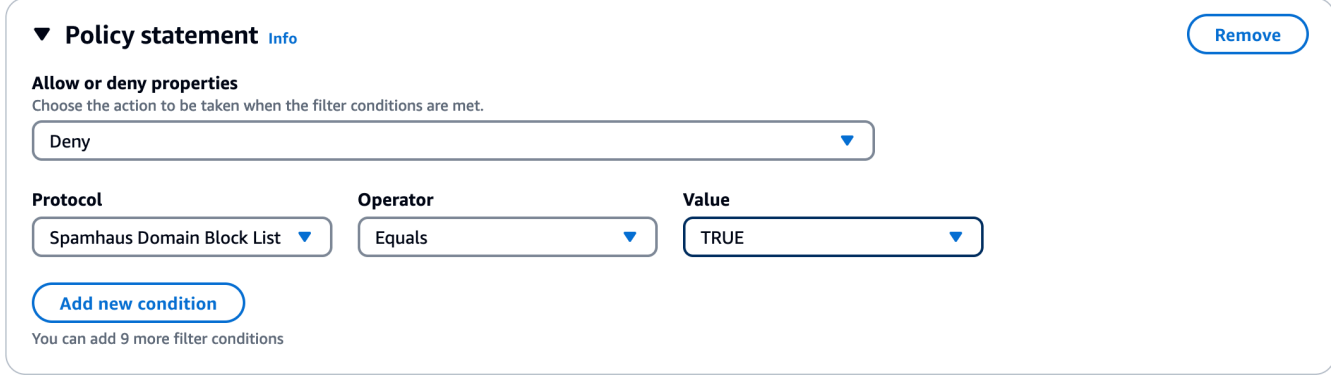

- 有关如何使用电子邮件插件创建流量策略和构建策略声明条件的详细信息,请参阅[the section](#page-404-0)  [called "创建流量策略和策略声明\(控制台\)"。](#page-404-0)
- 在规则条件下使用 T rend Micro Vir us Scaning Add On 来确定通过病毒扫描的电子邮件的规则 处理措施:

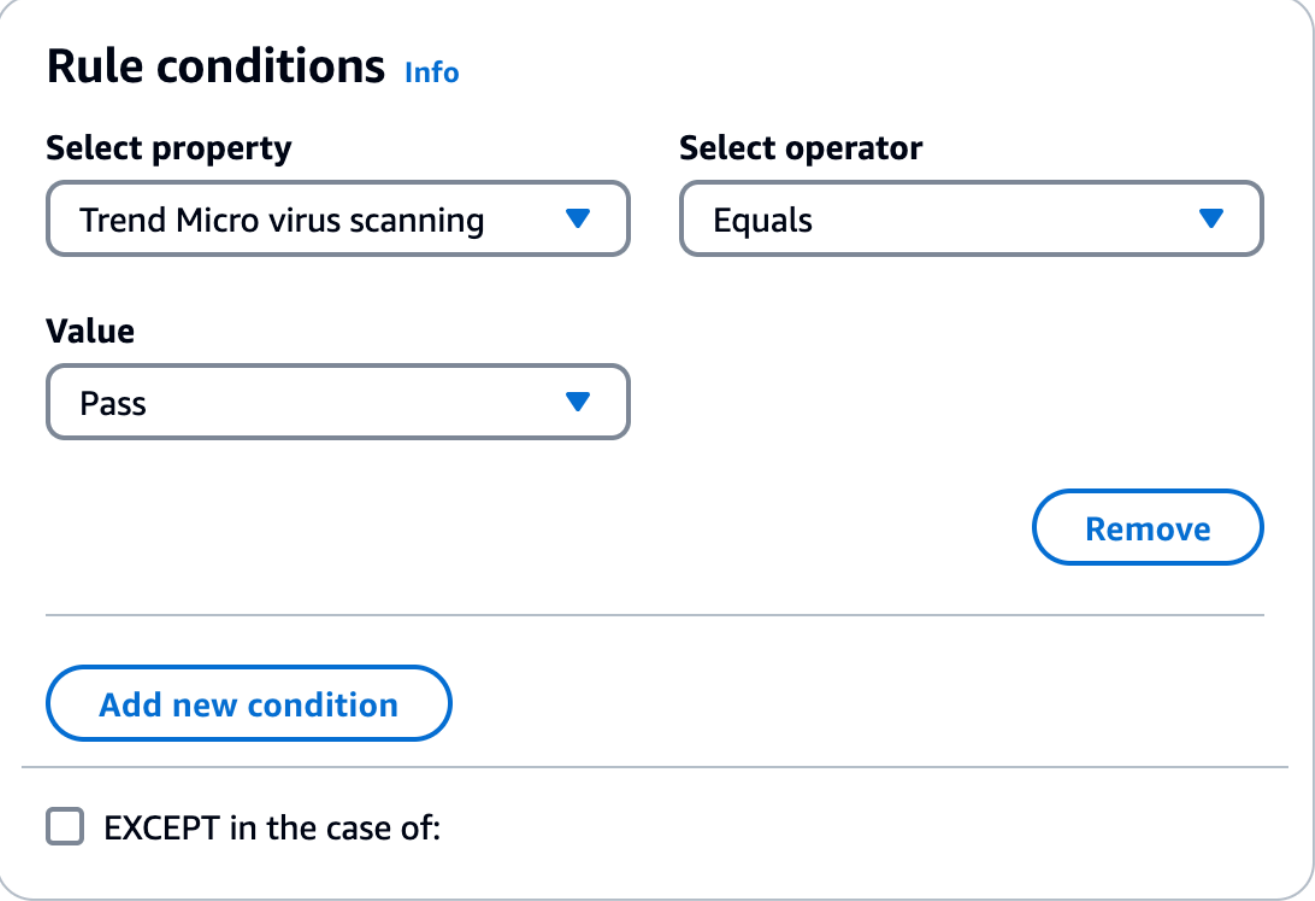

- 有关如何使用电子邮件插件创建规则集和构建规则条件的详细信息,请参阅[the section called](#page-406-1)  ["创建规则集和规则\(控制台\)"。](#page-406-1)
- 5. 要查看您订阅的任何 Add On 的一般详细信息或访问支持,请在 "电子邮件附加组件" 页面上选择 其名称以打开其概述页面:
	- 在 "一般详情" 中,您可以查看订阅日期和附加组件的 Amazon 资源名称 (ARN)。
	- 选择 Supp ort(支持)选项卡可访问指向 AWS 支持的链接。
- 6. 要取消订阅 Add On,请执行以下操作:
	- a. 您必须先将其从条件中定义的所有流量策略或规则集中删除;否则,以下取消订阅步骤将失 败。
	- b. 在 "电子邮件附加组件" 页面上选择其名称以打开其概述页面,然后选择 "取消订阅"。
	- c. confirm在 "确认" 字段中键入,然后键入 "取消订阅"。

## <span id="page-428-0"></span>邮件管理器的权限策略

本章中的策略是作为使用 Mail Manager 所有不同功能所必需的策略的单一参考点提供的。

在 Mail Manager 功能页面中,提供了链接,可将您带到此页面上的相应部分,其中包含使用该功能所 需的策略。选择所需政策的副本图标,然后按照相应功能说明中的说明将其粘贴。

以下策略允许您通过资源权限策略和 AWS Secrets Manager 策略使用 Amazon SES Mail Manager 中包含的不同功能。如果您不熟悉权限策略,请参阅[the section called "策略剖析"和](#page-282-0)[权限策略 AWS](https://docs.aws.amazon.com/secretsmanager/latest/userguide/auth-and-access_examples.html)  [Secrets Manager](https://docs.aws.amazon.com/secretsmanager/latest/userguide/auth-and-access_examples.html)。

## 入口端点的权限策略

创建入口端点需要使用本节中的两项策略。要了解如何创建入口端点以及在何处使用这些策略,请参 阅[the section called "创建入口端点\(控制台\)"。](#page-401-0)

## <span id="page-428-1"></span>Secrets Manager 入口端点的秘密资源权限策略

要允许 SES 使用入口端点资源访问密钥,需要使用以下 Secrets Manager 机密资源权限策略。

```
{ 
     "Version": "2012-10-17", 
     "Id": "Id", 
     "Statement": [ 
         { 
             "Effect": "Allow", 
             "Principal": { 
                  "Service": "ses.amazonaws.com" 
             }, 
             "Action": "secretsmanager:GetSecretValue", 
             "Resource": "*", 
              "Condition": { 
                  "StringEquals": { 
                      "aws:SourceAccount": "000000000000" 
                  }, 
                  "ArnLike": { 
                      "aws:SourceArn": "arn:aws:ses:us-east-1:000000000000:mailmanager-
ingress-point/*" 
 } 
 } 
         } 
     ]
```
}

### <span id="page-429-0"></span>入口终端节点的 KMS 客户托管密钥 (CMK) 密钥策略

需要以下 KMS 客户托管密钥 (CMK) 密钥策略才能允许 SES 在使用您的密钥时使用您的密钥。

```
{ 
     "Effect": "Allow", 
     "Principal": { 
          "Service": "ses.amazonaws.com" 
     }, 
     "Action": "kms:Decrypt", 
     "Resource": "*", 
     "Condition": { 
          "StringEquals": { 
             "kms:ViaService": "secretsmanager.us-east-1.amazonaws.com", 
              "aws:SourceAccount": "000000000000" 
          }, 
          "ArnLike": { 
              "aws:SourceArn": "arn:aws:ses:us-east-1:000000000000:mailmanager-ingress-
point/*" 
          } 
     }
}
```
## SMTP 中继的权限策略

创建 SMTP 中继需要使用本节中的两个策略。要了解如何创建 SMTP 中继以及在何处使用这些策略, 请参阅[the section called "创建 SMTP 中继\(控制台\)"。](#page-411-0)

<span id="page-429-1"></span>Secrets Manager 的 SMTP 中继机密资源权限策略

要允许 SES 使用 SMTP 中继资源访问密钥,需要使用以下 Secrets Manager 密钥资源权限策略。

```
{ 
      "Version": "2012-10-17", 
      "Statement": [ 
\overline{\mathcal{L}} "Effect": "Allow", 
               "Action": [ 
                    "secretsmanager:GetSecretValue", 
                    "secretsmanager:DescribeSecret"
```
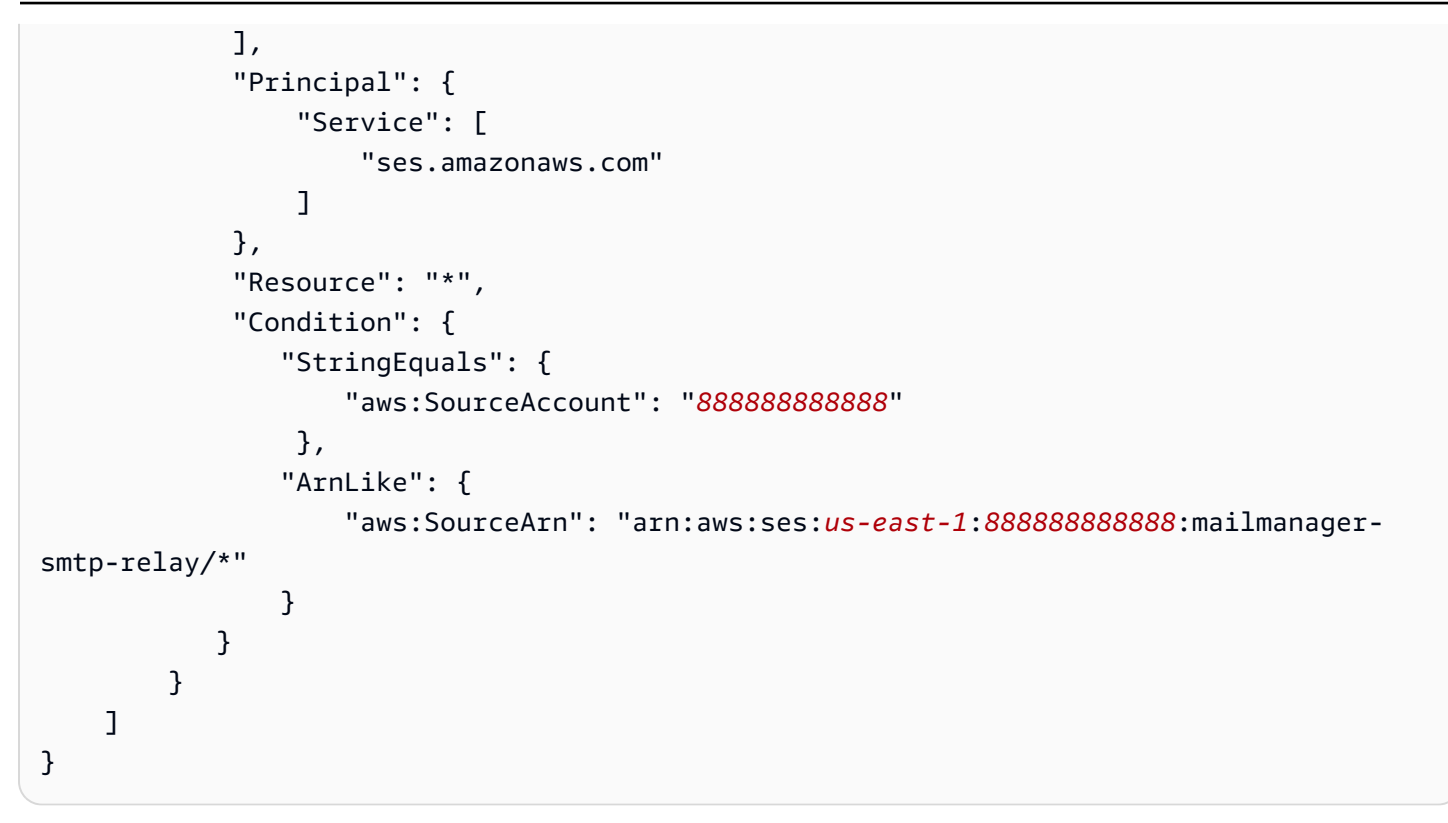

### <span id="page-430-0"></span>适用于 SMTP 中继的 KMS 客户托管密钥 (CMK) 密钥策略

需要以下 KMS 客户托管密钥 (CMK) 密钥策略才能允许 SES 在使用您的密钥时使用您的密钥。

```
{ 
     "Version": "2012-10-17", 
     "Statement": [ 
          { 
               "Effect": "Allow", 
               "Action": [ 
                   "kms:Decrypt", 
                   "kms:DescribeKey" 
              ], 
               "Principal": { 
                   "Service": "ses.amazonaws.com" 
              }, 
               "Resource": "*", 
               "Condition": { 
                   "StringEquals": { 
                        "kms:ViaService": "secretsmanager.us-east-1.amazonaws.com", 
                        "aws:SourceAccount": "000000000000" 
                   }, 
                   "ArnLike": {
```
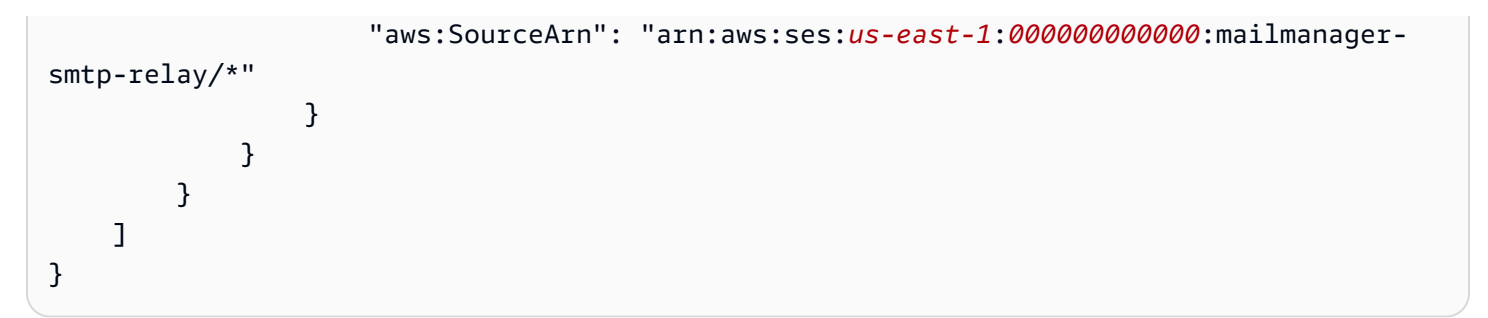

电子邮件存档的权限策略

基本存档 IAM 身份策略

这些是用于授权存档操作的 IAM 身份策略。仅凭这些策略可能不足以完成某些操作(请参阅[使用 KMS](#page-435-0) [CMK 存档静态加密和](#page-435-0)[存档导出\)](#page-433-0)。

```
{ 
       "Version": "2012-10-17", 
       "Statement": [ 
             { 
                   "Effect": "Allow", 
                   "Action": [ 
                         "ses:CreateArchive", 
                         "ses:TagResource" 
                   ], 
                   "Resource": [ 
                         "arn:aws:ses:us-east-1:000000000000:mailmanager-archive/*" 
                   ], 
                   "Condition": { 
                         "ForAnyValue:StringEquals": { 
                               "aws:RequestTag/key-name": [ 
                                     "value1", 
                                     "value2" 
\sim 100 \sim 100 \sim 100 \sim 100 \sim 100 \sim 100 \sim 100 \sim 100 \sim 100 \sim 100 \sim 100 \sim 100 \sim 100 \sim 100 \sim 100 \sim 100 \sim 100 \sim 100 \sim 100 \sim 100 \sim 100 \sim 100 \sim 100 \sim 100 \sim 
 } 
 } 
             }, 
             { 
                   "Effect": "Allow", 
                   "Action": [ 
                         "ses:ListArchives" 
                   ], 
                   "Resource": [ 
                         "arn:aws:ses:us-east-1:000000000000:mailmanager-archive/*"
```
```
 ] 
         }, 
          { 
              "Effect": "Allow", 
              "Action": [ 
                   "ses:GetArchive", 
                   "ses:DeleteArchive", 
                   "ses:UpdateArchive" 
              ], 
              "Resource": [ 
                   "arn:aws:ses:us-east-1:000000000000:mailmanager-archive/MyArchiveID" 
             \mathbf{1} }, 
          { 
              "Effect": "Allow", 
              "Action": [ 
                   "ses:ListArchiveSearches" 
              ], 
              "Resource": [ 
                   "arn:aws:ses:us-east-1:000000000000:mailmanager-archive/*" 
              ] 
         }, 
          { 
              "Effect": "Allow", 
              "Action": [ 
                   "ses:GetArchiveSearch", 
                   "ses:GetArchiveSearchResults", 
                   "ses:StartArchiveSearch", 
                   "ses:StopArchiveSearch" 
              ], 
              "Resource": [ 
                   "arn:aws:ses:us-east-1:000000000000:mailmanager-archive/MyArchiveID" 
             \mathbf{I} }, 
          { 
              "Effect": "Allow", 
              "Action": [ 
                   "ses:GetArchiveMessage", 
                   "ses:GetArchiveMessageContent" 
              ], 
              "Resource": [ 
                   "arn:aws:ses:us-east-1:000000000000:mailmanager-archive/MyArchiveID" 
              ] 
         },
```

```
 { 
               "Effect": "Allow", 
               "Action": [ 
                   "ses:ListArchiveExports" 
               ], 
               "Resource": [ 
                   "arn:aws:ses:us-east-1:000000000000:mailmanager-archive/*" 
               ] 
          }, 
          { 
               "Effect": "Allow", 
               "Action": [ 
                   "ses:GetArchiveExport", 
                   "ses:StartArchiveExport", 
                   "ses:StopArchiveExport" 
               ], 
               "Resource": [ 
                   "arn:aws:ses:us-east-1:000000000000:mailmanager-archive/MyArchiveID" 
              ] 
          }, 
          { 
               "Effect": "Allow", 
               "Action": [ 
                   "ses:ListTagsForResource", 
                   "ses:UntagResource" 
               ], 
               "Resource": [ 
                   "arn:aws:ses:us-east-1:000000000000:mailmanager-archive/MyArchiveID" 
               ] 
          } 
    \mathbf{I}}
```
#### 存档导出

这些是所需的 IAM 身份策略(除上述[基本存档策略外](#page-431-0))StartArchiveExport。

```
{ 
     "Version": "2012-10-17", 
     "Statement": [ 
          { 
               "Effect": "Allow", 
               "Action": [ 
                    "s3:ListBucket",
```
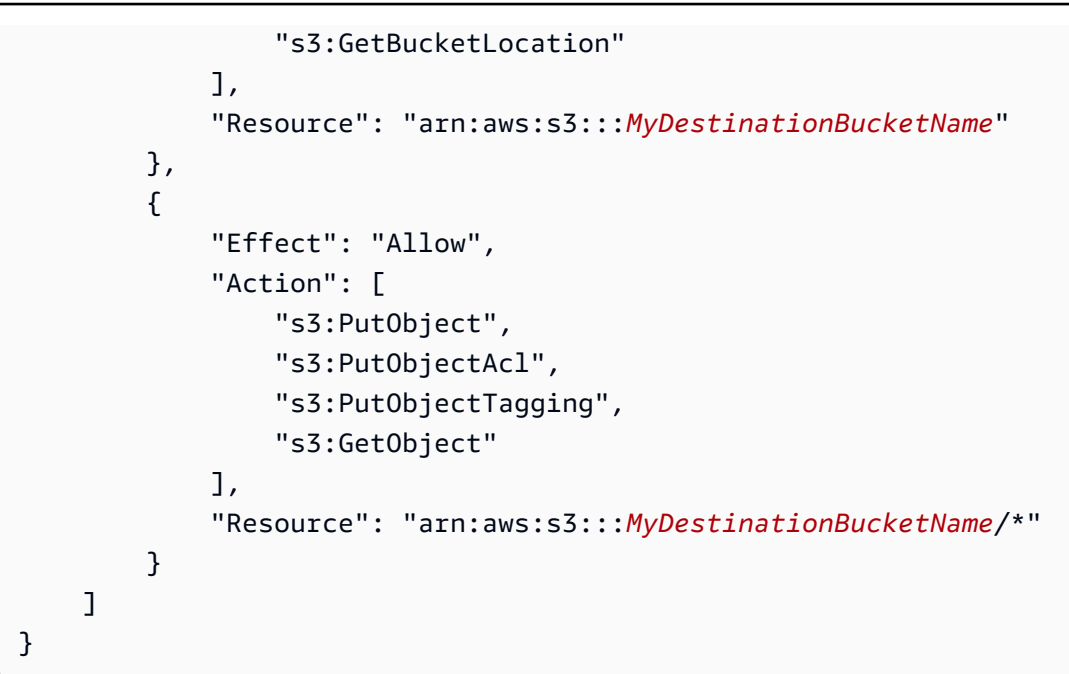

#### 这是目标存储桶的策略。

```
{ 
     "Version": "2012-10-17", 
     "Statement": [ 
          { 
               "Effect": "Allow", 
               "Principal": { 
                   "Service": "ses.amazonaws.com" 
              }, 
               "Action": [ 
                   "s3:ListBucket", 
                   "s3:GetBucketLocation" 
              ], 
               "Resource": "arn:aws:s3:::MyDestinationBucketName" 
          }, 
          { 
               "Effect": "Allow", 
               "Principal": { 
                   "Service": "ses.amazonaws.com" 
              }, 
               "Action": [ 
                   "s3:PutObject", 
                   "s3:PutObjectAcl", 
                   "s3:PutObjectTagging", 
                   "s3:GetObject"
```

```
 ], 
               "Resource": "arn:aws:s3:::MyDestinationBucketName/*" 
          } 
     ]
}
```
**a** Note

存档不支持[混淆的副条件键](https://docs.aws.amazon.com/IAM/latest/UserGuide/access-analyzer-reference-policy-checks.html#access-analyzer-reference-policy-checks-security-warning-restrict-access-to-service-principal)(aws: SourceArn、aws: SourceAccount、aws: SourceOrg ID 或 aws:SourceOrgPaths)。这是因为 Mail Manager 的电子邮件存档通过在开始实际导出之前使 用[转发访问会话](https://docs.aws.amazon.com/IAM/latest/UserGuide/access_forward_access_sessions.html)测试呼叫身份是否具有对导出目标存储桶的写入权限,从而防止了混乱的副手 问题。

使用 KMS CMK 存档静态加密

这些是创建和处理档案(调用任何存档 API)所需的 KMS 客户托管密钥 (CMK) [策略\(除上述基本](#page-431-0) [存](#page-431-0)档策略外)的静态加密。

```
{ 
     "Version": "2012-10-17", 
     "Statement": { 
          "Effect": "Allow", 
          "Action": [ 
              "kms:DescribeKey", 
              "kms:Decrypt", 
              "kms:GenerateDataKey" 
          ], 
          "Resource": "arn:aws:kms:us-west-2:111122223333:key/MyKmsKeyArnID" 
     }
}
```
这是电子邮件存档所需的 KMS 密钥策略。

```
{ 
     "Version": "2012-10-17", 
     "Statement": [ 
          { 
              "Effect": "Allow", 
              "Principal": { 
                   "AWS": "arn:aws:iam::111122223333:user/MyUserRoleOrGroupName"
```

```
 }, 
                     "Action": [ 
                           "kms:Decrypt", 
                           "kms:GenerateDataKey*", 
                           "kms:DescribeKey" 
                    ], 
                     "Resource": "*", 
                     "Condition": { 
                           "StringEquals": { 
                                  "kms:ViaService": [ 
                                        "ses.us-east-1.amazonaws.com" 
\sim 100 \sim 100 \sim 100 \sim 100 \sim 100 \sim 100 \sim 100 \sim 100 \sim 100 \sim 100 \sim 100 \sim 100 \sim 100 \sim 100 \sim 100 \sim 100 \sim 100 \sim 100 \sim 100 \sim 100 \sim 100 \sim 100 \sim 100 \sim 100 \sim 
 } 
 } 
              }, 
              { 
                     "Effect": "Allow", 
                    "Principal": { 
                           "Service": "ses.amazonaws.com" 
                    }, 
                     "Action": [ 
                           "kms:Decrypt", 
                           "kms:GenerateDataKey*", 
                           "kms:DescribeKey" 
                    ], 
                     "Resource": "*" 
              } 
       ]
}
```
# 执行规则操作的权限和信任策略

SES 规则执行角色是一个 AWS Identity and Access Management (IAM) 角色,它授予规则执行权限以 访问 AWS 服务和资源。在规则集中创建规则之前,必须使用允许访问所需 AWS 资源的策略创建一个 IAM 角色。SES 在执行规则操作时扮演此角色。例如,您可以创建一个规则执行角色,该角色有权将 电子邮件写入 S3 存储桶,作为满足规则条件时要采取的规则操作。

因此,除了本节中执行 "写入 S3"、"传送到邮箱" 和 "发送到 Internet" 规则操作所需的各个权限策略 外,还需要以下信任策略。

```
 "Version": "2012-10-17",
```
{

```
 "Statement": [ 
       { 
          "Effect": "Allow", 
          "Principal": { 
            "Service": "ses.amazonaws.com" 
         }, 
          "Action": "sts:AssumeRole", 
          "Condition": { 
            "StringEquals": { 
                      "aws:SourceAccount": "888888888888" 
            }, 
            "ArnLike": { 
               "aws:SourceArn": "arn:aws:ses:us-east-1:888888888888:mailmanager-rule-set/
*"
            } 
 } 
       } 
     ] 
   }
```
"写入 S3" 规则操作的权限策略

要使用 "写入 S3" 规则操作,将收到的电子邮件发送到 S3 存储桶,需要以下策略。

```
{ 
      "Version": "2012-10-17", 
      "Statement": [ 
       \left\{ \right. "Effect": "Allow", 
           "Action": "s3:PutObject", 
           "Resource": "arn:aws:s3:::MyDestinationBucketName/*" 
        } 
     ] 
   }
```
"投递到邮箱" 规则操作的权限策略

使用将收到的电子邮件发送到亚马逊 WorkMail账户的 "投递到邮箱" 规则操作需要以下策略。

```
{ 
     "Version": "2012-10-17", 
     "Statement": [
```

```
 { 
          "Effect": "Allow", 
          "Action": ["workmail:DeliverToMailbox"], 
          "Resource": "arn:aws:workmail:us-
east-1:888888888888:organization/MyWorkMailOrganizationID>" 
       } 
     ] 
   }
```
"发送到互联网" 规则操作的权限策略

要使用 "发送到 Internet" 规则操作将收到的电子邮件发送到外部域,需要以下策略。

```
{ 
     "Version": "2012-10-17", 
     "Statement": [ 
       { 
          "Effect": "Allow", 
          "Action": ["ses:SendEmail", "ses:SendRawEmail"], 
          "Resource": "arn:aws:ses:us-east-1:888888888888:identity/example.com" 
       } 
    \mathbf{I} }
```
# 在 Amazon Simple Email Service 中管理列表和订阅

您可以在 Amazon SES 中管理自己的邮件和订阅列表以及电子邮件抑制列表。为了帮助您维护自己的 发件人声誉,SES 提供了账户级别和配置集级别抑制,以防止您向无效收件人发送电子邮件并损害您 的发件人声誉。作为另一项针对退回邮件和投诉的措施,SES 可以通过订阅管理自动向所有发出的邮 件添加取消订阅链接。

本章主题所列各节详细讨论了这些类型的列表中的每一种;但是,此处介绍了抑制清单的概述,因为有 三种类型的禁止清单以及全球禁止清单管理的一项关键变化。建议您在处理本章讨论的任何列表之前阅 读此概述。

<span id="page-439-0"></span>三种类型的黑名单概述

全球禁止清单删除功能不再面向客户,您不再与其互动来管理抑制列表。全局抑制列表运行并由 SES 在后台管理。作为客户,您现在可以使用账户级别的抑制列表和配置集级别的抑制列表,这些列表可让 您更自定义地控制自己的账户处理电子邮件隐藏的方式。

下文将介绍不同类型的抑制清单、范围以及它们提供的优势。Amazon SES 中使用的三种抑制列表 是:

- 全局抑制名单— 由 SES 拥有和管理,以保护 SES 共享 IP 池中地址的声誉。
- 账户级抑制列表 由客户拥有和管理,以保护其账户声誉 覆盖全局抑制列表。
- 配置集级别抑制 由客户拥有和管理,以便对黑名单管理提供有条件或精细的控制 覆盖账户级别黑 名单。

全局抑制名单在新的 Amazon SES 控制台和 API v2 中引入账户级别和配置集级别抑制之前,是唯一的 抑制列表类型。全球抑制清单由 SES 拥有和管理,以保护 SES 的声誉。这是必要的,因为所有 SES 客户都共享同一个 IP 地址池(除非他们拥有专用 IP),因此 SES 必须确保客户不发送垃圾邮件或任 何会对 SES 共享 IP 池中这些 IP 地址的声誉产生负面影响的任何东西。尽管您不再直接与全球禁止名 单互动,但它仍然在后台运行,而且还可以应用全球禁止名单如何运作的一般原则来解释其他类型的抑 制名单如何运作的总体原则。请参阅[Amazon SES 全局黑名单。](#page-440-0)

**a** Note

全局黑名单删除请求表不再位于 Amazon SES 新控制台中,因为账户级别黑名单已经为本节说 明的所有优点所取代。

账户级别的抑制名单的推出是为了让客户可以创建和控制自己的抑制列表和声誉,因此,账户级别的抑 制列表仅适用于您的账户。新控制台中的账户级别抑制名单界面为管理账户级别抑制名单中的地址提供 了一种简单的方法,包括添加或删除地址的批量操作。如果一个地址在全局抑制列表中,但不在您的 账户级别抑制列表中(这意味着您想发送给它),但您确实发送了,Amazon SES 仍将尝试发送,但 如果它反弹,反弹将影响您自己的声誉,但没有其他人将得到反弹,因为他们不能发送到该电子邮件地 址,如果他们不使用自己的账户级别抑制列表;因此,账户级别的抑制列表仅覆盖您的账户的全局抑制 列表。请参阅[使用 Amazon SES 账户级黑名单。](#page-441-0)

配置集级别抑制使您能够通过使用专为不同电子邮件发送方案创建的配置集来配置抑制自定义项和覆盖 账户级别黑名单。例如,如果同时为要添加的退回邮件地址和投诉地址配置账户级别黑名单,但您在配 置集中定义了特定的电子邮件人口统计,您只对所添加的投诉地址感兴趣 – 您可以通过启用此配置集 的抑制覆盖来实现这一目标,以便仅针对使用此配置集发送的电子邮件中的投诉(而不是在账户级别黑 名单中设置的退回邮件和投诉)将电子邮件地址添加到您的账户级别黑名单中。使用配置集级别的抑制 时,可以在不同级别覆盖您的账户级别抑制,包括根本不使用任何抑制。请参阅[使用配置集级别的抑制](#page-461-0) [来覆盖账户级别的黑名单](#page-461-0)。

# <span id="page-440-0"></span>Amazon SES 全局黑名单

Amazon SES 维护内部全局黑名单,该名单由 SES 在后台运行和管理。如有 SES 客户发送导致"查无 此人的邮件"的电子邮件,则 SES 会将产生"查无此人的邮件"的电子邮件地址添加到全局黑名单。顾名 思义,全局黑名单是全局性的,适用于所有 SES 客户。换言之,如果其他客户尝试将电子邮件发送到 全局黑名单中的地址,则 SES 会接收该邮件,但不会将其发送出去,因为该电子邮件地址已被禁止。

全球禁止列表电子邮件地址删除请求功能不再面向客户,您不再与其互动来管理禁止列表。为了取代这 一功能,Amazon SES 现在为您提供了一种管理黑名单的新方法,通过提供账户级别黑名单和配置集 级别黑名单,您可以更自定义地控制如何处理自己账户的电子邮件黑名单。有关更多信息,请参阅 [使](#page-441-0) [用 Amazon SES 账户级黑名单](#page-441-0) 和 [使用配置集级别的抑制来覆盖账户级别的黑名单。](#page-461-0)

#### **A** Important

全局黑名单电子邮件地址删除请求表格不在 Amazon SES 控制台中,因为账户级别黑名单已取 代它。要了解如何使用账户级别黑名单,请参阅 [使用 Amazon SES 账户级黑名单](#page-441-0)。

### 全局黑名单注意事项

有关全局黑名单的关键因素:

- 全局黑名单由 SES 在后台运行并管理 您不能直接与其交互;但是,您可以使用自己[的账户级别黑](#page-441-0) [名单](#page-441-0)覆盖它。
- 默认情况下,已为所有 SES 账户启用全局黑名单。您不能禁用它。
- 由于 SES 将全局黑名单应用于所有客户,因此,您无法查询全局黑名单或手动向其中添加地址。
- 当某个电子邮件地址产生"查无此人的邮件"时,SES 会在短时间内将该地址添加到全局黑名单。经 过这段时间之后,SES 会从黑名单中删除该地址。如果该地址产生另一个"查无此人的邮件",那么 SES 会在更长的时间内将其重新添加到全局黑名单,并在该周期结束时将其删除。每当某个地址产 生"查无此人的邮件",该地址保留在全局黑名单上的时间都会增加。地址可在全局黑名单上保留最多 14 天。
- 如果您尝试将邮件发送到全局黑名单中的地址,则 SES 会接受该邮件,但不会将其发送出 去。SES 会生成退回邮件通知,其中 bounceType 值为 Permanent,bounceSubType 值为 Suppressed。接收这种类型的退回邮件通知是知道地址是否在全局黑名单中的唯一方法。您无法查 询全局黑名单。
- SES 将统计您发送到全局黑名单上地址的消息,包括账户的跳出率和每日发送配额。
- 对于任何造成"查无此人的邮件"的电子邮件地址,您应从邮件发送列表中删除导致黑名单退回邮件的 地址,除非您完全确信该地址有效。
- 黑名单退回邮件会计入您账户的退回邮件率。如果邮件退回率过高,我们会对您的账户进行审核,或 暂停您的账户发送电子邮件的功能。

**a** Note

了解三个 SES 黑名单如何相互关联及其层次结构很重要,请参阅[三种类型的黑名单概述。](#page-439-0)

# <span id="page-441-0"></span>使用 Amazon SES 账户级黑名单

我们引入了 Amazon SES 账户级黑名单,使客户可以创建和控制自己的账户级黑名单和声誉,因此您 的账户级黑名单只适用于您的账户。SES 控制台中的账户级黑名单界面为管理账户级黑名单中的地址 提供了一种简单的方法,包括添加或删除地址的批量操作。

您的 SES 账户级黑名单适用于您在当前 AWS 区域中的 AWS 账户。您可以使用 Amazon SES API v2 或控制台在账户级黑名单中逐个或批量添加或删除地址。

#### **a** Note

要批量添加或删除地址,您必须具有生产访问权限。如需了解有关沙盒的详情,请参阅[申请生](#page-50-0) [产访问权限\(移出 Amazon SES 沙箱\)。](#page-50-0)

### Amazon SES 账户级黑名单注意事项

使用账户级黑名单时,您应该注意以下事项:

- 如果您在 2019 年 11 月 25 日之后开始使用 Amazon SES,则默认情况下,您的账户将使用账 户级黑名单来处理退信和投诉。如果您在此日期之前开始使用 SES,则必须使用 SES API 中的 PutAccountSuppressionAttributes 操作来启用此功能。
- 如果您试图将邮件发送到账户级黑名单上的某个地址,而该地址的禁用原因与为您的账户级禁用设 置选择的禁用原因匹配,则 SES 会接受该邮件,但不会发送该邮件;但如果它们不匹配,SES 将发 送该邮件。为了帮助澄清这一点,提供了以下示例:
	- 您已设置账户级禁用设置,禁用原因为仅限退信,SES 不会尝试为您的账户级黑名单中禁用原因 为退信的地址传递邮件。
	- 您已设置账户级禁用设置,禁用原因为退信和投诉,SES 将不会尝试为您的账户级黑名单中禁用 原因为退信或投诉的地址传递邮件。
	- 您已设置账户级禁用设置,禁用原因为仅限退信,SES 将尝试为您的账户级黑名单中禁用原因 为投诉的地址传递邮件(因为在这种情况下,它们不匹配)。
- SES 不会将您发送到账户级黑名单地址的邮件计入您账户的退信率或投诉率。
- 如果某个地址在全局黑名单列表中,但不在您的账户级黑名单列表中(这意味着您要向它发送邮 件),而您确实向该地址发送了邮件,SES 仍将尝试送达;但是,如果邮件退回,该邮件仍计入您 账户的退回邮件率和每日发送限额。
- SES 将您发送到账户级黑名单地址的邮件计入您的每日发送配额。
- 账户级黑名单中的电子邮件地址会保留在那里,直到您将其删除。
- 如果您账户的电子邮件发送功能已暂停,SES 会在 90 天后自动删除账户级黑名单中的地址。如果您 账户的电子邮件发送功能在此 90 天的期限结束之前恢复,则不会删除名单中的地址。
- Gmail 不会向 SES 提供投诉数据。如果收件人使用 Gmail Web 客户端中的 Spam(垃圾邮件)按钮 将您发送的电子邮件举报为垃圾邮件,则这些邮件地址不会被添加到账户级黑名单中。
- 如果您的账户位于 SES 沙盒中,则可以启用账户级黑名单。然而,在从沙盒中删除您的账户之前, 您无法使用 [PutSuppressedDestination](https://docs.aws.amazon.com/ses/latest/APIReference-V2/API_PutSuppressedDestination) 或 [CreateImportJob](https://docs.aws.amazon.com/ses/latest/APIReference-V2/API_CreateImportJob.html) 操作。如需了解有关沙盒的详情,请参 阅[申请生产访问权限\(移出 Amazon SES 沙箱\)。](#page-50-0)
- 仅将硬退信添加到账户级黑名单中。要详细了解软退信与硬退信之间的区别,请参阅 [the section](#page-29-0) [called "在 Amazon SES 发送电子邮件之后"。](#page-29-0)
- 在使用账户级黑名单时,SES 还会将导致硬退信的邮件地址添加到全局黑名单。

# 启用 Amazon SES 账户级黑名单

您可以使用 Amazon SES API v2 中的 [PutAccountSuppressionAttributes](https://docs.aws.amazon.com/ses/latest/APIReference-V2/API_PutAccountSuppressionAttributes.html) 操作来启用和设置账户级黑 名单。您可以使用 AWS CLI 轻松快速地配置此设置。有关安装和配置 AWS CLI 的更多信息,请参阅 [AWS Command Line Interface 用户指南](https://docs.aws.amazon.com/cli/latest/userguide/)。

#### 使用 AWS CLI 配置账户级黑名单

• 在命令行输入以下命令:

Linux, macOS, or Unix

aws sesv2 put-account-suppression-attributes \ --suppressed-reasons BOUNCE COMPLAINT

Windows

aws sesv2 put-account-suppression-attributes ` --suppressed-reasons BOUNCE COMPLAINT

要启用账户级黑名单,您必须为 suppressed-reasons 参数指定至少一个原因。您可以指定 BOUNCE 或 COMPLAINT,也可以同时指定两者,如上例所示。

要使用 Amazon SES 控制台配置账户级黑名单,请执行以下操作:

- 1. 登录AWS Management Console并打开 Amazon SES 控制台,网址为 [https://](https://console.aws.amazon.com/ses/) [console.aws.amazon.com/ses/](https://console.aws.amazon.com/ses/)。
- 2. 在导航窗格中的配置下方,选择黑名单。
- 3. 在 Account-level settings(账户级别设置)窗格中,选择 Edit(编辑)。
- 4. 在黑名单中,勾选已启用方框。
- 5. 在抑制原因中,选择应将收件人电子邮件地址自动添加到帐户级黑名单的原因之一。
- 6. 选择保存更改。

# 为配置集启用 Amazon SES 账户级黑名单

您还可以对 Amazon SES 账户级黑名单进行配置,使其仅适用于指定的[配置集。](#page-327-0)执行此操作后,仅当 您在发送导致退信或投诉事件的电子邮件时指定了配置集时,才会将地址添加到黑名单。

#### **a** Note

以下过程假定您已安装 AWS CLI。有关安装和配置 AWS CLI 的更多信息,请参阅 [AWS](https://docs.aws.amazon.com/cli/latest/userguide/) [Command Line Interface 用户指南。](https://docs.aws.amazon.com/cli/latest/userguide/)

#### 使用 AWS CLI 为配置集配置账户级黑名单

• 在命令行输入以下命令:

```
Linux, macOS, or Unix
```
aws sesv2 put-configuration-set-suppression-options \ --configuration-set-name *configSet* \ --suppressed-reasons BOUNCE COMPLAINT

Windows

aws sesv2 put-configuration-set-suppression-options ` --configuration-set-name *configSet* ` --suppressed-reasons BOUNCE COMPLAINT

在上述示例中,将 *configSet* 替换为应使用账户级黑名单的配置集的名称。

要使用 Amazon SES 控制台为配置集配置账户级黑名单,请执行以下操作:

- 1. 登录AWS Management Console并打开 Amazon SES 控制台,网址为 [https://](https://console.aws.amazon.com/ses/) [console.aws.amazon.com/ses/](https://console.aws.amazon.com/ses/)。
- 2. 在导航窗格中的配置下,选择配置集。
- 3. 在配置集中,选择要使用自定义隐藏配置的配置集的名称。
- 4. 在黑名单选项窗格中,选择编辑。
- 5.

这些区域有:黑名单部分提供了定义自定义抑制的决策集,首先是使用此配置集来覆盖您的账户级 别抑制的选项。[configuration set-level suppression logic map](#page-461-0)(配置集级别抑制逻辑映射)将帮助 您了解覆盖组合的影响。这些多层次的覆盖选择可以组合起来实现三种不同级别的抑制:

- a. 使用账户级别抑制:不要覆盖您的账户级别抑制,也不要实施任何配置集级别的抑制 基本 上,使用此配置集发送的任何电子邮件都将使用您的账户级别抑制。要实现此目的,应按照以 下步骤进行:
	- 在 Suppression list settings(抑制列表设置)中,取消选中 Override account level settings(覆盖账户级别设置)的复选框。
- b. 请勿使用任何抑制:在不启用任何配置集级别抑制的情况下覆盖您的账户级别抑制 这意味着 使用此配置集发送的任何电子邮件都不会使用任何账户级别的抑制;换句话说,所有抑制都将 被取消。要实现此目的,应按照以下步骤进行:
	- i. 在抑制列表设置中,勾选覆盖账户级别设置复选框。
	- ii. 在抑制列表设置中,取消勾选 Enabled (已启用)复选框。
- c. 使用配置集级别抑制:使用此配置集中定义的自定义黑名单设置覆盖您的账户级别抑制 这意 味着使用此配置集发送的任何电子邮件将仅使用自己的隐藏设置并忽略任何账户级别的抑制设 置。要实现此目的,应按照以下步骤进行:
	- i. 在黑名单设置中,勾选覆盖账户级别设置复选框。
	- ii. 在黑名单中,勾选已启用。
	- iii. 在指定原因…中,选择要使用此配置集的抑制原因之一。
- 6. 选择保存更改。

### 将单个电子邮件地址添加到 Amazon SES 账户级黑名单

您可以使用 Amazon SES API v2 中的 [PutSuppressedDestination](https://docs.aws.amazon.com/ses/latest/APIReference-V2/API_PutSuppressedDestination.html) 操作,将单个地址添加到 SES 账户 级黑名单。您可以添加到账户级黑名单中的地址数量没有限制。

**a** Note

以下过程假定您已安装 AWS CLI。有关安装和配置 AWS CLI 的更多信息,请参阅 [AWS](https://docs.aws.amazon.com/cli/latest/userguide/) [Command Line Interface 用户指南。](https://docs.aws.amazon.com/cli/latest/userguide/)

使用 AWS CLI 将单个地址添加到账户级黑名单

• 在命令行输入以下命令:

Linux, macOS, or Unix

```
aws sesv2 put-suppressed-destination \
--email-address recipient@example.com \
--reason BOUNCE
```
Windows

```
aws sesv2 put-suppressed-destination `
--email-address recipient@example.com `
--reason BOUNCE
```
在上述示例中,将 *recipient@example.com* 替换为您要添加到账户级黑名单中的电子邮件地 址,将 *BOUNCE* 替换为您要将电子邮件地址添加到黑名单中的原因(可接受的值为 BOUNCE 和 COMPLAINT)。

要使用 Amazon SES 控制台将单个地址添加到账户级黑名单,请执行以下操作:

- 1. 登录AWS Management Console并打开 Amazon SES 控制台,网址为 [https://](https://console.aws.amazon.com/ses/) [console.aws.amazon.com/ses/](https://console.aws.amazon.com/ses/)。
- 2. 在导航窗格中的配置下方,选择黑名单。
- 3. 在黑名单窗格中,选择添加电子邮件地址。
- 4. 在 Email address(电子邮件地址)字段中输入电子邮件地址,然后在 Suppression reason(抑制 原因)中选择原因 - 如果需要输入更多地址,请选择 Enter another address(输入其他地址), 每输入一个地址重复一次。
- 5. 输入地址后,请检查输入是否准确。如果您发现了不应被提交的输入项,请选择它的 Remove(移 除)按钮。
- 6. 请选择 Save changes(保存更改),以便将输入的电子邮件地址添加到您的账户级黑名单。

## <span id="page-447-0"></span>将电子邮件地址批量添加到 Amazon SES 账户级黑名单

您可以批量添加地址,方法是首先将您的联系人列表上传到 Amazon S3 对象中,然后使用 Amazon SES API v2 中的 [CreateImportJob](#page-448-0) 操作。

**a** Note

- 您可以添加到账户级黑名单的地址数量没有限制,但每次 API 调用的 Amazon S3 对象中的 批量添加数量限制为 10 万个地址。
- 如果您的数据来源是 S3 桶,则该桶必须与您要导入的桶位于同一个区域中。

要将电子邮件地址批量添加到账户级黑名单,请完成以下步骤。

• 以 CSV 或 JSON 格式将您的地址列表上载到 Amazon S3 对象中。

添加地址的 CSV 格式示例 ·

*recipient1@example.com*,*BOUNCE*

*recipient2@example.com*,*COMPLAINT*

仅支持换行符分隔的 JSON 文件。在此格式中,每一行都是一个完整的 JSON 对象,其中包含单独 的地址定义。

用于添加地址的 JSON 格式示例:

{"emailAddress":"*recipient1@example.com*","reason":"*BOUNCE*"}

{"emailAddress":"*recipient2@example.com*","reason":"*COMPLAINT*"}

在前面的示例中,将 *recipient1@example.com* 和 *recipient2@example.com* 替换为 您要添加到账户级黑名单的电子邮件地址。您将地址添加到黑名单的可接受原因是 *BOUNCE* 和 *COMPLAINT*。

• 向 SES 授予对 Amazon S3 对象的读取权限。

以下策略应用于 Amazon S3 存储桶时,会向 SES 授予对该存储桶的读取权限。有关将策略附加到 Amazon S3 的存储桶的更多信息,请参阅《Amazon Simple Storage Service 用户指南》中[的使用](https://docs.aws.amazon.com/AmazonS3/latest/dev/using-iam-policies.html) [存储桶策略和用户策略](https://docs.aws.amazon.com/AmazonS3/latest/dev/using-iam-policies.html)。

```
{ 
     "Version": "2012-10-17", 
     "Statement": [ 
         { 
              "Sid": "AllowSESGet", 
              "Effect": "Allow", 
              "Principal": { 
                  "Service": "ses.amazonaws.com" 
              }, 
              "Action": "s3:GetObject", 
              "Resource": "arn:aws:s3:::BUCKET-NAME/OBJECT-NAME", 
              "Condition": { 
                  "StringEquals": { 
                       "aws:Referer": "AWSACCOUNTID" 
 } 
              } 
         } 
     ]
}
```
• 为 SES 提供使用您的 AWS KMS 密钥的权限。

如果 Amazon S3 对象使用 AWS KMS 密钥加密,则需要向 Amazon SES 授予对 AWS KMS 密钥的 使用权限。SES 只能从客户托管式密钥获得权限,而不是原定设置的 KMS 密钥。您需要向 SES 提 供客户托管式密钥的使用权限,方法是在密钥策略中添加一条语句。

将以下策略语句粘贴到密钥策略中,以允许 SES 使用您的客户托管式密钥。

```
{ 
    "Sid": "AllowSESToDecrypt", 
    "Effect": "Allow", 
    "Principal": { 
         "Service":"ses.amazonaws.com" 
    }, 
    "Action": [ 
         "kms:Decrypt", 
    ], 
    "Resource": "*"
}
```
<span id="page-448-0"></span>• 使用 Amazon SES API v2 中的 [CreateImportJob](https://docs.aws.amazon.com/ses/latest/APIReference-V2/API_CreateImportJob.html) 操作。

#### **a** Note

以下示例假定您已安装 AWS CLI。有关安装和配置 AWS CLI 的更多信息,请参阅 [AWS](https://docs.aws.amazon.com/cli/latest/userguide/) [Command Line Interface 用户指南。](https://docs.aws.amazon.com/cli/latest/userguide/)

在命令行输入以下命令。将 *s3bucket* 替换为 Amazon S3 存储桶的名称,将 *s3object* 替换为 Amazon S3 对象的名称。

```
aws sesv2 create-import-job --import-destination 
 SuppressionListDestination={SuppressionListImportAction=PUT} --import-data-source 
 S3Url=s3://s3bucket/s3object,DataFormat=CSV
```
要使用 Amazon SES 控制台将电子邮件地址批量添加到您的账户级黑名单中:

- 1. 登录AWS Management Console并打开 Amazon SES 控制台,网址为 [https://](https://console.aws.amazon.com/ses/) [console.aws.amazon.com/ses/](https://console.aws.amazon.com/ses/)。
- 2. 在导航窗格中的配置下方 洗择黑名单。
- 3. 在黑名单表格中,展开批量操作按钮,并选择批量添加电子邮件地址。
- 4. 在批量操作规范中,选择 (a) 从 S3 桶中选择文件 或 (b) 从文件中导入—每个导入方法都给出了过 程:
	- a. 从 S3 存储桶中选择文件-如果您的源文件已存储在 Amazon S3 存储桶中:
		- i. 如果您知道要使用的 Amazon S3 存储桶的 URI,请在 Amazon S3 URI 字段中输入:否 则,选择浏览 S3:
			- A. 在存储桶中,选择 S3 存储桶的名称。
			- B. 在对象中,选择该文件的名称,然后选择选择-您将返回至批量操作规格。
			- C. (可选)如果您想转到 Amazon S3 控制台以查看 S3 对象的详细信息,请选择查 看。
		- ii. 在文件格式中,选择您选择从 Amazon S3 存储桶导入的文件的格式。
		- iii. 选择添加电子邮件地址,开始从文件中导入地址——将显示批量操作选项卡下的一个表。
	- b. 从文件导入-如果您有本地源文件要上传到新的或现有的 Amazon S3 存储桶:
		- i. 在导入源文件,选择选择文件。
- ii. 在文件浏览器中选择 JSON 或 CSV 文件,然后选择打开-你会看到文件的名称、大小和 日期显示在选择文件按钮下方。
- iii. 扩展 Amazon S3 存储桶,然后选择 S3 存储桶。
	- 要将文件上载到新存储桶,请选择 Create S3 bucket(创建 S3 存储桶),在 Bucket name(存储桶)字段中输入名称,然后选择 Create bucket(创建存储 桶)。
- iv. 选择添加电子邮件地址,开始从文件中导入地址——将显示批量操作选项卡下的一个表。
- 5. 无论使用哪种导入方法,作业 ID 都将在批量操作以及导入类型、状态和日期列出-要查看作业详细 信息,请选择作业 ID。
- 6. 选择黑名单选项卡并显示所有成功导入的电子邮件地址并添加了它们的抑制原因和日期 可以使用 以下选项:
	- a. 选择电子邮件地址,或者选中相应的复选框,然后选择查看报告以查看其详细信息。(如果由 于退回或投诉而自动添加到您的黑名单中的地址,则将显示有关导致添加反馈事件的信息,包 括产生触发事件的电子邮件的详细信息。)
	- b. 选中要从帐户黑名单中删除的一个或多个电子邮件地址的相应复选框,然后选择移除。

### 查看 Amazon SES 账户级黑名单中的地址列表

您可以使用 Amazon SES API v2 中的 [ListSuppressedDestinations](https://docs.aws.amazon.com/ses/latest/APIReference-V2/API_ListSuppressedDestinations.html) 操作来查看您的账户的账户级黑名 单中的所有电子邮件地址的列表。

**a** Note

以下过程假定您已安装 AWS CLI。有关安装和配置 AWS CLI 的更多信息,请参阅 [AWS](https://docs.aws.amazon.com/cli/latest/userguide/) [Command Line Interface 用户指南。](https://docs.aws.amazon.com/cli/latest/userguide/)

查看账户级黑名单中的所有电子邮件地址的列表

• 在命令行输入以下命令:

aws sesv2 list-suppressed-destinations

前一个命令返回您账户的账户级黑名单中的所有电子邮件地址。输出与以下内容类似:

```
{ 
     "SuppressedDestinationSummaries": [ 
          { 
              "EmailAddress": "recipient2@example.com", 
              "Reason": "COMPLAINT", 
              "LastUpdateTime": "2020-04-10T21:03:05Z" 
          }, 
          { 
              "EmailAddress": "recipient0@example.com", 
              "Reason": "COMPLAINT", 
              "LastUpdateTime": "2020-04-10T21:04:26Z" 
          }, 
          { 
              "EmailAddress": "recipient1@example.com", 
              "Reason": "BOUNCE", 
              "LastUpdateTime": "2020-04-10T22:07:59Z" 
          } 
    \mathbf{I}}
```
• 注意 – 如果您的输出包含带有字符串值的"NextToken"字段,则表示您账户的黑名单中还有其他电 子邮件地址。要查看其他黑名单中的地址,请向 ListSuppressedDestinations 发出另一个请 求,并在 --next-token 参数中传递返回的字符串值,如下所示:

aws sesv2 list-suppressed-destinations --next-token *string*

在上述命令中,使用返回的 NextToken 值替换 *string*。

有关更多信息,请参阅 [How to list over 1000 email addresses from account-level suppression list](https://aws.amazon.com/blogs/messaging-and-targeting/how-to-list-over-1000-email-addresses-from-account-level-suppression-list/)。

可以使用 StartDate 选项来只显示在特定日期以后 添加到列表中的电子邮件地址。

查看在特定日期以后添加到账户级黑名单中的地址列表

• 在命令行输入以下命令:

aws sesv2 list-suppressed-destinations --start-date *1604394130*

在前一个命令中,使用开始日期的 Unix 时间戳替换 *1604394130*。

您还可以使用 EndDate 选项来只显示在特定日期之前 添加到列表中的电子邮件地址。

查看在特定日期之前添加到账户级黑名单中的地址列表

• 在命令行输入以下命令:

aws sesv2 list-suppressed-destinations --end-date *1611126000*

在前一个命令中,使用结束日期的 Unix 时间戳替换 *1611126000*。

在 Linux、macOS 或 Unix 命令行中,您也可以使用内置的 grep 实用程序来搜索特定地址或域。 在账户级黑名单中搜索特定地址

• 在命令行输入以下命令:

aws sesv2 list-suppressed-destinations | grep -A2 '*example.com*'

在上一个命令中,将 *example.com* 替换为要搜索的文本字符串(例如地址或域)。

要使用 Amazon SES 控制台查看账户级黑名单中的所有电子邮件地址的列表,请执行以下操作;

- 1. 登录AWS Management Console并打开 Amazon SES 控制台,网址为 [https://](https://console.aws.amazon.com/ses/) [console.aws.amazon.com/ses/](https://console.aws.amazon.com/ses/)。
- 2. 在导航窗格中的配置下方,选择黑名单。
- 3. 在黑名单窗格中,将显示账户级黑名单中的所有电子邮件地址,并添加了其抑制原因和日期 可以 使用以下选项:
	- a. 选择电子邮件地址,或者选中相应的复选框,然后选择查看报告以查看其详细信息。(如果由 于退回或投诉而自动添加到您的禁止列表中的地址,则将显示有关导致添加反馈事件的信息, 包括产生触发事件的电子邮件的详细信息。)
	- b. 您可以通过选择齿轮图标来自定义隐藏列表表格-将显示模式,您可以在其中自定义页面大 小、换行和要查看的列-进行选择后,选择确认。隐藏列表将反映您的查看选择项。

# 从 Amazon SES 账户级黑名单中删除单个电子邮件地址

如果某个地址位于您的账户的黑名单中,但您知道该地址不应在黑名单中,那么您可以使用 Amazon SES API v2 中的 [DeleteSuppressedDestination](https://docs.aws.amazon.com/ses/latest/APIReference-V2/API_DeleteSuppressedDestination.html) 操作,将该地址删除。

#### **a** Note

以下过程假定您已安装 AWS CLI。有关安装和配置 AWS CLI 的更多信息,请参阅 [AWS](https://docs.aws.amazon.com/cli/latest/userguide/) [Command Line Interface 用户指南。](https://docs.aws.amazon.com/cli/latest/userguide/)

使用 AWS CLI 从账户级黑名单中删除单个地址

• 在命令行输入以下命令:

Linux, macOS, or Unix

aws sesv2 delete-suppressed-destination \ --email-address *recipient@example.com*

Windows

aws sesv2 delete-suppressed-destination ` --email-address *recipient@example.com*

在上述示例中,将 *recipient@example.com* 替换为您要从账户级黑名单中删除的电子邮件地 址。

要使用 Amazon SES 控制台从账户级黑名单中删除单个地址,请执行以下操作:

- 1. 登录AWS Management Console并打开 Amazon SES 控制台,网址为 [https://](https://console.aws.amazon.com/ses/) [console.aws.amazon.com/ses/](https://console.aws.amazon.com/ses/)。
- 2. 在导航窗格中的配置下方,选择黑名单。
- 3. 通过 (a) 表选择或 (b) 输入条目,来移除单个电子邮件地址:
	- a. 从表中选择:在 Suppression list(黑名单)表中,选中一个或多个电子邮件地址的相应复选 框,然后选择 Remove(移除)。
- b. 在字段中输入:
	- i. 在黑名单窗格中,选择添加电子邮件地址。
	- ii. 在 Email address(电子邮件地址)字段中输入电子邮件地址 如果需要输入更多地址, 请选择 Enter another address(输入其他地址),每输入一个地址重复一次。
	- iii. 输入地址后,请检查输入是否准确。如果您发现了不应被提交的输入项,请选择它的 Remove(移除)按钮。
	- iv. 选择 Save changes(保存更改),以便将输入的电子邮件地址从您的账户级黑名单当中 移除。

### 从 Amazon SES 账户级黑名单中批量删除电子邮件地址

您可以批量删除地址,方法是首先将您的联系人列表上传到 Amazon S3 对象中,然后使用 Amazon SES API v2 中的 [CreateImportJob](#page-456-0) 操作。

- **a** Note
	- 您可以从账户级黑名单中删除的地址数量没有限制,但每次 API 调用的 Amazon S3 对象中 的批量删除数量限制为 10000 个地址。
	- 如果您的数据来源是 S3 桶,则该桶必须与您要导入的桶位于同一个区域中。

要从账户级黑名单中批量删除电子邮件地址,请完成以下步骤。

• 以 CSV 或 JSON 格式将您的地址列表上传到 Amazon S3 对象中。

用于删除地址的 CSV 格式示例 ·

*recipient3@example.com*

仅支持换行符分隔的 JSON 文件。在此格式中,每一行都是一个完整的 JSON 对象,其中包含单独 的地址定义。

用于添加地址的 JSON 格式示例:

{"emailAddress":"*recipient3@example.com*"}

在前面的示例中,将 *recipient3@example.com* 替换为您要从账户级黑名单中删除的电子邮件地 址。

• 向 SES 授予对 Amazon S3 对象的读取权限。

以下策略应用于 Amazon S3 存储桶时,会向 SES 授予对该存储桶的读取权限。有关将策略附加到 Amazon S3 的存储桶的更多信息,请参阅《Amazon Simple Storage Service 用户指南》中[的使用](https://docs.aws.amazon.com/AmazonS3/latest/dev/using-iam-policies.html) [存储桶策略和用户策略](https://docs.aws.amazon.com/AmazonS3/latest/dev/using-iam-policies.html)。

```
{ 
     "Version": "2012-10-17", 
     "Statement": [ 
         { 
              "Sid": "AllowSESGet", 
              "Effect": "Allow", 
              "Principal": { 
                  "Service": "ses.amazonaws.com" 
              }, 
              "Action": "s3:GetObject", 
              "Resource": "arn:aws:s3:::BUCKET-NAME/OBJECT-NAME", 
              "Condition": { 
                  "StringEquals": { 
                       "aws:Referer": "AWSACCOUNTID" 
 } 
              } 
         } 
     ]
}
```
• 为 SES 提供使用您的 AWS KMS 密钥的权限。

如果 Amazon S3 对象使用 AWS KMS 密钥加密,则需要向 Amazon SES 授予对 AWS KMS 密钥的 使用权限。SES 只能从客户托管式密钥获得权限,而不是原定设置的 KMS 密钥。您需要向 SES 提 供客户托管式密钥的使用权限,方法是在密钥策略中添加一条语句。

将以下策略语句粘贴到密钥策略中,以允许 SES 使用您的客户托管式密钥。

```
{ 
    "Sid": "AllowSESToDecrypt", 
    "Effect": "Allow", 
    "Principal": { 
         "Service":"ses.amazonaws.com"
```

```
 }, 
     "Action": [ 
          "kms:Decrypt", 
     ], 
     "Resource": "*"
}
```
<span id="page-456-0"></span>• 使用 Amazon SES API v2 中的 [CreateImportJob](https://docs.aws.amazon.com/ses/latest/APIReference-V2/API_CreateImportJob.html) 操作。

#### **a** Note

以下示例假定您已安装 AWS CLI。有关安装和配置 AWS CLI 的更多信息,请参阅 [AWS](https://docs.aws.amazon.com/cli/latest/userguide/) [Command Line Interface 用户指南。](https://docs.aws.amazon.com/cli/latest/userguide/)

在命令行输入以下命令。将 *s3bucket* 替换为 Amazon S3 存储桶的名称,将 *s3object* 替换为 Amazon S3 对象的名称。

```
aws sesv2 create-import-job --import-destination 
 SuppressionListDestination={SuppressionListImportAction=DELETE} --import-data-source 
 S3Url="s3://s3bucket/s3object",DataFormat=CSV
```
要使用 Amazon SES 控制台从账户级黑名单中批量删除电子邮件地址,请执行以下操作:

- 1. 登录AWS Management Console并打开 Amazon SES 控制台,网址为 [https://](https://console.aws.amazon.com/ses/) [console.aws.amazon.com/ses/](https://console.aws.amazon.com/ses/)。
- 2. 在导航窗格中的配置下方,选择黑名单。
- 3. 在黑名单表中,展开批量操作按钮然后选择批量删除电子邮件地址。
- 4. 在批量操作规范中,选择 (a) 从 S3 桶中选择文件 或 (b) 从文件中导入 每个导入方法都给出了过 程:
	- a. 从 S3 存储桶中选择文件-如果您的源文件已存储在 Amazon S3 存储桶中:
		- i. 如果您知道要使用的 Amazon S3 存储桶的 URI,请在 Amazon S3 URI 字段中输入;否 则,选择浏览 S3:
			- A. 在存储桶中,选择 S3 存储桶的名称。
			- B. 在对象中,选择该文件的名称,然后选择选择-您将返回至批量操作规格。
- C. (可选)如果您想转到 Amazon S3 控制台以查看 S3 对象的详细信息,请选择查 看。
- ii. 在文件格式中,选择要从 Amazon S3 存储桶中导入的文件的格式。
- iii. 选择删除电子邮件地址,从文件中开始地址的导入——将显示批量操作选项卡下的一个 表。
- b. 从文件导入-如果您有本地源文件要上传到新的或现有的 Amazon S3 存储桶:
	- i. 在导入源文件,选择选择文件。
	- ii. 在文件浏览器中选择 JSON 或 CSV 文件,然后选择打开-你会看到文件的名称、大小和 日期显示在选择文件按钮下方。
	- iii. 扩展 Amazon S3 存储桶,然后选择 S3 存储桶。
		- 要将文件上载到新存储桶,请选择 Create S3 bucket(创建 S3 存储桶),在 Bucket name(存储桶)字段中输入名称,然后选择 Create bucket(创建存储 桶)。
	- iv. 选择删除电子邮件地址,从文件中开始地址的导入——将显示批量操作选项卡下的一个 表。
- 5. 无论使用哪种导入方法,作业 ID 都将在批量操作以及导入类型、状态和日期列出-要查看作业详细 信息,请选择作业 ID。
- 6. 选择黑名单选项卡,将不再显示从黑名单中删除的所有成功导入的电子邮件地址。

### 查看账户的导入任务的列表

您可以使用 Amazon SES API v2 中的 [ListImportJobs](https://docs.aws.amazon.com/ses/latest/APIReference-V2/API_ListImportJobs.html) 操作来查看您账户的账户级黑名单中的所有电子 邮件地址的列表。

#### **a** Note

以下过程假定您已安装 AWS CLI。有关安装和配置 AWS CLI 的更多信息,请参阅 [AWS](https://docs.aws.amazon.com/cli/latest/userguide/) [Command Line Interface 用户指南。](https://docs.aws.amazon.com/cli/latest/userguide/)

查看账户的所有导入任务的列表

• 在命令行输入以下命令:

{

aws sesv2 list-import-jobs

前面的命令返回账户的所有导入任务。输出与以下内容类似:

```
 "ImportJobs": [ 
         { 
             "CreatedTimestamp": 2020-07-31T06:06:55Z", 
             "ImportDestination": { 
                 "SuppressionListDestination": { 
                      "SuppressionListImportAction": "PUT" 
 } 
             }, 
             "JobStatus": "COMPLETED", 
             "JobId": "755380d7-fbdb-4ed2-a9a3-06866220f5b5" 
         }, 
         { 
             "CreatedTimestamp": "2020-07-30T18:45:32Z", 
             "ImportDestination": { 
                 "SuppressionListDestination": { 
                      "SuppressionListImportAction": "DELETE" 
 } 
             }, 
             "JobStatus": "COMPLETED", 
             "JobId": "076683bd-a7ee-4a40-9754-4ad1161ba8b6" 
         }, 
         { 
             "CreatedTimestamp": "2020-08-05T16:45:18Z", 
             "ImportDestination": { 
                  "SuppressionListDestination": { 
                      "SuppressionListImportAction": "PUT" 
 } 
             }, 
             "JobStatus": "COMPLETED", 
             "JobId": "6e261869-bd30-4b33-b1f2-9e035a83a395" 
         } 
     ]
}
```
要使用 Amazon SES 控制台来查看账户的所有导入任务的列表,请执行以下操作:

- 1. 登录AWS Management Console并打开 Amazon SES 控制台,网址为 [https://](https://console.aws.amazon.com/ses/) [console.aws.amazon.com/ses/](https://console.aws.amazon.com/ses/)。
- 2. 在导航窗格中的配置下方,选择黑名单。
- 3. 在禁止名单窗格中,选择批量操作选项卡。
- 4. 所有导入作业都将列在批量操作表以及导入类型、状态和日期。
- 5. 要查看作业详细信息,请选择作业 ID,然后显示以下窗格:
	- a. 批量操作状态:显示作业的总体状态、完成的时间和日期、导入的记录数以及任何未能成功导 入的记录的计数。
	- b. 批量操作详情:显示作业 ID、是用于添加还是删除地址、文件格式是 JSON 还是 CSV、存储 批量文件的 Amazon S3 存储桶的 URI 以及批量操作的创建时间和日期。

## 获取有关账户的导入任务的信息

您可以使用 Amazon SES API v2 中的 [GetImportJob](https://docs.aws.amazon.com/ses/latest/APIReference-V2/API_GetImportJob.html) 操作来获取有关账户的导入任务的信息。

#### **a** Note

以下过程假定您已安装 AWS CLI。有关安装和配置 AWS CLI 的更多信息,请参阅 [AWS](https://docs.aws.amazon.com/cli/latest/userguide/) [Command Line Interface 用户指南。](https://docs.aws.amazon.com/cli/latest/userguide/)

#### 获取有关账户的导入任务的信息

• 在命令行输入以下命令:

aws sesv2 get-import-job --job-id JobId

前面的命令返回有关账户的导入任务的信息。输出与以下内容类似:

```
{ 
     "ImportDataSource": { 
          "S3Url": "s3://bucket/object", 
          "DataFormat": "CSV" 
     },
```

```
 "ProcessedRecordsCount": 2, 
     "FailureInfo": { 
          "FailedRecordsS3Url": "s3presignedurl" 
     }, 
     "JobStatus": "COMPLETED", 
     "JobId": "jobid", 
     "CreatedTimestamp": "2020-08-12T17:05:15Z", 
     "FailedRecordsCount": 1, 
     "ImportDestination": { 
          "SuppressionListDestination": { 
              "SuppressionListImportAction": "PUT" 
         } 
     }, 
     "CompletedTimestamp": "2020-08-12T17:06:42Z"
}
```
要使用 Amazon SES 控制台获取有关账户导入任务的信息,请执行以下操作:

- 1. 登录AWS Management Console并打开 Amazon SES 控制台,网址为 [https://](https://console.aws.amazon.com/ses/) [console.aws.amazon.com/ses/](https://console.aws.amazon.com/ses/)。
- 2. 在导航窗格中的配置下方,选择黑名单。
- 3. 在禁止名单窗格中,选择批量操作选项卡。
- 4. 所有导入作业都将列在批量操作表以及导入类型、状态和日期。
- 5. 要查看作业详细信息,请选择作业 ID,然后显示以下窗格:
	- a. 批量操作状态:显示作业的总体状态、完成的时间和日期、导入的记录数以及任何未能成功导 入的记录的计数。
	- b. 批量操作详情:显示作业 ID、是用于添加还是删除地址、文件格式是 JSON 还是 CSV、存储 批量文件的 Amazon S3 存储桶的 URI 以及批量操作的创建时间和日期。

## 禁用 Amazon SES 账户级黑名单

您可以使用 Amazon SES API v2 中的 [PutAccountSuppressionAttributes](https://docs.aws.amazon.com/ses/latest/APIReference-V2/API_PutAccountSuppressionAttributes.html) 操作,通过删除 suppressed-reasons 属性中的值来有效地禁用账户级黑名单。

#### **a** Note

以下过程假定您已安装 AWS CLI。有关安装和配置 AWS CLI 的更多信息,请参阅 [AWS](https://docs.aws.amazon.com/cli/latest/userguide/) [Command Line Interface 用户指南。](https://docs.aws.amazon.com/cli/latest/userguide/)

使用 AWS CLI 禁用账户级黑名单

• 在命令行输入以下命令:

aws sesv2 put-account-suppression-attributes --suppressed-reasons

要使用 Amazon SES 控制台禁用账户级黑名单,请执行以下操作:

- 1. 登录AWS Management Console并打开 Amazon SES 控制台,网址为 [https://](https://console.aws.amazon.com/ses/) [console.aws.amazon.com/ses/](https://console.aws.amazon.com/ses/)。
- 2. 在导航窗格中的配置下方,选择黑名单。
- 3. 在 Account-level settings(账户级别设置)窗格中,选择 Edit(编辑)。
- 4. 在黑名单设置中,取消勾选已启用复选框。
- 5. 选择 Save changes(保存更改)。

# <span id="page-461-0"></span>使用配置集级别的抑制来覆盖账户级别的黑名单

在为整个账户设置账户级别的黑名单时,您可以通过使用配置集级别的抑制覆盖该名单,来为其他配置 集单独自定义该名单。利用此更精细的粒度,您可以对分配给他们的配置集的不同电子邮件发送组使用 自定义抑制设置。例如,假设同时为要添加的退回邮件地址和投诉地址配置账户级别黑名单,但您在配 置集中定义了特定的电子邮件人口统计,您只对所添加的投诉地址感兴趣 – 您可以通过启用此配置集 的抑制覆盖来实现这一目标,以便仅针对使用此配置集发送的电子邮件中的投诉(而不是在账户级别黑 名单中设置的退回邮件和投诉)将电子邮件地址添加到您的账户级别黑名单中。

使用配置集级别的抑制时,可以在不同级别覆盖您的账户级别抑制,包括根本不使用任何抑制。为了帮 助了解可在以下控制台过程中设置的这些不同级别的抑制,下面的关系映射对有关启用或禁用各种覆盖 级别的决策集进行了建模,这些选择取决于它们的组合,可用于实施三个不同程度的抑制。

• 无覆盖(原定设置)– 配置集使用账户级别的黑名单设置。

- 覆盖账户级别设置 这将否定任何账户级别的黑名单设置;使用此配置集发送的电子邮件根本不会 使用任何抑制设置。
- 覆盖账户级别设置,并启用配置集级别的抑制 使用此配置集发送的电子邮件将仅使用您为其启用 的抑制条件(退回邮件和/或投诉)– 无论您的账户级别黑名单设置是什么,它都会覆盖这些设置。

# Configuration set-level suppression logic

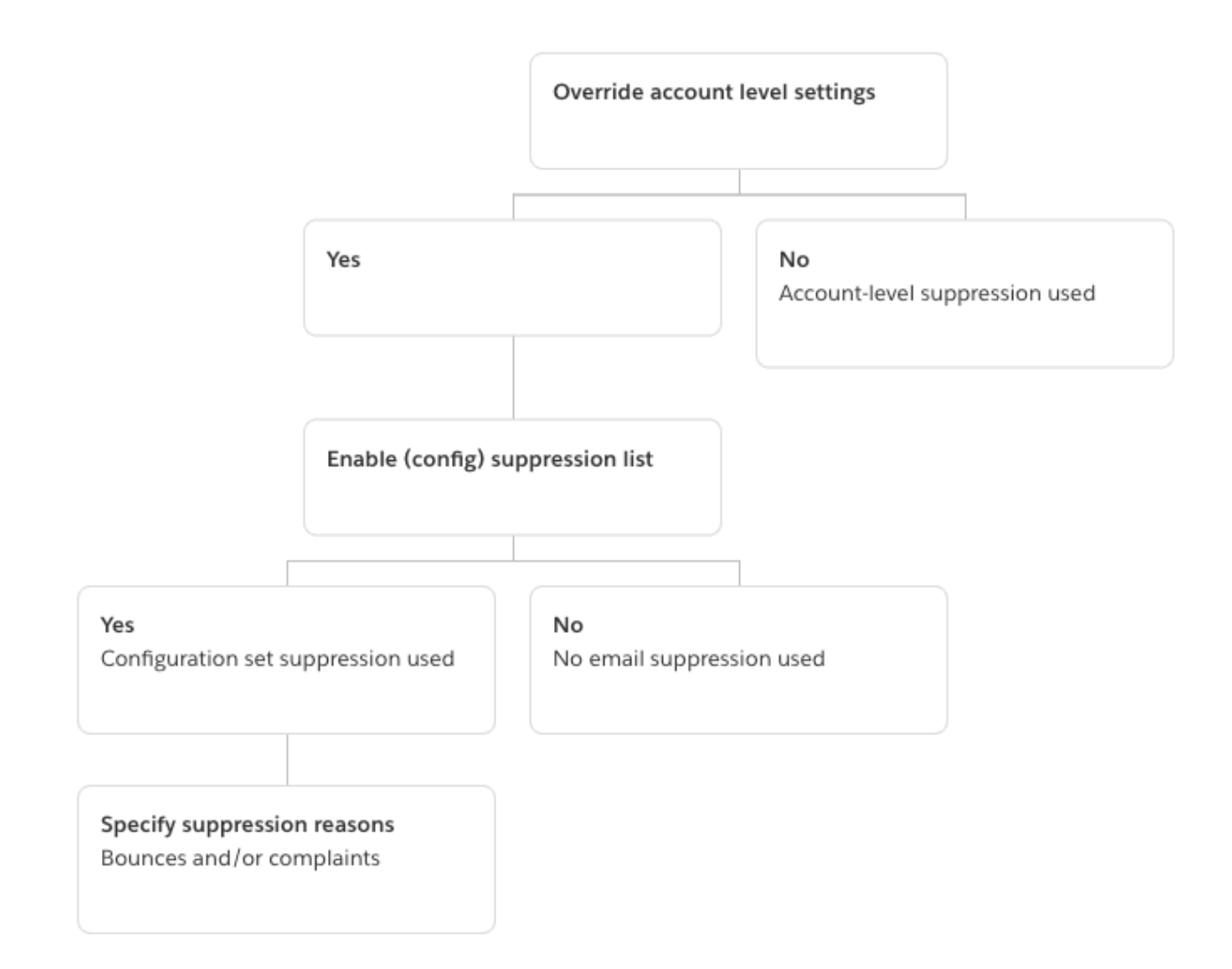

请记住,配置集级别抑制不是实际黑名单,它只是一种用配置集中定义的自定义抑制设置覆盖账户级别 黑名单的机制 – 这意味着,使用此配置集发送的任何电子邮件将仅使用自己的抑制设置,并且将忽略 任何账户级别的抑制设置。换句话说,只需更改(覆盖)决定哪些电子邮件地址将添加到账户级别黑名 单中的抑制理由,配置集级别的抑制就会与您的账户级别黑名单进行交互。

### 启用配置集级别抑制

要使用 Amazon SES 新控制台启用配置集级别的抑制功能,请执行一下操作:

- 1. 登录AWS Management Console并打开 Amazon SES 控制台,网址为 [https://](https://console.aws.amazon.com/ses/) [console.aws.amazon.com/ses/](https://console.aws.amazon.com/ses/)。
- 2. 在导航窗格中的配置下,选择配置集。
- 3. 在配置集中,选择要使用自定义隐藏配置的配置集的名称。
- 4. 在黑名单选项窗格中,选择编辑。
- 5.

这些区域有:黑名单部分提供了定义自定义抑制的决策集,首先是使用此配置集来覆盖您的账户级 别抑制的选项。[configuration set-level suppression logic map](#page-461-0)(配置集级别抑制逻辑映射)将帮助 您了解覆盖组合的影响。这些多层次的覆盖选择可以组合起来实现三种不同级别的抑制:

- a. 使用账户级别抑制:不要覆盖您的账户级别抑制,也不要实施任何配置集级别的抑制 基本 上,使用此配置集发送的任何电子邮件都将使用您的账户级别抑制。要实现此目的,应按照以 下步骤进行:
	- 在 Suppression list settings(抑制列表设置)中,取消选中 Override account level settings(覆盖账户级别设置)的复选框。
- b. 请勿使用任何抑制:在不启用任何配置集级别抑制的情况下覆盖您的账户级别抑制 这意味着 使用此配置集发送的任何电子邮件都不会使用任何账户级别的抑制;换句话说,所有抑制都将 被取消。要实现此目的,应按照以下步骤进行:
	- i. 在抑制列表设置中,勾选覆盖账户级别设置复选框。
	- ii. 在抑制列表设置中,取消勾选 Enabled (已启用)复选框。
- c. 使用配置集级别抑制:使用此配置集中定义的自定义抑制设置覆盖您的账户级别黑名单 这意 味着,使用此配置集发送的任何电子邮件将仅使用自己的抑制设置,忽略任何账户级别的抑制 设置。要实现此目的,应按照以下步骤进行:
	- i. 在黑名单设置中,勾选覆盖账户级别设置复选框。
	- ii. 在黑名单中,勾选已启用。
	- iii. 在指定原因...中,选择要使用此配置集的抑制原因之一。
- 6. 选择保存更改。

# 使用列表管理

Amazon SES 提供列表管理功能,这意味着客户可以管理自己的邮件列表,称为联系人列表。联系 人列表让您能够存储订阅了一个或多个特定主题的所有联系人。联系人是接收您的电子邮件的最终用 户。主题是列表中的兴趣组、主题或标签。列表可以包含多个主题。

通过使用 Amazon SES API v2 中的 [ListContacts](https://docs.aws.amazon.com/ses/latest/APIReference-V2/API_ListContacts.html) 操作,您可以检索订阅了特定主题的所有联系人 的列表,而您可以使用 [SendEmail](https://docs.aws.amazon.com/ses/latest/APIReference-V2/API_SendEmail.html) 操作向这些联系人发送电子邮件。

有关订阅管理的更多信息,请参阅[使用订阅管理](#page-472-0)。

### 列表管理概述

在使用列表管理时,您应注意以下事项:

- 您可以在创建列表时指定列表主题。
- 每个 AWS 账户 只允许使用一个联系人列表。
- 一个列表可以包含最多 20 个主题。
- 您可以更新现有联系人列表,包括向列表添加新主题、在列表中添加或删除联系人,以及更新列表或 主题的联系人首选项。
- 您可以更新主题元数据,例如主题显示名称或描述。
- 您可以获取联系人列表中的联系人、订阅某个主题的联系人、取消订阅某个主题的联系人以及取消订 阅列表中所有主题的联系人的列表。
- 您可以使用 [CreateImportJob](https://docs.aws.amazon.com/ses/latest/APIReference-V2/API_CreateImportJob.html) API 将您的现有联系人列表导入到 Amazon SES。
- 如果有电子邮件发送到您的联系人列表上已取消订阅的联系人,那么 Amazon SES 将退回该邮件。 有关更多信息,请参阅[使用订阅管理](#page-472-0)。
- 每个联系人都可以有关联的属性,您可以使用这些属性来存储有关该联系人的信息。

### 配置列表管理

您可以使用以下操作来配置列表管理功能。有关联系人列表和联系人操作的完整列表,请参阅 [Amazon](https://docs.aws.amazon.com/ses/latest/APIReference-V2/Welcome.html) [SES API v2 参考。](https://docs.aws.amazon.com/ses/latest/APIReference-V2/Welcome.html)

### 创建联系人列表

您可以使用 Amazon SES API v2 中的 [CreateContactList](https://docs.aws.amazon.com/ses/latest/APIReference-V2/API_CreateContactList.html) 操作来创建联系人列表。您可以使用 AWS CLI 轻松快速地配置此设置。有关安装和配置 AWS CLI 的更多信息,请参阅 [AWS Command](https://docs.aws.amazon.com/cli/latest/userguide/)  [Line Interface 用户指南。](https://docs.aws.amazon.com/cli/latest/userguide/)

使用 AWS CLI 来创建联系人列表

• 在命令行输入以下命令:

```
aws sesv2 create-contact-list --cli-input-json file://CONTACT-LIST-JSON
```
在前面的命令中,将 *CONTACT-LIST-JSON* 替换为您的 [CreateContactList](https://docs.aws.amazon.com/ses/latest/APIReference-V2/API_CreateContactList.html) 请求的 JSON 文 件的路径。

请求的 CreateContactList 输入 JSON 文件的示例如下:

```
{ 
     "ContactListName": "ExampleContactListName", 
     "Description": "Creating a contact list example", 
     "Topics": [ 
      { 
           "TopicName": "Sports", 
           "DisplayName": "Sports Newsletter", 
           "Description": "Sign up for our free newsletter to receive updates on all 
  sports.", 
           "DefaultSubscriptionStatus": "OPT_OUT" 
      }, 
     \mathcal{L} "TopicName": "Cycling", 
           "DisplayName": "Cycling newsletter", 
           "Description": "Never miss a cycling update by subscribing to our 
  newsletter.", 
           "DefaultSubscriptionStatus": "OPT_IN" 
      }, 
      { 
           "TopicName": "NewProducts", 
           "DisplayName": "New products", 
           "Description": "Hear about new products by subscribing to this mailing 
  list.", 
           "DefaultSubscriptionStatus": "OPT_IN" 
      },
```

```
 { 
           "TopicName": "DailyUpdates", 
           "DisplayName": "Daily updates", 
           "Description": "Start your day with sport updates, Monday through 
  Friday.", 
           "DefaultSubscriptionStatus": "OPT_OUT" 
      } 
     ]
}
```
创建联系人

您可以使用 Amazon SES API v2 中的 [CreateContact](https://docs.aws.amazon.com/ses/latest/APIReference-V2/API_CreateContact.html) 操作来创建联系人。您可以使用 AWS CLI 轻 松快速地配置此设置。有关安装和配置 AWS CLI 的更多信息,请参阅 [AWS Command Line Interface](https://docs.aws.amazon.com/cli/latest/userguide/) [用户指南](https://docs.aws.amazon.com/cli/latest/userguide/)。

使用 AWS CLI 来创建联系人

• 在命令行输入以下命令:

```
aws sesv2 create-contact --cli-input-json file://CONTACT-JSON
```
在前面的命令中,将 *CONTACT-JSON* 替换为您的 [CreateContact](https://docs.aws.amazon.com/ses/latest/APIReference-V2/API_CreateContact.html) 请求的 JSON 文件的路径。

请求的 CreateContact 输入 JSON 文件的示例如下:

```
{ 
     "ContactListName": "ExampleContactListName", 
     "EmailAddress": "example@amazon.com", 
     "UnsubscribeAll": false, 
     "TopicPreferences": [ 
         { 
              "TopicName": "Sports", 
              "SubscriptionStatus": "OPT_IN" 
         } 
     ], 
     "AttributesData": "{\"Name\": \"John\", \"Location\": \"Seattle\"}"
}
```
在以上示例中,UnsubscribeAll 值为 false 表明联系人未取消订阅所有主题,而值为 true 则意味着联系人已取消订阅所有主题。

TopicPreferences 包含有关联系人的主题订阅状态的信息。在前面的示例中,联系人选择订阅 了"Sports"主题,那么他将收到"Sports"主题的所有电子邮件。

AttributesData 是一个 JSON 字段,您可以在其中放置有关我们的联系人的任何元数据。它必 须是有效的 JSON 对象。

### 将联系人批量导入您的联系人列表

您可以手动批量添加地址,方法是首先将您的联系人上载到 Amazon S3 对象中,然后使用 Amazon SES API v2 中的 [CreateImportJob](https://docs.aws.amazon.com/ses/latest/APIReference-V2/API_CreateImportJob.html) 操作,或者使用 SES 控制台。有关更多信息,请参[阅将电子邮](#page-447-0) [件地址批量添加到账户级黑名单](#page-447-0)。

在导入您的联系人之前,您应该创建一个联系人列表。

**a** Note

您可以将最多 100 万个联系人添加到每个 ImportJob 的联系人列表。

要将联系人批量添加到您的联系人列表,请完成以下步骤。

• 以 CSV 或 JSON 格式将您的联系人上传到 Amazon S3 对象中。

CSV 格式

上传到 Amazon S3 的文件的第一行应该是标题行。

使用 CSV 格式需要展平 topicPreferences 对象。topicPreferences 中的每个主题都将有单 独的标题字段。

使用 CSV 格式将联系人批量添加到联系人列表的示例:

emailAddress,unsubscribeAll,attributesData,topicPreferences.Sports,topicPreferences.Cycling example1@amazon.com,false,{"Name": "John"},OPT\_IN,OPT\_OUT example2@amazon.com,true,,OPT\_OUT,OPT\_OUT
JSON 格式

仅支持换行符分隔的 JSON 文件。在此格式中,每一行都是一个完整的 JSON 对象,其中包含一个 联系人的信息。

将联系人批量添加到联系人列表的 JSON 格式示例:

```
{ 
      "emailAddress": "example1@amazon.com", 
      "unsubscribeAll": false, 
      "attributesData": "{\"Name\":\"John\"}", 
      "topicPreferences": [ 
        { 
            "topicName": "Sports", 
            "subscriptionStatus": "OPT_IN" 
       }, 
        { 
            "topicName": "Cycling", 
            "subscriptionStatus": "OPT_OUT" 
       } 
      ]
}
{ 
      "emailAddress": "example2@amazon.com", 
      "unsubscribeAll": true, 
      "topicPreferences": [ 
        { 
            "topicName": "Sports", 
            "subscriptionStatus": "OPT_OUT" 
       }, 
        { 
            "topicName": "Cycling", 
            "subscriptionStatus": "OPT_OUT" 
       } 
      ]
}
```
在前面的示例中,将 *example1@amazon.com* 和 *example2@amazon.com* 替换为您要添加到联系 人列表的电子邮件地址。将 attributesData 值替换为特定于联系人的值。此外,将 *Sports* 和 *Cycling* 替换为适用于您的联系人的 topicName。可接受的 topicPreferences 为 *OPT\_IN* 和 *OPT\_OUT*。

以 CSV 或 JSON 格式将您的联系人上传到 Amazon S3 对象中时,支持以下属性:

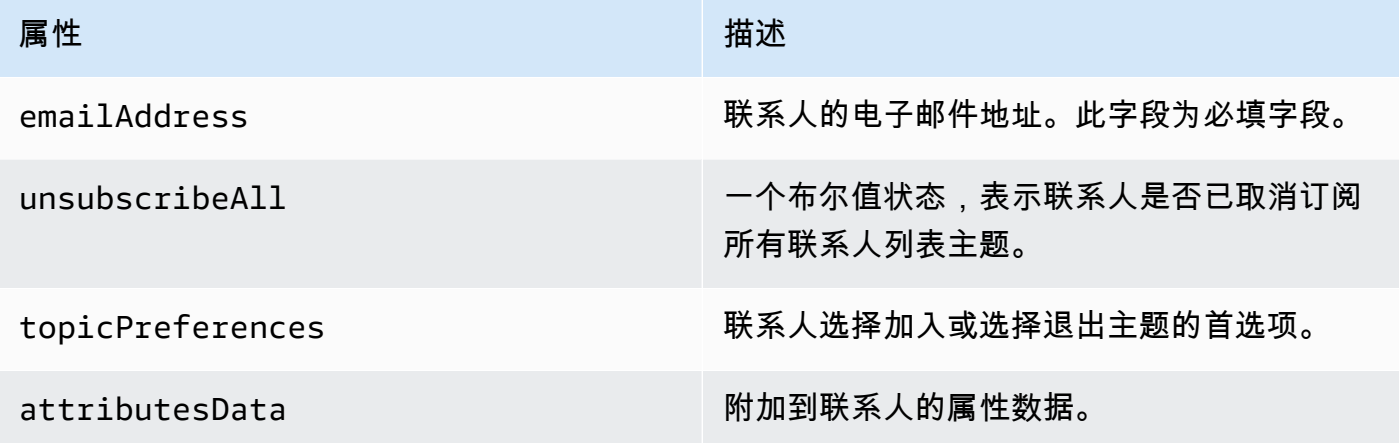

• 向 Amazon SES 授予对 Amazon S3 对象的读取权限。

以下策略应用于 Amazon S3 存储桶时,会向 Amazon SES 授予对该存储桶的读取权限。有关将 策略附加到 Amazon S3 的存储桶的更多信息,请参阅《Amazon Simple Storage Service 用户指 南》中的[使用存储桶策略和用户策略](https://docs.aws.amazon.com/AmazonS3/latest/dev/using-iam-policies.html)。

```
{ 
     "Version": "2012-10-17", 
     "Statement": [ 
         { 
             "Sid": "AllowSESGet", 
             "Effect": "Allow", 
             "Principal": { 
                 "Service": "ses.amazonaws.com" 
             }, 
             "Action": "s3:GetObject", 
             "Resource": "arn:aws:s3:::BUCKET-NAME/OBJECT-NAME", 
             "Condition": { 
                 "StringEquals": { 
                     "aws:Referer": "AWSACCOUNTID" 
 } 
 }
```
}

 ] }

• 为 Amazon SES 提供使用您的 AWS KMS 密钥的权限。

如果 Amazon S3 对象使用 AWS KMS 密钥加密,则需要向 Amazon SES 授予对 KMS 密钥的使 用权限。Amazon SES 只能从客户托管式密钥获得权限,而不是原定设置的 KMS 密钥。您必须向 Amazon SES 提供客户托管式密钥的使用权限,方法是在密钥策略中添加一条语句。

将以下策略语句粘贴到密钥策略中,以允许 Amazon SES 使用您的客户托管式密钥。

```
{ 
    "Sid": "AllowSESToDecrypt", 
    "Effect": "Allow", 
    "Principal": { 
         "Service":"ses.amazonaws.com" 
    }, 
    "Action": [ 
         "kms:Decrypt", 
    ], 
    "Resource": "*"
}
```
• 使用 Amazon SES API v2 中的 [CreateImportJob](https://docs.aws.amazon.com/ses/latest/APIReference-V2/API_CreateImportJob.html) 操作。

### **a** Note

以下示例假定您已安装 AWS CLI。有关安装和配置 AWS CLI 的更多信息,请参阅 [AWS](https://docs.aws.amazon.com/cli/latest/userguide/) [Command Line Interface 用户指南。](https://docs.aws.amazon.com/cli/latest/userguide/)

在命令行输入以下命令。将 *s3bucket* 替换为 Amazon S3 存储桶的名称,将 *s3object* 替换为 Amazon S3 对象的名称。

```
aws sesv2 create-import-job --import-destination 
 ContactListDestination={ContactListName=ExampleContactListName,ContactListImportAction=PUT} 
  --import-data-source S3Url="s3://s3bucket/s3object",DataFormat=CSV
```
## 列出管理演练及示例

以下演练提供了一些示例,说明如何使用列表管理来列出联系人,如何使用 ListManagementOptions 在电子邮件中指定联系人列表和主题名称,以及如何插入取消订阅链接。

1. 使用 AWS CLI 列出联系人 – 您可以使用 [ListContacts](https://docs.aws.amazon.com/ses/latest/APIReference-V2/API_ListContacts.html) 操作结合 [SendEmail](https://docs.aws.amazon.com/ses/latest/APIReference-V2/API_SendEmail.html) 操作(允许您向 联系人发送电子邮件)来检索订阅了特定主题的所有联系人的列表。

在命令行输入以下命令:

```
aws sesv2 list-contacts --cli-input-json file://LIST-CONTACTS-JSON
```
在前面的命令中,将 *LIST-CONTACTS-JSON* 替换为您的 [ListContacts](https://docs.aws.amazon.com/ses/latest/APIReference-V2/API_ListContacts.html) 请求的 JSON 文件的 路径。

请求的 ListContacts 输入 JSON 文件的示例如下:

```
{ 
     "ContactListName": "ExampleContactListName", 
     "Filter": { 
          "FilteredStatus": "OPT_IN", 
          "TopicFilter": { 
              "TopicName": "Cycling", 
              "UseDefaultIfPreferenceUnavailable": true 
         } 
     }, 
     "PageSize": 50
}
```
FilteredStatus 显示您要筛选的订阅状态,即 OPT\_IN 或 OPT\_OUT。

TopicFilter 是一个可选的筛选器,它指定您希望获得其结果的主题,在以上示例中 为"Cycling"。

UseDefaultIfPreferenceUnavailable可以具有值 true 或 false。如果为 true, 当联系 人没有对主题的任何明确首选项时,将使用主题默认首选项。如果为 false,则只考虑筛选具有 明确设置的首选项的联系人。

2. 在启用 **ListManagementOptions** 的情况下发送邮件–使用上述 [ListContacts](https://docs.aws.amazon.com/ses/latest/APIReference-V2/API_ListContacts.html) 操作在列表中 列出联系人后,您可以使用 [SendEmail](https://docs.aws.amazon.com/ses/latest/APIReference-V2/API_SendEmail.html) 操作,通过 [ListManagementOptions](https://docs.aws.amazon.com/ses/latest/APIReference-V2/API_ListManagementOptions.html) 标头指定联系 人列表和主题名,以向每个联系人发送电子邮件。

要将 ListManagementOptions 与 SendEmail 操作一起使用,请包括电子邮件所属的 [contactListName](https://docs.aws.amazon.com/ses/latest/APIReference-V2/API_ListManagementOptions.html) 和 [topicName](https://docs.aws.amazon.com/ses/latest/APIReference-V2/API_ListManagementOptions.html) (可选):

ListManagementOptions: String contactListName String topicName

如果您在发送给不在您联系人列表中的收件人电子邮件地址的 SendEmail 请求中包含 ListManagementOptions,那么您的列表中会自动创建联系人。

如果将电子邮件发送给您的联系人列表中已取消订阅的联系人,那么 Amazon SES 将退回该电子 邮件,这意味着您不需要更新您的 SendEmail 请求即可避免向已取消订阅的联系人发送邮件。

3. 指明取消订阅链接的位置 – 利用 [ListManagementOptions](https://docs.aws.amazon.com/ses/latest/APIReference-V2/API_ListManagementOptions.html) 时,您可以通过使用 {{amazonSESUnsubscribeUrl}} 占位符指定 Amazon SES 需要插入取消订阅 URL 的位置, 选择让 SES 在电子邮件中添加取消订阅脚注链接。仅支持 HTML 和 TEXT 内容类型的占位符替 换。您可以最多两次包含该占位符。如果使用了两次以上,那么仅替换前两次出现的占位符。有关 更多信息,请参阅[使用订阅管理](#page-472-0)。

或者,如果使用 SMTP 接口发送电子邮件,则可以使用 X-SES-LIST-MANAGEMENT-OPTIONS 标头指定列表和主题名称。

要指定在使用 SMTP 接口发送电子邮件时的列表和主题名称,请将以下电子邮件标头添加到您的 邮件:

X-SES-LIST-MANAGEMENT-OPTIONS: {contactListName}; topic={topicName}

# <span id="page-472-0"></span>使用订阅管理

Amazon SES 提供订阅管理功能,当您在 [SendEmail](https://docs.aws.amazon.com/ses/latest/APIReference-V2/API_SendEmail.html) 操作请求中的 [ListManagementOptions](https://docs.aws.amazon.com/ses/latest/APIReference-V2/API_ListManagementOptions.html) 中 指定 contactListName 和 topicName 时,Amazon SES 通过该功能自动启用每一封外发电子邮件 中的取消订阅链接。

如果联系人取消订阅特定主题或列表,那么 Amazon SES 在未来不允许向该联系人发送该主题或列表 的电子邮件。

### **a** Note

- Amazon SES 订阅管理支持许多电子邮件服务提供商强制执行的批量发件人要求,有关更多 信息,请参阅[批量发件人更改概述](https://aws.amazon.com/blogs/messaging-and-targeting/an-overview-of-bulk-sender-changes-at-yahoo-gmail/)中的第 2 节。
- 订阅管理可用于使用 [Amazon SES 中的 Easy DKIM](#page-215-0) 的发件人,但是对于在调用 Amazon SES 之前自行为电子邮件签名的发件人,Amazon SES 无法为其添加您的电子邮件的取消订 阅链接。

有关列表管理以及如何使用它的信息(包括检索订阅了特定主题的所有联系人的列表),请参阅[使用列](#page-464-0) [表管理](#page-464-0)。

### 订阅管理概览

在使用订阅管理时,您应注意以下事项:

- 订阅管理将由 Amazon SES 完全管理。这意味着 Amazon SES 会从取消订阅网页接收取消订阅电子 邮件和请求,然后更新您的列表中的联系人的首选项。您可以使用配置集通知来接收取消订阅通知。 有关配置集的更多信息,请参阅[在 SES 中使用配置集。](#page-327-0)
- 您需要在发送电子邮件时指定联系人列表。通过 List-Unsubscribe 标头和 ListManagementOptions 脚注链接进行的订阅管理将得到相应的处理。
- Amazon SES 添加了对 List-Unsubscribe 标头标准的支持,将使电子邮件客户端和收件箱提供 商能够在电子邮件的顶部显示取消订阅链接(如果支持)- 并非所有电子邮件服务提供商都支持这些 标头。
- List-Unsubscribe 标头遵循以下行为:
	- 如果联系人单击同时指定了联系人列表和主题的电子邮件中的取消订阅链接,那么该联系人将仅取 消订阅该特定主题。
	- 如果未指定主题,那么该联系人将取消订阅列表中的所有主题。
- 当联系人单击电子邮件脚注中的取消订阅链接时,联系人将转到取消订阅登录页面。
- 取消订阅登录页面将让联系人选择是否更新其对特定列表中的所有主题的首选项,也就是 OPT\_IN 或 OPT\_OUT。登录页面还提供取消订阅列表中的所有主题的选项。
- 如果使用 [ListManagementOptions](https://docs.aws.amazon.com/ses/latest/APIReference-V2/API_ListManagementOptions.html),则必须在您的电子邮件中包含 {{amazonSESUnsubscribeUrl}} 占位符,用于指明 Amazon SES 需要在哪里插入取消订阅 URL。您可以最多两次包含该占位符。如果使用了两次以上,那么仅替换前两次出现的占位符。
- 只有将电子邮件发送给单个收件人时,才会添加 List-Unsubscribe 标头和 ListManagementOptions 脚注链接。
- 对于您不希望联系人能够取消订阅的事务性电子邮件,您可以在 [SendEmail](https://docs.aws.amazon.com/ses/latest/APIReference-V2/API_SendEmail.html) 请求中省略 [ListManagementOptions](https://docs.aws.amazon.com/ses/latest/APIReference-V2/API_ListManagementOptions.html) 字段。

## 取消订阅标头注意事项

当电子邮件包含以下标头时,将启用通过取消订阅链接进行的订阅管理:

List-Unsubscribe

List-Unsubscribe-Post

当您使用 Amazon SES 的订阅管理 ([ListManagementOptions](https://docs.aws.amazon.com/ses/latest/APIReference-V2/API_ListManagementOptions.html)) 时,如果电子邮件中存在这些标 头,Amazon SES 将覆盖这些标头。

通过单击由这些标头生成的链接来取消订阅的收件人将获得不同的体验,具体取决于联系人的电子邮 件客户端或收件箱提供商,因为一些提供商无法识别 List-Unsubscribe 和 List-Unsubscribe-Post 标头;使用此类提供商发送给收件人的电子邮件将不会显示"Unsubscribe"(取消订阅)链接。

其电子邮件客户端可识别这些标头的收件人将看到"Unsubscribe"(取消订阅)链接,并可以通过该链 接取消订阅,但无法选择取消订阅哪些主题,只能取消订阅该电子邮件所属的主题。

有关 List-Unsubscribe 标头的更多信息,请参阅 [RFC 2369,](https://tools.ietf.org/html/rfc2369)有关 List-Unsubscribe-Post 标头,请参阅 [RFC 8058。](https://tools.ietf.org/html/rfc8058)

**G** Note

根据许多电子邮件服务提供商强制执行的批量发件人要求,Amazon SES 支持一键取消订阅, 有关更多信息,请参阅在 [Amazon SES 上使用一键取消订](https://aws.amazon.com/blogs/messaging-and-targeting/using-one-click-unsubscribe-with-amazon-ses/)阅。

### 添加取消订阅脚注链接

您需要在模板化和非模板化电子邮件中使用 {{amazonSESUnsubscribeUrl}} 占位符,用于指定 Amazon SES 需要在哪里插入取消订阅 URL。

仅支持 HTML 和 TEXT 内容类型的占位符替换。

您可以最多两次包含该占位符。如果使用了两次以上,那么仅替换前两次出现的占位符。

## **a** Note

只有在使用 [SendEmail](https://docs.aws.amazon.com/ses/latest/APIReference-V2/API_SendEmail.html) 操作的情况下将 ListManagement0ptions 指定为标头时, 或在 使用 SMTP 接口的情况下将 X-SES-LIST-MANAGEMENT-OPTIONS 指定为标头时,才能使 用 {{amazonSESUnsubscribeUrl}} 占位符。(不要混淆 List-Unsubscribe 或 List-Unsubscribe-Post 标头,它们不依赖于 ListManagementOptions 并且可以单独使 用。)

# 监控您的 Amazon SES 发送活动

Amazon SES 提供了使用事件、指标和统计信息监控发送活动的几种方法。事件是与您指定作为指标 跟踪的发送活动相关的事情。指标代表一个按时间顺序排列的数据点集,它们代表生成统计信息的受监 控事件类型的值。统计信息是指定时间段(包括到现在)的指标数据聚合。

这些监控方法可以帮助您跟踪重要的指标,如您账户的退信率、投诉率和拒绝率。过高的退信率和投诉 率可能会影响您使用 SES 发送电子邮件的能力。此外,还可以使用这些方法来衡量客户与您发送的电 子邮件的互动率,方法是帮助您利用事件发布和与配置集相关的自定义域来确定整体打开率和点击率 - 请参阅 [配置自定义域以处理打开和单击跟踪](#page-341-0)。

设置监控的第一步是确定要使用 SES 衡量和监控的与发送活动相关的电子邮件事件类型。您可以在 SES 中选择以下要监控的事件类型:

- Send(发送)– 发送请求成功,Amazon SES 将尝试将邮件发送到收件人的邮件服务器。(如果使 用账户级别或全局抑制,SES 仍会将其计为发送,但会抑制送达。)
- RenderingFailure— 由于模板渲染问题,电子邮件未发送。当模板数据丢失或模板参数与数 据不匹配时,可能会发生此事件类型。(此事件类型仅在您使用 [SendTemplatedEmail](https://docs.aws.amazon.com/ses/latest/APIReference/API_SendTemplatedEmail.html) 或 [SendBulkTemplatedEmail](https://docs.aws.amazon.com/ses/latest/APIReference/API_SendBulkTemplatedEmail.html) API 操作发送电子邮件时发生。)
- Reject(拒绝)– Amazon SES 已接受电子邮件,但确定它包含病毒,而未尝试将其发送到收件人的 邮件服务器。
- Delivery(送达)– Amazon SES 成功将电子邮件发送到收件人的邮件服务器。
- 退信 收件人的邮件服务器永久拒绝了电子邮件的硬退信。(只有当 Amazon SES 重试一段时间后 仍无法发送邮件时才包括软退信。)
- Complaint(投诉)– 电子邮件已成功送达收件人的邮件服务器,但收件人将其标记为垃圾邮件。
- DeliveryDelay— 由于出现临时问题,无法将电子邮件发送到收件人的邮件服务器。例如,当收件人 的收件箱已满,或者当接收电子邮件服务器遇到临时问题时,可能会发生传送延迟。
- Subscription(订阅)– 电子邮件已成功发送,但收件人通过单击电子邮件标头中的 List-Unsubscribe 或脚注中的 Unsubscribe 链接更新了订阅首选项。
- Open(打开)– 收件人已收到邮件并在其电子邮件客户端中打开了邮件。
- Click(单击)– 收件人单击了电子邮件中包含的一个或多个链接。

可通过多种方法监控电子邮件发送事件。选择的方法取决于要监控的事件的类型、要通过其监控的事件 的粒度和详细程度,以及希望 Amazon SES 发布数据的位置。需要使用反馈通知或事件发布跟踪退信 和投诉事件。还可选择使用多种监控方法。每种方法的特征如下表中所列。

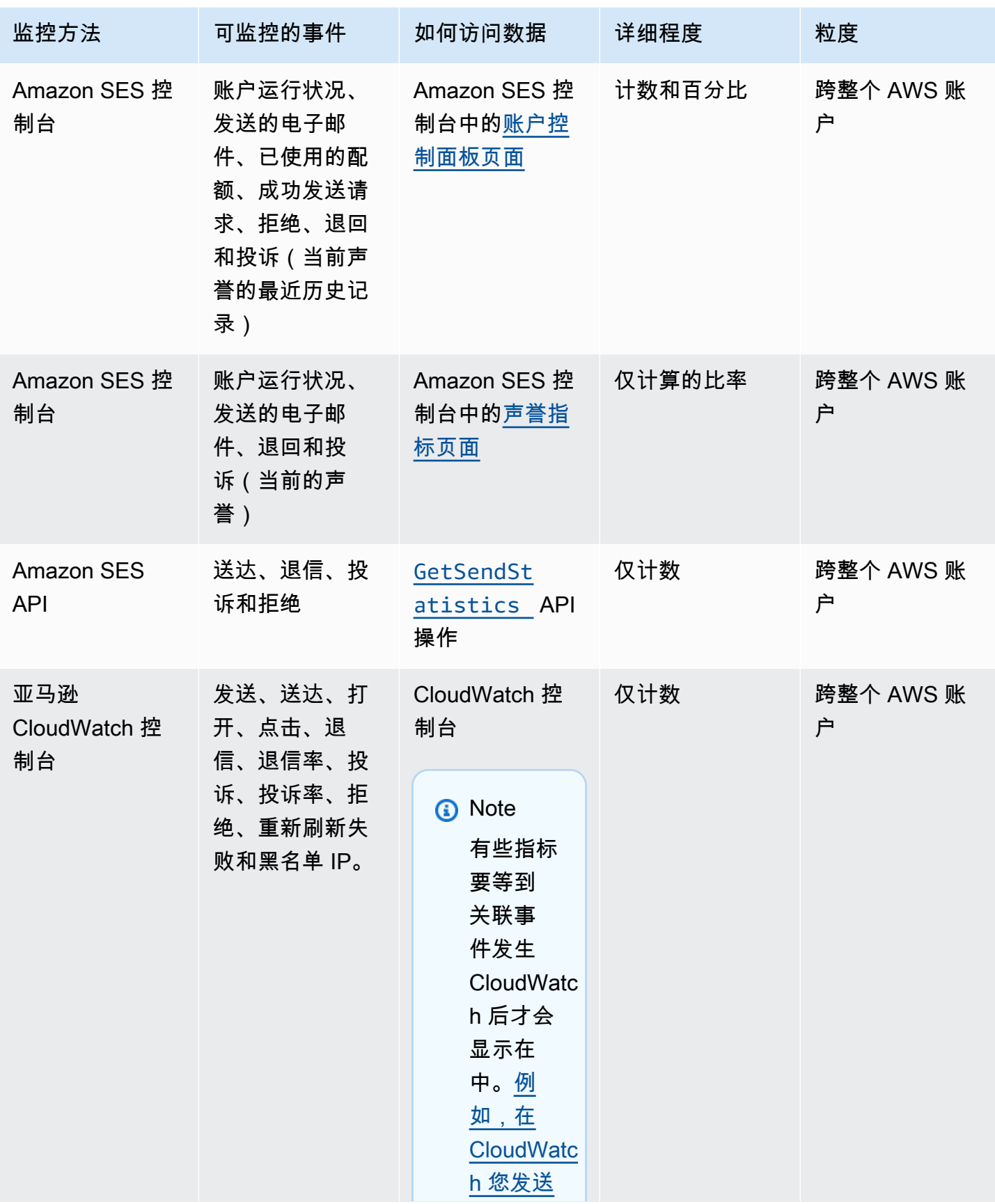

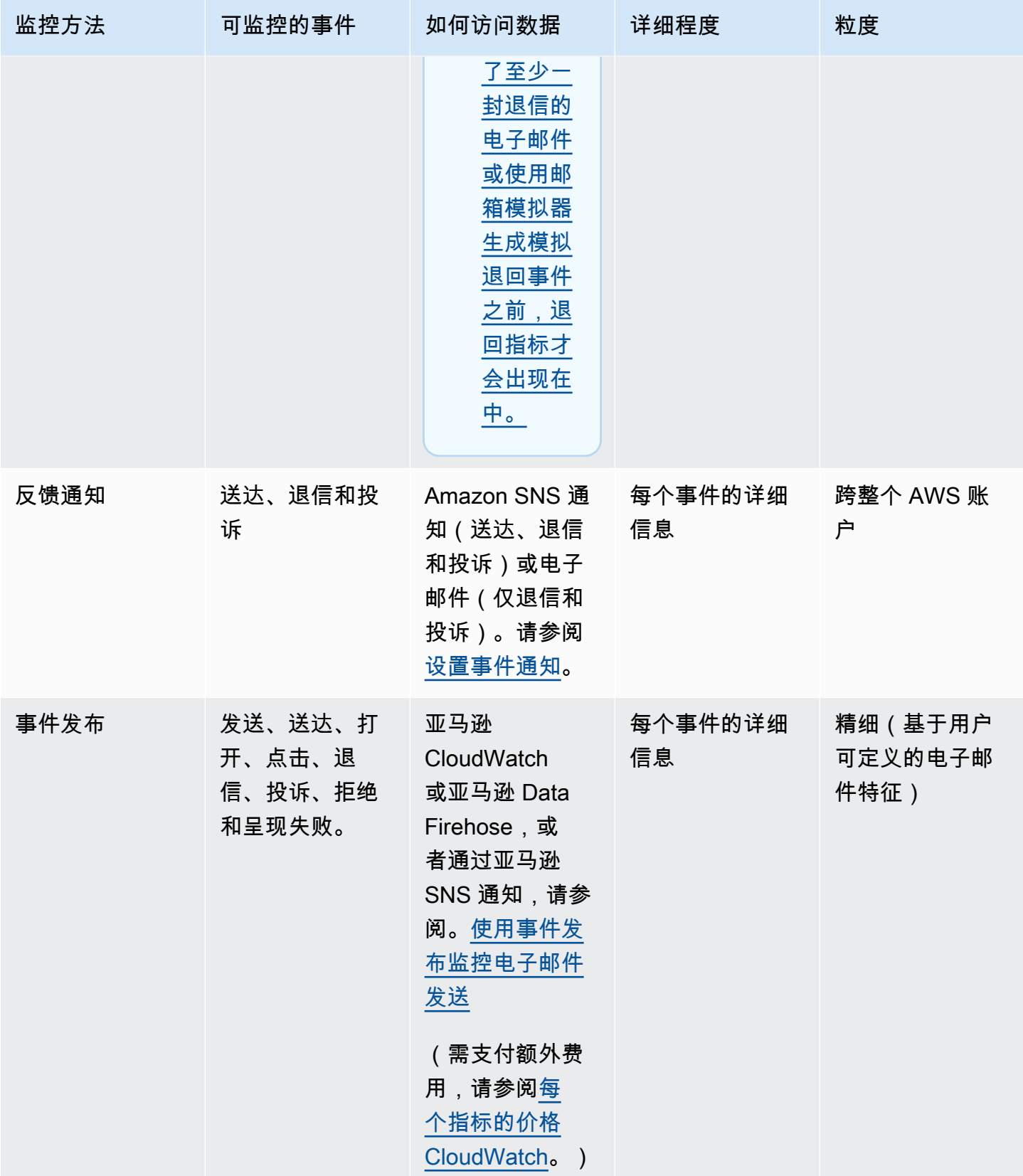

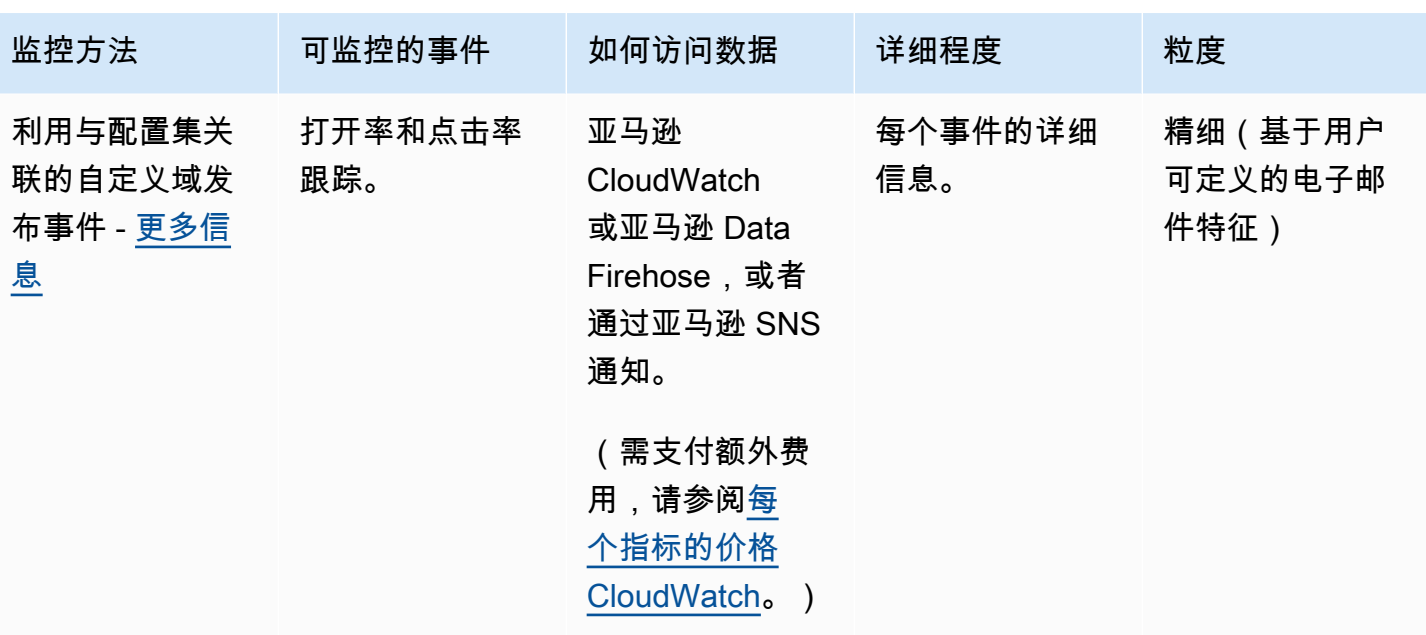

### **a** Note

按电子邮件发送事件衡量的指标可能与您的发送配额不完全符合。这种差异可能是由电子邮件 退信和拒绝或者使用 Amazon SES 收件箱模拟器导致的。要了解您有多接近发送配额,请参 阅[监控您的发送配额](#page-57-0)。

### 有关如何使用每种监控方法的信息,请参阅以下主题:

- [使用 Amazon SES 控制台监控您的发送统计信息](#page-479-0)
- [使用 Amazon SES API 监控您的使用情况统计数据](#page-483-0)
- [使用 Amazon SES 事件发布监控电子邮件发送](#page-488-0)

# <span id="page-479-0"></span>使用 Amazon SES 控制台监控您的发送统计信息

从 Amazon SES 控制台的账户控制面板、声誉指标和 SMTP 设置页面,您可以监控所有电子邮件发 送、使用情况、统计数据、SMTP 设置、整体账户运行状况以及声誉指标。以下各节介绍在其中每个 控制面板页面上提供的指标和统计数据。

应该指出的是,虽然[the section called "账户控制面板"和](#page-480-0)[the section called "声誉指标"控](#page-481-0)制台页面都包 含退回邮件和投诉指标,但这两组退回率和投诉率之间存在细微差异,解释如下:

- 账户控制面板页面 根据选定的日期范围,您可以查看过去的退回邮件率和投诉率,其中显示了截 至目前的指标变化进展情况。
- 声誉指标页面 基于通过在高级别计算您的总体历史平均值获得的最新数据点的退回邮件率和投诉 率 [这不应与常规退回邮件率/投诉率混淆,后者与实时发生的准确退回邮件/投诉事件相对应,如 Account dashboard(账户控制面板)页面上所示]。

作为比较 Reputation metrics(声誉指标)页面和 Account dashboard(账户控制面板)页面之间的退 回邮件率或投诉率的简单示例,假设昨天的比率是 2%,现在是 1%,在 Reputation metrics(声誉指 标)页面上,您只能看到当前 1% 的比率,而在 Account dashboard(账户控制面板)页面上,以图表 形式绘制进展情况,显示昨天的比率是 2%,今天的比率是 1%。

### <span id="page-480-0"></span>账户控制面板

您可以直接从 SES 控制台 Account dashboard(账户控制面板)页面的 Daily email usage(每日电子 邮件使用情况)窗格中监控从您的账户发送的电子邮件数量,以及已使用的发送限额百分比。可以在 Sending Statistics(发送统计数据)窗格中监控您账户的送达率和拒绝率,也可以在以下窗格中监控与 您的电子邮件发送相关的其他关键因素:

- 发送限制 包含以下通过 SES 发送邮件的适用配额:
	- Daily sending quota(每日发送限额)– 您在 24 小时内可发送的最大电子邮件数量。
	- Maximum send rate(最大发送速率)– 每秒可从账户发送的最大电子邮件数量。
- 账户运行状况 您的 SES 账户的状态:
	- Healthy 目前没有影响您的账户的声誉相关问题。
	- Under review 已确定与 SES 账户相关的潜在问题 您的账户正在接受审查,而您需要努力纠 正问题。
	- Paused 由于从您的账户发送的电子邮件存在问题,因此,当前已暂停您账户的电子邮件发送功 能。在纠正问题后,您可以请求恢复账户的电子邮件发送功能。
- 每日电子邮件使用情况 检查每日使用情况以确保您没有达到发送限制:
	- Emails sent(已发送电子邮件数)– 在 24 小时内发送的电子邮件总数。
	- Remaining sends(剩余发送数) -在 24 小时内可以发送的剩余电子邮件总数。
	- Sending quota used(已使用发送限额)– 已使用的每日发送配额的百分比。
- 发送统计信息 由图表组成,这些图表显示按时间排序的一组数据点中四个基本指标的进展情况, 这些数据点表示受监控事件类型的值,使用 1 小时的聚合周期生成选定日期范围内的统计信息。您 可以选择起始值从 Last 1 day 到 Last 14 days 的数据范围以筛选以下图表:
- Sends(发送)– 所选日期范围内成功的电子邮件发送请求数的总和。
- Rejects(拒绝)– SES 在所选日期范围内拒绝的发送请求的平均比率,计算方式为 Rejects/ Sends \* 100。
- Bounces(退回邮件)– 从总体历史发件人声誉指标得出的平均比率,显示所选日期范围的进展情 况。
- Complaints(投诉)– 从总体历史发件人声誉指标得出的平均比率,显示所选日期范围的进展情 况。

这些图表中的每个图标都包含 View in CloudWatch(在 CloudWatch 中查看)按钮,该按钮将在 Amazon CloudWatch 控制台中打开相应的指标,允许您查看详细数据、执行自定义指标数学以及[在](#page-587-0)  [CloudWatch 中创建警报。](#page-587-0)

## <span id="page-481-0"></span>声誉指标

除了退回邮件率和投诉率之外,Reputation metrics(声誉指标)页面还可让您深入了解影响您声誉的 关键因素,包括以下窗格:

- 摘要 概述了您的声誉状况。
	- Status ( 状态 ) 基于历史退回邮件率和投诉率的整体声誉状况:
		- Healthy 两个指标都处于正常水平。
		- Under review 一个或两个指标已自动促使您的账户被置于审查状态。
		- At risk 一个或两个指标已达到不健康水平,您账户的电子邮件发送功能可能存在风险。
	- 已发送的电子邮件(过去 24 小时) 过去 24 小时内发送的电子邮件总数。
	- 剩余的发送次数 24 小时内可供发送的剩余电子邮件总数。
	- 已使用的发送限额 已使用的每日发送限额的百分比。
- 账户级别选项卡内容:
	- 退回邮件率
		- Status(状态)– 使用与 Summary(摘要)窗格中描述的相同值来指示退回邮件率的状况。
		- Historic bounce rate(历史退回邮件率)– 您账户中导致硬退信的邮件的电子邮件百分比,从基 于表示典型发送实践的典型量的总体历史平均值计算得出。
	- 投诉率
		- Status(状态)– 使用与 Summary(摘要)窗格中描述的相同值来指示投诉率的状况。
- Historic bounce rate(历史退回邮件率)– 从您账户发送的导致收件人将其报告为垃圾邮件的电 子邮件百分比,从基于表示典型发送实践的典型量的总体历史平均值计算得出。
- Configuration set(配置集)选项卡内容:
	- 按配置集显示的声誉
		- Configuration set(配置集)– 可让您键入或选择启用了声誉指标的配置集,以便基于使用所选 配置集发送的电子邮件查看摘要、退回邮件和投诉数据。选择配置集后显示的结果窗格与上面的 声誉指标页面所述的相同,只不过它们仅基于使用所选配置集发送的电子邮件,而不是您的总体 账户级别发送指标。

# SMTP 设置

本页列出了通过 SES API 或以编程方式使用 Amazon SES SMTP 接口所需的 SMTP 设置,并提供了 用于创建和管理 SMTP 凭证的链接:

- SMTP 设置 如果您想使用支持 SMTP 的编程语言、电子邮件服务器或应用程序连接到 Amazon SES SMTP 接口,需提供以下信息:
	- SMTP 终端节点
	- STARTTLS 端口
	- 传输层安全性 (TLS)
	- TLS 包装器端口
	- 为创建和管理 SMTP 和 IAM 凭证提供的身份验证链接

# 使用控制台监控发送和信誉指标

以下过程将帮助您开始探索发送和声誉指标,您可以使用 Account dashboard(账户控制面板)页面获 取基于最近历史记录的指标(最多 14 天),也可以使用 Reputation metrics(声誉指标)页面获取基 于当前整体历史记录的指标。

### 查看已发送的电子邮件和已使用的发送配额

- 1. 登录AWS Management Console并打开 Amazon SES 控制台,网址为 [https://](https://console.aws.amazon.com/ses/) [console.aws.amazon.com/ses/](https://console.aws.amazon.com/ses/)。
- 2. 在导航窗格中,选择 Account dashboard(账户控制面板)。您的使用情况统计信息显示在 Daily email usage(每日电子邮件使用情况)下。

查看发送次数、拒绝率、退回邮件率和投诉率

- 1. 在导航窗格中,选择 Account dashboard(账户控制面板)。
- 2. 在 Sending statistics(发送统计信息)部分中,使用 Date range(日期范围)下拉菜单选择日期 范围的起始值,以筛选 Sending statistics(发送统计信息)部分正下方的四个图表。
- 3. 根据选定的日期范围,您可以查看过去的计数和比率,其中显示了截至目前的指标变化进展情况。
- 4. 在任何图表中,选择 View in CloudWatch(在 CloudWatch 中查看)按钮以在 Amazon CloudWatch 控制台中打开相应的指标,您可以在其中查看详细数据、执行自定义指标数学以及[在](#page-587-0)  [CloudWatch 中创建监控警报。](#page-587-0)

### 查看总体历史退回邮件率和投诉率

- 1. 在导航窗格中,选择 Reputation metrics(声誉指标)。
- 2. 在 Bounce rate(退回邮件率)窗格中,您可以查看从账户发送的导致查无此人的邮件的电子邮件 的百分比,在 Complaint rate(投诉率)窗格中,您可以查看从账户发送的导致收件人将其报告为 垃圾邮件的电子邮件的百分比;这两个指标都是从基于典型发送实践的典型电子邮件量计算得出 的。
- 3. 在任一窗格中,选择 View in CloudWatch(在 CloudWatch 中查看)按钮以在 Amazon CloudWatch 控制台中打开相应的指标,您可以在其中查看详细数据、执行自定义指标数学运算以 及[在 CloudWatch 中创建监控警报。](#page-587-0)

### 按配置集查看声誉指标

- 1. 在导航窗格中,选择 Reputation metrics(声誉指标)。
- 2. 在声誉指标页面上,选择 Configuration set(配置集)选项卡。
- 3. 在 Reputation by configuration set(按配置集显示的声誉)窗格中,在 Configuration set(配置 集)字段中单击,然后开始键入或选择启用了声誉指标的配置集。
- 4. 选择配置集后,它将加载 Summary(摘要)、Bounce(退回邮件)和 Complaint(投诉)窗格, 其中显示仅基于使用选定配置集发送的电子邮件的指标。

# <span id="page-483-0"></span>使用 Amazon SES API 监控您的使用情况统计数据

Amazon SES API 提供 GetSendStatistics 操作,用于返回有关服务使用情况的信息。我们建议您 定期查看您的发送统计数据,以便根据需要进行调整。

当您调用 GetSendStatistics 操作时,您会收到表示您最近两周的发送活动的数据点的列表。此列 表中的每个数据点代表一项为时 15 分钟的活动,并包含该时间段的以下信息:

- 查无此人的邮件的数量
- 投诉的数量
- 传送尝试的次数 (对应于您已发送的电子邮件数)
- 被拒绝的发送尝试的次数
- 分析时段的时间戳

有关 GetSendStatistics 操作的完整描述,请参阅 [Amazon Simple Email Service API 参考。](https://docs.aws.amazon.com/ses/latest/APIReference/GetSendStatistics.html)

在本节中,您将找到以下主题:

- the section called "使用 GetSendStatistics [调用 AWS CLI API 操作"](#page-484-0)
- [the section called "以编程方式调用](#page-485-0) GetSendStatistics 操作"

# <span id="page-484-0"></span>使用 **GetSendStatistics** 调用 AWS CLI API 操作

调用 GetSendStatistics API 操作的最简单方法是使用 [AWS Command Line Interface](https://aws.amazon.com/cli) (AWS CLI)。

使用 **GetSendStatistics** 调用 AWS CLI API 操作

- 1. 如果您尚未这样做,请安装 AWS CLI。有关更多信息,请参阅[AWS Command Line Interface 用](https://docs.aws.amazon.com/cli/latest/userguide/installing.html) [户指南](https://docs.aws.amazon.com/cli/latest/userguide/installing.html) 中的"安装 AWS Command Line Interface"。
- 2. 如果您尚未这样做,请将 AWS CLI 配置为使用您的 AWS 凭证。有关更多信息,请参阅[AWS CLI](https://docs.aws.amazon.com/cli/latest/userguide/cli-chap-getting-started.html) [用户指南](https://docs.aws.amazon.com/cli/latest/userguide/cli-chap-getting-started.html) 中的配置 AWS Command Line Interface。
- 3. 在命令行处,运行以下命令:

aws ses get-send-statistics

如果 AWS CLI 配置正确,您将看到采用 JSON 格式的发送统计数据的列表。每个 JSON 对象都 包含 15 分钟时段内的聚合发送统计数据。

# <span id="page-485-0"></span>以编程方式调用 **GetSendStatistics** 操作

您还可以使用 GetSendStatistics 开发工具包调用 AWS 操作。本节包含分别适用于 Go、PHP、Python 和 Ruby 的 AWS 软件开发工具包的代码示例。选择以下链接之一可查看相应语言 的代码示例:

- [的代码示例AWS SDK for Go](#page-485-1)
- [的代码示例AWS SDK for PHP](#page-486-0)
- [的代码示例AWS SDK for Python \(Boto\)](#page-487-0)
- [的代码示例AWS SDK for Ruby](#page-487-1)
	- **a** Note

这些代码示例假定已创建 AWS 共享凭证文件,该文件包含 AWS 访问密钥 ID、AWS 秘密访问 密钥和首选 AWS 区域。有关更多信息,请参阅[共享凭证和配置文件。](https://docs.aws.amazon.com/credref/latest/refdocs/creds-config-files.html)

# <span id="page-485-1"></span>使用 **GetSendStatistics** 调用 AWS SDK for Go

```
package main 
import ( 
     "fmt" 
     //go get github.com/aws/aws-sdk-go/... 
     "github.com/aws/aws-sdk-go/aws" 
     "github.com/aws/aws-sdk-go/aws/session" 
     "github.com/aws/aws-sdk-go/service/ses" 
     "github.com/aws/aws-sdk-go/aws/awserr"
) 
const ( 
     // Replace us-west-2 with the AWS Region you're using for Amazon SES. 
     AwsRegion = "us-west-2"
) 
func main() { 
     // Create a new session and specify an AWS Region.
```

```
 sess, err := session.NewSession(&aws.Config{ 
         Region:aws.String(AwsRegion)}, 
     ) 
     // Create an SES client in the session. 
     svc := ses.New(sess) 
     input := &ses.GetSendStatisticsInput{} 
     result, err := svc.GetSendStatistics(input) 
     // Display error messages if they occur. 
    if err != nil {
         if aerr, ok := err.(awserr.Error); ok { 
              switch aerr.Code() { 
             default: 
                  fmt.Println(aerr.Error()) 
 } 
         } else { 
             // Print the error, cast err to awserr.Error to get the Code and 
             // Message from an error. 
             fmt.Println(err.Error()) 
         } 
         return 
     } 
     fmt.Println(result)
}
```
## <span id="page-486-0"></span>使用 **GetSendStatistics** 调用 AWS SDK for PHP

#### <?php

// Replace path\_to\_sdk\_inclusion with the path to the SDK as described in // http://docs.aws.amazon.com/aws-sdk-php/v3/guide/getting-started/basic-usage.html define('REQUIRED\_FILE','*path\_to\_sdk\_inclusion*');

```
// Replace us-west-2 with the AWS Region you're using for Amazon SES.
define('REGION','us-west-2');
```
require REQUIRED\_FILE;

```
use Aws\Ses\SesClient;
```

```
$client = SesClient::factory(array( 
     'version'=> 'latest', 
     'region' => REGION
));
try { 
      $result = $client->getSendStatistics([]); 
   echo($result);
} catch (Exception $e) { 
      echo($e->getMessage()."\n");
}
?>
```
# <span id="page-487-0"></span>使用 **GetSendStatistics** 调用 AWS SDK for Python (Boto)

```
import boto3 #pip install boto3
import json
from botocore.exceptions import ClientError
client = boto3.client('ses')
try: 
     response = client.get_send_statistics(
)
except ClientError as e: 
     print(e.response['Error']['Message'])
else: 
     print(json.dumps(response, indent=4, sort_keys=True, default=str))
```
# <span id="page-487-1"></span>使用 **GetSendStatistics** 调用 AWS SDK for Ruby

```
require 'aws-sdk' # gem install aws-sdk
require 'json'
# Replace us-west-2 with the AWS Region you're using for Amazon SES.
awsregion = "us-west-2"
# Create a new SES resource and specify a region
ses = Aws::SES::Client.new(region: awsregion)
begin
```

```
 resp = ses.get_send_statistics({ 
   }) 
   puts JSON.pretty_generate(resp.to_h)
# If something goes wrong, display an error message.
rescue Aws::SES::Errors::ServiceError => error 
   puts error
end
```
# <span id="page-488-0"></span>使用 Amazon SES 事件发布监控电子邮件发送

为了使您能够精细地跟踪电子邮件的发送,您可以将 Amazon SES 设置为根据您定义的特征向亚马 逊、Amazon Data Firehose CloudWatch、Amazon Pinpoint 或亚马逊简单通知服务发布电子邮件发送 事件。

您可以跟踪多种类型的电子邮件发送事件,包括发送、送达、打开、点击、退回、投诉、拒绝、呈现失 败和送达延迟。此信息可用于操作和分析目的。例如,您可以将电子邮件发送数据发布到 CloudWatch 并创建控制面板来跟踪电子邮件活动的效果,也可以使用 Amazon SNS 在某些事件发生时向您发送通 知。

### <span id="page-488-1"></span>事件发布如何与配置集和消息标签配合使用

要使用事件发布,您首先要设置一个或多个配置集。配置集用于指定发布事件的位置和要发布的事件。 然后,每次发送电子邮件时,您都要提供配置集的名称和一个或多个邮件标签(采用名称/值对的形 式)以对邮件进行分类。例如,如果您要宣传书籍,则当您为关联的营销活动发送电子邮件时,可以将 邮件标签命名为 genre,并指定值 sci-fi 或 western。

根据您使用的电子邮件发送接口,您可以将消息标签作为 [SendEmail](https://docs.aws.amazon.com/ses/latest/APIReference-V2/API_SendEmail.html)API 操作[EmailTags](https://docs.aws.amazon.com/ses/latest/APIReference-V2/API_SendEmail.html#SES-SendEmail-request-EmailTags)字段的参数 提供,也可以将消息标签添加到 SES 特定的电子邮件标题中。[X-SES-MESSAGE-TAGS](https://docs.aws.amazon.com/ses/latest/dg/event-publishing-send-email.html#event-publishing-using-ses-headers)有关配置集的 更多信息,请参阅[在 SES 中使用配置集。](#page-327-0)

除了您指定的邮件标签之外,Amazon SES 还会将自动标签添加到您发送的邮件。您无需执行任何其 他步骤就能使用自动标签。

下表列出了自动应用于您使用 Amazon SES 发送的邮件的自动标签。

Amazon SES 自动标签

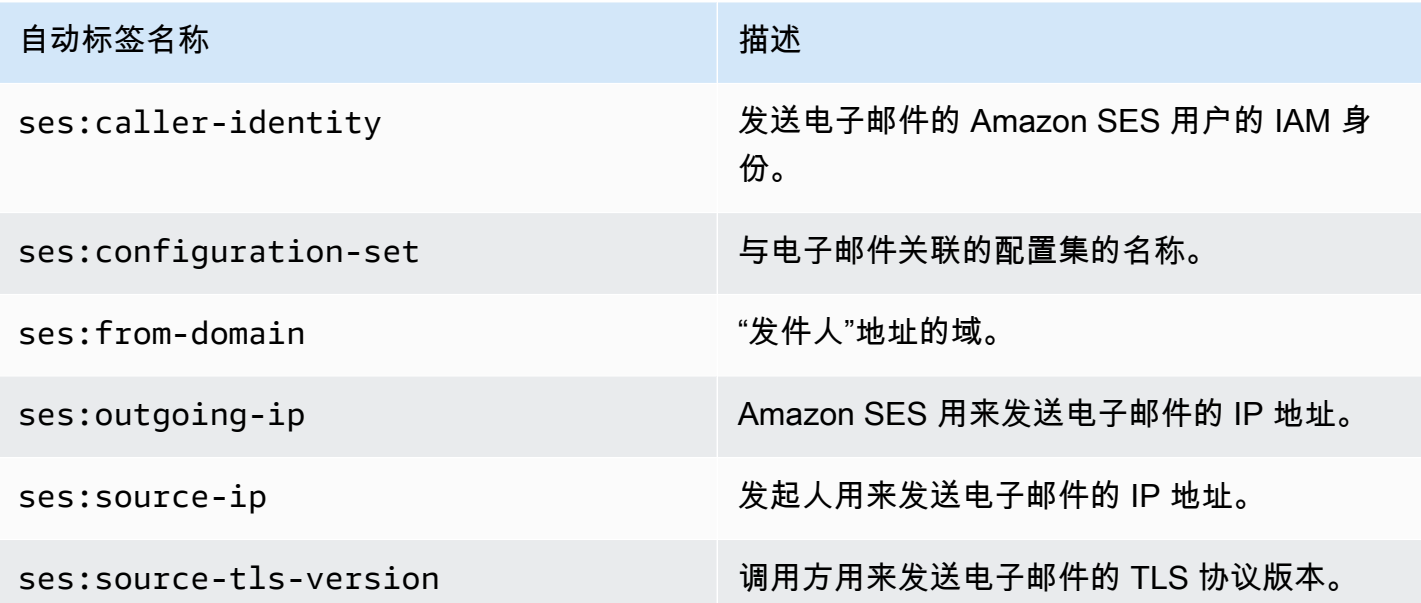

### 电子邮件活动的细粒度反馈

该ses **:** f eedback - i d - <*a* or *b*>标签是一个可选的消息标签,您可以将其视为混合或半自动标签, 虽然它与上一节中讨论的自动标签类似,但不同之处在于您必须手动添加它并使用前缀密钥。ses:您 最多可以使用两个定义为ses:feedback-id-a和的标签ses:feedback-id-b。

当您指定这些标签时,SES 会自动将它们附加到用于提供投递统计信息(例如投诉和垃圾邮件率)的 标准Feedback-ID标题中,作为反馈循环 (FBL) 的一部分,请参阅。[反馈循环标](#page-934-0)Feedback-ID题由 SES 用于收集投诉信息的标识符 sesInternalId 和标识 SES 作为发送平台的静态标签 Amazon SES 组 成,例如:

```
FeedBackId:feedback-id-a:feedback-id-b:((SESInternalID):(AmazonSES))
```
这些可选的反馈ID标签是为了让你生成细粒度的反馈,例如针对你作为电子邮件活动的一部分发送的消 息。您可以ses:feedback-id-<*a* or *b*>通过在[SendEmail](https://docs.aws.amazon.com/ses/latest/APIReference-V2/API_SendEmail.html)操作请求的[EmailTags](https://docs.aws.amazon.com/ses/latest/APIReference-V2/API_SendEmail.html#SES-SendEmail-request-EmailTags)字段中将其指 定为消息标签来使用,如以下示例所示:

```
{ 
   "FromEmailAddress": "noreply@example.com", 
   "Destination": { 
     "ToAddresses": [ 
        "customer@example.net" 
    \mathbf{I}
```

```
 }, 
   "Content": { 
     "Simple": { 
        "Subject": { 
          "Data": "Hello and welcome" 
        }, 
        "Body": { 
          "Text": { 
             "Data": "Lorem ipsum dolor sit amet." 
          }, 
          "Html": { 
             "Data": "Lorem ipsum dolor sit amet." 
          } 
        } 
     } 
   }, 
   "EmailTags": [ 
     { 
        "Name": "ses:feedback-id-a", 
        "Value": "new-members-campaign" 
     }, 
     { 
        "Name": "ses:feedback-id-b", 
        "Value": "football-campaign" 
     } 
   ], 
   "ConfigurationSetName": "football-club"
}
```
如果以原始格式发送,则应将其ses:feedback-id-<*a* or *b*>作为消息标签添加到特定于 SES 的标 头中。[X-SES-MESSAGE-TAGS](#page-504-0)

也可以在亚马逊 CloudWatch 中跟踪ses:feedback-id-<*a* or *b*>消息标签,方法是将其指定为 CloudWatch 价值来源,就像任何其他消息标签一样,请参阅 [the section called "添加 CloudWatch 活](#page-494-0) [动目的地详情"\(](#page-494-0)需支付额外费用,参见[每个指标的价格 CloudWatch。](#page-496-0))

# 如何使用事件发布

以下几节包含设置和使用 Amazon SES 事件发布所需的信息。

- [设置事件发布](#page-492-0)
- [使用事件数据](#page-505-0)

# 事件发布术语

以下列表定义了与 Amazon SES 事件发布相关的术语。

电子邮件发送事件

与您提交到 Amazon SFS 的电子邮件的结果关联的信息。发送事件包括:

- Send(发送)– 发送请求成功,Amazon SES 将尝试将邮件发送到收件人的邮件服务器。(如果 使用账户级别或全局抑制,SES 仍会将其计为发送,但会抑制送达。)
- RenderingFailure— 由于模板渲染问题,电子邮件未发送。当模板数据丢失或模板参数与数 据不匹配时,可能会发生此事件类型。(此事件类型仅在您使用 [SendTemplatedEmail](https://docs.aws.amazon.com/ses/latest/APIReference/API_SendTemplatedEmail.html) 或 [SendBulkTemplatedEmail](https://docs.aws.amazon.com/ses/latest/APIReference/API_SendBulkTemplatedEmail.html) API 操作发送电子邮件时发生。)
- Reject(拒绝)– Amazon SES 已接受电子邮件,但确定它包含病毒,而未尝试将其发送到收件 人的邮件服务器。
- Delivery(送达)– Amazon SES 成功将电子邮件发送到收件人的邮件服务器。
- 退信 收件人的邮件服务器永久拒绝了电子邮件的硬退信。(只有当 Amazon SES 重试一段时 间后仍无法发送邮件时才包括软退信。)
- Complaint(投诉)– 电子邮件已成功送达收件人的邮件服务器,但收件人将其标记为垃圾邮件。
- DeliveryDelay— 由于出现临时问题,无法将电子邮件发送到收件人的邮件服务器。例如,当收件 人的收件箱已满,或者当接收电子邮件服务器遇到临时问题时,可能会发生传送延迟。
- Subscription(订阅)– 电子邮件已成功发送,但收件人通过单击电子邮件标头中的 List-Unsubscribe 或脚注中的 Unsubscribe 链接更新了订阅首选项。
- Open(打开)– 收件人已收到邮件并在其电子邮件客户端中打开了邮件。
- Click(单击)– 收件人单击了电子邮件中包含的一个或多个链接。

#### 配置集

一组规则,用于定义 Amazon SES 将电子邮件发送事件发布到的目标以及要发布的电子邮件发送事 件的类型。在发送您希望用于事件发布的电子邮件时,您将指定与电子邮件关联的配置集。

### 事件目标

您发布 Amazon SES 电子邮件向其发送事件的 AWS 服务。您设置的每个事件目标都属于一个(且 仅属于一个)配置集。

#### 邮件标签

一个名称/值,用于出于事件发布目的对电子邮件进行分类。示例包括营销活动/书籍 和营销活动/服 装。在发送电子邮件时,您可以将邮件标签指定为 API 调用的参数或指定为特定于 Amazon SES 的电子邮件标题。

自动标签

自动包含在事件发布报告中的邮件标签。有一个用于配置集名称、"发件人"地址的域、发起人的出 站 IP 地址、Amazon SES 出站 IP 地址和发起人的 IAM 身份的自动标签。

# <span id="page-492-0"></span>设置 Amazon SES 事件发布

本节介绍在配置 Amazon SES 将电子邮件发送事件发布到以下 AWS 服务时需要执行的操作:

- Amazon CloudWatch
- 亚马逊 Data Firehose
- Amazon Pinpoint
- Amazon Simple Notification Service (Amazon SNS)

以下主题介绍了设置事件发布所需的以下步骤:

- 1. 必须使用 Amazon SES 控制台或 API 创建一个配置集。
- 2. 将一个或多个事件目标(Firehose CloudWatch、Pinpoint 或 SNS)添加到配置集,并配置事件目 标的唯一参数。
- 3. 在发送电子邮件时,指定要使用的包含事件目标的配置集。

本节中的主题

- [步骤 1:创建配置集](#page-492-1)
- [步骤 2:添加事件目标](#page-493-0)
- [步骤 3:在发送电子邮件时指定配置集](#page-502-0)

### <span id="page-492-1"></span>步骤 1:创建配置集

必须首先具有配置集以设置事件发布。如果您还没有配置集,或者希望创建新配置集,请参阅 [在 SES](#page-327-1)  [中创建配置集](#page-327-1)

您还可以使用 Amazon SES API V2 或 Amazon SES CLI v2 中的 [CreateConfigurationSet](https://docs.aws.amazon.com/ses/latest/APIReference-V2/API_CreateConfigurationSet.html) 操作创建配 置集,请参阅 [创建一个配置集 \(AWS CLI\)。](#page-330-0)

### <span id="page-493-0"></span>步骤 2:添加事件目标

事件目标是将 Amazon SES 事件发布到的位置。您设置的每个事件目标都属于一个(且仅属于一个) 配置集。使用 Amazon SES 设置活动目的地时,您可以选择 AWS 服务目的地,然后指定与该目的地 关联的参数。

设置活动目的地时,可以选择将事件发送到以下 AWS 服务之一:

- 亚马逊 CloudWatch
- Amazon Data Firehose
- 亚马逊 EventBridge
- Amazon Pinpoint
- Amazon Simple Notification Service (Amazon SNS)

您选择的事件目标取决于您所需的事件详细级别,以及您所需的接收事件信息的方式。如果您只想获得 每种类型事件的累计总数(例如,这样您就可以在总数过高时设置警报),则可以使用 CloudWatch。

如果您想将详细的事件记录输出到其他服务(例如亚马逊 OpenSearch 服务或亚马逊 Redshift)进行 分析,则可以使用 Firehose。

如果您想要在某些事件发生时接收通知,可以使用 Amazon SNS。

#### 本节包含以下主题

- [为 CloudWatch 活动发布设置活动目的地](#page-493-1)
- [为 Amazon SES 事件发布设置 Data Firehose 事件目的地](#page-496-1)
- [为活动发布设置一个 Amazon EventBridge 目的地](#page-499-0)
- [针对事件发布设置 Amazon Pinpoint 事件目标](#page-499-1)
- [针对事件发布设置 Amazon SNS 事件目标](#page-500-0)

<span id="page-493-1"></span>为 CloudWatch 活动发布设置活动目的地

借助[亚马逊 CloudWatch 指标,](https://docs.aws.amazon.com/AmazonCloudWatch/latest/monitoring/working_with_metrics.html)您可以使用事件目标发布向发送事件的 Amazon SES 电子邮件 CloudWatch。由于只能在配置集中设置 CloudWatch 事件目的地,因此必须[先创建配置集](#page-492-1),然后将事 件目标添加到配置集中。

将 CloudWatch 事件目标添加到配置集时,必须选择一个或多个与发送电子邮件时使用的消息标签相 对应的 CloudWatch 维度。与消息标签一样, CloudWatch 维度是可以帮助您唯一标识指标的名称/值 对。

例如,您可以有名为 campaign 的一个邮件标签和一个维度,用于标识您的电子邮件营销活动。当您 将电子邮件发送事件发布到时 CloudWatch,选择消息标签和维度非常重要,因为这些选择会影响您的 CloudWatch 账单,并决定如何筛选电子邮件发送事件数据 CloudWatch。

本节提供的信息可帮助您选择维度,然后说明如何向配置集添加 CloudWatch 事件目的地。

### 本节中的主题

- [添加 CloudWatch 事件目标](#page-494-0)
- [选择 CloudWatch 尺寸](#page-495-0)

<span id="page-494-0"></span>添加 CloudWatch 事件目标

本节中的过程说明如何将 CloudWatch 事件目标详细信息添加到配置集中,并假设您已经完成了中的步 骤 1 到步骤 6 [创建事件目标。](#page-337-0)

您还可以使用 Amazon SES API V2 中的[UpdateConfigurationSetEvent目标](https://docs.aws.amazon.com/ses/latest/APIReference-V2/API_UpdateConfigurationSetEventDestination.html)操作来创建和修改事件目 的地。

使用控制台将 CloudWatch 事件目标详细信息添加到配置集中

- 1. 以下是在[步骤 7](#page-339-0) 中选择 CloudWatch 活动目的地类型的详细说明,并假设您已完成中之前的所 有步骤[创建事件目标](#page-337-0)。选择 CloudWatch 目标类型、输入目标名称并启用事件发布后,将显示 Amazon CloudWatch 维度窗格,其字段将在以下步骤中进行处理。(需支付额外费用,请参阅[每](#page-496-0) [个指标的价格 CloudWatch。](#page-496-0))
- 2. 对于值来源,指定 Amazon SES 将如何获取其传递到的数据 CloudWatch。提供了以下值来源:
	- 邮件标签 Amazon SES 从使用 X-SES-MESSAGE-TAGS 标头或 EmailTags API 参数指定的 标签中检索维度名称和值。有关使用邮件标签的更多信息,请参阅[the section called "步骤 3:](#page-502-0) [在发送时指定配置集"。](#page-502-0)

**a** Note 邮件标签可以包含数字 0-9、字母 A-Z(大写和小写字母)、连字符(-)和下划线 (\_)。

您也可以使用 Message Tag (邮件标签) 值来源根据 Amazon SES 自动标签创建维度。要使用 自动标签,请键入自动标签的完整名称以作为 Dimension Name (维度名称)。例如,要根据配置 集自动标签创建维度,请将 ses:configuration-set 作为 Dimension Name (维度名称) 并 将配置集的名称作为 Default Value (默认值)。有关完整的自动标签列表,请参阅[事件发布如何](#page-488-1) [与配置集和消息标签配合使用](#page-488-1)。

• Email Header (电子邮件标头) – Amazon SES 从电子邮件中的标头检索维度名称和值。

**a** Note 您不能使用以下任意电子邮件标头作为 Dimension Name (维度名 称):Received、To、From、DKIM-Signature、CC、message-id 或 Return-Path。

- Link Tag (链接标签) Amazon SES 从您在链接中指定的标签检索维度名称和值。有关向链接 添加标签的更多信息,请参阅[我能否用唯一标识符来标记链接?](#page-948-0)。
- 3. 在维度名称中,键入要传递到的维度的名称 CloudWatch。
	- **a** Note

维度名称只能包含 ASCII 字母 (a-z , A-Z )、数字 (0 - 9 )、下划线 (\_) 和dashes (-)。不允 许使用空格、重音字符、非拉丁字符和其他特殊字符。

4. 对于 Default Value(默认值),请键入维度的值。

维度值只能包含 ASCII 字母(a-z、A—Z)、数字 (0-9)、下划线 (\_)、短划线 (-)、@ 符号 和句点 (.)。不允许使用空格、重音字符、非拉丁字符和其他特殊字符。

5. 如果要添加更多维度,请选择 Add Dimension(添加维度)。否则,请选择 Next(下一步)。

6. 在审核屏幕上,如果您对定义事件目标的方式感到满意,请选择添加目标。

<span id="page-495-0"></span>选择 CloudWatch 尺寸

选择用作 CloudWatch 维度的名称和值时,请考虑以下因素:

**a** Note

- <span id="page-496-0"></span>• 每个指标的价格 — 您可以免费查看基本的 Amazon SES 指标。 CloudWatch 但是,当您使用事件 发布收集指标时,会产生[CloudWatch 详细监控费](https://docs.aws.amazon.com/AmazonCloudWatch/latest/monitoring/cloudwatch-metrics-basic-detailed.html)用。事件类型、维度名称和维度值的每个唯一组合 都会在中创建不同的指标 CloudWatch。当您使用 CloudWatch "详细监控" 时,您需要为每个指标付 费。出于此原因,您可能想要避免选择需要许多不同值的维度。例如,除非对通过"发件人"域跟踪电 子邮件发送事件非常感兴趣,否则可能不希望为 Amazon SES 自动标签 ses:from-domain 定义 维度,因为它可能需要许多不同的值。有关更多信息,请参阅[CloudWatch 定价。](https://aws.amazon.com/cloudwatch/pricing)
- 指标筛选-如果一个指标有多个维度,则无法 CloudWatch 根据每个维度分别访问该指标。出于 这个原因,在为单个 CloudWatch 活动目的地添加多个维度之前,请仔细考虑。例如,如果要 按 campaign 或 campaign 和 genre 组合查看指标,您需要添加两个事件目标:一个目标仅将 campaign 作为维度,另一个目标将 campaign 和 genre 作为维度。
- 维度值来源 除了使用特定于 Amazon SES 的标头或 API 的参数指定维度值之外,您还可以选择 让 Amazon SES 从您自己的 MIME 消息标头中获取维度值。如果您已在使用自定义标头并且不想 更改电子邮件或对电子邮件发送 API 的调用以根据标头值收集指标,则可以使用此选项。如果对 Amazon SES 事件发布使用自己的 MIME 邮件标头,则用于 Amazon SES 事件发布的标头名称和 值只能包含字母 A-Z、数字 0-9、下划线( ) 、at 符号(@)、连字符(-)和句点(.)。如果您指 定的名称或值包含其他字符,则发送电子邮件的呼叫仍将成功,但不会将事件指标发送到 Amazon CloudWatch。

有关 CloudWatch 概念的更多信息,请参阅[亚马逊 CloudWatch 用户指南中的亚马逊 CloudWatch 概](https://docs.aws.amazon.com/AmazonCloudWatch/latest/monitoring/cloudwatch_concepts.html) [念](https://docs.aws.amazon.com/AmazonCloudWatch/latest/monitoring/cloudwatch_concepts.html)。

<span id="page-496-1"></span>为 Amazon SES 事件发布设置 Data Firehose 事件目的地

Amazon Data Firehose 事件目标表示发布向 Firehose 发送事件的特定亚马逊 SES 电子邮件的实体。 由于 Firehose 事件目标只能在配置集中设置,因此您必须[先创建一个配置](#page-492-1)集。接下来,将事件目标添 加到配置集中。

本节中的过程说明如何将 Firehose 事件目标详细信息添加到配置集中,并假设您已完成中的步骤 1 到 步骤 6。[创建事件目标](#page-337-0)

[您还可以使用 Amazon SES API V2 目标中的目标操作来创建和更新事件目标。UpdateConfiguration](https://docs.aws.amazon.com/ses/latest/APIReference-V2/API_UpdateConfigurationSetEventDestination.html)  **[SetEvent](https://docs.aws.amazon.com/ses/latest/APIReference-V2/API_UpdateConfigurationSetEventDestination.html)** 

使用控制台将 Firehose 事件目标详细信息添加到配置集中

1. 以下是在[步骤 7](#page-339-0) 中选择 Firehose 作为事件目标类型的详细说明,并假设您已经完成了之前的所有 步骤。[创建事件目标](#page-337-0)选择 Firehose 目标类型、输入目标名称并启用事件发布后,将显示 A mazon Data Firehose 传输流窗格,其字段将在以下步骤中处理。

2. 对于传送流,请选择现有的 Firehose 传送流,或者选择 "创建新流",使用 Firehose 控制台创建一 个新的直播流。

有关使用 Fire [hose 控制台创建直播的信息,请参阅《亚马逊数据 Firehose 开发者指南》中的创](https://docs.aws.amazon.com/firehose/latest/dev/basic-create.html) [建亚马逊 Kinesis Firehose 传输](https://docs.aws.amazon.com/firehose/latest/dev/basic-create.html)流。

3. 对于身份和访问管理 (IAM) 管理角色,请选择一个 Amazon SES 有权代表您向 Fireh ose 发布的 IAM 角色。您可以选择现有角色,或者让 Amazon SES 为您创建一个角色,也可以创建自己的角 色。

如果您选择现有角色或创建自己的角色,则必须手动修改该角色的策略,以授予该角色访问 Firehose 传输流的权限,并授予 Amazon SES 代入该角色的权限。有关示例策略,请参阅 [授予亚](#page-497-0) [马逊 SES 发布到你的 Firehose 直播的权限。](#page-497-0)

4. 选择下一步。

5. 在审核屏幕上,如果您对定义事件目标的方式感到满意,请选择添加目标。

有关如何使用 UpdateConfigurationSetEventDestination API 添加 Firehose 事件目标的信 息,请参阅[亚马逊简单电子邮件服务 API](https://docs.aws.amazon.com/ses/latest/APIReference/API_UpdateConfigurationSetEventDestination.html) 参考。

<span id="page-497-0"></span>授予亚马逊 SES 发布到你的 Firehose 直播的权限

要让 Amazon SES 将记录发布到您的 Firehose 传输流,您必须使用 AWS Identity and Access Management (IAM) [角色并](https://docs.aws.amazon.com/IAM/latest/UserGuide/id_roles.html)附加或修改该角色的权限策略和信任策略。权限策略允许该角色将记录发布 到您的 Firehose 传输流,信任策略允许 Amazon SES 代入该角色。

本部分提供有关两个策略的一些示例。有关向 IAM 角色添加策略的信息,请参阅《IAM 用户指南》中 的[修改角色](https://docs.aws.amazon.com/IAM/latest/UserGuide/id_roles_manage_modify.html)。

#### 权限策略

以下权限策略允许该角色将数据记录发布到您的 Firehose 交付流。

```
{ 
   "Version": "2012-10-17", 
   "Statement": [ 
    \{ "Sid": "", 
        "Effect": "Allow", 
        "Action": [ 
          "firehose:PutRecordBatch"
```

```
 ], 
        "Resource": [ 
          "arn:aws:firehose:delivery-region:111122223333:deliverystream/delivery-stream-
name" 
        ] 
     } 
   ]
}
```
对前面的策略示例进行以下更改:

- 将*#####*换为您创建 Firehose 传送流的 AWS 区域。
- 将 *111122223333* 替换为您的 AWS 账户 ID。
- 将*#####*替换为 Firehose 传送流的名称。

### 信任策略

以下信任策略使 Amazon SES 能够代入该角色。

```
{ 
   "Version": "2012-10-17", 
   "Statement": [ 
     { 
        "Sid": "", 
       "Effect": "Allow", 
        "Principal": { 
          "Service": "ses.amazonaws.com" 
       }, 
       "Action": "sts:AssumeRole", 
       "Condition": { 
          "StringEquals": { 
            "AWS:SourceAccount": "111122223333", 
            "AWS:SourceArn": "arn:aws:ses:delivery-region:111122223333:configuration-
set/configuration-set-name" 
          } 
       } 
     } 
   ]
}
```
对前面的策略示例进行以下更改:

- 将*#####*换为您创建 Firehose 传送流的 AWS 区域。
- 将 *111122223333* 替换为您的 AWS 账户 ID。
- 将*#####*替换为与 Firehose 交付流关联的配置集名称。

<span id="page-499-0"></span>为活动发布设置一个 Amazon EventBridge 目的地

Amazon EventBridge 事件目标会通知您有关您在配置集中指定的电子邮件发送事件。SES 生成电子 邮件发送事件并将其发送到 EventBridge 默认事件总线。[事件总线是](https://docs.aws.amazon.com/eventbridge/latest/userguide/eb-event-bus.html)接收事件并将其传送到多个目 的地的路由器。您可以在中详细了解如何将电子邮件发送事件与 Amazon EventBridge 集[成使用监控](#page-606-0) [EventBridge](#page-606-0)。由于只能在配置集中设置 EventBridge 事件目的地,因此必须[先创建配置集](#page-492-1),然后才能 将事件目标添加到配置集中。

本节中的过程说明如何将 EventBridge 事件目标详细信息添加到配置集中,并假设您已经完成了中的步 骤 1 到步骤 6 [创建事件目标。](#page-337-0)

您还可以使用 Amazon SES API V2 中的[UpdateConfigurationSetEvent目标](https://docs.aws.amazon.com/ses/latest/APIReference-V2/API_UpdateConfigurationSetEventDestination.html)操作来创建和修改事件目 的地。

使用控制台向配置集添加 EventBridge 事件目标详细信息

- 1. 以下是在[步骤 7](#page-339-0) 中选择 EventBridge 活动目的地类型的详细说明,并假设您已完成中之前的所有 步骤[创建事件目标](#page-337-0)。选择亚马逊 EventBridge目标类型、输入目标名称并启用活动发布后,将显 示亚马逊 EventBridge 事件总线信息窗格。
- 2. 选择下一步。
- 3. 在审核屏幕上,如果您对定义事件目标的方式感到满意,请选择添加目标。这将打开活动目的地的 摘要页面,成功横幅将确认您的活动目的地是否已成功创建或修改。

<span id="page-499-1"></span>针对事件发布设置 Amazon Pinpoint 事件目标

Amazon Pinpoint 事件目标会通知您有关您在配置集中指定的电子邮件发送事件。由于 Amazon Pinpoint 事件目标只能在配置集中设置,因此在将事件目标添加到[配置集之前,必须先创建配](#page-492-1)置集。

本节中的过程演示如何将 Amazon Pinpoint 事件目标详细信息添加到配置集,并假设您已完[成创建事](#page-337-0) [件目标](#page-337-0)中的步骤 1 到 6。

您还可以使用 Amazon SES API V2 中的[UpdateConfigurationSetEvent目标](https://docs.aws.amazon.com/ses/latest/APIReference-V2/API_UpdateConfigurationSetEventDestination.html)操作来创建和修改事件目 标。

您在 Amazon Pinpoint 项目中配置的通道类型需要额外支付费用。有关更多信息,请参阅 [Amazon](https://aws.amazon.com/pinpoint/pricing/)  [Pinpoint 定价。](https://aws.amazon.com/pinpoint/pricing/)

使用控制台将 Amazon Pinpoint 事件目标详细信息添加到配置集

1. 以下是[步骤 7](#page-339-0) 中选择 Amazon Pinpoint 作为事件目标类型的详细说明,并假设您已完成[创建事件](#page-337-0) [目标](#page-337-0)中所有之前的步骤。

**a** Note

Amazon Pinpoint 不支持 Delivery delays(送达延迟)或 Subscriptions(订阅)事件类 型。

选择 Amazon Pinpoint 目标类型、输入目标名称并启用活动发布后,将显示 Amazon Pinpoint 项 目详情窗格——其字段将在以下步骤中处理。

2. 对于 Project(项目),选择现有的 Amazon Pinpoint 项目,或者选择 Create a new project in Amazon Pinpoint(在 Amazon Pinpoint 中创建新项目)以创建新项目。

有关创建项目的信息,请参阅《Amazon Pinpoint 用户指南》中的[创建项目。](https://docs.aws.amazon.com/pinpoint/latest/userguide/gettingstarted-create-project.html)

- 3. 选择下一步。
- 4. 在审核屏幕上,如果您对定义事件目标的方式感到满意,请选择添加目标。这将打开活动目的地的 摘要页面,成功横幅将确认您的活动目的地是否已成功创建或修改。

<span id="page-500-0"></span>针对事件发布设置 Amazon SNS 事件目标

Amazon SNS 事件目标会通知您有关您在配置集中指定的电子邮件发送事件。由于 Amazon SNS 事件 目标只能在配置集中设置,因此在将事件目标添加到[配置集之前,必须先创建](#page-492-1)配置集。

本节中的过程演示如何将 Amazon SNS 事件目标详细信息添加到配置集,并假设您已完成 [创建事件目](#page-337-0) [标](#page-337-0) 中的步骤 1 到 6。

您还可以使用 Amazon SES API V2 中的[UpdateConfigurationSetEvent目标](https://docs.aws.amazon.com/ses/latest/APIReference-V2/API_UpdateConfigurationSetEventDestination.html)操作来创建和修改事件目 的地。

#### **a** Note

也可以通过 Amazon SNS 为任何经过验证的发送身份设置有关退信、投诉和送达的反馈通 知。有关更多信息,请参阅[the section called "配置 Amazon SNS 通知"。](#page-254-0)

向订阅 Amazon SNS 主题的端点发送消息会产生额外费用。有关更多信息,请参阅 [Amazon SNS 定](https://aws.amazon.com/sns/pricing/) [价](https://aws.amazon.com/sns/pricing/)。

使用控制台将 Amazon SNS 事件目标详细信息添加到配置集

- 1. 以下是[步骤 7](#page-339-0) 中选择 Amazon SNS 作为事件目标类型的详细说明,并假设您已完成[创建事件目](#page-337-0) [标](#page-337-0)中的所有之前的步骤。选择 Amazon SNS 目标类型、输入目标名称并启用事件发布后,将显 示亚马逊简单通知服务 (SNS) Simple Notification Ser vice 主题窗格,其字段将在以下步骤中处 理。
- 2. 对于 SNS topic (SNS 主题),选择现有的 Amazon SNS 主题,或选择 Create SNS topic (创建 SNS 主题) 以创建一个新主题。

有关创建主题的信息,请参阅《Amazon Simple Notification Service 开发人员指南》中[的创建主](https://docs.aws.amazon.com/sns/latest/dg/CreateTopic.html) [题](https://docs.aws.amazon.com/sns/latest/dg/CreateTopic.html)。

#### **A** Important

当您使用 Amazon SNS 创建主题时,对于 Type (类型),仅选择 Standard (标准)。(SES 不支持 FIFO 类型主题。)

- 3. 选择下一步。
- 4. 在审核屏幕上,如果您对定义事件目标的方式感到满意,请选择添加目标。这将打开活动目的地的 摘要页面,成功横幅将确认您的活动目的地是否已成功创建或修改。
- 5. 无论是创建新的 SNS 主题还是选择现有主题,都需要授予 SES 访问权限,才能向该主题发布通 知。在上一步的事件目标的摘要页面中,从 Destination type(目标类型)列中选择 Amazon SNS - 这将转到 Amazon Simple Notification Service 控制台中的 Topics(主题)列表 - 从 Amazon SNS 控制台执行以下步骤:
	- a. 选择您在上一步中创建或修改的 SNS 主题的名称。
	- b. 在主题的详细信息屏幕上,选择编辑。

c. 要授予 SES 发布主题通知的权限,请在 SNS 控制台的编辑主题屏幕上,展开访问策略,并 在 JSON 编辑器中,添加以下权限策略:

```
{ 
   "Version": "2012-10-17", 
   "Id": "notification-policy", 
   "Statement": [ 
    \left\{ \right. "Effect": "Allow", 
        "Principal": { 
          "Service": "ses.amazonaws.com" 
        }, 
        "Action": "sns:Publish", 
        "Resource": "arn:aws:sns:topic_region:111122223333:topic_name", 
        "Condition": { 
          "StringEquals": { 
             "AWS:SourceAccount": "111122223333", 
            "AWS:SourceArn": 
  "arn:aws:ses:topic_region:111122223333:configuration-set/configuration-set-
name" 
          } 
        } 
     } 
  \mathbf{I}}
```
对前面的策略示例进行以下更改:

- 将 *topic\_region* 替换为您创建 SNS 主题的 AWS 区域。
- 将 *111122223333* 替换为你的账户 ID。 AWS
- 将 *topic\_name* 替换为您的 SNS 主题名称。
- 将 *configuration-set-name* 替换为与 SNS 事件目标关联的配置集的名称。
- d. 选择保存更改。

<span id="page-502-0"></span>步骤 3:在发送电子邮件时指定配置集

在[创建配置集](#page-492-1)和[添加事件目标](#page-493-0)后,事件发布的最后一步是发送您的电子邮件。

要发布与电子邮件相关联的事件,您必须提供配置集名称以便与电子邮件相关联。您还可以选择性地提 供邮件标签以对电子邮件进行分类。

您可以以电子邮件发送 API 的参数、特定于 Amazon SES 的电子邮件标头或 MIME 邮件中的自定义标 头的形式向 Amazon SES 提供这些信息。您选择的方法取决于所使用的电子邮件发送接口,如下表所 示。

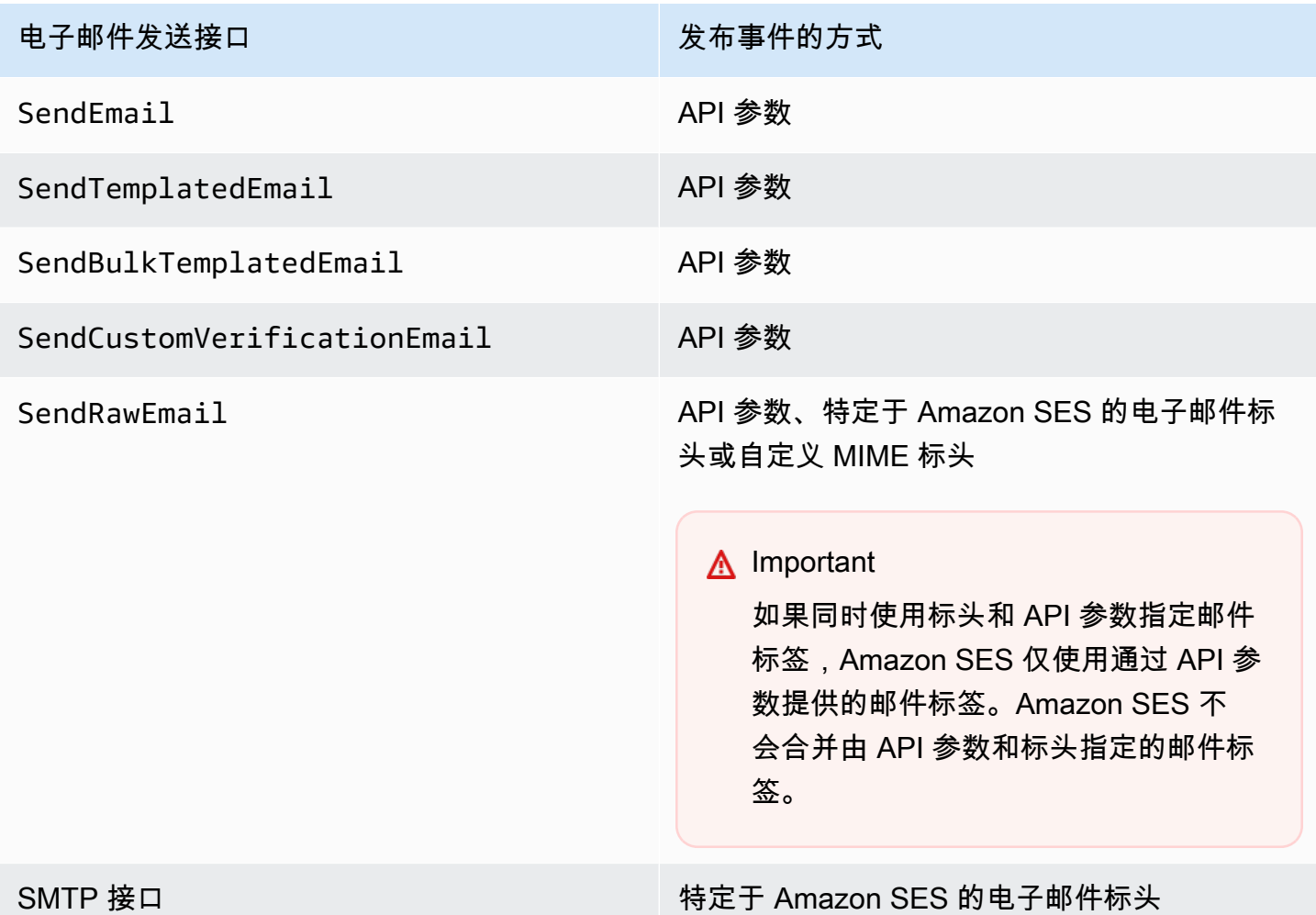

以下部分介绍如何使用标头和使用 API 参数指定配置集和邮件标签。

- [使用 Amazon SES API 参数](#page-504-1)
- [使用特定于 Amazon SES 的电子邮件标头](#page-504-0)
- [使用自定义电子邮件标头](#page-505-1)
### a Note

还可以选择性地在电子邮件标头中包含邮件标签。邮件标签可以包含数字 0-9、字母 A-Z(大 写和小写字母)、连字符(-)和下划线(\_)。

#### 使用 Amazon SES API 参数

要将 [SendEmail](https://docs.aws.amazon.com/ses/latest/APIReference/API_SendEmail.html)[、SendTemplatedEmail、](https://docs.aws.amazon.com/ses/latest/APIReference/API_SendTemplatedEmail.html)[SendBulkTemplatedEmail、](https://docs.aws.amazon.com/ses/latest/APIReference/API_SendBulkTemplatedEmail.html)[SendCustomVerificationEmail](https://docs.aws.amazon.com/ses/latest/APIReference/API_SendCustomVerificationEmail.html) 或 [SendRawEmail](https://docs.aws.amazon.com/ses/latest/APIReference/API_SendRawEmail.html) 与事件发布结合使用,可通过将名为 [ConfigurationSet](https://docs.aws.amazon.com/ses/latest/APIReference/API_ConfigurationSet.html) 和 [MessageTag](https://docs.aws.amazon.com/ses/latest/APIReference/API_MessageTag.html) 的数据结构 传递给 API 调用来指定配置集和邮件标签。

有关使用 Amazon SES API 的更多信息,请参阅 [Amazon Simple Email Service API 参考](https://docs.aws.amazon.com/ses/latest/APIReference/)。

使用特定于 Amazon SES 的电子邮件标头

在使用 SendRawEmail 或 SMTP 接口时,您可以通过将特定于 Amazon SES 的标头添加到电子邮件 来指定配置集和邮件标签。Amazon SES 将删除标头,然后再发送电子邮件。下表显示了要使用的标 头的名称。

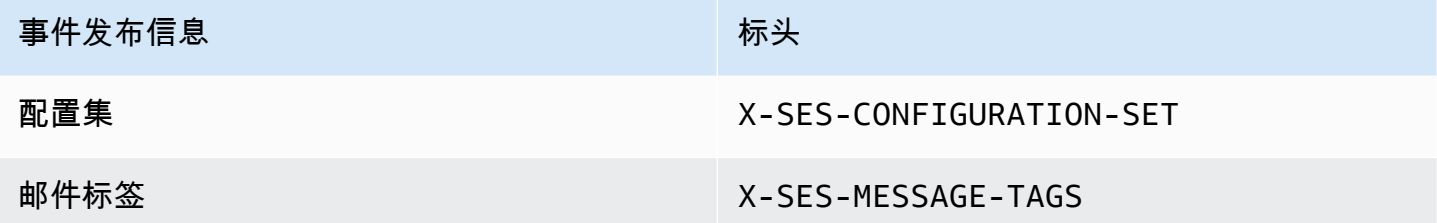

以下示例显示了在提交至 Amazon SES 的原始电子邮件中标头的具体形式。

```
X-SES-MESSAGE-TAGS: tagName1=tagValue1, tagName2=tagValue2
X-SES-CONFIGURATION-SET: myConfigurationSet
From: sender@example.com
To: recipient@example.com
Subject: Subject
Content-Type: multipart/alternative; 
  boundary="----=_boundary"
------=_boundary
Content-Type: text/plain; charset=UTF-8
Content-Transfer-Encoding: 7bit
```
body ------ boundary Content-Type: text/html; charset=UTF-8 Content-Transfer-Encoding: 7bit

body

------=\_boundary--

使用自定义电子邮件标头

尽管您必须使用特定于 Amazon SES 的标头 X-SES-CONFIGURATION-SET 指定配置集名称,但您可 以使用自己的 MIME 标头指定邮件标签。

### **a** Note

Amazon SES 事件发布使用的标头名称和值必须是 ASCII 码。如果您为 Amazon SES 事件发 布指定非 ASCII 标头名称或值,电子邮件发送调用仍将成功,但事件指标不会发到 Amazon CloudWatch。

## 使用 Amazon SES 事件数据

您[设置事件发布](#page-492-0)并为发送的电子邮件指定配置集后,可以从您在设置与电子邮件关联的配置集时指定的 事件目标检索电子邮件发送事件。

本节介绍如何从亚马逊 CloudWatch 和亚马逊 Data Firehose 检索您的电子邮件发送事件,以及如何解 释亚马逊 SNS 提供的事件数据。

- [从 CloudWatch 检索 Amazon SES 事件数据](#page-505-0)
- [从 Firehose 检索亚马逊 SES 事件数据](#page-507-0)
- [解释来自 Amazon SNS 的 Amazon SES 事件数据](#page-538-0)

### <span id="page-505-0"></span>从 CloudWatch 检索 Amazon SES 事件数据

Amazon SES 可以将电子邮件发送事件的指标发布到 Amazon CloudWatch。当您将事件数据发布到 CloudWatch 时,它会将这些指标作为一组有序的时间序列数据提供。您可以使用这些指标来监控您的 电子邮件发送的性能。例如,您可以监控投诉指标并设置一个在指标超出特定值时触发的 CloudWatch 告警。

Amazon SES 可以按两个精细级别将这些事件发布到 CloudWatch:

- 跨您的 AWS 账户 与您使用 Amazon SES 控制台和 GetSendStatistics API 监控的指标 对应的这些粗略指标是跨您的整个 AWS 账户 的总数。Amazon SES 自动将这些指标发布到 CloudWatch。
- 精细 这些指标将按您使用邮件标记定义的电子邮件特征分类。要将这些指标发布到 CloudWatch, 您必须使用 CloudWatch 事件目标[设置事件发布,](#page-492-0)并在您发送电子邮件时[指定配置集。](#page-502-0)您也可以指定 邮件标记或使用 Amazon SES 自动提供的 [auto-tags](#page-488-0)。

本节介绍了可用指标以及如何在 CloudWatch 中查看这些指标。

可用指标

您可以将以下 Amazon SES 电子邮件发送指标发布到 CloudWatch:

- Send(发送)– 发送请求成功,Amazon SES 将尝试将邮件发送到收件人的邮件服务器。(如果使 用账户级别或全局抑制,SES 仍会将其计为发送,但会抑制送达。)
- 呈现失败 由于模板呈现问题,未发送电子邮件。当模板数据丢失或模板参数与数据不 匹配时,可能会发生此事件类型。(此事件类型仅在您使用 [SendTemplatedEmail](https://docs.aws.amazon.com/ses/latest/APIReference/API_SendTemplatedEmail.html) 或 [SendBulkTemplatedEmail](https://docs.aws.amazon.com/ses/latest/APIReference/API_SendBulkTemplatedEmail.html) API 操作发送电子邮件时发生。)
- Reject(拒绝)– Amazon SES 已接受电子邮件,但确定它包含病毒,而未尝试将其发送到收件人的 邮件服务器。
- Delivery(送达)– Amazon SES 成功将电子邮件发送到收件人的邮件服务器。
- 退信 收件人的邮件服务器永久拒绝了电子邮件的硬退信。(只有当 Amazon SES 重试一段时间后 仍无法发送邮件时才包括软退信。)
- Complaint(投诉)– 电子邮件已成功送达收件人的邮件服务器,但收件人将其标记为垃圾邮件。
- 送达延迟 由于出现临时问题,无法将电子邮件传送给收件人的邮件服务器。例如,当收件人的收 件箱已满,或者当接收电子邮件服务器遇到临时问题时,可能会发生传送延迟。
- Subscription(订阅)– 电子邮件已成功发送,但收件人通过单击电子邮件标头中的 List-Unsubscribe 或脚注中的 Unsubscribe 链接更新了订阅首选项。
- Open(打开)– 收件人已收到邮件并在其电子邮件客户端中打开了邮件。
- Click(单击)– 收件人单击了电子邮件中包含的一个或多个链接。

可用维度

如果在 Amazon SES 中将 CloudWatch 事件目标添加到配置集,CloudWatch 可使用您指定的维度名 称。有关更多信息,请参阅[为 CloudWatch 活动发布设置活动目的地。](#page-493-0)

在 CloudWatch 控制台中查看 Amazon SES 指标

以下过程介绍如何使用 CloudWatch 控制台查看 Amazon SES 事件发布指标。

使用 CloudWatch 控制台查看指标

- 1. 登录AWS Management Console并打开 CloudWatch 控制台,网址为 [https://](https://console.aws.amazon.com/cloudwatch/) [console.aws.amazon.com/cloudwatch/。](https://console.aws.amazon.com/cloudwatch/)
- 2. 如果需要,可以更改区域。从导航栏中,选择 AWS 资源所在的区域。有关更多信息,请参阅[区域](https://docs.aws.amazon.com/general/latest/gr/rande.html) [和终端节点](https://docs.aws.amazon.com/general/latest/gr/rande.html)。
- 3. 在导航窗格中,选择所有指标。
- 4. 在指标窗格中,选择 SES。
- 5. 选择要查看的指标。要查看精细[事件发布指标](#page-488-1),请选择在[设置 CloudWatch 事件目标时](#page-493-0)指定的维 度组合。要了解有关使用 CloudWatch 查看指标的更多信息,请参阅[使用 Amazon CloudWatch 指](https://docs.aws.amazon.com/AmazonCloudWatch/latest/monitoring/working_with_metrics.html) [标](https://docs.aws.amazon.com/AmazonCloudWatch/latest/monitoring/working_with_metrics.html)。

使用 AWS CLI 查看指标

在命令提示符处,输入以下命令:

**aws cloudwatch list-metrics --namespace "AWS/SES"**

## <span id="page-507-0"></span>从 Firehose 检索亚马逊 SES 事件数据

亚马逊 SES 将向 Firehose 发送电子邮件的事件作为 JSON 记录发布。然后,Firehose 会将记录发布 到你在 Firehose 中设置传送流时选择的AWS服务目的地。有关设置 Firehose 传输流的信息,请参阅 《亚马逊数据 Firehose 开发者指南》中的创建 Firehose [传输流](https://docs.aws.amazon.com/firehose/latest/dev/basic-create.html)。

本节中的主题:

- [亚马逊 SES 向 Firehose 发布的事件数据内容](#page-507-1)
- [亚马逊 SES 向 Firehose 发布的事件数据示例](#page-521-0)

<span id="page-507-1"></span>亚马逊 SES 向 Firehose 发布的事件数据内容

亚马逊 SES 以 JSON 格式发布向亚马逊 Data Firehose 发送事件记录的电子邮件。将事件发布到 Firehose 时,Amazon SES 会在每条 JSON 记录后面加上换行符。

### 您可以在 [亚马逊 SES 向 Firehose 发布的事件数据示例](#page-521-0) 中找到所有这些通知类型的示例记录。

## 本节中的主题

- [顶级 JSON 对象](#page-508-0)
- [邮件对象](#page-509-0)
- [退信对象](#page-511-0)
- [投诉对象](#page-514-0)
- [送达对象](#page-516-0)
- [发送对象](#page-517-0)
- [拒绝对象](#page-517-1)
- [打开对象](#page-517-2)
- [单击对象](#page-517-3)
- [呈现失败对象](#page-518-0)
- [DeliveryDelay 对象](#page-518-1)
- [订阅对象](#page-520-0)

<span id="page-508-0"></span>顶级 JSON 对象

电子邮件发送事件记录中的顶级 JSON 对象包含以下字段。

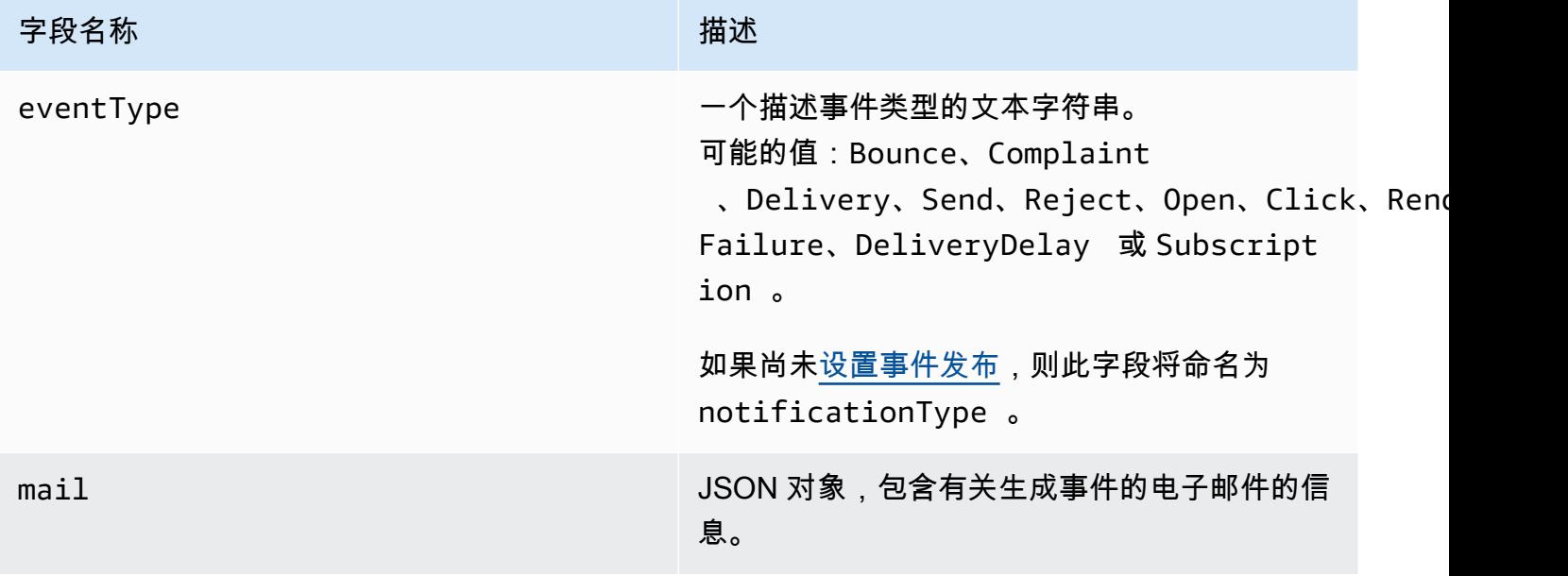

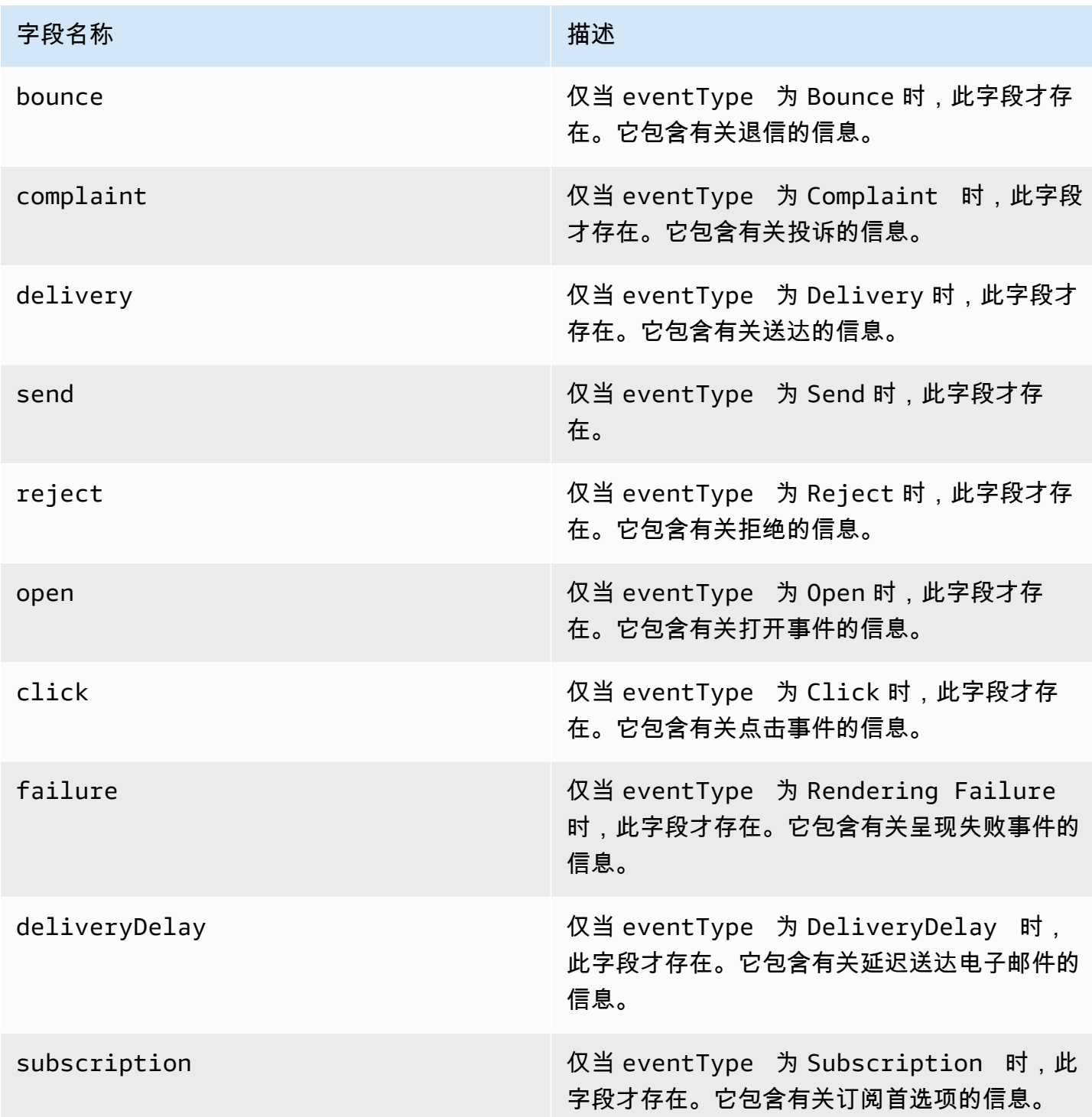

<span id="page-509-0"></span>邮件对象

每个电子邮件发送事件记录都包含有关 mail 对象中的原始电子邮件的信息。包含有关 mail 对象的信 息的 JSON 对象具有以下字段。

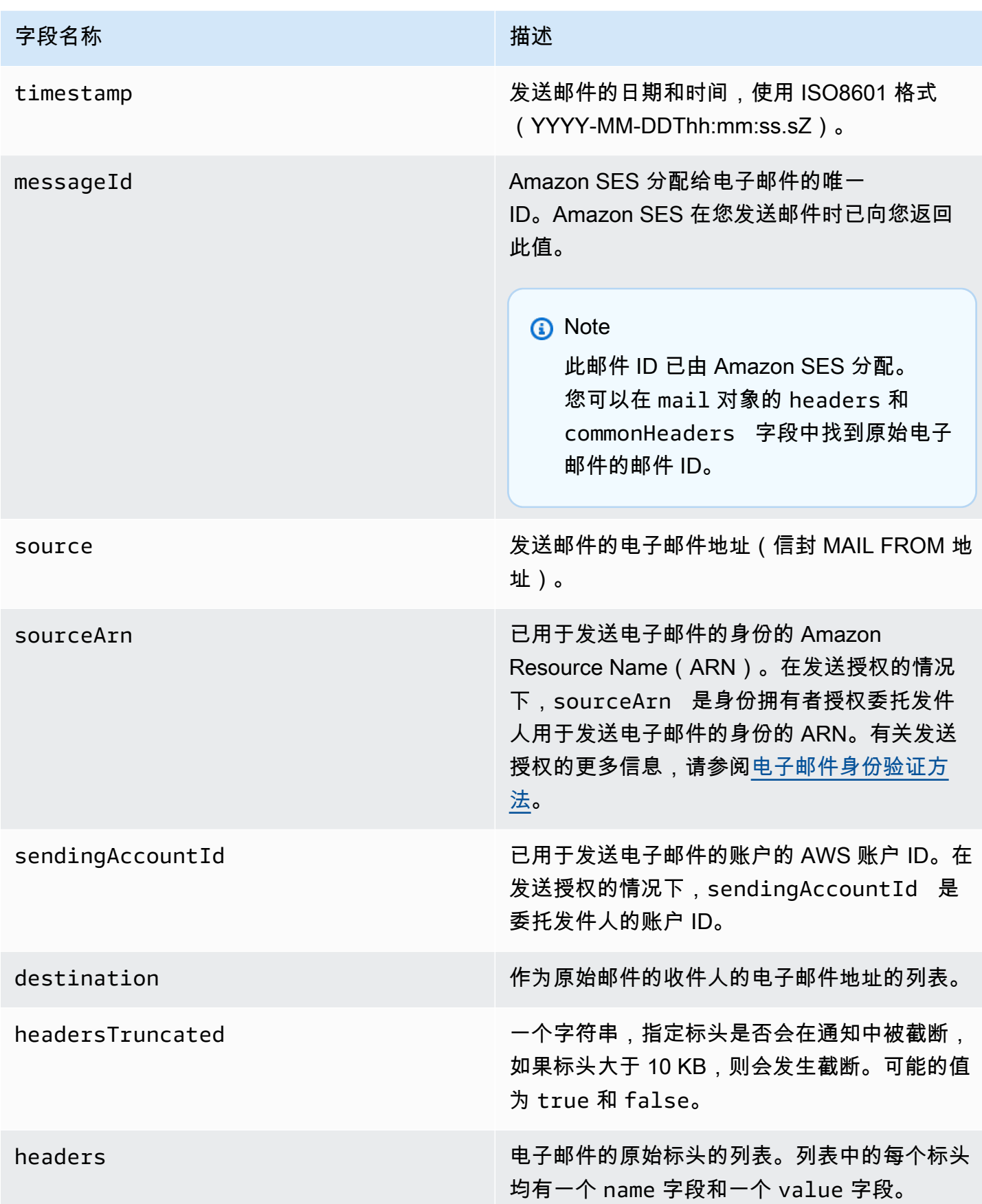

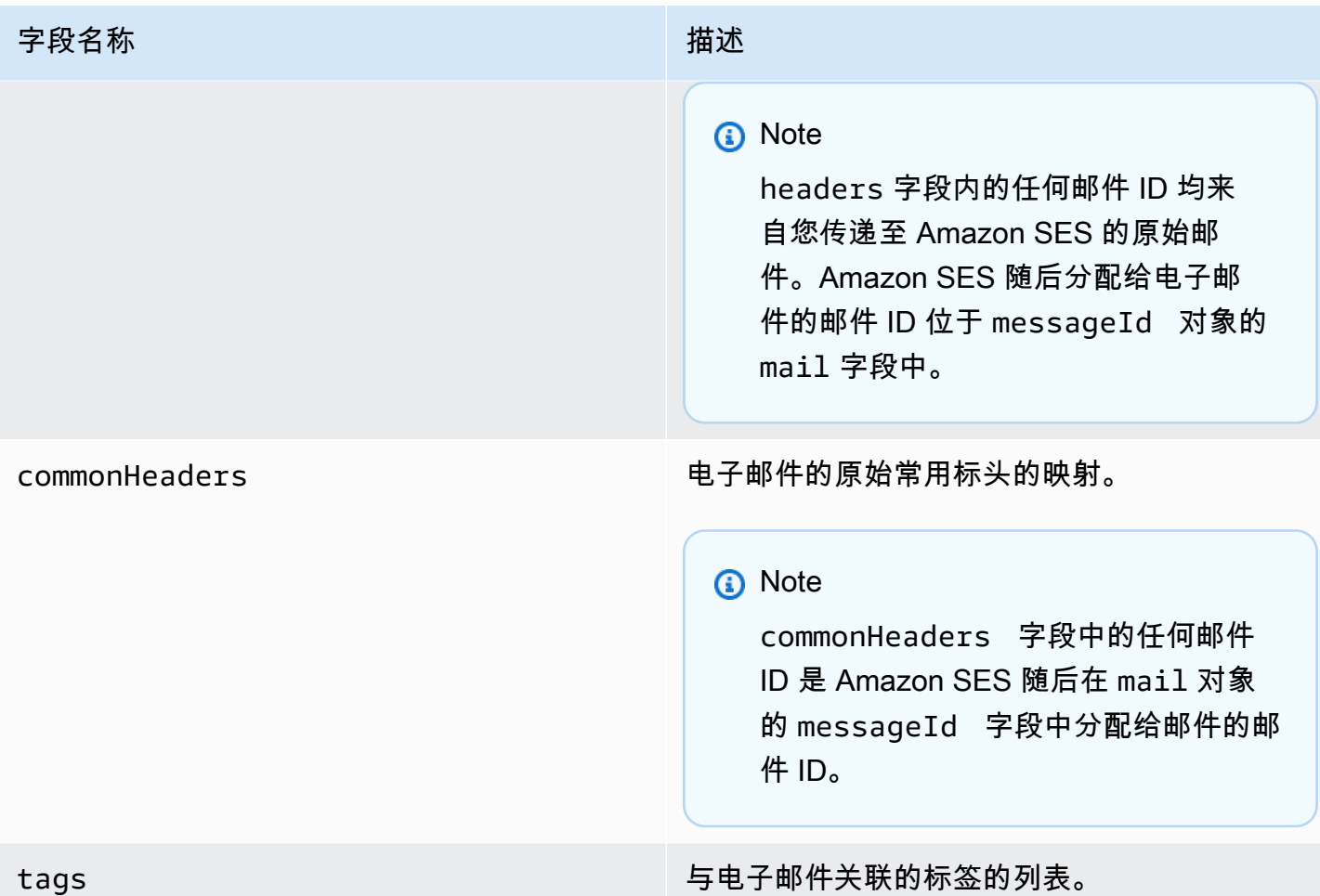

# <span id="page-511-0"></span>退信对象

包含有关 Bounce 事件的信息的 JSON 对象将始终具有以下字段。

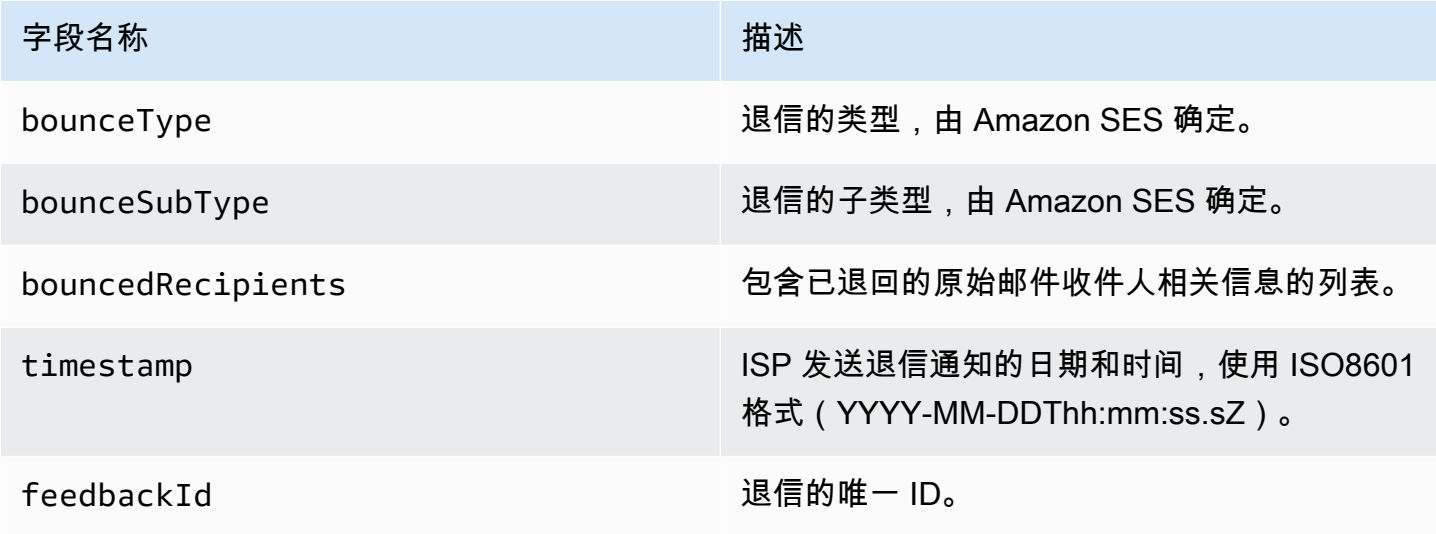

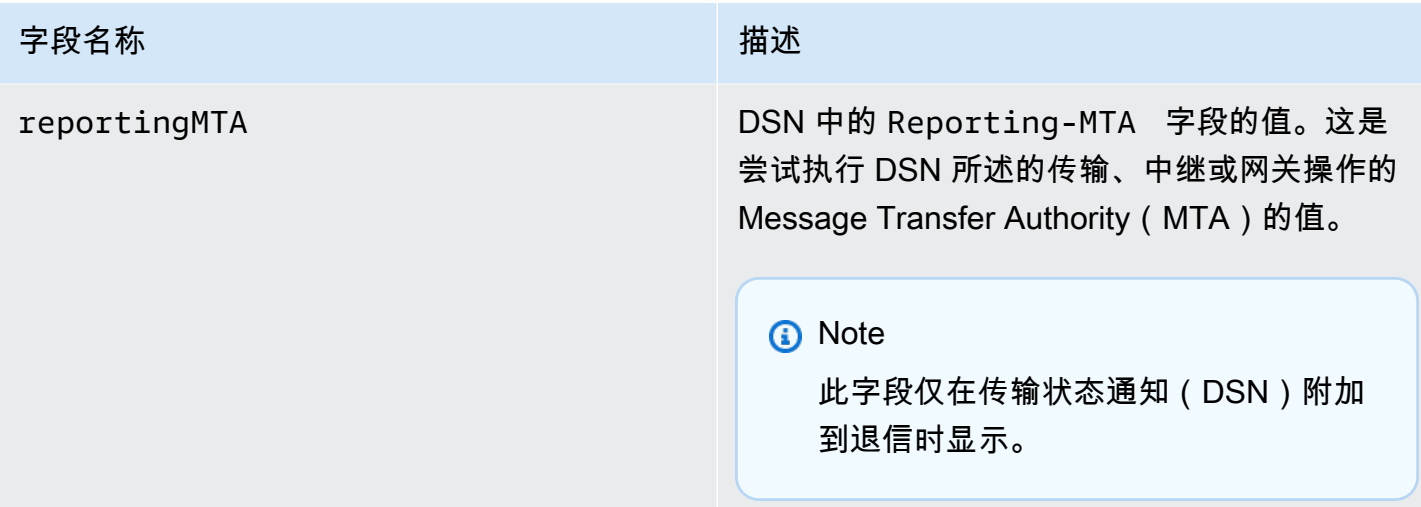

退信的收件人

退信事件可能与一个收件人或多个收件人有关。bouncedRecipients 字段包含一系列对象(与退信 事件相关的每个收件人各有一个对象)并将始终包含以下字段。

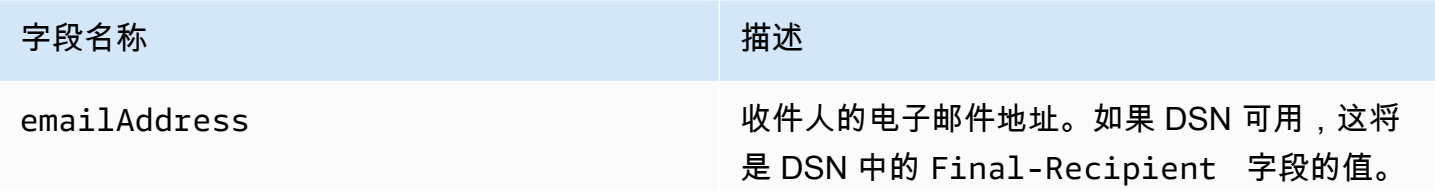

(可选)如果 DSN 已附加到退信,则以下字段也可能存在。

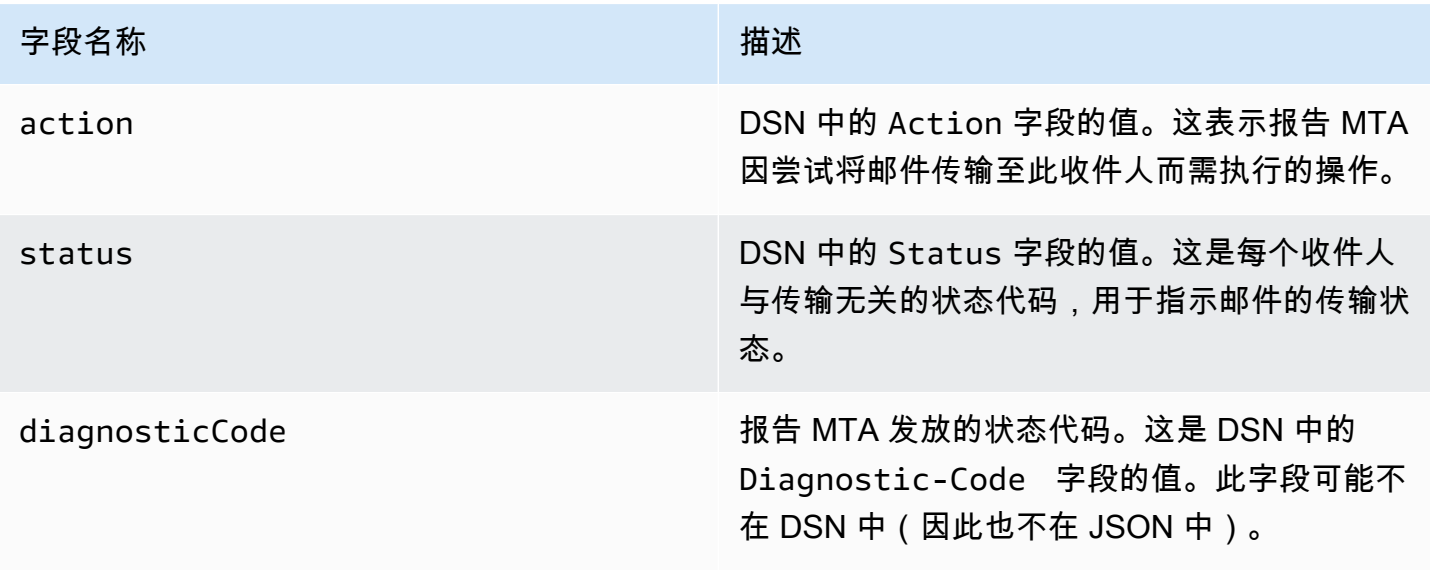

### 退信类型

每个退信事件都属于下表中所示的类型之一。

事件发布系统仅发布不再由 Amazon SES 重试的硬退信和软退信。收到标有 Permanent 的退信时, 应从邮件列表中删除对应的电子邮件地址;您将来无法向这些地址发送邮件。当某封邮件被软退回若干 次并且 Amazon SES 已停止尝试再次传送它之后,系统将向您发送 Transient 退信。您将来或许能 够成功重新发送到最初导致了 Transient 退信的地址。

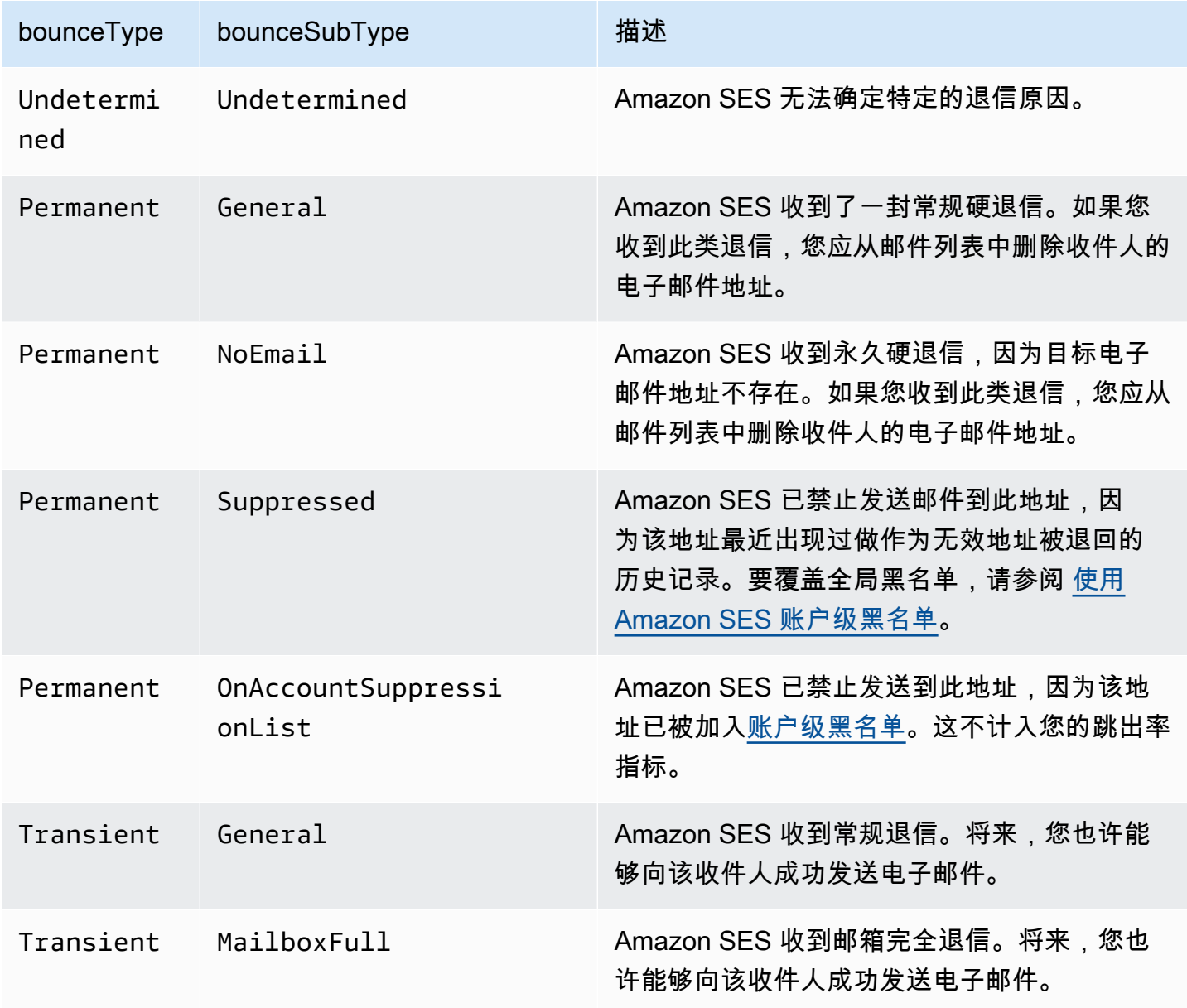

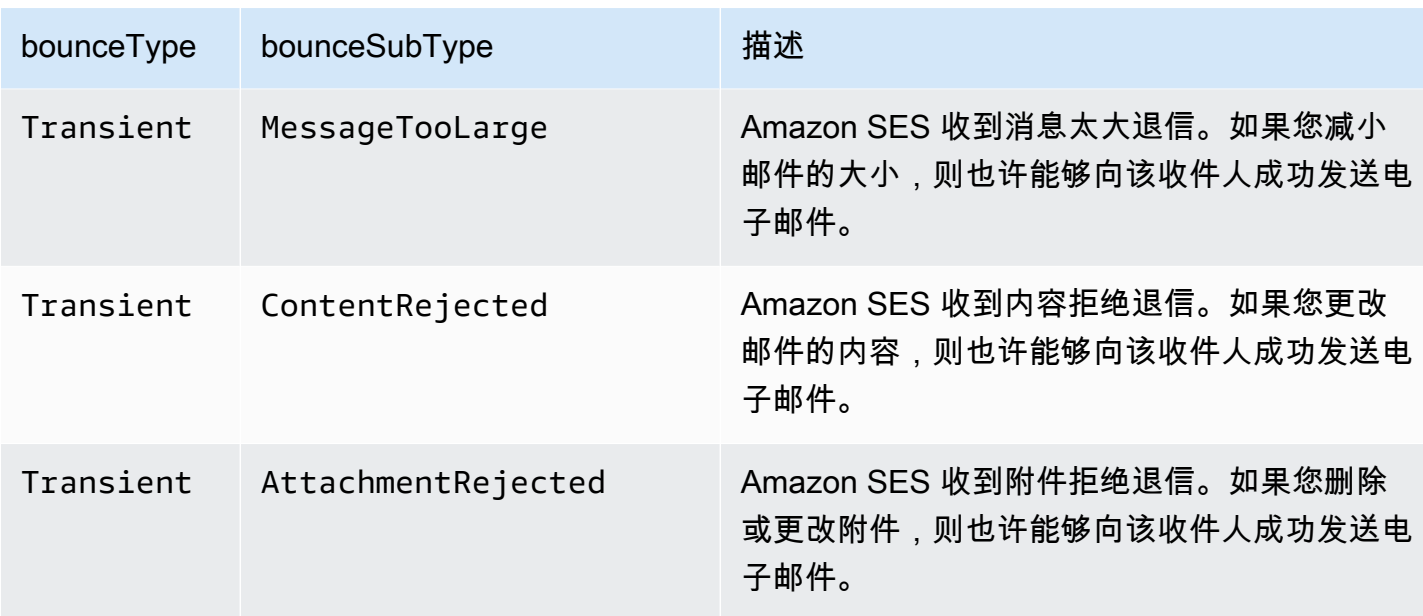

## <span id="page-514-0"></span>投诉对象

包含有关 Complaint 事件的信息的 JSON 对象具有以下字段。

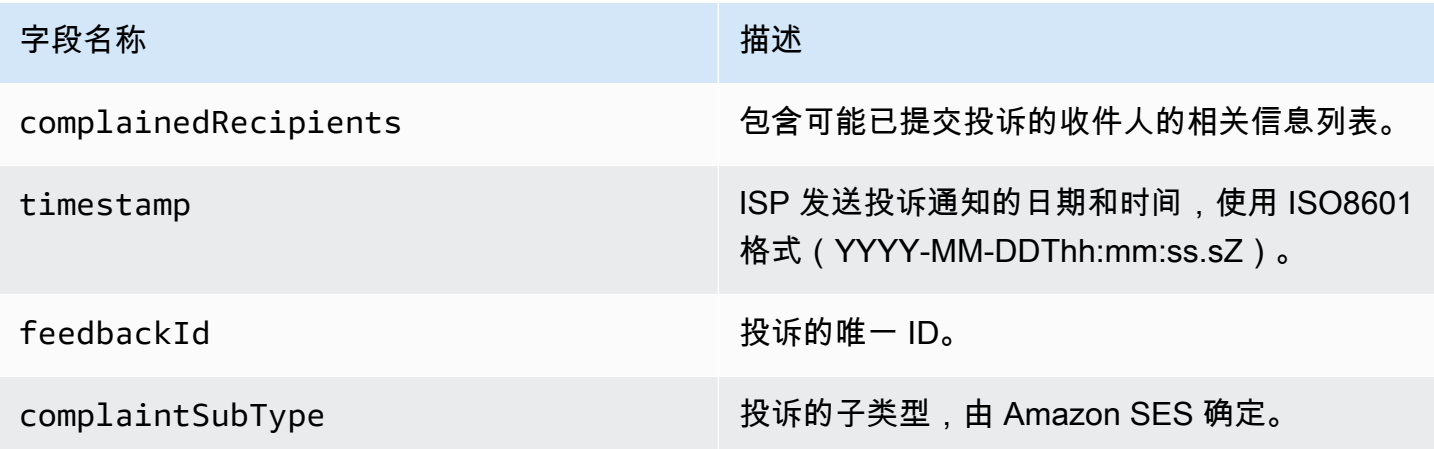

此外,如果反馈报告已附加到投诉,则以下字段也可能存在。

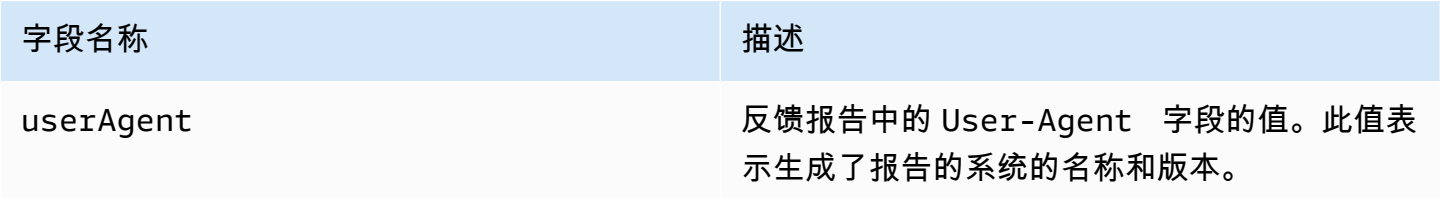

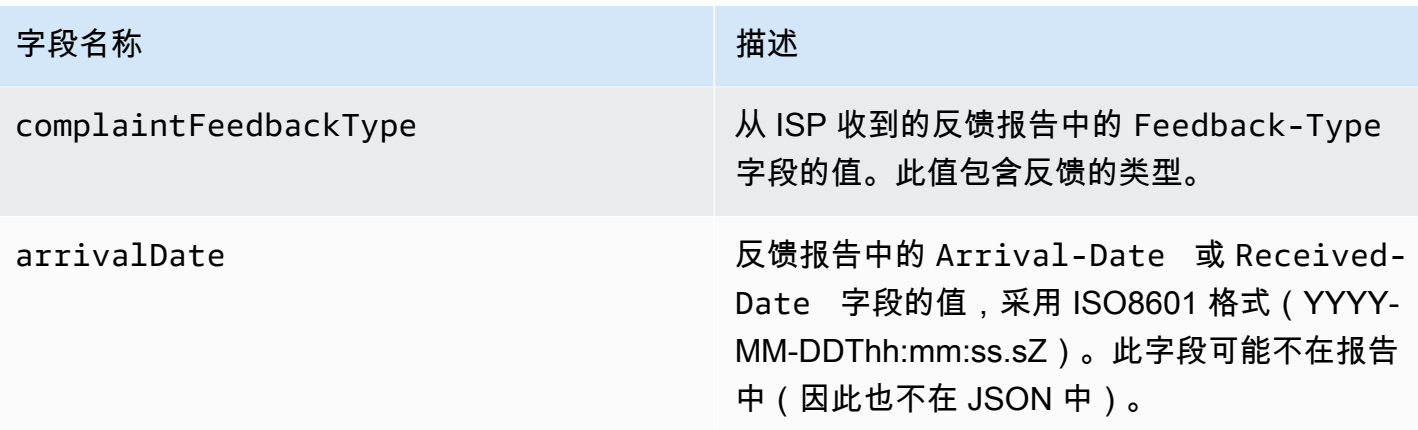

### 已投诉的收件人

complainedRecipients 字段包含可能已提交投诉的收件人的列表。

## **A** Important

由于大部分 ISP 在其投诉通知中隐去了提交投诉的收件人的电子邮件地址,因此,根据原 始邮件的收件人以及我们从中收到投诉的 ISP,此列表包含可能发送投诉的收件人的相关信 息。Amazon SES 对原始邮件执行查找以确定此收件人列表。

此列表中的 JSON 对象包含以下字段。

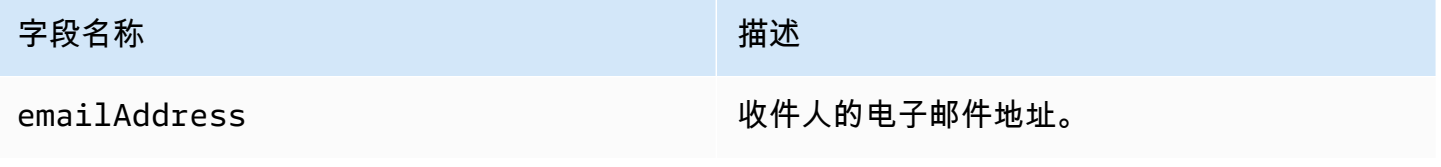

### 投诉类型

根据complaintFeedbackType互联网编号分配机构网[站,您可在由报告 ISP 分配的](https://www.iana.org/assignments/marf-parameters/marf-parameters.xml#marf-parameters-2) 字段中看到以 下投诉类型:

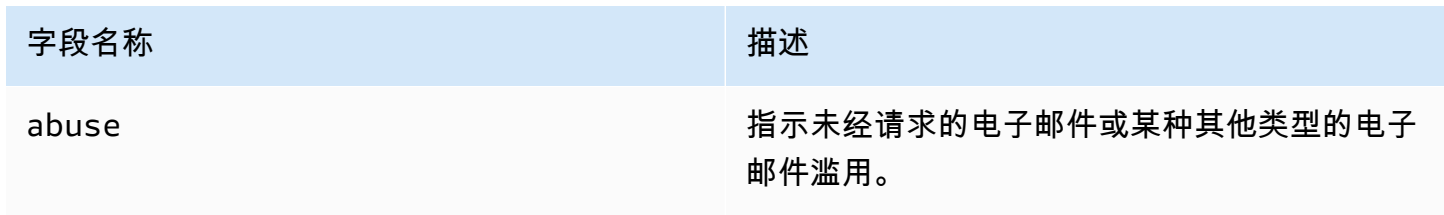

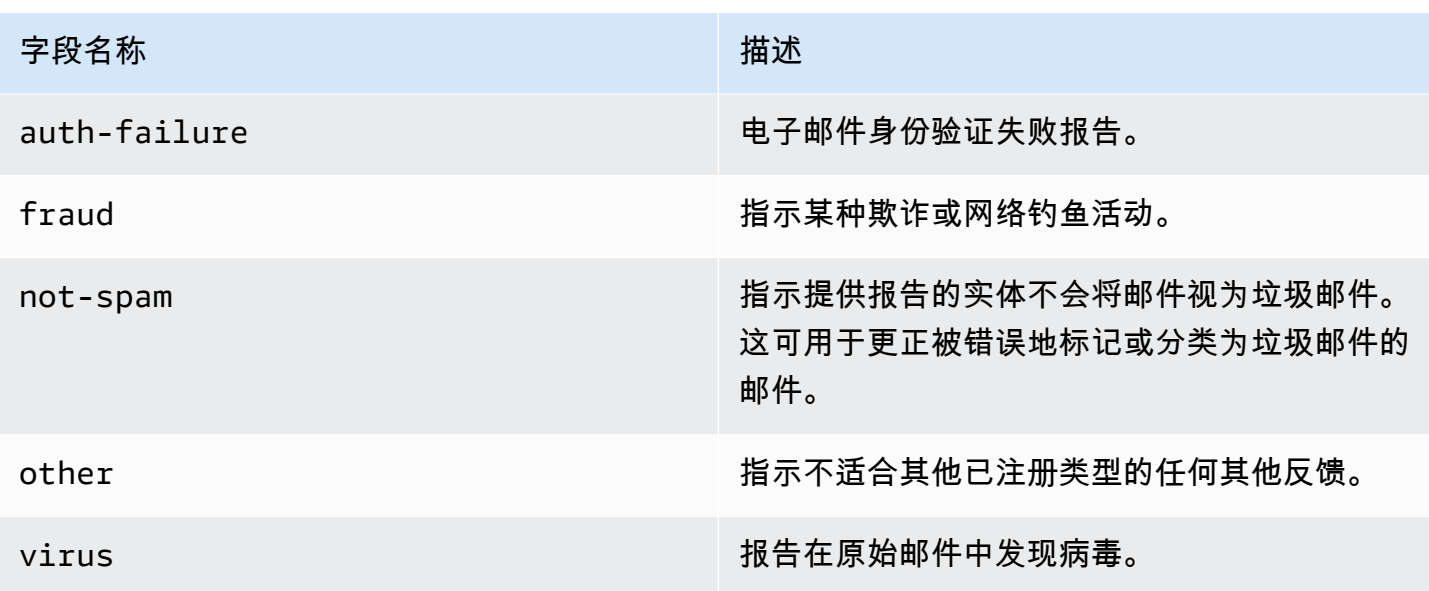

<span id="page-516-0"></span>送达对象

包含有关 Delivery 事件的信息的 JSON 对象将始终具有以下字段。

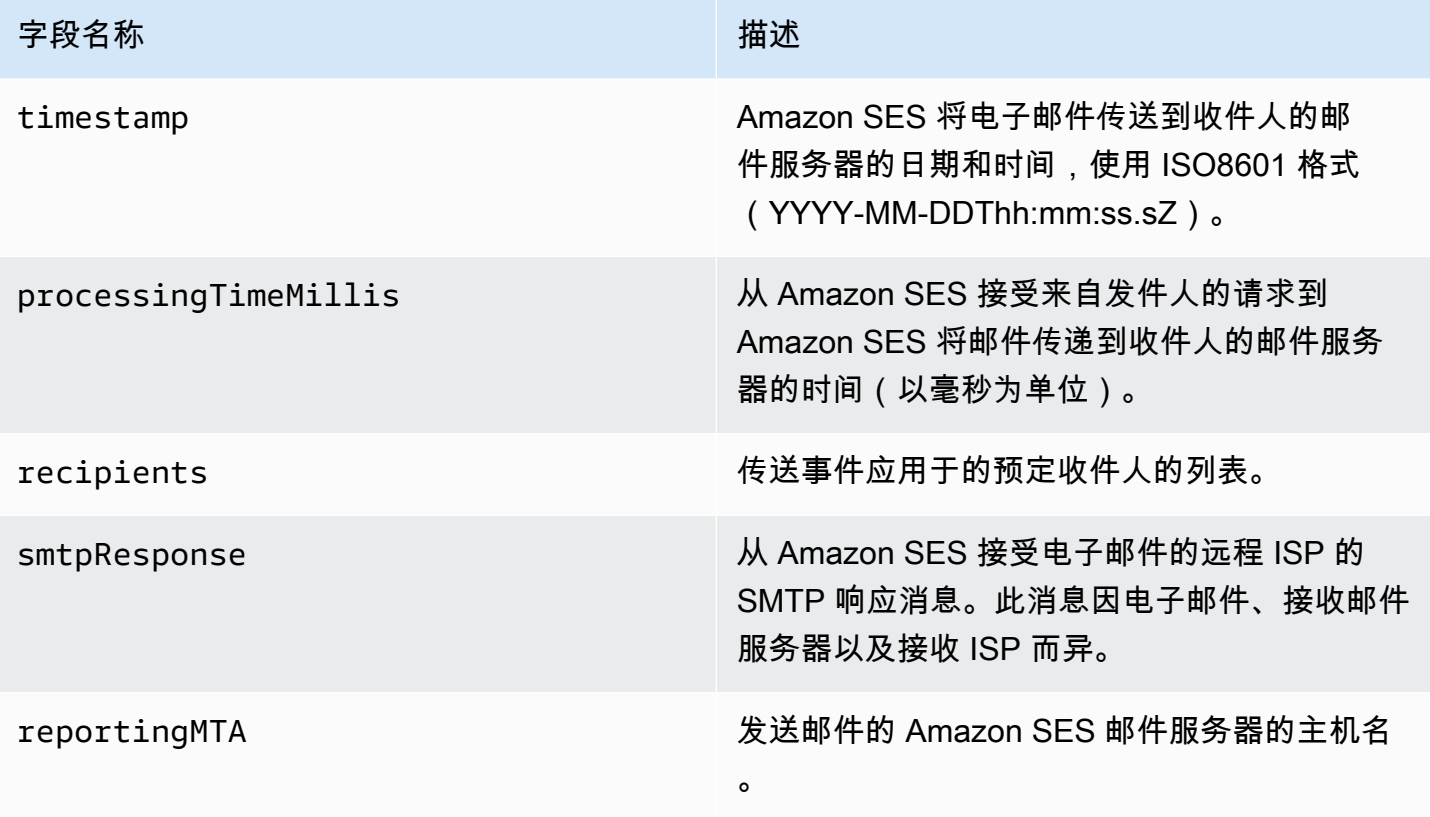

### <span id="page-517-0"></span>发送对象

包含有关 send 事件的信息的 JSON 对象始终为空。

## <span id="page-517-1"></span>拒绝对象

包含有关 Reject 事件的信息的 JSON 对象将始终具有以下字段。

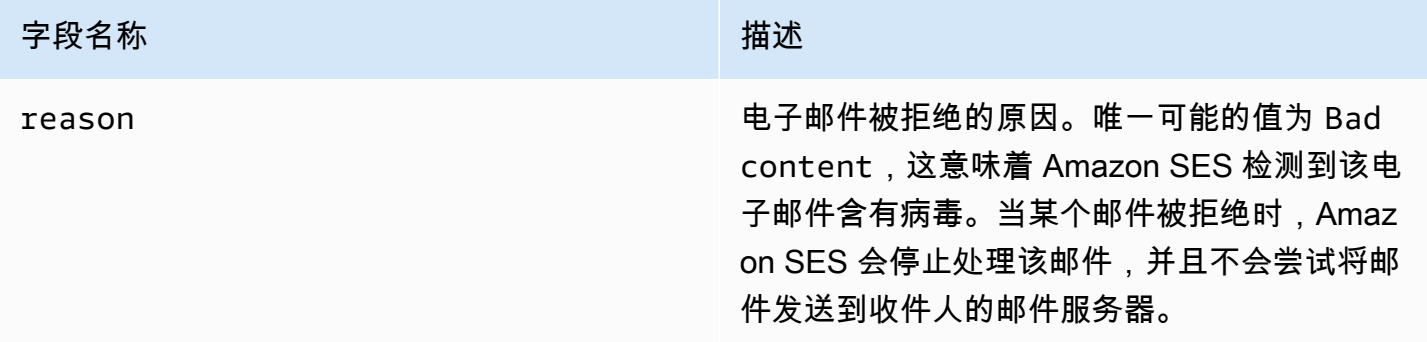

## <span id="page-517-2"></span>打开对象

包含有关 Open 事件的信息的 JSON 对象将始终包含以下字段。

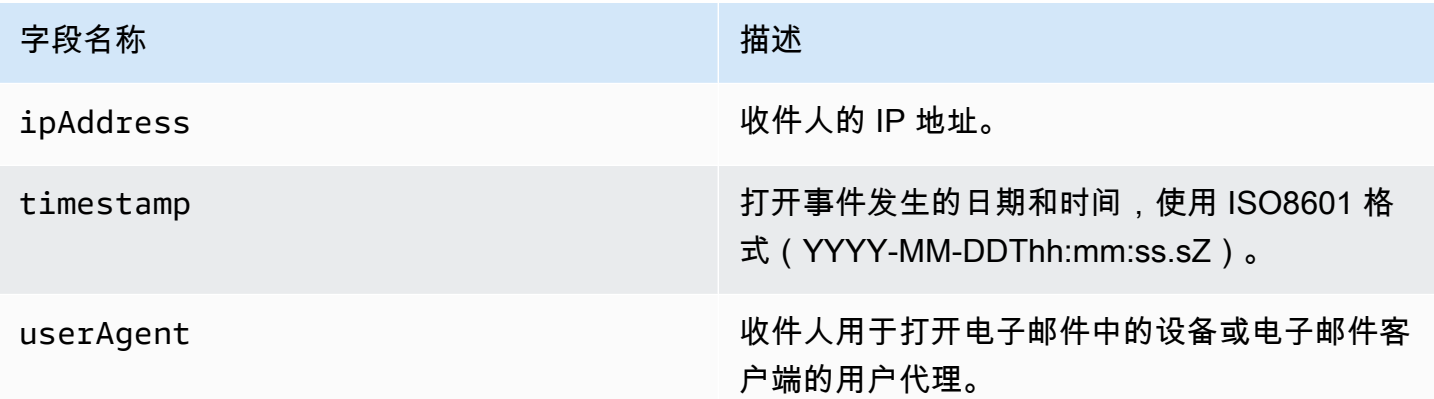

## <span id="page-517-3"></span>单击对象

包含有关 Click 事件的信息的 JSON 对象将始终包含以下字段。

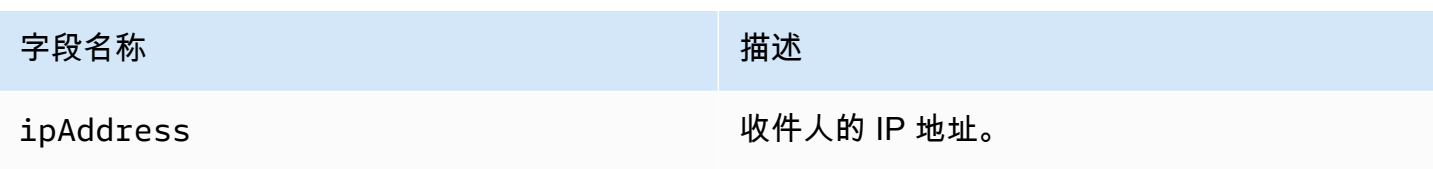

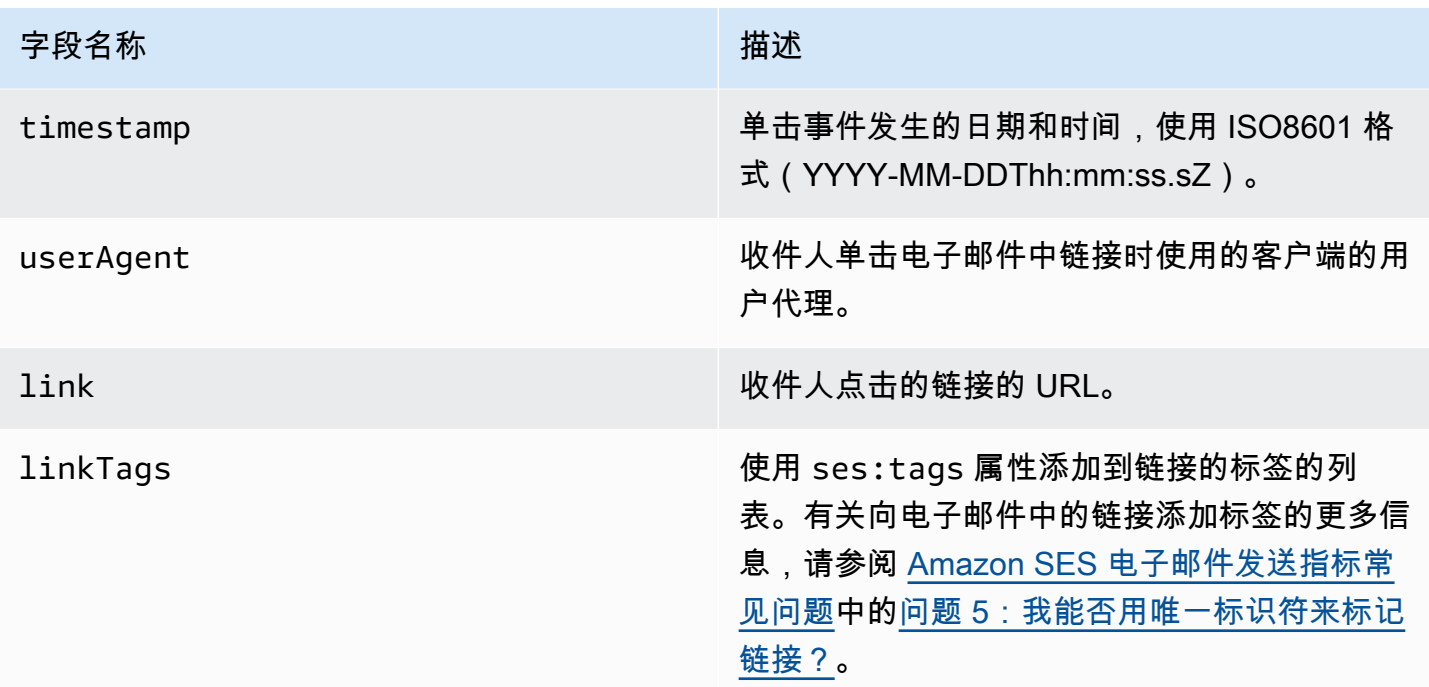

## <span id="page-518-0"></span>呈现失败对象

包含有关 Rendering Failure 事件的信息的 JSON 对象具有以下字段。

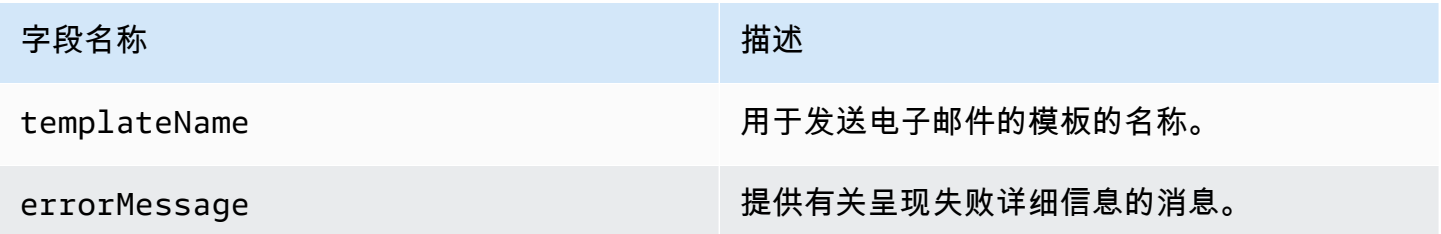

<span id="page-518-1"></span>DeliveryDelay 对象

包含有关 DeliveryDelay 事件的信息的 JSON 对象具有以下字段。

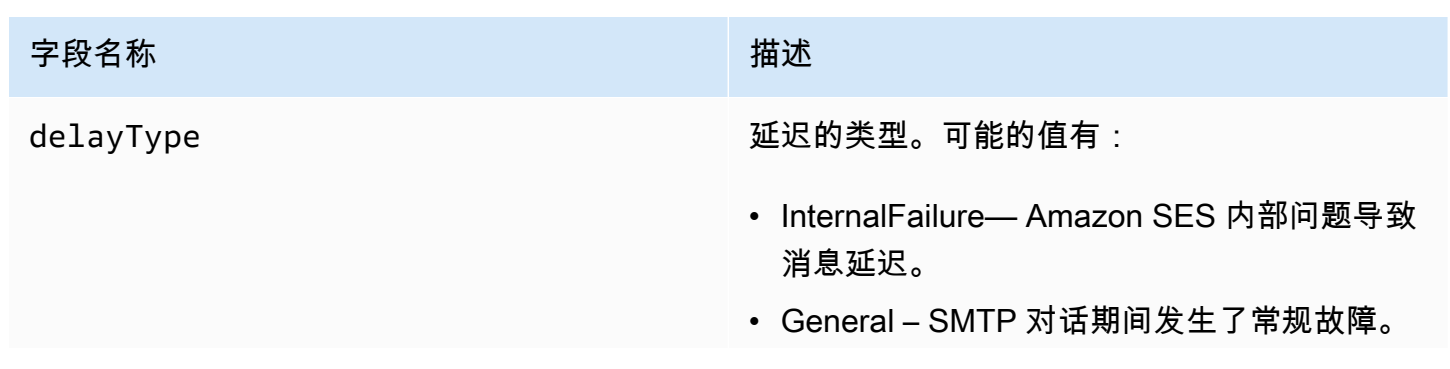

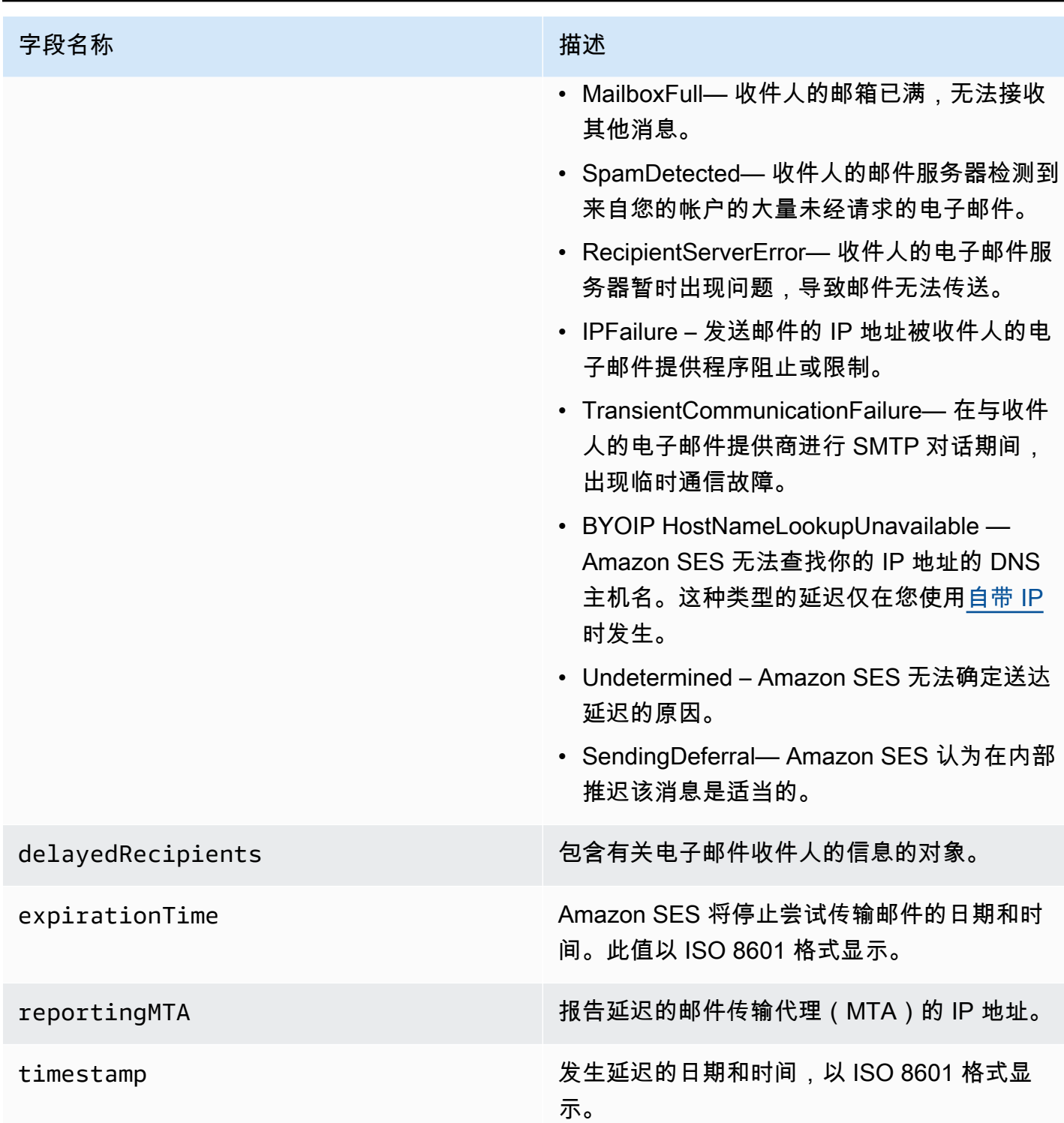

# 延迟的收件人

delayedRecipients 对象包含以下值。

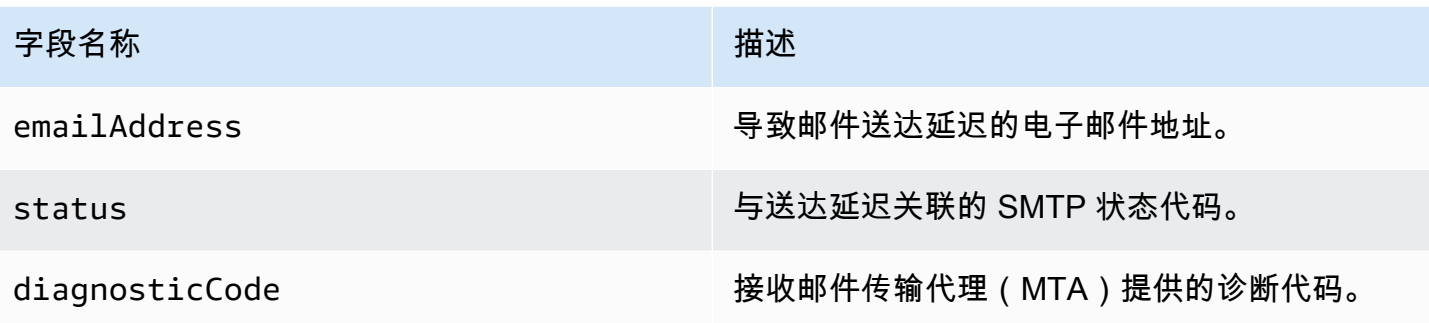

<span id="page-520-0"></span>订阅对象

包含有关 Subscription 事件的信息的 JSON 对象具有以下字段。

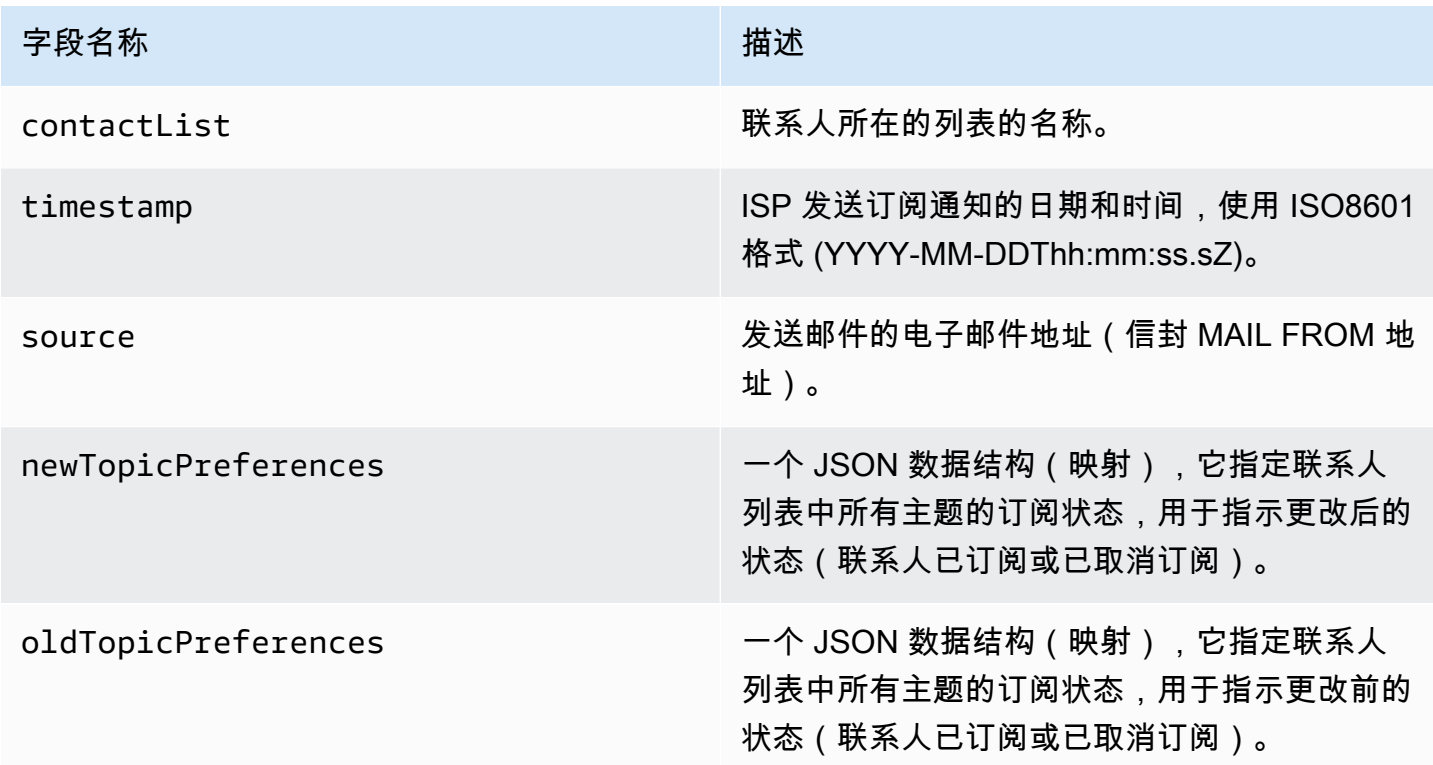

# 新/旧主题首选项

newTopicPreferences 和 oldTopicPreferences 对象包含以下值。

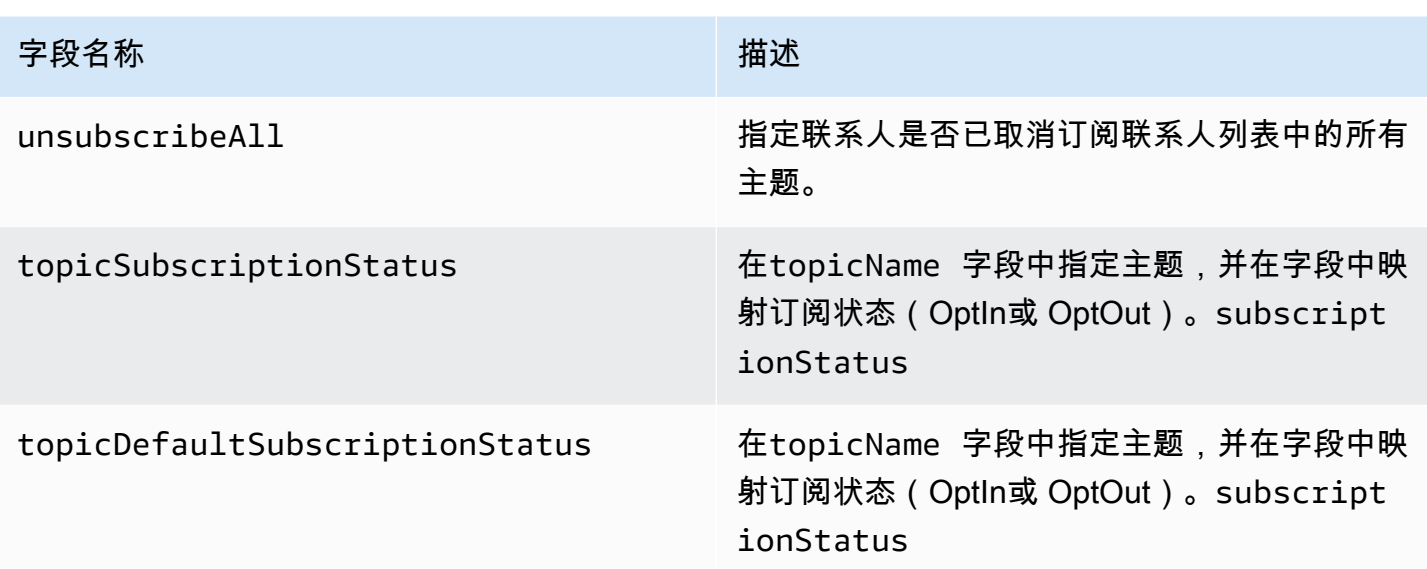

<span id="page-521-0"></span>亚马逊 SES 向 Firehose 发布的事件数据示例

本节提供了 Amazon SES 向 Firehose 发布的电子邮件发送事件记录类型的示例。

本节中的主题:

- [退信记录](#page-522-0)
- [投诉记录](#page-523-0)
- [送达记录](#page-525-0)
- [发送记录](#page-527-0)
- [拒绝记录](#page-529-0)
- [打开记录](#page-531-0)
- [单击记录](#page-533-0)
- [呈现失败记录](#page-535-0)
- [DeliveryDelay 记录](#page-535-1)
- [订阅记录](#page-536-0)

a Note

在以下使用 tag 字段的示例中,它使用通过配置集发布事件,而 SES 支持发布所有事件类 型的标签。如果直接使用关于身份的反馈通知,则 SES 不会发布标签。阅读有关在[创建配置](#page-327-0) [集](#page-327-0)或[修改配置集](#page-332-0)时添加标签的内容。

### <span id="page-522-0"></span>退信记录

以下是亚马逊 SES 向 Firehose 发布Bounce的事件记录的示例。

```
{ 
   "eventType":"Bounce", 
   "bounce":{ 
     "bounceType":"Permanent", 
     "bounceSubType":"General", 
     "bouncedRecipients":[ 
       { 
          "emailAddress":"recipient@example.com", 
          "action":"failed", 
          "status":"5.1.1", 
          "diagnosticCode":"smtp; 550 5.1.1 user unknown" 
       } 
     ], 
     "timestamp":"2017-08-05T00:41:02.669Z", 
     "feedbackId":"01000157c44f053b-61b59c11-9236-11e6-8f96-7be8aexample-000000", 
     "reportingMTA":"dsn; mta.example.com" 
   }, 
   "mail":{ 
     "timestamp":"2017-08-05T00:40:02.012Z", 
     "source":"Sender Name <sender@example.com>", 
     "sourceArn":"arn:aws:ses:us-east-1:123456789012:identity/sender@example.com", 
     "sendingAccountId":"123456789012", 
     "messageId":"EXAMPLE7c191be45-e9aedb9a-02f9-4d12-a87d-dd0099a07f8a-000000", 
     "destination":[ 
       "recipient@example.com" 
     ], 
     "headersTruncated":false, 
     "headers":[ 
       { 
          "name":"From", 
          "value":"Sender Name <sender@example.com>" 
       }, 
       { 
          "name":"To", 
          "value":"recipient@example.com" 
       }, 
       { 
          "name":"Subject", 
          "value":"Message sent from Amazon SES" 
       },
```

```
 { 
          "name":"MIME-Version", 
          "value":"1.0" 
        }, 
        { 
          "name":"Content-Type", 
          "value":"multipart/alternative; boundary=\"----
=_Part_7307378_1629847660.1516840721503\"" 
        } 
     ], 
     "commonHeaders":{ 
        "from":[ 
          "Sender Name <sender@example.com>" 
        ], 
        "to":[ 
          "recipient@example.com" 
        ], 
        "messageId":"EXAMPLE7c191be45-e9aedb9a-02f9-4d12-a87d-dd0099a07f8a-000000", 
        "subject":"Message sent from Amazon SES" 
     }, 
     "tags":{ 
        "ses:configuration-set":[ 
          "ConfigSet" 
        ], 
        "ses:source-ip":[ 
          "192.0.2.0" 
        ], 
        "ses:from-domain":[ 
          "example.com" 
        ], 
        "ses:caller-identity":[ 
          "ses_user" 
        ] 
     } 
   }
}
```
### <span id="page-523-0"></span>投诉记录

以下是亚马逊 SES 向 Firehose 发布Complaint的事件记录的示例。

```
{ 
   "eventType":"Complaint", 
   "complaint": {
```

```
 "complainedRecipients":[ 
       { 
          "emailAddress":"recipient@example.com" 
       } 
     ], 
     "timestamp":"2017-08-05T00:41:02.669Z", 
     "feedbackId":"01000157c44f053b-61b59c11-9236-11e6-8f96-7be8aexample-000000", 
     "userAgent":"Mozilla/5.0 (Windows NT 10.0; Win64; x64) AppleWebKit/537.36 (KHTML, 
  like Gecko) Chrome/60.0.3112.90 Safari/537.36", 
     "complaintFeedbackType":"abuse", 
     "arrivalDate":"2017-08-05T00:41:02.669Z" 
   }, 
   "mail":{ 
     "timestamp":"2017-08-05T00:40:01.123Z", 
     "source":"Sender Name <sender@example.com>", 
     "sourceArn":"arn:aws:ses:us-east-1:123456789012:identity/sender@example.com", 
     "sendingAccountId":"123456789012", 
     "messageId":"EXAMPLE7c191be45-e9aedb9a-02f9-4d12-a87d-dd0099a07f8a-000000", 
     "destination":[ 
       "recipient@example.com" 
     ], 
     "headersTruncated":false, 
     "headers":[ 
      \mathcal{L} "name":"From", 
          "value":"Sender Name <sender@example.com>" 
       }, 
       { 
          "name":"To", 
          "value":"recipient@example.com" 
       }, 
       { 
          "name":"Subject", 
          "value":"Message sent from Amazon SES" 
       }, 
       { 
          "name":"MIME-Version","value":"1.0" 
       }, 
       { 
          "name":"Content-Type", 
          "value":"multipart/alternative; boundary=\"----
=_Part_7298998_679725522.1516840859643\"" 
       } 
     ],
```

```
 "commonHeaders":{ 
        "from":[ 
          "Sender Name <sender@example.com>" 
        ], 
        "to":[ 
          "recipient@example.com" 
        ], 
        "messageId":"EXAMPLE7c191be45-e9aedb9a-02f9-4d12-a87d-dd0099a07f8a-000000", 
        "subject":"Message sent from Amazon SES" 
     }, 
     "tags":{ 
        "ses:configuration-set":[ 
          "ConfigSet" 
        ], 
        "ses:source-ip":[ 
          "192.0.2.0" 
        ], 
        "ses:from-domain":[ 
          "example.com" 
        ], 
        "ses:caller-identity":[ 
          "ses_user" 
       \mathbf{I} } 
   }
}
```
## <span id="page-525-0"></span>送达记录

以下是亚马逊 SES 向 Firehose 发布Delivery的事件记录的示例。

```
{ 
   "eventType": "Delivery", 
   "mail": { 
     "timestamp": "2016-10-19T23:20:52.240Z", 
     "source": "sender@example.com", 
     "sourceArn": "arn:aws:ses:us-east-1:123456789012:identity/sender@example.com", 
     "sendingAccountId": "123456789012", 
     "messageId": "EXAMPLE7c191be45-e9aedb9a-02f9-4d12-a87d-dd0099a07f8a-000000", 
     "destination": [ 
       "recipient@example.com" 
     ], 
     "headersTruncated": false, 
     "headers": [
```

```
 { 
     "name": "From", 
     "value": "sender@example.com" 
   }, 
   { 
     "name": "To", 
     "value": "recipient@example.com" 
   }, 
   { 
     "name": "Subject", 
     "value": "Message sent from Amazon SES" 
   }, 
   { 
     "name": "MIME-Version", 
     "value": "1.0" 
   }, 
  \mathcal{L} "name": "Content-Type", 
     "value": "text/html; charset=UTF-8" 
   }, 
   { 
     "name": "Content-Transfer-Encoding", 
     "value": "7bit" 
   } 
 ], 
 "commonHeaders": { 
   "from": [ 
     "sender@example.com" 
   ], 
   "to": [ 
     "recipient@example.com" 
   ], 
   "messageId": "EXAMPLE7c191be45-e9aedb9a-02f9-4d12-a87d-dd0099a07f8a-000000", 
   "subject": "Message sent from Amazon SES" 
 }, 
 "tags": { 
   "ses:configuration-set": [ 
     "ConfigSet" 
   ], 
   "ses:source-ip": [ 
     "192.0.2.0" 
   ], 
   "ses:from-domain": [ 
     "example.com"
```

```
 ], 
        "ses:caller-identity": [ 
          "ses_user" 
        ], 
        "ses:outgoing-ip": [ 
          "192.0.2.0" 
        ], 
        "myCustomTag1": [ 
          "myCustomTagValue1" 
        ], 
        "myCustomTag2": [ 
          "myCustomTagValue2" 
        ] 
     } 
   }, 
   "delivery": { 
      "timestamp": "2016-10-19T23:21:04.133Z", 
      "processingTimeMillis": 11893, 
      "recipients": [ 
        "recipient@example.com" 
      ], 
      "smtpResponse": "250 2.6.0 Message received", 
      "reportingMTA": "mta.example.com" 
   }
}
```
## <span id="page-527-0"></span>发送记录

以下是亚马逊 SES 向 Firehose 发布Send的事件记录的示例。

```
{ 
   "eventType": "Send", 
   "mail": { 
     "timestamp": "2016-10-14T05:02:16.645Z", 
     "source": "sender@example.com", 
     "sourceArn": "arn:aws:ses:us-east-1:123456789012:identity/sender@example.com", 
     "sendingAccountId": "123456789012", 
     "messageId": "EXAMPLE7c191be45-e9aedb9a-02f9-4d12-a87d-dd0099a07f8a-000000", 
     "destination": [ 
       "recipient@example.com" 
     ], 
     "headersTruncated": false, 
     "headers": [ 
       {
```

```
 "name": "From", 
     "value": "sender@example.com" 
   }, 
   { 
     "name": "To", 
     "value": "recipient@example.com" 
   }, 
   { 
     "name": "Subject", 
     "value": "Message sent from Amazon SES" 
   }, 
   { 
     "name": "MIME-Version", 
     "value": "1.0" 
   }, 
   { 
     "name": "Content-Type", 
     "value": "multipart/mixed; boundary=\"----=_Part_0_716996660.1476421336341\"" 
   }, 
   { 
     "name": "X-SES-MESSAGE-TAGS", 
     "value": "myCustomTag1=myCustomTagValue1, myCustomTag2=myCustomTagValue2" 
   } 
 ], 
 "commonHeaders": { 
   "from": [ 
     "sender@example.com" 
   ], 
   "to": [ 
     "recipient@example.com" 
   ], 
   "messageId": "EXAMPLE7c191be45-e9aedb9a-02f9-4d12-a87d-dd0099a07f8a-000000", 
   "subject": "Message sent from Amazon SES" 
 }, 
 "tags": { 
   "ses:configuration-set": [ 
     "ConfigSet" 
   ], 
   "ses:source-ip": [ 
     "192.0.2.0" 
   ], 
   "ses:from-domain": [ 
     "example.com" 
   ],
```

```
 "ses:caller-identity": [ 
           "ses_user" 
        ], 
        "myCustomTag1": [ 
           "myCustomTagValue1" 
        ], 
        "myCustomTag2": [ 
           "myCustomTagValue2" 
        ] 
      } 
   }, 
   "send": {}
}
```
## <span id="page-529-0"></span>拒绝记录

以下是亚马逊 SES 向 Firehose 发布Reject的事件记录的示例。

```
{ 
   "eventType": "Reject", 
   "mail": { 
     "timestamp": "2016-10-14T17:38:15.211Z", 
     "source": "sender@example.com", 
     "sourceArn": "arn:aws:ses:us-east-1:123456789012:identity/sender@example.com", 
     "sendingAccountId": "123456789012", 
     "messageId": "EXAMPLE7c191be45-e9aedb9a-02f9-4d12-a87d-dd0099a07f8a-000000", 
     "destination": [ 
       "sender@example.com" 
     ], 
     "headersTruncated": false, 
     "headers": [ 
       { 
          "name": "From", 
          "value": "sender@example.com" 
       }, 
       { 
          "name": "To", 
          "value": "recipient@example.com" 
       }, 
       { 
          "name": "Subject", 
          "value": "Message sent from Amazon SES" 
       }, 
       {
```

```
 "name": "MIME-Version", 
        "value": "1.0" 
     }, 
     { 
        "name": "Content-Type", 
        "value": "multipart/mixed; boundary=\"qMm9M+Fa2AknHoGS\"" 
     }, 
     { 
        "name": "X-SES-MESSAGE-TAGS", 
        "value": "myCustomTag1=myCustomTagValue1, myCustomTag2=myCustomTagValue2" 
     } 
   ], 
   "commonHeaders": { 
     "from": [ 
        "sender@example.com" 
     ], 
     "to": [ 
        "recipient@example.com" 
     ], 
     "messageId": "EXAMPLE7c191be45-e9aedb9a-02f9-4d12-a87d-dd0099a07f8a-000000", 
     "subject": "Message sent from Amazon SES" 
   }, 
   "tags": { 
     "ses:configuration-set": [ 
        "ConfigSet" 
     ], 
     "ses:source-ip": [ 
        "192.0.2.0" 
     ], 
     "ses:from-domain": [ 
        "example.com" 
     ], 
     "ses:caller-identity": [ 
        "ses_user" 
     ], 
     "myCustomTag1": [ 
        "myCustomTagValue1" 
     ], 
     "myCustomTag2": [ 
        "myCustomTagValue2" 
     ] 
   } 
 }, 
 "reject": {
```

```
 "reason": "Bad content" 
   }
}
```
## <span id="page-531-0"></span>打开记录

```
以下是亚马逊 SES 向 Firehose 发布Open的事件记录的示例。
```

```
{ 
   "eventType": "Open", 
   "mail": { 
     "commonHeaders": { 
        "from": [ 
          "sender@example.com" 
        ], 
        "messageId": "EXAMPLE7c191be45-e9aedb9a-02f9-4d12-a87d-dd0099a07f8a-000000", 
        "subject": "Message sent from Amazon SES", 
        "to": [ 
          "recipient@example.com" 
       \mathbf{I} }, 
     "destination": [ 
        "recipient@example.com" 
     ], 
     "headers": [ 
        { 
          "name": "X-SES-CONFIGURATION-SET", 
          "value": "ConfigSet" 
        }, 
        { 
          "name":"X-SES-MESSAGE-TAGS", 
          "value":"myCustomTag1=myCustomValue1, myCustomTag2=myCustomValue2" 
        }, 
        { 
          "name": "From", 
          "value": "sender@example.com" 
        }, 
        { 
          "name": "To", 
          "value": "recipient@example.com" 
        }, 
        { 
          "name": "Subject", 
          "value": "Message sent from Amazon SES"
```
},

```
 { 
          "name": "MIME-Version", 
          "value": "1.0" 
        }, 
       \sqrt{ } "name": "Content-Type", 
          "value": "multipart/alternative; boundary=\"XBoundary\"" 
        } 
     ], 
     "headersTruncated": false, 
     "messageId": "EXAMPLE7c191be45-e9aedb9a-02f9-4d12-a87d-dd0099a07f8a-000000", 
     "sendingAccountId": "123456789012", 
     "source": "sender@example.com", 
     "tags": { 
        "myCustomTag1":[ 
          "myCustomValue1" 
        ], 
        "myCustomTag2":[ 
          "myCustomValue2" 
        ], 
        "ses:caller-identity": [ 
          "IAM_user_or_role_name" 
        ], 
        "ses:configuration-set": [ 
          "ConfigSet" 
        ], 
        "ses:from-domain": [ 
          "example.com" 
        ], 
        "ses:source-ip": [ 
          "192.0.2.0" 
        ] 
     }, 
     "timestamp": "2017-08-09T21:59:49.927Z" 
   }, 
   "open": { 
     "ipAddress": "192.0.2.1", 
     "timestamp": "2017-08-09T22:00:19.652Z", 
     "userAgent": "Mozilla/5.0 (iPhone; CPU iPhone OS 10_3_3 like Mac OS X) 
  AppleWebKit/603.3.8 (KHTML, like Gecko) Mobile/14G60" 
   }
}
```
## <span id="page-533-0"></span>单击记录

以下是亚马逊 SES 向 Firehose 发布Click的事件记录的示例。

```
{ 
   "eventType": "Click", 
   "click": { 
     "ipAddress": "192.0.2.1", 
     "link": "http://docs.aws.amazon.com/ses/latest/DeveloperGuide/send-email-
smtp.html", 
     "linkTags": { 
       "samplekey0": [ 
          "samplevalue0" 
       ], 
       "samplekey1": [ 
          "samplevalue1" 
      \mathbf{I} }, 
     "timestamp": "2017-08-09T23:51:25.570Z", 
     "userAgent": "Mozilla/5.0 (Windows NT 10.0; Win64; x64) AppleWebKit/537.36 (KHTML, 
  like Gecko) Chrome/60.0.3112.90 Safari/537.36" 
   }, 
   "mail": { 
     "commonHeaders": { 
       "from": [ 
          "sender@example.com" 
       ], 
       "messageId": "EXAMPLE7c191be45-e9aedb9a-02f9-4d12-a87d-dd0099a07f8a-000000", 
       "subject": "Message sent from Amazon SES", 
       "to": [ 
          "recipient@example.com" 
      \mathbf{I} }, 
     "destination": [ 
       "recipient@example.com" 
     ], 
     "headers": [ 
       { 
          "name": "X-SES-CONFIGURATION-SET", 
          "value": "ConfigSet" 
       }, 
      \{ "name":"X-SES-MESSAGE-TAGS", 
          "value":"myCustomTag1=myCustomValue1, myCustomTag2=myCustomValue2"
```

```
 }, 
   { 
     "name": "From", 
     "value": "sender@example.com" 
   }, 
   { 
     "name": "To", 
     "value": "recipient@example.com" 
   }, 
  \mathcal{L} "name": "Subject", 
     "value": "Message sent from Amazon SES" 
   }, 
   { 
     "name": "MIME-Version", 
     "value": "1.0" 
   }, 
   { 
     "name": "Content-Type", 
     "value": "multipart/alternative; boundary=\"XBoundary\"" 
   }, 
   { 
     "name": "Message-ID", 
     "value": "EXAMPLE7c191be45-e9aedb9a-02f9-4d12-a87d-dd0099a07f8a-000000" 
   } 
 ], 
 "headersTruncated": false, 
 "messageId": "EXAMPLE7c191be45-e9aedb9a-02f9-4d12-a87d-dd0099a07f8a-000000", 
 "sendingAccountId": "123456789012", 
 "source": "sender@example.com", 
 "tags": { 
   "myCustomTag1":[ 
     "myCustomValue1" 
   ], 
   "myCustomTag2":[ 
     "myCustomValue2" 
   ], 
   "ses:caller-identity": [ 
     "ses_user" 
   ], 
   "ses:configuration-set": [ 
     "ConfigSet" 
   ], 
   "ses:from-domain": [
```

```
 "example.com" 
        ], 
        "ses:source-ip": [ 
           "192.0.2.0" 
        ] 
     }, 
      "timestamp": "2017-08-09T23:50:05.795Z" 
   }
}
```
### <span id="page-535-0"></span>呈现失败记录

以下是亚马逊 SES 向 Firehose 发布Rendering Failure的事件记录的示例。

```
{ 
   "eventType":"Rendering Failure", 
   "mail":{ 
     "timestamp":"2018-01-22T18:43:06.197Z", 
     "source":"sender@example.com", 
     "sourceArn":"arn:aws:ses:us-east-1:123456789012:identity/sender@example.com", 
     "sendingAccountId":"123456789012", 
     "messageId":"EXAMPLE7c191be45-e9aedb9a-02f9-4d12-a87d-dd0099a07f8a-000000", 
     "destination":[ 
       "recipient@example.com" 
     ], 
     "headersTruncated":false, 
     "tags":{ 
       "ses:configuration-set":[ 
          "ConfigSet" 
       ] 
     } 
   }, 
   "failure":{ 
     "errorMessage":"Attribute 'attributeName' is not present in the rendering data.", 
     "templateName":"MyTemplate" 
   }
}
```
### <span id="page-535-1"></span>DeliveryDelay 记录

### 以下是亚马逊 SES 向 Firehose 发布DeliveryDelay的事件记录的示例。

```
 "eventType": "DeliveryDelay", 
   "mail":{ 
     "timestamp":"2020-06-16T00:15:40.641Z", 
     "source":"sender@example.com", 
     "sourceArn":"arn:aws:ses:us-east-1:123456789012:identity/sender@example.com", 
     "sendingAccountId":"123456789012", 
     "messageId":"EXAMPLE7c191be45-e9aedb9a-02f9-4d12-a87d-dd0099a07f8a-000000", 
     "destination":[ 
       "recipient@example.com" 
     ], 
     "headersTruncated":false, 
     "tags":{ 
       "ses:configuration-set":[ 
          "ConfigSet" 
      \mathbf{I} } 
   }, 
   "deliveryDelay": { 
     "timestamp": "2020-06-16T00:25:40.095Z", 
     "delayType": "TransientCommunicationFailure", 
     "expirationTime": "2020-06-16T00:25:40.914Z", 
     "delayedRecipients": [{ 
       "emailAddress": "recipient@example.com", 
       "status": "4.4.1", 
       "diagnosticCode": "smtp; 421 4.4.1 Unable to connect to remote host" 
     }] 
   }
}
```
## <span id="page-536-0"></span>订阅记录

以下是亚马逊 SES 向 Firehose 发布Subscription的事件记录的示例。

```
{ 
   "eventType": "Subscription", 
   "mail": { 
     "timestamp": "2022-01-12T01:00:14.340Z", 
     "source": "sender@example.com", 
     "sourceArn": "arn:aws:ses:us-east-1:123456789012:identity/sender@example.com", 
     "sendingAccountId": "123456789012", 
     "messageId": "EXAMPLEe4bccb684-777bc8de-afa7-4970-92b0-f515137b1497-000000", 
     "destination": ["recipient@example.com"], 
     "headersTruncated": false, 
     "headers": [
```
{

```
 "name": "From", 
        "value": "sender@example.com" 
     }, 
    \mathcal{L} "name": "To", 
        "value": "recipient@example.com" 
     }, 
     { 
       "name": "Subject", 
       "value": "Message sent from Amazon SES" 
     }, 
     { 
        "name": "MIME-Version", 
       "value": "1.0" 
     }, 
    \mathcal{L} "name": "Content-Type", 
        "value": "text/html; charset=UTF-8" 
     }, 
    \sqrt{ } "name": "Content-Transfer-Encoding", 
       "value": "7bit" 
     } 
   ], 
   "commonHeaders": { 
     "from": ["sender@example.com"], 
     "to": ["recipient@example.com"], 
     "messageId": "EXAMPLEe4bccb684-777bc8de-afa7-4970-92b0-f515137b1497-000000", 
     "subject": "Message sent from Amazon SES" 
   }, 
   "tags": { 
     "ses:operation": ["SendEmail"], 
     "ses:configuration-set": ["ConfigSet"], 
     "ses:source-ip": ["192.0.2.0"], 
     "ses:from-domain": ["example.com"], 
     "ses:caller-identity": ["ses_user"], 
     "myCustomTag1": ["myCustomValue1"], 
     "myCustomTag2": ["myCustomValue2"] 
   } 
 }, 
 "subscription": { 
   "contactList": "ContactListName", 
   "timestamp": "2022-01-12T01:00:17.910Z",
```

```
 "source": "UnsubscribeHeader", 
     "newTopicPreferences": { 
       "unsubscribeAll": true, 
       "topicSubscriptionStatus": [ 
          { 
            "topicName": "ExampleTopicName", 
            "subscriptionStatus": "OptOut" 
         } 
       ] 
     }, 
     "oldTopicPreferences": { 
       "unsubscribeAll": false, 
       "topicSubscriptionStatus": [ 
          { 
            "topicName": "ExampleTopicName", 
            "subscriptionStatus": "OptOut" 
 } 
       ] 
     } 
   }
}
```
# <span id="page-538-0"></span>解释来自 Amazon SNS 的 Amazon SES 事件数据

Amazon SES 将电子邮件发送事件作为 JSON 记录发布到 Amazon Simple Notification Service(Amazon SNS)。然后,Amazon SNS 将通知发送到订阅了与事件目标关联的 Amazon SNS 主题的终端节点。有关设置 Amazon SNS 主题和订阅的信息,请参阅 Amazon Simple Notification Service 开发人员指南中[的入门](https://docs.aws.amazon.com/sns/latest/dg/GettingStarted.html)。

有关记录内容 (例如示例记录) 的说明,请参阅以下部分。

- [事件记录内容](#page-538-1)
- [事件记录示例](#page-552-0)

<span id="page-538-1"></span>Amazon SES 发布到 Amazon SNS 的事件数据的内容

Amazon SES 以 JSON 格式将电子邮件发送事件记录发布到 Amazon Simple Notification Service。

您可以在 [Amazon SES 发布到 Amazon SNS 的事件数据示例](#page-552-0) 中找到所有这些通知类型的示例记录。

### 本节中的主题:

• [顶级 JSON 对象](#page-539-0)

- [邮件对象](#page-540-0)
- [退信对象](#page-542-0)
- [投诉对象](#page-545-0)
- [送达对象](#page-547-0)
- [发送对象](#page-548-0)
- [拒绝对象](#page-548-1)
- [打开对象](#page-548-2)
- [单击对象](#page-549-0)
- [呈现失败对象](#page-549-1)
- [DeliveryDelay 对象](#page-549-2)
- [订阅对象](#page-551-0)

## <span id="page-539-0"></span>顶级 JSON 对象

电子邮件发送事件记录中的顶级 JSON 对象包含以下字段。事件类型决定了存在哪些其他对象。

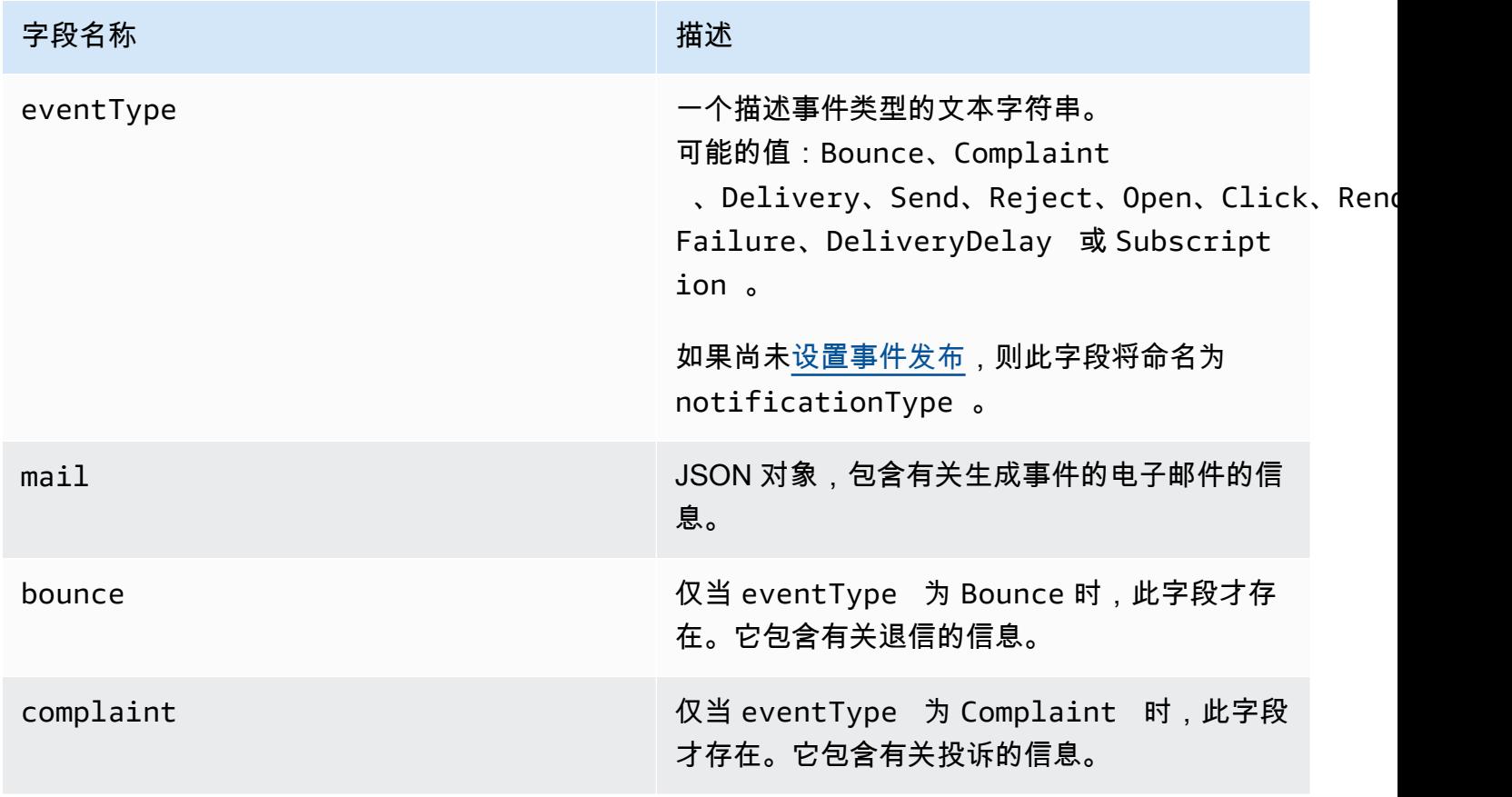
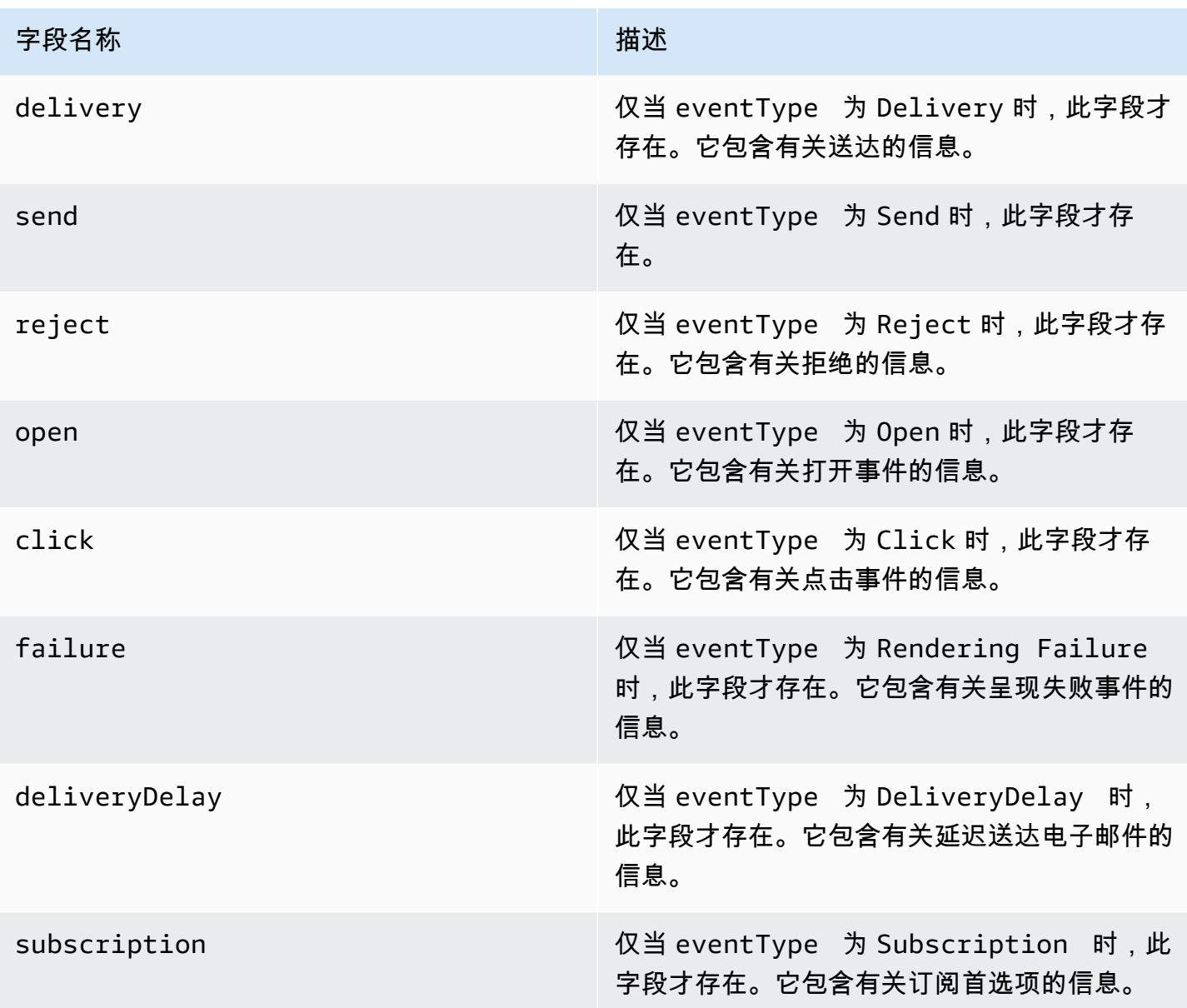

## 邮件对象

每个电子邮件发送事件记录都包含有关 mail 对象中的原始电子邮件的信息。包含有关 mail 对象的信 息的 JSON 对象具有以下字段。

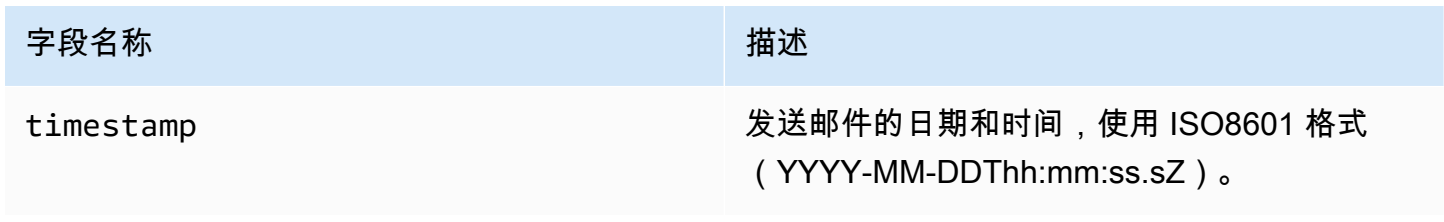

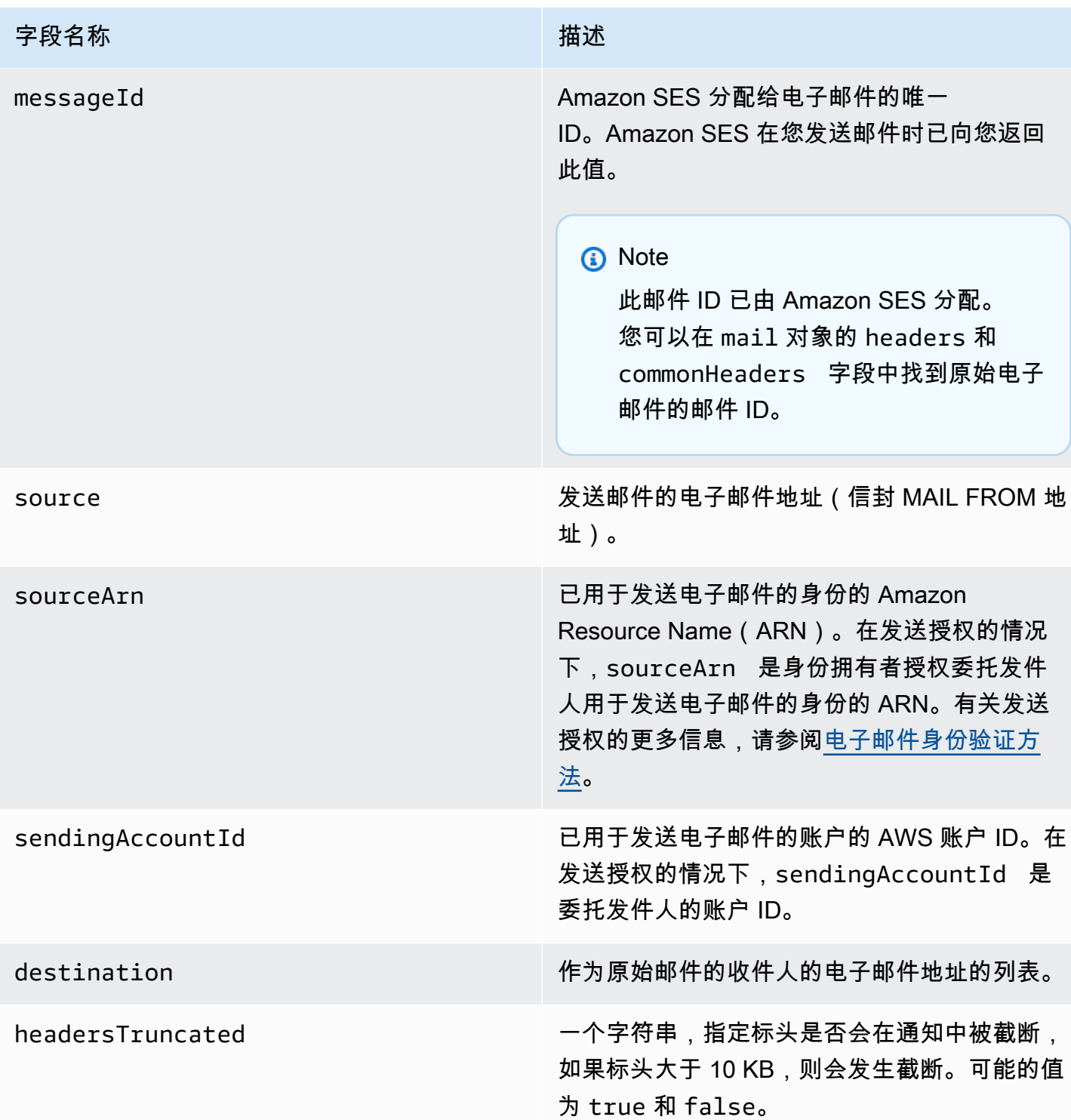

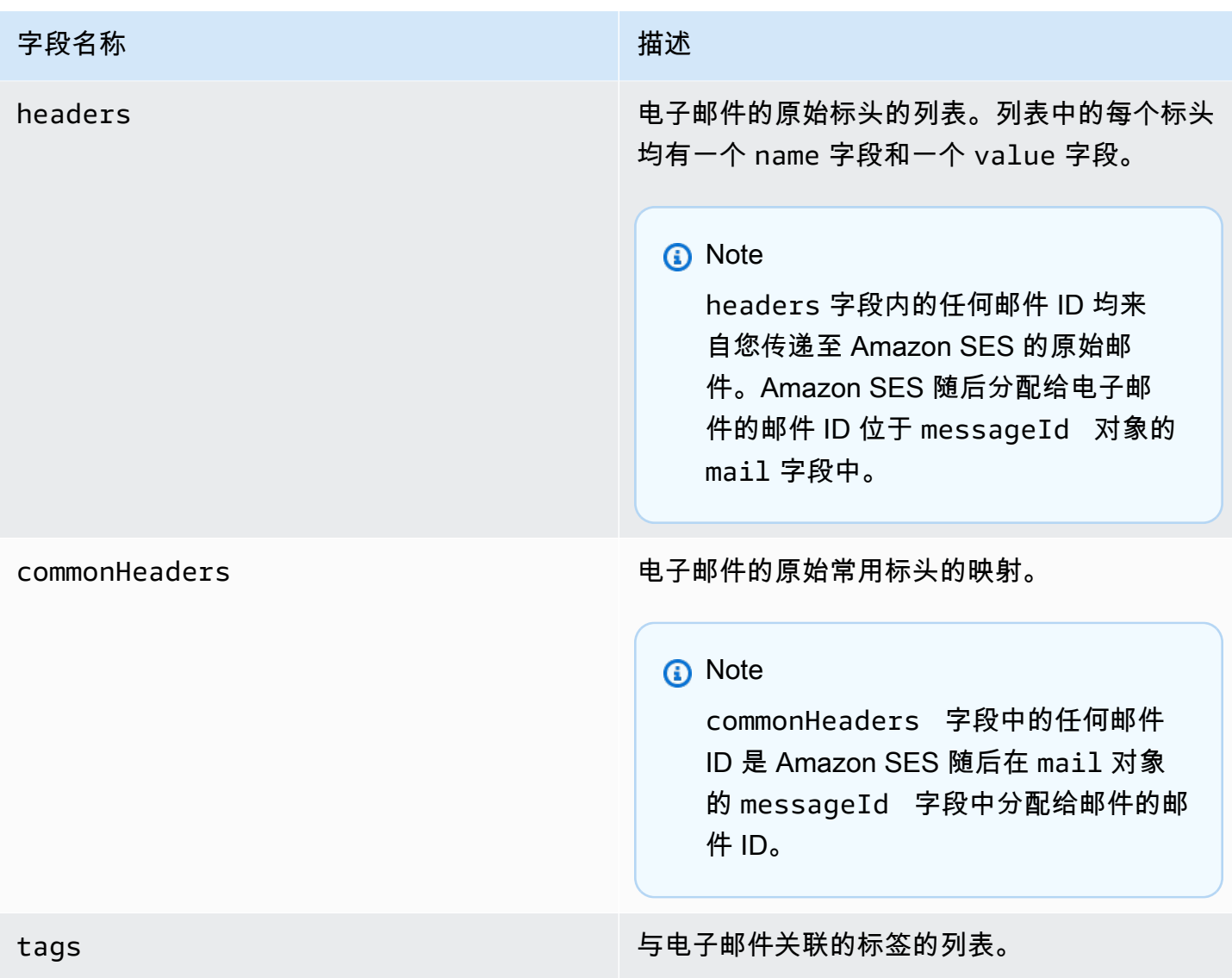

# 退信对象

包含有关 Bounce 事件的信息的 JSON 对象具有以下字段。

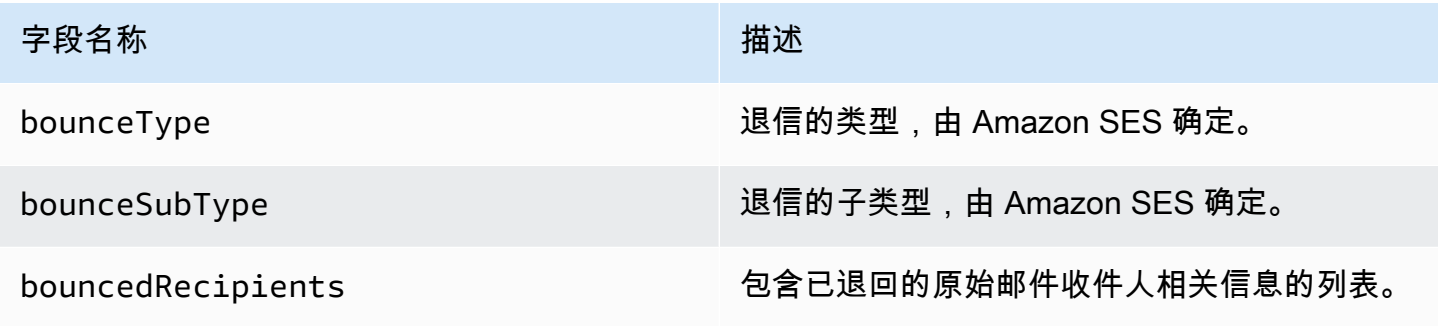

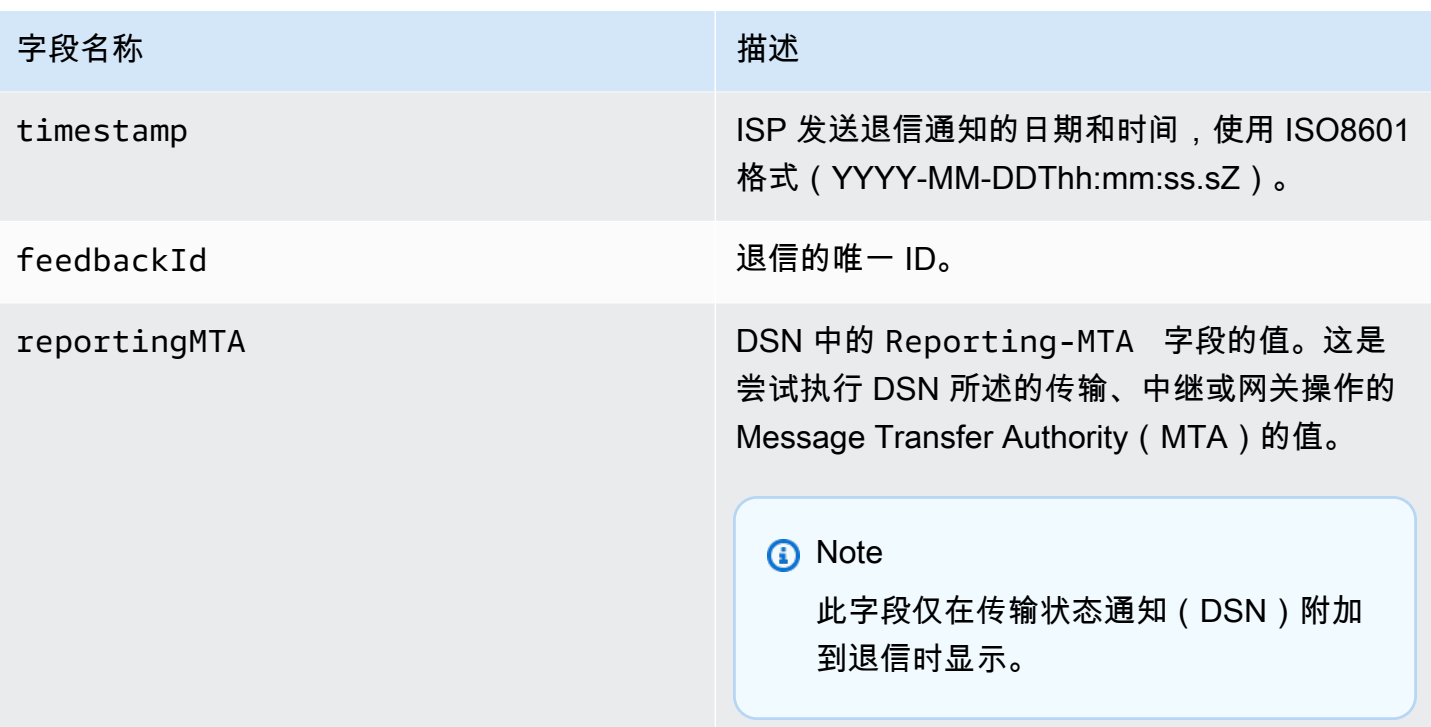

退信的收件人

退信事件可能与一个收件人或多个收件人有关。bouncedRecipients 字段包含一系列对象(其电子 邮件地址导致退信的每个收件人各有一个对象)并包含以下字段。

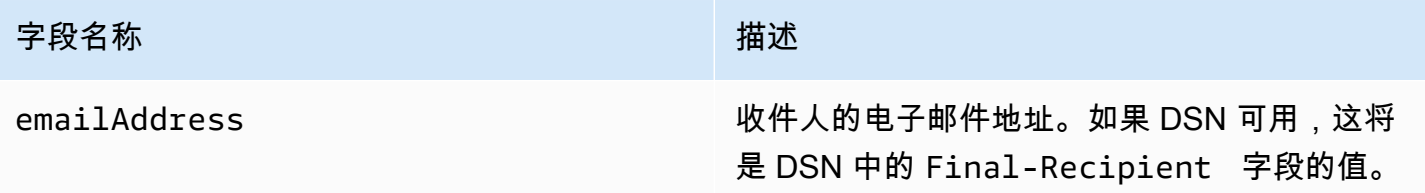

(可选)如果 DSN 已附加到退信,则以下字段也可能存在。

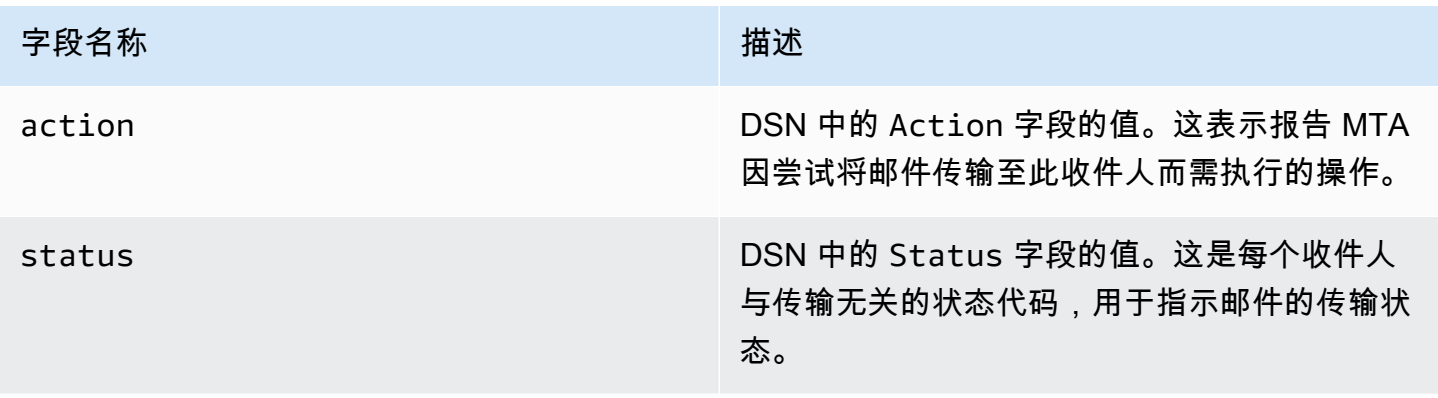

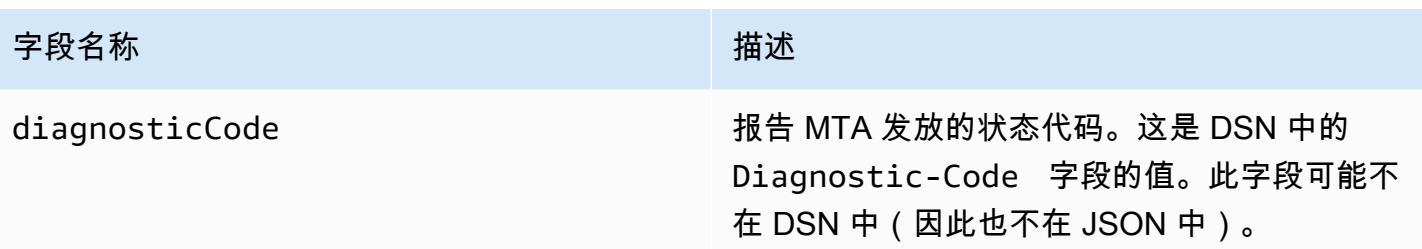

#### 退信类型

每个退信事件都属于下表中所示的类型之一。

事件发布系统仅发布不再由 Amazon SES 重试的硬退信和软退信。收到标有 Permanent 的退信时, 应从邮件列表中删除对应的电子邮件地址;您将来无法向这些地址发送邮件。当某封邮件被软退回若干 次并且 Amazon SES 已停止尝试再次传送它之后,系统将向您发送 Transient 退信。您将来或许能 够成功重新发送到最初导致了 Transient 退信的地址。

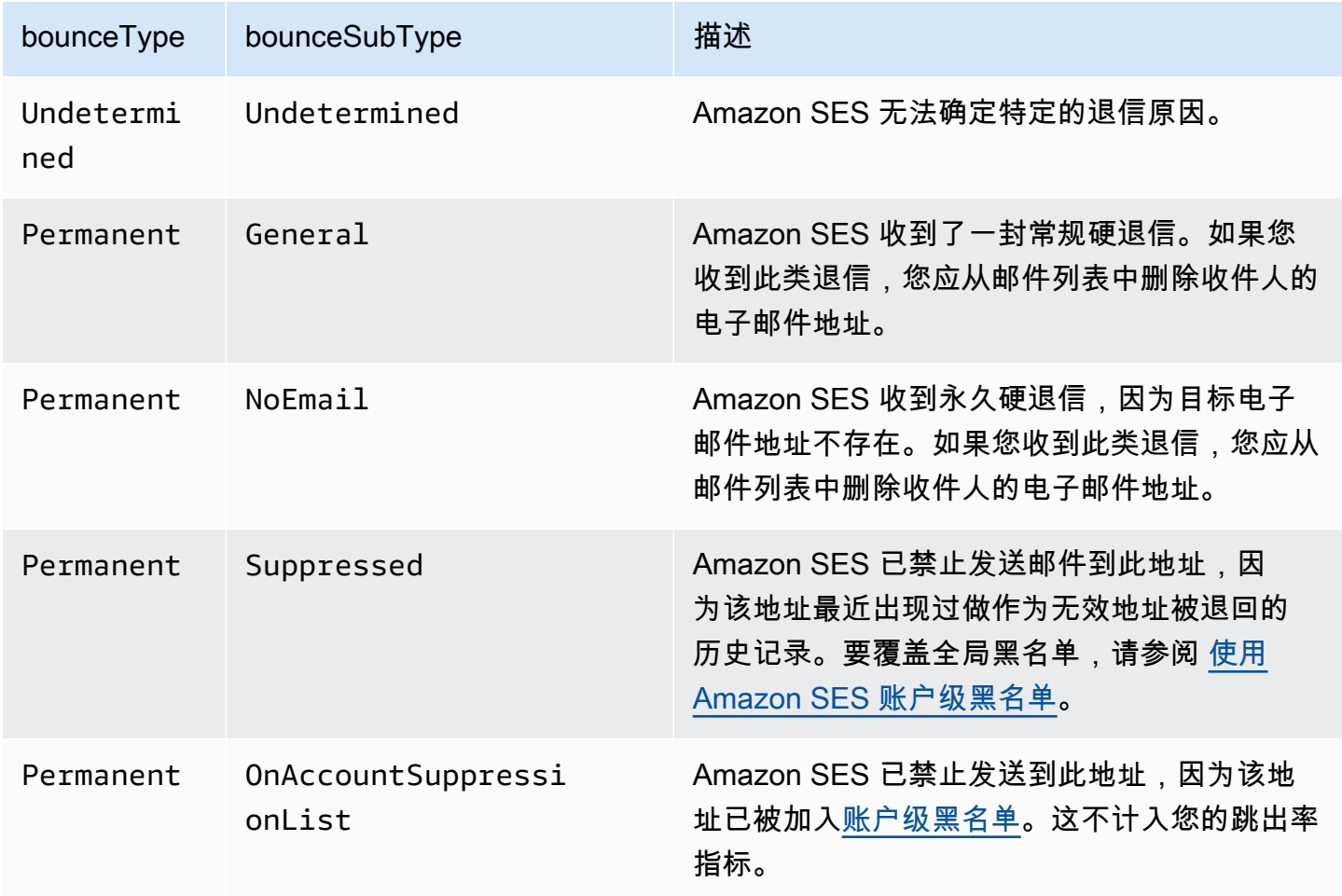

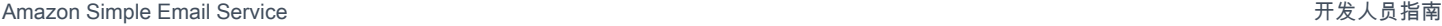

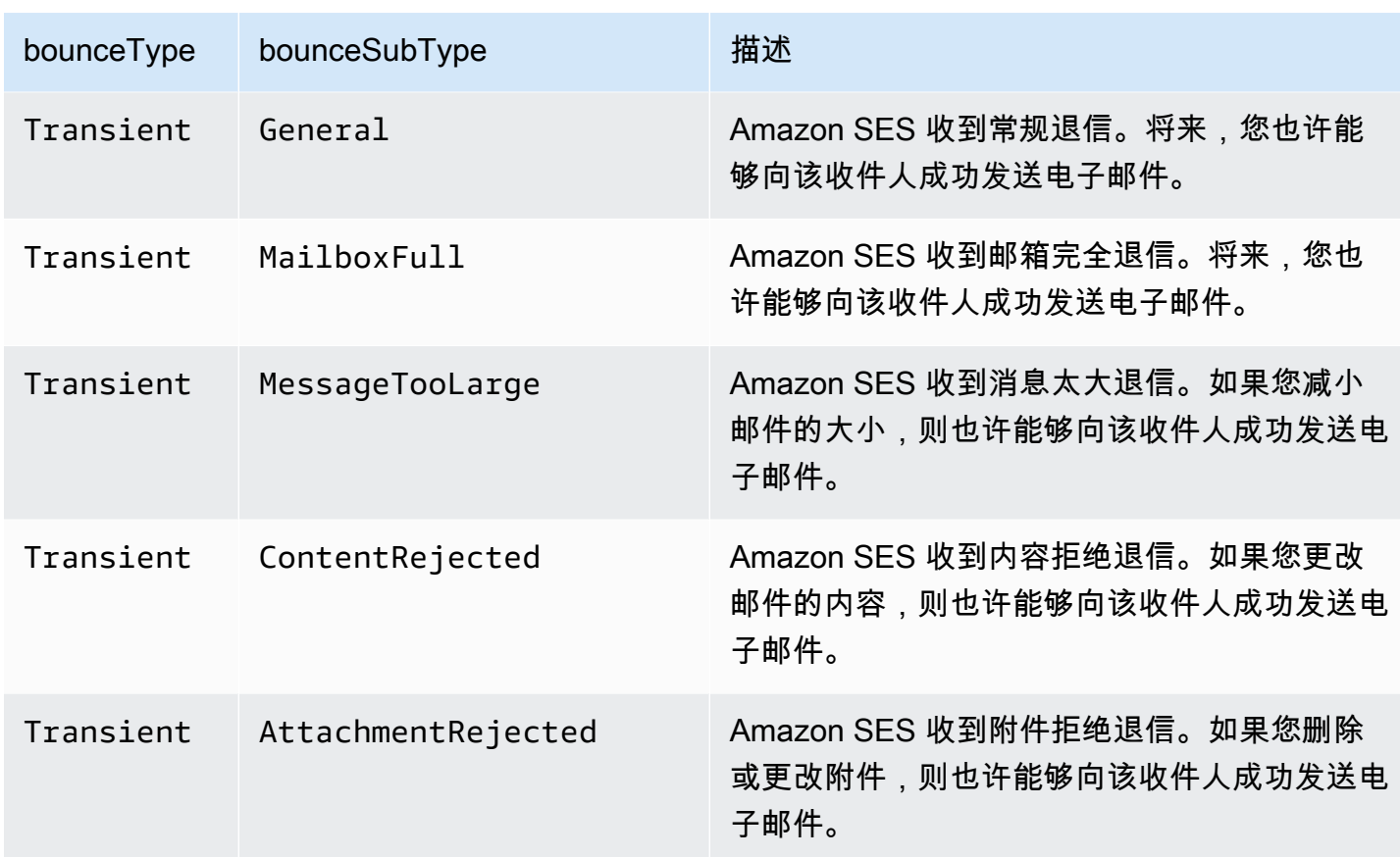

## 投诉对象

包含有关 Complaint 事件的信息的 JSON 对象具有以下字段。

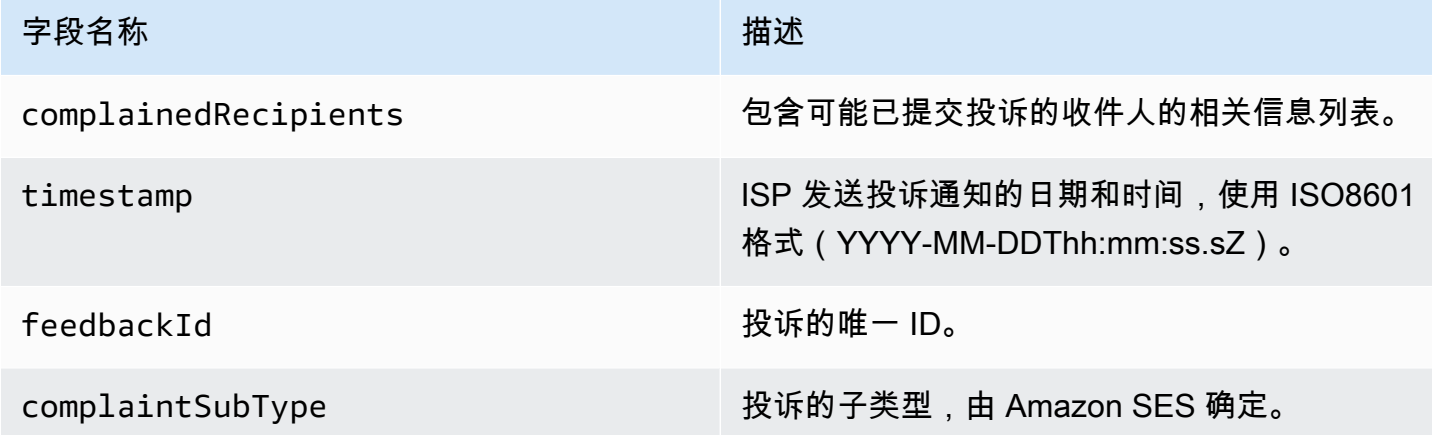

此外,如果反馈报告已附加到投诉,则以下字段也可能存在。

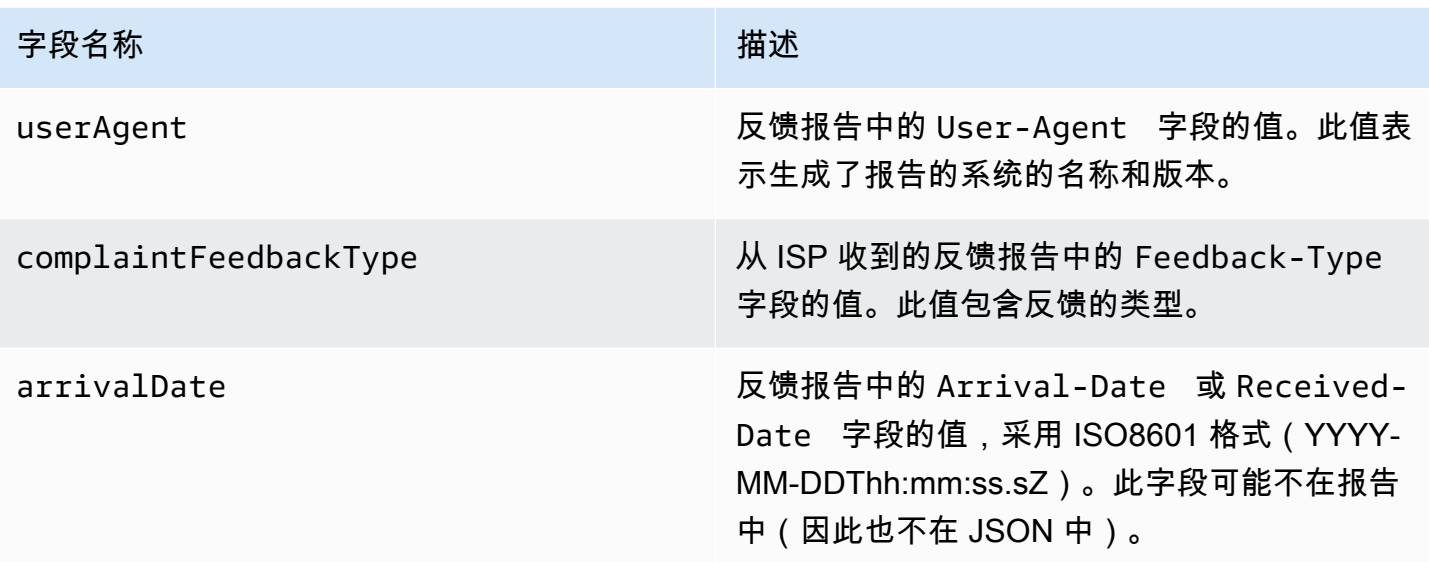

已投诉的收件人

complainedRecipients 字段包含可能已提交投诉的收件人的列表。

**A** Important 大多数 ISP 会编辑提交投诉的收件人的电子邮件地址。出于此原 因,complainedRecipients 字段包含域中已向其发送电子邮件而该地址发布了投诉通知的 所有人的列表。

此列表中的 JSON 对象包含以下字段。

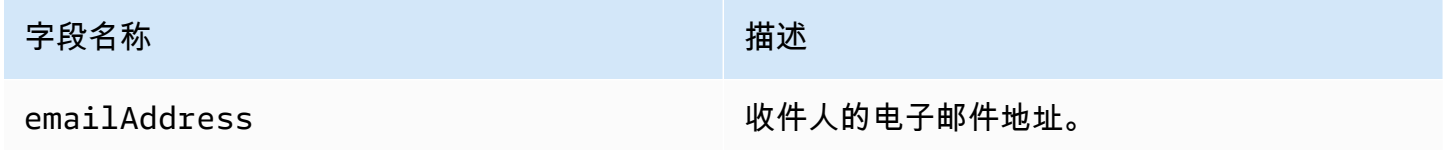

投诉类型

根据complaintFeedbackType互联网编号分配机构网[站,您可在由报告 ISP 分配的](https://www.iana.org/assignments/marf-parameters/marf-parameters.xml#marf-parameters-2) 字段中看到以 下投诉类型:

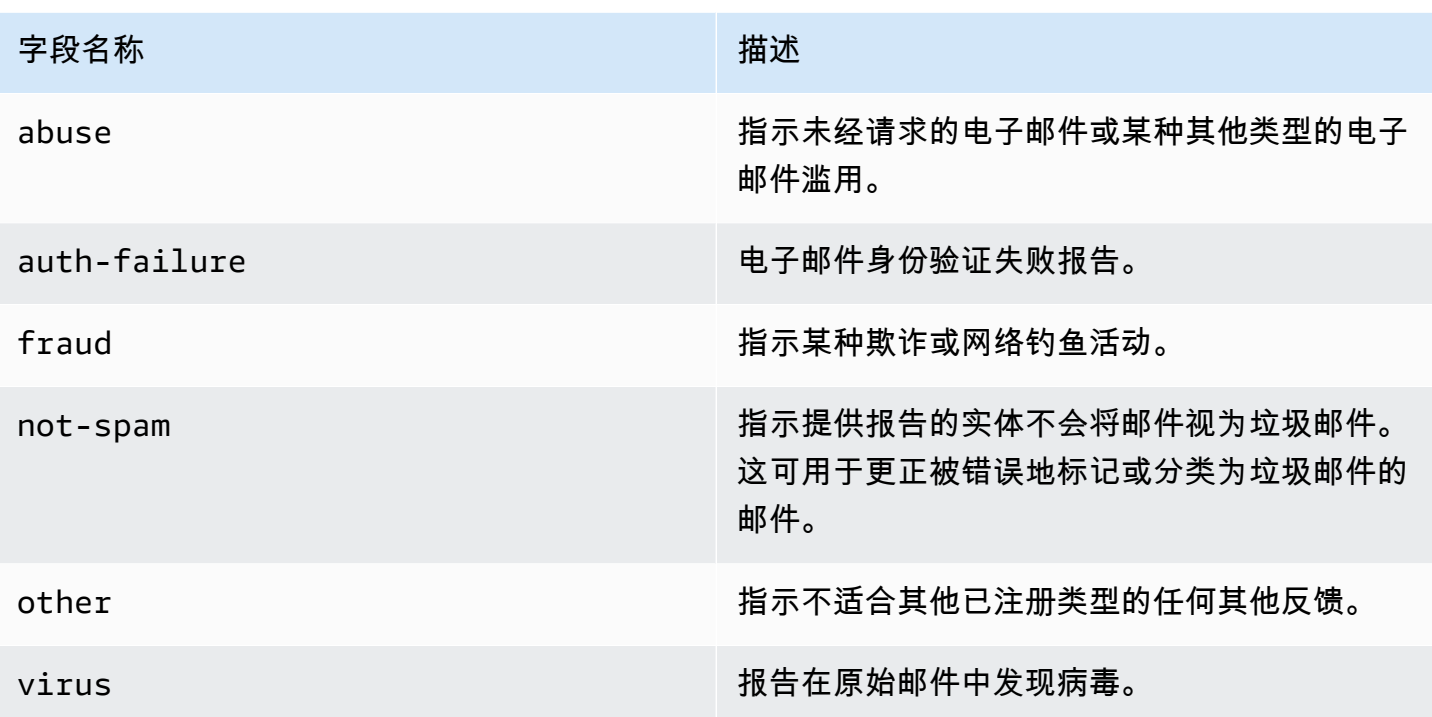

#### 投诉子类型

complaintSubType 字段的值可以为 null 或 OnAccountSuppressionList。如果该值为 OnAccountSuppressionList,则表示 Amazon SES 已接受邮件,但未尝试发送邮件,因为该地址 已被加入[账户级黑名单](#page-441-0)。

送达对象

包含有关 Delivery 事件的信息的 JSON 对象具有以下字段。

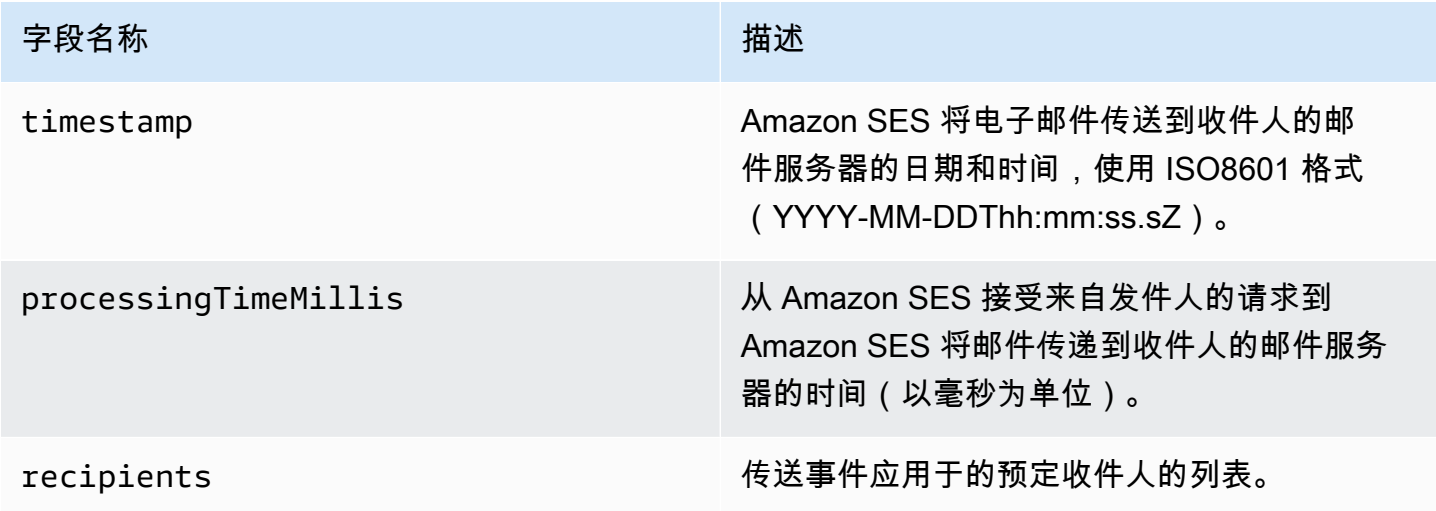

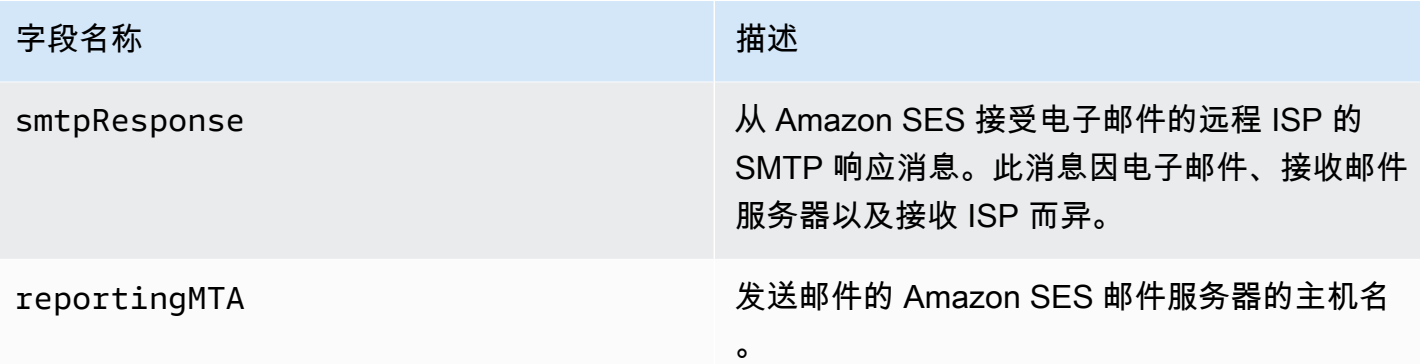

# 发送对象

包含有关 send 事件的信息的 JSON 对象始终为空。

### 拒绝对象

包含有关 Reject 事件的信息的 JSON 对象具有以下字段。

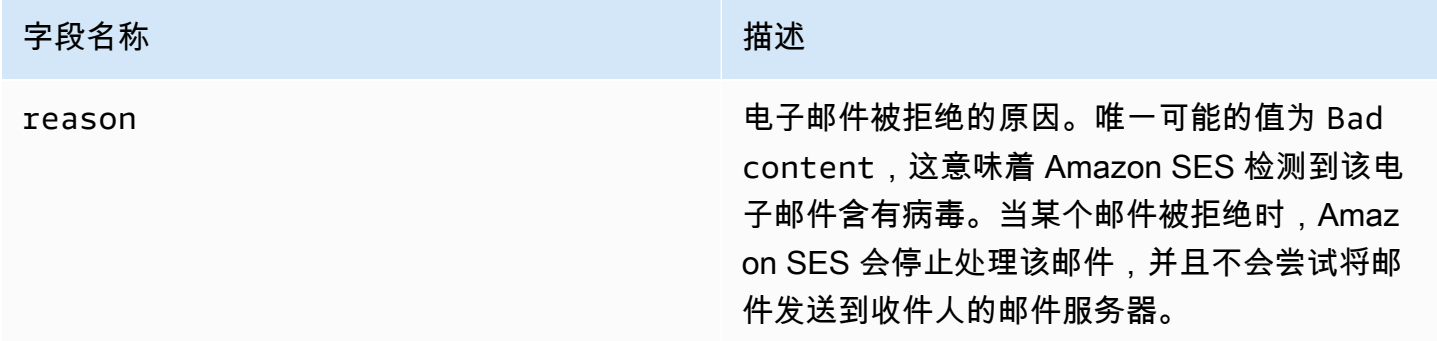

# 打开对象

包含有关 Open 事件的信息的 JSON 对象具有以下字段。

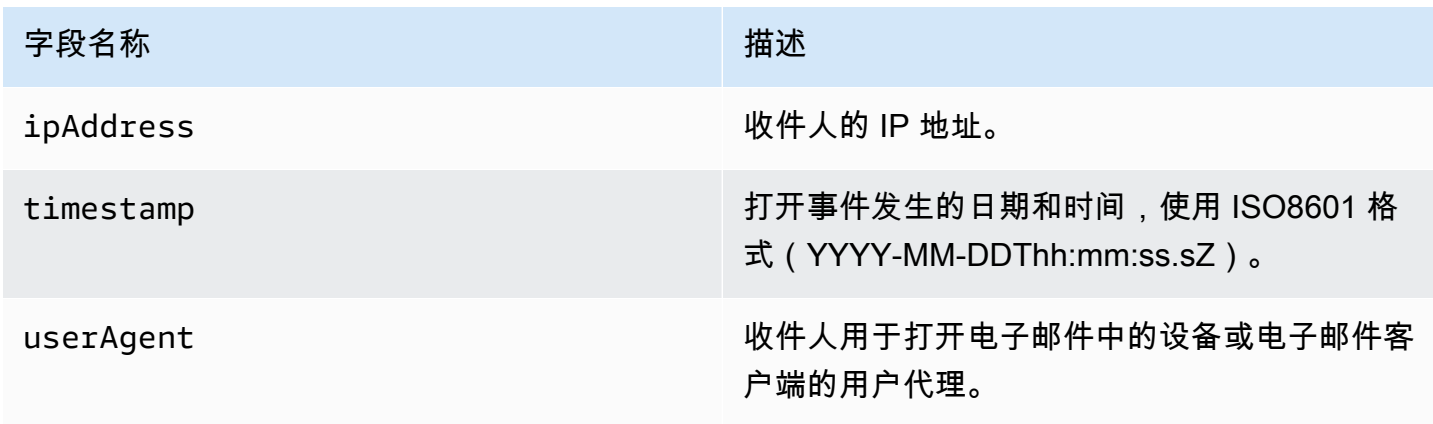

### 单击对象

包含有关 Click 事件的信息的 JSON 对象具有以下字段。

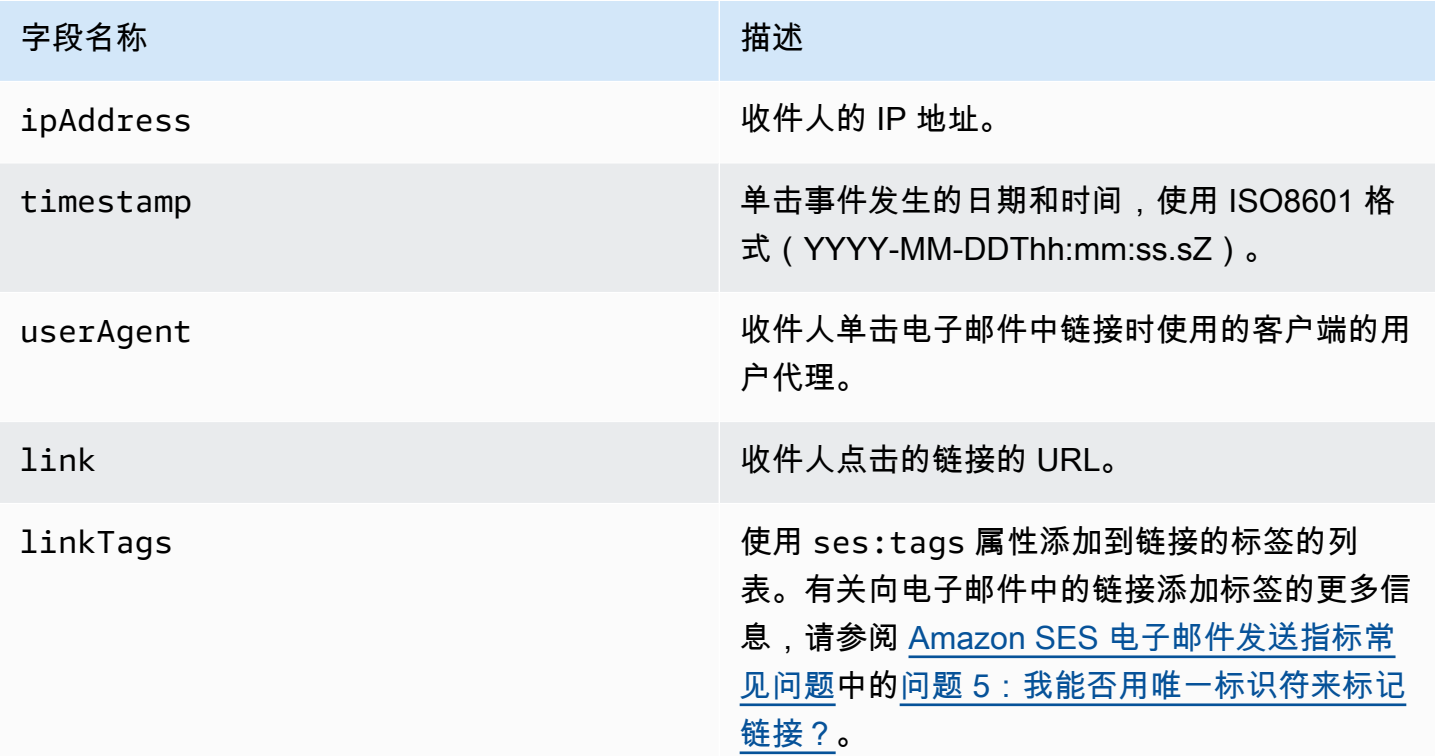

## 呈现失败对象

包含有关 Rendering Failure 事件的信息的 JSON 对象具有以下字段。

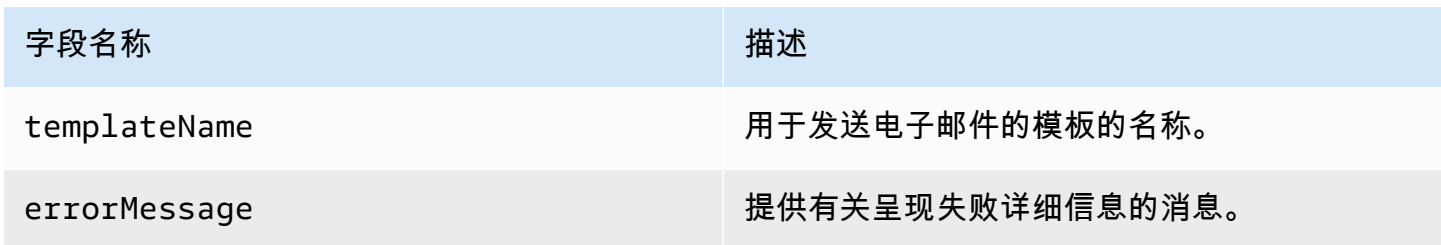

DeliveryDelay 对象

包含有关 DeliveryDelay 事件的信息的 JSON 对象具有以下字段。

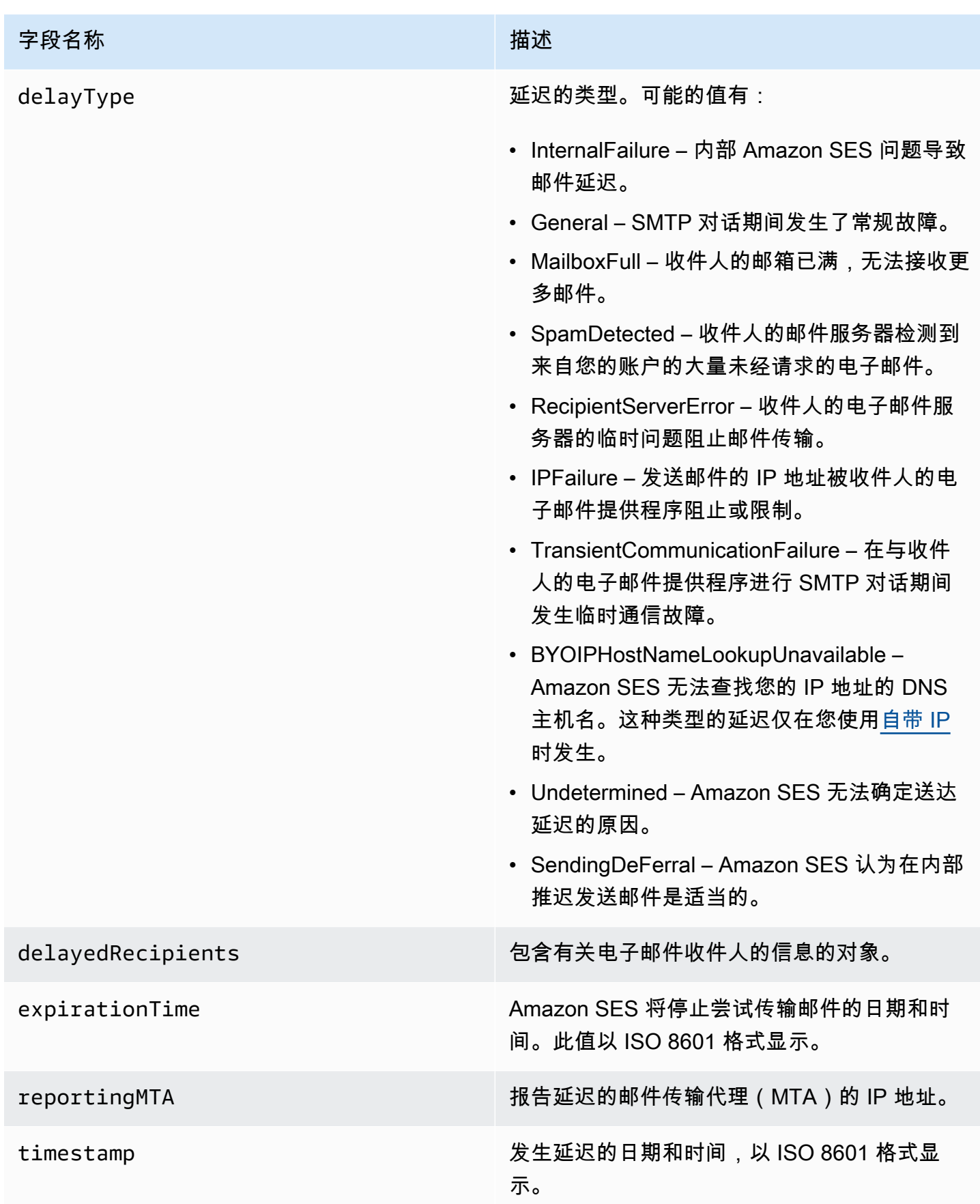

## 延迟的收件人

delayedRecipients 对象包含以下值。

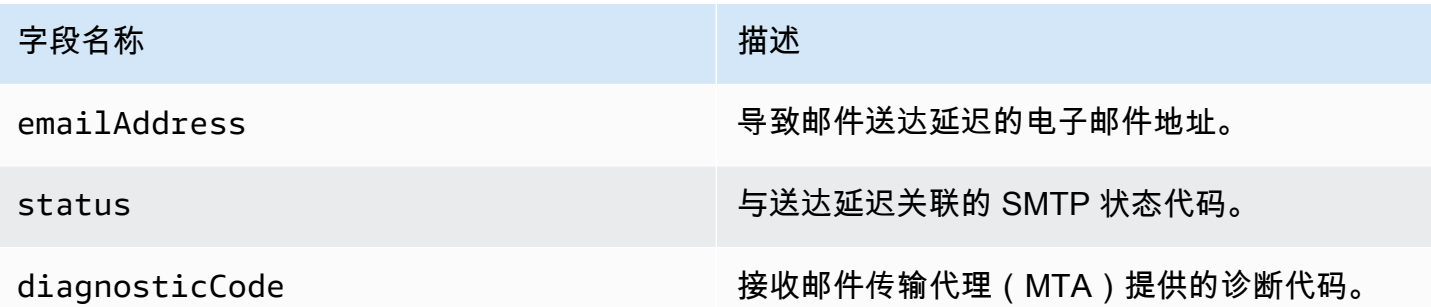

订阅对象

包含有关 Subscription 事件的信息的 JSON 对象具有以下字段。

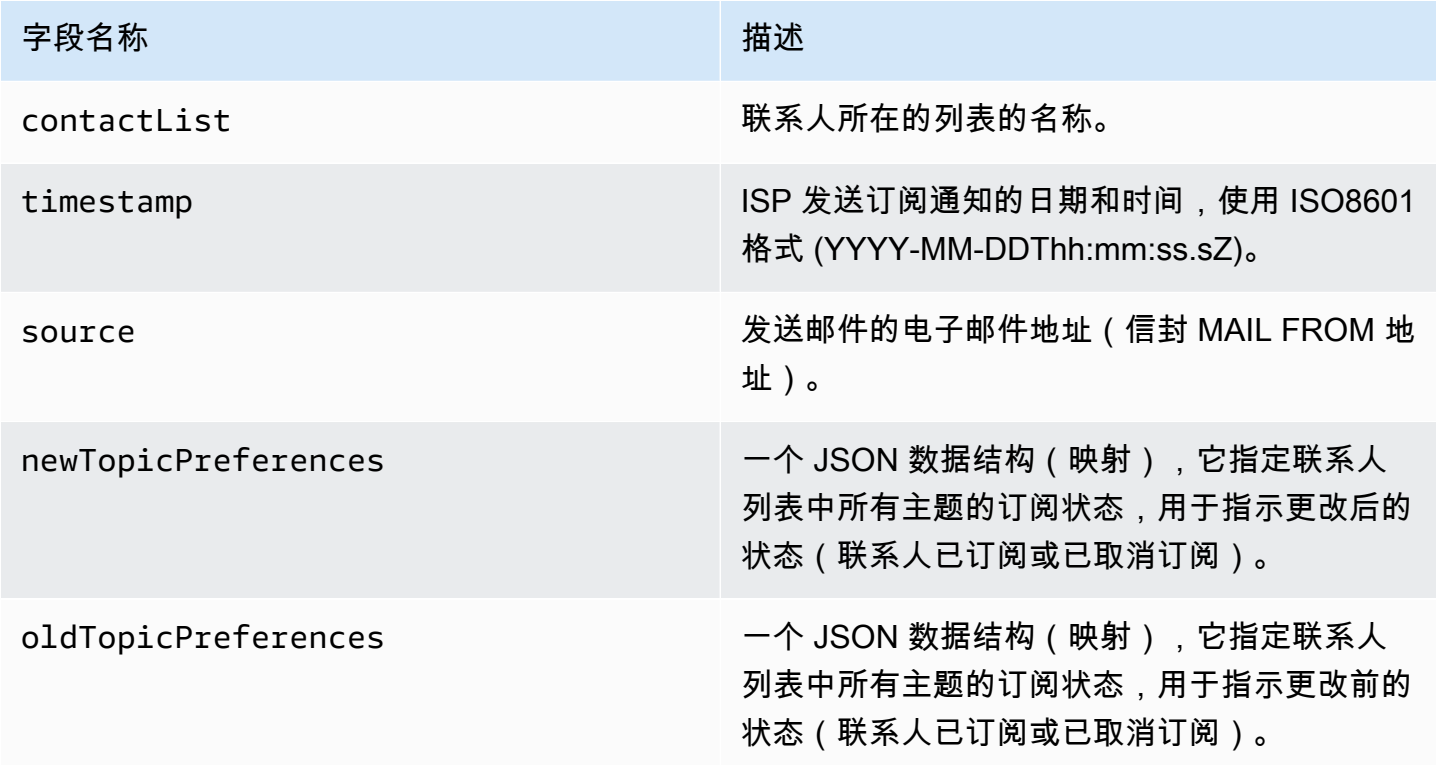

## 新/旧主题首选项

newTopicPreferences 和 oldTopicPreferences 对象包含以下值。

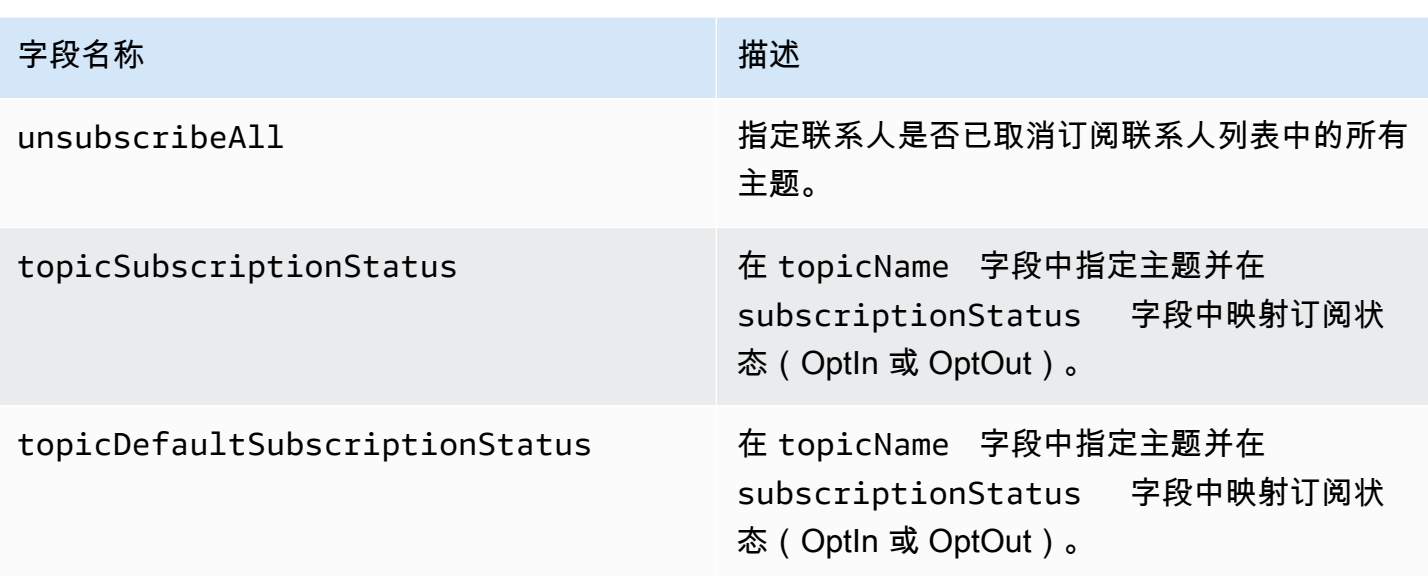

Amazon SES 发布到 Amazon SNS 的事件数据示例

本节提供了一些示例,介绍 Amazon SES 发布到 Amazon SNS 的电子邮件发送事件记录类型。

本节中的主题:

- [退信记录](#page-553-0)
- [投诉记录](#page-554-0)
- [送达记录](#page-556-0)
- [发送记录](#page-558-0)
- [拒绝记录](#page-560-0)
- [打开记录](#page-562-0)
- [单击记录](#page-564-0)
- [呈现失败记录](#page-566-0)
- [DeliveryDelay记录](#page-566-1)
- [订阅记录](#page-567-0)

a Note

在以下使用 tag 字段的示例中,它使用通过配置集发布事件,而 SES 支持发布所有事件类 型的标签。如果直接使用关于身份的反馈通知,则 SES 不会发布标签。阅读有关在[创建配置](#page-327-0) [集](#page-327-0)或[修改配置集](#page-332-0)时添加标签的内容。

#### <span id="page-553-0"></span>退信记录

下面是 Amazon SES 发布到 Amazon SNS 的 Bounce 事件记录的一个示例。

```
{ 
   "eventType":"Bounce", 
   "bounce":{ 
     "bounceType":"Permanent", 
     "bounceSubType":"General", 
     "bouncedRecipients":[ 
       { 
          "emailAddress":"recipient@example.com", 
          "action":"failed", 
          "status":"5.1.1", 
          "diagnosticCode":"smtp; 550 5.1.1 user unknown" 
       } 
     ], 
     "timestamp":"2017-08-05T00:41:02.669Z", 
     "feedbackId":"01000157c44f053b-61b59c11-9236-11e6-8f96-7be8aexample-000000", 
     "reportingMTA":"dsn; mta.example.com" 
   }, 
   "mail":{ 
     "timestamp":"2017-08-05T00:40:02.012Z", 
     "source":"Sender Name <sender@example.com>", 
     "sourceArn":"arn:aws:ses:us-east-1:123456789012:identity/sender@example.com", 
     "sendingAccountId":"123456789012", 
     "messageId":"EXAMPLE7c191be45-e9aedb9a-02f9-4d12-a87d-dd0099a07f8a-000000", 
     "destination":[ 
       "recipient@example.com" 
     ], 
     "headersTruncated":false, 
     "headers":[ 
       { 
          "name":"From", 
          "value":"Sender Name <sender@example.com>" 
       }, 
       { 
          "name":"To", 
          "value":"recipient@example.com" 
       }, 
       { 
          "name":"Subject", 
          "value":"Message sent from Amazon SES" 
       },
```

```
 { 
          "name":"MIME-Version", 
          "value":"1.0" 
        }, 
       \mathcal{L} "name":"Content-Type", 
          "value":"multipart/alternative; boundary=\"----
=_Part_7307378_1629847660.1516840721503\"" 
        } 
     ], 
     "commonHeaders":{ 
        "from":[ 
          "Sender Name <sender@example.com>" 
        ], 
        "to":[ 
          "recipient@example.com" 
        ], 
        "messageId":"EXAMPLE7c191be45-e9aedb9a-02f9-4d12-a87d-dd0099a07f8a-000000", 
        "subject":"Message sent from Amazon SES" 
     }, 
     "tags":{ 
        "ses:configuration-set":[ 
          "ConfigSet" 
        ], 
        "ses:source-ip":[ 
          "192.0.2.0" 
        ], 
        "ses:from-domain":[ 
          "example.com" 
        ], 
        "ses:caller-identity":[ 
          "ses_user" 
        ] 
     } 
   }
}
```
#### <span id="page-554-0"></span>投诉记录

下面是 Amazon SES 发布到 Amazon SNS 的 Complaint 事件记录的一个示例。

```
{ 
   "eventType":"Complaint", 
   "complaint": {
```

```
 "complainedRecipients":[ 
       { 
          "emailAddress":"recipient@example.com" 
       } 
     ], 
     "timestamp":"2017-08-05T00:41:02.669Z", 
     "feedbackId":"01000157c44f053b-61b59c11-9236-11e6-8f96-7be8aexample-000000", 
     "userAgent":"Mozilla/5.0 (Windows NT 10.0; Win64; x64) AppleWebKit/537.36 (KHTML, 
  like Gecko) Chrome/60.0.3112.90 Safari/537.36", 
     "complaintFeedbackType":"abuse", 
     "arrivalDate":"2017-08-05T00:41:02.669Z" 
   }, 
   "mail":{ 
     "timestamp":"2017-08-05T00:40:01.123Z", 
     "source":"Sender Name <sender@example.com>", 
     "sourceArn":"arn:aws:ses:us-east-1:123456789012:identity/sender@example.com", 
     "sendingAccountId":"123456789012", 
     "messageId":"EXAMPLE7c191be45-e9aedb9a-02f9-4d12-a87d-dd0099a07f8a-000000", 
     "destination":[ 
       "recipient@example.com" 
     ], 
     "headersTruncated":false, 
     "headers":[ 
      \mathcal{L} "name":"From", 
          "value":"Sender Name <sender@example.com>" 
       }, 
       { 
          "name":"To", 
          "value":"recipient@example.com" 
       }, 
       { 
          "name":"Subject", 
          "value":"Message sent from Amazon SES" 
       }, 
       { 
          "name":"MIME-Version","value":"1.0" 
       }, 
       { 
          "name":"Content-Type", 
          "value":"multipart/alternative; boundary=\"----
=_Part_7298998_679725522.1516840859643\"" 
       } 
     ],
```

```
 "commonHeaders":{ 
        "from":[ 
          "Sender Name <sender@example.com>" 
        ], 
        "to":[ 
          "recipient@example.com" 
        ], 
        "messageId":"EXAMPLE7c191be45-e9aedb9a-02f9-4d12-a87d-dd0099a07f8a-000000", 
        "subject":"Message sent from Amazon SES" 
     }, 
     "tags":{ 
        "ses:configuration-set":[ 
          "ConfigSet" 
        ], 
        "ses:source-ip":[ 
          "192.0.2.0" 
        ], 
        "ses:from-domain":[ 
          "example.com" 
        ], 
        "ses:caller-identity":[ 
          "ses_user" 
       \mathbf{I} } 
   }
}
```
## <span id="page-556-0"></span>送达记录

下面是 Amazon SES 发布到 Amazon SNS 的 Delivery 事件记录的一个示例。

```
{ 
   "eventType": "Delivery", 
   "mail": { 
     "timestamp": "2016-10-19T23:20:52.240Z", 
     "source": "sender@example.com", 
     "sourceArn": "arn:aws:ses:us-east-1:123456789012:identity/sender@example.com", 
     "sendingAccountId": "123456789012", 
     "messageId": "EXAMPLE7c191be45-e9aedb9a-02f9-4d12-a87d-dd0099a07f8a-000000", 
     "destination": [ 
       "recipient@example.com" 
     ], 
     "headersTruncated": false, 
     "headers": [
```

```
 { 
     "name": "From", 
     "value": "sender@example.com" 
   }, 
   { 
     "name": "To", 
     "value": "recipient@example.com" 
   }, 
   { 
     "name": "Subject", 
     "value": "Message sent from Amazon SES" 
   }, 
   { 
     "name": "MIME-Version", 
     "value": "1.0" 
   }, 
  \mathcal{L} "name": "Content-Type", 
     "value": "text/html; charset=UTF-8" 
   }, 
   { 
     "name": "Content-Transfer-Encoding", 
     "value": "7bit" 
   } 
 ], 
 "commonHeaders": { 
   "from": [ 
     "sender@example.com" 
   ], 
   "to": [ 
     "recipient@example.com" 
   ], 
   "messageId": "EXAMPLE7c191be45-e9aedb9a-02f9-4d12-a87d-dd0099a07f8a-000000", 
   "subject": "Message sent from Amazon SES" 
 }, 
 "tags": { 
   "ses:configuration-set": [ 
     "ConfigSet" 
   ], 
   "ses:source-ip": [ 
     "192.0.2.0" 
   ], 
   "ses:from-domain": [ 
     "example.com"
```

```
 ], 
        "ses:caller-identity": [ 
          "ses_user" 
        ], 
        "ses:outgoing-ip": [ 
          "192.0.2.0" 
        ], 
        "myCustomTag1": [ 
          "myCustomTagValue1" 
        ], 
        "myCustomTag2": [ 
          "myCustomTagValue2" 
        ] 
      } 
   }, 
   "delivery": { 
      "timestamp": "2016-10-19T23:21:04.133Z", 
      "processingTimeMillis": 11893, 
      "recipients": [ 
        "recipient@example.com" 
      ], 
      "smtpResponse": "250 2.6.0 Message received", 
      "reportingMTA": "mta.example.com" 
   }
}
```
#### <span id="page-558-0"></span>发送记录

下面是 Amazon SES 发布到 Amazon SNS 的 Send 事件记录的一个示例。有些字段并不总是存在。 例如,使用模板电子邮件,主题稍后会呈现并包含在后续活动中。

```
{ 
   "eventType": "Send", 
   "mail": { 
     "timestamp": "2016-10-14T05:02:16.645Z", 
     "source": "sender@example.com", 
     "sourceArn": "arn:aws:ses:us-east-1:123456789012:identity/sender@example.com", 
     "sendingAccountId": "123456789012", 
     "messageId": "EXAMPLE7c191be45-e9aedb9a-02f9-4d12-a87d-dd0099a07f8a-000000", 
     "destination": [ 
       "recipient@example.com" 
     ], 
     "headersTruncated": false,
```
Amazon Simple Email Service 开发人员指南

```
 "headers": [ 
   { 
     "name": "From", 
     "value": "sender@example.com" 
   }, 
   { 
     "name": "To", 
     "value": "recipient@example.com" 
   }, 
  \mathcal{L} "name": "Subject", 
     "value": "Message sent from Amazon SES" 
   }, 
   { 
     "name": "MIME-Version", 
     "value": "1.0" 
   }, 
   { 
     "name": "Content-Type", 
     "value": "multipart/mixed; boundary=\"----=_Part_0_716996660.1476421336341\"" 
   }, 
   { 
     "name": "X-SES-MESSAGE-TAGS", 
     "value": "myCustomTag1=myCustomTagValue1, myCustomTag2=myCustomTagValue2" 
   } 
 ], 
 "commonHeaders": { 
   "from": [ 
     "sender@example.com" 
   ], 
   "to": [ 
     "recipient@example.com" 
   ], 
   "messageId": "EXAMPLE7c191be45-e9aedb9a-02f9-4d12-a87d-dd0099a07f8a-000000", 
   "subject": "Message sent from Amazon SES" 
 }, 
 "tags": { 
   "ses:configuration-set": [ 
     "ConfigSet" 
   ], 
   "ses:source-ip": [ 
     "192.0.2.0" 
   ], 
   "ses:from-domain": [
```

```
 "example.com" 
        ], 
        "ses:caller-identity": [ 
           "ses_user" 
        ], 
        "myCustomTag1": [ 
           "myCustomTagValue1" 
        ], 
        "myCustomTag2": [ 
           "myCustomTagValue2" 
        ] 
     } 
   }, 
   "send": {}
}
```
## <span id="page-560-0"></span>拒绝记录

下面是 Amazon SES 发布到 Amazon SNS 的 Reject 事件记录的一个示例。

```
{ 
   "eventType": "Reject", 
   "mail": { 
     "timestamp": "2016-10-14T17:38:15.211Z", 
     "source": "sender@example.com", 
     "sourceArn": "arn:aws:ses:us-east-1:123456789012:identity/sender@example.com", 
     "sendingAccountId": "123456789012", 
     "messageId": "EXAMPLE7c191be45-e9aedb9a-02f9-4d12-a87d-dd0099a07f8a-000000", 
     "destination": [ 
       "sender@example.com" 
     ], 
     "headersTruncated": false, 
     "headers": [ 
       { 
         "name": "From", 
          "value": "sender@example.com" 
       }, 
       { 
          "name": "To", 
          "value": "recipient@example.com" 
       }, 
      \{ "name": "Subject", 
          "value": "Message sent from Amazon SES"
```

```
 }, 
   { 
     "name": "MIME-Version", 
     "value": "1.0" 
   }, 
  \mathcal{L} "name": "Content-Type", 
     "value": "multipart/mixed; boundary=\"qMm9M+Fa2AknHoGS\"" 
   }, 
   { 
     "name": "X-SES-MESSAGE-TAGS", 
     "value": "myCustomTag1=myCustomTagValue1, myCustomTag2=myCustomTagValue2" 
   } 
 ], 
 "commonHeaders": { 
   "from": [ 
     "sender@example.com" 
   ], 
   "to": [ 
     "recipient@example.com" 
   ], 
   "messageId": "EXAMPLE7c191be45-e9aedb9a-02f9-4d12-a87d-dd0099a07f8a-000000", 
   "subject": "Message sent from Amazon SES" 
 }, 
 "tags": { 
   "ses:configuration-set": [ 
     "ConfigSet" 
   ], 
   "ses:source-ip": [ 
     "192.0.2.0" 
   ], 
   "ses:from-domain": [ 
     "example.com" 
   ], 
   "ses:caller-identity": [ 
     "ses_user" 
   ], 
   "myCustomTag1": [ 
     "myCustomTagValue1" 
   ], 
   "myCustomTag2": [ 
     "myCustomTagValue2" 
   ] 
 }
```

```
 }, 
   "reject": { 
      "reason": "Bad content" 
   }
}
```
## <span id="page-562-0"></span>打开记录

下面是 Amazon SES 发布到 Amazon SNS 的 Open 事件记录的一个示例。

```
{ 
   "eventType": "Open", 
   "mail": { 
     "commonHeaders": { 
        "from": [ 
          "sender@example.com" 
       ], 
       "messageId": "EXAMPLE7c191be45-e9aedb9a-02f9-4d12-a87d-dd0099a07f8a-000000", 
       "subject": "Message sent from Amazon SES", 
       "to": [ 
          "recipient@example.com" 
       ] 
     }, 
     "destination": [ 
       "recipient@example.com" 
     ], 
     "headers": [ 
      \{ "name": "X-SES-CONFIGURATION-SET", 
          "value": "ConfigSet" 
       }, 
       { 
          "name":"X-SES-MESSAGE-TAGS", 
          "value":"myCustomTag1=myCustomValue1, myCustomTag2=myCustomValue2" 
       }, 
       { 
          "name": "From", 
          "value": "sender@example.com" 
       }, 
        { 
          "name": "To", 
          "value": "recipient@example.com" 
       }, 
        {
```

```
 "name": "Subject", 
         "value": "Message sent from Amazon SES" 
      }, 
      { 
         "name": "MIME-Version", 
        "value": "1.0" 
      }, 
      { 
         "name": "Content-Type", 
        "value": "multipart/alternative; boundary=\"XBoundary\"" 
      } 
    ], 
    "headersTruncated": false, 
    "messageId": "EXAMPLE7c191be45-e9aedb9a-02f9-4d12-a87d-dd0099a07f8a-000000", 
    "sendingAccountId": "123456789012", 
    "source": "sender@example.com", 
    "tags": { 
      "myCustomTag1":[ 
         "myCustomValue1" 
      ], 
      "myCustomTag2":[ 
         "myCustomValue2" 
      ], 
      "ses:caller-identity": [ 
       "IAM user or role name"
      ], 
      "ses:configuration-set": [ 
         "ConfigSet" 
      ], 
      "ses:from-domain": [ 
         "example.com" 
      ], 
      "ses:source-ip": [ 
        "192.0.2.0" 
      ] 
    }, 
    "timestamp": "2017-08-09T21:59:49.927Z" 
  }, 
  "open": { 
    "ipAddress": "192.0.2.1", 
    "timestamp": "2017-08-09T22:00:19.652Z", 
    "userAgent": "Mozilla/5.0 (iPhone; CPU iPhone OS 10_3_3 like Mac OS X) 
 AppleWebKit/603.3.8 (KHTML, like Gecko) Mobile/14G60" 
  }
```
# }

#### <span id="page-564-0"></span>单击记录

下面是 Amazon SES 发布到 Amazon SNS 的 Click 事件记录的一个示例。

```
{ 
   "eventType": "Click", 
   "click": { 
     "ipAddress": "192.0.2.1", 
     "link": "http://docs.aws.amazon.com/ses/latest/DeveloperGuide/send-email-
smtp.html", 
     "linkTags": { 
       "samplekey0": [ 
          "samplevalue0" 
       ], 
       "samplekey1": [ 
          "samplevalue1" 
       ] 
     }, 
     "timestamp": "2017-08-09T23:51:25.570Z", 
     "userAgent": "Mozilla/5.0 (Windows NT 10.0; Win64; x64) AppleWebKit/537.36 (KHTML, 
  like Gecko) Chrome/60.0.3112.90 Safari/537.36" 
   }, 
   "mail": { 
     "commonHeaders": { 
       "from": [ 
          "sender@example.com" 
       ], 
       "messageId": "EXAMPLE7c191be45-e9aedb9a-02f9-4d12-a87d-dd0099a07f8a-000000", 
       "subject": "Message sent from Amazon SES", 
       "to": [ 
         "recipient@example.com" 
       ] 
     }, 
     "destination": [ 
       "recipient@example.com" 
     ], 
     "headers": [ 
       { 
          "name": "X-SES-CONFIGURATION-SET", 
         "value": "ConfigSet" 
       }, 
       {
```

```
 "name":"X-SES-MESSAGE-TAGS", 
     "value":"myCustomTag1=myCustomValue1, myCustomTag2=myCustomValue2" 
   }, 
   { 
     "name": "From", 
     "value": "sender@example.com" 
   }, 
   { 
     "name": "To", 
     "value": "recipient@example.com" 
   }, 
   { 
     "name": "Subject", 
     "value": "Message sent from Amazon SES" 
   }, 
   { 
     "name": "MIME-Version", 
     "value": "1.0" 
   }, 
   { 
     "name": "Content-Type", 
     "value": "multipart/alternative; boundary=\"XBoundary\"" 
   }, 
  \mathcal{L} "name": "Message-ID", 
     "value": "EXAMPLE7c191be45-e9aedb9a-02f9-4d12-a87d-dd0099a07f8a-000000" 
   } 
 ], 
 "headersTruncated": false, 
 "messageId": "EXAMPLE7c191be45-e9aedb9a-02f9-4d12-a87d-dd0099a07f8a-000000", 
 "sendingAccountId": "123456789012", 
 "source": "sender@example.com", 
 "tags": { 
   "myCustomTag1":[ 
     "myCustomValue1" 
   ], 
   "myCustomTag2":[ 
     "myCustomValue2" 
   ], 
   "ses:caller-identity": [ 
     "ses_user" 
   ], 
   "ses:configuration-set": [ 
     "ConfigSet"
```

```
 ], 
        "ses:from-domain": [ 
           "example.com" 
        ], 
        "ses:source-ip": [ 
           "192.0.2.0" 
        ] 
     }, 
      "timestamp": "2017-08-09T23:50:05.795Z" 
   }
}
```
## <span id="page-566-0"></span>呈现失败记录

下面是 Amazon SES 发布到 Amazon SNS 的 Rendering Failure 事件记录的一个示例。

```
{ 
   "eventType":"Rendering Failure", 
   "mail":{ 
     "timestamp":"2018-01-22T18:43:06.197Z", 
     "source":"sender@example.com", 
     "sourceArn":"arn:aws:ses:us-east-1:123456789012:identity/sender@example.com", 
     "sendingAccountId":"123456789012", 
     "messageId":"EXAMPLE7c191be45-e9aedb9a-02f9-4d12-a87d-dd0099a07f8a-000000", 
     "destination":[ 
       "recipient@example.com" 
     ], 
     "headersTruncated":false, 
     "tags":{ 
       "ses:configuration-set":[ 
          "ConfigSet" 
       ] 
     } 
   }, 
   "failure":{ 
     "errorMessage":"Attribute 'attributeName' is not present in the rendering data.", 
     "templateName":"MyTemplate" 
   }
}
```
## <span id="page-566-1"></span>DeliveryDelay记录

下面是 Amazon SES 发布到 Amazon SNS 的 DeliveryDelay 事件记录的一个示例。

```
{ 
   "eventType": "DeliveryDelay", 
   "mail":{ 
     "timestamp":"2020-06-16T00:15:40.641Z", 
     "source":"sender@example.com", 
     "sourceArn":"arn:aws:ses:us-east-1:123456789012:identity/sender@example.com", 
     "sendingAccountId":"123456789012", 
     "messageId":"EXAMPLE7c191be45-e9aedb9a-02f9-4d12-a87d-dd0099a07f8a-000000", 
     "destination":[ 
       "recipient@example.com" 
     ], 
     "headersTruncated":false, 
     "tags":{ 
       "ses:configuration-set":[ 
         "ConfigSet" 
       ] 
     } 
   }, 
   "deliveryDelay": { 
     "timestamp": "2020-06-16T00:25:40.095Z", 
     "delayType": "TransientCommunicationFailure", 
     "expirationTime": "2020-06-16T00:25:40.914Z", 
     "delayedRecipients": [{ 
       "emailAddress": "recipient@example.com", 
       "status": "4.4.1", 
       "diagnosticCode": "smtp; 421 4.4.1 Unable to connect to remote host" 
     }] 
   }
}
```
## <span id="page-567-0"></span>订阅记录

以下是亚马逊 SES 向 Firehose 发布Subscription的事件记录的示例。

```
{ 
   "eventType": "Subscription", 
   "mail": { 
     "timestamp": "2022-01-12T01:00:14.340Z", 
     "source": "sender@example.com", 
     "sourceArn": "arn:aws:ses:us-east-1:123456789012:identity/sender@example.com", 
     "sendingAccountId": "123456789012", 
     "messageId": "EXAMPLEe4bccb684-777bc8de-afa7-4970-92b0-f515137b1497-000000", 
     "destination": ["recipient@example.com"],
```

```
 "headersTruncated": false, 
   "headers": [ 
     { 
        "name": "From", 
        "value": "sender@example.com" 
     }, 
     { 
        "name": "To", 
       "value": "recipient@example.com" 
     }, 
     { 
        "name": "Subject", 
       "value": "Message sent from Amazon SES" 
     }, 
     { 
        "name": "MIME-Version", 
       "value": "1.0" 
     }, 
     { 
        "name": "Content-Type", 
        "value": "text/html; charset=UTF-8" 
     }, 
     { 
        "name": "Content-Transfer-Encoding", 
        "value": "7bit" 
     } 
   ], 
   "commonHeaders": { 
     "from": ["sender@example.com"], 
     "to": ["recipient@example.com"], 
     "messageId": "EXAMPLEe4bccb684-777bc8de-afa7-4970-92b0-f515137b1497-000000", 
     "subject": "Message sent from Amazon SES" 
   }, 
   "tags": { 
     "ses:operation": ["SendEmail"], 
     "ses:configuration-set": ["ConfigSet"], 
     "ses:source-ip": ["192.0.2.0"], 
     "ses:from-domain": ["example.com"], 
     "ses:caller-identity": ["ses_user"], 
     "myCustomTag1": ["myCustomValue1"], 
     "myCustomTag2": ["myCustomValue2"] 
   } 
 }, 
 "subscription": {
```

```
 "contactList": "ContactListName", 
     "timestamp": "2022-01-12T01:00:17.910Z", 
     "source": "UnsubscribeHeader", 
     "newTopicPreferences": { 
       "unsubscribeAll": true, 
       "topicSubscriptionStatus": [ 
          { 
            "topicName": "ExampleTopicName", 
            "subscriptionStatus": "OptOut" 
          } 
       ] 
     }, 
     "oldTopicPreferences": { 
        "unsubscribeAll": false, 
       "topicSubscriptionStatus": [ 
          { 
            "topicName": "ExampleTopicName", 
            "subscriptionStatus": "OptOut" 
          } 
       ] 
     } 
   }
}
```
# 监控您的 Amazon SES 发件人声誉

Amazon SES 会主动跟踪多个可能导致您作为发件人的声誉受损或者可能导致您的电子邮件送达率下 降的指标。我们考虑的两个重要指标是您的账户的退回邮件率和投诉率。如果账户的邮件退回率或投诉 率过高,我们会对账户进行审核,或暂停账户发送电子邮件的功能。

由于您的退回邮件率和投诉率对您账户的运行状况至关重要,因此 Amazon SES 在 Amazon SES 控制 台中加入了一个声誉指标页面来供您跟踪这些指标。声誉指标还可显示与损害您的发件人声誉的退回邮 件或投诉无关的因素。例如,如果您向已知的[垃圾邮件陷阱](https://en.wikipedia.org/wiki/Spamtrap)发送了电子邮件,则会在此控制面板上看到 一条消息。

本节包含有关访问声誉指标、解释其包含的信息以及将系统设置为主动向您通知可能影响您的发件人声 誉的因素的信息。

在本节中,您将找到以下主题:

- [使用声誉指标跟踪退回邮件率和投诉率](#page-570-0)
- [声誉指标消息](#page-572-0)
- [使用 CloudWatch 创建声誉监控警报](#page-587-0)
- [专用 IP 的 SNDS 指标](#page-589-0)
- [自动暂停电子邮件发送](#page-591-0)

# <span id="page-570-0"></span>使用声誉指标跟踪退回邮件率和投诉率

声誉指标控制台页面包含 Amazon SES 团队在确定各个账户的运行状况时看到的同一信息。

#### 查看声誉指标

- 1. 登录AWS Management Console并打开 Amazon SES 控制台,网址为 [https://](https://console.aws.amazon.com/ses/) [console.aws.amazon.com/ses/](https://console.aws.amazon.com/ses/)。
- 2. 在屏幕左侧的导航窗格中,选择声誉指标。

控制面板将显示以下信息:

- 账户状态 您的退回邮件率和投诉率的综合健康摘要。可能的值包括:
	- 正常 目前没有影响账户的问题。
- 审查中 正在审查您的账户。如果审核期结束时仍未解决导致对账户进行审核的问题,我们 会暂停账户发送电子邮件的功能。
- 等待审查结束决定 正在审查您的账户。鉴于导致账户审核的问题的性质,我们需要对账户 进行人工审核,然后才能采取任何进一步措施。
- Sending paused (暂停发送功能) 我们暂停了您的账户发送电子邮件的功能。在暂停账户发 送电子邮件的功能期间,您将无法使用 Amazon SES 发送电子邮件。您可以要求我们对这一 决定进行审核。有关请求审核的更多信息,请参阅[Amazon SES 发送审核流程常见问题。](#page-925-0)
- Pending sending pause (暂停发送功能待处理) 正在审核您的账户。导致账户审核的问题仍 未解决。在这种情况下,我们通常会暂停账户发送电子邮件的功能。但是,由于您的账户的性 质,我们需要审核您的账户,然后采取任何进一步措施。
- Bounce Rate 从您的账户发送的导致查无此人的邮件的电子邮件所占的百分比。请参阅[如何计](#page-574-0) [算退回邮件率](#page-574-0)。
- Complaint Rate 从您的账户发送的导致收件人将其报告为垃圾邮件的电子邮件所占的百分比。 请参阅[如何计算投诉率](#page-575-0)。

#### **a** Note

Bounce Rate 和 Complaint Rate 部分还包含其各自的指标的状态消息。下面是可能为这 些指标显示的状态消息的列表:

- Healthy (正常) 指标在正常范围内。
- Almost healed (几乎已愈合) 指标导致您的账户置于审核状态。由于审核期已开始, 指标已保持低于最大活作乐指标保持低于最大速率,则在审核期结束前,此指标 的状态将更改为 Healthy。
- Under review (正在审核) 指标导致您的账户置于审核状态,并且仍然高于最大速 率。如果审核期结束时仍未解决导致指标超出最大速率的问题,我们会暂停账户发送 电子邮件的功能。
- Sending pause (发送暂停) 指标导致我们暂停您账户发送电子邮件的功能。在暂停 账户发送电子邮件的功能期间,您将无法使用 Amazon SES 发送电子邮件。您可以要 求我们对这一决定进行审核。有关提交审核请求的更多信息,请参阅[Amazon SES 发](#page-925-0) [送审核流程常见问题](#page-925-0)。
- Pending sending pause (暂停发送功能待处理) 指标导致我们对账户进行审核。导致 此审核期的问题尚未解决。这些问题可能导致我们暂停账户发送电子邮件的功能。在 我们采取任何进一步行动之前,Amazon SES 团队的成员必须审核您的账户。

• Other Notifications (其他通知) – 如果您的账户遇到与退回邮件或投诉无关的声誉相关问题,此 处将显示一条简短消息。要了解有关此区域中可显示的通知的更多信息,请参阅[声誉指标消息](#page-572-0)。

# <span id="page-572-0"></span>声誉指标消息

Amazon SES 声誉指标控制台页面可提供与您的账户相关的重要指标。下面几节介绍此控制面板中可 能显示的消息,并提供可用于解决与您的发件人声誉相关的问题的提示和信息。

本部分包含有关以下类型的通知的信息:

- [状态消息](#page-572-1)
- [退回邮件率通知](#page-573-0)
- [投诉率通知](#page-574-1)
- [反垃圾邮件组织通知](#page-576-0)
- [列表轰炸通知](#page-577-0)
- [直接反馈通知](#page-578-0)
- [域阻止列表通知](#page-579-0)
- [内部审查通知](#page-580-0)
- [邮箱提供商通知](#page-581-0)
- [收件人反馈通知](#page-582-0)
- [相关账户通知](#page-583-0)
- [垃圾邮件陷阱通知](#page-583-1)
- [脆弱站点通知](#page-585-0)
- [凭证泄露通知](#page-585-1)
- [其他通知](#page-586-0)

# <span id="page-572-1"></span>状态消息

使用声誉指标控制台页面时,您将看到一条描述您的 Amazon SES 账户状态的消息。以下是可能的账 户状态值的列表:

• 正常 - 目前没有影响账户的问题。

- Under review (正在审核) 正在审核您的账户。如果审核期结束时仍未解决导致对账户进行审核的问 题,我们会暂停账户发送电子邮件的功能。
- Pending end of review decision (审核结束决策待处理) 正在审核您的账户。鉴于导致账户审核的问 题的性质,我们需要对账户进行人工审核,然后才能采取任何进一步措施。
- Sending paused (暂停发送功能) 我们暂停了您的账户发送电子邮件的功能。在暂停账户发送电子 邮件的功能期间,您将无法使用 Amazon SES 发送电子邮件。您可以要求我们对这一决定进行审 核。有关请求审核的更多信息,请参阅[Amazon SES 发送审核流程常见问题。](#page-925-0)
- Pending sending pause (暂停发送功能待处理) 正在审核您的账户。导致账户审核的问题仍未解 决。在这种情况下,我们通常会暂停账户发送电子邮件的功能。但是,由于您的账户的性质,我们需 要审核您的账户,然后采取任何进一步措施。

此外,声誉指标页面的 Bounce Rate 和 Complaint Rate 部分将显示其各自指标的状态摘要。以下是可 能的指标状态值的列表:

- Healthy (正常) 指标在正常范围内。
- Almost healed (几乎已愈合) 指标导致您的账户置于审核状态。由于审核期已开始,指标已保持低 于最大速率。如果指标保持低于最大速率,则在审核期结束前,此指标的状态将更改为 Healthy。
- Under review (正在审核) 指标导致您的账户置于审核状态,并且仍然高于最大速率。如果审核期结 束时仍未解决导致指标超出最大速率的问题,我们会暂停账户发送电子邮件的功能。
- Sending pause (发送暂停) 指标导致我们暂停您账户发送电子邮件的功能。在暂停账户发送电子邮 件的功能期间,您将无法使用 Amazon SES 发送电子邮件。您可以要求我们对这一决定进行审核。 有关提交审核请求的更多信息,请参阅[Amazon SES 发送审核流程常见问题。](#page-925-0)
- Pending sending pause (暂停发送功能待处理) 指标导致我们对账户进行审核。导致此审核期的问 题尚未解决。这些问题可能导致我们暂停账户发送电子邮件的功能。在我们采取任何进一步行动之 前,Amazon SES 团队的成员必须审核您的账户。

# <span id="page-573-0"></span>退回邮件率通知

本节包含有关 Amazon SES 声誉指标页面中显示的退回邮件率通知的其他信息。

您为什么会收到此通知

您会收到此通知是因为您账户的邮件退回率太高。退回邮件率基于您的 Amazon SES 账户生成的查无 此人的邮件数。电子邮件提供商将高邮件退回率视为发件人对其收件人列表管理不善以及发件人可能在 发送未经请求的邮件的标志。

当电子邮件被发送到不存在的地址时,就会发生查无此人的邮件。Amazon SES 在此计算中不考虑软 退回邮件(当接收方的地址暂时无法接收邮件时发生)。在此计算中也不会考虑您发送到经过验证的地 址和域后退回的电子邮件,以及您发送到 [Amazon SES 收件箱模拟器的](#page-324-0)电子邮件。

<span id="page-574-0"></span>我们会根据典型的电子邮件量来计算您的邮件退回率。典型量是指能够代表您的典型发送操作的电子邮 件量。为了对发件量大和发件量小的发件人公平起见,每个账户的典型量都不同并且会随着账户的发送 模式的变化而变化。

为了获得最佳结果,请将邮件退回率保持在 5% 以下。退回邮件率高会影响电子邮件的传送。如果邮件 退回率达到 5%,我们会自动将您的账户切换到审核状态。如果邮件退回率达到 10%,我们可能会暂停 您的账户继续发送电子邮件的功能,直到您解决导致高邮件退回率的问题为止。

#### 解决问题的方法

如果您还没有这样做,请设置捕获和管理邮件退回与投诉的流程。所有 Amazon SES 账户都需要设置 这些过程。有关更多信息,请参阅[电子邮件程序成功指标](#page-39-0)。

接下来,确定退回的是哪些电子邮件地址,然后创建并实施减少或消除这些退回邮件的计划。如果您的 账户发送电子邮件的功能已被暂停,请登录 AWS Management Console 并转到 AWS Support。回复 我们代表您开立的问题。

#### 如果您的账户正在接受审核

审核期结束时,如果账户的邮件退回率仍高于 10%,我们会暂停账户发送电子邮件的功能,直到您解 决问题。

如果您已经实施了您认为可以解决问题的更改,请登录 AWS 控制台并转到支持中心。回复我们代表您 开立的问题。在您对案例的回复中,描述您实施的更改。如果我们认可这些更改将降低邮件退回率,我 们会将计算调整为仅考虑实施更改后收到的退回邮件。

#### 如果账户发送电子邮件的功能已暂停

您可以要求我们重审这一决定。有关更多信息,请参阅[Amazon SES 发送审核流程常见问题。](#page-925-0)

当您实施您认为可以解决问题的更改时,请登录 AWS 控制台并转到支持中心。回复我们代表您开立的 问题。包括您为解决此问题而采取的措施的详细信息,以及您确保此问题不会再次发生的计划的详细信 息。收到您的请求后,我们会审核您提供的信息,并视需要更改您的账户状态。

#### <span id="page-574-1"></span>投诉率通知

本节包含有关 Amazon SES 声誉指标页面中显示的投诉率通知的其他信息。

#### 您为什么会收到此通知

您会收到此通知是因为您账户的投诉率太高。投诉率是根据您的 Amazon SES 账户所产生的投诉量计 算得出的。电子邮件提供商将高投诉率视为发件人对其收件人列表管理不善以及发件人可能在发送未经 请求的邮件的标志。

当收件人将您发送的电子邮件标识为垃圾邮件时,就会发生投诉。当收件人在其电子邮件客户端中使 用"报告垃圾邮件"按钮时,通常就会发生这种情况。在此计算中不考虑您发送到 [Amazon SES 收件箱](#page-324-0) [模拟器](#page-324-0)的电子邮件所产生的投诉。

<span id="page-575-0"></span>我们会根据典型的电子邮件量来计算您的投诉率。典型量是指能够代表您的典型发送操作的电子邮件 量。为了对发件量大和发件量小的发件人公平起见,每个账户的典型量都不同并且会随着账户的发送模 式的变化而变化。

为了获得最佳结果,请将投诉率保持在 0.1% 以下。较高的投诉率会影响电子邮件的传送。如果投诉率 达到 0.1%,我们会自动将您的账户切换到审核状态。如果投诉率达到 0.5%,我们可能会暂停账户继 续发送电子邮件的功能,直到您解决导致高投诉率的问题为止。

#### 解决问题的方法

如果您还没有这样做,请设置捕获和管理邮件退回与投诉的流程。所有 Amazon SES 账户都需要设置 这些过程。有关更多信息,请参阅[电子邮件程序成功指标](#page-39-0)。

接下来,确定您发送的哪些邮件将导致投诉,并实施减少这些投诉的计划。如果您的账户发送电子邮件 的功能已被暂停,请登录 AWS 控制台并转到支持中心。回复我们代表您开立的案例

虽然您应立即停止发送到被投诉的地址,但确定导致收件人发出投诉的因素也很重要。确定这些因素 后,针对这些因素调整您的电子邮件发送行为。

#### 如果您的账户正在接受审核

审核期结束时,如果账户的投诉率仍高于 0.5%,我们会暂停账户发送电子邮件的功能,直到您解决问 题。

如果您已经实施了您认为可以解决问题的更改,请登录 AWS 控制台并转到支持中心。回复我们代表您 开立的问题。在您对案例的回复中,描述您实施的更改。如果我们认可这些更改将降低投诉率,我们会 将计算调整为仅考虑实施更改后收到的投诉。

#### 如果账户发送电子邮件的功能已暂停

您可以要求我们重审这一决定。有关更多信息,请参阅[Amazon SES 发送审核流程常见问题。](#page-925-0)
当您实施了您认为可以解决问题的更改后,请登录 AWS 控制台并转到支持中心。回复我们代表您开立 的问题。包括您为解决此问题而采取的措施的详细信息,以及您确保此问题不会再次发生的计划的详细 信息。收到您的请求后,我们会审核您提供的信息,并视需要更改您的账户状态。

# 反垃圾邮件组织通知

本节包含有关 Amazon SES 声誉指标页面中显示的反垃圾邮件组织通知的其他信息。

# 您为什么会收到此通知

一家声誉好的反垃圾邮件组织报告称,您的 Amazon SES 账户发送的一些内容已被其系统标记为未经 请求的或有问题的内容。

我们无法提供与导致该反垃圾邮件组织将您的内容标记为有问题的内容的具体邮件相关的信息。我们无 法提供发布报告的组织的名称。通常情况下,反垃圾邮件组织会综合考虑以下几个因素:收件人反馈、 邮件参与度指标、尝试传送到无效地址的次数、被其垃圾邮件筛选器标记的内容和垃圾邮件陷阱命中 数。这里并没有列出全部的因素,还有一些其他因素也可能导致这些组织标记您的内容。

## 解决问题的方法

要解决此问题,您需要确定您的电子邮件发送程序的哪些方面可能导致反垃圾邮件组织将您的电子邮件 标记为有问题。然后,您需要更改您的发送程序来解决这些问题。

### 如果您的账户正在接受审核

审核期结束时,如果反垃圾邮件组织继续将从您的账户发送的电子邮件标识为问题邮件,我们会暂停账 户发送电子邮件的功能,直到您解决问题。

如果您已经实施了您认为可以解决问题的更改,请登录 AWS 控制台并转到支持中心。回复我们代表您 开立的问题。在您的邮件中,提供所做的更改的详细信息。收到此信息后,我们会延长审核期,以确保 仅分析我们在您实施更改之后所收到的反垃圾邮件组织的通知。在此延长的审核期结束时,如果反垃圾 邮件组织不再列出您的账户,我们将不再继续审核您的账户。

## 如果账户发送电子邮件的功能已暂停

您可以要求我们重审这一决定。有关更多信息,请参阅[Amazon SES 发送审核流程常见问题。](#page-925-0)

# 列表轰炸通知

本节包含有关 Amazon SES 声誉指标页面中显示的列表轰炸通知的其他信息。

您为什么会收到此通知

一家反垃圾邮件组织发现,您的电子邮件发送过程易受"列表轰炸"攻击。列表轰炸是一种滥用形式,其 中攻击者在基于 Web 的表单上注册了大量的电子邮件地址。对于受影响的电子邮件服务的用户,列表 轰炸可能会导致服务中断。它还可能导致您的电子邮件被电子邮件提供商阻止。

反垃圾邮件组织使用专有方法来识别易受列表轰炸的网站。出于这个原因,我们无法提供有关该问题的 更多详细信息来说明为什么反垃圾邮件组织认为您的电子邮件发送过程存在问题。此外,我们无法分享 识别该问题的组织的名称。

# 解决问题的方法

您应检查所有基于 Web 的注册表,确保它们不易受到这种滥用。每个表均应包含一个 CAPTCHA,防 止自动化脚本提交订阅请求。此外,当新用户注册您的产品或服务时,向他们发送一封电子邮件来确认 他们确实希望进行注册。除非客户明确选择接收您的通信邮件,否则不要向客户发送任何其他电子邮 件。

最后,您应在电子邮件列表上实施"许可通行证"。在许可通行证中,您向所有客户发送一封电子邮件, 询问他们是否仍要接收您发送的电子邮件。只向确认要继续接收您发送的电子邮件的客户发送电子邮 件。

#### 如果您的账户正在接受审核

审核期结束时,如果反垃圾邮件组织继续将从您的账户发送的电子邮件标识为问题邮件,我们会暂停账 户发送电子邮件的功能,直到您解决问题。

如果您已经实施了您认为可以解决问题的更改,请登录 AWS 控制台并转到支持中心。回复我们代表您 开立的问题。在您的邮件中,提供所做的更改的详细信息。收到此信息后,我们会延长审核期,以确保 仅分析我们在您实施更改之后所收到的反垃圾邮件组织的通知。在此延长的审核期结束时,如果反垃圾 邮件组织不再列出您的账户,我们将不再继续审核您的账户。

如果账户发送电子邮件的功能已暂停

您可以要求我们重审这一决定。有关更多信息,请参阅[Amazon SES 发送审核流程常见问题。](#page-925-0)

# 直接反馈通知

本节包含有关 Amazon SES 声誉指标页面中显示的直接反馈通知的其他信息。

您为什么会收到此通知

大量用户直接联系 Amazon SES 以报告他们从与您的 Amazon SES 账户关联的地址或域收到的邮件。 这种类型的反馈不会出现在邮箱提供商直接报告的投诉中,并且不会包括在声誉指标页面上显示的退回 邮件和投诉指标中。

为了保护报告这些问题的用户的隐私,我们不能提供他们的电子邮件地址。

收件人可能会在以下情况下向 Amazon SES 投诉:收到自己未注册接收的邮件:没有收到应该收到的 邮件类型;认为收到的电子邮件没有用或其不感兴趣;发现收到的邮件不是自己注册的邮件;或收到太 多邮件。这里并没有列出全部的情况;您的案例中相关的因素取决于您的特定电子邮件发送程序。

# 解决问题的方法

我们建议您实施双向确认策略 ([如构建和维护列表](#page-43-0)中所述) 来获取新地址,并建议您仅将电子邮件发送 到完成双向确认流程的地址。

此外,您应清理最近未与您的电子邮件互动的地址列表。您可以使用打开情况和单击情况跟踪 ([如监控](#page-476-0) [您的 Amazon SES 发送活动中](#page-476-0)所述),以确定哪些用户正在查看您发送的内容并与之互动。

如果您的账户正在接受审核

审核期结束时,如果 Amazon SES 继续收到大量关于从您的账户发送的邮件的直接投诉,我们会暂停 您账户发送电子邮件的功能,直到您解决问题。

如果您已经实施了您认为可以解决问题的更改,请登录 AWS 控制台并转到支持中心。回复我们代表您 开立的问题。提供有关您为解决问题所采取的步骤的详细信息,并说明这些步骤将如何防止日后再次出 现相同的问题。如果我们认同您所做的更改能够妥善解决问题,我们会取消账户的审核期。

如果账户发送电子邮件的功能已暂停

您可以要求我们重审这一决定。有关更多信息,请参阅[Amazon SES 发送审核流程常见问题。](#page-925-0)

# 域阻止列表通知

本节包含有关 Amazon SES 声誉指标页面中显示的域阻止列表通知的其他信息。

## 您为什么会收到此通知

从您的 Amazon SES 账户发送的电子邮件包含对已在声誉好的域阻止列表上列出的域的引用。这些列 表上的域通常与攻击性或恶意行为关联。相关域可能是也可能不是您从中发送电子邮件的域。包含对阻 止列表上的域的引用或链接的邮件或者包含在此类域上托管的图像的邮件也可能会被标记。

我们无法提供导致您的邮件被标记的域的名称,也无法确定被以这种方式标记的电子邮件。

# 解决问题的方法

首先,创建您通过 Amazon SES 发送的电子邮件中引用的所有域名的列表。接下来,使用 Spamhaus [域查找工具](https://www.spamhaus.org/lookup/)来确定您的电子邮件中的哪些域包含在域阻止列表中。您发送的电子邮件中可能有多个引用 的域在阻止列表上。

Spamhaus 域阻止列表不隶属于 Amazon SES 或 AWS。我们不保证此域列表的准确性。Spamhaus 域阻止列表和域查找工具由 [Spamhaus Project](https://www.spamhaus.org/) 拥有、运营和维护。

### 如果您的账户正在接受审核

我们会在您在审核期间发送的电子邮件中查找对用于恶意目的的域的引用。如果您的电子邮件仍包含大 量对于这些域的引用,我们可能会暂停您的账户发送电子邮件的功能,直到您解决此问题为止。

如果您已经实施了您认为可以解决问题的更改,请登录 AWS 控制台并转到支持中心。回复我们代表您 开立的问题。在您的邮件中,提供所做的更改的详细信息。收到此信息后,我们会延长审核期,以确保 仅分析在您实施更改之后您电子邮件中存在的列入阻止列表的域的数量。此延长的审核期结束时,如果 域阻止列表通知的数量减少或消除,并且我们认为您已采取措施防止问题再次发生,我们将取消您账户 的审核期。

如果账户发送电子邮件的功能已暂停

您可以要求我们重审这一决定。有关更多信息,请参阅[Amazon SES 发送审核流程常见问题。](#page-925-0)

# 内部审查通知

本节包含有关 Amazon SES 声誉指标页面中显示的内部审核通知的其他信息。

您为什么会收到此通知

通过对您的账户的全面审查,发现了可能导致邮箱提供商或收件人将您的邮件识别为垃圾邮件的几个特 征。

为了保护我们的滥用检测流程,我们不能显示导致您的账户以这种方式被标记的具体因素。

可能导致此决定的常见因素包括以下方面:

- 商业反垃圾邮件系统标记的邮件。
- 暗示收件人未明确请求电子邮件的邮件内容。
- 消息发件人和电子邮件正文中的品牌之间的不匹配。
- 发件人不清楚的内容。
- 发送用于处理与未经请求的电子邮件关联的内容的消息。
- 与未经请求的电子邮件关联的格式化模式。
- 从声誉不佳的域发送或对声誉不佳的域进行引用。

这个列表并不全面。此通知的具体原因可能是任何这些因素的组合,也可能是没有列出的原因。

### 解决问题的方法

以下建议可能有助于降低问题的严重性:

- 确保仅您正在联系的收件人是明确要求接收您发送的电子邮件的收件人。
- 请勿购买、出租或借用电子邮件收件人列表。
- 不要试图隐藏您的身份或您发送邮件的沟通目的。
- 创建您通过 Amazon SES 发送的电子邮件中引用的所有域的列表,然后使用 Spamhaus Domain Lookup 工具([https://www.spamhaus.org/lookup/\)](https://www.spamhaus.org/lookup/)确定这些域中是否有任何域在 Spamhaus 域阻 止列表中。
- 确保您在设计电子邮件时遵守行业最佳实践。

此处并没有列出全部方法,但它应该可以帮助您确定可能导致电子邮件被标记的一些最常见的因素。

Spamhaus 域阻止列表不隶属于 Amazon SES 或 AWS。我们不保证此域列表的准确性。Spamhaus 域阻止列表和域查找工具由 [Spamhaus Project](https://www.spamhaus.org/) 拥有、运营和维护。

# 如果账户正在接受审核,或者账户发送电子邮件的功能已暂停

当您实施了您认为可以解决问题的更改后,请登录 AWS 控制台并转到支持中心。回复我们代表您开立 的问题。提供有关您为解决问题所采取的步骤的详细信息,并说明这些步骤将如何防止日后再次出现相 同的问题。如果我们认同您所做的更改能够妥善解决问题,我们将取消您账户的审核期或恢复账户发送 电子邮件的功能。

如果在解除对您的账户的审核或恢复了您账户的发送功能后,我们又发现同样的问题,则可能再次审核 您的账户或暂停发送电子邮件的功能。在极端情况下,或者如果我们发现同一问题反复出现,我们会永 久暂停账户发送电子邮件的功能。

有关当账户接受审核或被暂停发送电子邮件的功能时该做些什么的更多信息,请参阅[Amazon SES 发](#page-925-0) [送审核流程常见问题](#page-925-0)。

# 邮箱提供商通知

本节包含有关 Amazon SES 声誉指标页面中显示的邮箱提供商通知的其他信息。

您为什么会收到此通知

某个主流邮箱提供商向我们报告称,与您的 Amazon SES 账户关联的地址或域正在发送未经请求的或 恶意的电子邮件。

我们无法分享发布此报告的组织的身份。此外,我们没有有关导致邮箱提供商发布报告的具体原因的信 息。通常,邮箱提供商会基于客户反馈、客户参与度指标、尝试传送到无效地址的次数和垃圾邮件筛选 器标记的内容进行此类决定。这里并没有列出全部的因素,可能还有一些导致邮箱提供商标记您的内容 的其他因素。

# 解决问题的方法

要解决此问题,您需要确定您的电子邮件发送程序的哪些方面可能导致了邮箱提供商将您的邮件标记为 有问题。然后,您必须更改您的发送程序来解决这些问题。

## 如果您的账户正在接受审核

审核期结束时,如果邮箱提供商继续将从您的账户发送的电子邮件标识为问题邮件,我们会暂停账户发 送电子邮件的功能,直到您解决问题。

如果您已经实施了您认为可以解决问题的更改,请登录 AWS 控制台并转到支持中心。回复我们代表您 开立的问题。在您的邮件中,提供所做的更改的详细信息。收到此信息后,我们会延长审核期,以确保 仅分析我们在您实施更改之后所收到的邮箱提供商通知的数量。在此延长的审核期结束时,如果邮箱提 供商不再将您的账户报告为有问题,则我们不会继续审核您的账户。

#### 如果账户发送电子邮件的功能已暂停

您可以要求我们重审这一决定。有关更多信息,请参阅[Amazon SES 发送审核流程常见问题。](#page-925-0)

当您实施了您认为可以解决问题的更改后,请登录 AWS 控制台并转到支持中心。回复我们代表您开立 的问题。包括您为解决此问题而采取的措施的详细信息,以及您确保此问题不会再次发生的计划的详细 信息。收到您的请求后,我们会审核您提供的信息,并视需要更改您的账户状态。

# 收件人反馈通知

本节包含有关 Amazon SES 声誉指标页面中显示的收件人反馈通知的其他信息。

# 您为什么会收到此通知

某个主流邮箱提供商向我们报告称,他们有大量用户报告称从您的 Amazon SES 账户发送的邮件是未 经请求的。这种类型的反馈不会出现在邮箱提供商直接报告的投诉中,也不会包含在 Amazon SES 退 回邮件和投诉通知中。

大量投诉可能会对所有 Amazon SES 用户产生负面影响。为了保护您和其他 Amazon SES 客户的声 誉,我们将会在某个账户收到一定数量的投诉时立即采取措施。

我们无法提供将您的电子邮件报告为未经请求的具体电子邮件地址的列表。此外,我们也无法分享向我 们报告此问题的邮箱提供商的名称。

# 解决问题的方法

要解决此问题,您需要确定您的电子邮件发送程序的哪些方面可能导致收件人针对他们从您这里收到的 电子邮件发出投诉。确定这些因素后,请更改您的电子邮件发送实践以更正这些因素。

为了获取新的地址,我们建议您实施双向确认战略,如[构建和维护列表](#page-43-0)中所述。我们建议仅向完成了双 向确认流程的地址发送电子邮件。

此外,您应清理最近未与您的电子邮件互动的地址列表。您可以使用打开情况和单击情况跟踪 ([如监控](#page-476-0) [您的 Amazon SES 发送活动中](#page-476-0)所述),以确定哪些用户正在查看您发送的内容并与之互动。

# 如果您的账户正在接受审核

审核期结束时,如果邮箱提供商继续收到大量投诉举报,我们会暂停账户发送电子邮件的功能,直到您 解决问题。

如果您已经实施了您认为可以解决问题的更改,请登录 AWS 控制台并转到支持中心。回复我们代表您 开立的问题。在您的邮件中,提供所做的更改的详细信息。收到此信息后,我们会延长审核期,以确保 仅分析我们在您实施更改之后所收到的邮箱提供商投诉的数量。在此延长的审核期结束时,如果邮箱提 供商投诉的数量已减少或消除,则我们不会继续审核您的账户。

## 如果账户发送电子邮件的功能已暂停

您可以要求我们重审这一决定。有关更多信息,请参阅[Amazon SES 发送审核流程常见问题。](#page-925-0)

当您实施了您认为可以解决问题的更改后,请登录 AWS 控制台并转到支持中心。回复我们代表您开立 的问题。包括您为解决此问题而采取的措施的详细信息,以及您确保此问题不会再次发生的计划的详细 信息。收到您的请求后,我们会审核您提供的信息,并视需要更改您的账户状态。

# 相关账户通知

本节包含有关 Amazon SES 声誉指标页面中显示的相关账户通知的其他信息。

## 您为什么会收到此通知

我们检测到与其他 Amazon SES 账户发送的电子邮件相关的严重问题。我们相信有问题的账户与您的 AWS 账户 相关,因此我们已采取措施防止类似的问题。

# 解决问题的方法

当我们暂停账户发送电子邮件的功能时,我们始终会将暂停发送功能原因的相关信息发送给此账户的所 有者。有关更多信息,请参阅我们发送给相关账户所有者的电子邮件。

您应首先解决相关账户的问题。在您实施您认为可以解决问题的更改后,请登录 AWS 控制台并转到支 持中心。回复我们代表您开立的问题。提供有关您为解决问题所采取的步骤的详细信息,并说明这些步 骤将如何防止日后再次出现相同的问题。如果我们认同您所做的更改能够妥善解决问题,我们将取消您 账户的审核期或恢复账户发送电子邮件的功能。

# 垃圾邮件陷阱通知

本节包含有关 Amazon SES 声誉指标页面中显示的垃圾邮件陷阱通知的其他信息。

## 您为什么会收到此通知

某个第三方反垃圾邮件组织向我们报告称,他们的垃圾邮件陷阱地址最近收到了来自与您的 Amazon SES 账户关联的已验证地址或域的电子邮件。

垃圾邮件陷阱是一个休眠电子邮件地址,专门用于引诱未经请求的电子邮件 (垃圾邮件)。大量垃圾邮件 陷阱报告可能会对所有 Amazon SES 用户产生负面影响。为了保护您和其他 Amazon SES 客户的声 誉,我们将会在某个账户向垃圾邮件陷阱地址发送特定量的电子邮件后立即采取措施。

#### 解决问题的方法

我们无法披露与您遇到的垃圾邮件陷阱关联的电子邮件地址。这些地址由拥有它们的组织严密保护,一 旦这些地址为众人所知,它们将毫无价值。

将电子邮件发送到垃圾邮件陷阱地址通常表示,您获取客户的电子邮件地址的方式有问题。例如,购 买的电子邮件地址列表可能包含垃圾邮件陷阱地址,这正是 Amazon SES 服务条款禁止发送到购买的 列表或租赁的列表的原因。为了获取新的地址,我们建议您实施双向确认战略,如[构建和维护列表](#page-43-0)中所 述。我们建议仅向完成了双向确认流程的地址发送电子邮件。

此外,您应清理最近未与您的电子邮件互动的地址列表。您可以使用打开情况和单击情况跟踪 ([如监控](#page-476-0) [您的 Amazon SES 发送活动中](#page-476-0)所述),以确定哪些用户正在查看您发送的内容并与之互动。

如果您的账户正在接受审核

审核期结束时,如果仍有邮件从您的账户发送到垃圾邮件陷阱地址,我们会暂停账户发送电子邮件的功 能,直到您解决问题。

如果您已经实施了您认为可以解决问题的更改,请登录 AWS 控制台并转到支持中心。回复我们代表您 开立的问题。在您的邮件中,提供所做的更改的详细信息。收到此信息后,我们会延长审核期,以确保 仅分析我们在您实施更改之后所收到的垃圾邮件陷阱报告的数量。在此延长的审核期结束时,如果垃圾 邮件陷阱报告的数量已减少或消除,则我们不会继续审核您的账户。

如果账户发送电子邮件的功能已暂停

您可以要求我们重审这一决定。有关更多信息,请参阅[Amazon SES 发送审核流程常见问题。](#page-925-0)

# 脆弱站点通知

本节包含有关 Amazon SES 声誉指标页面中显示的易受攻击站点通知的其他信息。

## 您为什么会收到此通知

在一次全面审查中,我们发现从您的账户中发出了一些我们认为不是您有意要发送的邮件。这些邮件非 常可能会被邮箱提供商和收件人标记为垃圾邮件。

这些情况中最常见的是第三方滥用您的网站的功能发送不需要的电子邮件。例如,如果您的网站包 含"向好友发送电子邮件"、"联系我们"、"邀请好友"或类似功能,则第三方可能使用该功能发送未经请求 的电子邮件。

# 解决问题的方法

首先,确定您的网站或应用程序的哪些功能可能允许第三方在您不知道的情况下使用 Amazon SES 发 送电子邮件。在您的支持中心案例中,您可以请求获得我们认为以这种方式发送的邮件的示例。

接下来,修改您的应用程序或网站,以防止未经请求的发送。例如,添加 CAPTCHA、限制电子邮件 发送的速率、移除用户提交自定义内容的功能、要求用户登录以发送电子邮件以及移除应用程序同时生 成多个通知的功能。

# 如果账户正在接受审核,或者账户发送电子邮件的功能已暂停

当您实施了您认为可以解决问题的更改后,请登录 AWS 控制台并转到支持中心。回复我们代表您开立 的问题。包括您为解决此问题而采取的措施的详细信息,以及您确保此问题不会再次发生的计划的详细 信息。收到您的请求后,我们会审核您提供的信息,并视需要更改您的账户状态。

如果在解除对您账户的审核或恢复了您账户的发送功能后,我们又发现了同样的问题,则可能会再次审 核您的账户或暂停您账户的电子邮件发送功能。如果发现极端的问题,或者发现同一问题反复出现,我 们可能会永久暂停您账户发送电子邮件的功能。

有关当账户接受审核或被暂停发送电子邮件的功能时该做些什么的更多信息,请参阅[Amazon SES 发](#page-925-0) [送审核流程常见问题](#page-925-0)。

# 凭证泄露通知

本节包含有关 Amazon SES 声誉指标页面中显示的凭证泄露站点通知的其他信息。

# 您为什么会收到此通知

在一次全面审查中,我们发现从您的账户中发出了一些我们认为不是您有意要发送的邮件。这些邮件非 常可能会被邮箱提供商和收件人标记为垃圾邮件。

一些常见的原因包括 IAM 访问密钥泄露、SMTP 密码泄露或其他安全漏洞。

# 解决问题的方法

您应该对 SES 利用机制进行全面的安全审查。确保已轮换任何适用的密码或 SMTP 密码,并且已从账 户中删除任何未经授权的用户或资源。请勿在第三方网站上或存储库中存储密码或访问密钥等敏感信 息。现在建议您不要为用户使用 IAM 访问密钥,也绝不要为根用户使用 IAM 访问密钥。如果您仍在使 用此类密钥,则应将它们迁移到提供临时凭证的机制,例如在AWS IAM Identity Center中创建用户。

# 如果账户正在接受审核,或者账户发送电子邮件的功能已暂停

当您实施了您认为可以解决问题的更改后,请登录 AWS 控制台并转到支持中心。回复我们代表您开立 的问题。包括您为解决此问题而采取的措施的详细信息,以及您确保此问题不会再次发生的计划的详细 信息。收到您的请求后,我们会审核您提供的信息,并视需要更改您的账户状态。

如果在解除对您账户的审核或恢复了您账户的发送功能后,我们又发现了同样的问题,则可能会再次审 核您的账户或暂停您账户的电子邮件发送功能。如果发现极端的问题,或者发现同一问题反复出现,我 们可能会永久暂停您账户发送电子邮件的功能。

有关当账户接受审核或被暂停发送电子邮件的功能时该做些什么的更多信息,请参阅[Amazon SES 发](#page-925-0) [送审核流程常见问题](#page-925-0)。

# 其他通知

本节包含有关 Amazon SES 声誉指标页面中显示的其他通知的其他信息。

您为什么会收到此通知

某次自动或人工审查发现了本文档前面几个部分中未列出的问题。

# 解决问题的方法

有关特定问题的详细信息,请参阅我们代表您开立的支持中心案例。要访问支持中心,请登录 AWS Management Console,然后选择支持中心。在您对案例的回复中,描述您实施的更改。根据具体情况 和所发现问题的性质,我们可能会结束审核期或恢复账户发送电子邮件的功能。

# 使用 CloudWatch 创建声誉监控警报

Amazon SES 会自动向 Amazon CloudWatch 发布一系列与声誉相关的指标。您可以使用这些指标来 创建警报,以便在您的退回邮件率或投诉率达到可能影响您账户发送电子邮件的能力的级别时通知您。

# **a** Note

本节中中的 CloudWatch 过程部分旨在介绍设置 CloudWatch 告警以监控 SES 发件人信誉 的核心步骤。它们并未深入研究有关 CloudWatch 告警的可选设置的高级配置。有关使用 CloudWatch 告警的完整信息,请参阅 Amazon CloudWatch 用户指南中的[使用 Amazon](https://docs.aws.amazon.com/AmazonCloudWatch/latest/monitoring/AlarmThatSendsEmail.html) [CloudWatch 告警。](https://docs.aws.amazon.com/AmazonCloudWatch/latest/monitoring/AlarmThatSendsEmail.html)

# 先决条件

- 创建一个 Amazon SNS 主题,然后使用您的首选终端节点(如电子邮件或 SMS)订阅该主题。有关 更多信息,请参阅 Amazon Simple Notification Service Developer Guide 中的[创建 Amazon SNS 主](https://docs.aws.amazon.com/sns/latest/dg/sns-tutorial-create-topic.html) [题](https://docs.aws.amazon.com/sns/latest/dg/sns-tutorial-create-topic.html)和[订阅 Amazon SNS 主题。](https://docs.aws.amazon.com/sns/latest/dg/sns-tutorial-create-subscribe-endpoint-to-topic.html)
- 如果您从未在当前区域中发送过电子邮件,则可能不会看到 SES 命名空间。要确保您有指标组,请 发送测试电子邮件至 [mailbox simulator\(](#page-324-0)邮箱模拟器)。

# 创建用于监视发送声誉的 CloudWatch 告警

- 1. 登录AWS Management Console并打开 Amazon SES 控制台,网址为 [https://](https://console.aws.amazon.com/ses/) [console.aws.amazon.com/ses/](https://console.aws.amazon.com/ses/)。
- 2. 在屏幕左侧的导航窗格中,选择声誉指标。
- 3. 在退回邮件率或投诉率窗格中的账户级选项卡下的声誉指标页面上,选择在 CloudWatch 中查看 这将打开 CloudWatch 控制台及您选择的指标。
- 4. 在所选指标行上的 Graphed metrics(图形指标)选项卡下,对于本示 例,Reputation.BounceRate,选择 Actions(操作)列中的 alarm bell(告警铃声)图标(参见 xiami)- 这将打开 Specify metric and conditions(指定指标和条件)页面。

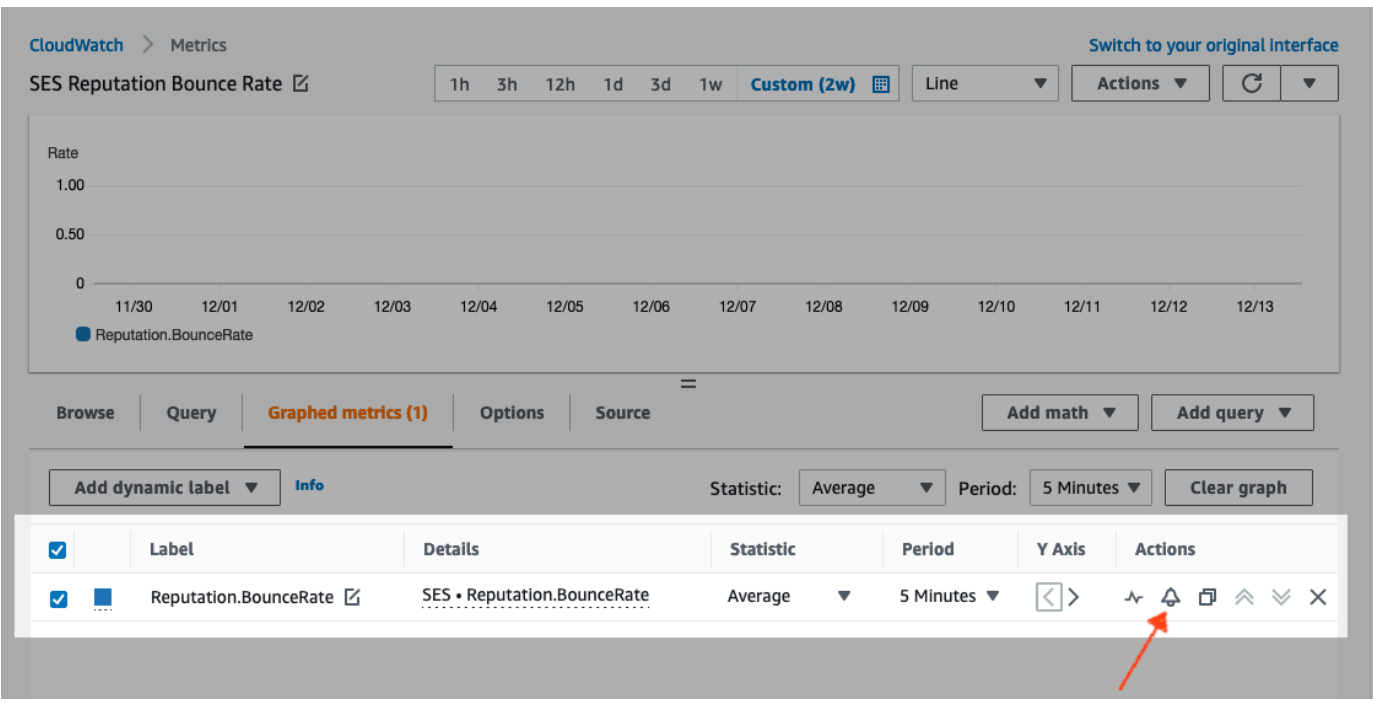

- 5. 滚动到 Conditions(条件)窗格,然后在Threshold type(阈值类型)窗格中选择 Static(静 态)。
	- a. 在 Whenever *metric* is... 字段中,选择 Greater/Equal(大于/等于)。
	- b. 在 than... 字段中,指定导致 CloudWatch 发出告警的值。
		- 如果您要创建警报来监控退回邮件率,请注意,Amazon SES 建议您将退回邮件率保持在 5% 以下。如果您的账户的邮件退回率高于 10%,我们可能会暂停您的账户发送电子邮件的 功能。因此,您应将 CloudWatch 配置为在账户的退回邮件率等于或大于 0.05 (5%) 时向您 发送通知。
		- 如果您要创建警报来监控投诉率,请注意,Amazon SES 建议您将投诉率保持在 0.1% 以 下。如果您的账户的投诉率高于 0.5%,我们可能会暂停您的账户发送电子邮件的功能。 因此,您应将 CloudWatch 配置为在账户的投诉率等于或大于 0.001 (0.1%) 时向您发送通 知。
	- c. 展开 Additional configuration(其他配置),并在 Missing data treatment(缺少数据处理) 字段中选择 Treat missing data as ignore (maintain the alarm state)(将缺少数据视为忽略(保 持告警状态))。
	- d. 选择 Next(下一步)。
- 6. 在 Configure actions(配置操作)窗格上,在 Alarm state trigger(告警状态触发器)中选择 In Alarm(告警中)。
- a. 在 Select an SNS topic(选择 SNS 主题)字段中选择 Select an existing SNS topic(选择现 有的 SNS 主题)。
- b. 在 Send notification to(将通知发送到)搜索框中,选择您在先决条件中创建和订阅的主题。
- c. 选择 Next(下一步)。
- 7. 在 Add a description(添加描述)下,输入告警的名称和描述,然后选择 Next(下一步)。
- 8. 在 Preview and create(预览和创建)窗格中,确认您的设置,如果满意,则选择 Create alarm(创建告警)。如果您想要更改某些内容,请在您想要返回和编辑的每个部分中选择 Previous(上一步)按钮。

# 专用 IP 的 SNDS 指标

您可以查看您在使用 Amazon SES 的每个 AWS 区域 中租用的专用 IP 地址的智能网络数据服务 (SNDS)数据。此 SNDS 数据可通过 Amazon CloudWatch 控制台访问。

SNDS 是一个 Outlook 程序,它允许 IP 拥有者帮助防止其 IP 空间内出现垃圾邮件。Amazon SES 为 那些租赁专用 IP 的用户提供这些重要数据。SNDS 数据提供了对 IP 邮件发送行为的洞察,并指出了 您的发件人声誉所关注的领域。

**a** Note

当引用 Outlook 时,这涵盖了他们跟踪的所有域。例如,这可以涵盖 Hotmail.com、Outlook.com 和 Live.com。

查看专用 IP 地址的 SNDS 数据

- 1. 登录 Amazon CloudWatch 控制台,网址为 [https://console.aws.amazon.com/cloudwatch/。](https://console.aws.amazon.com/cloudwatch/)
- 2. 在导航窗格中,展开 Metrics(指标),然后选择 All metrics(所有指标)。

(将给出有关新 CloudWatch 控制台界面的说明。)

- 3. 在 Metrics(指标)容器的 Browse(浏览)选项卡下,选择 AWS 区域,然后选择 SES。
- 4. 选择 IP Metrics(IP 指标),它将向您显示由 SNDS 跟踪的所有专用 IP。

(注意:如果所选区域中没有与您的账户关联的专用 IP 地址,IP Metrics(IP 指标)将不显示在 CloudWatch 控制台中。)

5. 查看此列表中由 SNDS 跟踪的所有专用 IP,或选择单个 IP 地址以仅查看其指标。

针对每个专用 IP 地址提供了以下指标,并由 Outlook 定义。有关详细信息,请参阅 Outlook 的 SNDS [常见问题](https://sendersupport.olc.protection.outlook.com/snds/FAQ.aspx#DataProvided)。

# **a** Note

这些指标表示每天提供一次更新数据的活动周期。这些指标还具有相应的时间戳,反映 24 小 时的时间段。

- SNDS.RCPTCommands 这是 SNDS 在活动期间针对特定 IP 地址感知到的 RCPT 命令数。RCPT 命令是用于发送邮件的 SMTP 协议的一部分,该协议指定您尝试向其发送电子邮件的收件人地址。
- SNDS.DATACommands SNDS 在活动期间针对特定 IP 地址感知到的 DATA 命令数。DATA 命令 是用于发送邮件的 SMTP 协议的一部分,特别是实际将邮件传输到先前建立的预期收件人的部分。
- SNDS.MessageRecipients SNDS 在活动期间针对特定 IP 地址感知到的邮件的收件人数量。
- SNDS.SpamRate 显示在给定活动期间应用于 IP 地址发送的所有邮件的垃圾邮件筛选的汇总结 果。
	- SpamRate 为 0 表示 IP 地址的垃圾邮件少于 10%。
	- SpamRate 为 0.5 表示从 IP 地址生成 10% 到 90% 的垃圾邮件。
	- SpamRate 为 1 表示从 IP 地址产生 90% 或更多的垃圾邮件。
- SNDS.ComplaintRate 这是 Outlook 用户在活动期间投诉从 IP 地址收到的邮件的时间的一部分。
	- ComplaintRate 为 1 表示投诉率为 100%。
	- 例如,ComplaintRate 为 0.05,表示投诉率为 5%。
	- ComplaintRate 为 0 表示投诉率低于 0.1%。
- SNDS.TrapHits 显示发送到"陷阱账户"的邮件数量。陷阱账户是 Outlook 维护的不请求任何邮件的 账户。因此,发送到陷阱账户的任何邮件都很可能是垃圾邮件。

# 问题排查

问题 1:为什么数据不是每天都填充? 以下任一情况均适用:

- SNDS 数据取决于 Outlook 的 SNDS 计划。
- SNDS 需要接收才能计算值的最低电子邮件阈值。当某个 IP 的电子邮件量较低时,数据可能不可 用。

问题 2:为什么 SNDS.SpamRate 和 SNDS.ComplaintRate 指标在变化,如果比率的值变为 1,我该 怎么办?

这表明您发送行为中的某些内容触发了 Outlook SNDS 计划的负面响应。在这种情况下,您需要检查 其他互联网服务提供商以及您的参与编号,以确保这不是一个全局范围的问题。如果这是一个全局范围 的问题,您可能会看到多个 ISP 出现问题,这可能意味着列表、内容、分发或权限问题。如果问题特 定于 Outlook,请参阅[如何以最佳方式交付给 Outlook](https://sendersupport.olc.protection.outlook.com/pm/)。

问题 3:如果我的 SNDS.SpamRate 值从 0(或 0.5)变为 1,AWS Support 将采取什么措施?

由于 AWS 对 SNDS 没有任何控制权,因此对 SNDS 没有影响。所有缓解请求都需要通过[新建支持申](https://support.microsoft.com/en-us/supportrequestform/8ad563e3-288e-2a61-8122-3ba03d6b8d75) [请表单](https://support.microsoft.com/en-us/supportrequestform/8ad563e3-288e-2a61-8122-3ba03d6b8d75)直接向 Outlook 提出。

# 自动暂停电子邮件发送

为了保护您作为发件人的声誉,您可以临时暂停使用特定配置集发送电子邮件,或者临时暂停从特定 AWS 区域中您的 Amazon SES 账户发送所有电子邮件。

通过使用 Amazon CloudWatch 和 Lambda,您可以创建一个解决方案,在您的声誉指标(如退回邮件 率或投诉率)超出特定阈值时自动暂停电子邮件发送。本主题包含设置此解决方案的过程。

本节中的主题:

- [自动为您的整个 Amazon SES 账户暂停电子邮件发送](#page-591-0)
- [自动暂停配置集电子邮件发送](#page-598-0)

# <span id="page-591-0"></span>自动为您的整个 Amazon SES 账户暂停电子邮件发送

本节中的过程介绍在单个 AWS 区域中设置 Amazon SES、Amazon SNS、Amazon CloudWatch 和 AWS Lambda 以自动为 Amazon SES 账户暂停电子邮件发送的步骤。如果您从多个区域发送电子邮 件,请为要在其中实施此解决方案的每个区域重复执行本节中的过程。

本节中的主题:

- [第 1 部分:创建 IAM 角色](#page-592-0)
- [第 2 部分:创建 Lambda 函数](#page-592-1)
- [第 3 部分:为您的账户重新启用电子邮件发送](#page-594-0)
- [第 4 部分:创建 Amazon SNS 主题和订阅](#page-595-0)
- [第 5 部分:创建 CloudWatch 警报](#page-595-1)

#### • [第 6 部分:测试解决方案](#page-597-0)

# <span id="page-592-0"></span>第 1 部分:创建 IAM 角色

配置自动暂停电子邮件发送的第一步是创建可执行 UpdateAccountSendingEnabled API 操作的 IAM 角色。

创建 IAM 角色

- 1. 通过以下网址打开 IAM 控制台:[https://console.aws.amazon.com/iam/。](https://console.aws.amazon.com/iam/)
- 2. 在导航窗格中,选择 Roles(角色)。
- 3. 选择 Create role(创建角色)。
- 4. 在选择可信实体页面中,对于可信实体类型选择 AWS 服务。
- 5. 在 Use case(使用案例)下,选择 Lambda,然后选择 Next(下一步)。
- 6. 在 Add permissions(添加权限)页面上,选择以下策略:
	- AWSLambdaBasicExecutionRole
	- AmazonSESFullAccess

**1** Tip

使用 Permission policies(权限策略)下的搜索框可快速找到这些策略,但请注意,在搜 索和选择第一个策略后,必须先选择 Clear filters(清除筛选条件),然后再搜索和选择第 二个策略。

然后选择下一步。

- 7. 在 Name, review, and create(命名、检查和创建)页面的 Role details(角色详细信息)下,在 Role name(角色名称)字段中为策略输入有意义的名称。
- 8. 验证您选择的两个策略是否列在 Permissions policy summary(权限策略摘要)表中,然后选择 Create role(创建角色)。

<span id="page-592-1"></span>第 2 部分:创建 Lambda 函数

在创建 IAM 角色之后,便可以创建暂停您账户的电子邮件发送的 Lambda 函数。

#### 创建 Lambda 函数

- 1. 打开 AWS Lambda 控制台,地址:[https://console.aws.amazon.com/lambda/。](https://console.aws.amazon.com/lambda/)
- 2. 使用区域选择器来选择要在其中部署此 Lambda 函数的区域。

#### **a** Note

此函数仅暂停您在此步骤中选择的 AWS 区域中的电子邮件发送。如果您从多个区域发送 电子邮件,请为要在其中自动暂停电子邮件发送的每个区域重复执行本节中的过程。

- 3. 选择 Create function(创建函数)。
- 4. 在 Create function(创建函数)下,选择 Author from scratch(从头开始创作)。
- 5. 在 Basic information(基本信息)下,完成以下步骤:
	- 对于 Function name(函数名称),键入 Lambda 函数的名称。
	- 对于运行时系统,选择 Node.js 18x(或者选择列表中当前提供的版本)。
	- 对于 Architecture (架构), 保持预先选择的原定设置值 x86\_64。
	- 在 Permissions(权限)下,展开 Change default execution role(更改原定设置执行角色), 然后选择 Use an existing role(使用现有角色)。
	- 在 Existing role(现有角色)列表框内单击,然后选择您在the section called "第 1 部分:创建 [IAM 角色"中](#page-592-0)创建的 IAM 角色。

然后,选择 Create function(创建函数)。

6. 在 Code source(代码源)下,在代码编辑器中粘贴以下代码:

```
'use strict';
const { SES } = require("@aws-sdk/client-ses")
// Create a new SES object. 
var ses = new SES({});
// Specify the parameters for this operation. In this case, there is only one
// parameter to pass: the Enabled parameter, with a value of false
// (Enabled = false disables email sending, Enabled = true enables it).
var params = {
```

```
 Enabled: false
};
exports.handler = (event, context, callback) => {
     // Pause sending for your entire SES account 
     ses.updateAccountSendingEnabled(params, function(err, data) { 
          if(err) { 
              console.log(err.message); 
         } else { 
              console.log(data); 
         } 
     });
};
```
然后选择 Deploy (部署)。

- 7. 选择 Test(测试)。如果 Configure test event(配置测试事件)窗口出现,在 Event name(事 件名称)字段中键入一个名称,然后选择 Save(保存)。
- 8. 展开 Test(测试)下拉框并选择刚刚创建的事件的名称,然后选择 Test(测试)。
- 9. 将出现 Execution results(执行结果)选项卡 就在其下方和右侧,确保显示了 Status: Succeeded。如果函数执行失败,请执行以下操作:
	- 确认您在[the section called "第 1 部分:创建 IAM 角色"](#page-592-0)中创建的 IAM 角色包含正确的策略。
	- 确认 Lambda 函数中的代码不包含任何错误。Lambda 代码编辑器会自动突出显示语法错误和 其他潜在问题。

<span id="page-594-0"></span>第 3 部分:为您的账户重新启用电子邮件发送

在[the section called "第 2 部分:创建 Lambda 函数"](#page-592-1)中测试 Lambda 函数的一个副作用是会为您的 Amazon SES 账户暂停电子邮件发送。在大多数情况下,除非 CloudWatch 警报被触发,否则您并不 需要暂停账户的发送功能。

本节中的过程可为您的 Amazon SES 账户重新启用电子邮件发送。要完成这些过程,您必须安装并配 置 AWS Command Line Interface。有关更多信息,请参阅 [AWS Command Line Interface 用户指南。](https://docs.aws.amazon.com/cli/latest/userguide/)

重新启用电子邮件发送

1. 在命令行键入以下命令,为账户重新启用电子邮件发送。将 *sending\_region* 替换为要在其中重 新启用电子邮件发送的区域的名称。

aws ses update-account-sending-enabled --enabled --region *sending\_region*

2. 在命令行键入以下命令,查看账户的电子邮件发送状态:

aws ses get-account-sending-enabled --region *sending\_region*

如果您看到以下输出,说明已成功为您的账户重新启用了电子邮件发送:

```
{ 
      "Enabled": true 
}
```
<span id="page-595-0"></span>第 4 部分:创建 Amazon SNS 主题和订阅

要使 CloudWatch 在警报触发时执行 Lambda 函数,必须先创建一个 Amazon SNS 主题并让 Lambda 函数订阅该主题。

要创建 Amazon SNS 主题并让 Lambda 函数订阅该主题,请执行以下操作:

- 1. 通过以下网址打开 Amazon SNS 控制台:[https://console.aws.amazon.com/sns/v3/home。](https://console.aws.amazon.com/sns/v3/home)
- 2. 按照《Amazon Simple Notification Service 开发人员指南》中的步[骤创建主题](https://docs.aws.amazon.com/sns/latest/dg/sns-create-topic.html)。
	- Type(类型)必须是 Standard(标准)(而不是 FIFO)。
- 3. 按照《Amazon Simple Notification Service 开发人员指南》中的步[骤订阅主题](https://docs.aws.amazon.com/sns/latest/dg/sns-create-subscribe-endpoint-to-topic.html)。
	- a. 对于协议,选择 AWS Lambda。
	- b. 对于 Endpoint (端点),选择您在[the section called "第 2 部分:创建 Lambda 函数"](#page-592-1)中创建的 Lambda 函数。

<span id="page-595-1"></span>第 5 部分:创建 CloudWatch 警报

本节包含在 CloudWatch 中创建警报的过程,当某一指标达到特定阈值时将触发该警报。警报触发后会 向在[the section called "第 4 部分:创建 Amazon SNS 主题和订阅"中](#page-595-0)创建的 Amazon SNS 主题发送通 知,然后该主题执行在[the section called "第 2 部分:创建 Lambda 函数"](#page-592-1)中创建的 Lambda 函数。

创建 CloudWatch 警报

- 1. 通过以下网址打开 CloudWatch 控制台:[https://console.aws.amazon.com/cloudwatch/。](https://console.aws.amazon.com/cloudwatch/)
- 2. 使用区域选择器来选择要在其中自动暂停电子邮件发送的区域。
- 3. 在导航窗格中,选择 Alarms (告警)。
- 4. 选择 Create Alarm(创建告警)。
- 5. 在 Create Alarm(创建告警)窗口上,在 SES Metrics(SES 指标)下选择 Account Metrics(账 户指标)。
- 6. 在 Metric Name(指标名称)下,选择以下选项之一:
	- Reputation.BounceRate 如果希望在您账户的总体"硬退信"率超过定义的阈值时暂停账户的电 子邮件发送,请选择此指标。
	- Reputation.ComplaintRate 如果希望在您账户的总体投诉率超过定义的阈值时暂停账户的电子 邮件发送,请选择此指标。

选择 Next(下一步)。

- 7. 完成以下步骤:
	- 在 Alarm Threshold(告警阈值)下,对于 Name(名称),键入警报的名称。
	- 在 Whenever: Reputation.BounceRate ( 每当: Reputation.BounceRate ) 或Whenever: Reputation.ComplaintRate(每当: Reputation.ComplaintRate)下,指定用于触发警报的阈值。

**a** Note

如果退信率超过 10% 或投诉率超过 0.5%,账户会自动置于审核状态。若指定了将导致 触发 CloudWatch 警报的退信率或投诉率,建议使用低于这些比率的值,以防止账户进 入审核状态。

• 在 Actions(操作)下,为 Whenever this alarm(每当此告警)选择 State is ALARM(状态 为"告警")。对于 Send notification to (发送通知到),选择您在[the section called "第 4 部分:创](#page-595-0) [建 Amazon SNS 主题和订阅"中](#page-595-0)创建的 Amazon SNS 主题。

选择 Create Alarm(创建告警)。

# <span id="page-597-0"></span>第 6 部分:测试解决方案

您现在可以测试警报以确保它在进入 ALARM 状态时执行 Lambda 函数。您可以使用 SetAlarmState API 操作临时更改警报状态。

这一部分中的过程是可选操作,但我们建议您完成这些过程以确保整个解决方案配置正确。

1. 在命令行键入以下命令,查看账户的电子邮件发送状态。将 *region*(区域)替换为区域的名称。

```
aws ses get-account-sending-enabled --region region
```
如果为您的账户启用了发送功能,将显示以下输出:

```
{ 
      "Enabled": true 
}
```
2. 在命令行键入以下命令,将警报状态临时更改为 ALARM:aws cloudwatch set-alarm-state - alarm-name *MyAlarm* --state-value ALARM --state-reason "Testing execution of Lambda function" --region *region*

将上述命令中的 *MyAlarm* 替换为您在 [the section called "第 5 部分:创建 CloudWatch 警报"](#page-595-1) 中 创建的警报的名称,并将 *region*(区域)替换为要在其中自动暂停电子邮件发送的区域。

**a** Note

当您执行此命令时,警报状态会从 OK 切换为 ALARM 并在几秒后切换回 OK。您可以在 CloudWatch 控制台中在警报的 History (历史记录) 选项卡上查看这些状态更改,或者使用 [DescribeAlarmHistory](https://docs.aws.amazon.com/AmazonCloudWatch/latest/APIReference/API_DescribeAlarmHistory.html) 操作查看。

3. 在命令行键入以下命令,查看账户的电子邮件发送状态。

aws ses get-account-sending-enabled --region *region*

如果 Lambda 函数执行成功,您会看到以下输出:

```
{ 
     "Enabled": false
}
```
4. 完成[the section called "第 3 部分:为您的账户重新启用电子邮件发送"](#page-594-0)中的步骤以为您的账户重新 启用电子邮件发送。

# <span id="page-598-0"></span>自动暂停配置集电子邮件发送

您可以配置 Amazon SES,以将特定于使用特定配置集发送的电子邮件的声誉指标导出到 Amazon CloudWatch。然后,可以使用这些指标来创建特定于这些配置集的 CloudWatch 警报。当这些警报超 出特定阈值时,您可以自动暂停使用指定配置集的电子邮件发送,而不会影响您的 Amazon SES 账户 的整体电子邮件发送功能。

## **a** Note

本节中所述的解决方案暂停单个 AWS 区域中特定配置集的电子邮件发送。如果您从多个区域 发送电子邮件,请为要在其中实施此解决方案的每个区域重复执行本节中的过程。

本节中的主题:

- [第 1 部分:启用配置集声誉指标的导出](#page-598-1)
- [第 2 部分:创建 IAM 角色](#page-598-2)
- [第 3 部分:创建 Lambda 函数](#page-599-0)
- [第 4 部分:重新启用配置集的电子邮件发送](#page-601-0)
- [第 5 部分:创建 Amazon SNS 主题](#page-602-0)
- [第 6 部分:创建 CloudWatch 警报](#page-603-0)
- [第 7 部分:测试解决方案](#page-604-0)

<span id="page-598-1"></span>第 1 部分: 启用配置集声誉指标的导出

您必须首先启用配置集的声誉指标的导出,然后才能配置 Amazon SES 以自动暂停该配置集的电子邮 件发送。

要启用配置集的退回邮件和投诉指标的导出,请完成[the section called "查看和导出声誉指标"中](#page-347-0)的步 骤。

<span id="page-598-2"></span>第 2 部分:创建 IAM 角色

配置自动暂停电子邮件发送的第一步是创建可执行 UpdateConfigurationSetSendingEnabled API 操作的 IAM 角色。

## 创建 IAM 角色

- 1. 通过以下网址打开 IAM 控制台:[https://console.aws.amazon.com/iam/。](https://console.aws.amazon.com/iam/)
- 2. 在导航窗格中,选择 Roles(角色)。
- 3. 选择 Create role(创建角色)。
- 4. 在 Select type of trusted entity (选择受信任实体的类型)下,选择 AWS service (AWS 服务)。
- 5. 在选择将使用此角色的服务下,选择 Lambda。选择 Next: Permissions(下一步: 权限)。
- 6. 在 Attach permissions policies(附加权限策略)页面上,选择以下策略:
	- AWS LambdaBasicExecutionRole
	- AmazonSESFullAccess

# **1** Tip

使用策略列表顶部的搜索框可快速找到这些策略。

请选择 Next: Review(下一步:审核)。

7. 在 Review(审核)页面上,对于 Name(名称),为角色键入一个名称。选择 Create role(创建 角色)。

<span id="page-599-0"></span>第 3 部分:创建 Lambda 函数

在创建 IAM 角色之后,便可以创建可暂停配置集的电子邮件发送的 Lambda 函数。

#### 创建 Lambda 函数

- 1. 打开 AWS Lambda 控制台,地址:[https://console.aws.amazon.com/lambda/。](https://console.aws.amazon.com/lambda/)
- 2. 使用区域选择器来选择要在其中部署此 Lambda 函数的区域。

# **a** Note

此函数仅暂停您在此步骤中选择的 AWS 区域中的配置集的电子邮件发送。如果您从多个 区域发送电子邮件,请为要在其中自动暂停电子邮件发送的每个区域重复执行本节中的过 程。

- 3. 选择 Create function(创建函数)。
- 4. 在 Create function(创建函数)下,选择 Author from scratch(从头开始创作)。
- 5. 在 Author from scratch(从头开始创作)下,完成以下步骤:
	- 对于 Name(名称),键入 Lambda 函数的名称。
	- 对于 Runtime(运行时),选择 Node.js 14(或者选择列表中当前提供的版本)。
	- 对于 Role(角色),选择 Choose an existing role(选择现有角色)。
	- 对于 Existing role (现有角色),选择您在[the section called "第 2 部分:创建 IAM 角色"](#page-598-2)中创建的 IAM 角色。

选择 Create function (创建函数)。

6. 在 Function code(函数代码)下,在代码编辑器中粘贴以下代码:

```
'use strict';
var aws = require('aws-sdk');
// Create a new SES object. 
var ses = new aws.SES();
// Specify the parameters for this operation. In this example, you pass the 
// Enabled parameter, with a value of false (Enabled = false disables email 
// sending, Enabled = true enables it). You also pass the ConfigurationSetName
// parameter, with a value equal to the name of the configuration set for 
// which you want to pause email sending.
var params = \{ ConfigurationSetName: ConfigSet, 
     Enabled: false
};
exports.handler = (event, context, callback) => { 
     // Pause sending for a configuration set 
     ses.updateConfigurationSetSendingEnabled(params, function(err, data) { 
         if(err) { 
             console.log(err.message); 
         } else { 
             console.log(data); 
         } 
     });
```
};

将前面的代码中的 *ConfigSet* 替换为配置集的名称。选择 Save (保存)。

- 7. 选择 Test(测试)。如果 Configure test event(配置测试事件)窗口出现,在 Event name(事 件名称)字段中键入一个名称,然后选择 Create (创建)。
- 8. 确保页面顶部的通知栏显示 Execution result: succeeded。如果函数执行失败,请执行以 下操作:
	- 确认您在[the section called "第 2 部分:创建 IAM 角色"](#page-598-2)中创建的 IAM 角色包含正确的策略。
	- 确认 Lambda 函数中的代码不包含任何错误。Lambda 代码编辑器会自动突出显示语法错误和 其他潜在问题。
- <span id="page-601-0"></span>第 4 部分:重新启用配置集的电子邮件发送

在[the section called "第 3 部分:创建 Lambda 函数"](#page-599-0)中测试 Lambda 函数的一个副作用是会暂停配置 集的电子邮件发送。在大多数情况下,除非 CloudWatch 警报被触发,否则您并不需要暂停配置集的发 送功能。

这一部分中的过程可为您的配置集重新启用电子邮件发送。要完成这些过程,您必须安装并配置 AWS Command Line Interface。有关更多信息,请参阅 [AWS Command Line Interface 用户指南。](https://docs.aws.amazon.com/cli/latest/userguide/)

重新启用电子邮件发送

1. 在命令行键入以下命令,为配置集重新启用电子邮件发送:

```
aws ses update-configuration-set-sending-enabled \
--configuration-set-name ConfigSet \
--enabled
```
在前面的命令中,将 *ConfigSet* 替换为您想暂停其电子邮件发送的配置集的名称。

2. 在命令行键入以下命令,确保启用了电子邮件发送:

```
aws ses describe-configuration-set \
--configuration-set-name ConfigSet \
--configuration-set-attribute-names reputationOptions
```
该命令生成类似于以下示例的输出:

```
{ 
     "ConfigurationSet": { 
          "Name": "ConfigSet" 
     }, 
     "ReputationOptions": { 
          "ReputationMetricsEnabled": true, 
          "SendingEnabled": true 
     } 
}
```
如果 SendingEnabled 的值为 true,说明该配置集的电子邮件发送已成功重新启用。

<span id="page-602-0"></span>第 5 部分:创建 Amazon SNS 主题

要使 CloudWatch 在警报触发时执行 Lambda 函数,必须先创建一个 Amazon SNS 主题并让 Lambda 函数订阅该主题。

创建 Amazon SNS 主题

- 1. 通过以下网址打开 Amazon SNS 控制台:[https://console.aws.amazon.com/sns/v3/home。](https://console.aws.amazon.com/sns/v3/home)
- 2. 使用区域选择器来选择要在其中自动暂停电子邮件发送的区域。
- 3. 在导航窗格中,选择 Topics (主题)。
- 4. 选择 Create new topic (创建新主题)。
- 5. 在 Create new topic(创建新主题)窗口中,对于 Topic name(主题名称),为主题键入一个名 称。(可选) 在 Display name(显示名称)字段中键入一个更具描述性的名称。

选择 Create topic(创建主题)。

- 6. 在主题列表中,选中您在上一步中创建的主题旁的框。在 Actions(操作)菜单上,选择 Subscribe to topic(订阅主题)。
- 7. 在 Create subscription(创建订阅)窗口中,进行以下选择:
	- 对于 Protocol (协议),选择 AWS Lambda。
	- 对于 Endpoint (终端节点),选择您在[the section called "第 3 部分:创建 Lambda 函数"](#page-599-0)中创建 的 Lambda 函数。
	- 对于 Version or alias(版本或别名),选择 default(原定设置)。
- 8. 选择 Create subscription(创建订阅)。

# <span id="page-603-0"></span>第 6 部分:创建 CloudWatch 警报

本节包含在 CloudWatch 中创建警报的过程,当某一指标达到特定阈值时将触发该警报。警报触发后会 向在[the section called "第 5 部分:创建 Amazon SNS 主题"中](#page-602-0)创建的 Amazon SNS 主题发送通知,然 后该主题执行在[the section called "第 3 部分:创建 Lambda 函数"](#page-599-0)中创建的 Lambda 函数。

# 创建 CloudWatch 警报

- 1. 通过以下网址打开 CloudWatch 控制台:[https://console.aws.amazon.com/cloudwatch/。](https://console.aws.amazon.com/cloudwatch/)
- 2. 使用区域选择器来选择要在其中自动暂停电子邮件发送的区域。
- 3. 在左侧的导航窗格中,选择警报。
- 4. 选择 Create Alarm(创建告警)。
- 5. 在创建警报窗口中的 SES 指标 下,选择配置集指标。
- 6. 在 ses:configuration-set 列中,找到您要为其创建警报的配置集。在 Metric Name(指标名称) 下,选择以下选项之一:
	- Reputation.BounceRate 如果您希望在配置集的整体"查无此人的邮件"率超过您定义的阈值时 暂停配置集的电子邮件发送,请选择此指标。
	- Reputation.ComplaintRate 如果您希望在配置集的总体投诉率超过您定义的阈值时暂停配置集 的电子邮件发送,请选择此指标。

选择 Next(下一步)。

- 7. 完成以下步骤:
	- 在 Alarm Threshold(告警阈值)下,对于 Name(名称),键入警报的名称。
	- 在 Whenever: Reputation.BounceRate ( 每当: Reputation.BounceRate ) 或Whenever: Reputation.ComplaintRate(每当: Reputation.ComplaintRate)下,指定用于触发警报的阈值。

**a** Note

如果 Amazon SES 账户的总体退回邮件率超过 10% 或 Amazon SES 账户的总体投 诉率超过 0.5%,则 Amazon SES 账户会自动置于审核状态。若指定了将导致触发 CloudWatch 警报的退回邮件率或投诉率,建议使用远低于这些比率的值,以防止账户 置于审核状态。

• 在 Actions(操作)下,为 Whenever this alarm(每当此告警)选择 State is ALARM(状态 为"告警")。对于 Send notification to (发送通知到),选择您在the section called "第 5 部分: 创 [建 Amazon SNS 主题"中](#page-602-0)创建的 Amazon SNS 主题。

选择 Create Alarm(创建告警)。

<span id="page-604-0"></span>第 7 部分:测试解决方案

您现在可以测试警报以确保它在进入 ALARM 状态时执行 Lambda 函数。您可以使用 CloudWatch API 中的 SetAlarmState 操作临时更改警报状态。

本节中的过程是可选的,但我们建议您完成这些过程来验证整个解决方案的配置是否正确。

#### 测试解决方案

1. 在命令行键入以下命令,查看配置集的电子邮件发送状态:

aws ses describe-configuration-set --configuration-set-name *ConfigSet*

如果为配置集启用了发送,您会看到以下输出:

```
{ 
     "ConfigurationSet": { 
          "Name": "ConfigSet" 
     }, 
     "ReputationOptions": { 
          "ReputationMetricsEnabled": true, 
          "SendingEnabled": true 
     } 
}
```
如果 SendingEnabled 的值为 true,说明该配置集的电子邮件发送目前已启用。

2. 在命令行键入以下命令,将警报状态临时更改为 ALARM:

```
aws cloudwatch set-alarm-state \
--alarm-name MyAlarm \
--state-value ALARM \
--state-reason "Testing execution of Lambda function"
```
将上述命令中的 *MyAlarm* 替换为您在the section called "第 6 部分: 创建 CloudWatch 警报"中创 建的警报的名称。

# **a** Note

当您执行此命令时,警报状态会从 OK 切换为 ALARM 并在几秒后切换回 OK。您可以在 CloudWatch 控制台中在警报的 History (历史记录) 选项卡上查看这些状态更改,或者使用 [DescribeAlarmHistory](https://docs.aws.amazon.com/AmazonCloudWatch/latest/APIReference/API_DescribeAlarmHistory.html) 操作查看。

3. 在命令行键入以下命令,查看配置集的电子邮件发送状态:

```
aws ses describe-configuration-set \
--configuration-set-name ConfigSet
```
如果 Lambda 函数执行成功,您将看到类似于以下示例的输出:

```
{ 
     "ConfigurationSet": { 
          "Name": "ConfigSet" 
     }, 
     "ReputationOptions": { 
          "ReputationMetricsEnabled": true, 
          "SendingEnabled": false 
     } 
}
```
如果 SendingEnabled 的值为 false,则将禁用配置集的电子邮件发送,指示 Lambda 函数已 成功执行。

4. 完成[the section called "第 4 部分:重新启用配置集的电子邮件发送"](#page-601-0)中的步骤,为配置集重新启用 电子邮件发送。

# 使用 Amazon 监控 SES 事件 EventBridge

EventBridge 是一项无服务器服务,它使用事件将应用程序组件连接在一起,使您可以更轻松地构建可 扩展的事件驱动应用程序。事件驱动型架构是一种构建松耦合软件系统的风格,这些系统通过发出和响 应事件来协同工作。事件是 JSON 格式的消息,通常表示资源或环境的变化,或是其他管理事件。

某些 SES 功能生成事件并将其发送到 EventBridge 默认事件总线。事件总线是接收事件并将其传送到 零个或多个目的地或目标的路由器。与事件总线关联的规则会在事件到达时进行评估。每条规则都会检 查事件是否与规则的模式相匹配。如果事件确实匹配,则将事件 EventBridge 发送到指定的目标。

EventBridge 当某项功能发生状态更改或状态更新时,SES 会将事件发送到。您可以使用 EventBridge 规则将事件路由到您定义的目标。这些事件将尽最大努力传输,可能会不按顺序传输。

# 主题

- [SES 事件](#page-606-0)
- [SES 事件架构参考](#page-608-0)
- [与 SES 事件 EventBridge 配合使用](#page-612-0)
- [其他 EventBridge 资源](#page-615-0)

# <span id="page-606-0"></span>SES 事件

以下事件由 SES 功能生成并发送到中的默认事件总线 EventBridge。有关更多信息,包括每种事件类 型的详细数据,请参阅[???](#page-608-0)。

虚拟送达率管理器顾问活动

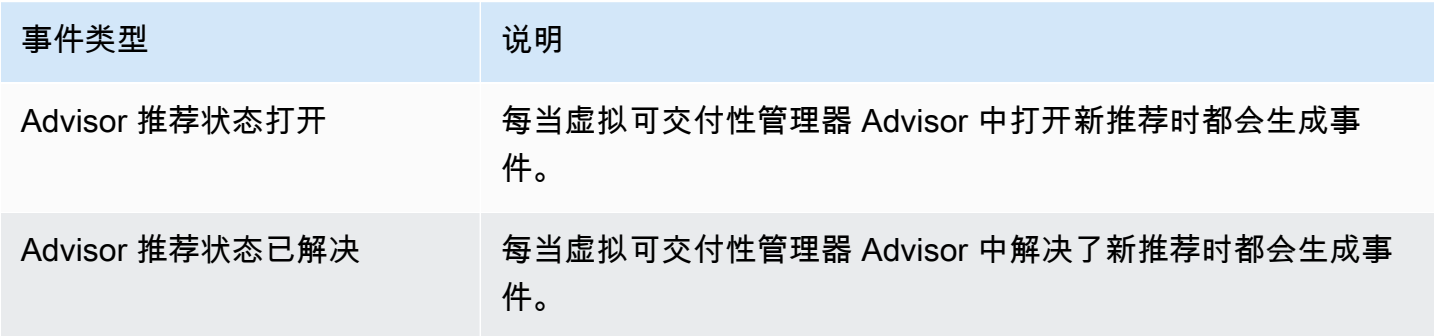

# SES 电子邮件发送事件

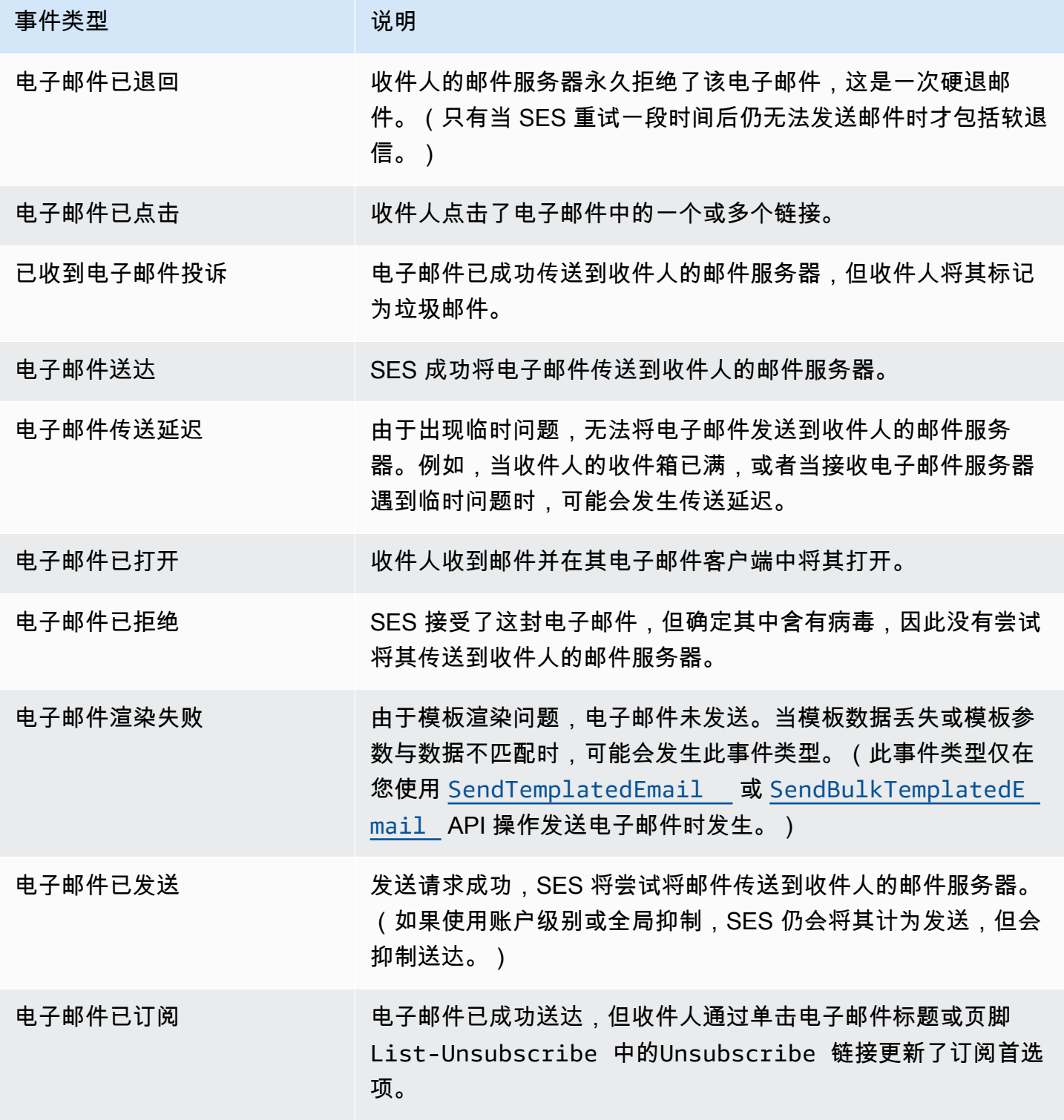

# <span id="page-608-0"></span>SES 事件架构参考

来自 AWS 服务的所有事件都有一组公共字段,其中包含有关事件的元数据,例如作为事件来 源的 AWS 服务、事件的生成时间、事件发生的账户和区域等。有关这些常规字段的定义,请参 阅EventBridge 用户指南中的[事件结构参考。](https://docs.aws.amazon.com/eventbridge/latest/userguide/eb-events-structure.html)

此外,每个事件都有一个 detail 字段,其中包该特定事件专有的数据。下面的参考定义了各种 SES 事件的详细信息字段。

使用 EventBridge 选择和管理 SES 事件时,记住以下几点很有用:

- 来自 SES 的所有事件的 source 字段都设置为 aws.ses。
- detail-type 字段指定事件类型。请参阅中的事件类型表[the section called "SES 事件"。](#page-606-0)
- detail 字段包含该特定事件专有的数据。

对于某些事件类型,例如 Virtual Deliverability Manager 的事件类型,详细信息字段是一个相当简单 的数据字符串,由一组有限的静态值填充。相反,电子邮件发送事件的详细信息字段更为复杂,因 为它可能由许多详细信息子字段组成,这些子字段是静态和动态值的组合,例如发送电子邮件的时间 戳、收件人地址和许多其他电子邮件属性。

#### 主题

- [虚拟可交付性管理器 Advisor](#page-608-1)
- [SES 电子邮件发送状态架构](#page-610-0)

# <span id="page-608-1"></span>虚拟可交付性管理器 Advisor

以下架构参考定义了虚拟交付能力管理器顾问状态事件的特定字段。

所有事件架构(例如version、idaccount、和其他)中显示的常规字段的定义可在EventBridge 用 户指南[的事件结构参考](https://docs.aws.amazon.com/eventbridge/latest/userguide/eb-events-structure.html)中找到。source 和 detail-type 字段包含在下面的参考中,因为它们包含 SES 事件的 SES 特定值。

#### source

标识生成事件的服务。对于 SES 事件,此值为 aws.ses。

detail-type

标识事件的类型。

该字段的值列在中的虚拟交付能力管理器顾问事件表中。[the section called "SES 事件"](#page-606-0) detail

包含关于事件信息的 JSON 对象。生成事件的服务决定该字段的内容。

此字段的值可以是:

- DKIM verification is not enabled.
- DKIM verification has failed.
- DKIM signing key length is below 2048 bits.
- DMARC configuration was not found.
- DMARC configuration could not be parsed.
- DKIM record was not found.
- DKIM record is not aligned.
- MAIL FROM record is not aligned.
- SPF record was not found.
- SPF record for Amazon SES was not found.
- SPF all qualifier is missing.
- An SPF configuration issue was found.
- BIMI record not found or configured without default selector.
- BIMI has malformed TXT record.

Example 例如:虚拟可交付性管理器 Advisor 状态事件

以下是 Advisor Recommendation Status Open 事件类型的虚拟可交付性管理器 Advisor 状态事 件示例。此示例中的详细事件值为SPF record was not found.。

```
{ 
  "version": "0", 
   "id": "abcd9999-ef33-0123-90ab-abcdef666666", 
   "detail-type": "Advisor Recommendation Status Open", 
   "source": "aws.ses", 
   "account": "012345678901", 
   "time": "2023-11-15T17:00:59Z", 
   "region": "us-east-1", 
   "resources": [
```

```
 "arn:aws:ses:us-east-1:012345678901:identity/vdm.events-publishing.cajun.syster-
games.example.com" 
   ], 
  "detail": { "version": "1.0.0", "data": "SPF record was not found." }
}
```
<span id="page-610-0"></span>SES 电子邮件发送状态架构

以下架构参考定义了特定于 SES 电子邮件发送状态事件的字段。

所有事件架构(例如version、idaccount、和其他)中显示的常规字段的定义可在EventBridge 用 户指南[的事件结构参考](https://docs.aws.amazon.com/eventbridge/latest/userguide/eb-events-structure.html)中找到。source 和 detail-type 字段包含在下面的参考中,因为它们包含 SES 事件的 SES 特定值。

source

标识生成事件的服务。对于 SES 事件,此值为 aws.ses。

detail-type

标识事件的类型。

此字段的值列在中的 SES 电子邮件发送事件表中[the section called "SES 事件"。](#page-606-0) detail

包含关于事件信息的 JSON 对象。生成事件的服务决定该字段的内容。

此处无法列出此字段的所有可能值,因为它们由在任何给定时刻发送的每封唯一电子邮件生成的 静态和动态值组成。但是,提供了一个示例,让您大致了解此字段可以包含的数据类型。使用 EventBridge 沙盒可以找到所有电子邮件发送事件类型的详细数据示例,请参阅[在中指定示例事件](#page-612-1)  [EventBridge](#page-612-1)。

为 SES 电子邮件发送事件生成的详细数据示例Email Rendering Failed:

```
..., 
  "detail": { 
    "eventType": "Rendering Failure", 
    "mail": { 
       "timestamp": "2018-01-22T18:43:06.197Z", 
       "source": "sender@example.com", 
       "sourceArn": "arn:aws:ses:us-east-1:123456789012:identity/sender@example.com", 
       "sendingAccountId": "123456789012",
```

```
 "messageId": "EXAMPLE7c191be45-e9aedb9a-02f9-4d12-a87d-dd0099a07f8a-000000", 
      "destination": ["recipient@example.com"], 
      "headersTruncated": false, 
      "tags": { 
        "ses:configuration-set": ["ConfigSet"] 
      } 
    }, 
    "failure": { 
      "errorMessage": "Attribute 'attributeName' is not present in the rendering 
 data.", 
      "templateName": "MyTemplate" 
    } 
 }
```
Example 示例:电子邮件发送状态事件

以下是该事件类型的完整电子邮件发送状态事件的示例Email Rendering Failed。此示例中的详 细事件值是基于特定电子邮件的电子邮件发送事件的静态和动态值的组合。

```
{ 
   "version": "0", 
   "id": "12a18625-3328-fafd-2809-a5e16004f112", 
   "detail-type": "Email Rendering Failed", 
   "source": "aws.ses", 
   "account": "123456789012", 
   "time": "2023-07-17T16:48:05Z", 
   "region": "us-east-1", 
   "resources": ["arn:aws:ses:us-east-1:123456789012:identity/example.com"], 
   "detail": { 
     "eventType": "Rendering Failure", 
     "mail": { 
       "timestamp": "2018-01-22T18:43:06.197Z", 
       "source": "sender@example.com", 
       "sourceArn": "arn:aws:ses:us-east-1:123456789012:identity/sender@example.com", 
       "sendingAccountId": "123456789012", 
       "messageId": "EXAMPLE7c191be45-e9aedb9a-02f9-4d12-a87d-dd0099a07f8a-000000", 
       "destination": ["recipient@example.com"], 
       "headersTruncated": false, 
       "tags": { 
         "ses:configuration-set": ["ConfigSet"] 
       } 
     },
```
```
 "failure": { 
        "errorMessage": "Attribute 'attributeName' is not present in the rendering 
  data.", 
       "templateName": "MyTemplate" 
     } 
   }
}
```
## 与 SES 事件 EventBridge 配合使用

默认情况下,SES 将事件发送到 EventBridge 默认事件总线。您可以在默认事件总线上创建规 则,以识别要发送 EventBridge 到一个或多个指定目标的特定事件。每条规则都包含一个事件模 式, EventBridge 用于在事件到达事件总线时进行匹配。如果事件与给定规则的事件模式匹配,则 EventBridge 会将该事件发送到规则中指定的目标。

在中 EventBridge,定义事件模式通常是创建新规则或编辑现有规则的更大过程的一部分。要了 解如何创建 EventBridge 规则,请参阅EventBridge 用户指南中的[创建对事件做出反应的 Amazon](https://docs.aws.amazon.com/eventbridge/latest/userguide/eb-create-rule.html)  [EventBridge 规则。](https://docs.aws.amazon.com/eventbridge/latest/userguide/eb-create-rule.html)

通过使用中的沙盒功能 EventBridge,您可以快速定义事件模式并使用示例事件来确认模式与所需事件 相匹配,而无需先创建或编辑规则。有关使用沙盒的详细说明,请参阅EventBridge 用户指南[中的使用](https://docs.aws.amazon.com/eventbridge/latest/userguide/eb-event-pattern-sandbox.html)  [EventBridge 沙盒测试事件模式。](https://docs.aws.amazon.com/eventbridge/latest/userguide/eb-event-pattern-sandbox.html)

## 在 EventBridge 沙盒中指定 SES 示例事件

您可以为 SES 事件选择示例事件,用它们来测试自己创建的事件模式。

在 EventBridge 沙盒中指定 SES 示例事件

- 1. 打开亚马逊 EventBridge 控制台,[网址为 https://console.aws.amazon.com/events/](https://console.aws.amazon.com/events/)。
- 2. 在导航窗格中选择开发人员资源,然后选择沙盒,再在沙盒页面上选择事件模式选项卡。
- 3. 对于事件来源,选择AWS 事件或 EventBridge 合作伙伴事件。
- 4. 在示例事件部分中,为示例事件类型选择 AWS 事件。
- 5. 对于示例事件,请向下滚动到 SES,然后选择所需的 SES 事件。

EventBridge 显示该事件类型的示例事件及其所有详细数据。

然后,您可以使用此事件来测试您在事件模式部分创建的事件模式,或者将其用作创建自己的示例 事件的基础,以进行下一节中介绍的模式测试。

## 创建并测试 SES 事件的事件模式

选择示例事件后(如上一节所述),就可以创建事件模式并使用示例事件来确保它与所需的事件相匹 配。

创建和测试与 EventBridge 沙盒中的 SES 事件相匹配的事件模式

- 1. 打开亚马逊 EventBridge 控制台,[网址为 https://console.aws.amazon.com/events/](https://console.aws.amazon.com/events/)。
- 2. 在导航窗格中选择开发人员资源,然后选择沙盒,再在沙盒页面上选择事件模式选项卡。
- 3. 对于事件源,选择AWS 事件或 EventBridge 合作伙伴事件,然后选择要测试的示例事件,如上一 节所述。
- 4. 向下滚动到 "创建方法",然后选择 "使用图案表单"。
- 5. 在事件模式部分中,为事件源选择 AWS 服务。
- 6. 在 "AWS 服务" 下,选择 SES。
- 7. 对于事件类型,选择要匹配的 SES 事件类型。

EventBridge 显示与所选 SES 事件匹配的最小事件模式,由source和detail-type字段组成。

在两个示例中,第一个事件模式与所有Advisor Recommendation Status Resolved事件匹 配,在第二个示例中,匹配所有Email Bounced事件:

```
{ 
   "source": ["aws.ses"], 
   "detail-type": ["Advisor Recommendation Status Resolved"]
}
```

```
{ 
   "source": ["aws.ses"], 
   "detail-type": ["Email Bounced"]
}
```
8. 要更改事件模式,请选择编辑模式,然后在 JSON 编辑器中进行更改。

您也可以匹配一个或多个详细数据字段中的值。这包括为字段值指定多个可行值。

在以下示例中,将详细信息字段添加到生成的最小事件模式中,其data字段值指定为DKIM record was not found,以便查找所有具有相同详细信息值的 Virtual Deliverability Manager 顾问事件:

```
{ 
   "source": ["aws.ses"], 
   "detail-type": ["Advisor Recommendation Status Resolved"], 
   "detail": { 
     "data": ["DKIM record was not found."] 
   }
}
```
在此示例中,添加了详细信息子字段,以报告 2024-08-05 从 noreply@example.com 发送的所有 退回电子邮件所生成的事件。(此处使用前缀匹配作为[内容过滤](https://docs.aws.amazon.com/eventbridge/latest/userguide/eb-event-patterns-content-based-filtering.html)的一部分。 ):

```
{ 
   "source": ["aws.ses"], 
   "detail-type": ["Email Bounced"], 
   "detail": { 
     "mail": { 
        "timestamp": [{ 
          "prefix": "2024-08-05" 
        }], 
        "source": ["noreply@example.com"] 
     } 
   }
}
```
阅读EventBridge 用户指南中的[事件模式很](https://docs.aws.amazon.com/eventbridge/latest/userguide/eb-event-patterns.html)重要,它解释了您在 JSON 编辑器中输入的事件模式值 必须用方括号括起来,[...]因为它被视为数组。此外还提供了有关如何构造高级事件模式的更多 信息。

- 9. 要测试您的事件模式是否与您在上面的示例事件窗格中指定的示例事件相匹配,请选择测试模式。 如果匹配,JSON 编辑器底部的绿色横幅将显示 "示例事件与事件模式匹配"。
- 10. 要对选择测试模式后的错误进行故障排除,请执行以下操作:
	- 如果存在与 JSON 相关的错误,则消息将指出原因,例如 "事件模式无效。原因:"数据" 必须是 第 5 行、第 14 列处的对象或数组。要解决这个问题,请用方括号将第 5 行的值括起来[ **…** ] 。
	- 如果示例事件中的值与您的事件模式之间存在差异,则消息将是 "样本事件与事件模式不匹配"。 这意味着您要测试的一个或多个值与样本事件生成器生成的示例值不同。要解决此问题,请继续 执行其余步骤。
- 11. 要更改示例事件中的样本值以成功测试您的事件模式,请在示例事件窗格中,选择 JSON 编辑器 下方的复制。
- 12. 选择编辑器上方的 "输入我自己的样本事件类型" 旁边的单选按钮。
- 13. 将示例事件粘贴到 JSON 编辑器中,对于您在事件模式中使用的任何字段,请替换相同字段的值 以匹配您在事件模式中指定的值。
- 14. 向下滚动到 "事件模式" 窗格,然后再次选择 "测试模式"。如果所有值都输入正确且匹配,则 JSON 编辑器底部将显示一个绿色横幅,"示例事件与事件模式匹配"。

## 其他 EventBridge 资源

有关如何使用 EventBridge 处理和管理事件的更多信息,请参阅 [Amazon EventBridge 用户指南](https://docs.aws.amazon.com/eventbridge/latest/userguide/eb-what-is.html)中的以 下主题。

- 有关事件总线工作原理的详细信息,请参阅 [Amazon EventBridge 事件总线](https://docs.aws.amazon.com/eventbridge/latest/userguide/eb-event-bus.html)。
- 有关事件结构的信息,请参阅 [Events](https://docs.aws.amazon.com/eventbridge/latest/userguide/eb-events.html)
- 有关构造事件模式 EventBridge 以便在将事件与规则进行匹配时使用的信息,请参阅[事件模式](https://docs.aws.amazon.com/eventbridge/latest/userguide/eb-event-patterns.html)
- 有关创建规则以指定 EventBridge 处理哪些事件的信息,请参阅[规则](https://docs.aws.amazon.com/eventbridge/latest/userguide/eb-rules.html)
- 有关指定向哪些服务或其他[目标 EventBridge 发](https://docs.aws.amazon.com/eventbridge/latest/userguide/eb-targets.html)送匹配事件的信息,请参阅 Targets

# 适用于使用 AWS 软件开发工具包的 Amazon SES 的代码示 例

以下代码示例展示如何将 Amazon SES 与 AWS 软件开发工具包 (SDK) 一起使用。

有关 AWS 软件开发工具包开发人员指南和代码示例的完整列表,请参阅 [将 Amazon SES 与 AWS 软](#page-44-0) [件开发工具包一起使用](#page-44-0)。本主题还包括有关入门的信息以及有关先前的软件开发工具包版本的详细信 息。

代码示例

- [使用软件开发工具包的 Amazon AWS SES 的代码示例](#page-618-0)
	- [使用软件开发工具包对 Amazon AWS SES 执行的操作](#page-619-0)
		- [CreateReceiptFilter与 AWS SDK 或 CLI 配合使用](#page-620-0)
		- [CreateReceiptRule与 AWS SDK 或 CLI 配合使用](#page-625-0)
		- [CreateReceiptRuleSet与 AWS SDK 或 CLI 配合使用](#page-631-0)
		- [CreateTemplate与 AWS SDK 或 CLI 配合使用](#page-634-0)
		- [DeleteIdentity与 AWS SDK 或 CLI 配合使用](#page-639-0)
		- [DeleteReceiptFilter与 AWS SDK 或 CLI 配合使用](#page-644-0)
		- [DeleteReceiptRule与 AWS SDK 或 CLI 配合使用](#page-647-0)
		- [DeleteReceiptRuleSet与 AWS SDK 或 CLI 配合使用](#page-650-0)
		- [DeleteTemplate与 AWS SDK 或 CLI 配合使用](#page-654-0)
		- [DescribeReceiptRuleSet与 AWS SDK 或 CLI 配合使用](#page-658-0)
		- [GetIdentityVerificationAttributes与 AWS SDK 或 CLI 配合使用](#page-659-0)
		- [GetSendQuota与 AWS SDK 或 CLI 配合使用](#page-664-0)
		- [GetSendStatistics与 AWS SDK 或 CLI 配合使用](#page-666-0)
		- [GetTemplate与 AWS SDK 或 CLI 配合使用](#page-667-0)
		- [ListIdentities与 AWS SDK 或 CLI 配合使用](#page-671-0)
		- [ListReceiptFilters与 AWS SDK 或 CLI 配合使用](#page-679-0)
		- [ListTemplates与 AWS SDK 或 CLI 配合使用](#page-682-0)
		- [SendBulkTemplatedEmail与 AWS SDK 或 CLI 配合使用](#page-686-0)
		- [SendEmail与 AWS SDK 或 CLI 配合使用](#page-689-0)
		- [SendRawEmail与 AWS SDK 或 CLI 配合使用](#page-707-0)
- [SendTemplatedEmail与 AWS SDK 或 CLI 配合使用](#page-709-0)
- [UpdateTemplate与 AWS SDK 或 CLI 配合使用](#page-719-0)
- [VerifyDomainIdentity与 AWS SDK 或 CLI 配合使用](#page-723-0)
- [VerifyEmailIdentity与 AWS SDK 或 CLI 配合使用](#page-726-0)
- [使用软件开发工具包的 Amazon AWS SES 场景](#page-733-0)
	- [使用软件开发工具包将 Amazon AWS SES 电子邮件和域名身份从一个 AWS 地区复制到另一](#page-733-1) [个区域](#page-733-1)
	- [生成凭证以连接到 Amazon SES SMTP 端点](#page-743-0)
	- [使用软件开发工具包验证电子邮件身份并通过 Amazon AWS SES 发送消息](#page-745-0)
- [使用 AWS 软件开发工具包的 Amazon SES 的跨服务示例](#page-758-0)
	- [构建 Amazon Transcribe 流式传输应用程序](#page-758-1)
	- [创建 Web 应用程序来跟踪 DynamoDB 数据](#page-759-0)
	- [创建 Amazon Redshift 项目追踪器](#page-761-0)
	- [创建 Aurora Serverless 工作项跟踪器](#page-762-0)
	- [使用软件开发工具包使用 Amazon Rekognition 检测图像中的个人防护装备 AWS](#page-766-0)
	- [使用软件开发工具包使用 Amazon Rekognition 检测图像中的物体 AWS](#page-767-0)
	- [使用 Amazon Rekognition 使用软件开发工具包检测视频中的人物和物体 AWS](#page-770-0)
	- [使用 Step Functions 调用 Lambda 函数](#page-771-0)
- [使用 AWS 软件开发工具包的 Amazon SES API v2 的代码示例](#page-772-0)
	- [使用 AWS 软件开发工具包对 Amazon SES API v2 执行的操作](#page-773-0)
		- [CreateContact与 AWS SDK 或 CLI 配合使用](#page-774-0)
		- [CreateContactList与 AWS SDK 或 CLI 配合使用](#page-780-0)
		- [CreateEmailIdentity与 AWS SDK 或 CLI 配合使用](#page-784-0)
		- [CreateEmailTemplate与 AWS SDK 或 CLI 配合使用](#page-789-0)
		- [DeleteContactList与 AWS SDK 或 CLI 配合使用](#page-795-0)
		- [DeleteEmailIdentity与 AWS SDK 或 CLI 配合使用](#page-799-0)
		- [DeleteEmailTemplate与 AWS SDK 或 CLI 配合使用](#page-804-0)
		- [GetEmailIdentity与 AWS SDK 或 CLI 配合使用](#page-808-0)
		- [ListContactLists与 AWS SDK 或 CLI 配合使用](#page-809-0)
		- [ListContacts与 AWS SDK 或 CLI 配合使用](#page-810-0) **606**
- [SendEmail与 AWS SDK 或 CLI 配合使用](#page-814-0)
- [使用 AWS 软件开发工具包的 Amazon SES API v2 场景](#page-827-0)
	- [使用软件开发工具包的完整亚马逊 SES API v2 新闻稿工作流程 AWS](#page-827-1)

## <span id="page-618-0"></span>使用软件开发工具包的 Amazon AWS SES 的代码示例

以下代码示例展示了如何将 Amazon SES 与 AWS 软件开发套件 (SDK) 一起使用。

操作是大型程序的代码摘录,必须在上下文中运行。您可以通过操作了解如何调用单个服务函数,还可 以通过函数相关场景和跨服务示例的上下文查看操作。

场景 是展示如何通过在同一服务中调用多个函数来完成特定任务的代码示例。

跨服务示例是指跨多个 AWS 服务工作的示例应用程序。

有关 S AWS DK 开发者指南和代码示例的完整列表,请参[阅将 Amazon SES 与 AWS 软件开发工具包](#page-44-0) [一起使用](#page-44-0)。本主题还包括有关入门的信息以及有关先前的 SDK 版本的详细信息。

代码示例

- [使用软件开发工具包对 Amazon AWS SES 执行的操作](#page-619-0)
	- [CreateReceiptFilter与 AWS SDK 或 CLI 配合使用](#page-620-0)
	- [CreateReceiptRule与 AWS SDK 或 CLI 配合使用](#page-625-0)
	- [CreateReceiptRuleSet与 AWS SDK 或 CLI 配合使用](#page-631-0)
	- [CreateTemplate与 AWS SDK 或 CLI 配合使用](#page-634-0)
	- [DeleteIdentity与 AWS SDK 或 CLI 配合使用](#page-639-0)
	- [DeleteReceiptFilter与 AWS SDK 或 CLI 配合使用](#page-644-0)
	- [DeleteReceiptRule与 AWS SDK 或 CLI 配合使用](#page-647-0)
	- [DeleteReceiptRuleSet与 AWS SDK 或 CLI 配合使用](#page-650-0)
	- [DeleteTemplate与 AWS SDK 或 CLI 配合使用](#page-654-0)
	- [DescribeReceiptRuleSet与 AWS SDK 或 CLI 配合使用](#page-658-0)
	- [GetIdentityVerificationAttributes与 AWS SDK 或 CLI 配合使用](#page-659-0)
	- [GetSendQuota与 AWS SDK 或 CLI 配合使用](#page-664-0)
	- [GetSendStatistics与 AWS SDK 或 CLI 配合使用](#page-666-0)
	- [GetTemplate与 AWS SDK 或 CLI 配合使用](#page-667-0)
	- [ListIdentities与 AWS SDK 或 CLI 配合使用](#page-671-0)
- [ListReceiptFilters与 AWS SDK 或 CLI 配合使用](#page-679-0)
- [ListTemplates与 AWS SDK 或 CLI 配合使用](#page-682-0)
- [SendBulkTemplatedEmail与 AWS SDK 或 CLI 配合使用](#page-686-0)
- [SendEmail与 AWS SDK 或 CLI 配合使用](#page-689-0)
- [SendRawEmail与 AWS SDK 或 CLI 配合使用](#page-707-0)
- [SendTemplatedEmail与 AWS SDK 或 CLI 配合使用](#page-709-0)
- [UpdateTemplate与 AWS SDK 或 CLI 配合使用](#page-719-0)
- [VerifyDomainIdentity与 AWS SDK 或 CLI 配合使用](#page-723-0)
- [VerifyEmailIdentity与 AWS SDK 或 CLI 配合使用](#page-726-0)
- [使用软件开发工具包的 Amazon AWS SES 场景](#page-733-0)
	- [使用软件开发工具包将 Amazon AWS SES 电子邮件和域名身份从一个 AWS 地区复制到另一个区](#page-733-1) [域](#page-733-1)
	- [生成凭证以连接到 Amazon SES SMTP 端点](#page-743-0)
	- [使用软件开发工具包验证电子邮件身份并通过 Amazon AWS SES 发送消息](#page-745-0)
- [使用 AWS 软件开发工具包的 Amazon SES 的跨服务示例](#page-758-0)
	- [构建 Amazon Transcribe 流式传输应用程序](#page-758-1)
	- [创建 Web 应用程序来跟踪 DynamoDB 数据](#page-759-0)
	- [创建 Amazon Redshift 项目追踪器](#page-761-0)
	- [创建 Aurora Serverless 工作项跟踪器](#page-762-0)
	- [使用软件开发工具包使用 Amazon Rekognition 检测图像中的个人防护装备 AWS](#page-766-0)
	- [使用软件开发工具包使用 Amazon Rekognition 检测图像中的物体 AWS](#page-767-0)
	- [使用 Amazon Rekognition 使用软件开发工具包检测视频中的人物和物体 AWS](#page-770-0)
	- [使用 Step Functions 调用 Lambda 函数](#page-771-0)

## <span id="page-619-0"></span>使用软件开发工具包对 Amazon AWS SES 执行的操作

以下代码示例演示了如何使用软件开发工具包执行单个 Amazon AWS SES 操作。这些代码节选调用 了 Amazon SES API,是必须在上下文中运行的较大型程序的代码节选。每个示例都包含一个指向的 链接 GitHub,您可以在其中找到有关设置和运行代码的说明。

以下示例仅包括最常用的操作。有关完整列表,请参阅 [Amazon Simple Email Service\(Amazon](https://docs.aws.amazon.com/ses/latest/APIReference/Welcome.html)  [SES\)API 参考。](https://docs.aws.amazon.com/ses/latest/APIReference/Welcome.html) 操作 608

### 示例

- [CreateReceiptFilter与 AWS SDK 或 CLI 配合使用](#page-620-0)
- [CreateReceiptRule与 AWS SDK 或 CLI 配合使用](#page-625-0)
- [CreateReceiptRuleSet与 AWS SDK 或 CLI 配合使用](#page-631-0)
- [CreateTemplate与 AWS SDK 或 CLI 配合使用](#page-634-0)
- [DeleteIdentity与 AWS SDK 或 CLI 配合使用](#page-639-0)
- [DeleteReceiptFilter与 AWS SDK 或 CLI 配合使用](#page-644-0)
- [DeleteReceiptRule与 AWS SDK 或 CLI 配合使用](#page-647-0)
- [DeleteReceiptRuleSet与 AWS SDK 或 CLI 配合使用](#page-650-0)
- [DeleteTemplate与 AWS SDK 或 CLI 配合使用](#page-654-0)
- [DescribeReceiptRuleSet与 AWS SDK 或 CLI 配合使用](#page-658-0)
- [GetIdentityVerificationAttributes与 AWS SDK 或 CLI 配合使用](#page-659-0)
- [GetSendQuota与 AWS SDK 或 CLI 配合使用](#page-664-0)
- [GetSendStatistics与 AWS SDK 或 CLI 配合使用](#page-666-0)
- [GetTemplate与 AWS SDK 或 CLI 配合使用](#page-667-0)
- [ListIdentities与 AWS SDK 或 CLI 配合使用](#page-671-0)
- [ListReceiptFilters与 AWS SDK 或 CLI 配合使用](#page-679-0)
- [ListTemplates与 AWS SDK 或 CLI 配合使用](#page-682-0)
- [SendBulkTemplatedEmail与 AWS SDK 或 CLI 配合使用](#page-686-0)
- [SendEmail与 AWS SDK 或 CLI 配合使用](#page-689-0)
- [SendRawEmail与 AWS SDK 或 CLI 配合使用](#page-707-0)
- [SendTemplatedEmail与 AWS SDK 或 CLI 配合使用](#page-709-0)
- [UpdateTemplate与 AWS SDK 或 CLI 配合使用](#page-719-0)
- [VerifyDomainIdentity与 AWS SDK 或 CLI 配合使用](#page-723-0)
- [VerifyEmailIdentity与 AWS SDK 或 CLI 配合使用](#page-726-0)

## <span id="page-620-0"></span>**CreateReceiptFilter**与 AWS SDK 或 CLI 配合使用

以下代码示例演示如何使用 CreateReceiptFilter。

#### $C++$

SDK for C++

#### **a** Note

```
//! Create an Amazon Simple Email Service (Amazon SES) receipt filter..
/*! 
  \param receiptFilterName: The name for the receipt filter. 
   \param cidr: IP address or IP address range in Classless Inter-Domain Routing 
  (CIDR) notation. 
  \param policy: Block or allow enum of type ReceiptFilterPolicy. 
  \param clientConfiguration: AWS client configuration. 
  \return bool: Function succeeded. 
  */
bool AwsDoc::SES::createReceiptFilter(const Aws::String &receiptFilterName, 
                                         const Aws::String &cidr, 
                                         Aws::SES::Model::ReceiptFilterPolicy 
  policy, 
                                         const Aws::Client::ClientConfiguration 
  &clientConfiguration) { 
     Aws::SES::SESClient sesClient(clientConfiguration); 
     Aws::SES::Model::CreateReceiptFilterRequest createReceiptFilterRequest; 
     Aws::SES::Model::ReceiptFilter receiptFilter; 
     Aws::SES::Model::ReceiptIpFilter receiptIpFilter; 
     receiptIpFilter.SetCidr(cidr); 
     receiptIpFilter.SetPolicy(policy); 
     receiptFilter.SetName(receiptFilterName); 
     receiptFilter.SetIpFilter(receiptIpFilter); 
     createReceiptFilterRequest.SetFilter(receiptFilter); 
     Aws::SES::Model::CreateReceiptFilterOutcome createReceiptFilterOutcome = 
  sesClient.CreateReceiptFilter( 
             createReceiptFilterRequest); 
     if (createReceiptFilterOutcome.IsSuccess()) { 
         std::cout << "Successfully created receipt filter." << std::endl; 
     } 
     else { 
         std::cerr << "Error creating receipt filter: " <<
```

```
 createReceiptFilterOutcome.GetError().GetMessage() << 
  std::endl; 
     } 
     return createReceiptFilterOutcome.IsSuccess();
}
```
• 有关 API 的详细信息,请参阅 AWS SDK for C++ API 参考[CreateReceiptFilter](https://docs.aws.amazon.com/goto/SdkForCpp/email-2010-12-01/CreateReceiptFilter)中的。

**JavaScript** 

适用于 JavaScript (v3) 的软件开发工具包

```
a Note
```

```
import { 
  CreateReceiptFilterCommand, 
  ReceiptFilterPolicy,
} from "@aws-sdk/client-ses";
import { sesClient } from "./libs/sesClient.js";
import { getUniqueName } from "@aws-doc-sdk-examples/lib/utils/util-string.js";
const createCreateReceiptFilterCommand = ({ policy, ipOrRange, name }) => { 
   return new CreateReceiptFilterCommand({ 
     Filter: { 
       IpFilter: { 
         Cidr: ipOrRange, // string, either a single IP address (10.0.0.1) or an 
  IP address range in CIDR notation (10.0.0.1/24)). 
         Policy: policy, // enum ReceiptFilterPolicy, email traffic from the 
  filtered addressesOptions. 
       }, 
       /* 
         The name of the IP address filter. Only ASCII letters, numbers, 
  underscores, or dashes. 
         Must be less than 64 characters and start and end with a letter or 
  number. 
        */
```

```
 Name: name, 
     }, 
   });
};
const FILTER_NAME = getUniqueName("ReceiptFilter");
const run = async () => {
   const createReceiptFilterCommand = createCreateReceiptFilterCommand({ 
     policy: ReceiptFilterPolicy.Allow, 
     ipOrRange: "10.0.0.1", 
     name: FILTER_NAME, 
   }); 
   try { 
     return await sesClient.send(createReceiptFilterCommand); 
   } catch (caught) { 
     if (caught instanceof Error && caught.name === "MessageRejected") { 
       /** @type { import('@aws-sdk/client-ses').MessageRejected} */ 
       const messageRejectedError = caught; 
       return messageRejectedError; 
     } 
     throw caught; 
   }
};
```
• 有关 API 的详细信息,请参阅 AWS SDK for JavaScript API 参[考CreateReceiptFilter](https://docs.aws.amazon.com/AWSJavaScriptSDK/v3/latest/client/ses/command/CreateReceiptFilterCommand)中的。

#### Python

SDK for Python (Boto3)

### **a** Note

```
class SesReceiptHandler: 
     """Encapsulates Amazon SES receipt handling functions."""
```

```
 def __init__(self, ses_client, s3_resource): 
 """ 
         :param ses_client: A Boto3 Amazon SES client. 
         :param s3_resource: A Boto3 Amazon S3 resource. 
 """ 
        self.ses_client = ses_client 
        self.s3_resource = s3_resource 
    def create_receipt_filter(self, filter_name, ip_address_or_range, allow): 
 """ 
        Creates a filter that allows or blocks incoming mail from an IP address 
 or 
        range. 
         :param filter_name: The name to give the filter. 
         :param ip_address_or_range: The IP address or range to block or allow. 
         :param allow: When True, incoming mail is allowed from the specified IP 
                       address or range; otherwise, it is blocked. 
        """ 
        try: 
            policy = "Allow" if allow else "Block" 
            self.ses_client.create_receipt_filter( 
                Filter={ 
                     "Name": filter_name, 
                     "IpFilter": {"Cidr": ip_address_or_range, "Policy": policy}, 
 } 
) logger.info( 
                 "Created receipt filter %s to %s IP of %s.", 
               filter name,
                policy, 
                ip_address_or_range, 
) except ClientError: 
            logger.exception("Couldn't create receipt filter %s.", filter_name) 
            raise
```
• 有关 API 的详细信息,请参阅适用[CreateReceiptFilter](https://docs.aws.amazon.com/goto/boto3/email-2010-12-01/CreateReceiptFilter)于 Python 的AWS SDK (Boto3) API 参 考。

有关 S AWS DK 开发者指南和代码示例的完整列表,请参[阅将 Amazon SES 与 AWS 软件开发工具包](#page-44-0) [一起使用](#page-44-0)。本主题还包括有关入门的信息以及有关先前的 SDK 版本的详细信息。

## <span id="page-625-0"></span>**CreateReceiptRule**与 AWS SDK 或 CLI 配合使用

以下代码示例演示如何使用 CreateReceiptRule。

#### $C++$

SDK for C++

**a** Note

```
//! Create an Amazon Simple Email Service (Amazon SES) receipt rule.
/*! 
  \param receiptRuleName: The name for the receipt rule. 
   \param s3BucketName: The name of the S3 bucket for incoming mail. 
  \param s3ObjectKeyPrefix: The prefix for the objects in the S3 bucket. 
  \param ruleSetName: The name of the rule set where the receipt rule is added. 
  \param recipients: Aws::Vector of recipients. 
  \param clientConfiguration: AWS client configuration. 
  \return bool: Function succeeded. 
  */
bool AwsDoc::SES::createReceiptRule(const Aws::String &receiptRuleName, 
                                       const Aws::String &s3BucketName, 
                                       const Aws::String &s3ObjectKeyPrefix, 
                                       const Aws::String &ruleSetName, 
                                       const Aws::Vector<Aws::String> &recipients, 
                                       const Aws::Client::ClientConfiguration 
  &clientConfiguration) { 
     Aws::SES::SESClient sesClient(clientConfiguration); 
     Aws::SES::Model::CreateReceiptRuleRequest createReceiptRuleRequest; 
     Aws::SES::Model::S3Action s3Action; 
     s3Action.SetBucketName(s3BucketName); 
     s3Action.SetObjectKeyPrefix(s3ObjectKeyPrefix);
```

```
 Aws::SES::Model::ReceiptAction receiptAction; 
     receiptAction.SetS3Action(s3Action); 
     Aws::SES::Model::ReceiptRule receiptRule; 
     receiptRule.SetName(receiptRuleName); 
     receiptRule.WithRecipients(recipients); 
     Aws::Vector<Aws::SES::Model::ReceiptAction> receiptActionList; 
     receiptActionList.emplace_back(receiptAction); 
     receiptRule.SetActions(receiptActionList); 
     createReceiptRuleRequest.SetRuleSetName(ruleSetName); 
     createReceiptRuleRequest.SetRule(receiptRule); 
     auto outcome = sesClient.CreateReceiptRule(createReceiptRuleRequest); 
     if (outcome.IsSuccess()) { 
         std::cout << "Successfully created receipt rule." << std::endl; 
     } 
     else { 
         std::cerr << "Error creating receipt rule. " << 
  outcome.GetError().GetMessage() 
                    << std::endl; 
     } 
     return outcome.IsSuccess();
}
```
• 有关 API 的详细信息,请参阅 AWS SDK for C++ API 参考[CreateReceiptRule](https://docs.aws.amazon.com/goto/SdkForCpp/email-2010-12-01/CreateReceiptRule)中的。

**JavaScript** 

适用于 JavaScript (v3) 的软件开发工具包

**a** Note

```
import { CreateReceiptRuleCommand, TlsPolicy } from "@aws-sdk/client-ses";
import { sesClient } from "./libs/sesClient.js";
import { getUniqueName } from "@aws-doc-sdk-examples/lib/utils/util-string.js";
const RULE_SET_NAME = getUniqueName("RuleSetName");
const RULE_NAME = getUniqueName("RuleName");
const S3_BUCKET_NAME = getUniqueName("S3BucketName");
const createS3ReceiptRuleCommand = ({ 
   bucketName, 
   emailAddresses, 
   name, 
   ruleSet,
) => {
   return new CreateReceiptRuleCommand({ 
     Rule: { 
       Actions: [ 
        \sqrt{ }S3Action: {
             BucketName: bucketName, 
             ObjectKeyPrefix: "email", 
           }, 
         }, 
       ], 
       Recipients: emailAddresses, 
       Enabled: true, 
       Name: name, 
       ScanEnabled: false, 
       TlsPolicy: TlsPolicy.Optional, 
     }, 
     RuleSetName: ruleSet, // Required 
   });
};
const run = async () => {
   const s3ReceiptRuleCommand = createS3ReceiptRuleCommand({ 
     bucketName: S3_BUCKET_NAME, 
     emailAddresses: ["email@example.com"], 
     name: RULE_NAME, 
     ruleSet: RULE_SET_NAME, 
   }); 
   try {
```

```
 return await sesClient.send(s3ReceiptRuleCommand); 
   } catch (err) { 
     console.log("Failed to create S3 receipt rule.", err); 
     throw err; 
   }
};
```
• 有关 API 的详细信息,请参阅 AWS SDK for JavaScript API 参[考CreateReceiptRule](https://docs.aws.amazon.com/AWSJavaScriptSDK/v3/latest/client/ses/command/CreateReceiptRuleCommand)中的。

#### Python

SDK for Python (Boto3)

**a** Note

还有更多相关信息 GitHub。在 [AWS 代码示例存储库中](https://github.com/awsdocs/aws-doc-sdk-examples/tree/main/python/example_code/ses#code-examples)查找完整示例,了解如何进行设 置和运行。

创建可供 Amazon S3 放置传入电子邮件副本的 Amazon S3 存储桶,并创建规则以便为特定收 件人列表复制传入电子邮件到该存储桶。

```
class SesReceiptHandler: 
     """Encapsulates Amazon SES receipt handling functions.""" 
     def __init__(self, ses_client, s3_resource): 
        "" "
         :param ses_client: A Boto3 Amazon SES client. 
         :param s3_resource: A Boto3 Amazon S3 resource. 
         """ 
         self.ses_client = ses_client 
         self.s3_resource = s3_resource 
     def create_bucket_for_copy(self, bucket_name): 
         """ 
         Creates a bucket that can receive copies of emails from Amazon SES. This 
         includes adding a policy to the bucket that grants Amazon SES permission 
         to put objects in the bucket. 
         :param bucket_name: The name of the bucket to create.
```

```
 :return: The newly created bucket. 
 """ 
         allow_ses_put_policy = { 
             "Version": "2012-10-17", 
             "Statement": [ 
\overline{a} "Sid": "AllowSESPut", 
                     "Effect": "Allow", 
                     "Principal": {"Service": "ses.amazonaws.com"}, 
                     "Action": "s3:PutObject", 
                     "Resource": f"arn:aws:s3:::{bucket_name}/*", 
 } 
             ], 
         } 
         bucket = None 
         try: 
             bucket = self.s3_resource.create_bucket( 
                 Bucket=bucket_name, 
                 CreateBucketConfiguration={ 
                     "LocationConstraint": 
 self.s3_resource.meta.client.meta.region_name 
                 }, 
) bucket.wait_until_exists() 
             bucket.Policy().put(Policy=json.dumps(allow_ses_put_policy)) 
             logger.info("Created bucket %s to receive copies of emails.", 
 bucket_name) 
         except ClientError: 
             logger.exception("Couldn't create bucket to receive copies of 
 emails.") 
             if bucket is not None: 
                 bucket.delete() 
             raise 
         else: 
             return bucket 
    def create_s3_copy_rule( 
         self, rule_set_name, rule_name, recipients, bucket_name, prefix 
     ): 
 """ 
         Creates a rule so that all emails received by the specified recipients 
 are 
         copied to an Amazon S3 bucket.
```

```
 :param rule_set_name: The name of a previously created rule set to 
 contain 
                             this rule. 
        :param rule_name: The name to give the rule. 
        :param recipients: When an email is received by one of these recipients, 
 it 
                          is copied to the Amazon S3 bucket. 
        :param bucket_name: The name of the bucket to receive email copies. This 
                           bucket must allow Amazon SES to put objects into it. 
        :param prefix: An object key prefix to give the emails copied to the 
 bucket. 
       "" "
        try: 
            self.ses_client.create_receipt_rule( 
                RuleSetName=rule_set_name, 
               Rule = f "Name": rule_name, 
                    "Enabled": True, 
                    "Recipients": recipients, 
                    "Actions": [ 
 { 
                           "S3Action": { 
                               "BucketName": bucket_name, 
                               "ObjectKeyPrefix": prefix, 
 } 
 } 
 ], 
                }, 
) logger.info( 
               "Created rule %s to copy mail received by %s to bucket %s.",
                rule_name, 
                recipients, 
                bucket_name, 
) except ClientError: 
            logger.exception("Couldn't create rule %s.", rule_name) 
            raise
```
• 有关 API 的详细信息,请参阅适用[CreateReceiptRule](https://docs.aws.amazon.com/goto/boto3/email-2010-12-01/CreateReceiptRule)于 Python 的AWS SDK (Boto3) API 参 考。

有关 S AWS DK 开发者指南和代码示例的完整列表,请参[阅将 Amazon SES 与 AWS 软件开发工具包](#page-44-0) [一起使用](#page-44-0)。本主题还包括有关入门的信息以及有关先前的 SDK 版本的详细信息。

### <span id="page-631-0"></span>**CreateReceiptRuleSet**与 AWS SDK 或 CLI 配合使用

以下代码示例演示如何使用 CreateReceiptRuleSet。

 $C++$ 

SDK for C++

#### **a** Note

```
//! Create an Amazon Simple Email Service (Amazon SES) receipt rule set.
/*! 
  \param ruleSetName: The name of the rule set. 
  \param clientConfiguration: AWS client configuration. 
  \return bool: Function succeeded. 
  */
bool AwsDoc::SES::createReceiptRuleSet(const Aws::String &ruleSetName, 
                                          const Aws::Client::ClientConfiguration 
  &clientConfiguration) { 
     Aws::SES::SESClient sesClient(clientConfiguration); 
     Aws::SES::Model::CreateReceiptRuleSetRequest createReceiptRuleSetRequest; 
     createReceiptRuleSetRequest.SetRuleSetName(ruleSetName); 
     Aws::SES::Model::CreateReceiptRuleSetOutcome outcome = 
  sesClient.CreateReceiptRuleSet( 
             createReceiptRuleSetRequest); 
     if (outcome.IsSuccess()) { 
         std::cout << "Successfully created receipt rule set." << std::endl;
```

```
 } 
     else { 
         std::cerr << "Error creating receipt rule set. " 
                     << outcome.GetError().GetMessage() 
                     << std::endl; 
     } 
     return outcome.IsSuccess();
}
```
• 有关 API 的详细信息,请参阅 AWS SDK for C++ API 参考[CreateReceiptRuleSet](https://docs.aws.amazon.com/goto/SdkForCpp/email-2010-12-01/CreateReceiptRuleSet)中的。

**JavaScript** 

适用于 JavaScript (v3) 的软件开发工具包

**a** Note

```
import { CreateReceiptRuleSetCommand } from "@aws-sdk/client-ses";
import { sesClient } from "./libs/sesClient.js";
import { getUniqueName } from "@aws-doc-sdk-examples/lib/utils/util-string.js";
const RULE_SET_NAME = getUniqueName("RuleSetName");
const createCreateReceiptRuleSetCommand = (ruleSetName) => { 
  return new CreateReceiptRuleSetCommand({ RuleSetName: ruleSetName });
};
const run = async () => {
   const createReceiptRuleSetCommand = 
     createCreateReceiptRuleSetCommand(RULE_SET_NAME); 
  try { 
     return await sesClient.send(createReceiptRuleSetCommand); 
   } catch (err) { 
     console.log("Failed to create receipt rule set", err); 
     return err;
```
 } };

• 有关 API 的详细信息,请参阅 AWS SDK for JavaScript API 参[考CreateReceiptRuleSet](https://docs.aws.amazon.com/AWSJavaScriptSDK/v3/latest/client/ses/command/CreateReceiptRuleSetCommand)中 的。

### Python

SDK for Python (Boto3)

```
a Note
 还有更多相关信息 GitHub。在 AWS 代码示例存储库中查找完整示例,了解如何进行设
 置和运行。
```

```
class SesReceiptHandler: 
     """Encapsulates Amazon SES receipt handling functions.""" 
     def __init__(self, ses_client, s3_resource): 
 """ 
         :param ses_client: A Boto3 Amazon SES client. 
         :param s3_resource: A Boto3 Amazon S3 resource. 
         """ 
         self.ses_client = ses_client 
         self.s3_resource = s3_resource 
     def create_receipt_rule_set(self, rule_set_name): 
        "" "
         Creates an empty rule set. Rule sets contain individual rules and can be 
         used to organize rules. 
         :param rule_set_name: The name to give the rule set. 
        ^{\rm{m}} ""
         try: 
             self.ses_client.create_receipt_rule_set(RuleSetName=rule_set_name) 
             logger.info("Created receipt rule set %s.", rule_set_name) 
         except ClientError:
```

```
 logger.exception("Couldn't create receipt rule set %s.", 
 rule_set_name) 
             raise
```
• 有关 API 的详细信息,请参阅适用[CreateReceiptRuleSet](https://docs.aws.amazon.com/goto/boto3/email-2010-12-01/CreateReceiptRuleSet)于 Python 的AWS SDK (Boto3) API 参考。

有关 S AWS DK 开发者指南和代码示例的完整列表,请参[阅将 Amazon SES 与 AWS 软件开发工具包](#page-44-0) [一起使用](#page-44-0)。本主题还包括有关入门的信息以及有关先前的 SDK 版本的详细信息。

<span id="page-634-0"></span>**CreateTemplate**与 AWS SDK 或 CLI 配合使用

以下代码示例演示如何使用 CreateTemplate。

操作示例是大型程序的代码摘录,必须在上下文中运行。在以下代码示例中,您可以查看此操作的上下 文:

• [验证电子邮件身份与发送消息](#page-745-0)

.NET

AWS SDK for NFT

**a** Note

```
 /// <summary> 
 /// Create an email template. 
 /// </summary> 
 /// <param name="name">Name of the template.</param> 
 /// <param name="subject">Email subject.</param> 
 /// <param name="text">Email body text.</param> 
 /// <param name="html">Email HTML body text.</param> 
/// <returns>True if successful.</returns>
```

```
public async Task<bool> CreateEmailTemplateAsync(string name, string subject,
 string text, 
         string html) 
     { 
        var success = false; 
        try 
        { 
             var response = await _amazonSimpleEmailService.CreateTemplateAsync( 
                 new CreateTemplateRequest 
\overline{a} Template = new Template 
\{ TemplateName = name, 
                         SubjectPart = subject, 
                         TextPart = text, 
                         HtmlPart = html 
1 1 1 1 1 1 1
                 }); 
             success = response.HttpStatusCode == HttpStatusCode.OK; 
        } 
         catch (Exception ex) 
        { 
             Console.WriteLine("CreateEmailTemplateAsync failed with exception: " 
 + ex.Message); 
        } 
        return success; 
    }
```
• 有关 API 的详细信息,请参阅 AWS SDK for .NET API 参[考CreateTemplate](https://docs.aws.amazon.com/goto/DotNetSDKV3/email-2010-12-01/CreateTemplate)中的。

```
C++
```
SDK for C++

```
//! Create an Amazon Simple Email Service (Amazon SES) template.
/*! 
   \param templateName: The name of the template. 
   \param htmlPart: The HTML body of the email. 
   \param subjectPart: The subject line of the email. 
   \param textPart: The plain text version of the email. 
   \param clientConfiguration: AWS client configuration. 
  \return bool: Function succeeded. 
  */
bool AwsDoc::SES::createTemplate(const Aws::String &templateName, 
                                    const Aws::String &htmlPart, 
                                    const Aws::String &subjectPart, 
                                    const Aws::String &textPart, 
                                    const Aws::Client::ClientConfiguration 
  &clientConfiguration) { 
     Aws::SES::SESClient sesClient(clientConfiguration); 
     Aws::SES::Model::CreateTemplateRequest createTemplateRequest; 
     Aws::SES::Model::Template aTemplate; 
     aTemplate.SetTemplateName(templateName); 
     aTemplate.SetHtmlPart(htmlPart); 
     aTemplate.SetSubjectPart(subjectPart); 
     aTemplate.SetTextPart(textPart); 
     createTemplateRequest.SetTemplate(aTemplate); 
     Aws::SES::Model::CreateTemplateOutcome outcome = sesClient.CreateTemplate( 
             createTemplateRequest); 
     if (outcome.IsSuccess()) { 
         std::cout << "Successfully created template." << templateName << "." 
                    << std::endl; 
     } 
     else { 
         std::cerr << "Error creating template. " << 
  outcome.GetError().GetMessage() 
                    << std::endl; 
     } 
     return outcome.IsSuccess();
}
```
• 有关 API 的详细信息,请参阅 AWS SDK for C++ API 参考[CreateTemplate中](https://docs.aws.amazon.com/goto/SdkForCpp/email-2010-12-01/CreateTemplate)的。

**JavaScript** 

适用于 JavaScript (v3) 的软件开发工具包

#### **a** Note

```
import { CreateTemplateCommand } from "@aws-sdk/client-ses";
import { sesClient } from "./libs/sesClient.js";
import { getUniqueName } from "@aws-doc-sdk-examples/lib/utils/util-string.js";
const TEMPLATE_NAME = getUniqueName("TestTemplateName");
const createCreateTemplateCommand = () => { 
   return new CreateTemplateCommand({ 
     /** 
      * The template feature in Amazon SES is based on the Handlebars template 
  system. 
      */ 
     Template: { 
       /** 
        * The name of an existing template in Amazon SES. 
        */ 
       TemplateName: TEMPLATE_NAME, 
       HtmlPart: ` 
         <h1>Hello, {{contact.firstName}}!</h1> 
        < p > Did you know Amazon has a mascot named Peccy? 
         </p> 
\mathcal{L}, \mathcal{L} SubjectPart: "Amazon Tip", 
     }, 
   });
};
```

```
const run = async () => {
   const createTemplateCommand = createCreateTemplateCommand(); 
  try { 
     return await sesClient.send(createTemplateCommand); 
   } catch (err) { 
     console.log("Failed to create template.", err); 
     return err; 
   }
};
```
• 有关 API 的详细信息,请参阅 AWS SDK for JavaScript API 参[考CreateTemplate](https://docs.aws.amazon.com/AWSJavaScriptSDK/v3/latest/client/ses/command/CreateTemplateCommand)中的。

Python

SDK for Python (Boto3)

**a** Note

```
class SesTemplate: 
     """Encapsulates Amazon SES template functions.""" 
     def __init__(self, ses_client): 
 """ 
         :param ses_client: A Boto3 Amazon SES client. 
         """ 
         self.ses_client = ses_client 
         self.template = None 
         self.template_tags = set() 
     def _extract_tags(self, subject, text, html): 
        ^{\mathrm{m}} ""
         Extracts tags from a template as a set of unique values. 
         :param subject: The subject of the email. 
         :param text: The text version of the email.
```

```
 :param html: The html version of the email. 
 """ 
         self.template_tags = set(re.findall(TEMPLATE_REGEX, subject + text + 
html))
         logger.info("Extracted template tags: %s", self.template_tags) 
    def create_template(self, name, subject, text, html): 
 """ 
        Creates an email template. 
         :param name: The name of the template. 
         :param subject: The subject of the email. 
         :param text: The plain text version of the email. 
         :param html: The HTML version of the email. 
 """ 
        try: 
            template = \{ "TemplateName": name, 
                 "SubjectPart": subject, 
                 "TextPart": text, 
                 "HtmlPart": html, 
 } 
             self.ses_client.create_template(Template=template) 
             logger.info("Created template %s.", name) 
             self.template = template 
             self._extract_tags(subject, text, html) 
         except ClientError: 
             logger.exception("Couldn't create template %s.", name) 
             raise
```
• 有关 API 的详细信息,请参阅适用[CreateTemplate于](https://docs.aws.amazon.com/goto/boto3/email-2010-12-01/CreateTemplate) Python 的AWS SDK (Boto3) API 参 考。

有关 S AWS DK 开发者指南和代码示例的完整列表,请参[阅将 Amazon SES 与 AWS 软件开发工具包](#page-44-0) [一起使用](#page-44-0)。本主题还包括有关入门的信息以及有关先前的 SDK 版本的详细信息。

## <span id="page-639-0"></span>**DeleteIdentity**与 AWS SDK 或 CLI 配合使用

以下代码示例演示如何使用 DeleteIdentity。

操作示例是大型程序的代码摘录,必须在上下文中运行。在以下代码示例中,您可以查看此操作的上下 文:

• [验证电子邮件身份与发送消息](#page-745-0)

.NET

AWS SDK for .NET

**a** Note

```
 /// <summary> 
    /// Delete an email identity. 
    /// </summary> 
    /// <param name="identityEmail">The identity email to delete.</param> 
   /// <returns>True if successful.</returns>
     public async Task<bool> DeleteIdentityAsync(string identityEmail) 
     { 
         var success = false; 
         try 
         { 
             var response = await _amazonSimpleEmailService.DeleteIdentityAsync( 
                  new DeleteIdentityRequest 
\overline{a} Identity = identityEmail 
                  }); 
             success = response.HttpStatusCode == HttpStatusCode.OK; 
         } 
         catch (Exception ex) 
        \{ Console.WriteLine("DeleteIdentityAsync failed with exception: " + 
 ex.Message); 
         } 
         return success; 
     }
```
• 有关 API 的详细信息,请参阅 AWS SDK for .NET API 参[考DeleteIdentity中](https://docs.aws.amazon.com/goto/DotNetSDKV3/email-2010-12-01/DeleteIdentity)的。

 $C++$ 

SDK for C++

**a** Note

```
//! Delete the specified identity (an email address or a domain).
/*! 
   \param identity: The identity to delete. 
   \param clientConfiguration: AWS client configuration. 
   \return bool: Function succeeded. 
  */
bool AwsDoc::SES::deleteIdentity(const Aws::String &identity, 
                                    const Aws::Client::ClientConfiguration 
  &clientConfiguration) { 
     Aws::SES::SESClient sesClient(clientConfiguration); 
     Aws::SES::Model::DeleteIdentityRequest deleteIdentityRequest; 
     deleteIdentityRequest.SetIdentity(identity); 
     Aws::SES::Model::DeleteIdentityOutcome outcome = sesClient.DeleteIdentity( 
             deleteIdentityRequest); 
     if (outcome.IsSuccess()) { 
         std::cout << "Successfully deleted identity." << std::endl; 
     } 
     else { 
         std::cerr << "Error deleting identity. " << 
  outcome.GetError().GetMessage() 
                   << std::endl; 
     }
```
}

return outcome.IsSuccess();

• 有关 API 的详细信息,请参阅 AWS SDK for C++ API 参考[DeleteIdentity](https://docs.aws.amazon.com/goto/SdkForCpp/email-2010-12-01/DeleteIdentity)中的。

CLI

AWS CLI

删除身份

以下示例使用 delete-identity 命令从通过 Amazon SES 验证的身份列表中删除身份:

aws ses delete-identity --identity user@example.com

有关已验证身份的更多信息,请参阅《Amazon Simple Email Service 开发人员指南》中的"在 Amazon SES 中验证电子邮件地址和域"。

• 有关 API 的详细信息,请参阅AWS CLI 命令参考[DeleteIdentity中](https://awscli.amazonaws.com/v2/documentation/api/latest/reference/ses/delete-identity.html)的。

**JavaScript** 

适用于 JavaScript (v3) 的软件开发工具包

**a** Note

```
import { DeleteIdentityCommand } from "@aws-sdk/client-ses";
import { sesClient } from "./libs/sesClient.js";
const IDENTITY_EMAIL = "fake@example.com";
const createDeleteIdentityCommand = (identityName) => { 
  return new DeleteIdentityCommand({ 
     Identity: identityName, 
  });
```

```
};
const run = async () => {
   const deleteIdentityCommand = createDeleteIdentityCommand(IDENTITY_EMAIL); 
  try { 
     return await sesClient.send(deleteIdentityCommand); 
   } catch (err) { 
     console.log("Failed to delete identity.", err); 
     return err; 
   }
};
```
• 有关 API 的详细信息,请参阅 AWS SDK for JavaScript API 参[考DeleteIdentity](https://docs.aws.amazon.com/AWSJavaScriptSDK/v3/latest/client/ses/command/DeleteIdentityCommand)中的。

### Python

SDK for Python (Boto3)

```
a Note
 还有更多相关信息 GitHub。在 AWS 代码示例存储库中查找完整示例,了解如何进行设
 置和运行。
```

```
class SesIdentity: 
     """Encapsulates Amazon SES identity functions.""" 
     def __init__(self, ses_client): 
 """ 
         :param ses_client: A Boto3 Amazon SES client. 
         """ 
         self.ses_client = ses_client 
     def delete_identity(self, identity): 
        "" "
         Deletes an identity. 
         :param identity: The identity to remove. 
         """
```
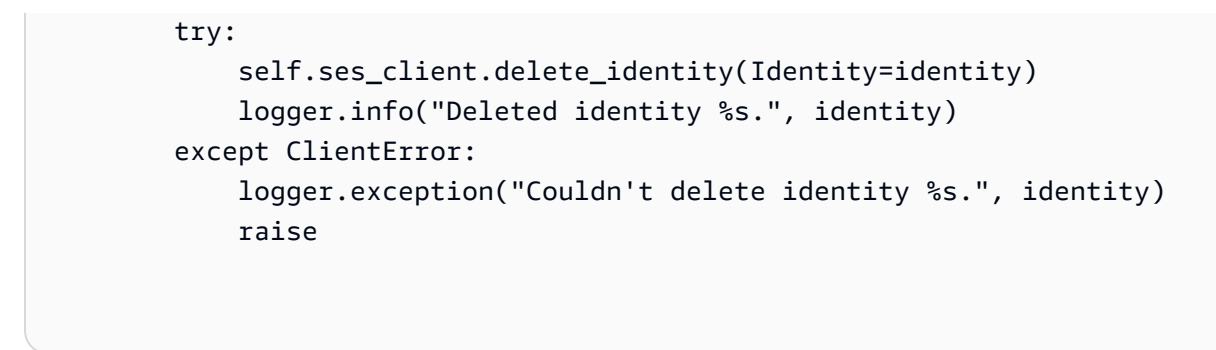

• 有关 API 的详细信息,请参阅适用[DeleteIdentity](https://docs.aws.amazon.com/goto/boto3/email-2010-12-01/DeleteIdentity)于 Python 的AWS SDK (Boto3) API 参考。

有关 S AWS DK 开发者指南和代码示例的完整列表,请参[阅将 Amazon SES 与 AWS 软件开发工具包](#page-44-0) [一起使用](#page-44-0)。本主题还包括有关入门的信息以及有关先前的 SDK 版本的详细信息。

## <span id="page-644-0"></span>**DeleteReceiptFilter**与 AWS SDK 或 CLI 配合使用

以下代码示例演示如何使用 DeleteReceiptFilter。

 $C++$ 

SDK for C++

```
a Note
```

```
//! Delete an Amazon Simple Email Service (Amazon SES) receipt filter.
/*! 
   \param receiptFilterName: The name for the receipt filter. 
  \param clientConfiguration: AWS client configuration. 
  \return bool: Function succeeded. 
  */
bool AwsDoc::SES::deleteReceiptFilter(const Aws::String &receiptFilterName, 
                                        const Aws::Client::ClientConfiguration 
  &clientConfiguration) { 
     Aws::SES::SESClient sesClient(clientConfiguration); 
     Aws::SES::Model::DeleteReceiptFilterRequest deleteReceiptFilterRequest;
```

```
 deleteReceiptFilterRequest.SetFilterName(receiptFilterName); 
     Aws::SES::Model::DeleteReceiptFilterOutcome outcome = 
  sesClient.DeleteReceiptFilter( 
              deleteReceiptFilterRequest); 
     if (outcome.IsSuccess()) { 
         std::cout << "Successfully deleted receipt filter." << std::endl; 
     } 
     else { 
         std::cerr << "Error deleting receipt filter. " 
                    << outcome.GetError().GetMessage() 
                    << std::endl; 
     } 
     return outcome.IsSuccess();
}
```
• 有关 API 的详细信息,请参阅 AWS SDK for C++ API 参考[DeleteReceiptFilter中](https://docs.aws.amazon.com/goto/SdkForCpp/email-2010-12-01/DeleteReceiptFilter)的。

**JavaScript** 

适用于 JavaScript (v3) 的软件开发工具包

```
a Note
```

```
import { DeleteReceiptFilterCommand } from "@aws-sdk/client-ses";
import { sesClient } from "./libs/sesClient.js";
import { getUniqueName } from "@aws-doc-sdk-examples/lib/utils/util-string.js";
const RECEIPT_FILTER_NAME = getUniqueName("ReceiptFilterName");
const createDeleteReceiptFilterCommand = (filterName) => { 
   return new DeleteReceiptFilterCommand({ FilterName: filterName });
};
const run = async () => {
```

```
 const deleteReceiptFilterCommand = 
     createDeleteReceiptFilterCommand(RECEIPT_FILTER_NAME); 
   try { 
     return await sesClient.send(deleteReceiptFilterCommand); 
   } catch (err) { 
     console.log("Error deleting receipt filter.", err); 
     return err; 
   }
};
```
• 有关 API 的详细信息,请参阅 AWS SDK for JavaScript API 参[考DeleteReceiptFilter](https://docs.aws.amazon.com/AWSJavaScriptSDK/v3/latest/client/ses/command/DeleteReceiptFilterCommand)中的。

#### Python

SDK for Python (Boto3)

**a** Note

```
class SesReceiptHandler: 
     """Encapsulates Amazon SES receipt handling functions.""" 
     def __init__(self, ses_client, s3_resource): 
        "" "
         :param ses_client: A Boto3 Amazon SES client. 
         :param s3_resource: A Boto3 Amazon S3 resource. 
         """ 
         self.ses_client = ses_client 
         self.s3_resource = s3_resource 
     def delete_receipt_filter(self, filter_name): 
        "" "
         Deletes a receipt filter. 
         :param filter_name: The name of the filter to delete. 
        "" "
```
 try: self.ses\_client.delete\_receipt\_filter(FilterName=filter\_name) logger.info("Deleted receipt filter %s.", filter\_name) except ClientError: logger.exception("Couldn't delete receipt filter %s.", filter\_name) raise

• 有关 API 的详细信息,请参阅适用[DeleteReceiptFilter于](https://docs.aws.amazon.com/goto/boto3/email-2010-12-01/DeleteReceiptFilter) Python 的AWS SDK (Boto3) API 参 考。

有关 S AWS DK 开发者指南和代码示例的完整列表,请参[阅将 Amazon SES 与 AWS 软件开发工具包](#page-44-0) [一起使用](#page-44-0)。本主题还包括有关入门的信息以及有关先前的 SDK 版本的详细信息。

## <span id="page-647-0"></span>**DeleteReceiptRule**与 AWS SDK 或 CLI 配合使用

以下代码示例演示如何使用 DeleteReceiptRule。

```
C++
```
SDK for C++

**a** Note

```
//! Delete an Amazon Simple Email Service (Amazon SES) receipt rule.
/*! 
   \param receiptRuleName: The name for the receipt rule. 
   \param receiptRuleSetName: The name for the receipt rule set. 
  \param clientConfiguration: AWS client configuration. 
  \return bool: Function succeeded. 
  */
bool AwsDoc::SES::deleteReceiptRule(const Aws::String &receiptRuleName, 
                                       const Aws::String &receiptRuleSetName, 
                                      const Aws::Client::ClientConfiguration 
  &clientConfiguration) { 
     Aws::SES::SESClient sesClient(clientConfiguration);
```
```
 Aws::SES::Model::DeleteReceiptRuleRequest deleteReceiptRuleRequest; 
     deleteReceiptRuleRequest.SetRuleName(receiptRuleName); 
     deleteReceiptRuleRequest.SetRuleSetName(receiptRuleSetName); 
     Aws::SES::Model::DeleteReceiptRuleOutcome outcome = 
  sesClient.DeleteReceiptRule( 
             deleteReceiptRuleRequest); 
     if (outcome.IsSuccess()) { 
         std::cout << "Successfully deleted receipt rule." << std::endl; 
     } 
     else { 
         std::cout << "Error deleting receipt rule. " << 
  outcome.GetError().GetMessage() 
                    << std::endl; 
     } 
     return outcome.IsSuccess();
}
```
• 有关 API 的详细信息,请参阅 AWS SDK for C++ API 参考[DeleteReceiptRule中](https://docs.aws.amazon.com/goto/SdkForCpp/email-2010-12-01/DeleteReceiptRule)的。

**JavaScript** 

适用于 JavaScript (v3) 的软件开发工具包

```
a Note
```

```
import { DeleteReceiptRuleCommand } from "@aws-sdk/client-ses";
import { getUniqueName } from "@aws-doc-sdk-examples/lib/utils/util-string.js";
import { sesClient } from "./libs/sesClient.js";
const RULE_NAME = getUniqueName("RuleName");
const RULE_SET_NAME = getUniqueName("RuleSetName");
```

```
const createDeleteReceiptRuleCommand = () => { 
   return new DeleteReceiptRuleCommand({ 
     RuleName: RULE_NAME, 
     RuleSetName: RULE_SET_NAME, 
   });
};
const run = async () => {
   const deleteReceiptRuleCommand = createDeleteReceiptRuleCommand(); 
  try { 
     return await sesClient.send(deleteReceiptRuleCommand); 
  } catch (err) { 
     console.log("Failed to delete receipt rule.", err); 
     return err; 
   }
};
```
• 有关 API 的详细信息,请参阅 AWS SDK for JavaScript API 参[考DeleteReceiptRule](https://docs.aws.amazon.com/AWSJavaScriptSDK/v3/latest/client/ses/command/DeleteReceiptRuleCommand)中的。

## Python

SDK for Python (Boto3)

```
a Note
```

```
class SesReceiptHandler: 
     """Encapsulates Amazon SES receipt handling functions.""" 
     def __init__(self, ses_client, s3_resource): 
         """ 
         :param ses_client: A Boto3 Amazon SES client. 
         :param s3_resource: A Boto3 Amazon S3 resource. 
         """ 
         self.ses_client = ses_client 
         self.s3_resource = s3_resource
```

```
 def delete_receipt_rule(self, rule_set_name, rule_name): 
 """ 
        Deletes a rule. 
         :param rule_set_name: The rule set that contains the rule to delete. 
         :param rule_name: The rule to delete. 
 """ 
        try: 
            self.ses_client.delete_receipt_rule( 
                RuleSetName=rule_set_name, RuleName=rule_name 
) logger.info("Removed rule %s from rule set %s.", rule_name, 
 rule_set_name) 
        except ClientError: 
            logger.exception( 
                "Couldn't remove rule %s from rule set %s.", rule_name, 
 rule_set_name 
) raise
```
• 有关 API 的详细信息,请参阅适用[DeleteReceiptRule于](https://docs.aws.amazon.com/goto/boto3/email-2010-12-01/DeleteReceiptRule) Python 的AWS SDK (Boto3) API 参 考。

有关 S AWS DK 开发者指南和代码示例的完整列表,请参[阅将 Amazon SES 与 AWS 软件开发工具包](#page-44-0) [一起使用](#page-44-0)。本主题还包括有关入门的信息以及有关先前的 SDK 版本的详细信息。

# **DeleteReceiptRuleSet**与 AWS SDK 或 CLI 配合使用

以下代码示例演示如何使用 DeleteReceiptRuleSet。

 $C++$ 

SDK for C++

**a** Note

```
//! Delete an Amazon Simple Email Service (Amazon SES) receipt rule set.
/*! 
  \param receiptRuleSetName: The name for the receipt rule set. 
  \param clientConfiguration: AWS client configuration. 
  \return bool: Function succeeded. 
  */
bool AwsDoc::SES::deleteReceiptRuleSet(const Aws::String &receiptRuleSetName, 
                                          const Aws::Client::ClientConfiguration 
  &clientConfiguration) { 
     Aws::SES::SESClient sesClient(clientConfiguration); 
     Aws::SES::Model::DeleteReceiptRuleSetRequest deleteReceiptRuleSetRequest; 
     deleteReceiptRuleSetRequest.SetRuleSetName(receiptRuleSetName); 
     Aws::SES::Model::DeleteReceiptRuleSetOutcome outcome = 
  sesClient.DeleteReceiptRuleSet( 
             deleteReceiptRuleSetRequest); 
     if (outcome.IsSuccess()) { 
         std::cout << "Successfully deleted receipt rule set." << std::endl; 
     } 
     else { 
         std::cerr << "Error deleting receipt rule set. " 
                    << outcome.GetError().GetMessage() 
                    << std::endl; 
     } 
     return outcome.IsSuccess();
}
```
• 有关 API 的详细信息,请参阅 AWS SDK for C++ API 参考[DeleteReceiptRuleSet中](https://docs.aws.amazon.com/goto/SdkForCpp/email-2010-12-01/DeleteReceiptRuleSet)的。

#### **JavaScript**

适用于 JavaScript (v3) 的软件开发工具包

#### **a** Note

还有更多相关信息 GitHub。在 [AWS 代码示例存储库中](https://github.com/awsdocs/aws-doc-sdk-examples/tree/main/javascriptv3/example_code/ses#code-examples)查找完整示例,了解如何进行设 置和运行。

```
import { DeleteReceiptRuleSetCommand } from "@aws-sdk/client-ses";
import { getUniqueName } from "@aws-doc-sdk-examples/lib/utils/util-string.js";
import { sesClient } from "./libs/sesClient.js";
const RULE_SET_NAME = getUniqueName("RuleSetName");
const createDeleteReceiptRuleSetCommand = () => { 
   return new DeleteReceiptRuleSetCommand({ RuleSetName: RULE_SET_NAME });
};
const run = async () => {
   const deleteReceiptRuleSetCommand = createDeleteReceiptRuleSetCommand(); 
  try { 
     return await sesClient.send(deleteReceiptRuleSetCommand); 
  } catch (err) { 
     console.log("Failed to delete receipt rule set.", err); 
     return err; 
  }
};
```
• 有关 API 的详细信息,请参阅 AWS SDK for JavaScript API 参[考DeleteReceiptRuleSet](https://docs.aws.amazon.com/AWSJavaScriptSDK/v3/latest/client/ses/command/DeleteReceiptRuleSetCommand)中 的。

#### Python

SDK for Python (Boto3)

#### **a** Note

```
class SesReceiptHandler: 
     """Encapsulates Amazon SES receipt handling functions.""" 
     def __init__(self, ses_client, s3_resource): 
 """ 
         :param ses_client: A Boto3 Amazon SES client. 
         :param s3_resource: A Boto3 Amazon S3 resource. 
         """ 
         self.ses_client = ses_client 
         self.s3_resource = s3_resource 
     def delete_receipt_rule_set(self, rule_set_name): 
 """ 
         Deletes a rule set. When a rule set is deleted, all of the rules it 
 contains 
         are also deleted. 
         :param rule_set_name: The name of the rule set to delete. 
        \cdots try: 
             self.ses_client.delete_receipt_rule_set(RuleSetName=rule_set_name) 
             logger.info("Deleted rule set %s.", rule_set_name) 
         except ClientError: 
             logger.exception("Couldn't delete rule set %s.", rule_set_name) 
             raise
```
<sup>•</sup> 有关 API 的详细信息,请参阅适用[DeleteReceiptRuleSet于](https://docs.aws.amazon.com/goto/boto3/email-2010-12-01/DeleteReceiptRuleSet) Python 的AWS SDK (Boto3) API 参考。

有关 S AWS DK 开发者指南和代码示例的完整列表,请参[阅将 Amazon SES 与 AWS 软件开发工具包](#page-44-0) [一起使用](#page-44-0)。本主题还包括有关入门的信息以及有关先前的 SDK 版本的详细信息。

**DeleteTemplate**与 AWS SDK 或 CLI 配合使用

以下代码示例演示如何使用 DeleteTemplate。

操作示例是大型程序的代码摘录,必须在上下文中运行。在以下代码示例中,您可以查看此操作的上下 文:

• [验证电子邮件身份与发送消息](#page-745-0)

```
.NET
```
AWS SDK for .NET

```
a Note
```

```
 /// <summary> 
    /// Delete an email template. 
   // </summary>
    /// <param name="templateName">Name of the template.</param> 
   /// <returns>True if successful.</returns>
   public async Task<bool> DeleteEmailTemplateAsync(string templateName)
    { 
        var success = false; 
        try 
         { 
             var response = await _amazonSimpleEmailService.DeleteTemplateAsync( 
                 new DeleteTemplateRequest 
\overline{a} TemplateName = templateName 
                 }); 
             success = response.HttpStatusCode == HttpStatusCode.OK; 
 } 
         catch (Exception ex)
```

```
 { 
             Console.WriteLine("DeleteEmailTemplateAsync failed with exception: " 
 + ex.Message); 
        } 
        return success; 
    }
```
• 有关 API 的详细信息,请参阅 AWS SDK for .NET API 参[考DeleteTemplate](https://docs.aws.amazon.com/goto/DotNetSDKV3/email-2010-12-01/DeleteTemplate)中的。

#### $C++$

SDK for C++

#### **a** Note

```
//! Delete an Amazon Simple Email Service (Amazon SES) template.
/*! 
  \param templateName: The name for the template. 
  \param clientConfiguration: AWS client configuration. 
  \return bool: Function succeeded. 
  */
bool AwsDoc::SES::deleteTemplate(const Aws::String &templateName, 
                                   const Aws::Client::ClientConfiguration 
  &clientConfiguration) { 
     Aws::SES::SESClient sesClient(clientConfiguration); 
     Aws::SES::Model::DeleteTemplateRequest deleteTemplateRequest; 
     deleteTemplateRequest.SetTemplateName(templateName); 
     Aws::SES::Model::DeleteTemplateOutcome outcome = sesClient.DeleteTemplate( 
             deleteTemplateRequest); 
     if (outcome.IsSuccess()) { 
         std::cout << "Successfully deleted template." << std::endl;
```

```
 } 
     else { 
          std::cerr << "Error deleting template. " << 
  outcome.GetError().GetMessage() 
                     << std::endl; 
     } 
     return outcome.IsSuccess();
}
```
• 有关 API 的详细信息,请参阅 AWS SDK for C++ API 参考[DeleteTemplate](https://docs.aws.amazon.com/goto/SdkForCpp/email-2010-12-01/DeleteTemplate)中的。

JavaScript

适用于 JavaScript (v3) 的软件开发工具包

**a** Note

```
import { DeleteTemplateCommand } from "@aws-sdk/client-ses";
import { getUniqueName } from "@aws-doc-sdk-examples/lib/utils/util-string.js";
import { sesClient } from "./libs/sesClient.js";
const TEMPLATE_NAME = getUniqueName("TemplateName");
const createDeleteTemplateCommand = (templateName) => 
   new DeleteTemplateCommand({ TemplateName: templateName });
const run = async () => {
   const deleteTemplateCommand = createDeleteTemplateCommand(TEMPLATE_NAME); 
  try { 
     return await sesClient.send(deleteTemplateCommand); 
   } catch (err) { 
     console.log("Failed to delete template.", err); 
     return err; 
   }
```
};

Python

SDK for Python (Boto3)

**a** Note

```
class SesTemplate: 
     """Encapsulates Amazon SES template functions.""" 
     def __init__(self, ses_client): 
         """ 
         :param ses_client: A Boto3 Amazon SES client. 
         """ 
         self.ses_client = ses_client 
         self.template = None 
         self.template_tags = set() 
     def _extract_tags(self, subject, text, html): 
        "" "
         Extracts tags from a template as a set of unique values. 
         :param subject: The subject of the email. 
         :param text: The text version of the email. 
         :param html: The html version of the email. 
         """ 
         self.template_tags = set(re.findall(TEMPLATE_REGEX, subject + text + 
 html)) 
         logger.info("Extracted template tags: %s", self.template_tags) 
     def delete_template(self): 
        "" "
         Deletes an email template.
```

```
 """ 
        try: 
 self.ses_client.delete_template(TemplateName=self.template["TemplateName"]) 
            logger.info("Deleted template %s.", self.template["TemplateName"]) 
            self.template = None 
            self.template_tags = None 
        except ClientError: 
            logger.exception( 
                 "Couldn't delete template %s.", self.template["TemplateName"] 
) raise
```
• 有关 API 的详细信息,请参阅适用[DeleteTemplate于](https://docs.aws.amazon.com/goto/boto3/email-2010-12-01/DeleteTemplate) Python 的AWS SDK (Boto3) API 参 考。

有关 S AWS DK 开发者指南和代码示例的完整列表,请参[阅将 Amazon SES 与 AWS 软件开发工具包](#page-44-0) [一起使用](#page-44-0)。本主题还包括有关入门的信息以及有关先前的 SDK 版本的详细信息。

# **DescribeReceiptRuleSet**与 AWS SDK 或 CLI 配合使用

以下代码示例演示了如何使用 DescribeReceiptRuleSet。

Python

```
SDK for Python (Boto3)
```

```
a Note
```

```
class SesReceiptHandler: 
     """Encapsulates Amazon SES receipt handling functions.""" 
    def __init__(self, ses_client, s3_resource): 
 """ 
         :param ses_client: A Boto3 Amazon SES client.
```

```
 :param s3_resource: A Boto3 Amazon S3 resource. 
        ^{\mathrm{m}} ""
        self.ses client = ses client
         self.s3_resource = s3_resource 
    def describe_receipt_rule_set(self, rule_set_name): 
 """ 
         Gets data about a rule set. 
         :param rule_set_name: The name of the rule set to retrieve. 
         :return: Data about the rule set. 
 """ 
         try: 
             response = self.ses_client.describe_receipt_rule_set( 
                 RuleSetName=rule_set_name 
) logger.info("Got data for rule set %s.", rule_set_name) 
         except ClientError: 
             logger.exception("Couldn't get data for rule set %s.", rule_set_name) 
             raise 
         else: 
             return response
```
• 有关 API 的详细信息,请参阅适用[DescribeReceiptRuleSet于](https://docs.aws.amazon.com/goto/boto3/email-2010-12-01/DescribeReceiptRuleSet) Python 的AWS SDK (Boto3) API 参考。

有关 S AWS DK 开发者指南和代码示例的完整列表,请参[阅将 Amazon SES 与 AWS 软件开发工具包](#page-44-0) [一起使用](#page-44-0)。本主题还包括有关入门的信息以及有关先前的 SDK 版本的详细信息。

## **GetIdentityVerificationAttributes**与 AWS SDK 或 CLI 配合使用

以下代码示例演示如何使用 GetIdentityVerificationAttributes。

操作示例是大型程序的代码摘录,必须在上下文中运行。在以下代码示例中,您可以查看此操作的上下 文:

• [验证电子邮件身份与发送消息](#page-745-0)

#### .NET

AWS SDK for .NET

#### **a** Note

```
 /// <summary> 
    /// Get identity verification status for an email. 
    /// </summary> 
   /// <returns>The verification status of the email.</returns>
    public async Task<VerificationStatus> GetIdentityStatusAsync(string email) 
     { 
         var result = VerificationStatus.TemporaryFailure; 
         try 
         { 
             var response = 
                 await 
 _amazonSimpleEmailService.GetIdentityVerificationAttributesAsync( 
                     new GetIdentityVerificationAttributesRequest 
\{ \}Identities = new List<string> { email }
                     }); 
             if (response.VerificationAttributes.ContainsKey(email)) 
                 result = 
 response.VerificationAttributes[email].VerificationStatus; 
         } 
         catch (Exception ex) 
         { 
             Console.WriteLine("GetIdentityStatusAsync failed with exception: " + 
 ex.Message); 
         } 
         return result; 
    }
```
• 有关 API 的详细信息,请参阅 AWS SDK for .NET API 参 考[GetIdentityVerificationAttributes中](https://docs.aws.amazon.com/goto/DotNetSDKV3/email-2010-12-01/GetIdentityVerificationAttributes)的。

```
CLI
```
## AWS CLI

获取身份列表的 Amazon SES 验证状态

以下示例使用 get-identity-verification-attributes 命令检索身份列表的 Amazon SES 验证状态:

```
aws ses get-identity-verification-attributes --identities "user1@example.com" 
  "user2@example.com"
```
输出:

```
\{ "VerificationAttributes": { 
         "user1@example.com": { 
             "VerificationStatus": "Success" 
         }, 
         "user2@example.com": { 
             "VerificationStatus": "Pending" 
        } 
    }
}
```
如果调用此命令时,列表包含从未提交验证的身份,则该身份将不会出现在输出中。

有关已验证身份的更多信息,请参阅《Amazon Simple Email Service 开发人员指南》中的"在 Amazon SES 中验证电子邮件地址和域"。

• 有关 API 的详细信息,请参阅AWS CLI 命令参考[GetIdentityVerificationAttributes](https://awscli.amazonaws.com/v2/documentation/api/latest/reference/ses/get-identity-verification-attributes.html)中的。

#### Python

SDK for Python (Boto3)

```
a) Note
```

```
class SesIdentity: 
     """Encapsulates Amazon SES identity functions.""" 
     def __init__(self, ses_client): 
         """ 
         :param ses_client: A Boto3 Amazon SES client. 
         """ 
         self.ses_client = ses_client 
     def get_identity_status(self, identity): 
        "" "
         Gets the status of an identity. This can be used to discover whether 
         an identity has been successfully verified. 
         :param identity: The identity to query. 
         :return: The status of the identity. 
         """ 
         try: 
             response = self.ses_client.get_identity_verification_attributes( 
                 Identities=[identity] 
) status = response["VerificationAttributes"].get( 
                  identity, {"VerificationStatus": "NotFound"} 
             )["VerificationStatus"] 
             logger.info("Got status of %s for %s.", status, identity) 
         except ClientError: 
             logger.exception("Couldn't get status for %s.", identity) 
             raise 
         else: 
             return status
```
• 有关 API 的详细信息,请参阅适用[GetIdentityVerificationAttributes于](https://docs.aws.amazon.com/goto/boto3/email-2010-12-01/GetIdentityVerificationAttributes) Python 的AWS SDK (Boto3) API 参考。

#### Ruby

适用于 Ruby 的 SDK

```
a Note
```

```
require "aws-sdk-ses" # v2: require 'aws-sdk'
# Create client in us-west-2 region
# Replace us-west-2 with the AWS Region you're using for Amazon SES.
client = Aws::SES::Client.new(region: "us-west-2")
# Get up to 1000 identities
ids = client.list_identities({ 
   identity_type: "EmailAddress"
})
ids.identities.each do |email| 
   attrs = client.get_identity_verification_attributes({ 
     identities: [email] 
   }) 
   status = attrs.verification_attributes[email].verification_status 
   # Display email addresses that have been verified 
   if status == "Success" 
     puts email 
   end
end
```
• 有关 API 的详细信息,请参阅 AWS SDK for Ruby API 参 考[GetIdentityVerificationAttributes中](https://docs.aws.amazon.com/goto/SdkForRubyV3/email-2010-12-01/GetIdentityVerificationAttributes)的。

有关 S AWS DK 开发者指南和代码示例的完整列表,请参[阅将 Amazon SES 与 AWS 软件开发工具包](#page-44-0) [一起使用](#page-44-0)。本主题还包括有关入门的信息以及有关先前的 SDK 版本的详细信息。

**GetSendQuota**与 AWS SDK 或 CLI 配合使用

以下代码示例演示如何使用 GetSendQuota。

.NET

AWS SDK for .NET

#### **a** Note

```
 /// <summary> 
    /// Get information on the current account's send quota. 
    /// </summary> 
   /// <returns>The send quota response data.</returns>
    public async Task<GetSendQuotaResponse> GetSendQuotaAsync() 
    { 
        var result = new GetSendQuotaResponse(); 
        try 
        { 
             var response = await _amazonSimpleEmailService.GetSendQuotaAsync( 
                 new GetSendQuotaRequest()); 
             result = response; 
        } 
        catch (Exception ex) 
        { 
            Console.WriteLine("GetSendQuotaAsync failed with exception: " + 
 ex.Message); 
        } 
        return result;
```
}

• 有关 API 的详细信息,请参阅 AWS SDK for .NET API 参[考GetSendQuota](https://docs.aws.amazon.com/goto/DotNetSDKV3/email-2010-12-01/GetSendQuota)中的。

CLI

AWS CLI

获取 Amazon SES 发送限制

以下示例使用 get-send-quota 命令返回 Amazon SES 发送限制:

```
aws ses get-send-quota
```
输出:

```
{ 
    "Max24HourSend": 200.0, 
    "SentLast24Hours": 1.0, 
    "MaxSendRate": 1.0
}
```
Max24 HourSend 是您的发送配额,这是您在 24 小时内可以发送的最大电子邮件数量。发送配 额反映一个滚动的时段。每当您尝试发送电子邮件时,Amazon SES 都会检查您在过去 24 小时 内发送的电子邮件数量。只要您发送电子邮件总数小于您的配额,发送请求就会被接受,并发送 您的电子邮件。

SentLast24 小时是您在过去 24 小时内发送的电子邮件数量。

MaxSendRate 是您每秒可以发送的最大电子邮件数。

请注意,发送限制基于收件人而不是消息。例如,一封包含 10 个收件人的电子邮件占用 10 份 发送配额。

有关更多信息,请参阅《Amazon Simple Email Service 开发人员指南》中的"管理您的 Amazon SES 发送限制"。

• 有关 API 的详细信息,请参阅AWS CLI 命令参考[GetSendQuota中](https://awscli.amazonaws.com/v2/documentation/api/latest/reference/ses/get-send-quota.html)的。

#### **PowerShell**

用于 PowerShell

示例 1:此命令返回用户当前的发送限制。

Get-SESSendQuota

• 有关 API 的详细信息,请参阅 AWS Tools for PowerShell Cmdlet 参[考GetSendQuota](https://docs.aws.amazon.com/powershell/latest/reference)中的。

有关 S AWS DK 开发者指南和代码示例的完整列表,请参[阅将 Amazon SES 与 AWS 软件开发工具包](#page-44-0) [一起使用](#page-44-0)。本主题还包括有关入门的信息以及有关先前的 SDK 版本的详细信息。

# **GetSendStatistics**与 AWS SDK 或 CLI 配合使用

以下代码示例演示如何使用 GetSendStatistics。

CLI

AWS CLI

让你的 Amazon SES 发送统计数据

以下示例使用get-send-statistics命令返回您的 Amazon SES 发送统计数据

aws ses get-send-statistics

输出:

```
{ 
    "SendDataPoints": [ 
         { 
              "Complaints": 0, 
              "Timestamp": "2013-06-12T19:32:00Z", 
              "DeliveryAttempts": 2, 
              "Bounces": 0, 
              "Rejects": 0 
         }, 
         { 
             "Complaints": 0,
```

```
 "Timestamp": "2013-06-12T00:47:00Z", 
              "DeliveryAttempts": 1, 
              "Bounces": 0, 
              "Rejects": 0 
         } 
    ]
}
```
结果是一个数据点列表,代表最近两周的发送活动。列表中的每个数据点都包含 15 分钟间隔的 统计数据。

在此示例中,只有两个数据点,因为用户在过去两周内发送的唯一电子邮件是在两个 15 分钟间 隔内发送的。

有关更多信息,请参阅《亚马逊简单电子邮件服务开发者指南》中的监控您的 Amazon SES 使 用情况统计信息。

• 有关 API 的详细信息,请参阅AWS CLI 命令参考[GetSendStatistics中](https://awscli.amazonaws.com/v2/documentation/api/latest/reference/ses/get-send-statistics.html)的。

PowerShell

用于 PowerShell

示例 1:此命令返回用户的发送统计信息。结果是一个数据点列表,代表最近两周的发送活动。 列表中的每个数据点都包含 15 分钟间隔的统计数据。

Get-SESSendStatistic

• 有关 API 的详细信息,请参阅 AWS Tools for PowerShell Cmdlet 参[考GetSendStatistics](https://docs.aws.amazon.com/powershell/latest/reference)中 的。

有关 S AWS DK 开发者指南和代码示例的完整列表,请参[阅将 Amazon SES 与 AWS 软件开发工具包](#page-44-0) [一起使用](#page-44-0)。本主题还包括有关入门的信息以及有关先前的 SDK 版本的详细信息。

## **GetTemplate**与 AWS SDK 或 CLI 配合使用

以下代码示例演示如何使用 GetTemplate。

操作示例是大型程序的代码摘录,必须在上下文中运行。在以下代码示例中,您可以查看此操作的上下 文:

#### • [验证电子邮件身份与发送消息](#page-745-0)

```
C++
```
SDK for C++

```
a Note
```

```
//! Get a template's attributes.
/*! 
   \param templateName: The name for the template. 
   \param clientConfiguration: AWS client configuration. 
   \return bool: Function succeeded. 
  */
bool AwsDoc::SES::getTemplate(const Aws::String &templateName, 
                                 const Aws::Client::ClientConfiguration 
  &clientConfiguration) { 
     Aws::SES::SESClient sesClient(clientConfiguration); 
     Aws::SES::Model::GetTemplateRequest getTemplateRequest; 
     getTemplateRequest.SetTemplateName(templateName); 
     Aws::SES::Model::GetTemplateOutcome outcome = sesClient.GetTemplate( 
             getTemplateRequest); 
     if (outcome.IsSuccess()) { 
         std::cout << "Successfully got template." << std::endl; 
     } 
     else { 
         std::cerr << "Error getting template. " << 
  outcome.GetError().GetMessage() 
                    << std::endl; 
     } 
     return outcome.IsSuccess();
}
```
• 有关 API 的详细信息,请参阅 AWS SDK for C++ API 参考[GetTemplate](https://docs.aws.amazon.com/goto/SdkForCpp/email-2010-12-01/GetTemplate)中的。

**JavaScript** 

适用于 JavaScript (v3) 的软件开发工具包

**a** Note

还有更多相关信息 GitHub。在 [AWS 代码示例存储库中](https://github.com/awsdocs/aws-doc-sdk-examples/tree/main/javascriptv3/example_code/ses#code-examples)查找完整示例,了解如何进行设 置和运行。

```
import { GetTemplateCommand } from "@aws-sdk/client-ses";
import { getUniqueName } from "@aws-doc-sdk-examples/lib/utils/util-string.js";
import { sesClient } from "./libs/sesClient.js";
const TEMPLATE_NAME = getUniqueName("TemplateName");
const createGetTemplateCommand = (templateName) => 
   new GetTemplateCommand({ TemplateName: templateName });
const run = async () => {
   const getTemplateCommand = createGetTemplateCommand(TEMPLATE_NAME); 
  try { 
     return await sesClient.send(getTemplateCommand); 
   } catch (caught) { 
     if (caught instanceof Error && caught.name === "MessageRejected") { 
       /** @type { import('@aws-sdk/client-ses').MessageRejected} */ 
       const messageRejectedError = caught; 
       return messageRejectedError; 
     } 
     throw caught; 
   }
};
```
• 有关 API 的详细信息,请参阅 AWS SDK for JavaScript API 参[考GetTemplate](https://docs.aws.amazon.com/AWSJavaScriptSDK/v3/latest/client/ses/command/GetTemplateCommand)中的。

#### Python

SDK for Python (Boto3)

```
a Note
```

```
class SesTemplate: 
     """Encapsulates Amazon SES template functions.""" 
     def __init__(self, ses_client): 
        "''" :param ses_client: A Boto3 Amazon SES client. 
        ^{\mathrm{m}} ""
         self.ses_client = ses_client 
         self.template = None 
         self.template_tags = set() 
     def _extract_tags(self, subject, text, html): 
         """ 
         Extracts tags from a template as a set of unique values. 
          :param subject: The subject of the email. 
          :param text: The text version of the email. 
          :param html: The html version of the email. 
         """ 
         self.template_tags = set(re.findall(TEMPLATE_REGEX, subject + text + 
 html)) 
         logger.info("Extracted template tags: %s", self.template_tags) 
     def get_template(self, name): 
         "" "
         Gets a previously created email template. 
          :param name: The name of the template to retrieve. 
          :return: The retrieved email template. 
        ^{\rm{m}} ""
         try:
```

```
 response = self.ses_client.get_template(TemplateName=name) 
             self.template = response["Template"] 
             logger.info("Got template %s.", name) 
             self._extract_tags( 
                 self.template["SubjectPart"], 
                 self.template["TextPart"], 
                 self.template["HtmlPart"], 
) except ClientError: 
             logger.exception("Couldn't get template %s.", name) 
             raise 
         else: 
             return self.template
```
• 有关 API 的详细信息,请参阅适用[GetTemplate](https://docs.aws.amazon.com/goto/boto3/email-2010-12-01/GetTemplate)于 Python 的AWS SDK (Boto3) API 参考。

有关 S AWS DK 开发者指南和代码示例的完整列表,请参[阅将 Amazon SES 与 AWS 软件开发工具包](#page-44-0) [一起使用](#page-44-0)。本主题还包括有关入门的信息以及有关先前的 SDK 版本的详细信息。

**ListIdentities**与 AWS SDK 或 CLI 配合使用

以下代码示例演示如何使用 ListIdentities。

操作示例是大型程序的代码摘录,必须在上下文中运行。您可以在以下代码示例中查看此操作的上下 文:

- [跨区域复制电子邮件和域身份](#page-733-0)
- [验证电子邮件身份与发送消息](#page-745-0)

.NET

AWS SDK for .NET

**a** Note

```
 /// <summary> 
    /// Get the identities of a specified type for the current account. 
    /// </summary> 
    /// <param name="identityType">IdentityType to list.</param> 
   /// <returns>The list of identities.</returns>
     public async Task<List<string>> ListIdentitiesAsync(IdentityType 
 identityType) 
     { 
        var result = new List < string>();
         try 
         { 
             var response = await _amazonSimpleEmailService.ListIdentitiesAsync( 
                  new ListIdentitiesRequest 
\overline{a} IdentityType = identityType 
                  }); 
             result = response.Identities; 
         } 
         catch (Exception ex) 
        \sqrt{ } Console.WriteLine("ListIdentitiesAsync failed with exception: " + 
 ex.Message); 
         } 
         return result; 
     }
```
• 有关 API 的详细信息,请参阅 AWS SDK for .NET API 参[考ListIdentities](https://docs.aws.amazon.com/goto/DotNetSDKV3/email-2010-12-01/ListIdentities)中的。

 $C++$ 

SDK for C++

```
//! List the identities associated with this account.
/*! 
   \param identityType: The identity type enum. "NOT_SET" is a valid option. 
   \param identities; A vector to receive the retrieved identities. 
   \param clientConfiguration: AWS client configuration. 
   \return bool: Function succeeded. 
  */
bool AwsDoc::SES::listIdentities(Aws::SES::Model::IdentityType identityType, 
                                    Aws::Vector<Aws::String> &identities, 
                                    const Aws::Client::ClientConfiguration 
  &clientConfiguration) { 
     Aws::SES::SESClient sesClient(clientConfiguration); 
     Aws::SES::Model::ListIdentitiesRequest listIdentitiesRequest; 
     if (identityType != Aws::SES::Model::IdentityType::NOT_SET) { 
         listIdentitiesRequest.SetIdentityType(identityType); 
     } 
     Aws::String nextToken; // Used for paginated results. 
     do { 
         if (!nextToken.empty()) { 
             listIdentitiesRequest.SetNextToken(nextToken); 
         } 
         Aws::SES::Model::ListIdentitiesOutcome outcome = 
  sesClient.ListIdentities( 
                  listIdentitiesRequest); 
         if (outcome.IsSuccess()) { 
             const auto &retrievedIdentities = 
  outcome.GetResult().GetIdentities(); 
             if (!retrievedIdentities.empty()) { 
                  identities.insert(identities.cend(), 
  retrievedIdentities.cbegin(), 
                                     retrievedIdentities.cend()); 
 } 
             nextToken = outcome.GetResult().GetNextToken(); 
         } 
         else { 
             std::cout << "Error listing identities. " << 
  outcome.GetError().GetMessage() 
                        << std::endl; 
             return false;
```

```
 } 
     } while (!nextToken.empty()); 
     return true;
}
```
• 有关 API 的详细信息,请参阅 AWS SDK for C++ API 参考[ListIdentities](https://docs.aws.amazon.com/goto/SdkForCpp/email-2010-12-01/ListIdentities)中的。

## CLI

#### AWS CLI

列出特定 AWS 账户的所有身份(电子邮件地址和域名)

以下示例使用 list-identities 命令列出已提交到 Amazon SES 进行验证的所有身份:

```
aws ses list-identities
```
输出:

```
{ 
      "Identities": [ 
        "user@example.com", 
        "example.com" 
     ]
}
```
返回的列表包含所有身份,无论验证状态如何(已验证、待验证、失败等)。

在此示例中,由于未指定 identity-type 参数,因此返回了电子邮件地址和 域。

有关验证的更多信息,请参阅《Amazon Simple Email Service 开发人员指南》中的"在 Amazon SES 中验证电子邮件地址和域"。

• 有关 API 的详细信息,请参阅AWS CLI 命令参考[ListIdentities](https://awscli.amazonaws.com/v2/documentation/api/latest/reference/ses/list-identities.html)中的。

#### Java

适用于 Java 2.x 的 SDK

#### **a** Note

```
import software.amazon.awssdk.regions.Region;
import software.amazon.awssdk.services.ses.SesClient;
import software.amazon.awssdk.services.ses.model.ListIdentitiesResponse;
import software.amazon.awssdk.services.ses.model.SesException;
import java.io.IOException;
import java.util.List;
/** 
  * Before running this Java V2 code example, set up your development 
  * environment, including your credentials. 
 * 
  * For more information, see the following documentation topic: 
 * 
  * https://docs.aws.amazon.com/sdk-for-java/latest/developer-guide/get-
started.html 
  */
public class ListIdentities { 
     public static void main(String[] args) throws IOException { 
         Region region = Region.US_WEST_2; 
         SesClient client = SesClient.builder() 
                  .region(region) 
                 .build();
         listSESIdentities(client); 
     } 
     public static void listSESIdentities(SesClient client) { 
         try { 
             ListIdentitiesResponse identitiesResponse = client.listIdentities(); 
             List<String> identities = identitiesResponse.identities(); 
             for (String identity : identities) {
```

```
 System.out.println("The identity is " + identity); 
 } 
         } catch (SesException e) { 
             System.err.println(e.awsErrorDetails().errorMessage()); 
             System.exit(1); 
         } 
    }
}
```
• 有关 API 的详细信息,请参阅 AWS SDK for Java 2.x API 参考[ListIdentities](https://docs.aws.amazon.com/goto/SdkForJavaV2/email-2010-12-01/ListIdentities)中的。

**JavaScript** 

适用于 JavaScript (v3) 的软件开发工具包

```
a Note
```

```
import { ListIdentitiesCommand } from "@aws-sdk/client-ses";
import { sesClient } from "./libs/sesClient.js";
const createListIdentitiesCommand = () => 
   new ListIdentitiesCommand({ IdentityType: "EmailAddress", MaxItems: 10 });
const run = async () => {
   const listIdentitiesCommand = createListIdentitiesCommand(); 
  try { 
     return await sesClient.send(listIdentitiesCommand); 
  } catch (err) { 
     console.log("Failed to list identities.", err); 
     return err; 
   }
};
```
• 有关 API 的详细信息,请参阅 AWS SDK for JavaScript API 参[考ListIdentities中](https://docs.aws.amazon.com/AWSJavaScriptSDK/v3/latest/client/ses/command/ListIdentitiesCommand)的。

**PowerShell** 

用于 PowerShell

示例 1:无论验证状态如何,此命令都会返回包含特定 AWS 账户的所有身份(电子邮件地址和 域名)的列表。

Get-SESIdentity

• 有关 API 的详细信息,请参阅 AWS Tools for PowerShell Cmdlet 参[考ListIdentities中](https://docs.aws.amazon.com/powershell/latest/reference)的。

#### Python

SDK for Python (Boto3)

**a** Note

```
class SesIdentity: 
     """Encapsulates Amazon SES identity functions.""" 
     def __init__(self, ses_client): 
 """ 
         :param ses_client: A Boto3 Amazon SES client. 
        "" "
         self.ses_client = ses_client 
     def list_identities(self, identity_type, max_items): 
        "" "
         Gets the identities of the specified type for the current account. 
         :param identity_type: The type of identity to retrieve, such as 
  EmailAddress. 
         :param max_items: The maximum number of identities to retrieve.
```

```
 :return: The list of retrieved identities. 
 """ 
        try: 
             response = self.ses_client.list_identities( 
                 IdentityType=identity_type, MaxItems=max_items 
) identities = response["Identities"] 
             logger.info("Got %s identities for the current account.", 
 len(identities)) 
        except ClientError: 
             logger.exception("Couldn't list identities for the current account.") 
            raise 
        else: 
             return identities
```
• 有关 API 的详细信息,请参阅适用[ListIdentities于](https://docs.aws.amazon.com/goto/boto3/email-2010-12-01/ListIdentities) Python 的AWS SDK (Boto3) API 参考。

Ruby

适用于 Ruby 的 SDK

**a** Note

```
require "aws-sdk-ses" # v2: require 'aws-sdk'
# Create client in us-west-2 region
# Replace us-west-2 with the AWS Region you're using for Amazon SES.
client = Aws::SES::Client.new(region: "us-west-2")
# Get up to 1000 identities
ids = client.list_identities({ 
   identity_type: "EmailAddress"
})
```

```
ids.identities.each do |email| 
   attrs = client.get_identity_verification_attributes({ 
     identities: [email] 
   }) 
   status = attrs.verification_attributes[email].verification_status 
   # Display email addresses that have been verified 
   if status == "Success" 
     puts email 
   end
end
```
• 有关 API 的详细信息,请参阅 AWS SDK for Ruby API 参[考ListIdentities中](https://docs.aws.amazon.com/goto/SdkForRubyV3/email-2010-12-01/ListIdentities)的。

有关 S AWS DK 开发者指南和代码示例的完整列表,请参[阅将 Amazon SES 与 AWS 软件开发工具包](#page-44-0) [一起使用](#page-44-0)。本主题还包括有关入门的信息以及有关先前的 SDK 版本的详细信息。

# **ListReceiptFilters**与 AWS SDK 或 CLI 配合使用

以下代码示例演示如何使用 ListReceiptFilters。

 $C++$ 

SDK for C++

```
a Note
```

```
//! List the receipt filters associated with this account.
/*! 
  \param filters; A vector of "ReceiptFilter" to receive the retrieved filters. 
  \param clientConfiguration: AWS client configuration. 
  \return bool: Function succeeded. 
  */
bool
```

```
AwsDoc::SES::listReceiptFilters(Aws::Vector<Aws::SES::Model::ReceiptFilter> 
  &filters, 
                                   const Aws::Client::ClientConfiguration 
  &clientConfiguration) { 
     Aws::SES::SESClient sesClient(clientConfiguration); 
     Aws::SES::Model::ListReceiptFiltersRequest listReceiptFiltersRequest; 
     Aws::SES::Model::ListReceiptFiltersOutcome outcome = 
  sesClient.ListReceiptFilters( 
             listReceiptFiltersRequest); 
     if (outcome.IsSuccess()) { 
         auto &retrievedFilters = outcome.GetResult().GetFilters(); 
         if (!retrievedFilters.empty()) { 
             filters.insert(filters.cend(), retrievedFilters.cbegin(), 
                              retrievedFilters.cend()); 
         } 
     } 
     else { 
         std::cerr << "Error retrieving IP address filters: " 
                    << outcome.GetError().GetMessage() << std::endl; 
     } 
     return outcome.IsSuccess();
}
```
• 有关 API 的详细信息,请参阅 AWS SDK for C++ API 参考[ListReceiptFilters中](https://docs.aws.amazon.com/goto/SdkForCpp/email-2010-12-01/ListReceiptFilters)的。

**JavaScript** 

适用于 JavaScript (v3) 的软件开发工具包

**a** Note

还有更多相关信息 GitHub。在 [AWS 代码示例存储库中](https://github.com/awsdocs/aws-doc-sdk-examples/tree/main/javascriptv3/example_code/ses#code-examples)查找完整示例,了解如何进行设 置和运行。

```
import { ListReceiptFiltersCommand } from "@aws-sdk/client-ses";
import { sesClient } from "./libs/sesClient.js";
```
const createListReceiptFiltersCommand = () => new ListReceiptFiltersCommand({});

```
const run = async () => {
   const listReceiptFiltersCommand = createListReceiptFiltersCommand(); 
  return await sesClient.send(listReceiptFiltersCommand);
};
```
• 有关 API 的详细信息,请参阅 AWS SDK for JavaScript API 参[考ListReceiptFilters](https://docs.aws.amazon.com/AWSJavaScriptSDK/v3/latest/client/ses/command/ListReceiptFiltersCommand)中的。

#### Python

SDK for Python (Boto3)

```
a Note
```

```
class SesReceiptHandler: 
     """Encapsulates Amazon SES receipt handling functions.""" 
     def __init__(self, ses_client, s3_resource): 
         ^{\mathrm{m}} ""
          :param ses_client: A Boto3 Amazon SES client. 
          :param s3_resource: A Boto3 Amazon S3 resource. 
        ^{\mathrm{m}} ""
         self.ses_client = ses_client 
         self.s3_resource = s3_resource 
     def list_receipt_filters(self): 
          """ 
         Gets the list of receipt filters for the current account. 
          :return: The list of receipt filters. 
          """ 
         try: 
              response = self.ses_client.list_receipt_filters() 
              filters = response["Filters"] 
              logger.info("Got %s receipt filters.", len(filters))
```

```
 except ClientError: 
     logger.exception("Couldn't get receipt filters.") 
     raise 
 else: 
     return filters
```
• 有关 API 的详细信息,请参阅适用[ListReceiptFilters于](https://docs.aws.amazon.com/goto/boto3/email-2010-12-01/ListReceiptFilters) Python 的AWS SDK (Boto3) API 参 考。

有关 S AWS DK 开发者指南和代码示例的完整列表,请参[阅将 Amazon SES 与 AWS 软件开发工具包](#page-44-0) [一起使用](#page-44-0)。本主题还包括有关入门的信息以及有关先前的 SDK 版本的详细信息。

# **ListTemplates**与 AWS SDK 或 CLI 配合使用

以下代码示例演示如何使用 ListTemplates。

操作示例是大型程序的代码摘录,必须在上下文中运行。在以下代码示例中,您可以查看此操作的上下 文:

• [验证电子邮件身份与发送消息](#page-745-0)

.NET

AWS SDK for NFT

**a** Note

```
 /// <summary> 
 /// List email templates for the current account. 
 /// </summary> 
/// <returns>A list of template metadata.</returns>
 public async Task<List<TemplateMetadata>> ListEmailTemplatesAsync() 
 {
```

```
var result = new List<TemplateMetadata>();
         try 
         { 
              var response = await _amazonSimpleEmailService.ListTemplatesAsync( 
                  new ListTemplatesRequest()); 
              result = response.TemplatesMetadata; 
         } 
         catch (Exception ex) 
\overline{\mathcal{L}} Console.WriteLine("ListEmailTemplatesAsync failed with exception: " + 
 ex.Message); 
         } 
         return result; 
     }
```
• 有关 API 的详细信息,请参阅 AWS SDK for .NET API 参[考ListTemplates](https://docs.aws.amazon.com/goto/DotNetSDKV3/email-2010-12-01/ListTemplates)中的。

Java

适用于 Java 2.x 的 SDK

```
a Note
```

```
import software.amazon.awssdk.regions.Region;
import software.amazon.awssdk.services.sesv2.SesV2Client;
import software.amazon.awssdk.services.sesv2.model.ListEmailTemplatesRequest;
import software.amazon.awssdk.services.sesv2.model.ListEmailTemplatesResponse;
import software.amazon.awssdk.services.sesv2.model.SesV2Exception;
public class ListTemplates { 
     public static void main(String[] args) { 
         Region region = Region.US_EAST_1; 
         SesV2Client sesv2Client = SesV2Client.builder() 
                 .region(region)
```
```
 .build(); 
         listAllTemplates(sesv2Client); 
     } 
     public static void listAllTemplates(SesV2Client sesv2Client) { 
         try { 
              ListEmailTemplatesRequest templatesRequest = 
  ListEmailTemplatesRequest.builder() 
                       .pageSize(1) 
                       .build(); 
              ListEmailTemplatesResponse response = 
  sesv2Client.listEmailTemplates(templatesRequest); 
              response.templatesMetadata() 
                       .forEach(template -> System.out.println("Template name: " + 
  template.templateName())); 
         } catch (SesV2Exception e) { 
              System.err.println(e.awsErrorDetails().errorMessage()); 
              System.exit(1); 
         } 
     }
}
```
• 有关 API 的详细信息,请参阅 AWS SDK for Java 2.x API 参考[ListTemplates](https://docs.aws.amazon.com/goto/SdkForJavaV2/email-2010-12-01/ListTemplates)中的。

**JavaScript** 

适用于 JavaScript (v3) 的软件开发工具包

**a** Note

还有更多相关信息 GitHub。在 [AWS 代码示例存储库中](https://github.com/awsdocs/aws-doc-sdk-examples/tree/main/javascriptv3/example_code/ses#code-examples)查找完整示例,了解如何进行设 置和运行。

```
import { ListTemplatesCommand } from "@aws-sdk/client-ses";
import { sesClient } from "./libs/sesClient.js";
```
const createListTemplatesCommand = (maxItems) =>

```
 new ListTemplatesCommand({ MaxItems: maxItems });
const run = async () => {
   const listTemplatesCommand = createListTemplatesCommand(10); 
   try { 
     return await sesClient.send(listTemplatesCommand); 
   } catch (err) { 
     console.log("Failed to list templates.", err); 
     return err; 
   }
};
```
• 有关 API 的详细信息,请参阅 AWS SDK for JavaScript API 参[考ListTemplates中](https://docs.aws.amazon.com/AWSJavaScriptSDK/v3/latest/client/ses/command/ListTemplatesCommand)的。

## Python

SDK for Python (Boto3)

```
a Note
 还有更多相关信息 GitHub。在 AWS 代码示例存储库中查找完整示例,了解如何进行设
 置和运行。
```

```
class SesTemplate: 
     """Encapsulates Amazon SES template functions.""" 
     def __init__(self, ses_client): 
 """ 
         :param ses_client: A Boto3 Amazon SES client. 
        ^{\rm{m}} ""
         self.ses_client = ses_client 
         self.template = None 
         self.template_tags = set() 
     def _extract_tags(self, subject, text, html): 
        \cdots Extracts tags from a template as a set of unique values. 
         :param subject: The subject of the email.
```

```
 :param text: The text version of the email. 
         :param html: The html version of the email. 
 """ 
         self.template_tags = set(re.findall(TEMPLATE_REGEX, subject + text + 
 html)) 
         logger.info("Extracted template tags: %s", self.template_tags) 
     def list_templates(self): 
 """ 
         Gets a list of all email templates for the current account. 
         :return: The list of retrieved email templates. 
         """ 
         try: 
             response = self.ses_client.list_templates() 
             templates = response["TemplatesMetadata"] 
             logger.info("Got %s templates.", len(templates)) 
         except ClientError: 
             logger.exception("Couldn't get templates.") 
             raise 
         else: 
             return templates
```
• 有关 API 的详细信息,请参阅适用[ListTemplates于](https://docs.aws.amazon.com/goto/boto3/email-2010-12-01/ListTemplates) Python 的AWS SDK (Boto3) API 参考。

有关 S AWS DK 开发者指南和代码示例的完整列表,请参[阅将 Amazon SES 与 AWS 软件开发工具包](#page-44-0) [一起使用](#page-44-0)。本主题还包括有关入门的信息以及有关先前的 SDK 版本的详细信息。

# **SendBulkTemplatedEmail**与 AWS SDK 或 CLI 配合使用

以下代码示例演示了如何使用 SendBulkTemplatedEmail。

## **JavaScript**

适用于 JavaScript (v3) 的软件开发工具包

## **a** Note

```
import { SendBulkTemplatedEmailCommand } from "@aws-sdk/client-ses";
import { 
  getUniqueName, 
   postfix,
} from "@aws-doc-sdk-examples/lib/utils/util-string.js";
import { sesClient } from "./libs/sesClient.js";
/** 
  * Replace this with the name of an existing template. 
  */
const TEMPLATE_NAME = getUniqueName("ReminderTemplate");
/** 
  * Replace these with existing verified emails. 
  */
const VERIFIED_EMAIL_1 = postfix(getUniqueName("Bilbo"), "@example.com");
const VERIFIED_EMAIL_2 = postfix(getUniqueName("Frodo"), "@example.com");
const USERS = [ 
   { firstName: "Bilbo", emailAddress: VERIFIED_EMAIL_1 }, 
   { firstName: "Frodo", emailAddress: VERIFIED_EMAIL_2 },
];
/** 
 * 
  * @param { { emailAddress: string, firstName: string }[] } users 
  * @param { string } templateName the name of an existing template in SES 
  * @returns { SendBulkTemplatedEmailCommand } 
  */
const createBulkReminderEmailCommand = (users, templateName) => { 
   return new SendBulkTemplatedEmailCommand({ 
     /**
```

```
 * Each 'Destination' uses a corresponding set of replacement data. We can 
  map each user 
      * to a 'Destination' and provide user specific replacement data to create 
  personalized emails. 
 * 
      * Here's an example of how a template would be replaced with user data: 
      * Template: <h1>Hello {{name}},</h1><p>Don't forget about the party gifts!</
p> 
      * Destination 1: <h1>Hello Bilbo,</h1><p>Don't forget about the party gifts!
</p> 
     * Destination 2: <h1>Hello Frodo,</h1><p>Don't forget about the party gifts!
</p>
      */ 
     Destinations: users.map((user) => ({ 
      Destination: { ToAddresses: [user.emailAddress] },
      ReplacementTemplateData: JSON.stringify({ name: user.firstName }),
     })), 
     DefaultTemplateData: JSON.stringify({ name: "Shireling" }), 
     Source: VERIFIED_EMAIL_1, 
     Template: templateName, 
  });
};
const run = async () => {
   const sendBulkTemplateEmailCommand = createBulkReminderEmailCommand( 
     USERS, 
     TEMPLATE_NAME, 
  ) ;
  try { 
     return await sesClient.send(sendBulkTemplateEmailCommand); 
  } catch (caught) { 
     if (caught instanceof Error && caught.name === "MessageRejected") { 
       /** @type { import('@aws-sdk/client-ses').MessageRejected} */ 
       const messageRejectedError = caught; 
       return messageRejectedError; 
     } 
     throw caught; 
   }
};
```
• 有关 API 的详细信息,请参阅 AWS SDK for JavaScript API 参 考[SendBulkTemplatedEmail中](https://docs.aws.amazon.com/AWSJavaScriptSDK/v3/latest/client/ses/command/SendBulkTemplatedEmailCommand)的。

有关 S AWS DK 开发者指南和代码示例的完整列表,请参[阅将 Amazon SES 与 AWS 软件开发工具包](#page-44-0) [一起使用](#page-44-0)。本主题还包括有关入门的信息以及有关先前的 SDK 版本的详细信息。

**SendEmail**与 AWS SDK 或 CLI 配合使用

以下代码示例演示如何使用 SendEmail。

操作示例是大型程序的代码摘录,必须在上下文中运行。在以下代码示例中,您可以查看此操作的上下 文:

• [验证电子邮件身份与发送消息](#page-745-0)

```
.NET
```
AWS SDK for NFT

#### **a** Note

```
 /// <summary> 
 /// Send an email by using Amazon SES. 
 /// </summary> 
 /// <param name="toAddresses">List of recipients.</param> 
 /// <param name="ccAddresses">List of cc recipients.</param> 
 /// <param name="bccAddresses">List of bcc recipients.</param> 
 /// <param name="bodyHtml">Body of the email in HTML.</param> 
 /// <param name="bodyText">Body of the email in plain text.</param> 
 /// <param name="subject">Subject line of the email.</param> 
 /// <param name="senderAddress">From address.</param> 
/// <returns>The messageId of the email.</returns>
 public async Task<string> SendEmailAsync(List<string> toAddresses, 
     List<string> ccAddresses, List<string> bccAddresses, 
     string bodyHtml, string bodyText, string subject, string senderAddress) 
 { 
     var messageId = ""; 
     try 
     {
```

```
 var response = await _amazonSimpleEmailService.SendEmailAsync( 
             new SendEmailRequest 
\overline{a} Destination = new Destination 
\{ BccAddresses = bccAddresses, 
                   CcAddresses = ccAddresses, 
                   ToAddresses = toAddresses 
\}, \{ Message = new Message 
\{Body = new Body
 { 
                      Html = new Content 
\{ Charset = "UTF-8", 
                         Data = bodyHtml 
 }, 
                      Text = new Content 
\{ Charset = "UTF-8", 
                         Data = bodyText 
 } 
\}, \{ Subject = new Content 
 { 
                      Charset = "UTF-8", 
                      Data = subject 
 } 
\}, \{ Source = senderAddress 
             }); 
          messageId = response.MessageId; 
      } 
      catch (Exception ex) 
     \left\{ \right. Console.WriteLine("SendEmailAsync failed with exception: " + 
 ex.Message); 
      } 
      return messageId; 
   }
```
▪ 有关 API 的详细信息,请参阅 AWS SDK for .NET API 参[考SendEmail](https://docs.aws.amazon.com/goto/DotNetSDKV3/email-2010-12-01/SendEmail)中的。

 $C++$ 

SDK for C++

**a** Note

```
//! Send an email to a list of recipients.
/*! 
  \param recipients; Vector of recipient email addresses. 
  \param subject: Email subject. 
  \param htmlBody: Email body as HTML. At least one body data is required. 
  \param textBody: Email body as plain text. At least one body data is required. 
  \param senderEmailAddress: Email address of sender. Ignored if empty string. 
  \param ccAddresses: Vector of cc addresses. Ignored if empty. 
  \param replyToAddress: Reply to email address. Ignored if empty string. 
  \param clientConfiguration: AWS client configuration. 
  \return bool: Function succeeded. 
  */
bool AwsDoc::SES::sendEmail(const Aws::Vector<Aws::String> &recipients, 
                              const Aws::String &subject, 
                              const Aws::String &htmlBody, 
                              const Aws::String &textBody, 
                              const Aws::String &senderEmailAddress, 
                              const Aws::Vector<Aws::String> &ccAddresses, 
                              const Aws::String &replyToAddress, 
                              const Aws::Client::ClientConfiguration 
  &clientConfiguration) { 
     Aws::SES::SESClient sesClient(clientConfiguration); 
     Aws::SES::Model::Destination destination; 
     if (!ccAddresses.empty()) { 
         destination.WithCcAddresses(ccAddresses); 
     } 
     if (!recipients.empty()) {
```

```
 destination.WithToAddresses(recipients); 
    } 
    Aws::SES::Model::Body message_body; 
    if (!htmlBody.empty()) { 
        message_body.SetHtml( 
 Aws::SES::Model::Content().WithCharset("UTF-8").WithData(htmlBody)); 
    } 
    if (!textBody.empty()) { 
        message_body.SetText( 
 Aws::SES::Model::Content().WithCharset("UTF-8").WithData(textBody)); 
    } 
    Aws::SES::Model::Message message; 
    message.SetBody(message_body); 
    message.SetSubject( 
            Aws::SES::Model::Content().WithCharset("UTF-8").WithData(subject)); 
    Aws::SES::Model::SendEmailRequest sendEmailRequest; 
    sendEmailRequest.SetDestination(destination); 
    sendEmailRequest.SetMessage(message); 
    if (!senderEmailAddress.empty()) { 
        sendEmailRequest.SetSource(senderEmailAddress); 
    } 
    if (!replyToAddress.empty()) { 
        sendEmailRequest.AddReplyToAddresses(replyToAddress); 
    } 
   auto outcome = sesClient.SendEmail(sendEmailRequest);
    if (outcome.IsSuccess()) { 
        std::cout << "Successfully sent message with ID " 
                   << outcome.GetResult().GetMessageId() 
                   << "." << std::endl; 
    } 
    else { 
        std::cerr << "Error sending message. " << outcome.GetError().GetMessage() 
                   << std::endl; 
    } 
    return outcome.IsSuccess();
```
}

• 有关 API 的详细信息,请参阅 AWS SDK for C++ API 参考[SendEmail中](https://docs.aws.amazon.com/goto/SdkForCpp/email-2010-12-01/SendEmail)的。

## CLI

## AWS CLI

使用 Amazon SES 发送格式化的电子邮件

以下示例使用 send-email 命令发送格式化的电子邮件:

```
aws ses send-email --from sender@example.com --destination file://
destination.json --message file://message.json
```
输出:

```
{ 
    "MessageId": "EXAMPLEf3a5efcd1-51adec81-d2a4-4e3f-9fe2-5d85c1b23783-000000"
}
```
目标和消息是 JSON 数据结构,保存在当前目录下的 .json 文件中。这些文件如下所示:

destination.json:

```
{ 
   "ToAddresses": ["recipient1@example.com", "recipient2@example.com"], 
   "CcAddresses": ["recipient3@example.com"], 
  "BccAddresses": []
}
```
message.json:

```
{ 
    "Subject": { 
         "Data": "Test email sent using the AWS CLI", 
         "Charset": "UTF-8" 
    }, 
    "Body": { 
        "Text": { 
             "Data": "This is the message body in text format.",
```

```
 "Charset": "UTF-8" 
        }, 
        "Html": { 
             "Data": "This message body contains HTML formatting. It can, for 
  example, contain links like this one: <a class=\"ulink\" href=\"http://
docs.aws.amazon.com/ses/latest/DeveloperGuide\" target=\"_blank\">Amazon SES 
  Developer Guide</a>.", 
             "Charset": "UTF-8" 
        } 
    }
}
```
请将发件人和收件人的电子邮件地址替换为您要使用的电子邮件地址。请注意,发件人的电子邮 件地址必须已通过 Amazon SES 验证。在您获得 Amazon SES 的生产访问权限之前,您还必须 验证每个收件人的电子邮件地址,除非收件人是 Amazon SES 邮箱模拟器。有关验证的更多信 息,请参阅《Amazon Simple Email Service 开发人员指南》中的"在 Amazon SES 中验证电子 邮件地址和域"。

输出中的消息 ID 表示 send-email 调用成功。

如果您没有收到电子邮件,请检查垃圾邮件。

有关发送格式化电子邮件的更多信息,请参阅《Amazon Simple Email Service 开发人员指 南》中的"使用 Amazon SES API 发送格式化的电子邮件"。

• 有关 API 的详细信息,请参阅AWS CLI 命令参考[SendEmail中](https://awscli.amazonaws.com/v2/documentation/api/latest/reference/ses/send-email.html)的。

```
Java
```
适用于 Java 2.x 的 SDK

**G** Note

```
import software.amazon.awssdk.regions.Region;
import software.amazon.awssdk.services.ses.SesClient;
import software.amazon.awssdk.services.ses.model.Content;
import software.amazon.awssdk.services.ses.model.Destination;
```

```
import software.amazon.awssdk.services.ses.model.Message;
import software.amazon.awssdk.services.ses.model.Body;
import software.amazon.awssdk.services.ses.model.SendEmailRequest;
import software.amazon.awssdk.services.ses.model.SesException;
import javax.mail.MessagingException;
/** 
  * Before running this Java V2 code example, set up your development 
  * environment, including your credentials. 
 * 
  * For more information, see the following documentation topic: 
 * 
  * https://docs.aws.amazon.com/sdk-for-java/latest/developer-guide/get-
started.html 
  */
public class SendMessageEmailRequest { 
     public static void main(String[] args) { 
         final String usage = """ 
                  Usage: 
                     <sender> <recipient> <subject>\s
                  Where: 
                      sender - An email address that represents the sender.\s 
                      recipient - An email address that represents the recipient.
\setminuss
                      subject - The subject line.\s 
                  """; 
        if (args.length != 3) {
             System.out.println(usage); 
             System.exit(1); 
         } 
         String sender = args[0]; 
         String recipient = args[1]; 
         String subject = args[2]; 
         Region region = Region.US_EAST_1; 
         SesClient client = SesClient.builder() 
                  .region(region) 
                 .build();
```

```
 // The HTML body of the email. 
        String bodyHTML = "<html>" + "<head></head>" + "<br/>>body>" + "<h1>Hello!</
h1>" 
                  + "<p> See the list of customers.</p>" + "</body>" + "</html>"; 
         try { 
             send(client, sender, recipient, subject, bodyHTML);
              client.close(); 
              System.out.println("Done"); 
         } catch (MessagingException e) { 
              e.getStackTrace(); 
         } 
     } 
     public static void send(SesClient client, 
              String sender, 
              String recipient, 
              String subject, 
              String bodyHTML) throws MessagingException { 
         Destination destination = Destination.builder() 
                  .toAddresses(recipient) 
                  .build(); 
         Content content = Content.builder() 
                  .data(bodyHTML) 
                 .buid() Content sub = Content.builder() 
                  .data(subject) 
                  .build(); 
         Body body = Body.builder() 
                  .html(content) 
                  .build(); 
         Message msg = Message.builder() 
                  .subject(sub) 
                  .body(body) 
                  .build(); 
         SendEmailRequest emailRequest = SendEmailRequest.builder() 
                   .destination(destination)
```

```
 .message(msg) 
                  .source(sender) 
                .build();
         try { 
             System.out.println("Attempting to send an email through Amazon SES " 
  + "using the AWS SDK for Java..."); 
             client.sendEmail(emailRequest); 
         } catch (SesException e) { 
             System.err.println(e.awsErrorDetails().errorMessage()); 
             System.exit(1); 
         } 
     }
}
import software.amazon.awssdk.regions.Region;
import software.amazon.awssdk.services.ses.SesClient;
import javax.activation.DataHandler;
import javax.activation.DataSource;
import javax.mail.Message;
import javax.mail.MessagingException;
import javax.mail.Session;
import javax.mail.internet.AddressException;
import javax.mail.internet.InternetAddress;
import javax.mail.internet.MimeMessage;
import javax.mail.internet.MimeMultipart;
import javax.mail.internet.MimeBodyPart;
import javax.mail.util.ByteArrayDataSource;
import java.io.ByteArrayOutputStream;
import java.io.IOException;
import java.nio.ByteBuffer;
import java.nio.file.Files;
import java.util.Properties;
import software.amazon.awssdk.core.SdkBytes;
import software.amazon.awssdk.services.ses.model.SendRawEmailRequest;
import software.amazon.awssdk.services.ses.model.RawMessage;
import software.amazon.awssdk.services.ses.model.SesException;
/** 
  * Before running this Java V2 code example, set up your development 
  * environment, including your credentials. 
 * 
  * For more information, see the following documentation topic:
```

```
 * 
  * https://docs.aws.amazon.com/sdk-for-java/latest/developer-guide/get-
started.html 
  */
public class SendMessageAttachment { 
     public static void main(String[] args) throws IOException { 
         final String usage = """ 
                  Usage: 
                      <sender> <recipient> <subject> <fileLocation>\s
                  Where: 
                       sender - An email address that represents the sender.\s 
                       recipient - An email address that represents the recipient.
\setminuss
                       subject - The subject line.\s 
                       fileLocation - The location of a Microsoft Excel file to use 
  as an attachment (C:/AWS/customers.xls).\s 
                  """; 
        if (args.length != 4) {
              System.out.println(usage); 
              System.exit(1); 
         } 
         String sender = args[0]; 
         String recipient = args[1]; 
         String subject = args[2]; 
         String fileLocation = args[3]; 
         // The email body for recipients with non-HTML email clients. 
        String bodyText = "Hello, \lceil \ln \rceil" + "Please see the attached file for a list
 \blacksquare + "of customers to contact."; 
         // The HTML body of the email. 
        String bodyHTML = "<html>" + "<head></head>" + "<br/>>body>" + "<h1>Hello!</
h1<sup>v</sup>
                  + "<p>Please see the attached file for a " + "list of customers 
 to contact.</p>" + "</body>" 
                  + "</html>"; 
         Region region = Region.US_WEST_2;
```

```
 SesClient client = SesClient.builder() 
                 .region(region) 
                .buid() try { 
            sendemailAttachment(client, sender, recipient, subject, bodyText, 
 bodyHTML, fileLocation); 
            client.close(); 
            System.out.println("Done"); 
        } catch (IOException | MessagingException e) { 
            e.getStackTrace(); 
        } 
    } 
    public static void sendemailAttachment(SesClient client, 
            String sender, 
            String recipient, 
            String subject, 
            String bodyText, 
            String bodyHTML, 
            String fileLocation) throws AddressException, MessagingException, 
 IOException { 
        java.io.File theFile = new java.io.File(fileLocation); 
        byte[] fileContent = Files.readAllBytes(theFile.toPath()); 
       Session session = Session.getDefaultInstance(new Properties());
        // Create a new MimeMessage object. 
        MimeMessage message = new MimeMessage(session); 
        // Add subject, from and to lines. 
        message.setSubject(subject, "UTF-8"); 
        message.setFrom(new InternetAddress(sender)); 
        message.setRecipients(Message.RecipientType.TO, 
 InternetAddress.parse(recipient)); 
        // Create a multipart/alternative child container. 
        MimeMultipart msgBody = new MimeMultipart("alternative"); 
        // Create a wrapper for the HTML and text parts. 
        MimeBodyPart wrap = new MimeBodyPart();
```

```
 // Define the text part. 
        MimeBodyPart textPart = new MimeBodyPart();
         textPart.setContent(bodyText, "text/plain; charset=UTF-8"); 
         // Define the HTML part. 
        MimeBodyPart htmlPart = new MimeBodyPart();
         htmlPart.setContent(bodyHTML, "text/html; charset=UTF-8"); 
         // Add the text and HTML parts to the child container. 
         msgBody.addBodyPart(textPart); 
         msgBody.addBodyPart(htmlPart); 
         // Add the child container to the wrapper object. 
         wrap.setContent(msgBody); 
         // Create a multipart/mixed parent container. 
         MimeMultipart msg = new MimeMultipart("mixed"); 
         // Add the parent container to the message. 
         message.setContent(msg); 
         msg.addBodyPart(wrap); 
         // Define the attachment. 
        MimeBodyPart att = new MimeBodyPart();
         DataSource fds = new ByteArrayDataSource(fileContent, 
                  "application/vnd.openxmlformats-
officedocument.spreadsheetml.sheet"); 
         att.setDataHandler(new DataHandler(fds)); 
         String reportName = "WorkReport.xls"; 
         att.setFileName(reportName); 
         // Add the attachment to the message. 
         msg.addBodyPart(att); 
         try { 
             System.out.println("Attempting to send an email through Amazon SES " 
  + "using the AWS SDK for Java..."); 
             ByteArrayOutputStream outputStream = new ByteArrayOutputStream(); 
             message.writeTo(outputStream); 
             ByteBuffer buf = ByteBuffer.wrap(outputStream.toByteArray());
```

```
byte[] arr = new byte[buf.remaining()];
              buf.get(arr); 
              SdkBytes data = SdkBytes.fromByteArray(arr); 
              RawMessage rawMessage = RawMessage.builder() 
                       .data(data) 
                      .build(); 
              SendRawEmailRequest rawEmailRequest = SendRawEmailRequest.builder() 
                      .rawMessage(rawMessage) 
                      .build(); 
              client.sendRawEmail(rawEmailRequest); 
         } catch (SesException e) { 
              System.err.println(e.awsErrorDetails().errorMessage()); 
              System.exit(1); 
         } 
         System.out.println("Email sent using SesClient with attachment"); 
     }
}
```
• 有关 API 的详细信息,请参阅 AWS SDK for Java 2.x API 参考[SendEmail中](https://docs.aws.amazon.com/goto/SdkForJavaV2/email-2010-12-01/SendEmail)的。

**JavaScript** 

适用于 JavaScript (v3) 的软件开发工具包

```
a Note
 还有更多相关信息 GitHub。在 AWS 代码示例存储库中查找完整示例,了解如何进行设
 置和运行。
```

```
import { SendEmailCommand } from "@aws-sdk/client-ses";
import { sesClient } from "./libs/sesClient.js";
const createSendEmailCommand = (toAddress, fromAddress) => { 
  return new SendEmailCommand({ 
     Destination: { 
       /* required */
```

```
 CcAddresses: [ 
          /* more items */ 
       ], 
       ToAddresses: [ 
        toAddress, 
         /* more To-email addresses */ 
       ], 
     }, 
     Message: { 
       /* required */ 
       Body: { 
          /* required */ 
          Html: { 
            Charset: "UTF-8", 
            Data: "HTML_FORMAT_BODY", 
          }, 
          Text: { 
            Charset: "UTF-8", 
            Data: "TEXT_FORMAT_BODY", 
          }, 
       }, 
       Subject: { 
          Charset: "UTF-8", 
          Data: "EMAIL_SUBJECT", 
       }, 
     }, 
     Source: fromAddress, 
     ReplyToAddresses: [ 
       /* more items */ 
     ], 
   });
};
const run = async () => {
   const sendEmailCommand = createSendEmailCommand( 
     "recipient@example.com", 
     "sender@example.com", 
   ); 
   try { 
     return await sesClient.send(sendEmailCommand); 
   } catch (caught) { 
     if (caught instanceof Error && caught.name === "MessageRejected") { 
       /** @type { import('@aws-sdk/client-ses').MessageRejected} */
```

```
 const messageRejectedError = caught; 
        return messageRejectedError; 
     } 
     throw caught; 
   }
};
```
• 有关 API 的详细信息,请参阅 AWS SDK for JavaScript API 参[考SendEmail](https://docs.aws.amazon.com/AWSJavaScriptSDK/v3/latest/client/ses/command/SendEmailCommand)中的。

## Python

SDK for Python (Boto3)

## **a** Note

```
class SesMailSender: 
     """Encapsulates functions to send emails with Amazon SES.""" 
     def __init__(self, ses_client): 
        "" "
         :param ses_client: A Boto3 Amazon SES client. 
         """ 
         self.ses_client = ses_client 
     def send_email(self, source, destination, subject, text, html, 
  reply_tos=None): 
         """ 
         Sends an email. 
         Note: If your account is in the Amazon SES sandbox, the source and 
         destination email accounts must both be verified. 
         :param source: The source email account. 
         :param destination: The destination email account. 
         :param subject: The subject of the email.
```

```
 :param text: The plain text version of the body of the email. 
         :param html: The HTML version of the body of the email. 
         :param reply_tos: Email accounts that will receive a reply if the 
 recipient 
                            replies to the message. 
         :return: The ID of the message, assigned by Amazon SES. 
         """ 
         send_args = { 
             "Source": source, 
             "Destination": destination.to_service_format(), 
             "Message": { 
                 "Subject": {"Data": subject}, 
                 "Body": {"Text": {"Data": text}, "Html": {"Data": html}}, 
             }, 
         } 
         if reply_tos is not None: 
             send_args["ReplyToAddresses"] = reply_tos 
         try: 
             response = self.ses_client.send_email(**send_args) 
             message_id = response["MessageId"] 
             logger.info( 
                 "Sent mail %s from %s to %s.", message_id, source, 
 destination.tos 
) except ClientError: 
             logger.exception( 
                 "Couldn't send mail from %s to %s.", source, destination.tos 
) raise 
         else: 
             return message_id
```
• 有关 API 的详细信息,请参阅适用[SendEmail于](https://docs.aws.amazon.com/goto/boto3/email-2010-12-01/SendEmail) Python 的AWS SDK (Boto3) API 参考。

#### Ruby

## 适用于 Ruby 的 SDK

### **a** Note

```
require "aws-sdk-ses" # v2: require 'aws-sdk'
# Replace sender@example.com with your "From" address.
# This address must be verified with Amazon SES.
sender = "sender@example.com"
# Replace recipient@example.com with a "To" address. If your account
# is still in the sandbox, this address must be verified.
recipient = "recipient@example.com"
# Specify a configuration set. To use a configuration
# set, uncomment the next line and line 74.
# configsetname = "ConfigSet"
# The subject line for the email.
subject = "Amazon SES test (AWS SDK for Ruby)"
# The HTML body of the email.
htmlbody = "<h1>Amazon SES test (AWS SDK for Ruby)</h1>"\ 
  '<p>This email was sent with <a href="https://aws.amazon.com/ses/">'\
   'Amazon SES</a> using the <a href="https://aws.amazon.com/sdk-for-ruby/">'\ 
  "AWS SDK for Ruby</a>."
# The email body for recipients with non-HTML email clients.
textbody = "This email was sent with Amazon SES using the AWS SDK for Ruby."
# Specify the text encoding scheme.
encoding = "UTF-8"
# Create a new SES client in the us-west-2 region.
```

```
# Replace us-west-2 with the AWS Region you're using for Amazon SES.
ses = Aws::SES::Client.new(region: "us-west-2")
# Try to send the email.
begin 
   # Provide the contents of the email. 
   ses.send_email( 
     destination: { 
      to addresses: [
         recipient 
       ] 
     }, 
     message: { 
       body: { 
         html: { 
            charset: encoding, 
           data: htmlbody 
         }, 
         text: { 
            charset: encoding, 
            data: textbody 
         } 
       }, 
       subject: { 
         charset: encoding, 
         data: subject 
       } 
     }, 
     source: sender, 
     # Uncomment the following line to use a configuration set. 
     # configuration_set_name: configsetname, 
    \lambda puts "Email sent to " + recipient
# If something goes wrong, display an error message.
rescue Aws::SES::Errors::ServiceError => error 
   puts "Email not sent. Error message: #{error}"
end
```
• 有关 API 的详细信息,请参阅 AWS SDK for Ruby API 参[考SendEmail](https://docs.aws.amazon.com/goto/SdkForRubyV3/email-2010-12-01/SendEmail)中的。

有关 S AWS DK 开发者指南和代码示例的完整列表,请参[阅将 Amazon SES 与 AWS 软件开发工具包](#page-44-0) [一起使用](#page-44-0)。本主题还包括有关入门的信息以及有关先前的 SDK 版本的详细信息。

# **SendRawEmail**与 AWS SDK 或 CLI 配合使用

以下代码示例演示如何使用 SendRawEmail。

CL<sub>I</sub>

AWS CLI

使用 Amazon SES 发送原始电子邮件

以下示例使用 send-raw-email 命令发送带有 TXT 附件的电子邮件:

aws ses send-raw-email --raw-message file://message.json

输出:

```
\{ "MessageId": "EXAMPLEf3f73d99b-c63fb06f-d263-41f8-a0fb-d0dc67d56c07-000000"
}
```
原始消息是一个 JSON 数据结构,保存在当前目录下名为 message.json 的文件中。其中包含 以下内容:

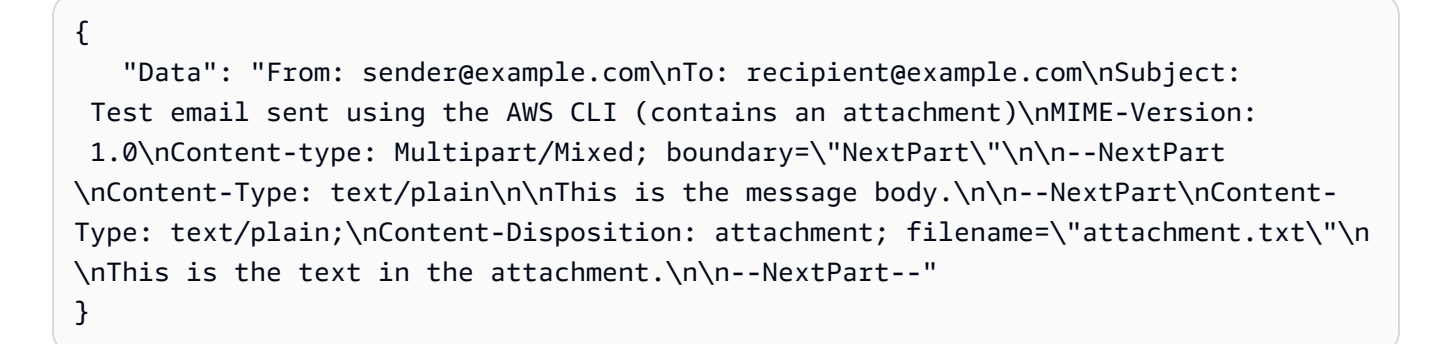

如您所见,"Data"是一个长字符串,包含 MIME 格式的全部原始电子邮件内容,其中包括一个名 为 attachment.txt 的附件。

请将 sender@example.com 和 recipient@example.com 替换为您要使用的地址。请注意,发件 人的电子邮件地址必须已通过 Amazon SES 验证。在您获得 Amazon SES 的生产访问权限之

前,您还必须验证收件人的电子邮件地址,除非收件人是 Amazon SES 邮箱模拟器。有关验证 的更多信息,请参阅《Amazon Simple Email Service 开发人员指南》中的"在 Amazon SES 中 验证电子邮件地址和域"。

输出中的消息 ID 表示对的调用 send-raw-email 成功。

如果您没有收到电子邮件,请检查垃圾邮件。

有关发送原始电子邮件的更多信息,请参阅《Amazon Simple Email Service 开发人员指南》中 的"使用 Amazon SES API 发送原始电子邮件"。

• 有关 API 的详细信息,请参阅AWS CLI 命令参考[SendRawEmail中](https://awscli.amazonaws.com/v2/documentation/api/latest/reference/ses/send-raw-email.html)的。

**JavaScript** 

适用于 JavaScript (v3) 的软件开发工具包

**a** Note

还有更多相关信息 GitHub。在 [AWS 代码示例存储库中](https://github.com/awsdocs/aws-doc-sdk-examples/tree/main/javascriptv3/example_code/ses#code-examples)查找完整示例,了解如何进行设 置和运行。

使用 [nodemailer](https://nodemailer.com/transports/ses/) 发送带附件的电子邮件。

```
import sesClientModule from "@aws-sdk/client-ses";
/** 
  * nodemailer wraps the SES SDK and calls SendRawEmail. Use this for more 
  advanced 
  * functionality like adding attachments to your email. 
 * 
  * https://nodemailer.com/transports/ses/ 
  */
import nodemailer from "nodemailer";
/** 
  * @param {string} from An Amazon SES verified email address. 
  * @param {*} to An Amazon SES verified email address. 
  */
export const sendEmailWithAttachments = ( 
  from = "from@example.com",
```

```
 to = "to@example.com",
) => {
   const ses = new sesClientModule.SESClient({}); 
   const transporter = nodemailer.createTransport({ 
    SES: { ses, aws: sesClientModule },
   }); 
   return new Promise((resolve, reject) => { 
     transporter.sendMail( 
       { 
         from, 
          to, 
         subject: "Hello World", 
         text: "Greetings from Amazon SES!", 
          attachments: [{ content: "Hello World!", filename: "hello.txt" }], 
       }, 
      (err, info) \Rightarrow if (err) { 
            reject(err); 
         } else { 
            resolve(info); 
         } 
       }, 
     ); 
   });
};
```
• 有关 API 的详细信息,请参阅 AWS SDK for JavaScript API 参[考SendRawEmail](https://docs.aws.amazon.com/AWSJavaScriptSDK/v3/latest/client/ses/command/SendRawEmailCommand)中的。

有关 S AWS DK 开发者指南和代码示例的完整列表,请参[阅将 Amazon SES 与 AWS 软件开发工具包](#page-44-0) [一起使用](#page-44-0)。本主题还包括有关入门的信息以及有关先前的 SDK 版本的详细信息。

# **SendTemplatedEmail**与 AWS SDK 或 CLI 配合使用

以下代码示例演示如何使用 SendTemplatedEmail。

操作示例是大型程序的代码摘录,必须在上下文中运行。在以下代码示例中,您可以查看此操作的上下 文:

• [验证电子邮件身份与发送消息](#page-745-0)

### .NET

### AWS SDK for .NET

#### **a**) Note

```
 /// <summary> 
    /// Send an email using a template. 
    /// </summary> 
    /// <param name="sender">Address of the sender.</param> 
    /// <param name="recipients">Addresses of the recipients.</param> 
    /// <param name="templateName">Name of the email template.</param> 
    /// <param name="templateDataObject">Data for the email template.</param> 
   /// <returns>The messageId of the email.</returns>
    public async Task<string> SendTemplateEmailAsync(string sender, List<string> 
 recipients, 
        string templateName, object templateDataObject) 
    { 
        var messageId = ""; 
        try 
         { 
             // Template data should be serialized JSON from either a class or a 
 dynamic object. 
             var templateData = JsonSerializer.Serialize(templateDataObject); 
             var response = await 
 _amazonSimpleEmailService.SendTemplatedEmailAsync( 
                 new SendTemplatedEmailRequest 
\overline{a} Source = sender, 
                     Destination = new Destination 
\{ ToAddresses = recipients 
\}, \{ Template = templateName, 
                     TemplateData = templateData 
                 });
```
 messageId = response.MessageId; } catch (Exception ex) { Console.WriteLine("SendTemplateEmailAsync failed with exception: " + ex.Message); } return messageId; }

• 有关 API 的详细信息,请参阅 AWS SDK for .NET API 参[考SendTemplatedEmail](https://docs.aws.amazon.com/goto/DotNetSDKV3/email-2010-12-01/SendTemplatedEmail)中的。

#### $C++$

SDK for C++

```
G Note
```

```
//! Send a templated email to a list of recipients.
/*! 
  \param recipients; Vector of recipient email addresses. 
  \param templateName: The name of the template to use. 
  \param templateData: Map of key-value pairs for replacing text in template. 
  \param senderEmailAddress: Email address of sender. Ignored if empty string. 
  \param ccAddresses: Vector of cc addresses. Ignored if empty. 
  \param replyToAddress: Reply to email address. Ignored if empty string. 
  \param clientConfiguration: AWS client configuration. 
  \return bool: Function succeeded. 
  */
bool AwsDoc::SES::sendTemplatedEmail(const Aws::Vector<Aws::String> &recipients, 
                                       const Aws::String &templateName, 
                                        const Aws::Map<Aws::String, Aws::String> 
  &templateData, 
                                       const Aws::String &senderEmailAddress, 
                                        const Aws::Vector<Aws::String> &ccAddresses,
```

```
 const Aws::String &replyToAddress, 
                                       const Aws::Client::ClientConfiguration 
 &clientConfiguration) { 
    Aws::SES::SESClient sesClient(clientConfiguration); 
    Aws::SES::Model::Destination destination; 
    if (!ccAddresses.empty()) { 
        destination.WithCcAddresses(ccAddresses); 
    } 
    if (!recipients.empty()) { 
        destination.WithToAddresses(recipients); 
    } 
    Aws::SES::Model::SendTemplatedEmailRequest sendTemplatedEmailRequest; 
    sendTemplatedEmailRequest.SetDestination(destination); 
    sendTemplatedEmailRequest.SetTemplate(templateName); 
    std::ostringstream templateDataStream; 
    templateDataStream << "{"; 
   size_t dataCount = 0;
    for (auto &pair: templateData) { 
        templateDataStream << "\"" << pair.first << "\":\"" << pair.second << 
 "\""; 
        dataCount++; 
        if (dataCount < templateData.size()) { 
            templateDataStream << ","; 
        } 
    } 
    templateDataStream << "}"; 
    sendTemplatedEmailRequest.SetTemplateData(templateDataStream.str()); 
    if (!senderEmailAddress.empty()) { 
        sendTemplatedEmailRequest.SetSource(senderEmailAddress); 
    } 
    if (!replyToAddress.empty()) { 
        sendTemplatedEmailRequest.AddReplyToAddresses(replyToAddress); 
    } 
    auto outcome = sesClient.SendTemplatedEmail(sendTemplatedEmailRequest); 
    if (outcome.IsSuccess()) { 
        std::cout << "Successfully sent templated message with ID " 
                   << outcome.GetResult().GetMessageId()
```

```
 << "." << std::endl; 
     } 
     else { 
          std::cerr << "Error sending templated message. " 
                     << outcome.GetError().GetMessage() 
                     << std::endl; 
     } 
     return outcome.IsSuccess();
}
```
• 有关 API 的详细信息,请参阅 AWS SDK for C++ API 参考[SendTemplatedEmail](https://docs.aws.amazon.com/goto/SdkForCpp/email-2010-12-01/SendTemplatedEmail)中的。

Java

适用于 Java 2.x 的 SDK

**a** Note

```
import software.amazon.awssdk.regions.Region;
import software.amazon.awssdk.services.sesv2.model.Destination;
import software.amazon.awssdk.services.sesv2.model.EmailContent;
import software.amazon.awssdk.services.sesv2.model.SendEmailRequest;
import software.amazon.awssdk.services.sesv2.model.SesV2Exception;
import software.amazon.awssdk.services.sesv2.SesV2Client;
import software.amazon.awssdk.services.sesv2.model.Template;
/** 
  * Before running this AWS SDK for Java (v2) example, set up your development 
  * environment, including your credentials. 
 * 
  * For more information, see the following documentation topic: 
 * 
  * https://docs.aws.amazon.com/sdk-for-java/latest/developer-guide/get-
started.html 
 * 
  * Also, make sure that you create a template. See the following documentation
```

```
 * topic: 
 * 
  * https://docs.aws.amazon.com/ses/latest/dg/send-personalized-email-api.html 
  */
public class SendEmailTemplate { 
     public static void main(String[] args) { 
         final String usage = """ 
                  Usage: 
                      <template> <sender> <recipient>\s 
                  Where: 
                      template - The name of the email template. 
                     sender - An email address that represents the sender.\s
                      recipient - An email address that represents the recipient.\s 
                  """; 
        if (args.length != 3) {
             System.out.println(usage); 
             System.exit(1); 
         } 
         String templateName = args[0]; 
        String sender = args[1];
         String recipient = args[2]; 
         Region region = Region.US_EAST_1; 
         SesV2Client sesv2Client = SesV2Client.builder() 
                  .region(region) 
                  .build(); 
         send(sesv2Client, sender, recipient, templateName); 
     } 
     public static void send(SesV2Client client, String sender, String recipient, 
 String templateName) { 
         Destination destination = Destination.builder() 
                  .toAddresses(recipient) 
                  .build(); 
         /* 
          * Specify both name and favorite animal (favoriteanimal) in your code 
 when 
          * defining the Template object.
```

```
 * If you don't specify all the variables in the template, Amazon SES 
  doesn't 
          * send the email. 
          */ 
         Template myTemplate = Template.builder() 
                  .templateName(templateName) 
                  .templateData("{\n" + 
                           " \"name\": \"Jason\"\n," + 
                           " \"favoriteanimal\": \"Cat\"\n" + 
                           "}") 
                  .build(); 
         EmailContent emailContent = EmailContent.builder() 
                  .template(myTemplate) 
                  .build(); 
         SendEmailRequest emailRequest = SendEmailRequest.builder() 
                  .destination(destination) 
                  .content(emailContent) 
                  .fromEmailAddress(sender) 
                  .build(); 
         try { 
              System.out.println("Attempting to send an email based on a template 
  using the AWS SDK for Java (v2)..."); 
              client.sendEmail(emailRequest); 
              System.out.println("email based on a template was sent"); 
         } catch (SesV2Exception e) { 
              System.err.println(e.awsErrorDetails().errorMessage()); 
              System.exit(1); 
         } 
     }
}
```
• 有关 API 的详细信息,请参阅 AWS SDK for Java 2.x API 参考[SendTemplatedEmail](https://docs.aws.amazon.com/goto/SdkForJavaV2/email-2010-12-01/SendTemplatedEmail)中的。

### **JavaScript**

适用于 JavaScript (v3) 的软件开发工具包

## **a** Note

```
import { SendTemplatedEmailCommand } from "@aws-sdk/client-ses";
import { 
  getUniqueName, 
   postfix,
} from "@aws-doc-sdk-examples/lib/utils/util-string.js";
import { sesClient } from "./libs/sesClient.js";
/** 
  * Replace this with the name of an existing template. 
  */
const TEMPLATE_NAME = getUniqueName("ReminderTemplate");
/** 
  * Replace these with existing verified emails. 
  */
const VERIFIED_EMAIL = postfix(getUniqueName("Bilbo"), "@example.com");
const USER = { firstName: "Bilbo", emailAddress: VERIFIED_EMAIL };
/** 
  * 
  * @param { { emailAddress: string, firstName: string } } user 
  * @param { string } templateName - The name of an existing template in Amazon 
  SES. 
  * @returns { SendTemplatedEmailCommand } 
  */
const createReminderEmailCommand = (user, templateName) => { 
   return new SendTemplatedEmailCommand({ 
     /** 
      * Here's an example of how a template would be replaced with user data: 
      * Template: <h1>Hello {{contact.firstName}},</h1><p>Don't forget about the 
  party gifts!</p>
```

```
 * Destination: <h1>Hello Bilbo,</h1><p>Don't forget about the party gifts!</
p> 
      */ 
    Destination: { ToAddresses: [user.emailAddress] },
     TemplateData: JSON.stringify({ contact: { firstName: user.firstName } }), 
     Source: VERIFIED_EMAIL, 
     Template: templateName, 
   });
};
const run = async () => {
   const sendReminderEmailCommand = createReminderEmailCommand( 
     USER, 
     TEMPLATE_NAME, 
   ); 
   try { 
     return await sesClient.send(sendReminderEmailCommand); 
   } catch (caught) { 
     if (caught instanceof Error && caught.name === "MessageRejected") { 
       /** @type { import('@aws-sdk/client-ses').MessageRejected} */ 
       const messageRejectedError = caught; 
       return messageRejectedError; 
     } 
     throw caught; 
   }
};
```
• 有关 API 的详细信息,请参阅 AWS SDK for JavaScript API 参[考SendTemplatedEmail中](https://docs.aws.amazon.com/AWSJavaScriptSDK/v3/latest/client/ses/command/SendTemplatedEmailCommand) 的。

Python

SDK for Python (Boto3)

**a** Note

```
class SesMailSender: 
     """Encapsulates functions to send emails with Amazon SES.""" 
     def __init__(self, ses_client): 
 """ 
         :param ses_client: A Boto3 Amazon SES client. 
 """ 
         self.ses_client = ses_client 
     def send_templated_email( 
         self, source, destination, template_name, template_data, reply_tos=None 
     ): 
         """ 
         Sends an email based on a template. A template contains replaceable tags 
         each enclosed in two curly braces, such as {{name}}. The template data 
 passed 
         in this function contains key-value pairs that define the values to 
  insert 
         in place of the template tags. 
         Note: If your account is in the Amazon SES sandbox, the source and 
         destination email accounts must both be verified. 
         :param source: The source email account. 
         :param destination: The destination email account. 
         :param template_name: The name of a previously created template. 
         :param template_data: JSON-formatted key-value pairs of replacement 
 values 
                                that are inserted in the template before it is 
 sent. 
         :return: The ID of the message, assigned by Amazon SES. 
 """ 
        send_args = \{ "Source": source, 
             "Destination": destination.to_service_format(), 
             "Template": template_name, 
             "TemplateData": json.dumps(template_data), 
         } 
         if reply_tos is not None: 
             send_args["ReplyToAddresses"] = reply_tos 
         try: 
             response = self.ses_client.send_templated_email(**send_args)
```

```
 message_id = response["MessageId"] 
             logger.info( 
                 "Sent templated mail %s from %s to %s.", 
                 message_id, 
                 source, 
                 destination.tos, 
) except ClientError: 
             logger.exception( 
                 "Couldn't send templated mail from %s to %s.", source, 
 destination.tos 
) raise 
        else: 
            return message_id
```
• 有关 API 的详细信息,请参阅适用[SendTemplatedEmail于](https://docs.aws.amazon.com/goto/boto3/email-2010-12-01/SendTemplatedEmail) Python 的AWS SDK (Boto3) API 参考。

有关 S AWS DK 开发者指南和代码示例的完整列表,请参[阅将 Amazon SES 与 AWS 软件开发工具包](#page-44-0) [一起使用](#page-44-0)。本主题还包括有关入门的信息以及有关先前的 SDK 版本的详细信息。

# **UpdateTemplate**与 AWS SDK 或 CLI 配合使用

以下代码示例演示如何使用 UpdateTemplate。

操作示例是大型程序的代码摘录,必须在上下文中运行。在以下代码示例中,您可以查看此操作的上下 文:

• [验证电子邮件身份与发送消息](#page-745-0)
#### $C++$

SDK for C++

```
a Note
```

```
//! Update an Amazon Simple Email Service (Amazon SES) template.
/*! 
  \param templateName: The name of the template. 
  \param htmlPart: The HTML body of the email. 
  \param subjectPart: The subject line of the email. 
  \param textPart: The plain text version of the email. 
  \param clientConfiguration: AWS client configuration. 
  \return bool: Function succeeded. 
  */
bool AwsDoc::SES::updateTemplate(const Aws::String &templateName, 
                                    const Aws::String &htmlPart, 
                                    const Aws::String &subjectPart, 
                                    const Aws::String &textPart, 
                                    const Aws::Client::ClientConfiguration 
  &clientConfiguration) { 
     Aws::SES::SESClient sesClient(clientConfiguration); 
     Aws::SES::Model::Template templateValues; 
     templateValues.SetTemplateName(templateName); 
     templateValues.SetSubjectPart(subjectPart); 
     templateValues.SetHtmlPart(htmlPart); 
     templateValues.SetTextPart(textPart); 
     Aws::SES::Model::UpdateTemplateRequest updateTemplateRequest; 
     updateTemplateRequest.SetTemplate(templateValues); 
     Aws::SES::Model::UpdateTemplateOutcome outcome = 
  sesClient.UpdateTemplate(updateTemplateRequest); 
     if (outcome.IsSuccess()) { 
         std::cout << "Successfully updated template." << std::endl;
```

```
 } else { 
          std::cerr << "Error updating template. " << 
  outcome.GetError().GetMessage() 
                     << std::endl; 
     } 
     return outcome.IsSuccess();
}
```
• 有关 API 的详细信息,请参阅 AWS SDK for C++ API 参考[UpdateTemplate](https://docs.aws.amazon.com/goto/SdkForCpp/email-2010-12-01/UpdateTemplate)中的。

**JavaScript** 

适用于 JavaScript (v3) 的软件开发工具包

## **a** Note

```
import { UpdateTemplateCommand } from "@aws-sdk/client-ses";
import { getUniqueName } from "@aws-doc-sdk-examples/lib/utils/util-string.js";
import { sesClient } from "./libs/sesClient.js";
const TEMPLATE_NAME = getUniqueName("TemplateName");
const HTML_PART = "<h1>Hello, World!</h1>";
const createUpdateTemplateCommand = () => { 
   return new UpdateTemplateCommand({ 
     Template: { 
       TemplateName: TEMPLATE_NAME, 
       HtmlPart: HTML_PART, 
       SubjectPart: "Example", 
       TextPart: "Updated template text.", 
     }, 
   });
};
const run = async () => {
   const updateTemplateCommand = createUpdateTemplateCommand();
```

```
 try { 
     return await sesClient.send(updateTemplateCommand); 
   } catch (err) { 
     console.log("Failed to update template.", err); 
     return err; 
   }
};
```
• 有关 API 的详细信息,请参阅 AWS SDK for JavaScript API 参[考UpdateTemplate中](https://docs.aws.amazon.com/AWSJavaScriptSDK/v3/latest/client/ses/command/UpdateTemplateCommand)的。

#### Python

SDK for Python (Boto3)

```
a Note
```

```
class SesTemplate: 
     """Encapsulates Amazon SES template functions.""" 
     def __init__(self, ses_client): 
 """ 
         :param ses_client: A Boto3 Amazon SES client. 
        ^{\rm{m}} ""
         self.ses_client = ses_client 
         self.template = None 
         self.template_tags = set() 
     def _extract_tags(self, subject, text, html): 
        "''" Extracts tags from a template as a set of unique values. 
         :param subject: The subject of the email. 
         :param text: The text version of the email. 
         :param html: The html version of the email. 
        "" "
```

```
 self.template_tags = set(re.findall(TEMPLATE_REGEX, subject + text + 
 html)) 
         logger.info("Extracted template tags: %s", self.template_tags) 
    def update_template(self, name, subject, text, html): 
 """ 
         Updates a previously created email template. 
         :param name: The name of the template. 
         :param subject: The subject of the email. 
         :param text: The plain text version of the email. 
         :param html: The HTML version of the email. 
        "" "
         try: 
            template = \{ "TemplateName": name, 
                 "SubjectPart": subject, 
                 "TextPart": text, 
                 "HtmlPart": html, 
 } 
             self.ses_client.update_template(Template=template) 
             logger.info("Updated template %s.", name) 
             self.template = template 
             self._extract_tags(subject, text, html) 
         except ClientError: 
             logger.exception("Couldn't update template %s.", name) 
             raise
```
▪ 有关 API 的详细信息,请参阅适用[UpdateTemplate于](https://docs.aws.amazon.com/goto/boto3/email-2010-12-01/UpdateTemplate) Python 的AWS SDK (Boto3) API 参 考。

有关 S AWS DK 开发者指南和代码示例的完整列表,请参[阅将 Amazon SES 与 AWS 软件开发工具包](#page-44-0) [一起使用](#page-44-0)。本主题还包括有关入门的信息以及有关先前的 SDK 版本的详细信息。

# **VerifyDomainIdentity**与 AWS SDK 或 CLI 配合使用

以下代码示例演示如何使用 VerifyDomainIdentity。

操作示例是大型程序的代码摘录,必须在上下文中运行。您可以在以下代码示例中查看此操作的上下 文:

- [跨区域复制电子邮件和域身份](#page-733-0)
- [验证电子邮件身份与发送消息](#page-745-0)

CLI

#### AWS CLI

使用 Amazon SES 验证域

以下示例使用 verify-domain-identity 命令验证域:

```
aws ses verify-domain-identity --domain example.com
```
输出:

```
{ 
    "VerificationToken": "eoEmxw+YaYhb3h3iVJHuXMJXqeu1q1/wwmvjuEXAMPLE"
}
```
要完成域验证,您必须在域的 DNS 设置中添加一条包含返回的验证令牌的 TXT 记录。有关更 多信息,请参阅《Amazon Simple Email Service 开发人员指南》中的"在 Amazon SES 中验证 域"。

• 有关 API 的详细信息,请参阅AWS CLI 命令参考[VerifyDomainIdentity](https://awscli.amazonaws.com/v2/documentation/api/latest/reference/ses/verify-domain-identity.html)中的。

**JavaScript** 

适用于 JavaScript (v3) 的软件开发工具包

#### **a** Note

```
import { VerifyDomainIdentityCommand } from "@aws-sdk/client-ses";
import {
```

```
 getUniqueName, 
   postfix,
} from "@aws-doc-sdk-examples/lib/utils/util-string.js";
import { sesClient } from "./libs/sesClient.js";
/** 
  * You must have access to the domain's DNS settings to complete the 
  * domain verification process. 
  */
const DOMAIN_NAME = postfix(getUniqueName("Domain"), ".example.com");
const createVerifyDomainIdentityCommand = () => { 
  return new VerifyDomainIdentityCommand({ Domain: DOMAIN_NAME });
};
const run = async () => {
  const VerifyDomainIdentityCommand = createVerifyDomainIdentityCommand(); 
  try { 
     return await sesClient.send(VerifyDomainIdentityCommand); 
  } catch (err) { 
     console.log("Failed to verify domain.", err); 
     return err; 
  }
};
```
• 有关 API 的详细信息,请参阅 AWS SDK for JavaScript API 参[考VerifyDomainIdentity中](https://docs.aws.amazon.com/AWSJavaScriptSDK/v3/latest/client/ses/command/VerifyDomainIdentityCommand)的。

## Python

SDK for Python (Boto3)

**a** Note

```
class SesIdentity: 
     """Encapsulates Amazon SES identity functions."""
```

```
 def __init__(self, ses_client): 
 """ 
         :param ses_client: A Boto3 Amazon SES client. 
         """ 
         self.ses_client = ses_client 
     def verify_domain_identity(self, domain_name): 
 """ 
         Starts verification of a domain identity. To complete verification, you 
 must 
         create a TXT record with a specific format through your DNS provider. 
         For more information, see *Verifying a domain with Amazon SES* in the 
         Amazon SES documentation: 
             https://docs.aws.amazon.com/ses/latest/DeveloperGuide/verify-domain-
procedure.html 
         :param domain_name: The name of the domain to verify. 
         :return: The token to include in the TXT record with your DNS provider. 
         """ 
         try: 
             response = self.ses_client.verify_domain_identity(Domain=domain_name) 
             token = response["VerificationToken"] 
             logger.info("Got domain verification token for %s.", domain_name) 
         except ClientError: 
             logger.exception("Couldn't verify domain %s.", domain_name) 
             raise 
         else: 
             return token
```
• 有关 API 的详细信息,请参阅适用[VerifyDomainIdentity于](https://docs.aws.amazon.com/goto/boto3/email-2010-12-01/VerifyDomainIdentity) Python 的AWS SDK (Boto3) API 参考。

有关 S AWS DK 开发者指南和代码示例的完整列表,请参[阅将 Amazon SES 与 AWS 软件开发工具包](#page-44-0) [一起使用](#page-44-0)。本主题还包括有关入门的信息以及有关先前的 SDK 版本的详细信息。

# **VerifyEmailIdentity**与 AWS SDK 或 CLI 配合使用

以下代码示例演示如何使用 VerifyEmailIdentity。

操作示例是大型程序的代码摘录,必须在上下文中运行。您可以在以下代码示例中查看此操作的上下 文:

- [跨区域复制电子邮件和域身份](#page-733-0)
- [验证电子邮件身份与发送消息](#page-745-0)

.NET

AWS SDK for .NET

```
a Note
```

```
 /// <summary> 
    /// Starts verification of an email identity. This request sends an email 
    /// from Amazon SES to the specified email address. To complete 
    /// verification, follow the instructions in the email. 
    /// </summary> 
    /// <param name="recipientEmailAddress">Email address to verify.</param> 
   /// <returns>True if successful.</returns>
     public async Task<bool> VerifyEmailIdentityAsync(string 
 recipientEmailAddress) 
     { 
         var success = false; 
         try 
         { 
             var response = await 
 _amazonSimpleEmailService.VerifyEmailIdentityAsync( 
                 new VerifyEmailIdentityRequest 
\overline{a} EmailAddress = recipientEmailAddress 
                 }); 
             success = response.HttpStatusCode == HttpStatusCode.OK; 
         } 
         catch (Exception ex) 
         {
```

```
 Console.WriteLine("VerifyEmailIdentityAsync failed with exception: " 
 + ex.Message); 
        } 
        return success; 
    }
```
▪ 有关 API 的详细信息,请参阅 AWS SDK for .NET API 参[考VerifyEmailIdentity中](https://docs.aws.amazon.com/goto/DotNetSDKV3/email-2010-12-01/VerifyEmailIdentity)的。

#### $C++$

SDK for C++

## **a** Note

```
//! Add an email address to the list of identities associated with this account 
  and
//! initiate verification.
/*! 
   \param emailAddress; The email address to add. 
   \param clientConfiguration: AWS client configuration. 
   \return bool: Function succeeded. 
  */
bool AwsDoc::SES::verifyEmailIdentity(const Aws::String &emailAddress, 
                           const Aws::Client::ClientConfiguration 
 &clientConfiguration)
{ 
     Aws::SES::SESClient sesClient(clientConfiguration); 
     Aws::SES::Model::VerifyEmailIdentityRequest verifyEmailIdentityRequest; 
     verifyEmailIdentityRequest.SetEmailAddress(emailAddress); 
     Aws::SES::Model::VerifyEmailIdentityOutcome outcome = 
  sesClient.VerifyEmailIdentity(verifyEmailIdentityRequest);
```

```
 if (outcome.IsSuccess()) 
     { 
          std::cout << "Email verification initiated." << std::endl; 
     } 
     else 
     { 
          std::cerr << "Error initiating email verification. " << 
  outcome.GetError().GetMessage() 
                     << std::endl; 
     } 
     return outcome.IsSuccess();
}
```
• 有关 API 的详细信息,请参阅 AWS SDK for C++ API 参考[VerifyEmailIdentity](https://docs.aws.amazon.com/goto/SdkForCpp/email-2010-12-01/VerifyEmailIdentity)中的。

CLI

AWS CLI

使用 Amazon SES 验证电子邮件地址

以下示例使用 verify-email-identity 命令验证电子邮件地址:

```
aws ses verify-email-identity --email-address user@example.com
```
在使用 Amazon SES 发送电子邮件之前,您必须验证从中发送电子邮件的地址或域,以证 明您拥有该地址或域。如果您尚未获得生产访问权限,则还需要验证所有收件电子邮件地 址,Amazon SES 邮箱模拟器提供的电子邮件地址除外。

接 verify-email-identity 到电话后,该电子邮件地址将收到一封验证电子邮件。用户必须单击此 电子邮件中的链接才能完成验证过程。

有关更多信息,请参阅《Amazon Simple Email Service 开发人员指南》中的"在 Amazon SES 中验证电子邮件地址"。

• 有关 API 的详细信息,请参阅AWS CLI 命令参考[VerifyEmailIdentity中](https://awscli.amazonaws.com/v2/documentation/api/latest/reference/ses/verify-email-identity.html)的。

## **JavaScript**

适用于 JavaScript (v3) 的软件开发工具包

#### **a** Note

还有更多相关信息 GitHub。在 [AWS 代码示例存储库中](https://github.com/awsdocs/aws-doc-sdk-examples/tree/main/javascriptv3/example_code/ses#code-examples)查找完整示例,了解如何进行设 置和运行。

```
// Import required AWS SDK clients and commands for Node.js
import { VerifyEmailIdentityCommand } from "@aws-sdk/client-ses";
import { sesClient } from "./libs/sesClient.js";
const EMAIL_ADDRESS = "name@example.com";
const createVerifyEmailIdentityCommand = (emailAddress) => { 
   return new VerifyEmailIdentityCommand({ EmailAddress: emailAddress });
};
const run = async () => {
   const verifyEmailIdentityCommand = 
     createVerifyEmailIdentityCommand(EMAIL_ADDRESS); 
  try { 
     return await sesClient.send(verifyEmailIdentityCommand); 
  } catch (err) { 
     console.log("Failed to verify email identity.", err); 
     return err; 
  }
};
```
• 有关 API 的详细信息,请参阅 AWS SDK for JavaScript API 参[考VerifyEmailIdentity](https://docs.aws.amazon.com/AWSJavaScriptSDK/v3/latest/client/ses/command/VerifyEmailIdentityCommand)中的。

## Python

SDK for Python (Boto3)

```
a) Note
```
还有更多相关信息 GitHub。在 [AWS 代码示例存储库中](https://github.com/awsdocs/aws-doc-sdk-examples/tree/main/python/example_code/ses#code-examples)查找完整示例,了解如何进行设 置和运行。

```
class SesIdentity: 
     """Encapsulates Amazon SES identity functions.""" 
     def __init__(self, ses_client): 
        "" ""
         :param ses_client: A Boto3 Amazon SES client. 
         """ 
         self.ses_client = ses_client 
     def verify_email_identity(self, email_address): 
         """ 
         Starts verification of an email identity. This function causes an email 
         to be sent to the specified email address from Amazon SES. To complete 
         verification, follow the instructions in the email. 
         :param email_address: The email address to verify. 
        \cdots "
         try: 
             self.ses_client.verify_email_identity(EmailAddress=email_address) 
             logger.info("Started verification of %s.", email_address) 
         except ClientError: 
             logger.exception("Couldn't start verification of %s.", email_address) 
             raise
```
• 有关 API 的详细信息,请参阅适用[VerifyEmailIdentity](https://docs.aws.amazon.com/goto/boto3/email-2010-12-01/VerifyEmailIdentity)于 Python 的AWS SDK (Boto3) API 参 考。

## Ruby

# 适用于 Ruby 的 SDK

## **a** Note

还有更多相关信息 GitHub。在 [AWS 代码示例存储库中](https://github.com/awsdocs/aws-doc-sdk-examples/tree/main/ruby/example_code/ses/v1#code-examples)查找完整示例,了解如何进行设 置和运行。

```
require "aws-sdk-ses" # v2: require 'aws-sdk'
# Replace recipient@example.com with a "To" address.
recipient = "recipient@example.com"
# Create a new SES resource in the us-west-2 region.
# Replace us-west-2 with the AWS Region you're using for Amazon SES.
ses = Aws::SES::Client.new(region: "us-west-2")
# Try to verify email address.
begin 
  ses.verify_email_identity({ 
     email_address: recipient 
  }) 
   puts "Email sent to " + recipient
# If something goes wrong, display an error message.
rescue Aws::SES::Errors::ServiceError => error 
   puts "Email not sent. Error message: #{error}"
end
```
• 有关 API 的详细信息,请参阅 AWS SDK for Ruby API 参[考VerifyEmailIdentity](https://docs.aws.amazon.com/goto/SdkForRubyV3/email-2010-12-01/VerifyEmailIdentity)中的。

有关 S AWS DK 开发者指南和代码示例的完整列表,请参[阅将 Amazon SES 与 AWS 软件开发工具包](#page-44-0) [一起使用](#page-44-0)。本主题还包括有关入门的信息以及有关先前的 SDK 版本的详细信息。

# 使用软件开发工具包的 Amazon AWS SES 场景

以下代码示例向您展示了如何使用软件开发工具包在 Amazon AWS SES 中实现常见场景。这些场景 向您展示了如何通过在 Amazon SES 中调用多个函数来完成特定任务。每个场景都包含一个指向的链 接 GitHub,您可以在其中找到有关如何设置和运行代码的说明。

示例

- [使用软件开发工具包将 Amazon AWS SES 电子邮件和域名身份从一个 AWS 地区复制到另一个区域](#page-733-0)
- [生成凭证以连接到 Amazon SES SMTP 端点](#page-743-0)
- [使用软件开发工具包验证电子邮件身份并通过 Amazon AWS SES 发送消息](#page-745-0)

<span id="page-733-0"></span>使用软件开发工具包将 Amazon AWS SES 电子邮件和域名身份从一个 AWS 地区复制 到另一个区域

以下代码示例显示如何将 Amazon SES 电子邮件和域名身份从一个 AWS 区域复制到另一个区域。由 Route 53 管理域身份时,会为目标区域将验证记录复制到域。

## Python

SDK for Python (Boto3)

**a** Note

```
import argparse
import json
import logging
from pprint import pprint
import boto3
from botocore.exceptions import ClientError
logger = logging.getLogger(__name__)
def get_identities(ses_client): 
    "" "
```

```
 Gets the identities for the current Region. The Region is specified in the 
     Boto3 Amazon SES client object. 
     :param ses_client: A Boto3 Amazon SES client. 
     :return: The list of email identities and the list of domain identities. 
    "" ""
     email_identities = [] 
     domain_identities = [] 
     try: 
         identity_paginator = ses_client.get_paginator("list_identities") 
         identity_iterator = identity_paginator.paginate( 
              PaginationConfig={"PageSize": 20} 
\overline{\phantom{a}} for identity_page in identity_iterator: 
              for identity in identity_page["Identities"]: 
                  if "@" in identity: 
                      email_identities.append(identity) 
                  else: 
                       domain_identities.append(identity) 
         logger.info( 
              "Found %s email and %s domain identities.", 
              len(email_identities), 
              len(domain_identities), 
\overline{\phantom{a}} except ClientError: 
         logger.exception("Couldn't get identities.") 
         raise 
     else: 
         return email_identities, domain_identities
def verify_emails(email_list, ses_client): 
    "" ""
     Starts verification of a list of email addresses. Verification causes an 
  email 
     to be sent to each address. To complete verification, the recipient must 
  follow 
     the instructions in the email. 
     :param email_list: The list of email addresses to verify. 
     :param ses_client: A Boto3 Amazon SES client. 
     :return: The list of emails that were successfully submitted for 
  verification. 
    "" "
```

```
 verified_emails = [] 
     for email in email_list: 
         try: 
             ses_client.verify_email_identity(EmailAddress=email) 
             verified_emails.append(email) 
             logger.info("Started verification of %s.", email) 
         except ClientError: 
             logger.warning("Couldn't start verification of %s.", email) 
     return verified_emails
def verify_domains(domain_list, ses_client): 
    "" "
     Starts verification for a list of domain identities. This returns a token for 
     each domain, which must be registered as a TXT record with the DNS provider 
  for 
     the domain. 
     :param domain_list: The list of domains to verify. 
     :param ses_client: A Boto3 Amazon SES client. 
     :return: The generated domain tokens to use to completed verification. 
    "" ""
     domain_tokens = {} 
     for domain in domain_list: 
         try: 
             response = ses_client.verify_domain_identity(Domain=domain) 
             token = response["VerificationToken"] 
            domain tokens[domain] = token logger.info("Got verification token %s for domain %s.", token, 
  domain) 
         except ClientError: 
             logger.warning("Couldn't get verification token for domain %s.", 
  domain) 
     return domain_tokens
def get_hosted_zones(route53_client): 
    "" "
     Gets the Amazon Route 53 hosted zones for the current account. 
     :param route53_client: A Boto3 Route 53 client. 
     :return: The list of hosted zones. 
    "" "
    zones = []
```

```
 try: 
         zone_paginator = route53_client.get_paginator("list_hosted_zones") 
        zone iterator = zone paginator.paginate(PaginationConfig={"PageSize":
  20}) 
        zones = \Gammazone for zone page in zone iterator for zone in
  zone_page["HostedZones"] 
         ] 
         logger.info("Found %s hosted zones.", len(zones)) 
     except ClientError: 
         logger.warning("Couldn't get hosted zones.") 
     return zones
def find_domain_zone_matches(domains, zones): 
    "" "
     Finds matches between Amazon SES verified domains and Route 53 hosted zones. 
     Subdomain matches are taken when found, otherwise root domain matches are 
  taken. 
     :param domains: The list of domains to match. 
     :param zones: The list of hosted zones to match. 
     :return: The set of matched domain-zone pairs. When a match is not found, the 
              domain is included in the set with a zone value of None. 
    "" "
    domain_zones = {} for domain in domains: 
         domain_zones[domain] = None 
         # Start at the most specific sub-domain and walk up to the root domain 
  until a 
         # zone match is found. 
        domain split = domain.split("."') for index in range(0, len(domain_split) - 1): 
              sub_domain = ".".join(domain_split[index:]) 
             for zone in zones: 
                  # Normalize the zone name from Route 53 by removing the trailing 
  '.'. 
                 zone_name = zone["Name"][:-1] if sub_domain == zone_name: 
                      domain_zones[domain] = zone 
                      break 
             if domain_zones[domain] is not None: 
                  break 
     return domain_zones
```

```
def add route53 verification record(domain, token, zone, route53 client):
    "" ""
     Adds a domain verification TXT record to the specified Route 53 hosted zone. 
     When a TXT record already exists in the hosted zone for the specified domain, 
     the existing values are preserved and the new token is added to the list. 
     :param domain: The domain to add. 
     :param token: The verification token for the domain. 
     :param zone: The hosted zone where the domain verification record is added. 
     :param route53_client: A Boto3 Route 53 client. 
    "" ""
     domain_token_record_set_name = f"_amazonses.{domain}" 
     record_set_paginator = 
  route53_client.get_paginator("list_resource_record_sets") 
     record_set_iterator = record_set_paginator.paginate( 
         HostedZoneId=zone["Id"], PaginationConfig={"PageSize": 20} 
    \lambdarecords = \lceil]
     for record_set_page in record_set_iterator: 
         try: 
             txt_record_set = next( 
                 record_set 
                for record set in record set page["ResourceRecordSets"]
                 if record_set["Name"][:-1] == domain_token_record_set_name 
                  and record_set["Type"] == "TXT" 
) records = txt_record_set["ResourceRecords"] 
             logger.info( 
                  "Existing TXT record found in set %s for zone %s.", 
                 domain_token_record_set_name, 
                 zone["Name"], 
) break 
         except StopIteration: 
             pass 
     records.append({"Value": json.dumps(token)}) 
    changes = \Gamma { 
             "Action": "UPSERT", 
             "ResourceRecordSet": { 
                  "Name": domain_token_record_set_name, 
                  "Type": "TXT",
```

```
 "TTL": 1800, 
                   "ResourceRecords": records, 
              }, 
         } 
    \mathbf{I} try: 
          route53_client.change_resource_record_sets( 
              HostedZoneId=zone["Id"], ChangeBatch={"Changes": changes} 
\overline{\phantom{a}} logger.info( 
              "Created or updated the TXT record in set %s for zone %s.", 
              domain_token_record_set_name, 
              zone["Name"], 
\overline{\phantom{a}} except ClientError as err: 
          logger.warning( 
              "Got error %s. Couldn't create or update the TXT record for zone 
  %s.", 
              err.response["Error"]["Code"], 
              zone["Name"], 
\overline{\phantom{a}}def generate_dkim_tokens(domain, ses_client): 
 """ 
     Generates DKIM tokens for a domain. These must be added as CNAME records to 
  the 
     DNS provider for the domain. 
     :param domain: The domain to generate tokens for. 
     :param ses_client: A Boto3 Amazon SES client. 
     :return: The list of generated DKIM tokens. 
    "" ""
     dkim_tokens = [] 
     try: 
         dkim_tokens = ses_client.verify_domain_dkim(Domain=domain)["DkimTokens"] 
         logger.info("Generated %s DKIM tokens for domain %s.", len(dkim_tokens), 
  domain) 
     except ClientError: 
          logger.warning("Couldn't generate DKIM tokens for domain %s.", domain) 
     return dkim_tokens
```
def add\_dkim\_domain\_tokens(hosted\_zone, domain, tokens, route53\_client):

```
"" ""
     Adds DKIM domain token CNAME records to a Route 53 hosted zone. 
     :param hosted_zone: The hosted zone where the records are added. 
     :param domain: The domain to add. 
     :param tokens: The DKIM tokens for the domain to add. 
     :param route53_client: A Boto3 Route 53 client. 
    "" ""
     try: 
         changes = [ 
\{\hspace{.1cm} \} "Action": "UPSERT", 
                  "ResourceRecordSet": { 
                       "Name": f"{token}._domainkey.{domain}", 
                       "Type": "CNAME", 
                       "TTL": 1800, 
                       "ResourceRecords": [{"Value": 
  f"{token}.dkim.amazonses.com"}], 
\qquad \qquad \text{ } } 
              for token in tokens 
         ] 
         route53_client.change_resource_record_sets( 
              HostedZoneId=hosted_zone["Id"], ChangeBatch={"Changes": changes} 
          ) 
         logger.info( 
             "Added %s DKIM CNAME records to %s in zone %s.",
              len(tokens), 
              domain, 
              hosted_zone["Name"], 
\overline{\phantom{a}} except ClientError: 
         logger.warning( 
              "Couldn't add DKIM CNAME records for %s to zone %s.", 
              domain, 
              hosted_zone["Name"], 
\overline{\phantom{a}}def configure_sns_topics(identity, topics, ses_client): 
    "" ""
     Configures Amazon Simple Notification Service (Amazon SNS) notifications for 
     an identity. The Amazon SNS topics must already exist.
```

```
 :param identity: The identity to configure. 
     :param topics: The list of topics to configure. The choices are Bounce, 
  Delivery, 
                     or Complaint. 
     :param ses_client: A Boto3 Amazon SES client. 
    "" ""
     for topic in topics: 
         topic_arn = input( 
             f"Enter the Amazon Resource Name (ARN) of the {topic} topic or press 
 ^{\prime} f"Enter to skip: " 
\overline{\phantom{a}} if topic_arn != "": 
             try: 
                  ses_client.set_identity_notification_topic( 
                      Identity=identity, NotificationType=topic, SnsTopic=topic_arn 
) logger.info("Configured %s for %s notifications.", identity, 
  topic) 
             except ClientError: 
                  logger.warning( 
                      "Couldn't configure %s for %s notifications.", identity, 
  topic 
\overline{\phantom{a}}def replicate(source_client, destination_client, route53_client): 
     logging.basicConfig(level=logging.INFO, format="%(levelname)s: %(message)s") 
     print("-" * 88) 
     print( 
         f"Replicating Amazon SES identities and other configuration from " 
         f"{source_client.meta.region_name} to 
  {destination_client.meta.region_name}." 
\bigcup print("-" * 88) 
     print(f"Retrieving identities from {source_client.meta.region_name}.") 
     source_emails, source_domains = get_identities(source_client) 
     print("Email addresses found:") 
     print(*source_emails) 
     print("Domains found:") 
     print(*source_domains)
```

```
 print("Starting verification for email identities.") 
     dest_emails = verify_emails(source_emails, destination_client) 
     print("Getting domain tokens for domain identities.") 
     dest_domain_tokens = verify_domains(source_domains, destination_client) 
     # Get Route 53 hosted zones and match them with Amazon SES domains. 
    answer = input("Is the DNS configuration for your domains managed by Amazon Route 53 (y/n)? " 
    \lambdause_route53 = answer.lower() == "y" hosted_zones = get_hosted_zones(route53_client) if use_route53 else [] 
     if use_route53: 
         print("Adding or updating Route 53 TXT records for your domains.") 
         domain_zones = find_domain_zone_matches(dest_domain_tokens.keys(), 
  hosted_zones) 
         for domain in domain_zones: 
             add_route53_verification_record( 
                 domain, dest_domain_tokens[domain], domain_zones[domain], 
  route53_client 
) else: 
         print( 
             "Use these verification tokens to create TXT records through your DNS 
 ^{\rm{II}} "provider:" 
         ) 
         pprint(dest_domain_tokens) 
    answer = input("Do you want to configure DKIM signing for your identities (y/n)? ") 
    if answer.lower() == "v": # Build a set of unique domains from email and domain identities. 
         domains = {email.split("@")[1] for email in dest_emails} 
         domains.update(dest_domain_tokens) 
         domain_zones = find_domain_zone_matches(domains, hosted_zones) 
         for domain, zone in domain_zones.items(): 
            answer = input(f"Do you want to configure DKIM signing for \{\text{domain}\} (y/n)? "
)if answer.lower() == "y": dkim_tokens = generate_dkim_tokens(domain, destination_client) 
                if use route53 and zone is not None:
```

```
 add_dkim_domain_tokens(zone, domain, dkim_tokens, 
  route53_client) 
                 else: 
                     print( 
                         "Add the following DKIM tokens as CNAME records through 
  your " 
                         "DNS provider:" 
) print(*dkim_tokens, sep="\n") 
    answer = input( "Do you want to configure Amazon SNS notifications for your identities 
 (y/n)? "
    \lambdaif answer.lower() == "y": for identity in dest_emails + list(dest_domain_tokens.keys()): 
            answer = input( f"Do you want to configure Amazon SNS topics for {identity} (y/
n)? " 
)if answer.lower() == "v": configure_sns_topics( 
                     identity, ["Bounce", "Delivery", "Complaint"], 
  destination_client 
) print(f"Replication complete for {destination_client.meta.region_name}.") 
     print("-" * 88)
def main(): 
     boto3_session = boto3.Session() 
     ses_regions = boto3_session.get_available_regions("ses") 
     parser = argparse.ArgumentParser( 
         description="Copies email address and domain identities from one AWS 
  Region to " 
         "another. Optionally adds records for domain verification and DKIM " 
         "signing to domains that are managed by Amazon Route 53, " 
         "and sets up Amazon SNS notifications for events of interest." 
     ) 
     parser.add_argument( 
         "source_region", choices=ses_regions, help="The region to copy from." 
    \lambda parser.add_argument(
```

```
 "destination_region", choices=ses_regions, help="The region to copy to." 
     ) 
     args = parser.parse_args() 
     source_client = boto3.client("ses", region_name=args.source_region) 
     destination_client = boto3.client("ses", region_name=args.destination_region) 
     route53_client = boto3.client("route53") 
     replicate(source_client, destination_client, route53_client)
if __name__ == '__main__": main()
```
- 有关 API 详细信息,请参阅《AWS SDK for Python (Boto3) API 参考》中的以下主题。
	- [ListIdentities](https://docs.aws.amazon.com/goto/boto3/email-2010-12-01/ListIdentities)
	- [SetIdentityNotificationTopic](https://docs.aws.amazon.com/goto/boto3/email-2010-12-01/SetIdentityNotificationTopic)
	- [VerifyDomainDkim](https://docs.aws.amazon.com/goto/boto3/email-2010-12-01/VerifyDomainDkim)
	- [VerifyDomainIdentity](https://docs.aws.amazon.com/goto/boto3/email-2010-12-01/VerifyDomainIdentity)
	- [VerifyEmailIdentity](https://docs.aws.amazon.com/goto/boto3/email-2010-12-01/VerifyEmailIdentity)

有关 S AWS DK 开发者指南和代码示例的完整列表,请参[阅将 Amazon SES 与 AWS 软件开发工具包](#page-44-0) [一起使用](#page-44-0)。本主题还包括有关入门的信息以及有关先前的 SDK 版本的详细信息。

<span id="page-743-0"></span>生成凭证以连接到 Amazon SES SMTP 端点

以下代码示例展示如何生成连接以连接到 Amazon SES SMTP 端点。

#### Python

SDK for Python (Boto3)

#### **a** Note

还有更多相关信息 GitHub。在 [AWS 代码示例存储库中](https://github.com/awsdocs/aws-doc-sdk-examples/tree/main/python/example_code/ses#code-examples)查找完整示例,了解如何进行设 置和运行。

#!/usr/bin/env python3

```
import hmac
import hashlib
import base64
import argparse
SMTP REGIONS = \Gamma "us-east-2", # US East (Ohio) 
     "us-east-1", # US East (N. Virginia) 
     "us-west-2", # US West (Oregon) 
     "ap-south-1", # Asia Pacific (Mumbai) 
     "ap-northeast-2", # Asia Pacific (Seoul) 
     "ap-southeast-1", # Asia Pacific (Singapore) 
     "ap-southeast-2", # Asia Pacific (Sydney) 
     "ap-northeast-1", # Asia Pacific (Tokyo) 
     "ca-central-1", # Canada (Central) 
     "eu-central-1", # Europe (Frankfurt) 
     "eu-west-1", # Europe (Ireland) 
     "eu-west-2", # Europe (London) 
     "eu-south-1", # Europe (Milan) 
     "eu-north-1", # Europe (Stockholm) 
     "sa-east-1", # South America (Sao Paulo) 
     "us-gov-west-1", # AWS GovCloud (US)
\mathbf{I}# These values are required to calculate the signature. Do not change them.
DATE = "11111111"
SERVICE = "ses"
MESSAGE = "SendRawEmail"
TERMINAL = "aws4_request"
VERSION = 0x04def sign(key, msg): 
     return hmac.new(key, msg.encode("utf-8"), hashlib.sha256).digest()
def calculate_key(secret_access_key, region): 
     if region not in SMTP_REGIONS: 
         raise ValueError(f"The {region} Region doesn't have an SMTP endpoint.") 
     signature = sign(("AWS4" + secret_access_key).encode("utf-8"), DATE) 
     signature = sign(signature, region) 
     signature = sign(signature, SERVICE) 
     signature = sign(signature, TERMINAL)
```

```
 signature = sign(signature, MESSAGE) 
     signature_and_version = bytes([VERSION]) + signature 
    smtp password = base64.b64encode(signature and version)
     return smtp_password.decode("utf-8")
def main(): 
     parser = argparse.ArgumentParser( 
         description="Convert a Secret Access Key to an SMTP password." 
    \lambda parser.add_argument("secret", help="The Secret Access Key to convert.") 
     parser.add_argument( 
         "region", 
         help="The AWS Region where the SMTP password will be used.", 
         choices=SMTP_REGIONS, 
     ) 
     args = parser.parse_args() 
     print(calculate_key(args.secret, args.region))
if __name__ == '__main__": main()
```
有关 S AWS DK 开发者指南和代码示例的完整列表,请参[阅将 Amazon SES 与 AWS 软件开发工具包](#page-44-0) [一起使用](#page-44-0)。本主题还包括有关入门的信息以及有关先前的 SDK 版本的详细信息。

<span id="page-745-0"></span>使用软件开发工具包验证电子邮件身份并通过 Amazon AWS SES 发送消息

以下代码示例展示了如何:

- 使用 Amazon SES 添加和验证电子邮件地址。
- 发送标准电子邮件。
- 创建模板和发送模板化电子邮件。
- 使用 Amazon SES SMTP 服务器发送邮件。

#### Python

SDK for Python (Boto3)

**a** Note

还有更多相关信息 GitHub。在 [AWS 代码示例存储库中](https://github.com/awsdocs/aws-doc-sdk-examples/tree/main/python/example_code/ses#code-examples)查找完整示例,了解如何进行设 置和运行。

使用 Amazon SES 验证电子邮件地址,然后发送邮件。

```
def usage_demo(): 
     print("-" * 88) 
     print("Welcome to the Amazon Simple Email Service (Amazon SES) email demo!") 
     print("-" * 88) 
     logging.basicConfig(level=logging.INFO, format="%(levelname)s: %(message)s") 
     ses_client = boto3.client("ses") 
     ses_identity = SesIdentity(ses_client) 
     ses_mail_sender = SesMailSender(ses_client) 
     ses_template = SesTemplate(ses_client) 
     email = input("Enter an email address to send mail with Amazon SES: ") 
     status = ses_identity.get_identity_status(email) 
     verified = status == "Success" 
     if not verified: 
        answer = input( f"The address '{email}' is not verified with Amazon SES. Unless your 
 ^{\prime\prime} f"Amazon SES account is out of sandbox, you can send mail only from " 
             f"and to verified accounts. Do you want to verify this account for 
 use " 
             f"with Amazon SES? If yes, the address will receive a verification " 
            f"email (y/n): "
\overline{\phantom{a}}if answer.lower() == "y": ses_identity.verify_email_identity(email) 
             print(f"Follow the steps in the email to {email} to complete 
 verification.") 
             print("Waiting for verification...") 
             try: 
                  ses_identity.wait_until_identity_exists(email)
```

```
 print(f"Identity verified for {email}.") 
                 verified = True 
             except WaiterError: 
                 print( 
                      f"Verification timeout exceeded. You must complete the " 
                     f"steps in the email sent to {email} to verify the address." 
) if verified: 
         test_message_text = "Hello from the Amazon SES mail demo!" 
        test_message_html = "<p>Hello!</p>><p>From the <br/> <br/>k>Amazon SES</b> mail
 demo!</p>" 
         print(f"Sending mail from {email} to {email}.") 
         ses_mail_sender.send_email( 
             email, 
            SesDestination([email]),
             "Amazon SES demo", 
             test_message_text, 
             test_message_html, 
\overline{\phantom{a}} input("Mail sent. Check your inbox and press Enter to continue.") 
        template = \{ "name": "doc-example-template", 
             "subject": "Example of an email template.", 
             "text": "This is what {{name}} will {{action}} if {{name}} can't 
 display " 
             "HTML.", 
             "html": "<p><i>This</i> is what {{name}} will {{action}} if {{name}} 
^{\rm{II}}"<b>can</b>display HTML.</p>",
         } 
         print("Creating a template and sending a templated email.") 
         ses_template.create_template(**template) 
         template_data = {"name": email.split("@")[0], "action": "read"} 
         if ses_template.verify_tags(template_data): 
             ses_mail_sender.send_templated_email( 
                email, SesDestination([email]), ses_template.name(),
 template_data 
) input("Mail sent. Check your inbox and press Enter to continue.") 
         print("Sending mail through the Amazon SES SMTP server.")
```

```
 boto3_session = boto3.Session() 
         region = boto3_session.region_name 
         credentials = boto3_session.get_credentials() 
         port = 587 
         smtp_server = f"email-smtp.{region}.amazonaws.com" 
         password = calculate_key(credentials.secret_key, region) 
        message = """Subject: Hi there
This message is sent from the Amazon SES SMTP mail demo.""" 
         context = ssl.create_default_context() 
         with smtplib.SMTP(smtp_server, port) as server: 
             server.starttls(context=context) 
             server.login(credentials.access_key, password) 
             server.sendmail(email, email, message) 
         print("Mail sent. Check your inbox!") 
     if ses_template.template is not None: 
         print("Deleting demo template.") 
         ses_template.delete_template() 
     if verified: 
         answer = input(f"Do you want to remove {email} from Amazon SES (y/n)? ") 
        if answer.lower() == "y": ses_identity.delete_identity(email) 
     print("Thanks for watching!") 
     print("-" * 88)
```
创建函数来封装 Amazon SES 身份操作。

```
class SesIdentity: 
     """Encapsulates Amazon SES identity functions.""" 
     def __init__(self, ses_client): 
 """ 
         :param ses_client: A Boto3 Amazon SES client. 
        "" "
         self.ses_client = ses_client 
     def verify_domain_identity(self, domain_name):
```

```
 """ 
         Starts verification of a domain identity. To complete verification, you 
 must 
         create a TXT record with a specific format through your DNS provider. 
         For more information, see *Verifying a domain with Amazon SES* in the 
         Amazon SES documentation: 
             https://docs.aws.amazon.com/ses/latest/DeveloperGuide/verify-domain-
procedure.html 
         :param domain_name: The name of the domain to verify. 
         :return: The token to include in the TXT record with your DNS provider. 
 """ 
         try: 
             response = self.ses_client.verify_domain_identity(Domain=domain_name) 
             token = response["VerificationToken"] 
             logger.info("Got domain verification token for %s.", domain_name) 
         except ClientError: 
             logger.exception("Couldn't verify domain %s.", domain_name) 
             raise 
         else: 
             return token 
    def verify email identity(self, email address):
 """ 
         Starts verification of an email identity. This function causes an email 
         to be sent to the specified email address from Amazon SES. To complete 
         verification, follow the instructions in the email. 
         :param email_address: The email address to verify. 
        "" "
         try: 
             self.ses_client.verify_email_identity(EmailAddress=email_address) 
             logger.info("Started verification of %s.", email_address) 
         except ClientError: 
             logger.exception("Couldn't start verification of %s.", email_address) 
             raise 
     def wait_until_identity_exists(self, identity): 
 """ 
         Waits until an identity exists. The waiter polls Amazon SES until the
```

```
 identity has been successfully verified or until it exceeds its maximum 
 time. 
         :param identity: The identity to wait for. 
        "" "
         try: 
             waiter = self.ses_client.get_waiter("identity_exists") 
             logger.info("Waiting until %s exists.", identity) 
             waiter.wait(Identities=[identity]) 
         except WaiterError: 
             logger.error("Waiting for identity %s failed or timed out.", 
 identity) 
             raise 
    def get_identity_status(self, identity): 
        "" "
         Gets the status of an identity. This can be used to discover whether 
         an identity has been successfully verified. 
         :param identity: The identity to query. 
         :return: The status of the identity. 
         """ 
         try: 
             response = self.ses_client.get_identity_verification_attributes( 
                 Identities=[identity] 
) status = response["VerificationAttributes"].get( 
                 identity, {"VerificationStatus": "NotFound"} 
             )["VerificationStatus"] 
             logger.info("Got status of %s for %s.", status, identity) 
         except ClientError: 
             logger.exception("Couldn't get status for %s.", identity) 
             raise 
         else: 
             return status 
    def delete_identity(self, identity): 
        "''" Deletes an identity. 
         :param identity: The identity to remove. 
 """
```
 try: self.ses\_client.delete\_identity(Identity=identity) logger.info("Deleted identity %s.", identity) except ClientError: logger.exception("Couldn't delete identity %s.", identity) raise def list\_identities(self, identity\_type, max\_items): """ Gets the identities of the specified type for the current account. :param identity\_type: The type of identity to retrieve, such as EmailAddress. :param max\_items: The maximum number of identities to retrieve. :return: The list of retrieved identities. """ try: response = self.ses\_client.list\_identities( IdentityType=identity\_type, MaxItems=max\_items  $)$  identities = response["Identities"] logger.info("Got %s identities for the current account.", len(identities)) except ClientError: logger.exception("Couldn't list identities for the current account.") raise else: return identities

创建函数来封装 Amazon SES 模板操作。

```
class SesTemplate: 
     """Encapsulates Amazon SES template functions.""" 
     def __init__(self, ses_client): 
 """ 
         :param ses_client: A Boto3 Amazon SES client. 
         """ 
         self.ses_client = ses_client
```

```
 self.template = None 
         self.template_tags = set() 
    def _extract_tags(self, subject, text, html): 
 """ 
         Extracts tags from a template as a set of unique values. 
         :param subject: The subject of the email. 
         :param text: The text version of the email. 
         :param html: The html version of the email. 
        "" ""
         self.template_tags = set(re.findall(TEMPLATE_REGEX, subject + text + 
 html)) 
         logger.info("Extracted template tags: %s", self.template_tags) 
    def create_template(self, name, subject, text, html): 
 """ 
         Creates an email template. 
         :param name: The name of the template. 
         :param subject: The subject of the email. 
         :param text: The plain text version of the email. 
         :param html: The HTML version of the email. 
        "" "
         try: 
            template = \{ "TemplateName": name, 
                 "SubjectPart": subject, 
                 "TextPart": text, 
                 "HtmlPart": html, 
 } 
             self.ses_client.create_template(Template=template) 
             logger.info("Created template %s.", name) 
             self.template = template 
             self._extract_tags(subject, text, html) 
         except ClientError: 
             logger.exception("Couldn't create template %s.", name) 
             raise 
    def delete_template(self): 
 """ 
         Deletes an email template.
```

```
"" ""
         try: 
 self.ses_client.delete_template(TemplateName=self.template["TemplateName"]) 
             logger.info("Deleted template %s.", self.template["TemplateName"]) 
             self.template = None 
             self.template_tags = None 
         except ClientError: 
             logger.exception( 
                 "Couldn't delete template %s.", self.template["TemplateName"] 
) raise 
    def get_template(self, name): 
         """ 
         Gets a previously created email template. 
         :param name: The name of the template to retrieve. 
         :return: The retrieved email template. 
         """ 
         try: 
             response = self.ses_client.get_template(TemplateName=name) 
             self.template = response["Template"] 
             logger.info("Got template %s.", name) 
             self._extract_tags( 
                 self.template["SubjectPart"], 
                 self.template["TextPart"], 
                 self.template["HtmlPart"], 
) except ClientError: 
             logger.exception("Couldn't get template %s.", name) 
             raise 
         else: 
             return self.template 
    def list_templates(self): 
 """ 
         Gets a list of all email templates for the current account. 
         :return: The list of retrieved email templates. 
        \cdots try:
```

```
 response = self.ses_client.list_templates() 
             templates = response["TemplatesMetadata"] 
             logger.info("Got %s templates.", len(templates)) 
         except ClientError: 
             logger.exception("Couldn't get templates.") 
             raise 
         else: 
             return templates 
     def update_template(self, name, subject, text, html): 
        <u>"" "</u>
         Updates a previously created email template. 
         :param name: The name of the template. 
         :param subject: The subject of the email. 
         :param text: The plain text version of the email. 
         :param html: The HTML version of the email. 
 """ 
         try: 
            template = \{ "TemplateName": name, 
                  "SubjectPart": subject, 
                  "TextPart": text, 
                  "HtmlPart": html, 
 } 
             self.ses_client.update_template(Template=template) 
             logger.info("Updated template %s.", name) 
             self.template = template 
             self._extract_tags(subject, text, html) 
         except ClientError: 
             logger.exception("Couldn't update template %s.", name) 
             raise
```
创建函数来封装 Amazon SES 电子邮件操作。

```
class SesDestination: 
     """Contains data about an email destination.""" 
     def __init__(self, tos, ccs=None, bccs=None):
```

```
 """ 
         :param tos: The list of recipients on the 'To:' line. 
         :param ccs: The list of recipients on the 'CC:' line. 
         :param bccs: The list of recipients on the 'BCC:' line. 
         """ 
         self.tos = tos 
         self.ccs = ccs 
         self.bccs = bccs 
     def to_service_format(self): 
        "" ""
         :return: The destination data in the format expected by Amazon SES. 
 """ 
         svc_format = {"ToAddresses": self.tos} 
         if self.ccs is not None: 
             svc_format["CcAddresses"] = self.ccs 
         if self.bccs is not None: 
             svc_format["BccAddresses"] = self.bccs 
         return svc_format
class SesMailSender: 
     """Encapsulates functions to send emails with Amazon SES.""" 
     def __init__(self, ses_client): 
 """ 
         :param ses_client: A Boto3 Amazon SES client. 
         """ 
         self.ses_client = ses_client 
     def send_email(self, source, destination, subject, text, html, 
  reply_tos=None): 
 """ 
         Sends an email. 
         Note: If your account is in the Amazon SES sandbox, the source and 
         destination email accounts must both be verified. 
         :param source: The source email account. 
         :param destination: The destination email account. 
         :param subject: The subject of the email. 
         :param text: The plain text version of the body of the email.
```
```
 :param html: The HTML version of the body of the email. 
         :param reply_tos: Email accounts that will receive a reply if the 
 recipient 
                            replies to the message. 
         :return: The ID of the message, assigned by Amazon SES. 
 """ 
        send_args = \{ "Source": source, 
             "Destination": destination.to_service_format(), 
             "Message": { 
                 "Subject": {"Data": subject}, 
                 "Body": {"Text": {"Data": text}, "Html": {"Data": html}}, 
             }, 
         } 
         if reply_tos is not None: 
             send_args["ReplyToAddresses"] = reply_tos 
         try: 
             response = self.ses_client.send_email(**send_args) 
             message_id = response["MessageId"] 
             logger.info( 
                 "Sent mail %s from %s to %s.", message_id, source, 
 destination.tos 
) except ClientError: 
             logger.exception( 
                 "Couldn't send mail from %s to %s.", source, destination.tos 
) raise 
         else: 
             return message_id 
    def send_templated_email( 
         self, source, destination, template_name, template_data, reply_tos=None 
     ): 
        "" "
         Sends an email based on a template. A template contains replaceable tags 
         each enclosed in two curly braces, such as {{name}}. The template data 
 passed 
         in this function contains key-value pairs that define the values to 
 insert 
         in place of the template tags. 
         Note: If your account is in the Amazon SES sandbox, the source and
```

```
 destination email accounts must both be verified. 
         :param source: The source email account. 
         :param destination: The destination email account. 
         :param template_name: The name of a previously created template. 
         :param template_data: JSON-formatted key-value pairs of replacement 
 values 
                                that are inserted in the template before it is 
 sent. 
         :return: The ID of the message, assigned by Amazon SES. 
        "" ""
        send_args = \{ "Source": source, 
             "Destination": destination.to_service_format(), 
             "Template": template_name, 
             "TemplateData": json.dumps(template_data), 
         } 
         if reply_tos is not None: 
             send_args["ReplyToAddresses"] = reply_tos 
         try: 
             response = self.ses_client.send_templated_email(**send_args) 
             message_id = response["MessageId"] 
             logger.info( 
                 "Sent templated mail %s from %s to %s.", 
                 message_id, 
                 source, 
                 destination.tos, 
) except ClientError: 
             logger.exception( 
                 "Couldn't send templated mail from %s to %s.", source, 
 destination.tos 
) raise 
         else: 
             return message_id
```
- 有关 API 详细信息,请参阅《AWS SDK for Python (Boto3) API 参考》中的以下主题。
	- [CreateTemplate](https://docs.aws.amazon.com/goto/boto3/email-2010-12-01/CreateTemplate)
	- [DeleteIdentity](https://docs.aws.amazon.com/goto/boto3/email-2010-12-01/DeleteIdentity)
- [DeleteTemplate](https://docs.aws.amazon.com/goto/boto3/email-2010-12-01/DeleteTemplate)
- [GetIdentityVerificationAttributes](https://docs.aws.amazon.com/goto/boto3/email-2010-12-01/GetIdentityVerificationAttributes)
- [GetTemplate](https://docs.aws.amazon.com/goto/boto3/email-2010-12-01/GetTemplate)
- [ListIdentities](https://docs.aws.amazon.com/goto/boto3/email-2010-12-01/ListIdentities)
- [ListTemplates](https://docs.aws.amazon.com/goto/boto3/email-2010-12-01/ListTemplates)
- [SendEmail](https://docs.aws.amazon.com/goto/boto3/email-2010-12-01/SendEmail)
- [SendTemplatedEmail](https://docs.aws.amazon.com/goto/boto3/email-2010-12-01/SendTemplatedEmail)
- [UpdateTemplate](https://docs.aws.amazon.com/goto/boto3/email-2010-12-01/UpdateTemplate)
- [VerifyDomainIdentity](https://docs.aws.amazon.com/goto/boto3/email-2010-12-01/VerifyDomainIdentity)
- [VerifyEmailIdentity](https://docs.aws.amazon.com/goto/boto3/email-2010-12-01/VerifyEmailIdentity)

有关 S AWS DK 开发者指南和代码示例的完整列表,请参[阅将 Amazon SES 与 AWS 软件开发工具包](#page-44-0) [一起使用](#page-44-0)。本主题还包括有关入门的信息以及有关先前的 SDK 版本的详细信息。

# 使用 AWS 软件开发工具包的 Amazon SES 的跨服务示例

以下示例应用程序使用 AWS 软件开发工具包将 Amazon SES 与其他 AWS 服务应用程序组合在一 起。每个示例都包含一个指向的链接 GitHub,您可以在其中找到有关如何设置和运行应用程序的说 明。

示例

- [构建 Amazon Transcribe 流式传输应用程序](#page-758-0)
- [创建 Web 应用程序来跟踪 DynamoDB 数据](#page-759-0)
- [创建 Amazon Redshift 项目追踪器](#page-761-0)
- [创建 Aurora Serverless 工作项跟踪器](#page-762-0)
- [使用软件开发工具包使用 Amazon Rekognition 检测图像中的个人防护装备 AWS](#page-766-0)
- [使用软件开发工具包使用 Amazon Rekognition 检测图像中的物体 AWS](#page-767-0)
- [使用 Amazon Rekognition 使用软件开发工具包检测视频中的人物和物体 AWS](#page-770-0)
- [使用 Step Functions 调用 Lambda 函数](#page-771-0)

<span id="page-758-0"></span>构建 Amazon Transcribe 流式传输应用程序

以下代码示例展示如何构建可实时录制、转录与翻译实时音频,并通过电子邮件发送结果的应用程序。

### **JavaScript**

适用于 JavaScript (v3) 的软件开发工具包

演示了如何使用 Amazon Transcribe 构建可实时录制、转录与翻译实时音频,并通过 Amazon Simple Email Service (Amazon SES) 以电子邮件发送结果的应用程序。

有关如何设置和运行的完整源代码和说明,请参阅上的完整示例[GitHub](https://github.com/awsdocs/aws-doc-sdk-examples/tree/main/javascriptv3/example_code/cross-services/transcribe-streaming-app)。

本示例中使用的服务

- Amazon Comprehend
- Amazon SES
- Amazon Transcribe
- Amazon Translate

有关 S AWS DK 开发者指南和代码示例的完整列表,请参[阅将 Amazon SES 与 AWS 软件开发工具包](#page-44-0) [一起使用](#page-44-0)。本主题还包括有关入门的信息以及有关先前的 SDK 版本的详细信息。

<span id="page-759-0"></span>创建 Web 应用程序来跟踪 DynamoDB 数据

以下代码示例显示如何创建一个 Web 应用程序,来跟踪 Amazon DynamoDB 表中的工作项,并使用 Amazon Simple Email Service (Amazon SES) 来发送报告。

.NET

AWS SDK for .NET

展示如何使用 Amazon DynamoDB .NET API 创建用于跟踪 DynamoDB 工作数据的动态 Web 应用程序。

有关如何设置和运行的完整源代码和说明,请参阅上的完整示例[GitHub](https://github.com/awsdocs/aws-doc-sdk-examples/tree/main/dotnetv3/cross-service/DynamoDbItemTracker)。

- DynamoDB
- Amazon SES

#### Java

适用于 Java 2.x 的 SDK

展示如何使用 Amazon DynamoDB API 创建用于跟踪 DynamoDB 工作数据的动态 Web 应用程 序。

有关如何设置和运行的完整源代码和说明,请参阅上的完整示例[GitHub](https://github.com/awsdocs/aws-doc-sdk-examples/tree/main/javav2/usecases/creating_dynamodb_web_app)。

本示例中使用的服务

- DynamoDB
- Amazon SES

**JavaScript** 

适用于 JavaScript (v3) 的软件开发工具包

演示了如何使用 Amazon DynamoDB API 创建用于跟踪 DynamoDB 工作数据的动态 Web 应用 程序。

有关如何设置和运行的完整源代码和说明,请参阅上的完整示例[GitHub](https://github.com/awsdocs/aws-doc-sdk-examples/tree/main/javascriptv3/example_code/cross-services/ddb-item-tracker)。

本示例中使用的服务

- DynamoDB
- Amazon SES

Kotlin

适用于 Kotlin 的 SDK

演示了如何使用 Amazon DynamoDB API 创建用于跟踪 DynamoDB 工作数据的动态 Web 应用 程序。

有关如何设置和运行的完整源代码和说明,请参阅上的完整示例[GitHub](https://github.com/awsdocs/aws-doc-sdk-examples/tree/main/kotlin/usecases/itemtracker_dynamodb)。

- DynamoDB
- Amazon SES

## Python

SDK for Python (Boto3)

演示如何使用创建 REST 服务,通过亚马逊简单电子邮件服务 (Amazon SES) 跟踪亚马逊 DynamoDB 中的工作项目并通过电子邮件发送报告。 AWS SDK for Python (Boto3) 此示例使用 Flask Web 框架处理 HTTP 路由,并且与 React 网页集成来呈现完整功能的 Web 应用程序。

- 构建与 AWS 服务集成的 Flask REST 服务。
- 读取、写入和更新存储在 DynamoDB 表中的工作项。
- 使用 Amazon SES 发送工作项的电子邮件报告。

有关完整的源代码以及如何设置和运行的说明,请参阅上的 ["AWS 代码示例存储库" 中的完整示](https://github.com/awsdocs/aws-doc-sdk-examples/tree/main/python/cross_service/dynamodb_item_tracker) [例](https://github.com/awsdocs/aws-doc-sdk-examples/tree/main/python/cross_service/dynamodb_item_tracker) GitHub。

本示例中使用的服务

- DynamoDB
- Amazon SES

有关 S AWS DK 开发者指南和代码示例的完整列表,请参[阅将 Amazon SES 与 AWS 软件开发工具包](#page-44-0) [一起使用](#page-44-0)。本主题还包括有关入门的信息以及有关先前的 SDK 版本的详细信息。

## <span id="page-761-0"></span>创建 Amazon Redshift 项目追踪器

以下代码示例展示如何使用 Amazon Redshift 数据库创建用于跟踪和报告工作项的 Web 应用程序。

Java

适用于 Java 2.x 的 SDK

展示如何创建 Web 应用程序来跟踪与报告存储与 Amazon Redshift 数据库的工作项。

有关如何设置查询 Amazon Redshift 数据的 Spring REST API 以及供 React 应用程序使用的完 整源代码和说明,请参阅上的完整示例。[GitHub](https://github.com/awsdocs/aws-doc-sdk-examples/tree/main/javav2/usecases/CreatingSpringRedshiftRest)

- Amazon Redshift
- Amazon SES

### Kotlin

适用于 Kotlin 的 SDK

展示如何创建 Web 应用程序来跟踪与报告存储与 Amazon Redshift 数据库的工作项。

有关如何设置查询 Amazon Redshift 数据的 Spring REST API 以及供 React 应用程序使用的完 整源代码和说明,请参阅上的完整示例。[GitHub](https://github.com/awsdocs/aws-doc-sdk-examples/tree/main/kotlin/usecases/creating_redshift_application)

本示例中使用的服务

- Amazon Redshift
- Amazon SES

有关 S AWS DK 开发者指南和代码示例的完整列表,请参[阅将 Amazon SES 与 AWS 软件开发工具包](#page-44-0) [一起使用](#page-44-0)。本主题还包括有关入门的信息以及有关先前的 SDK 版本的详细信息。

## <span id="page-762-0"></span>创建 Aurora Serverless 工作项跟踪器

以下代码示例演示了如何创建用于跟踪 Amazon Aurora Serverless 数据库中的工作项,以及使用 Amazon Simple Email Service (Amazon SES) 发送报告的 Web 应用程序。

.NET

AWS SDK for NFT

演示如何使用创建一个 Web 应用程序,该 AWS SDK for .NET 应用程序可跟踪 Amazon Aurora 数据库中的工作项目,并使用亚马逊简单电子邮件服务 (Amazon SES) 通过电子邮件发送报 告。此示例使用由 React.js 构建的前端与 RESTful .NET 后端进行交互。

- 将 React Web 应用程序与 AWS 服务集成。
- 列出、添加、更新和删除 Aurora 表中的项目。
- 使用 Amazon SES 以电子邮件形式发送已筛选工作项的报告。
- 使用随附的 AWS CloudFormation 脚本部署和管理示例资源。

有关如何设置和运行的完整源代码和说明,请参阅上的完整示例[GitHub](https://github.com/awsdocs/aws-doc-sdk-examples/tree/main/dotnetv3/cross-service/AuroraItemTracker)。

本示例中使用的服务

• Aurora

- Amazon RDS
- Amazon RDS 数据服务
- Amazon SES

 $C++$ 

SDK for C++

演示了如何创建用于跟踪和报告存储在 Amazon Aurora Serverless 数据库中的工作项的 Web 应用程序。

有关如何设置查询 Amazon Aurora Serverless 数据的 C++ REST API 以及如何由 React 应用程 序使用的完整源代码和说明,请参阅上的[GitHub](https://github.com/awsdocs/aws-doc-sdk-examples/tree/main/cpp/example_code/cross-service/serverless-aurora)完整示例。

本示例中使用的服务

- Aurora
- Amazon RDS
- Amazon RDS 数据服务
- Amazon SES

#### Java

适用于 Java 2.x 的 SDK

展示如何创建 Web 应用程序来跟踪与报告存储与 Amazon RDS 数据库的工作项。

有关如何设置查询 Amazon Aurora Serverless 数据的 Spring REST API 以及如何让 React 应用 程序使用的完整源代码和说明,请参阅上的[GitHub](https://github.com/awsdocs/aws-doc-sdk-examples/tree/main/javav2/usecases/Creating_Spring_RDS_Rest)完整示例。

有关如何设置和运行使用 JDBC API 的示例的完整源代码和说明,请参阅上的完整示 例。[GitHub](https://github.com/awsdocs/aws-doc-sdk-examples/tree/main/javav2/usecases/Creating_rds_item_tracker)

- Aurora
- Amazon RDS
- Amazon RDS 数据服务

• Amazon SES

**JavaScript** 

适用于 JavaScript (v3) 的软件开发工具包

演示如何使用 AWS SDK for JavaScript (v3) 创建一个 Web 应用程序,该应用程序使用亚马逊 简单电子邮件服务 (Amazon SES) Service 跟踪亚马逊 Aurora 数据库中的工作项目并通过电子 邮件发送报告。此示例使用由 React.js 构建的前端与 Express Node.js 后端进行交互。

- 将 React.js 网络应用程序与集成 AWS 服务。
- 列出、添加以及更新 Aurora 表中的项目。
- 使用 Amazon SES 以电子邮件形式发送已筛选工作项的报告。
- 使用随附的 AWS CloudFormation 脚本部署和管理示例资源。

有关如何设置和运行的完整源代码和说明,请参阅上的完整示例[GitHub](https://github.com/awsdocs/aws-doc-sdk-examples/tree/main/javascriptv3/example_code/cross-services/aurora-serverless-app)。

本示例中使用的服务

- Aurora
- Amazon RDS
- Amazon RDS 数据服务
- Amazon SES

## Kotlin

适用于 Kotlin 的 SDK

展示如何创建 Web 应用程序来跟踪与报告存储与 Amazon RDS 数据库的工作项。

有关如何设置查询 Amazon Aurora Serverless 数据的 Spring REST API 以及如何让 React 应用 程序使用的完整源代码和说明,请参阅上的[GitHub](https://github.com/awsdocs/aws-doc-sdk-examples/tree/main/kotlin/usecases/serverless_rds)完整示例。

- Aurora
- Amazon RDS
- Amazon RDS 数据服务

• Amazon SES

### PHP

适用于 PHP 的 SDK

演示如何使用创建一个 Web 应用程序,该 AWS SDK for PHP 应用程序通过亚马逊简单电子邮 件服务 (Amazon SES) Semple Service 跟踪亚马逊 RDS 数据库中的工作项目并通过电子邮件 发送报告。此示例使用由 React.js 构建的前端与 RESTful PHP 后端进行交互。

- 将 React.js 网络应用程序与 AWS 服务集成。
- 列出、添加、更新和删除 Amazon RDS 表中的项目。
- 使用 Amazon SES 以电子邮件发送已筛选工作项的报告。
- 使用随附的 AWS CloudFormation 脚本部署和管理示例资源。

有关如何设置和运行的完整源代码和说明,请参阅上的完整示例[GitHub](https://github.com/awsdocs/aws-doc-sdk-examples/tree/main/php/cross_service/aurora_item_tracker)。

本示例中使用的服务

- Aurora
- Amazon RDS
- Amazon RDS 数据服务
- Amazon SES

## Python

SDK for Python (Boto3)

演示如何使用创建 REST 服务,该服务通过亚马逊简单电子邮件服务 (Amazon SES) 跟踪亚 马逊Aurora无服务器数据库中的工作项目并通过电子邮件发送报告。 AWS SDK for Python (Boto3) 此示例使用 Flask Web 框架处理 HTTP 路由,并且与 React 网页集成来呈现完整功能 的 Web 应用程序。

- 构建与 AWS 服务集成的 Flask REST 服务。
- 读取、写入和更新存储在 Aurora Serverless 数据库中的工作项。
- 创建包含数据库凭据的 AWS Secrets Manager 密钥,并使用它来验证对数据库的调用。
- 使用 Amazon SES 发送工作项的电子邮件报告。

有关如何设置和运行的完整源代码和说明,请参阅上的完整示例[GitHub](https://github.com/awsdocs/aws-doc-sdk-examples/tree/main/python/cross_service/aurora_item_tracker)。

本示例中使用的服务

- Aurora
- Amazon RDS
- Amazon RDS 数据服务
- Amazon SES

有关 S AWS DK 开发者指南和代码示例的完整列表,请参[阅将 Amazon SES 与 AWS 软件开发工具包](#page-44-0) [一起使用](#page-44-0)。本主题还包括有关入门的信息以及有关先前的 SDK 版本的详细信息。

<span id="page-766-0"></span>使用软件开发工具包使用 Amazon Rekognition 检测图像中的个人防护装备 AWS

以下代码示例展示如何构建采用 Amazon Rekognition 来检测图像中的个人防护设备 (PPE) 的应用程 序。

Java

适用于 Java 2.x 的 SDK

演示如何创建使用个人防护设备检测图像的 AWS Lambda 功能。

有关如何设置和运行的完整源代码和说明,请参阅上的完整示例[GitHub](https://github.com/awsdocs/aws-doc-sdk-examples/tree/main/javav2/usecases/creating_lambda_ppe)。

本示例中使用的服务

- DynamoDB
- Amazon Rekognition
- Amazon S3
- Amazon SES

**JavaScript** 

适用于 JavaScript (v3) 的软件开发工具包

演示如何使用 Amazon Rekognition AWS SDK for JavaScript 和,创建用于检测亚马逊简单存 储服务 (Amazon S3) 存储桶中图像中的个人防护装备 (PPE) 的应用程序。该应用程序将结果保 存到 Amazon DynamoDB 表, 然后使用 Amazon Simple Email Service (Amazon SES) 向管理 员发送包含结果的电子邮件通知。

了解如何:

- 使用 Amazon Cognito 创建未经身份验证的用户。
- 使用 Amazon Rekognition 分析包含 PPE 的图像。
- 为 Amazon SES 验证电子邮件地址。
- 使用结果更新 DynamoDB 表。
- 使用 Amazon SES 发送电子邮件通知。

有关如何设置和运行的完整源代码和说明,请参阅上的完整示例[GitHub](https://github.com/awsdocs/aws-doc-sdk-examples/tree/main/javascriptv3/example_code/cross-services/photo-analyzer-ppe)。

本示例中使用的服务

- DynamoDB
- Amazon Rekognition
- Amazon S3
- Amazon SES

有关 S AWS DK 开发者指南和代码示例的完整列表,请参[阅将 Amazon SES 与 AWS 软件开发工具包](#page-44-0) [一起使用](#page-44-0)。本主题还包括有关入门的信息以及有关先前的 SDK 版本的详细信息。

# <span id="page-767-0"></span>使用软件开发工具包使用 Amazon Rekognition 检测图像中的物体 AWS

以下代码示例展示如何构建采用 Amazon Rekognition 来按类别检测图像中对象的应用程序。

.NET

## AWS SDK for .NET

展示如何使用 Amazon Rekognition .NET API 创建应用程序,该应用程序采用 Amazon Rekognition 来按类别识别位于 Amazon Simple Storage Service (Amazon S3) 存储桶的图像中 的对象。该应用程序使用 Amazon Simple Email Service (Amazon SES) 向管理员发送包含结果 的电子邮件通知。

有关如何设置和运行的完整源代码和说明,请参阅上的完整示例[GitHub](https://github.com/awsdocs/aws-doc-sdk-examples/tree/main/dotnetv3/cross-service/PhotoAnalyzerApp)。

- Amazon Rekognition
- Amazon S3

• Amazon SES

### Java

适用于 Java 2.x 的 SDK

展示如何使用 Amazon Rekognition Java API 创建应用程序,该应用程序采用 Amazon Rekognition 来按类别识别位于 Amazon Simple Storage Service (Amazon S3) 存储桶的图像当 中的对象。该应用程序使用 Amazon Simple Email Service (Amazon SES) 向管理员发送包含结 果的电子邮件通知。

有关如何设置和运行的完整源代码和说明,请参阅上的完整示例[GitHub](https://github.com/awsdocs/aws-doc-sdk-examples/tree/main/javav2/usecases/creating_photo_analyzer_app)。

本示例中使用的服务

- Amazon Rekognition
- Amazon S3
- Amazon SES

### **JavaScript**

适用于 JavaScript (v3) 的软件开发工具包

演示如何使用 Amazon Rekogn AWS SDK for JavaScript ition 和,创建一款应用程序,该应用 程序使用 Amazon Rekognition 按类别识别位于亚马逊简单存储服务 (Amazon S3) Simple S3 存 储桶中的图像中的对象。该应用程序使用 Amazon Simple Email Service (Amazon SES) 向管理 员发送包含结果的电子邮件通知。

了解如何:

- 使用 Amazon Cognito 创建未经身份验证的用户。
- 使用 Amazon Rekognition 分析包含对象的图像。
- 为 Amazon SES 验证电子邮件地址。
- 使用 Amazon SES 发送电子邮件通知。

有关如何设置和运行的完整源代码和说明,请参阅上的完整示例[GitHub](https://github.com/awsdocs/aws-doc-sdk-examples/tree/main/javascriptv3/example_code/cross-services/photo_analyzer)。

本示例中使用的服务

• Amazon Rekognition

- Amazon S3
- Amazon SES

### Kotlin

适用于 Kotlin 的 SDK

展示如何使用 Amazon Rekognition Kotlin API 创建应用程序,该应用程序采用 Amazon Rekognition 来按类别识别位于 Amazon Simple Storage Service (Amazon S3) 存储桶的图像当 中的对象。该应用程序使用 Amazon Simple Email Service (Amazon SES) 向管理员发送包含结 果的电子邮件通知。

有关如何设置和运行的完整源代码和说明,请参阅上的完整示例[GitHub](https://github.com/awsdocs/aws-doc-sdk-examples/tree/main/kotlin/usecases/creating_photo_analyzer_app)。

本示例中使用的服务

- Amazon Rekognition
- Amazon S3
- Amazon SES

### Python

SDK for Python (Boto3)

向您展示如何使用创建 AWS SDK for Python (Boto3) 允许您执行以下操作的 Web 应用程序:

- 将照片上载到 Amazon Simple Storage Service (Amazon S3) 存储桶。
- 使用 Amazon Rekognition 来分析和标注照片。
- 使用 Amazon Simple Email Service (Amazon SES) 发送图像分析的电子邮件报告。

这个例子包含两个主要组件:一个用 React 编写的网页 JavaScript ,以及一个用 Python 编写 的、使用 Flask-RESTful 构建的 REST 服务。

可以使用 React 网页执行以下操作:

- 显示存储在 S3 存储桶中的图像列表。
- 将计算机中的图像上载到 S3 存储桶。
- 显示图像和用于识别图像中检测到的物品的标注。

• 获取 S3 存储桶中所有图像的报告并发送报告电子邮件。

该网页调用 REST 服务。该服务将请求发送到 AWS 以执行以下操作:

- 获取并筛选 S3 存储桶中的图像列表。
- 将照片上载到 S3 存储桶。
- 使用 Amazon Rekognition 分析各张照片并获取标注列表,这些标注用于识别在照片中检测到 的物品。
- 分析 S3 存储桶中的所有照片,然后使用 Amazon SES 通过电子邮件发送报告。

有关如何设置和运行的完整源代码和说明,请参阅上的完整示例[GitHub](https://github.com/awsdocs/aws-doc-sdk-examples/tree/main/python/cross_service/photo_analyzer)。

本示例中使用的服务

- Amazon Rekognition
- Amazon S3
- Amazon SES

有关 S AWS DK 开发者指南和代码示例的完整列表,请参[阅将 Amazon SES 与 AWS 软件开发工具包](#page-44-0) [一起使用](#page-44-0)。本主题还包括有关入门的信息以及有关先前的 SDK 版本的详细信息。

<span id="page-770-0"></span>使用 Amazon Rekognition 使用软件开发工具包检测视频中的人物和物体 AWS

以下代码示例展示如何使用 Amazon Rekognition 检测视频中的人物和对象。

Java

适用于 Java 2.x 的 SDK

展示如何使用 Amazon Rekognition Java API 创建应用程序,以检测位于 Amazon Simple Storage Service (Amazon S3) 存储桶的视频当中的人脸和对象。该应用程序使用 Amazon Simple Email Service (Amazon SES) 向管理员发送包含结果的电子邮件通知。

有关如何设置和运行的完整源代码和说明,请参阅上的完整示例[GitHub](https://github.com/awsdocs/aws-doc-sdk-examples/tree/main/javav2/usecases/video_analyzer_application)。

- Amazon Rekognition
- Amazon S3
- Amazon SES

### **JavaScript**

## 适用于 JavaScript (v3) 的软件开发工具包

演示如何使用 Amazon Rekognition AWS SDK for JavaScript 和,创建用于检测位于亚马逊 简单存储服务 (Amazon S3) 存储段中的视频中的人脸和物体的应用程序。该应用程序使用 Amazon Simple Email Service (Amazon SES) 向管理员发送包含结果的电子邮件通知。

了解如何:

- 使用 Amazon Cognito 创建未经身份验证的用户。
- 使用 Amazon Rekognition 分析包含 PPE 的图像。
- 为 Amazon SES 验证电子邮件地址。
- 使用 Amazon SES 发送电子邮件通知。

有关如何设置和运行的完整源代码和说明,请参阅上的完整示例[GitHub](https://github.com/awsdocs/aws-doc-sdk-examples/tree/main/javascriptv3/example_code/cross-services/video-analyzer)。

本示例中使用的服务

- Amazon Rekognition
- Amazon S3
- Amazon SES

有关 S AWS DK 开发者指南和代码示例的完整列表,请参[阅将 Amazon SES 与 AWS 软件开发工具包](#page-44-0) [一起使用](#page-44-0)。本主题还包括有关入门的信息以及有关先前的 SDK 版本的详细信息。

# <span id="page-771-0"></span>使用 Step Functions 调用 Lambda 函数

以下代码示例演示如何创建按顺序调用 AWS Lambda 函数的 AWS Step Functions 状态机。

Java

适用于 Java 2.x 的 SDK

演示如何使用 AWS Step Functions 和创建 AWS 无服务器工作流程。 AWS SDK for Java 2.x每 个工作流程步骤都是使用 AWS Lambda 函数实现的。

有关如何设置和运行的完整源代码和说明,请参阅上的完整示例[GitHub](https://github.com/awsdocs/aws-doc-sdk-examples/tree/main/javav2/usecases/creating_workflows_stepfunctions)。

本示例中使用的服务

• DynamoDB

- Lambda
- Amazon SES
- Step Functions

**JavaScript** 

适用于 JavaScript (v3) 的软件开发工具包

演示如何使用 AWS Step Functions 和创建 AWS 无服务器工作流程。 AWS SDK for JavaScript 每个工作流程步骤都是使用 AWS Lambda 函数实现的。

Lambda 是一项计算服务,使您无需预置或管理服务器即可运行代码。Step Functions 是一项无 服务器编排服务,可让您搭配使用 Lambda 函数和其他 AWS 服务来构建业务关键型应用程序。

有关如何设置和运行的完整源代码和说明,请参阅上的完整示例[GitHub](https://github.com/awsdocs/aws-doc-sdk-examples/tree/main/javascriptv3/example_code/cross-services/lambda-step-functions)。

该示例也可在 [AWS SDK for JavaScript v3 开发人员指南中](https://docs.aws.amazon.com/sdk-for-javascript/v3/developer-guide/serverless-step-functions-example.html)找到。

本示例中使用的服务

- DynamoDB
- Lambda
- Amazon SES
- Step Functions

有关 S AWS DK 开发者指南和代码示例的完整列表,请参[阅将 Amazon SES 与 AWS 软件开发工具包](#page-44-0) [一起使用](#page-44-0)。本主题还包括有关入门的信息以及有关先前的 SDK 版本的详细信息。

# 使用 AWS 软件开发工具包的 Amazon SES API v2 的代码示例

以下代码示例展示了如何将 Amazon SES API v2 与 AWS 软件开发套件 (SDK) 一起使用。

操作是大型程序的代码摘录,必须在上下文中运行。您可以通过操作了解如何调用单个服务函数,还可 以通过函数相关场景和跨服务示例的上下文查看操作。

场景 是展示如何通过在同一服务中调用多个函数来完成特定任务的代码示例。

有关 S AWS DK 开发者指南和代码示例的完整列表,请参[阅将 Amazon SES 与 AWS 软件开发工具包](#page-44-0) [一起使用](#page-44-0)。本主题还包括有关入门的信息以及有关先前的 SDK 版本的详细信息。

## 代码示例

- [使用 AWS 软件开发工具包对 Amazon SES API v2 执行的操作](#page-773-0)
	- [CreateContact与 AWS SDK 或 CLI 配合使用](#page-774-0)
	- [CreateContactList与 AWS SDK 或 CLI 配合使用](#page-780-0)
	- [CreateEmailIdentity与 AWS SDK 或 CLI 配合使用](#page-784-0)
	- [CreateEmailTemplate与 AWS SDK 或 CLI 配合使用](#page-789-0)
	- [DeleteContactList与 AWS SDK 或 CLI 配合使用](#page-795-0)
	- [DeleteEmailIdentity与 AWS SDK 或 CLI 配合使用](#page-799-0)
	- [DeleteEmailTemplate与 AWS SDK 或 CLI 配合使用](#page-804-0)
	- [GetEmailIdentity与 AWS SDK 或 CLI 配合使用](#page-808-0)
	- [ListContactLists与 AWS SDK 或 CLI 配合使用](#page-809-0)
	- [ListContacts与 AWS SDK 或 CLI 配合使用](#page-810-0)
	- [SendEmail与 AWS SDK 或 CLI 配合使用](#page-814-0)
- [使用 AWS 软件开发工具包的 Amazon SES API v2 场景](#page-827-0)
	- [使用软件开发工具包的完整亚马逊 SES API v2 新闻稿工作流程 AWS](#page-827-1)

# <span id="page-773-0"></span>使用 AWS 软件开发工具包对 Amazon SES API v2 执行的操作

以下代码示例演示了如何使用软件开发工具包执行单个 Amazon AWS SES API v2 操作。这些代码节 选调用了 Amazon SES API v2 API,是必须在上下文中运行的较大型程序的代码节选。每个示例都包 含一个指向的链接 GitHub,您可以在其中找到有关设置和运行代码的说明。

以下示例仅包括最常用的操作。有关完整列表,请参阅 [Amazon Simple Email Service API v2 API 参](https://docs.aws.amazon.com/ses/latest/APIReference-V2/Welcome.html) [考](https://docs.aws.amazon.com/ses/latest/APIReference-V2/Welcome.html)。

# 示例

- [CreateContact与 AWS SDK 或 CLI 配合使用](#page-774-0)
- [CreateContactList与 AWS SDK 或 CLI 配合使用](#page-780-0)
- [CreateEmailIdentity与 AWS SDK 或 CLI 配合使用](#page-784-0)
- [CreateEmailTemplate与 AWS SDK 或 CLI 配合使用](#page-789-0)
- [DeleteContactList与 AWS SDK 或 CLI 配合使用](#page-795-0)
- [DeleteEmailIdentity与 AWS SDK 或 CLI 配合使用](#page-799-0)
- [DeleteEmailTemplate与 AWS SDK 或 CLI 配合使用](#page-804-0)
- [GetEmailIdentity与 AWS SDK 或 CLI 配合使用](#page-808-0)
- [ListContactLists与 AWS SDK 或 CLI 配合使用](#page-809-0)
- [ListContacts与 AWS SDK 或 CLI 配合使用](#page-810-0)
- [SendEmail与 AWS SDK 或 CLI 配合使用](#page-814-0)

# <span id="page-774-0"></span>**CreateContact**与 AWS SDK 或 CLI 配合使用

以下代码示例演示如何使用 CreateContact。

操作示例是大型程序的代码摘录,必须在上下文中运行。在以下代码示例中,您可以查看此操作的上下 文:

• [时事通讯工作流程](#page-827-1)

### .NET

AWS SDK for .NET

**a** Note

```
 /// <summary> 
    /// Creates a contact and adds it to the specified contact list. 
    /// </summary> 
    /// <param name="emailAddress">The email address of the contact.</param> 
    /// <param name="contactListName">The name of the contact list.</param> 
    /// <returns>The response from the CreateContact operation.</returns> 
   public async Task<bool> CreateContactAsync(string emailAddress, string
 contactListName) 
   \{ var request = new CreateContactRequest 
       \mathcal{L} EmailAddress = emailAddress, 
            ContactListName = contactListName 
        };
```

```
 try 
        { 
             var response = await _sesClient.CreateContactAsync(request); 
             return response.HttpStatusCode == HttpStatusCode.OK; 
        } 
        catch (AlreadyExistsException ex) 
        { 
             Console.WriteLine($"Contact with email address {emailAddress} already 
 exists in the contact list {contactListName}."); 
             Console.WriteLine(ex.Message); 
             return true; 
        } 
        catch (NotFoundException ex) 
       \{ Console.WriteLine($"The contact list {contactListName} does not 
 exist."); 
             Console.WriteLine(ex.Message); 
        } 
        catch (TooManyRequestsException ex) 
        { 
             Console.WriteLine("Too many requests were made. Please try again 
 later."); 
             Console.WriteLine(ex.Message); 
        } 
        catch (Exception ex) 
        { 
             Console.WriteLine($"An error occurred while creating the contact: 
 {ex.Message}"); 
        } 
        return false; 
    }
```
• 有关 API 的详细信息,请参阅 AWS SDK for .NET API 参[考CreateContact中](https://docs.aws.amazon.com/goto/DotNetSDKV3/sesv2-2019-09-27/CreateContact)的。

#### Java

适用于 Java 2.x 的 SDK

### **a** Note

```
 try { 
         // Create a new contact with the provided email address in the 
         CreateContactRequest contactRequest = CreateContactRequest.builder() 
             .contactListName(CONTACT_LIST_NAME) 
             .emailAddress(emailAddress) 
            .build();
        sesClient.createContact(contactRequest);
         contacts.add(emailAddress); 
         System.out.println("Contact created: " + emailAddress); 
         // Send a welcome email to the new contact 
         String welcomeHtml = Files.readString(Paths.get("resources/
coupon_newsletter/welcome.html")); 
         String welcomeText = Files.readString(Paths.get("resources/
coupon_newsletter/welcome.txt")); 
         SendEmailRequest welcomeEmailRequest = SendEmailRequest.builder() 
             .fromEmailAddress(this.verifiedEmail) 
             .destination(Destination.builder().toAddresses(emailAddress).build()) 
             .content(EmailContent.builder() 
                  .simple( 
                     Message.builder() 
                          .subject(Content.builder().data("Welcome to the Weekly 
 Coupons Newsletter").build()) 
                          .body(Body.builder() 
                              .text(Content.builder().data(welcomeText).build()) 
                              .html(Content.builder().data(welcomeHtml).build()) 
                             .build().build().build()
```

```
.build();
        SendEmailResponse welcomeEmailResponse = 
 sesClient.sendEmail(welcomeEmailRequest); 
        System.out.println("Welcome email sent: " + 
 welcomeEmailResponse.messageId()); 
      } catch (AlreadyExistsException e) { 
        // If the contact already exists, skip this step for that contact and 
 proceed 
        // with the next contact 
        System.out.println("Contact already exists, skipping creation..."); 
      } catch (Exception e) { 
        System.err.println("Error occurred while processing email address " + 
 emailAddress + ": " + e.getMessage()); 
        throw e; 
      } 
    }
```
• 有关 API 的详细信息,请参阅 AWS SDK for Java 2.x API 参考[CreateContact](https://docs.aws.amazon.com/goto/SdkForJavaV2/sesv2-2019-09-27/CreateContact)中的。

### Python

SDK for Python (Boto3)

```
a Note
```

```
def main(): 
     """ 
     The main function that orchestrates the execution of the workflow. 
     """ 
     print(INTRO) 
     ses_client = boto3.client("sesv2") 
     workflow = SESv2Workflow(ses_client) 
     try: 
         workflow.prepare_application() 
         workflow.gather_subscriber_email_addresses() 
         workflow.send_coupon_newsletter() 
         workflow.monitor_and_review()
```

```
 except ClientError as e: 
        print_error(e) 
    workflow.clean_up()
class SESv2Workflow: 
   "" "
    A class to manage the SES v2 Coupon Newsletter Workflow. 
   "" ""
    def __init__(self, ses_client, sleep=True): 
        self.ses_client = ses_client 
        self.sleep = sleep 
            try: 
                # Create a new contact 
                self.ses_client.create_contact( 
                   ContactListName=CONTACT_LIST_NAME, EmailAddress=email 
) print(f"Contact with email '{email}' created successfully.") 
                # Send the welcome email 
               self.ses client.send email(
                    FromEmailAddress=self.verified_email, 
                    Destination={"ToAddresses": [email]}, 
                   Content={ 
                       "Simple": { 
                           "Subject": { 
                               "Data": "Welcome to the Weekly Coupons 
 Newsletter" 
 }, 
                           "Body": { 
                               "Text": {"Data": welcome_text}, 
                               "Html": {"Data": welcome_html}, 
 }, 
 } 
\}, \{) print(f"Welcome email sent to '{email}'.") 
                if self.sleep: 
                    # 1 email per second in sandbox mode, remove in production. 
                    sleep(1.1)
```

```
 except ClientError as e: 
                 # If the contact already exists, skip and proceed 
                 if e.response["Error"]["Code"] == "AlreadyExistsException": 
                     print(f"Contact with email '{email}' already exists. 
 Skipping...") 
                 else: 
                     raise e
```
• 有关 API 的详细信息,请参阅适用[CreateContact](https://docs.aws.amazon.com/goto/boto3/sesv2-2019-09-27/CreateContact)于 Python 的AWS SDK (Boto3) API 参考。

### Rust

适用于 Rust 的 SDK

```
a Note
```
还有更多相关信息 GitHub。在 [AWS 代码示例存储库中](https://github.com/awsdocs/aws-doc-sdk-examples/tree/main/rustv1/examples/ses#code-examples)查找完整示例,了解如何进行设 置和运行。

```
async fn add_contact(client: &Client, list: &str, email: &str) -> Result<(), 
  Error> { 
     client 
          .create_contact() 
          .contact_list_name(list) 
          .email_address(email) 
          .send() 
          .await?; 
     println!("Created contact"); 
    0k(())}
```
• 有关 API 的详细信息,请参阅适用[CreateContact](https://docs.rs/releases/search?query=aws-sdk)于 Rust 的AWS SDK API 参考。

有关 S AWS DK 开发者指南和代码示例的完整列表,请参[阅将 Amazon SES 与 AWS 软件开发工具包](#page-44-0) [一起使用](#page-44-0)。本主题还包括有关入门的信息以及有关先前的 SDK 版本的详细信息。

# <span id="page-780-0"></span>**CreateContactList**与 AWS SDK 或 CLI 配合使用

以下代码示例演示如何使用 CreateContactList。

操作示例是大型程序的代码摘录,必须在上下文中运行。在以下代码示例中,您可以查看此操作的上下 文:

• [时事通讯工作流程](#page-827-1)

.NET

AWS SDK for NFT

**a** Note

```
 /// <summary> 
    /// Creates a contact list with the specified name. 
    /// </summary> 
    /// <param name="contactListName">The name of the contact list.</param> 
    /// <returns>True if successful.</returns> 
   public async Task<bool> CreateContactListAsync(string contactListName)
   \{ var request = new CreateContactListRequest 
        { 
             ContactListName = contactListName 
        }; 
        try 
        { 
            var response = await _sesClient.CreateContactListAsync(request);
             return response.HttpStatusCode == HttpStatusCode.OK; 
        } 
        catch (AlreadyExistsException ex) 
       \mathcal{L} Console.WriteLine($"Contact list with name {contactListName} already 
 exists."); 
             Console.WriteLine(ex.Message); 
             return true;
```
 } catch (LimitExceededException ex) { Console.WriteLine("The limit for contact lists has been exceeded."); Console.WriteLine(ex.Message); } catch (TooManyRequestsException ex) { Console.WriteLine("Too many requests were made. Please try again later."); Console.WriteLine(ex.Message); } catch (Exception ex)  $\{$  Console.WriteLine(\$"An error occurred while creating the contact list: {ex.Message}"); } return false; }

• 有关 API 的详细信息,请参阅 AWS SDK for .NET API 参[考CreateContactList](https://docs.aws.amazon.com/goto/DotNetSDKV3/sesv2-2019-09-27/CreateContactList)中的。

Java

适用于 Java 2.x 的 SDK

```
a Note
```

```
 try { 
      // 2. Create a contact list 
      String contactListName = CONTACT_LIST_NAME; 
      CreateContactListRequest createContactListRequest = 
 CreateContactListRequest.builder() 
          .contactListName(contactListName) 
          .build(); 
      sesClient.createContactList(createContactListRequest); 
      System.out.println("Contact list created: " + contactListName);
```
 } catch (AlreadyExistsException e) { System.out.println("Contact list already exists, skipping creation: weeklycoupons-newsletter"); } catch (LimitExceededException e) { System.err.println("Limit for contact lists has been exceeded."); throw e; } catch (SesV2Exception e) { System.err.println("Error creating contact list: " + e.getMessage()); throw e; }

• 有关 API 的详细信息,请参阅 AWS SDK for Java 2.x API 参考[CreateContactList中](https://docs.aws.amazon.com/goto/SdkForJavaV2/sesv2-2019-09-27/CreateContactList)的。

### Python

SDK for Python (Boto3)

**a** Note

```
def main(): 
    "" "
     The main function that orchestrates the execution of the workflow. 
    "" "
     print(INTRO) 
     ses_client = boto3.client("sesv2") 
     workflow = SESv2Workflow(ses_client) 
     try: 
         workflow.prepare_application() 
         workflow.gather_subscriber_email_addresses() 
         workflow.send_coupon_newsletter() 
         workflow.monitor_and_review() 
     except ClientError as e: 
         print_error(e) 
     workflow.clean_up()
```

```
class SESv2Workflow: 
    "" "
     A class to manage the SES v2 Coupon Newsletter Workflow. 
    "" "
     def __init__(self, ses_client, sleep=True): 
         self.ses_client = ses_client 
         self.sleep = sleep 
         try: 
 self.ses_client.create_contact_list(ContactListName=CONTACT_LIST_NAME) 
             print(f"Contact list '{CONTACT_LIST_NAME}' created successfully.") 
         except ClientError as e: 
             # If the contact list already exists, skip and proceed 
             if e.response["Error"]["Code"] == "AlreadyExistsException": 
                  print(f"Contact list '{CONTACT_LIST_NAME}' already exists.") 
             else: 
                  raise e
```
• 有关 API 的详细信息,请参阅适用[CreateContactList于](https://docs.aws.amazon.com/goto/boto3/sesv2-2019-09-27/CreateContactList) Python 的AWS SDK (Boto3) API 参 考。

Rust

适用于 Rust 的 SDK

**a** Note

```
async fn make_list(client: &Client, contact_list: &str) -> Result<(), Error> { 
     client 
         .create_contact_list() 
         .contact_list_name(contact_list) 
         .send() 
         .await?;
```

```
 println!("Created contact list."); 
    0k(())}
```
• 有关 API 的详细信息,请参阅适用[CreateContactList于](https://docs.rs/releases/search?query=aws-sdk) Rust 的AWS SDK API 参考。

有关 S AWS DK 开发者指南和代码示例的完整列表,请参[阅将 Amazon SES 与 AWS 软件开发工具包](#page-44-0) [一起使用](#page-44-0)。本主题还包括有关入门的信息以及有关先前的 SDK 版本的详细信息。

# <span id="page-784-0"></span>**CreateEmailIdentity**与 AWS SDK 或 CLI 配合使用

以下代码示例演示如何使用 CreateEmailIdentity。

操作示例是大型程序的代码摘录,必须在上下文中运行。在以下代码示例中,您可以查看此操作的上下 文:

• [时事通讯工作流程](#page-827-1)

```
.NET
```
AWS SDK for .NET

```
a Note
```

```
 /// <summary> 
    /// Creates an email identity (email address or domain) and starts the 
 verification process. 
    /// </summary> 
    /// <param name="emailIdentity">The email address or domain to create and 
verify.</param>
    /// <returns>The response from the CreateEmailIdentity operation.</returns> 
    public async Task<CreateEmailIdentityResponse> 
 CreateEmailIdentityAsync(string emailIdentity) 
    {
```

```
 var request = new CreateEmailIdentityRequest 
        { 
             EmailIdentity = emailIdentity 
        }; 
        try 
        { 
            var response = await _sesClient.CreateEmailIdentityAsync(request);
             return response; 
        } 
        catch (AlreadyExistsException ex) 
       \left\{ \right. Console.WriteLine($"Email identity {emailIdentity} already exists."); 
             Console.WriteLine(ex.Message); 
             throw; 
        } 
        catch (ConcurrentModificationException ex) 
       \{ Console.WriteLine($"The email identity {emailIdentity} is being 
 modified by another operation or thread."); 
             Console.WriteLine(ex.Message); 
             throw; 
        } 
        catch (LimitExceededException ex) 
       \{ Console.WriteLine("The limit for email identities has been 
 exceeded."); 
             Console.WriteLine(ex.Message); 
             throw; 
        } 
        catch (NotFoundException ex) 
       \{ Console.WriteLine($"The email identity {emailIdentity} does not 
 exist."); 
             Console.WriteLine(ex.Message); 
             throw; 
        } 
        catch (TooManyRequestsException ex) 
       \{ Console.WriteLine("Too many requests were made. Please try again 
 later."); 
             Console.WriteLine(ex.Message); 
             throw; 
        }
```

```
 catch (Exception ex) 
        { 
             Console.WriteLine($"An error occurred while creating the email 
 identity: {ex.Message}"); 
             throw; 
        } 
    }
```
• 有关 API 的详细信息,请参阅 AWS SDK for .NET API 参[考CreateEmailIdentity](https://docs.aws.amazon.com/goto/DotNetSDKV3/sesv2-2019-09-27/CreateEmailIdentity)中的。

### Java

适用于 Java 2.x 的 SDK

### **a** Note

```
 try { 
      CreateEmailIdentityRequest createEmailIdentityRequest = 
 CreateEmailIdentityRequest.builder() 
           .emailIdentity(verifiedEmail) 
          .build(); 
      sesClient.createEmailIdentity(createEmailIdentityRequest); 
      System.out.println("Email identity created: " + verifiedEmail); 
    } catch (AlreadyExistsException e) { 
      System.out.println("Email identity already exists, skipping creation: " + 
 verifiedEmail); 
    } catch (NotFoundException e) { 
      System.err.println("The provided email address is not verified: " + 
 verifiedEmail); 
      throw e; 
    } catch (LimitExceededException e) { 
      System.err 
          .println("You have reached the limit for email identities. Please 
 remove some identities and try again."); 
      throw e; 
    } catch (SesV2Exception e) { 
      System.err.println("Error creating email identity: " + e.getMessage());
```

```
 throw e; 
 }
```
• 有关 API 的详细信息,请参阅 AWS SDK for Java 2.x API 参考[CreateEmailIdentity](https://docs.aws.amazon.com/goto/SdkForJavaV2/sesv2-2019-09-27/CreateEmailIdentity)中的。

## Python

SDK for Python (Boto3)

```
a Note
```

```
def main(): 
    "" "
     The main function that orchestrates the execution of the workflow. 
     """ 
     print(INTRO) 
     ses_client = boto3.client("sesv2") 
     workflow = SESv2Workflow(ses_client) 
     try: 
         workflow.prepare_application() 
         workflow.gather_subscriber_email_addresses() 
         workflow.send_coupon_newsletter() 
         workflow.monitor_and_review() 
     except ClientError as e: 
         print_error(e) 
     workflow.clean_up()
class SESv2Workflow: 
     """ 
     A class to manage the SES v2 Coupon Newsletter Workflow. 
     """ 
     def __init__(self, ses_client, sleep=True): 
         self.ses_client = ses_client 
         self.sleep = sleep
```

```
 try: 
 self.ses_client.create_email_identity(EmailIdentity=self.verified_email) 
            print(f"Email identity '{self.verified_email}' created 
 successfully.") 
        except ClientError as e: 
            # If the email identity already exists, skip and proceed 
            if e.response["Error"]["Code"] == "AlreadyExistsException": 
                 print(f"Email identity '{self.verified_email}' already exists.") 
            else: 
                raise e
```
• 有关 API 的详细信息,请参阅适用[CreateEmailIdentity于](https://docs.aws.amazon.com/goto/boto3/sesv2-2019-09-27/CreateEmailIdentity) Python 的AWS SDK (Boto3) API 参 考。

### Rust

适用于 Rust 的 SDK

```
a Note
```

```
 match self 
             .client 
             .create_email_identity() 
             .email_identity(self.verified_email.clone()) 
             .send() 
             .await 
        { 
             Ok(_) => writeln!(self.stdout, "Email identity created 
 successfully.")?, 
            Err(e) => match e.into_service_error() {
                 CreateEmailIdentityError::AlreadyExistsException(_) => { 
                     writeln!( 
                          self.stdout,
```

```
 "Email identity already exists, skipping creation." 
                    )?; 
 } 
               e => return Err(anyhow!("Error creating email identity: \{\}", e)),
            }, 
        }
```
• 有关 API 的详细信息,请参阅适用[CreateEmailIdentity于](https://docs.rs/releases/search?query=aws-sdk) Rust 的AWS SDK API 参考。

有关 S AWS DK 开发者指南和代码示例的完整列表,请参[阅将 Amazon SES 与 AWS 软件开发工具包](#page-44-0) [一起使用](#page-44-0)。本主题还包括有关入门的信息以及有关先前的 SDK 版本的详细信息。

<span id="page-789-0"></span>**CreateEmailTemplate**与 AWS SDK 或 CLI 配合使用

以下代码示例演示如何使用 CreateEmailTemplate。

操作示例是大型程序的代码摘录,必须在上下文中运行。在以下代码示例中,您可以查看此操作的上下 文:

- [时事通讯工作流程](#page-827-1)
- .NET

AWS SDK for .NET

**a** Note

```
 /// <summary> 
 /// Creates an email template with the specified content. 
 /// </summary> 
 /// <param name="templateName">The name of the email template.</param> 
 /// <param name="subject">The subject of the email template.</param> 
 /// <param name="htmlContent">The HTML content of the email template.</param> 
 /// <param name="textContent">The text content of the email template.</param> 
/// <returns>True if successful.</returns>
```

```
public async Task<bool> CreateEmailTemplateAsync(string templateName, string
 subject, string htmlContent, string textContent) 
     { 
         var request = new CreateEmailTemplateRequest 
         { 
             TemplateName = templateName, 
             TemplateContent = new EmailTemplateContent 
\{\hspace{.1cm} \} Subject = subject, 
                  Html = htmlContent, 
                  Text = textContent 
 } 
         }; 
         try 
         { 
            var response = await _sesClient.CreateEmailTemplateAsync(request);
             return response.HttpStatusCode == HttpStatusCode.OK; 
         } 
         catch (AlreadyExistsException ex) 
         { 
             Console.WriteLine($"Email template with name {templateName} already 
 exists."); 
             Console.WriteLine(ex.Message); 
         } 
         catch (LimitExceededException ex) 
         { 
             Console.WriteLine("The limit for email templates has been 
 exceeded."); 
             Console.WriteLine(ex.Message); 
         } 
         catch (TooManyRequestsException ex) 
         { 
             Console.WriteLine("Too many requests were made. Please try again 
 later."); 
             Console.WriteLine(ex.Message); 
         } 
         catch (Exception ex) 
        \{ Console.WriteLine($"An error occurred while creating the email 
 template: {ex.Message}"); 
         } 
         return false;
```
}

• 有关 API 的详细信息,请参阅 AWS SDK for .NET API 参[考CreateEmailTemplate](https://docs.aws.amazon.com/goto/DotNetSDKV3/sesv2-2019-09-27/CreateEmailTemplate)中的。

Java

适用于 Java 2.x 的 SDK

**a** Note

```
 try { 
       // Create an email template named "weekly-coupons" 
       String newsletterHtml = loadFile("resources/coupon_newsletter/coupon-
newsletter.html"); 
       String newsletterText = loadFile("resources/coupon_newsletter/coupon-
newsletter.txt"); 
       CreateEmailTemplateRequest templateRequest = 
 CreateEmailTemplateRequest.builder() 
           .templateName(TEMPLATE_NAME) 
           .templateContent(EmailTemplateContent.builder() 
               .subject("Weekly Coupons Newsletter") 
               .html(newsletterHtml) 
               .text(newsletterText) 
              .build() .build(); 
       sesClient.createEmailTemplate(templateRequest); 
       System.out.println("Email template created: " + TEMPLATE_NAME); 
     } catch (AlreadyExistsException e) { 
       // If the template already exists, skip this step and proceed with the next 
       // operation 
       System.out.println("Email template already exists, skipping creation..."); 
     } catch (LimitExceededException e) { 
       // If the limit for email templates is exceeded, fail the workflow and 
  inform
```
```
 // the user 
      System.err.println("You have reached the limit for email templates. Please 
 remove some templates and try again."); 
      throw e; 
    } catch (Exception e) { 
      System.err.println("Error occurred while creating email template: " + 
 e.getMessage()); 
      throw e; 
    }
```
• 有关 API 的详细信息,请参阅 AWS SDK for Java 2.x API 参考[CreateEmailTemplate中](https://docs.aws.amazon.com/goto/SdkForJavaV2/sesv2-2019-09-27/CreateEmailTemplate)的。

### Python

SDK for Python (Boto3)

```
a Note
```
还有更多相关信息 GitHub。在 [AWS 代码示例存储库中](https://github.com/awsdocs/aws-doc-sdk-examples/tree/main/python/example_code/sesv2#code-examples)查找完整示例,了解如何进行设 置和运行。

```
def main(): 
     """ 
     The main function that orchestrates the execution of the workflow. 
     """ 
     print(INTRO) 
     ses_client = boto3.client("sesv2") 
     workflow = SESv2Workflow(ses_client) 
     try: 
         workflow.prepare_application() 
         workflow.gather_subscriber_email_addresses() 
         workflow.send_coupon_newsletter() 
         workflow.monitor_and_review() 
     except ClientError as e: 
          print_error(e) 
     workflow.clean_up()
```
class SESv2Workflow:

```
"" ""
    A class to manage the SES v2 Coupon Newsletter Workflow. 
    "" "
    def __init__(self, ses_client, sleep=True): 
        self.ses client = ses client
         self.sleep = sleep 
        try: 
             template_content = { 
                 "Subject": "Weekly Coupons Newsletter", 
                 "Html": load_file_content("coupon-newsletter.html"), 
                 "Text": load_file_content("coupon-newsletter.txt"), 
 } 
             self.ses_client.create_email_template( 
                 TemplateName=TEMPLATE_NAME, TemplateContent=template_content 
) print(f"Email template '{TEMPLATE_NAME}' created successfully.") 
         except ClientError as e: 
             # If the template already exists, skip and proceed 
             if e.response["Error"]["Code"] == "AlreadyExistsException": 
                 print(f"Email template '{TEMPLATE_NAME}' already exists.") 
             else: 
                 raise e
```
• 有关 API 的详细信息,请参阅适用[CreateEmailTemplate于](https://docs.aws.amazon.com/goto/boto3/sesv2-2019-09-27/CreateEmailTemplate) Python 的AWS SDK (Boto3) API 参考。

Rust

适用于 Rust 的 SDK

**a** Note

还有更多相关信息 GitHub。在 [AWS 代码示例存储库中](https://github.com/awsdocs/aws-doc-sdk-examples/tree/main/rustv1/examples/ses#code-examples)查找完整示例,了解如何进行设 置和运行。

let template\_html =

```
 std::fs::read_to_string("../resources/newsletter/coupon-
newsletter.html") 
                  .unwrap_or_else(|_| "Missing coupon-
newsletter.html".to_string()); 
         let template_text = 
              std::fs::read_to_string("../resources/newsletter/coupon-
newsletter.txt") 
                  .unwrap_or_else(|_| "Missing coupon-newsletter.txt".to_string()); 
         // Create the email template 
         let template_content = EmailTemplateContent::builder() 
              .subject("Weekly Coupons Newsletter") 
              .html(template_html) 
              .text(template_text) 
             .build();
         match self 
              .client 
              .create_email_template() 
              .template_name(TEMPLATE_NAME) 
             .template content(template content)
              .send() 
              .await 
        \mathcal{L} Ok(_) => writeln!(self.stdout, "Email template created 
  successfully.")?, 
             Err(e) \Rightarrow match e.into_service_error() {
                  CreateEmailTemplateError::AlreadyExistsException(_) => { 
                      writeln!( 
                           self.stdout, 
                           "Email template already exists, skipping creation." 
                      )?; 
 } 
                 e => return Err(anyhow! ("Error creating email template: \{'', e)),
              }, 
         }
```
• 有关 API 的详细信息,请参阅适用[CreateEmailTemplate于](https://docs.rs/releases/search?query=aws-sdk) Rust 的AWS SDK API 参考。

有关 S AWS DK 开发者指南和代码示例的完整列表,请参[阅将 Amazon SES 与 AWS 软件开发工具包](#page-44-0) [一起使用](#page-44-0)。本主题还包括有关入门的信息以及有关先前的 SDK 版本的详细信息。

# **DeleteContactList**与 AWS SDK 或 CLI 配合使用

以下代码示例演示如何使用 DeleteContactList。

操作示例是大型程序的代码摘录,必须在上下文中运行。在以下代码示例中,您可以查看此操作的上下 文:

• [时事通讯工作流程](#page-827-0)

.NET

AWS SDK for NFT

```
a Note
```

```
 /// <summary> 
     /// Deletes a contact list and all contacts within it. 
     /// </summary> 
     /// <param name="contactListName">The name of the contact list to delete.</
param> 
     /// <returns>True if successful.</returns> 
    public async Task<bool> DeleteContactListAsync(string contactListName)
     { 
         var request = new DeleteContactListRequest 
         { 
             ContactListName = contactListName 
         }; 
         try 
         { 
             var response = await _sesClient.DeleteContactListAsync(request); 
             return response.HttpStatusCode == HttpStatusCode.OK; 
         } 
         catch (ConcurrentModificationException ex) 
         { 
             Console.WriteLine($"The contact list {contactListName} is being 
  modified by another operation or thread.");
```

```
 Console.WriteLine(ex.Message); 
        } 
        catch (NotFoundException ex) 
        { 
             Console.WriteLine($"The contact list {contactListName} does not 
 exist."); 
             Console.WriteLine(ex.Message); 
        } 
        catch (TooManyRequestsException ex) 
        { 
             Console.WriteLine("Too many requests were made. Please try again 
 later."); 
             Console.WriteLine(ex.Message); 
        } 
        catch (Exception ex) 
        { 
             Console.WriteLine($"An error occurred while deleting the contact 
 list: {ex.Message}"); 
        } 
        return false; 
    }
```
• 有关 API 的详细信息,请参阅 AWS SDK for .NET API 参[考DeleteContactList](https://docs.aws.amazon.com/goto/DotNetSDKV3/sesv2-2019-09-27/DeleteContactList)中的。

#### Java

适用于 Java 2.x 的 SDK

```
a Note
```

```
 try { 
      // Delete the contact list 
      DeleteContactListRequest deleteContactListRequest = 
 DeleteContactListRequest.builder() 
           .contactListName(CONTACT_LIST_NAME) 
           .build();
```

```
 sesClient.deleteContactList(deleteContactListRequest); 
      System.out.println("Contact list deleted: " + CONTACT_LIST_NAME); 
    } catch (NotFoundException e) { 
      // If the contact list does not exist, log the error and proceed 
      System.out.println("Contact list not found. Skipping deletion..."); 
    } catch (Exception e) { 
      System.err.println("Error occurred while deleting the contact list: " + 
 e.getMessage()); 
      e.printStackTrace(); 
    }
```
• 有关 API 的详细信息,请参阅 AWS SDK for Java 2.x API 参考[DeleteContactList](https://docs.aws.amazon.com/goto/SdkForJavaV2/sesv2-2019-09-27/DeleteContactList)中的。

# Python

SDK for Python (Boto3)

```
a Note
```

```
def main(): 
    "" "
     The main function that orchestrates the execution of the workflow. 
    "" "
     print(INTRO) 
     ses_client = boto3.client("sesv2") 
     workflow = SESv2Workflow(ses_client) 
     try: 
         workflow.prepare_application() 
         workflow.gather_subscriber_email_addresses() 
         workflow.send_coupon_newsletter() 
         workflow.monitor_and_review() 
     except ClientError as e: 
         print_error(e) 
     workflow.clean_up()
```

```
class SESv2Workflow: 
    "" "
     A class to manage the SES v2 Coupon Newsletter Workflow. 
    "" "
     def __init__(self, ses_client, sleep=True): 
        self.ses client = ses client
         self.sleep = sleep 
         try: 
  self.ses_client.delete_contact_list(ContactListName=CONTACT_LIST_NAME) 
             print(f"Contact list '{CONTACT_LIST_NAME}' deleted successfully.") 
         except ClientError as e: 
             # If the contact list doesn't exist, skip and proceed 
             if e.response["Error"]["Code"] == "NotFoundException": 
                  print(f"Contact list '{CONTACT_LIST_NAME}' does not exist.") 
             else: 
                  print(e)
```
• 有关 API 的详细信息,请参阅适用[DeleteContactList于](https://docs.aws.amazon.com/goto/boto3/sesv2-2019-09-27/DeleteContactList) Python 的AWS SDK (Boto3) API 参 考。

Rust

适用于 Rust 的 SDK

**G** Note

```
 match self 
     .client 
     .delete_contact_list() 
     .contact_list_name(CONTACT_LIST_NAME)
```

```
 .send() 
             .await 
        { 
             Ok(_) => writeln!(self.stdout, "Contact list deleted 
 successfully.")?, 
            Err(e) => return Err(anyhow!("Error deleting contact list: \{e\}")),
        }
```
• 有关 API 的详细信息,请参阅适用[DeleteContactList于](https://docs.rs/releases/search?query=aws-sdk) Rust 的AWS SDK API 参考。

有关 S AWS DK 开发者指南和代码示例的完整列表,请参[阅将 Amazon SES 与 AWS 软件开发工具包](#page-44-0) [一起使用](#page-44-0)。本主题还包括有关入门的信息以及有关先前的 SDK 版本的详细信息。

# **DeleteEmailIdentity**与 AWS SDK 或 CLI 配合使用

以下代码示例演示如何使用 DeleteEmailIdentity。

操作示例是大型程序的代码摘录,必须在上下文中运行。在以下代码示例中,您可以查看此操作的上下 文:

• [时事通讯工作流程](#page-827-0)

.NET

AWS SDK for .NET

```
a Note
 还有更多相关信息 GitHub。在 AWS 代码示例存储库中查找完整示例,了解如何进行设
 置和运行。
```

```
 /// <summary> 
    /// Deletes an email identity (email address or domain). 
   // </summary>
    /// <param name="emailIdentity">The email address or domain to delete.</
param> 
     /// <returns>True if successful.</returns> 
    public async Task<bool> DeleteEmailIdentityAsync(string emailIdentity)
```

```
 { 
        var request = new DeleteEmailIdentityRequest 
        { 
             EmailIdentity = emailIdentity 
        }; 
        try 
        { 
            var response = await _sesClient.DeleteEmailIdentityAsync(request);
             return response.HttpStatusCode == HttpStatusCode.OK; 
        } 
        catch (ConcurrentModificationException ex) 
       \{ Console.WriteLine($"The email identity {emailIdentity} is being 
 modified by another operation or thread."); 
             Console.WriteLine(ex.Message); 
        } 
        catch (NotFoundException ex) 
        { 
            Console.WriteLine($"The email identity {emailIdentity} does not 
 exist."); 
            Console.WriteLine(ex.Message); 
        } 
        catch (TooManyRequestsException ex) 
       \{ Console.WriteLine("Too many requests were made. Please try again 
 later."); 
            Console.WriteLine(ex.Message); 
        } 
        catch (Exception ex) 
        { 
            Console.WriteLine($"An error occurred while deleting the email 
 identity: {ex.Message}"); 
        } 
        return false; 
    }
```
• 有关 API 的详细信息,请参阅 AWS SDK for .NET API 参[考DeleteEmailIdentity中](https://docs.aws.amazon.com/goto/DotNetSDKV3/sesv2-2019-09-27/DeleteEmailIdentity)的。

#### Java

适用于 Java 2.x 的 SDK

### **a** Note

还有更多相关信息 GitHub。在 [AWS 代码示例存储库中](https://github.com/awsdocs/aws-doc-sdk-examples/tree/main/javav2/example_code/ses#readme)查找完整示例,了解如何进行设 置和运行。

```
 try { 
        // Delete the email identity 
        DeleteEmailIdentityRequest deleteIdentityRequest = 
 DeleteEmailIdentityRequest.builder() 
             .emailIdentity(this.verifiedEmail) 
            .buid();
        sesClient.deleteEmailIdentity(deleteIdentityRequest); 
       System.out.println("Email identity deleted: " + this.verifiedEmail);
      } catch (NotFoundException e) { 
        // If the email identity does not exist, log the error and proceed 
        System.out.println("Email identity not found. Skipping deletion..."); 
      } catch (Exception e) { 
        System.err.println("Error occurred while deleting the email identity: " + 
 e.getMessage()); 
        e.printStackTrace(); 
      } 
    } else { 
      System.out.println("Skipping email identity deletion."); 
    }
```
• 有关 API 的详细信息,请参阅 AWS SDK for Java 2.x API 参考[DeleteEmailIdentity](https://docs.aws.amazon.com/goto/SdkForJavaV2/sesv2-2019-09-27/DeleteEmailIdentity)中的。

### Python

SDK for Python (Boto3)

```
a) Note
```

```
def main(): 
    "" ""
     The main function that orchestrates the execution of the workflow. 
    "" "
     print(INTRO) 
     ses_client = boto3.client("sesv2") 
     workflow = SESv2Workflow(ses_client) 
     try: 
         workflow.prepare_application() 
         workflow.gather_subscriber_email_addresses() 
         workflow.send_coupon_newsletter() 
         workflow.monitor_and_review() 
     except ClientError as e: 
         print_error(e) 
     workflow.clean_up()
class SESv2Workflow: 
    "" "
     A class to manage the SES v2 Coupon Newsletter Workflow. 
    "" ""
     def __init__(self, ses_client, sleep=True): 
         self.ses_client = ses_client 
         self.sleep = sleep 
              try: 
  self.ses_client.delete_email_identity(EmailIdentity=self.verified_email)
```

```
 print(f"Email identity '{self.verified_email}' deleted 
 successfully.") 
            except ClientError as e: 
                 # If the email identity doesn't exist, skip and proceed 
                 if e.response["Error"]["Code"] == "NotFoundException": 
                     print(f"Email identity '{self.verified_email}' does not 
 exist.") 
                 else: 
                     print(e)
```
• 有关 API 的详细信息,请参阅适用[DeleteEmailIdentity](https://docs.aws.amazon.com/goto/boto3/sesv2-2019-09-27/DeleteEmailIdentity)于 Python 的AWS SDK (Boto3) API 参 考。

#### Rust

适用于 Rust 的 SDK

```
a Note
```
还有更多相关信息 GitHub。在 [AWS 代码示例存储库中](https://github.com/awsdocs/aws-doc-sdk-examples/tree/main/rustv1/examples/ses#code-examples)查找完整示例,了解如何进行设 置和运行。

```
 match self 
                 .client 
                 .delete_email_identity() 
                 .email_identity(self.verified_email.clone()) 
                 .send() 
                 .await 
             { 
                 Ok(_) => writeln!(self.stdout, "Email identity deleted 
 successfully.")?, 
                Err(e) \Rightarrow {
                     return Err(anyhow!("Error deleting email identity: {}", e)); 
 } 
 }
```
• 有关 API 的详细信息,请参阅适用[DeleteEmailIdentity](https://docs.rs/releases/search?query=aws-sdk)于 Rust 的AWS SDK API 参考。

有关 S AWS DK 开发者指南和代码示例的完整列表,请参[阅将 Amazon SES 与 AWS 软件开发工具包](#page-44-0) [一起使用](#page-44-0)。本主题还包括有关入门的信息以及有关先前的 SDK 版本的详细信息。

# **DeleteEmailTemplate**与 AWS SDK 或 CLI 配合使用

以下代码示例演示如何使用 DeleteEmailTemplate。

操作示例是大型程序的代码摘录,必须在上下文中运行。在以下代码示例中,您可以查看此操作的上下 文:

• [时事通讯工作流程](#page-827-0)

### .NET

AWS SDK for .NET

### **a** Note

```
 /// <summary> 
     /// Deletes an email template. 
     /// </summary> 
     /// <param name="templateName">The name of the email template to delete.</
param> 
    /// <returns>True if successful.</returns>
    public async Task<bool> DeleteEmailTemplateAsync(string templateName)
     { 
         var request = new DeleteEmailTemplateRequest 
         { 
             TemplateName = templateName 
         }; 
         try 
         { 
             var response = await _sesClient.DeleteEmailTemplateAsync(request); 
             return response.HttpStatusCode == HttpStatusCode.OK; 
 } 
         catch (NotFoundException ex)
```

```
 { 
             Console.WriteLine($"The email template {templateName} does not 
 exist."); 
             Console.WriteLine(ex.Message); 
        } 
        catch (TooManyRequestsException ex) 
        { 
             Console.WriteLine("Too many requests were made. Please try again 
 later."); 
             Console.WriteLine(ex.Message); 
        } 
        catch (Exception ex) 
       \{ Console.WriteLine($"An error occurred while deleting the email 
 template: {ex.Message}"); 
        } 
        return false; 
    }
```
• 有关 API 的详细信息,请参阅 AWS SDK for .NET API 参[考DeleteEmailTemplate](https://docs.aws.amazon.com/goto/DotNetSDKV3/sesv2-2019-09-27/DeleteEmailTemplate)中的。

Java

适用于 Java 2.x 的 SDK

**a** Note

```
 try { 
      // Delete the template 
      DeleteEmailTemplateRequest deleteTemplateRequest = 
 DeleteEmailTemplateRequest.builder() 
           .templateName(TEMPLATE_NAME) 
           .build(); 
      sesClient.deleteEmailTemplate(deleteTemplateRequest);
```

```
 System.out.println("Email template deleted: " + TEMPLATE_NAME); 
    } catch (NotFoundException e) { 
      // If the email template does not exist, log the error and proceed 
      System.out.println("Email template not found. Skipping deletion..."); 
    } catch (Exception e) { 
      System.err.println("Error occurred while deleting the email template: " + 
 e.getMessage()); 
      e.printStackTrace(); 
    }
```
• 有关 API 的详细信息,请参阅 AWS SDK for Java 2.x API 参考[DeleteEmailTemplate](https://docs.aws.amazon.com/goto/SdkForJavaV2/sesv2-2019-09-27/DeleteEmailTemplate)中的。

### Python

SDK for Python (Boto3)

```
a Note
```
还有更多相关信息 GitHub。在 [AWS 代码示例存储库中](https://github.com/awsdocs/aws-doc-sdk-examples/tree/main/python/example_code/sesv2#code-examples)查找完整示例,了解如何进行设 置和运行。

```
def main(): 
     """ 
     The main function that orchestrates the execution of the workflow. 
     """ 
     print(INTRO) 
     ses_client = boto3.client("sesv2") 
     workflow = SESv2Workflow(ses_client) 
     try: 
         workflow.prepare_application() 
         workflow.gather_subscriber_email_addresses() 
         workflow.send_coupon_newsletter() 
         workflow.monitor_and_review() 
     except ClientError as e: 
         print_error(e) 
     workflow.clean_up()
```
class SESv2Workflow:

```
"" ""
 A class to manage the SES v2 Coupon Newsletter Workflow. 
"" "
 def __init__(self, ses_client, sleep=True): 
    self.ses client = ses client
     self.sleep = sleep 
     try: 
         self.ses_client.delete_email_template(TemplateName=TEMPLATE_NAME) 
         print(f"Email template '{TEMPLATE_NAME}' deleted successfully.") 
     except ClientError as e: 
         # If the email template doesn't exist, skip and proceed 
         if e.response["Error"]["Code"] == "NotFoundException": 
              print(f"Email template '{TEMPLATE_NAME}' does not exist.") 
         else: 
             print(e)
```
• 有关 API 的详细信息,请参阅适用[DeleteEmailTemplate于](https://docs.aws.amazon.com/goto/boto3/sesv2-2019-09-27/DeleteEmailTemplate) Python 的AWS SDK (Boto3) API 参考。

Rust

适用于 Rust 的 SDK

**a** Note

```
 match self 
                .client 
                .delete_email_template() 
                .template_name(TEMPLATE_NAME) 
                .send() 
                .await 
\overline{\mathcal{L}}
```

```
 Ok(_) => writeln!(self.stdout, "Email template deleted 
 successfully.")?, 
            Err(e) \Rightarrow f return Err(anyhow!("Error deleting email template: {e}")); 
 } 
         }
```
• 有关 API 的详细信息,请参阅适用[DeleteEmailTemplate于](https://docs.rs/releases/search?query=aws-sdk) Rust 的AWS SDK API 参考。

有关 S AWS DK 开发者指南和代码示例的完整列表,请参[阅将 Amazon SES 与 AWS 软件开发工具包](#page-44-0) [一起使用](#page-44-0)。本主题还包括有关入门的信息以及有关先前的 SDK 版本的详细信息。

**GetEmailIdentity**与 AWS SDK 或 CLI 配合使用

以下代码示例演示了如何使用 GetEmailIdentity。

Rust

适用于 Rust 的 SDK

```
a Note
```
还有更多相关信息 GitHub。在 [AWS 代码示例存储库中](https://github.com/awsdocs/aws-doc-sdk-examples/tree/main/rustv1/examples/ses#code-examples)查找完整示例,了解如何进行设 置和运行。

确定电子邮件地址是否已验证。

```
async fn is_verified(client: &Client, email: &str) -> Result<(), Error> { 
     let resp = client 
         .get_email_identity() 
         .email_identity(email) 
         .send() 
         .await?; 
     if resp.verified_for_sending_status() { 
         println!("The address is verified"); 
     } else { 
         println!("The address is not verified"); 
     }
```
 $0k(())$ }

• 有关 API 的详细信息,请参阅适用[GetEmailIdentity于](https://docs.rs/releases/search?query=aws-sdk) Rust 的AWS SDK API 参考。

有关 S AWS DK 开发者指南和代码示例的完整列表,请参[阅将 Amazon SES 与 AWS 软件开发工具包](#page-44-0) [一起使用](#page-44-0)。本主题还包括有关入门的信息以及有关先前的 SDK 版本的详细信息。

**ListContactLists**与 AWS SDK 或 CLI 配合使用

以下代码示例演示了如何使用 ListContactLists。

Rust

适用于 Rust 的 SDK

**a** Note

还有更多相关信息 GitHub。在 [AWS 代码示例存储库中](https://github.com/awsdocs/aws-doc-sdk-examples/tree/main/rustv1/examples/ses#code-examples)查找完整示例,了解如何进行设 置和运行。

```
async fn show_lists(client: &Client) -> Result<(), Error> { 
     let resp = client.list_contact_lists().send().await?; 
     println!("Contact lists:"); 
     for list in resp.contact_lists() { 
         println!(" {}", list.contact_list_name().unwrap_or_default()); 
     } 
    0k(())}
```
• 有关 API 的详细信息,请参阅适用[ListContactLists于](https://docs.rs/releases/search?query=aws-sdk) Rust 的AWS SDK API 参考。

有关 S AWS DK 开发者指南和代码示例的完整列表,请参[阅将 Amazon SES 与 AWS 软件开发工具包](#page-44-0) [一起使用](#page-44-0)。本主题还包括有关入门的信息以及有关先前的 SDK 版本的详细信息。

# **ListContacts**与 AWS SDK 或 CLI 配合使用

以下代码示例演示如何使用 ListContacts。

操作示例是大型程序的代码摘录,必须在上下文中运行。在以下代码示例中,您可以查看此操作的上下 文:

• [时事通讯工作流程](#page-827-0)

.NET

AWS SDK for NFT

**a** Note

```
 /// <summary> 
     /// Lists the contacts in the specified contact list. 
     /// </summary> 
     /// <param name="contactListName">The name of the contact list.</param> 
     /// <returns>The list of contacts response from the ListContacts operation.</
returns> 
     public async Task<List<Contact>> ListContactsAsync(string contactListName) 
     { 
         var request = new ListContactsRequest 
        \{ ContactListName = contactListName 
         }; 
         try 
         { 
              var response = await _sesClient.ListContactsAsync(request); 
              return response.Contacts; 
         } 
         catch (NotFoundException ex) 
         { 
              Console.WriteLine($"The contact list {contactListName} does not 
  exist."); 
             Console.WriteLine(ex.Message);
```

```
 } 
        catch (TooManyRequestsException ex) 
        { 
             Console.WriteLine("Too many requests were made. Please try again 
 later."); 
             Console.WriteLine(ex.Message); 
        } 
        catch (Exception ex) 
         { 
             Console.WriteLine($"An error occurred while listing the contacts: 
 {ex.Message}"); 
        } 
        return new List<Contact>(); 
    }
```
• 有关 API 的详细信息,请参阅 AWS SDK for .NET API 参[考ListContacts](https://docs.aws.amazon.com/goto/DotNetSDKV3/sesv2-2019-09-27/ListContacts)中的。

### Java

适用于 Java 2.x 的 SDK

```
a Note
```

```
 ListContactsRequest contactListRequest = ListContactsRequest.builder() 
           .contactListName(CONTACT_LIST_NAME) 
           .build(); 
      List<String> contactEmails; 
      try { 
        ListContactsResponse contactListResponse = 
 sesClient.listContacts(contactListRequest); 
        contactEmails = contactListResponse.contacts().stream() 
             .map(Contact::emailAddress) 
             .toList(); 
      } catch (Exception e) {
```

```
 // TODO: Remove when listContacts's GET body issue is resolved. 
   contactEmails = this.contacts; 
 }
```
• 有关 API 的详细信息,请参阅 AWS SDK for Java 2.x API 参考[ListContacts中](https://docs.aws.amazon.com/goto/SdkForJavaV2/sesv2-2019-09-27/ListContacts)的。

# Python

SDK for Python (Boto3)

```
a Note
 还有更多相关信息 GitHub。在 AWS 代码示例存储库中查找完整示例,了解如何进行设
 置和运行。
```

```
def main(): 
     """ 
     The main function that orchestrates the execution of the workflow. 
     """ 
     print(INTRO) 
     ses_client = boto3.client("sesv2") 
     workflow = SESv2Workflow(ses_client) 
     try: 
         workflow.prepare_application() 
         workflow.gather_subscriber_email_addresses() 
         workflow.send_coupon_newsletter() 
         workflow.monitor_and_review() 
     except ClientError as e: 
         print_error(e) 
     workflow.clean_up()
class SESv2Workflow: 
    "" "
     A class to manage the SES v2 Coupon Newsletter Workflow. 
     """ 
     def __init__(self, ses_client, sleep=True):
```

```
 self.ses_client = ses_client 
         self.sleep = sleep 
        try: 
             contacts_response = self.ses_client.list_contacts( 
                 ContactListName=CONTACT_LIST_NAME 
) except ClientError as e: 
             if e.response["Error"]["Code"] == "NotFoundException": 
                 print(f"Contact list '{CONTACT_LIST_NAME}' does not exist.") 
                 return 
             else: 
                 raise e
```
• 有关 API 的详细信息,请参阅适用[ListContacts于](https://docs.aws.amazon.com/goto/boto3/sesv2-2019-09-27/ListContacts) Python 的AWS SDK (Boto3) API 参考。

### Rust

适用于 Rust 的 SDK

```
a Note
```

```
async fn show_contacts(client: &Client, list: &str) -> Result<(), Error> { 
     let resp = client 
         .list_contacts() 
         .contact_list_name(list) 
         .send() 
         .await?; 
     println!("Contacts:"); 
     for contact in resp.contacts() { 
         println!(" {}", contact.email_address().unwrap_or_default()); 
     } 
    0k(())
```
}

• 有关 API 的详细信息,请参阅适用[ListContacts于](https://docs.rs/releases/search?query=aws-sdk) Rust 的AWS SDK API 参考。

有关 S AWS DK 开发者指南和代码示例的完整列表,请参[阅将 Amazon SES 与 AWS 软件开发工具包](#page-44-0) [一起使用](#page-44-0)。本主题还包括有关入门的信息以及有关先前的 SDK 版本的详细信息。

**SendEmail**与 AWS SDK 或 CLI 配合使用

以下代码示例演示如何使用 SendEmail。

.NET

AWS SDK for NFT

**a** Note

```
 /// <summary> 
    /// Sends an email with the specified content and options. 
    /// </summary> 
    /// <param name="fromEmailAddress">The email address to send the email 
from.</param>
    /// <param name="toEmailAddresses">The email addresses to send the email 
to.</param>
   /// <param name="subject">The subject of the email.</param> 
    /// <param name="htmlContent">The HTML content of the email.</param> 
    /// <param name="textContent">The text content of the email.</param> 
    /// <param name="templateName">The name of the email template to use 
(optional).</param>
    /// <param name="templateData">The data to replace placeholders in the email 
 template (optional).</param> 
    /// <param name="contactListName">The name of the contact list for 
 unsubscribe functionality (optional).</param> 
    /// <returns>The MessageId response from the SendEmail operation.</returns> 
    public async Task<string> SendEmailAsync(string fromEmailAddress, 
 List<string> toEmailAddresses, string? subject,
```

```
 string? htmlContent, string? textContent, string? templateName = null, 
 string? templateData = null, string? contactListName = null) 
    { 
        var request = new SendEmailRequest 
       \left\{ \right. FromEmailAddress = fromEmailAddress 
        }; 
        if (toEmailAddresses.Any()) 
        { 
             request.Destination = new Destination { ToAddresses = 
 toEmailAddresses }; 
        } 
        if (!string.IsNullOrEmpty(templateName)) 
        { 
             request.Content = new EmailContent() 
\{\hspace{.1cm} \} Template = new Template 
\overline{a} TemplateName = templateName, 
                     TemplateData = templateData 
 } 
            }; 
        } 
        else 
        { 
             request.Content = new EmailContent 
             { 
                 Simple = new Message 
\overline{a}Subject = new Content { Data = subject },
                     Body = new Body 
\{ Html = new Content { Data = htmlContent }, 
                        Text = new Content { Data = textContent }
1 1 1 1 1 1 1
 } 
            }; 
        } 
        if (!string.IsNullOrEmpty(contactListName)) 
         { 
             request.ListManagementOptions = new ListManagementOptions
```

```
 { 
                 ContactListName = contactListName 
             }; 
        } 
        try 
        { 
             var response = await _sesClient.SendEmailAsync(request); 
             return response.MessageId; 
        } 
        catch (AccountSuspendedException ex) 
        { 
             Console.WriteLine("The account's ability to send email has been 
 permanently restricted."); 
             Console.WriteLine(ex.Message); 
        } 
        catch (MailFromDomainNotVerifiedException ex) 
        { 
             Console.WriteLine("The sending domain is not verified."); 
             Console.WriteLine(ex.Message); 
        } 
        catch (MessageRejectedException ex) 
        { 
             Console.WriteLine("The message content is invalid."); 
             Console.WriteLine(ex.Message); 
        } 
        catch (SendingPausedException ex) 
        { 
             Console.WriteLine("The account's ability to send email is currently 
 paused."); 
             Console.WriteLine(ex.Message); 
        } 
        catch (TooManyRequestsException ex) 
        { 
             Console.WriteLine("Too many requests were made. Please try again 
 later."); 
             Console.WriteLine(ex.Message); 
        } 
        catch (Exception ex) 
        { 
             Console.WriteLine($"An error occurred while sending the email: 
 {ex.Message}"); 
        }
```
}

return string.Empty;

▪ 有关 API 的详细信息,请参阅 AWS SDK for .NET API 参[考SendEmail](https://docs.aws.amazon.com/goto/DotNetSDKV3/sesv2-2019-09-27/SendEmail)中的。

Java

适用于 Java 2.x 的 SDK

**a** Note

还有更多相关信息 GitHub。在 [AWS 代码示例存储库中](https://github.com/awsdocs/aws-doc-sdk-examples/tree/main/javav2/example_code/ses#readme)查找完整示例,了解如何进行设 置和运行。

### 发送邮件。

```
import software.amazon.awssdk.regions.Region;
import software.amazon.awssdk.services.sesv2.model.Body;
import software.amazon.awssdk.services.sesv2.model.Content;
import software.amazon.awssdk.services.sesv2.model.Destination;
import software.amazon.awssdk.services.sesv2.model.EmailContent;
import software.amazon.awssdk.services.sesv2.model.Message;
import software.amazon.awssdk.services.sesv2.model.SendEmailRequest;
import software.amazon.awssdk.services.sesv2.model.SesV2Exception;
import software.amazon.awssdk.services.sesv2.SesV2Client;
/** 
 * Before running this AWS SDK for Java (v2) example, set up your development 
  * environment, including your credentials. 
 * 
  * For more information, see the following documentation topic: 
 * 
  * https://docs.aws.amazon.com/sdk-for-java/latest/developer-guide/get-
started.html 
 */
public class SendEmail { 
         public static void main(String[] args) { 
                 final String usage = """
```

```
 Usage: 
                                        <sender> <recipient> <subject>\s
                                     Where: 
                                         sender - An email address that represents the 
  sender.\s 
                                         recipient - An email address that represents 
  the recipient.\s 
                                         subject - The subject line.\s 
\mathbf{u} = \mathbf{u} \cdot \mathbf{v} , we have the set of \mathbf{u} = \mathbf{v} \cdot \mathbf{v}if (args.length != 3) {
                            System.out.println(usage); 
                            System.exit(1); 
 } 
                   String sender = args[0]; 
                   String recipient = args[1]; 
                   String subject = args[2]; 
                   Region region = Region.US_EAST_1; 
                   SesV2Client sesv2Client = SesV2Client.builder() 
                                     .region(region) 
                                    .buid() // The HTML body of the email. 
                   String bodyHTML = "<html>" + "<head></head>" + "<body>" + 
  "<h1>Hello!</h1>" 
                                     + "<p> See the list of customers.</p>" + "</
body>" + "</html>"; 
                  send(sesv2Client, sender, recipient, subject, bodyHTML);
         } 
          public static void send(SesV2Client client, 
                            String sender, 
                            String recipient, 
                            String subject, 
                            String bodyHTML) { 
                   Destination destination = Destination.builder() 
                                     .toAddresses(recipient) 
                                    .build();
```

```
 Content content = Content.builder() 
                                    .data(bodyHTML) 
                                   .build();
                  Content sub = Content.builder() 
                                    .data(subject) 
                                    .build(); 
                  Body body = Body.builder() 
                                    .html(content) 
                                   .build();
                  Message msg = Message.builder() 
                                    .subject(sub) 
                                    .body(body) 
                                    .build(); 
                  EmailContent emailContent = EmailContent.builder() 
                                    .simple(msg) 
                                    .build(); 
                  SendEmailRequest emailRequest = SendEmailRequest.builder() 
                                    .destination(destination) 
                                    .content(emailContent) 
                                    .fromEmailAddress(sender) 
                                    .build(); 
                  try { 
                           System.out.println("Attempting to send an email through 
  Amazon SES " 
                                            + "using the AWS SDK for Java..."); 
                           client.sendEmail(emailRequest); 
                           System.out.println("email was sent"); 
                  } catch (SesV2Exception e) { 
                           System.err.println(e.awsErrorDetails().errorMessage()); 
                           System.exit(1); 
 } 
         }
}
```
使用模板发送消息。

```
 String coupons = Files.readString(Paths.get("resources/coupon_newsletter/
sample_coupons.json")); 
       for (String emailAddress : contactEmails) { 
         SendEmailRequest newsletterRequest = SendEmailRequest.builder() 
             .destination(Destination.builder().toAddresses(emailAddress).build()) 
             .content(EmailContent.builder() 
                  .template(Template.builder() 
                      .templateName(TEMPLATE_NAME) 
                      .templateData(coupons) 
                     .buid().buid() .fromEmailAddress(this.verifiedEmail) 
             .listManagementOptions(ListManagementOptions.builder() 
                  .contactListName(CONTACT_LIST_NAME) 
                 .build().build();
         SendEmailResponse newsletterResponse = 
 sesClient.sendEmail(newsletterRequest); 
         System.out.println("Newsletter sent to " + emailAddress + ": " + 
  newsletterResponse.messageId()); 
       }
```
• 有关 API 的详细信息,请参阅 AWS SDK for Java 2.x API 参考[SendEmail中](https://docs.aws.amazon.com/goto/SdkForJavaV2/sesv2-2019-09-27/SendEmail)的。

### Python

SDK for Python (Boto3)

### **a** Note

还有更多相关信息 GitHub。在 [AWS 代码示例存储库中](https://github.com/awsdocs/aws-doc-sdk-examples/tree/main/python/example_code/sesv2#code-examples)查找完整示例,了解如何进行设 置和运行。

向联系人列表中的所有成员发送消息。

```
def main(): 
    "" ""
     The main function that orchestrates the execution of the workflow. 
    "" "
```
print(INTRO)

```
 ses_client = boto3.client("sesv2") 
    workflow = SESv2Workflow(ses_client) 
    try: 
        workflow.prepare_application() 
        workflow.gather_subscriber_email_addresses() 
        workflow.send_coupon_newsletter() 
        workflow.monitor_and_review() 
    except ClientError as e: 
        print_error(e) 
    workflow.clean_up()
class SESv2Workflow: 
    """ 
    A class to manage the SES v2 Coupon Newsletter Workflow. 
   "" "
    def __init__(self, ses_client, sleep=True): 
       self.ses client = ses client
        self.sleep = sleep 
               self.ses client.send email(
                    FromEmailAddress=self.verified_email, 
                    Destination={"ToAddresses": [email]}, 
                    Content={ 
                       "Simple": { 
                           "Subject": { 
                               "Data": "Welcome to the Weekly Coupons 
 Newsletter" 
 }, 
                           "Body": { 
                               "Text": {"Data": welcome_text}, 
                               "Html": {"Data": welcome_html}, 
 }, 
 } 
\}, \{) print(f"Welcome email sent to '{email}'.")
```
使用模板向联系人列表中的所有成员发送消息。

```
def main(): 
    "" "
     The main function that orchestrates the execution of the workflow. 
    "" ""
     print(INTRO) 
     ses_client = boto3.client("sesv2") 
     workflow = SESv2Workflow(ses_client) 
     try: 
         workflow.prepare_application() 
        workflow.gather subscriber email addresses()
         workflow.send_coupon_newsletter() 
         workflow.monitor_and_review() 
     except ClientError as e: 
        print_error(e)
     workflow.clean_up()
class SESv2Workflow: 
    "" ""
     A class to manage the SES v2 Coupon Newsletter Workflow. 
     """ 
     def __init__(self, ses_client, sleep=True): 
         self.ses_client = ses_client 
         self.sleep = sleep 
                 self.ses_client.send_email( 
                      FromEmailAddress=self.verified_email, 
                     Destination={"ToAddresses": [email_address]}, 
                     Content={ 
                          "Template": { 
                              "TemplateName": TEMPLATE_NAME, 
                              "TemplateData": coupon_items, 
 } 
\}, \{ ListManagementOptions={"ContactListName": CONTACT_LIST_NAME}, 
\overline{\phantom{a}}
```
• 有关 API 的详细信息,请参阅适用[SendEmail于](https://docs.aws.amazon.com/goto/boto3/sesv2-2019-09-27/SendEmail) Python 的AWS SDK (Boto3) API 参考。

### Ruby

适用于 Ruby 的 SDK

# **a** Note

```
require "aws-sdk-sesv2"
require_relative "config" # Recipient and sender email addresses.
# Set up the SESv2 client.
client = Aws::SESV2::Client.new(region: AWS_REGION)
def send_email(client, sender_email, recipient_email) 
   response = client.send_email( 
     { 
        from_email_address: sender_email, 
        destination: { 
          to_addresses: [recipient_email] 
        }, 
        content: { 
          simple: { 
            subject: { 
               data: "Test email subject" 
            }, 
            body: { 
               text: { 
                 data: "Test email body" 
 } 
            } 
          } 
        } 
     } 
   ) 
   puts "Email sent from #{SENDER_EMAIL} to #{RECIPIENT_EMAIL} with message ID: 
  #{response.message_id}"
end
```
send\_email(client, SENDER\_EMAIL, RECIPIENT\_EMAIL)

• 有关 API 的详细信息,请参阅 AWS SDK for Ruby API 参[考SendEmail](https://docs.aws.amazon.com/goto/SdkForRubyV3/sesv2-2019-09-27/SendEmail)中的。

Rust

适用于 Rust 的 SDK

**a** Note

还有更多相关信息 GitHub。在 [AWS 代码示例存储库中](https://github.com/awsdocs/aws-doc-sdk-examples/tree/main/rustv1/examples/ses#code-examples)查找完整示例,了解如何进行设 置和运行。

向联系人列表中的所有成员发送消息。

```
async fn send_message( 
     client: &Client, 
     list: &str, 
     from: &str, 
     subject: &str, 
     message: &str,
) -> Result<(), Error> { 
     // Get list of email addresses from contact list. 
     let resp = client 
         .list_contacts() 
          .contact_list_name(list) 
          .send() 
          .await?; 
     let contacts = resp.contacts(); 
     let cs: Vec<String> = contacts 
          .iter() 
          .map(|i| i.email_address().unwrap_or_default().to_string()) 
          .collect(); 
     let mut dest: Destination = Destination::builder().build(); 
     dest.to_addresses = Some(cs); 
     let subject_content = Content::builder()
```

```
 .data(subject) 
          .charset("UTF-8") 
          .build() 
          .expect("building Content"); 
     let body_content = Content::builder() 
          .data(message) 
          .charset("UTF-8") 
          .build() 
          .expect("building Content"); 
     let body = Body::builder().text(body_content).build(); 
     let msg = Message::builder() 
          .subject(subject_content) 
          .body(body) 
          .build(); 
     let email_content = EmailContent::builder().simple(msg).build(); 
     client 
          .send_email() 
          .from_email_address(from) 
          .destination(dest) 
          .content(email_content) 
          .send() 
          .await?; 
     println!("Email sent to list"); 
    0k(())}
```
使用模板向联系人列表中的所有成员发送消息。

```
 let coupons = std::fs::read_to_string("../resources/newsletter/
sample_coupons.json") 
                  .unwrap_or_else(|_| r#"{"coupons":[]}"#.to_string()); 
             let email_content = EmailContent::builder() 
                  .template( 
                      Template::builder() 
                           .template_name(TEMPLATE_NAME) 
                           .template_data(coupons) 
                           .build(),
```

```
).build();
            match self 
                .client 
                .send_email() 
                .from_email_address(self.verified_email.clone()) 
 .destination(Destination::builder().to_addresses(email.clone()).build()) 
                .content(email_content) 
                .list_management_options( 
                    ListManagementOptions::builder() 
                        .contact_list_name(CONTACT_LIST_NAME) 
                        .build()?, 
) .send() 
                .await 
            { 
               Ok(output) => {
                    if let Some(message_id) = output.message_id { 
                        writeln!( 
                            self.stdout, 
                            "Newsletter sent to {} with message ID {}", 
                           email, message id
)?; \hspace{1.5cm} )?;
                    } else { 
                        writeln!(self.stdout, "Newsletter sent to {}", email)?; 
1 1 1 1 1 1 1
 } 
               Err(e) => return Err(anyhow!("Error sending newsletter to \{\}:
 {}", email, e)), 
 }
```
• 有关 API 的详细信息,请参阅适用[SendEmail于](https://docs.rs/releases/search?query=aws-sdk) Rust 的AWS SDK API 参考。

有关 S AWS DK 开发者指南和代码示例的完整列表,请参[阅将 Amazon SES 与 AWS 软件开发工具包](#page-44-0) [一起使用](#page-44-0)。本主题还包括有关入门的信息以及有关先前的 SDK 版本的详细信息。

# 使用 AWS 软件开发工具包的 Amazon SES API v2 场景

以下代码示例向您展示了如何使用软件开发工具包在 Amazon AWS SES API v2 中实现常见场景。这 些场景向您展示了如何通过在 Amazon SES API v2 中调用多个函数来完成特定任务。每个场景都包含 一个指向的链接 GitHub,您可以在其中找到有关如何设置和运行代码的说明。

示例

• [使用软件开发工具包的完整亚马逊 SES API v2 新闻稿工作流程 AWS](#page-827-0)

### <span id="page-827-0"></span>使用软件开发工具包的完整亚马逊 SES API v2 新闻稿工作流程 AWS

以下代码示例展示了如何实现 Amazon SES API v2 新闻简报工作流程。

.NET

AWS SDK for .NET

**a** Note

还有更多相关信息 GitHub。在 [AWS 代码示例存储库中](https://github.com/awsdocs/aws-doc-sdk-examples/tree/main/dotnetv3/SESv2#code-examples)查找完整示例,了解如何进行设 置和运行。

运行工作流程。

```
using System.Diagnostics;
using System.Text.RegularExpressions;
using Amazon.SimpleEmailV2;
using Amazon.SimpleEmailV2.Model;
using Microsoft.Extensions.DependencyInjection;
using Microsoft.Extensions.Hosting;
using Microsoft.Extensions.Logging;
using Microsoft.Extensions.Logging.Console;
using Microsoft.Extensions.Logging.Debug;
namespace Sesv2Scenario;
public static class NewsletterWorkflow
{ 
     /*
```
This workflow demonstrates how to use the Amazon Simple Email Service (SES) v2 to send a coupon newsletter to a list of subscribers. The workflow performs the following tasks: 1. Prepare the application: - Create a verified email identity for sending and replying to emails. - Create a contact list to store the subscribers' email addresses. - Create an email template for the coupon newsletter. 2. Gather subscriber email addresses: - Prompt the user for a base email address. - Create 3 variants of the email address using subaddress extensions (e.g., user+ses-weekly-newsletter-1@example.com). - Add each variant as a contact to the contact list. - Send a welcome email to each new contact. 3. Send the coupon newsletter: - Retrieve the list of contacts from the contact list. - Send the coupon newsletter using the email template to each contact. 4. Monitor and review: - Provide instructions for the user to review the sending activity and metrics in the AWS console. 5. Clean up resources: - Delete the contact list (which also deletes all contacts within it). - Delete the email template. - Optionally delete the verified email identity. \*/ public static SESv2Wrapper \_sesv2Wrapper; public static string? \_baseEmailAddress = null; public static string? \_verifiedEmail = null; private static string \_contactListName = "weekly-coupons-newsletter"; private static string \_templateName = "weekly-coupons"; private static string \_subject = "Weekly Coupons Newsletter"; private static string \_htmlContentFile = "coupon-newsletter.html"; private static string \_textContentFile = "coupon-newsletter.txt"; private static string \_htmlWelcomeFile = "welcome.html"; private static string \_textWelcomeFile = "welcome.txt"; private static string \_couponsDataFile = "sample\_coupons.json"; // Relative location of the shared workflow resources folder.

```
private static string _resourcesFilePathLocation = "../../../../../../../
workflows/sesv2 weekly mailer/resources/";
     public static async Task Main(string[] args) 
    \mathcal{L} // Set up dependency injection for the Amazon service. 
         using var host = Host.CreateDefaultBuilder(args) 
              .ConfigureLogging(logging => 
                  logging.AddFilter("System", LogLevel.Debug) 
                      .AddFilter<DebugLoggerProvider>("Microsoft", 
  LogLevel.Information) 
                      .AddFilter<ConsoleLoggerProvider>("Microsoft", 
  LogLevel.Trace)) 
              .ConfigureServices((_, services) => 
                  services.AddAWSService<IAmazonSimpleEmailServiceV2>() 
                      .AddTransient<SESv2Wrapper>() 
) .Build(); 
         ServicesSetup(host); 
         try 
         { 
             Console.WriteLine(new string('-', 80)); 
             Console.WriteLine(new string('-', 80)); 
             Console.WriteLine("Welcome to the Amazon SES v2 Coupon Newsletter 
  Workflow."); 
             Console.WriteLine("This workflow demonstrates how to use the Amazon 
  Simple Email Service (SES) v2 " + 
                                 "\r\nto send a coupon newsletter to a list of 
  subscribers."); 
             // Prepare the application. 
             var emailIdentity = await PrepareApplication(); 
             // Gather subscriber email addresses. 
             await GatherSubscriberEmailAddresses(emailIdentity); 
             // Send the coupon newsletter. 
             await SendCouponNewsletter(emailIdentity); 
             // Monitor and review. 
             MonitorAndReview(true);
```

```
 // Clean up resources. 
            await Cleanup(emailIdentity, true); 
            Console.WriteLine(new string('-', 80)); 
            Console.WriteLine("Amazon SES v2 Coupon Newsletter Workflow is 
 complete."); 
            Console.WriteLine(new string('-', 80)); 
            Console.WriteLine(new string('-', 80)); 
        } 
        catch (Exception ex) 
        { 
            Console.WriteLine($"An error occurred: {ex.Message}"); 
        } 
    } 
    /// <summary> 
    /// Populate the services for use within the console application. 
    /// </summary> 
    /// <param name="host">The services host.</param> 
    private static void ServicesSetup(IHost host) 
   \mathcal{L} _sesv2Wrapper = host.Services.GetRequiredService<SESv2Wrapper>(); 
    } 
    /// <summary> 
    /// Set up the resources for the workflow. 
    /// </summary> 
    /// <returns>The email address of the verified identity.</returns> 
    public static async Task<string?> PrepareApplication() 
    { 
        var htmlContent = await File.ReadAllTextAsync(_resourcesFilePathLocation 
+ htmlContentFile);
        var textContent = await File.ReadAllTextAsync(_resourcesFilePathLocation 
 + _textContentFile); 
        Console.WriteLine(new string('-', 80)); 
        Console.WriteLine("1. In this step, we will prepare the application:" + 
                           "\rightharpoonup Theoryth - Create a verified email identity for sending
 and replying to emails." + 
                            "\r\n - Create a contact list to store the 
 subscribers' email addresses." + 
                           "\r\nu - Create an email template for the coupon
 newsletter.\r\n");
```

```
 // Prompt the user for a verified email address. 
       while (!IsEmail( verifiedEmail))
        { 
             Console.Write("Enter a verified email address or an email to verify: 
 "); 
            _verifiedEmail = Console.ReadLine(); 
        } 
        try 
        { 
            // Create an email identity and start the verification process. 
             await _sesv2Wrapper.CreateEmailIdentityAsync(_verifiedEmail); 
             Console.WriteLine($"Identity {_verifiedEmail} created."); 
        } 
        catch (AlreadyExistsException) 
        { 
             Console.WriteLine($"Identity {_verifiedEmail} already exists."); 
        } 
        catch (Exception ex) 
       \{ Console.WriteLine($"Error creating email identity: {ex.Message}"); 
        } 
        // Create a contact list. 
        try 
        { 
             await _sesv2Wrapper.CreateContactListAsync(_contactListName); 
             Console.WriteLine($"Contact list {_contactListName} created."); 
        } 
        catch (AlreadyExistsException) 
        { 
             Console.WriteLine($"Contact list {_contactListName} already 
 exists."); 
        } 
        catch (Exception ex) 
        { 
             Console.WriteLine($"Error creating contact list: {ex.Message}"); 
        } 
        // Create an email template. 
        try 
        { 
             await _sesv2Wrapper.CreateEmailTemplateAsync(_templateName, _subject, 
 htmlContent, textContent);
```

```
 Console.WriteLine($"Email template {_templateName} created."); 
         } 
         catch (AlreadyExistsException) 
        \{ Console.WriteLine($"Email template {_templateName} already exists."); 
         } 
         catch (Exception ex) 
         { 
              Console.WriteLine($"Error creating email template: {ex.Message}"); 
         } 
         return _verifiedEmail; 
     } 
     /// <summary> 
     /// Generate subscriber addresses and send welcome emails. 
     /// </summary> 
     /// <param name="fromEmailAddress">The verified email address from 
  PrepareApplication.</param> 
    /// <returns>True if successful.</returns>
     public static async Task<bool> GatherSubscriberEmailAddresses(string 
  fromEmailAddress) 
     { 
         Console.WriteLine(new string('-', 80)); 
         Console.WriteLine("2. In Step 2, we will gather subscriber email 
  addresses:" + 
                             "\lceil \rceil - Prompt the user for a base email address." +
                             "\lceil \cdot \rceil - Create 3 variants of the email address using
  subaddress extensions (e.g., user+ses-weekly-newsletter-1@example.com)." + 
                             "\lceil \cdot \rceil - Add each variant as a contact to the contact
  list." + 
                             "\lceil \cdot \rceil - Send a welcome email to each new contact. \lceil \cdot \rceil\langle n");
         // Prompt the user for a base email address. 
        while (!IsEmail(_baseEmailAddress))
         { 
              Console.Write("Enter a base email address (e.g., user@example.com): 
  "); 
              _baseEmailAddress = Console.ReadLine(); 
         } 
         // Create 3 variants of the email address using +ses-weekly-newsletter-1, 
  +ses-weekly-newsletter-2, etc.
```

```
 var baseEmailAddressParts = _baseEmailAddress!.Split("@"); 
        for (int i = 1; i \le 3; i^{++})
        \{ string emailAddress = $"{baseEmailAddressParts[0]}+ses-weekly-
newsletter-{i}@{baseEmailAddressParts[1]}"; 
             try 
\{\hspace{.1cm} \} // Create a contact with the email address in the contact list. 
                 await _sesv2Wrapper.CreateContactAsync(emailAddress, 
  _contactListName); 
                 Console.WriteLine($"Contact {emailAddress} added to the 
  {_contactListName} contact list."); 
 } 
             catch (AlreadyExistsException) 
\{\hspace{.1cm} \} Console.WriteLine($"Contact {emailAddress} already exists in the 
  {_contactListName} contact list."); 
 } 
             catch (Exception ex) 
\{\hspace{.1cm} \} Console.WriteLine($"Error creating contact {emailAddress}: 
  {ex.Message}"); 
                 return false; 
 } 
             // Send a welcome email to the new contact. 
             try 
             { 
                 string subject = "Welcome to the Weekly Coupons Newsletter"; 
                 string htmlContent = await 
 File.ReadAllTextAsync(_resourcesFilePathLocation + _htmlWelcomeFile);
                 string textContent = await 
  File.ReadAllTextAsync(_resourcesFilePathLocation + _textWelcomeFile); 
                 await _sesv2Wrapper.SendEmailAsync(fromEmailAddress, new 
 List<string> { emailAddress }, subject, htmlContent, textContent);
                 Console.WriteLine($"Welcome email sent to {emailAddress}."); 
 } 
             catch (Exception ex) 
\{\hspace{.1cm} \} Console.WriteLine($"Error sending welcome email to 
  {emailAddress}: {ex.Message}"); 
                 return false;
```

```
 } 
            // Wait 2 seconds before sending the next email (if the account is in 
 the SES Sandbox). 
            await Task.Delay(2000); 
        } 
        return true; 
    } 
    /// <summary> 
    /// Send the coupon newsletter to the subscribers in the contact list. 
    /// </summary> 
    /// <param name="fromEmailAddress">The verified email address from 
 PrepareApplication.</param> 
   /// <returns>True if successful.</returns>
   public static async Task<bool> SendCouponNewsletter(string fromEmailAddress)
   \{ Console.WriteLine(new string('-', 80)); 
        Console.WriteLine("3. In this step, we will send the coupon newsletter:" 
 + 
                           "\lbrack r \rbrackn - Retrieve the list of contacts from the contact
 list." + 
                           "\lceil \cdot \rceil - Send the coupon newsletter using the email
 template to each contact.\r\n"); 
        // Retrieve the list of contacts from the contact list. 
       var contacts = await _sesv2Wrapper.ListContactsAsync(_contactListName);
        if (!contacts.Any()) 
        { 
            Console.WriteLine($"No contacts found in the {_contactListName} 
 contact list."); 
            return false; 
        } 
        // Load the coupon data from the sample_coupons.json file. 
        string couponsData = await 
 File.ReadAllTextAsync(_resourcesFilePathLocation + _couponsDataFile); 
        // Send the coupon newsletter to each contact using the email template. 
        try 
        { 
            foreach (var contact in contacts)
```

```
\{\hspace{.1cm} \} // To use the Contact List for list management, send to only one 
 address at a time. 
                  await _sesv2Wrapper.SendEmailAsync(fromEmailAddress, 
                      new List<string> { contact.EmailAddress }, 
                     null, null, null, templateName, couponsData,
 _contactListName); 
 } 
             Console.WriteLine($"Coupon newsletter sent to contact list 
 {_contactListName}."); 
         } 
         catch (Exception ex) 
        \{ Console.WriteLine($"Error sending coupon newsletter to contact list 
 {_contactListName}: {ex.Message}"); 
             return false; 
         } 
         return true; 
     } 
    /// <summary> 
    /// Provide instructions for monitoring sending activity and metrics. 
    /// </summary> 
    /// <param name="interactive">True to run in interactive mode.</param> 
    /// <returns>True if successful.</returns>
     public static bool MonitorAndReview(bool interactive) 
     { 
         Console.WriteLine(new string('-', 80)); 
         Console.WriteLine("4. In step 4, we will monitor and review:" + 
                            "\r\n - Provide instructions for the user to review 
the sending activity and metrics in the AWS console.\lceil \cdot \rceil \cdot \rceil;
         Console.WriteLine("Review your sending activity using the SES Homepage in 
 the AWS console."); 
         Console.WriteLine("Press Enter to open the SES Homepage in your default 
 browser..."); 
         if (interactive) 
         { 
             Console.ReadLine(); 
             try 
             { 
                  // Open the SES Homepage in the default browser.
```

```
 Process.Start(new ProcessStartInfo 
\overline{a} FileName = "https://console.aws.amazon.com/ses/home", 
                     UseShellExecute = true 
                 }); 
 } 
             catch (Exception ex) 
\{\hspace{.1cm} \} Console.WriteLine($"Error opening the SES Homepage: 
  {ex.Message}"); 
                 return false; 
 } 
         } 
         Console.WriteLine("Review the sending activity and email metrics, then 
  press Enter to continue..."); 
         if (interactive) 
             Console.ReadLine(); 
         return true; 
     } 
     /// <summary> 
     /// Clean up the resources used in the workflow. 
     /// </summary> 
     /// <param name="verifiedEmailAddress">The verified email address from 
 PrepareApplication.</param>
     /// <param name="interactive">True if interactive.</param> 
    /// <returns>Async task.</returns>
    public static async Task<bool> Cleanup(string verifiedEmailAddress, bool
  interactive) 
    \{ Console.WriteLine(new string('-', 80)); 
         Console.WriteLine("5. Finally, we clean up resources:" + 
                           "\r\nu - Delete the contact list (which also deletes
  all contacts within it)." + 
                           "\rightharpoonup The - Delete the email template." +
                            "\r\n - Optionally delete the verified email identity.
\r\:
         Console.WriteLine("Cleaning up resources..."); 
         // Delete the contact list (this also deletes all contacts in the list). 
         try 
         {
```

```
await _sesv2Wrapper.DeleteContactListAsync(_contactListName);
             Console.WriteLine($"Contact list {_contactListName} deleted."); 
         } 
         catch (NotFoundException) 
         { 
             Console.WriteLine($"Contact list {_contactListName} not found."); 
         } 
         catch (Exception ex) 
        \{ Console.WriteLine($"Error deleting contact list {_contactListName}: 
 {ex.Message}"); 
             return false; 
         } 
         // Delete the email template. 
         try 
         { 
             await _sesv2Wrapper.DeleteEmailTemplateAsync(_templateName); 
             Console.WriteLine($"Email template {_templateName} deleted."); 
         } 
         catch (NotFoundException) 
         { 
             Console.WriteLine($"Email template {_templateName} not found."); 
         } 
         catch (Exception ex) 
         { 
             Console.WriteLine($"Error deleting email template {_templateName}: 
 {ex.Message}"); 
             return false; 
         } 
         // Ask the user if they want to delete the email identity. 
         var deleteIdentity = !interactive || 
             GetYesNoResponse( 
                  $"Do you want to delete the email identity 
 {verifiedEmailAddress}? (y/n) "); 
         if (deleteIdentity) 
         { 
             try 
\{\hspace{.1cm} \} await 
 _sesv2Wrapper.DeleteEmailIdentityAsync(verifiedEmailAddress); 
                  Console.WriteLine($"Email identity {verifiedEmailAddress} 
 deleted.");
```

```
 } 
             catch (NotFoundException) 
\{\hspace{.1cm} \} Console.WriteLine( 
                      $"Email identity {verifiedEmailAddress} not found."); 
 } 
             catch (Exception ex) 
\{\hspace{.1cm} \} Console.WriteLine( 
                      $"Error deleting email identity {verifiedEmailAddress}: 
  {ex.Message}"); 
                 return false; 
 } 
         } 
         else 
         { 
             Console.WriteLine( 
                  $"Skipping deletion of email identity {verifiedEmailAddress}."); 
         } 
         return true; 
     } 
     /// <summary> 
     /// Helper method to get a yes or no response from the user. 
     /// </summary> 
     /// <param name="question">The question string to print on the console.</
param> 
    // <returns>True if the user responds with a yes. </returns>
     private static bool GetYesNoResponse(string question) 
    \{ Console.WriteLine(question); 
         var ynResponse = Console.ReadLine(); 
         var response = ynResponse != null && ynResponse.Equals("y", 
  StringComparison.InvariantCultureIgnoreCase); 
         return response; 
     } 
     /// <summary> 
     /// Simple check to verify a string is an email address. 
     /// </summary> 
     /// <param name="email">The string to verify.</param> 
    /// <returns>True if a valid email.</returns>
     private static bool IsEmail(string? email)
```

```
 { 
         if (string.IsNullOrEmpty(email)) 
              return false; 
         return Regex.IsMatch(email, @"^[^@\s]+@[^@\s]+\.[^@\s]+$", 
  RegexOptions.IgnoreCase); 
     }
}
```
# 服务操作的封装器。

```
using System.Net;
using Amazon.SimpleEmailV2;
using Amazon.SimpleEmailV2.Model;
namespace Sesv2Scenario;
/// <summary>
/// Wrapper class for Amazon Simple Email Service (SES) v2 operations.
/// </summary>
public class SESv2Wrapper
{ 
     private readonly IAmazonSimpleEmailServiceV2 _sesClient; 
     /// <summary> 
     /// Constructor for the SESv2Wrapper. 
    // </summary>
     /// <param name="sesClient">The injected SES v2 client.</param> 
     public SESv2Wrapper(IAmazonSimpleEmailServiceV2 sesClient) 
     { 
         _sesClient = sesClient; 
     } 
     /// <summary> 
     /// Creates a contact and adds it to the specified contact list. 
     /// </summary> 
     /// <param name="emailAddress">The email address of the contact.</param> 
     /// <param name="contactListName">The name of the contact list.</param> 
     /// <returns>The response from the CreateContact operation.</returns> 
    public async Task<bool> CreateContactAsync(string emailAddress, string
  contactListName) 
     {
```

```
 var request = new CreateContactRequest 
        { 
            EmailAddress = emailAddress, 
            ContactListName = contactListName 
        }; 
        try 
        { 
           var response = await _sesClient.CreateContactAsync(request);
            return response.HttpStatusCode == HttpStatusCode.OK; 
        } 
        catch (AlreadyExistsException ex) 
       \{ Console.WriteLine($"Contact with email address {emailAddress} already 
 exists in the contact list {contactListName}."); 
            Console.WriteLine(ex.Message); 
            return true; 
        } 
        catch (NotFoundException ex) 
        { 
            Console.WriteLine($"The contact list {contactListName} does not 
 exist."); 
            Console.WriteLine(ex.Message); 
        } 
        catch (TooManyRequestsException ex) 
        { 
            Console.WriteLine("Too many requests were made. Please try again 
 later."); 
            Console.WriteLine(ex.Message); 
        } 
        catch (Exception ex) 
       \{ Console.WriteLine($"An error occurred while creating the contact: 
 {ex.Message}"); 
        } 
        return false; 
    } 
    /// <summary> 
    /// Creates a contact list with the specified name. 
    /// </summary> 
    /// <param name="contactListName">The name of the contact list.</param> 
   /// <returns>True if successful.</returns>
   public async Task<bool> CreateContactListAsync(string contactListName)
```

```
 { 
        var request = new CreateContactListRequest 
        { 
             ContactListName = contactListName 
        }; 
        try 
        { 
            var response = await _sesClient.CreateContactListAsync(request);
             return response.HttpStatusCode == HttpStatusCode.OK; 
        } 
        catch (AlreadyExistsException ex) 
       \{ Console.WriteLine($"Contact list with name {contactListName} already 
 exists."); 
            Console.WriteLine(ex.Message); 
             return true; 
        } 
        catch (LimitExceededException ex) 
        { 
             Console.WriteLine("The limit for contact lists has been exceeded."); 
             Console.WriteLine(ex.Message); 
        } 
        catch (TooManyRequestsException ex) 
       \{ Console.WriteLine("Too many requests were made. Please try again 
 later."); 
            Console.WriteLine(ex.Message); 
        } 
        catch (Exception ex) 
        { 
             Console.WriteLine($"An error occurred while creating the contact 
 list: {ex.Message}"); 
        } 
        return false; 
    } 
    /// <summary> 
    /// Creates an email identity (email address or domain) and starts the 
 verification process. 
    /// </summary> 
    /// <param name="emailIdentity">The email address or domain to create and 
 verify.</param> 
    /// <returns>The response from the CreateEmailIdentity operation.</returns>
```

```
 public async Task<CreateEmailIdentityResponse> 
 CreateEmailIdentityAsync(string emailIdentity) 
    { 
        var request = new CreateEmailIdentityRequest 
       \left\{ \right. EmailIdentity = emailIdentity 
        }; 
        try 
        { 
            var response = await _sesClient.CreateEmailIdentityAsync(request);
             return response; 
        } 
        catch (AlreadyExistsException ex) 
        { 
             Console.WriteLine($"Email identity {emailIdentity} already exists."); 
             Console.WriteLine(ex.Message); 
             throw; 
        } 
        catch (ConcurrentModificationException ex) 
       \sqrt{ } Console.WriteLine($"The email identity {emailIdentity} is being 
 modified by another operation or thread."); 
             Console.WriteLine(ex.Message); 
             throw; 
        } 
        catch (LimitExceededException ex) 
       \sqrt{ } Console.WriteLine("The limit for email identities has been 
 exceeded."); 
             Console.WriteLine(ex.Message); 
             throw; 
        } 
        catch (NotFoundException ex) 
        { 
             Console.WriteLine($"The email identity {emailIdentity} does not 
 exist."); 
             Console.WriteLine(ex.Message); 
             throw; 
        } 
        catch (TooManyRequestsException ex) 
       \{ Console.WriteLine("Too many requests were made. Please try again 
 later.");
```

```
 Console.WriteLine(ex.Message); 
             throw; 
         } 
         catch (Exception ex) 
         { 
             Console.WriteLine($"An error occurred while creating the email 
 identity: {ex.Message}"); 
             throw; 
         } 
     } 
    /// <summary> 
    /// Creates an email template with the specified content. 
    /// </summary> 
    /// <param name="templateName">The name of the email template.</param> 
    /// <param name="subject">The subject of the email template.</param> 
    /// <param name="htmlContent">The HTML content of the email template.</param> 
    /// <param name="textContent">The text content of the email template.</param> 
    /// <returns>True if successful.</returns>
    public async Task<bool> CreateEmailTemplateAsync(string templateName, string
 subject, string htmlContent, string textContent) 
     { 
         var request = new CreateEmailTemplateRequest 
         { 
             TemplateName = templateName, 
             TemplateContent = new EmailTemplateContent 
\{\hspace{.1cm} \} Subject = subject, 
                 Html = htmlContent, 
                 Text = textContent 
 } 
         }; 
         try 
         { 
            var response = await _sesClient.CreateEmailTemplateAsync(request);
             return response.HttpStatusCode == HttpStatusCode.OK; 
         } 
         catch (AlreadyExistsException ex) 
         { 
             Console.WriteLine($"Email template with name {templateName} already 
 exists."); 
             Console.WriteLine(ex.Message); 
         }
```

```
 catch (LimitExceededException ex) 
         { 
              Console.WriteLine("The limit for email templates has been 
  exceeded."); 
             Console.WriteLine(ex.Message); 
         } 
         catch (TooManyRequestsException ex) 
         { 
              Console.WriteLine("Too many requests were made. Please try again 
  later."); 
             Console.WriteLine(ex.Message); 
         } 
         catch (Exception ex) 
        \{ Console.WriteLine($"An error occurred while creating the email 
  template: {ex.Message}"); 
         } 
         return false; 
     } 
     /// <summary> 
     /// Deletes a contact list and all contacts within it. 
     /// </summary> 
     /// <param name="contactListName">The name of the contact list to delete.</
param> 
    /// <returns>True if successful.</returns>
    public async Task<bool> DeleteContactListAsync(string contactListName)
     { 
         var request = new DeleteContactListRequest 
        \{ ContactListName = contactListName 
         }; 
         try 
         { 
             var response = await _sesClient.DeleteContactListAsync(request);
              return response.HttpStatusCode == HttpStatusCode.OK; 
         } 
         catch (ConcurrentModificationException ex) 
         { 
              Console.WriteLine($"The contact list {contactListName} is being 
  modified by another operation or thread."); 
              Console.WriteLine(ex.Message);
```

```
 } 
         catch (NotFoundException ex) 
         { 
             Console.WriteLine($"The contact list {contactListName} does not 
 exist."); 
             Console.WriteLine(ex.Message); 
         } 
         catch (TooManyRequestsException ex) 
         { 
             Console.WriteLine("Too many requests were made. Please try again 
 later."); 
             Console.WriteLine(ex.Message); 
         } 
         catch (Exception ex) 
         { 
             Console.WriteLine($"An error occurred while deleting the contact 
 list: {ex.Message}"); 
         } 
         return false; 
     } 
     /// <summary> 
     /// Deletes an email identity (email address or domain). 
     /// </summary> 
    /// <param name="emailIdentity">The email address or domain to delete.</
param> 
    /// <returns>True if successful.</returns>
    public async Task<bool> DeleteEmailIdentityAsync(string emailIdentity)
     { 
         var request = new DeleteEmailIdentityRequest 
        \{ EmailIdentity = emailIdentity 
         }; 
         try 
         { 
            var response = await _sesClient.DeleteEmailIdentityAsync(request);
             return response.HttpStatusCode == HttpStatusCode.OK; 
         } 
         catch (ConcurrentModificationException ex) 
        \{ Console.WriteLine($"The email identity {emailIdentity} is being 
 modified by another operation or thread.");
```

```
 Console.WriteLine(ex.Message); 
         } 
         catch (NotFoundException ex) 
         { 
              Console.WriteLine($"The email identity {emailIdentity} does not 
  exist."); 
              Console.WriteLine(ex.Message); 
         } 
         catch (TooManyRequestsException ex) 
         { 
              Console.WriteLine("Too many requests were made. Please try again 
  later."); 
              Console.WriteLine(ex.Message); 
         } 
         catch (Exception ex) 
         { 
              Console.WriteLine($"An error occurred while deleting the email 
  identity: {ex.Message}"); 
         } 
         return false; 
     } 
     /// <summary> 
     /// Deletes an email template. 
     /// </summary> 
     /// <param name="templateName">The name of the email template to delete.</
param> 
     /// <returns>True if successful.</returns> 
    public async Task<bool> DeleteEmailTemplateAsync(string templateName)
     { 
         var request = new DeleteEmailTemplateRequest 
         { 
              TemplateName = templateName 
         }; 
         try 
         { 
             var response = await _sesClient.DeleteEmailTemplateAsync(request);
              return response.HttpStatusCode == HttpStatusCode.OK; 
         } 
         catch (NotFoundException ex) 
\overline{\mathcal{L}}
```

```
 Console.WriteLine($"The email template {templateName} does not 
  exist."); 
              Console.WriteLine(ex.Message); 
         } 
         catch (TooManyRequestsException ex) 
        \{ Console.WriteLine("Too many requests were made. Please try again 
  later."); 
              Console.WriteLine(ex.Message); 
         } 
         catch (Exception ex) 
         { 
              Console.WriteLine($"An error occurred while deleting the email 
  template: {ex.Message}"); 
         } 
         return false; 
     } 
     /// <summary> 
     /// Lists the contacts in the specified contact list. 
     /// </summary> 
     /// <param name="contactListName">The name of the contact list.</param> 
     /// <returns>The list of contacts response from the ListContacts operation.</
returns> 
     public async Task<List<Contact>> ListContactsAsync(string contactListName) 
     { 
         var request = new ListContactsRequest 
         { 
              ContactListName = contactListName 
         }; 
         try 
         { 
             var response = await _sesClient.ListContactsAsync(request);
              return response.Contacts; 
         } 
         catch (NotFoundException ex) 
        \{ Console.WriteLine($"The contact list {contactListName} does not 
  exist."); 
             Console.WriteLine(ex.Message); 
         } 
         catch (TooManyRequestsException ex)
```

```
 { 
             Console.WriteLine("Too many requests were made. Please try again 
 later."); 
             Console.WriteLine(ex.Message); 
         } 
         catch (Exception ex) 
         { 
             Console.WriteLine($"An error occurred while listing the contacts: 
 {ex.Message}"); 
         } 
         return new List<Contact>(); 
     } 
    /// <summary> 
    /// Sends an email with the specified content and options. 
    /// </summary> 
    /// <param name="fromEmailAddress">The email address to send the email 
from.</param>
    /// <param name="toEmailAddresses">The email addresses to send the email 
to.</param>
     /// <param name="subject">The subject of the email.</param> 
    /// <param name="htmlContent">The HTML content of the email.</param> 
    /// <param name="textContent">The text content of the email.</param> 
     /// <param name="templateName">The name of the email template to use 
(optional).</param>
    /// <param name="templateData">The data to replace placeholders in the email 
 template (optional).</param> 
    /// <param name="contactListName">The name of the contact list for 
 unsubscribe functionality (optional).</param> 
   /// <returns>The MessageId response from the SendEmail operation.</returns>
     public async Task<string> SendEmailAsync(string fromEmailAddress, 
 List<string> toEmailAddresses, string? subject, 
        string? htmlContent, string? textContent, string? templateName = null,
 string? templateData = null, string? contactListName = null) 
    \sqrt{ } var request = new SendEmailRequest 
        \{ FromEmailAddress = fromEmailAddress 
         }; 
         if (toEmailAddresses.Any()) 
\overline{\mathcal{L}}
```

```
 request.Destination = new Destination { ToAddresses = 
 toEmailAddresses }; 
        } 
        if (!string.IsNullOrEmpty(templateName)) 
        { 
            request.Content = new EmailContent() 
\{\hspace{.1cm} \} Template = new Template 
\overline{a} TemplateName = templateName, 
                     TemplateData = templateData 
 } 
            }; 
        } 
        else 
        { 
            request.Content = new EmailContent 
            { 
                 Simple = new Message 
\overline{a}Subject = new Content { Data = subject },
                     Body = new Body 
\{ Html = new Content { Data = htmlContent }, 
                        Text = new Content { Data = textContent }
1 1 1 1 1 1 1
 } 
            }; 
        } 
        if (!string.IsNullOrEmpty(contactListName)) 
        { 
            request.ListManagementOptions = new ListManagementOptions 
\{\hspace{.1cm} \} ContactListName = contactListName 
            }; 
        } 
        try 
        { 
            var response = await _sesClient.SendEmailAsync(request); 
            return response.MessageId; 
        }
```

```
 catch (AccountSuspendedException ex) 
         { 
              Console.WriteLine("The account's ability to send email has been 
  permanently restricted."); 
              Console.WriteLine(ex.Message); 
         } 
         catch (MailFromDomainNotVerifiedException ex) 
         { 
              Console.WriteLine("The sending domain is not verified."); 
              Console.WriteLine(ex.Message); 
         } 
         catch (MessageRejectedException ex) 
        \{ Console.WriteLine("The message content is invalid."); 
              Console.WriteLine(ex.Message); 
         } 
         catch (SendingPausedException ex) 
        \{ Console.WriteLine("The account's ability to send email is currently 
  paused."); 
              Console.WriteLine(ex.Message); 
         } 
         catch (TooManyRequestsException ex) 
         { 
              Console.WriteLine("Too many requests were made. Please try again 
  later."); 
              Console.WriteLine(ex.Message); 
         } 
         catch (Exception ex) 
         { 
              Console.WriteLine($"An error occurred while sending the email: 
  {ex.Message}"); 
         } 
         return string.Empty; 
     }
}
```
- 有关 API 详细信息,请参阅 AWS SDK for .NET API 参考中的以下主题。
	- [CreateContact](https://docs.aws.amazon.com/goto/DotNetSDKV3/sesv2-2019-09-27/CreateContact)
	- [CreateContactList](https://docs.aws.amazon.com/goto/DotNetSDKV3/sesv2-2019-09-27/CreateContactList)
- [CreateEmailIdentity](https://docs.aws.amazon.com/goto/DotNetSDKV3/sesv2-2019-09-27/CreateEmailIdentity)
- [CreateEmailTemplate](https://docs.aws.amazon.com/goto/DotNetSDKV3/sesv2-2019-09-27/CreateEmailTemplate)
- [DeleteContactList](https://docs.aws.amazon.com/goto/DotNetSDKV3/sesv2-2019-09-27/DeleteContactList)
- [DeleteEmailIdentity](https://docs.aws.amazon.com/goto/DotNetSDKV3/sesv2-2019-09-27/DeleteEmailIdentity)
- [DeleteEmailTemplate](https://docs.aws.amazon.com/goto/DotNetSDKV3/sesv2-2019-09-27/DeleteEmailTemplate)
- [ListContacts](https://docs.aws.amazon.com/goto/DotNetSDKV3/sesv2-2019-09-27/ListContacts)
- [SendEmail. 简单](https://docs.aws.amazon.com/goto/DotNetSDKV3/sesv2-2019-09-27/SendEmail.simple)
- [SendEmail。模板](https://docs.aws.amazon.com/goto/DotNetSDKV3/sesv2-2019-09-27/SendEmail.template)

## Java

适用于 Java 2.x 的 SDK

# **a** Note

还有更多相关信息 GitHub。在 [AWS 代码示例存储库中](https://github.com/awsdocs/aws-doc-sdk-examples/tree/main/javav2/example_code/ses#readme)查找完整示例,了解如何进行设 置和运行。

```
 try { 
       // 2. Create a contact list 
       String contactListName = CONTACT_LIST_NAME; 
       CreateContactListRequest createContactListRequest = 
 CreateContactListRequest.builder() 
           .contactListName(contactListName) 
          .build();
       sesClient.createContactList(createContactListRequest); 
       System.out.println("Contact list created: " + contactListName); 
     } catch (AlreadyExistsException e) { 
       System.out.println("Contact list already exists, skipping creation: weekly-
coupons-newsletter"); 
     } catch (LimitExceededException e) { 
       System.err.println("Limit for contact lists has been exceeded."); 
       throw e; 
     } catch (SesV2Exception e) { 
      System.err.println("Error creating contact list: " + e.getMessage());
       throw e; 
     }
```

```
 try { 
         // Create a new contact with the provided email address in the 
         CreateContactRequest contactRequest = CreateContactRequest.builder() 
             .contactListName(CONTACT_LIST_NAME) 
             .emailAddress(emailAddress) 
             .build(); 
        sesClient.createContact(contactRequest);
         contacts.add(emailAddress); 
         System.out.println("Contact created: " + emailAddress); 
         // Send a welcome email to the new contact 
         String welcomeHtml = Files.readString(Paths.get("resources/
coupon_newsletter/welcome.html")); 
         String welcomeText = Files.readString(Paths.get("resources/
coupon_newsletter/welcome.txt")); 
         SendEmailRequest welcomeEmailRequest = SendEmailRequest.builder() 
             .fromEmailAddress(this.verifiedEmail) 
             .destination(Destination.builder().toAddresses(emailAddress).build()) 
             .content(EmailContent.builder() 
                  .simple( 
                     Message.builder() 
                          .subject(Content.builder().data("Welcome to the Weekly 
 Coupons Newsletter").build()) 
                          .body(Body.builder() 
                              .text(Content.builder().data(welcomeText).build()) 
                              .html(Content.builder().data(welcomeHtml).build()) 
                             .buid().buid().buid().build();
         SendEmailResponse welcomeEmailResponse = 
  sesClient.sendEmail(welcomeEmailRequest); 
         System.out.println("Welcome email sent: " + 
 welcomeEmailResponse.messageId()); 
       } catch (AlreadyExistsException e) { 
         // If the contact already exists, skip this step for that contact and 
  proceed 
         // with the next contact 
         System.out.println("Contact already exists, skipping creation..."); 
       } catch (Exception e) {
```

```
 System.err.println("Error occurred while processing email address " + 
  emailAddress + ": " + e.getMessage()); 
         throw e; 
       } 
     } 
       ListContactsRequest contactListRequest = ListContactsRequest.builder() 
            .contactListName(CONTACT_LIST_NAME) 
           .build();
       List<String> contactEmails; 
       try { 
         ListContactsResponse contactListResponse = 
  sesClient.listContacts(contactListRequest); 
         contactEmails = contactListResponse.contacts().stream() 
              .map(Contact::emailAddress) 
              .toList(); 
       } catch (Exception e) { 
         // TODO: Remove when listContacts's GET body issue is resolved. 
         contactEmails = this.contacts; 
       } 
       String coupons = Files.readString(Paths.get("resources/coupon_newsletter/
sample_coupons.json")); 
       for (String emailAddress : contactEmails) { 
         SendEmailRequest newsletterRequest = SendEmailRequest.builder() 
              .destination(Destination.builder().toAddresses(emailAddress).build()) 
              .content(EmailContent.builder() 
                  .template(Template.builder() 
                      .templateName(TEMPLATE_NAME) 
                      .templateData(coupons) 
                     .buid().buid() .fromEmailAddress(this.verifiedEmail) 
              .listManagementOptions(ListManagementOptions.builder() 
                  .contactListName(CONTACT_LIST_NAME) 
                 .buid().build();
         SendEmailResponse newsletterResponse = 
  sesClient.sendEmail(newsletterRequest); 
         System.out.println("Newsletter sent to " + emailAddress + ": " + 
  newsletterResponse.messageId());
```

```
 } 
     try { 
       CreateEmailIdentityRequest createEmailIdentityRequest = 
 CreateEmailIdentityRequest.builder() 
           .emailIdentity(verifiedEmail) 
          .build();
       sesClient.createEmailIdentity(createEmailIdentityRequest); 
       System.out.println("Email identity created: " + verifiedEmail); 
     } catch (AlreadyExistsException e) { 
       System.out.println("Email identity already exists, skipping creation: " + 
 verifiedEmail); 
     } catch (NotFoundException e) { 
       System.err.println("The provided email address is not verified: " + 
  verifiedEmail); 
       throw e; 
     } catch (LimitExceededException e) { 
       System.err 
           .println("You have reached the limit for email identities. Please 
 remove some identities and try again."); 
       throw e; 
     } catch (SesV2Exception e) { 
       System.err.println("Error creating email identity: " + e.getMessage()); 
       throw e; 
     } 
     try { 
       // Create an email template named "weekly-coupons" 
       String newsletterHtml = loadFile("resources/coupon_newsletter/coupon-
newsletter.html"); 
       String newsletterText = loadFile("resources/coupon_newsletter/coupon-
newsletter.txt"); 
       CreateEmailTemplateRequest templateRequest = 
 CreateEmailTemplateRequest.builder() 
           .templateName(TEMPLATE_NAME) 
           .templateContent(EmailTemplateContent.builder() 
                .subject("Weekly Coupons Newsletter") 
                .html(newsletterHtml) 
                .text(newsletterText) 
               .buid().build();
       sesClient.createEmailTemplate(templateRequest);
```

```
 System.out.println("Email template created: " + TEMPLATE_NAME); 
    } catch (AlreadyExistsException e) { 
      // If the template already exists, skip this step and proceed with the next 
      // operation 
      System.out.println("Email template already exists, skipping creation..."); 
    } catch (LimitExceededException e) { 
     // If the limit for email templates is exceeded, fail the workflow and
 inform 
      // the user 
      System.err.println("You have reached the limit for email templates. Please 
 remove some templates and try again."); 
      throw e; 
    } catch (Exception e) { 
      System.err.println("Error occurred while creating email template: " + 
 e.getMessage()); 
      throw e; 
    } 
    try { 
      // Delete the contact list 
      DeleteContactListRequest deleteContactListRequest = 
 DeleteContactListRequest.builder() 
           .contactListName(CONTACT_LIST_NAME) 
         .build();
      sesClient.deleteContactList(deleteContactListRequest); 
      System.out.println("Contact list deleted: " + CONTACT_LIST_NAME); 
    } catch (NotFoundException e) { 
      // If the contact list does not exist, log the error and proceed 
      System.out.println("Contact list not found. Skipping deletion..."); 
    } catch (Exception e) { 
      System.err.println("Error occurred while deleting the contact list: " + 
 e.getMessage()); 
      e.printStackTrace(); 
    } 
      try { 
        // Delete the email identity 
        DeleteEmailIdentityRequest deleteIdentityRequest = 
 DeleteEmailIdentityRequest.builder() 
             .emailIdentity(this.verifiedEmail) 
           .build();
```

```
 sesClient.deleteEmailIdentity(deleteIdentityRequest); 
        System.out.println("Email identity deleted: " + this.verifiedEmail); 
      } catch (NotFoundException e) { 
        // If the email identity does not exist, log the error and proceed 
        System.out.println("Email identity not found. Skipping deletion..."); 
      } catch (Exception e) { 
        System.err.println("Error occurred while deleting the email identity: " + 
 e.getMessage()); 
        e.printStackTrace(); 
      } 
    } else { 
      System.out.println("Skipping email identity deletion."); 
    } 
    try { 
      // Delete the template 
      DeleteEmailTemplateRequest deleteTemplateRequest = 
 DeleteEmailTemplateRequest.builder() 
           .templateName(TEMPLATE_NAME) 
          .build(); 
      sesClient.deleteEmailTemplate(deleteTemplateRequest); 
      System.out.println("Email template deleted: " + TEMPLATE_NAME); 
    } catch (NotFoundException e) { 
      // If the email template does not exist, log the error and proceed 
      System.out.println("Email template not found. Skipping deletion..."); 
    } catch (Exception e) { 
      System.err.println("Error occurred while deleting the email template: " + 
 e.getMessage()); 
      e.printStackTrace(); 
    }
```
• 有关 API 详细信息,请参阅 AWS SDK for Java 2.x API 参考中的以下主题。

- [CreateContact](https://docs.aws.amazon.com/goto/SdkForJavaV2/sesv2-2019-09-27/CreateContact)
- [CreateContactList](https://docs.aws.amazon.com/goto/SdkForJavaV2/sesv2-2019-09-27/CreateContactList)
- [CreateEmailIdentity](https://docs.aws.amazon.com/goto/SdkForJavaV2/sesv2-2019-09-27/CreateEmailIdentity)
- [CreateEmailTemplate](https://docs.aws.amazon.com/goto/SdkForJavaV2/sesv2-2019-09-27/CreateEmailTemplate)
- [DeleteContactList](https://docs.aws.amazon.com/goto/SdkForJavaV2/sesv2-2019-09-27/DeleteContactList)
- [DeleteEmailIdentity](https://docs.aws.amazon.com/goto/SdkForJavaV2/sesv2-2019-09-27/DeleteEmailIdentity)
- [DeleteEmailTemplate](https://docs.aws.amazon.com/goto/SdkForJavaV2/sesv2-2019-09-27/DeleteEmailTemplate)
- [ListContacts](https://docs.aws.amazon.com/goto/SdkForJavaV2/sesv2-2019-09-27/ListContacts)
- [SendEmail. 简单](https://docs.aws.amazon.com/goto/SdkForJavaV2/sesv2-2019-09-27/SendEmail.simple)
- [SendEmail。模板](https://docs.aws.amazon.com/goto/SdkForJavaV2/sesv2-2019-09-27/SendEmail.template)

### Python

SDK for Python (Boto3)

```
a Note
```
还有更多相关信息 GitHub。在 [AWS 代码示例存储库中](https://github.com/awsdocs/aws-doc-sdk-examples/tree/main/python/example_code/sesv2#code-examples)查找完整示例,了解如何进行设 置和运行。

```
def main(): 
     """ 
     The main function that orchestrates the execution of the workflow. 
    "" ""
     print(INTRO) 
     ses_client = boto3.client("sesv2") 
     workflow = SESv2Workflow(ses_client) 
     try: 
         workflow.prepare_application() 
         workflow.gather_subscriber_email_addresses() 
         workflow.send_coupon_newsletter() 
         workflow.monitor_and_review() 
     except ClientError as e: 
          print_error(e) 
     workflow.clean_up()
class SESv2Workflow: 
     """ 
     A class to manage the SES v2 Coupon Newsletter Workflow. 
     """
```

```
 def __init__(self, ses_client, sleep=True): 
       self.ses client = ses client
        self.sleep = sleep 
        try: 
 self.ses_client.create_contact_list(ContactListName=CONTACT_LIST_NAME) 
            print(f"Contact list '{CONTACT_LIST_NAME}' created successfully.") 
        except ClientError as e: 
            # If the contact list already exists, skip and proceed 
            if e.response["Error"]["Code"] == "AlreadyExistsException": 
                print(f"Contact list '{CONTACT_LIST_NAME}' already exists.") 
            else: 
                raise e 
            try: 
                # Create a new contact 
                self.ses_client.create_contact( 
                    ContactListName=CONTACT_LIST_NAME, EmailAddress=email 
) print(f"Contact with email '{email}' created successfully.") 
                # Send the welcome email 
                self.ses_client.send_email( 
                    FromEmailAddress=self.verified_email, 
                    Destination={"ToAddresses": [email]}, 
                   Content={ 
                        "Simple": { 
                           "Subject": { 
                               "Data": "Welcome to the Weekly Coupons 
 Newsletter" 
 }, 
                           "Body": { 
                               "Text": {"Data": welcome_text}, 
                               "Html": {"Data": welcome_html}, 
 }, 
 } 
\}, \{) print(f"Welcome email sent to '{email}'.") 
                if self.sleep: 
                    # 1 email per second in sandbox mode, remove in production.
```

```
 sleep(1.1) 
            except ClientError as e: 
                # If the contact already exists, skip and proceed 
                if e.response["Error"]["Code"] == "AlreadyExistsException": 
                    print(f"Contact with email '{email}' already exists. 
 Skipping...") 
                else: 
                    raise e 
        try: 
            contacts_response = self.ses_client.list_contacts( 
                ContactListName=CONTACT_LIST_NAME 
) except ClientError as e: 
            if e.response["Error"]["Code"] == "NotFoundException": 
                print(f"Contact list '{CONTACT_LIST_NAME}' does not exist.") 
                return 
            else: 
                raise e 
                self.ses_client.send_email( 
                    FromEmailAddress=self.verified_email, 
                    Destination={"ToAddresses": [email]}, 
                    Content={ 
                        "Simple": { 
                            "Subject": { 
                               "Data": "Welcome to the Weekly Coupons 
 Newsletter" 
 }, 
                            "Body": { 
                              "Text": {"Data": welcome text},
                               "Html": {"Data": welcome_html}, 
 }, 
 } 
\}, \{) print(f"Welcome email sent to '{email}'.") 
                self.ses_client.send_email( 
                    FromEmailAddress=self.verified_email, 
                    Destination={"ToAddresses": [email_address]}, 
                    Content={ 
                        "Template": { 
                            "TemplateName": TEMPLATE_NAME,
```

```
 "TemplateData": coupon_items, 
 } 
\}, \{ ListManagementOptions={"ContactListName": CONTACT_LIST_NAME}, 
) try: 
 self.ses_client.create_email_identity(EmailIdentity=self.verified_email) 
            print(f"Email identity '{self.verified_email}' created 
 successfully.") 
        except ClientError as e: 
            # If the email identity already exists, skip and proceed 
            if e.response["Error"]["Code"] == "AlreadyExistsException": 
                print(f"Email identity '{self.verified_email}' already exists.") 
            else: 
                raise e 
        try: 
            template_content = { 
                "Subject": "Weekly Coupons Newsletter", 
                "Html": load_file_content("coupon-newsletter.html"), 
                "Text": load_file_content("coupon-newsletter.txt"), 
 } 
           self.ses client.create email template(
                TemplateName=TEMPLATE_NAME, TemplateContent=template_content 
) print(f"Email template '{TEMPLATE_NAME}' created successfully.") 
        except ClientError as e: 
            # If the template already exists, skip and proceed 
            if e.response["Error"]["Code"] == "AlreadyExistsException": 
                print(f"Email template '{TEMPLATE_NAME}' already exists.") 
            else: 
                raise e 
        try: 
 self.ses_client.delete_contact_list(ContactListName=CONTACT_LIST_NAME) 
            print(f"Contact list '{CONTACT_LIST_NAME}' deleted successfully.") 
        except ClientError as e: 
            # If the contact list doesn't exist, skip and proceed 
            if e.response["Error"]["Code"] == "NotFoundException": 
                print(f"Contact list '{CONTACT_LIST_NAME}' does not exist.") 
            else:
```

```
 print(e) 
            try: 
 self.ses_client.delete_email_identity(EmailIdentity=self.verified_email) 
                 print(f"Email identity '{self.verified_email}' deleted 
 successfully.") 
            except ClientError as e: 
                 # If the email identity doesn't exist, skip and proceed 
                 if e.response["Error"]["Code"] == "NotFoundException": 
                     print(f"Email identity '{self.verified_email}' does not 
 exist.") 
                 else: 
                     print(e) 
        try: 
            self.ses_client.delete_email_template(TemplateName=TEMPLATE_NAME) 
            print(f"Email template '{TEMPLATE_NAME}' deleted successfully.") 
        except ClientError as e: 
            # If the email template doesn't exist, skip and proceed 
            if e.response["Error"]["Code"] == "NotFoundException": 
                 print(f"Email template '{TEMPLATE_NAME}' does not exist.") 
            else: 
                 print(e)
```
• 有关 API 详细信息,请参阅《AWS SDK for Python (Boto3) API 参考》中的以下主题。

- [CreateContact](https://docs.aws.amazon.com/goto/boto3/sesv2-2019-09-27/CreateContact)
- [CreateContactList](https://docs.aws.amazon.com/goto/boto3/sesv2-2019-09-27/CreateContactList)
- [CreateEmailIdentity](https://docs.aws.amazon.com/goto/boto3/sesv2-2019-09-27/CreateEmailIdentity)
- [CreateEmailTemplate](https://docs.aws.amazon.com/goto/boto3/sesv2-2019-09-27/CreateEmailTemplate)
- [DeleteContactList](https://docs.aws.amazon.com/goto/boto3/sesv2-2019-09-27/DeleteContactList)
- [DeleteEmailIdentity](https://docs.aws.amazon.com/goto/boto3/sesv2-2019-09-27/DeleteEmailIdentity)
- [DeleteEmailTemplate](https://docs.aws.amazon.com/goto/boto3/sesv2-2019-09-27/DeleteEmailTemplate)
- [ListContacts](https://docs.aws.amazon.com/goto/boto3/sesv2-2019-09-27/ListContacts)
- [SendEmail. 简单](https://docs.aws.amazon.com/goto/boto3/sesv2-2019-09-27/SendEmail.simple)
- [SendEmail。模板](https://docs.aws.amazon.com/goto/boto3/sesv2-2019-09-27/SendEmail.template)

#### Rust

## 适用于 Rust 的 SDK

### **a**) Note

还有更多相关信息 GitHub。查找完整示例,学习如何在 [AWS 代码示例存储库中](https://github.com/awsdocs/aws-doc-sdk-examples/tree/main/rustv1/examples/ses#code-examples)进行设 置和运行。

```
 match self 
             .client 
             .create_contact_list() 
              .contact_list_name(CONTACT_LIST_NAME) 
             .send() 
             .await 
         { 
             Ok(_) => writeln!(self.stdout, "Contact list created 
 successfully.")?, 
            Err(e) => match e.into_service_error() {
                  CreateContactListError::AlreadyExistsException(_) => { 
                      writeln!( 
                          self.stdout, 
                          "Contact list already exists, skipping creation." 
                      )?; 
 } 
                  e => return Err(anyhow!("Error creating contact list: {}", e)), 
             }, 
         } 
             match self 
                  .client 
                  .create_contact() 
                  .contact_list_name(CONTACT_LIST_NAME) 
                  .email_address(email.clone()) 
                  .send() 
                  .await 
\{\hspace{.1cm} \}Ok(\_) => writeln!(self.stdout, "Contact created for \{\}", email)?,
                 Err(e) => match e.into_service_error() {
                      CreateContactError::AlreadyExistsException(_) => writeln!( 
                          self.stdout,
```

```
 "Contact already exists for {}, skipping creation.", 
                                email 
                          )?, 
                         e => return Err(anyhow! ("Error creating contact for \{\}: \{\}",
  email, e)), 
                     }, 
 } 
           let contacts: Vec<Contact> = match self 
                .client 
                .list_contacts() 
                .contact_list_name(CONTACT_LIST_NAME) 
                .send() 
                .await 
           { 
                Ok(list_contacts_output) => { 
                     list_contacts_output.contacts.unwrap().into_iter().collect() 
 } 
               Err(e) \Rightarrow return Err(anyhow!( 
                          "Error retrieving contact list {}: {}", 
                          CONTACT_LIST_NAME, 
e de la construction de la construction de la construction de la construction de la construction de la construction de la construction de la construction de la construction de la construction de la construction de la const
                     )) 
 } 
           }; 
                let coupons = std::fs::read_to_string("../resources/newsletter/
sample_coupons.json") 
                      .unwrap_or_else(|_| r#"{"coupons":[]}"#.to_string()); 
                let email_content = EmailContent::builder() 
                     .template( 
                          Template::builder() 
                                .template_name(TEMPLATE_NAME) 
                                .template_data(coupons) 
                                .build(), 
) .build(); 
                match self 
                     .client 
                     .send_email() 
                      .from_email_address(self.verified_email.clone())
```
```
 .destination(Destination::builder().to_addresses(email.clone()).build()) 
                 .content(email_content) 
                 .list_management_options( 
                     ListManagementOptions::builder() 
                        .contact list name(CONTACT LIST NAME)
                         .build()?, 
) .send() 
                 .await 
            { 
                Ok(output) => {
                     if let Some(message_id) = output.message_id { 
                         writeln!( 
                             self.stdout, 
                             "Newsletter sent to {} with message ID {}", 
                             email, message_id 
)?; \hspace{1.5cm} )?;
                     } else { 
                         writeln!(self.stdout, "Newsletter sent to {}", email)?; 
1 1 1 1 1 1 1
 } 
                Err(e) => return Err(anyhow!("Error sending newsletter to \{\}:
 {}", email, e)), 
 } 
        match self 
             .client 
             .create_email_identity() 
             .email_identity(self.verified_email.clone()) 
             .send() 
             .await 
        { 
            Ok(_) => writeln!(self.stdout, "Email identity created 
 successfully.")?, 
           Err(e) => match e.into_service_error() {
                 CreateEmailIdentityError::AlreadyExistsException(_) => { 
                     writeln!( 
                         self.stdout, 
                         "Email identity already exists, skipping creation." 
                     )?; 
 } 
                e => return Err(anyhow!("Error creating email identity: \{'', e)),
            },
```

```
 } 
        let template html = std::fs::read_to_string("../resources/newsletter/coupon-
newsletter.html") 
                  .unwrap_or_else(|_| "Missing coupon-
newsletter.html".to_string()); 
         let template_text = 
              std::fs::read_to_string("../resources/newsletter/coupon-
newsletter.txt") 
                  .unwrap_or_else(|_| "Missing coupon-newsletter.txt".to_string()); 
         // Create the email template 
        let template content = EmailTemplateContent::builder()
              .subject("Weekly Coupons Newsletter") 
              .html(template_html) 
              .text(template_text) 
             .build();
         match self 
              .client 
              .create_email_template() 
              .template_name(TEMPLATE_NAME) 
              .template_content(template_content) 
              .send() 
             .await 
         { 
             Ok(_) => writeln!(self.stdout, "Email template created 
  successfully.")?, 
             Err(e) => match e.into_service_error() { 
                  CreateEmailTemplateError::AlreadyExistsException(_) => { 
                      writeln!( 
                          self.stdout, 
                          "Email template already exists, skipping creation." 
                      )?; 
 } 
                 e => return Err(anyhow!("Error creating email template: \{'', e)),
             }, 
         } 
         match self 
              .client 
              .delete_contact_list() 
              .contact_list_name(CONTACT_LIST_NAME)
```

```
 .send() 
              .await 
         { 
             Ok(_) => writeln!(self.stdout, "Contact list deleted 
 successfully.")?, 
            Err(e) => return Err(anyhow!("Error deleting contact list: \{e\}')),
         } 
             match self 
                  .client 
                  .delete_email_identity() 
                  .email_identity(self.verified_email.clone()) 
                  .send() 
                  .await 
\{\hspace{.1cm} \} Ok(_) => writeln!(self.stdout, "Email identity deleted 
 successfully.")?, 
                 Err(e) \Rightarrow return Err(anyhow!("Error deleting email identity: {}", e)); 
 } 
 } 
         match self 
              .client 
              .delete_email_template() 
              .template_name(TEMPLATE_NAME) 
              .send() 
              .await 
         { 
             Ok(_) => writeln!(self.stdout, "Email template deleted 
 successfully.")?, 
            Err(e) \Rightarrow f return Err(anyhow!("Error deleting email template: {e}")); 
             } 
         }
```
- 有关 API 详细信息,请参阅《AWS SDK for Rust API 参考》中的以下主题。
	- [CreateContact](https://docs.rs/releases/search?query=aws-sdk)
	- [CreateContactList](https://docs.rs/releases/search?query=aws-sdk)
	- [CreateEmailIdentity](https://docs.rs/releases/search?query=aws-sdk)
	- [CreateEmailTemplate](https://docs.rs/releases/search?query=aws-sdk)
- [DeleteContactList](https://docs.rs/releases/search?query=aws-sdk)
- [DeleteEmailIdentity](https://docs.rs/releases/search?query=aws-sdk)
- [DeleteEmailTemplate](https://docs.rs/releases/search?query=aws-sdk)
- [ListContacts](https://docs.rs/releases/search?query=aws-sdk)
- [SendEmail. 简单](https://docs.rs/releases/search?query=aws-sdk)
- [SendEmail。模板](https://docs.rs/releases/search?query=aws-sdk)

有关 S AWS DK 开发者指南和代码示例的完整列表,请参[阅将 Amazon SES 与 AWS 软件开发工具包](#page-44-0) [一起使用](#page-44-0)。本主题还包括有关入门的信息以及有关先前的 SDK 版本的详细信息。

# Amazon Simple Email Service 中的安全性

云安全 AWS 是重中之重。作为 AWS 客户,您可以受益于专为满足大多数安全敏感型组织的要求而构 建的数据中心和网络架构。

安全是双方共同承担 AWS 的责任。[责任共担模式将](https://aws.amazon.com/compliance/shared-responsibility-model/)此描述为云的安全性和云中的安全性:

- 云安全 AWS 负责保护在 AWS 云中运行 AWS 服务的基础架构。 AWS 还为您提供可以安全使用 的服务。作为[AWS 合规计划合规计划合规计划合的](https://aws.amazon.com/compliance/programs/)一部分,第三方审计师定期测试和验证我们安全 的有效性。要了解适用于 Amazon Simple Email [AWS 服务的合规计划,请参阅按合规计划服](https://aws.amazon.com/compliance/services-in-scope/)务。
- 云端安全-您的责任由您使用的 AWS 服务决定。您还需要对其他因素负责,包括您的数据的敏感 性、您公司的要求以及适用的法律法规。

该文档帮助您了解如何在使用 Amazon Simple Email Service 时应用责任共担模式。它说明了如何配置 Amazon Simple Email Service 以实现您的安全性和合规性目标。您还将学习如何使用其他 AWS 服务 来帮助您监控和保护您的亚马逊简单电子邮件服务资源。

**a** Note

如果您需要举报滥用 AWS 资源的情况,包括垃圾邮件和恶意软件分发,请不要使用本开发者 指南任何页面上的反馈链接,因为该表格是由 AWS 文档团队而不是 AWS 信任与安全部门收 到的。相反,在 ["如何举报滥用 AWS 资源?"](https://aws.amazon.com/premiumsupport/knowledge-center/report-aws-abuse/) 页面上,按照说明联系 AWS 信任与安全团队, 举报任何类型的亚马逊 AWS 滥用行为。

内容

- [Amazon Simple Email Service 中的数据保护](#page-869-0)
- [Amazon SES 中的 Identity and Access Management](#page-885-0)
- [Amazon SES 中的日志记录和监控](#page-898-0)
- [Amazon Simple Email Service 的合规性验证](#page-902-0)
- [Amazon Simple Email Service 的弹性](#page-902-1)
- [Amazon Simple Email Service 中的基础设施安全性](#page-903-0)
- [为 Amazon SES 设置 VPC 端点](#page-903-1)

# <span id="page-869-0"></span>Amazon Simple Email Service 中的数据保护

分 AWS [担责任模型适](https://aws.amazon.com/compliance/shared-responsibility-model/)用于亚马逊简单电子邮件服务中的数据保护。如本模型所述 AWS ,负责保护 运行所有内容的全球基础架构 AWS Cloud。您负责维护对托管在此基础设施上的内容的控制。您还 负责您所使用的 AWS 服务 的安全配置和管理任务。有关数据隐私的更多信息,请参[阅数据隐私常见](https://aws.amazon.com/compliance/data-privacy-faq) [问题](https://aws.amazon.com/compliance/data-privacy-faq)。有关欧洲数据保护的信息,请参阅 AWS 安全性博客 上的 [AWS 责任共担模式和 GDPR](https://aws.amazon.com/blogs/security/the-aws-shared-responsibility-model-and-gdpr/) 博客文 章。

出于数据保护目的,我们建议您保护 AWS 账户 凭证并使用 AWS IAM Identity Center 或 AWS Identity and Access Management (IAM) 设置个人用户。这样,每个用户只获得履行其工作职责所需的权限。 我们还建议您通过以下方式保护数据:

- 对每个账户使用多重身份验证 (MFA)。
- 使用 SSL/TLS 与资源通信。 AWS 我们要求使用 TLS 1.2,建议使用 TLS 1.3。
- 使用设置 API 和用户活动日志 AWS CloudTrail。
- 使用 AWS 加密解决方案以及其中的所有默认安全控件 AWS 服务。
- 使用高级托管安全服务(例如 Amazon Macie),它有助于发现和保护存储在 Amazon S3 中的敏感 数据。
- 如果您在 AWS 通过命令行界面或 API 进行访问时需要经过 FIPS 140-2 验证的加密模块,请使用 FIPS 端点。有关可用的 FIPS 端点的更多信息,请参[阅《美国联邦信息处理标准\(FIPS\)第 140-2](https://aws.amazon.com/compliance/fips/)  [版》](https://aws.amazon.com/compliance/fips/)。

我们强烈建议您切勿将机密信息或敏感信息(如您客户的电子邮件地址)放入标签或自由格式文本字段 (如名称字段)。这包括您使用控制台、API 或 AWS SDK AWS 服务 使用 Amazon 简单电子邮件服 务或其他服务时。 AWS CLI在用于名称的标签或自由格式文本字段中输入的任何数据都可能会用于计 费或诊断日志。如果您向外部服务器提供网址,强烈建议您不要在网址中包含凭证信息来验证对该服务 器的请求。

内容

- [适用于 Amazon SES 的静态数据加密](#page-870-0)
- [传输中加密](#page-879-0)
- [从 Amazon SES 中删除个人数据](#page-879-1)

# <span id="page-870-0"></span>适用于 Amazon SES 的静态数据加密

默认情况下,Amazon SES 会对所有静态数据进行加密。默认情况下,加密有助于减少保护数据所涉 及的操作开销和复杂性。加密还使您能够创建符合严格加密合规性和监管要求的 Mail Manager 存档。

SES 提供以下加密选项:

- AWS 自有密钥 SES 默认使用这些密钥。您无法查看、管理或使用 AWS 自有密钥,也无法审核 其使用情况。但是,无需采取任何措施或更改任何计划即可保护用于加密数据的密钥。有关更多信 息,请参阅 AWS Key Management Service 开发人员指南中的 [AWS 自有密钥。](https://docs.aws.amazon.com/kms/latest/developerguide/concepts.html#aws-owned-cmk)
- 客户托管密钥 SES 支持使用由您创建、拥有和管理的对称客户托管密钥。由于您可以完全控制加 密,因此可以执行以下任务:
	- 制定和维护关键策略
	- 制定和维护 IAM policy 和授权
	- 启用和禁用密钥策略
	- 轮换密钥加密材料
	- 添加标签
	- 创建密钥别名
	- 计划删除密钥

要使用自己的密钥,请在创建 SES 资源时选择客户托管密钥。

有关更多信息,请参阅《AWS Key Management Service 开发人员指南》中[的客户托管密钥](https://docs.aws.amazon.com/kms/latest/developerguide/concepts.html#customer-cmk)。

**a** Note

SES 使用 AWS 自有密钥自动启用静态加密,不收取任何费用。 但是,使用客户管理的密钥需要 AWS KMS 付费。有关定价的更多信息,请参阅 [AWS Key](https://aws.amazon.com/kms/pricing/)  [Management Service 定价。](https://aws.amazon.com/kms/pricing/)

### 创建客户托管密钥

您可以使用或 AWS KMS API 创建对称的客户托管密钥。 AWS Management Console

创建对称的客户托管密钥

按照AWS Key Management Service 开发人员指南[中创建对称加密 KMS 密钥的](https://docs.aws.amazon.com/kms/latest/developerguide/create-keys.html#create-symmetric-cmk)步骤进行操作。

**a** Note

要存档,您的密钥必须满足以下要求:

- 密钥必须是对称的。
- 密钥材料来源必须是AWS KMS。
- 密钥的用法必须是ENCRYPT DECRYPT。

#### 密钥策略

{

密钥策略控制对客户托管密钥的访问。每个客户托管密钥必须只有一个密钥策略,其中包含确定谁可以 使用该密钥以及如何使用该密钥的。创建客户托管密钥时,可以指定密钥策略。有关更多信息,请 参阅《AWS Key Management Service 开发人员指南》中[的管理对客户托管密钥的访问](https://docs.aws.amazon.com/kms/latest/developerguide/control-access-overview.html#managing-access)。

要将您的客户托管密钥用于 Mail Manager 存档,您的密钥策略必须允许以下 API 操作:

- [kms: DescribeKey](https://docs.aws.amazon.com/kms/latest/APIReference/API_DescribeKey.html)  提供客户托管的密钥详细信息,允许 SES 验证密钥。
- kms[: GenerateDataKey 允许 SES](https://docs.aws.amazon.com/kms/latest/APIReference/API_GenerateDataKey.html) 生成用于加密静态数据的数据密钥。
- [kms: decrypt](https://docs.aws.amazon.com/kms/latest/APIReference/API_Decrypt.html)  允许 SES 在将存储的数据返回给 API 客户端之前对其进行解密。

以下示例显示了典型的密钥策略:

```
 "Sid": "Allow SES to encrypt/decrypt", 
     "Effect": "Allow", 
     "Principal": { 
          "Service": "ses.amazonaws.com" 
     }, 
     "Action": [ 
          "kms:GenerateDataKey", 
          "kms:Decrypt", 
          "kms:DescribeKey" 
     ], 
     "Resource": "*" 
 },
```
有关更多信息,请参阅《AWS Key Management Service 开发人员指南》中的[在策略中指定权限](https://docs.aws.amazon.com/kms/latest/developerguide/control-access-overview.html#overview-policy-elements)。

有关故障排除的更多信息,请参阅《AWS Key Management Service 开发人员指南》中[的密钥访问](https://docs.aws.amazon.com/kms/latest/developerguide/policy-evaluation.html#example-no-iam) [疑](https://docs.aws.amazon.com/kms/latest/developerguide/policy-evaluation.html#example-no-iam)难解答。

为邮件管理器存档指定客户管理的密钥

您可以指定客户管理的密钥作为使用 AWS 自有密钥的替代方法。创建档案时,您可以通过输入 KMS 密钥 ARN 来指定数据密钥,Mail Manager 存档使用该密钥来加密存档中的所有客户数据。

• KMS 密钥 ARN — AWS KMS 客户托管[密钥的密钥标识符。](https://docs.aws.amazon.com/kms/latest/developerguide/concepts.html#key-id)输入密钥 ID、密钥 ARN、别名名称或 别名 ARN。

Amazon SES 加密上下文

[加密上下文](https://docs.aws.amazon.com/kms/latest/developerguide/concepts.html#encrypt_context)是一组可选的键值对,包含有关数据的其他上下文信息。

AWS KMS 使用加密上下文作为[其他经过身份验证的数据来](https://docs.aws.amazon.com/crypto/latest/userguide/cryptography-concepts.html#term-aad)支持经过[身份验证的加密。](https://docs.aws.amazon.com/crypto/latest/userguide/cryptography-concepts.html#define-authenticated-encryption)当您在加密数据 的请求中包含加密上下文时,会将加密上下文 AWS KMS 绑定到加密数据。要解密数据,您必须在请 求中包含相同的加密上下文。

**a** Note

Amazon SES 不支持用于创建档案的加密上下文。相反,您可以使用 IAM 或 KMS 策略。有关 策略示例[档案创建政策](#page-874-0),请参阅本节后面的内容。

Amazon SES 加密上下文

SES 在所有 AWS KMS 加密操作中使用相同的加密上下文,其中密钥为aws:ses:arn,值为资源 [Amazon 资源名称](https://docs.aws.amazon.com/general/latest/gr/aws-arns-and-namespaces.html) (ARN)。

Example

```
"encryptionContext": { 
     "aws:ses:arn": "arn:aws:ses:us-west-2:111122223333:ExampleResourceName/
ExampleResourceID"
}
```
使用加密上下文进行监控

当您使用对称客户托管密钥来加密您的 SES 资源时,您还可以使用审计记录和日志中的加密上下文 来识别客户托管密钥的使用情况。加密上下文还会显示在[AWS CloudTrail 或 Amazon Logs 生成的](#page-875-0)  [CloudWatch 日志中](#page-875-0)。

使用加密上下文控制对客户托管式密钥的访问

您可以使用密钥策略和 IAM 策略中的加密上下文作为 conditions 来控制对您的对称客户托管密钥的 访问。您还可以在授权中使用加密上下文约束。

SES 在授权中使用加密上下文限制来控制对您的账户或区域中客户托管密钥的访问权限。授权约束要 求授权允许的操作使用指定的加密上下文。

#### Example

以下是密钥策略声明示例,用于授予对特定加密上下文的客户托管密钥的访问权限。此策略语句中的条 件要求授权具有指定加密上下文的加密上下文约束。

```
{ 
     "Sid": "Enable DescribeKey", 
     "Effect": "Allow", 
     "Principal": { 
         "AWS": "arn:aws:iam::111122223333:role/ExampleReadOnlyRole" 
      }, 
      "Action": "kms:DescribeKey", 
      "Resource": "*"
},
{ 
      "Sid": "Enable CreateGrant", 
      "Effect": "Allow", 
      "Principal": { 
          "AWS": "arn:aws:iam::111122223333:role/ExampleReadOnlyRole" 
      }, 
      "Action": "kms:CreateGrant", 
      "Resource": "*", 
      "Condition": { 
          "StringEquals": { 
               "kms:EncryptionContext:aws:ses:arn": "arn:aws:ses:us-
west-2:111122223333:ExampleResourceName/ExampleResourceID" 
 } 
      }
}
```
## <span id="page-874-0"></span>档案创建政策

以下示例策略说明如何启用档案创建。这些政策适用于所有资产。

### IAM policy

```
{ 
              "Sid": "VisualEditor0", 
              "Effect": "Allow", 
             "Action": "ses:CreateArchive", 
             "Resource": [ 
 "*" 
             ] 
         }, 
         { 
              "Effect": "Allow", 
              "Action": [ 
                  "kms:DescribeKey", 
                  "kms:GenerateDataKey", 
                  "kms:Decrypt" 
             ], 
              "Resource": "*", 
              "Condition": { 
                  "StringEquals": { 
                      "kms:ViaService": "ses.us-east-1.amazonaws.com", 
                      "kms:CallerAccount": "012345678910" 
 } 
             } 
         }
```
AWS KMS 策略

{

```
 "Sid": "Allow SES to encrypt/decrypt", 
 "Effect": "Allow", 
 "Principal": { 
     "Service": "ses.amazonaws.com" 
 }, 
 "Action": [ 
     "kms:GenerateDataKey", 
     "kms:Decrypt", 
     "kms:DescribeKey" 
 ],
```
},

```
 "Resource": "*"
```
### <span id="page-875-0"></span>监控您的 Amazon SES 加密密钥

当您将 AWS KMS 客户托管密钥与您的 Amazon SES 资源一起使用时,您可以使[用AWS CloudTrail](https://docs.aws.amazon.com/awscloudtrail/latest/userguide/cloudtrail-user-guide.html)或 [Amazon CloudWatch Logs](https://docs.aws.amazon.com/AmazonCloudWatch/latest/logs/WhatIsCloudWatchLogs.html) 来跟踪 SES 发送到的请求 AWS KMS。

以下示例是GenerateDataKeyDecrypt、和DescribeKey监控 SES 为访问由您的客户托管密钥加 密的数据而调用的 KMS 操作 AWS CloudTrail 的事件:

GenerateDataKey

当您为资源启用 AWS KMS 客户托管密钥时,SES 会创建一个唯一的表密钥。它向发 送GenerateDataKey请求 AWS KMS ,指定资源的 AWS KMS客户托管密钥。

当您为 Mail Manager 存档资源启用 AWS KMS 客户托管密钥GenerateDataKey时,它将在加密 静态存档数据时使用。

以下示例事件记录了 GenerateDataKey 操作:

```
{ 
     "eventVersion": "1.08", 
     "userIdentity": { 
         "type": "AWSService", 
         "invokedBy": "ses.amazonaws.com" 
     }, 
     "eventTime": "2021-04-22T17:07:02Z", 
     "eventSource": "kms.amazonaws.com", 
     "eventName": "GenerateDataKey", 
     "awsRegion": "us-west-2", 
     "sourceIPAddress": "172.12.34.56", 
     "userAgent": "ExampleDesktop/1.0 (V1; OS)", 
     "requestParameters": { 
          "encryptionContext": { 
              "aws:ses:arn": "arn:aws:ses:us-west-2:111122223333:ExampleResourceName/
ExampleResourceID" 
         }, 
          "keySpec": "AES_256", 
          "keyId": "arn:aws:kms:us-
west-2:111122223333:key/1234abcd-12ab-34cd-56ef-123456SAMPLE" 
     }, 
     "responseElements": null,
```

```
 "requestID": "ff000af-00eb-00ce-0e00-ea000fb0fba0SAMPLE", 
     "eventID": "ff000af-00eb-00ce-0e00-ea000fb0fba0SAMPLE", 
     "readOnly": true, 
     "resources": [ 
        \mathcal{L} "accountId": "111122223333", 
             "type": "AWS::KMS::Key",
              "ARN": "arn:aws:kms:us-
west-2:111122223333:key/1234abcd-12ab-34cd-56ef-123456SAMPLE" 
         } 
     ], 
     "eventType": "AwsApiCall", 
     "managementEvent": true, 
     "eventCategory": "Management", 
     "recipientAccountId": "111122223333", 
     "sharedEventID": "57f5dbee-16da-413e-979f-2c4c6663475e"
}
```
Decrypt

当您访问加密资源时,SES 会调用该Decrypt操作以使用存储的加密数据密钥来访问加密数据。

以下示例事件记录了 Decrypt 操作:

```
{ 
     "eventVersion": "1.08", 
     "userIdentity": { 
          "type": "AWSService", 
         "invokedBy": "ses.amazonaws.com" 
     }, 
     "eventTime": "2021-04-22T17:10:51Z", 
     "eventSource": "kms.amazonaws.com", 
     "eventName": "Decrypt", 
     "awsRegion": "us-west-2", 
     "sourceIPAddress": "172.12.34.56", 
     "userAgent": "ExampleDesktop/1.0 (V1; OS)", 
     "requestParameters": { 
          "encryptionContext": { 
              "aws:ses:arn": "arn:aws:ses:us-west-2:111122223333:ExampleResourceName/
ExampleResourceID" 
         }, 
          "keyId": "arn:aws:kms:us-
west-2:111122223333:key/1234abcd-12ab-34cd-56ef-123456SAMPLE", 
         "encryptionAlgorithm": "SYMMETRIC_DEFAULT"
```

```
 }, 
     "responseElements": null, 
     "requestID": "ff000af-00eb-00ce-0e00-ea000fb0fba0SAMPLE", 
     "eventID": "ff000af-00eb-00ce-0e00-ea000fb0fba0SAMPLE", 
     "readOnly": true, 
     "resources": [ 
         { 
              "accountId": "111122223333", 
             "type": "AWS::KMS::Key",
              "ARN": "arn:aws:kms:us-
west-2:111122223333:key/1234abcd-12ab-34cd-56ef-123456SAMPLE" 
         } 
     ], 
     "eventType": "AwsApiCall", 
     "managementEvent": true, 
     "eventCategory": "Management", 
     "recipientAccountId": "111122223333", 
     "sharedEventID": "dc129381-1d94-49bd-b522-f56a3482d088"
}
```
#### **DescribeKey**

SES 使用该DescribeKey操作来验证与您的资源关联的 AWS KMS 客户托管密钥是否存在于账户 和区域中。

以下示例事件记录了 DescribeKey 操作:

```
{ 
     "eventVersion": "1.08", 
     "userIdentity": { 
          "type": "AssumedRole", 
         "principalId": "AROAIGDTESTANDEXAMPLE:Sampleuser01", 
          "arn": "arn:aws:sts::111122223333:assumed-role/Admin/Sampleuser01", 
          "accountId": "111122223333", 
          "accessKeyId": "AKIAIOSFODNN7EXAMPLE3", 
          "sessionContext": { 
              "sessionIssuer": { 
                  "type": "Role", 
                  "principalId": "AROAIGDTESTANDEXAMPLE:Sampleuser01", 
                  "arn": "arn:aws:sts::111122223333:assumed-role/Admin/Sampleuser01", 
                  "accountId": "111122223333", 
                  "userName": "Admin" 
              }, 
              "webIdFederationData": {},
```

```
 "attributes": { 
                  "mfaAuthenticated": "false", 
                  "creationDate": "2021-04-22T17:02:00Z" 
 } 
         }, 
         "invokedBy": "ses.amazonaws.com" 
     }, 
     "eventTime": "2021-04-22T17:07:02Z", 
     "eventSource": "kms.amazonaws.com", 
     "eventName": "DescribeKey", 
     "awsRegion": "us-west-2", 
     "sourceIPAddress": "172.12.34.56", 
     "userAgent": "ExampleDesktop/1.0 (V1; OS)", 
     "requestParameters": { 
         "keyId": "00dd0db0-0000-0000-ac00-b0c000SAMPLE" 
     }, 
     "responseElements": null, 
     "requestID": "ff000af-00eb-00ce-0e00-ea000fb0fba0SAMPLE", 
     "eventID": "ff000af-00eb-00ce-0e00-ea000fb0fba0SAMPLE", 
     "readOnly": true, 
     "resources": [ 
         { 
              "accountId": "111122223333", 
             "type": "AWS::KMS::Key",
              "ARN": "arn:aws:kms:us-
west-2:111122223333:key/1234abcd-12ab-34cd-56ef-123456SAMPLE" 
         } 
     ], 
     "eventType": "AwsApiCall", 
     "managementEvent": true, 
     "eventCategory": "Management", 
     "recipientAccountId": "111122223333"
}
```
## 了解更多信息

以下资源提供有关静态数据加密的更多信息。

- 有关 [AWS Key Management Service 基本概念的](https://docs.aws.amazon.com/kms/latest/developerguide/concepts.html)更多信息,请参阅 《AWS Key Management Service 开发人员指南》。
- 有关 [AWS Key Management Service的安全最佳实操](https://docs.aws.amazon.com/kms/latest/developerguide/best-practices.html)的更多信息,请参阅 《AWS Key Management Service 开发人员指南》。

# <span id="page-879-0"></span>传输中加密

默认情况下,Amazon SES 使用操作 TLS。这意味着 Amazon SES 始终尝试与接收邮件服务器建立 安全连接。如果无法建立安全连接,它将发送未加密邮件。您可以更改此行为,以便 Amazon SES 只有在能够建立安全连接的情况下,才会将邮件发送到接收电子邮件服务器。有关更多信息,请参阅 [Amazon SES 和安全协议。](#page-123-0)

# <span id="page-879-1"></span>从 Amazon SES 中删除个人数据

根据您使用 Amazon SES 的方式,它可能会存储某些被视为个人信息的数据。例如,要使用 Amazon SES 发送电子邮件,您必须提供至少一个已验证的身份(电子邮件地址或域)。您可以使用 Amazon SES 控制台或者 Amazon SES API 永久删除这些个人数据。

本章提供了删除可能被视为个人信息的各种类型的数据的过程。

#### 内容

- [从账户级别黑名单中删除电子邮件地址](#page-879-2)
- [删除有关使用 Amazon SES 发送的电子邮件的数据](#page-880-0)
- [删除有关身份的数据](#page-881-0)
- [删除发件人身份验证数据](#page-882-0)
- [删除与接收规则相关的数据](#page-883-0)
- [删除与 IP 地址筛选器相关的数据](#page-884-0)
- [删除电子邮件模板中的数据](#page-884-1)
- [删除自定义验证电子邮件模板中的数据](#page-885-1)
- [通过关闭 AWS 账户删除所有个人数据](#page-885-2)

<span id="page-879-2"></span>从账户级别黑名单中删除电子邮件地址

Amazon SES 包括一个可选的账户级别黑名单。启用此功能后,导致退回或投诉的电子邮件地址会自 动添加到黑名单中。电子邮件地址在删除之前会一直保留在名单中。有关账户级别黑名单的更多信息, 请参阅[使用 Amazon SES 账户级黑名单。](#page-441-0)

您可以使用 [Amazon SES API v2](https://docs.aws.amazon.com/ses/latest/APIReference-V2/API_DeleteSuppressedDestination.html) 中的 DeleteSuppressedDestination 操作,从账户级别黑名单 中删除电子邮件地址。此部分包括使用 AWS CLI删除电子邮件地址的过程。有关安装和配置 AWS CLI 的更多信息,请参阅 [AWS Command Line Interface 用户指南。](https://docs.aws.amazon.com/cli/latest/userguide/)

要使用 AWS CLI从账户级黑名单中删除地址,请执行以下操作:

• 在命令行输入以下命令:

aws sesv2 delete-suppressed-destination --email-address *recipient@example.com*

在上述命令中,将 *recipient@example.com* 替换为您要从账户级黑名单中删除的电子邮件地 址。

### <span id="page-880-0"></span>删除有关使用 Amazon SES 发送的电子邮件的数据

当您使用 Amazon SES 发送电子邮件时,您可以将有关该电子邮件的信息发送给其他 AWS 服务。例 如,您可以向 Firehose 发送有关电子邮件事件(例如发送、打开和点击)的信息。该事件数据通常包 含您的电子邮件地址以及从中发送电子邮件的 IP 地址。它还包含将电子邮件发送到的所有收件人的电 子邮件地址。

您可以使用 Firehose 将电子邮件事件数据流式传输到多个目的地,包括亚马逊简单存储服务、亚马逊 服务和亚马逊 Redshift。 OpenSearch 要删除这些数据,您应该先停止将数据流式传输到 Firehose, 然后删除已经流式传输的数据。要停止将 Amazon SES 事件数据流式传输到 Firehose,您必须删除 Firehose 事件目的地。

使用亚马逊 SES 控制台移除 Firehose 事件目的地

- 1. 通过以下网址打开 Amazon SES 控制台:<https://console.aws.amazon.com/ses/>。
- 2. 在电子邮件发送下面,选择配置集。
- 3. 在配置集列表中,选择包含 Firehose 事件目标的配置集。
- 4. 在要删除的 Firehose 事件目标旁边,选择删除  $\left( 0 \right)$ 按钮。
- 5. 如有必要,请删除 Firehose 写入其他服务的数据。有关更多信息,请参[阅the section called "删除](#page-881-1) [存储的事件数据"。](#page-881-1)

您也可以使用 Amazon SES API 删除事件目标。以下过程使用 AWS Command Line Interface (AWS CLI) 与 Amazon SES API 进行交互。您也可以使用 AWS 软件开发工具包或直接发出 HTTP 请求与 API 进行交互。

要移除 Firehose 事件目的地,请使用 AWS CLI

1. 在命令行处,键入以下命令:

```
aws sesv2 delete-configuration-set-event-destination --configuration-set-
name configSet \
--event-destination-name eventDestination
```
在此命令中,将 *ConfigSet* 替换为包含 Firehose 事件目标的配置集的名称。将 *EventDestination ### Firehose ####*的名称。

2. 如有必要,请删除 Firehose 写入其他服务的数据。有关更多信息,请参[阅the section called "删除](#page-881-1) [存储的事件数据"。](#page-881-1)

#### <span id="page-881-1"></span>删除存储的事件数据

有关从其他 AWS 服务中删除信息的更多信息,请参阅以下文档:

- 《Amazon Simple Storage Service 用户指南》中的[删除对象和存储桶](https://docs.aws.amazon.com/AmazonS3/latest/gsg/DeletingAnObjectandBucket.html)
- 在《亚马逊 OpenSearch 服务开发者指南》中删除 OpenSearch 服务[域](https://docs.aws.amazon.com/opensearch-service/latest/developerguide/es-gsg-deleting.html)
- 《Amazon Redshift 集群管理指南》中的[删除集群](https://docs.aws.amazon.com/redshift/latest/mgmt/managing-clusters-console.html#delete-cluster)

您还可以使用 Firehose 将电子邮件数据流式传输到 Splunk,Splunk 是一项不受支持 AWS 或管理的第 三方服务。 AWS Management Console有关从 Splunk 中删除数据的更多信息,请咨询您的系统管理 员或参阅 [Splunk 网站](http://docs.splunk.com/Documentation)上的文档。

#### <span id="page-881-0"></span>删除有关身份的数据

身份包括用于通过 Amazon SES 发送电子邮件的电子邮件地址和域。在某些司法管辖区中,电子邮件 地址或域可能会被视为个人身份数据。

使用 Amazon SES 控制台删除身份

- 1. 通过以下网址打开 Amazon SES 控制台:<https://console.aws.amazon.com/ses/>。
- 2. 在身份管理下面,执行以下操作之一:
	- 如果要删除域,请选择域。
	- 如果要删除电子邮件地址,请选择电子邮件地址。
- 3. 选择要删除的身份,然后选择删除。

4. 在确认对话框中,选择是,删除身份。

您也可以使用 Amazon SES API 删除身份。以下过程使用 AWS Command Line Interface (AWS CLI)与 Amazon SES API 进行交互。您也可以使用 AWS 软件开发工具包或直接发出 HTTP 请求与 API 进行交互。

要删除身份,请使用 AWS CLI

在命令行处, 键入以下命令:

aws ses delete-identity --identity *sender@example.com*

在该命令中,将 *sender@example.com* 替换为要删除的身份。

#### <span id="page-882-0"></span>删除发件人身份验证数据

发件人身份验证是指,配置 Amazon SES 以便其他用户可以代表您发送电子邮件的过程。要启用发件 人授权,您必须创建一个策略,如[使用 Amazon SES 的发送授权中](#page-294-0)所述。除了 AWS ID(与代表您发 送电子邮件的个人或群组相关联)之外,这些政策还包含身份(属于您)。您可以修改或删除发件人身 份验证策略以删除该个人数据。以下过程介绍了如何删除这些策略。

使用 Amazon SES 控制台删除发件人身份验证策略

- 1. 通过以下网址打开 Amazon SES 控制台:<https://console.aws.amazon.com/ses/>。
- 2. 在身份管理下面,执行以下操作之一:
	- 如果要删除的发件人身份验证策略与某个域关联,请选择域。
	- 如果要删除的发件人身份验证策略与某个电子邮件地址关联,请选择电子邮件地址。
- 3. 在身份策略下面,选择要删除的策略,然后选择删除策略。

您也可以使用 Amazon SES API 删除发件人身份验证策略。以下过程使用 AWS Command Line Interface (AWS CLI) 与 Amazon SES API 进行交互。您也可以使用 AWS 软件开发工具包或直接发出 HTTP 请求与 API 进行交互。

要删除发件人身份验证策略,请使用 AWS CLI

• 在命令行处,键入以下命令:

aws ses delete-identity-policy --identity *example.com* --policy-name *samplePolicy*

在该命令中,将 *example.com* 替换为包含发件人身份验证策略的身份。将 *samplePolicy* 替换 为发件人身份验证策略的名称。

### <span id="page-883-0"></span>删除与接收规则相关的数据

如果您使用 Amazon SES 接收传入电子邮件,您可以创建应用于一个或多个身份(电子邮件地址或 域)的接收规则。这些规则确定 Amazon SES 如何处理发送到指定身份的传入邮件。

使用 Amazon SES 控制台删除接收规则

- 1. 通过以下网址打开 Amazon SES 控制台:<https://console.aws.amazon.com/ses/>。
- 2. 在电子邮件接收下面,选择规则集。
- 3. 如果接收规则是活动规则集的一部分,请选择查看活动规则集。否则,选择包含要删除的接收规则 的规则集。
- 4. 在接收规则列表中,选择要删除的规则。
- 5. 在操作 菜单上,选择删除。
- 6. 在确认对话框中,选择删除。

您也可以使用 Amazon SES API 删除接收规则。以下过程使用 AWS Command Line Interface (AWS CLI) 与 Amazon SES API 进行交互。您也可以使用 AWS 软件开发工具包或直接发出 HTTP 请求与 API 进行交互。

要删除接收规则,请使用 AWS CLI

• 在命令行处,键入以下命令:

aws ses delete-receipt-rule --rule-set *myRuleSet* --rule-name *myReceiptRule*

在此命令中,*myRuleSet*替换为包含接收规则的接收规则集的名称。*myReceiptRule*替换为要 删除的接收规则的名称。

<span id="page-884-0"></span>删除与 IP 地址筛选器相关的数据

如果使用 Amazon SES 接收传入电子邮件,您可以创建筛选器以明确接受或阻止从特定 IP 地址发送的 邮件。

使用 Amazon SES 控制台删除 IP 地址筛选器

- 1. 通过以下网址打开 Amazon SES 控制台:<https://console.aws.amazon.com/ses/>。
- 2. 在电子邮件接收下面,选择 IP 地址筛选器。
- 3. 在 IP 地址筛选器列表中,选择要删除的筛选器,然后选择删除。

您也可以使用 Amazon SES API 删除 IP 地址筛选器。以下过程使用 AWS Command Line Interface (AWS CLI) 与 Amazon SES API 进行交互。您也可以使用 AWS 软件开发工具包或直接发出 HTTP 请 求与 API 进行交互。

要删除 IP 地址过滤器,请使用 AWS CLI

在命令行处, 键入以下命令:

aws ses delete-receipt-filter --filter-name *IPfilter*

在该命令中,将 *IPfilter* 替换为要删除的 IP 地址筛选器的名称。

#### <span id="page-884-1"></span>删除电子邮件模板中的数据

如果您使用电子邮件模板发送电子邮件,这些模板可能包含个人数据,具体取决于您如何配置这些模 板。例如,您可能在模板中添加了一个电子邮件地址,收件人可以通过该地址进行联系以了解更多信 息。

您只能使用 Amazon SES API 删除电子邮件模板。

要删除电子邮件模板,请使用 AWS CLI

• 在命令行处,键入以下命令:

aws ses delete-template --template-name *sampleTemplate*

在该命令中,将 *sampleTemplate* 替换为要删除的电子邮件模板的名称。

### <span id="page-885-1"></span>删除自定义验证电子邮件模板中的数据

如果您使用自定义的模板验证新的电子邮件发送地址,这些模板可能包含个人数据,具体取决于您如何 配置这些模板。例如,您可能在验证电子邮件模板中添加了一个电子邮件地址,收件人可以通过该地址 进行联系以了解更多信息。

您只能使用 Amazon SES API 删除自定义验证电子邮件模板。

要删除自定义验证电子邮件模板,请使用 AWS CLI

在命令行处,键入以下命令:

```
aws ses delete-custom-verification-email-template --template-
name verificationEmailTemplate
```
在此命令中,*verificationEmailTemplate*替换为要删除的自定义验证电子邮件模板的名称。

### <span id="page-885-2"></span>通过关闭 AWS 账户删除所有个人数据

您也可以通过关闭您的 AWS 账户来删除 Amazon SES 中存储的所有个人数据。但是,此操作还会删 除您在所有其他服务中存储的所有其他数据(个人或非个人数据)。 AWS

当您关闭 AWS 账户时,您的账户中的数据将 AWS 保留 90 天。在保留期过后,将永久删除该数据并 且不可撤销。

要关闭您的 AWS 账户

<span id="page-885-0"></span>[关闭账户中介绍了如何关闭 AWS 账户的完整说明。 AWS](https://docs.aws.amazon.com/accounts/latest/reference/manage-acct-closing.html)

# Amazon SES 中的 Identity and Access Management

您可以将 AWS Identity and Access Management (IAM) 与亚马逊简单电子邮件服务 (Amazon SES) 配 合使用,以指定用户、群组或角色可以执行的 SES API 操作。(在本主题中,我们将这些实体统称为用 户。) 您还可以控制用户可对电子邮件的"发件人"、收件人和"退回路径"地址使用的电子邮件地址。

例如,您可以创建一个 IAM 策略,允许组织中的用户发送电子邮件,但是不允许其执行管理操作(例 如检查发送统计数据)。又例如,您可以编写一个策略,允许用户通过 SES 从您的账户发送电子邮 件,但只在他们使用特定的"发件人"地址时才能这样做。

要使用 IAM,您可以定义一个 IAM 策略(一个用于显式定义权限的文档),然后将该策略附加到用 户。要了解如何创建 IAM 策略,请参阅 [IAM 用户指南。](https://docs.aws.amazon.com/IAM/latest/UserGuide/policies_overview.html)除了应用您在策略中设定的限制之外,用户与 SES 交互的方式或 SES 执行请求的方式没有变化。

#### **G** Note

- 如果您的账户在 SES 沙盒中,其限制可能会阻止实施其中一些策略 请参[阅请求生产环境](#page-50-0) [访问权限](#page-50-0)。
- 您还可以使用发送授权策略控制对 SES 的访问。不过,IAM 策略限制各个用户可执行的操 作,发送授权策略限制可以使用各个经验证的身份的方式。此外,只有发送授权策略可以授 予跨账户访问权限。有关发送授权的更多信息,请参阅[使用 Amazon SES 的发送授权。](#page-294-0)

如果您正在查找有关如何为现有用户生成 SES SMTP 凭证的信息,请参[阅获取 Amazon SES SMTP](#page-62-0) [凭证](#page-62-0)。

## 创建用于访问 SES 的 IAM 策略

本节介绍如何将 IAM 策略专门用于 SES。要了解创建 IAM 策略的常规方式,请参阅 [IAM 用户指南](https://docs.aws.amazon.com/IAM/latest/UserGuide/AccessPolicyLanguage_ElementDescriptions.html)。

有三个理由可能让您将 IAM 与 SES 结合使用:

- 限制电子邮件发送操作。
- 限制用户发送的电子邮件的"发件人"、收件人和"退回路径"地址。
- 控制 API 使用的常规方面,如用户被允许调用其获权使用的 API 的时间段。

#### 限制操作

要控制用户可执行的 SES 操作,您可以使用 IAM 策略的 Action 元素。您可以通过使用小写字符串 Action 作为 API 名称的前缀来将 ses: 元素设置为任何 SES API 操作。例如,您可以将 Action 设 置为 ses:SendEmail、ses:GetSendStatistics 或 ses:\*(适用于所有操作)。

然后,根据 Act $i$ on 来指定 Resource 元素,如下所示:

如果 **Action** 元素仅允许对电子邮件发送 API (即 **ses:SendEmail** 和/或 **ses:SendRawEmail**) 的访 问:

• 要允许用户使用您的任何身份发送 AWS 账户,请Resource将其设置为\*

• 要限制允许用户发送邮件所用的身份,请将 Resource 设置为允许用户使用的身份的 ARN。

如果 **Action** 元素允许对所有 API 的访问:

- 如果您不希望限制用户发送邮件所用的身份,请将 Resource 设置为 \*
- 如果您希望限制用户发送邮件时可用的身份,则需要创建两个策略(或位于一个策略中的两个语 句):
	- 其中一个Action设置为允许的 non-email-sending API 的明确列表并Resource设置为\*
	- 另一个语句的 Action 设置为电子邮件发送 API (ses:SendEmail 和/或 ses:SendRawEmail) 之一,Resource 设置为您要允许用户使用的身份的 ARN。

有关可用的 SES 操作的列表,请参阅 [Amazon Simple Email Service API 参考。](https://docs.aws.amazon.com/ses/latest/APIReference/)如果该用户将使用 SMTP 接口,您必须至少允许对 ses:SendRawEmail 的访问。

#### 限制电子邮件地址

如果您要将用户限制到特定电子邮件地址,则可以使用一个 Condition 数据块。在 Condition 数据 块中,您将使用条件键来指定条件,如 [IAM 用户指南中](https://docs.aws.amazon.com/IAM/latest/UserGuide/AccessPolicyLanguage_ElementDescriptions.html#Condition)所述。通过使用条件键,您可以控制以下电子 邮件地址:

#### **a** Note

这些电子邮件地址条件键仅适用于下表中记录的 API。

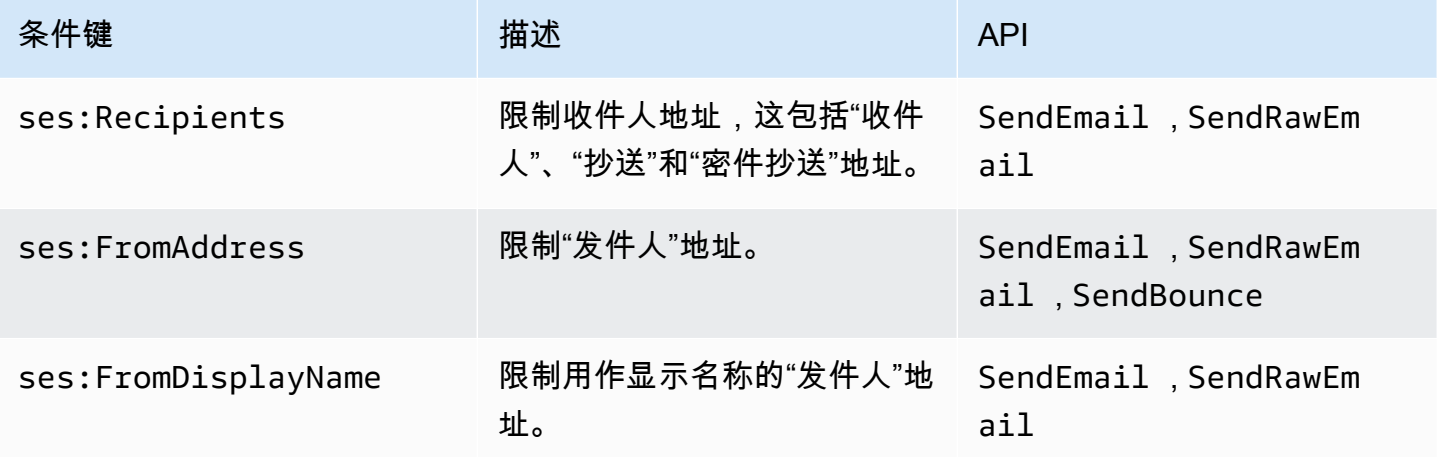

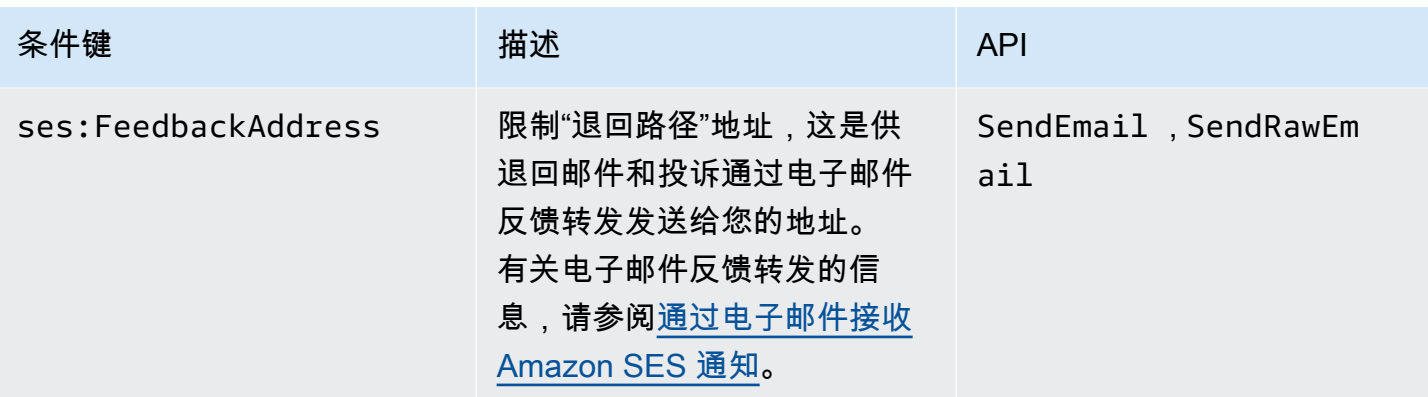

### 通过 SES API 版本进行限制

通过在条件中使用 ses:ApiVersion 键,您可以根据 SES API 的版本限制对 SES 的访问。

**a** Note

SES SMTP 接口使用 SES API 版本 2 的 ses:SendRawEmail。

### 限制常规 API 使用

通过在条件中使用 AWS-wide 密钥,您可以根据允许用户访问 API 的日期和时间等方面限制对 SES 的 访问。SES 仅实现以下 AWS范围的策略密钥:

- aws:CurrentTime
- aws:EpochTime
- aws:SecureTransport
- aws:SourceIp
- aws:SourceVpc
- aws:SourceVpce
- aws:UserAgent
- aws:VpcSourceIp

有关这些键的更多信息,请参阅 [IAM 用户指南。](https://docs.aws.amazon.com/IAM/latest/UserGuide/AccessPolicyLanguage_ElementDescriptions.html#Condition)

# SES 的 IAM 策略示例

本主题提供允许用户仅在特定条件下访问 SES 的策略的示例。

此节中的策略示例:

- [允许对所有 SES 操作的完全访问](#page-889-0)
- [允许仅访问 SES API 版本 2](#page-889-1)
- [仅允许对电子邮件发送操作的访问](#page-890-0)
- [限制发送的时间段](#page-890-1)
- [限制收件人地址](#page-891-0)
- [限制"发件人"地址](#page-892-0)
- [限制电子邮件发件人的显示名称](#page-893-0)
- [限制退回邮件和投诉反馈的目标](#page-893-1)

## <span id="page-889-0"></span>允许对所有 SES 操作的完全访问

以下策略允许用户调用任何 SES 操作。

```
{ 
   "Version":"2012-10-17", 
   "Statement":[ 
      { 
        "Effect":"Allow", 
        "Action":[ 
           "ses:*" 
        ], 
        "Resource":"*" 
      } 
   ]
}
```
# <span id="page-889-1"></span>允许仅访问 SES API 版本 2

以下策略允许用户只调用 API 版本 2 的 SES 操作。

```
 "Version":"2012-10-17", 
                                        "Statement":[ 
\{ "Effect":"Allow", 
                                                       "Action":[ 
                                                       "ses:*" 
\sim 1, \sim 1, \sim 1, \sim 1, \sim 1, \sim 1, \sim 1, \sim 1, \sim 1, \sim 1, \sim 1, \sim 1, \sim 1, \sim 1, \sim 1, \sim 1, \sim 1, \sim 1, \sim 1, \sim 1, \sim 1, \sim 1, \sim 1, \sim 1, \sim 1, \sim 1, \sim 1, \sim 
                                                       "Resource":"*", 
                                                       "Condition": { 
                                                              "StringEquals" : { 
                                                              "ses:ApiVersion" : "2" 
 } 
 } 
 } 
\sim 100 \sim 100 \sim 100 \sim 100 \sim 100 \sim 100 \sim 100 \sim 100 \sim 100 \sim 100 \sim 100 \sim 100 \sim 100 \sim 100 \sim 100 \sim 100 \sim 100 \sim 100 \sim 100 \sim 100 \sim 100 \sim 100 \sim 100 \sim 100 \sim 
1999 1999
```
<span id="page-890-0"></span>仅允许对电子邮件发送操作的访问

以下策略允许用户使用 SES 发送电子邮件,但不允许用户执行管理操作(如访问 SES 发送统计数 据)。

```
{ 
   "Version":"2012-10-17", 
   "Statement":[ 
      { 
        "Effect":"Allow", 
        "Action":[ 
           "ses:SendEmail", 
          "ses:SendRawEmail" 
        ], 
        "Resource":"*" 
      } 
  \mathbf{I}}
```
<span id="page-890-1"></span>限制发送的时间段

以下策略允许用户仅在 2018 年 9 月期间调用 SES 电子邮件发送 API。

```
 "Version":"2012-10-17",
```
{

```
 "Statement":[ 
     { 
        "Effect":"Allow", 
        "Action":[ 
          "ses:SendEmail", 
          "ses:SendRawEmail" 
        ], 
        "Resource":"*", 
        "Condition":{ 
          "DateGreaterThan":{ 
             "aws:CurrentTime":"2018-08-31T12:00Z" 
          }, 
          "DateLessThan":{ 
             "aws:CurrentTime":"2018-10-01T12:00Z" 
          } 
        } 
     } 
   ]
}
```
## <span id="page-891-0"></span>限制收件人地址

以下策略允许用户调用 SES 电子邮件发送 API, 但仅允许发送到 example.com ( StringLike 区分大 小写)域中的收件人地址。

```
{ 
   "Version":"2012-10-17", 
   "Statement":[ 
     { 
        "Effect":"Allow", 
        "Action":[ 
          "ses:SendEmail", 
          "ses:SendRawEmail" 
        ], 
        "Resource":"*", 
        "Condition":{ 
          "ForAllValues:StringLike":{ 
             "ses:Recipients":[ 
               "*@example.com" 
             ] 
          } 
        } 
     }
```
 ] }

### <span id="page-892-0"></span>限制"发件人"地址

以下策略允许用户调用 SES 电子邮件发送 API, 但仅当"发件人"地址为 marketing@example.com 时 才如此。

```
{ 
   "Version":"2012-10-17", 
   "Statement":[ 
     { 
        "Effect":"Allow", 
        "Action":[ 
          "ses:SendEmail", 
           "ses:SendRawEmail" 
        ], 
        "Resource":"*", 
        "Condition":{ 
           "StringEquals":{ 
             "ses:FromAddress":"marketing@example.com" 
          } 
        } 
      } 
   ]
}
```
以下政策允许用户调用 [SendBounce](https://docs.aws.amazon.com/ses/latest/APIReference/API_SendBounce.html)API,但前提是 "发件人" 地址为 bounce@example.com。

```
{ 
   "Version":"2012-10-17", 
   "Statement":[ 
     { 
        "Effect":"Allow", 
        "Action":[ 
          "ses:SendBounce" 
        ], 
        "Resource":"*", 
        "Condition":{ 
          "StringEquals":{ 
             "ses:FromAddress":"bounce@example.com" 
          }
```
 } } ] }

## <span id="page-893-0"></span>限制电子邮件发件人的显示名称

以下策略允许用户调用 SES 电子邮件发送 API,但仅当"发件人"地址的显示名称包含 Marketing(StringLike 区分大小写)时才如此。

```
{ 
   "Version":"2012-10-17", 
   "Statement":[ 
      { 
        "Effect":"Allow", 
        "Action":[ 
           "ses:SendEmail", 
           "ses:SendRawEmail" 
        ], 
        "Resource":"*", 
        "Condition":{ 
           "StringLike":{ 
             "ses:FromDisplayName":"Marketing" 
           } 
        } 
      } 
  \mathbf{I}}
```
# <span id="page-893-1"></span>限制退回邮件和投诉反馈的目标

以下策略允许用户调用 SES 电子邮件发送 API,但仅当电子邮件的"退回路径"设置为 feedback@example.com 时才如此。

```
{ 
   "Version":"2012-10-17", 
   "Statement":[ 
     { 
        "Effect":"Allow", 
        "Action":[ 
          "ses:SendEmail", 
          "ses:SendRawEmail"
```

```
 ], 
        "Resource":"*", 
        "Condition":{ 
           "StringEquals":{ 
             "ses:FeedbackAddress":"feedback@example.com" 
          } 
        } 
     } 
   ]
}
```
# AWS Amazon 简单电子邮件服务的托管策略

要向用户、群组和角色添加权限,使用 AWS 托管策略比自己编写策略要容易得多。创建仅为团队提 供所需权限的 [IAM 客户管理型策略需](https://docs.aws.amazon.com/IAM/latest/UserGuide/access_policies_create-console.html)要时间和专业知识。要快速入门,您可以使用我们的 AWS 托管 策略。这些政策涵盖常见用例,可在您的 AWS 账户中使用。有关 AWS 托管策略的更多信息,请参阅 IAM 用户指南中的[AWS 托管策略](https://docs.aws.amazon.com/IAM/latest/UserGuide/access_policies_managed-vs-inline.html#aws-managed-policies)。

AWS 服务维护和更新 AWS 托管策略。您无法更改 AWS 托管策略中的权限。服务偶尔会向 AWS 托 管策略添加其他权限以支持新功能。此类更新会影响附加策略的所有身份(用户、组和角色)。当推 出新功能或有新操作可用时,服务最有可能更新 AWS 托管策略。服务不会从 AWS 托管策略中移除权 限,因此策略更新不会破坏您的现有权限。

此外,还 AWS 支持跨多个服务的工作职能的托管策略。例如,ReadOnlyAccess AWS 托管策略提供 对所有 AWS 服务和资源的只读访问权限。当服务启动一项新功能时, AWS 会为新操作和资源添加只 读权限。有关工作职能策略的列表和说明,请参阅《IAM 用户指南》中的[适用于工作职能的AWS 托管](https://docs.aws.amazon.com/IAM/latest/UserGuide/access_policies_job-functions.html) [式策略](https://docs.aws.amazon.com/IAM/latest/UserGuide/access_policies_job-functions.html)。

AWS 托管策略:AmazonSES FullAccess

您可以将 AmazonSESFullAccess 策略附加到 IAM 身份。提供对 Amazon SES 的完全访问权限。

要查看此策略的权限,请参阅《AWS 托管策略参考》FullAccess中的 [AmazonSES。](https://docs.aws.amazon.com/aws-managed-policy/latest/reference/AmazonSESFullAccess.html)

AWS 托管策略:AmazonSES ReadOnlyAccess

您可以将 AmazonSESReadOnlyAccess 策略附加到 IAM 身份。提供对 Amazon SES 的只读访问权 限。

要查看此策略的权限,请参阅《AWS 托管策略参考》ReadOnlyAccess中的 [AmazonSES。](https://docs.aws.amazon.com/aws-managed-policy/latest/reference/AmazonSESReadOnlyAccess.html)

## AWS 托管策略:AmazonSES ServiceRolePolicy

无法将 AmazonSESServiceRolePolicy 策略附加到 IAM 实体。此政策附属于服务相关角色,允许 Amazon SES 代表您执行操作。有关更多信息,请参阅 [Amazon SES 的服务相关角色权限。](#page-896-0)

要查看此策略的权限,请参阅《AWS 托管策略参考》ServiceRolePolicy中的 [AmazonSES。](https://docs.aws.amazon.com/aws-managed-policy/latest/reference/AmazonSESServiceRolePolicy.html)

Amazon Simple Email 服务更新 AWS 了托管政策

查看 Amazon Simple Email Service AWS 托管政策自该服务开始跟踪这些变更以来的详情和更新。

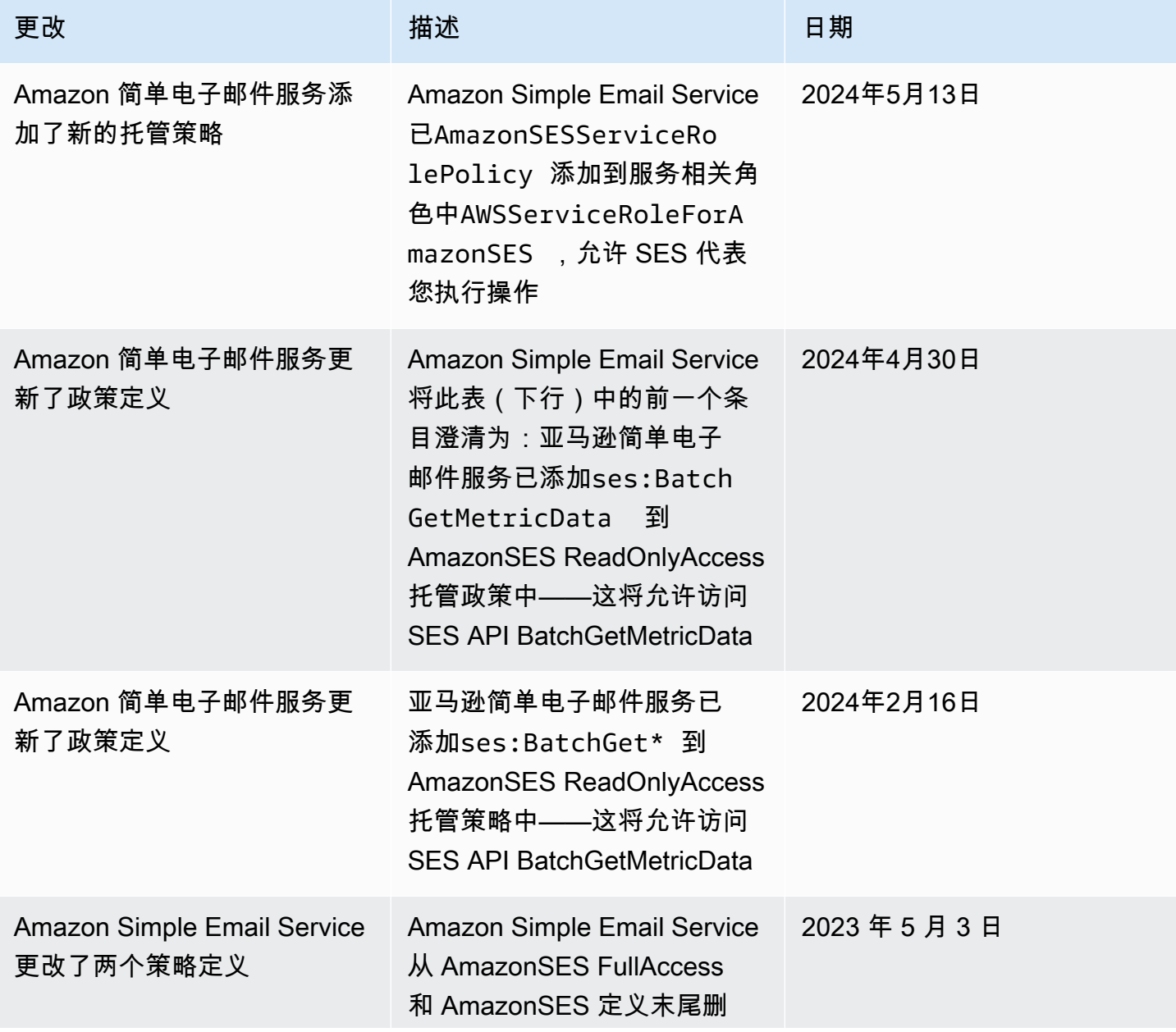

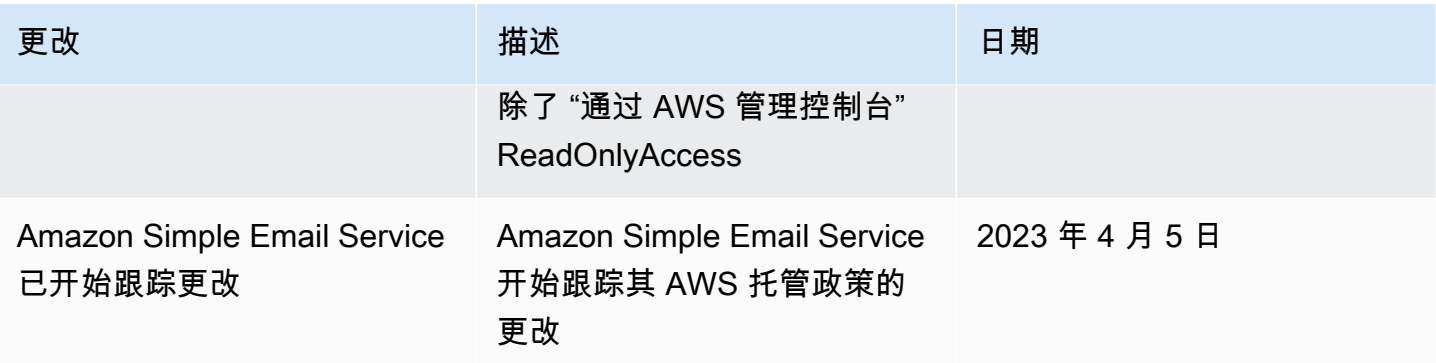

# 使用适用于 Amazon SES 的服务相关角色

亚马逊简单电子邮件服务 (SES) Simple Servic AWS Identity and Access Management e 使用 (IA[M\)](https://docs.aws.amazon.com/IAM/latest/UserGuide/id_roles_terms-and-concepts.html#iam-term-service-linked-role) [服务相关](https://docs.aws.amazon.com/IAM/latest/UserGuide/id_roles_terms-and-concepts.html#iam-term-service-linked-role)角色。服务相关角色是一种独特的 IAM 角色,直接关联到 Amazon SES。服务相关角色由 SES 预定义,包括该服务代表您调用其他 AWS 服务所需的所有权限。

服务相关角色使设置 SES 变得更加容易,因为您不必手动添加必要的权限。SES 定义其服务相关角色 的权限,除非另有定义,否则只有 SES 可以担任其角色。定义的权限包括信任策略和权限策略,以及 不能附加到任何其他 IAM 实体的权限策略。

只有在首先删除相关资源后,您才能删除服务相关角色。这可以保护您的 SES 资源,因为您不能无意 中删除访问这些资源的权限。

有关支持服务相关角色的其他服务的信息,请参阅[与 IAM 配合使用的AWS 服务,](https://docs.aws.amazon.com/IAM/latest/UserGuide/reference_aws-services-that-work-with-iam.html)并查找服务相关角 色列中显示为是的服务。选择是和链接,查看该服务的服务相关角色文档。

<span id="page-896-0"></span>Amazon SES 的服务相关角色权限

SES 使用名为的服务相关角色 AWSServiceRoleForAmazonSES— 允许 SES 代表您的 SES 资源发布 Amazon CloudWatch 基本监控指标。

AWSServiceRoleForAmazonSES 服务相关角色信任以下服务来代入该角色:

• ses.amazonaws.com

名为 AmazonSES 的角色权限[策略ServiceRolePolicy 是一项AWS 托管策略](https://docs.aws.amazon.com/IAM/latest/UserGuide/access_policies_managed-vs-inline.html#aws-managed-policies),允许 SES 对指定资源完 成以下操作:

- 操作:AWS/SES CloudWatch 命名空间中的 cloudwatch:PutMetricData。此操作授予 SES 将指标数据放入 CloudWatch AWS/SES命名空间的权限。有关中可用的 SES 指标的更多信息 CloudWatch,请参[阅Amazon SES 中的日志记录和监控。](#page-898-0)
- 操作:AWS/SES/MailManager CloudWatch 命名空间中的 cloudwatch:PutMetricData。此 操作授予 SES 将指标数据放入 CloudWatchAWS/SES/MailManager命名空间的权限。有关中可用 的 SES 指标的更多信息 CloudWatch,请参[阅Amazon SES 中的日志记录和监控。](#page-898-0)
- 操作:AWS/SES/Addons CloudWatch 命名空间中的 cloudwatch:PutMetricData。此操作授 予 SES 将指标数据放入 CloudWatch AWS/SES/Addons命名空间的权限。有关中可用的 SES 指标 的更多信息 CloudWatch,请参阅[Amazon SES 中的日志记录和监控](#page-898-0)。

您必须配置允许用户、组或角色创建、编辑或删除服务相关角色的权限。有关更多信息,请参阅《IAM 用户指南》中的[服务相关角色权限](https://docs.aws.amazon.com/IAM/latest/UserGuide/using-service-linked-roles.html#service-linked-role-permissions)。

#### 为 Amazon SES 创建服务相关角色

您无需手动创建服务相关角色。当您在 AWS Management Console、或 AWS API 中创建 SES 资源 时,SES 会为您创建服务相关角色。 AWS CLI

如果您删除该服务相关角色,然后需要再次创建,您可以使用相同流程在账户中重新创建此角色。创建 SES 资源时,SES 会再次为您创建服务相关角色。

#### 编辑 Amazon SES 的服务相关角色

SES 不允许您编辑 AWSServiceRoleForAmazonSES 服务相关角色。创建服务相关角色后,您将无法 更改角色的名称,因为可能有多种实体引用该角色。但是可以使用 IAM 编辑角色描述。

#### 删除 SES 的服务相关角色

如果不再需要使用某个需要服务相关角色的功能或服务,我们建议您删除该角色。这样就没有未被主动 监控或维护的未使用实体。但是,您必须先清除您的服务相关角色,然后才能手动删除它。

#### 清理服务相关角色

在使用 IAM 删除服务相关角色之前,必须先删除所有 SES 资源。

**a** Note

如果您尝试删除资源时 SES 服务正在使用该角色,则删除可能会失败。如果发生这种情况, 请等待几分钟后重试。

#### 手动删除 服务相关角色

使用 IAM 控制台 AWS CLI、或 AWS API 删除 AWSServiceRoleForAmazonSES服务相关角色。有关 更多信息,请参阅《IAM 用户指南》中的[删除服务相关角色。](https://docs.aws.amazon.com/IAM/latest/UserGuide/using-service-linked-roles.html#delete-service-linked-role)

### Amazon SES 服务相关角色支持的区域

SES 不支持在提供服务的每个区域中使用服务相关角色。您可以在以下区域使用该 AWSServiceRoleForAmazonSES 角色。

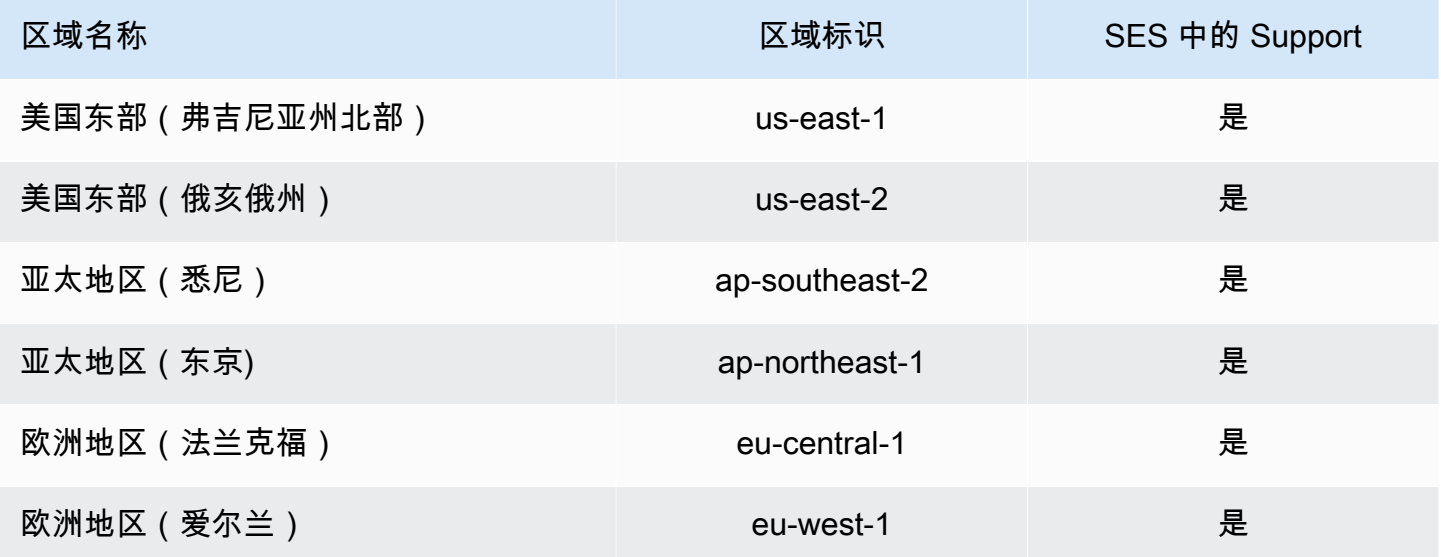

# <span id="page-898-0"></span>Amazon SES 中的日志记录和监控

监控是保持 Amazon SES 和您的 AWS 解决方案的可靠性、可用性和性能的重要部分。AWS 提供了可 以帮助您监控 Amazon SES 并对潜在的事件做出响应的工具。

- Amazon CloudWatch 实时监控您的 AWS 资源以及在 AWS 上运行的应用程序。您可以收集和跟踪 指标,创建自定义的控制面板,以及设置警报以在指定的指标达到您指定的阈值时通知您或采取措 施。有关更多信息,请参阅 [从 CloudWatch 检索 Amazon SES 事件数据](#page-505-0) 和 [使用 CloudWatch 创建](#page-587-0) [声誉监控警报](#page-587-0)。
- AWS CloudTrail 捕获由您的 AWS 账户 或代表该账户发出的 API 调用和相关事件,并将日志文件传 输到您指定的 Amazon S3 存储桶。您可以标识哪些用户和账户调用了 AWS、从中发出调用的源 IP 地址以及调用的发生时间。有关更多信息,请参阅[使用 AWS CloudTrail 记录 Amazon SES API 调](#page-899-0) [用](#page-899-0)。
- Amazon SES 电子邮件发送事件可以帮助您优化电子邮件发送策略。Amazon SES 可捕获详细信 息,包括发送数、送达数、打开数、单击数、退回邮件数、投诉数以及拒绝数。有关更多信息,请参 阅[监控发送活动](#page-476-0)。
- Amazon SES 声誉指标可跟踪您账户的退回邮件和投诉率。有关更多信息,请参阅[监控发件人声](#page-570-0) [誉](#page-570-0)。

# <span id="page-899-0"></span>使用 AWS CloudTrail 记录 Amazon SES API 调用

Amazon SES 与 AWS CloudTrail 集成,后者是一项服务,提供用户、角色或 AWS 服务在 Amazon SES 中所采取操作的记录。CloudTrail 将 Amazon SES 的 API 调用作为事件进行捕获。捕获的调用 包括来自 Amazon SES 控制台的调用以及对 Amazon SES API 操作的代码调用。如果您创建跟踪, 则可以使 CloudTrail 事件持续传送到 Amazon S3 存储桶,包括 Amazon SES 的事件。如果您不配 置跟踪,则仍可在 CloudTrail 控制台中的 Event history(事件历史记录) 中查看最新事件。使用由 CloudTrail 收集的信息,您可以确定向 Amazon SES 发出了什么请求、发出请求的 IP 地址、何人发出 的请求、请求的发出时间以及其他详细信息。

要了解有关 CloudTrail 的更多信息(包括如何对其进行配置和启用),请参阅 [AWS CloudTrail 用户指](https://docs.aws.amazon.com/awscloudtrail/latest/userguide/) [南](https://docs.aws.amazon.com/awscloudtrail/latest/userguide/)。

CloudTrail 中的 Amazon SES 信息

在您创建 AWS 账户 时,将在该账户上启用 CloudTrail。当 Amazon SES 中发生受支持的事件活动 时,该活动将记录在 CloudTrail 事件中,并与其他 AWS 服务事件一同保存在 Event history (事件历史 记录) 中。您可以在 AWS 账户中查看、搜索和下载最新事件。有关更多信息,请参[阅使用 CloudTrail](https://docs.aws.amazon.com/awscloudtrail/latest/userguide/view-cloudtrail-events.html) [事件历史记录查看事件](https://docs.aws.amazon.com/awscloudtrail/latest/userguide/view-cloudtrail-events.html)。

要持续记录 AWS 账户 中的事件(包括 Amazon SES 的事件),请创建跟踪记录。通过跟踪记 录,CloudTrail 可将日志文件传送至 Simple Storage Service(Amazon S3)存储桶。预设情况下,在 控制台中创建跟踪记录时,此跟踪记录应用于所有AWS 区域。此跟踪记录在 AWS 分区中记录所有区 域中的事件,并将日志文件传送至您指定的 Simple Storage Service(Amazon S3)桶。此外,您可以 配置其他 AWS 服务,进一步分析在 CloudTrail 日志中收集的事件数据并采取行动。有关更多信息,请 参阅下列内容:

- [创建跟踪概览](https://docs.aws.amazon.com/awscloudtrail/latest/userguide/cloudtrail-create-and-update-a-trail.html)
- [CloudTrail 支持的服务和集成](https://docs.aws.amazon.com/awscloudtrail/latest/userguide/cloudtrail-aws-service-specific-topics.html#cloudtrail-aws-service-specific-topics-integrations)
- [为 CloudTrail 配置 Amazon SNS 通知](https://docs.aws.amazon.com/awscloudtrail/latest/userguide/getting_notifications_top_level.html)
- [从多个区域接收 CloudTrail 日志文件](https://docs.aws.amazon.com/awscloudtrail/latest/userguide/receive-cloudtrail-log-files-from-multiple-regions.html)[和从多个账户接收 CloudTrail 日志文件](https://docs.aws.amazon.com/awscloudtrail/latest/userguide/cloudtrail-receive-logs-from-multiple-accounts.html)
Amazon SES 支持将 [SES API 参考和](https://docs.aws.amazon.com/ses/latest/APIReference/API_Operations.html) [SES API v2 参考](https://docs.aws.amazon.com/ses/latest/APIReference-V2/API_Operations.html)中列出的所有操作作为事件记录在 CloudTrail 日志文件中,但以下注释框中列出的操作除外:

#### **a** Note

Amazon SES 将管理事件发送到 CloudTrail。管理事件包括与您的 AWS 账户 中的资源创建和 管理相关的操作。在 Amazon SES 中,管理事件包括创建和删除身份或接收规则等操作。 管理事件不同于数据事件。数据事件是与访问 AWS 账户 中的数据和与其交互相关的事件。在 Amazon SES 中,数据事件包括发送电子邮件等操作。 因为 Amazon SES 只将管理事件发送到 CloudTrail,所以 CloudTrail 中不会记录以下事件:

- SendEmail
- SendRawEmail
- SendTemplatedEmail
- SendBulkTemplatedEmail

您可以使用事件发布来记录与电子邮件发送有关的事件。有关更多信息,请参阅[使用 Amazon](#page-488-0) [SES 事件发布监控电子邮件发送](#page-488-0)。

每个事件或日志条目都包含有关生成请求的人员信息。身份信息可帮助您确定以下内容:

- 请求是使用根用户凭证还是 AWS Identity and Access Management(IAM) 用户凭证发出的。
- 请求是使用角色还是联合身份用户的临时安全凭证发出的。
- 请求是否由其它 AWS 服务发出。

有关更多信息,请参阅 [CloudTrail userIdentity 元素。](https://docs.aws.amazon.com/awscloudtrail/latest/userguide/cloudtrail-event-reference-user-identity.html)

示例:Amazon SES 日志文件条目

跟踪是一种配置,可用于将事件作为日志文件传送到您指定的 Amazon S3 桶。CloudTrail 日志文件包 含一个或多个日志条目。一个事件表示来自任何源的一个请求,包括有关所请求的操作、操作的日期和 时间、请求参数等方面的信息。CloudTrail 日志文件不是公用 API 调用的有序堆栈跟踪,因此它们不会 按任何特定顺序显示。

以下示例显示一个 CloudTrail 日志条目, 该条目演示 DeleteIdentity 和 VerifyEmailIdentity 操作。

{

```
 "Records":[ 
   { 
     "awsRegion":"us-west-2", 
     "eventID":"0ffa308d-1467-4259-8be3-c749753be325", 
     "eventName":"DeleteIdentity", 
     "eventSource":"ses.amazonaws.com", 
     "eventTime":"2018-02-02T21:34:50Z", 
     "eventType":"AwsApiCall", 
     "eventVersion":"1.02", 
     "recipientAccountId":"111122223333", 
     "requestID":"50b87bfe-ab23-11e4-9106-5b36376f9d12", 
     "requestParameters":{ 
       "identity":"amazon.com" 
     }, 
     "responseElements":null, 
     "sourceIPAddress":"192.0.2.0", 
     "userAgent":"aws-sdk-java/unknown-version", 
     "userIdentity":{ 
       "accessKeyId":"AKIAIOSFODNN7EXAMPLE", 
       "accountId":"111122223333", 
       "arn":"arn:aws:iam::111122223333:root", 
       "principalId":"111122223333", 
       "type":"Root" 
     } 
   }, 
   { 
     "awsRegion":"us-west-2", 
     "eventID":"5613b0ff-d6c6-4526-9b53-a603a9231725", 
     "eventName":"VerifyEmailIdentity", 
     "eventSource":"ses.amazonaws.com", 
     "eventTime":"2018-02-04T01:05:33Z", 
     "eventType":"AwsApiCall", 
     "eventVersion":"1.02", 
     "recipientAccountId":"111122223333", 
     "requestID":"eb2ff803-ac09-11e4-8ff5-a56a3119e253", 
     "requestParameters":{ 
       "emailAddress":"sender@example.com" 
     }, 
     "responseElements":null, 
     "sourceIPAddress":"192.0.2.0", 
     "userAgent":"aws-sdk-java/unknown-version", 
     "userIdentity":{
```

```
 "accessKeyId":"AKIAIOSFODNN7EXAMPLE", 
          "accountId":"111122223333", 
          "arn":"arn:aws:iam::111122223333:root", 
          "principalId":"111122223333", 
          "type":"Root" 
       } 
     } 
   ]
}
```
# Amazon Simple Email Service 的合规性验证

作为多个 AWS 合规性计划的一部分,第三方审计员将评估 Amazon Simple Email Service 的安全性和 合规性。其中包括 SOC、PCI、FedRAMP、HIPAA 及其它。

有关特定合规性计划范围内的 AWS 服务列表,请参阅[合规性计划范围内的 AWS 服务。](https://aws.amazon.com/compliance/services-in-scope/)有关常规信 息,请参阅[AWS合规性计划](https://aws.amazon.com/compliance/programs/)。

您可以使用 AWS Artifact 下载第三方审计报告。有关更多信息,请参阅[下载 AWS Artifact 中的报告](https://docs.aws.amazon.com/artifact/latest/ug/downloading-documents.html)。

您在使用 Amazon Simple Email Service 时的合规性责任取决于您数据的敏感度、贵公司的合规性目标 以及适用的法律法规。AWS 提供以下资源来帮助您满足合规性:

- [安全性与合规性 Quick Start 指南](https://aws.amazon.com/quickstart/?awsf.quickstart-homepage-filter=categories%23security-identity-compliance)  这些部署指南讨论了架构注意事项,并提供了在 AWS 上部署基 于安全性和合规性的基准环境的步骤。
- [《设计符合 HIPAA 安全性和合规性要求的架构》白皮书](https://docs.aws.amazon.com/whitepapers/latest/architecting-hipaa-security-and-compliance-on-aws/architecting-hipaa-security-and-compliance-on-aws.html)  此白皮书介绍公司如何使用AWS创建符合 HIPAA 标准的应用程序。
- [AWS合规性资源](https://aws.amazon.com/compliance/resources/) 此业务手册和指南集合可能适用于您的行业和位置。
- 《AWS Config 开发人员指南》中的[使用规则评估资源](https://docs.aws.amazon.com/config/latest/developerguide/evaluate-config.html)  AWS Config;评估您的资源配置对内部实 践、行业指南和法规的遵循情况。
- [AWS Security Hub](https://docs.aws.amazon.com/securityhub/latest/userguide/what-is-securityhub.html) 此AWS服务提供了AWS中安全状态的全面视图,可帮助您检查是否符合安全行 业标准和最佳实践。

# Amazon Simple Email Service 的弹性

AWS 全球基础设施围绕 AWS 区域和可用区构建。区域提供多个在物理上独立且隔离的可用区,这些 可用区通过延迟低、吞吐量高且冗余性高的网络连接在一起。利用可用区,您可以设计和操作在可用区 之间无中断地自动实现故障转移的应用程序和数据库。与传统的单个或多个数据中心基础设施相比,可 用区具有更高的可用性、容错性和可扩展性。

有关 AWS 区域和可用区的更多信息,请参阅 [AWS 全球基础设施。](https://aws.amazon.com/about-aws/global-infrastructure/)

## Amazon Simple Email Service 中的基础设施安全性

作为一项托管式服务,Amazon Simple Email Service 受 AWS 全球网络安全保护。有关 AWS 安全服 务以及 AWS 如何保护基础架构的信息,请参阅 [AWS 云安全。](https://aws.amazon.com/security/)要按照基础设施安全最佳实践设计您的 AWS 环境,请参阅《安全性支柱 AWS Well‐Architected Framework》中的 [基础设施保护。](https://docs.aws.amazon.com/wellarchitected/latest/security-pillar/infrastructure-protection.html)

您可以使用AWS发布的 API 调用通过网络访问 Amazon Simple Email Service。客户端必须支持以下 内容:

- 传输层安全性协议(TLS) 我们要求使用 TLS 1.2,建议使用 TLS 1.3。
- 具有完全向前保密 (PFS) 的密码套件,例如 DHE(Ephemeral Diffie-Hellman)或 ECDHE(Elliptic Curve Ephemeral Diffie-Hellman)。大多数现代系统(如 Java 7 及更高版本)都支持这些模式。

此外,必须使用访问密钥 ID 和与 IAM 委托人关联的秘密访问密钥来对请求进行签名。或者,您可以使 用 [AWS Security Token Service](https://docs.aws.amazon.com/STS/latest/APIReference/Welcome.html) (AWS STS) 生成临时安全凭证来对请求进行签名。

# 为 Amazon SES 设置 VPC 端点

很多 Amazon SES 客户制定了公司策略,以限制其内部系统连接到公有 Internet。这些策略禁止使用 公有 Amazon SES 端点。

如果您有类似的策略,您可以使用 Amazon Virtual Private Cloud 以确保不超出这些限制。借助 Amazon VPC,您可以将 AWS 资源部署到位于隔离区域中的虚拟网络中 AWS Cloud。有关 Amazon VPC 的更多信息,请参阅《[Amazon VPC 用户指南](https://docs.aws.amazon.com/vpc/latest/userguide/)》。

您可以通过安全且可扩缩的方式,通过 [VPC 端点](https://docs.aws.amazon.com/vpc/latest/privatelink/concepts.html#concepts-vpc-endpoints)直接从 [Amazon VPC](https://aws.amazon.com/vpc/) 连接到 SES。当您使用接口 VPC 端点时,它提供更好的安全态势,因为您无需打开出站流量防火墙,同时还提供使用 [Amazon](https://aws.amazon.com/blogs/architecture/reduce-cost-and-increase-security-with-amazon-vpc-endpoints/) [VPC 端点的](https://aws.amazon.com/blogs/architecture/reduce-cost-and-increase-security-with-amazon-vpc-endpoints/)其他好处。

使用 VPC 端点时,流向 SES 的流量不会通过互联网传输,也从不会离开 Amazon 网络,以便在不存 在可用性风险或网络流量带宽限制的情况下安全地将您的 VPC 连接到 SES。您可以在多账户基础设施 中集中管理 SES,并将其作为服务提供给您的账户,而无需使用互联网网关。

**4** 限制

- SES 在以下可用区中不支持 VPC 端点:use1-az2、use1-az3、use1-az5、usw1 az2、usw2-az4、apne2-az4、cac1-az3 和 cac1-az4。
- VPC 中使用的 SMTP 端点仅限于当前用于您账户的 AWS 区域 。

在 Amazon VPC 中设置 SES 的演练示例

### <span id="page-904-0"></span>先决条件

在完成本节中的过程之前,您必须完成以下步骤:

- 拥有现有的虚拟私有云(VPC)或创建新的 VPC。有关过程,请参阅[开始使用 Amazon VPC。](https://docs.aws.amazon.com/vpc/latest/userguide/vpc-getting-started.html)
- 在您的 VPC 中启动 Amazon EC2 实例,以测试与在后续步骤中创建的 VPC 端点的连接。有关更多 信息,请参阅[原定设置 VPC。](https://docs.aws.amazon.com/vpc/latest/userguide/default-vpc.html#launching-into)

#### **a** Note

虽然适用于 SES 的 VPC 端点可以与任何资源一起使用,但为了简化测试方法,本示例将 让您使用 EC2 实例作为资源。由于原定设置情况下 Amazon EC2 会限制通过端口 25 的 电子邮件流量,因此您必须使用 TCP 25 以外的其他端口,例如 TCP 465、587、2465 或 2587。

### 在 Amazon VPC 中设置 SES

设置与 SES 一起使用的 VPC 端点的过程包括几个单独的步骤。首先,您必须创建一个允许实例与 SMTP 端口通信的安全组,然后为 Amazon SES 创建 VPC 端点,最后,测试与 VPC 端点的连接以确 保其配置正确。

步骤 1:创建安全组

在此步骤中,您创建一个安全组,允许 Amazon EC2 实例与您将要创建的 VPC 接口端点通信。

创建安全组

1. 在 Amazon EC2 控制台的导航窗格中的 Network & Security (网络和安全性) 下,选择 Security Groups (安全组)。

- 2. 选择创建安全组。
- 3. 在 Basic details (基本详细信息) 下面,执行以下操作:
	- 对于 Security group name (安全组名称),输入标识安全组的唯一名称。
	- 对于 Description (描述),输入一些描述安全组用途的文本。
	- 对于 VPC,选择要在其中使用 Amazon SES 的 VPC。
- 4. 在 Inbound rules (入站规则)下面,选择 Add rule (添加规则)。
- 5. 对于新的入站规则,请执行以下操作:
	- 对于类型,选择自定义 TCP。
	- 对于 Port range (端口范围),输入要用于发送电子邮件的端口号。您可以使用以下任何端口 号:**465**、**587**、**2465** 或 **2587**。
	- 对于 Source type (源类型),选择 Custom (自定义)。
	- 对于源,输入私有 IP CIDR 范围或其他安全组 ID,其中包含将使用 VPC 端点与 SES 服务通信 的资源。
	- (对您希望从中进行访问的每个 CIDR 范围或安全组重复步骤 4 5。)
- 6. 完成后,选择 Create security group (创建安全组)。

步骤 2:创建 VPC 端点

在 Amazon VP C 中,VPC 终端节点允许您将自己的 VPC 连接到支持的 AWS 服务。在此示例下,您 配置 Amazon VPC,以便 Amazon EC2 安全组可以连接到 Amazon SES。

创建 VPC 端点

- 1. 通过<https://console.aws.amazon.com/vpc/>打开 Amazon VPC 控制台。
- 2. 在 Virtual Private Cloud 下面,选择 Endpoints (端点)。
- 3. 选择 Create Endpoint(创建端点),打开 Create Endpoint(创建端点)页面。
- 4. (可选)在 Endpoint settings(端点设置)面板中,在 Name tag(命名标签)字段中创建一个标 签。
- 5. 对于服务类别,请选择 AWS 服务。
- 6. 在 Services(服务)面板中,在搜索栏中筛选 smtp,然后选择其单选按钮。
- 7. 在 VPC 面板中,在搜索栏内单击,然后从列表框中选择 VPC(参[见the section called "先决条](#page-904-0) [件"\)](#page-904-0)。

在 Amazon VPC 中设置 SES 的演练示例 894

8. 在 Subnets(子网)面板中,选择 Availability Zones(可用性区域)和 Subnet ID(子网 ID)。

**a** Note

Amazon SES 不支持以下可用性区域中的 VPC 端点:use1-az2、use1-az3、use1 az5、usw1-az2、usw2-az4、apne2-az4、cac1-az3 和 cac1-az4。

- 9. 在 Security groups(安全组)面板中,选择以前创建的安全组。
- 10. (可选)在标签面板中,可以创建一个或多个标签。
- 11. 选择创建端点。在 Amazon VPC 创建端点时,请等待大约 5 分钟。在端点可供使用 时,Status(状态)列中的值将变为 Available(可用。

(可选)步骤 3:测试到 VPC 端点的连接

在完成配置 VPC 端点的过程后,您可以测试连接以确保正确配置了 VPC 端点。您可以使用大多数操 作系统附带的命令行工具以测试连接。

测试到 VPC 端点的连接

1. 在您刚刚在其中创建 email-smtp VPC 端点的同一个 VPC 中启动 Amazon EC2 实例。

有关连接到 Linux 实例的信息,请参阅 Amazon EC2 用户指南中的[连接到您的 Linux 实例。](https://docs.aws.amazon.com/AWSEC2/latest/UserGuide/AccessingInstances.html)

有关连接到 Windows 实例的信息,请参阅 Amazon EC2 用户指南中的[入门教程。](https://docs.aws.amazon.com/AWSEC2/latest/WindowsGuide/EC2_GetStarted.html#ec2-connect-to-instance-windows)

份的更多信息,请参阅[在 Amazon SES 中创建和验证身份。](#page-184-0)

- 2. 例如,使用 SES SMTP 接口发送测试电子邮件。
	- **a** Note 您必须先验证电子邮件地址或域,然后才能通过 Amazon SES 发送电子邮件。有关验证身

# Amazon SES 问题排查

本部分包含以下主题,可以帮助您在遇到问题:

- 有关可能遇到的域验证问题的信息,请参阅[域和电子邮件地址验证问题](#page-908-0)。
- 有关 DKIM 相关问题的解决方案,请参阅[Amazon SES 中的 DKIM 问题排查。](#page-911-0)
- 有关您在发送电子邮件时可能遇到的常见送达问题列表,以及您可以采取的纠正措施,请参 阅[Amazon SES 送达问题。](#page-913-0)
- 有关收件人在收到经由 Amazon SES 发送的电子邮件时可能看到的问题描述,请参阅[从 Amazon](#page-914-0) [SES 接收电子邮件时遇到的问题](#page-914-0)。
- 有关退回邮件、投诉和送达通知问题的解决方案,请参阅[Amazon SES 通知问题。](#page-915-0)
- 有关使用 Amazon SES 发送电子邮件时可能发生的错误的列表,请参阅[Amazon SES 电子邮件发送](#page-915-1) [错误](#page-915-1)。
- 有关使用 API 或 SMTP 接口对 Amazon SES 进行多次调用时如何加快电子邮件发送速度的提示,请 参阅[增加 Amazon SES 吞吐量。](#page-918-0)
- 有关在通过 Amazon SES 的简单邮件传输协议(SMTP)接口使用它时可能遇到的常见问题的解决 方案,以及 Amazon SES 返回的 SMTP 响应代码的列表,请参阅 [Amazon SES SMTP 问题](#page-919-0)。
- 有关由 Amazon SES API v2 返回的常见错误代码的列表,请参阅[常见错误。](https://docs.aws.amazon.com/ses/latest/APIReference-V2/CommonErrors.html)
- 有关与发送审核流程相关的常见问题以及如何处理这些问题的说明,请参阅[Amazon SES 发送审核](#page-925-0) [流程常见问题](#page-925-0)。
- 有关基于 DNS 的黑名单(DNSBL)如何影响使用 Amazon SES 发送邮件的讨论,请参阅[DNS 黑名](#page-942-0) [单\(DNSBL\)常见问题。](#page-942-0)

如果您直接调用 Amazon SES API,请参阅 [Amazon Simple Email Service API 参考](https://docs.aws.amazon.com/ses/latest/APIReference/),以了解您可能收 到的 HTTP 错误。

**a** Note

如果您需要请求技术支持,请不要使用本开发人员指南的任何页面上的反馈链接,因为此表单 是由 AWS有关创建项目的信息,请参阅 文档团队接收的,而不是由 AWS Support 接收的。而 是在[联系我们](https://aws.amazon.com/contact-us/)页面上,浏览可用的不同支持选项。

目录

- [一般性 Amazon SES 问题](#page-908-1)
- [域和电子邮件地址验证问题](#page-908-0)
- [Amazon SES 中的 DKIM 问题排查](#page-911-0)
- [Amazon SES 送达问题](#page-913-0)
- [从 Amazon SES 接收电子邮件时遇到的问题](#page-914-0)
- [Amazon SES 通知问题](#page-915-0)
- [Amazon SES 电子邮件发送错误](#page-915-1)
- [增加 Amazon SES 吞吐量](#page-918-0)
- [Amazon SES SMTP 问题](#page-919-0)

# <span id="page-908-1"></span>一般性 Amazon SES 问题

本页的信息将解释和帮助诊断在使用 Amazon SES 时可能遇到的问题。

### 我所做的更改不会立即可见

作为一项通过世界各地数据中心的计算机访问的服务,Amazon SES 使用一种称为[最终一致性的](https://wikipedia.org/wiki/Eventual_consistency)分布 式计算模型。您在 Amazon SES(或其他 AWS 服务)中所做的任何更改都需要一些时间才会对所有 可能的终端节点可见。它在服务器与服务器之间以及全球的区域与区域之间发送数据需要时间,这会造 成一定的延迟。在大多数情况下,此延迟最多需要几分钟时间。

可能会注意到延迟的领域包括:

- 创建和修改配置集 当您创建或修改配置集时 (例如,如果您[将专用 IP 地址池与现有配置集相关](#page-340-0) [联](#page-340-0)),您创建或修改配置集的时间与更改生效的时间之间可能会有简短的延迟。
- Creating and modifying event destinations (创建和修改事件目标) 当您创建或修改事件目标时 ( 例 如,[让 Amazon SES 为您发送电子邮件,发送数据到另一个 AWS 服务\)](#page-488-0),您创建或修改事件目标 的时间与发送事件的电子邮件实际到达指定目标的时间之间可能会有延迟。

## <span id="page-908-0"></span>域和电子邮件地址验证问题

要使用 Amazon SES 验证域或电子邮件地址,可使用 Amazon SES 控制台或 Amazon SES API 启动 该过程。本节包含有可能帮助解决验证过程问题的信息。

### **a** Note

在以下过程中,对 DNS 记录的引用可以指向 CNAME 记录或 TXT 记录,具体取决于您使用的 DKIM 的形式。Easy DKIM 使用 CNAME 记录,而自带 DKIM (BYODKIM) 使用 TXT 记录。我 们针对每个 [Easy DKIM](#page-190-0) 或 [BYODKIM](#page-191-0) 提供了详细的验证程序。

常见的域验证问题

如果您尝试使用[the section called "验证域身份"中](#page-190-1)的步骤验证域时遇到问题,请查看下面的可能原因和 解决方案。

- 您正在尝试验证不归您所有的域 您无法验证不归自己所有的域。例如,如果您想通过 Amazon SES 从 gmail.com 域上的地址发送电子邮件,您需要[专门验证该电子邮件地址。](#page-195-0)您无法验证整个 gmail.com 域。
- 您正在尝试验证私有域 如果 DNS 记录无法通过公共 DNS 解析,则无法验证域。
- DNS 提供商不允许 DNS 记录名称中有下划线 少数 DNS 提供商不允许在记录名称中包含下划线 (\_)。但是,DKIM 记录名称中的下划线是必需的。如果您的 DNS 提供商不允许您在记录名称中输入 下划线,请联系提供商的客户支持团队以获取帮助。
- DNS 提供商将域名附加到 DNS 记录的结尾 某些 DNS 提供商会自动将您的域名附加到 DNS 记录 的属性名称中。例如,如果您创建一条属性名为 \_domainkey.example.com 的记录,提供商可能会 附加域名,最终的属性名称将为 \_domainkey.example.com.example.com。要避免域名重复,请在 输入 DNS 记录时向域名结尾添加句点。此步骤告知 DNS 提供商没有必要将域名附加到记录。
- 您的 DNS 提供商修改了 DNS 记录值 某些提供商会自动修改 DNS 记录值以仅使用小写字 母。Amazon SES 仅在以下情况下才验证您的域:您的域检测到其属性值与您启动域验证流程时 Amazon SES 提供的值完全匹配的验证记录。如果域的 DNS 提供商将 DNS 记录值更改为仅使用小 写字母,请与 DNS 提供商联系以获取更多帮助。
- 您需要多次验证同一个域 您可能需要从不同区域发送或使用同一个域从多个 AWS 账户发送,因而 需要多次验证您的域。如果 DNS 提供商不允许您拥有多条具有相同属性名称的 DNS 记录,您仍可 以验证两个域。如果 DNS 提供商允许,您可以将多个属性值分配到同一条 DNS 记录。例如,如果 DNS 由 Amazon Route 53 管理,您可以完成以下步骤为同一条 CNAME 记录设置多个值:
	- 1. 在 Route 53 控制台中,选择在验证第一个区域中的域时创建的 CNAME 记录。
	- 2. 在 Value (值) 框中,转到现有属性值的末尾,然后按 Enter。
	- 3. 添加附加区域的属性值,然后保存记录集。

如果 DNS 提供商不允许为同一条 DNS 记录分配多个值,则可以在 DNS 记录属性名称中包含 \_domainkey 来验证域一次,然后从属性名称中删除 \_domainkey 并再验证一次。此解决方案的缺点 是只能对同一个域验证两次。

### 检查域验证设置

您可以使用以下过程验证您的 Amazon SES 域验证 DNS 记录是否已正确地发布到您的 DNS 服务器。 此过程使用 [nslookup](http://en.wikipedia.org/wiki/Nslookup) 工具,目前支持的平台有 Windows 和 Linux。在 Linux 上,您也可以使用 [dig。](http://en.wikipedia.org/wiki/Dig_(command))

这些说明中的命令在 Windows 7 中执行,我们使用的示例域为 ses-example.com,这是通过使用 CNAME 记录的 Easy DKIM 配置的。

在此过程中,您首先要查找适用于您的域的 DNS 服务器,然后查询这些服务器以查看 CNAME 记录。 您查询适用于您的域的 DNS 服务器,因为这些服务器包含适用于您的域的最新信息,这可能需要一定 时间才会传播到其他 DNS 服务器。

验证您的域验证 CNAME 记录是否已发布到您的 DNS 服务器

- 1. 通过采取以下步骤查找您的域的名称服务器。
	- a. 进入命令行。要进入 Windows 7 中的命令行,请选择 Start,然后键入 cmd。在基于 Linux 的 操作系统中,打开终端窗口。
	- b. 在命令提示符处,键入以下命令,其中 <domain> 是您的域。此操作将列出所有可用于您的域 的名称服务器。

nslookup -type=NS <domain>

如果您的域为 ses-example.com,此命令将类似于:

nslookup -type=NS ses-example.com

命令的输出将列出可用于您的域的名称服务器。您将在下一步骤中查询这些服务器之一。

- 2. 通过执行以下步骤,验证 CNAME 记录是否已正确发布。请记住,Amazon SES 将生成三条 CNAME 记录以进行 Easy DKIM 身份验证,因此,需要分别对这三条记录重复以下过程。
	- a. 在命令提示符处,键入以下命令,其中 <random string> 是 SES 生成的 CNAME 名 称,<domain> 是您的域,<name server> 是您在步骤 1 中找到的其中一个名称服务器。

nslookup -type=CNAME *<random string>*\_domainkey.<domain> <name server>

在我们的 ses-example.com 示例中,如果我们在步骤 1 中找到的名称服 务器名为 ns1.name-server.net,并且 SES 生成的 <random string> 为 4hzwn5lmznmmjyl2pqf2agr3uzzzzxyz,则我们将键入以下内容:

nslookup -type=CNAME 4hzwn5lmznmmjyl2pqf2agr3uzzzzxyz\_domainkey.ses-example.com ns1.name-server.net

b. 在命令的输出中,请验证 canonical name = 后的字符串是否与在 Amazon SES 控制台的 身份列表中选择域时看到的 CNAME 值匹配。

在我们的示例中,我们正在 4hzwn5lmznmmjyl2pqf2agr3uzzzzxyz\_domainkey.sesexample.com 下寻找值为 4hzwn5lmznmmjyl2pqf2agr3uzzzzxyz.dkim.amazonses.com 的 CNAME 记录。如 果记录已正确发布,我们希望命令具有以下输出**:** 

4hzwn5lmznmmjyl2pqf2agr3uzzzzxyz\_domainkey.ses-example.com canonical name = "4hzwn5lmznmmjyl2pqf2agr3uzzzzxyz.dkim.amazonses.com"

### 常见电子邮件验证问题

- 验证电子邮件未送达 如果完成[验证电子邮件地址身份中](#page-195-0)的步骤,但在几分钟内没有收到验证电子 邮件,请完成以下步骤:
	- 检查垃圾邮件或垃圾邮件文件夹中是否有要验证的电子邮件地址。
	- 确认您尝试验证的地址能够接收电子邮件。使用单独的电子邮件地址(例如您的个人电子邮件地 址),将测试电子邮件发送到您要验证的地址。
	- 检查 [Amazon SES 控制台中已验证地址的列表。](https://console.aws.amazon.com/ses/home#verified-senders-email:)确保您尝试验证的电子邮件地址没有任何错误。

## <span id="page-911-0"></span>Amazon SES 中的 DKIM 问题排查

本节列出了在 Amazon SES 中配置 DKIM 身份验证时可能会遇到的一些问题。如果您尝试设置 DKIM 并且遇到问题,请查看下面的可能原因和解决方法。

您已成功设置 DKIM,但是您的邮件未经过 DKIM 签名

如果您使用了 [Easy DKIM](#page-215-0) 或 [BYODKIM](#page-218-0) 为域配置 DKIM,但是您发送的邮件未经过 DKIM 签名, 请执行以下操作:

- 请确保为适当的身份启用了 DKIM。要在 Amazon SES 控制台中为某个身份启用 DKIM,请在 Identities (身份) 列表中选择电子邮件域。在域的详细信息页面上,展开 DKIM,然后选择 Enable (启用) 以启用 DKIM。
- 确保您没有从同一域上的经过验证的电子邮件地址发送邮件。如果您已为某个域设置 DKIM,则 从该域发送的所有邮件都经过 DKIM 签名,但您单独验证的电子邮件地址除外。单独验证的电子 邮件地址使用单独的设置。例如,如果您已为域 example.com 配置 DKIM,并且您单独验证了电 子邮件地址 mary@example.com(但没有为该地址配置 DKIM),则您从 mary@example.com 发送的电子邮件将在不经过 DKIM 身份验证的情况下发送。您可以通过从自己账户的身份列表中 删除电子邮件地址身份,来解决此问题。
- 如果在多个 AWS 区域中使用相同的身份,则必须为每个区域单独配置 DKIM。同样,如果您将 同一个域与多个 AWS 账户结合使用,则必须为每个账户配置 DKIM。如果您删除某个特定区域 或账户所需的 DNS 记录,则 Amazon SES 将在该区域或账户中禁用 DKIM 签名。如果 DKIM 签 名变为禁用状态,Amazon SES 会通过电子邮件向您发送通知。

在 Amazon SES 控制台中,域的 DKIM 详细信息显示:DKIM: waiting on sender verification...(DKIM: 正在等待发件人验证...) DKIM 验证状态:等待验证。

如果您完成 [Easy DKIM](#page-215-0) 或 [BYODKIM - 自带 DKIM](#page-218-0) 中的过程来为域配置 DKIM,但 Amazon SES 控制台仍指示 DKIM 验证处于等待状态,请执行以下操作:

- 等待最多 72 小时。在极少数情况下,DNS 记录可能需要一些时间才能对 Amazon SES 可见。
- 确认 CNAME 记录(对于 Easy DKIM)或 TXT 记录(对于 BYODKIM)使用了正确的名 称。某些 DNS 提供商会自动将域名附加到您创建的记录。例如,如果您创建的记录中带有 example.\_domainkey.example.com 名称,则 DNS 提供商可能会将您的域名添加到此字符 串的结尾,从而生成 example.\_domainkey.example.com.example.com。有关更多信息, 请参阅您的 DNS 提供商的文档。

您收到一封来自 Amazon SES 的电子邮件,其中声明您的 DKIM 设置已被(或将被)撤销。

这意味着 Amazon SES 无法再在您的 DNS 服务器上找到所需的 CNAME 记录(如果您使用了 Easy DKIM)或所需的 TXT 记录(如果您使用了 BYODKIM)。通知电子邮件将告诉您在撤销 DKIM 设置状态和禁用 DKIM 签名之前必须重新发布 DNS 记录的时间。如果 DKIM 设置已撤销, 您必须从头重新开始 DKIM 设置过程。

尝试设置 BYODKIM 时,DKIM 验证过程失败。

确保您的私有密钥使用正确的格式。私有密钥必须为 PKCS #1 或 PKCS #8 两种格式之一,并使用 1024 位或 2048 位 RSA 加密。此外,私有密钥必须采用 base64 编码。

设置 BYODKIM 时,当尝试为域指定公有密钥时,您收到 **BadRequestException** 错误。

如果收到 BadRequestException 错误,请执行以下操作:

- 确保为公有密钥指定的选择器至少包含 1 个字母数字字符并且小于等于 63 个字母数字字符。选 择器不能包含句点,也不能包含其他符号或标点符号。
- 请确保已从公有密钥中删除页眉和页脚行,并且已从公有密钥中删除所有换行符。

在使用 Easy DKIM 时,您的 DNS 服务器成功返回了 Amazon SES DKIM CNAME 记录,但为域验证 TXT 记录返回了 **SERVFAIL**。

您的 DNS 提供商可能无法重定向 CNAME 记录。Amazon SES 和 ISP 会查询 TXT 记录。为遵守 DKIM 规范,您的 DNS 服务器必须能够响应 TXT 记录查询以及 CNAME 记录查询。如果您的 DNS 提供商无法响应 TXT 记录查询,替代方法是使用 Route 53 作为您的 DNS 托管提供商。

#### 您的电子邮件包含两个 DKIM 签名

包含 d=amazonses.com 的额外 DKIM 签名是 Amazon SES 自动添加的。您可以忽略它。

## <span id="page-913-0"></span>Amazon SES 送达问题

在您成功向 Amazon SES 发送请求后,您的邮件通常会立即发送。有时候可能有短暂延迟。在任何情 况下,您都可以确信您的电子邮件将发送。

但是,当 Amazon SES 发送您的邮件时,有几个因素可能阻止其成功发送,并在某些情况下,您将仅 在发送的邮件未送达时才知道送达失败。要解决此情况,请使用以下过程。

如果未收到电子邮件,请尝试以下操作:

- 确认您已对有问题的电子邮件发出 SendEmail 或 SendRawEmail 请求,并且已收到成功响应。如 果您以编程方式发出这些请求,请检查您的软件日志,以确保该程序已发出请求并收到成功响应。
- 阅读博客文章[通过 SES 发送电子邮件时可能出现延迟的三个位置,](https://aws.amazon.com/blogs/messaging-and-targeting/three-places-where-your-email-could-get-delayed-when-sending-through-ses/)因为该问题可能实际上只是延迟 而不是传送失败。
- 请检查发件人的电子邮件地址 ("From"地址) 以验证其是否有效。此外,请检查 Return-Path 地址, 此地址是发送退回邮件的地址。如果您的邮件被退回,则将提供一条说明性错误消息。
- 检查 [AWS Service Health Dashboard,](https://status.aws.amazon.com/)以确认 Amazon SES 不存在已知问题。
- 联系电子邮件收件人或收件人的 ISP。验证收件人使用正确的电子邮件地址,并询问收件人的 ISP 是否存在任何已知的送达问题。此外,确定电子邮件是否确实已到达,而不是作为垃圾邮件被筛选。
- 如果您已注册付费的 [AWS Support 方案](https://aws.amazon.com/premiumsupport/),您可以创建新的技术支持案例。在与我们的通信中,请提 供任何相关的收件人地址,以及从 SendEmail 或 SendRawEmail 响应返回的请求 ID 或消息 ID。
- 请稍等片刻,以确定该问题是实际延迟,而不是永久的传输失败。为了应对垃圾邮件发送者,部 分 ISP 会暂时拒绝来自未知邮件发送服务器的传入消息。此过程称为灰名单,可能会导致送达延 迟。Amazon SES 将重新发送这些消息。如果问题原因是灰名单,ISP 可能会在这些重试中接受电 子邮件。
- 即使您以客户的最佳利益为出发点,您可能仍会遇到影响邮件送达率的情况。请参阅[the section](#page-42-0)  [called "提示和最佳实践",](#page-42-0)以帮助确保您的电子邮件通信成功送达目标受众。

## <span id="page-914-0"></span>从 Amazon SES 接收电子邮件时遇到的问题

本节介绍了您在收到发送自 Amazon SES 的电子邮件时,可能会遇到的一些常见问题。

电子邮件客户端显示"通过 amazonses.com 发送"作为电子邮件的来源

当发件人的域与发送电子邮件的域不匹配时,某些电子邮件客户端会显示"通过"域(在本示例中为 amazonses.com)。有关更多信息,请参阅 Gmail 支持网站上[的发件人姓名旁边的额外信息](https://support.google.com/mail/answer/1311182?hl=en;)。此 外,您可以设置[域名密钥识别邮件](#page-213-0) (DKIM)。使用 DKIM 验证您的电子邮件时,电子邮件客户端通常 不会显示"通过",因为 DKIM 签名会显示该电子邮件来自声明的所属域。有关设置 DKIM 的信息, 请参阅[在 Amazon SES 中使用 DKIM 对电子邮件进行身份验证。](#page-213-0)

**a** Note

如果您收到来自 SES 用户的垃圾邮件或其他未经请求的电子邮件,请使用电子邮件客户端 中的垃圾邮件举报工具,并按照[联系我们](https://aws.amazon.com/ses/faqs/#Contacting_Us)下列出的步骤举报 SES 电子邮件滥用行为。

邮件包含乱码或无意义的字符

如果您的邮件包含不在 ASCII 字符集中的字符(例如带重音的拉丁字符、中文字符或阿拉伯字 符),则必须使用 HTML 字符编码方式对这些字符进行编码。可以使用基于 Web 的工具对您的电 子邮件中的字符进行编码,例如 Email On Acid 网站上的 [HTML 字符转换器。](https://www.emailonacid.com/resource/character-converter/)

此外,您可以自行组装 MIME 消息。在 MIME 邮件中,您可以指定邮件应使用 UTF-8 编码。使用 UTF-8 编码时,可以直接在您的邮件中使用非 ASCII 字符。完成创建 MIME 邮件后,您可以使用 [SendRawEmail](https://docs.aws.amazon.com/ses/latest/APIReference/API_SendRawEmail.html) API 或 [SendMail](https://docs.aws.amazon.com/ses/latest/APIReference-V2/API_SendMail.html) API v2 发送邮件。

此问题的一个常见原因是 Microsoft Word 的智能引号功能。如果您经常从 Word 复制内容并粘贴 到您的电子邮件中,可能会遇到此问题。智能引号功能会将直引号字符("...")替换为弯引号字符 ("...")。弯引号字符不是标准的 ASCII 字符。因此,它们可能会在某些电子邮件客户端中显示 为"??",或显示为一组字符,例如"""。要更正此问题,您可以禁用 Word 中的智能引号功能。此 外,您可以使用上一个部分中介绍的"SendRawEmail"解决方案。要了解如何禁用此功能,请参阅 Microsoft Office 支持网站上的 [Word 中的智能引号。](https://support.office.com/en-us/article/smart-quotes-in-word-702fc92e-b723-4e3d-b2cc-71dedaf2f343)

## <span id="page-915-0"></span>Amazon SES 通知问题

如果您遇到与退回邮件、投诉或送达通知相关的问题,请查看下面的可能原因和解决方案。

- 您通过 Amazon SNS 收到退回邮件通知,但不知道通知对应哪些收件人 将来,要将退回邮件通知 与给定收件人相关联,您有以下选项:
	- 由于 Amazon SES 不会保留您添加的任何自定义邮件 ID, 因此可以存储标识符与 Amazon SES 接受电子邮件时传回的 Amazon SES 邮件 ID 之间的映射。
	- 每次调用 Amazon SES 只向单个收件人发送电子邮件,而不是向多个收件人发送一封电子邮件。
	- 您可以启用通过电子邮件进行反馈转发,这会将完整的退回邮件转发给您。
- 您通过 Amazon SNS 或电子邮件反馈转发收到投诉或送达通知,但不知道通知对应哪些收件人 某些 ISP 会在将投诉通知传递到 Amazon SES 之前对投诉收件人的电子邮件地址进行编辑。为使 您能够找到收件人的电子邮件地址,最好是存储标识符与 Amazon SES 在接受电子邮件时传回的 Amazon SES 邮件 ID 之间的映射。注意,Amazon SES 不保留您添加的任何自定义邮件 ID。
- 您要设置通知以进入不属于您的 Amazon SNS 主题 该主题的所有者必须配置允许您的账户在他 们的主题中调用 SNS:Publish 操作的 Amazon SNS 访问策略。有关如何使用 IAM 策略控制对 Amazon SNS 主题的访问权限的信息,请参阅《Amazon Simple Notification Service 开发人员指 南》中的[管理对 Amazon SNS 主题的访问权限。](https://docs.aws.amazon.com/sns/latest/dg/AccessPolicyLanguage.html)

# <span id="page-915-1"></span>Amazon SES 电子邮件发送错误

本主题介绍您在通过 Amazon SES 发送电子邮件时可能遇到的各种类型的电子邮件发送错误。如果您 尝试通过 Amazon SES 发送电子邮件且调用 Amazon SES 失败,Amazon SES 将向您的应用程序返 回错误消息,并且不会发送电子邮件。您看到此错误消息的方式取决于您调用 Amazon SES 的方式。

• 如果您直接调用 Amazon SES API,查询操作将返回错误。该错误可能是 MessageRejected 或 Amazon Simple Email Service API 参考的[常见错误主](https://docs.aws.amazon.com/ses/latest/APIReference-V2/CommonErrors.html)题中指定的错误之一。

- 如果您使用支持异常的编程语言的 AWS SDK 调用 Amazon SES,Amazon SES 可能 引发异常。异常的类型取决于软件开发工具包和错误。例如,异常可以是 Amazon SES MessageRejectedException(实际名称根据 SDK 而异),也可以是一般 AWS 异常。无论是哪 种类型的异常,异常中的错误类型和错误消息将为您提供更多信息。
- 如果您通过 SMTP 接口调用 Amazon SES,您遇到错误的方式取决于应用程序。某些应用程序可能 会显示特定的错误消息,而其他应用程序则可能不会显示。有关 Amazon SES 返回的 SMTP 响应代 码的列表,请参阅[由 Amazon SES 返回的 SMTP 响应代码。](#page-920-0)

**a** Note

当您调用 Amazon SES 发送电子邮件失败时,您无需为该电子邮件付费。

当您尝试发送电子邮件时,可能会导致 Amazon SES 返回错误的 Amazon SES 特定问题的类型如下。 这些错误是一般 AWS 错误之外的错误,如《Amazon Simple Email Service API 参考》中[常见错误主](https://docs.aws.amazon.com/ses/latest/APIReference-V2/CommonErrors.html) 题中所指定的 MalformedQueryString。

• 电子邮件地址未经验证。以下身份无法签入区域 region:identity1、identity2、identity3 – 您 正在尝试从未[通过 Amazon SES 验证的](#page-184-1)电子邮件地址或域发送电子邮件。此错误可能发生 于"From"、"Source"、"Sender"或"Return-Path"地址。如果您的账户仍位于 [Amazon SES 沙盒](#page-50-0)中, 您还必须验证每个收件人电子邮件地址,但 [Amazon SES 邮箱模拟器提](#page-324-0)供的收件人除外。如果 Amazon SES 无法显示所有失败的身份,错误消息将以省略号结束。

**a** Note

Amazon SES 在[多个 AWS 区域中](#page-13-0)具有终端节点,并且每个 AWS 区域 的电子邮件地址验证 状态是不同的。您必须为要使用的 AWS 区域 中的每个发件人完成验证过程。

• Account is paused (账户已暂停) – 已暂停您的账户发送电子邮件的功能。您仍然可以访问 Amazon SES 控制台并执行大多数操作。但是,如果您尝试发送电子邮件,则会收到此消息。

如果我们暂停了您的账户发送电子邮件的功能,将自动将通知发送到与您的 AWS 账户 关联的电子 邮件地址。有关更多信息,请参阅 [the section called "发送审核流程常见问题"](#page-925-0)。

• Throttling (限制) – 您的应用程序可能尝试每秒发送了过多的邮件,或者您可能在过去 24 小时内发送 了过多的电子邮件。在这些情况下,错误消息可能类似于以下示例:

- Daily message quota exceeded (已超出每日邮件发送配额) 您已超出在 24 小时内允许发送的最 大邮件数量。如果您已超出每日配额,您必须等到下一个 24 小时时段内,然后才能发送更多电子 邮件。
- Maximum sending rate exceeded (已超出最大发送速率) 您尝试每秒发送的电子邮件数已超过允 许的最大发送速率。如果您已超出发送速率,您可以继续发送电子邮件,但需要降低发送速率。 有关更多信息,请参阅 AWS 消息收发和目标博客中的 [How to handle a "Throttling - Maximum](https://aws.amazon.com/blogs/messaging-and-targeting/how-to-handle-a-throttling-maximum-sending-rate-exceeded-error/) [sending rate exceeded" error](https://aws.amazon.com/blogs/messaging-and-targeting/how-to-handle-a-throttling-maximum-sending-rate-exceeded-error/)。
- Maximum SigV2 SMTP sending rate exceeded (超出最大 SigV2 SMTP 发送速率) 您正在尝试 使用 2019 年 1 月 10 日之前创建的 SMTP 凭证发送邮件;您的 SMTP 凭证是使用旧版本的 AWS 签名创建的。出于安全考虑,您应删除在此日期之前创建的凭证,并将其替换为较新的凭证。您 可以使用 IAM 控制台删除较早的凭证。有关创建凭证的更多信息,请参阅 [the section called "获取](#page-62-0) [SMTP 凭证"。](#page-62-0)

您应定期监视您的发送活动,以了解您离发送配额还有多远。有关更多信息,请参阅 [监控您的](#page-57-0) [Amazon SES 发送配额。](#page-57-0)有关发送配额的基本信息,请参阅[管理您的 Amazon SES 发送限制。](#page-54-0)有关 如何提高发送配额的信息,请参阅[提升您的 Amazon SES 发送配额。](#page-55-0)

#### **A** Important

如果说明限制错误的错误文本与您超出每日配额或最大发送速率无关,则可能存在导致降低 发送功能的系统级问题。有关服务状态的信息,请转至 [AWS Service Health Dashboard。](https://status.aws.amazon.com/)

- 未指定收件人 没有提供收件人。
- There are non-ASCII characters in the email address (电子邮件地址中有非 ASCII 字符) 电子邮件 地址字符串必须是 7 位 ASCII 字符。如果您希望向或从某个地址的域部分中包含 Unicode 字符的电 子邮件地址发送邮件,则必须使用 Punycode 对域进行编码。不允许在电子邮件地址的本地部分 (@ 符号前面的部分) 中使用 Punycode,也不允许在"易记发件人"名称中使用。如果您想要在"易记发件 人"名称中[使用](#page-77-0) Unicode 字符,您必须使用 MIME encoded-word 语法编码"易记发件人"名称,如使用 [Amazon SES API v2 发送原始电子邮件](#page-77-0)中所述。有关 Punycode 的更多信息,请参阅 [RFC 3492](http://tools.ietf.org/html/rfc3492)。
- Mail FROM domain is not verified (发件人域未验证) Amazon SES 无法读取使用指定 MAIL FROM 域所需的 MX 记录。有关设置自定义 MAIL FROM 域的信息,请参阅 [使用自定义 MAIL FROM 域](#page-232-0)。
- Configuration set does not exist (配置集不存在) 您指定的配置集不存在。配置集是可选参数,您可 以使用它来发布电子邮件发送事件。有关更多信息,请参阅 [使用 Amazon SES 事件发布监控电子邮](#page-488-0) [件发送](#page-488-0)。

# <span id="page-918-0"></span>增加 Amazon SES 吞吐量

在发送电子邮件时,您调用 Amazon SES 的频率可以等于允许的最大发送速率。(有关最大发送速率的 更多信息,请参阅[管理您的 Amazon SES 发送限制。](#page-54-0)) 但是,每次调用 Amazon SES 需要花费一定时 间才能完成。

如果使用 Amazon SES API 或 SMTP 接口进行多次 Amazon SES 调用,可能需要考虑以下提示,以 帮助提高吞吐量:

- 测量当前性能以确定瓶颈 性能测试的方法包括在应用程序的代码循环中以尽可能快的速度发送多 个测试电子邮件。策略每个 SendEmail 请求的往返操作延迟。然后,以增量方式在同一台计算机上 启动应用程序的其他实例,并监视是否对网络延迟有影响。您可能还需要在多台计算机上和不同网络 中运行此测试,以帮助查明可能存在的任何机器资源瓶颈或网络瓶颈。
- (仅 API)考虑使用持久 HTTP 连接 使用持久 HTTP 连接,而不是为每个 API 请求建立单独的新 HTTP 连接并因此产生开销。也就是说,为多个 API 请求重复使用相同的 HTTP 连接。
- 考虑使用多个线程 在应用程序使用单个线程时,应用程序代码调用 Amazon SES API,然后同步 等待 API 响应。发送电子邮件通常是 I/O 密集型操作,使用多个线程工作可提供更高的吞吐量。您 可以根据需要使用多个线程并发执行发送。
- 考虑使用多个进程 使用多个进程可帮助提高吞吐量,因为您将获得更多与 Amazon SES 的并发活 跃连接。例如,您可以将预期的电子邮件分配到多个存储桶,然后同时运行电子邮件发送脚本的多个 实例。
- 考虑使用本地邮件中继 您的应用程序可以快速将邮件传送到本地邮件服务器,这可以帮助缓冲该 邮件并将它们异步传送给 Amazon SES。有些邮件服务器支持送达并发,这意味着即使您的应用程 序以单线程的方式生成传送至邮件服务器的电子邮件,邮件服务器在发送至 Amazon SES 时也将使 用多个线程。有关更多信息,请参阅[将 Amazon SES 与您的现有电子邮件服务器集成。](#page-71-0)
- 考虑在更接近 Amazon SES API 终端节点的位置托管您的应用程序 您可能需要考虑在靠近 Amazon SES API 终端节点的数据中心或者在与 Amazon SES API 终端节点位于相同 AWS 区域中 的 Amazon EC2 实例上托管应用程序。这有助于减少您的应用程序和 Amazon SES 之间的网络延迟 并提高吞吐量。有关已推出 [Amazon](https://docs.aws.amazon.com/general/latest/gr/rande.html#ses_region) SES 的区域的列表,请参阅《AWS 一般参考》中的 Amazon [Simple Email Service\(Amazon SES\)。](https://docs.aws.amazon.com/general/latest/gr/rande.html#ses_region)
- 考虑使用多台计算机 根据主机的系统配置,与单个 IP 地址的同步 HTTP 连接数量可能会有限制, 一旦您在单个计算机上超过特定的并发连接数,就会限制并行机制的优势。如果这是瓶颈,您可能需 要考虑使用多台计算机进行并发 Amazon SES 请求。
- 考虑使用 Amazon SES 查询 API 代替 SMTP 终端节点 使用 Amazon SES 查询 API 让您可以使 用单次网络调用提交电子邮件发送请求,而与 SMTP 终端节点相连接涉及包含多个网络请求(例如

EHLO、MAIL FROM、RCPT TO、DATA、QUIT)的 SMTP 对话。有关 Amazon SES 查询 API 的 更多信息,请参阅[使用 Amazon SES API 发送电子邮件。](#page-76-0)

• 使用 Amazon SES 邮箱模拟器测试您的最高吞吐量 – 您可以使用邮箱模拟器测试您实施的任何更 改。邮箱模拟器可帮助您确定系统的最大吞吐量,并且不会用完您的日发送配额。有关邮箱模拟器的 信息,请参阅[手动使用邮箱模拟器](#page-324-0)。

如果您通过 Amazon SES 的 SMTP 接口访问它,请参阅[Amazon SES SMTP 问题](#page-919-0),以了解可能会影 响吞吐量的特定 SMTP 相关问题。

## <span id="page-919-0"></span>Amazon SES SMTP 问题

本节包含与通过 Amazon SES 简单邮件传输协议(SMTP)接口发送电子邮件相关的几个常见问题的 解决方案。它还包含 Amazon SES 返回的 SMTP 响应代码列表。

要了解有关通过 Amazon SES SMTP 接口发送电子邮件的更多信息,请参阅[使用 Amazon SES SMTP](#page-60-0)  [接口发送电子邮件](#page-60-0)。

• 无法连接到 Amazon SES SMTP 端点。

Amazon SES SMTP 端点连接问题通常与以下问题有关:

- 凭据不正确-用于连接到 SMTP 终端节点的凭据与您的 AWS 凭据不同。要获取 SMTP 凭证,请参 阅 [获取 Amazon SES SMTP 凭证。](#page-62-0)有关凭证的更多信息,请参阅[Amazon SES 凭证的类型。](#page-24-0)
- 网络或防火墙问题 您的网络可能会在您尝试发送电子邮件时使用的端口上阻止出站连接。 要确定本地网络上是否有问题导致出现连接问题,请在命令行中键入以下命令,并将 *port* 替 换为您尝试使用的端口(通常为 465、587、2465 或 2587):telnet email-smtp.uswest-2.amazonaws.com *port*

如果您能够使用此命令连接 SMTP 服务器,并且您尝试使用 TLS Wrapper 或 STARTTLS连接 Amazon SES,请完[成使用命令行来测试与 Amazon SES SMTP 接口的连接中](#page-73-0)所述的过程。

如果您无法使用 telnet 或 openssl 连接到 Amazon SES SMTP 端点,则表明您的网络在您尝 试使用的端口上阻止了出站连接(例如,有防火墙)。请向您的网络管理员咨询,以诊断和解决该 问题。

• 使用端口 25 从 Amazon EC2 实例发送到 Amazon SES,但收到超时错误。

默认情况下,Amazon EC2 会限制端口 25。要删除这些限制,请提交 [Amazon EC2 请求以删除电子](https://aws-portal.amazon.com/gp/aws/html-forms-controller/contactus/ec2-email-limit-rdns-request) [邮件发送限制](https://aws-portal.amazon.com/gp/aws/html-forms-controller/contactus/ec2-email-limit-rdns-request)。您也可以使用端口 465 或 587(这两个端口不受限制)连接到 Amazon SES。

• 网络错误导致电子邮件丢失。

确保您的应用程序在连接到 Amazon SES SMTP 端点时使用重试逻辑,且您的应用程序可以检测到 网络错误,并在出错时重新尝试邮件传输。SMTP 是一个详细的协议,使用此协议发送电子邮件需 要几次网络往返操作。由于 SMTP 的性质,潜在的网络错误增加。

• 您失去与 SMTP 端点的连接。

丢失连接通常由以下问题引起:

• MTU 大小 – 如果您收到超时错误消息,则在用于连接到 Amazon SES SMTP 接口的计算机的网 络接口上,最大传输单位(MTU)可能过大。要解决此问题,请将此计算机的 MTU 大小设置为 1500 字节。

有关在 Windows、Linux 和 macOS 操作系统上设置 MTU 大小的更多信息,请参阅《Amazon Redshift 管理指南》中[的查询似乎在客户端挂起且未到达集群](https://docs.aws.amazon.com/redshift/latest/mgmt/connecting-drop-issues.html)。

有关为 Amazon EC2 实例设置 MTU 大小的更多信息,请参阅 Amazon EC2 用户指[南中的 EC2](https://docs.aws.amazon.com/AWSEC2/latest/UserGuide/network_mtu.html)  [实例的网络最大传输单位 \(MTU\)](https://docs.aws.amazon.com/AWSEC2/latest/UserGuide/network_mtu.html)。

- 长期有效的连接 Amazon SES SMTP 端点在 Elastic Load Balancer(ELB)背后的 Amazon EC2 实例队列上运行。为了确保系统具有容错能力,活动的 up-to-date Amazon EC2 实例会定期 终止并替换为新实例。由于您的应用程序通过 ELB 连接到 Amazon EC2 实例,当 Amazon EC2 实例终止时连接也会随之无效。您应该在通过单一 SMTP 连接传输固定数量的消息后,或者该 SMTP 连接已活动特定时间后,建立新的 SMTP 连接。您需要通过实验才能找到适当的阈值,具 体取决于应用程序的托管位置以及向 Amazon SES 提交电子邮件的方式。
- 您需要知道 Amazon SES SMTP 邮件服务器的 IP 地址,以便将此 IP 地址加入网络允许列表。

Amazon SES SMTP 端点的 IP 地址位于负载均衡器之后。因此,这些 IP 地址会频繁更改。所以, 我们无法提供 Amazon SES 端点各个 IP 地址的最终列表。我们建议您将 amazonses.com 域列入 允许列表,而不是将单个 IP 地址列入允许列表。

### <span id="page-920-0"></span>由 Amazon SES 返回的 SMTP 响应代码

此部分包含 Amazon SES SMTP 接口返回的响应代码的列表。

您应重试收到 400 错误的 SMTP 请求。我们建议您实现一个重试请求的系统,该系统的等待时间逐渐 变长(例如,在重试前等待 5 秒,然后等待 10 秒,接下去等待 30 秒)。如果第三次重试没有成功, 请等待 20 分钟,然后重复此过程。要查看使用指数重试策略的实现示例,请参阅 AWS 消息收发和目 标博客上的[How to handle a "Throttling - Maximum sending rate exceeded" error](https://aws.amazon.com/blogs/messaging-and-targeting/how-to-handle-a-throttling-maximum-sending-rate-exceeded-error/)。

### **a** Note

AWS 软件开发工具包[会自动实](https://docs.aws.amazon.com/general/latest/gr/api-retries.html)现重试逻辑,但它们使用 HTTPS 接口而不是 SMTP。

如果您收到 500 错误,则必须先修改您的请求以更正问题,然后重新提交请求。例如,如果您的 AWS 身份验证凭证无效,则必须更新您的应用程序以使用正确的凭证,然后才能再次提交请求。

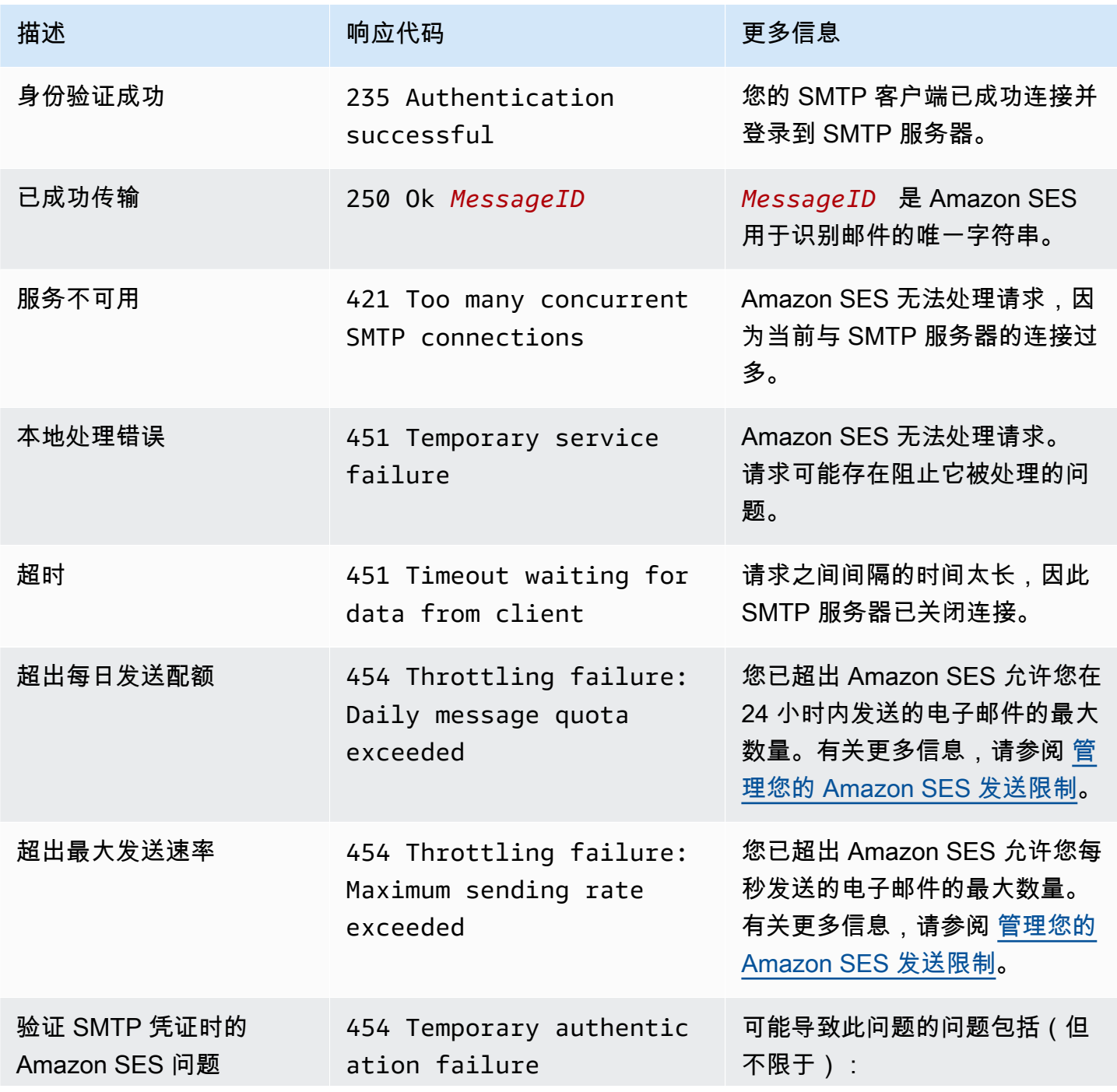

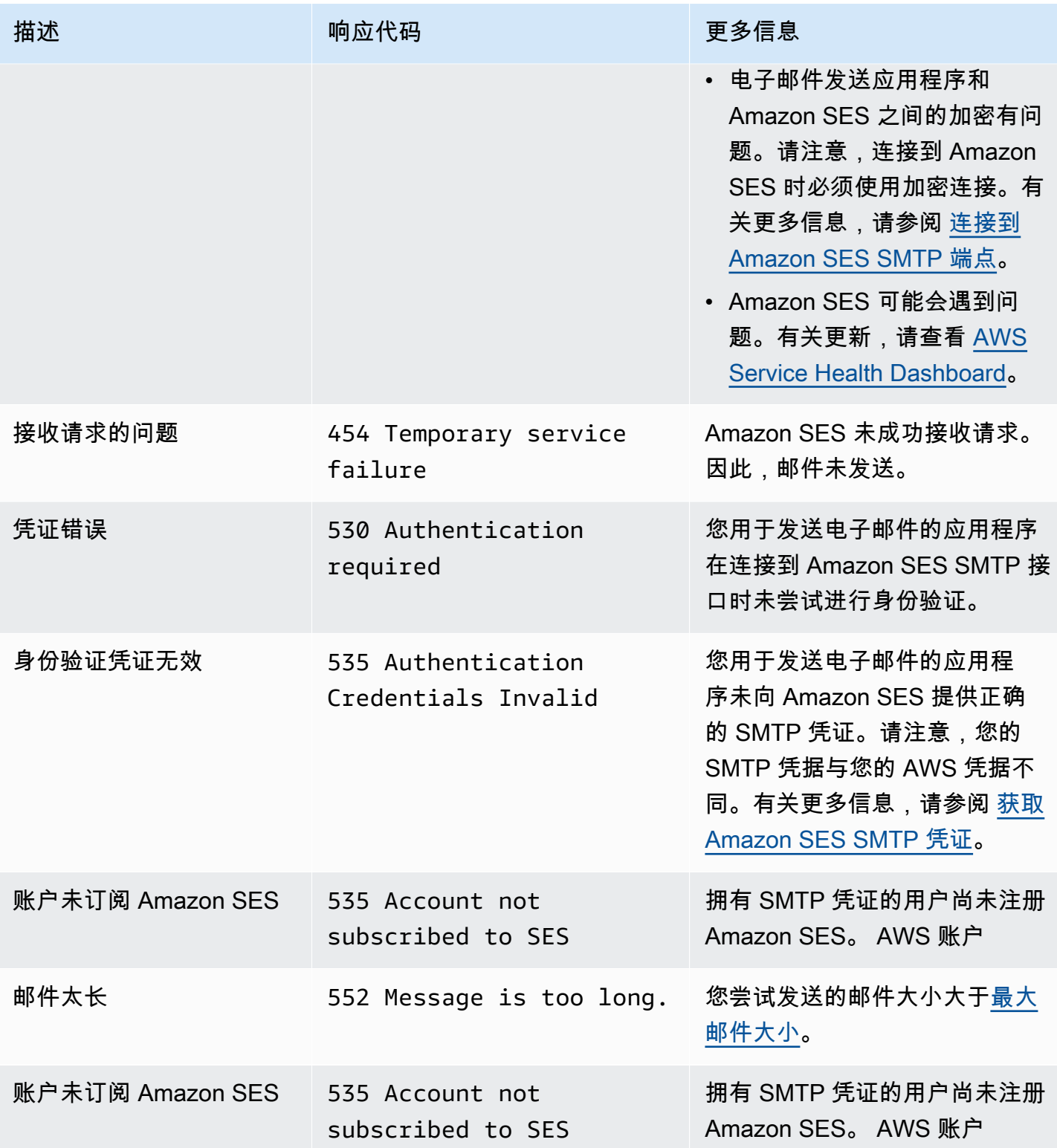

Amazon Simple Email Service **The Contract of Amazon Simple Email Service** The Contract of Amazon Simple Email Service

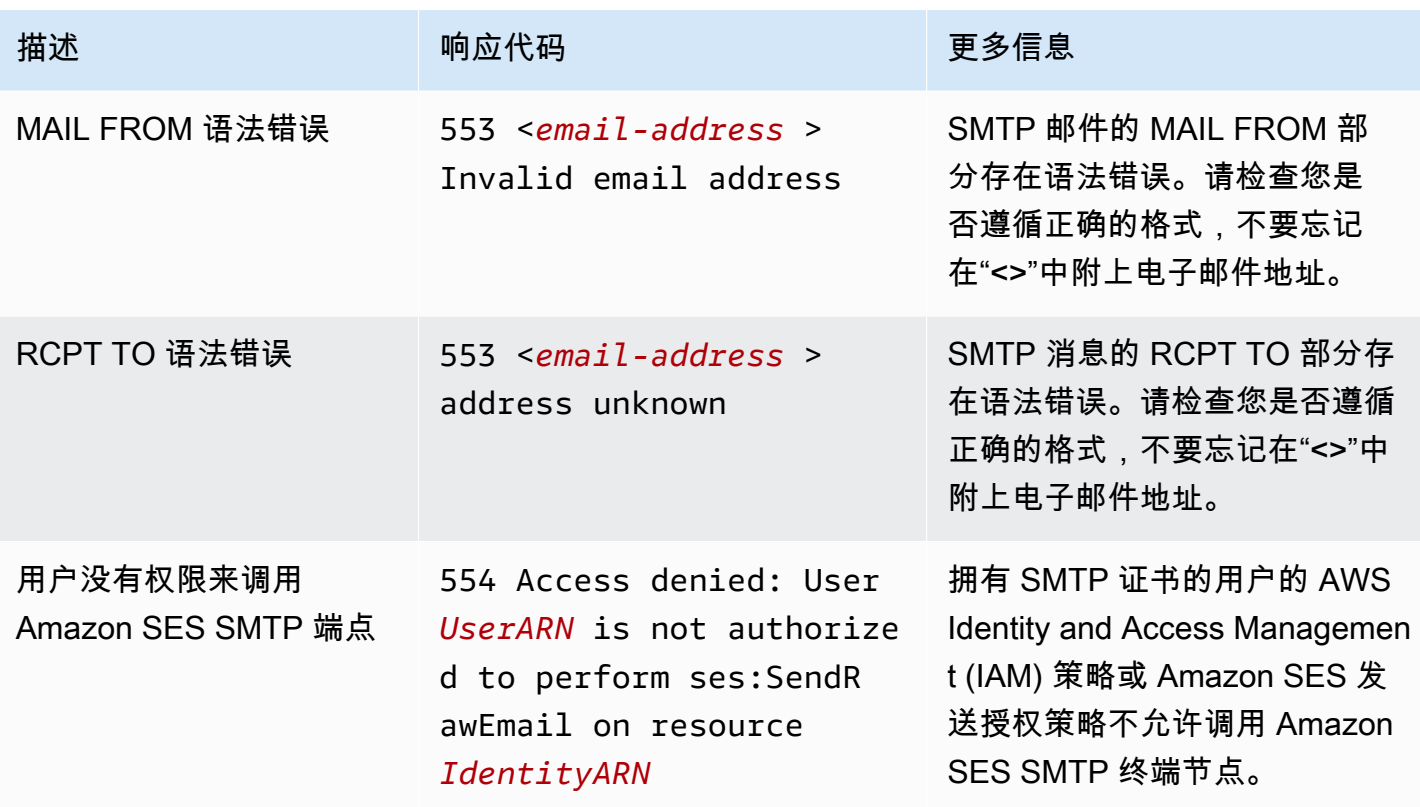

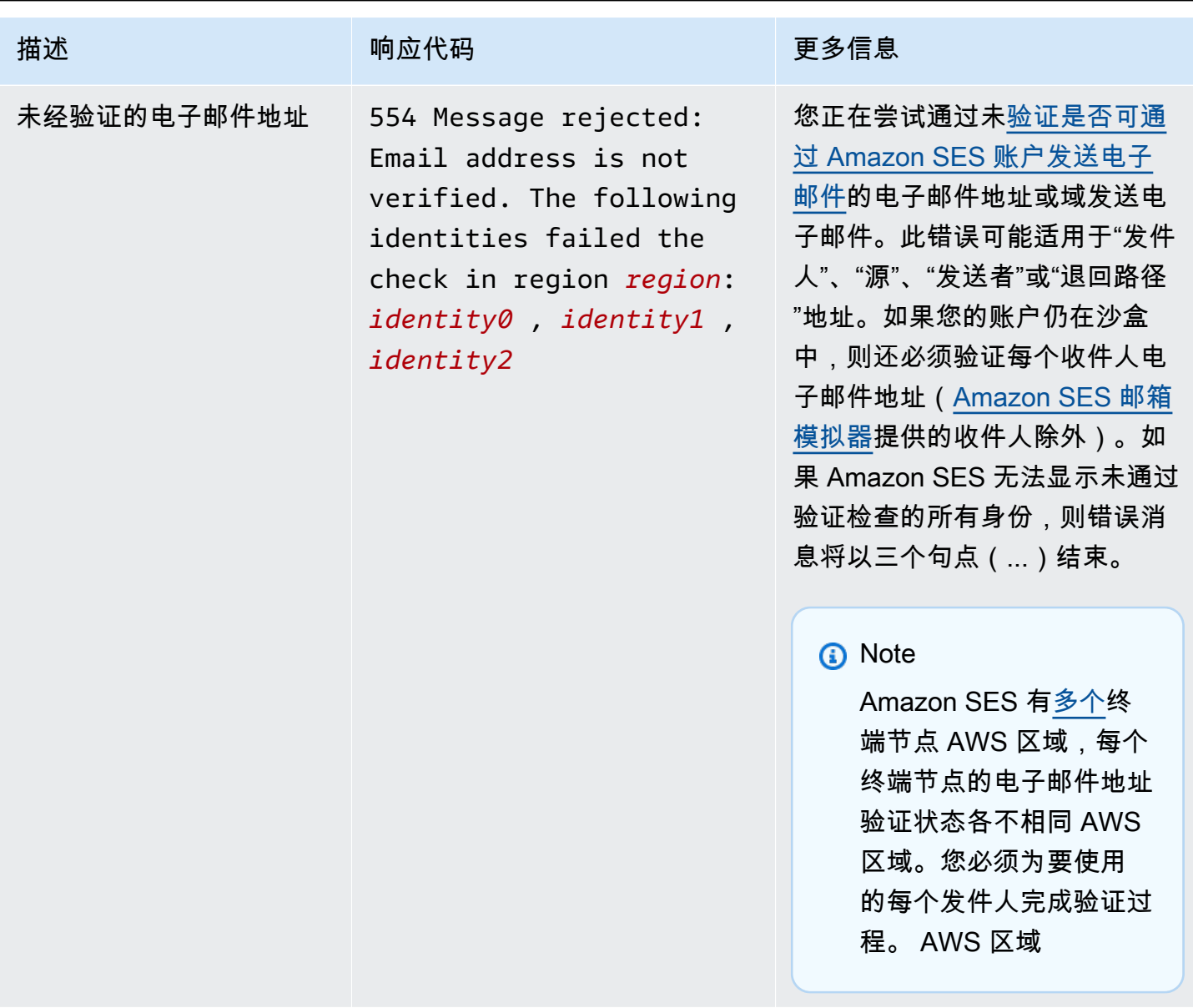

**a** Note

对于本页上的故障排除未能解决的 SMTP 问题,请尝试<u>联系我们</u>下列出的 SES 支持选项。

# Amazon SES 常见问题(FAQ)

本节包含与使用 Amazon SES 相关的几个常见问题的解答。

#### 本节包含以下主题的常见问题:

- [Amazon SES 发送审核流程常见问题](#page-925-0)
- [DNS 黑名单\(DNSBL\)常见问题](#page-942-0)
- [Amazon SES 电子邮件发送指标常见问题](#page-944-0)

# <span id="page-925-0"></span>Amazon SES 发送审核流程常见问题

我们监控通过 Amazon SES 发送的电子邮件,以确保此服务不被用于传递恶意、未经请求或低质量的 电子邮件。如果我们确定用户正在发送属于这些类别之一的内容,我们将对此用户账户采取措施。我们 将此流程称为发送审核流程。

在许多情况下,当检测到账户存在问题时,我们将对账户[进行审核](#page-925-1)。在另一些情况下,我们会[暂停账户](#page-928-0) [发送电子邮件的功能](#page-928-0)。我们采取这些措施是为了保护每个账户的发件人信誉,并防止其他 SES 用户遇 到服务中断和送达问题。

内容

- [账户审核常见问题](#page-925-1)
- [与暂停发送功能相关的常见问题](#page-928-0)
- [与退回邮件相关的常见问题](#page-930-0)
- [与投诉相关的常见问题](#page-933-0)
- [与垃圾邮件陷阱相关的常见问题](#page-938-0)
- [与手动调查相关的常见问题](#page-940-0)

<span id="page-925-1"></span>账户审核常见问题

问题 1:我收到一条消息,指示正在对我的账户进行审核。这表示什么?

我们检测到与从您账户发送的电子邮件相关的问题,我们将给您时间修复此问题。您可以继续按常规方 式发送电子邮件,但您还是应该解决导致账户审核的问题。如果您在审核期结束前未更正问题,我们会 暂停您继续发送电子邮件的功能。

问题 2:如果要对我的账户进行审核,我一定会收到通知吗?

是。与您的 AWS 账户关联的电子邮件地址将收到一条通知。

问题 3:为什么我没有收到关于我的账户正在接受审核的通知?

当您的账户处于审核状态时,我们会自动向与您的 AWS 账户关联的电子邮件地址发送通知。此电子邮 件地址是您在创建 AWS 账户时指定的电子邮件地址。在某些情况下,此电子邮件地址可能与您使用 SES 发送电子邮件时使用的电子邮件地址不同。

我们建议您定期查看您的[声誉指标](#page-570-0),以此监控您的发件人信誉。您也可以在 [Amazon 中设置自动警报](#page-587-0)  [CloudWatch](#page-587-0)。当您的声誉指标超过特定阈值时,这些警报可以向您发送通知。您也可以 CloudWatch 将 Amazon 配置为通过其他方式与您联系,例如向您的手机发送短信。

问题 4:我的 SES 账户正在接受审查这一事实会影响我对其他 AWS 服务的使用吗?

在审核您的 SES 账户期间,您仍然可以使用其他 AWS 服务。但是,如果您请求增加发送出站通信的 其他 AWS 服务(例如 Amazon SNS)的服务配额,则在您的 SES 账户的审核期结束之前,该请求可 能会被拒绝。

问题 5:如果我的账户正在接受审核,我该怎么办?

您应该执行以下操作:

- 如果您的情况允许,停止发送邮件,直至修复问题。在账户审核期间,您仍然可以发送电子邮件。但 是,如果继续发送邮件而不进行任何更改,可能会无意间让问题变得更糟。
- 查看我们发送给您的电子邮件以了解问题的摘要信息。
- 调查您的发送以确定您的发送具体是哪方面触发了问题。
- 在您做出您认为可以解决问题的更改后,登录 AWS 控制台并前往 Support Center。回复我们代表您 开立的问题。在您的邮件中,提供有关您为解决问题所采取的步骤的详细信息,并说明这些步骤将如 何防止日后再次出现相同的问题。
- 请务必提供我们明确请求的任何信息。我们需要此信息来评估您的案例。

#### 问题 6:我如何要求重审?

您可以要求我们审查我们对您的账户进行审查的决定。要申请审核,请登录 AWS 控制台并前往 Support Center。回复我们代表您开立的问题。

在您的请求中,提供以下信息:

- 有关导致您的账户接受审核的事件的根本原因的信息。
- 您为纠正问题所做的更改的列表。仅包含已实施的步骤,而不包括您计划在未来实施的步骤。
- 有关这些更改将如何防止日后再次出现同一问题的信息。

根据促使我们使您的账户接受审核的事件的性质,我们可能需要其他信息。有关应在请求中包含的信息 的列表,请参阅与您遇到的问题关联的常见问题解答主题。

问题 7:如果我的重审要求未被接受,该怎么办?

我们会回复您的请求,并陈述我们不接受此请求的原因。在某些情况下,如果能够证明您已解决问题, 并且您的更改可防止日后再次出现同一问题,则可以提交新的请求。

问题 8:您能否帮助我诊断问题?

一般情况下,我们只会为您提供问题的粗略概述 (例如,您具有退回邮件的问题)。您将需要自行调查根 本原因。

问题 9:我如何知道对我的账户的审核是否已结束?

声誉指标包括有关您账户的当前状态的信息。有关更多信息,请参阅 [使用声誉指标跟踪退回邮件率和](#page-570-1) [投诉率](#page-570-1)。

问题 10:每次出现问题时,都会对我的账户进行审核吗?

不是的。在某些情况下,我们会暂停账户发送电子邮件的功能,而不是先对账户进行审核。例如:

- 当问题非常严重时。
- 当账户曾因同一问题多次受到审核时。因此,重要的是解决潜在问题,而不是仅处理导致账户受到审 核的特定事件。例如,如果某次营销活动导致我们对您的账户进行审核,您不能只停止此次营销活动 就算了事。您应该确定该活动的哪些属性存在问题并确保采取措施,以防未来的活动产生相同的问 题。

在上述任一情况下,当我们暂停您的账户发送电子邮件的功能时,都会自动向您发送通知。

问题 11:如果我在审核期结束前就解决了问题会怎么样?

登录 AWS Management Console 并前往 Support Center。回复我们代表您开立的问题。在您对问题的 回复中,告知我们您已经解决了问题。

### 问题 12:我能否从我的 AWS 代表或 Premium Support 那里获得帮助?

如果您已经在与 AWS 客户代表合作,当您的账户被审核时,我们会自动与他或她联系。您的账户代表 可能能够提供其他信息,帮助您更好地理解该问题。如果您使用 Premium Support,您还应联系该团 队以获取更多帮助。

<span id="page-928-0"></span>与暂停发送功能相关的常见问题

问题 1:我收到一条消息,指示已暂停我的账户发送电子邮件的功能。这表示什么?

由于您发送的电子邮件存在严重问题,我们暂停了您的账户发送电子邮件的功能。大多数情况下,我们 暂停账户发送功能的原因如下:

- 此前,您的账户受到审核。审核期结束时导致账户审核的问题仍未得到纠正,因此我们暂停了您的账 户发送电子邮件的功能。
- 您的账户因为同一问题多次受到审核。
- 您的账户发送的电子邮件违反了 [AWS 服务条款。](https://aws.amazon.com/service-terms)如果违规问题非常严重,我们会暂停账户发送电子 邮件的功能,而不是先对账户进行审核。

问题 2:暂停我的账户发送电子邮件的功能时,我一定会收到通知吗?

是。与您的 AWS 账户关联的电子邮件地址将收到一条通知。

问题 3:我的账户发送电子邮件的功能被暂停了。为什么我没有收到通知?

当我们暂停账户的发送电子邮件功能时,将自动将通知发送到与该账户关联的电子邮件地址。

**a** Note

创建 AWS 账户时,必须提供电子邮件地址。您可以随时更改此地址。有关更改与 AWS 账户 关联的地址的更多信息,请参阅AWS Billing and Cost Management 用户指南中的[管理 AWS](https://docs.aws.amazon.com/awsaccountbilling/latest/aboutv2/manage-account-payment.html#account-info) [账户](https://docs.aws.amazon.com/awsaccountbilling/latest/aboutv2/manage-account-payment.html#account-info)。

您可以使用 Amazon CloudWatch 创建警报,在退回率和投诉率过高时通知您。创建警报是一种很好的 方法,可接收可能会导致暂停您的账户发送电子邮件功能的因素的提前警报。但是,除了邮件退回率和 投诉率之外,还有其他的因素会导致我们暂停您发送电子邮件的功能。有关在中创建警报的更多信息 CloudWatch,请参[阅使用 CloudWatch 创建声誉监控警报](#page-587-0)。

您还可以使用 [Account dashboard\(](#page-479-0)账户控制面板)来确定账户的当前状态。例如,如果当前暂 停了您的账户发送电子邮件的功能,账户控制面板的 Account status(账户状态)部分将显示状态 Paused(已暂停)。如果您的账户可以正常发送电子邮件,它将显示状态 Healthy(正常)。

最后,您可以查看<https://phd.aws.amazon.com/> 上的 AWS Health Dashboard (PHD),以确定您的账 户发送电子邮件的功能当前是否已暂停。在我们暂停账户发送电子邮件的功能时,我们会自动将 SES sending paused (SES 暂停发送功能) 事件发送到 PHD 的 Event log (事件日志) 部分中。SES sending paused (SES 暂停发送功能) 事件的状态始终为 Closed (已关闭),无论账户发送电子邮件的功能当前 是否已暂停。事件日志还包括发送暂停事件发生时我们发送到与您的 AWS 账户关联的电子邮件地址的 电子邮件的副本。

您可以使用创建警报 CloudWatch ,在您的 Personal Health Dashboard 上出现新事件时提醒您。有关 更多信息,请参阅《AWS Health 用户指南》中的[使用 AWS Health CloudWatch 事件监控](https://docs.aws.amazon.com/health/latest/ug/cloudwatch-events-health.html)事件。

问题 4:我的账户发送电子邮件的功能被暂停了。这会影响我使用其他 AWS 服务的能 力吗?

当您的账户暂停发送电子邮件的功能时,您仍然可以使用其他 AWS 服务。但是,如果您请求提高对发 送出站通信的其他 AWS 服务(例如 Amazon SNS)的服务配额,则在您的账户恢复发送电子邮件功 能之前,我们会拒绝请求。

问题 5:如果我的账户发送电子邮件的功能被暂停了,我该怎么办?

您应该执行以下操作 ·

- 查看我们发送给您的电子邮件以了解问题的摘要信息。
- 调查您的发送以确定您的发送具体是哪方面触发了问题。
- 在您做出您认为可以解决问题的更改后,登录 AWS 控制台并前往 Support Center。回复我们代表您 开立的问题。在您的邮件中,提供有关您为解决问题所采取的步骤的详细信息,并说明这些步骤将如 何防止日后再次出现相同的问题。
- 请务必提供我们明确请求的任何信息。我们需要此信息来评估您的案例。

问题 6:什么是审核?

您可以要求我们重审我们的审核决定。有关要求重审的更多信息,请参阅以下问题。

问题 7:我如何要求重审?

要申请审核,请登录 AWS 控制台并前往 Support Center。回复我们代表您开立的问题。

在您的请求中,提供以下信息:

- 有关导致问题的原因的信息。
- 您为纠正问题所做的更改的列表。仅包含已实施的步骤,而不包括您计划在未来实施的步骤。
- 有关这些更改将如何防止日后再次出现同一问题的信息。

根据促使我们暂停您的账户发送电子邮件功能的事件的性质,我们可能需要其他信息。有关应在请求中 包含的信息的列表,请参阅与您遇到的问题关联的常见问题解答主题。

问题 8:如果我的请求未被接受,该怎么办?

我们会回复您的请求,并陈述我们不接受此请求的原因。在某些情况下,如果能够证明您已解决问题, 并且您的更改可防止日后再次出现同一问题,则可以提交新的请求。

问题 9:您能否帮助我诊断问题?

一般情况下,我们只会为您提供问题的粗略概述 (例如,您具有退回邮件的问题)。您有责任解决该问 题。

问题 10:我如何知道我的账户是否已恢复发送电子邮件的功能?

声誉指标包括有关您账户的当前状态的信息。有关更多信息,请参阅 [使用声誉指标跟踪退回邮件率和](#page-570-1) [投诉率](#page-570-1)。

问题 11:我能否从我的 AWS 代表或 Premium Support 那里获得帮助?

如果您已经在与 AWS 客户代表合作,如果我们暂停了您的账户发送电子邮件的权限,我们将自动与 他或她联系。您的账户代表可能能够提供其他信息,帮助您更好地理解该问题。如果您使用 Premium Support,您还应联系该团队以获取更多帮助。

<span id="page-930-0"></span>与退回邮件相关的常见问题

问题 1:为什么您关心我的退回邮件?

电子邮件提供商和反垃圾邮件组织等实体通常使用高退回率来检测参与恶意电子邮件发送行为的发件 人。高退回率会导致电子邮件发送到垃圾邮件文件夹,而不是收件箱。

问题 2:如果我收到通知,得知我的账户正在接受审核,或者我的账户的邮件退回率导 致发送功能暂停,我该怎么办?

确定问题原因,然后纠正问题。在您做出您认为可以解决问题的更改后,登录 AWS 控制台并前往 Support Center。回复我们代表您开立的问题。在您的邮件中,提供有关您为解决问题所采取的步骤的 详细信息,并说明这些步骤将如何防止日后再次出现相同的问题。还包括以下信息:

- 您用于跟踪退回邮件的方法
- 在向新收件人发送电子邮件之前,您如何确保新收件人的电子邮件地址是有效的。例如,您遵循了[问](#page-932-0) [题 11:我可以采取哪些措施来最大限度地减少退回邮件?中](#page-932-0)的哪些建议

问题 3:哪些类型的退回邮件将计入我的退回邮件率?

您的退回邮件率仅包含发送到您尚未验证的域的查无此人的邮件。查无此人的邮件是永久性送达失败 (如"地址不存在")。因为 IP 地址受阻而出现的临时和间歇性故障 (如"邮箱已满") 或退回邮件不会计入您 的退回邮件率。

问题 4:是否会公开可能导致账户审核或发送功能暂停的邮件退回率?

为了获得最佳结果,您应将退回邮件率保持在 2% 以下。退回邮件率高会影响电子邮件的传送。

如果邮件退回率为 5% 或更高,我们将对账户进行审核。如果邮件退回率为 10% 或更高,我们会暂停 账户继续发送电子邮件的功能,直到您解决导致高邮件退回率的问题。

<span id="page-931-0"></span>问题 5:我的退回邮件率是在哪个时段内计算的?

我们不会基于固定时间段计算退回邮件率,因为不同发件人的发送率不同。相反,我们考量的是典型 量,该电子邮件量代表您的典型发送实践。为了对发件量大和发件量小的发件人公平起见,每个用户的 典型量都不同并且会随着用户的发送模式的变化而变化。

问题 6:我能否使用 SES 控制台或 GetSendStatistics API 中的信息来计算自己的跳出 率?

不能。邮件退回率是使用典型量计算得出的(请参阅[问题 5:我的退回邮件率是在哪个时段内计算](#page-931-0) [的?](#page-931-0))。根据您的发送速率,您的跳出率可以追溯到比 SES 控制台更远或GetSendStatistics可以 检索的时间。此外,在计算您的退回邮件率时,仅会考虑发送到未验证域的电子邮件。不过,如果使用 这些方法定期监控邮件退回率,您应该仍会获得有用的指示,可用于捕获问题以免问题达到导致我们对 账户进行审核或暂停账户发送电子邮件的功能的程度。

<span id="page-932-1"></span>问题 7:我如何才能找出退回邮件的电子邮件地址?

检查 SES 向您发送的退回通知。SES 将通知转发到的电子邮件地址取决于您发送原始邮件的方 式,如中所述。[通过电子邮件接收 Amazon SES 通知您](#page-250-0)还可以通过 Amazon Simple Notification Service(Amazon SNS)来设置退回邮件通知,如[为 Amazon SES 设置事件通知中](#page-249-0)所述。请注意,仅 从列表中删除退回邮件的地址而不进行任何调查可能解决不了根本问题。有关您可以采取哪些措施来减 少退回邮件的信息,请参阅[问题 11:我可以采取哪些措施来最大限度地减少退回邮件?。](#page-932-0)

问题 8:如果我尚未监控我的退回邮件,您能否为我提供已产生退回邮件的地址的列 表?

否,我们无法提供已退回地址的完整列表。您有责任监控和处理您的账户的退回邮件。

问题 9:我应该如何处理退回邮件?

您需要从邮件列表中删除退回邮件的地址并立即停止向它们发送邮件。如果您的发件量小,那么通过电 子邮件监控退回邮件并从邮件列表中手动删除退回邮件的地址可能就足够了。如果您的发件量大,可能 需要为此过程设置自动化,方法是通过以编程方式处理收到退回邮件的邮箱,或通过 Amazon SNS 设 置退回邮件通知。有关更多信息,请参阅 [为 Amazon SES 设置事件通知](#page-249-0)。

问题 10:我的电子邮件是否会因为我达到发送配额而退回?

否。退回与发送配额无关。如果您尝试超出发送配额,则在尝试发送电子邮件时会收到来自 SES API 或 SMTP 接口的错误。

<span id="page-932-0"></span>问题 11:我可以采取哪些措施来最大限度地减少退回邮件?

首先,请确保您了解您的退回邮件 (请参[阅问题 7:我如何才能找出退回邮件的电子邮件地址?](#page-932-1))。然后 遵循以下准则:

- 请勿购买、出租或共享电子邮件地址。只向明确要求从您那儿接收电子邮件的收件人发送电子邮件。
- 从列表中删除退回邮件的电子邮件地址。
- 在 Web 表单上,要求用户输入其电子邮件地址两次,并检查以确保这两个地址匹配,然后才能提交 表单。
- 使用双向选择性加入来注册新用户。也就是说,当新用户注册时,向他们发送一封确认电子邮件,他 们需要点击此电子邮件,然后才能接收任何其他邮件。这将防止用户注册成他人以及意外注册。
- 如果您必须将电子邮件发送到近来无邮件往来的地址 (因此您不确定地址是否仍然有效),那么请仅发 送一小部分邮件。有关更多信息,请参阅我们的博客文章[切记不要向旧地址发送邮件,但如果必须这](https://aws.amazon.com/blogs/messaging-and-targeting/never-send-to-old-addresses-but-what-if-you-have-to/) [样做,该怎么办?](https://aws.amazon.com/blogs/messaging-and-targeting/never-send-to-old-addresses-but-what-if-you-have-to/)。
- 确保您未组织注册以鼓励用户使用虚构地址。例如,不提供任何附加值或优势,直到收件人验证他们 的地址。
- 如果您有"向好友发送电子邮件"功能,请使用 CAPTCHA 或类似机制防止自动使用此功能,并且不要 允许用户插入任意内容。
- 如果您使用 SES 发送系统通知,请确保将通知发送到可以接收邮件的真实地址。此外,考虑关闭不 需要的通知。
- 如果您正在测试新系统,请确保要么发送到可以接收电子邮件的真实地址,要么使用的是 SES 邮箱 模拟器。有关更多信息,请参阅 [手动使用邮箱模拟器](#page-324-0)。

## <span id="page-933-0"></span>与投诉相关的常见问题

问题 1:什么是投诉?

当收件人报告他们不想接收某封电子邮件时就出现了投诉。他们可能点击了电子邮件客户端中的 "举报 垃圾邮件" 按钮,向电子邮件提供商投诉,直接通知了 SES,或者通过其他方法。本主题包含有关投诉 的一般信息。如果您的通知包含有关投诉来源的具体信息,请同时阅读相关主题:

- [通过反馈回路进行 SES 投诉常见问题](#page-934-0)
- [直接来自收件人的 SES 投诉常见问题](#page-936-0)
- [通过电子邮件提供商进行的 SES 投诉常见问题](#page-937-0)

问题 2:为什么您关心我的投诉?

许多实体(如电子邮件提供商和反垃圾邮件组织)通常使用高投诉率作为指标,表示发件人正在将电子 邮件发送给未专门注册接收电子邮件的收件人,或者发件人发送的内容与收件人注册请求的内容的类型 不同。

问题 3:如果我收到通知,得知我的账户正在接受审核,或者由于与投诉相关的问题导 致发送功能暂停,我该怎么办?

检查您的列表获取过程和您的电子邮件内容,尝试了解收件人为什么不喜欢收到您的电子邮件。确定 问题原因,然后纠正问题。在您做出您认为可以解决问题的更改后,登录 AWS 控制台并前往 Support Center。回复我们代表您开立的问题。在您的邮件中,提供有关您为解决问题所采取的步骤的详细信 息,并说明这些步骤将如何防止日后再次出现相同的问题。

问题 4:我可以采取哪些措施来最大限度地减少投诉?

首先,请务必监控 SES 可以通知您的投诉,这些投诉是 SES 通过反馈回路收到的投诉(请参[阅通过](#page-934-0) [反馈回路进行 SES 投诉常见问题\)](#page-934-0)。然后遵循以下准则:

- 请勿购买、出租或共享电子邮件地址。仅使用专门请求您的邮件的地址。
- 使用双向选择性加入来注册新用户。也就是说,当用户注册时,向他们发送一封确认电子邮件,他们 需要单击此电子邮件,然后才能接收任何其他邮件。这将防止用户注册成他人以及意外注册。
- 监控您发送的邮件的参与度并停止发送到未打开或点击您的邮件的收件人。
- 当新用户注册时,明确他们将要从您那里收到的电子邮件的类型,并确保您仅发送他们注册请求的邮 件类型。例如,如果用户注册接收新闻更新,则请勿向他们发送广告。
- 确保您的邮件格式良好且外观专业。
- 确保您的邮件来源明确,不会与其他内容混淆。
- 为用户明显且简单的方式来取消订阅您的邮件。

#### <span id="page-934-0"></span>通过反馈回路进行 SES 投诉常见问题

本主题提供有关 SES 通过反馈回路从电子邮件提供商处收到的投诉的信息。有关适用于所有类型的投 诉的一般信息,请参阅 [与投诉相关的常见问题](#page-933-0)。

问题 1:这种类型的投诉如何报告?

大多数电子邮件客户端程序会提供一个带有"标记为垃圾邮件"标签的按钮或类似按钮,用于将邮件移至 垃圾邮件文件夹并将它转发给电子邮件提供商。此外,大多数电子邮件提供商会维护一个滥用地址(例 如,abuse@example.com),用户可以将不需要的电子邮件转发到此地址并请求电子邮件提供商采取 措施阻止它们。如果 SES 与电子邮件提供商建立了反馈循环 (FBL),则他们会将投诉发回 SES。

**a** Note

当您发送邮件时,SES 会自动设置 Feedback-ID 标头,从而为邮箱提供商提供一种汇总投诉 和垃圾邮件率等投递统计数据并提供给您的方法。SES 提供的反馈-ID 标头值由以下部分组 成. ・

- FeedBackId:((SESInternalID):(AmazonSES)),其中:
	- sesInternalID 是 SES 用来收集投诉信息的标识符。
	- AmazonSES 是一个静态标签,将 SES 标识为发送平台。

或者,除了 SES 提供的标准 Feedback-ID 标头值外,您还可以使用ses:feedback-ida和ses:feedback-id-b消息标签指定自己的自定义反馈 ID ( 最多两个), 请参阅。the [section called "电子邮件活动的细粒度反馈"](#page-489-0)

问题 2:这些投诉是否包含在 SES 控制台中显示并由 GetSendStatistics API 返回的投诉率统计数据 中?

是。但是,投诉率统计数据不包括未向SES提供反馈的电子邮件提供商的投诉。来自反馈提供的域的投 诉率还可能代表您的其他发送。

问题 3:如何向我通知这些投诉?

可通过电子邮件或 Amazon SNS 通知来通知您。请参阅[为 Amazon SES 设置事件通知中](#page-249-0)的设置说 明。

问题 4:如果我通过电子邮件或 Amazon SNS 收到投诉通知,该怎么办?

首先,您需要从邮件列表中删除产生投诉的地址并立即停止向它们发送邮件。请勿发送表示您已收到取 消订阅请求的电子邮件。考虑为此过程设置自动化,方式是通过以编程方式处理收到投诉的邮箱,或通 过 Amazon SNS 设置投诉通知。有关更多信息,请参阅 [为 Amazon SES 设置事件通知。](#page-249-0)

然后,仔细查看您的发送以确定您的收件人不喜欢您所发送邮件的原因,并解决根本问题。对于每起投 诉而言,可能潜在存在无数不喜欢您的邮件但未 (或无法) 投诉的人。如果您只是删除实际投诉的收件 人,则没有解决根本问题。

问题 5:您是否披露了可能导致我的账户受到审查或可能导致我的账户无法发送电子邮件的 SES 投诉 率?

为了获得最佳结果,您应将投诉率保持在 0.1% 以下。较高的投诉率会影响电子邮件的传送。

如果投诉率为 0.1% 或更高,我们将对账户进行审核。如果投诉率为 0.5% 或更高,我们会暂停账户继 续发送电子邮件的功能,直到您解决导致高投诉率的问题。

问题 6:我的投诉率是在哪个时段内计算的?

我们不会基于固定时间段计算投诉率,因为不同发件人的发送率不同。相反,我们考量的是典型量,该 电子邮件量代表您的典型发送实践。为了对发件量大和发件量小的发件人公平起见,每个用户的典型量
都不同并且会随着用户的发送模式的变化而变化。此外,投诉率不是基于每封电子邮件计算得出的。取 而代之的是,它是根据发送到向SES发送投诉反馈的域名的邮件中投诉的百分比来计算的。

问题 7:我能否使用 SES 控制台或 GetSendStatistics API 中的指标来计算自己的投诉率?

不能。有两个主要原因:

- 投诉率是使用典型量计算得出的 (请参[阅问题 6:我的投诉率是在哪个时段内计算的?](#page-935-0))。根据您的 发送速率,您的投诉率可以追溯到 SES 控制台或 GetSendStatistics API 所能检索到的范围之 外。因此,建议定期使用这些方法监控账户的投诉率。以这种方式监控投诉率可以在问题达到可能影 响电子邮件送达率的程度之前为您提供识别问题所需的信息。
- 计算投诉率时,不是计算每封电子邮件。投诉率的计算方法是向SES发送投诉反馈的域名的邮件中投 诉的百分比。

<span id="page-936-0"></span>问题 8:我如何才能找出产生投诉的电子邮件地址?

查看 SES 通过电子邮件或 Amazon SNS 向您发送的投诉通知(参[见为 Amazon SES 设置事件通](#page-249-0) [知](#page-249-0))。但是,不同的电子邮件提供商提供的信息量不同,有些提供商在将投诉通知传递给SES之前会对 收件人的电子邮件地址进行编辑。为了使您将来能够找到收件人的电子邮件地址,最好的选择是在标识 符和 SES 接受电子邮件时传回给您的 SES 邮件 ID 之间存储自己的映射。请注意,SES 不会保留您添 加的任何自定义消息 ID。

问题 9:如果我尚未监控我的投诉,您能否为我提供已产生投诉的地址的列表?

很遗憾,我们无法为您提供完整的列表。但是,您可以通过电子邮件或 Amazon SNS 监控未来的投 诉。

问题 10:我能否获得示例电子邮件?

我们无法应请求向您发送示例电子邮件,但您可在投诉通知中查找此信息。有关更多信息,请参阅 [问](#page-936-0) [题 8:我如何才能找出产生投诉的电子邮件地址?。](#page-936-0)

直接来自收件人的 SES 投诉常见问题

本主题提供有关 SES 直接从收件人那里收到的投诉的信息。有关适用于所有类型的投诉的一般信息, 请参阅 [与投诉相关的常见问题](#page-933-0)。

问题 1:这种类型的投诉如何报告?

多个收件人通过电子邮件或其他方式就您的邮件直接联系了 SES。

问题 2:这些投诉是否包含在 SES 控制台中显示并由 GetSendStatistics API 返回的投诉率统计数据 中?

不是。 您使用 SES 控制台或 GetSendStatistics API 检索的投诉率统计数据仅包括 SES 通过反 馈回路收到的投诉。有关这些类型的投诉的更多信息,请参阅[通过反馈回路进行 SES 投诉常见问题。](#page-934-0)

问题 3:为什么我尚未通过电子邮件反馈通知或 Amazon SNS 了解到这些投诉?

电子邮件反馈转发和 Amazon SNS 通知仅包括 SES 通过反馈回路收到的投诉。对于收件人直接向 SES 提出的投诉, 您不会收到通知。

问题 4:我如何才能找出产生投诉的电子邮件地址?

为了保护投诉的接收人的身份,我们无法列出投诉您的电子邮件的电子邮件地址。

我们建议您确定导致投诉的问题,而不是专注于从您的列表中删除单独的收件人。我们建议从审核您的 征取客户流程开始,并且从您的列表中删除未明确要求从您那儿接收电子邮件的任何客户。您还应分析 您的电子邮件的内容,尽力了解收件人为什么会投诉。

问题 5:我能否获得示例电子邮件?

为了保护投诉的接收人的身份,我们无法提供导致您的收件人投诉的电子邮件副本。

问题 6:如果我收到通知,得知我的账户正在接受审核,或者由于直接投诉问题导致发送功能暂停,我 该怎么办?

立即更改您的发送流程,以便只向专门注册来接收您的邮件的收件人发送邮件。此外,确保您要发送的 内容类型是您的收件人注册要接收的类型。在您做出您认为可以解决问题的更改后,登录 AWS 控制台 并前往 Support Center。回复我们代表您开立的问题。在您的邮件中,提供有关您为解决问题所采取 的步骤的详细信息,并说明这些步骤将如何防止日后再次出现相同的问题。

如果您未在三周内要求重审,并且我们继续收到收件人直接投诉,我们会暂停账户发送电子邮件的功 能。

通过电子邮件提供商进行的 SES 投诉常见问题

本主题提供有关 SES 通过电子邮件提供商(也称为邮箱提供商)收到的投诉的信息。有关适用于所有 类型的投诉的一般信息,请参阅 [与投诉相关的常见问题](#page-933-0)。

问题 1:这种类型的投诉如何报告?

一家电子邮件提供商向SES报告说,其大量客户将您的电子邮件标记为垃圾邮件。该报告是通过中描述 的反馈回路以外的其他方式提供给SES的[通过反馈回路进行 SES 投诉常见问题。](#page-934-0)

问题 2:这些投诉是否包含在 SES 控制台中显示并由 GetSendStatistics API 返回的投诉率统计数据 中?

不是。 您使用 SES 控制台或 GetSendStatistics API 检索的投诉率统计数据仅包括 SES 通过反 馈回路收到的投诉。

问题 3:为什么我尚未通过电子邮件反馈通知或 Amazon SNS 了解到这些投诉?

电子邮件反馈转发和 Amazon SNS 通知仅包括 SES 通过反馈回路收到的投诉。

问题 4:我如何才能找出产生投诉的电子邮件地址?

电子邮件提供商一般不会披露此信息。但是,您需要将重点放在找出并修复根本问题上,而不是放在从 您的列表中删除个别收件人上。首先检查您的列表获取过程和您的电子邮件内容以尝试了解您的收件人 为什么不喜欢您的电子邮件。

问题 5:我能否获得示例电子邮件?

不能。电子邮件提供商一般不提供示例电子邮件。

问题 6:如果我收到通知,得知我的账户正在接受审核,或者由于电子邮件提供商投诉问题导致发送功 能暂停,我该怎么办?

确定问题原因,然后纠正问题。在您做出您认为可以解决问题的更改后,登录 AWS 控制台并前往 Support Center。回复我们代表您开立的问题。在您的邮件中,提供有关您为解决问题所采取的步骤的 详细信息,并说明这些步骤将如何防止日后再次出现相同的问题。如果您三周内未要求重审,并且我们 继续收到提供商的投诉,我们会暂停账户继续发送电子邮件的功能。

## 与垃圾邮件陷阱相关的常见问题

问题 1:什么是垃圾邮件陷阱?

垃圾邮件陷阱是 Internet 服务提供商 (ISP)、电子邮件提供商或反垃圾电子邮件组织维护的一个特殊电 子邮件地址。由于这个地址永远不会用来注册接收电子邮件,维护这些垃圾邮件陷阱的组织就会知道, 任何向这些地址发送邮件的人可能正在从事有问题的电子邮件活动。

问题 2:如何设置垃圾邮件陷阱?

垃圾邮件陷阱地址有多种设置方式。它们可以从曾经有效、但长期未使用 (和退回) 的地址转换而来。 它们也可以是专为垃圾邮件陷阱而设置的地址。它们可以是不常使用的、很难猜的地址,并且有时它们 是接近真实地址 (例如,在常见域名中引入拼写错误) 的地址。垃圾邮件陷阱通常通过利用多种方式放 置在 Internet 上来"潜入"世界,但并非总是如此。

问题 3:SES 如何知道我是否向垃圾邮件陷阱发送邮件?

某些运营垃圾邮件陷阱的组织在垃圾邮件陷阱被 SES 发送者击中时会发送 SES 通知。

问题 4:SES 如何使用垃圾邮件陷阱报告?

我们审核报告。如果我们确定您的账户正在向垃圾邮件陷阱发送电子邮件,则对您的账户进行审核, 并要求您解决根本问题。如果您在审核期结束前未解决该问题,我们会暂停账户继续发送电子邮件的功 能。如果垃圾邮件陷阱问题非常严重,我们会立即暂停账户发送电子邮件的功能,而不是先对账户进行 审核。

问题 5:如果我收到通知,得知我的账户正在接受审核,或者由于垃圾邮件陷阱问题导 致发送功能暂停,我该怎么办?

首先,您应该解决导致账户审核或暂停发送电子邮件功能的问题。接下来,登录 AWS 控制台并前往 Support Center。回复我们代表您开立的问题。在您的邮件中,提供有关您为解决问题所采取的步骤的 详细信息,并说明这些步骤将如何防止日后再次出现相同的问题。如果我们认同您所做的更改能够妥善 解决问题,我们将取消账户的审核期或恢复发送电子邮件的功能。

鉴于垃圾邮件陷阱命中的报告方式,我们可能需要三周或更长时间才能确定您所做的更改是否解决了问 题。

问题 6:我命中垃圾邮件陷阱几次就会审核我的账户或暂停账户发送电子邮件的功能?

我们不会透露导致对您的账户采取措施的垃圾邮件陷阱的具体次数。但是,请务必注意,即使命中垃圾 邮件陷阱的次数很少,也会对您作为发件人的声誉产生非常不利的影响。因此,您应该认真对待垃圾邮 件陷阱报告。

问题 7:您是否会披露垃圾邮件陷阱地址?

不会。为了使垃圾邮件陷阱生效,非常重要的是应该对它们保密。垃圾邮件陷阱组织仅披露垃圾游戏陷 阱命中的出现,而不会披露实际的垃圾邮件陷阱地址。

问题 8:我可以采取哪些措施来避免发送到垃圾邮件陷阱?

要降低发送到垃圾邮件陷阱的风险,请遵循以下准则:

- 请勿购买、出租或共享电子邮件地址。仅使用专门请求您的邮件的地址。
- 在 Web 表单上,要求用户输入其电子邮件地址两次,并检查以确保这两个地址匹配,然后才能提交 表单。
- 使用双向选择性加入来注册新用户。也就是说,当用户注册时,向他们发送一封确认电子邮件,他们 需要单击此电子邮件,然后才能接收任何其他邮件。
- 确保从您的列表中删除查无此人的邮件的地址,以便早在它们转化为垃圾邮件陷阱之前删除它们。
- 确保监控收件人的参与情况,并停止发送到最近尚未参与您的电子邮件或网站的收件人。"参与用 户"对应的时间范围取决于您的使用案例,但一般来说,如果用户在几个月内没有打开或点击您的电 子邮件,您应该考虑删除他们,除非您有证据表明他们确实想要您的邮件。
- 在您有意联系最近未与您交互的人的重新参与活动中请务必谨慎。这些操作往往风险高,并且通常不 仅会导致垃圾邮件陷阱发送问题,而且会导致退回邮件和投诉问题。
- 将选择加入邮件发送到您的整个邮件列表并保留仅点击验证链接的收件人。除了从您的列表中删除非 活动收件人之外,此过程也有助于删除垃圾邮件陷阱地址。但是,如果认为邮件列表可能包含大量错 误地址或者账户已遇到邮件退回问题,建议不要使用此方法,因为它可能会导致账户的邮件退回率进 一步增加。

### 与手动调查相关的常见问题

问题 1:如果我收到通知,得知我的账户正在接受审核,或者由于人工调查问题导致发 送功能暂停,我该怎么办?

SES 调查员发现您的发送存在重大问题。典型问题包括但不限于以下内容:

- 您的发送违反 [AWS 可接受的使用策略](https://aws.amazon.com/aup/) (AUP)。
- 您的电子邮件似乎是未经请求的。
- 您的内容与网络钓鱼相关(包括仿真网络钓鱼)。
- 否则,您的内容与 SES 不支持的用例相关联。

如果我们认为问题可以得到纠正,我们会给您的账户设置一段审核期。当您的账户处于审核状态时,您 应该更改电子邮件发送实践以纠正问题。

如果我们认为问题无法纠正,或者问题非常严重,我们会暂停账户发送电子邮件的功能,而不是先审核 账户。

问题 2:哪些问题可能导致对我的电子邮件发送进行人工审核?

有几个问题可能会导致我们开始对账户进行人工审核。这些原因包括但不限于以下内容:

• 收件人联系 SES,对从您的账户发送的电子邮件进行投诉。

- 我们检测到您的电子邮件发送模式出现异常变化。
- 我们的垃圾邮件过滤器发现您的电子邮件具有未经请求或低质量电子邮件的特征。

在对账户进行审核或暂停账户发送电子邮件的功能时,我们会向您发送通知。在大多数情况下,此通知 包含问题相关信息,并提供有关您可以执行的后续步骤的信息。

问题 3:什么是"未经请求的"电子邮件?

未经请求的电子邮件是指收件人未明确要求接收的电子邮件。这包括收件人注册了某种类型的邮件 (例 如,通知) 但收到另一种类型的邮件 (例如,广告) 的情况。

在对账户进行审核或暂停账户发送电子邮件的功能时,我们会向您发送通知。如果您收到通知,说我 们正在采取其中一项措施是因为不请自来的电子邮件出现问题,请登录 AWS 控制台并前往 Support Center。回复我们代表您开立的问题。在您的邮件中,包含以下信息:

- 您发送的所有邮件是否都是收件人专门请求的内容,它们是否符合 [AWS 可接受的使用策略?](https://aws.amazon.com/aup/)
- 您是否通过客户明确与您或您的网站交互并从中请求电子邮件之外的任何方式获取电子邮件地址? 您应该说明您的邮件列表是如何积累起来的。
- 您的订阅和取消订阅流程如何工作? 您应包含选择加入和选择退出链接。

问题 4:如果我收到通知,得知我的账户正在接受审核,或者由于人工审核问题导致发 送功能暂停,我该怎么办?

确定问题原因,然后纠正问题。在您做出您认为可以解决问题的更改后,登录 AWS 控制台并前往 Support Center。回复我们代表您开立的问题。在您的邮件中,提供有关您为解决问题所采取的步骤的 详细信息,并说明这些步骤将如何防止日后再次出现相同的问题。如果我们认同您所做的更改能够妥善 解决问题,我们将取消账户的审核期。

问题 5:您将哪些类型的问题视为"可纠正的"?

一般而言,我们相信情况是可纠正的,前提是您有良好的发送实践的历史,并且您可以采取措施消除 有问题的发送,同时继续大量发送。例如,如果您发送三种不同类型的电子邮件且只有一种类型存在问 题,则可以仅停止有问题的发送并继续其余的发送。

问题 6:如果我找不到问题的原因,怎么办?

您可以登录 AWS 控制台并前往 Support Center。回复我们代表您开立的问题,并请求提供导致问题的 邮件示例。

# DNS 黑名单(DNSBL)常见问题

域名系统黑名单(DNSBL)有时也称为实时黑名单(RBL)、拒绝名单、阻止名单或禁止名单,旨在 向电子邮件提供商告知疑似发送不需要的电子邮件的 IP 地址。

不同的 DNSBL 对电子邮件的送达率有不同的影响。本主题介绍 DNSBL 对您使用 Amazon SES 发送 电子邮件造成的影响,以及我们有关从 DNSBL 中移除 Amazon SES IP 地址的策略。

**a** Note

本主题介绍电子邮件提供商用于阻止传入邮件的 DNSBL。对于其电子邮件地址之前已造成退 回邮件的收件人,有关 Amazon SES 如何阻止向其发送传出电子邮件的信息,请参阅[Amazon](#page-440-0)  [SES 全局黑名单](#page-440-0)。

## 问题 1:DNSBL 对电子邮件传送有什么影响?

不同的 DNSBL 对邮件的成功送达有不同的影响。大型电子邮件提供商(包括 Gmail、Hotmail、AOL 和 Yahoo)似乎认可少量可信度极高的 DNSBL,例如 Spamhaus 提供的 DNSBL。根据我们的经验, 尽管某些邮件系统更偏向特定的 DNSBL,但其他 DNSBL 的影响往往较小。

最后,许多电子邮件提供商有自己的内部拒绝名单。电子邮件提供商会密切保护这些名单,几乎不会公 开分享。如果某个 IP 地址位于这些名单中,就会对您向使用该提供商的收件人发送电子邮件的功能造 成巨大影响。

# 问题 2:什么情况下 IP 地址会进入 DNSBL?

有多种情况会导致 IP 地址进入 DNSBL。将电子邮件发送到垃圾邮件陷阱 的 IP 地址可能会被添加到 DNSBL。垃圾邮件陷阱是不属于人类用户的电子邮件地址。垃圾邮件陷阱仅用于收集垃圾邮件和确定 垃圾邮件发送者。一些 DNSBL 还允许单独的用户提交 IP 地址。少数 DNSBL 甚至允许用户提交完整 的 IP 地址范围。其他 DNSBL 由电子邮件管理员自行维护,可能包括管理员认为滥用其系统的 IP 地 址。

## 问题 3:Amazon SES 如何防止其 IP 地址进入 DNSBL?

我们的系统会寻找滥用迹象。如果检测到可能导致 IP 地址被添加到 DNSBL 的发送模式或其他特征, 我们会向发件人发送通知后发作人不解决问题,我们将暂停此发件人发 送电子邮件的功能,直到他们解决问题。以这种方式实施我们的发送策略有助于降低我们的 IP 地址最 终被列入 DNSBL 的可能性。

# 问题 4:Amazon SES 能否使其 IP 地址从 DNSBL 中移除?

我们积极监控可能影响整个 Amazon SES 服务交付或者可能影响向使用大型电子邮件提供商(如 Gmail、Yahoo、AOL 和 Hotmail)的收件人发送电子邮件的功能的 DNSBL。Spamhaus 提供的 DNSBL 就属于这一类。当我们的某个 IP 地址出现在符合上述任一条件的名单中时,我们会立即采取 措施,尽快将该地址从 DNSBL 中移除。

我们不监控不太可能影响整个 Amazon SES 服务交付的 DNSBL,也不监控对将电子邮件送达大型电 子邮件提供商没有重大影响的 DNSBL。SORBS 和 UCEPROTECT 提供的 DNSBL 属于此类别。由于 运营这些列表的供应商的特定列入和除名做法,我们无法从这些列表中删除我们的 IP 地址。

问题 5:一位电子邮件提供商拒绝了我的电子邮件,因为发送方 IP 地址列入 了 Spamhaus 以外的 DNSBL。我该怎么办?

首先,确认确实由于 DNSBL 而阻止了邮件。如果因发送 IP 地址已进入 DNSBL 而拒绝了您的电子邮 件,您会收到提及 DNSBL 提供商名称的退回邮件通知,如下例所示:

554 5.7.1 Service unavailable; Client host [*192.0.2.0*] blocked using *DNSBLName*; See: *http://www.example.com/query/ip/192.0.2.0*

如果您收到退回邮件通知,但其中未包含类似于上述示例中所显示消息的信息,电子邮件提供商拒绝您 邮件的原因可能与被添加到 DNSBL 无关。

如果您能够确认电子邮件提供商以发送 IP 地址进入 DNSBL 为由阻止了您的电子邮件,您可以执行以 下操作:

• 与拒绝您的邮件的域的邮件管理员联系,请求他/她从其垃圾邮件过滤政策中排除您的 IP 地址。某些 邮件管理员设有支持流程,并且可能会发布描述此流程的邮件管理页面。如果尝试联系的域未公开邮 件管理员支持政策,您可以通过向 postmaster@*example.com*(其中 *example.com* 是问题涉及的 域)发送电子邮件与邮件管理员联系。[RFC 5321](https://tools.ietf.org/html/rfc5321) 要求域设置邮件管理员邮箱。

联系邮件管理员时,请提供您收到的退回邮件代码、您尝试发送的电子邮件的标题、DNSBL 对您的 电子邮件送达率的影响的衡量标准,以及您认为您的电子邮件被不当阻止的理由。您向邮件管理员提 供证明您发送的是合法电子邮件的信息越多,邮件管理员为您的邮件添加例外的可能性就越大。

• 如果电子邮件提供商没有回复或不愿意更改其策略,请考虑使用[专用 IP 地址。](#page-349-0)专用 地址是仅供您使 用的 IP 地址。通过实施良好的发送实践,您可以确保高互动率,同时降低邮件退回率、投诉率和垃 圾邮件陷阱命中率。良好的发送实践可帮助确保您的地址最终不被列入 DNSBL。

问题 6:发送到 Gmail、Yahoo、Hotmail 或其他大型提供商的电子邮件被发 送到垃圾邮件文件夹中。出现这种情况是否因为我的发送 IP 地址在 DNSBL 中?

可能不是。如果某个 IP 地址被列入具有重大影响的 DNSBL(例如 Spamhaus 的 DNSBL 之一),则 大型电子邮件提供商将拒绝来自该 IP 地址的所有电子邮件,而不是将其发送到垃圾邮件文件夹。

大型电子邮件提供商在接收电子邮件(而不是拒收电子邮件)时,通常会根据用户互动 来确定是将邮 件放入收件箱还是垃圾邮件文件夹。用户互动 是指用户与您之前向其发送的邮件进行交互的方式。

要增加您的邮件进入客户收件箱的机会,您应实施以下所有实践:

- 永远不要 租借或购买电子邮件地址列表。租借或购买列表的行为违[反AWS 可接受使用政](https://aws.amazon.com/aup) [策](https://aws.amazon.com/aup)(AUP),任何情况下都不允许在 Amazon SES 上发生这类行为。
- 只向明确要求接收您的电子邮件的客户发送电子邮件。在全球众多国家/地区和司法管辖区,向没有 明确同意接收您发送的电子邮件的收件人发送电子邮件均是非法的。
- 如果客户没有打开或者点击您在过去 30 到 90 天内发送的邮件中的链接,请停止向这些客户发送电 子邮件。此步骤可以帮助您保持较高的参与率,从而提高将来发送的邮件到达收件人收件箱的几率。
- 在发送的每封邮件中使用一致的设计元素和书写风格,以便客户轻松识别来自您的邮件。
- 使用电子邮件身份验证机制,例如 [SPF](#page-232-0) 和 [DKIM](#page-213-0)。
- 当客户使用 Web 表格订阅您的内容时,向他们发送电子邮件来确认对方希望从您这里接收电子邮 件。在对方确认希望从您这里接收电子邮件之前,请勿向他们发送任何其他电子邮件。此过程称为确 认选择加入 或双向选择加入。
- 让您的客户可以轻松地取消订阅,并且尊重对方的取消订阅请求,立即落实。
- 如果您发送包含链接的电子邮件,请根据 Spamhaus 域阻止列表 (DBL) 检查这些链接。要测试您的 链接,请使用 Spamhaus 网站上的[域查找工具。](https://www.spamhaus.org/lookup/)

通过实施上述实践,您可以提高发件人声誉,从而增加发送的电子邮件送达收件人收件箱的可能性。此 外,实施这些实践还有助于将账户的邮件退回率和投诉率保持在较低水平,并降低向垃圾邮件陷阱发送 电子邮件的风险。

# Amazon SES 电子邮件发送指标常见问题

Amazon SES 会收集与您发送的电子邮件有关的几个指标。这些指标可让您分析您的电子邮件程序的 有效性并监控重要的统计数据 (如退回邮件率和投诉率)。

#### 本节包含与电子邮件发送指标相关的以下主题的常见问题:

- [一般性问题](#page-945-0)
- [打开情况跟踪](#page-946-0)
- [单击情况跟踪](#page-947-0)
	- **a** Note

事件跟踪取决于收件人的电子邮件服务提供商 (ESP) 以及它们是如何配置超出 Amazon SES 控制的隐私设置。在以下情况下,跟踪事件数可能会偏斜(返回不准确的计数):

- 电子邮件收件人正在使用保护其隐私的电子邮件服务提供商 (ESP)。
- 电子邮件收件人明确不授予 ESP 共享其数据的权限。
- 电子邮件收件人的 ESP 缓存图像或链接,SES 只能计算初始打开次数,但无法计算后续打 开次数。

<span id="page-945-0"></span>一般性问题

问题 1:在传送电子邮件之后,Amazon SES 将在多长的时间内继续收集打开情况和单 击情况指标?

在发送每一封电子邮件之后,Amazon SES 会在 60 天内收集打开情况和单击情况指标。

问题 2:如果用户打开了某封电子邮件多次,或者单击了某封电子邮件中的某个链接多 次,这些事件是否都会被单独跟踪?

如果收件人打开了某封电子邮件多次,那么 Amazon SES 会将每次打开计为一个唯一的打开事件。同 样,如果收件人单击了同一链接多次,那么 Amazon SES 会将每次单击计为一个唯一的单击事件。但 是,这些计数可能会因上述备注框中概述的情况而偏斜。

问题 3:是否会聚合打开情况和单击情况指标,或者是否能将它们向下度量到收件人级 别?

将在收件人级别跟踪打开情况。利用打开情况和单击情况跟踪,您可以确定哪些收件人打开 了电子邮件或单击了电子邮件中的链接。

### 问题 4:我是否能使用 Amazon SES API 来检索打开情况和单击情况指标?

Amazon SES API 不提供用于检索打开情况和单击情况指标的方法。然而,您可以使用 CloudWatch API 来检索 Amazon SES 的打开情况和单击情况指标。例如,您可以借助 AWS CLI 使用 CloudWatch API 来检索单击情况指标,方法是发出以下命令:

```
aws cloudwatch get-metric-statistics --namespace AWS/SES --metric-name Click \
--statistics Sum --period 86400 --start-time 2017-01-01T00:00:00Z \ 
--end-time 2017-12-31T23:59:59Z
```
上面显示的命令将检索 2017 年每天的单击事件的总数。要检索打开情况指标,请将 metric-name 参 数的值更改为 Open。您还可以修改 start-time 和 end-time 参数以更改分析期,或更改 period 参数以实现更精细的分析。

## <span id="page-946-0"></span>打开情况跟踪

问题 1:打开情况跟踪如何工作?

在通过 Amazon SES 发送的每封电子邮件中插入 1 像素 x 1 像素的透明 GIF 图像,并包含一个对此图 像文件的唯一引用;当此图像被下载时,SES 可以准确地分辨出哪封邮件被谁打开过。

默认情况下,此像素将插入电子邮件底部;不过,一些电子邮件提供商的应用程序会在电子邮件超出特 定大小时截断电子邮件预览,并且可能会提供用于查看邮件的其余部分的链接。在此场景中,SES 像 素跟踪图像不会加载,并且会摆脱您试图跟踪的打开率。要解决此问题,您可以选择将像素置于电子邮 件的开头或其他任何位置,方法是将 {{ses:openTracker}} 占位符插入电子邮件正文中。在 SES 收到带占位符的邮件后,它将替换为打开跟踪像素图像。

#### **A** Important

只需添加一个 { {ses:openTracker}} 占位符, 因为多个占位符会导致返回 400 BadRequestException 错误代码。

添加此跟踪像素不会改变您的电子邮件的外观。

问题 2:打开情况跟踪是否是默认启用的?

默认情况下,打开情况跟踪对所有 Amazon SES 用户可用。要使用打开情况跟踪,您必须执行以下操 作:

1. 创建一个配置集。

2. 在该配置集中,创建一个事件目标。

3. 配置该事件目标以将打开事件通知发布到某个目标。

4. 在要跟踪打开情况的每封电子邮件中,指定您在步骤 1 中创建的配置集。

有关如何通过配置集的事件目标启用打开跟踪的详细信息,请参阅[the section called "创建事件目标"。](#page-336-0) 您可以像在[格式化、原始和模板化](#page-76-0)电子邮件中一样,在 [SMTP 电子邮件中](#page-60-0)使用像素占位符。

了解有关如何[使用事件发布监控电子邮件发送](#page-488-0)的更多信息。

问题 3:我能否省略某些电子邮件中的打开情况跟踪像素?

有两种方法可以从您的电子邮件中省略打开情况跟踪像素。第一种方法是在不指定配置集的情况下发送 电子邮件。或者,您也可以指定未配置为发布有关打开事件的数据的配置集。

问题 4:您是否跟踪纯文本电子邮件的打开情况?

打开情况跟踪仅适用于 HTML 电子邮件。由于打开情况跟踪依赖于包含一个图像,因此无法为使用纯 文本 (非 HTML) 电子邮件客户端打开电子邮件的用户收集打开情况指标。

#### <span id="page-947-0"></span>单击情况跟踪

问题 1:单击情况跟踪如何工作?

为了跟踪单击情况,Amazon SES 会修改电子邮件正文中的每个链接。当收件人打开某个链接时,链 接请求将被发送到 Amazon SES 服务器,然后立即被转发到目标地址。与打开情况跟踪一样,每个重 定向链接都是唯一的。这样使 Amazon SES 能够确定哪些收件人单击了链接,他们何时单击了链接, 以及用来访问链接的电子邮件。

**A** Important

如果您将一封邮件发送给多个收件人,每个收件人都将保存相同的单击情况跟踪链接。要跟踪 各个收件人的单击活动,请在每次发送操作中将电子邮件发送给一个收件人。

问题 2:我能否禁用单击情况跟踪?

您可以通过将属性 ses:no-track 添加到电子邮件的 HTML 正文中的锚点标签,禁用单独链接的单 击跟踪。例如,如果您链到 AWS 主页,那么正常的锚点链接将类似于以下这样:

<a href="https://aws.amazon.com">Amazon Web Services</a>

要禁用该链接的单击跟踪,请修改为类似以下内容:

<a *ses:no-track* href="aws.amazon.com">Amazon Web Services</a>

因为 ses : no - t r ack 不是标准的 HTML 属性,所以 Amazon SES 会从到达您的收件人收件箱的电子 邮件版本中自动删除它。

您还可以对使用特定配置集发送的所有邮件禁用单击跟踪。要禁用单击跟踪,请修改配置集事件目标, 从而不捕获单击事件。

有关如何通过配置集的事件目标启用和禁用单击跟踪的详细信息,请参阅[the section called "创建事件](#page-336-0) [目标"。](#page-336-0)

了解有关如何[使用事件发布监控电子邮件发送](#page-488-0)的更多信息。

问题 3:在每封电子邮件中可以跟踪多少个链接?

单击跟踪系统最多可以跟踪 250 个链接。

问题 4:是否为纯文本电子邮件中的链接收集单击指标?

只能跟踪 HTML 电子邮件中的单击操作。

问题 5:我能否用唯一标识符来标记链接?

您可以使用 ses:tags 属性将任意数量的标签 (键-值对形式) 添加到电子邮件中的链接。当您使用此属 性时,请使用将用于传递内联 CSS 属性的相同格式指定键和值:输入键,后跟冒号 (:),再后跟值。如 果您需要传递多个键-值对,请用分号 (;) 分隔每个对。

例如,假设您要将标签 product:book, genre:fiction, subgenre:scifi, type:newrelease 添加到某个链接。生成的链接将类似于下面这样:

<a *ses:tags="product:book;genre:fiction;subgenre:scifi;type:newrelease;"* href="http://www.amazon.com/…/">New Releases in Science Fiction</a>

这些标签将传递到您的事件发布目标,这样您便可以对用户单击过的特定链接执行更多的分析。

**G** Note

链接标签可以包含数字 0-9、字母 A-Z(大写和小写字母)、连字符 (-) 和下划线 (\_)。

#### 问题 6:被跟踪的链接使用 HTTP 协议还是 HTTPS 协议?

跟踪链接与您电子邮件中的原始链接使用相同的协议。

例如,如果您的电子邮件包含一个指向 https://www.amazon.com 的链接,则该链接将替换为使 用 HTTPS 协议的跟踪链接。如果您的电子邮件包含一个指向 http://www.example.com 的链接, 则该链接将替换为使用 HTTP 协议的跟踪链接。如果您的电子邮件包含前面提到的两种链接,那么 HTTPS 链接将替换为使用 HTTPS 协议的跟踪链接,HTTP 链接将替换为使用 HTTP 协议的跟踪链 接。

问题 7:不跟踪我的电子邮件中的链接。为什么不跟踪?

Amazon SES 需要电子邮件中的链接包含正确编码的 URL。具体来说,链接中的 URL 必须符合 RFC [3986](https://tools.ietf.org/html/rfc3986) 的要求。如果电子邮件中的链接编码不正确,收件人仍会在电子邮件中看到链接,但 Amazon SES 不会跟踪链接的单击事件。

与不正确编码相关的问题通常出现在包含查询字符串的 URL 中。例如,如果电子邮件中的链接 URL 在查询字符串中包含非编码空格字符(例如以下示例中"John"和"Doe"之间的空格:http:// www.example.com/path/to/page?name=John Doe), 则 Amazon SES 不会跟踪此链接。然而, 如果此 URL 改用编码空格字符(例如以下示例中的"%20":http://www.example.com/path/to/page? name=John%20Doe),则 Amazon SES 将按预期跟踪它。

# 快速查找索引

创建以下索引的目的是帮助您快速找到 Amazon SES 中的内容,其中提供了两种搜索方式:操作方法 或概念。操作方法描述"如何"做某件事,而概念则解释了更大的图景。

#### **6** 让我们知道您的想法

请使用右上角的 Feedback(反馈)按钮让我们知道...

- 此索引有用吗?
- 您是否希望将任何操作方法或概念添加到此索引中?
- 您认为有什么内容应该以不同方式分类吗?

# SES 操作方法和概念链接

How-tos

SES 操作方法链接按字母顺序列出,带您进入相应章节,向您展示"如何"执行您选择的操作。

- 了解如何...
	- [在设置自定义 MAIL FROM 域的过程中添加 SPF 记录](#page-234-0)
	- [分配 IP 池](#page-340-0)
	- [阻止电子邮件接收垃圾邮件](#page-131-0)
	- [配置自定义打开/单击域](#page-341-0)
	- [配置 SNS 通知](#page-254-0)
	- [连接到 SMTP 端点](#page-67-0)
	- [创建配置集](#page-327-0)
	- [创建域身份](#page-187-0)
	- [创建电子邮件地址身份](#page-194-0)
	- [创建事件目标](#page-336-0)
	- [创建 IP 地址筛选器](#page-179-0)
	- [创建托管式 IP 池以启用专用 IP\(托管式\)](#page-363-0)
	- [创建接收规则](#page-145-0)
- [使用 CloudWatch 创建声誉警报](#page-587-0)
- [使用自定义策略创建发送授权策略](#page-289-0)
- [使用策略生成器创建发送授权策略](#page-303-0)
- [为专用 IP 地址\(标准\)创建标准专用 IP 池](#page-359-0)
- [删除身份](#page-209-0)
- [删除个人数据](#page-879-0)
- [编辑身份](#page-209-1)
- [启用电子邮件反馈转发](#page-251-0)
- [导出声誉指标](#page-347-0)
- [脱离沙盒](#page-50-0)
- [开始使用 SES](#page-47-0)
- [开始使用 Virtual Deliverability Manager](#page-372-0)
- [授予电子邮件接收权限](#page-140-0)
- [增加吞吐量](#page-918-0)
- [提升发送配额](#page-55-0)
- [与现有电子邮件服务器集成](#page-71-0)
- [记录 API 调用](#page-899-0)
- [管理配置集](#page-332-0)
- [管理 Easy DKIM 和 BYODKIM](#page-225-0)
- [监控发送和声誉指标](#page-482-0)
- [监控发送统计数据](#page-479-0)
- [监控使用情况统计数据](#page-483-0)
- [监控发送配额](#page-57-0)
- [获取身份的 DKIM 记录](#page-225-1)
- [获取 SMTP 凭证](#page-62-0)
- [使用配置集级别抑制来覆盖账户级黑名单](#page-461-0)
- [覆盖在电子邮件地址身份上继承的 DKIM 签名](#page-229-0)
- [暂停电子邮件发送](#page-591-0)
- [发布 MX 记录](#page-137-0) 操作方法和概念 940
	- [举报滥用 AWS 资源的行为](https://aws.amazon.com/premiumsupport/knowledge-center/report-aws-abuse/)
- [请求专用 IP 地址](#page-353-0)
- [请求技术支持](https://aws.amazon.com/contact-us/)
- [使用 Virtual Deliverability Manager Advisor 解决送达和声誉问题](#page-393-0)
- [从 CloudWatch 检索事件数据](#page-505-0)
- [从 Kinesis Data Firehose 检索事件数据](#page-507-0)
- [从 SNS 检索事件数据](#page-538-0)
- [使用 AWS 开发工具包发送电子邮件](#page-104-0)
- [以编程方式发送电子邮件](#page-70-0)
- [使用 SES API 发送电子邮件](#page-76-0)
- [使用 SMTP 发送电子邮件](#page-60-0)
- [使用 CLI 或 SES API 发送带有附件的原始电子邮件](#page-77-0)
- [使用邮箱模拟器发送测试电子邮件](#page-322-0)
- [设置 BYODKIM\(自带 DKIM\)](#page-218-0)
- [设置 DMARC 策略](#page-243-0)
- [设置 Easy DKIM](#page-216-0)
- [设置电子邮件接收](#page-136-0)
- [设置事件发布](#page-492-0)
- [设置 MAIL FROM 域](#page-234-0)
- [设置发送授权\(身份所有者任务\)](#page-299-0)
- [设置发送授权\(委托发件人任务\)](#page-315-0)
- [在发送电子邮件时指定配置集](#page-347-1)
- [测试到 SMTP 接口的连接](#page-73-0)
- [跟踪退信率和投诉率](#page-570-0)
- [了解继承的 DKIM 签名属性](#page-229-1)
- [使用声誉指标](#page-570-0)
- [使用软件包发送电子邮件](#page-68-0)
- [使用订阅管理](#page-472-0)
- [使用模板发送电子邮件](#page-88-0)
- <u> ● [使用账户级黑名单](#page-441-0)</u><br><sub>操作方法和概念</sub>
- [验证域身份](#page-190-0) 操作方法和概念 941
- [验证电子邮件地址身份](#page-195-0)
- [查看身份](#page-208-0)
- [使用 Virtual Deliverability Manager 控制面板大致/详细查看账户送达指标](#page-377-0)
- [查看专用 IP 的 SNDS 指标](#page-589-0)
- [预热专用 IP 地址](#page-357-0)

#### **Concepts**

SES 概念链接将按字母顺序列出,将带您进入相应的章节来解释所选概念。

- 查找以下相关信息...
	- [滥用 AWS 资源的行为,举报](https://aws.amazon.com/premiumsupport/knowledge-center/report-aws-abuse/)
	- [账户控制面板](#page-480-0)
	- [账户级黑名单](#page-441-0)
	- [电子邮件接收的操作选项](#page-149-0)
	- [添加标头操作](#page-149-1)
	- [不支持的附件类型](#page-127-0)
	- [退信响应操作](#page-150-0)
	- [BYODKIM -\(自带 DKIM\)](#page-218-0)
	- [BYOIP\(自带 IP\)](#page-369-0)
	- [代码示例](#page-616-0)
	- [合规性验证](#page-902-0)
	- [配置集级别抑制](#page-461-0)
	- [配置集](#page-327-1)
	- [内容编码](#page-122-0)
	- [跨账户通知旧式支持](#page-295-0)
	- [自定义 MAIL FROM 域](#page-232-1)
	- [数据保护](#page-869-0)
	- [专用 IP 地址](#page-349-0)
	- [专用 IP 地址\(托管式\)](#page-361-0)
	- [专用 IP 地址\(标准\)](#page-353-1)
- [使用 DKIM 对电子邮件进行身份验证](#page-213-0) 操作方法和概念 <sup>942</sup>
- [DMARC\(基于域的消息身份验证、报告和合规性\)](#page-242-0)
- [通过 DKIM 遵守 DMARC](#page-246-0)
- [通过 SPF 遵守 DMARC](#page-245-0)
- [Easy DKIM](#page-215-0)
- [电子邮件反馈转发目标](#page-252-0)
- [电子邮件接收身份验证](#page-135-0)
- [电子邮件接收概念](#page-129-0)
- [电子邮件接收控制台演练](#page-145-1)
- [电子邮件接收恶意软件扫描](#page-135-0)
- [电子邮件接收权限](#page-140-0)
- [电子邮件接收使用案例](#page-133-0)
- [电子邮件接收限制](#page-133-0)
- [电子邮件发送身份验证方法](#page-213-1)
- [端点](#page-14-0)
- [事件通知](#page-249-0)
- [通过电子邮件发送的事件通知](#page-250-0)
- [通过 SNS 发送的事件通知](#page-253-0)
- [事件发布](#page-488-1)
- [FAQ\(常见问题\)](#page-925-0)
- [全局黑名单](#page-440-0)
- [支持的标头字段](#page-125-0)
- [管理身份](#page-208-1)
- [身份和访问管理](#page-885-0)
- [基础设施安全性](#page-903-0)
- [与 Amazon WorkMail 操作集成](#page-178-0)
- [使用 IP 地址筛选条件进行基于 IP 的控制](#page-131-0)
- [调用 Lambda 函数操作](#page-150-1)
- [列表管理](#page-464-0)
- —— <u>● [列表和订阅](#page-439-0)</u><br><sub>操作方法和概念</sub>
	- [日志记录和监控](#page-898-0)
- [恶意软件检测](#page-135-0)
- [手动 DKIM 签名](#page-231-0)
- [使用事件发布监控电子邮件发送](#page-488-0)
- [监控发件人声誉](#page-570-1)
- [监控发送活动](#page-476-0)
- [配额](#page-19-0)
- [接收规则](#page-145-0)
- [使用接收规则进行基于收件人的控制](#page-130-0)
- [区域](#page-13-0)
- [声誉指标](#page-481-0)
- [声誉指标消息](#page-572-0)
- [恢复功能](#page-902-1)
- [交付到 S3 存储桶操作](#page-160-0)
- [脱离沙盒](#page-50-0)
- [安全性](#page-868-0)
- [支持的安全协议](#page-123-0)
- [发送授权](#page-294-0)
- [发送授权策略剖析](#page-282-0)
- [发送授权策略示例](#page-306-0)
- [发送授权流程](#page-296-0)
- [专用 IP 的 SNDS 指标](#page-589-0)
- [SNS 通知内容](#page-258-0)
- [SNS 通知示例](#page-272-0)
- [发布到 SNS 主题操作](#page-162-0)
- [SPF\(发件人策略框架\)](#page-232-0)
- [停止规则集操作](#page-177-0)
- [订阅管理](#page-472-0)
- [支持,请求技术](https://aws.amazon.com/contact-us/)
- [用于自定义电子邮件验证的模板](#page-197-0) 操作方法和概念 944
- - [故障排除](#page-907-0)
- [已验证的身份](#page-184-0)
- [Virtual Deliverability Manager](#page-371-0)
- [VPC 端点](#page-903-1)

本文属于机器翻译版本。若本译文内容与英语原文存在差异,则一律以英文原文为准。